**Virtual Private Cloud**

# **API Reference**

**Issue** 01 **Date** 2025-01-07

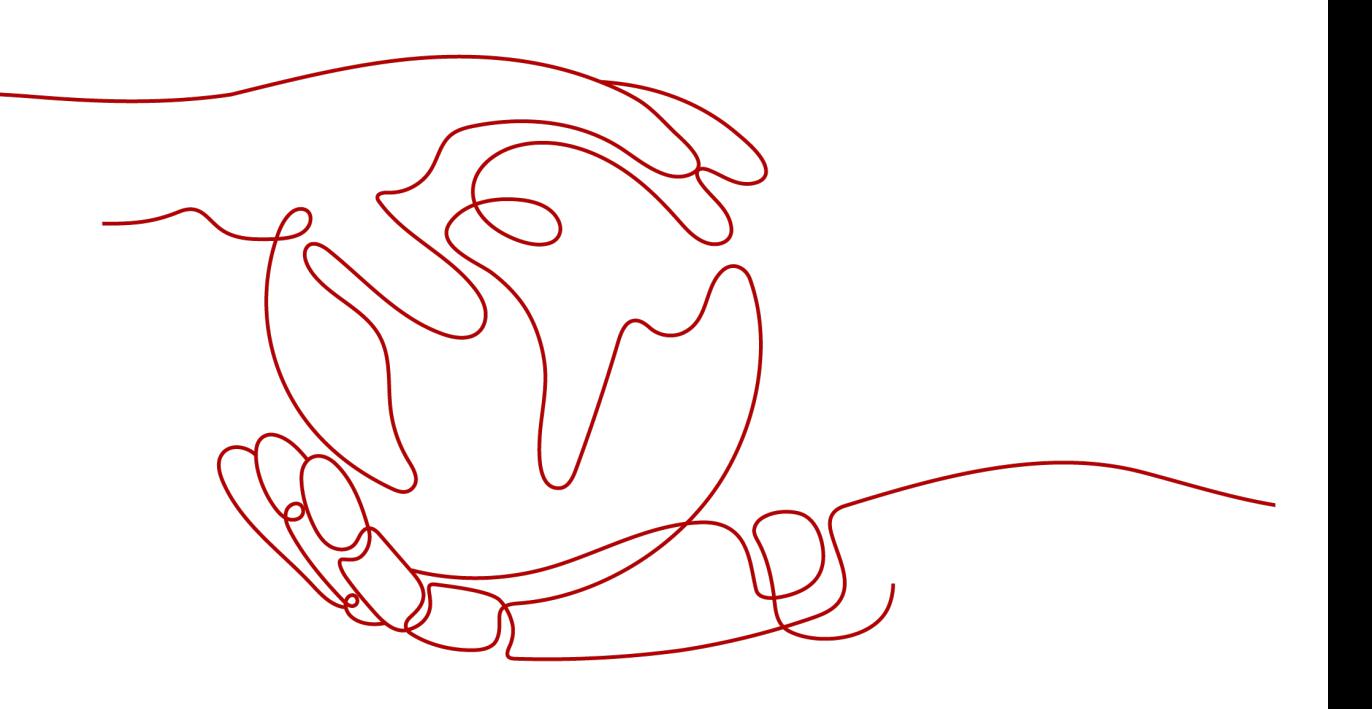

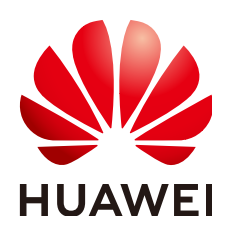

### **Copyright © Huawei Cloud Computing Technologies Co., Ltd. 2025. All rights reserved.**

No part of this document may be reproduced or transmitted in any form or by any means without prior written consent of Huawei Cloud Computing Technologies Co., Ltd.

## **Trademarks and Permissions**

**ND** HUAWEI and other Huawei trademarks are the property of Huawei Technologies Co., Ltd. All other trademarks and trade names mentioned in this document are the property of their respective holders.

## **Notice**

The purchased products, services and features are stipulated by the contract made between Huawei Cloud and the customer. All or part of the products, services and features described in this document may not be within the purchase scope or the usage scope. Unless otherwise specified in the contract, all statements, information, and recommendations in this document are provided "AS IS" without warranties, guarantees or representations of any kind, either express or implied.

The information in this document is subject to change without notice. Every effort has been made in the preparation of this document to ensure accuracy of the contents, but all statements, information, and recommendations in this document do not constitute a warranty of any kind, express or implied.

# **Contents**

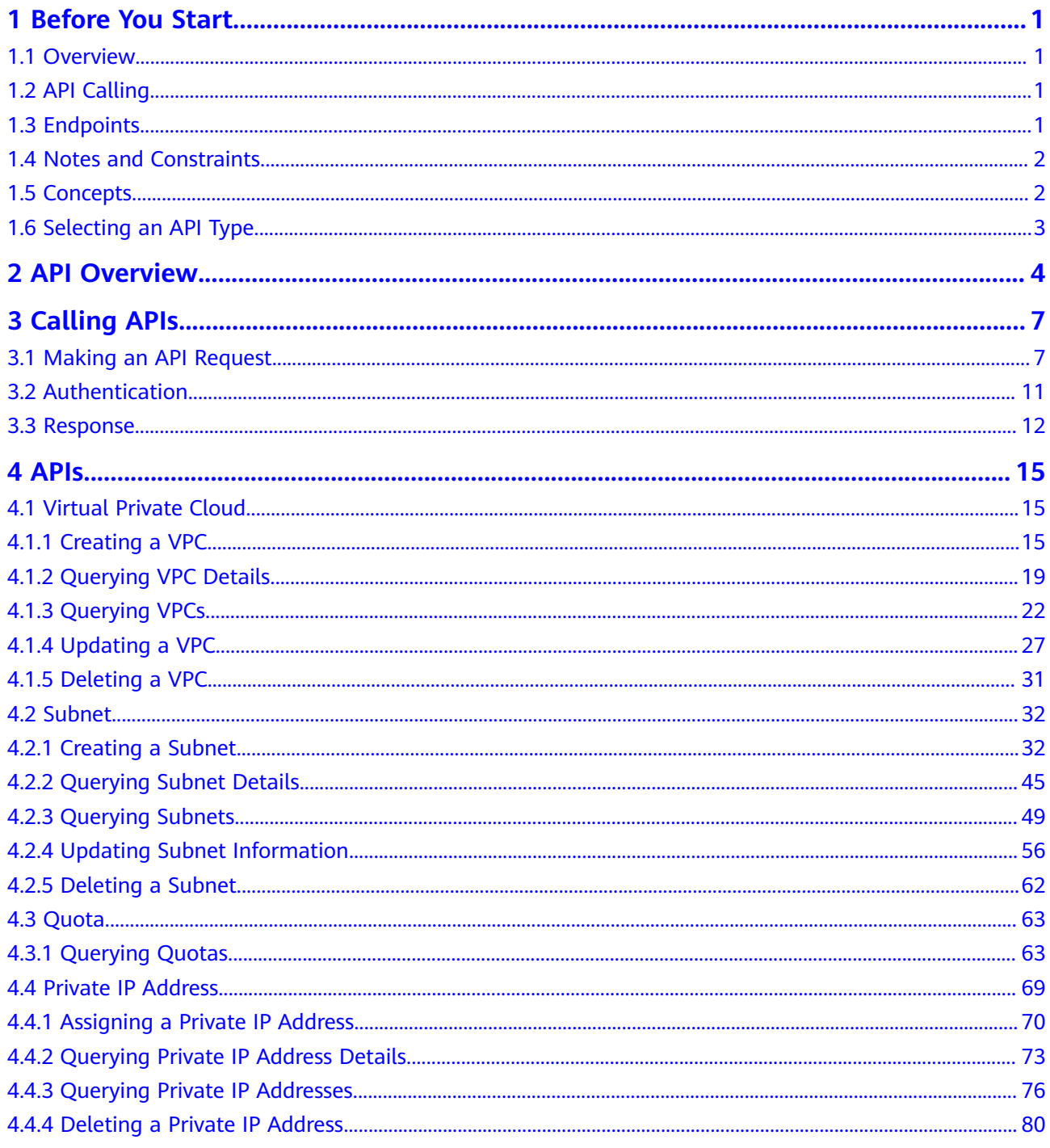

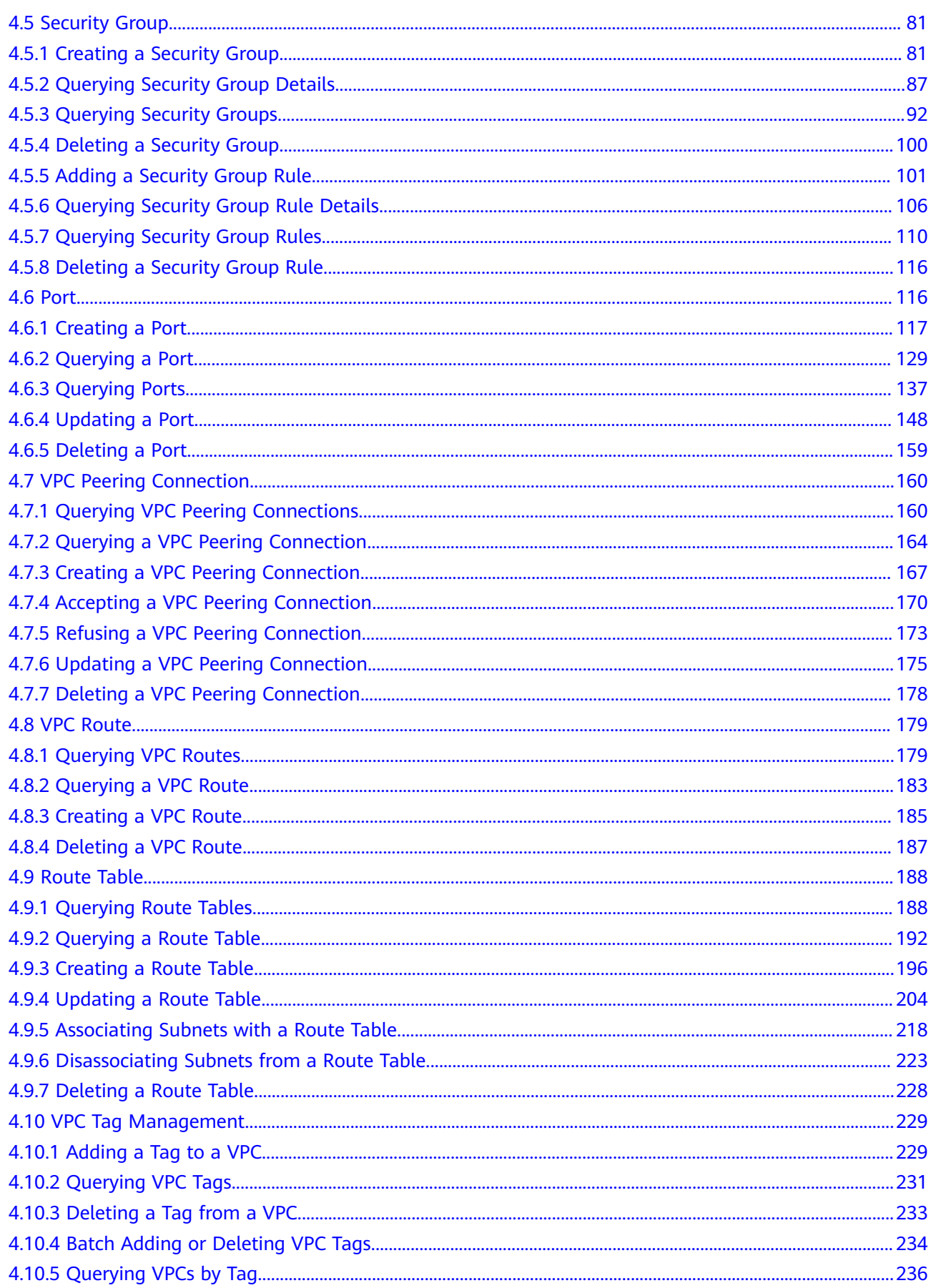

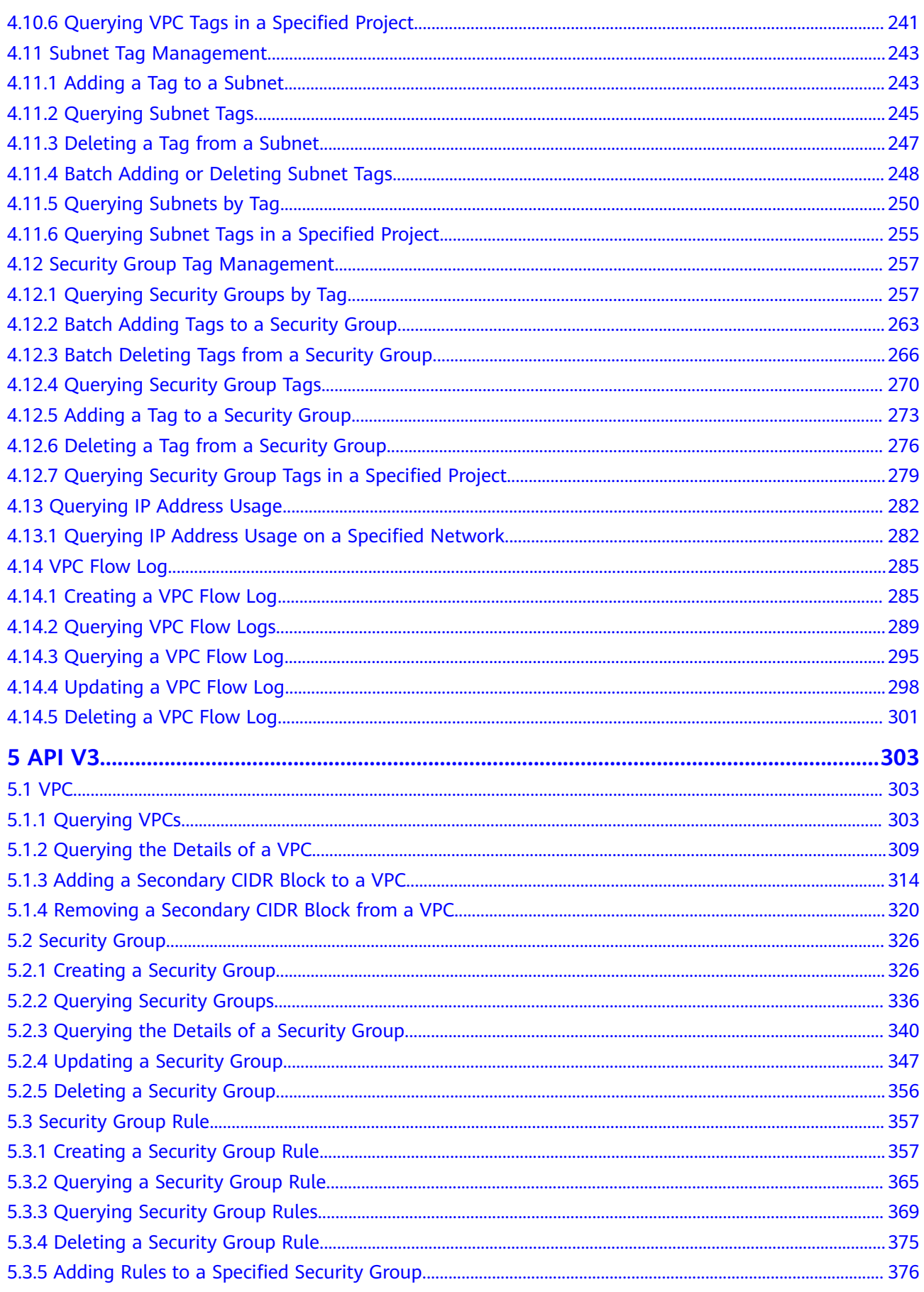

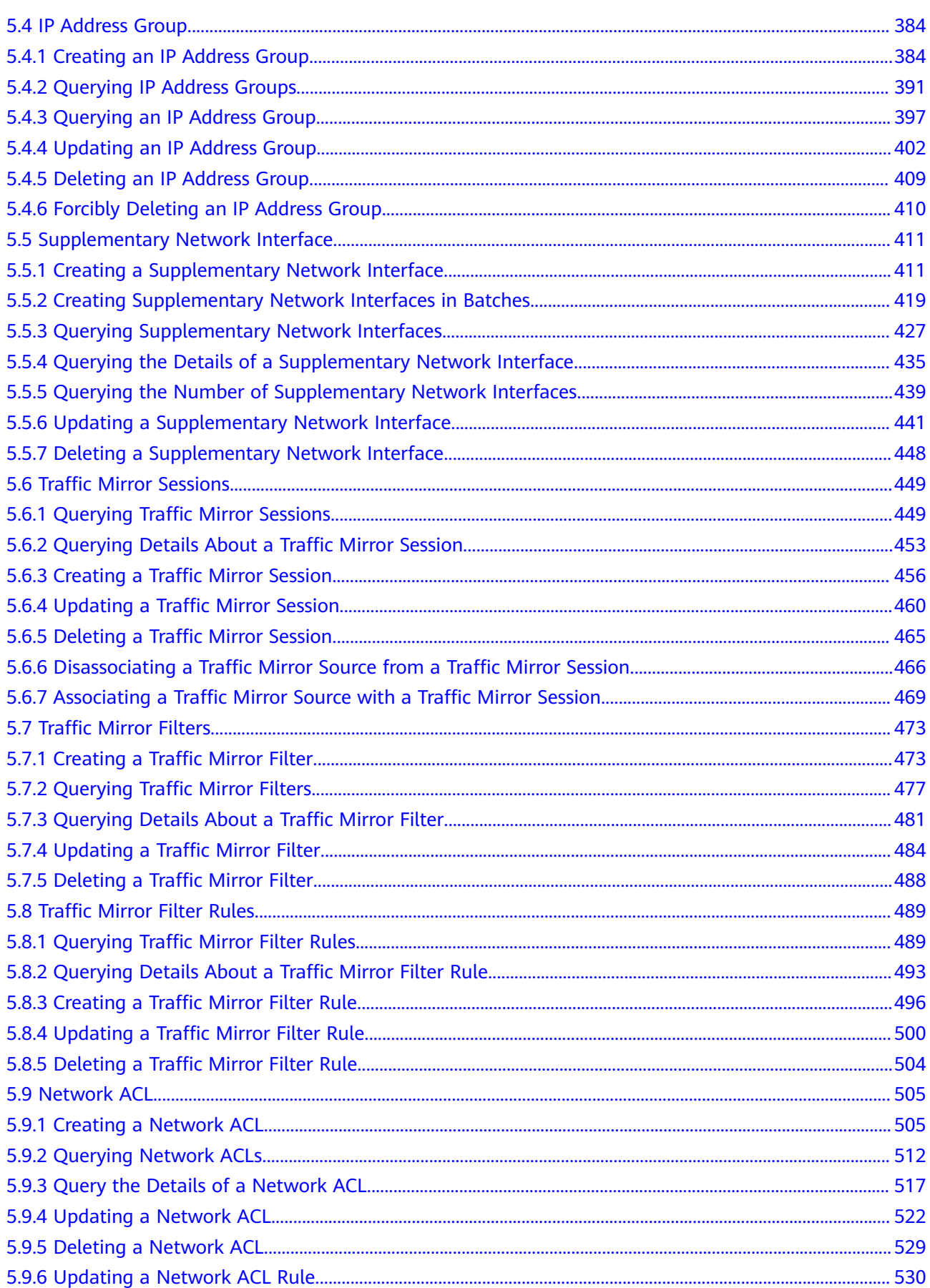

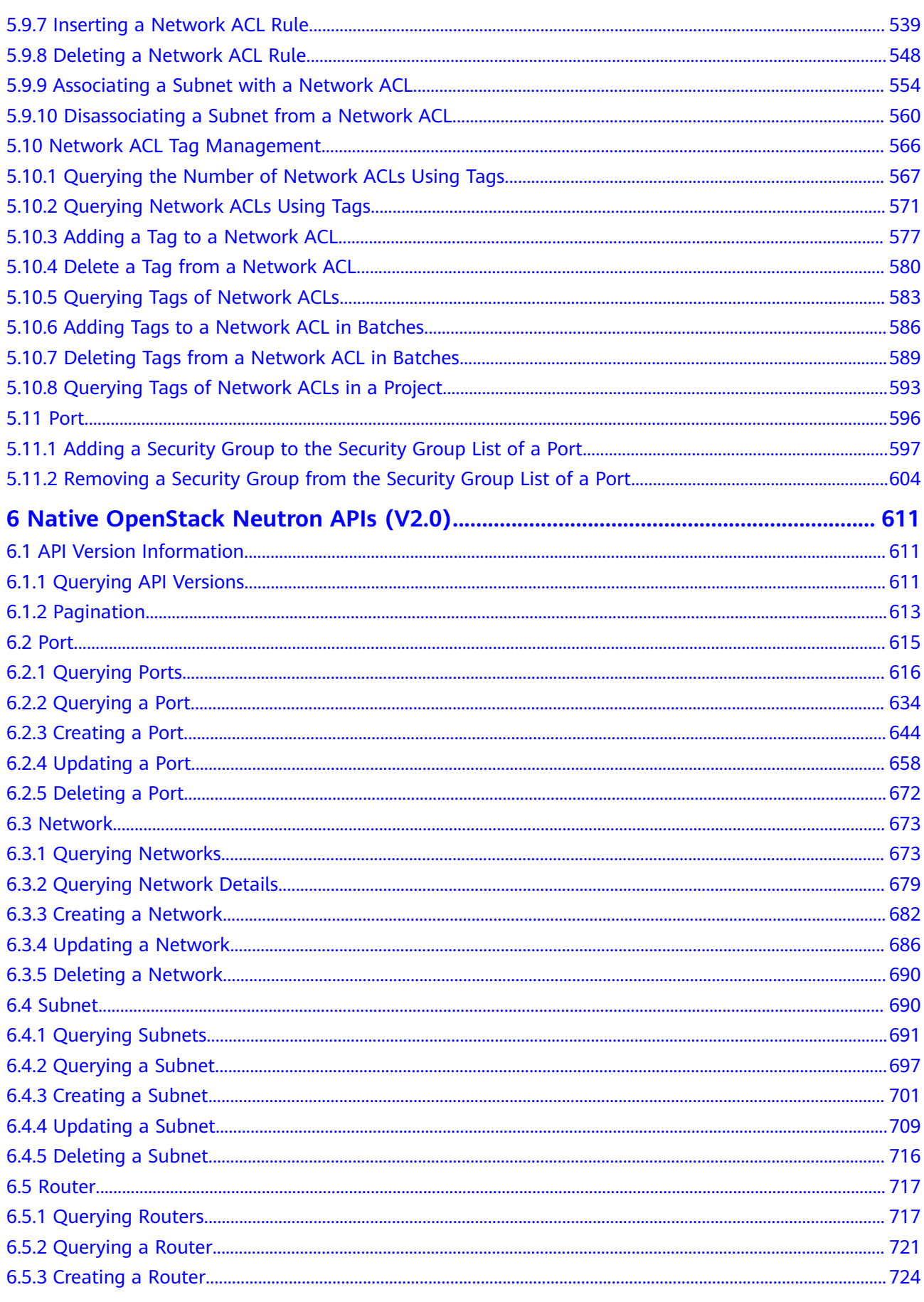

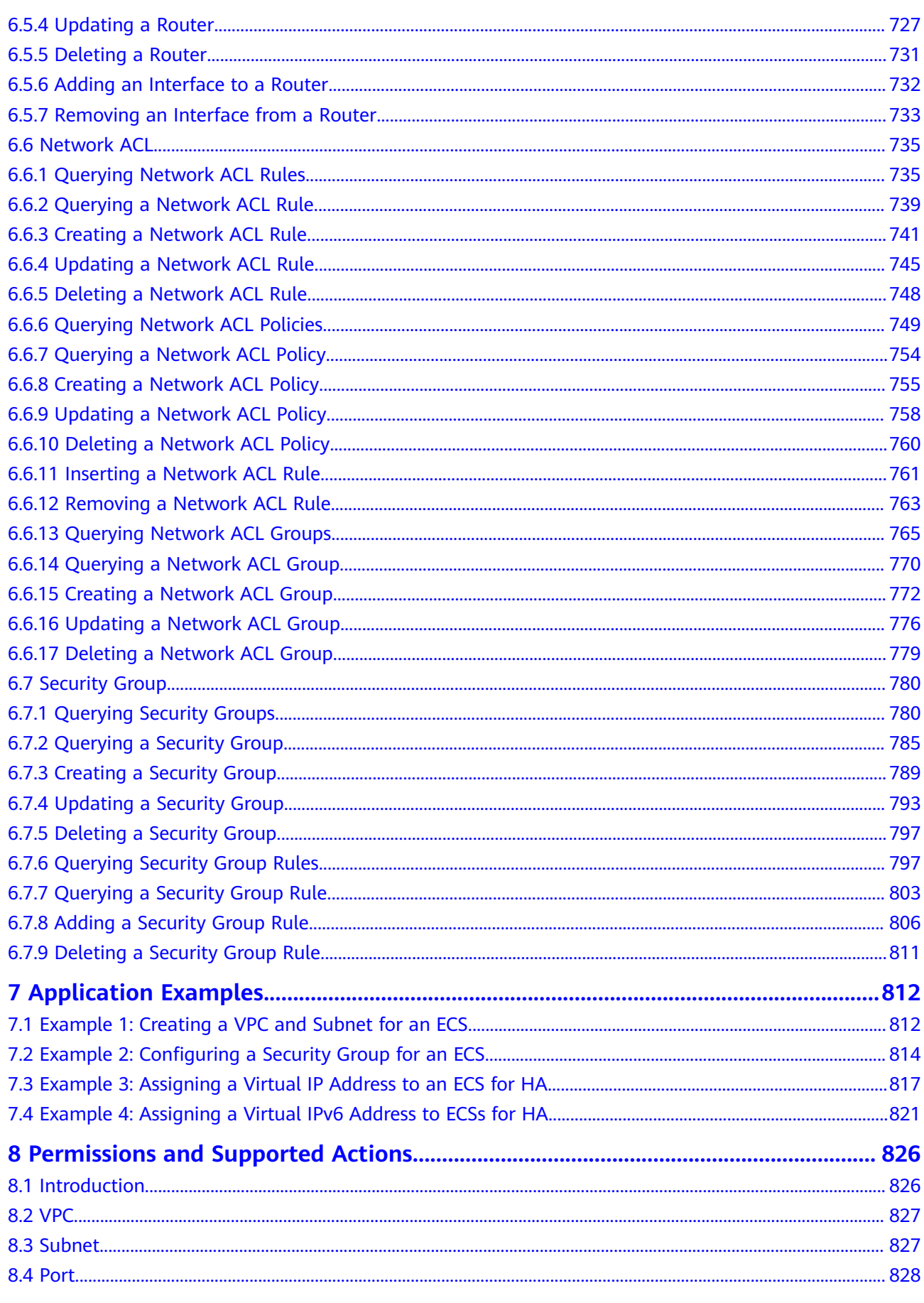

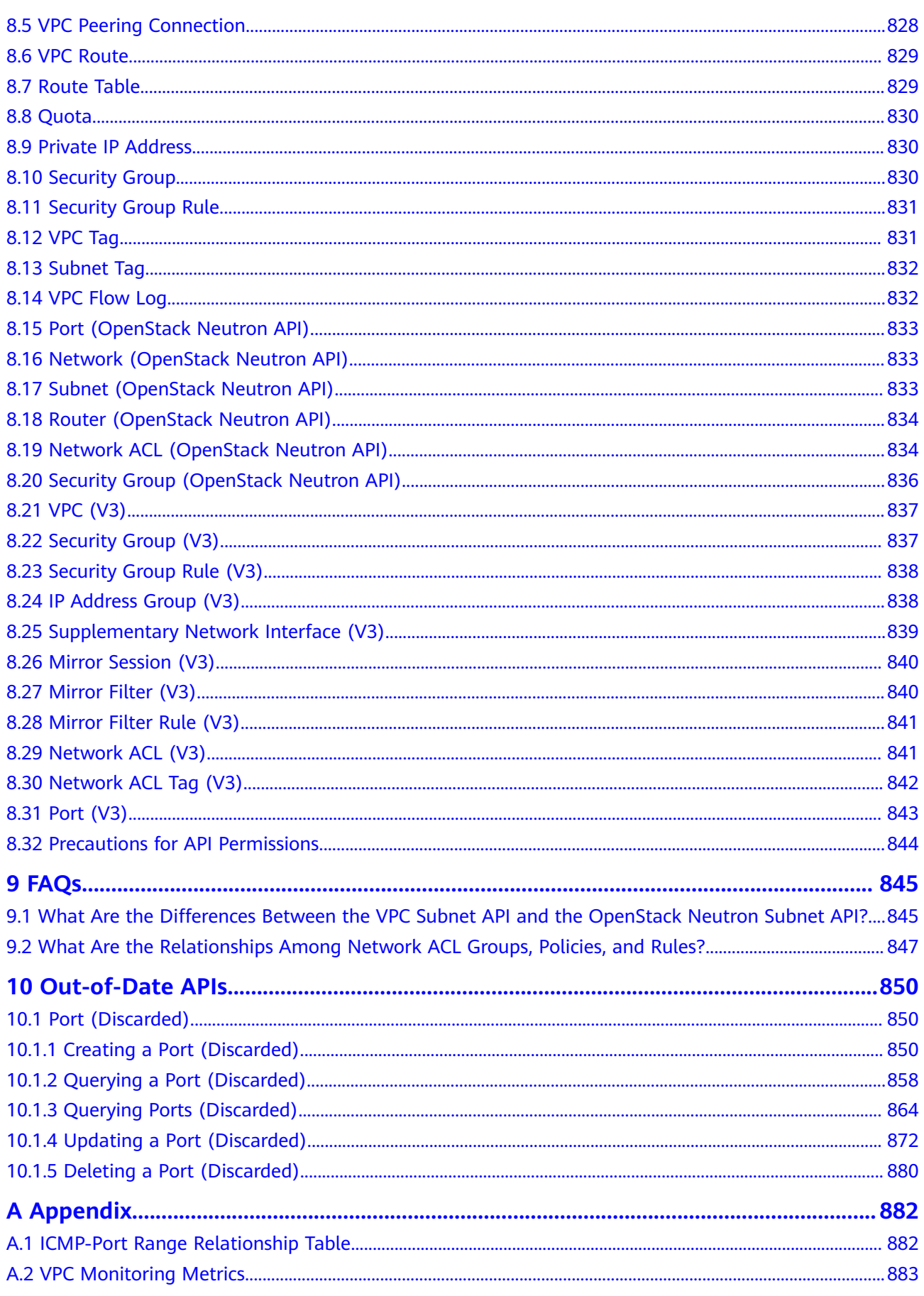

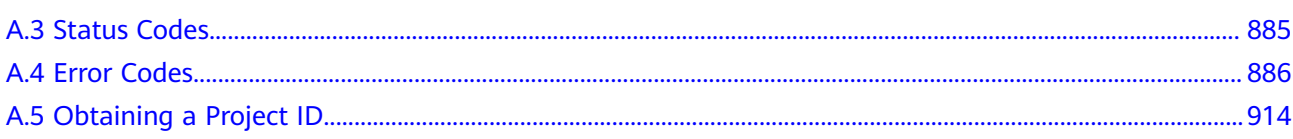

# **1 Before You Start**

# <span id="page-10-0"></span>**1.1 Overview**

Welcome to Virtual Private Cloud API Reference. The Virtual Private Cloud (VPC) service enables you to provision logically isolated, configurable, and manageable virtual networks for Elastic Cloud Servers (ECSs), improving the security of resources in the cloud system and simplifying network deployment.

This document describes how to use application programming interfaces (APIs) to perform operations on VPCs, such as creating, querying, deleting, and updating a VPC. For details about all supported operations, see **[API Overview](#page-13-0)**.

If you plan to access VPCs through an API, ensure that you are familiar with VPC concepts. For details, see **[Service Overview](https://support.huaweicloud.com/intl/en-us/productdesc-vpc/en-us_topic_0013748729.html)** in Virtual Private Cloud User Guide.

# **1.2 API Calling**

VPC supports Representational State Transfer (REST) APIs, allowing you to call APIs using HTTPS.

For details about API calling, see **[Calling APIs](#page-16-0)**.

Additionally, VPCs offer software development kits (SDKs) for multiple programming languages. For details about how to use SDKs, log in at **[Huawei](https://console-intl.huaweicloud.com/apiexplorer/#/sdkcenter/VPC?lang=Java) [Cloud SDKs](https://console-intl.huaweicloud.com/apiexplorer/#/sdkcenter/VPC?lang=Java)**.

# **1.3 Endpoints**

An endpoint is the **request address** for calling an API. Endpoints vary depending on services and regions. For the endpoints of all services, see **[Regions and](https://developer.huaweicloud.com/intl/en-us/endpoint?VPC) [Endpoints](https://developer.huaweicloud.com/intl/en-us/endpoint?VPC)**.

You need to select an endpoint based on your service requirements.

# <span id="page-11-0"></span>**1.4 Notes and Constraints**

The number of VPCs that you can create is determined by your quota. To view or increase the quota, see **[What Is a Quota?](https://support.huaweicloud.com/intl/en-us/usermanual-vpc/vpc_faq_0051.html)**

For more constraints, see API description.

# **1.5 Concepts**

#### **Account**

An account is created upon successful signing up. The account has full access permissions for all of its cloud services and resources. It can be used to reset user passwords and grant user permissions. The account is a payment entity, which should not be used directly to perform routine management. For security purposes, create Identity and Access Management (IAM) users and grant them permissions for routine management.

● User

An IAM user is created by an account in IAM to use cloud services. Each IAM user has its own identity credentials (password and access keys).

API authentication requires information such as the account name, username, and password.

**Region** 

Regions are divided based on geographical location and network latency. Public services, such as Elastic Cloud Server (ECS), Elastic Volume Service (EVS), Object Storage Service (OBS), Virtual Private Cloud (VPC), Elastic IP (EIP), and Image Management Service (IMS), are shared within the same region. Regions are classified into universal regions and dedicated regions. A universal region provides universal cloud services for common tenants. A dedicated region provides specific services for specific tenants.

For details, see **[Region and AZ](https://support.huaweicloud.com/intl/en-us/usermanual-iaas/en-us_topic_0184026189.html)**.

AZ

An AZ comprises of one or more physical data centers equipped with independent ventilation, fire, water, and electricity facilities. Computing, network, storage, and other resources in an AZ are logically divided into multiple clusters. AZs within a region are interconnected using high-speed optical fibers to allow you to build cross-AZ high-availability systems.

● Project

A project corresponds to a region. Default projects are defined to group and physically isolate resources (including computing, storage, and network resources) across regions. Users can be granted permissions in a default project to access all resources under their accounts in the region associated with the project. If you need more refined access control, create subprojects under a default project and create resources in subprojects. Then you can assign users the permissions required to access only the resources in the specific subprojects.

<span id="page-12-0"></span>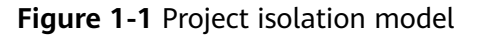

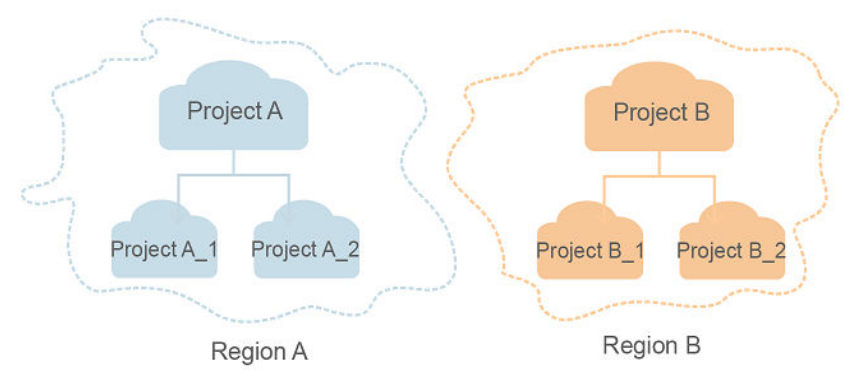

**Enterprise Project** 

Enterprise projects group and manage resources across regions. Resources in different enterprise projects are logically isolated. An enterprise project can contain resources of multiple regions, and resources can be added to or removed from enterprise projects.

For details about enterprise projects and about how to obtain enterprise project IDs, see **[Enterprise Management User Guide](https://support.huaweicloud.com/intl/en-us/usermanual-em/em_am_0006.html)**.

# **1.6 Selecting an API Type**

The following APIs have been abandoned and are not recommended:

- **[Creating a Port \(Discarded\)](#page-859-0)**
- **[Querying a Port \(Discarded\)](#page-867-0)**
- **[Querying Ports \(Discarded\)](#page-873-0)**
- **[Updating a Port \(Discarded\)](#page-881-0)**
- **[Deleting a Port \(Discarded\)](#page-889-0)**

# **2 API Overview**

<span id="page-13-0"></span>VPC APIs include both native OpenStack APIs and extension APIs.

A combination of these two types of APIs allows you to use all functions provided by the VPC service. If a function involves both native OpenStack APIs and extension VPC APIs, use extension VPC APIs preferentially.

# **VPC APIs**

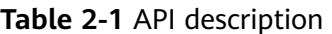

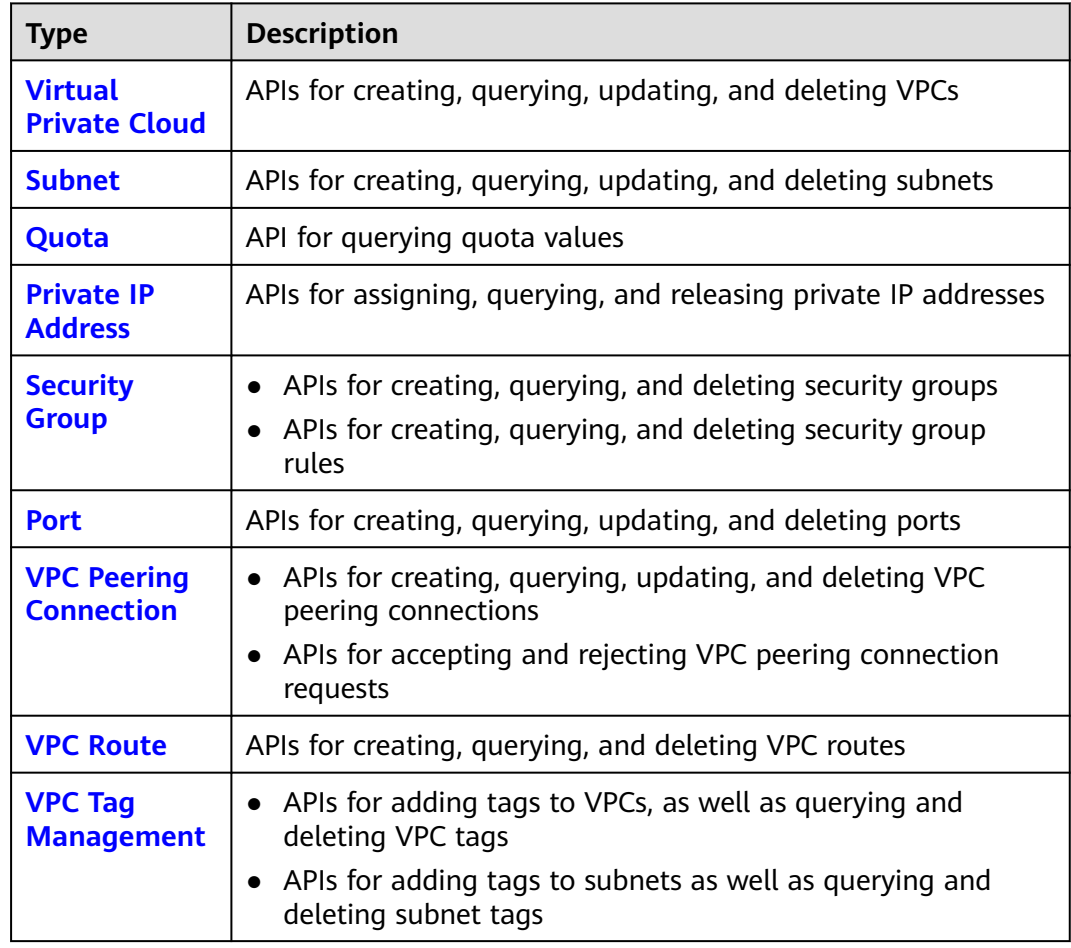

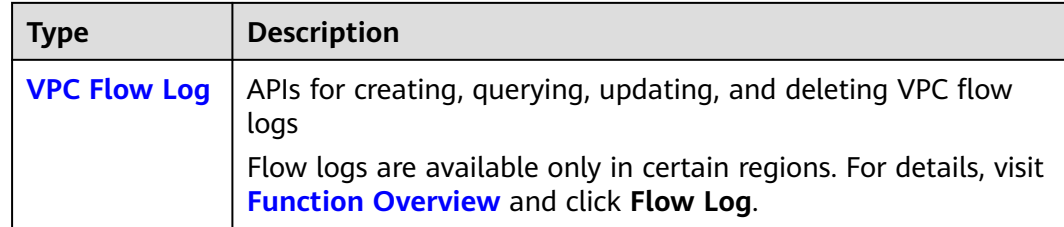

# **VPC v3 APIs**

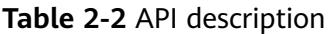

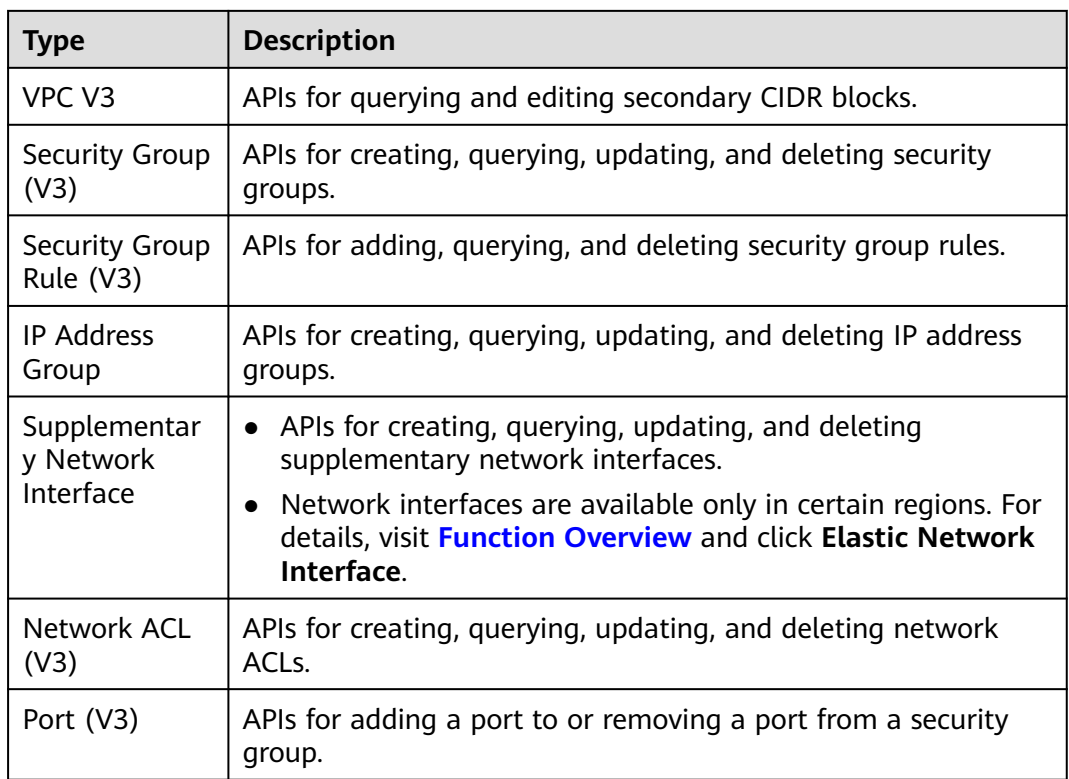

# **Native OpenStack APIs**

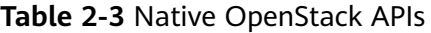

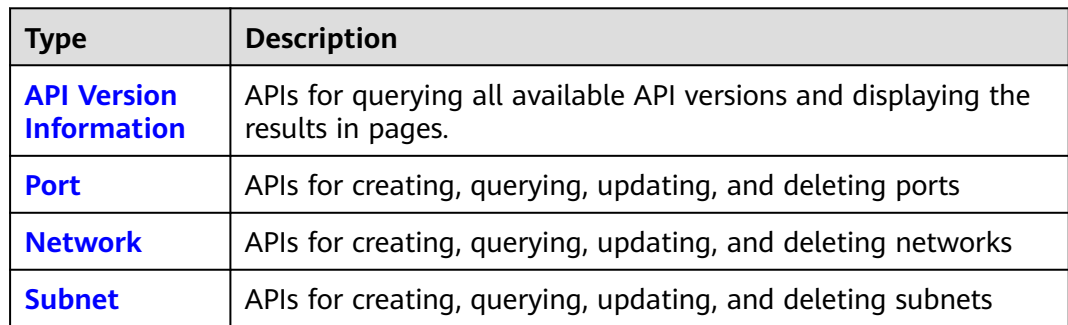

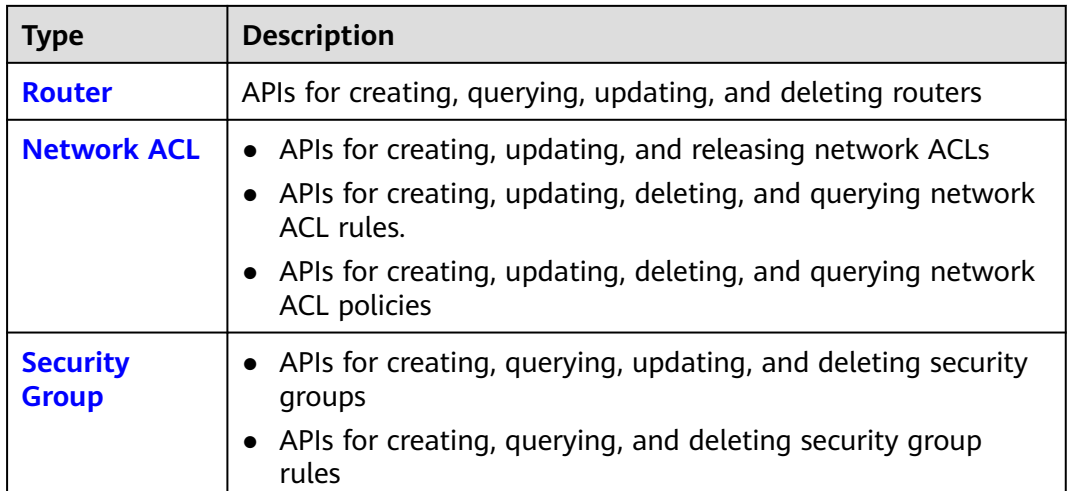

# **3 Calling APIs**

# <span id="page-16-0"></span>**3.1 Making an API Request**

This section describes the structure of a REST API request, and uses the IAM API for **[creating an IAM User](https://support.huaweicloud.com/intl/en-us/api-iam/iam_08_0015.html)** as an example to demonstrate how to call an API. The obtained token can then be used to authenticate the calling of other APIs.

# **Request URI**

A request URI is in the following format:

## **{URI-scheme}://{Endpoint}/{resource-path}?{query-string}**

Although a request URI is included in the request header, most programming languages or frameworks require the request URI to be transmitted separately.

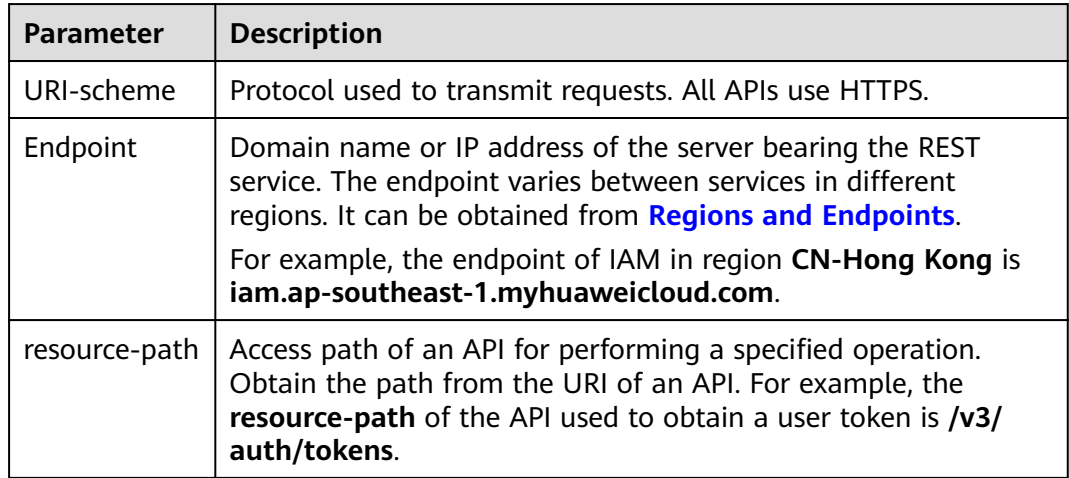

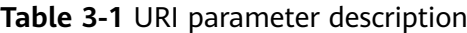

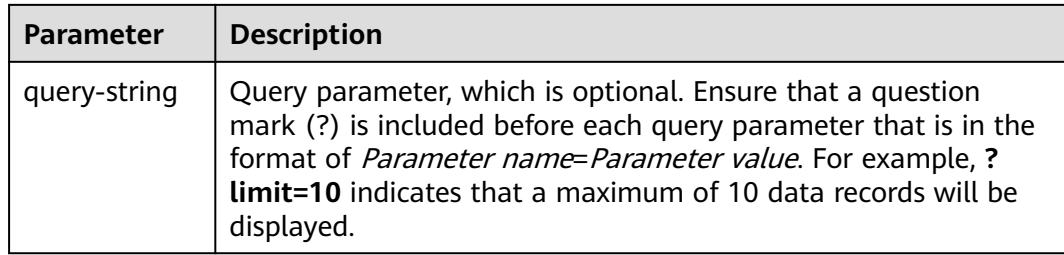

IAM is a global service. You can create an IAM user using the endpoint of IAM in any region. For example, to create an IAM user in the **CN-Hong Kong** region, obtain the endpoint of IAM (**iam.ap-southeast-1.myhuaweicloud.com**) for this region and the **resource-path** (**/v3.0/OS-USER/users**) in the URI of the API for **[creating an IAM user](https://support.huaweicloud.com/intl/en-us/api-iam/iam_08_0015.html)**. Then construct the URI as follows:

https://iam.ap-southeast-1.myhuaweicloud.com/v3.0/OS-USER/users

#### **Figure 3-1** Example URI

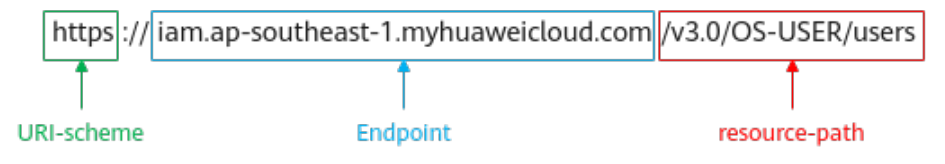

#### $\Box$  Note

To simplify the URI display in this document, each API is provided only with a **resourcepath** and a request method. The **URI-scheme** of all APIs is **HTTPS**, and the endpoints of all APIs in the same region are identical.

## **Request Methods**

The HTTP protocol defines the following request methods that can be used to send a request to the server.

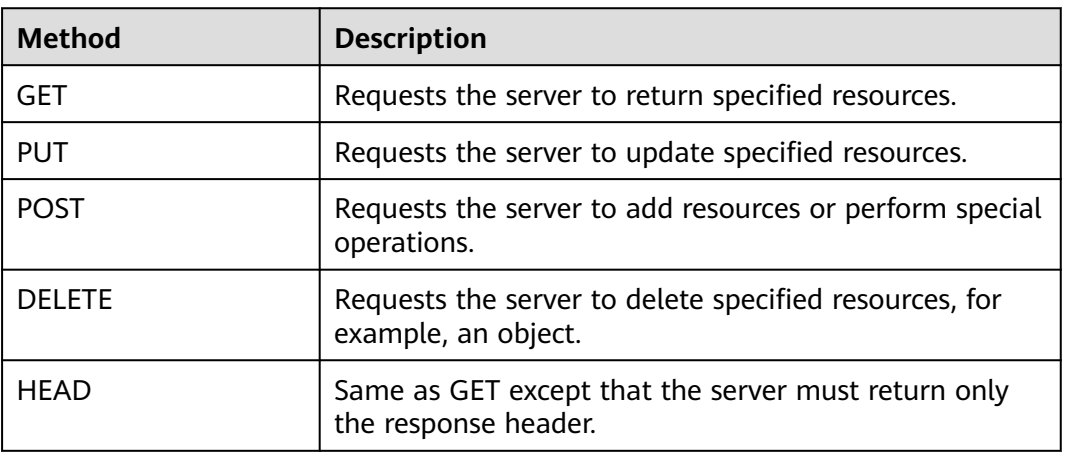

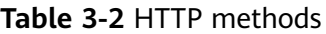

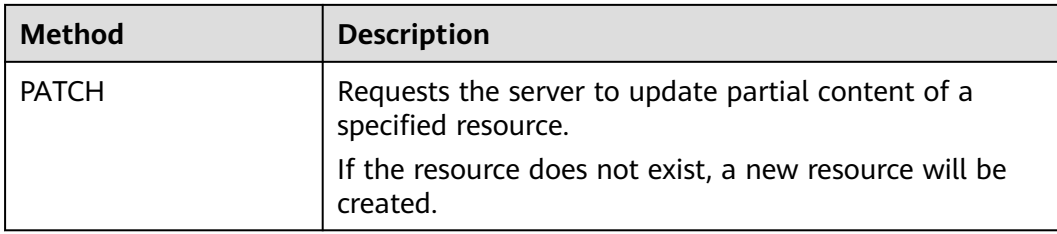

For example, in the case of the API for **[creating an IAM user](https://support.huaweicloud.com/intl/en-us/api-iam/iam_08_0015.html)**, the request method is **POST**. An example request is as follows:

POST https://iam.ap-southeast-1.myhuaweicloud.com/v3.0/OS-USER/users

## **Request Header**

You can also add additional header fields to a request, such as the fields required by a specified URI or HTTP method. For example, to request for the authentication information, add **Content-Type**, which specifies the request body type.

Common request header fields are as follows.

| <b>Parameter</b>   | <b>Description</b>                                                                                                    | <b>Mandatory</b>                                                 | <b>Example Value</b>                         |
|--------------------|----------------------------------------------------------------------------------------------------|------------------------------------------------------------------|----------------------------------------------|
| Host               | Specifies the server<br>domain name and port<br>number of the resources<br>being requested. The<br>value can be obtained<br>from the URL of the<br>service API. The value is<br>in the format of<br>Hostname:Port number.<br>If the port number is not<br>specified, the default<br>port is used. The default<br>port number for <b>https</b> is<br>443. | No<br>This field is<br>mandatory for<br>AK/SK<br>authentication. | code.test.com<br>or<br>code.test.com:44<br>3 |
| Content-Type       | Specifies the type (or<br>format) of the message<br>body. The default value<br>application/json is<br>recommended. Other<br>values of this field will be<br>provided for specific APIs<br>if any.                                                                                                    | Yes                                                              | application/json                             |
| Content-<br>Length | Specifies the length of<br>the request body. The<br>unit is byte.                                                                                                    | No                                                               | 3495                                         |

**Table 3-3** Common request header fields

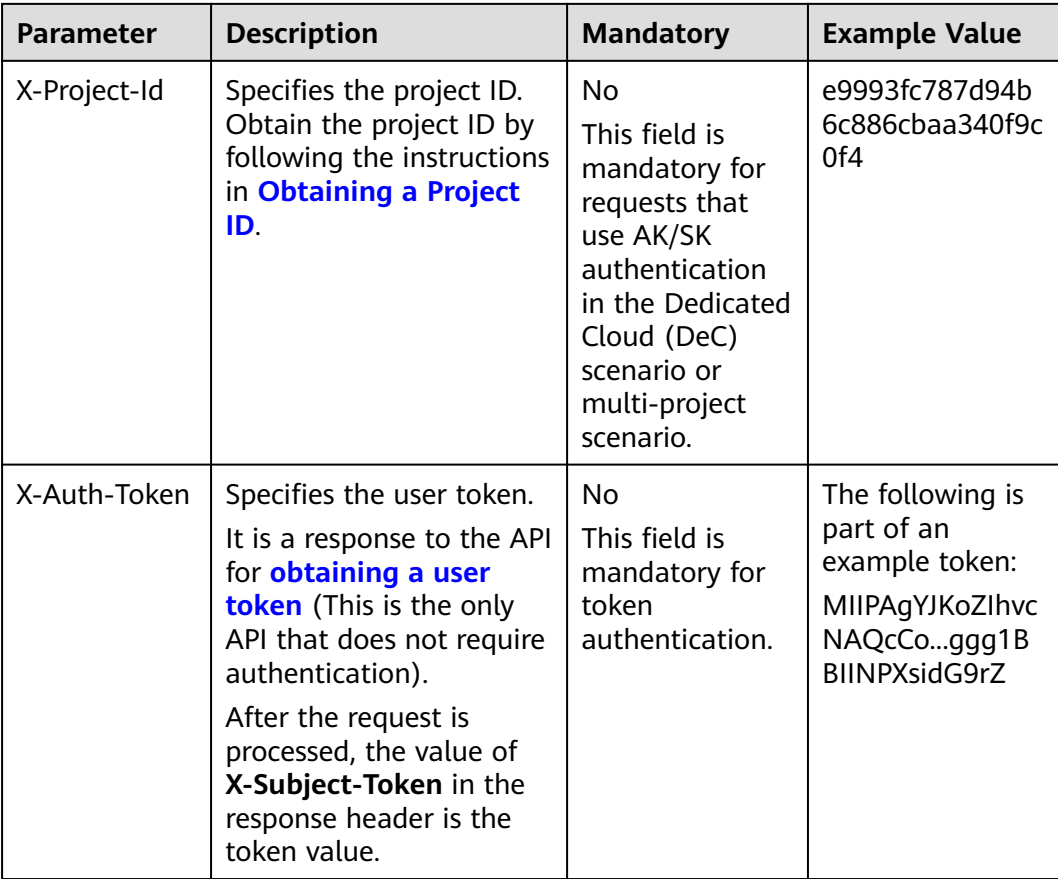

#### $\Box$  Note

In addition to supporting authentication using tokens, APIs support authentication using AK/SK, which uses SDKs to sign a request. During the signature, the **Authorization** (signature authentication) and **X-Sdk-Date** (time when a request is sent) headers are automatically added in the request.

For more details, see "Authentication Using AK/SK" in **[Authentication](#page-20-0)**.

The following shows an example request of the API for **[creating an IAM user](https://support.huaweicloud.com/intl/en-us/api-iam/iam_08_0015.html)** when AK/SK authentication is used:

POST https://iam.ap-southeast-1.myhuaweicloud.com/v3.0/OS-USER/users Content-Type: application/json X-Sdk-Date: 20240416T095341Z Authorization: SDK-HMAC-SHA256 Access=\*\*\*\*\*\*\*\*\*\*\*\*\*\*\*\*\*\*\*, SignedHeaders=content-type;host;x-sdk-date, Signature=\*\*\*\*\*\*\*\*\*\*

# **(Optional) Request Body**

This part is optional. A request body is generally sent in a structured format (for example, JSON or XML), which is specified by **Content-Type** in the request header. It is used to transfer content other than the request header. If the request body contains full-width characters, these characters must be coded in UTF-8.

The request body varies depending on APIs. Certain APIs do not require the request body, such as the APIs requested using the GET and DELETE methods.

The following shows an example request (a request body included) of the API for **[creating an IAM user](https://support.huaweicloud.com/intl/en-us/api-iam/iam_08_0015.html)**. You can learn about request parameters and related

<span id="page-20-0"></span>description from this example. The bold parameters need to be replaced for a real request.

- accountid: account ID of an IAM user
- **username**: name of an IAM user
- **email:** email of an IAM user
- **password**: login password of an IAM user

```
POST https://iam.ap-southeast-1.myhuaweicloud.com/v3.0/OS-USER/users
Content-Type: application/json 
X-Sdk-Date: 20240416T095341Z 
Authorization: SDK-HMAC-SHA256 Access=****************, SignedHeaders=content-type;host;x-sdk-date, 
Signature=****************
{ 
    "user": { 
       "domain_id": "accountid",
```

```
 "name": "username", 
    "password": "**********", 
    "email": "email", 
    "description": "IAM User Description" 
 }
```
If all data required for the API request is available, you can send the request to call the API through **[curl](https://curl.se/)**, **[Postman](https://www.getpostman.com/)**, or coding. In the response to the API used to obtain a user token, **X-Subject-Token** is the desired user token. This token can then be used to authenticate the calling of other APIs.

# **3.2 Authentication**

}

Requests for calling an API can be authenticated using either of the following methods:

- Token authentication: Requests are authenticated using tokens.
- AK/SK authentication: Requests are encrypted using AK/SK pairs. AK/SK authentication is recommended because it is more secure than token authentication.

# **Token Authentication**

#### $\cap$  note

The validity period of a token is 24 hours. When using a token for authentication, cache it to prevent frequently calling the IAM API used to obtain a user token.

A token specifies temporary permissions in a computer system. During API authentication using a token, the token is added to requests to get permissions for calling the API. You can obtain a token by calling the **[Obtaining User Token](https://support.huaweicloud.com/intl/en-us/api-iam/iam_30_0001.html)** API.

VPC is a project-level service. When you call the API, set **auth.scope** in the request body to **project**.

```
 "auth": {
    "identity": {
       "methods": [
          "password"
      ],
```
{

```
 "password": {
          "user": {
 "name": "username", // IAM user name
 "password": "********", // IAM user password
             "domain": {
               "name": "domainname" // Name of an IAM account
\qquad \qquad \} }
        }
 },
 "scope": {
        "project": {
           "name": "xxxxxxxx" // Project name
        }
     }
   }
}
```
After a token is obtained, the **X-Auth-Token** header field must be added to requests to specify the token when calling other APIs. For example, if the token is **ABCDEFJ....**, **X-Auth-Token: ABCDEFJ....** can be added to a request as follows:

POST https://iam.ap-southeast-1.myhuaweicloud.com/v3/auth/projects Content-Type: application/json **X-Auth-Token: ABCDEFJ....**

## **AK/SK Authentication**

#### $\Box$  Note

AK/SK authentication supports API requests with a body not larger than 12 MB. For API requests with a larger body, token authentication is recommended.

In AK/SK authentication, AK/SK is used to sign requests and the signature is then added to the requests for authentication.

- AK: access key ID, which is a unique identifier used in conjunction with a secret access key to sign requests cryptographically.
- SK: secret access key, which is used in conjunction with an AK to sign requests cryptographically. It identifies a request sender and prevents the request from being modified.

In AK/SK authentication, you can use an AK/SK to sign requests based on the signature algorithm or using the signing SDK. For details about how to sign requests and use the signing SDK, see **[API Request Signing Guide](https://support.huaweicloud.com/intl/en-us/devg-apisign/api-sign-provide.html)**.

#### $\Box$  Note

The signing SDK is only used for signing requests and is different from the SDKs provided by services.

# **3.3 Response**

## **Status Code**

After sending a request, you will receive a response, including a status code, response header, and response body.

A status code is a group of digits, ranging from 1xx to 5xx. It indicates the status of a request. For more information, see **[Status Codes](#page-894-0)**.

For example, if status code **201** is returned for calling the API used to **[create an](https://support.huaweicloud.com/intl/en-us/api-iam/iam_08_0015.html) [IAM user](https://support.huaweicloud.com/intl/en-us/api-iam/iam_08_0015.html)**, the request is successful.

#### **Response Header**

Similar to a request, a response also has a header, for example, **Content-Type**.

**Figure 3-2** shows the response header fields for the API used to **[create an IAM](https://support.huaweicloud.com/intl/en-us/api-iam/iam_08_0015.html) [user](https://support.huaweicloud.com/intl/en-us/api-iam/iam_08_0015.html)**. The **X-Subject-Token** header field is the desired user token. This token can then be used to authenticate the calling of other APIs.

 $\Box$  Note

For security purposes, you are advised to set the token in ciphertext in configuration files or environment variables and decrypt it when using it.

**Figure 3-2** Header fields of the response to the request for creating an IAM user

```
"X-Frame-Options": "SAMEORIGIN",
"X-IAM-ETag-id": "2562365939-d8f6f12921974cb097338ac11fceac8a",
"Transfer-Encoding": "chunked",
"Strict-Transport-Security": "max-age=31536000; includeSubdomains;",
"Server": "api-gateway",
"X-Request-Id": "af2953f2bcc67a42325a69a19e6c32a2",
"X-Content-Type-Options": "nosniff",
"Connection": "keep-alive",
"X-Download-Options": "noopen",
"X-XSS-Protection": "1; mode=block;",
"X-IAM-Trace-Id": "token with null af2953f2bcc67a42325a69a19e6c32a2",
"Date": "Tue, 21 May 2024 09:03:40 GMT",
"Content-Type": "application/json; charset=utf8"
```
## **(Optional) Response Body**

The body of a response is often returned in a structured format (for example, JSON or XML) as specified in the **Content-Type** header field. The response body transfers content except the response header.

The following is part of the response body for the API used to **[create an IAM user](https://support.huaweicloud.com/intl/en-us/api-iam/iam_08_0015.html)**.

```
{ 
    "user": { 
       "id": "c131886aec...", 
      "name": "IAMUser"
       "description": "IAM User Description", 
       "areacode": "", 
       "phone": "", 
       "email": "***@***.com", 
       "status": null, 
       "enabled": true, 
       "pwd_status": false, 
       "access_mode": "default", 
       "is_domain_owner": false, 
      "xuser_id": ""
       "xuser_type": "", 
       "password_expires_at": null, 
 "create_time": "2024-05-21T09:03:41.000000", 
 "domain_id": "d78cbac1..........", 
      "xdomain_id": "30086000........
      "xdomain_type": ""
       "default_project_id": null
```
 } }<sup>2</sup>

If an error occurs during API calling, an error code and a message will be displayed. The following shows an error response body.

```
{
 "error_msg": "The request message format is invalid.",
 "error_code": "IMG.0001"
}
```
In the response body, **error\_code** is an error code, and **error\_msg** provides information about the error.

# **4 APIs**

# <span id="page-24-0"></span>**4.1 Virtual Private Cloud**

# **4.1.1 Creating a VPC**

# **Function**

This API is used to create a VPC.

# **URI**

POST /v1/{project\_id}/vpcs

**Table 4-1** describes the parameters.

### **Table 4-1** Parameter description

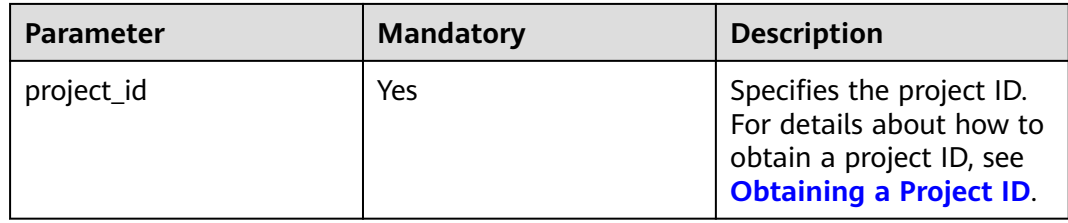

# **Request Parameters**

### **Table 4-2** Request parameter

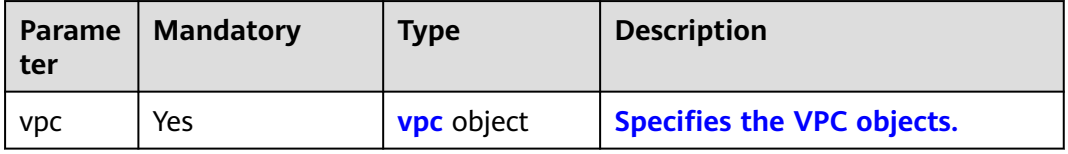

<span id="page-25-0"></span>**Table 4-3** VPC objects

| <b>Parame</b><br>ter          | <b>Mandatory</b> | <b>Type</b> | <b>Description</b>                                                                                                    |
|-------------------------------|------------------|-------------|----------------------------------------------------------------------------------------------------|
| name                          | No               | String      | Specifies the VPC name.<br>$\bullet$<br>The value can contain no more than<br>64 characters, including letters, digits,<br>underscores $($ ), hyphens $($ - $)$ , and<br>periods (.).<br>• Each VPC name of a tenant must be<br>unique if the VPC name is not left<br>blank.                                                                                                    |
| descripti<br>on               | No               | String      | Provides supplementary information<br>$\bullet$<br>about the VPC.<br>The value can contain no more than<br>255 characters and cannot contain<br>angle brackets $(< or >$ ).                                                                                                    |
| cidr                          | No               | String      | Specifies the available IP address<br>$\bullet$<br>ranges for subnets in the VPC.<br>• Possible values are as follows:<br>$-10.0.0.0/8-24$<br>- 172.16.0.0/12-24<br>- 192.168.0.0/16-24<br>• If cidr is not specified, the default<br>value is left blank.<br>• The value must be in CIDR format,<br>for example, 192.168.0.0/16.                                                                                                    |
| enterpri<br>se_proje<br>ct_id | No               | String      | Specifies the enterprise project ID.<br>$\bullet$<br>When creating a VPC, you can<br>associate an enterprise project ID<br>with the VPC.<br>• The value is $0$ or a string that<br>contains a maximum of 36 characters<br>in UUID format with hyphens (-).<br>Value 0 indicates the default<br>enterprise project.<br><b>NOTE</b><br>For more information about enterprise<br>projects and how to obtain enterprise project<br>IDs, see the Enterprise Management User<br>Guide. |

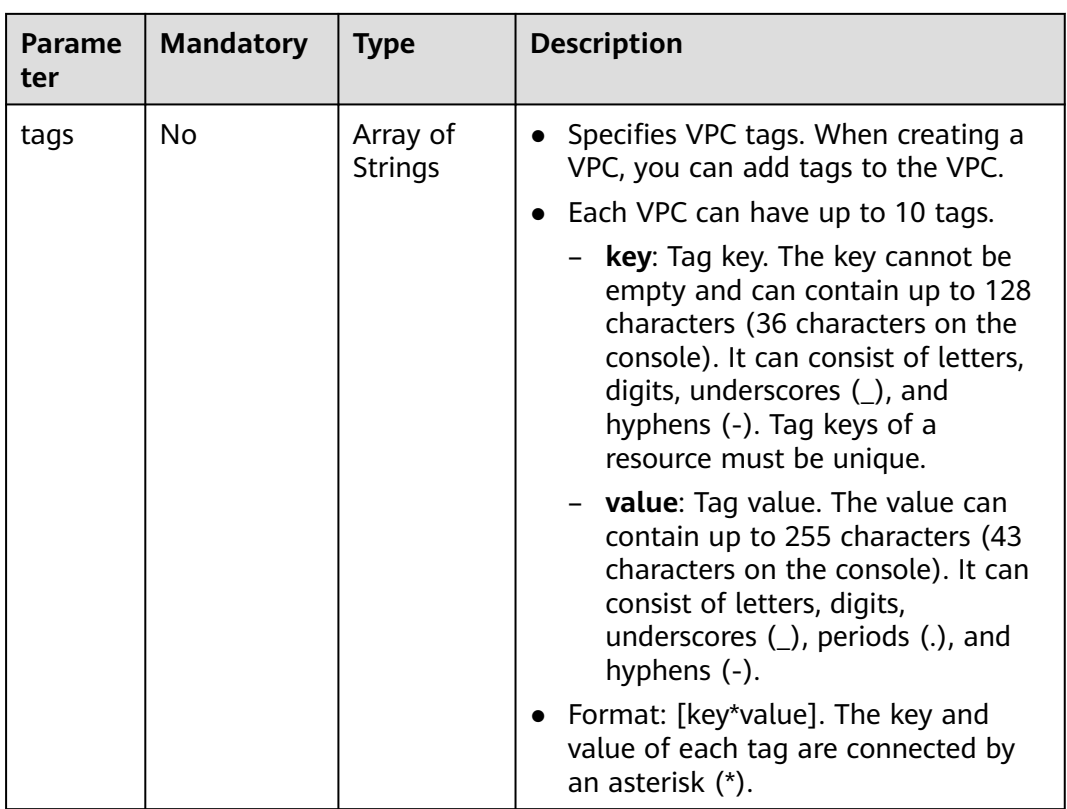

# **Example Request**

● Create a VPC named **vpc** and set its CIDR block to 192.168.0.0/16. POST https://{Endpoint}/v1/{project\_id}/vpcs

```
{
   "vpc": {
 "name": "vpc",
 "description": "test",
 "cidr": "192.168.0.0/16",
 "enterprise_project_id": "0aad99bc-f5f6-4f78-8404-c598d76b0ed2"
   }
}
```
# **Response Parameters**

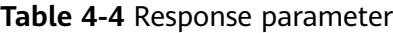

| Parameter  | <b>Type</b> | <b>Description</b>         |
|------------|-------------|----------------------------|
| <b>VDC</b> | vpc object  | Specifies the VPC objects. |

**Table 4-5** VPC objects

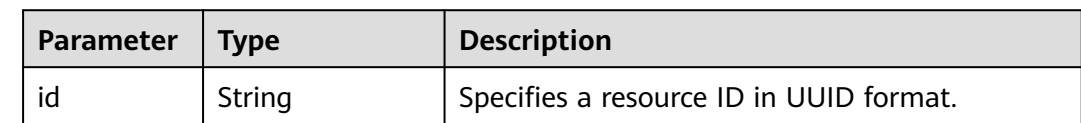

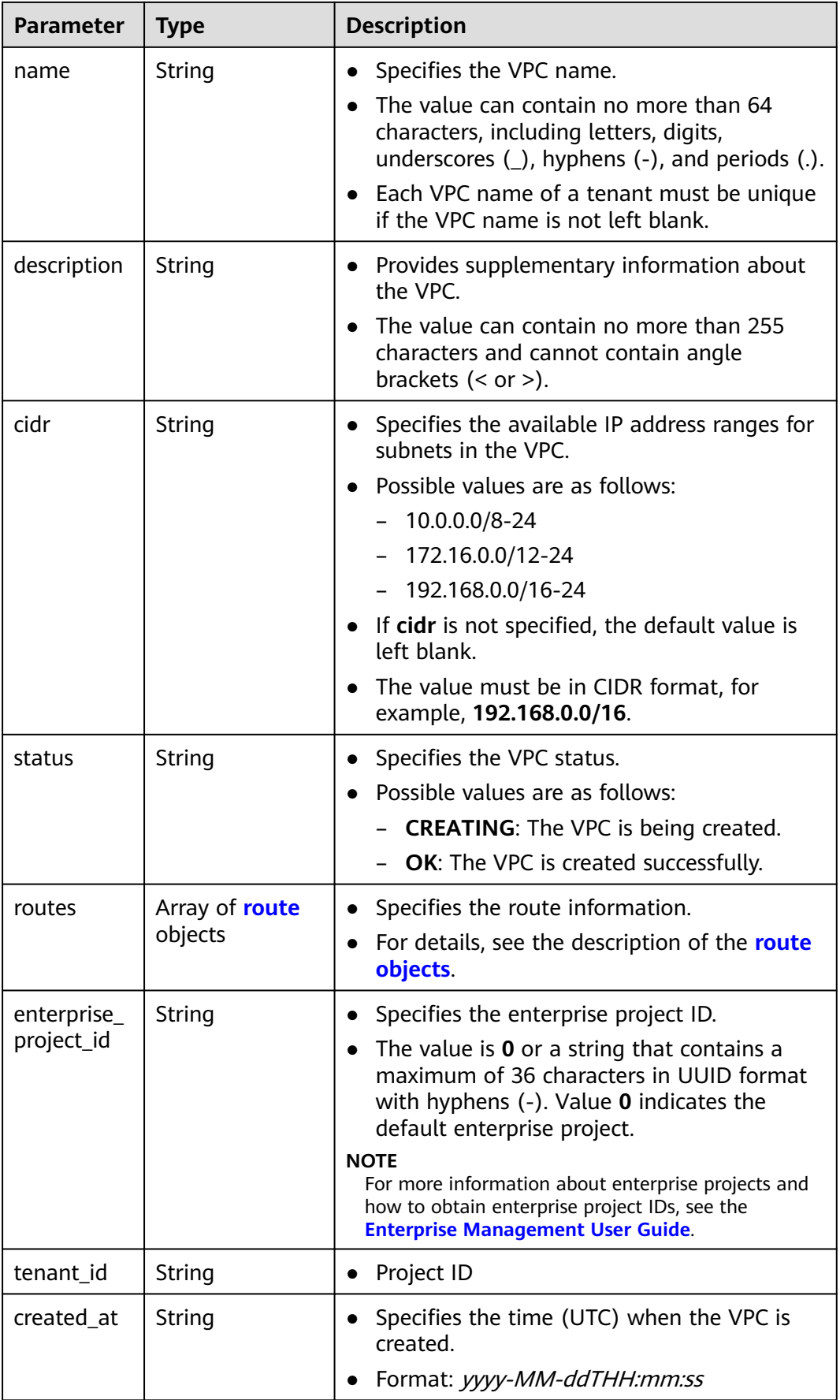

<span id="page-28-0"></span>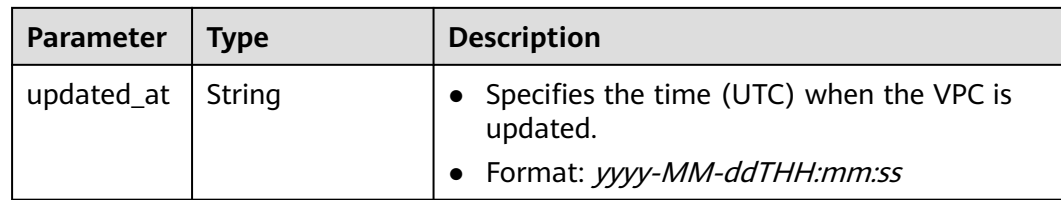

#### **Table 4-6 route** objects

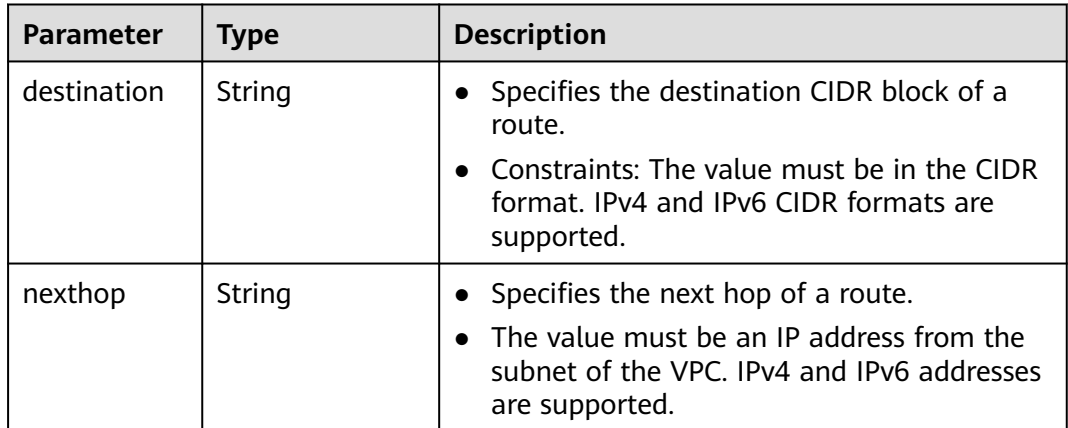

# **Example Response**

{

```
 "vpc": 
\{ "id": "99d9d709-8478-4b46-9f3f-2206b1023fd3",
 "name": "vpc",
 "description": "test",
    "cidr": "192.168.0.0/16",
    "status": "CREATING",
    "enterprise_project_id": "0aad99bc-f5f6-4f78-8404-c598d76b0ed2", 
    "routes": [],
 "tenant_id": "087679f0aa80d32a2f4ec0172f5e902b",
 "created_at": "2022-12-15T02:25:11",
 "updated_at": "2022-12-15T02:25:11"
   }
}
```
# **Status Code**

See **[Status Codes](#page-894-0)**.

**Error Code**

See **[Error Codes](#page-895-0)**.

# **4.1.2 Querying VPC Details**

# **Function**

This API is used to query details about a VPC.

# **URI**

GET /v1/{project\_id}/vpcs/{vpc\_id}

**Table 4-7** describes the parameters.

#### **Table 4-7** Parameter description

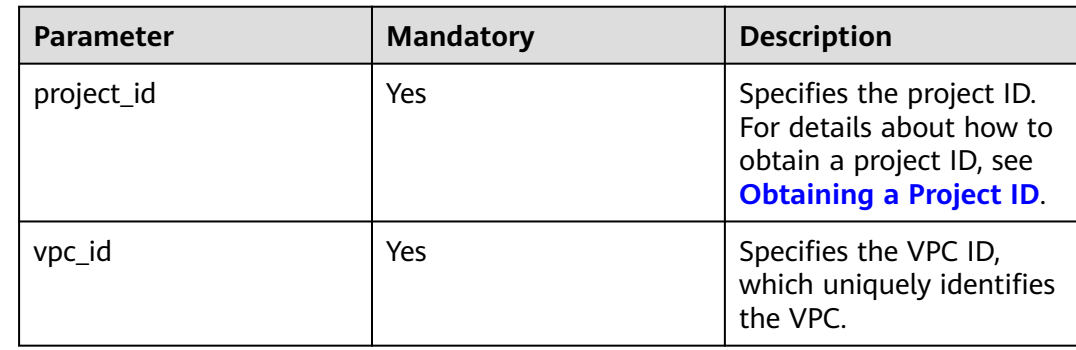

## **Request Parameters**

None

## **Example Request**

GET https://{Endpoint}/v1/{project\_id}/vpcs/99d9d709-8478-4b46-9f3f-2206b1023fd3

## **Response Parameters**

#### **Table 4-8** Response parameter

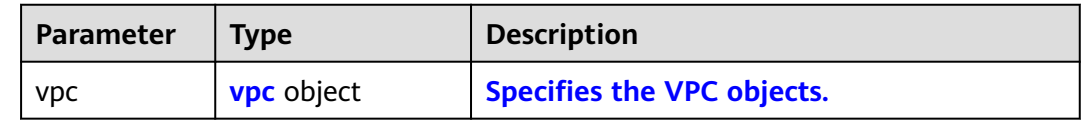

#### **Table 4-9** VPC objects

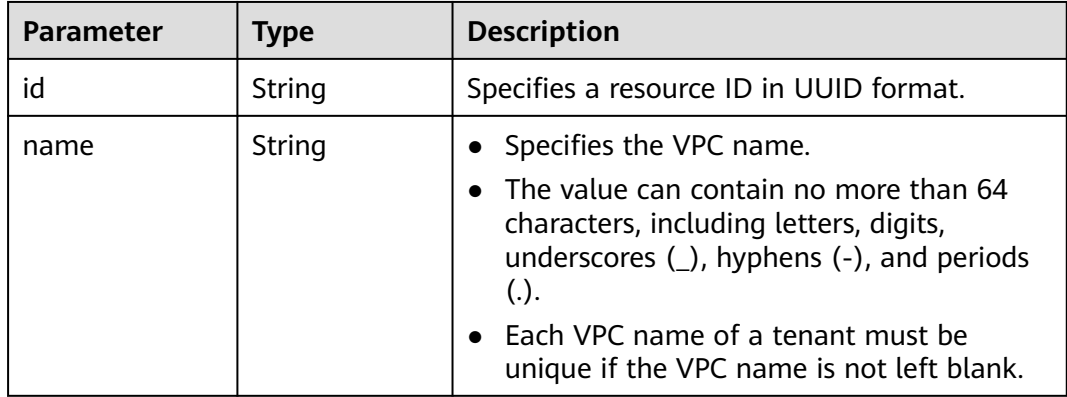

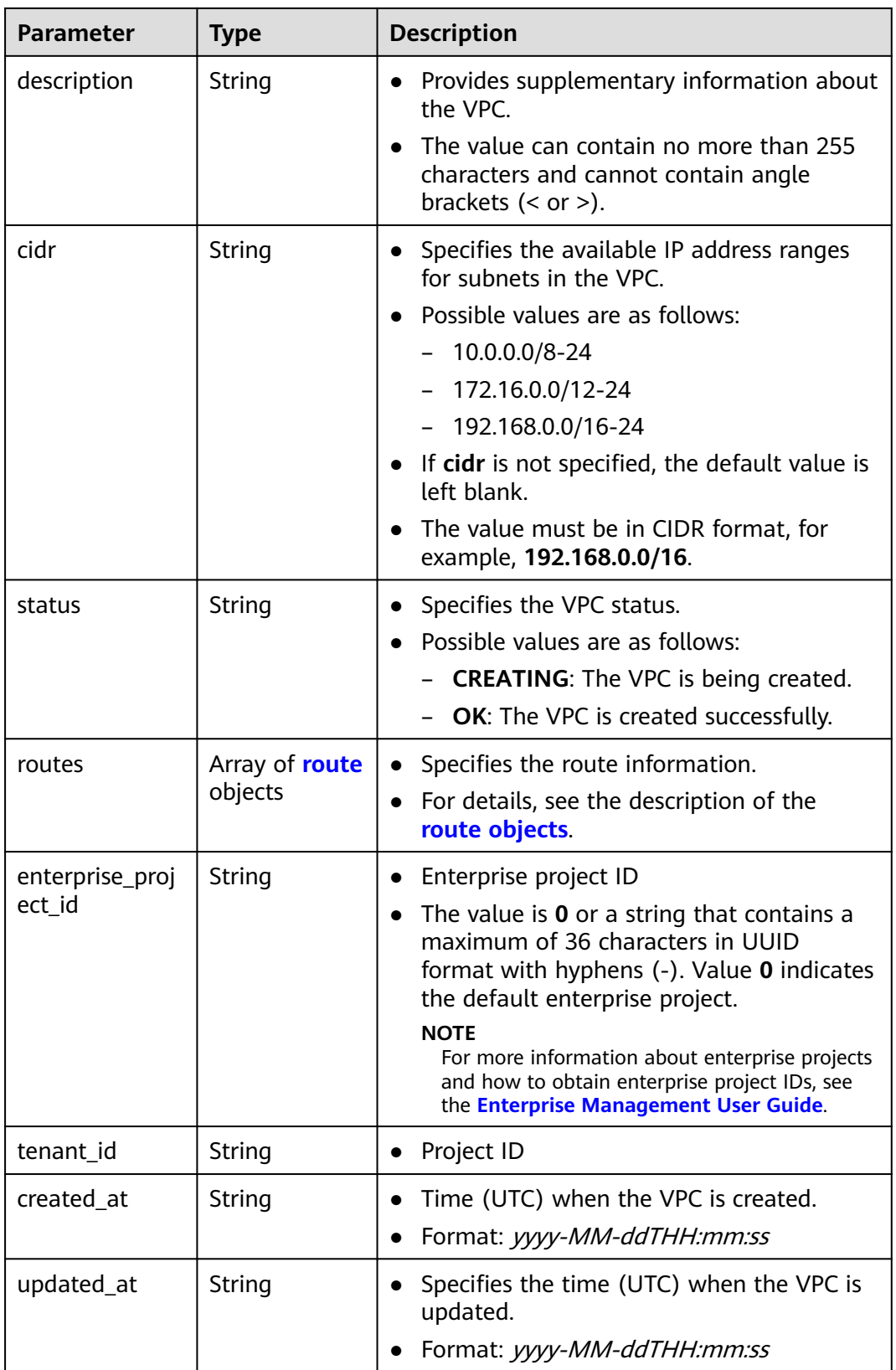

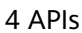

<span id="page-31-0"></span>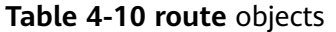

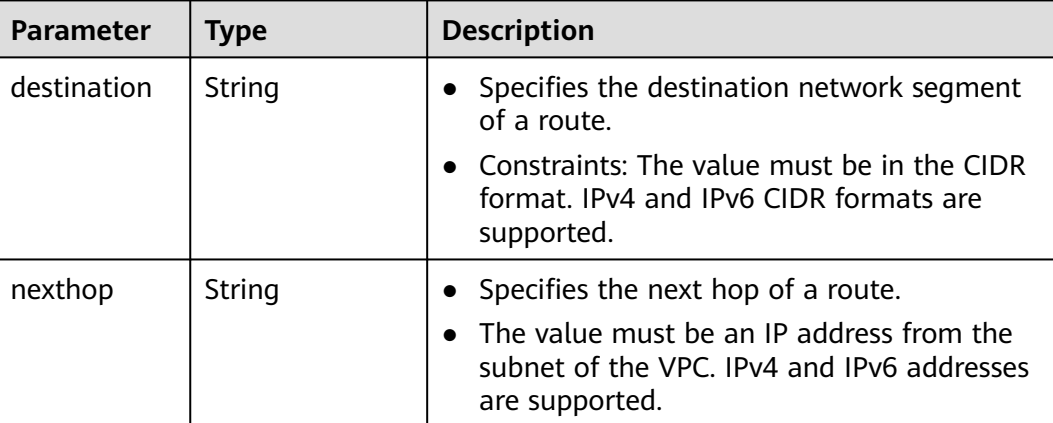

## **Example Response**

```
{
 "vpc": {
 "id": "99d9d709-8478-4b46-9f3f-2206b1023fd3",
 "name": "vpc",
     "a": "beddings": "<br>"name": "vpc",<br>"description": "test",
       "cidr": "192.168.0.0/16",
       "status": "OK",
      "enterprise_project_id": "0" ,
 "routes": [],
 "tenant_id": "087679f0aa80d32a2f4ec0172f5e902b",
      "created_at": "2022-12-15T02:25:11",
      "updated_at": "2022-12-15T02:25:11"
}
}
```
# **Status Code**

See **[Status Codes](#page-894-0)**.

## **Error Code**

See **[Error Codes](#page-895-0)**.

# **4.1.3 Querying VPCs**

## **Function**

This API is used to query VPCs using search criteria and to display the VPCs in a list.

## **URI**

GET /v1/{project\_id}/vpcs

Example: GET https://{Endpoint}/v1/{project\_id}/vpcs?limit=10&marker=13551d6b-755d-4757-b956-536f674975c0

**[Table 4-11](#page-32-0)** describes the parameters.

| <b>Paramet</b><br>er | <b>Mandatory</b> | <b>Type</b> | <b>Description</b>                                                                                                    |
|----------------------|------------------|-------------|----------------------------------------------------------------------------------------------------|
| project_i<br>d       | Yes              | String      | Specifies the project ID. For details<br>about how to obtain a project ID, see<br><b>Obtaining a Project ID.</b>                                                                                                    |
| id                   | No               | String      | Specifies the VPC ID that is used as the<br>filtering condition.                                                                                                    |
| marker               | No               | String      | Specifies a resource ID for pagination<br>query, indicating that the query starts<br>from the next record of the specified<br>resource ID.                                                                                                  |
|                      |                  |             | This parameter can work together with<br>the parameter limit.                                                                                                    |
|                      |                  |             | If parameters marker and limit are<br>not passed, resource records on the<br>first page will be returned.                                                                                                    |
|                      |                  |             | If the parameter <b>marker</b> is not<br>passed and the value of parameter<br>limit is set to 10, the first 10<br>resource records will be returned.                                                                                        |
|                      |                  |             | • If the value of the parameter<br>marker is set to the resource ID of<br>the 10th record and the value of<br>parameter limit is set to 10, the<br>11th to 20th resource records will be<br>returned.                                       |
|                      |                  |             | If the value of the parameter<br>$\bullet$<br>marker is set to the resource ID of<br>the 10th record and the parameter<br>limit is not passed, 11th to 2,000th<br>resource records will be returned.<br>The default value of limit is 2000. |
| limit                | No               | Integer     | Specifies the number of records that<br>will be returned on each page. The<br>value is from 0 to intmax $(2^3-1)$ . The<br>default value is 2000.                                                                                           |
|                      |                  |             | limit can be used together with<br>marker. For details, see the parameter<br>description of marker.                                                                                                    |

<span id="page-32-0"></span>**Table 4-11** Parameter description

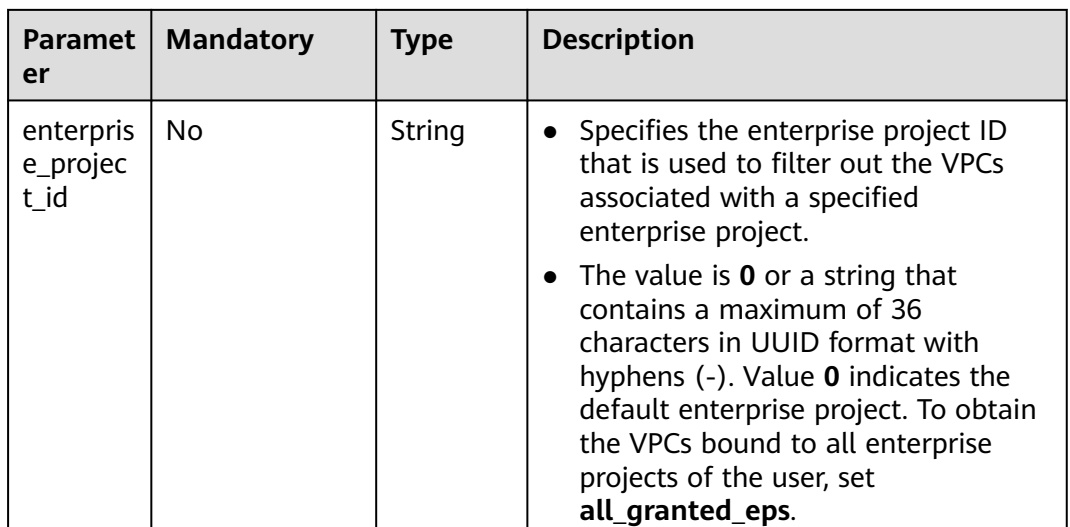

# **Request Parameters**

None

## **Example Request**

GET https://{Endpoint}/v1/{project\_id}/vpcs

# **Response Parameters**

#### **Table 4-12** Response parameter

| Parameter   | <b>Type</b> | <b>Description</b>                                               |
|-------------|-------------|------------------------------------------------------------------|
| <b>VDCS</b> |             | Array of <b>vpc</b> objects   Specifies the <b>VPC objects</b> . |

**Table 4-13** VPC objects

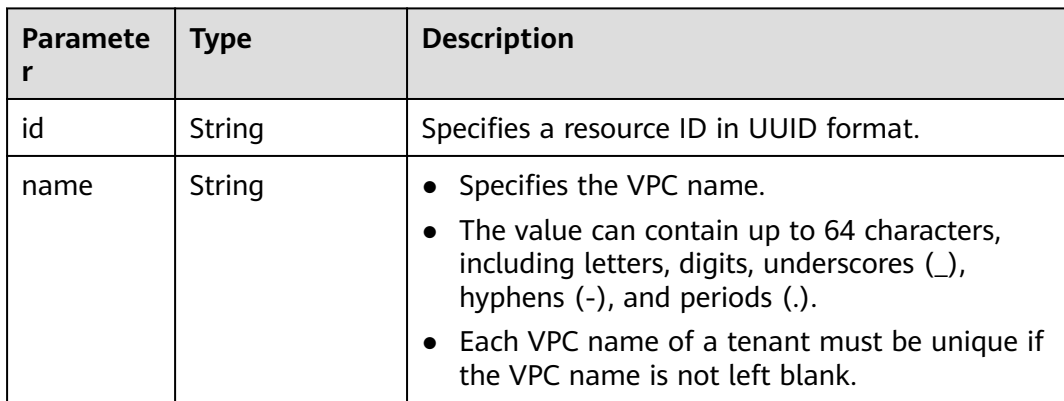

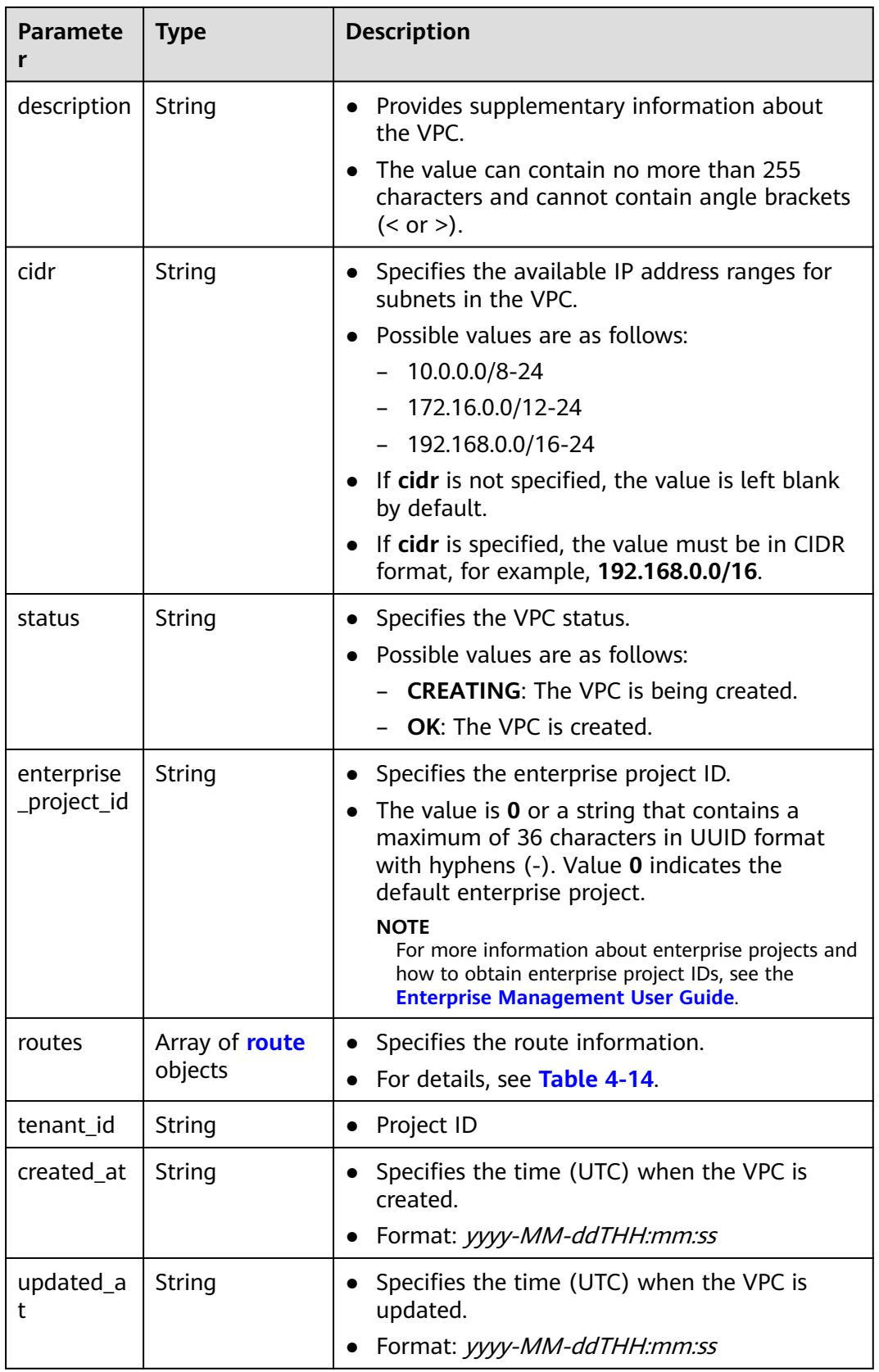

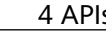

<span id="page-35-0"></span>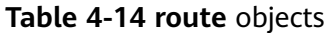

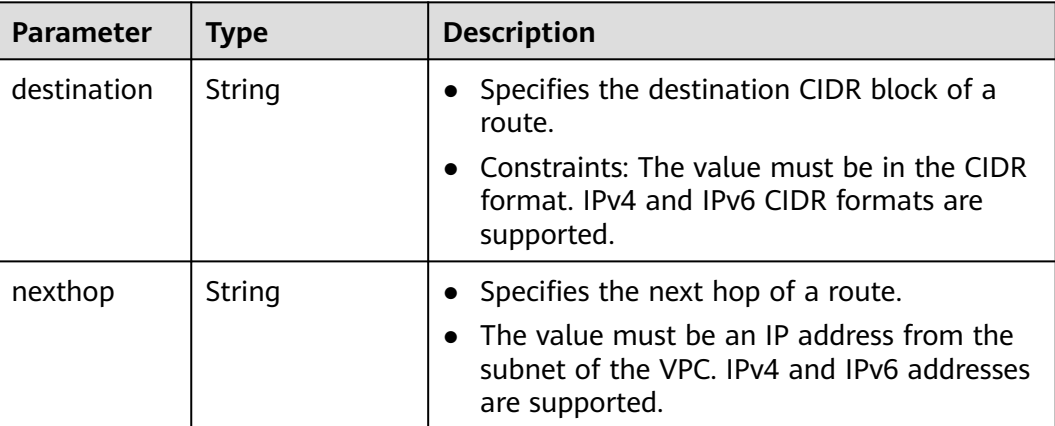

# **Example Response**

```
{
   "vpcs": [
      {
        "id": "13551d6b-755d-4757-b956-536f674975c0",
        "name": "default",
 "description": "test",
 "cidr": "172.16.0.0/16",
 "status": "OK",
        "enterprise_project_id": "0",
 "routes": [],
 "tenant_id": "087679f0aa80d32a2f4ec0172f5e902b",
 "created_at": "2022-12-15T02:11:13",
        "updated_at": "2022-12-15T02:11:13"
 },
\overline{\phantom{a}} "id": "3ec3b33f-ac1c-4630-ad1c-7dba1ed79d85",
        "name": "222",
        "description": "test",
        "cidr": "192.168.0.0/16",
        "status": "OK",
        "enterprise_project_id": "0635d733-c12d-4308-ba5a-4dc27ec21038",
 "routes": [],
 "tenant_id": "087679f0aa80d32a2f4ec0172f5e902b",
 "created_at": "2022-12-15T04:01:21",
 "updated_at": "2022-12-15T04:01:21"
      },
      {
        "id": "99d9d709-8478-4b46-9f3f-2206b1023fd3",
 "name": "vpc",
 "description": "test",
 "cidr": "192.168.0.0/16",
 "status": "OK",
        "enterprise_project_id": "0",
 "routes": [],
 "tenant_id": "087679f0aa80d32a2f4ec0172f5e902b",
 "created_at": "2022-12-15T05:36:29",
 "updated_at": "2022-12-15T05:36:29"
      }
   ]
}
```
# **Status Code**

See **[Status Codes](#page-894-0)**.
## **Error Code**

See **[Error Codes](#page-895-0)**.

# **4.1.4 Updating a VPC**

## **Function**

This API is used to update information about a VPC.

## **URI**

PUT /v1/{project\_id}/vpcs/{vpc\_id}

**Table 4-15** describes the parameters.

#### **Table 4-15** Parameter description

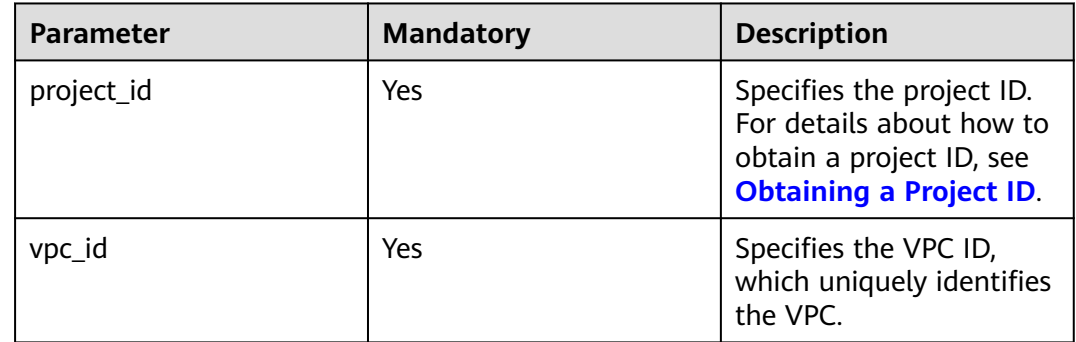

## **Request Parameters**

**Table 4-16** Request parameter

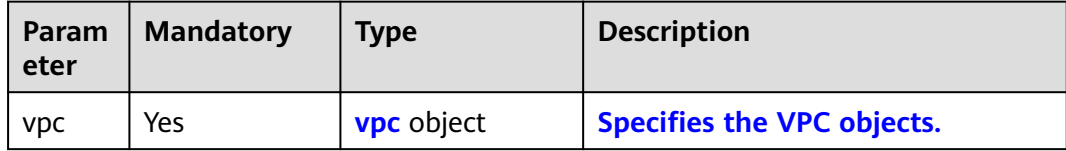

<span id="page-37-0"></span>**Table 4-17** VPC objects

| <b>Paramet</b><br>er | <b>Mandator</b><br>у | <b>Type</b>                  | <b>Description</b>                                                                                                    |
|----------------------|----------------------|------------------------------|----------------------------------------------------------------------------------------------------|
| name                 | <b>No</b>            | String                       | Specifies the VPC name.<br>The value can contain up to 64<br>characters, including letters, digits,<br>underscores $($ ), hyphens $($ - $)$ , and<br>periods (.).<br>Each VPC name of a tenant must be<br>unique if the VPC name is not left<br>blank.                                                                                                    |
| descriptio<br>n      | No                   | String                       | • Provides supplementary information<br>about the VPC.<br>The value can contain no more than<br>255 characters and cannot contain<br>angle brackets $(< or >).$                                                                                                    |
| cidr                 | No                   | String                       | Specifies the available IP address<br>$\bullet$<br>ranges for subnets in the VPC.<br>Possible values are as follows:<br>$-10.0.0.0/8-24$<br>$- 172.16.0.0/12-24$<br>192.168.0.0/16-24<br>$-$<br>• If cidr is not specified, the value is<br>left blank by default.<br>• Constraints:<br>The value must be in CIDR<br>format, for example,<br>192.168.0.0/16.<br>If you want to update the CIDR<br>block of the VPC, the new CIDR<br>block must contain all subnets in<br>the VPC. |
| routes               | <b>No</b>            | Array of<br>route<br>objects | • Specifies the route list. For details,<br>see Table 4-18.                                                                                                    |

| <b>Paramete</b> | <b>Mandat</b><br>ory | <b>Type</b> | <b>Description</b>                                                                                                    |
|-----------------|----------------------|-------------|----------------------------------------------------------------------------------------------------|
| destinatio<br>n | No.                  | String      | • Specifies the destination CIDR block of a<br>route.                                                                                              |
|                 |                      |             | Constraints: The value must be in the CIDR<br>format. IPv4 and IPv6 CIDR formats are<br>supported.                                                 |
| nexthop         | No.                  | String      | • Specifies the next hop of a route.<br>• The value must be an IP address from the<br>subnet of the VPC. IPv4 and IPv6 addresses<br>are supported. |

<span id="page-38-0"></span>**Table 4-18 route** objects

#### **Example Request**

● Change the name, description, and CIDR block of the VPC whose ID is 99d9d709-8478-4b46-9f3f-2206b1023fd3 to **vpc1**, **test1**, and **192.168.0.0/16**, respectively.

PUT https://{Endpoint}/v1/{project\_id}/vpcs/99d9d709-8478-4b46-9f3f-2206b1023fd3

```
 "vpc": {
      "name": "vpc1",
 "description": "test1",
 "cidr": "192.168.0.0/16"
  }
```
#### **Response Parameters**

{

}

**Table 4-19** Response parameter

| Parameter  | Tvpe              | <b>Description</b>         |
|------------|-------------------|----------------------------|
| <b>VDC</b> | <b>vpc</b> object | Specifies the VPC objects. |

#### **Table 4-20** VPC objects

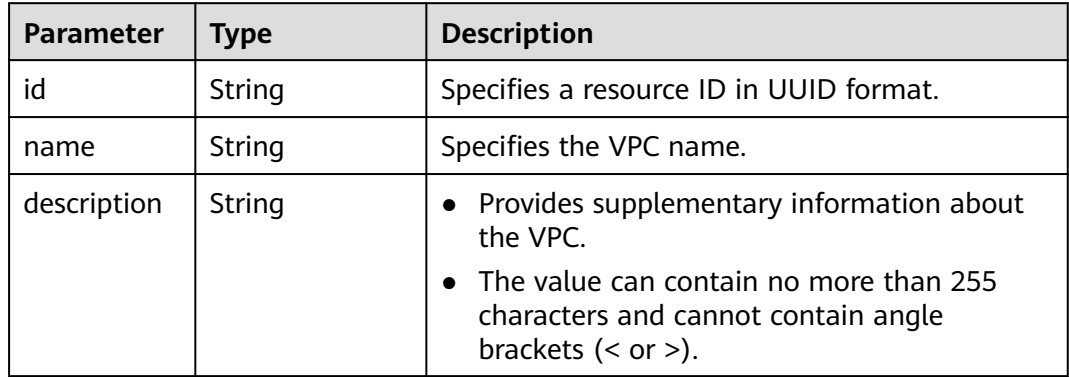

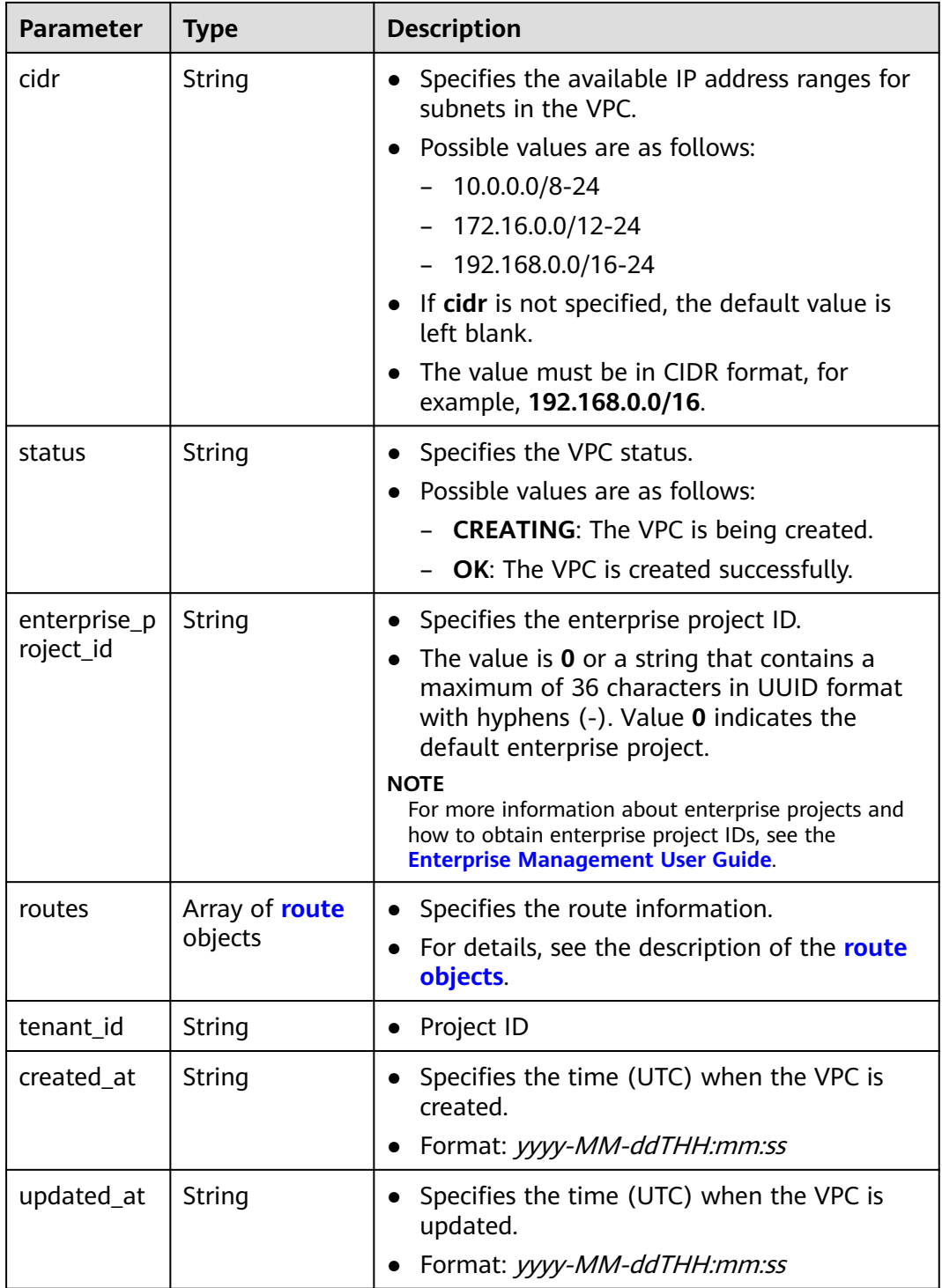

<span id="page-40-0"></span>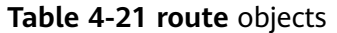

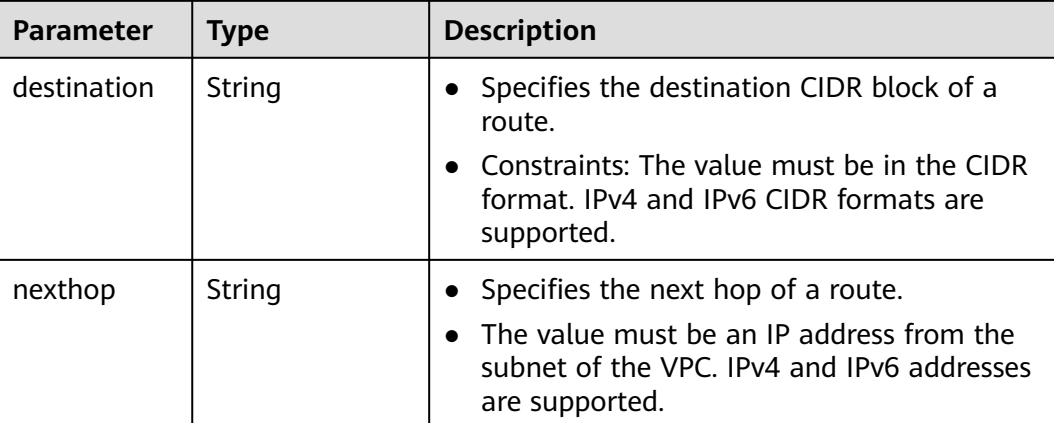

```
{
 "vpc": {
 "id": "99d9d709-8478-4b46-9f3f-2206b1023fd3",
      "name": "vpc1",
      "description": "test1",
      "cidr": "192.168.0.0/16",
      "status": "OK",
      "enterprise_project_id": "0",
 "routes": [],
 "tenant_id": "087679f0aa80d32a2f4ec0172f5e902b",
 "created_at": "2022-12-15T02:25:11",
 "updated_at": "2022-12-15T06:23:15"
   }
}
```
## **Status Code**

See **[Status Codes](#page-894-0)**.

## **Error Code**

See **[Error Codes](#page-895-0)**.

# **4.1.5 Deleting a VPC**

## **Function**

This API is used to delete a VPC.

## **URI**

DELETE /v1/{project\_id}/vpcs/{vpc\_id}

**[Table 4-22](#page-41-0)** describes the parameters.

<span id="page-41-0"></span>**Table 4-22** Parameter description

| <b>Parameter</b> | <b>Mandatory</b> | <b>Description</b>                                                                                                  |
|------------------|------------------|----------------------------------------------------------------------------------------------------|
| project_id       | Yes              | Specifies the project ID.<br>For details about how to<br>obtain a project ID, see<br><b>Obtaining a Project ID.</b> |
| vpc id           | Yes              | Specifies the VPC ID that<br>uniquely identifies the<br>VPC.                                                        |

None

### **Example Request**

DELETE https://{Endpoint}/v1/{project\_id}/vpcs/13551d6b-755d-4757-b956-536f674975c0

### **Response Parameters**

None

### **Example Response**

None

## **Status Code**

See **[Status Codes](#page-894-0)**.

## **Error Code**

See **[Error Codes](#page-895-0)**.

# **4.2 Subnet**

# **4.2.1 Creating a Subnet**

# **Function**

This API is used to create a subnet.

## **URI**

POST /v1/{project\_id}/subnets

**[Table 4-23](#page-42-0)** describes the parameters.

<span id="page-42-0"></span>**Table 4-23** Parameter description

| <b>Parameter</b> | <b>Mandatory</b> | <b>Description</b>                                                                                                  |
|------------------|------------------|----------------------------------------------------------------------------------------------------|
| project_id       | Yes              | Specifies the project ID.<br>For details about how to<br>obtain a project ID, see<br><b>Obtaining a Project ID.</b> |

**Table 4-24** Request parameter

| Paramete | <b>Mandatory</b> | <b>Type</b>   | <b>Description</b>                    |
|----------|------------------|---------------|---------------------------------------|
| subnet   | Yes              | subnet object | Specifies the <b>subnet objects</b> . |

#### **Table 4-25 subnet** objects

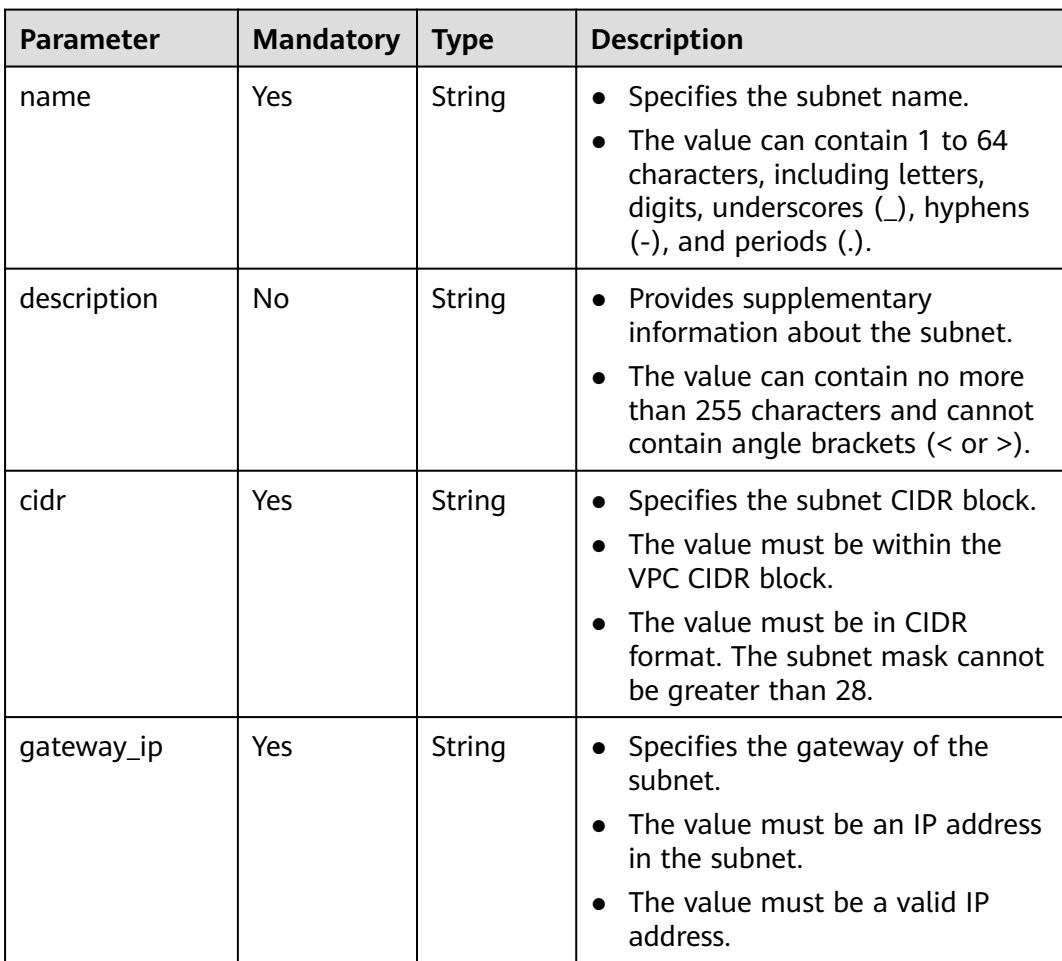

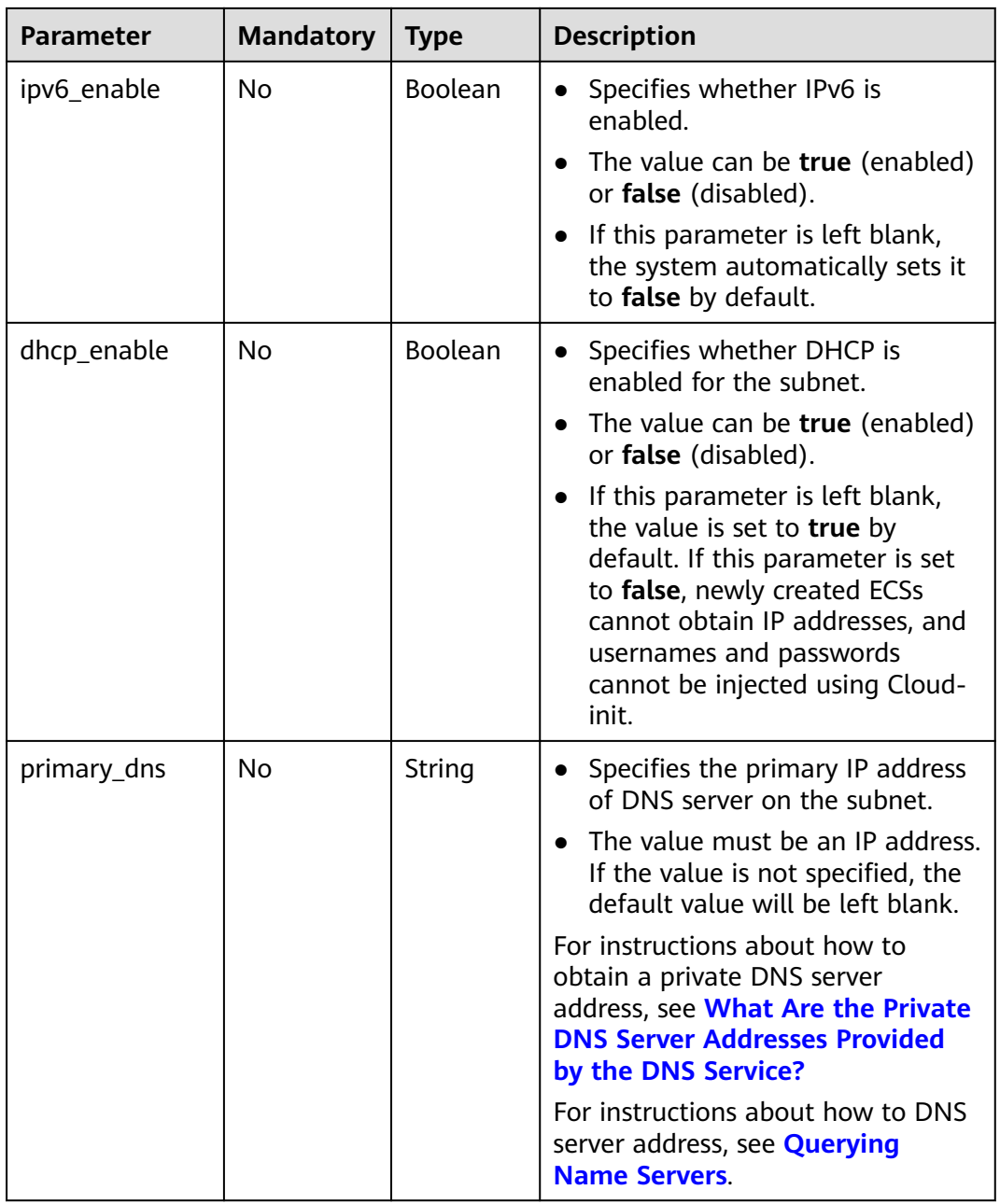

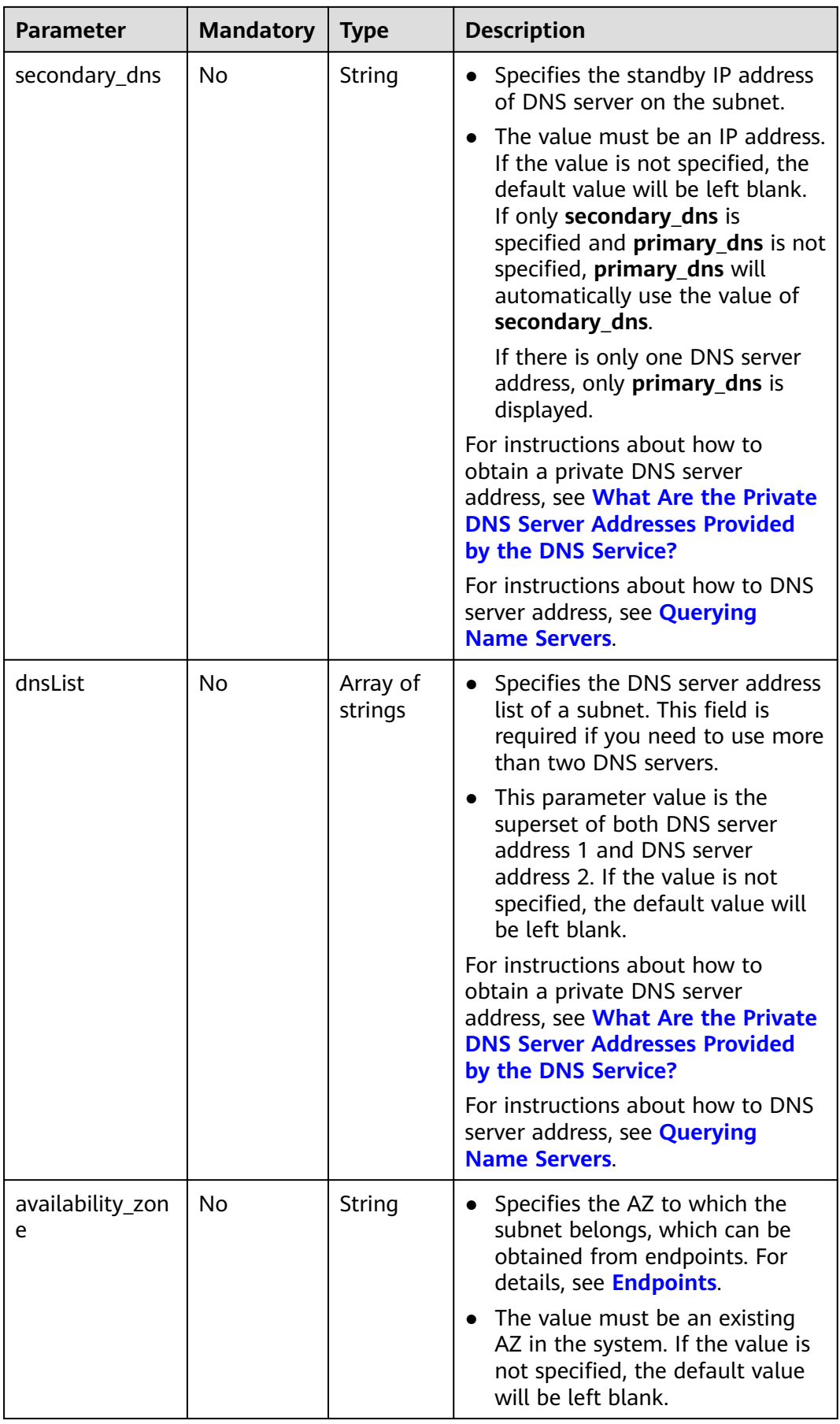

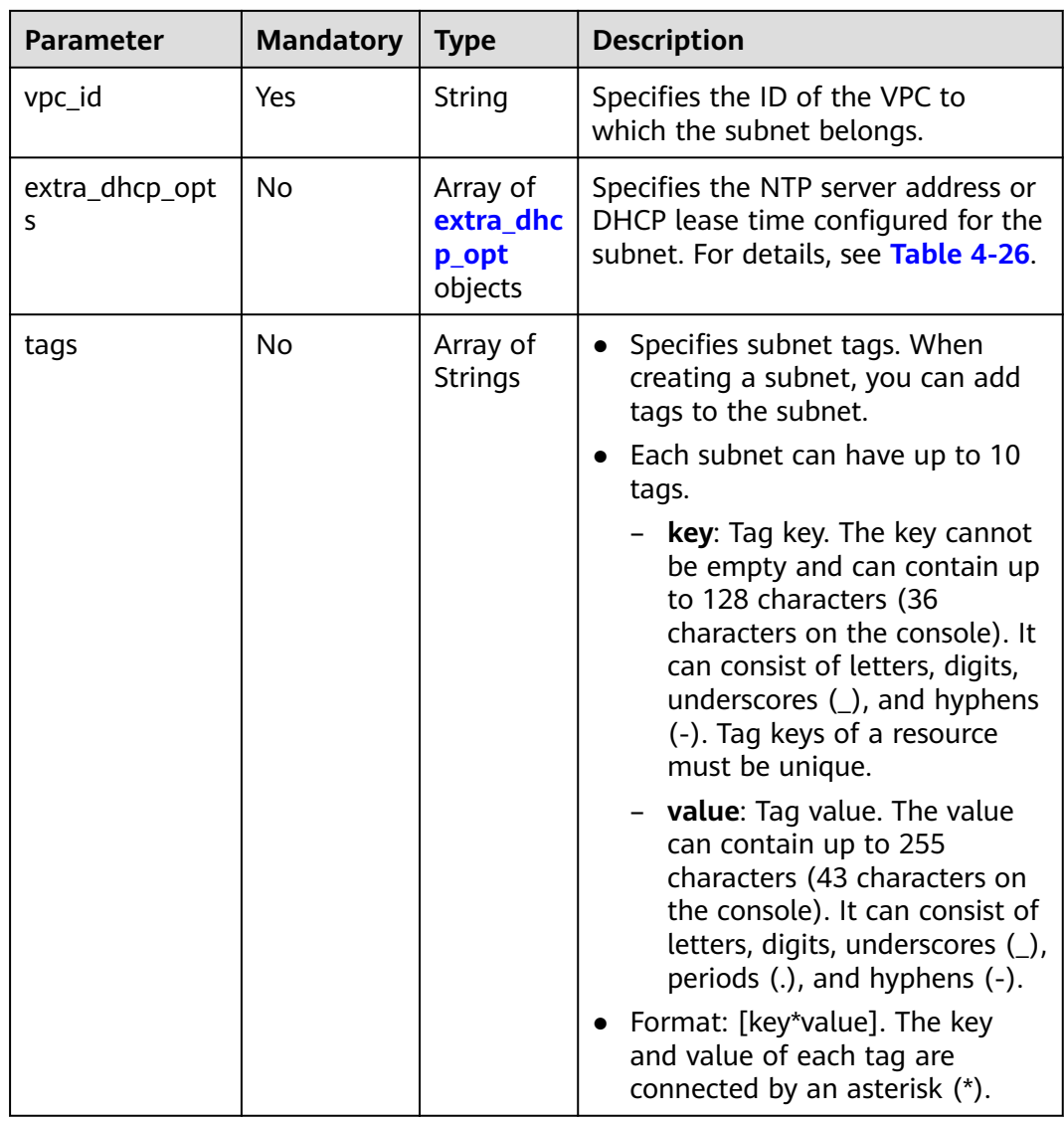

| <b>Parameter</b> | <b>Mandator</b><br>y | <b>Type</b> | <b>Description</b>                                                                                                    |
|------------------|----------------------|-------------|----------------------------------------------------------------------------------------------------|
| opt_value        | No                   | String      | Specifies the NTP server address<br>domain name, or DHCP lease<br>expiration time configured for<br>the subnet.<br>Constraints:<br>If opt_name is set to ntp, the<br>value indicates the NTP server<br>configured for the subnet.<br>Currently, only IPv4 addresses<br>are supported. A maximum of<br>four IP addresses can be<br>configured, and each address<br>must be unique. Multiple IP<br>addresses must be separated<br>using commas $($ , $)$ . If opt_name<br>is set to null, the value indicates<br>that no NTP server is configured<br>for the subnet. The parameter<br>value cannot be an empty<br>string.<br>If opt_name is set to<br><b>domainname</b> , the value is the<br>domain name configured for<br>DNS and is used to obtain the<br>IP address from the DNS server.<br>A domain name can contain<br>only letters, digits, and hyphens<br>(-) and cannot start or end with<br>a hyphen (-). Each domain<br>name contains at least two<br>labels separated by periods (.).<br>Max total: 254 characters. Max<br>label: 63 characters.<br>The option addresstime for<br>opt_name indicates the DHCP<br>lease expiration time of the<br>subnet. The value can be -1,<br>which indicates unlimited lease<br>time, or Number+h. The<br>number ranges from 1 to<br>30,000. For example, the value<br>can be 5h. The default value is<br>24h. |

<span id="page-46-0"></span>**Table 4-26 extra\_dhcp\_opt** object

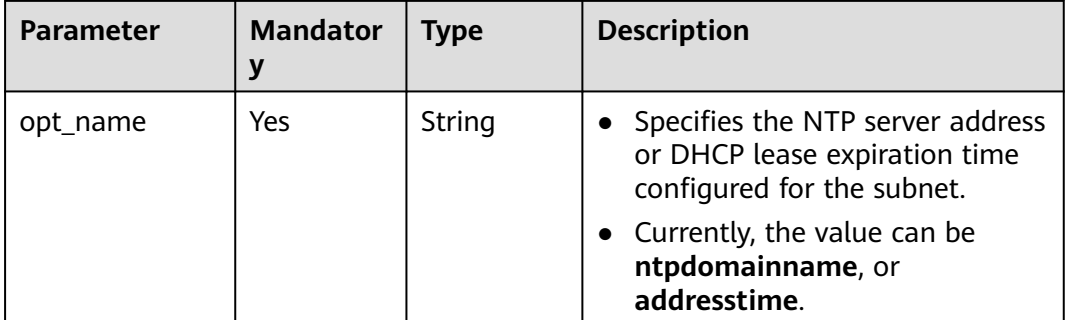

## **Example Request**

{

}

● Create a subnet with name set to **subnet**, CIDR block set to 192.168.20.0/24, and gateway IP address set to 192.168.20.1 in the VPC with ID of 3ec3b33fac1c-4630-ad1c-7dba1ed79d85. POST https://{Endpoint}/v1/{project\_id}/subnets

```
 "subnet": {
     "name": "subnet",
 "description": "",
 "cidr": "192.168.20.0/24",
     "gateway_ip": "192.168.20.1",
     "ipv6_enable": true,
 "dhcp_enable": true,
 "primary_dns": "114.xx.xx.114",
 "secondary_dns": "114.xx.xx.115",
     "dnsList": [
        "114.xx.xx.114",
        "114.xx.xx.115"
\qquad \qquad ],
 "availability_zone": "aa-bb-cc",
     "vpc_id": "3ec3b33f-ac1c-4630-ad1c-7dba1ed79d85",
     "extra_dhcp_opts": [
        {
 "opt_value": "10.100.0.33,10.100.0.34",
 "opt_name": "ntp"
        }
     ]
  }
```
## **Response Parameters**

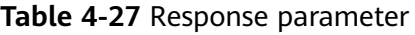

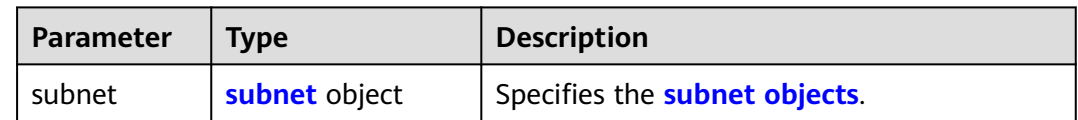

<span id="page-48-0"></span>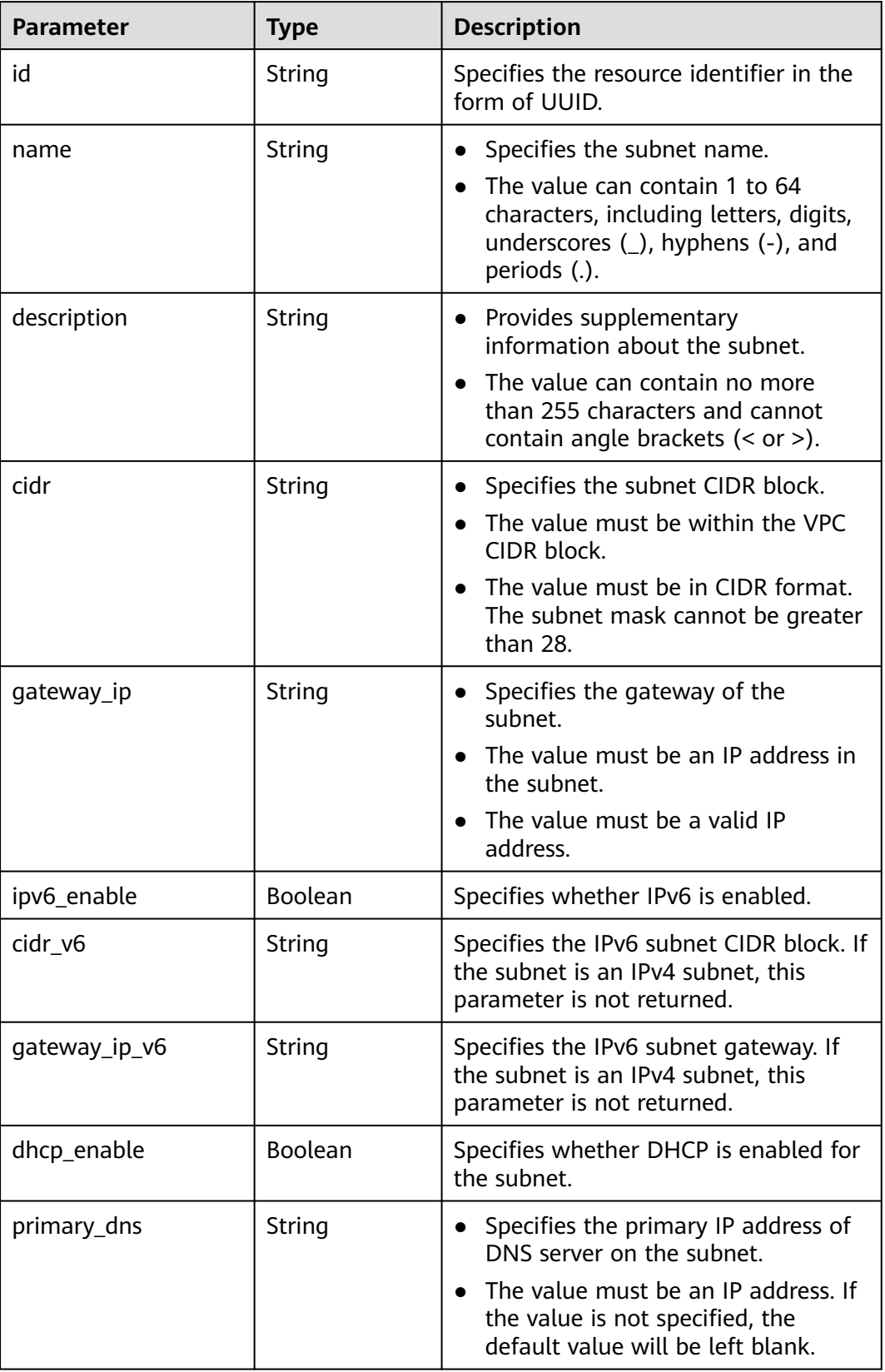

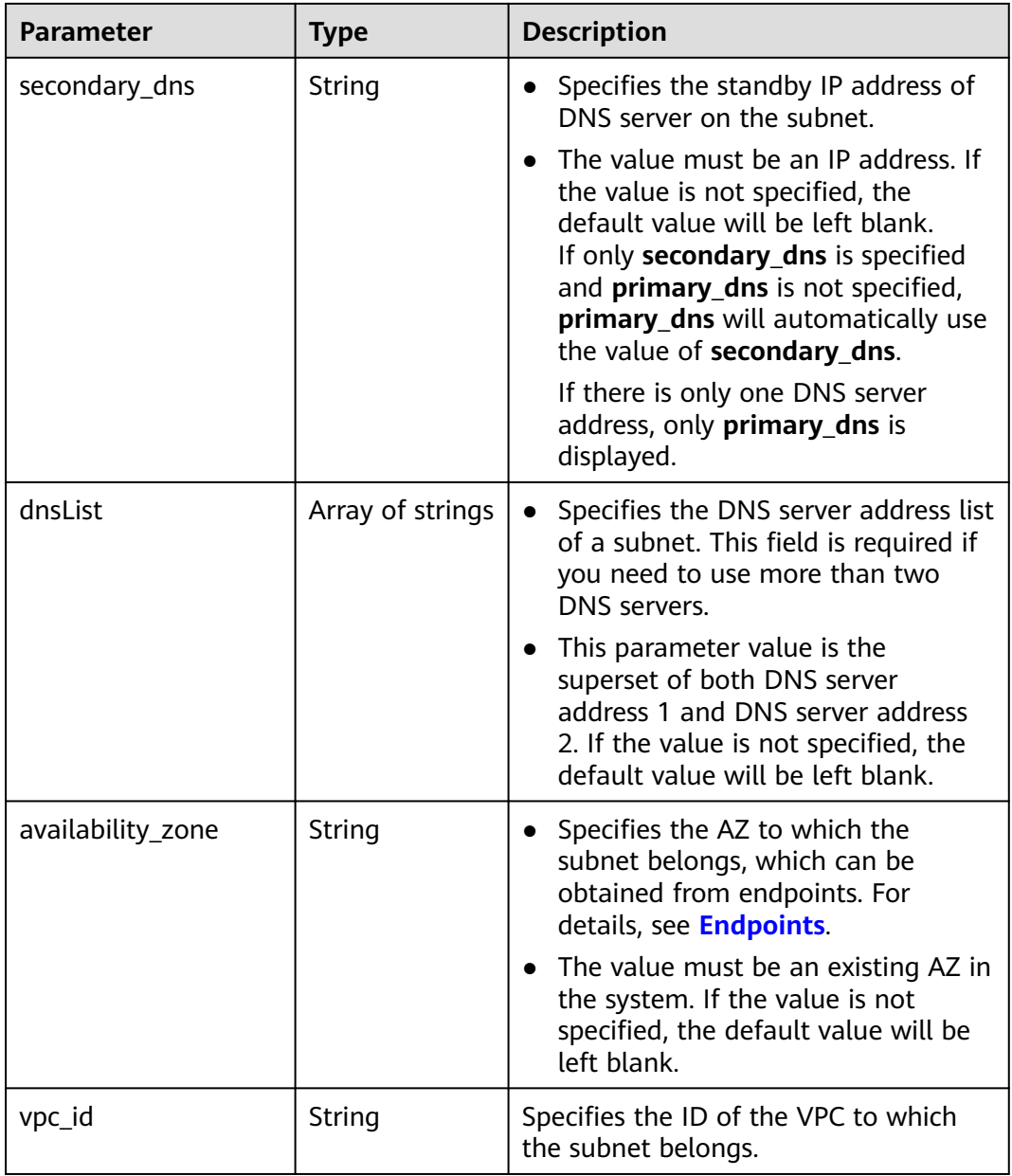

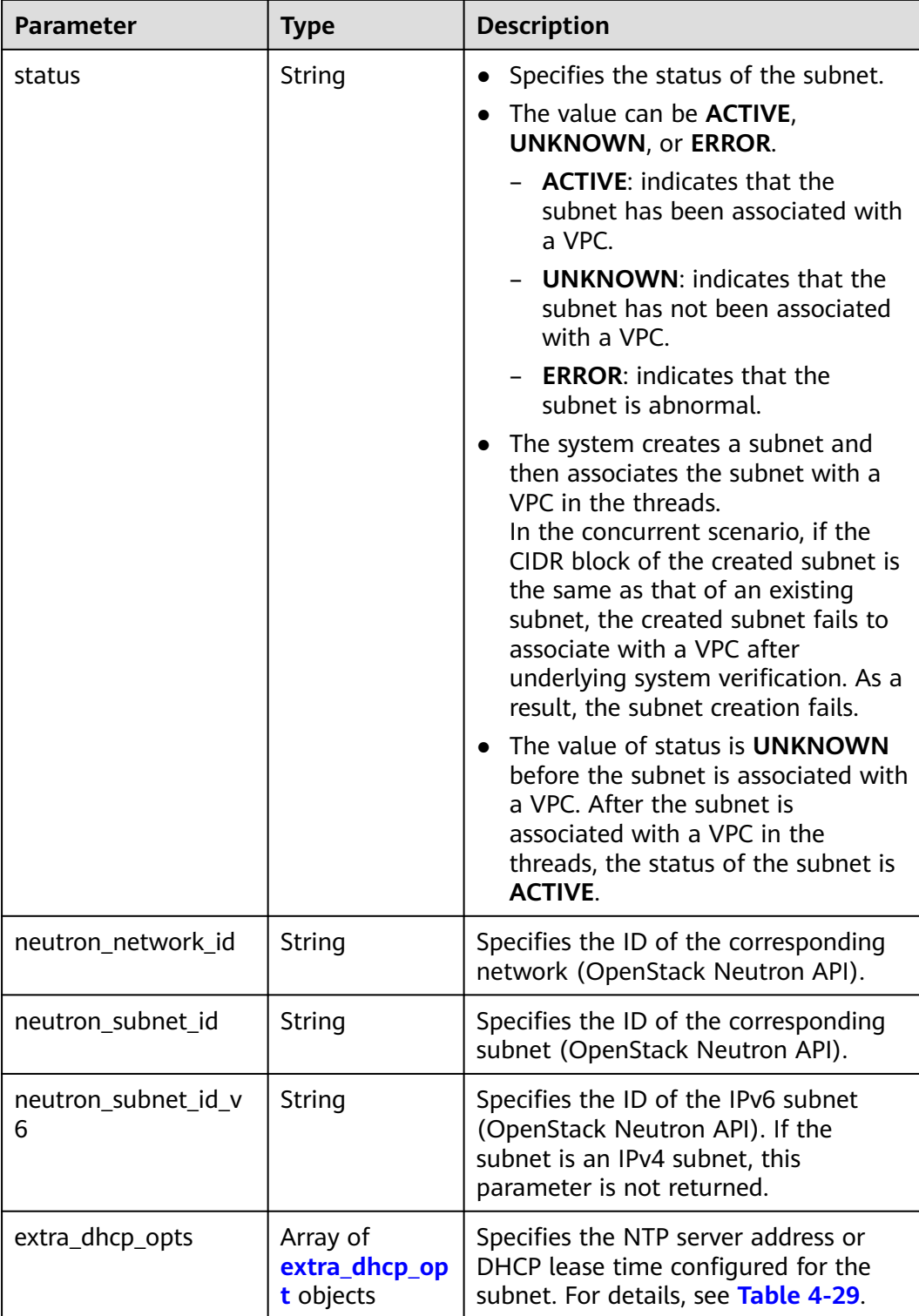

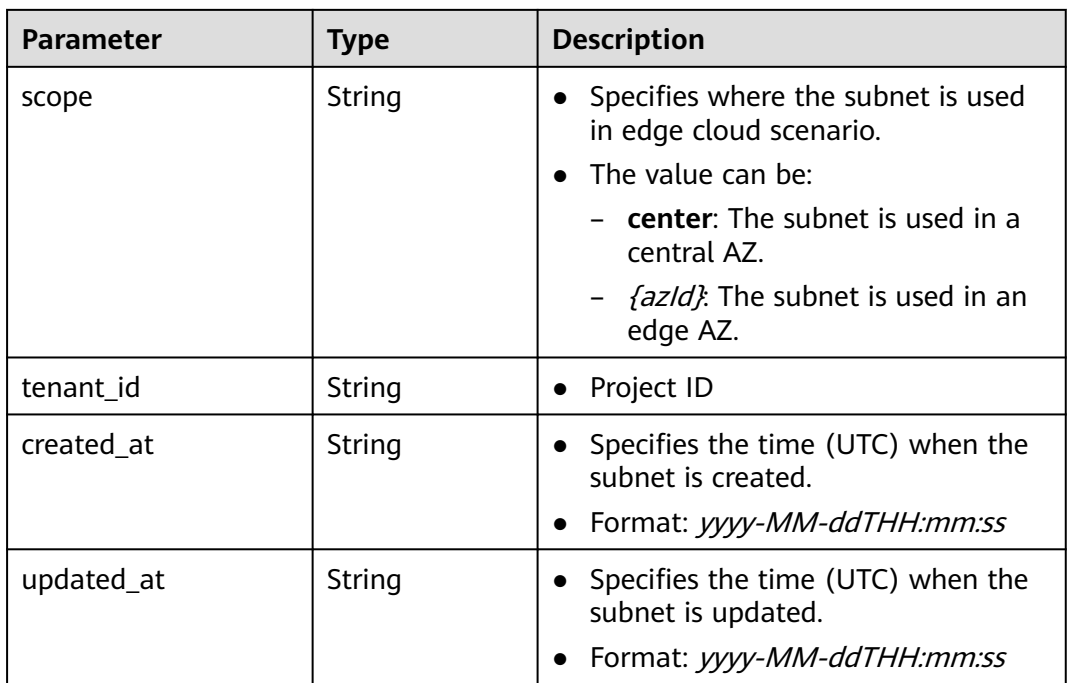

| <b>Parameter</b> | <b>Mandator</b><br>y | <b>Type</b> | <b>Description</b>                                                                                                    |
|------------------|----------------------|-------------|----------------------------------------------------------------------------------------------------|
| opt_value        | No                   | String      | Specifies the NTP server address<br>domain name, or DHCP lease<br>expiration time configured for<br>the subnet.<br>Constraints:<br>If opt_name is set to ntp, the<br>value indicates the NTP server<br>configured for the subnet.<br>Currently, only IPv4 addresses<br>are supported. A maximum of<br>four IP addresses can be<br>configured, and each address<br>must be unique. Multiple IP<br>addresses must be separated<br>using commas $($ , $)$ . If opt_name<br>is set to null, the value indicates<br>that no NTP server is configured<br>for the subnet. The parameter<br>value cannot be an empty<br>string.<br>If opt_name is set to<br><b>domainname</b> , the value is the<br>domain name configured for<br>DNS and is used to obtain the<br>IP address from the DNS server.<br>A domain name can contain<br>only letters, digits, and hyphens<br>(-) and cannot start or end with<br>a hyphen (-). Each domain<br>name contains at least two<br>labels separated by periods (.).<br>Max total: 254 characters. Max<br>label: 63 characters.<br>The option addresstime for<br>opt_name indicates the DHCP<br>lease expiration time of the<br>subnet. The value can be -1,<br>which indicates unlimited lease<br>time, or Number+h. The<br>number ranges from 1 to<br>30,000. For example, the value<br>can be 5h. The default value is<br>24h. |

<span id="page-52-0"></span>**Table 4-29 extra\_dhcp\_opt** object

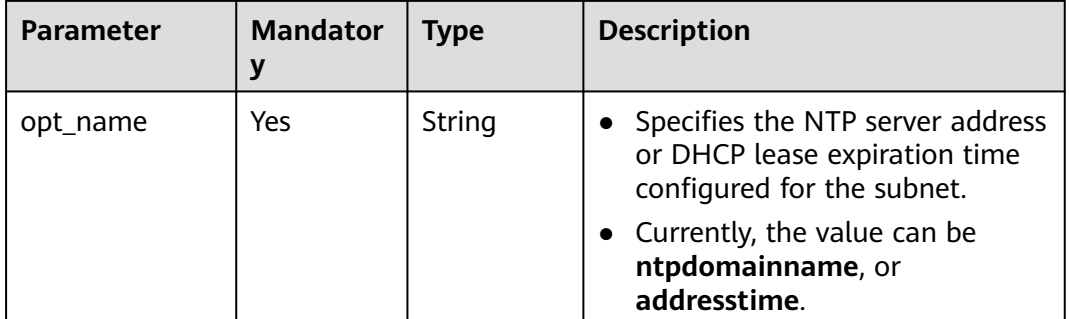

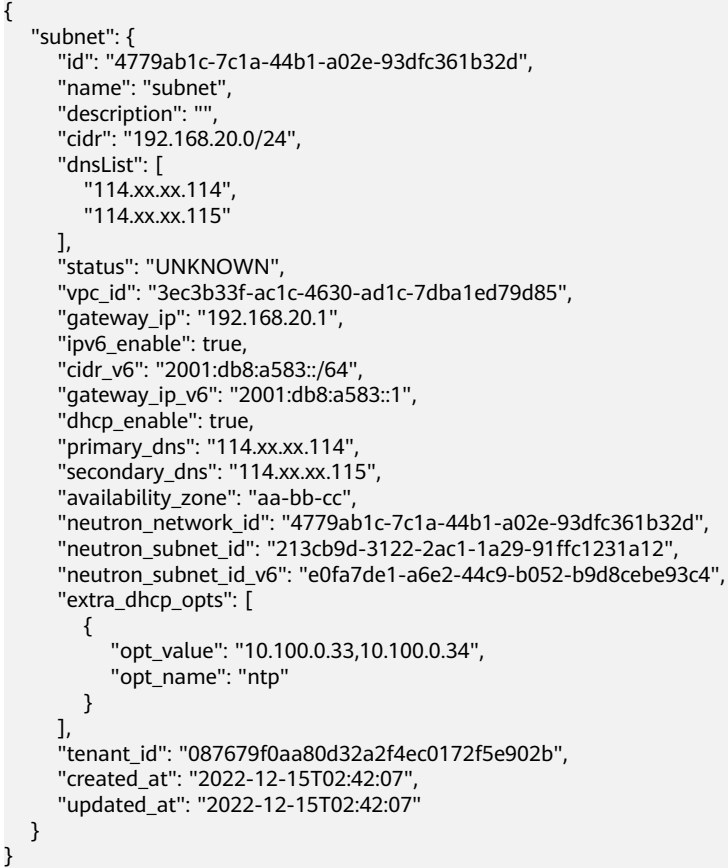

## **Status Code**

See **[Status Codes](#page-894-0)**.

## **Error Code**

See **[Error Codes](#page-895-0)**.

# **4.2.2 Querying Subnet Details**

## **Function**

This API is used to query details about a subnet.

## **URI**

GET /v1/{project\_id}/subnets/{subnet\_id}

**Table 4-30** describes the parameters.

#### **Table 4-30** Parameter description

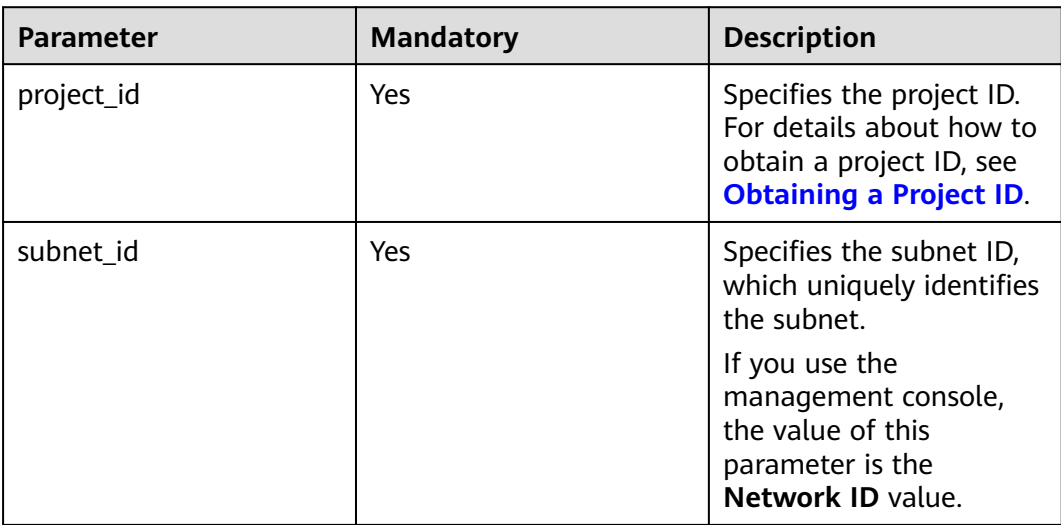

## **Request Parameters**

None

#### **Example Request**

GET https://{Endpoint}/v1/{project\_id}/subnets/4779ab1c-7c1a-44b1-a02e-93dfc361b32d

## **Response Parameters**

#### **Table 4-31** Response parameter

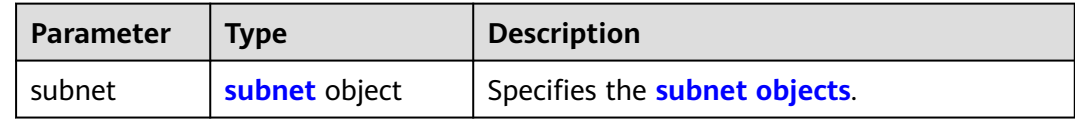

<span id="page-55-0"></span>**Table 4-32 subnet** objects

| <b>Parameter</b>  | <b>Type</b>         | <b>Description</b>                                                                                                    |
|-------------------|---------------------|----------------------------------------------------------------------------------------------------|
| id                | String              | Specifies a resource ID in UUID format.                                                                                                    |
| name              | String              | Specifies the subnet name.<br>The value can contain 1 to 64<br>characters, including letters, digits,<br>underscores $($ ), hyphens $($ - $)$ , and<br>periods (.). |
| description       | String              | Provides supplementary information<br>about the subnet.<br>• The value can contain no more than<br>255 characters and cannot contain<br>angle brackets $(< or >).$  |
| cidr              | String              | Specifies the subnet CIDR block.                                                                                                    |
| gateway_ip        | String              | Specifies the subnet gateway address.                                                                                                    |
| ipv6_enable       | Boolean             | Specifies whether IPv6 is enabled.                                                                                                    |
| cidr_v6           | String              | Specifies the IPv6 subnet CIDR block. If<br>the subnet is an IPv4 subnet, this<br>parameter is not returned.                                                        |
| gateway_ip_v6     | String              | Specifies the IPv6 subnet gateway. If<br>the subnet is an IPv4 subnet, this<br>parameter is not returned.                                                           |
| dhcp_enable       | Boolean             | Specifies whether DHCP is enabled for<br>the subnet.                                                                                                    |
| primary_dns       | String              | Specifies the primary IP address of DNS<br>server on the subnet.                                                                                                    |
| secondary_dns     | String              | Specifies the standby IP address of DNS<br>server on the subnet.                                                                                                    |
| dnsList           | Array of<br>strings | Specifies the IP address list of DNS<br>servers on the subnet.                                                                                                    |
| availability_zone | String              | Identifies the AZ to which the subnet<br>belongs.                                                                                                    |
| vpc_id            | String              | Specifies the ID of the VPC to which the<br>subnet belongs.                                                                                                    |

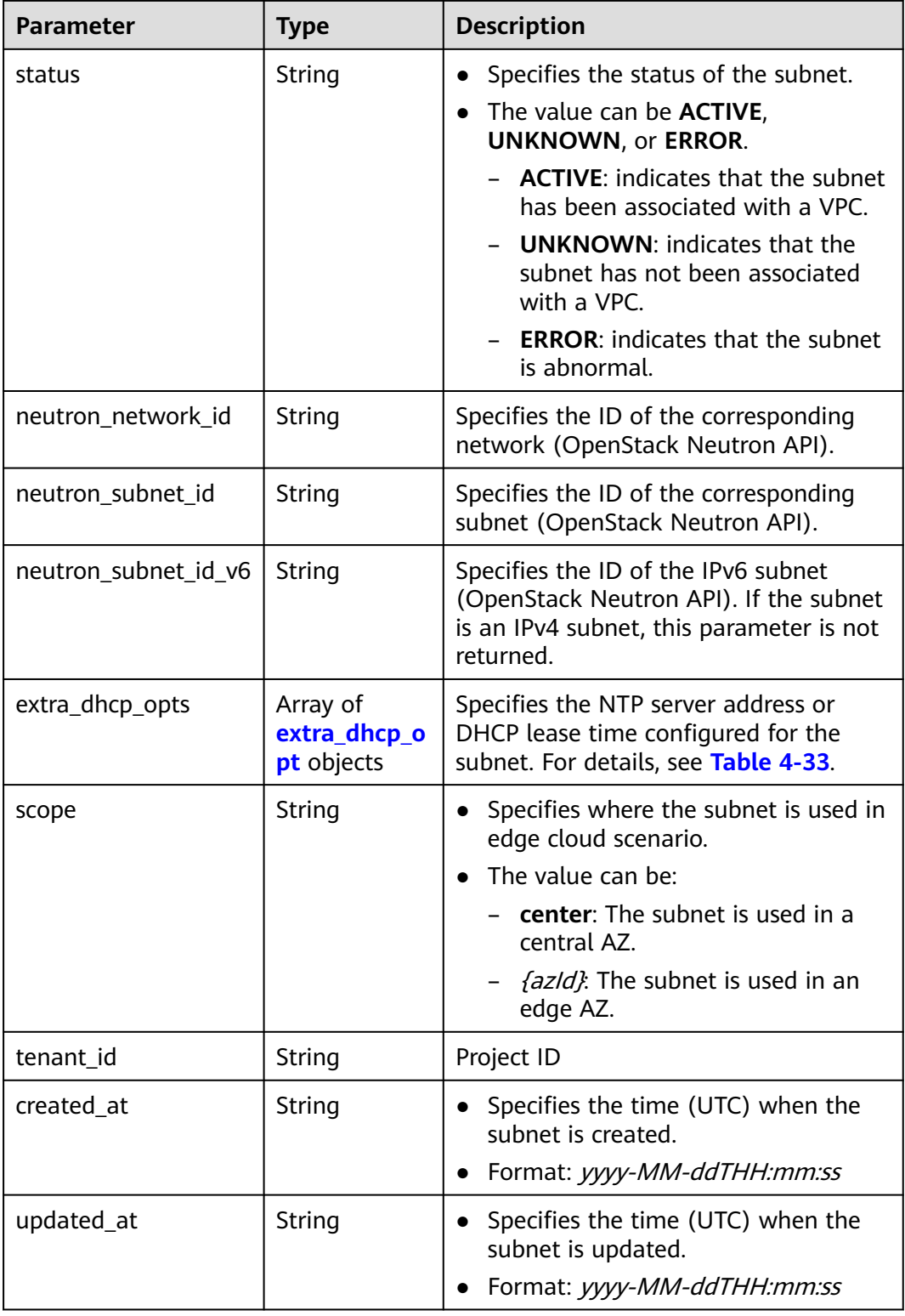

| <b>Parameter</b> | <b>Mandator</b><br>y | <b>Type</b> | <b>Description</b>                                                                                                    |
|------------------|----------------------|-------------|----------------------------------------------------------------------------------------------------|
| opt_value        | No                   | String      | Specifies the NTP server address<br>$\bullet$<br>domain name, or DHCP lease<br>expiration time configured for<br>the subnet.<br>Constraints:<br>If opt_name is set to ntp, the<br>value indicates the NTP server<br>configured for the subnet.<br>Currently, only IPv4 addresses<br>are supported. A maximum of<br>four IP addresses can be<br>configured, and each address<br>must be unique. Multiple IP<br>addresses must be separated<br>using commas (,). If opt_name<br>is set to null, the value indicates<br>that no NTP server is configured<br>for the subnet. The parameter<br>value cannot be an empty<br>string.<br>If opt_name is set to<br><b>domainname</b> , the value is the<br>domain name configured for<br>DNS and is used to obtain the<br>IP address from the DNS server.<br>A domain name can contain<br>only letters, digits, and hyphens<br>(-) and cannot start or end with<br>a hyphen (-). Each domain<br>name contains at least two<br>labels separated by periods (.).<br>Max total: 254 characters. Max<br>label: 63 characters.<br>The option addresstime for<br>opt_name indicates the DHCP<br>lease expiration time of the<br>subnet. The value can be -1,<br>which indicates unlimited lease<br>time, or Number+h. The<br>number ranges from 1 to<br>30,000. For example, the value<br>can be 5h. The default value is<br>24h. |

<span id="page-57-0"></span>**Table 4-33 extra\_dhcp\_opt** object

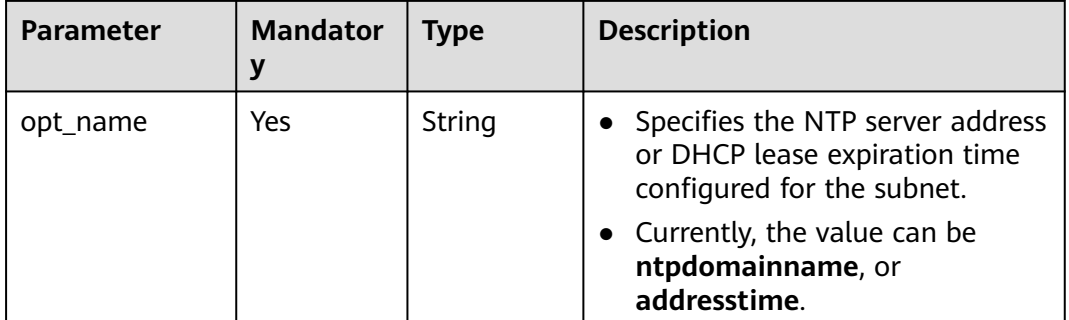

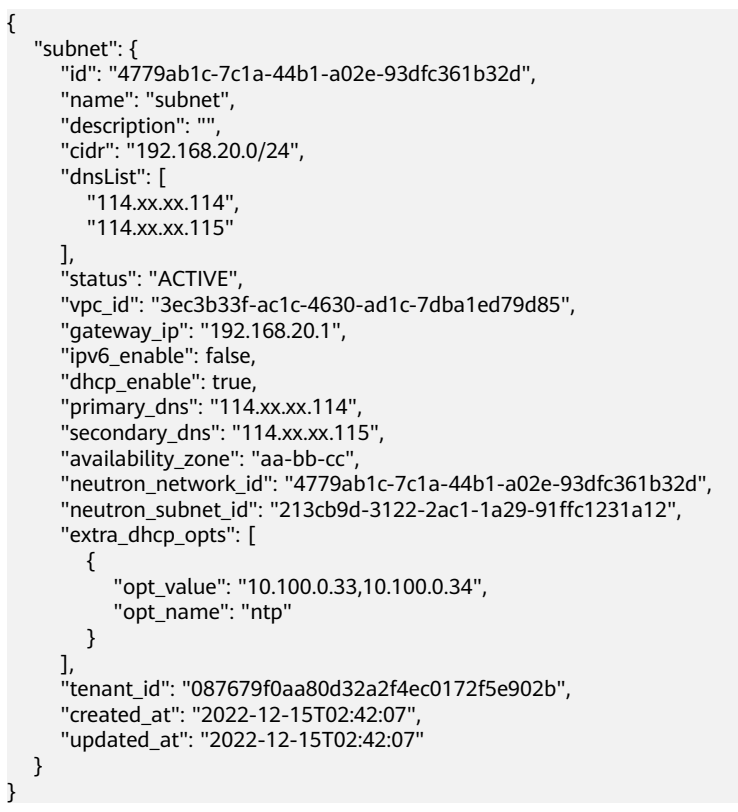

## **Status Code**

See **[Status Codes](#page-894-0)**.

**Error Code**

See **[Error Codes](#page-895-0)**.

# **4.2.3 Querying Subnets**

## **Function**

This API is used to query subnets using search criteria and to display the subnets in a list.

## **URI**

Example:

GET https://{Endpoint}/v1/{project\_id}/subnets?limit=10&marker=4779ab1c-7c1a-44b1 a02e-93dfc361b32d&vpc\_id=3ec3b33f-ac1c-4630-ad1c-7dba1ed79d85

**Table 4-34** describes the parameters.

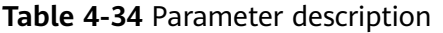

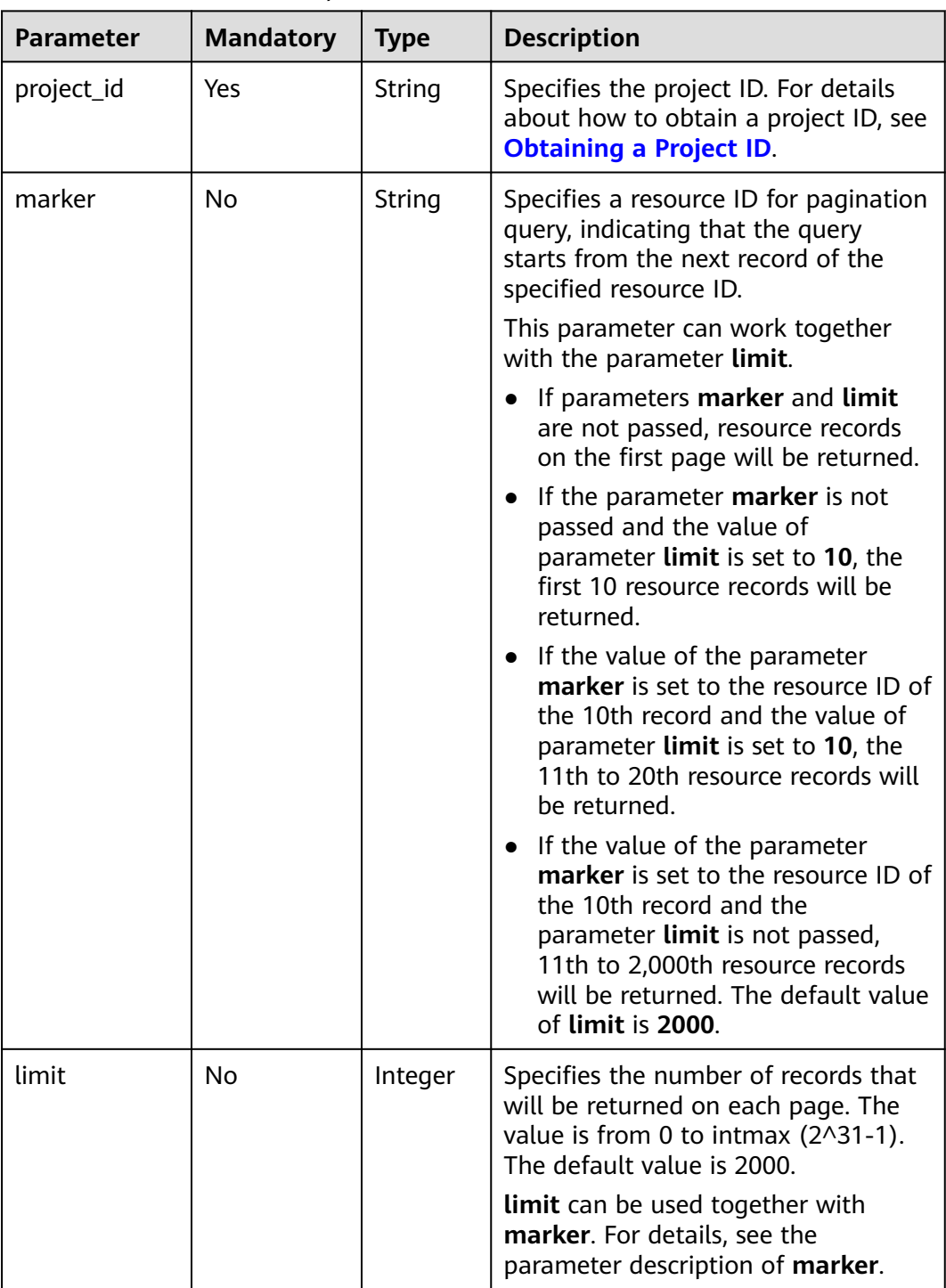

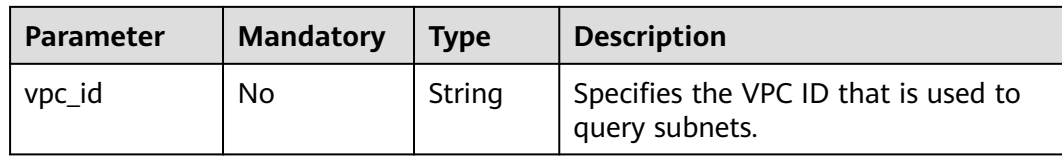

None

# **Example Request**

GET https://{Endpoint}/v1/{project\_id}/subnets

## **Response Parameters**

#### **Table 4-35** Response parameter

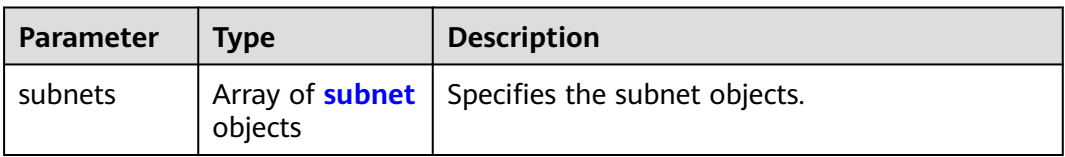

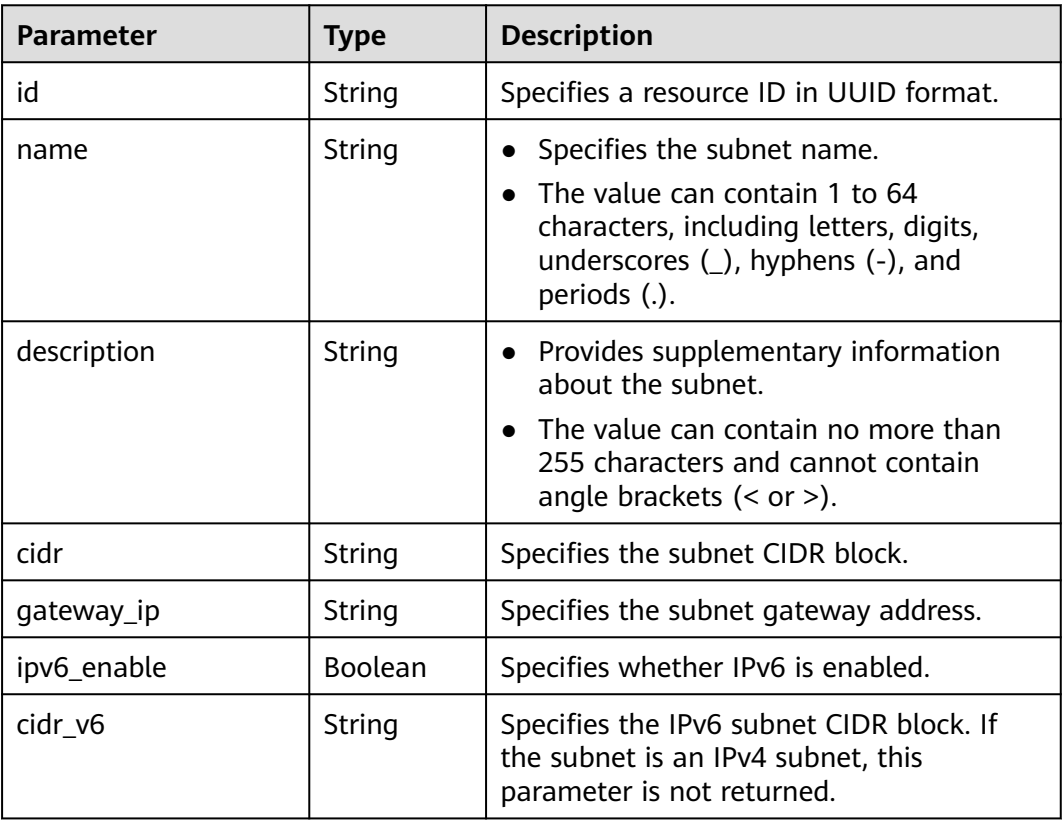

#### **Table 4-36 subnet** objects

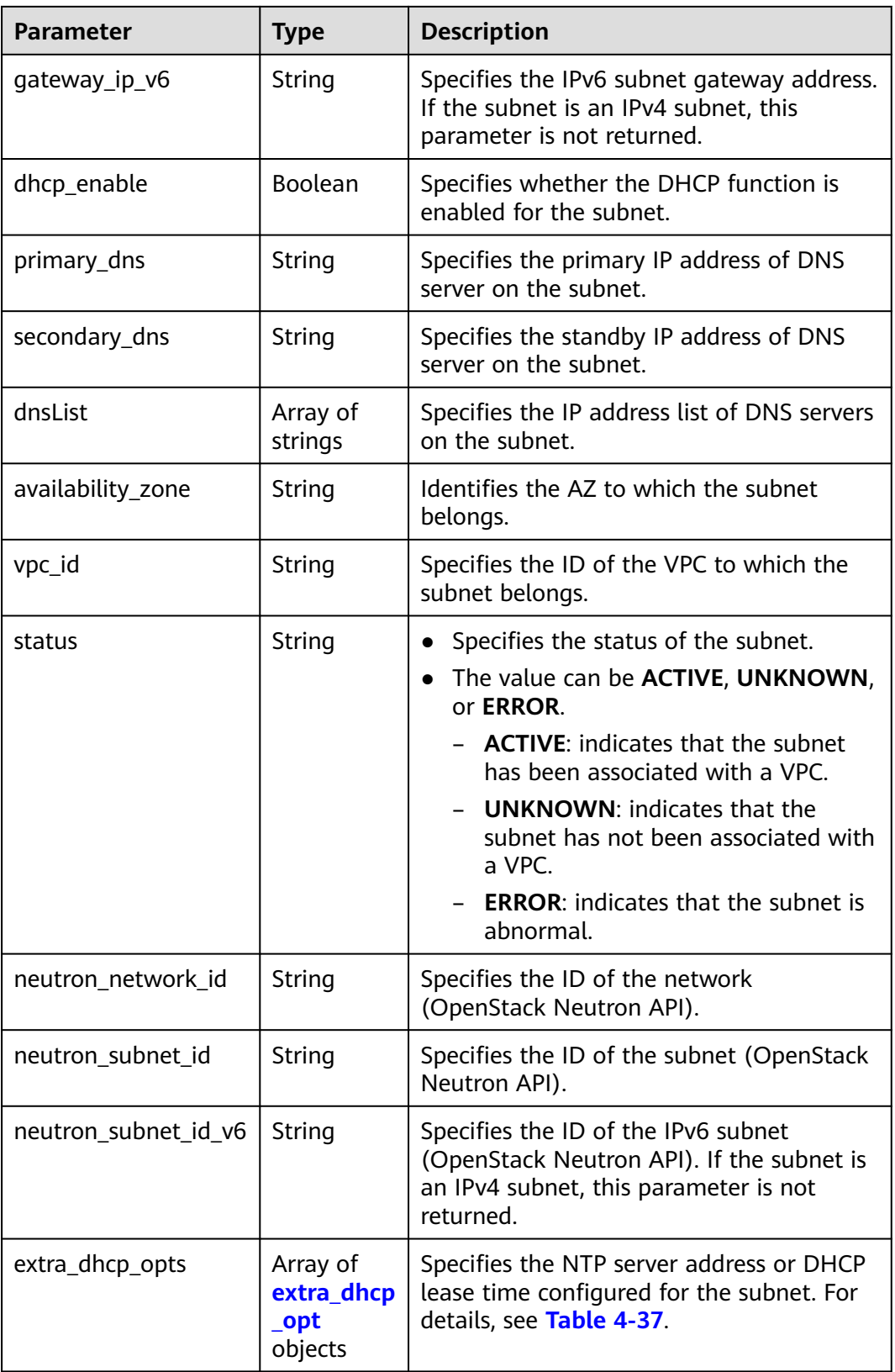

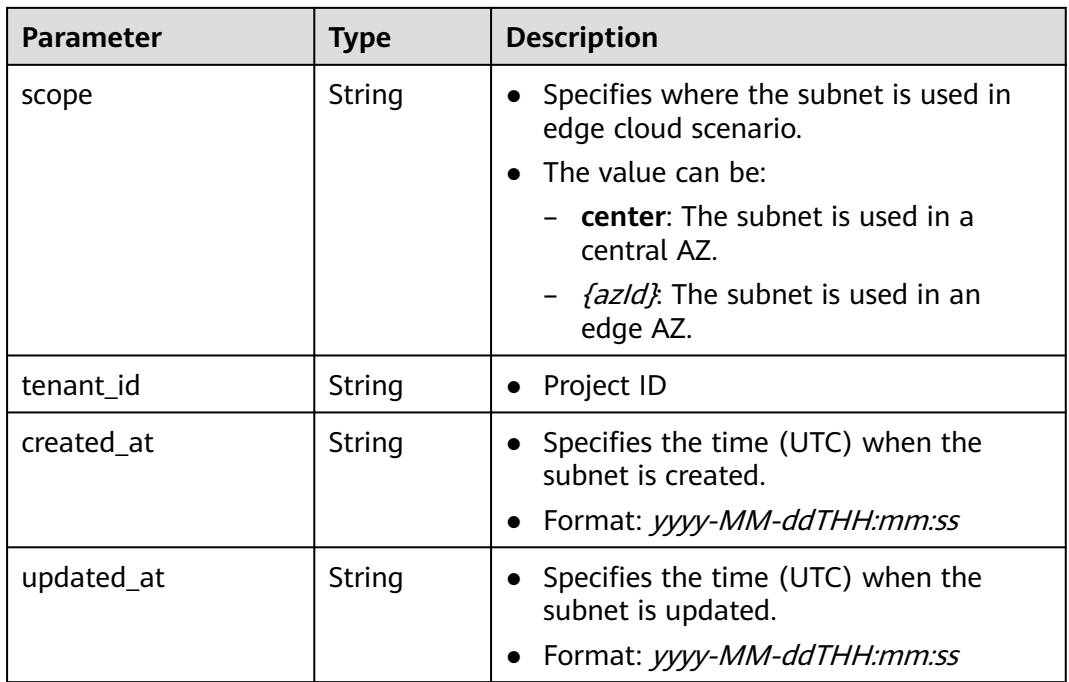

| <b>Parameter</b> | <b>Mandator</b><br>у | <b>Type</b> | <b>Description</b>                                                                                                    |
|------------------|----------------------|-------------|----------------------------------------------------------------------------------------------------|
| opt_value        | No                   | String      | Specifies the NTP server address<br>$\bullet$<br>domain name, or DHCP lease<br>expiration time configured for<br>the subnet.<br>Constraints:<br>$\bullet$<br>If opt_name is set to ntp, the<br>value indicates the NTP server<br>configured for the subnet.<br>Currently, only IPv4 addresses<br>are supported. A maximum of<br>four IP addresses can be<br>configured, and each address<br>must be unique. Multiple IP<br>addresses must be separated<br>using commas $($ ,). If opt_name<br>is set to null, the value indicates<br>that no NTP server is configured<br>for the subnet. The parameter<br>value cannot be an empty<br>string.<br>If opt_name is set to<br>domainname, the value is the<br>domain name configured for<br>DNS and is used to obtain the<br>IP address from the DNS server. |
|                  |                      |             | A domain name can contain<br>only letters, digits, and hyphens<br>(-) and cannot start or end with<br>a hyphen (-). Each domain<br>name contains at least two<br>labels separated by periods (.).<br>Max total: 254 characters. Max<br>label: 63 characters.                                                                                                    |
|                  |                      |             | The option addresstime for<br>opt_name indicates the DHCP<br>lease expiration time of the<br>subnet. The value can be -1,<br>which indicates unlimited lease<br>time, or <i>Number</i> +h. The<br>number ranges from 1 to<br>30,000. For example, the value<br>can be 5h. The default value is<br>24h.                                                                                                    |

<span id="page-63-0"></span>**Table 4-37 extra\_dhcp\_opt** object

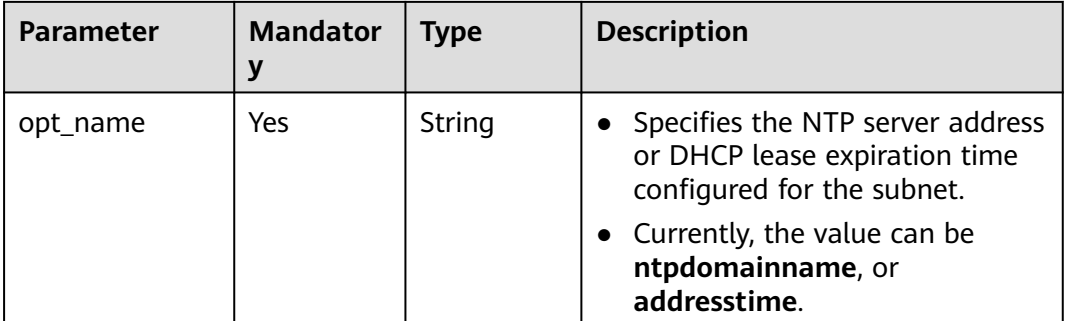

{

```
 "subnets": [
     {
        "id": "4779ab1c-7c1a-44b1-a02e-93dfc361b32d",
        "name": "subnet",
       "description": ""
        "cidr": "192.168.20.0/24",
        "dnsList": [
           "114.xx.xx.114",
           "114.xx.xx.115"
        ],
        "status": "ACTIVE",
        "vpc_id": "3ec3b33f-ac1c-4630-ad1c-7dba1ed79d85",
 "gateway_ip": "192.168.20.1",
 "ipv6_enable": true, 
        "cidr_v6": "2001:db8:a583::/64", 
        "gateway_ip_v6": "2001:db8:a583::1",
        "dhcp_enable": true,
        "primary_dns": "114.xx.xx.114",
        "secondary_dns": "114.xx.xx.115",
        "availability_zone": "aa-bb-cc",
        "neutron_network_id": "4779ab1c-7c1a-44b1-a02e-93dfc361b32d",
        "neutron_subnet_id": "213cb9d-3122-2ac1-1a29-91ffc1231a12",
        "neutron_subnet_id_v6": "e0fa7de1-a6e2-44c9-b052-b9d8cebe93c4",
         "extra_dhcp_opts": [
 {
           "opt_value": "10.100.0.33,10.100.0.34",
           "opt_name": "ntp"
         }
\qquad \qquad ],
 "tenant_id": "087679f0aa80d32a2f4ec0172f5e902b",
        "created_at": "2022-12-15T02:42:07",
        "updated_at": "2022-12-15T02:42:07"
     },
     {
        "id": "531dec0f-3116-411b-a21b-e612e42349fd",
        "name": "Subnet1",
       "description": "
         "cidr": "192.168.1.0/24",
        "dnsList": [
            "114.xx.xx.114",
           "114.xx.xx.115"
        ],
        "status": "ACTIVE",
        "vpc_id": "3ec3b33f-ac1c-4630-ad1c-7dba1ed79d85",
        "gateway_ip": "192.168.1.1",
        "ipv6_enable": false,
        "dhcp_enable": true,
         "primary_dns": "114.xx.xx.114",
        "secondary_dns": "114.xx.xx.115",
        "availability_zone": "aa-bb-cc",
        "neutron_network_id": "531dec0f-3116-411b-a21b-e612e42349fd",
```

```
 "neutron_subnet_id": "1aac193-a2ad-f153-d122-12d64c2c1d78",
       "extra_dhcp_opts": [
 {
 "opt_value": "10.100.0.33,10.100.0.34",
 "opt_name": "ntp"
        }
      ],
 "tenant_id": "087679f0aa80d32a2f4ec0172f5e902b",
 "created_at": "2022-12-15T03:41:22",
 "updated_at": "2022-12-15T03:41:22"
     }
  ]
```
## **Status Code**

See **[Status Codes](#page-894-0)**.

}

**Error Code**

See **[Error Codes](#page-895-0)**.

# **4.2.4 Updating Subnet Information**

### **Function**

This API is used to update information about a subnet.

### **URI**

PUT /v1/{project\_id}/vpcs/{vpc\_id}/subnets/{subnet\_id}

**Table 4-38** describes the parameters.

**Table 4-38** Parameter description

| <b>Parameter</b> | <b>Mandatory</b> | <b>Description</b>                                                                                                  |
|------------------|------------------|----------------------------------------------------------------------------------------------------|
| project_id       | Yes              | Specifies the project ID.<br>For details about how to<br>obtain a project ID, see<br><b>Obtaining a Project ID.</b> |
| vpc_id           | Yes.             | Specifies the VPC ID of<br>the subnet.                                                                              |
| subnet id        | Yes              | Specifies the subnet ID<br>that uniquely identifies<br>the subnet.                                                  |
|                  |                  | If you use the<br>management console,<br>the value of this<br>parameter is the<br><b>Network ID value.</b>          |

#### **Table 4-39** Request parameter

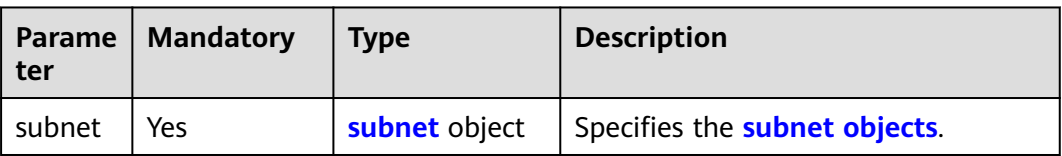

## **Table 4-40 subnet** objects

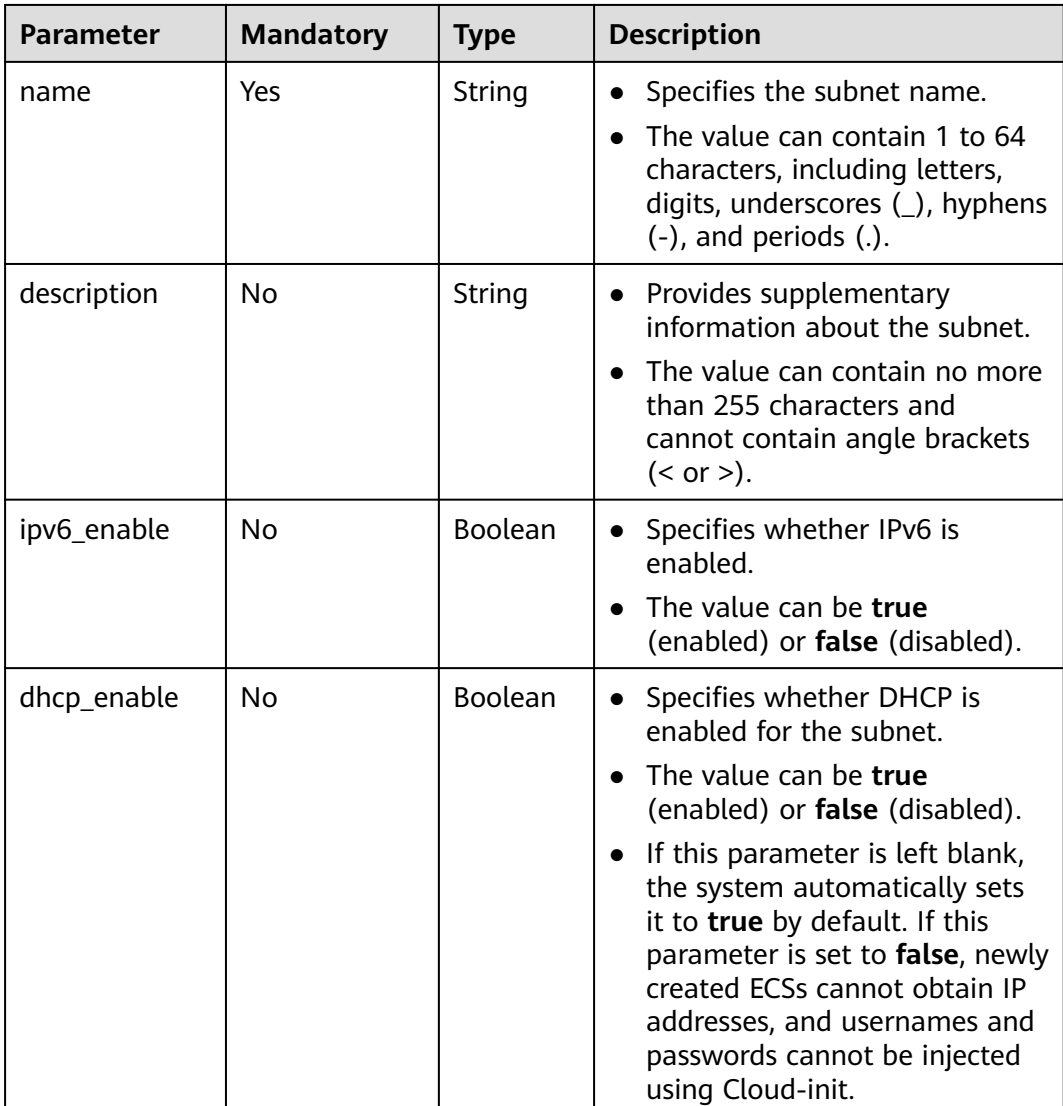

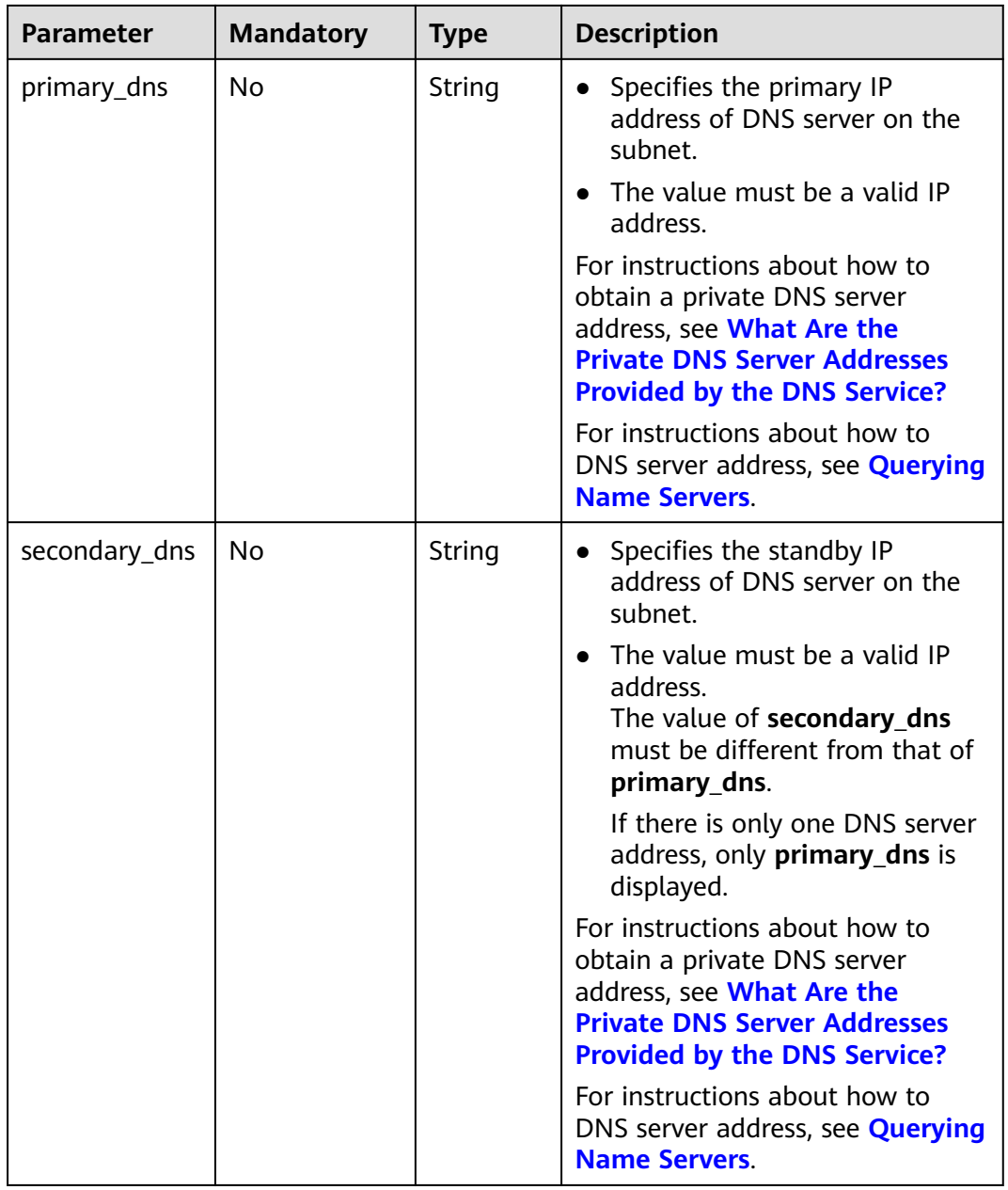

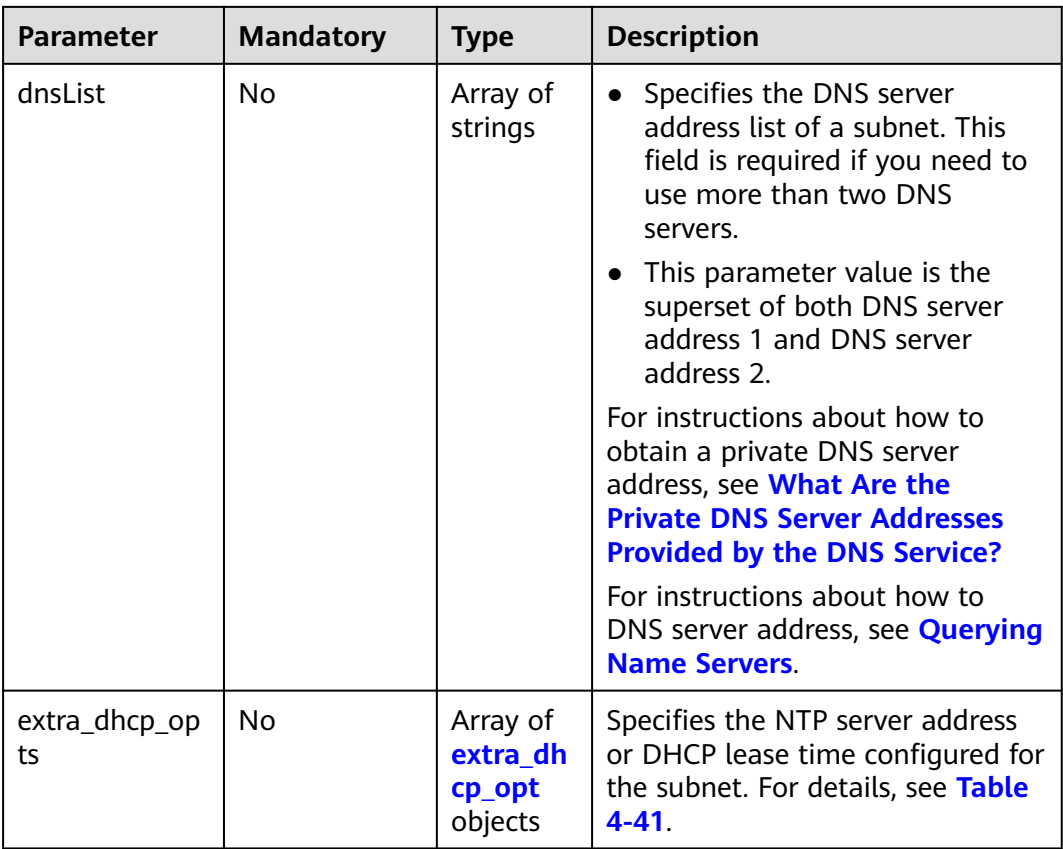

| <b>Parameter</b> | <b>Mandator</b><br>y | <b>Type</b> | <b>Description</b>                                                                                                    |
|------------------|----------------------|-------------|----------------------------------------------------------------------------------------------------|
| opt_value        | No                   | String      | Specifies the NTP server address<br>domain name, or DHCP lease<br>expiration time configured for<br>the subnet.<br>Constraints:<br>If opt_name is set to ntp, the<br>value indicates the NTP server<br>configured for the subnet.<br>Currently, only IPv4 addresses<br>are supported. A maximum of<br>four IP addresses can be<br>configured, and each address<br>must be unique. Multiple IP<br>addresses must be separated<br>using commas $($ , $)$ . If opt_name<br>is set to null, the value indicates<br>that no NTP server is configured<br>for the subnet. The parameter<br>value cannot be an empty<br>string.<br>If opt_name is set to<br><b>domainname</b> , the value is the<br>domain name configured for<br>DNS and is used to obtain the<br>IP address from the DNS server.<br>A domain name can contain<br>only letters, digits, and hyphens<br>(-) and cannot start or end with<br>a hyphen (-). Each domain<br>name contains at least two<br>labels separated by periods (.).<br>Max total: 254 characters. Max<br>label: 63 characters.<br>The option addresstime for<br>opt_name indicates the DHCP<br>lease expiration time of the<br>subnet. The value can be -1,<br>which indicates unlimited lease<br>time, or Number+h. The<br>number ranges from 1 to<br>30,000. For example, the value<br>can be 5h. The default value is<br>24h. |

<span id="page-69-0"></span>**Table 4-41 extra\_dhcp\_opt** object

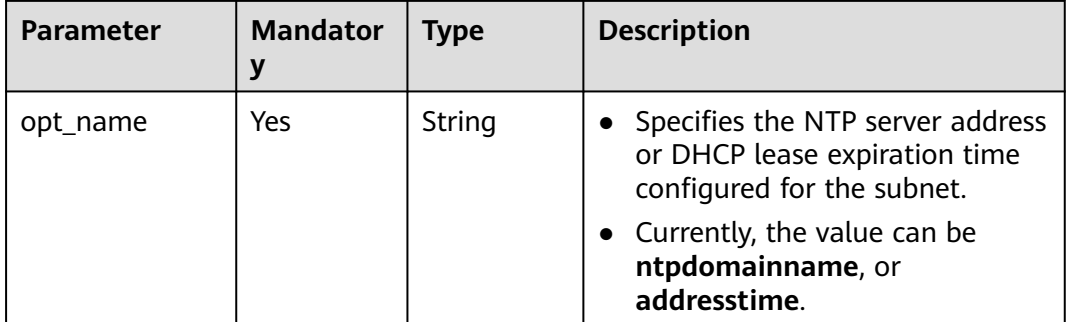

## **Example Request**

{

}

Change the name of the subnet whose ID is 4779ab1c-7c1a-44b1a02e-93dfc361b32d to **subnet02**, and also change its DNS and DHCP configurations.

```
PUT https://{Endpoint}/v1/{project_id}/vpcs/{vpc_id}/subnets/4779ab1c-7c1a-44b1-a02e-93dfc361b32d
```

```
 "subnet": {
      "name": "subnet02",
 "ipv6_enable": true,
 "dhcp_enable": false,
      "primary_dns": "114.xx.xx.115",
      "secondary_dns": "114.xx.xx.116",
      "extra_dhcp_opts": [
        {
           "opt_value": "10.100.0.33,10.100.0.34",
           "opt_name": "ntp"
        }
     ]
  }
```
#### **Response Parameters**

**Table 4-42** Response parameter

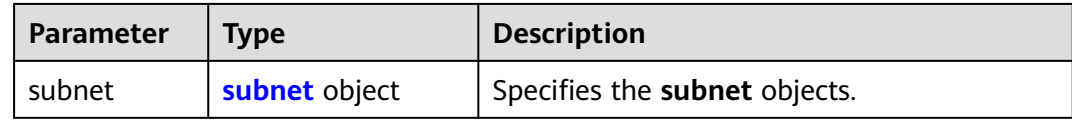

#### **Table 4-43 subnet** objects

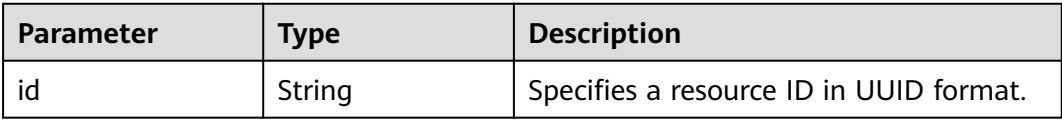

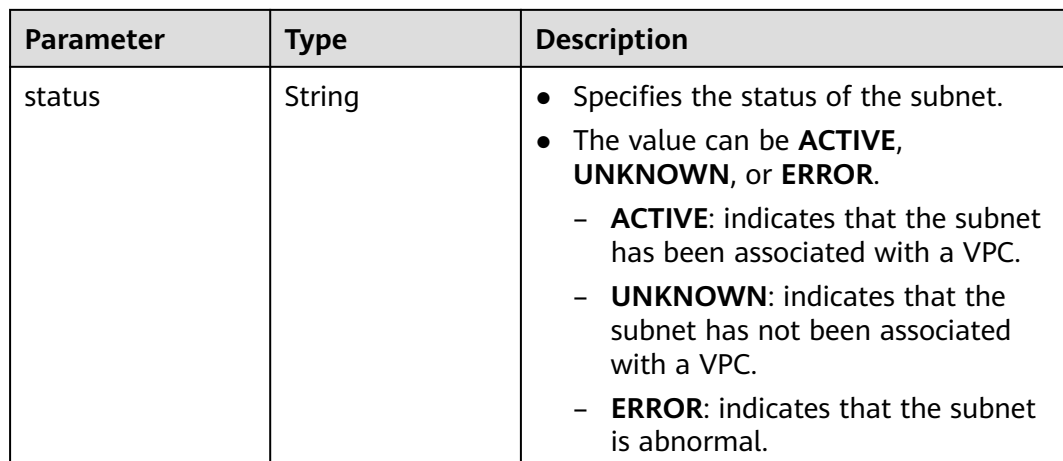

```
{
   "subnet": {
      "id": "4779ab1c-7c1a-44b1-a02e-93dfc361b32d",
      "status": "ACTIVE"
   }
}
```
## **Status Code**

See **[Status Codes](#page-894-0)**.

## **Error Code**

See **[Error Codes](#page-895-0)**.

# **4.2.5 Deleting a Subnet**

## **Function**

This API is used to delete a subnet.

## **URI**

DELETE /v1/{project\_id}/vpcs/{vpc\_id}/subnets/{subnet\_id}

**Table 4-44** describes the parameters.

#### **Table 4-44** Parameter description

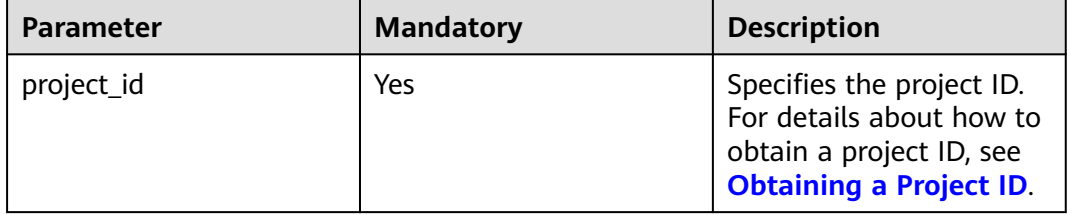
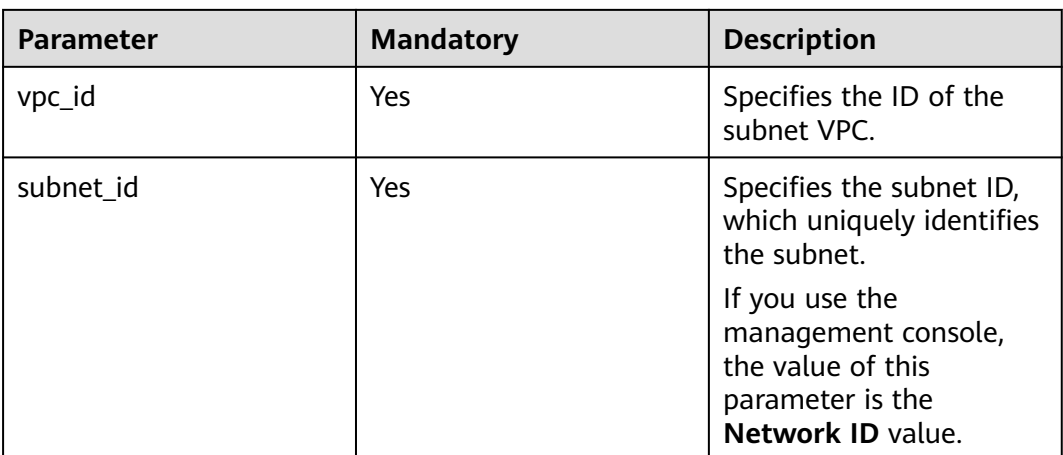

### **Request Parameters**

None

#### **Example Request**

DELETE https://{Endpoint}/v1/{project\_id}/vpcs/{vpc\_id}/subnets/4779ab1c-7c1a-44b1-a02e-93dfc361b32d

#### **Response Parameters**

None

### **Example Response**

None

# **Status Code**

See **[Status Codes](#page-894-0)**.

**Error Code**

See **[Error Codes](#page-895-0)**.

# **4.3 Quota**

# **4.3.1 Querying Quotas**

# **Function**

This API is used to query network resource quotas of a tenant. The network resources include VPCs, subnets, security groups, security group rules, EIPs, and VPNs.

# **URI**

#### GET /v1/{project\_id}/quotas

Example:

GET https://{Endpoint}/v1/{project\_id}/quotas?type={type}

**Table 4-45** describes the parameters.

#### **Table 4-45** Parameter description

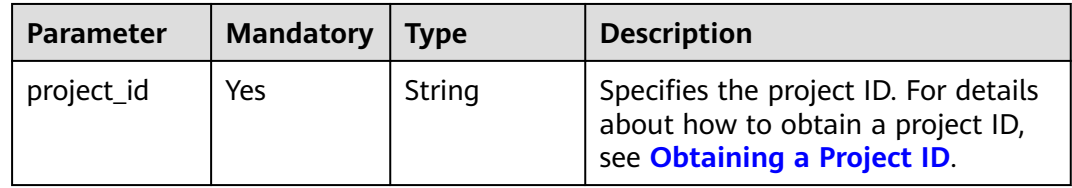

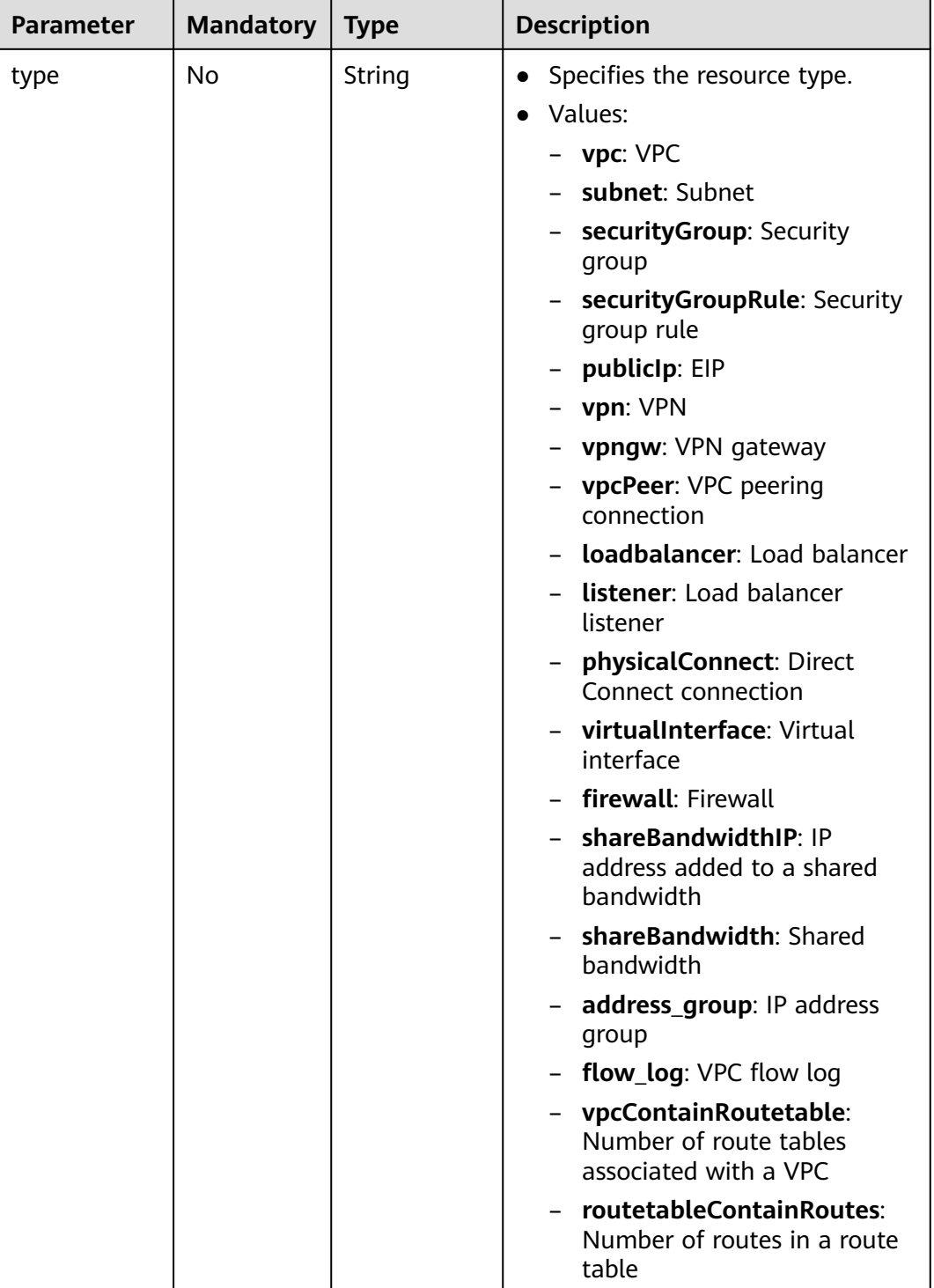

# **Request Parameters**

None

# **Example Request**

GET https://{Endpoint}/v1/{project\_id}/quotas

# **Response Parameters**

#### **Table 4-46** Response parameter

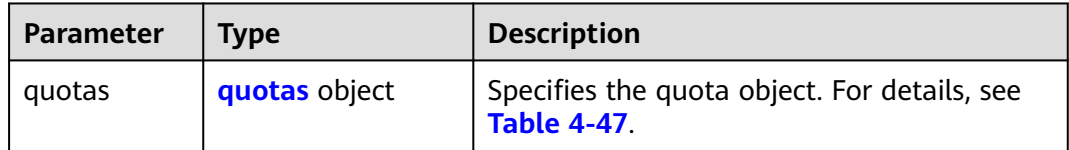

#### **Table 4-47** Description of the **quotas** field

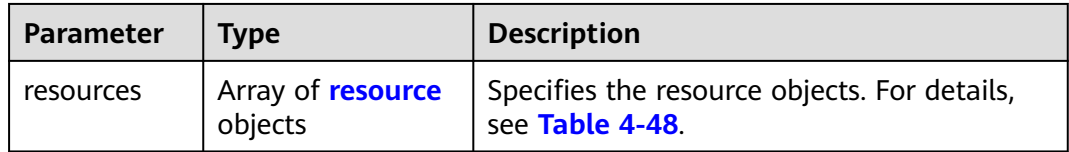

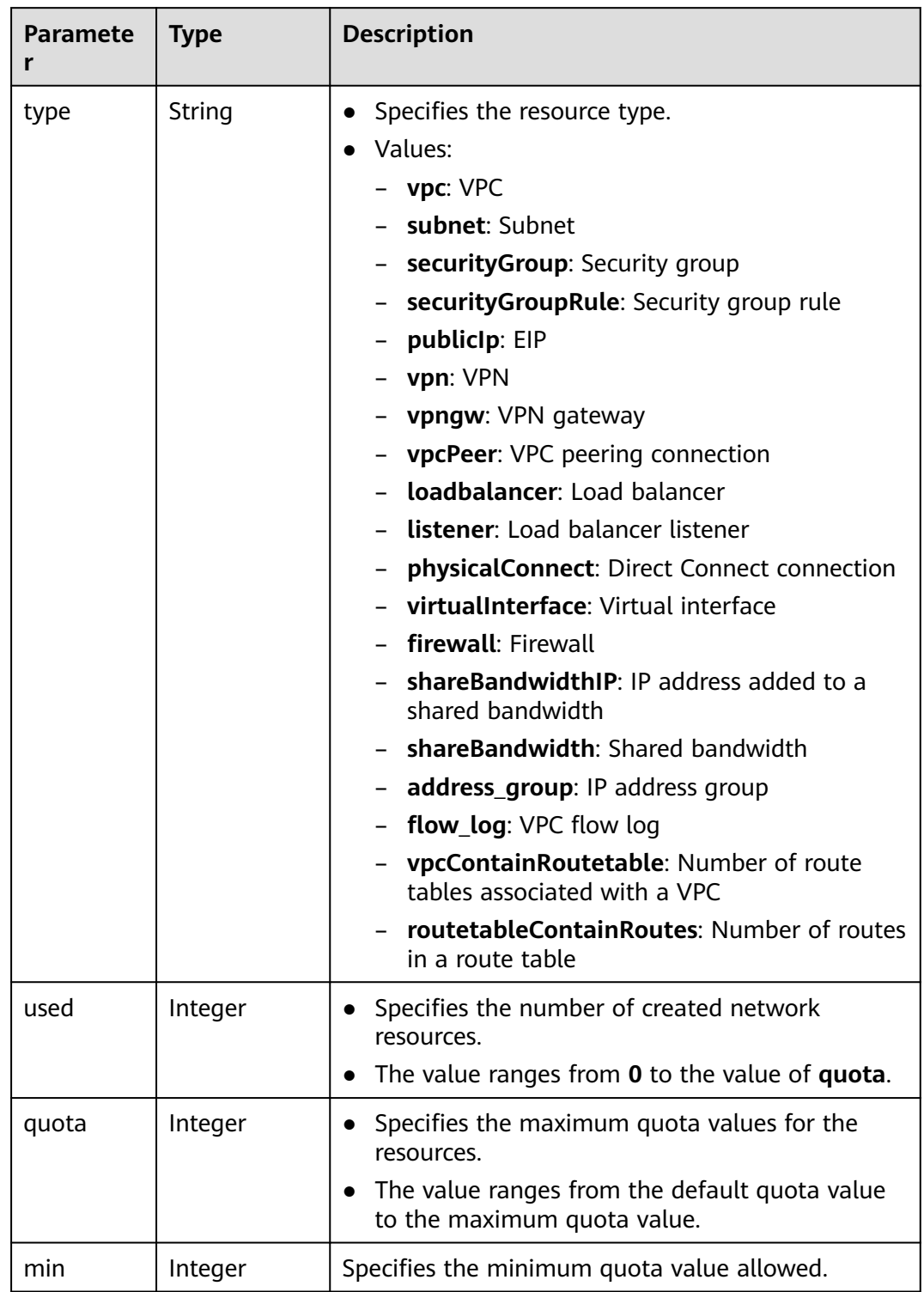

#### <span id="page-76-0"></span>**Table 4-48** Description of the **resource** field

#### $\Box$  note

If value **-1** is returned when you use an API to query your VPC quota, this indicates that the VPC quota is not limited.

{

```
 "quotas": {
      "resources": [
         {
             "type": "vpc",
             "used": 4,
             "quota": 150,
             "min": 0
         },
         {
             "type": "subnet",
             "used": 5,
             "quota": 400,
             "min": 0
\qquad \qquad \} {
             "type": "securityGroup",
             "used": 1,
             "quota": 100,
             "min": 0
         },
         {
             "type": "securityGroupRule",
             "used": 6,
             "quota": 5000,
             "min": 0
         },
         {
             "type": "publicIp",
             "used": 2,
             "quota": 10,
             "min": 0
         },
         {
             "type": "vpn",
             "used": 0,
             "quota": 5,
             "min": 0
         },
         {
             "type": "vpngw",
             "used": 0,
             "quota": 2,
             "min": 0
         },
        \overline{\mathcal{L}} "type": "vpcPeer",
             "used": 0,
             "quota": 50,
             "min": 0
\qquad \qquad \}\overline{\phantom{a}} "type":"physicalConnect",
             "used":0,
             "quota":10,
             "min":0
         },
         {
             "type":"virtualInterface",
             "used":0,
             "quota":50,
             "min":0
         },
         {
             "type": "firewall",
             "used": 0,
             "quota": 200,
             "min": 0
```

```
 },
         {
            "type": "shareBandwidth",
            "used": 0,
            "quota": 5,
            "min": 0
         },
        \overline{f} "type": "shareBandwidthIP",
            "used": 0,
            "quota": 20,
            "min": 0
         },
         {
            "type": "loadbalancer",
            "used": 0,
            "quota": 10,
            "min": 0
         },
        \tilde{\mathcal{E}} "type": "listener",
            "used": 0,
            "quota": 10,
            "min": 0
         },
         {
            "type": "flow_log",
            "used": 0,
            "quota": 10,
            "min": 0
         },
         {
            "type": "vpcContainRoutetable",
            "used": 0,
            "quota": 1,
            "min": 0
         },
         {
 "type": "routetableContainRoutes",
 "used": 0,
            "quota": 200,
            "min": 0
         },
         { 
             "type": "address_group", 
             "used": 0, 
             "quota": 50, 
             "min": 0 
         }
      ]
   }
```
# **Status Code**

See **[Status Codes](#page-894-0)**.

# **Error Code**

See **[Error Codes](#page-895-0)**.

# **4.4 Private IP Address**

}

# **4.4.1 Assigning a Private IP Address**

# **Function**

This API is used to assign a private IP address.

# **URI**

POST /v1/{project\_id}/privateips

**Table 4-49** describes the parameters.

#### **Table 4-49** Parameter description

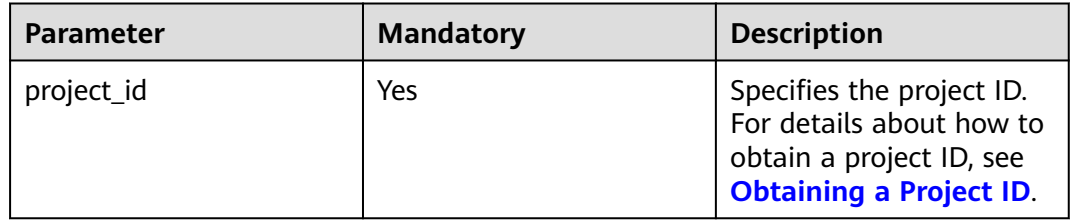

# **Request Parameters**

**Table 4-50** Request parameter

| Paramete   | <b>Mandatory</b> | Type                             | <b>Description</b>                                                        |
|------------|------------------|----------------------------------|---------------------------------------------------------------------------|
| privateips | Yes              | Array of<br>privateip<br>objects | Specifies the private IP address<br>objects. For details, see Table 4-51. |

**Table 4-51** Description of the **privateip** field

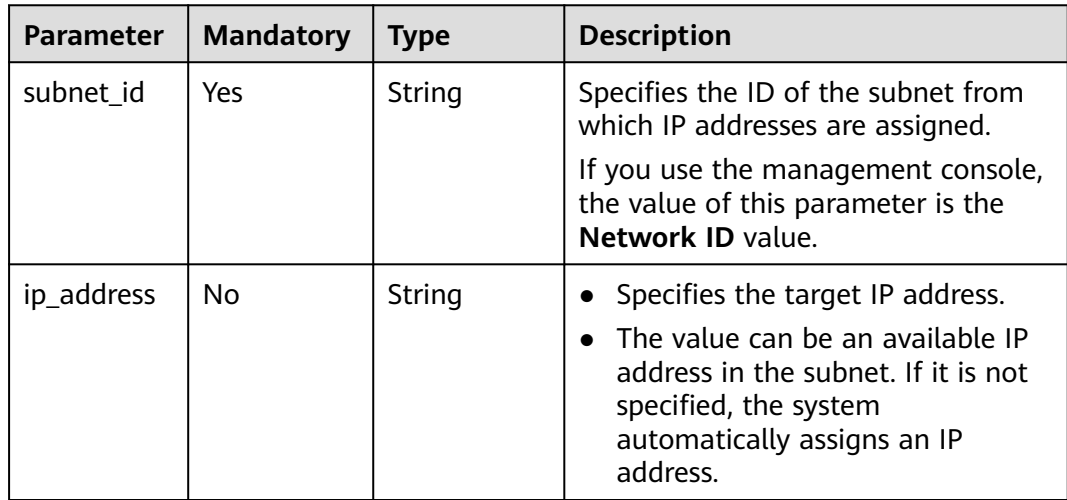

# **Example Request**

● Assign two private IP addresses from the subnet whose ID is 531dec0f-3116-411b-a21b-e612e42349fd. One IP address is automatically assigned, and the other is specified to 192.168.1.17. POST https://{Endpoint}/v1/{project\_id}/privateips

```
{
  "privateips": 
  \lceil<sup>T</sup>
       "subnet_id": "531dec0f-3116-411b-a21b-e612e42349fd"
   },
   {
       "subnet_id": "531dec0f-3116-411b-a21b-e612e42349fd",
       "ip_address": "192.168.1.17"
   }
  \int}
```
# **Response Parameters**

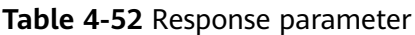

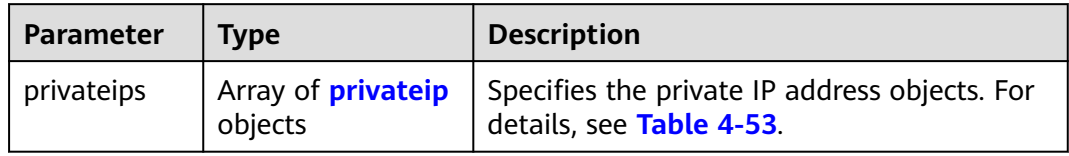

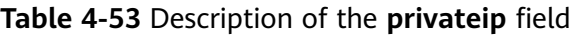

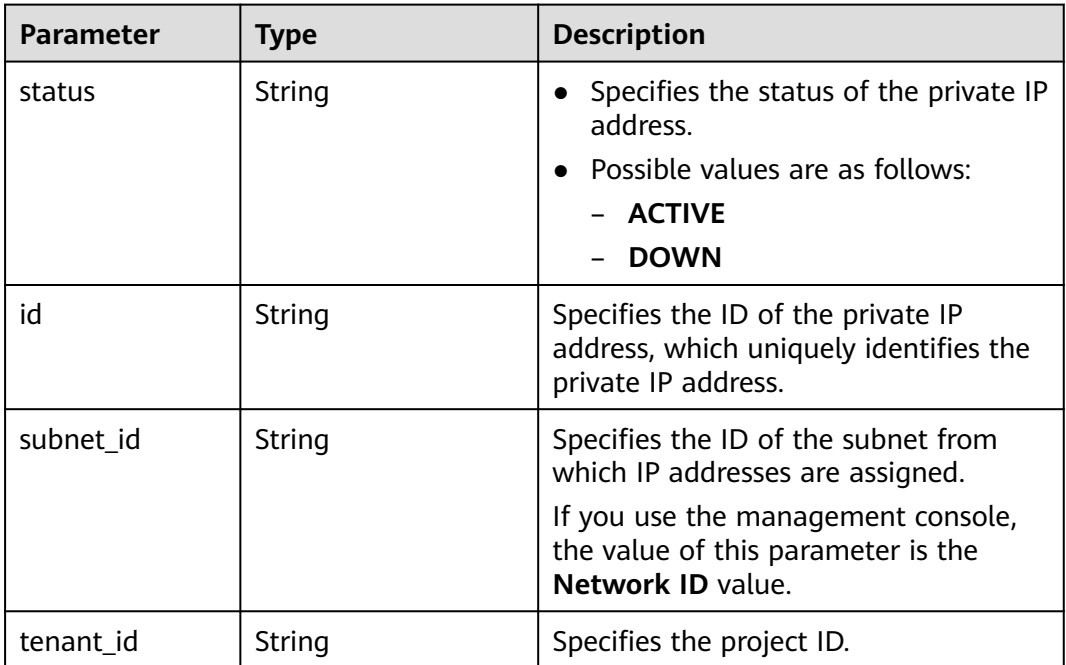

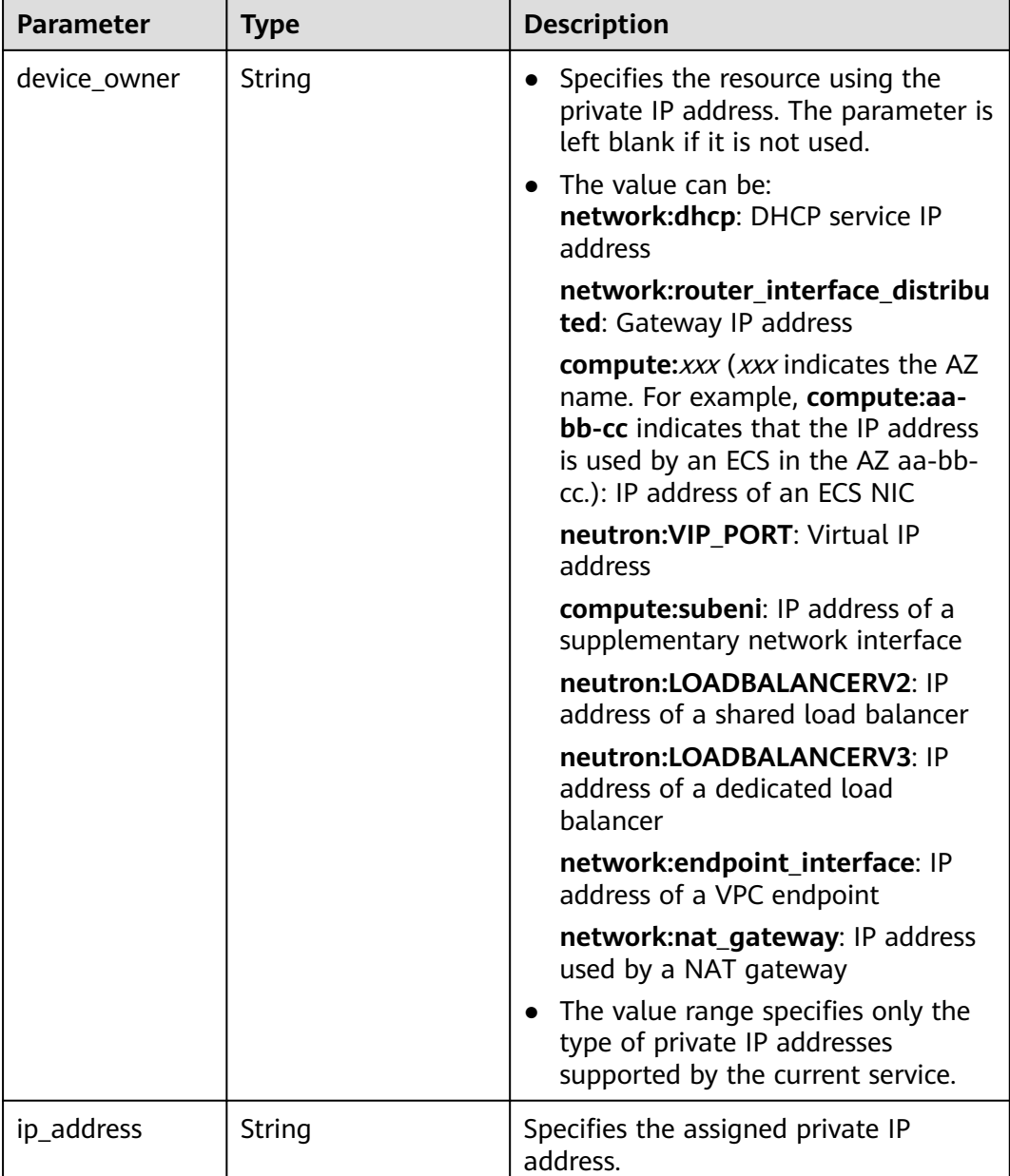

{

```
 "privateips": [
     {
        "status": "DOWN",
        "id": "c60c2ce1-1e73-44bd-bf48-fd688448ff7b",
 "subnet_id": "531dec0f-3116-411b-a21b-e612e42349fd",
 "tenant_id": "8b7e35ad379141fc9df3e178bd64f55c",
 "device_owner": "",
        "ip_address": "192.168.1.10"
 },
\overline{\phantom{a}} "status": "DOWN",
        "id": "4b123c18-ae92-4dfa-92cd-d44002359aa1",
 "subnet_id": "531dec0f-3116-411b-a21b-e612e42349fd",
 "tenant_id": "8b7e35ad379141fc9df3e178bd64f55c",
        "device_owner": "",
```

```
 "ip_address": "192.168.1.17"
      }
  ]
}
```
# **Status Code**

See **[Status Codes](#page-894-0)**.

# **Error Code**

See **[Error Codes](#page-895-0)**.

# **4.4.2 Querying Private IP Address Details**

# **Function**

This API is used to query details about a private IP address using the specified ID.

#### **URI**

GET /v1/{project\_id}/privateips/{privateip\_id}

**Table 4-54** describes the parameters.

**Table 4-54** Parameter description

| <b>Parameter</b> | <b>Mandatory</b> | <b>Description</b>                                                                                                  |
|------------------|------------------|----------------------------------------------------------------------------------------------------|
| project_id       | Yes              | Specifies the project ID.<br>For details about how to<br>obtain a project ID, see<br><b>Obtaining a Project ID.</b> |
| privateip_id     | Yes              | Specifies the ID of the<br>private IP address, which<br>uniquely identifies the<br>private IP address.              |

# **Request Parameters**

None

# **Example Request**

GET https://{Endpoint}/v1/{project\_id}/privateips/d600542a-b231-45ed-af05-e9930cb14f78

# **Response Parameters**

**Table 4-55** Response parameter

| Parameter | <b>Type</b>      | <b>Description</b>                                                        |
|-----------|------------------|---------------------------------------------------------------------------|
| privateip | privateip object | Specifies the private IP address objects. For<br>details, see Table 4-56. |

**Table 4-56** Description of the **privateip** field

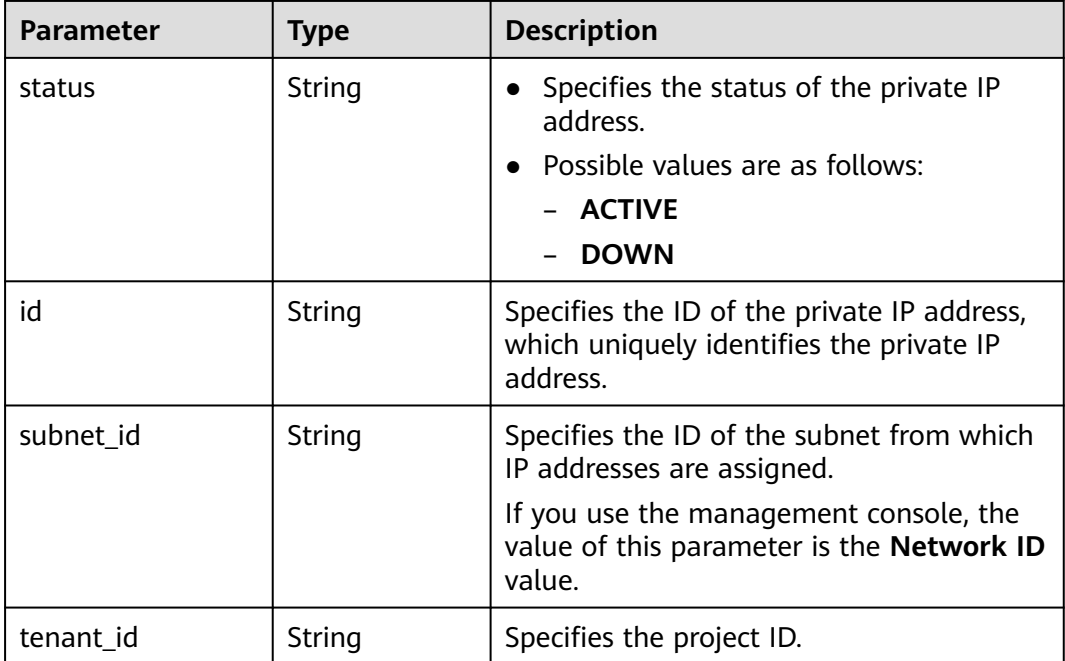

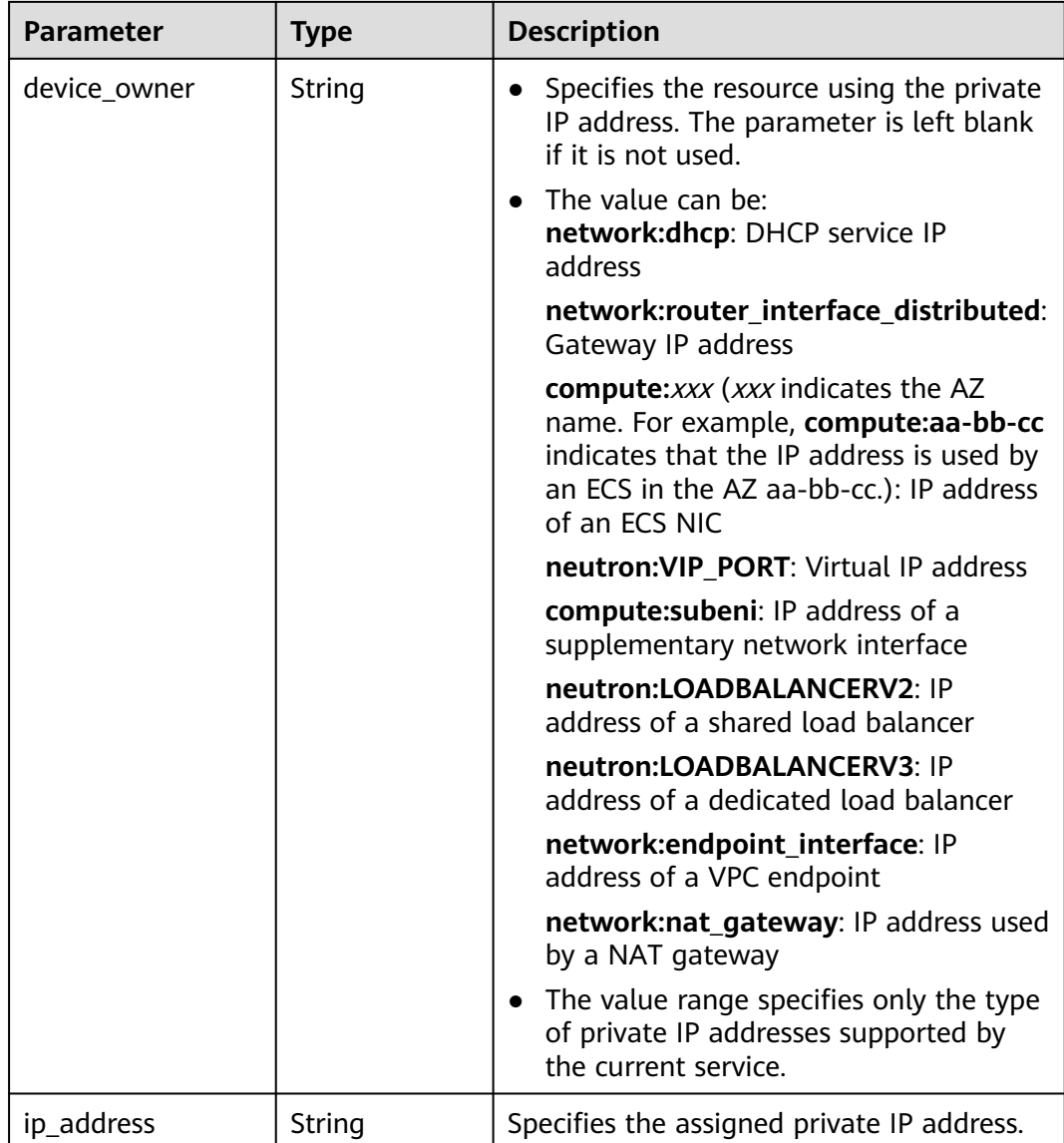

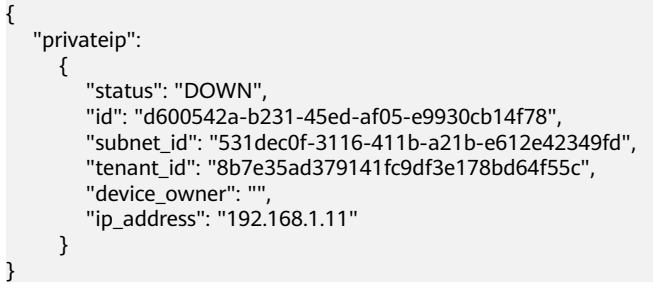

# **Status Code**

#### See **[Status Codes](#page-894-0)**.

# **Error Code**

See **[Error Codes](#page-895-0)**.

# **4.4.3 Querying Private IP Addresses**

# **Function**

This API is used to query private IP addresses using search criteria and to display the private IP addresses in a list.

# **URI**

GET /v1/{project\_id}/subnets/{subnet\_id}/privateips

Example: GET https://{Endpoint}/v1/{project\_id}/subnets/{subnet\_id}/privateips? limit=10&marker=4779ab1c-7c1a-44b1-a02e-93dfc361b32d

**Table 4-57** describes the parameters.

#### **Table 4-57** Parameter description

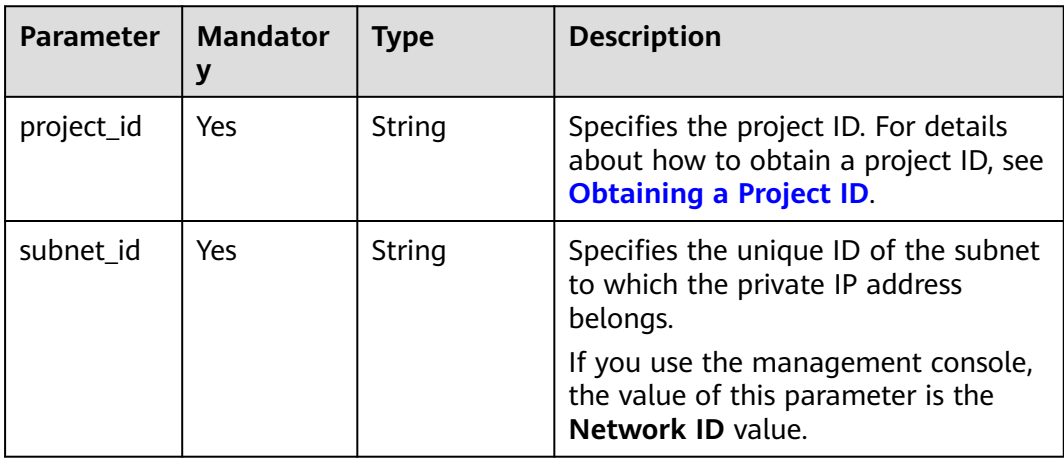

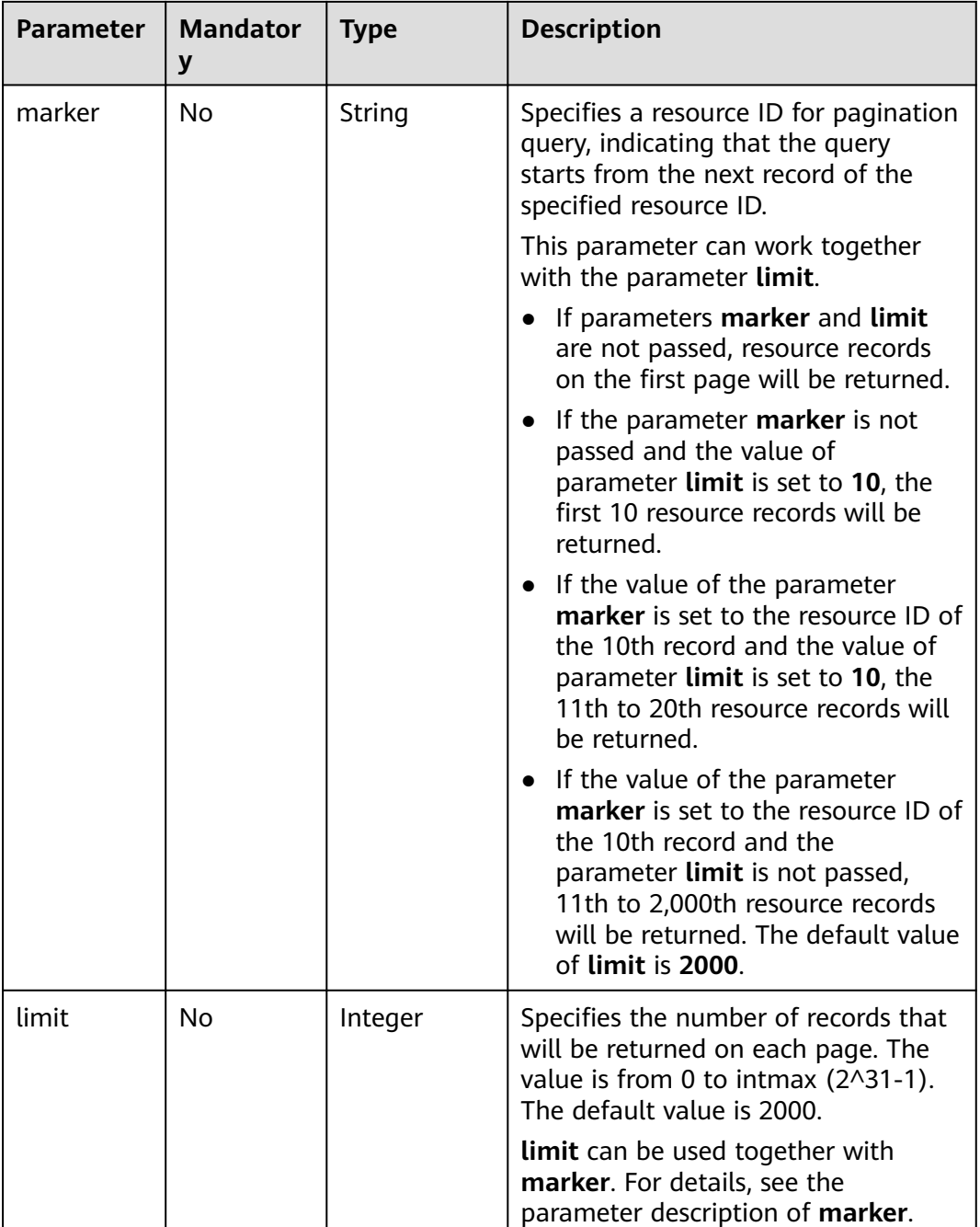

# **Request Parameters**

None

# **Example Request**

GET https://{Endpoint}/v1/{project\_id}/subnets/{subnet\_id}/privateips

# **Response Parameters**

**Table 4-58** Request parameter

| Parameter  | <b>Type</b> | <b>Description</b>                                                                                  |
|------------|-------------|----------------------------------------------------------------------------------------------------|
| privateips | objects     | Array of <b>privateip</b> Specifies the private IP address objects. For<br>details, see Table 4-59. |

**Table 4-59** Description of the **privateip** field

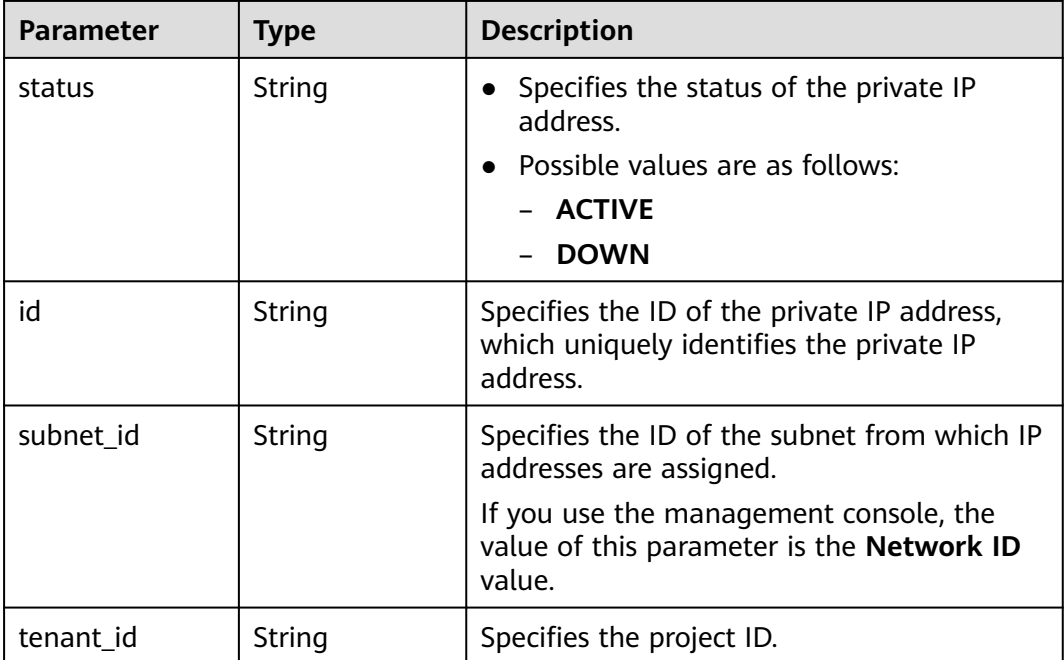

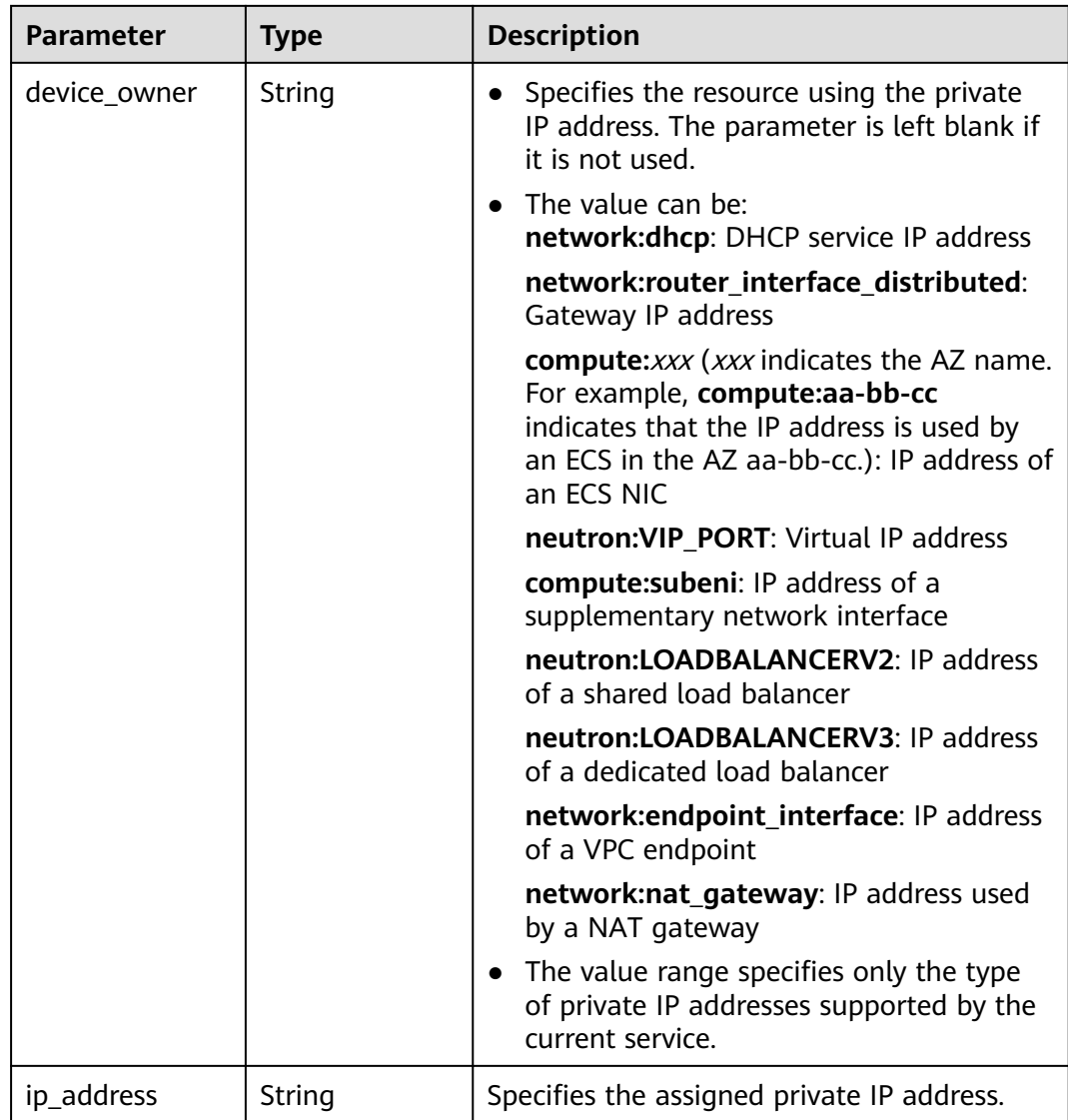

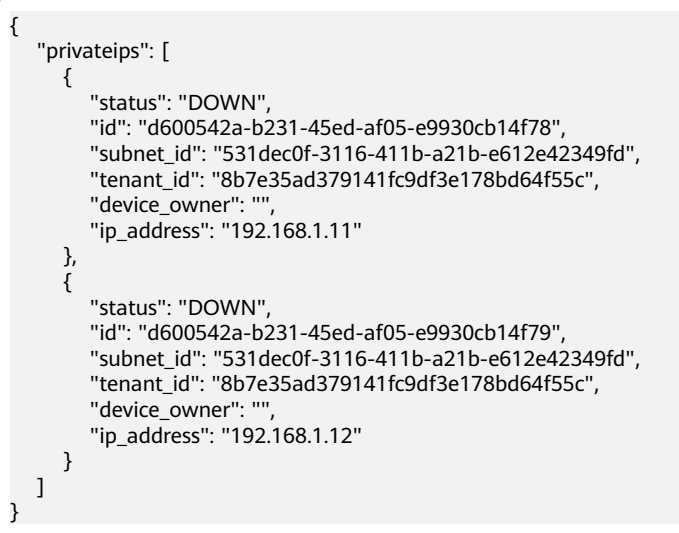

# **Status Code**

See **[Status Codes](#page-894-0)**.

# **Error Code**

See **[Error Codes](#page-895-0)**.

# **4.4.4 Deleting a Private IP Address**

### **Function**

This API is used to delete a private IP address.

#### **URI**

DELETE /v1/{project\_id}/privateips/{privateip\_id}

**Table 4-60** describes the parameters.

#### **Table 4-60** Parameter description

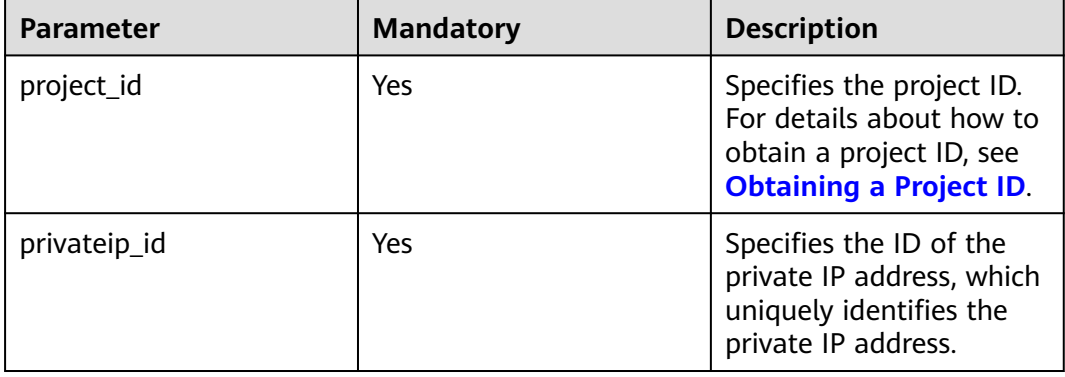

# **Request Parameters**

None

#### **Example Request**

DELETE https://{Endpoint}/v1/{project\_id}/privateips/4779ab1c-7c1a-44b1-a02e-93dfc361b32d

#### **Response Parameters**

None

#### **Example Response**

None

# **Status Code**

See **[Status Codes](#page-894-0)**.

# **Error Code**

See **[Error Codes](#page-895-0)**.

# **4.5 Security Group**

# **4.5.1 Creating a Security Group**

# **Function**

This API is used to create a security group.

# **URI**

POST /v1/{project\_id}/security-groups

**Table 4-61** describes the parameters.

#### **Table 4-61** Parameter description

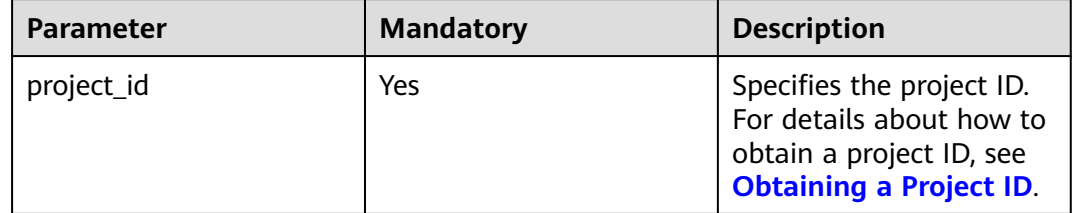

# **Request Parameters**

#### **Table 4-62** Request parameter

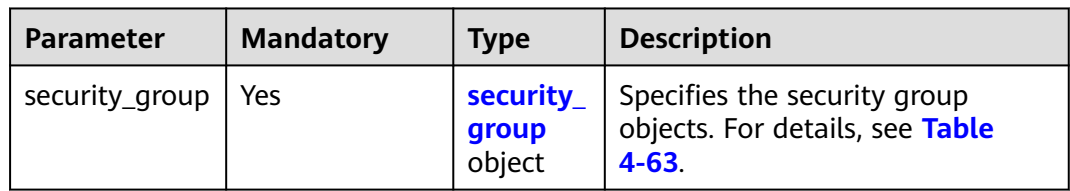

#### **Table 4-63** Description of **security\_group** fields

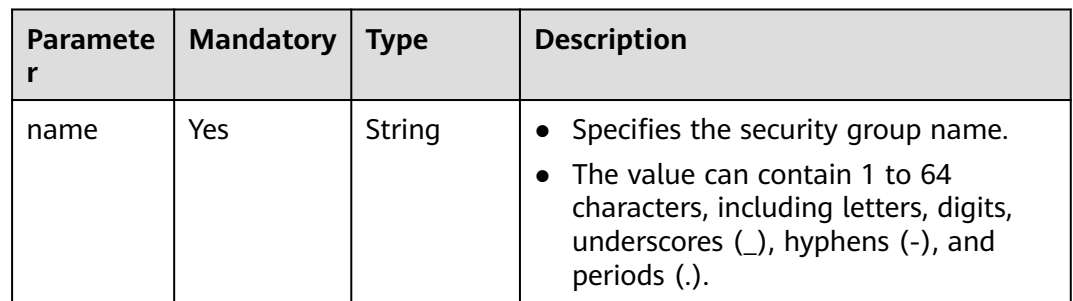

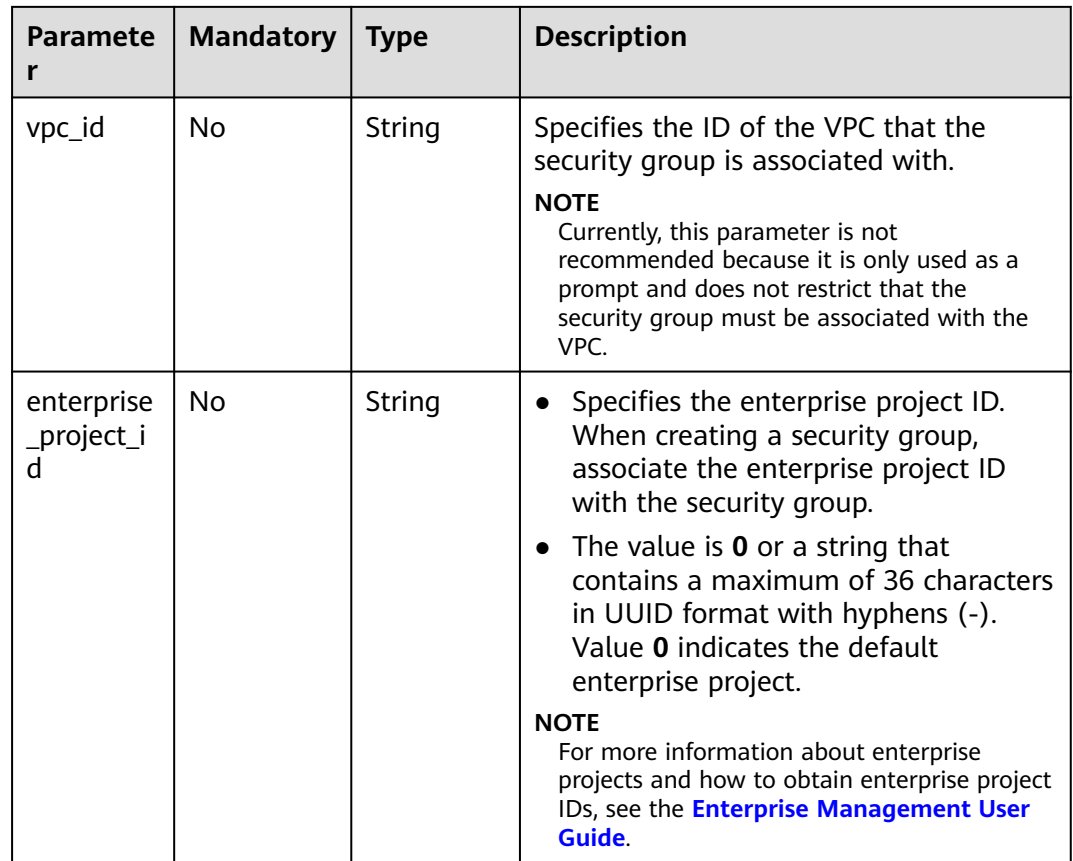

# **Example Request**

● Create a security group named **sg-01** in the VPC with ID of 3ec3b33fac1c-4630-ad1c-7dba1ed79d85. POST https://{Endpoint}/v1/{project\_id}/security-groups

```
{
   "security_group": {
      "name": "sg-01", 
 "vpc_id": "3ec3b33f-ac1c-4630-ad1c-7dba1ed79d85",
 "enterprise_project_id": "0aad99bc-f5f6-4f78-8404-c598d76b0ed2"
   }
}
```
# **Response Parameters**

**Table 4-64** Response parameter

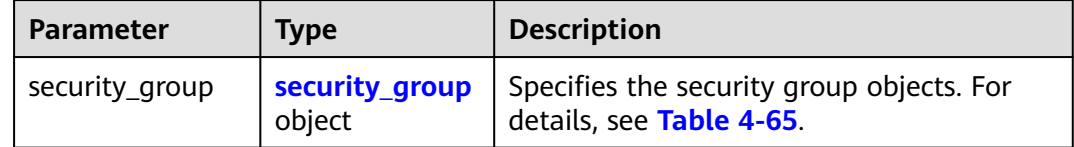

| <b>Parameter</b>      | <b>Type</b>                                | <b>Description</b>                                                                                                    |
|-----------------------|--------------------------------------------|----------------------------------------------------------------------------------------------------|
| name                  | String                                     | Specifies the security group name.                                                                                                    |
| description           | String                                     | Provides supplementary<br>information about the security<br>group.                                                                                                    |
| id                    | String                                     | Specifies the security group ID,<br>which uniquely identifies the<br>security group.                                                                                                    |
| vpc_id                | String                                     | Specifies the ID of the VPC that<br>the security group is associated<br>with.<br><b>NOTE</b><br>Currently, this parameter is not<br>recommended because it is only used<br>as a prompt and does not restrict<br>that the security group must be<br>associated with the VPC.                                                                                                    |
| security_group_rules  | Array of<br>security_group<br>rule objects | Specifies the default security<br>group rules, which ensure that<br>resources in the security group<br>can communicate with one<br>another.                                                                                                    |
| enterprise_project_id | String                                     | Specifies the enterprise project<br>ID. When creating a security<br>group, associate the enterprise<br>project ID with the security<br>group.<br>• The value is $0$ or a string that<br>contains a maximum of 36<br>characters in UUID format<br>with hyphens (-). Value 0<br>indicates the default enterprise<br>project.<br><b>NOTE</b><br>For more information about<br>enterprise projects and how to obtain<br>enterprise project IDs, see the<br><b>Enterprise Management User</b><br>Guide. |

<span id="page-92-0"></span>**Table 4-65** Description of **security\_group** fields

<span id="page-93-0"></span>**Table 4-66 security\_group\_rule** objects

| <b>Parameter</b>  | <b>Type</b> | <b>Description</b>                                                                                                    |
|-------------------|-------------|----------------------------------------------------------------------------------------------------|
| id                | String      | Specifies the security group rule<br>ID, which uniquely identifies the<br>security group rule.                                                                                                    |
| description       | String      | Provides supplementary<br>information about the security<br>group rule.<br>• The value can contain no more<br>than 255 characters, including<br>letters and digits.                                                                                                    |
| security_group_id | String      | Specifies the security group rule<br>ID, which uniquely identifies the<br>security group rule.                                                                                                    |
| direction         | String      | • Specifies the direction of access<br>control.<br>Possible values are as follows:<br>– egress<br>ingress                                                                                                    |
| ethertype         | String      | • Specifies the IP protocol<br>version.<br>The value can be IPv4 or IPv6.                                                                                                    |
| protocol          | String      | • Specifies the protocol type.<br>The value can be <b>icmp</b> , tcp,<br>udp, or an IP protocol number<br>(0 to 255, for example, 47 for<br>GRE)<br>If the parameter is left blank,<br>all protocols are supported.                                                                                         |
| port_range_min    | Integer     | Specifies the start port number.<br>The value ranges from 1 to<br>$\bullet$<br>65535.<br>• The value cannot be greater<br>than the port_range_max<br>value. An empty value indicates<br>all ports. If the protocol is icmp,<br>the value range is shown in<br><b>ICMP-Port Range Relationship</b><br>Table. |

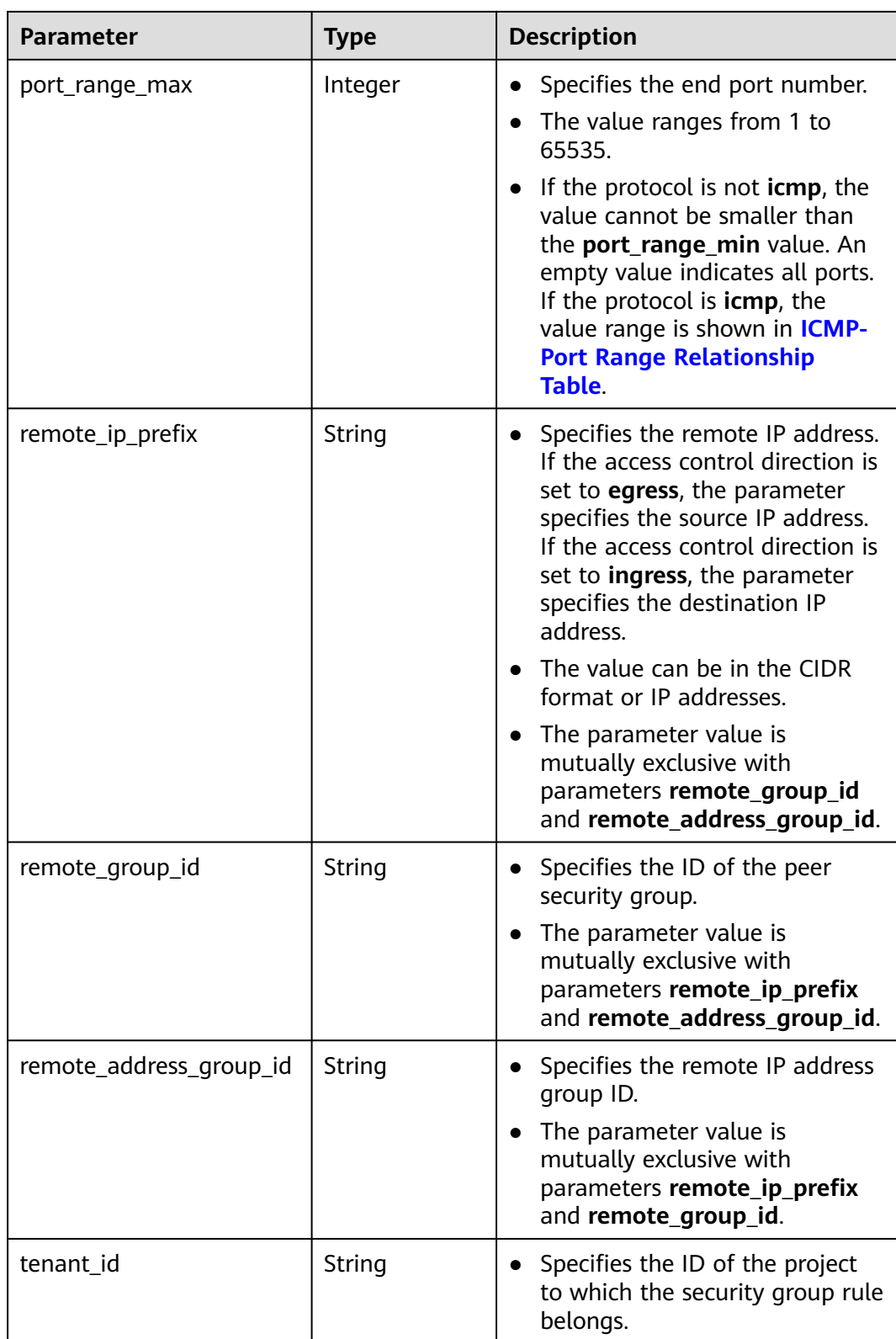

"security\_group": {

{

"id": "16b6e77a-08fa-42c7-aa8b-106c048884e6",

```
 "name": "qq", 
      "description": "", 
 "vpc_id": "3ec3b33f-ac1c-4630-ad1c-7dba1ed79d85", 
 "enterprise_project_id": "0aad99bc-f5f6-4f78-8404-c598d76b0ed2",
      "security_group_rules": [
       {
           "id": "f11a3824-ac19-4fad-b4f1-c5f4a6dd0a80",
           "tenant_id": "060576782980d5762f9ec014dd2f1148", 
 "security_group_id": "69c999ad-d9ef-4d79-94fd-35e6ceb75325", 
 "remote_group_id": "69c999ad-d9ef-4d79-94fd-35e6ceb75325", 
           "direction": "ingress", 
           "protocol": null, 
          "description": ""
           "ethertype": "IPv6", 
          "remote_ip_prefix": null,
           "remote_address_group_id": null,
           "port_range_max": null,
           "port_range_min": null
        }, 
        {
           "id": "3d6480e8-9ea4-46dc-bb1b-8db190cd5677",
           "tenant_id": "060576782980d5762f9ec014dd2f1148", 
           "security_group_id": "69c999ad-d9ef-4d79-94fd-35e6ceb75325", 
           "remote_group_id": null, 
 "direction": "egress", 
 "protocol": null, 
          "description": ""
          "ethertype": "IPv6",
           "remote_ip_prefix": null, 
           "remote_address_group_id": null,
           "port_range_max": null,
           "port_range_min": null
        }, 
        {
           "id": "9581f18c-1fdd-43da-ace9-7758a56ef28a", 
           "tenant_id": "060576782980d5762f9ec014dd2f1148", 
           "security_group_id": "69c999ad-d9ef-4d79-94fd-35e6ceb75325", 
           "remote_group_id": null, 
 "direction": "egress", 
 "protocol": null, 
          "description": ""
           "ethertype": "IPv4", 
           "remote_ip_prefix": null, 
           "remote_address_group_id": null,
           "port_range_max": null,
           "port_range_min": null
        }, 
        {
           "id": "a3ba270e-e58b-432d-a912-aeb7eace9fb8", 
           "tenant_id": "060576782980d5762f9ec014dd2f1148", 
           "security_group_id": "69c999ad-d9ef-4d79-94fd-35e6ceb75325", 
           "remote_group_id": "69c999ad-d9ef-4d79-94fd-35e6ceb75325", 
           "direction": "ingress", 
           "protocol": null, 
          "description": "'
           "ethertype": "IPv4", 
           "remote_ip_prefix": null, 
           "remote_address_group_id": null,
           "port_range_max": null,
           "port_range_min": null
        }
     ]
   }
```
#### **Status Codes**

}

#### See **[Status Codes](#page-894-0)**.

# **Error Codes**

See **[Error Codes](#page-895-0)**.

# **4.5.2 Querying Security Group Details**

# **Function**

This API is used to query details about a security group.

### **URI**

GET /v1/{project\_id}/security-groups/{security\_group\_id}

**Table 4-67** describes the parameters.

#### **Table 4-67** Parameter description

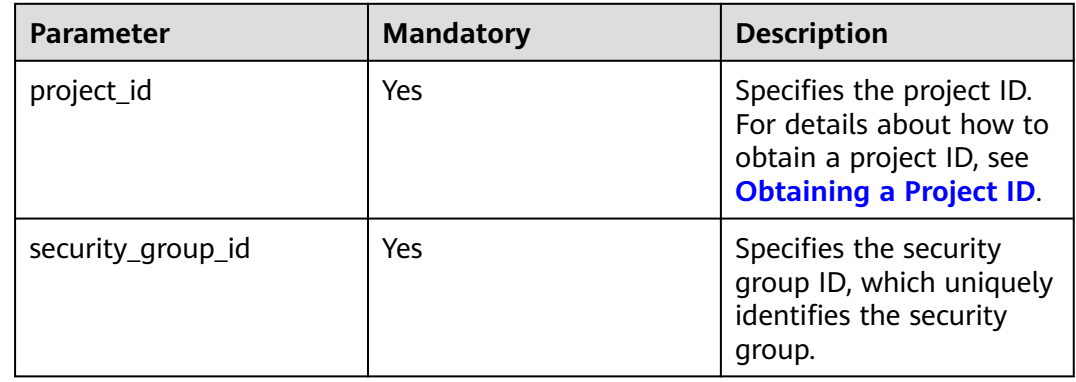

# **Request Parameters**

None

#### **Example Request**

GET https://{Endpoint}/v1/{project\_id}/security-groups/16b6e77a-08fa-42c7-aa8b-106c048884e6

#### **Response Parameters**

#### **Table 4-68** Response parameter

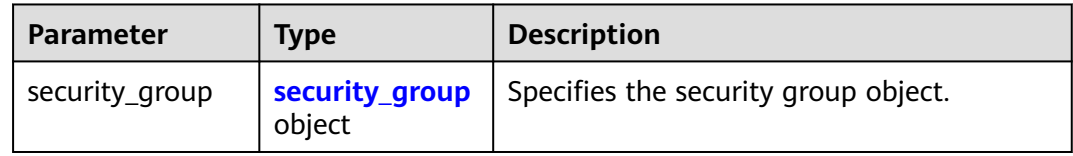

| <b>Parameter</b>      | <b>Type</b>                                | <b>Description</b>                                                                                                    |
|-----------------------|--------------------------------------------|----------------------------------------------------------------------------------------------------|
| name                  | String                                     | Specifies the security group name.                                                                                                    |
| description           | String                                     | Provides supplementary<br>information about the security<br>group.                                                                                                    |
| id                    | String                                     | Specifies the security group ID,<br>which uniquely identifies the<br>security group.                                                                                                    |
| vpc_id                | String                                     | Specifies the resource ID of the<br>VPC to which the security group<br>belongs.<br><b>NOTE</b><br>Currently, this parameter is not<br>recommended because it is only used<br>as a prompt and does not restrict<br>that the security group must be<br>associated with the VPC.                                                             |
| security_group_rules  | Array of<br>security_group<br>rule objects | Specifies the default security<br>group rules, which ensure that<br>resources in the security group<br>can communicate with one<br>another.                                                                                                    |
| enterprise_project_id | String                                     | Specifies the enterprise project<br>ID. When creating a security<br>group, associate the enterprise<br>project ID with the security<br>group.<br>• The value is $0$ or a string that<br>contains a maximum of 36<br>characters in UUID format<br>with hyphens (-). Value 0<br>indicates the default enterprise<br>project.<br><b>NOTE</b> |

<span id="page-97-0"></span>**Table 4-69** Description of **security\_group** fields

# **Table 4-70 security\_group\_rule** objects

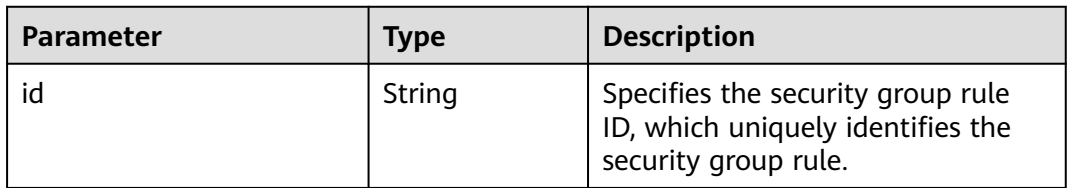

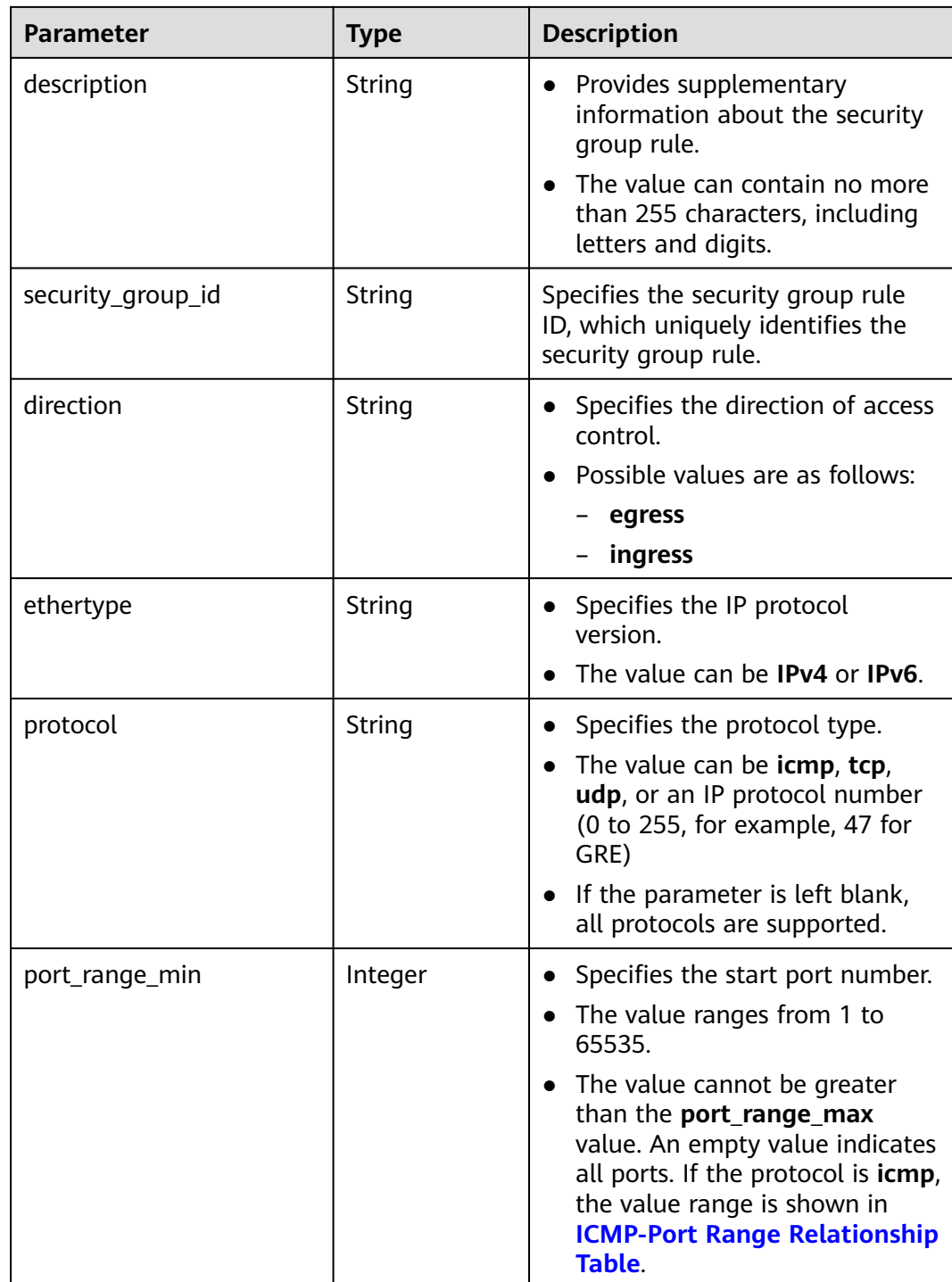

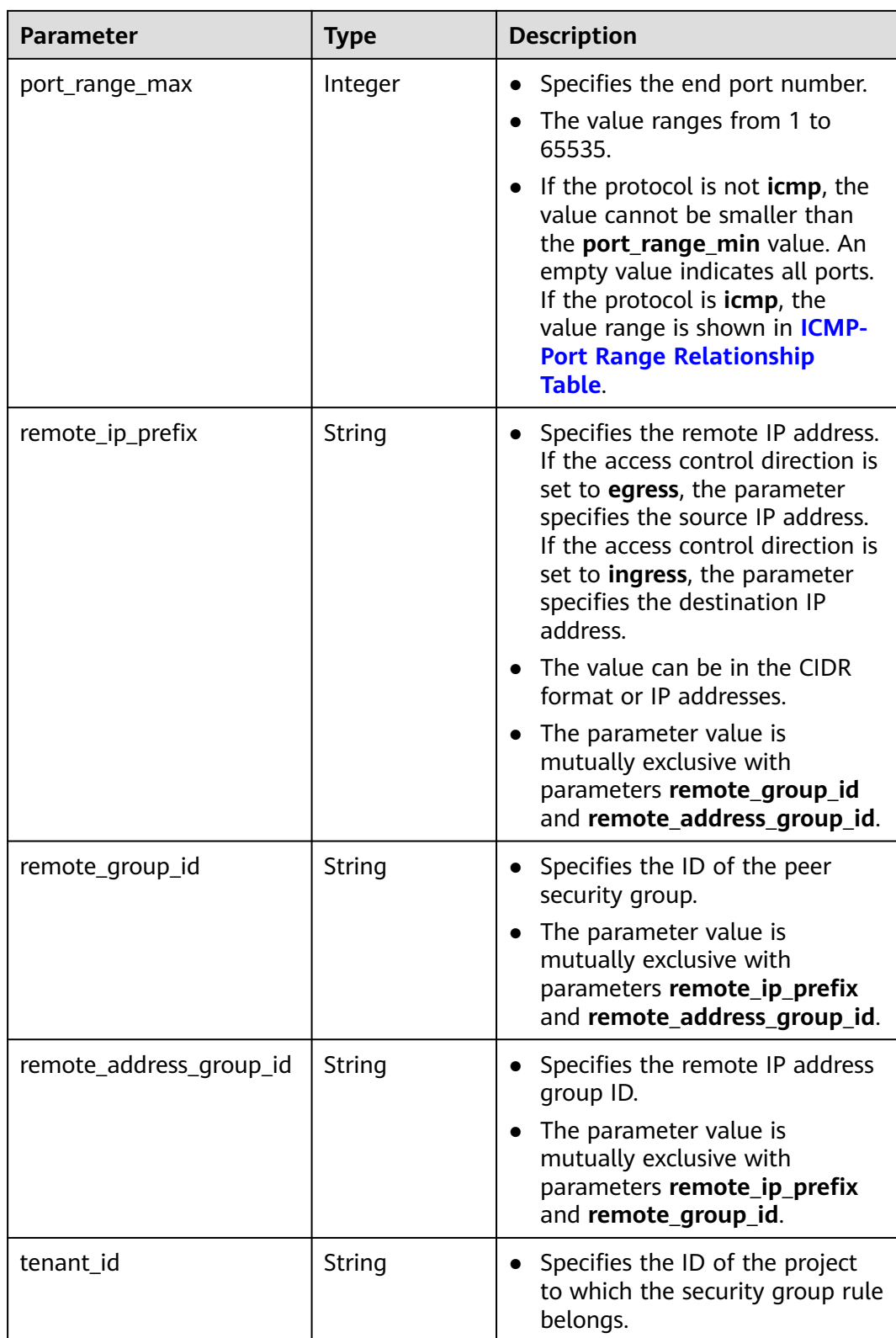

"security\_group": {

{

"id": "16b6e77a-08fa-42c7-aa8b-106c048884e6",

```
 "name": "qq", 
 "description": "qq", 
 "vpc_id": "3ec3b33f-ac1c-4630-ad1c-7dba1ed79d85", 
 "enterprise_project_id": "0aad99bc-f5f6-4f78-8404-c598d76b0ed2",
      "security_group_rules": [
       {
           "id": "f11a3824-ac19-4fad-b4f1-c5f4a6dd0a80",
           "tenant_id": "060576782980d5762f9ec014dd2f1148", 
 "security_group_id": "69c999ad-d9ef-4d79-94fd-35e6ceb75325", 
 "remote_group_id": "69c999ad-d9ef-4d79-94fd-35e6ceb75325", 
           "direction": "ingress", 
           "protocol": null, 
          "description": ""
           "ethertype": "IPv6", 
          "remote_ip_prefix": null,
           "remote_address_group_id": null,
           "port_range_max": null,
           "port_range_min": null
        }, 
        {
           "id": "3d6480e8-9ea4-46dc-bb1b-8db190cd5677",
           "tenant_id": "060576782980d5762f9ec014dd2f1148", 
           "security_group_id": "69c999ad-d9ef-4d79-94fd-35e6ceb75325", 
           "remote_group_id": null, 
 "direction": "egress", 
 "protocol": null, 
          "description": ""
          "ethertype": "IPv6",
           "remote_ip_prefix": null, 
           "remote_address_group_id": null,
           "port_range_max": null,
           "port_range_min": null
        }, 
        {
           "id": "9581f18c-1fdd-43da-ace9-7758a56ef28a", 
           "tenant_id": "060576782980d5762f9ec014dd2f1148", 
           "security_group_id": "69c999ad-d9ef-4d79-94fd-35e6ceb75325", 
           "remote_group_id": null, 
 "direction": "egress", 
 "protocol": null, 
          "description": ""
           "ethertype": "IPv4", 
           "remote_ip_prefix": null, 
           "remote_address_group_id": null,
           "port_range_max": null,
           "port_range_min": null
        }, 
        {
           "id": "a3ba270e-e58b-432d-a912-aeb7eace9fb8", 
           "tenant_id": "060576782980d5762f9ec014dd2f1148", 
           "security_group_id": "69c999ad-d9ef-4d79-94fd-35e6ceb75325", 
           "remote_group_id": "69c999ad-d9ef-4d79-94fd-35e6ceb75325", 
           "direction": "ingress", 
           "protocol": null, 
          "description": "'
           "ethertype": "IPv4", 
           "remote_ip_prefix": null, 
           "remote_address_group_id": null,
           "port_range_max": null,
           "port_range_min": null
        }
     ]
   }
```
#### **Status Code**

See **[Status Codes](#page-894-0)**.

}

# **Error Code**

See **[Error Codes](#page-895-0)**.

# **4.5.3 Querying Security Groups**

# **Function**

This API is used to query security groups using search criteria and to display the security groups in a list.

# **URI**

GET /v1/{project\_id}/security-groups

Example:

GET https://{Endpoint}/v1/{project\_id}/security-groups?limit=10&marker=4779ab1c-7c1a-44b1 a02e-93dfc361b32d&vpc\_id=3ec3b33f-ac1c-4630-ad1c-7dba1ed79d85

**Table 4-71** describes the parameters.

#### **Table 4-71** Parameter description

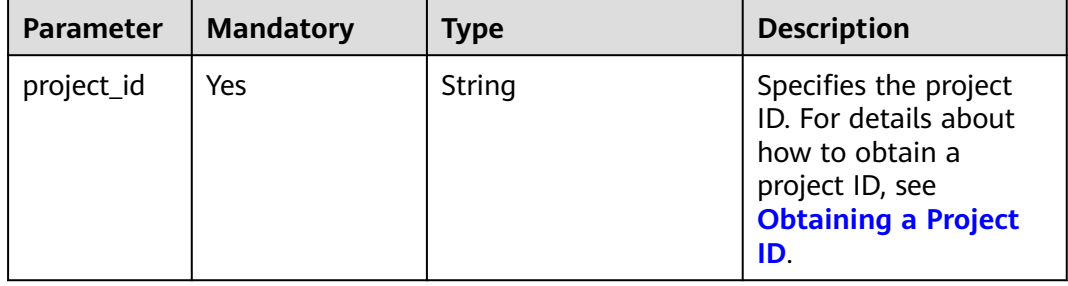

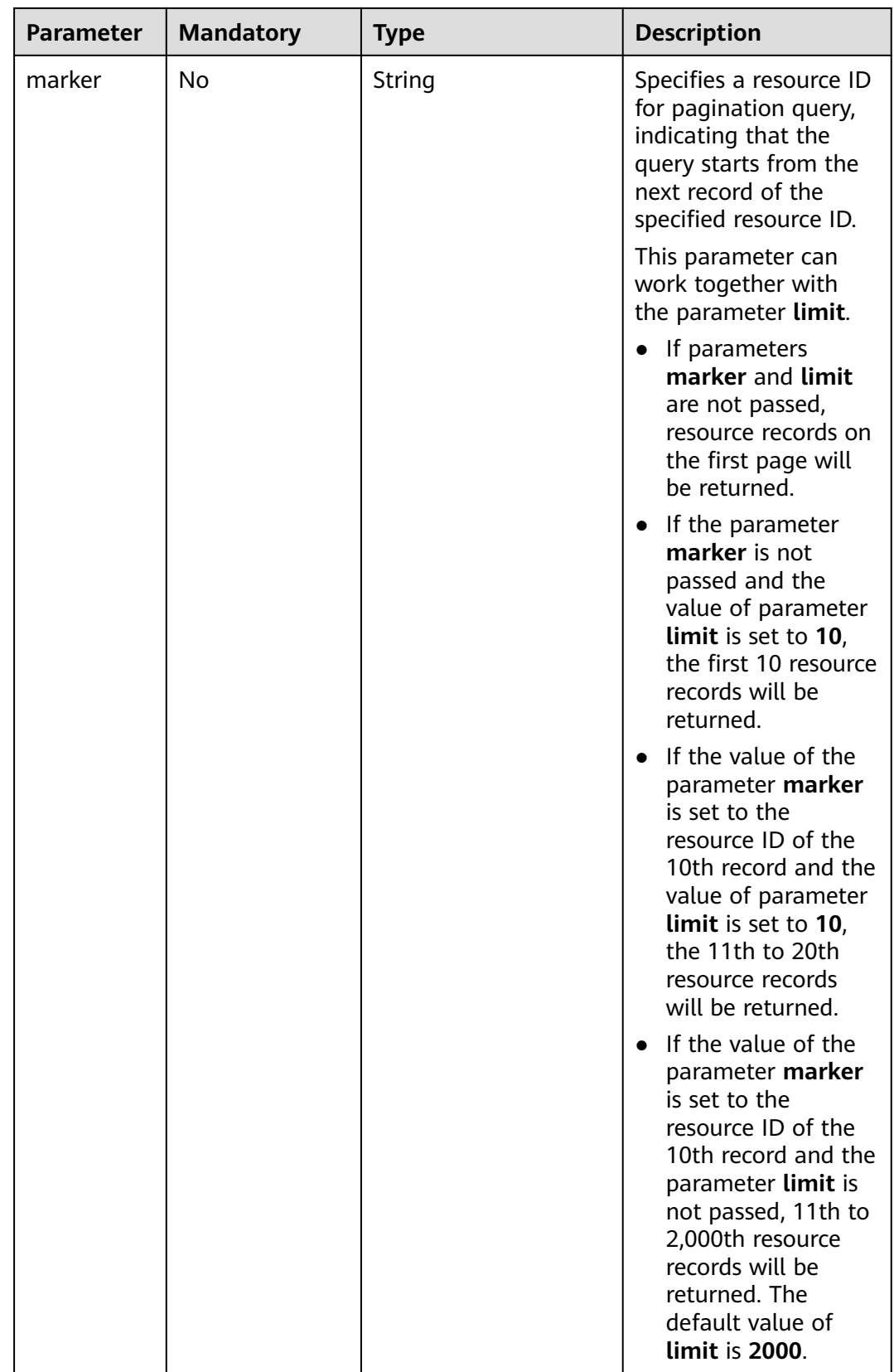

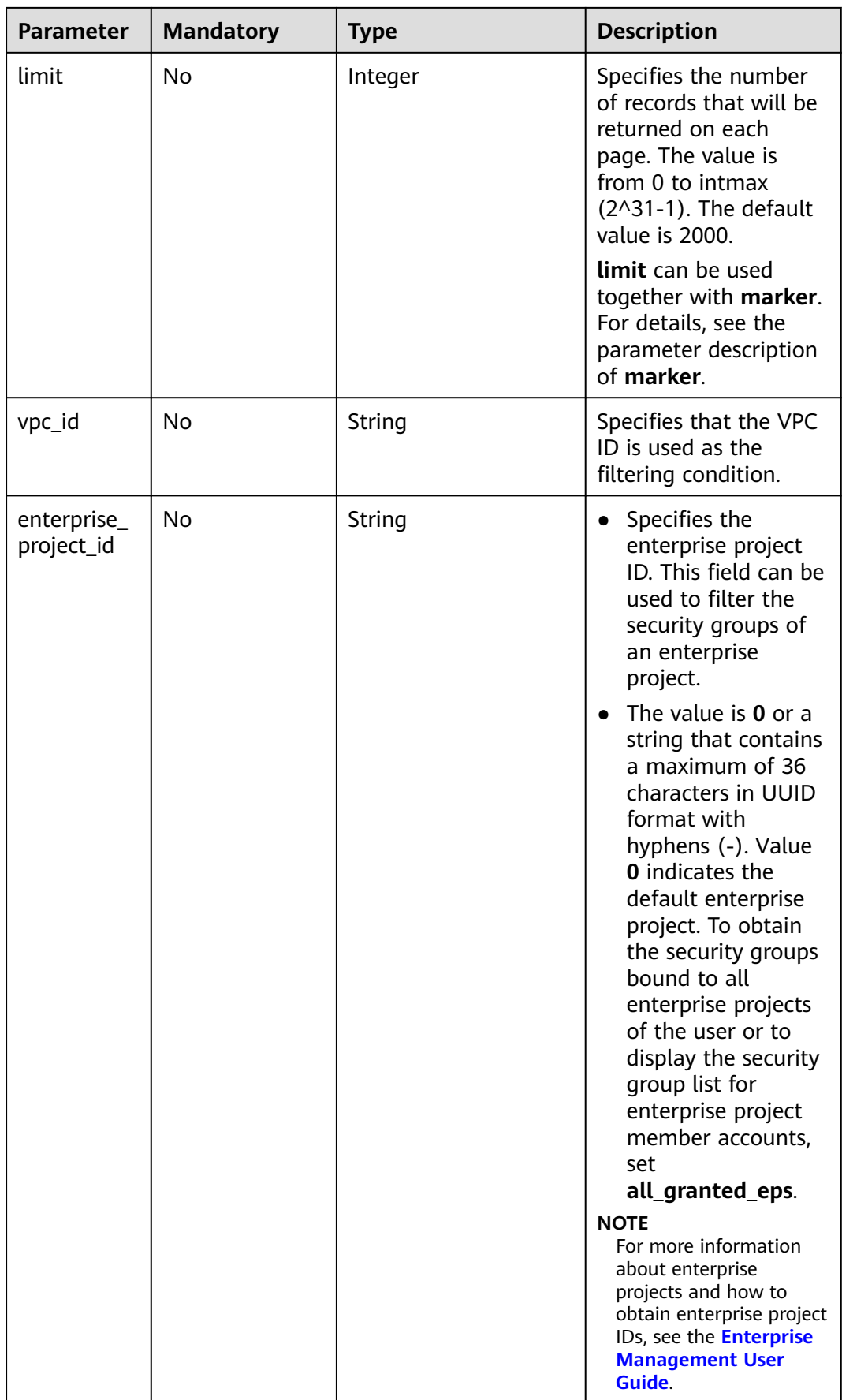

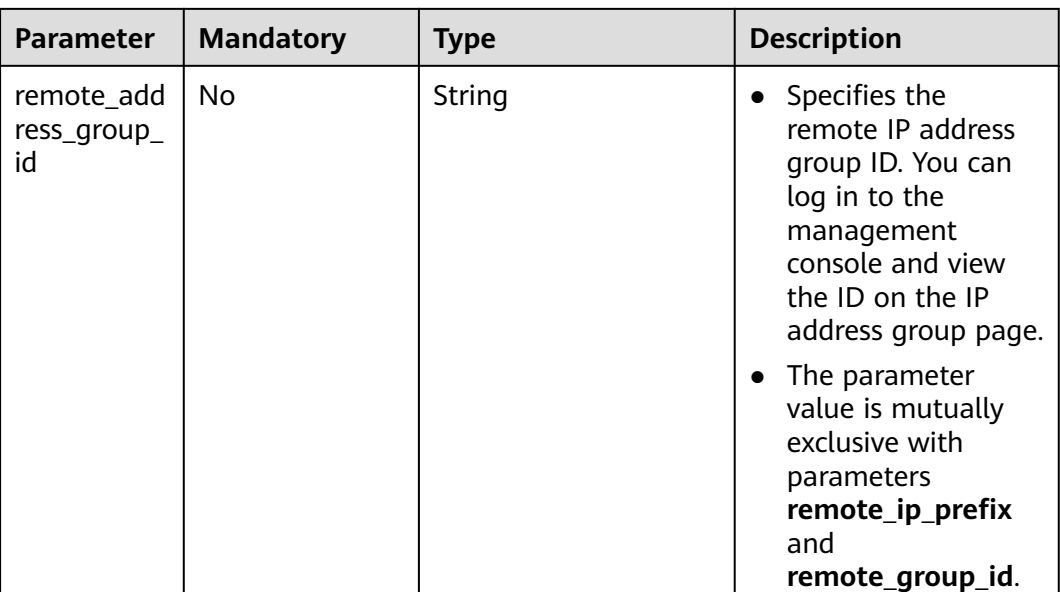

# **Request Parameters**

None

# **Example Request**

GET https://{Endpoint}/v1/{project\_id}/security-groups

# **Response Parameters**

#### **Table 4-72** Response parameter

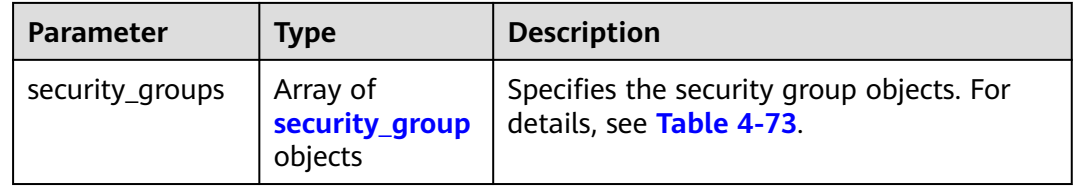

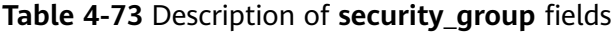

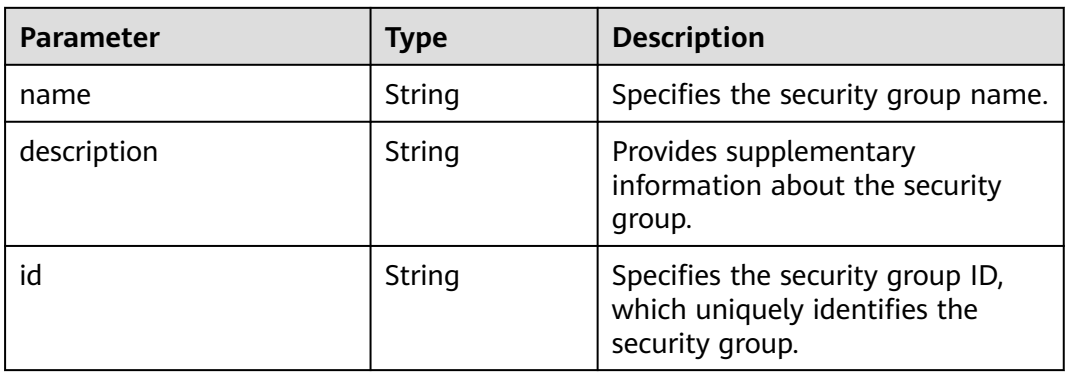

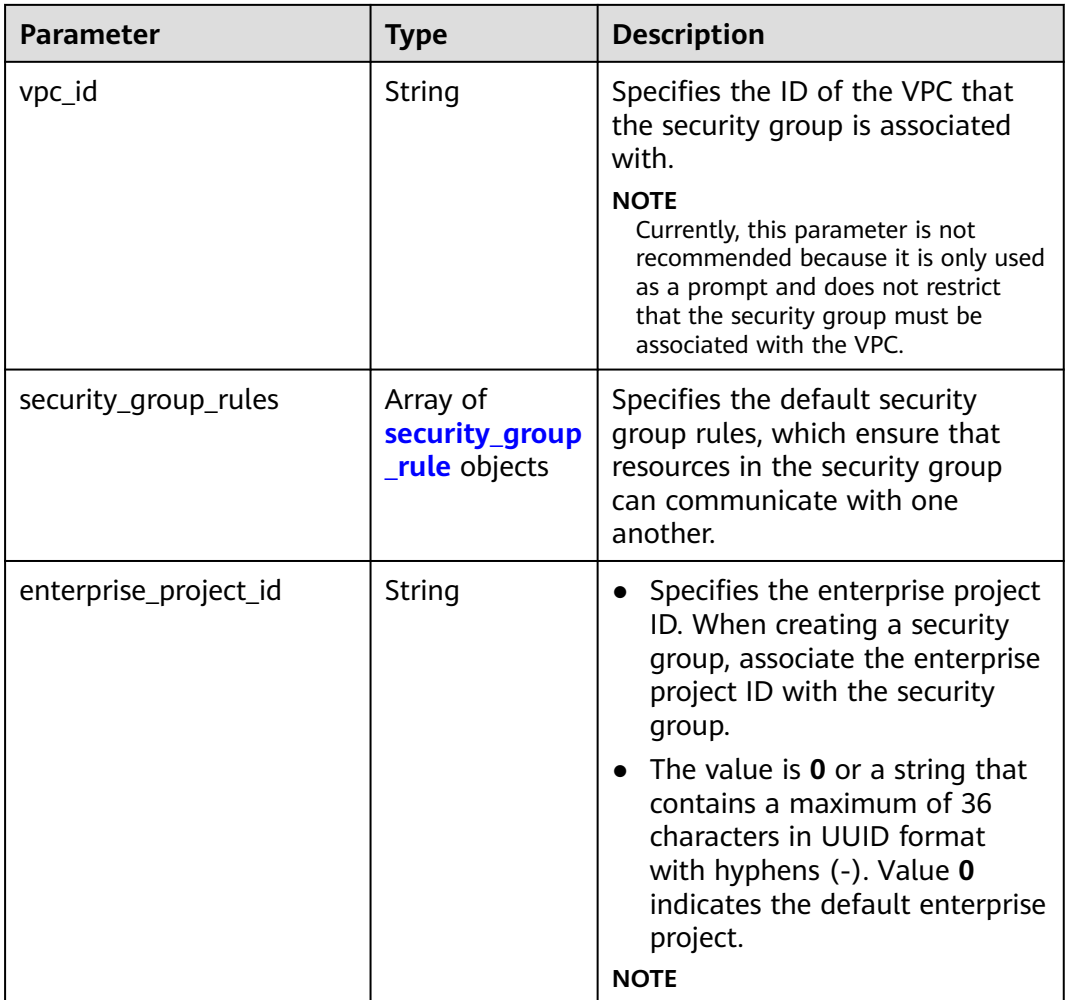

# **Table 4-74 security\_group\_rule** objects

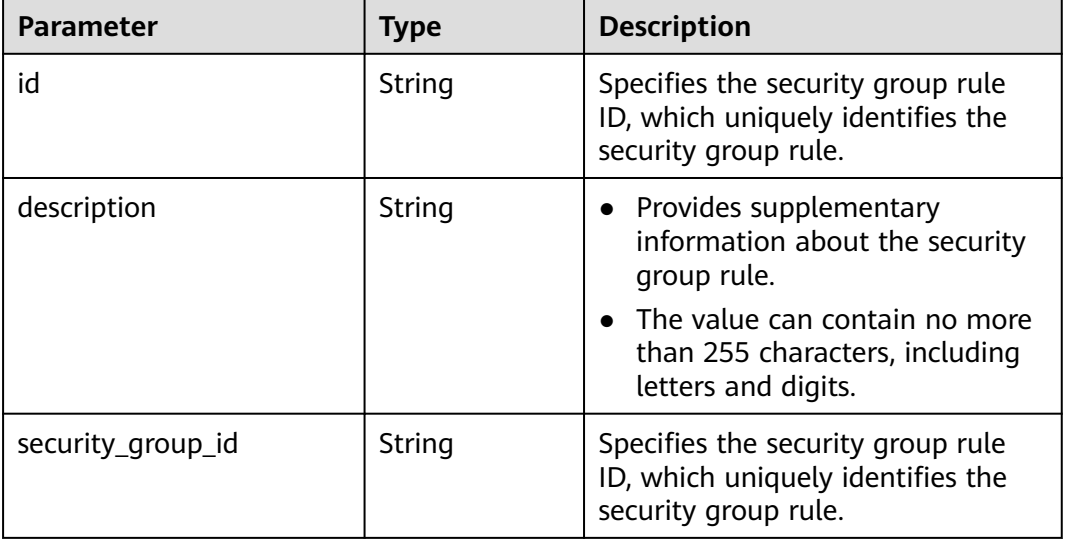

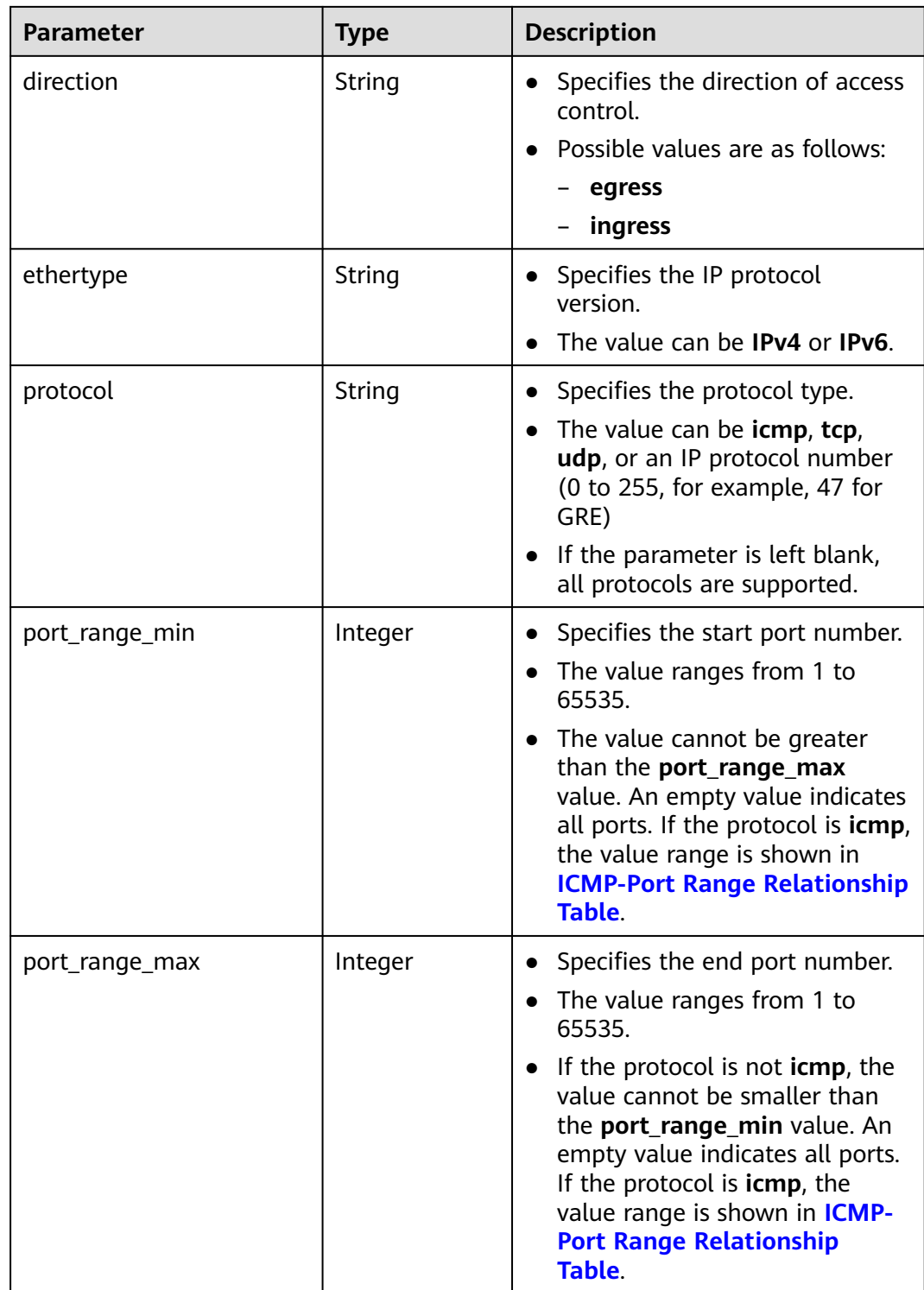

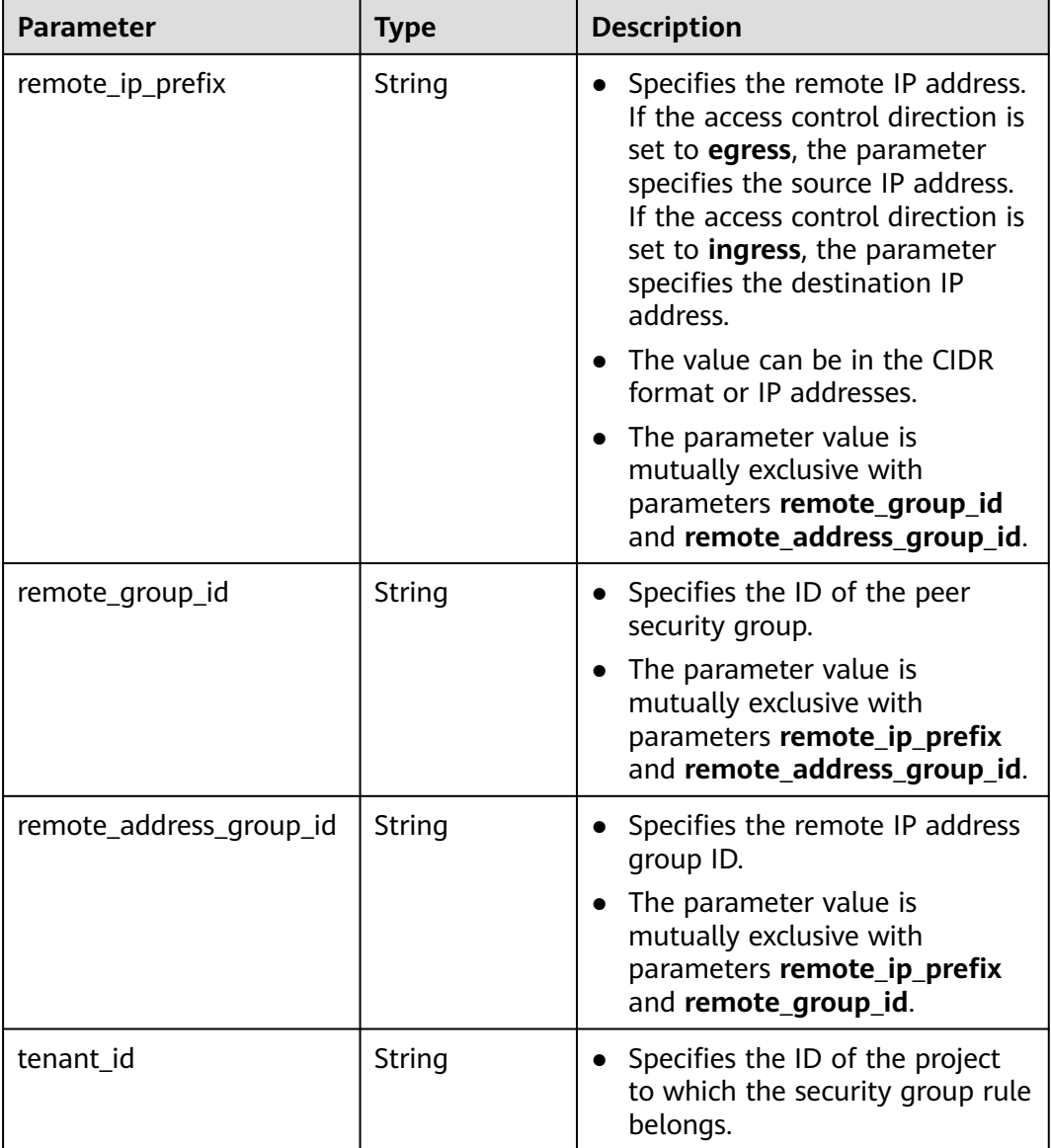

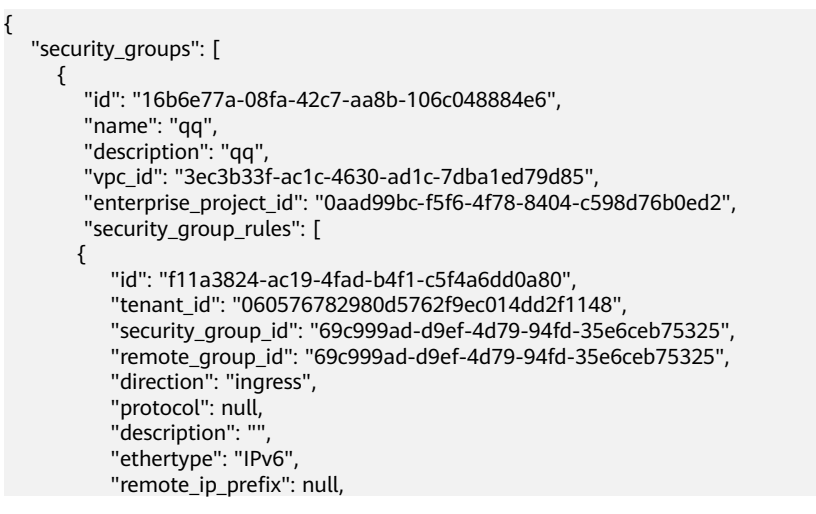
```
 "remote_address_group_id": null,
           "port_range_max": null,
           "port_range_min": null
        }, 
        {
           "id": "3d6480e8-9ea4-46dc-bb1b-8db190cd5677",
           "tenant_id": "060576782980d5762f9ec014dd2f1148", 
 "security_group_id": "69c999ad-d9ef-4d79-94fd-35e6ceb75325", 
 "remote_group_id": null, 
           "direction": "egress", 
            "protocol": null, 
          "description": "'
           "ethertype": "IPv6", 
           "remote_ip_prefix": null, 
           "remote_address_group_id": null,
           "port_range_max": null,
           "port_range_min": null
\qquad \qquad \} {
           "id": "9581f18c-1fdd-43da-ace9-7758a56ef28a", 
           "tenant_id": "060576782980d5762f9ec014dd2f1148", 
           "security_group_id": "69c999ad-d9ef-4d79-94fd-35e6ceb75325", 
           "remote_group_id": null, 
           "direction": "egress", 
            "protocol": null, 
          "description": "'
           "ethertype": "IPv4", 
           "remote_ip_prefix": null, 
           "remote_address_group_id": null,
          "port_range_max": null,
           "port_range_min": null
        }, 
        {
           "id": "a3ba270e-e58b-432d-a912-aeb7eace9fb8", 
           "tenant_id": "060576782980d5762f9ec014dd2f1148", 
 "security_group_id": "69c999ad-d9ef-4d79-94fd-35e6ceb75325", 
 "remote_group_id": "69c999ad-d9ef-4d79-94fd-35e6ceb75325", 
           "direction": "ingress", 
            "protocol": null, 
           "description": "", 
           "ethertype": "IPv4", 
           "remote_ip_prefix": null, 
           "remote_address_group_id": null,
           "port_range_max": null,
           "port_range_min": null
        }
     ]
     }, 
      {
         "id": "9c0f56be-a9ac-438c-8c57-fce62de19419", 
        "name": "default", 
        "description": "qq", 
         "vpc_id": "13551d6b-755d-4757-b956-536f674975c0", 
         "enterprise_project_id": "0",
         "security_group_rules": [
           {
              "direction": "egress", 
              "ethertype": "IPv4", 
              "id": "95479e0a-e312-4844-b53d-a5e4541b783f", 
             "description": ""
              "security_group_id": "9c0f56be-a9ac-438c-8c57-fce62de19419"
           }, 
           {
              "direction": "ingress", 
              "ethertype": "IPv4", 
              "id": "0c4a2336-b036-4fa2-bc3c-1a291ed4c431",
             "description": ""
              "remote_group_id": "9c0f56be-a9ac-438c-8c57-fce62de19419", 
              "security_group_id": "9c0f56be-a9ac-438c-8c57-fce62de19419"
```
 $\qquad \qquad \}$  ] } ]

}

## **Status Code**

See **[Status Codes](#page-894-0)**.

### **Error Code**

See **[Error Codes](#page-895-0)**.

# **4.5.4 Deleting a Security Group**

## **Function**

This API is used to delete a security group.

### **URI**

DELETE /v1/{project\_id}/security-groups/{security\_group\_id}

**Table 4-75** describes the parameters.

**Table 4-75** Parameter description

| <b>Parameter</b>  | <b>Mandatory</b> | <b>Description</b>                                                                                                  |
|-------------------|------------------|----------------------------------------------------------------------------------------------------|
| security_group_id | Yes              | Specifies the security group ID,<br>which uniquely identifies the<br>security group.                                |
| project_id        | No               | Specifies the project ID. For<br>details about how to obtain a<br>project ID, see Obtaining a<br><b>Project ID.</b> |

## **Request Parameters**

None

## **Example Request**

DELETE https://{Endpoint}/v1/{project\_id}/security-groups/0c4a2336-b036-4fa2-bc3c-1a291ed4c431

#### **Response Parameters**

None

## **Example Response**

None

See **[Status Codes](#page-894-0)**.

## **Error Code**

See **[Error Codes](#page-895-0)**.

# **4.5.5 Adding a Security Group Rule**

## **Function**

This API is used to add a security group rule.

## **URI**

POST /v1/{project\_id}/security-group-rules

## **Request Parameters**

#### **Table 4-76** Request parameter

| <b>Parameter</b>        | <b>Mandato</b><br>ry | <b>Type</b>                           | <b>Description</b>                                                                  |
|-------------------------|----------------------|---------------------------------------|-------------------------------------------------------------------------------------|
| security_group_rul<br>e | Yes                  | security_grou<br><b>p_rule</b> object | Specifies the security group<br>rule objects. For details, see<br><b>Table 4-77</b> |

**Table 4-77** Description of the **security\_group\_rule** field

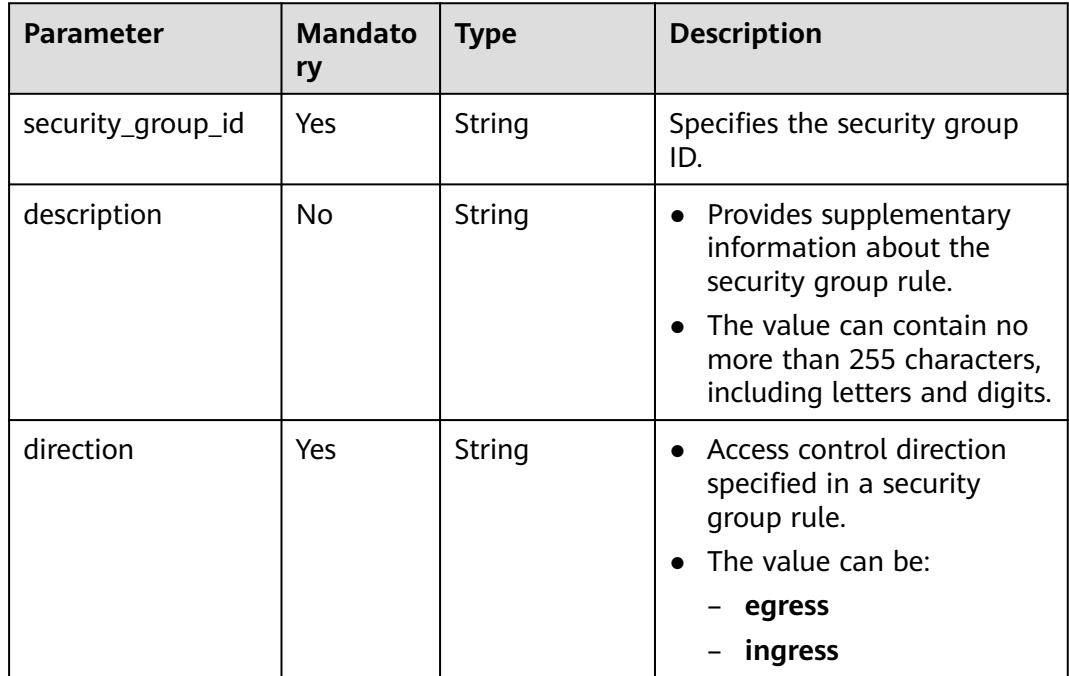

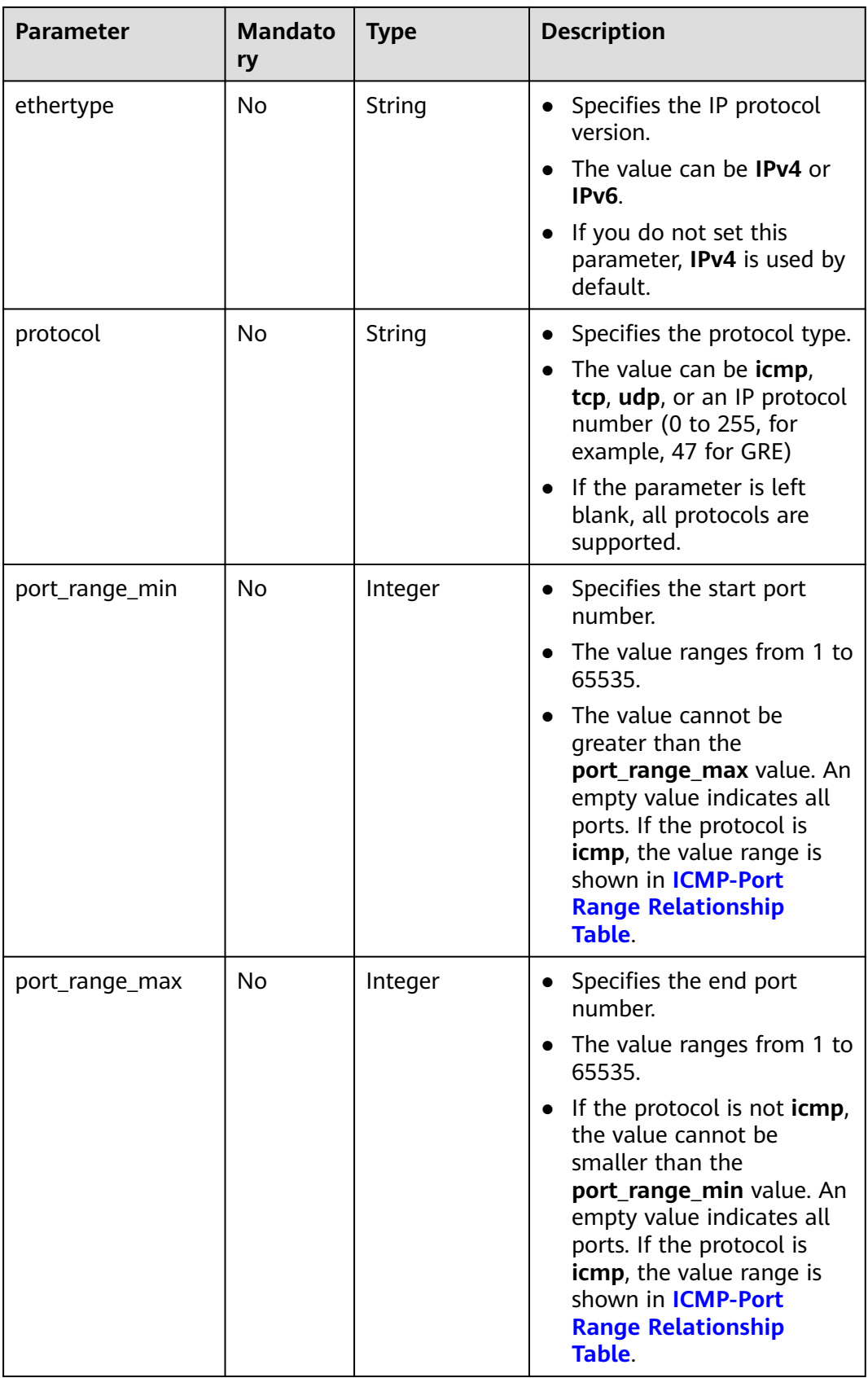

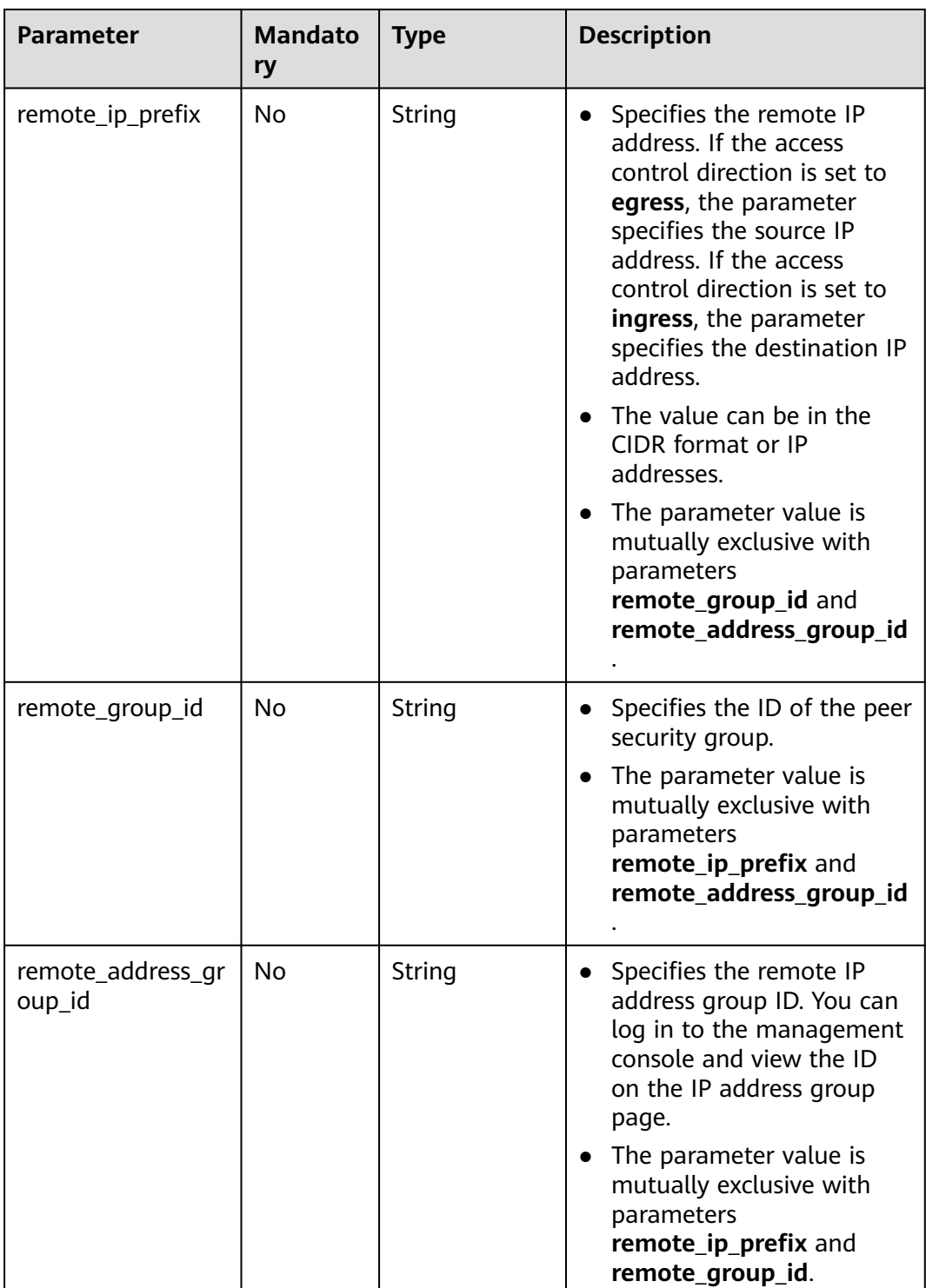

## **Example Request**

● Create an inbound rule in the security group whose ID is a7734e61 b545-452d-a3cd-0189cbd9747a. POST https://{Endpoint}/v1/{project\_id}/security-group-rules

"security\_group\_rule": {

{

```
 "direction": "ingress", 
      "port_range_min": "80", 
      "ethertype": "IPv4", 
 "port_range_max": "80", 
 "protocol": "tcp", 
 "remote_group_id": "85cc3048-abc3-43cc-89b3-377341426ac5", 
      "security_group_id": "a7734e61-b545-452d-a3cd-0189cbd9747a"
   }
}
POST https://{Endpoint}/v1/{project_id}/security-group-rules
{
 "security_group_rule": {
 "direction": "ingress", 
 "port_range_min": "80", 
 "ethertype": "IPv6", 
 "port_range_max": "90", 
 "protocol": "tcp", 
 "security_group_id": "a7734e61-b545-452d-a3cd-0189cbd9747a"
   }
}
```
## **Response Parameters**

#### **Table 4-78** Response parameter

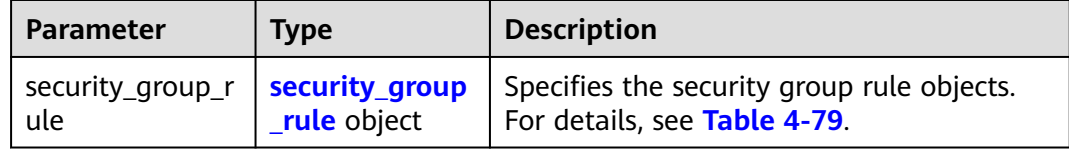

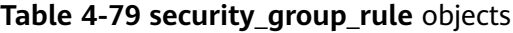

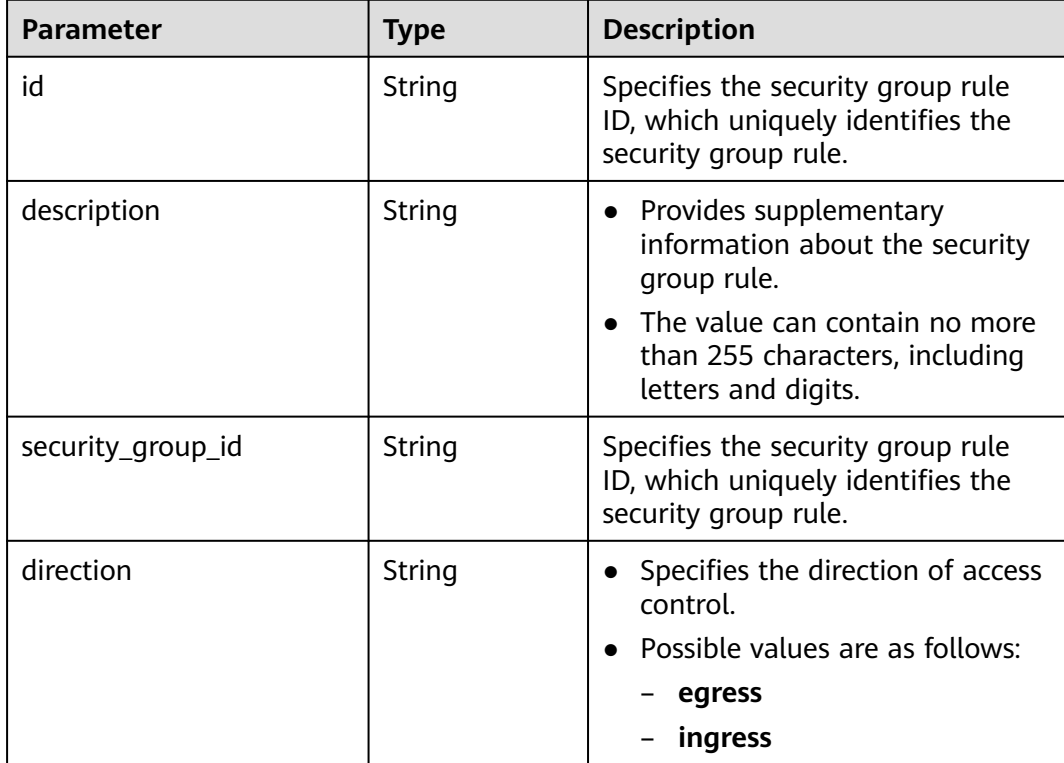

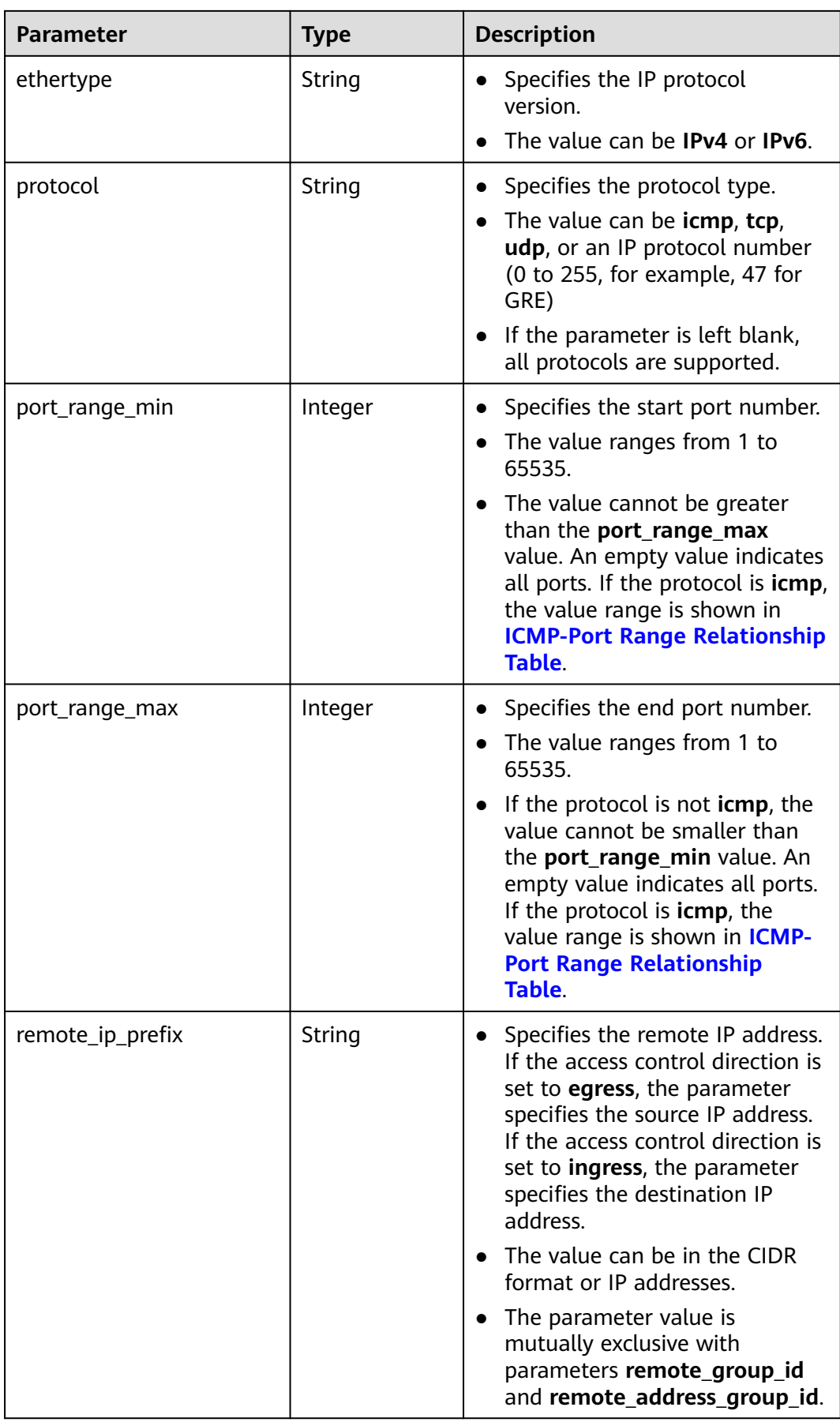

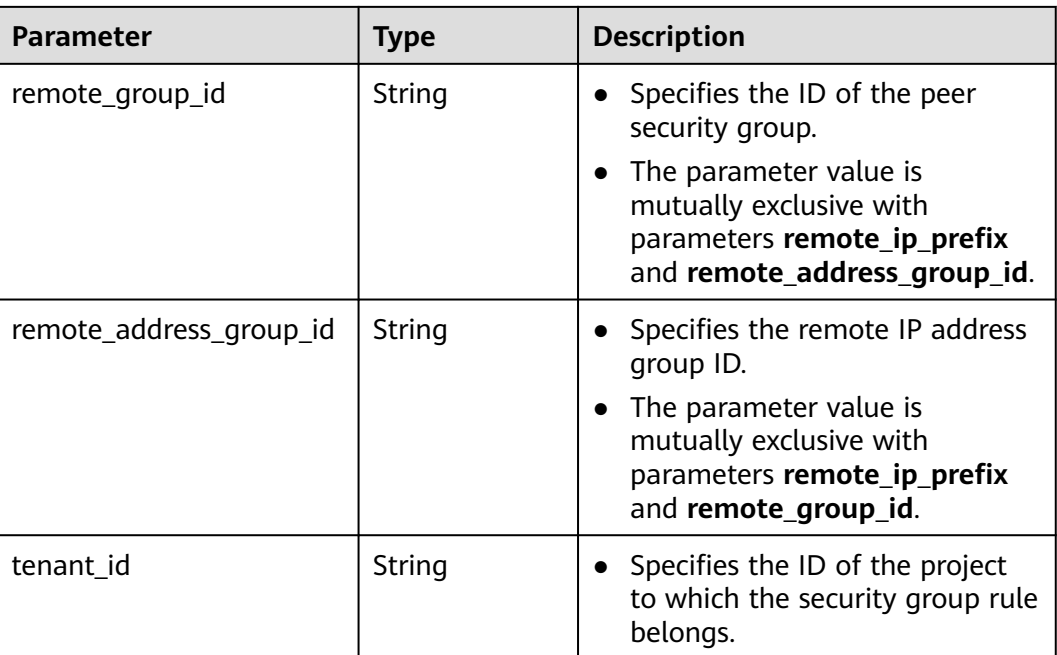

## **Example Response**

```
{
    "security_group_rule": {
      "direction": "ingress",
      "ethertype": "IPv4",
      "id": "2bc0accf-312e-429a-956e-e4407625eb62",
      "description": "",
      "port_range_max": 80,
 "port_range_min": 80,
 "protocol": "tcp",
      "remote_group_id": "85cc3048-abc3-43cc-89b3-377341426ac5",
      "remote_ip_prefix": null,
      "security_group_id": "a7734e61-b545-452d-a3cd-0189cbd9747a",
      "tenant_id": "e4f50856753b4dc6afee5fa6b9b6c550",
      "remote_address_group_id": null
   }
}
```
# **Status Code**

See **[Status Codes](#page-894-0)**.

## **Error Code**

See **[Error Codes](#page-895-0)**.

# **4.5.6 Querying Security Group Rule Details**

## **Function**

This API is used to query details about a security group rule.

## **URI**

GET /v1/{project\_id}/security-group-rules/{security\_group\_rule\_id}

**Table 4-80** describes the parameters.

**Table 4-80** Parameter description

| <b>Parameter</b>       | <b>Mandatory</b> | <b>Description</b>                                                                                                  |
|------------------------|------------------|----------------------------------------------------------------------------------------------------|
| project_id             | Yes              | Specifies the project ID.<br>For details about how to<br>obtain a project ID, see<br><b>Obtaining a Project ID.</b> |
| security_group_rule_id | Yes              | Specifies the security<br>group rule ID, which<br>uniquely identifies the<br>security group rule.                   |

## **Request Parameters**

None

#### **Example Request**

GET https://{Endpoint}/v1/{project\_id}/security-group-rules/2bc0accf-312e-429a-956e-e4407625eb62

#### **Response Parameters**

#### **Table 4-81** Response parameter

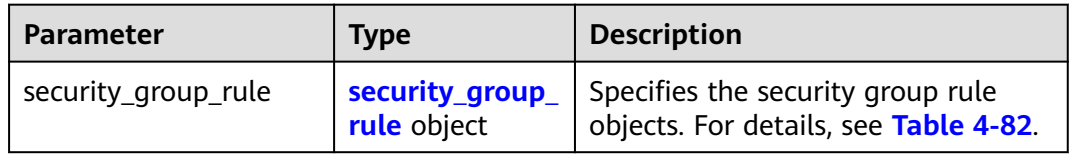

**Table 4-82 security\_group\_rule** objects

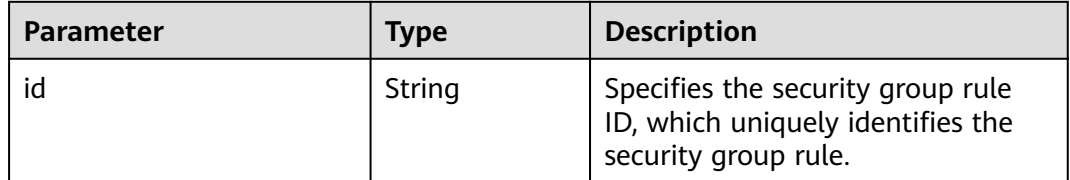

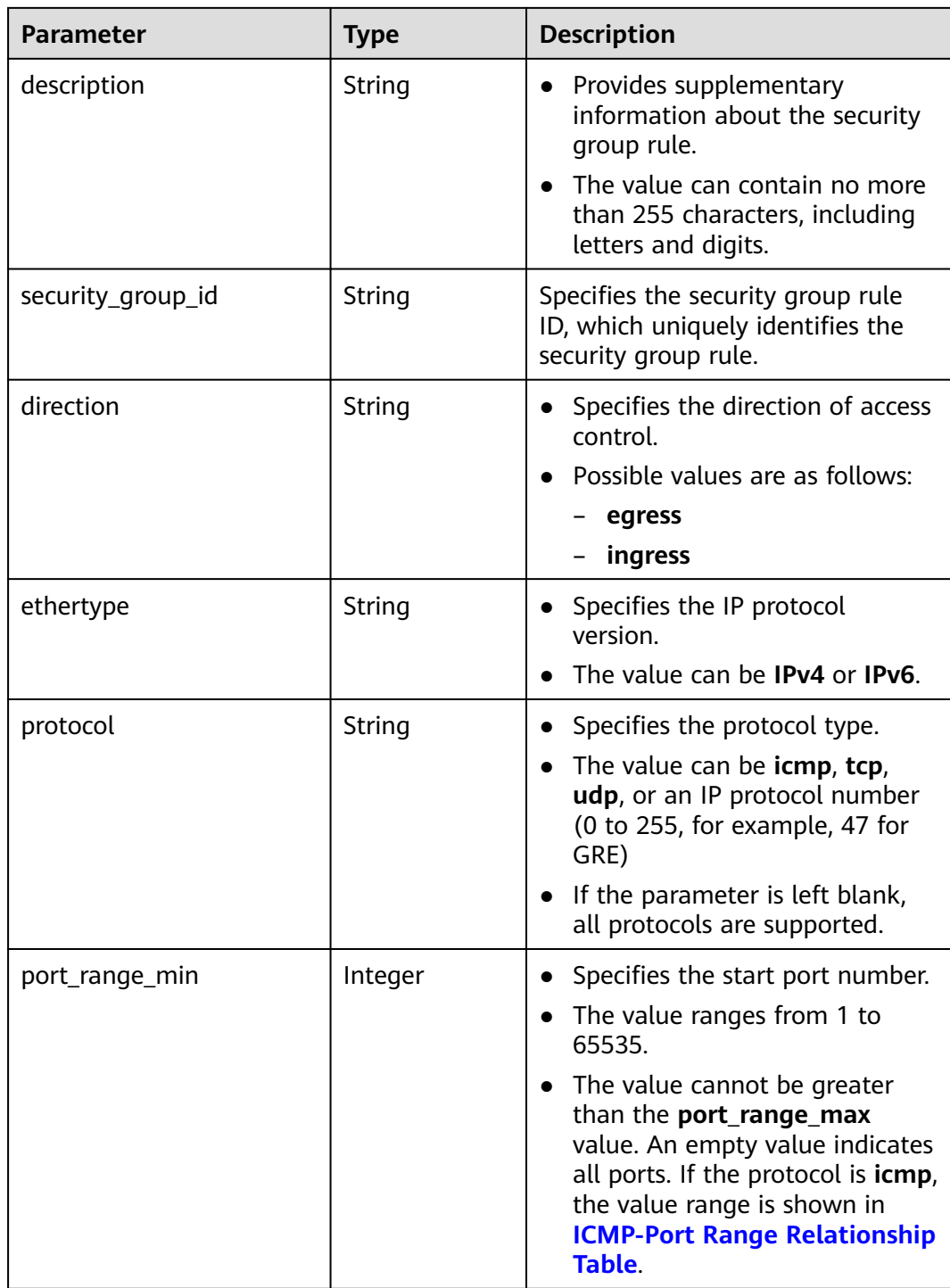

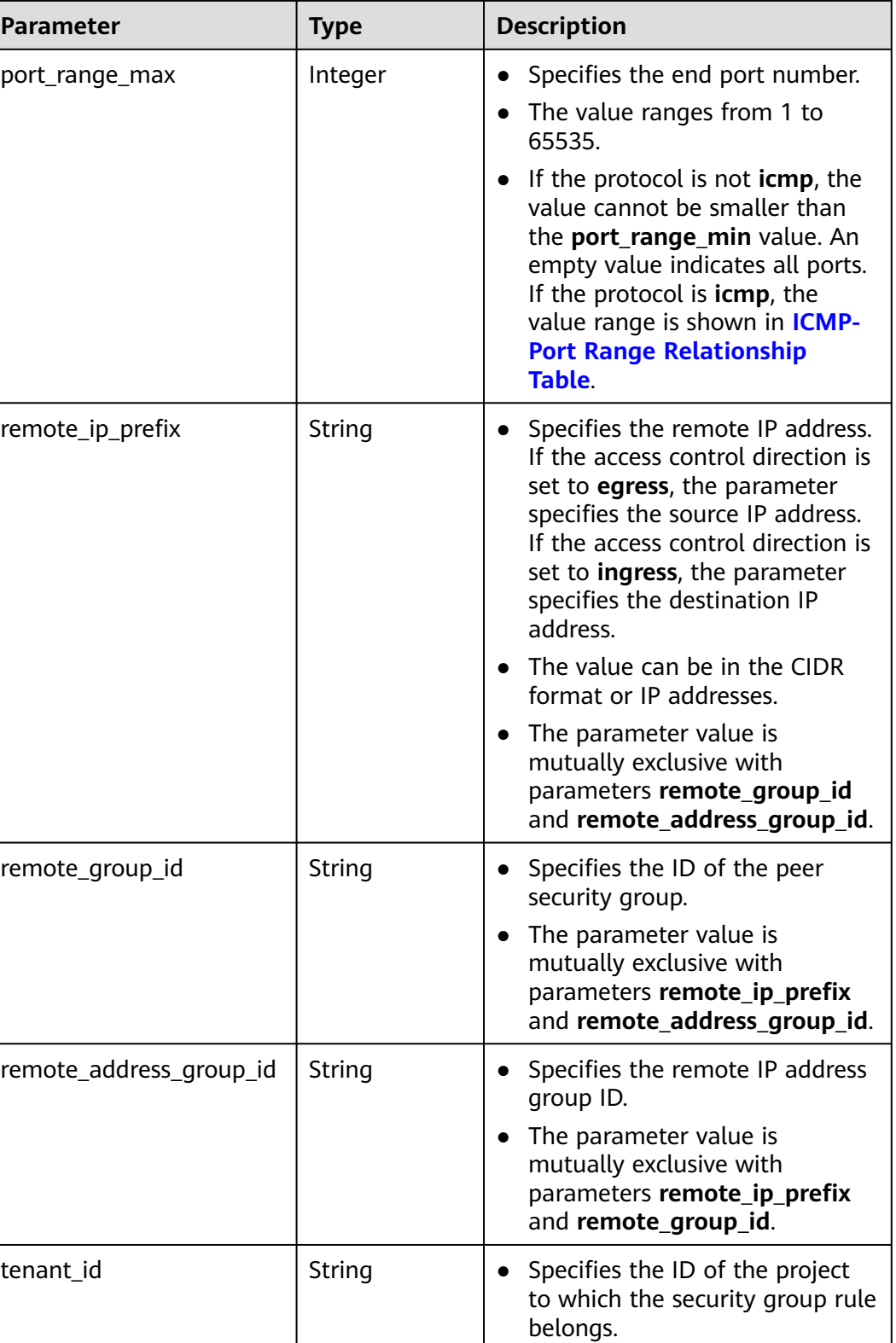

# **Example Response**

{

 "security\_group\_rule": { "direction": "ingress",

```
 "ethertype": "IPv4", 
    "id": "2bc0accf-312e-429a-956e-e4407625eb62", 
   "description":"",
    "port_range_max": 80, 
    "port_range_min": 80, 
    "protocol": "tcp", 
   "remote_group_id": "85cc3048-abc3-43cc-89b3-377341426ac5", 
    "remote_ip_prefix": null, 
    "security_group_id": "a7734e61-b545-452d-a3cd-0189cbd9747a", 
   "tenant_id": "e4f50856753b4dc6afee5fa6b9b6c550",
    "remote_address_group_id": null
 }
```
See **[Status Codes](#page-894-0)**.

}

### **Error Code**

See **[Error Codes](#page-895-0)**.

# **4.5.7 Querying Security Group Rules**

## **Function**

This API is used to query security group rules using search criteria and to display the security group rules in a list.

#### **URI**

GET /v1/{project\_id}/security-group-rules

Example:

GET https://{Endpoint}/v1/{project\_id}/security-group-rules?security\_group\_id=a7734e61 b545-452da3cd-0189cbd9747a&limit=10&marker=4779ab1c-7c1a-44b1-a02e-93dfc361b32d

**Table 4-83** describes the parameters.

**Table 4-83** Parameter description

| <b>Parameter</b> | <b>Mandatory</b> | <b>Type</b> | <b>Description</b>                                                                                                    |
|------------------|------------------|-------------|----------------------------------------------------------------------------------------------------|
| project_id       | Yes              | String      | Specifies the project<br>ID. For details about<br>how to obtain a<br>project ID, see<br><b>Obtaining a Project</b><br>ID. |

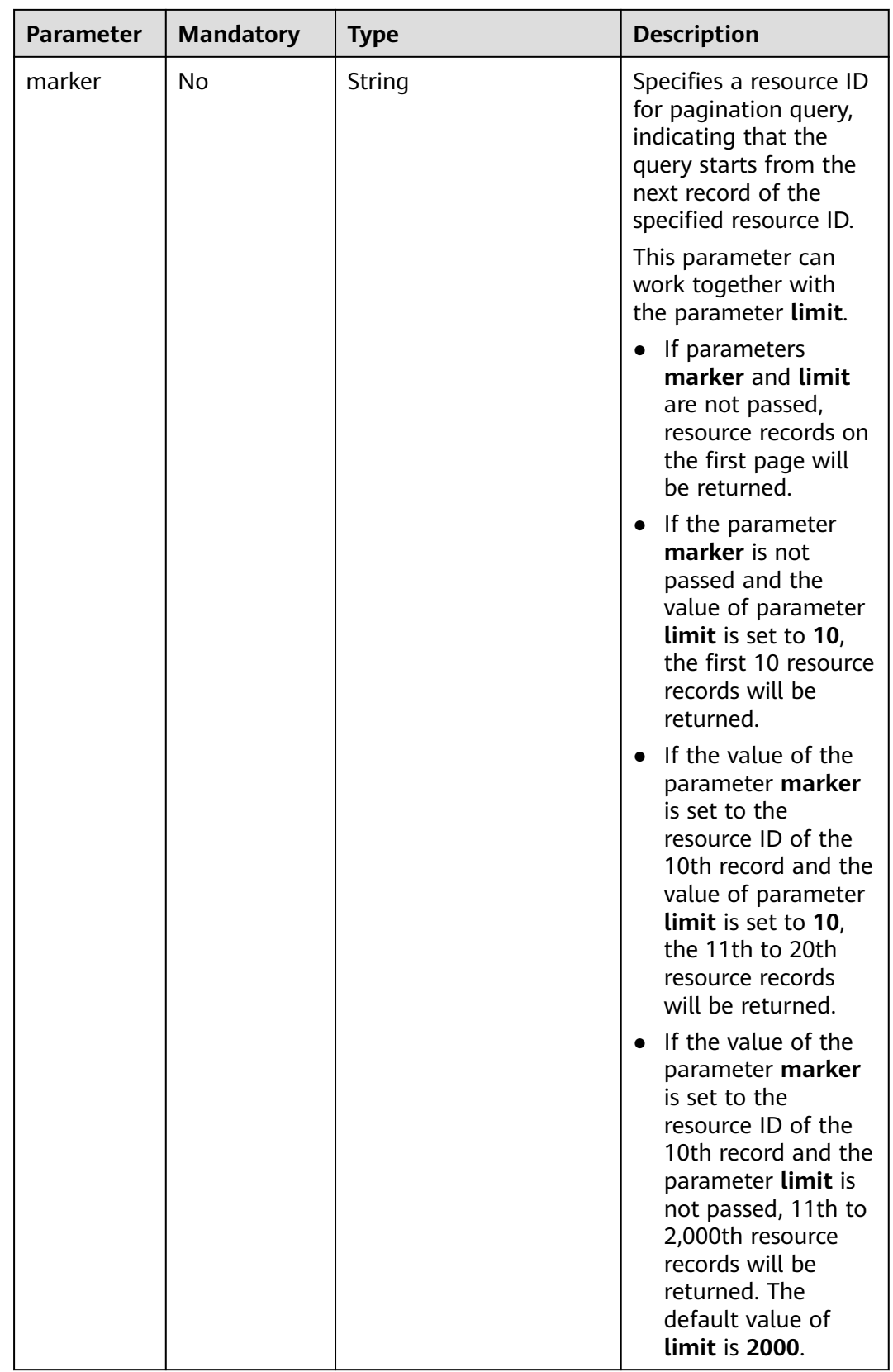

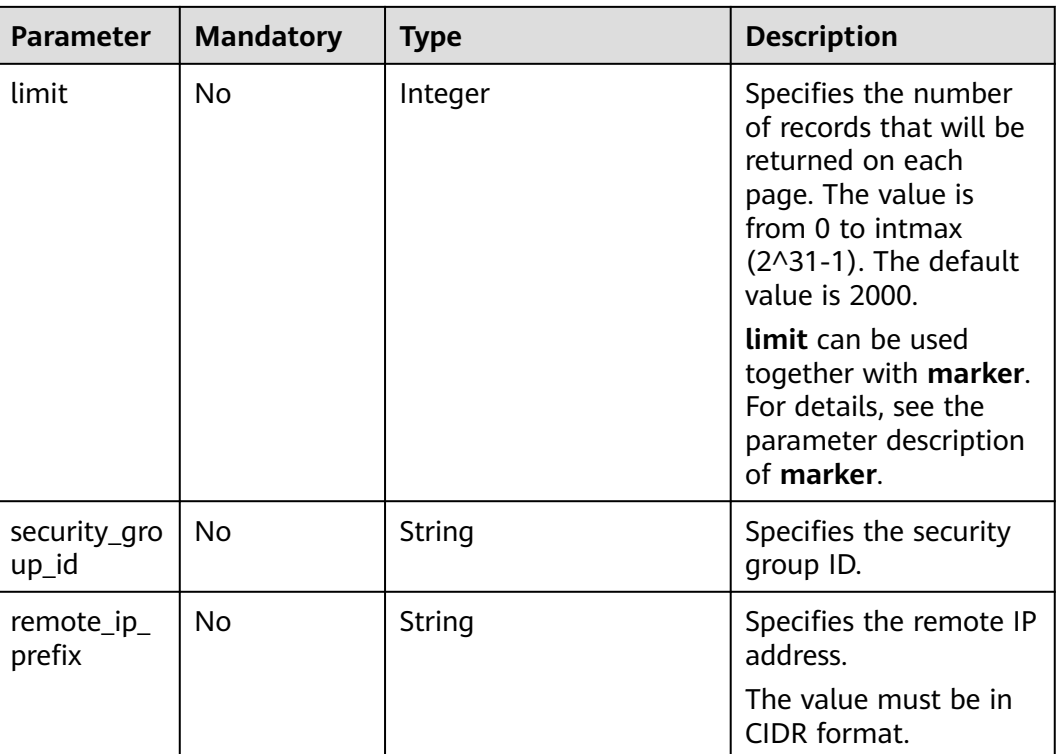

## **Request Parameters**

None

## **Example Request**

GET https://{Endpoint}/v1/{project\_id}/security-group-rules

## **Response Parameters**

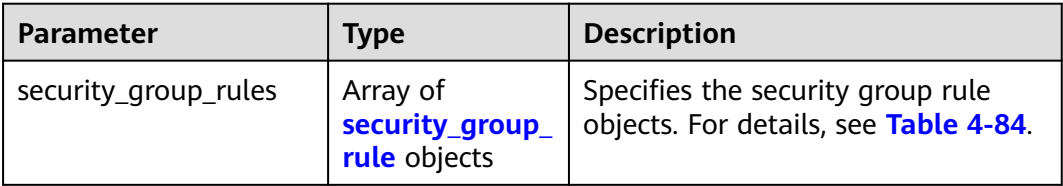

#### **Table 4-84 security\_group\_rule** objects

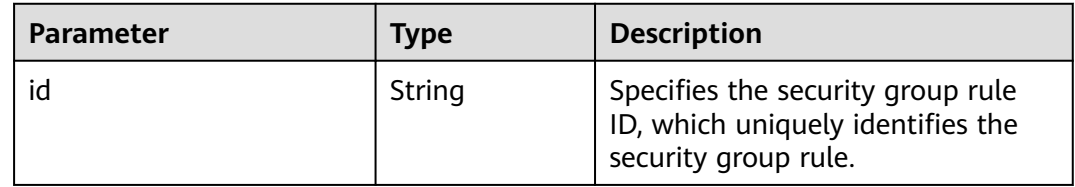

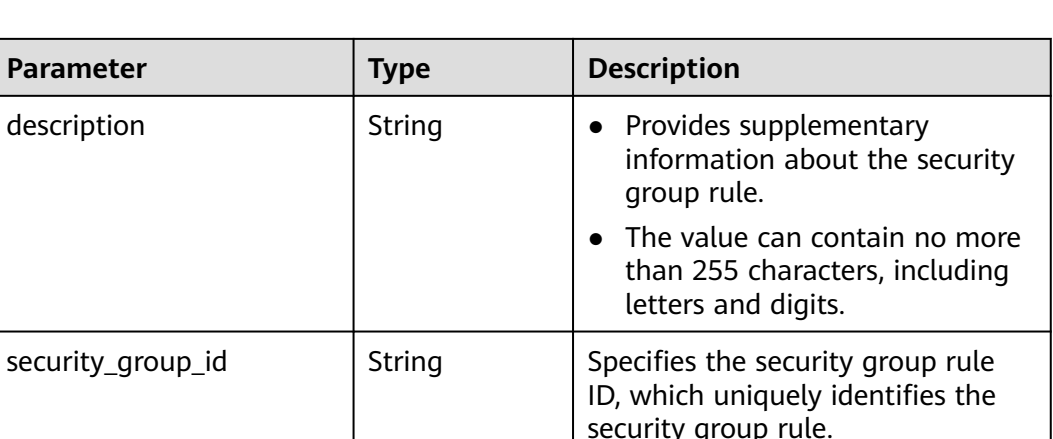

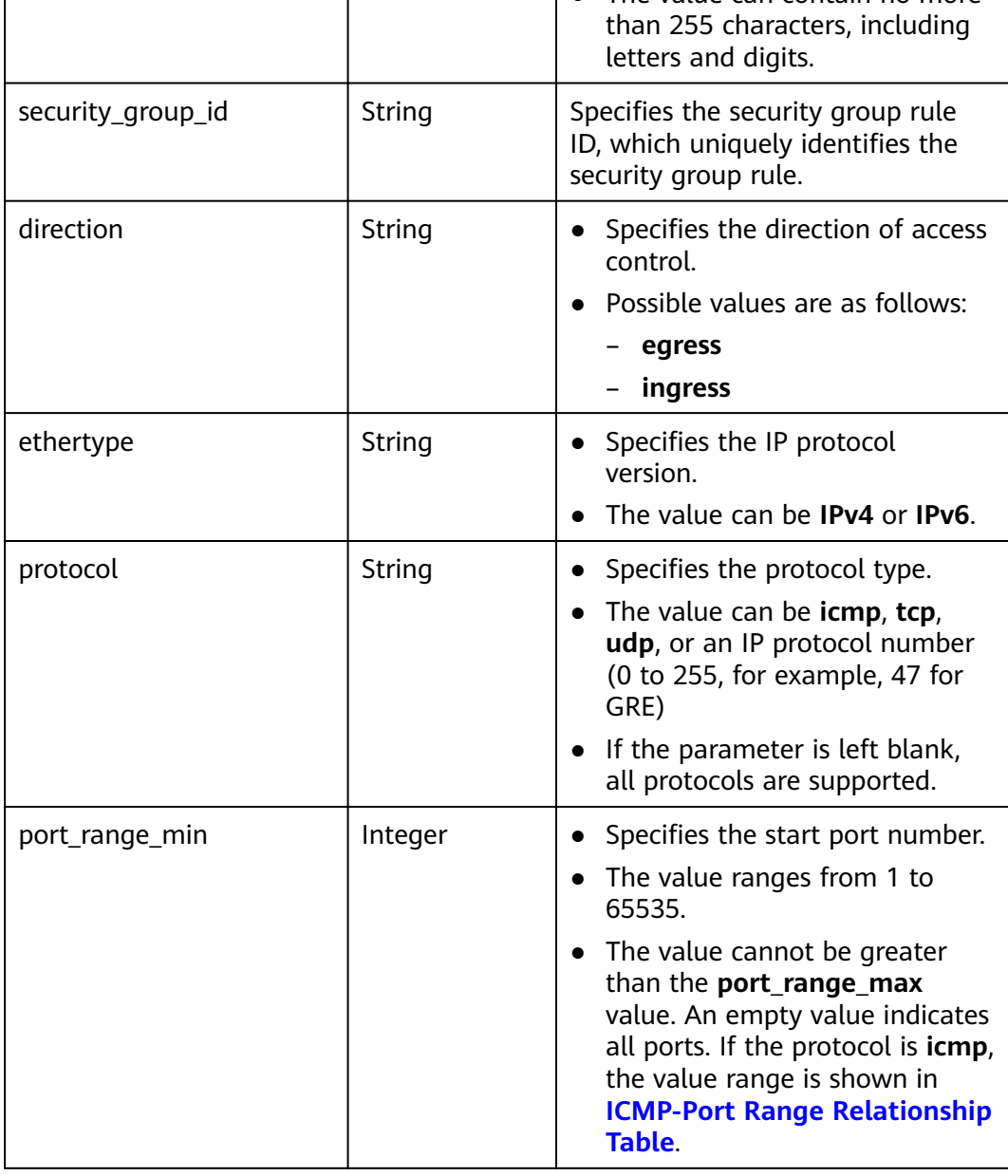

**Parameter Type** 

port\_range\_max | Integer

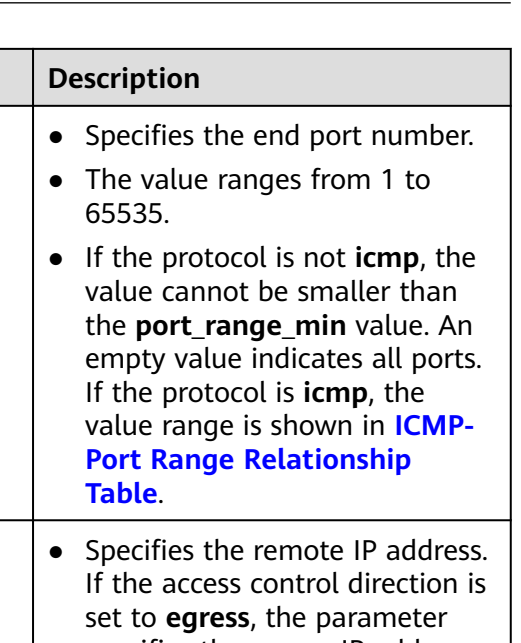

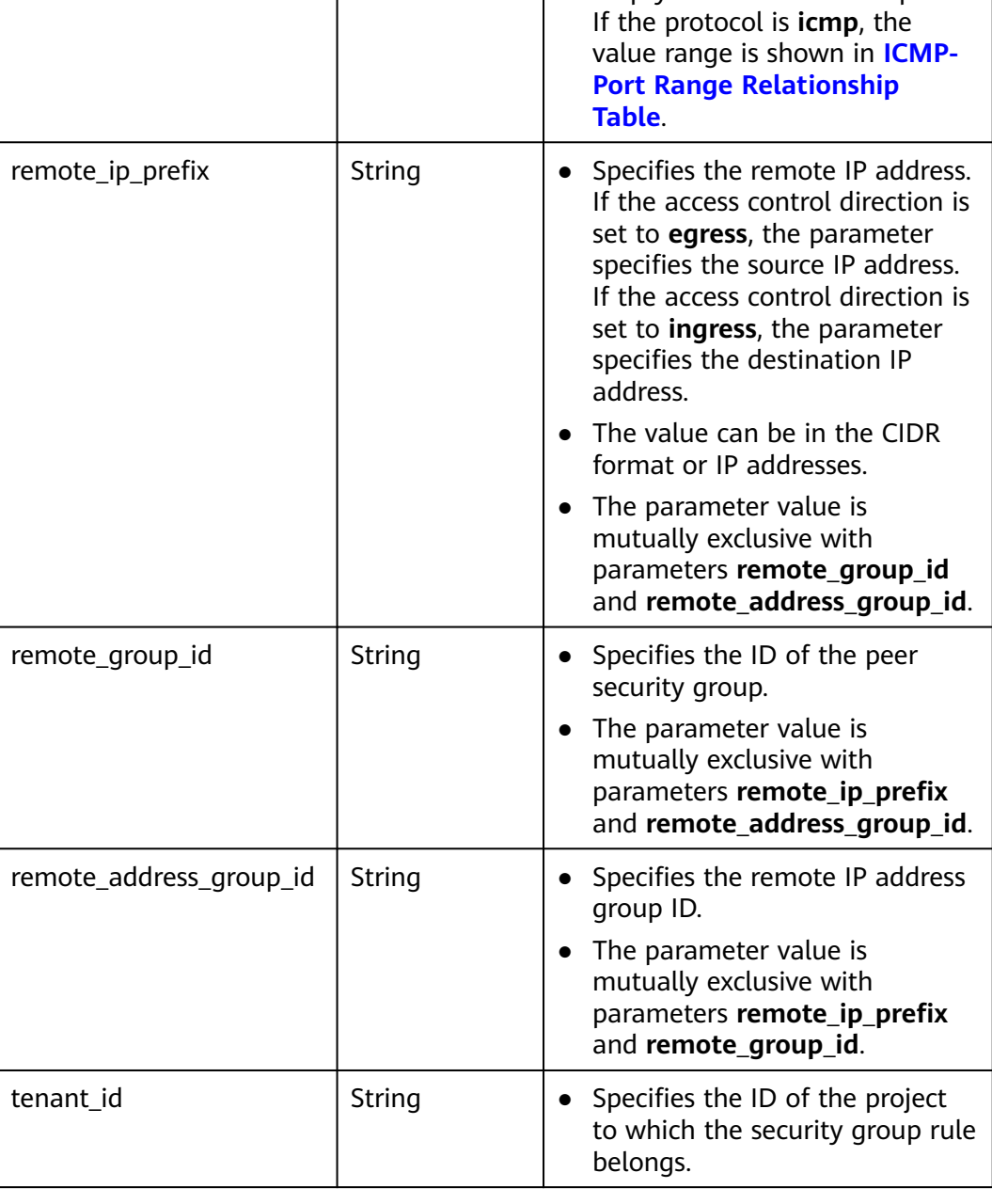

# **Example Response**

{

 "security\_group\_rules": [ {

```
 "direction": "egress", 
         "ethertype": "IPv6", 
        "id": "3c0e45ff-adaf-4124-b083-bf390e5482ff",
        "description": "
         "port_range_max": null, 
         "port_range_min": null, 
        "protocol": null, 
         "remote_group_id": null, 
         "remote_ip_prefix": null, 
         "security_group_id": "85cc3048-abc3-43cc-89b3-377341426ac5", 
         "tenant_id": "e4f50856753b4dc6afee5fa6b9b6c550",
         "remote_address_group_id": null
      }, 
      {
        "direction": "egress", 
         "ethertype": "IPv4", 
        "id": "93aa42e5-80db-4581-9391-3a608bd0e448",
        "description": ""
         "port_range_max": null, 
        "port_range_min": null,
         "protocol": null, 
        "remote_group_id": null,
         "remote_ip_prefix": null, 
         "security_group_id": "85cc3048-abc3-43cc-89b3-377341426ac5", 
         "tenant_id": "e4f50856753b4dc6afee5fa6b9b6c550",
         "remote_address_group_id": null
      }, 
      {
 "direction": "ingress", 
 "ethertype": "IPv6", 
        "id": "c0b09f00-1d49-4e64-a0a7-8a186d928138", 
        "description": ""
         "port_range_max": null, 
         "port_range_min": null, 
         "protocol": null, 
         "remote_group_id": "85cc3048-abc3-43cc-89b3-377341426ac5", 
         "remote_ip_prefix": null, 
        "security_group_id": "85cc3048-abc3-43cc-89b3-377341426ac5", 
         "tenant_id": "e4f50856753b4dc6afee5fa6b9b6c550",
         "remote_address_group_id": null
      }, 
      {
        "direction": "ingress", 
         "ethertype": "IPv4", 
        "id": "f7d45c89-008e-4bab-88ad-d6811724c51c", 
        "description": ""
         "port_range_max": null, 
         "port_range_min": null, 
         "protocol": null, 
         "remote_group_id": "85cc3048-abc3-43cc-89b3-377341426ac5", 
        "remote_ip_prefix": null, 
        "security_group_id": "85cc3048-abc3-43cc-89b3-377341426ac5", 
         "tenant_id": "e4f50856753b4dc6afee5fa6b9b6c550",
         "remote_address_group_id": null
      }
   ]
```
See **[Status Codes](#page-894-0)**.

}

#### **Error Code**

See **[Error Codes](#page-895-0)**.

# **4.5.8 Deleting a Security Group Rule**

## **Function**

This API is used to delete a security group rule.

## **URI**

DELETE /v1/{project\_id}/security-group-rules/{security\_group\_rule\_id}

**Table 4-85** describes the parameters.

#### **Table 4-85** Parameter description

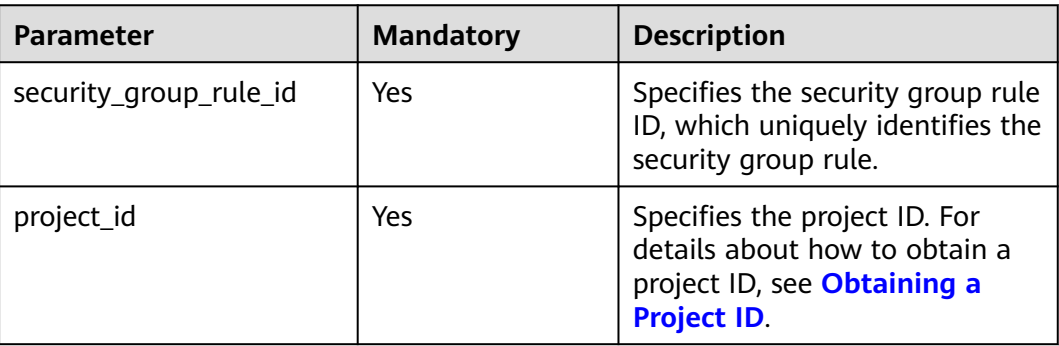

## **Request Parameters**

None

## **Example Request**

DELETE https://{Endpoint}/v1/{project\_id}/security-group-rules/2bc0accf-312e-429a-956e-e4407625eb62

## **Response Parameters**

None

# **Example Response**

None

## **Status Code**

See **[Status Codes](#page-894-0)**.

## **Error Code**

See **[Error Codes](#page-895-0)**.

# **4.6 Port**

# **4.6.1 Creating a Port**

# **Function**

This API is used to create a port to provide functions such as virtual IP addresses and NICs.

### **URI**

POST /v1/{project\_id}/ports

**Table 4-86** describes the parameters.

#### **Table 4-86** Parameter description

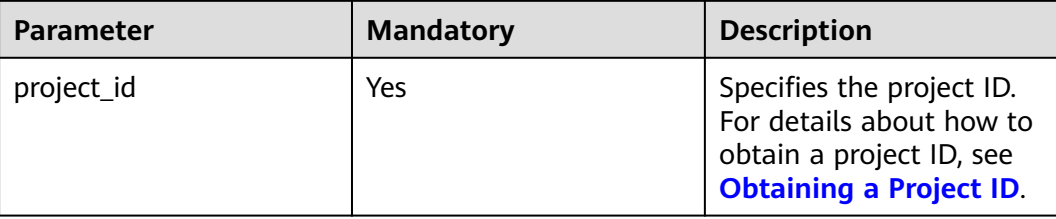

## **Request Parameters**

**Table 4-87** Request parameter

| <b>Parameter</b> | <b>Manda</b><br>tory | <b>Type</b>        | <b>Description</b>                                          |
|------------------|----------------------|--------------------|-------------------------------------------------------------|
| port             | <b>Yes</b>           | <b>port</b> object | Specifies the port objects. For details,<br>see Table 4-88. |

**Table 4-88** Description of the **port** field

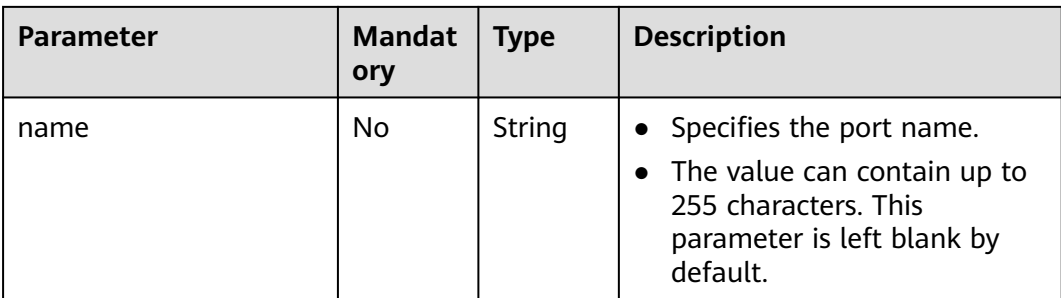

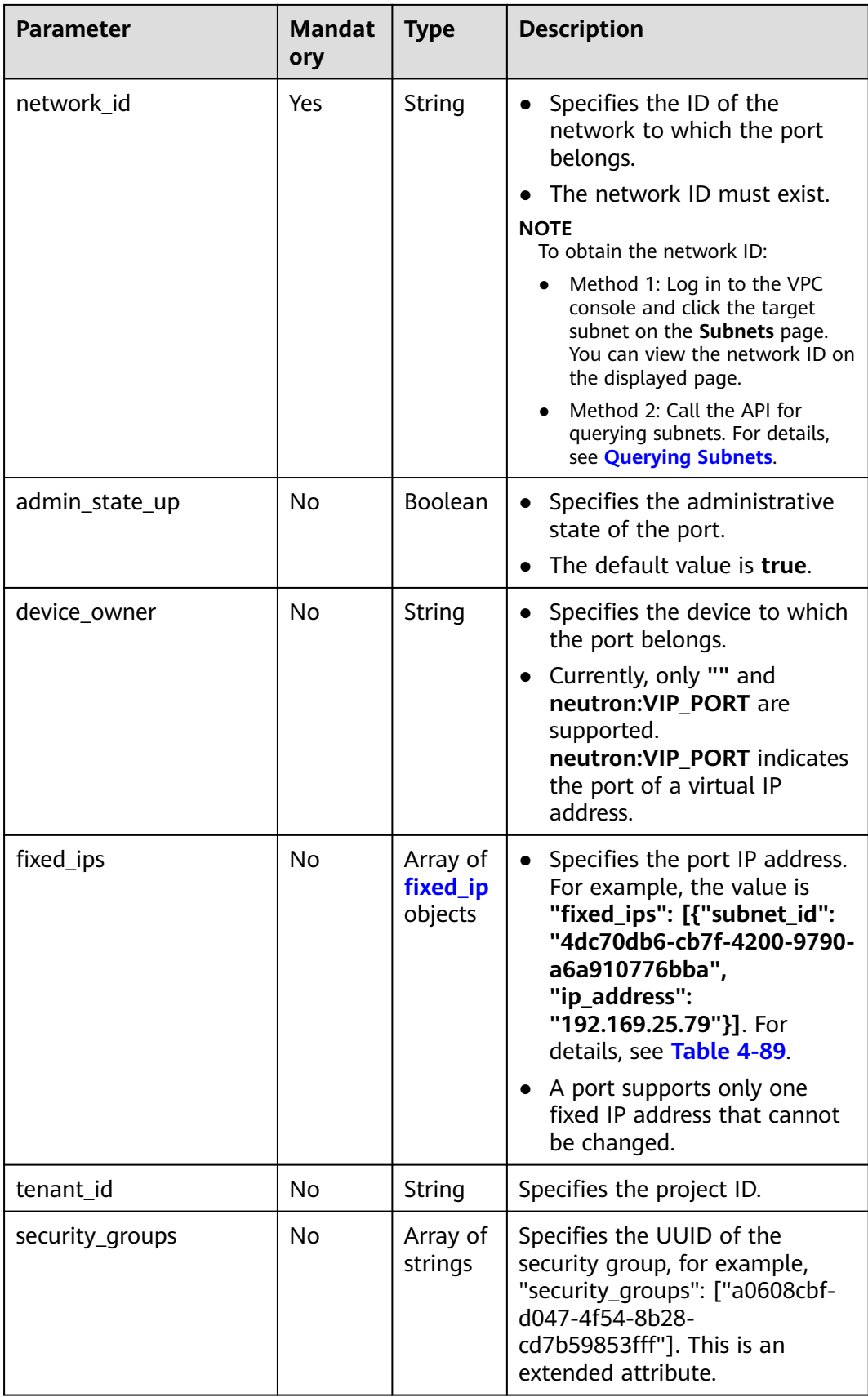

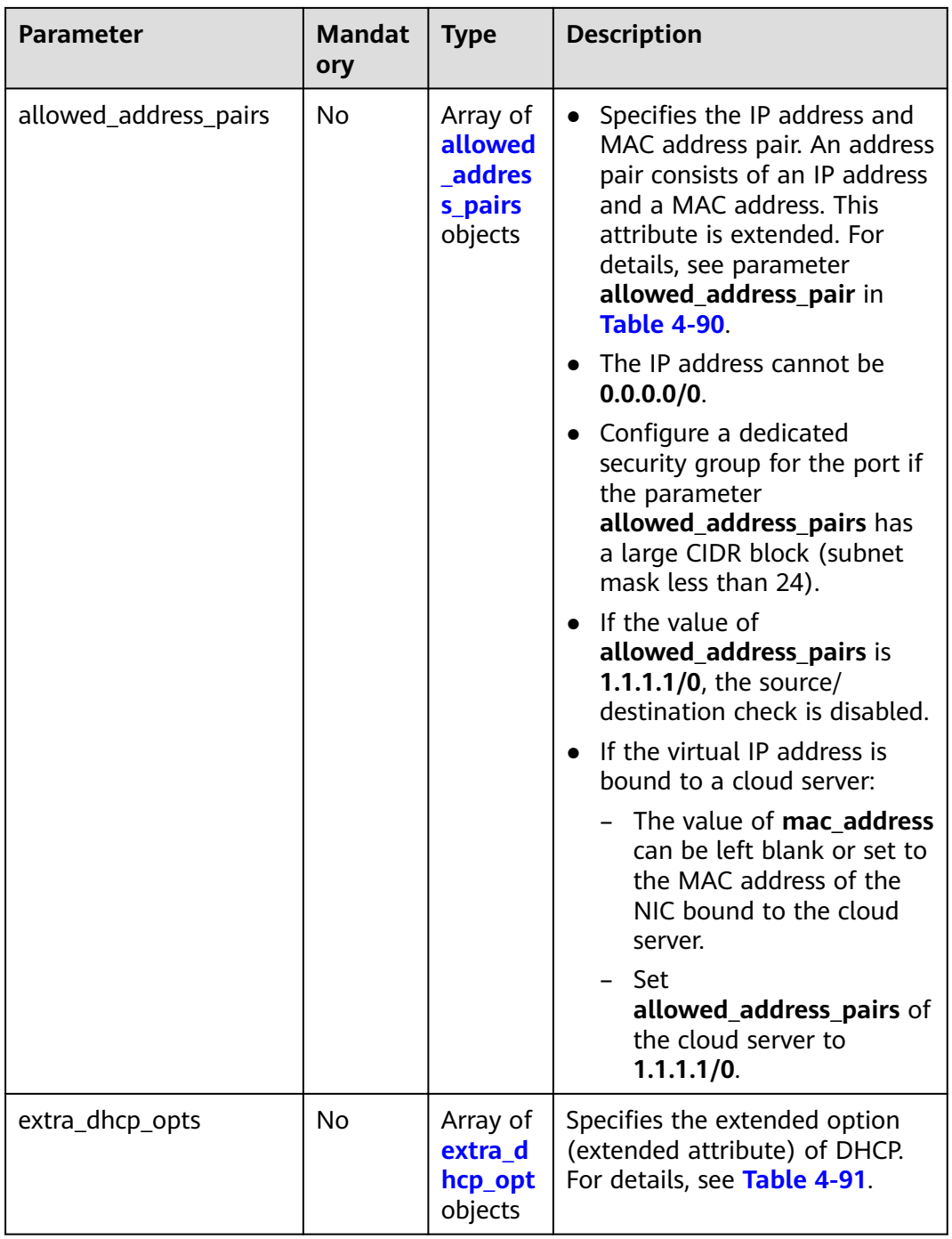

<span id="page-129-0"></span>**Table 4-89 fixed\_ip** objects

| <b>Parameter</b> | <b>Manda</b><br>tory | <b>Type</b> | <b>Description</b>                                                                                                    |
|------------------|----------------------|-------------|----------------------------------------------------------------------------------------------------|
| subnet id        | No.                  | String      | Specifies the subnet ID.<br>If you use the management<br>console, the value of this<br>parameter is the IPv4 Subnet ID<br>or IPv6 Subnet ID value.<br>• You cannot change the parameter<br>value. |
| ip address       | No.                  | String      | • Specifies the port IP address.<br>• You cannot change the parameter<br>value.                                                                                                    |

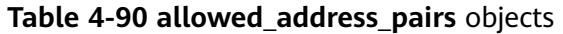

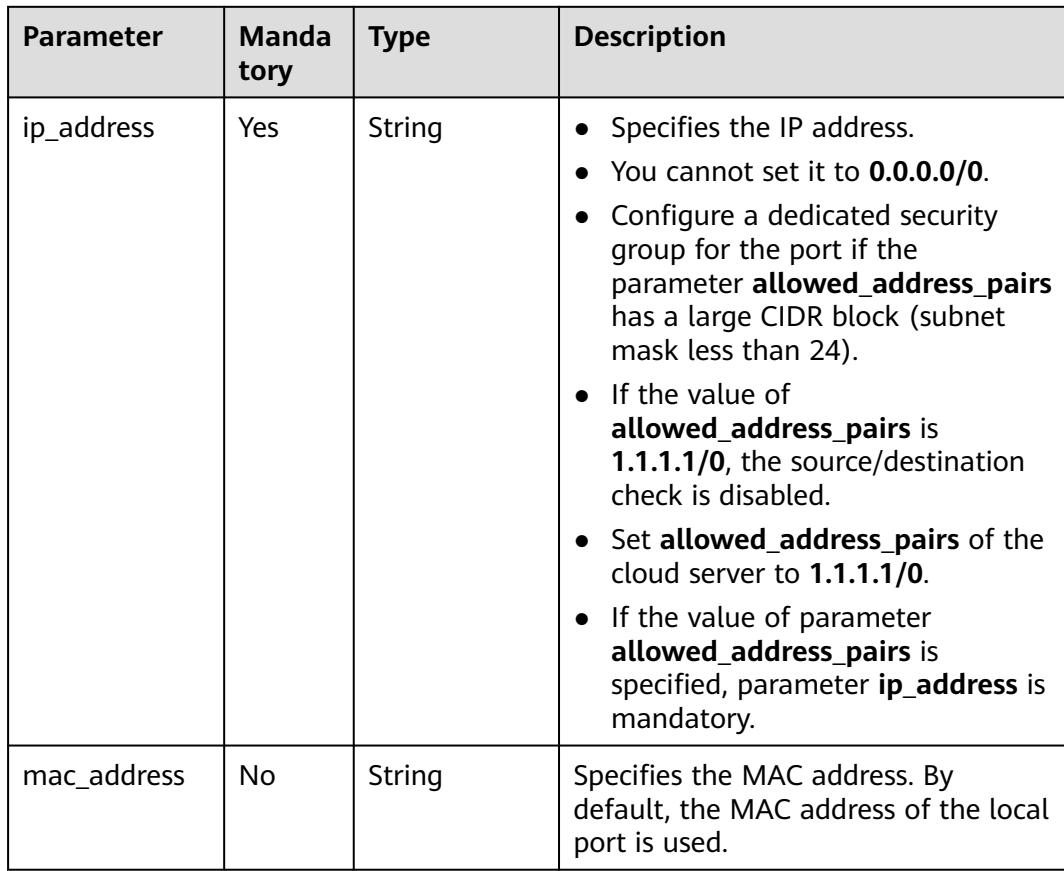

| <b>Parameter</b> | <b>Manda</b><br>tory | <b>Type</b> | <b>Description</b>                                                                                                    |
|------------------|----------------------|-------------|----------------------------------------------------------------------------------------------------|
| opt_name         | No.                  | String      | Specifies the name of the DHCP<br>option. The value of this parameter<br>can only be 51, indicating the DHCP<br>lease time.                                                                        |
| opt_value        | No.                  | String      | • Specifies the value of the DHCP<br>option.<br>• If the value of <b>opt_name</b> is 51,<br>the value format of <b>opt_value</b> is<br>$X$ h, indicating that the DHCP lease<br>time is $X$ hours. |
|                  |                      |             | • The value of $X$ is -1 or from 1 to<br><b>30000.</b> If the value is -1, the<br>DHCP lease time is infinite.                                                                                     |

<span id="page-130-0"></span>**Table 4-91 extra\_dhcp\_opt** object

## **Example Request**

● Create a port. Set its network ID to 28a1c93c-9a5e-4a9f-813b-e495bdef7d34, subnet ID to 06bc2359-d75e-4f96-82f4-313e39c7148c, IP address to 192.168.0.38, and associated security group to f2c5b3fcb971-4a86-87b9-032586260e3e. POST https://{Endpoint}/v1/{project\_id}/ports

```
 "port": {
     "fixed_ips": [
        {
 "ip_address": "192.168.0.38",
 "subnet_id": "06bc2359-d75e-4f96-82f4-313e39c7148c"
       }
     ],
     "network_id": "28a1c93c-9a5e-4a9f-813b-e495bdef7d34",
     "security_groups": [
        "f2c5b3fc-b971-4a86-87b9-032586260e3e"
     ]
  }
```
## **Response Parameters**

{

}

**Table 4-92** Response parameter

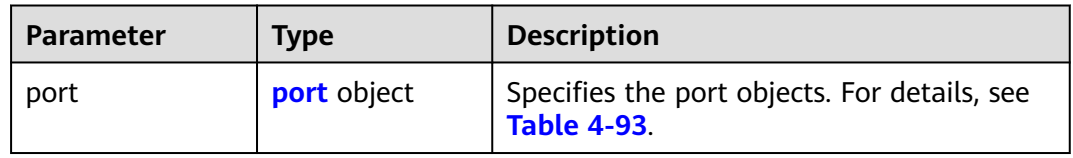

<span id="page-131-0"></span>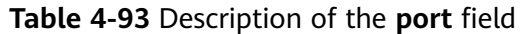

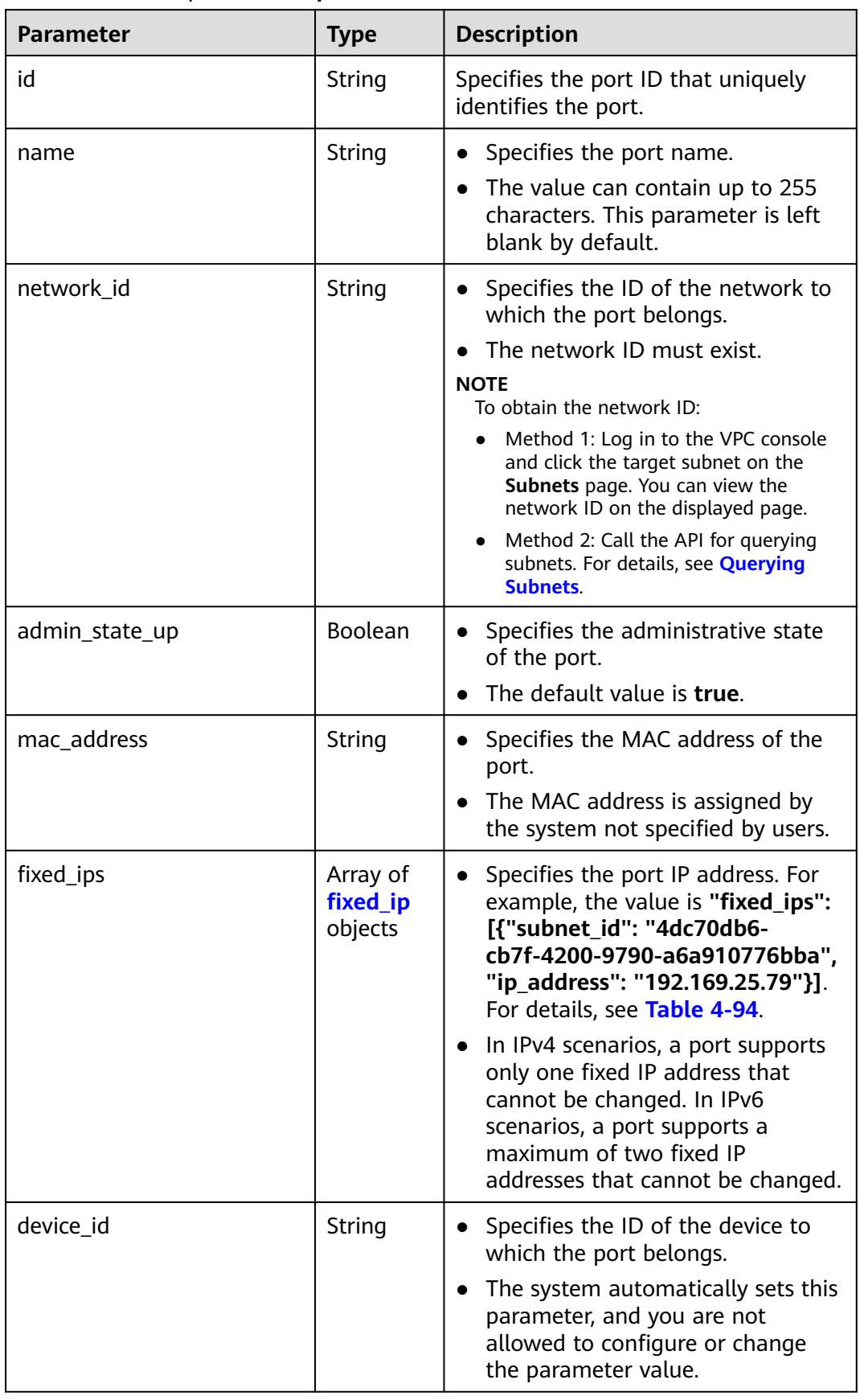

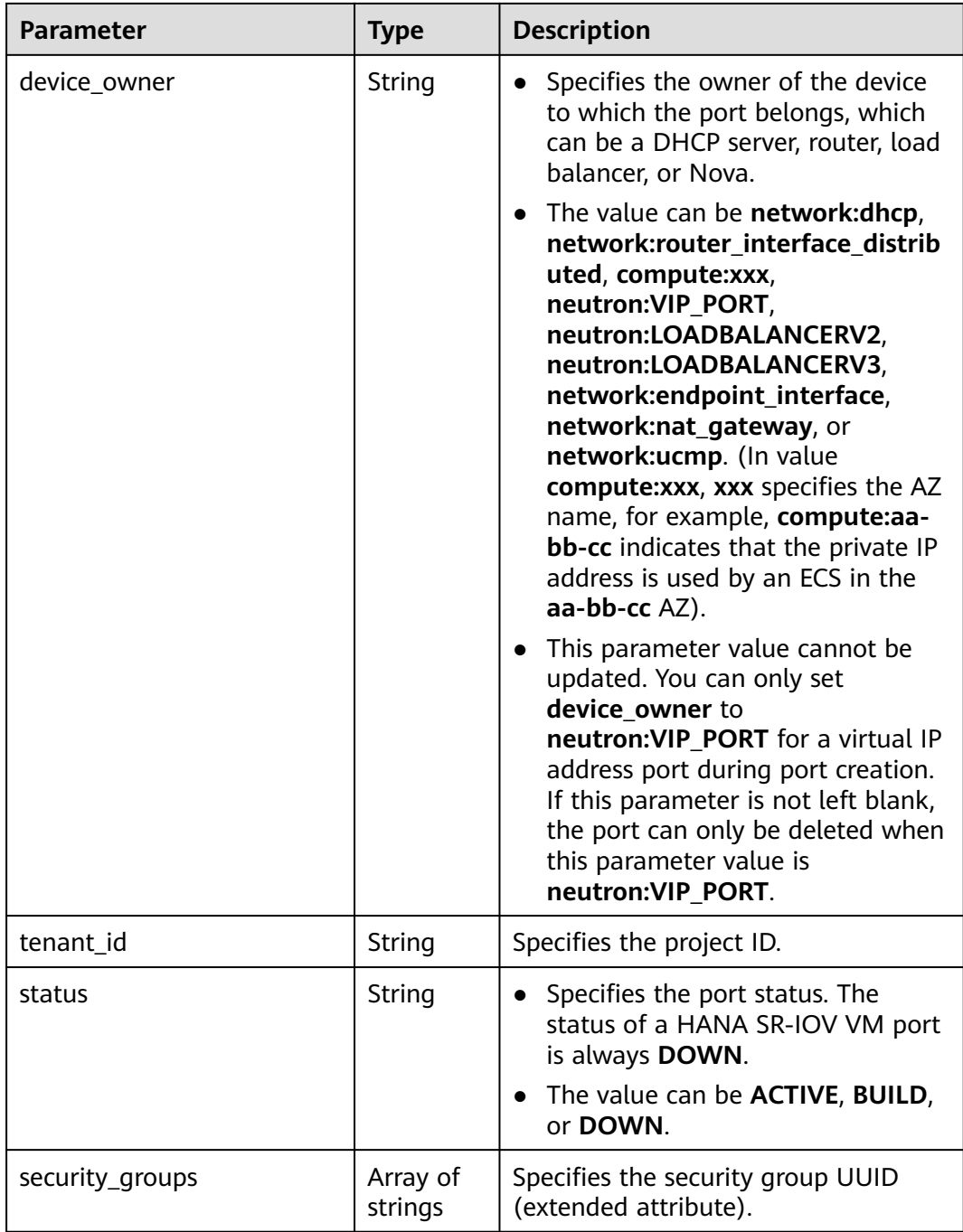

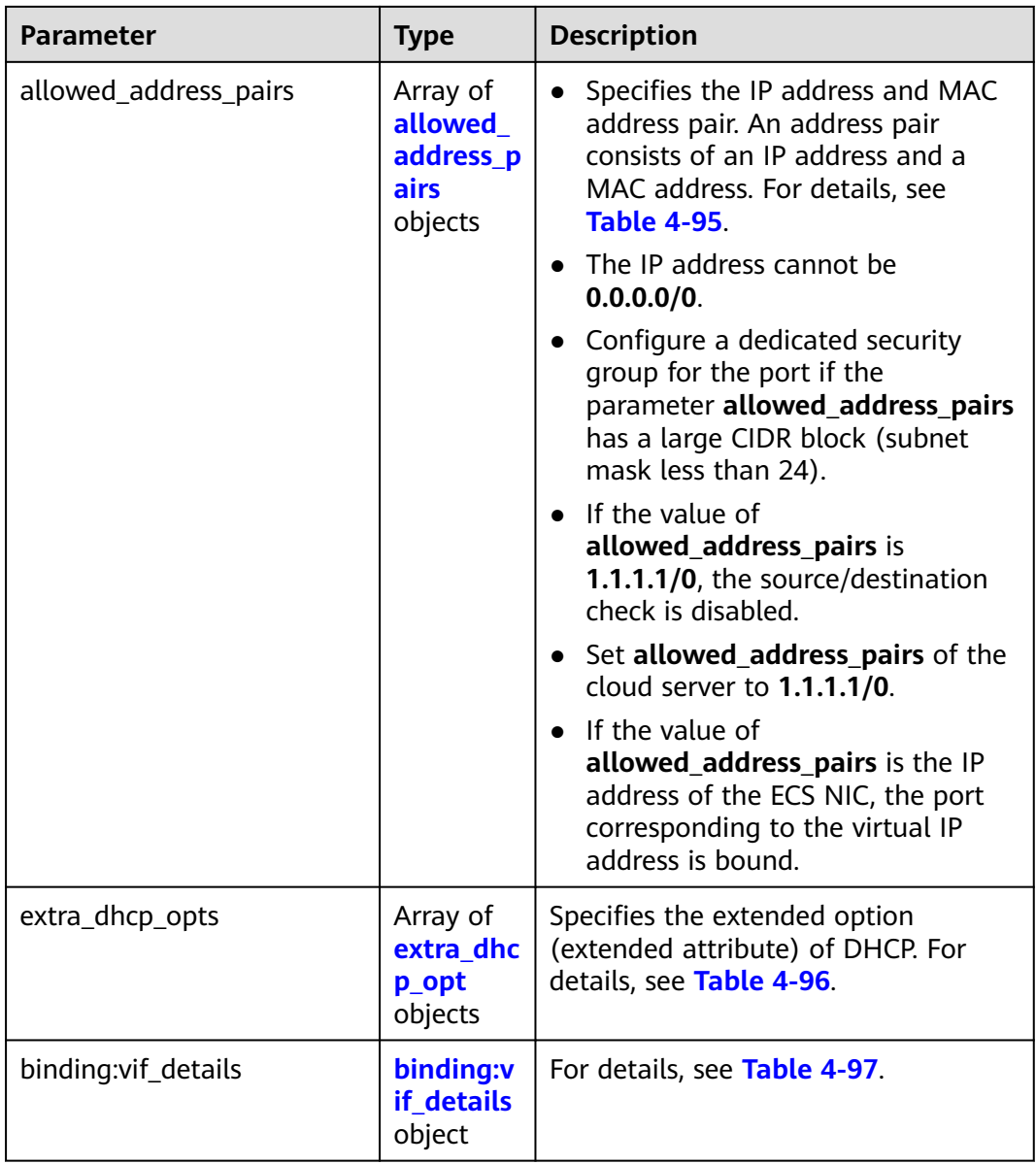

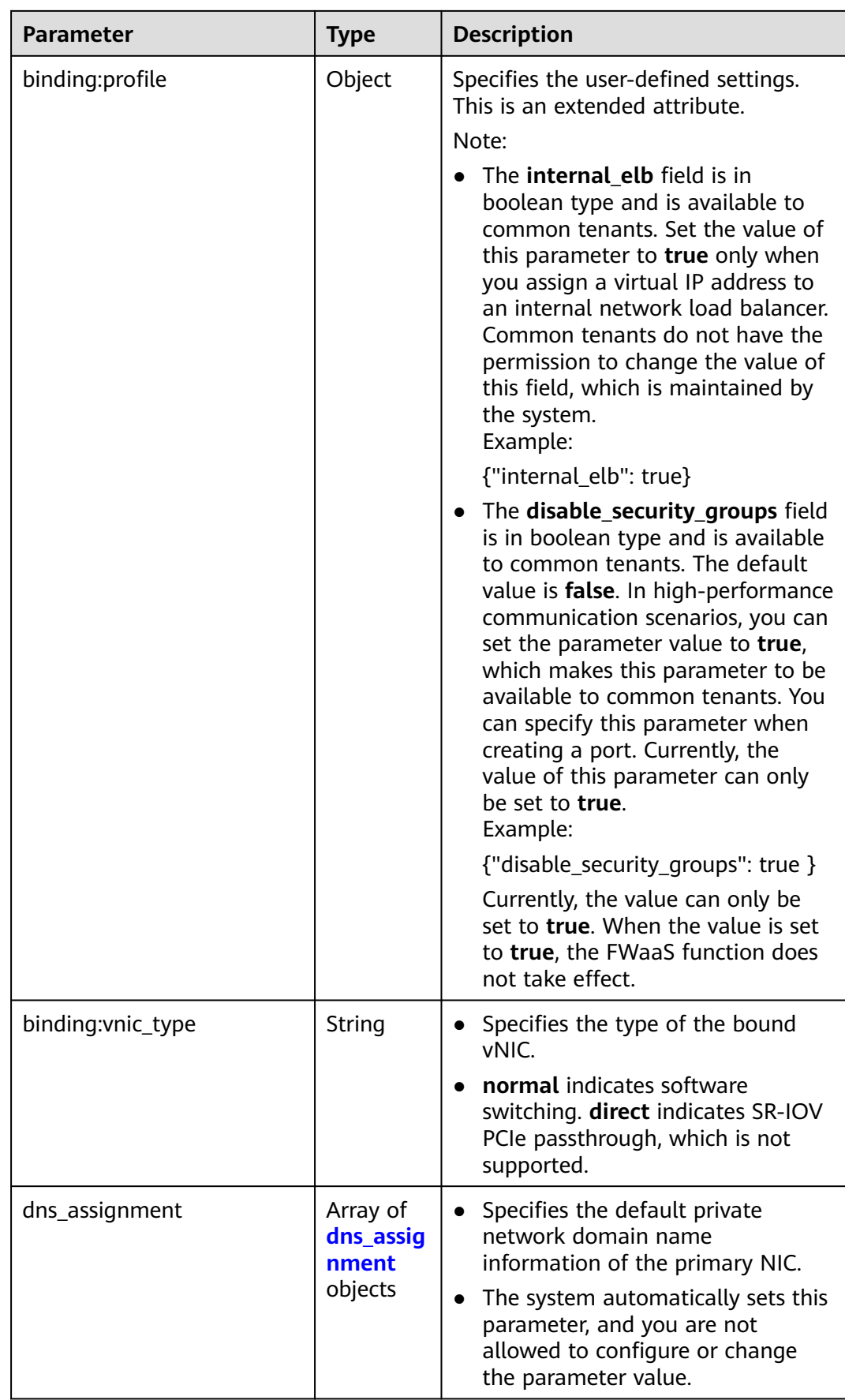

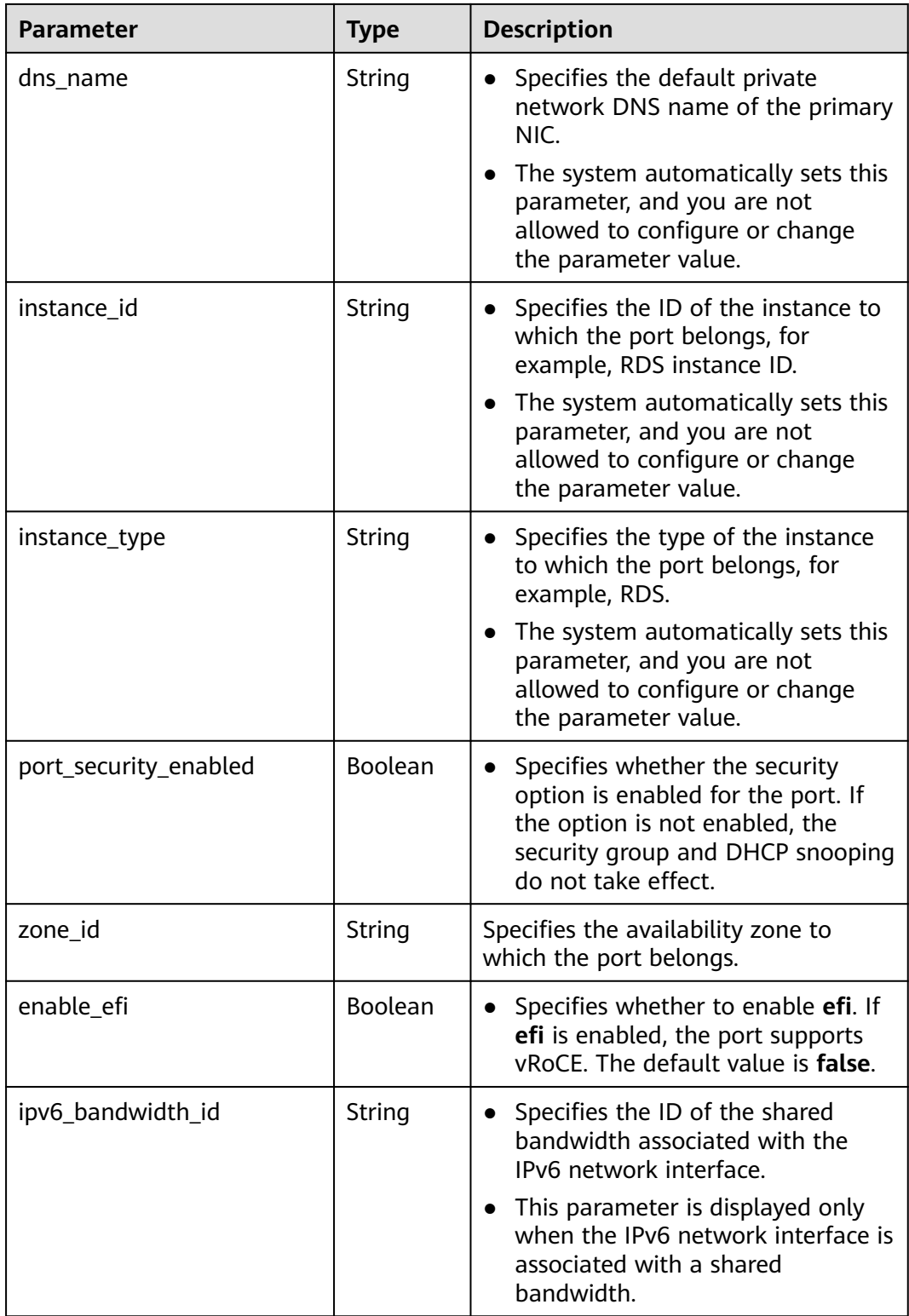

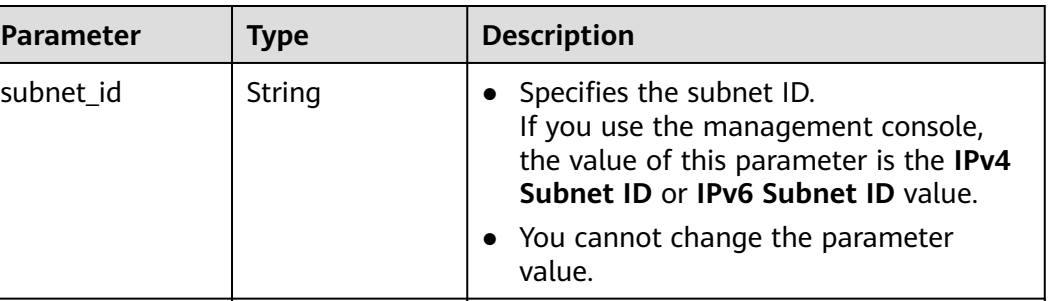

 $ip\_address$  String Specifies the port IP address.

<span id="page-136-0"></span>**Table 4-94 fixed\_ip** object

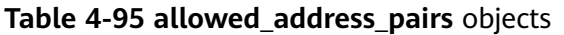

| <b>Parameter</b> | <b>Type</b> | <b>Description</b>                                                                                                    |
|------------------|-------------|----------------------------------------------------------------------------------------------------|
| ip_address       | String      | • Specifies the IP address.                                                                                                    |
|                  |             | $\bullet$ You cannot set it to $0.0.0.0/0$ .                                                                                                    |
|                  |             | • Configure a dedicated security group<br>for the port if the parameter<br>allowed_address_pairs has a large<br>CIDR block (subnet mask less than 24). |
|                  |             | • If the value of allowed_address_pairs<br>is 1.1.1.1/0, the source/destination<br>check is disabled.                                                  |
|                  |             | • Set allowed_address_pairs of the<br>cloud server to 1.1.1.1/0.                                                                                       |
| mac address      | String      | Specifies the MAC address. By default, the<br>MAC address of the local port is used.                                                                   |

**Table 4-96 extra\_dhcp\_opt** object

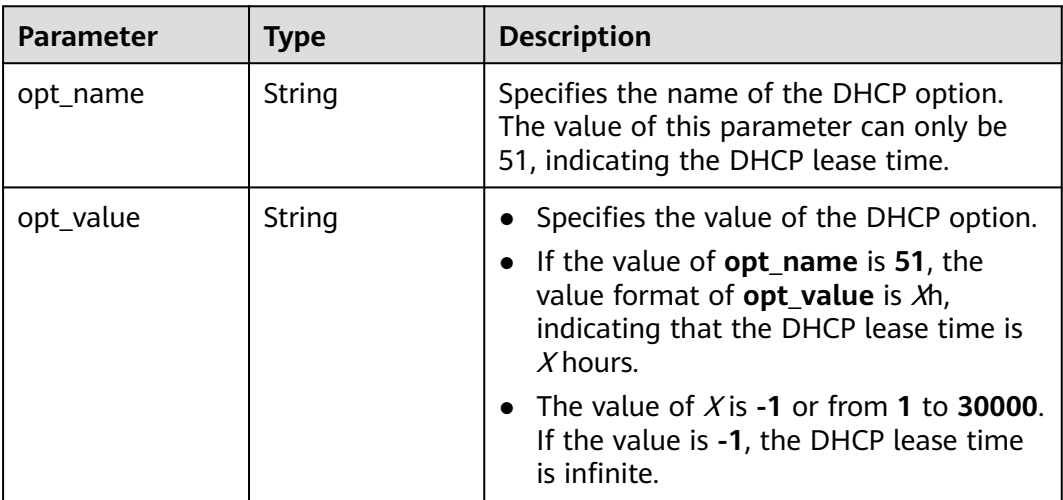

<span id="page-137-0"></span>**Table 4-97 binding:vif\_details** object

| Parameter         | Type           | <b>Description</b>                                                                                    |
|-------------------|----------------|----------------------------------------------------------------------------------------------------|
| primary_interface | Boolean        | If the value is true, this is the primary NIC.                                                        |
| port_filter       | <b>Boolean</b> | Specifies the port used for filtering in<br>security groups to protect against MAC or<br>IP spoofing. |
| ovs_hybrid_plug   | Boolean        | Specifies that OVS hybrid plug should be<br>used by Nova APIs.                                        |

**Table 4-98 dns\_assignment** object

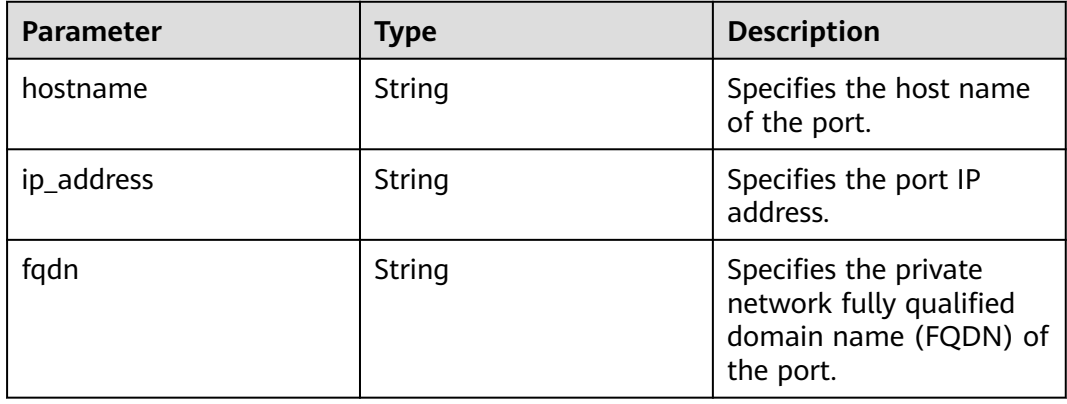

## **Example Response**

```
{
 "port": {
 "id": "d00f9c13-412f-4855-8af3-de5d8c24cd60",
 "name": "test",
 "status": "DOWN",
     "admin_state_up": "true",
      "fixed_ips": [
        {
           "subnet_id": "70f2e74b-e660-410a-b754-0ca46744348a",
           "ip_address": "10.128.1.10"
        }
      ],
      "dns_name": "",
 "mac_address": "fa:16:3e:d7:f2:6c",
 "network_id": "5b808927-13c9-4e60-a4f4-ed6ffe225167",
 "tenant_id": "43f2d1cca56a40729dcb17212482f34d",
      "device_id": "",
     "device_owner": ""
      "security_groups": [
         "02b4e8ee-74fa-4a31-802e-5490df11245e"
\qquad \qquad ],
 "extra_dhcp_opts": [],
      "allowed_address_pairs": [],
      "binding:vnic_type": "normal",
       "enable_efi": false
   }
}
```
See **[Status Codes](#page-894-0)**.

## **Error Code**

See **[Error Codes](#page-895-0)**.

# **4.6.2 Querying a Port**

## **Function**

This API is used to query a single port.

### **URI**

GET /v1/{project\_id}/ports/{port\_id}

**Table 4-99** describes the parameters.

**Table 4-99** Parameter description

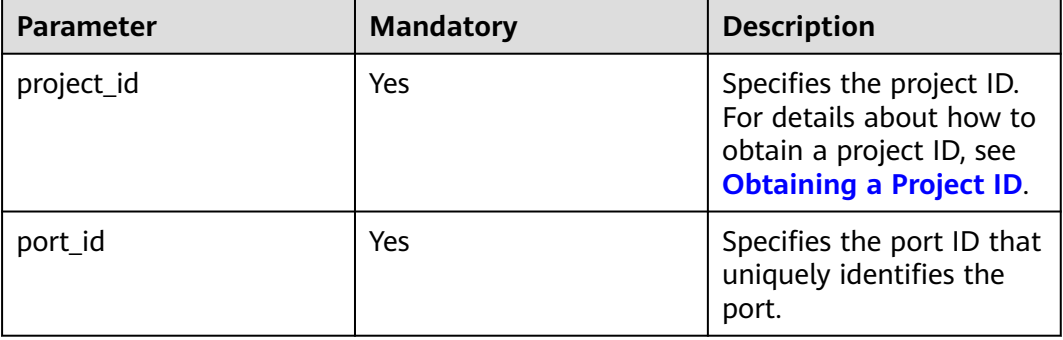

# **Request Parameters**

None

#### **Example Request**

GET https://{Endpoint}/v1/{project\_id}/ports/d00f9c13-412f-4855-8af3-de5d8c24cd60

#### **Response Parameters**

#### **Table 4-100** Response parameter

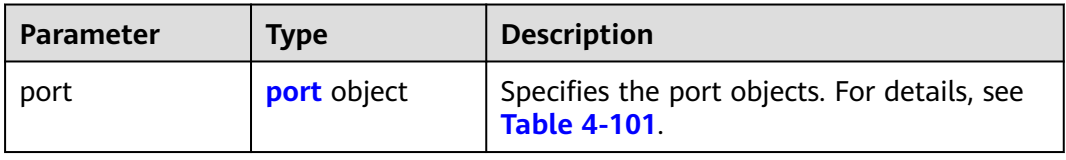

| <b>Parameter</b> | <b>Type</b>                  | <b>Description</b>                                                                                                    |
|------------------|------------------------------|----------------------------------------------------------------------------------------------------|
| id               | String                       | Specifies the port ID that uniquely<br>identifies the port.                                                                                                    |
| name             | String                       | Specifies the port name.<br>$\bullet$<br>The value can contain up to 255<br>characters. This parameter is left blank<br>by default.                                                                                                    |
| network_id       | String                       | Specifies the ID of the network that the<br>$\bullet$<br>port belongs to.<br>The network ID must exist.<br><b>NOTE</b><br>To obtain the network ID:<br>Method 1: Log in to the VPC console and<br>click the target subnet on the Subnets page.<br>You can view the network ID on the<br>displayed page.<br>Method 2: Call the API for querying subnets.<br>$\bullet$<br>For details, see <b>Querying Subnets</b> .          |
| admin_state_up   | Boolean                      | • Specifies the administrative state of the<br>port.<br>The default value is true.                                                                                                    |
| mac_address      | String                       | Specifies the port MAC address.<br>$\bullet$<br>The MAC address is assigned by the<br>system not specified by users.                                                                                                    |
| fixed_ips        | Array of<br>fixed_ip objects | Specifies the port IP address. For<br>$\bullet$<br>example, the value is "fixed_ips":<br>[{"subnet_id": "4dc70db6-<br>cb7f-4200-9790-a6a910776bba",<br>"ip_address": "192.169.25.79"}]. For<br>details, see Table 4-102.<br>In IPv4 scenarios, a port supports only<br>one fixed IP address that cannot be<br>changed. In IPv6 scenarios, a port<br>supports a maximum of two fixed IP<br>addresses that cannot be changed. |
| device_id        | String                       | Specifies the ID of the device that the<br>$\bullet$<br>port belongs to.<br>The system automatically sets this<br>parameter, and you are not allowed to<br>configure or change the parameter<br>value.                                                                                                    |

<span id="page-139-0"></span>**Table 4-101** Description of the **port** field

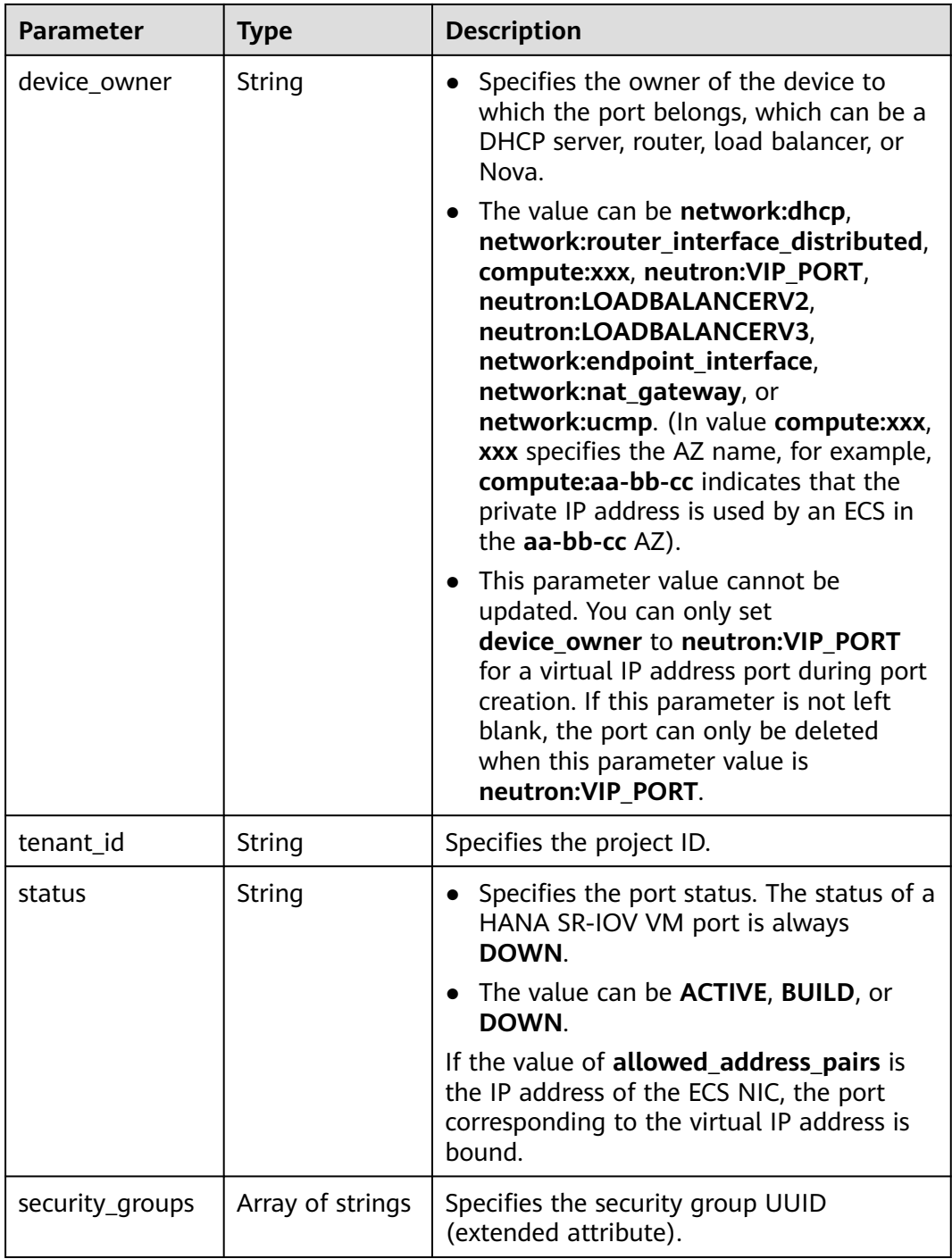

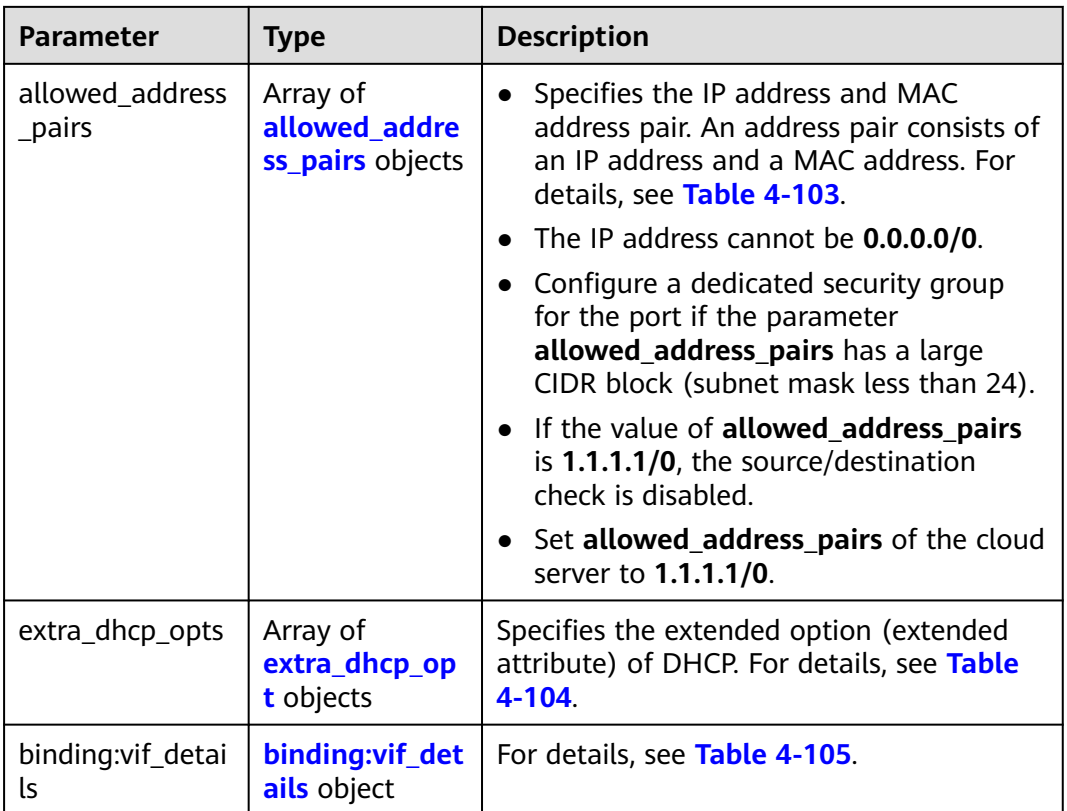

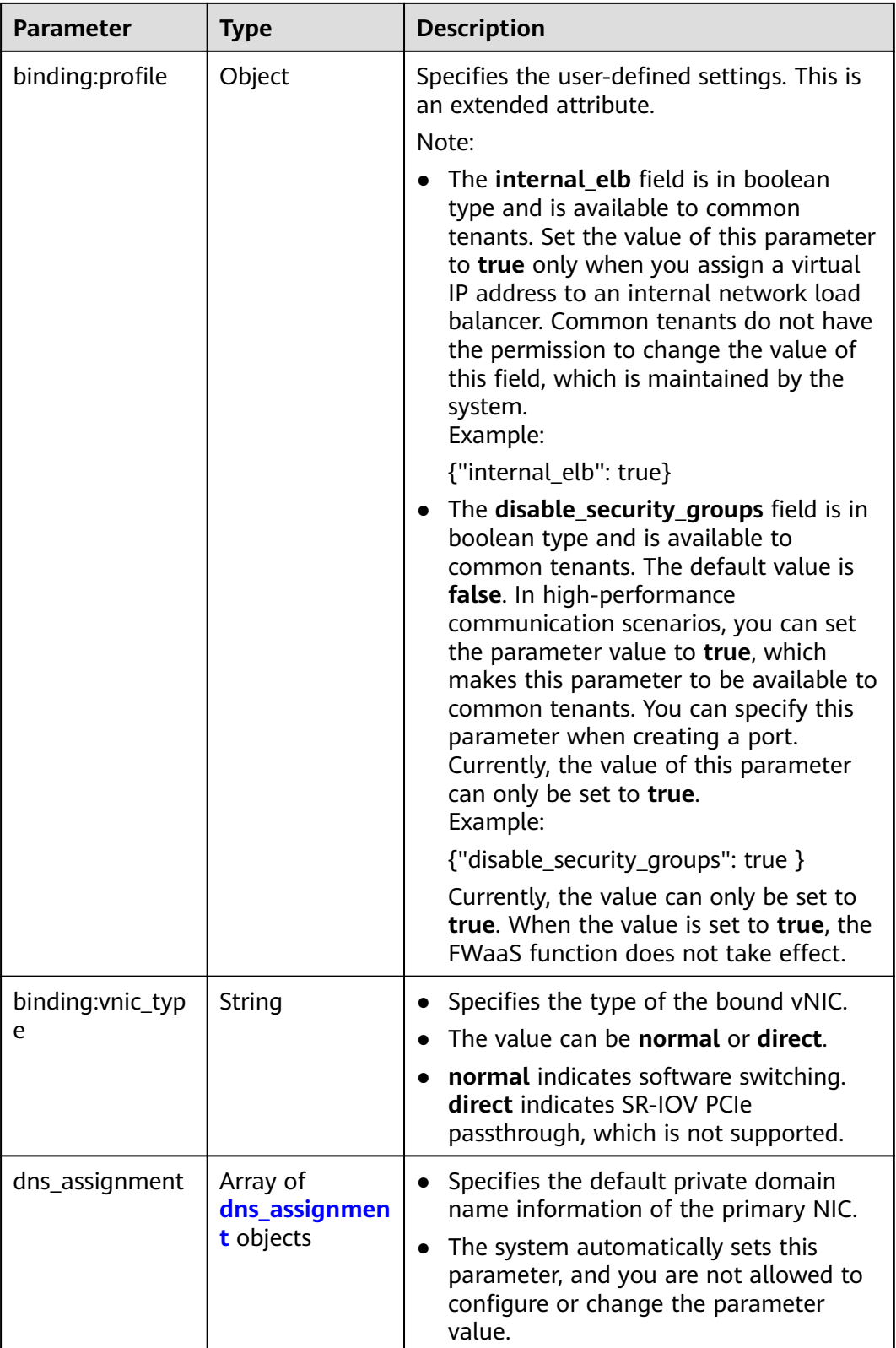

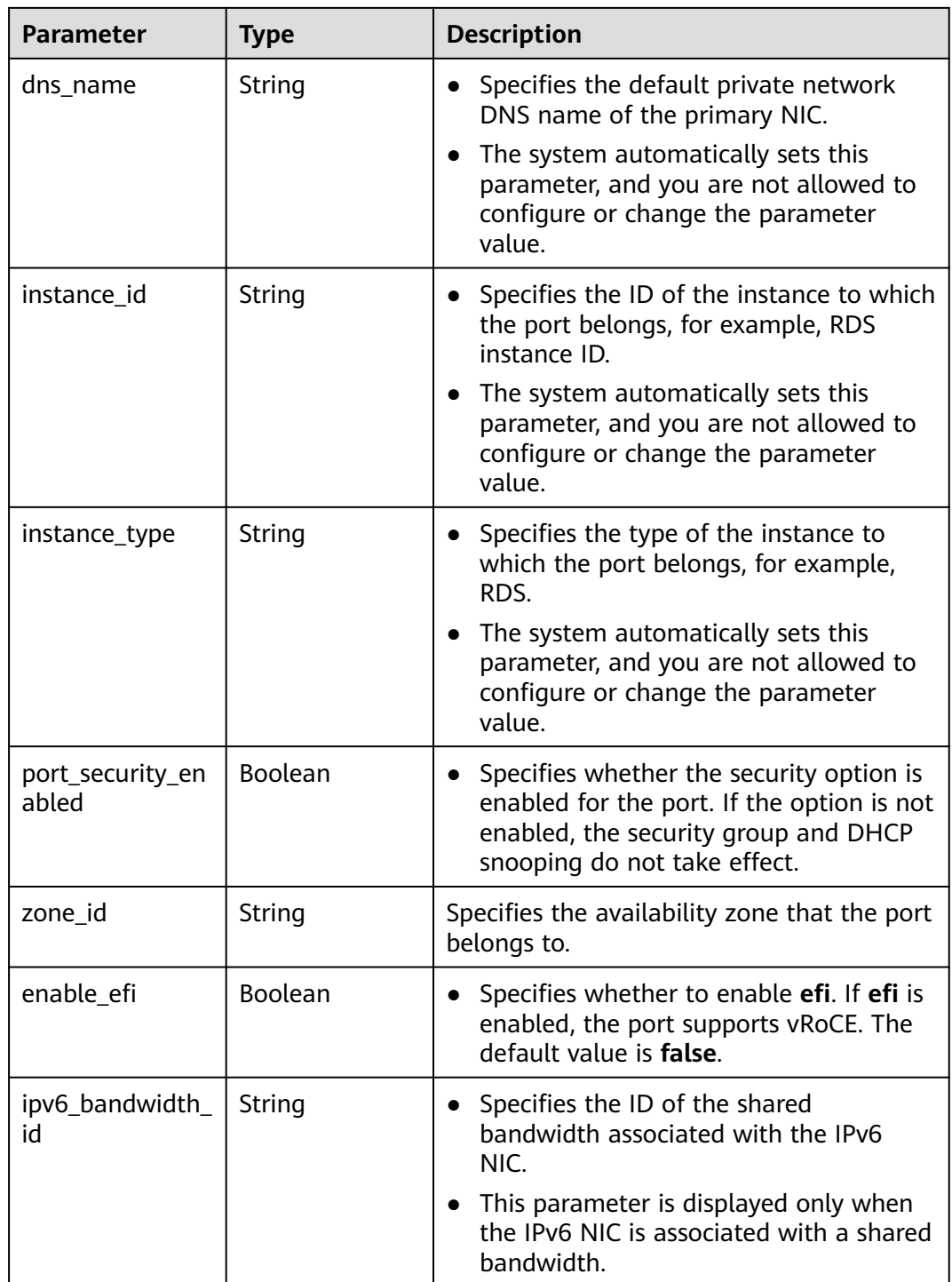
| <b>Parameter</b> | <b>Type</b> | <b>Description</b>                                                                                                    |
|------------------|-------------|----------------------------------------------------------------------------------------------------|
| subnet_id        | String      | • Specifies the subnet ID.<br>If you use the management console,<br>the value of this parameter is the IPv4<br>Subnet ID or IPv6 Subnet ID value. |
|                  |             | • You cannot change the parameter<br>value.                                                                                                    |

**Table 4-102 fixed\_ip** object

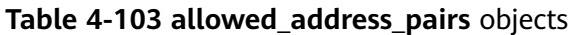

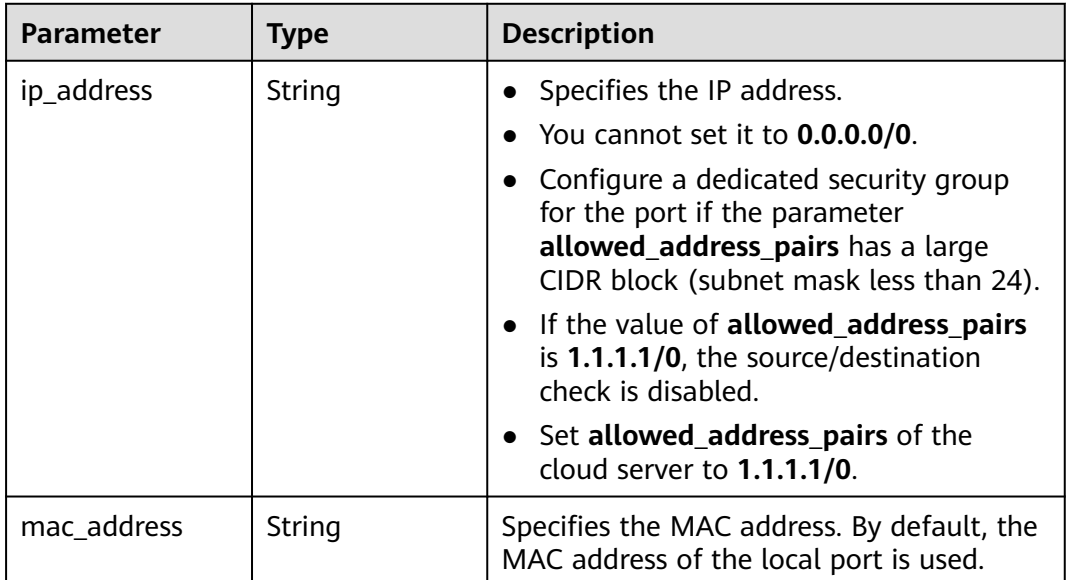

 $ip\_address$  String Specifies the port IP address.

**Table 4-104 extra\_dhcp\_opt** object

| <b>Parameter</b> | <b>Type</b> | <b>Description</b>                                                                                                    |  |
|------------------|-------------|----------------------------------------------------------------------------------------------------|--|
| opt_name         | String      | Specifies the name of the DHCP option.<br>The value of this parameter can only be<br>51, indicating the DHCP lease time.                                                                                                    |  |
| opt_value        | String      | • Specifies the value of the DHCP option.<br>• If the value of <b>opt_name</b> is 51, the<br>value format of $opt_value$ is $Xh$ ,<br>indicating that the DHCP lease time is<br>$X$ hours.<br>• The value of X is -1 or from 1 to 30000. |  |
|                  |             | If the value is -1, the DHCP lease time<br>is infinite.                                                                                                    |  |

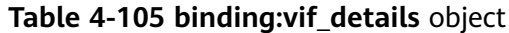

| Parameter         | <b>Type</b> | <b>Description</b>                                                                                    |
|-------------------|-------------|----------------------------------------------------------------------------------------------------|
| primary_interface | Boolean     | If the value is true, this is the primary NIC.                                                        |
| port_filter       | Boolean     | Specifies the port used for filtering in<br>security groups to protect against MAC or<br>IP spoofing. |
| ovs_hybrid_plug   | Boolean     | Specifies that OVS hybrid plug should be<br>used by Nova APIs.                                        |

**Table 4-106 dns\_assignment** object

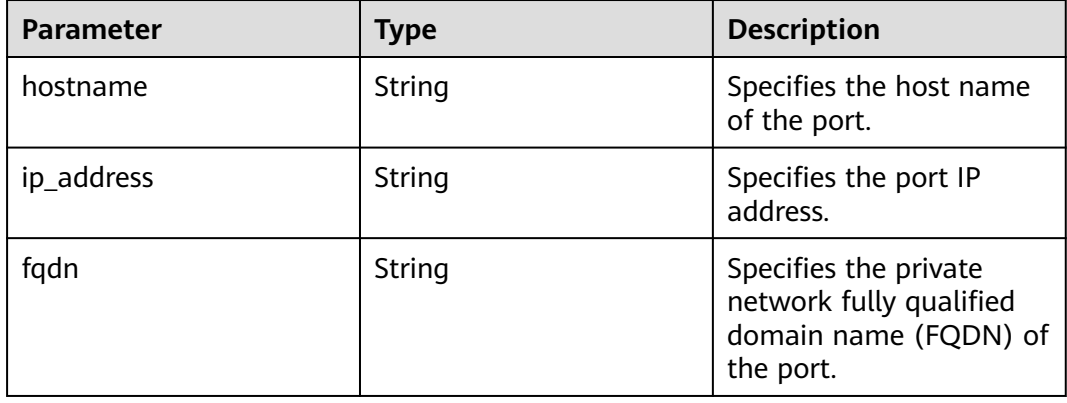

```
{
 "port": {
 "id": "d00f9c13-412f-4855-8af3-de5d8c24cd60",
      "name": "test",
      "status": "DOWN",
      "admin_state_up": "true",
      "fixed_ips": [
        {
           "subnet_id": "70f2e74b-e660-410a-b754-0ca46744348a",
           "ip_address": "10.128.1.10"
        }
\qquad \qquad ],
 "dns_name": "",
      "mac_address": "fa:16:3e:d7:f2:6c",
      "network_id": "5b808927-13c9-4e60-a4f4-ed6ffe225167",
 "tenant_id": "43f2d1cca56a40729dcb17212482f34d",
 "device_id": "",
     "device_owner": ""
      "security_groups": [
         "02b4e8ee-74fa-4a31-802e-5490df11245e"
\qquad \qquad ],
 "extra_dhcp_opts": [],
      "allowed_address_pairs": [],
      "binding:vnic_type": "normal",
 "instance_type": "RDS",
 "instance_id": "03a4e9ee-64eb-4a31-802e-5490df22146c",
      "enable_efi": false
   }
}
```
## **Status Code**

See **[Status Codes](#page-894-0)**.

## **Error Code**

See **[Error Codes](#page-895-0)**.

# **4.6.3 Querying Ports**

## **Function**

This API is used to query ports.

### **URI**

GET /v1/{project\_id}/ports

#### Example:

GET https://{Endpoint}/v1/{project\_id}/ports? id={port\_id}&name={port\_name}&admin\_state\_up={is\_admin\_status\_up}&network\_id={network\_id}&mac\_ad dress={port\_mac}&device\_id={port\_device\_id}&device\_owner={device\_owner}&status={port\_status}&fixed\_ips =ip\_address={ip\_address}&fixed\_ips=subnet\_id={subnet\_id}&limit=10&marker={marker}

**Table 4-107** describes the parameters.

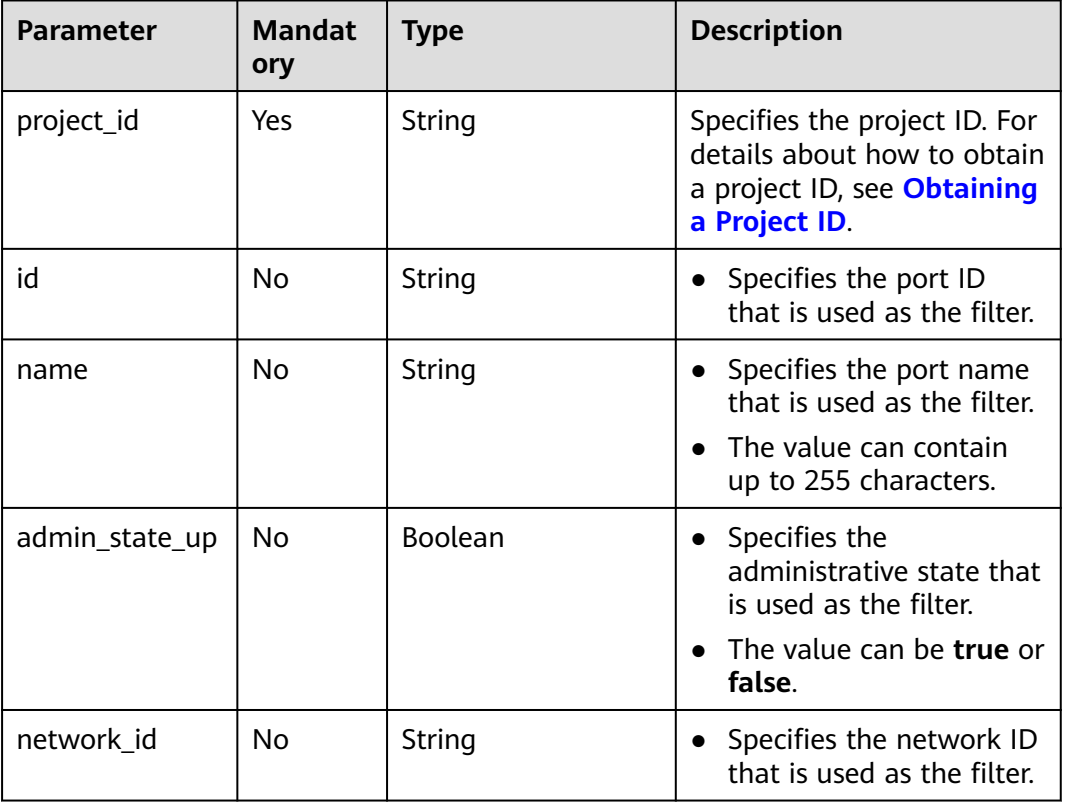

#### **Table 4-107** Parameter description

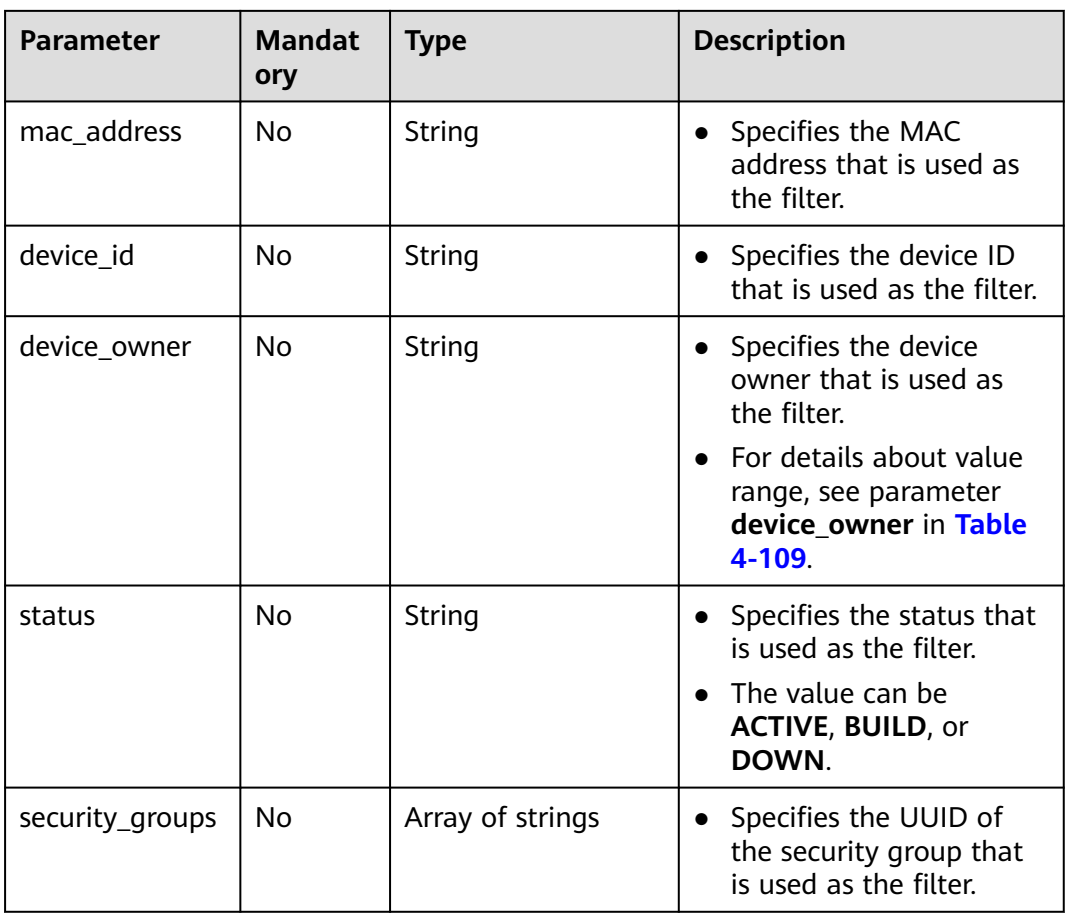

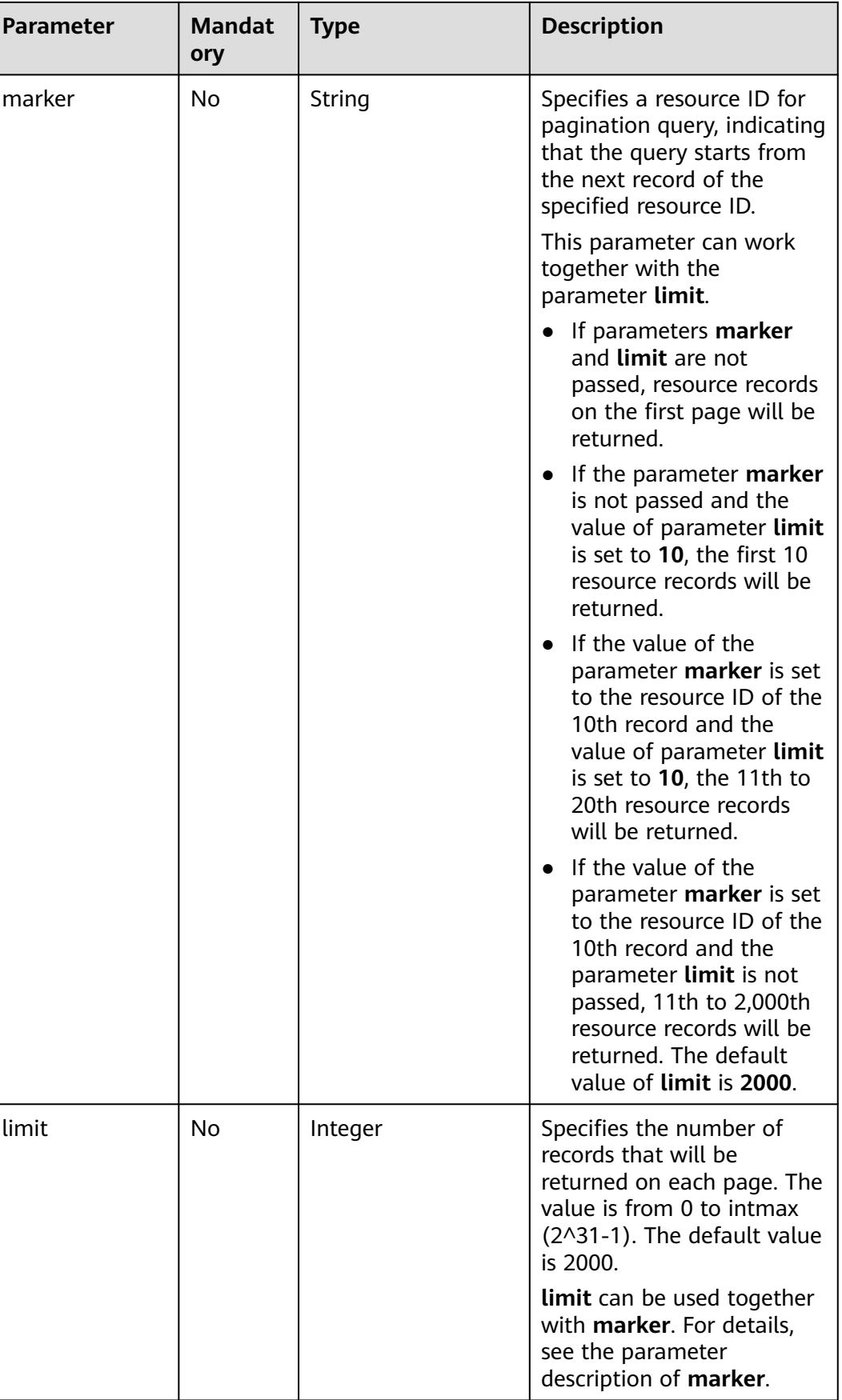

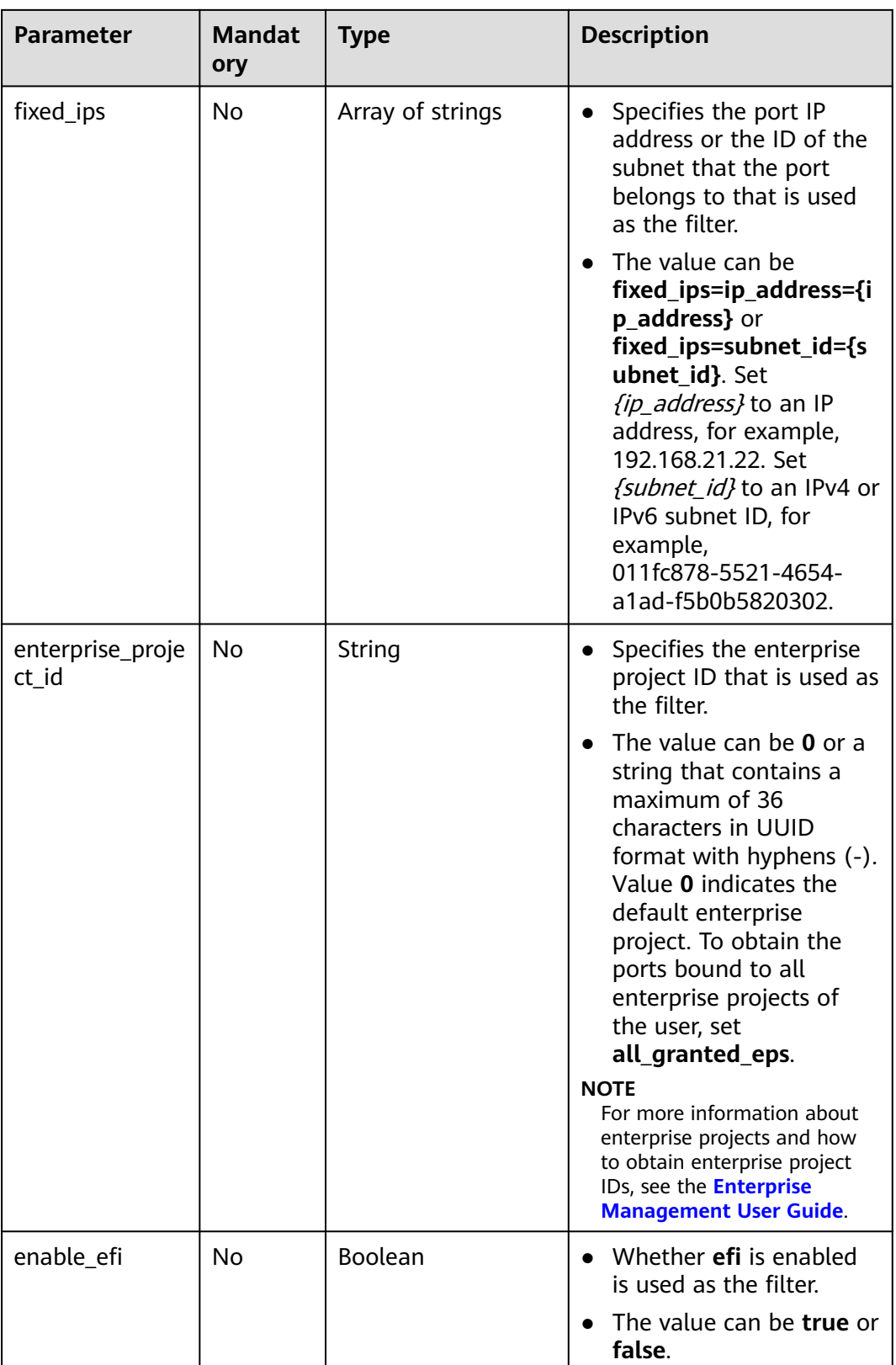

## **Request Parameters**

None

## <span id="page-150-0"></span>**Example Request**

GET https://{Endpoint}/v1/{project\_id}/ports

## **Response Parameters**

#### **Table 4-108** Response parameter

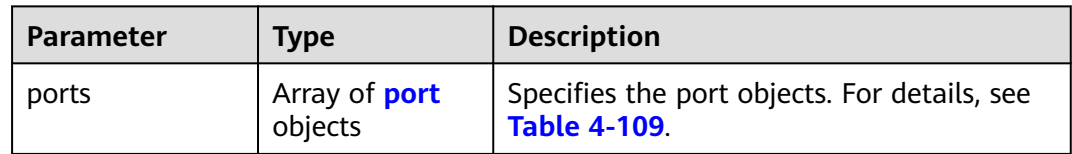

#### **Table 4-109** Description of the **port** field

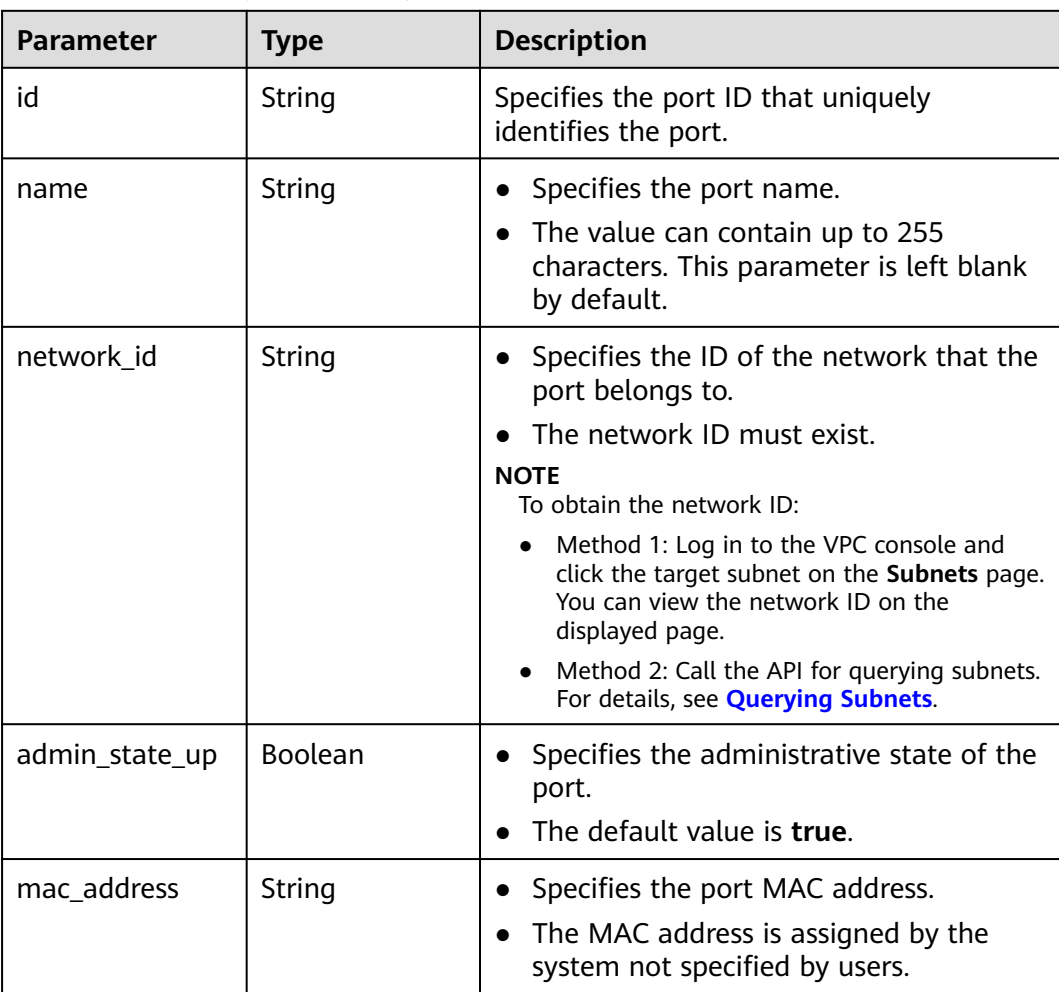

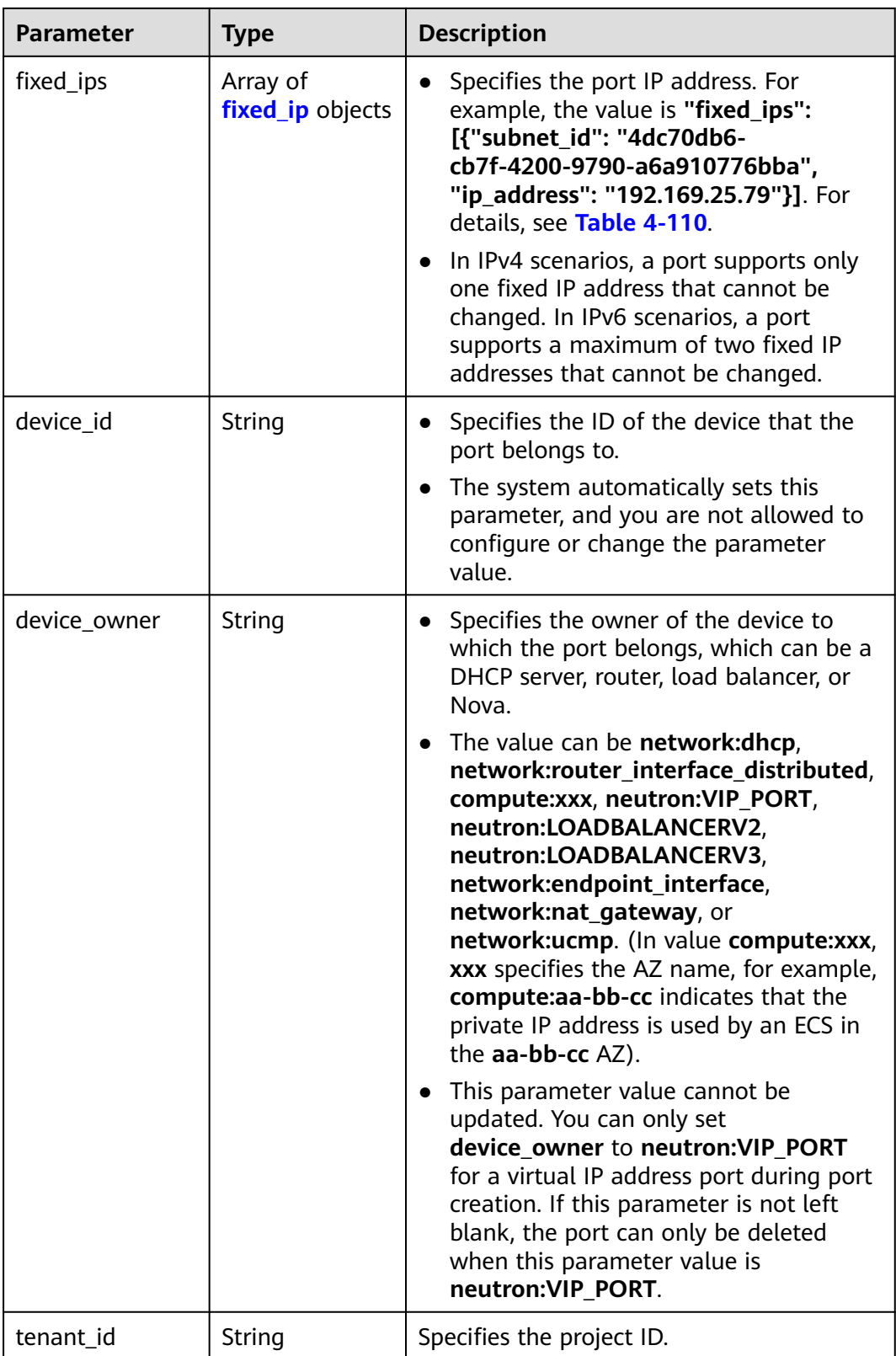

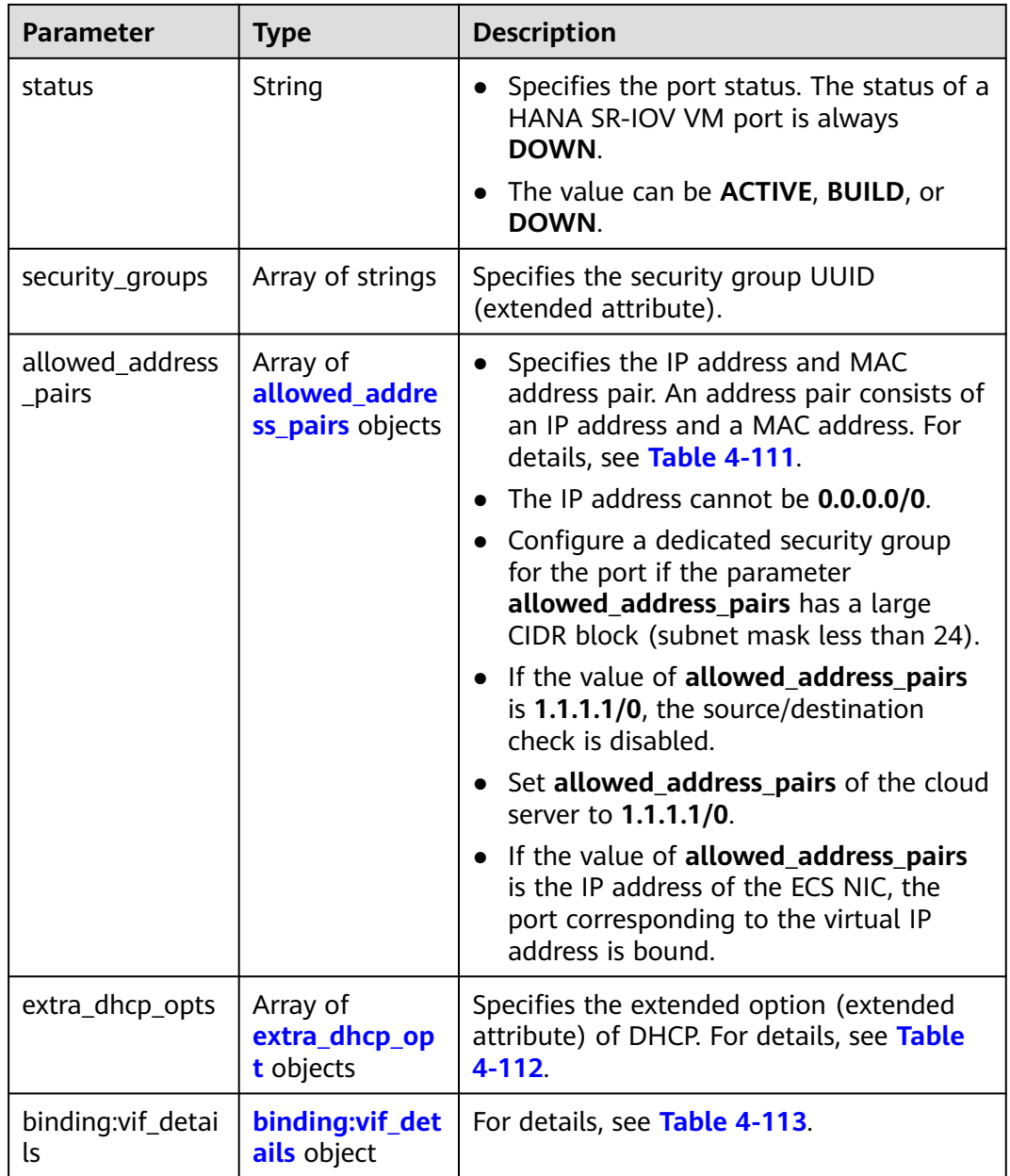

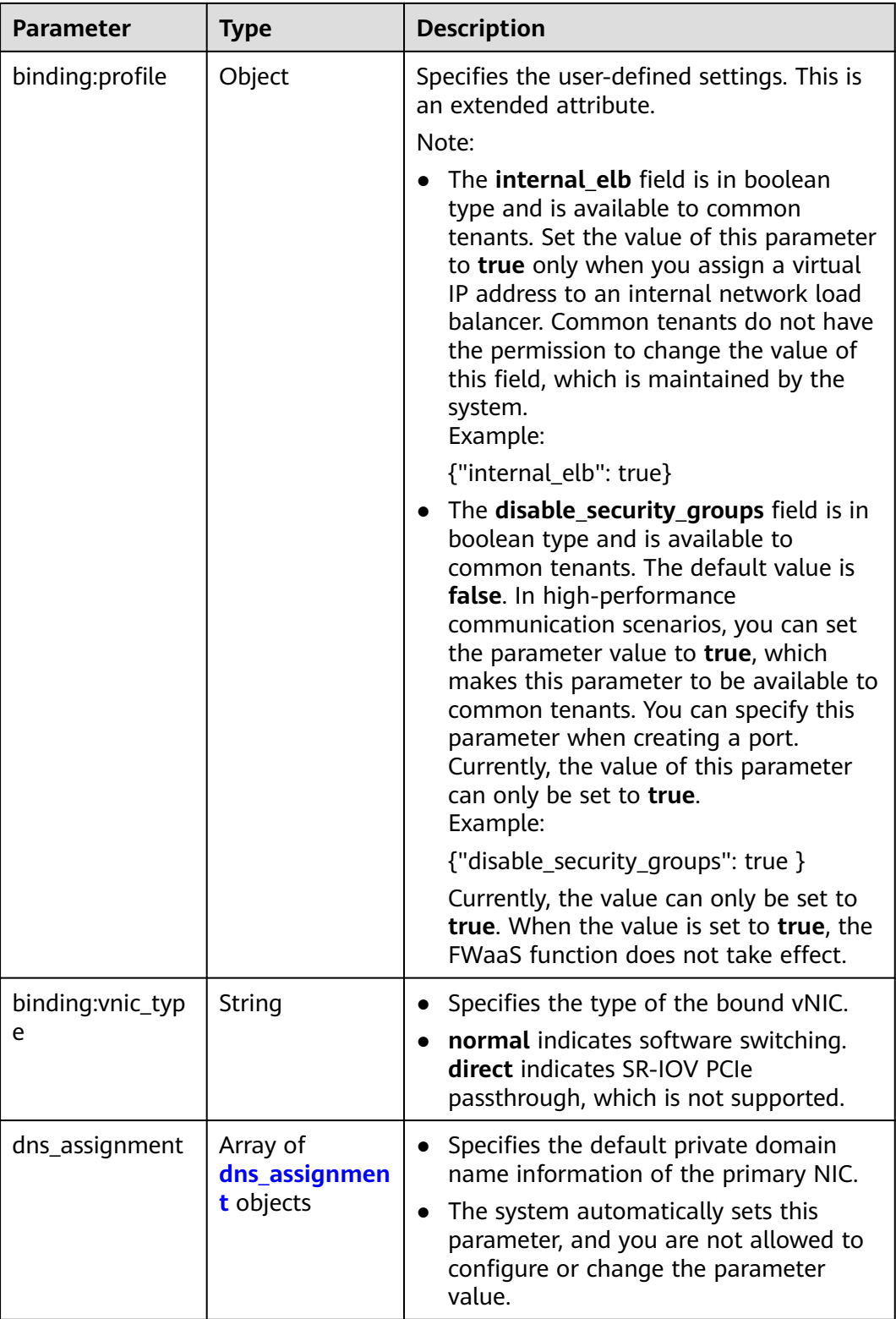

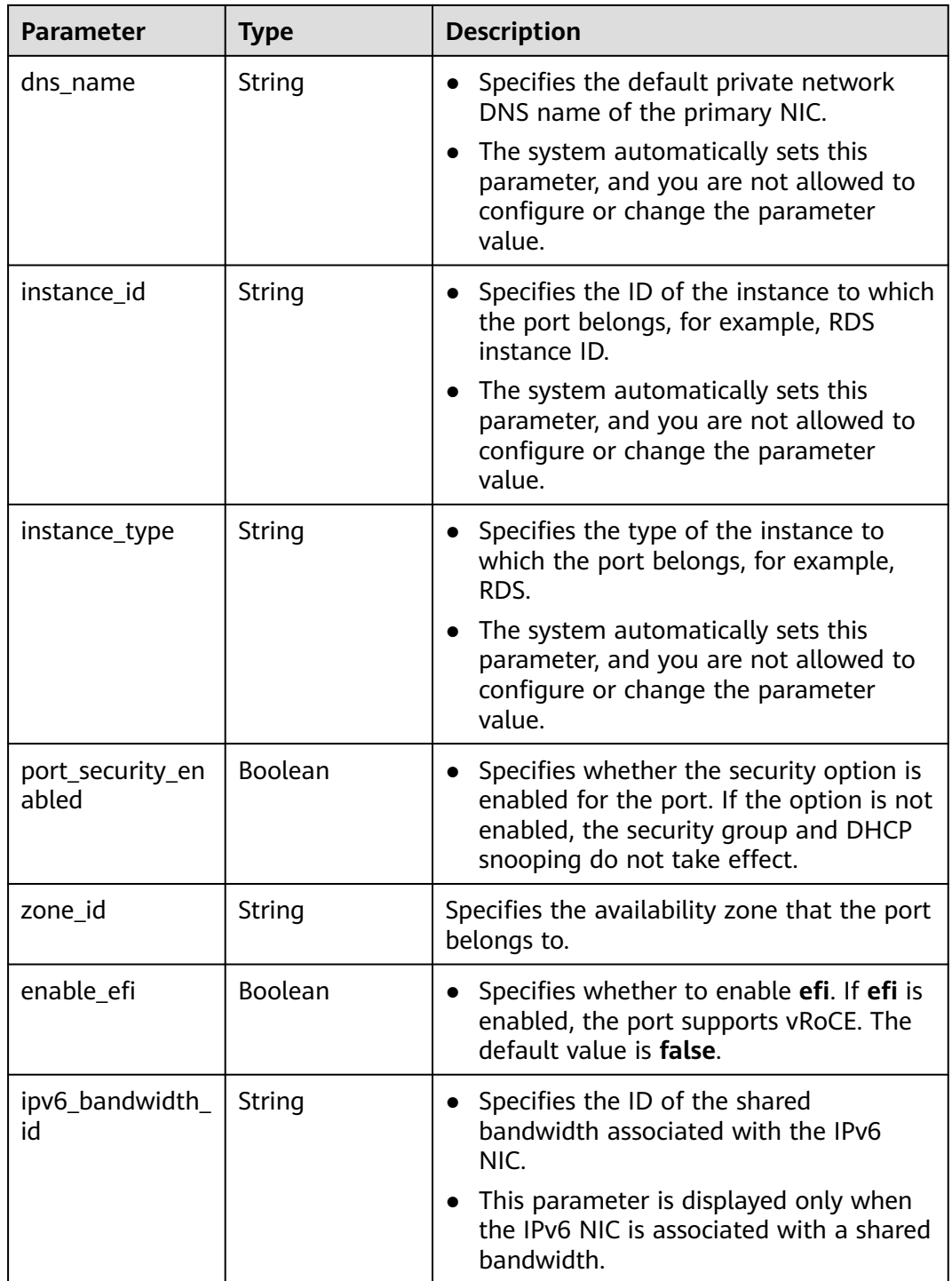

| Parameter  | Type   | <b>Description</b>                                                                                                    |
|------------|--------|----------------------------------------------------------------------------------------------------|
| subnet id  | String | • Specifies the subnet ID.<br>If you use the management console,<br>the value of this parameter is the IPv4<br>Subnet ID or IPv6 Subnet ID value. |
|            |        | • You cannot change the parameter<br>value.                                                                                                    |
| ip_address | String | Specifies the port IP address.                                                                                                    |

<span id="page-155-0"></span>**Table 4-110 fixed\_ip** object

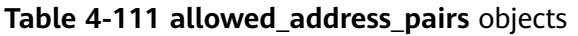

| Parameter   | <b>Type</b> | <b>Description</b>                                                                                                    |  |
|-------------|-------------|----------------------------------------------------------------------------------------------------|--|
| ip_address  | String      | • Specifies the IP address.                                                                                                    |  |
|             |             | $\bullet$ You cannot set it to $0.0.0.0/0$ .                                                                                                    |  |
|             |             | • Configure a dedicated security group<br>for the port if the parameter<br>allowed_address_pairs has a large<br>CIDR block (subnet mask less than 24). |  |
|             |             | • If the value of allowed_address_pairs<br>is 1.1.1.1/0, the source/destination<br>check is disabled.                                                  |  |
|             |             | • Set allowed_address_pairs of the<br>cloud server to $1.1.1.1/0$ .                                                                                    |  |
| mac address | String      | Specifies the MAC address. By default, the<br>MAC address of the local port is used.                                                                   |  |

**Table 4-112 extra\_dhcp\_opt** object

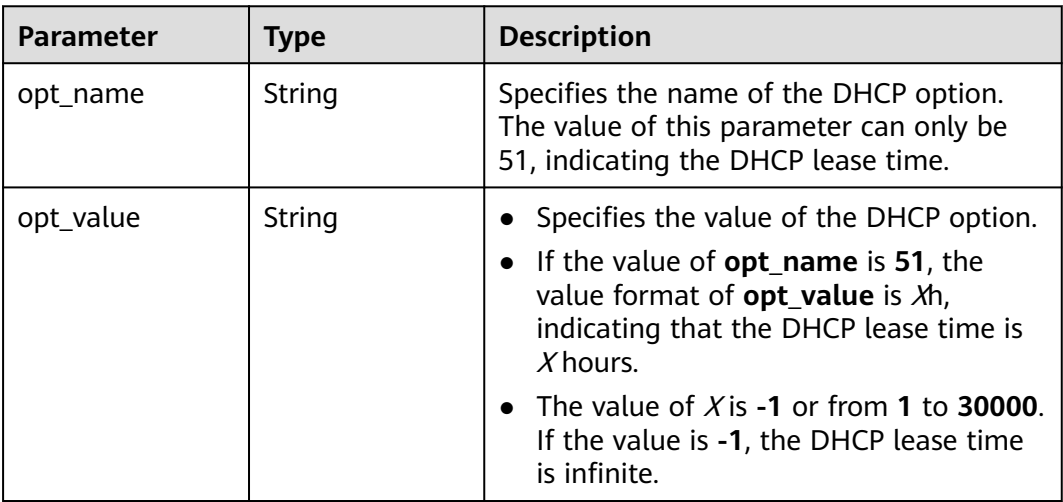

<span id="page-156-0"></span>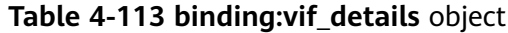

| Parameter         | Type    | <b>Description</b>                                                                                    |
|-------------------|---------|----------------------------------------------------------------------------------------------------|
| primary_interface | Boolean | If the value is true, this is the primary NIC.                                                        |
| port_filter       | Boolean | Specifies the port used for filtering in<br>security groups to protect against MAC or<br>IP spoofing. |
| ovs_hybrid_plug   | Boolean | Specifies that OVS hybrid plug should be<br>used by Nova APIs.                                        |

**Table 4-114 dns\_assignment** object

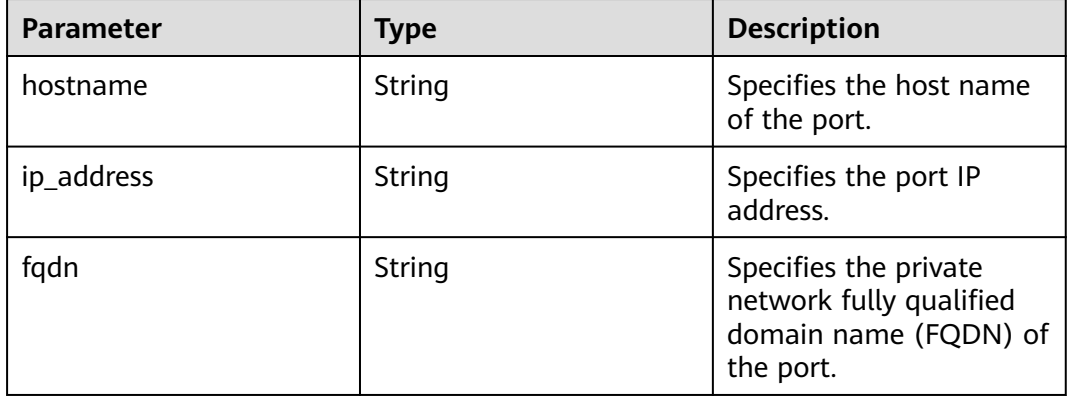

{

```
 "ports": [
     {
        "id": "d00f9c13-412f-4855-8af3-de5d8c24cd60",
 "name": "test",
 "status": "DOWN",
        "admin_state_up": "true",
        "fixed_ips": [
           {
             "subnet_id": "70f2e74b-e660-410a-b754-0ca46744348a",
             "ip_address": "10.128.1.10"
          }
        ],
        "dns_name": "",
 "mac_address": "fa:16:3e:d7:f2:6c",
 "network_id": "5b808927-13c9-4e60-a4f4-ed6ffe225167",
        "tenant_id": "43f2d1cca56a40729dcb17212482f34d",
        "device_id": "",
       "device_owner": ""
        "security_groups": [
           "02b4e8ee-74fa-4a31-802e-5490df11245e"
\qquad \qquad ],
 "extra_dhcp_opts": [],
        "allowed_address_pairs": [],
        "binding:vnic_type": "normal",
        "instance_type": "RDS",
        "instance_id": "03a4e9ee-64eb-4a31-802e-5490df22146c",
        "enable_efi": false
     },
```

```
 {
        "id": "28ba8f45-7636-45e4-8c0a-675d7663717c",
        "name": "test1",
        "status": "DOWN",
        "admin_state_up": "true",
        "fixed_ips": [
 {
 "subnet_id": "061d3ca2-bd1f-4bd1-a01d-7a5155328c0e",
 "ip_address": "192.168.10.10"
          }
\qquad \qquad ],
 "dns_name": "",
        "mac_address": "fa:16:3e:3d:91:cd",
        "network_id": "be2fe79a-3ee2-4d87-bd71-5afa78a5670d",
        "tenant_id": "43f2d1cca56a40729dcb17212482f34d",
        "device_id": "",
        "device_owner": "",
        "security_groups": [
           "0bfc8687-ca18-4c37-ac84-d2198baba585"
        ],
        "extra_dhcp_opts": [],
        "allowed_address_pairs": [],
        "binding:vnic_type": "normal",
        "enable_efi": false
     }
   ]
```
## **Status Code**

See **[Status Codes](#page-894-0)**.

**Error Code**

See **[Error Codes](#page-895-0)**.

# **4.6.4 Updating a Port**

}

## **Function**

This API is used to update a port.

This API is used to change the security group of an ECS. **port\_id** defines the ID of the network interface attached to the ECS.

## **URI**

PUT /v1/{project\_id}/ports/{port\_id}

**Table 4-115** describes the parameters.

#### **Table 4-115** Parameter description

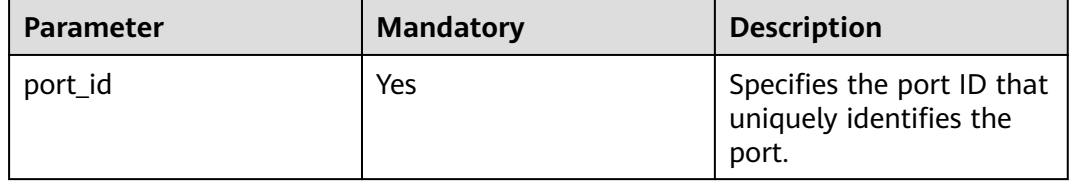

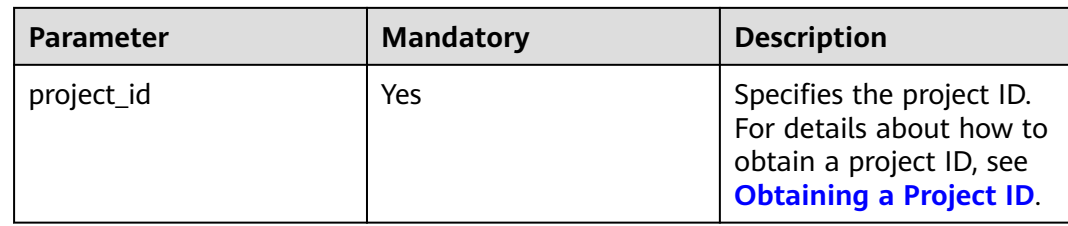

## **Request Parameters**

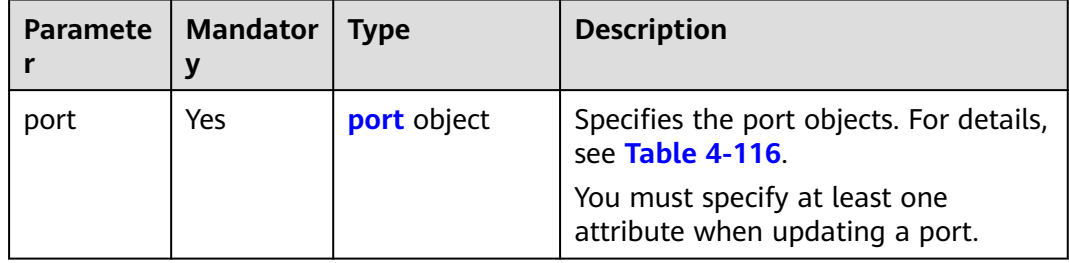

## **Table 4-116** Description of the **port** field

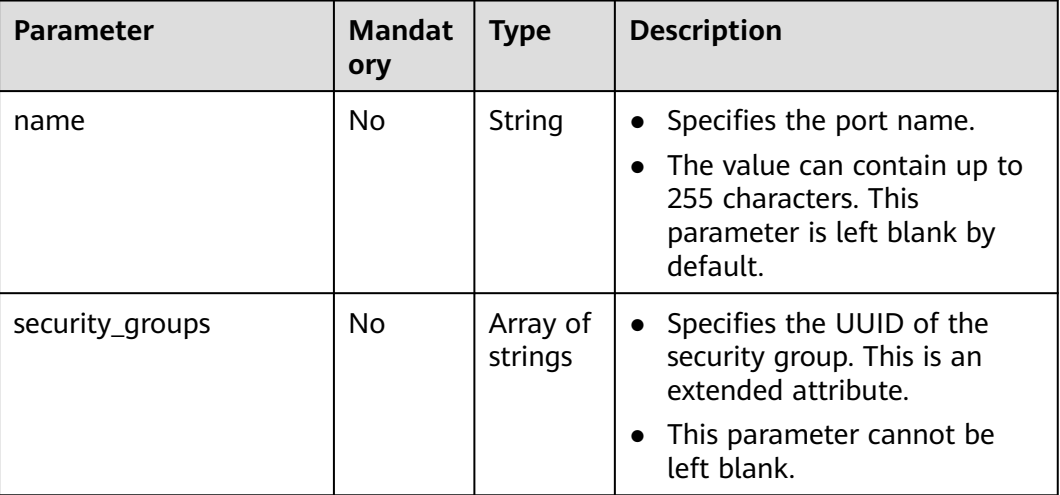

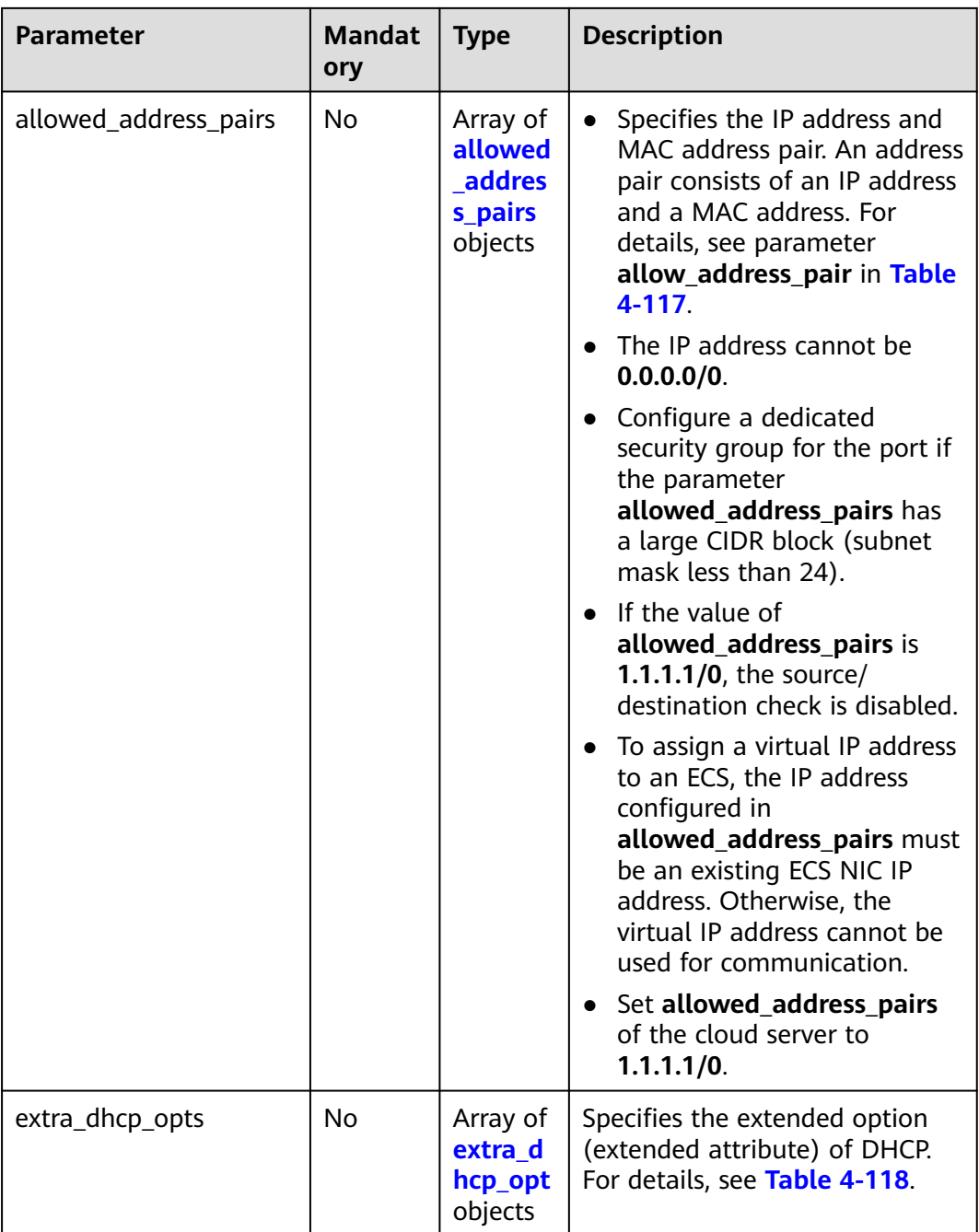

| <b>Parameter</b> | <b>Manda</b><br>tory | <b>Type</b> | <b>Description</b>                                                                                                    |
|------------------|----------------------|-------------|----------------------------------------------------------------------------------------------------|
| ip_address       | Yes                  | String      | • Specifies the IP address.<br>You cannot set it to 0.0.0.0/0.<br>$\bullet$<br>• Configure a dedicated security<br>group for the port if the<br>parameter allowed_address_pairs<br>has a large CIDR block (subnet<br>mask less than 24).<br>$\bullet$ If the value of<br>allowed_address_pairs is<br>1.1.1.1/0, the source/destination<br>check is disabled.<br>• Set allowed_address_pairs of the<br>cloud server to 1.1.1.1/0.<br>• If the value of parameter<br>allowed_address_pairs is<br>specified, parameter ip_address is<br>mandatory. |
| mac address      | No                   | String      | Specifies the MAC address. By<br>default, the MAC address of the local<br>port is used.                                                                                                    |

<span id="page-160-0"></span>**Table 4-117 allowed\_address\_pairs** objects

**Table 4-118 extra\_dhcp\_opt** object

| Parameter | <b>Manda</b><br>tory | <b>Type</b> | <b>Description</b>                                                                                                    |
|-----------|----------------------|-------------|----------------------------------------------------------------------------------------------------|
| opt name  | No.                  | String      | Specifies the name of the DHCP<br>option. The value of this parameter<br>can only be 51, indicating the DHCP<br>lease time.       |
| opt_value | No.                  | String      | Specifies the value of the DHCP<br>option.<br>• If the value of <b>opt_name</b> is 51,<br>the value format of <b>opt_value</b> is |
|           |                      |             | $Xh$ , indicating that the DHCP lease<br>time is $X$ hours.                                                                       |
|           |                      |             | The value of X is -1 or from 1 to<br>$\bullet$<br><b>30000.</b> If the value is -1, the<br>DHCP lease time is infinite.           |

## **Example Request**

```
● Change the name of the port whose ID is 7204e0da-40de-4207-
    a536-6f59b84f6f0e to abc.
    PUT https://{Endpoint}/v1/{project_id}/ports/7204e0da-40de-4207-a536-6f59b84f6f0e
    {
       "port": {
          "name": "abc"
```
## **Response Parameters**

 } }

#### **Table 4-119** Response parameter

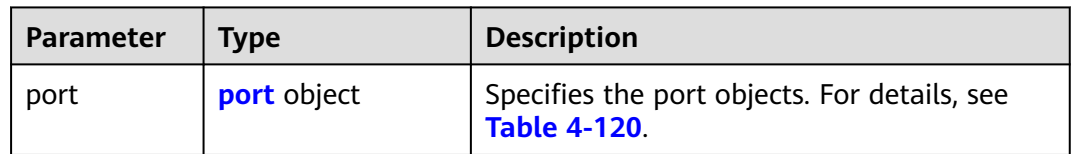

#### **Table 4-120** Description of the **port** field

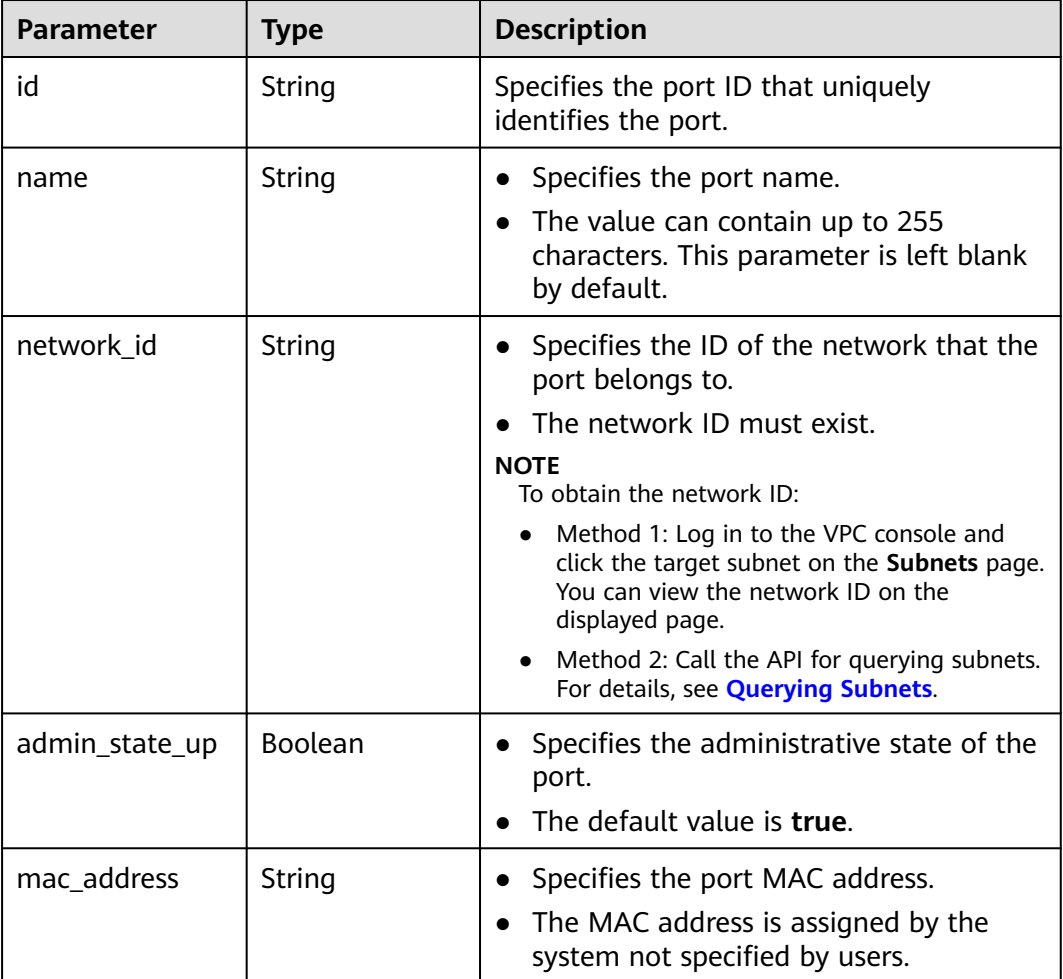

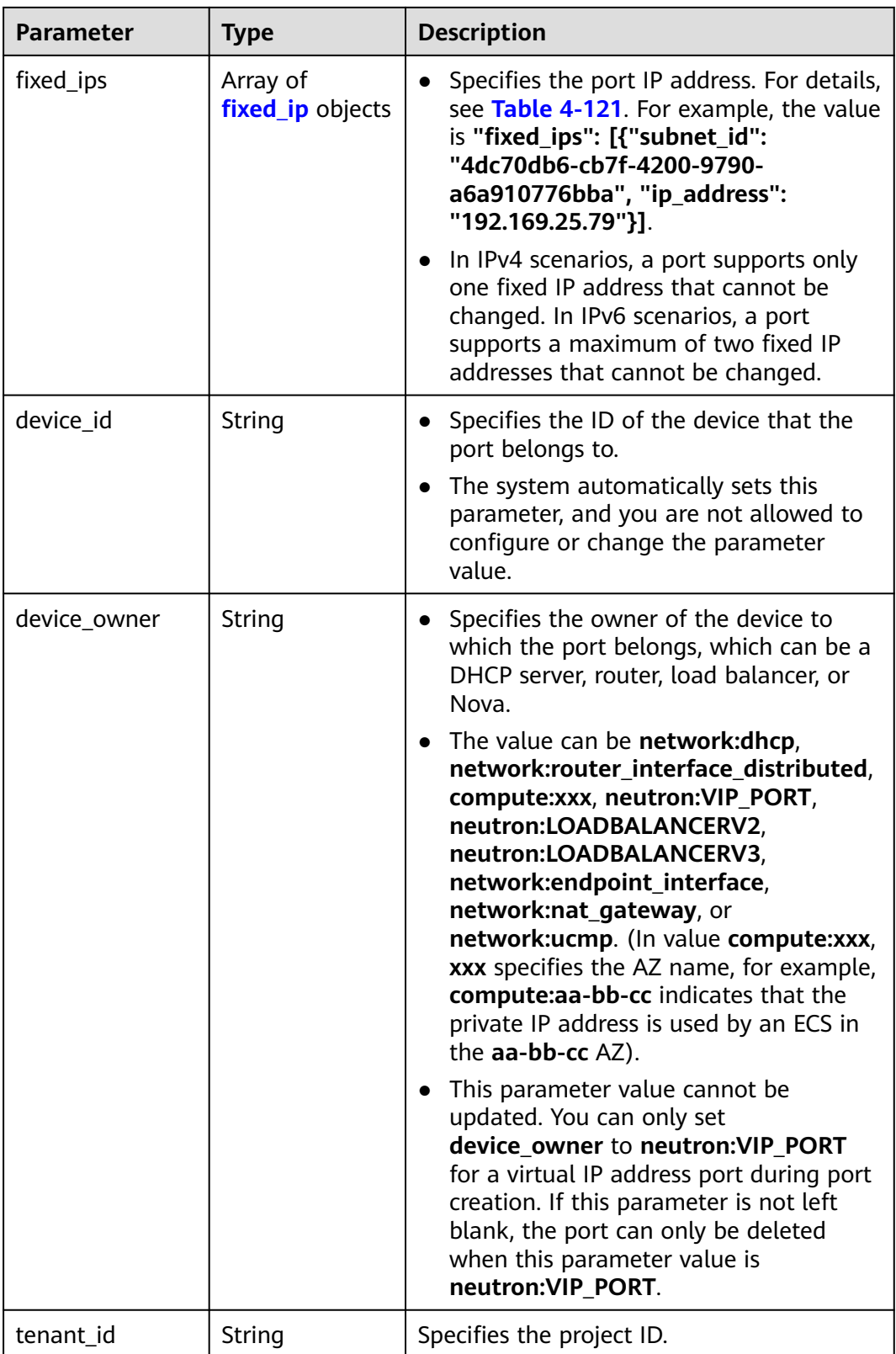

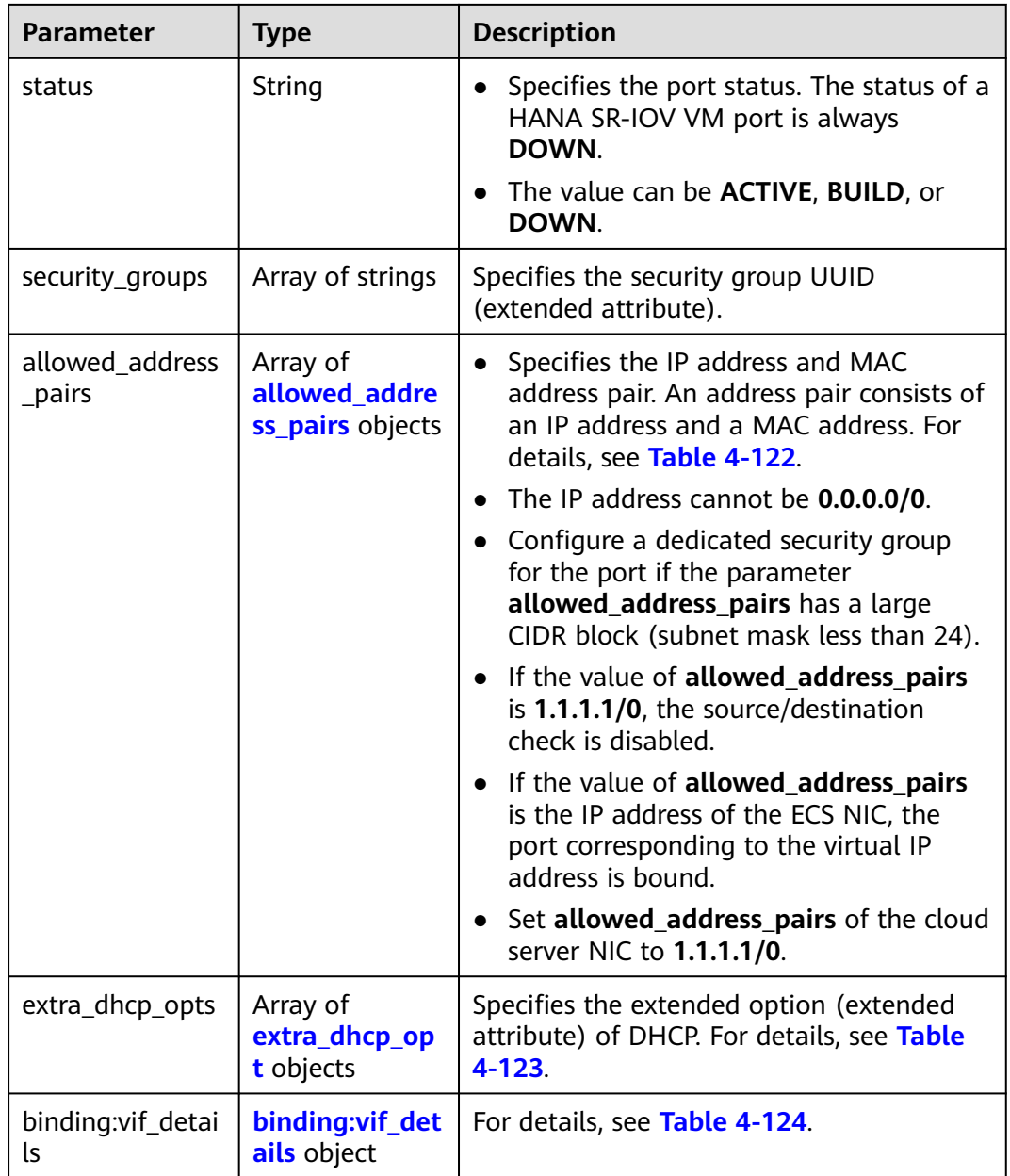

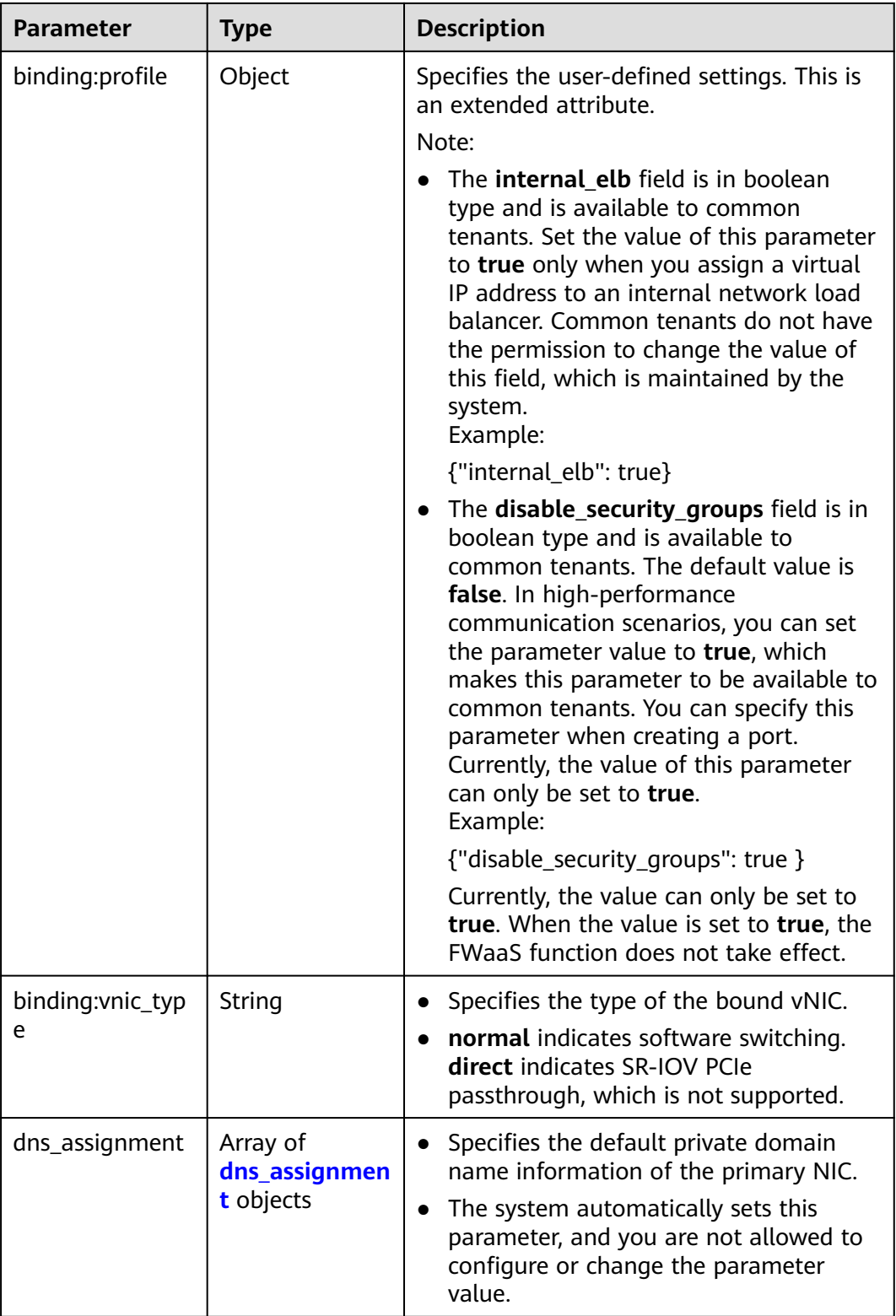

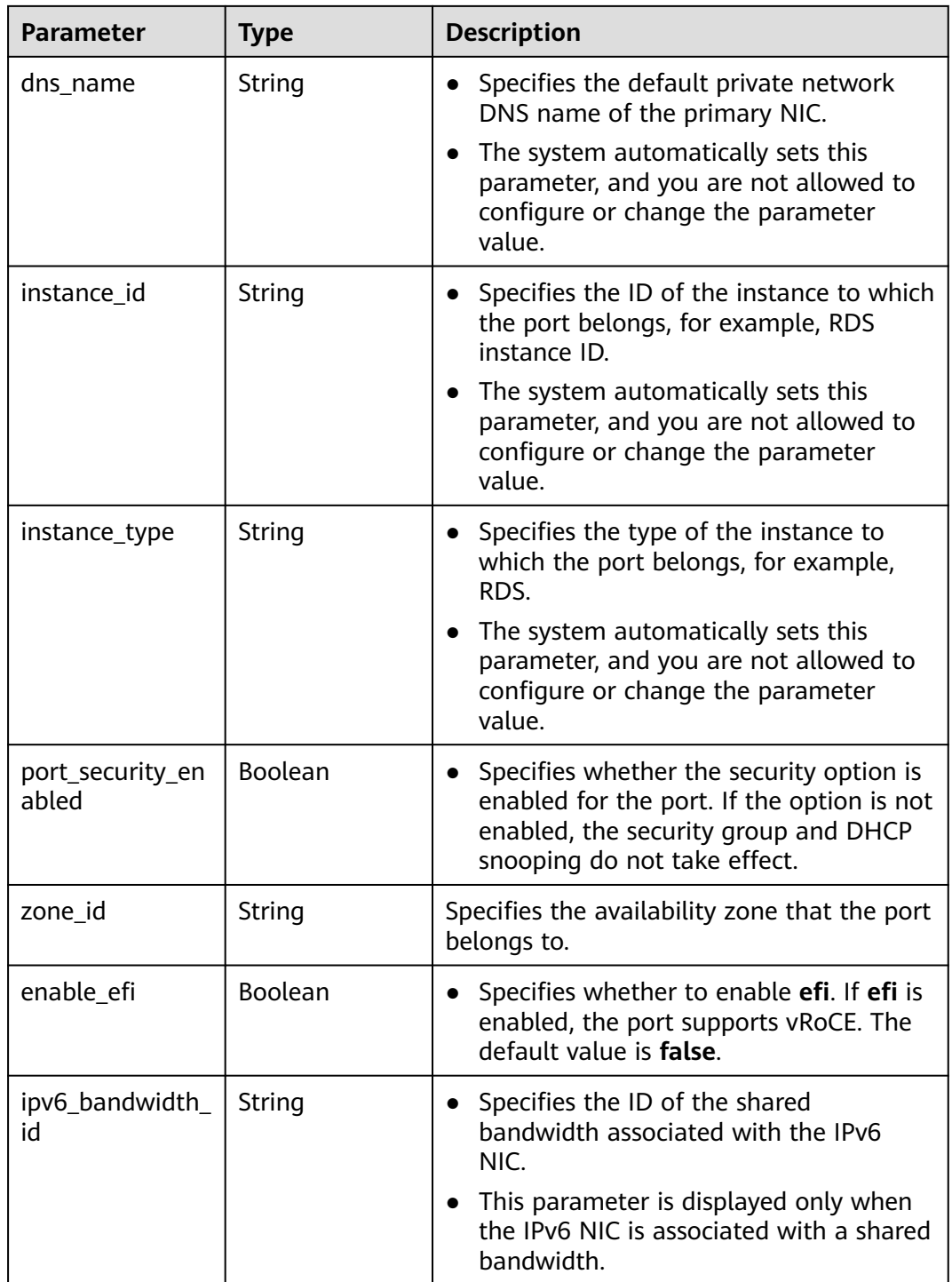

| <b>Parameter</b> | <b>Type</b> | <b>Description</b>                                                                                                    |  |
|------------------|-------------|----------------------------------------------------------------------------------------------------|--|
| subnet_id        | String      | • Specifies the subnet ID.<br>If you use the management console,<br>the value of this parameter is the IPv4<br>Subnet ID or IPv6 Subnet ID value. |  |
|                  |             | • You cannot change the parameter<br>value.                                                                                                    |  |
| ip_address       | String      | Specifies the port IP address.                                                                                                    |  |

<span id="page-166-0"></span>**Table 4-121 fixed\_ip** object

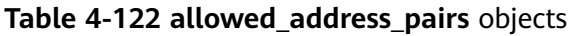

| <b>Parameter</b> | <b>Type</b> | <b>Description</b>                                                                                                    |
|------------------|-------------|----------------------------------------------------------------------------------------------------|
| ip_address       | String      | • Specifies the IP address.                                                                                                    |
|                  |             | $\bullet$ You cannot set it to $0.0.0.0/0$ .                                                                                                    |
|                  |             | • Configure a dedicated security group<br>for the port if the parameter<br>allowed_address_pairs has a large<br>CIDR block (subnet mask less than 24). |
|                  |             | • If the value of allowed address pairs<br>is 1.1.1.1/0, the source/destination<br>check is disabled.                                                  |
|                  |             | • Set allowed address pairs of the<br>cloud server to $1.1.1.1/0$ .                                                                                    |
| mac_address      | String      | Specifies the MAC address. By default, the<br>MAC address of the local port is used.                                                                   |

**Table 4-123 extra\_dhcp\_opt** object

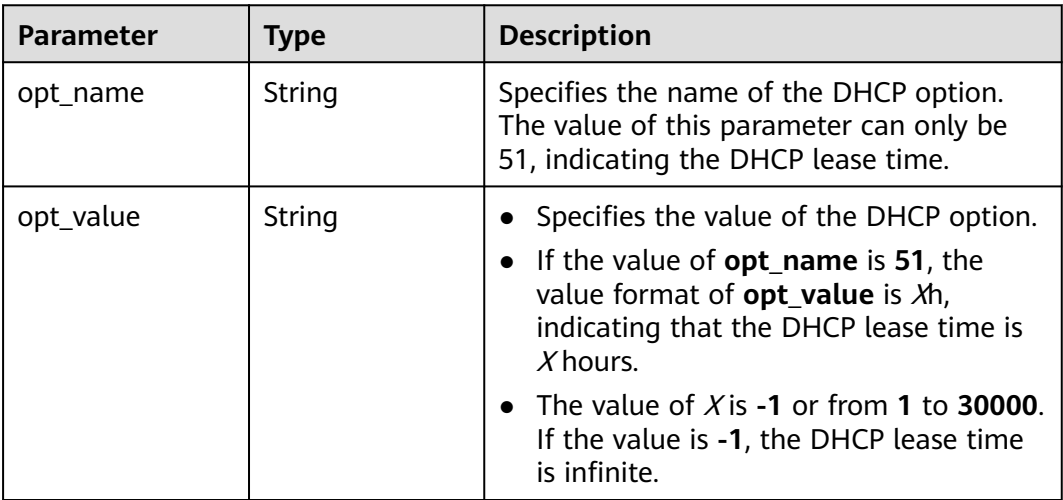

<span id="page-167-0"></span>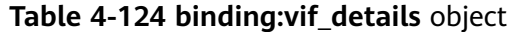

| <b>Parameter</b>  | <b>Type</b>    | <b>Description</b>                                                                                    |
|-------------------|----------------|----------------------------------------------------------------------------------------------------|
| primary_interface | <b>Boolean</b> | If the value is true, this is the primary NIC.                                                        |
| port_filter       | <b>Boolean</b> | Specifies the port used for filtering in<br>security groups to protect against MAC or<br>IP spoofing. |
| ovs_hybrid_plug   | Boolean        | Specifies that OVS hybrid plug should be<br>used by Nova APIs.                                        |

**Table 4-125 dns\_assignment** object

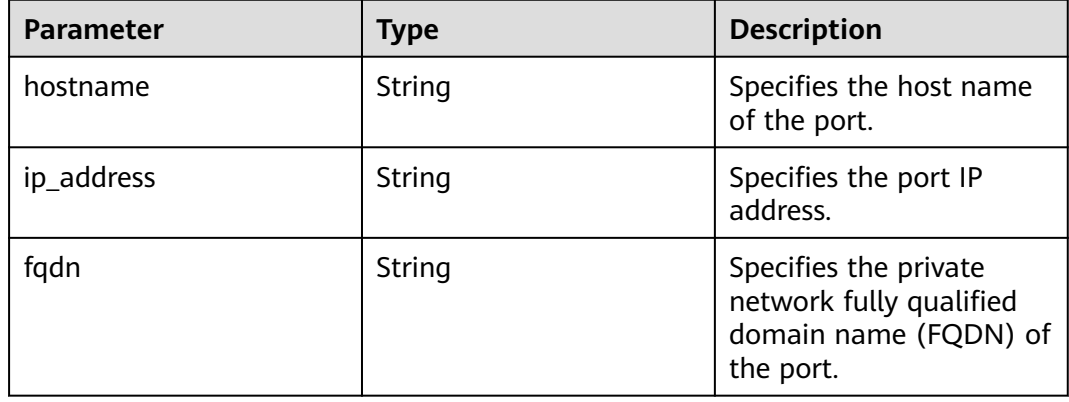

```
{
 "port": {
 "id": "7204e0da-40de-4207-a536-6f59b84f6f0e",
 "name": "abc",
 "status": "DOWN",
      "admin_state_up": "true",
      "fixed_ips": [
        {
           "subnet_id": "689156ca-038f-4478-b265-fd26aa8bbe31",
           "ip_address": "192.168.0.9"
        }
      ],
      "mac_address": "fa:16:3e:d7:f2:6c",
      "network_id": "b4152e98-e3af-4e49-bb7f-7766e2b5ec63",
 "tenant_id": "caa6cf4337ea47fb823b15709ebe8591",
 "device_id": "",
      "device_owner": "",
      "security_groups": [
         "59b39002-e79b-4bac-8e27-aa884ab1beb6"
\qquad \qquad ],
 "extra_dhcp_opts": [],
      "allowed_address_pairs": [],
      "binding:vnic_type": "normal",
      "enable_efi": false
   }
}
```
## **Status Code**

See **[Status Codes](#page-894-0)**.

## **Error Code**

See **[Error Codes](#page-895-0)**.

# **4.6.5 Deleting a Port**

## **Function**

This API is used to delete a port.

Restrictions

- A port with **device\_owner** set to a value other than **neutron:VIP\_PORT** cannot be deleted.
- A port with **device\_id** specified cannot be deleted.

### **URI**

DELETE /v1/{project\_id}/ports/{port\_id}

**Table 4-126** describes the parameters.

#### **Table 4-126** Parameter description

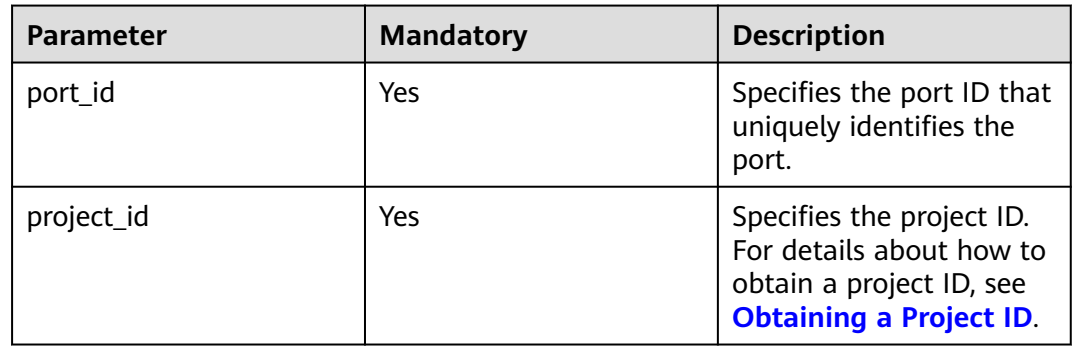

## **Request Parameters**

None

## **Example Request**

DELETE https://{Endpoint}/v1/{project\_id}/ports/d00f9c13-412f-4855-8af3-de5d8c24cd60

## **Response Parameters**

None

None

## **Status Code**

See **[Status Codes](#page-894-0)**.

**Error Code**

See **[Error Codes](#page-895-0)**.

# **4.7 VPC Peering Connection**

# **4.7.1 Querying VPC Peering Connections**

## **Function**

This API is used to query all VPC peering connections accessible to the tenant submitting the request. The connections are filtered based on the filtering condition. For details about pagination query, see section **[Pagination](#page-622-0)**.

### **URI**

GET /v2.0/vpc/peerings

Example:

GET https://{Endpoint}/v2.0/vpc/peerings? id={id}&name={name}&status={status}&tenant\_id={tenant\_id}&vpc\_id={vpc\_id}&limit={limit}&marker={mar ker}

**Table 4-127** describes the parameters.

| <b>Parameter</b> | <b>Mandat</b><br>ory | <b>Type</b> | <b>Description</b>                                                                                                    |
|------------------|----------------------|-------------|----------------------------------------------------------------------------------------------------|
| id               | No                   | String      | Specifies that the VPC<br>peering connection ID is<br>used as the filtering<br>condition.                                               |
| name             | No.                  | String      | • Specifies that the<br>peering connection<br>name is used as the<br>filter.<br>The value can contain<br>no more than 64<br>characters. |

**Table 4-127** Parameter description

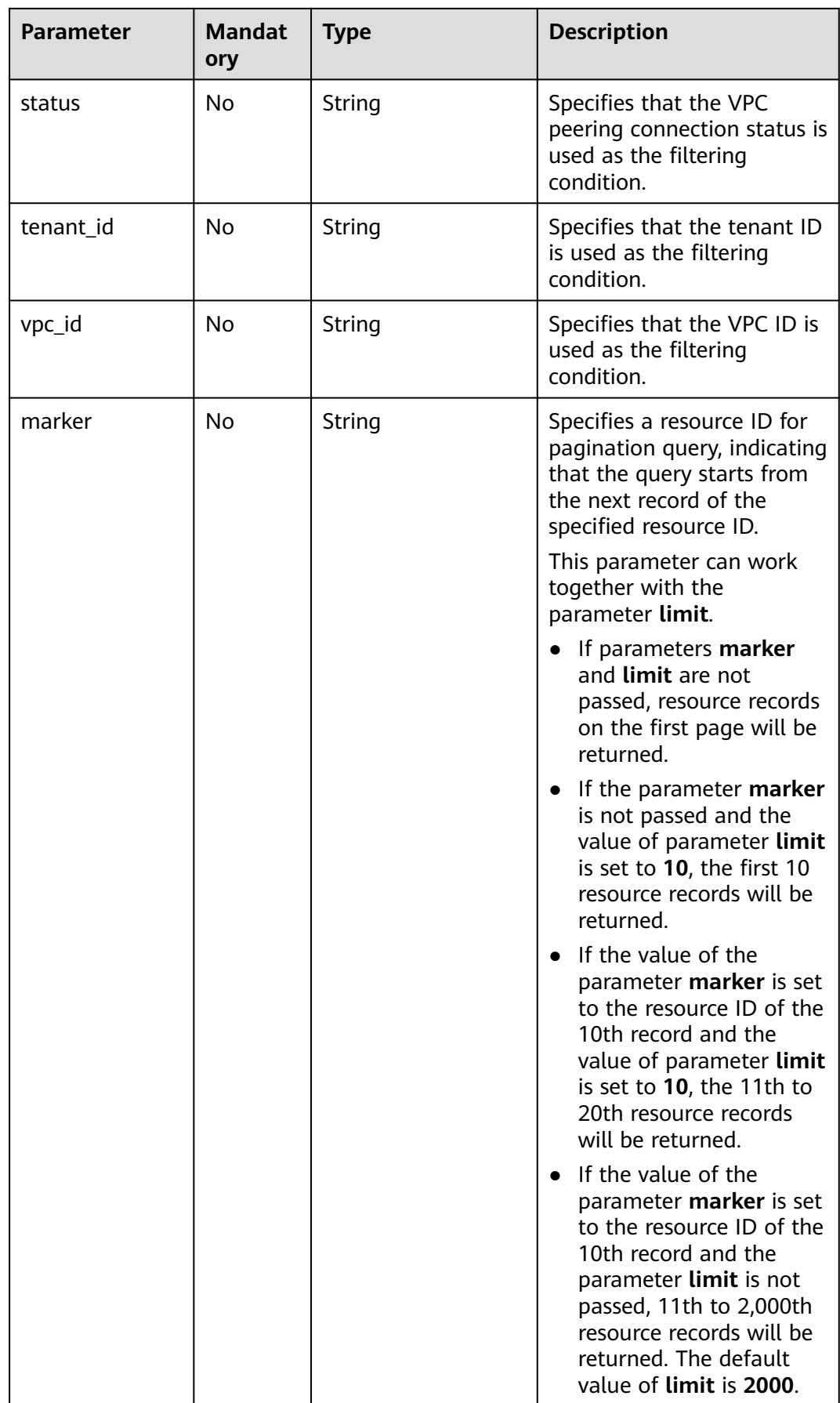

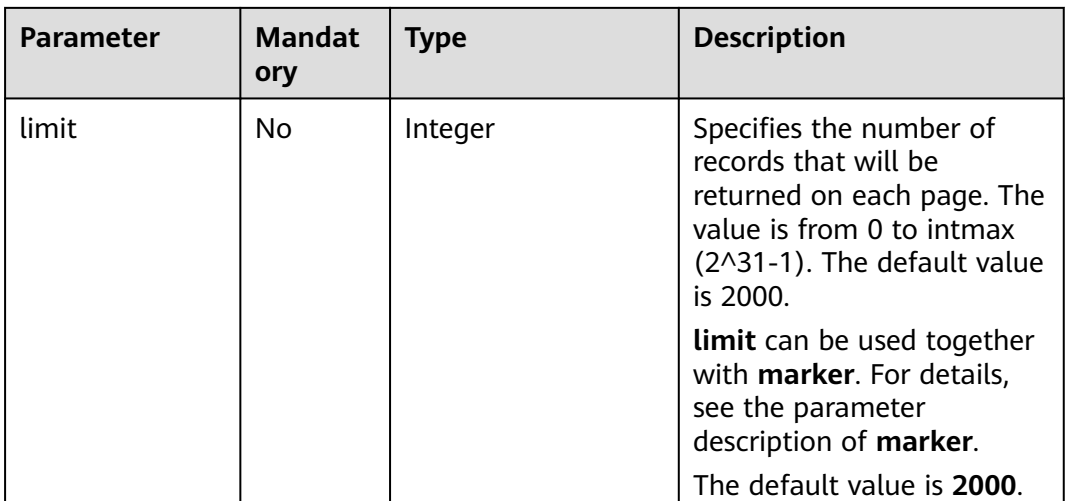

## **Request Parameters**

None

## **Example Request**

GET https://{Endpoint}/v2.0/vpc/peerings

## **Response Parameters**

#### **Table 4-128** Response parameter

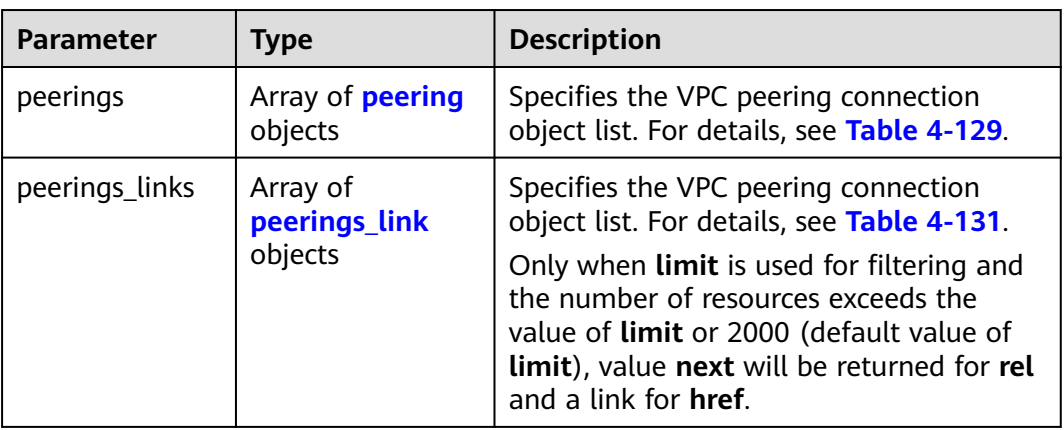

### **Table 4-129 peering** objects

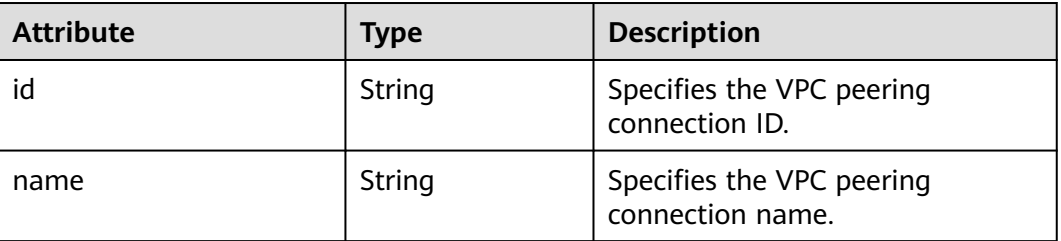

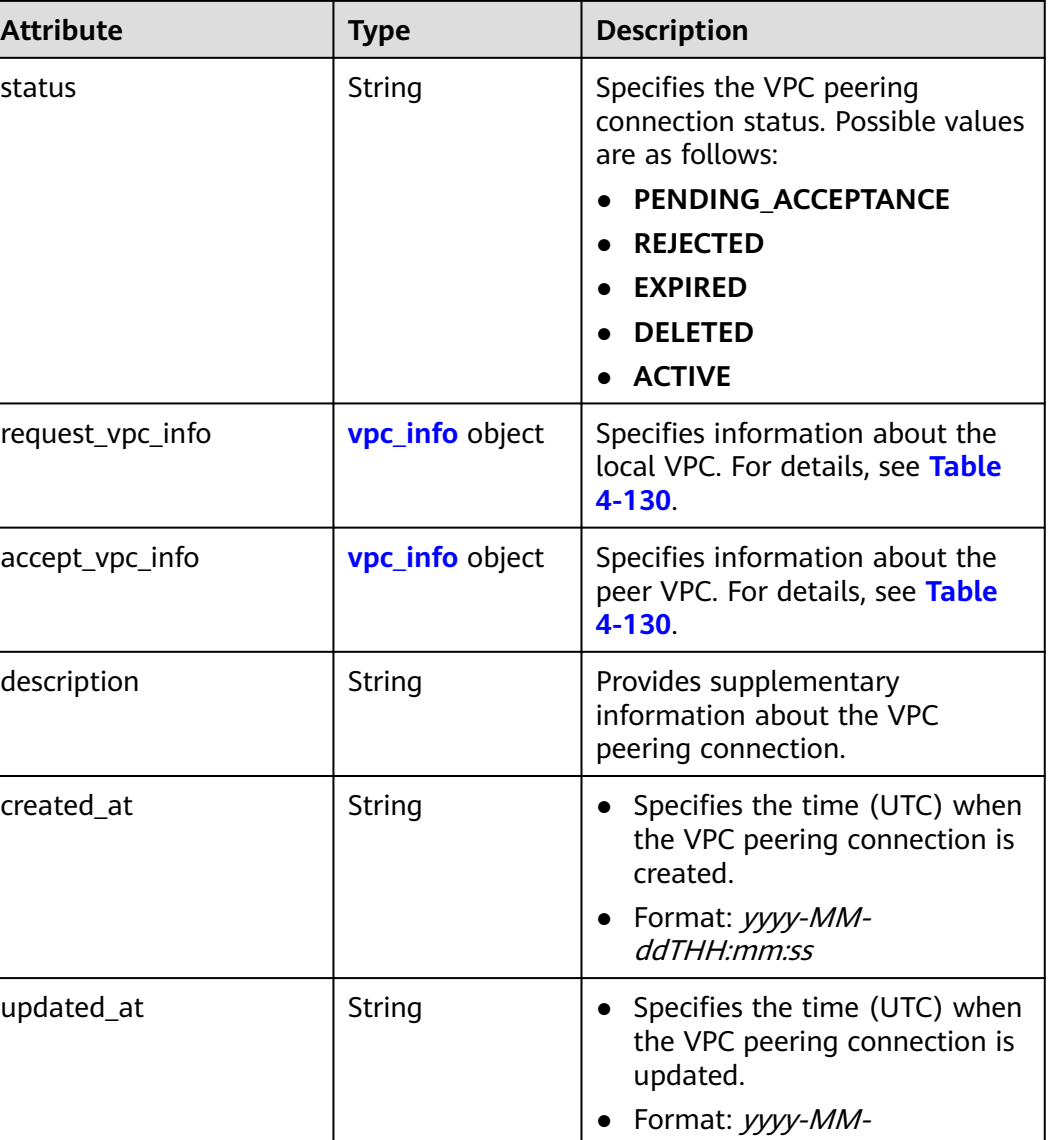

### **Table 4-130 vpc\_info** objects

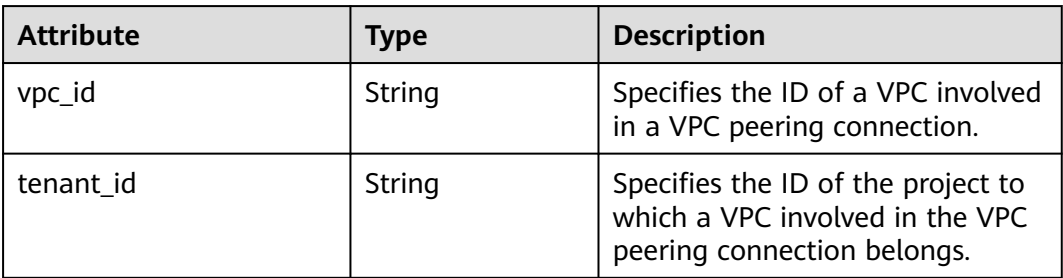

ddTHH:mm:ss

| <b>Paramet</b><br>er | Type   | <b>Description</b>                                                      |
|----------------------|--------|-------------------------------------------------------------------------|
| href                 | String | Specifies the API link.                                                 |
| rel                  | String | Specifies the relationship between the API link and the<br>API version. |

<span id="page-173-0"></span>**Table 4-131 peerings\_link** object

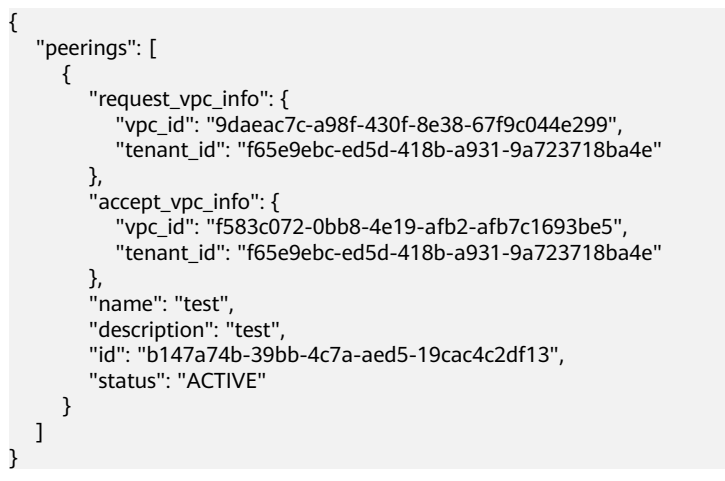

## **Status Code**

See **[Status Codes](#page-894-0)**.

## **Error Code**

See **[Error Codes](#page-895-0)**.

# **4.7.2 Querying a VPC Peering Connection**

## **Function**

This API is used to query details about a VPC peering connection.

## **URI**

GET /v2.0/vpc/peerings/{peering\_id}

**[Table 4-132](#page-174-0)** describes the parameters.

<span id="page-174-0"></span>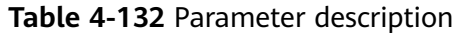

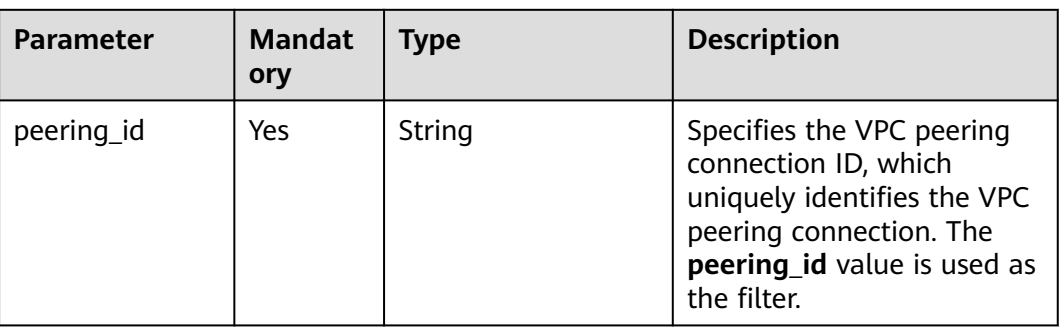

## **Request Parameters**

None

### **Example Request**

GET https://{Endpoint}/v2.0/vpc/peerings/22b76469-08e3-4937-8c1d-7aad34892be1

## **Response Parameters**

#### **Table 4-133** Response parameter

| <b>Parameter</b> | <b>Type</b>           | <b>Description</b>                                                                 |
|------------------|-----------------------|------------------------------------------------------------------------------------|
| peering          | <b>peering</b> object | Specifies the VPC peering connection<br>object list. For details, see Table 4-134. |

**Table 4-134 peering** objects

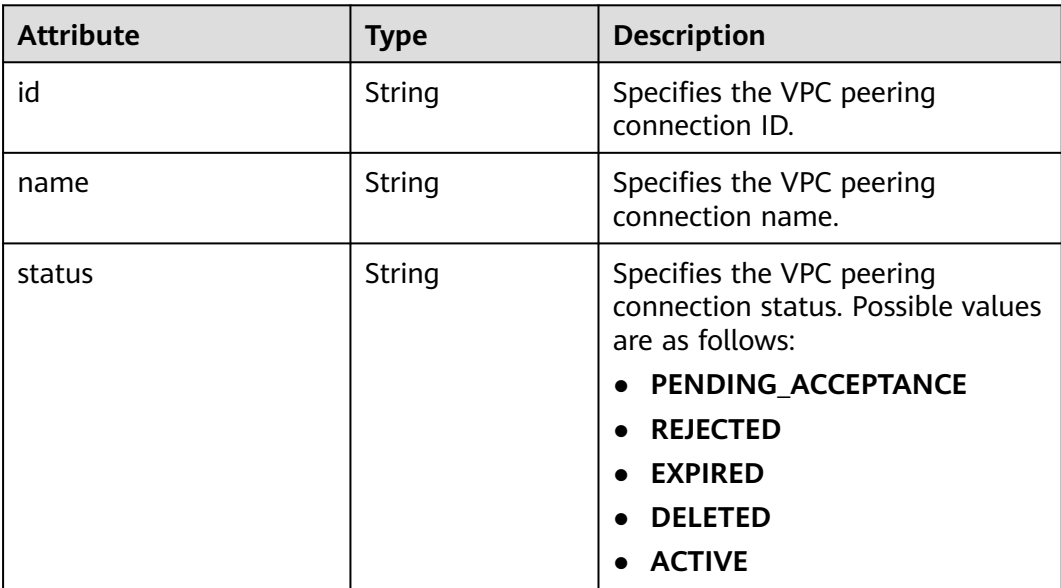

| <b>Attribute</b> | <b>Type</b>            | <b>Description</b>                                                                                        |
|------------------|------------------------|----------------------------------------------------------------------------------------------------|
| request_vpc_info | <b>vpc_info</b> object | Specifies information about the<br>local VPC. For details, see Table<br>$4 - 135$                         |
| accept_vpc_info  | <b>vpc_info</b> object | Specifies information about the<br>peer VPC. For details, see Table<br>$4 - 135.$                         |
| description      | String                 | Provides supplementary<br>information about the VPC<br>peering connection.                                |
| created at       | String                 | Specifies the time (UTC) when<br>the VPC peering connection is<br>created.<br>Format: yyyy-MM-ddTHH:mm:ss |
| updated_at       | String                 | Specifies the time (UTC) when<br>the VPC peering connection is<br>updated.<br>Format: yyyy-MM-ddTHH:mm:ss |

**Table 4-135 vpc\_info** objects

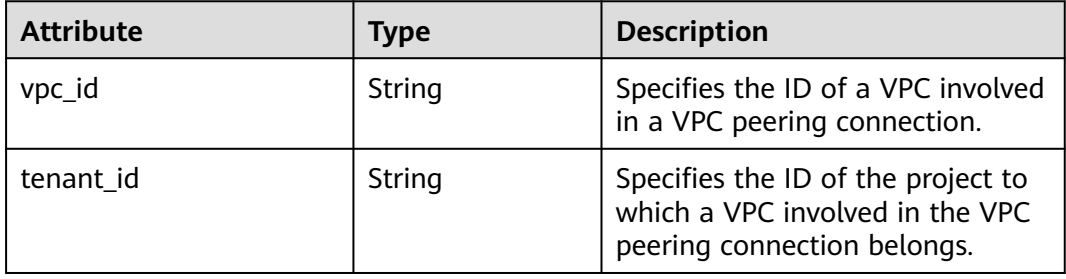

{

```
 "peering": { 
 "name": "test", 
 "description": "test",
 "id": "22b76469-08e3-4937-8c1d-7aad34892be1",
 "request_vpc_info": {
 "vpc_id": "9daeac7c-a98f-430f-8e38-67f9c044e299",
       "tenant_id": "f65e9ebc-ed5d-418b-a931-9a723718ba4e"
 },
 "accept_vpc_info": {
 "vpc_id": "f583c072-0bb8-4e19-afb2-afb7c1693be5",
 "tenant_id": "f65e9ebc-ed5d-418b-a931-9a723718ba4e"
 }, 
 "status": "ACTIVE"
   }
}
```
## **Status Code**

See **[Status Codes](#page-894-0)**.

## **Error Code**

See **[Error Codes](#page-895-0)**.

# **4.7.3 Creating a VPC Peering Connection**

## **Function**

This API is used to create a VPC peering connection.

If you create a VPC peering connection with another VPC of your own, the connection is created without the need for you to accept the connection.

If you create a VPC peering connection with a VPC of another tenant, the peer tenant must accept the connection so that the connection can be created. If the peer tenant refuses the connection, it cannot be created.

## **URI**

POST /v2.0/vpc/peerings

## **Request Parameters**

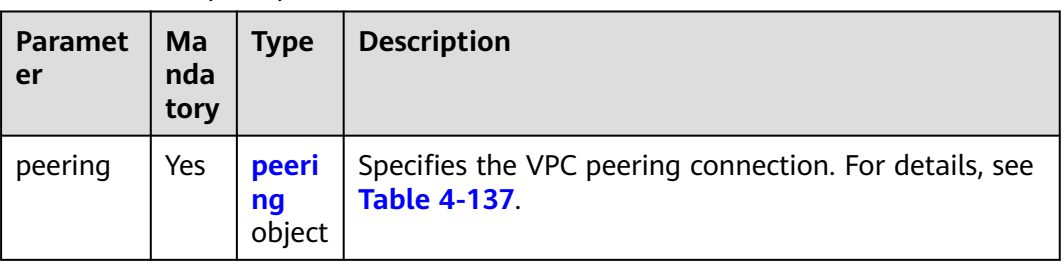

**Table 4-136** Request parameter

**Table 4-137** Description of the **peering** field

| <b>Attribute</b> | <b>Mandato</b><br>ry | <b>Type</b> | <b>Description</b>                                                                                |
|------------------|----------------------|-------------|---------------------------------------------------------------------------------------------------|
| name             | Yes                  | String      | Specifies the name of the VPC<br>peering connection. The value<br>can contain 1 to 64 characters. |

| <b>Attribute</b> | <b>Mandato</b><br>ry | <b>Type</b>            | <b>Description</b>                                                                                     |
|------------------|----------------------|------------------------|----------------------------------------------------------------------------------------------------|
| description      | No.                  | String                 | Provides supplementary<br>information about the VPC<br>peering connection.                             |
|                  |                      |                        | The value can contain no more<br>than 255 characters and<br>cannot contain angle brackets<br>(< or >). |
| request_vpc_info | Yes                  | <b>vpc_info</b> object | Specifies information about<br>the local VPC. For details, see<br><b>Table 4-138</b>                   |
| accept_vpc_info  | Yes                  | <b>vpc_info</b> object | Specifies information about<br>the peer VPC. For details, see<br><b>Table 4-138.</b>                   |

**Table 4-138** Description of the **vpc\_info** field

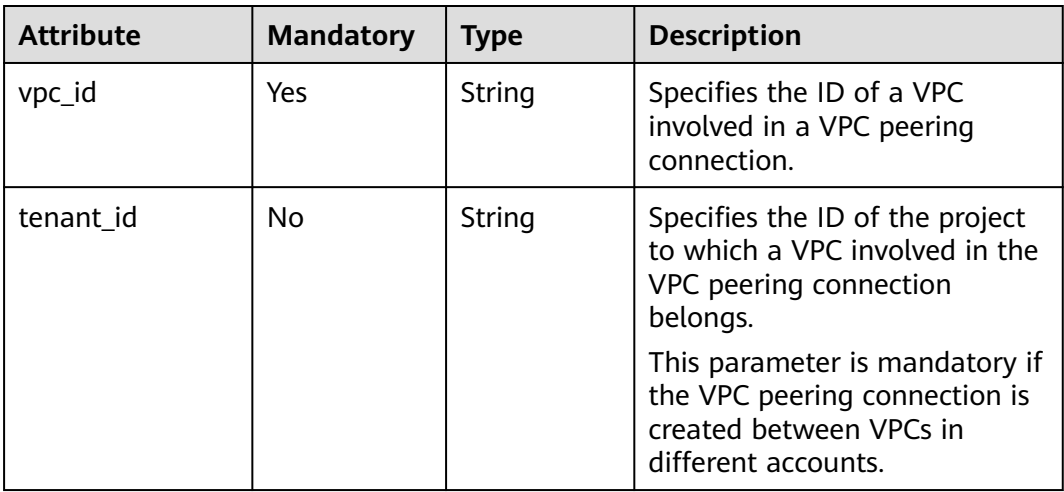

## **Example Request**

{

Create a VPC peering connection. The VPC ID of the requester is 9daeac7ca98f-430f-8e38-67f9c044e299, the VPC ID of the receiver is f583c072-0bb8-4e19-afb2-afb7c1693be5, and the VPC peering connection is named **test**.

```
POST https://{Endpoint}/v2.0/vpc/peerings
```

```
 "peering": { 
 "name": "test", 
     "description": "test",
 "request_vpc_info": {
 "vpc_id": "9daeac7c-a98f-430f-8e38-67f9c044e299"
     }, 
 "accept_vpc_info": {
 "vpc_id": "f583c072-0bb8-4e19-afb2-afb7c1693be5"
```
## **Response Parameters**

 $\qquad \qquad \}$  } }

#### **Table 4-139** Response parameter

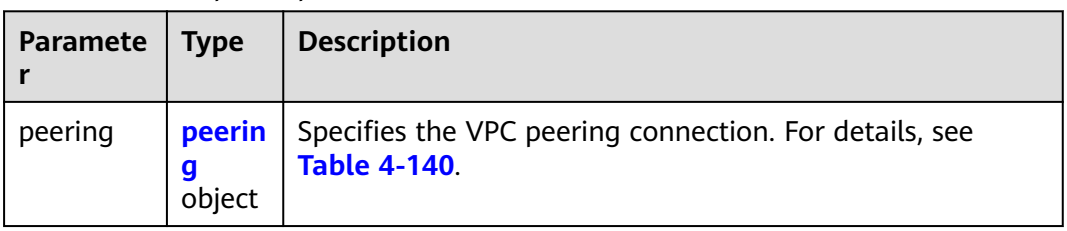

### **Table 4-140 peering** objects

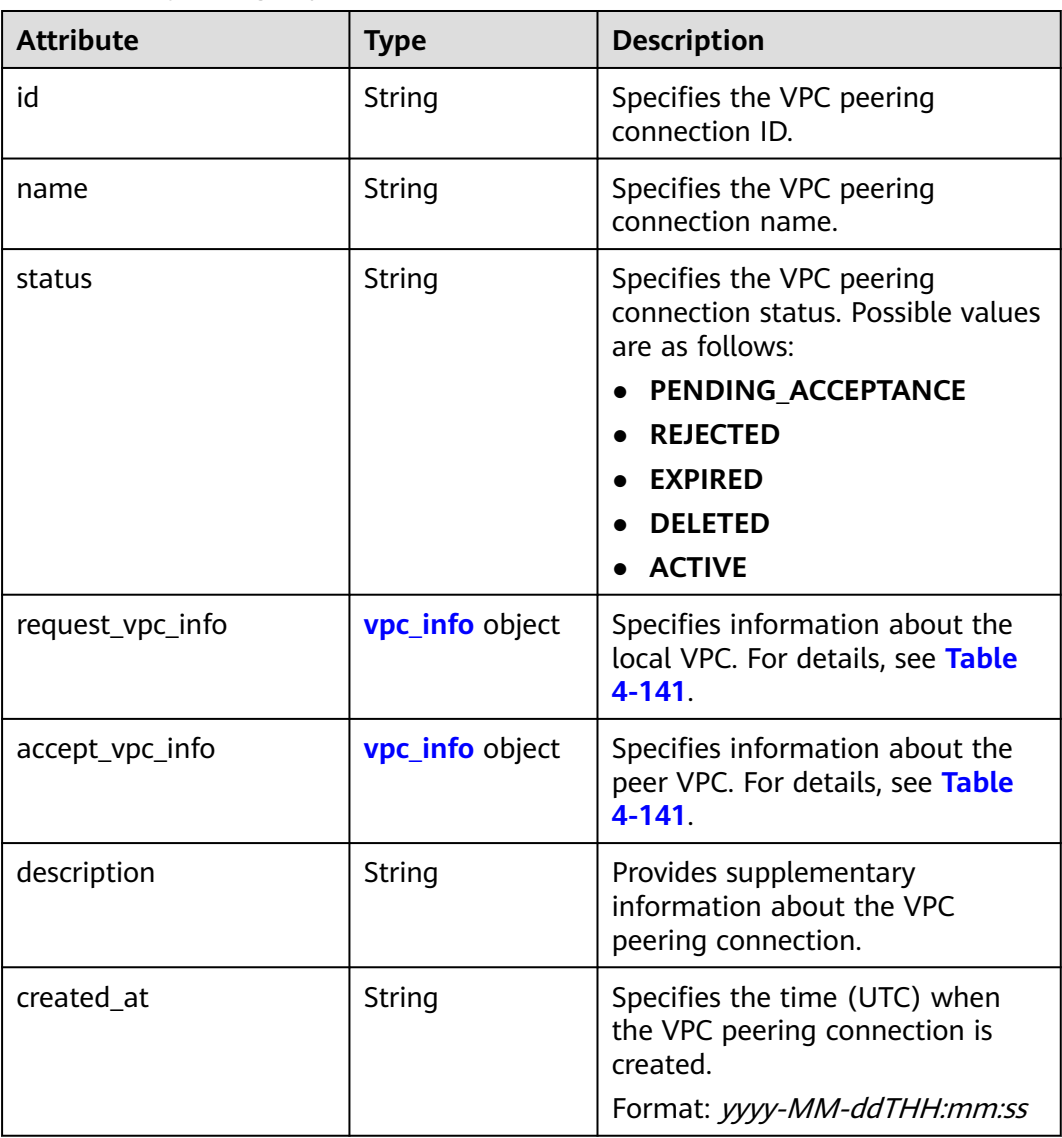

### <span id="page-179-0"></span>**Table 4-141 vpc\_info** objects

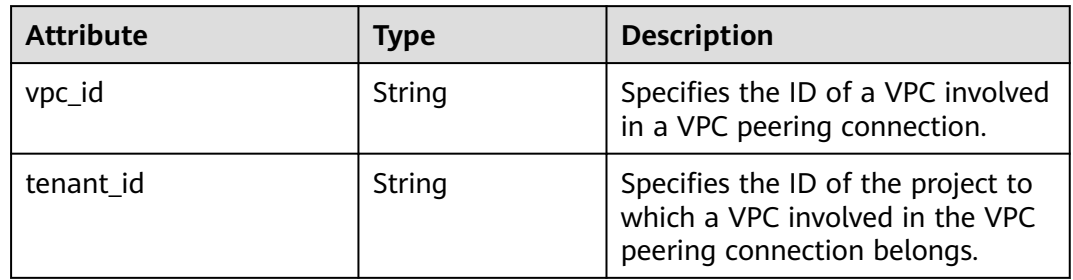

## **Example Response**

```
{ 
    "peering": { 
      "name": "test", 
      "id": "22b76469-08e3-4937-8c1d-7aad34892be1",
      "request_vpc_info": {
        "vpc_id": "9daeac7c-a98f-430f-8e38-67f9c044e299",
        "tenant_id": "f65e9ebc-ed5d-418b-a931-9a723718ba4e"
      },
      "accept_vpc_info": {
        "vpc_id": "f583c072-0bb8-4e19-afb2-afb7c1693be5",
        "tenant_id": "f65e9ebc-ed5d-418b-a931-9a723718ba4e"
      }, 
       "status": "ACTIVE"
   }
}
```
**Status Code**

See **[Status Codes](#page-894-0)**.

## **Error Code**

See **[Error Codes](#page-895-0)**.

# **4.7.4 Accepting a VPC Peering Connection**

## **Function**

After tenant A requests to create a VPC peering connection with a VPC of tenant B, the VPC peering connection takes effect only after tenant B accepts the request. This API is used by a tenant to accept a VPC peering connection request initiated by another tenant.
# **URI**

PUT /v2.0/vpc/peerings/{peering\_id}/accept

**Table 4-142** describes the parameters.

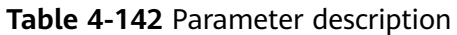

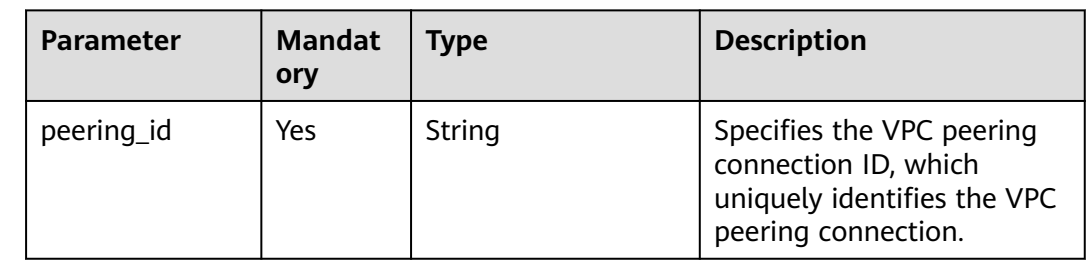

# **Request Parameters**

None

### **Example Request**

Accept the VPC peering connection request from 22b76469-08e3-4937-8c1d-7aad34892be1. PUT https://{Endpoint}/v2.0/vpc/peerings/22b76469-08e3-4937-8c1d-7aad34892be1/accept

# **Response Parameters**

#### **Table 4-143** Response parameter

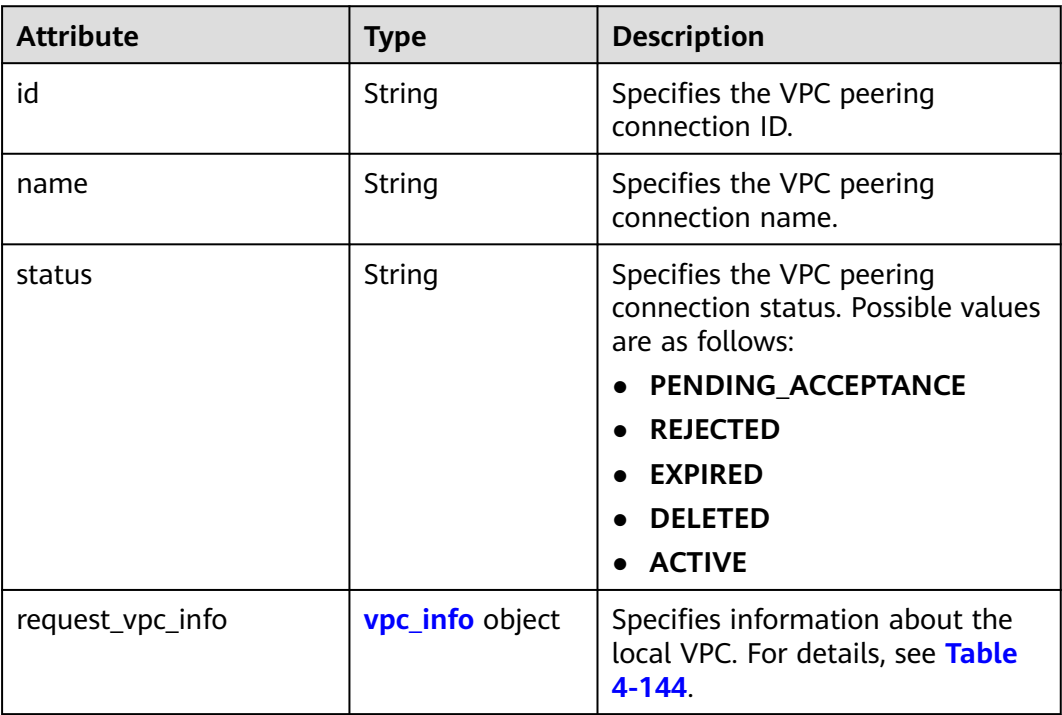

<span id="page-181-0"></span>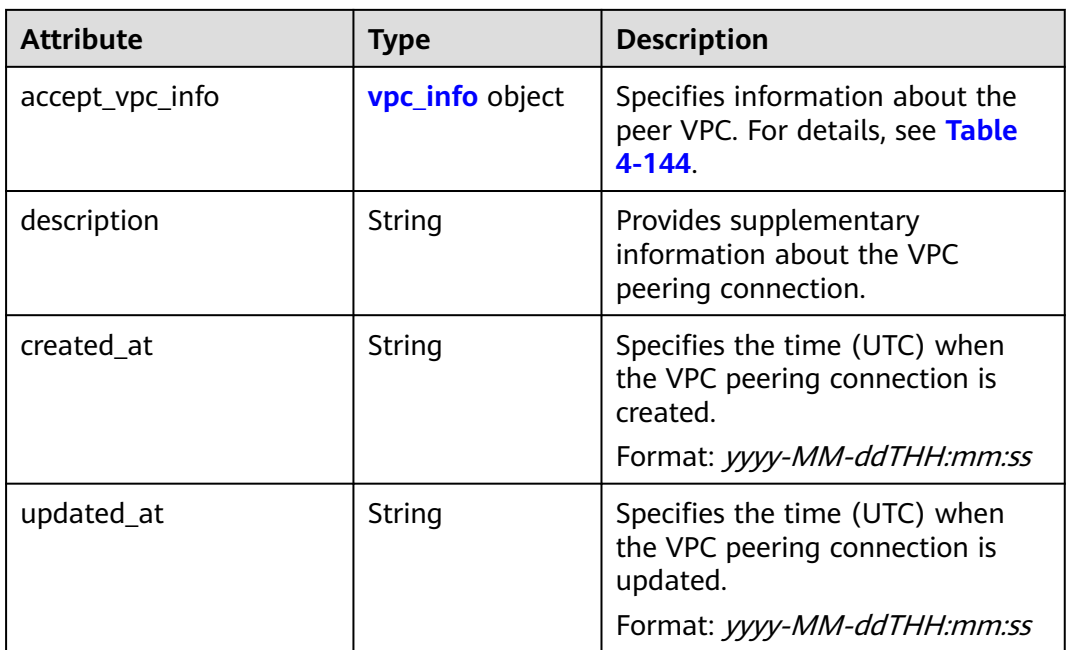

#### **Table 4-144 vpc\_info** objects

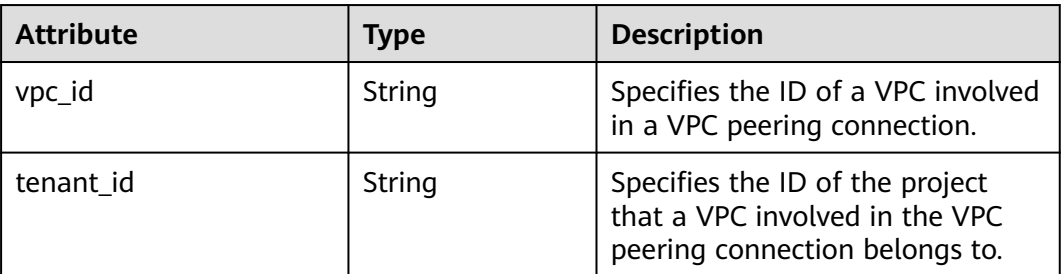

# **Example Response**

```
{ 
 "name": "test", 
 "description": "test",
 "id": "22b76469-08e3-4937-8c1d-7aad34892be1",
 "request_vpc_info": {
 "vpc_id": "9daeac7c-a98f-430f-8e38-67f9c044e299",
     "tenant_id": "f65e9ebc-ed5d-418b-a931-9a723718ba4e"
 },
 "accept_vpc_info": {
 "vpc_id": "f583c072-0bb8-4e19-afb2-afb7c1693be5",
 "tenant_id": "059a737356594b41b447b557bf0aae56"
 }, 
 "status": "ACTIVE"
}
```
# **Status Code**

See **[Status Codes](#page-894-0)**.

# **Error Code**

See **[Error Codes](#page-895-0)**.

# **4.7.5 Refusing a VPC Peering Connection**

# **Function**

After tenant A requests to create a VPC peering connection with a VPC of tenant B, the VPC peering connection takes effect only after tenant B accepts the request. However, tenant can refuse the VPC peering connection request. This API is used by a tenant to refuse a VPC peering connection request initiated by another tenant.

### **URI**

PUT /v2.0/vpc/peerings/{peering\_id}/reject

**Table 4-145** describes the parameters.

**Table 4-145** Parameter description

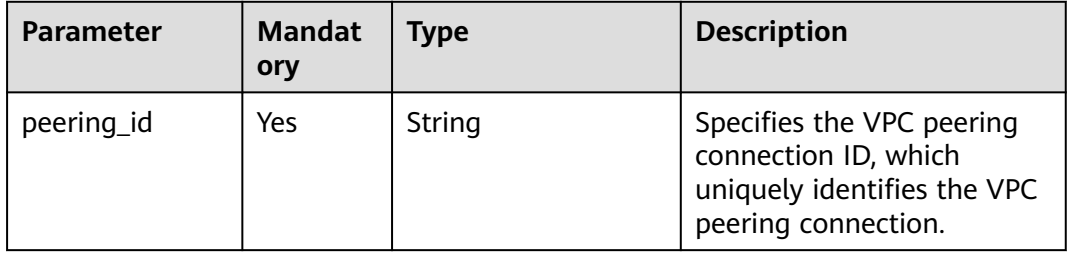

#### **Request Parameters**

None

#### **Example Request**

Reject the VPC peering connection request from 22b76469-08e3-4937-8c1d-7aad34892be1. PUT https://{Endpoint}/v2.0/vpc/peerings/22b76469-08e3-4937-8c1d-7aad34892be1/reject

#### **Response Parameters**

#### **Table 4-146** Response parameter

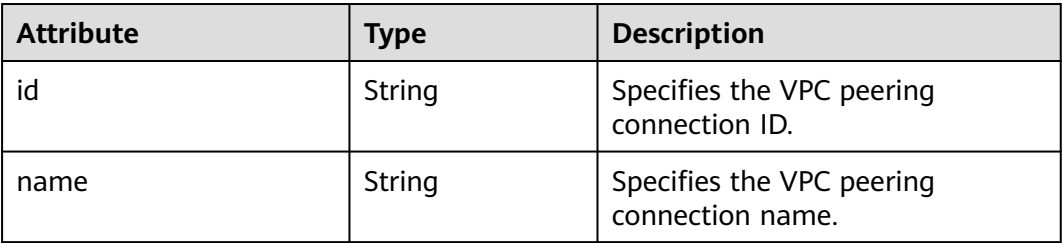

| <b>Attribute</b> | <b>Type</b>            | <b>Description</b>                                                                  |
|------------------|------------------------|-------------------------------------------------------------------------------------|
| status           | String                 | Specifies the VPC peering<br>connection status. Possible values<br>are as follows:  |
|                  |                        | PENDING_ACCEPTANCE                                                                  |
|                  |                        | <b>REJECTED</b>                                                                     |
|                  |                        | <b>EXPIRED</b>                                                                      |
|                  |                        | <b>DELETED</b>                                                                      |
|                  |                        | <b>ACTIVE</b>                                                                       |
| request_vpc_info | <b>vpc_info</b> object | Specifies information about the<br>local VPC. For details, see Table<br>$4 - 147$ . |
| accept_vpc_info  | vpc_info object        | Specifies information about the<br>peer VPC. For details, see Table<br>$4 - 147.$   |
| description      | String                 | Provides supplementary<br>information about the VPC<br>peering connection.          |
| created_at       | String                 | Specifies the time (UTC) when<br>the VPC peering connection is<br>created.          |
|                  |                        | Format: yyyy-MM-ddTHH:mm:ss                                                         |
| updated_at       | String                 | Specifies the time (UTC) when<br>the VPC peering connection is<br>updated.          |
|                  |                        | Format: yyyy-MM-ddTHH:mm:ss                                                         |

**Table 4-147 vpc\_info** objects

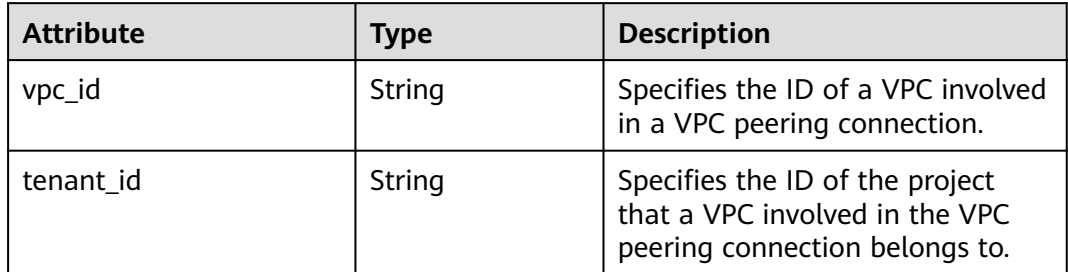

# **Example Response**

{

 "name": "test", "description": "test", "id": "22b76469-08e3-4937-8c1d-7aad34892be1", "request\_vpc\_info": {

```
 "vpc_id": "9daeac7c-a98f-430f-8e38-67f9c044e299",
     "tenant_id": "f65e9ebc-ed5d-418b-a931-9a723718ba4e"
 },
 "accept_vpc_info": {
 "vpc_id": "f583c072-0bb8-4e19-afb2-afb7c1693be5",
 "tenant_id": "f65e9ebc-ed5d-418b-a931-9a723718ba4e"
 }, 
   "status": "REJECTED"
}
```
# **Status Code**

See **[Status Codes](#page-894-0)**.

# **Error Code**

See **[Error Codes](#page-895-0)**.

# **4.7.6 Updating a VPC Peering Connection**

# **Function**

Updates a VPC peering connection.

# **URI**

PUT /v2.0/vpc/peerings/{peering\_id}

**Table 4-148** describes the parameters.

#### **Table 4-148** Parameter description

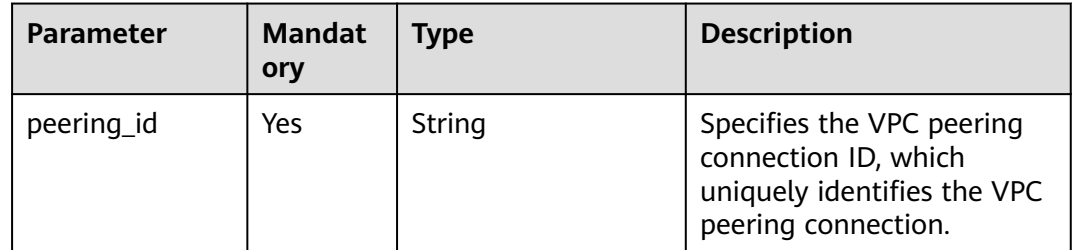

**Table 4-149** Request parameter

| <b>Paramet</b><br>er | <b>Manda</b><br>tory | Type                  | <b>Description</b>                                                                                                    |
|----------------------|----------------------|-----------------------|----------------------------------------------------------------------------------------------------|
| peering              | Yes                  | peerin<br>g<br>object | Updates a VPC peering connection. For details,<br>see Table 4-150.<br>When updating a VPC peering connection, you<br>must specify at least one attribute. Currently,<br>only the VPC peering connection name and<br>description can be updated. |

**Table 4-150** Description of the **peering** field

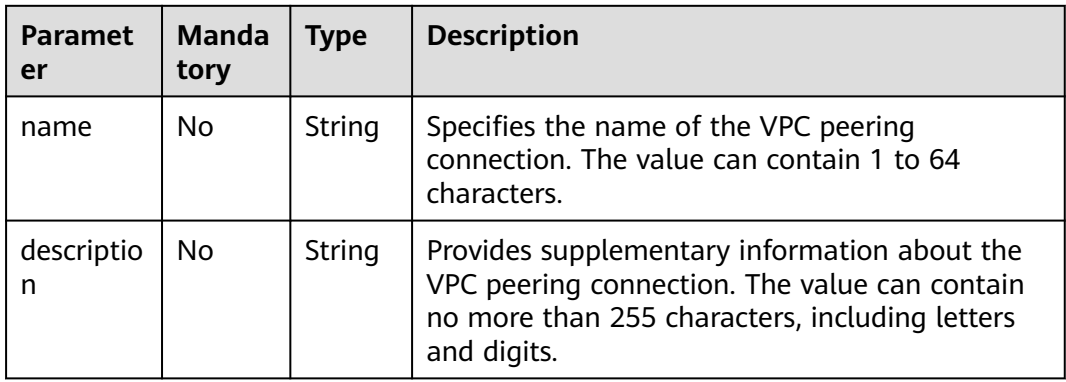

# **Example Request**

Change the name of the VPC peering connection whose ID is 7a9a954aeb41-4954-a300-11ab17a361a2 to **test2**. PUT https://{Endpoint}/v2.0/vpc/peerings/7a9a954a-eb41-4954-a300-11ab17a361a2

```
{ 
 "peering": { 
 "name": "test2" 
   }
```
# **Response Parameters**

}

**Table 4-151** Response parameter

| Paramete | <b>Type</b>       | <b>Description</b>                                                            |
|----------|-------------------|-------------------------------------------------------------------------------|
| peering  | peering<br>object | Specifies the VPC peering connection. For details, see<br><b>Table 4-152.</b> |

<span id="page-186-0"></span>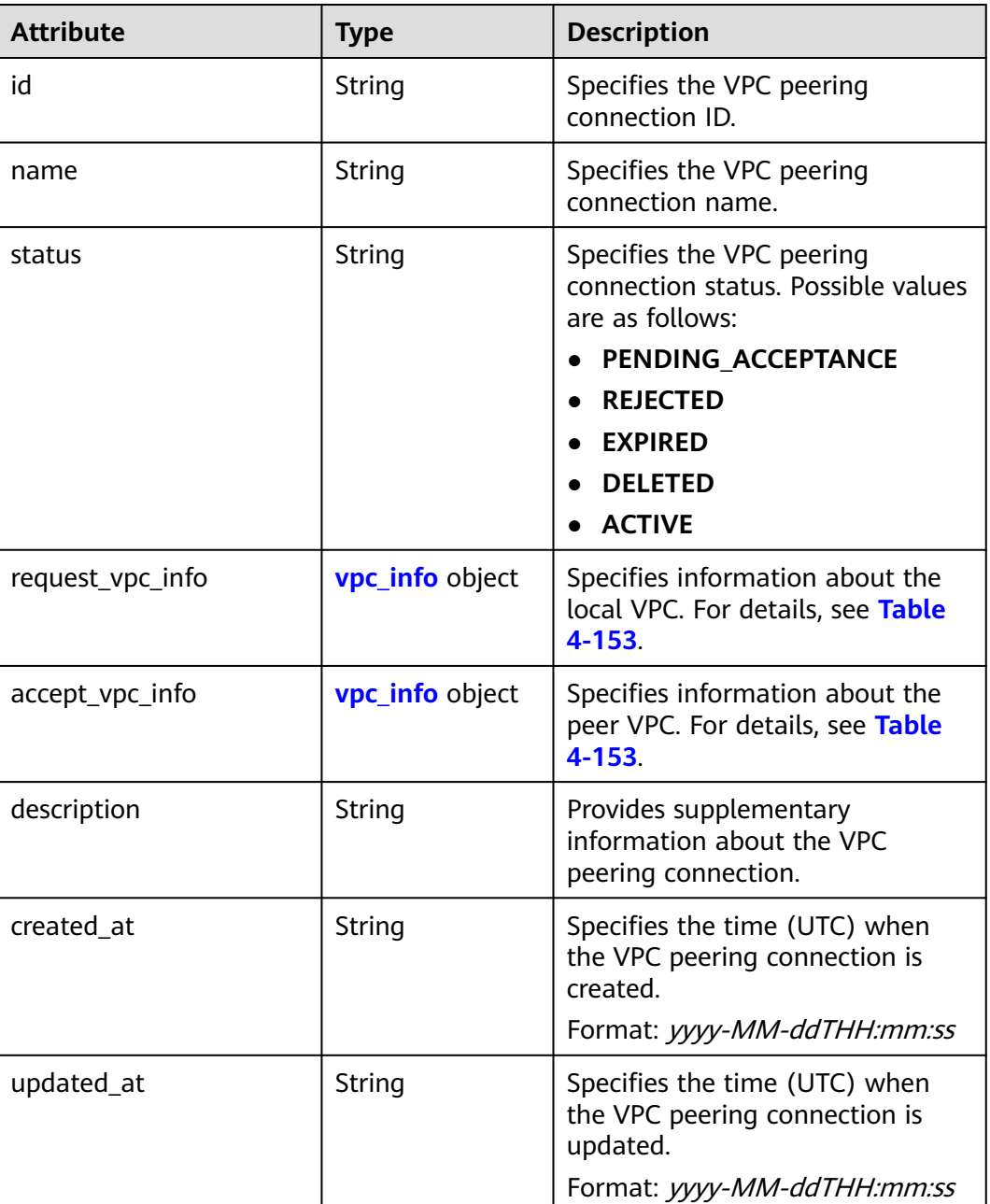

### **Table 4-153 vpc\_info** objects

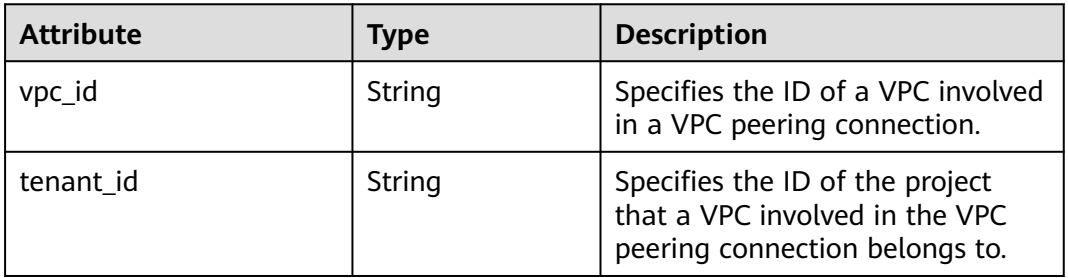

```
{ 
   "peering": { 
      "name": "test2", 
      "description": "test",
      "id": "22b76469-08e3-4937-8c1d-7aad34892be1",
      "request_vpc_info": {
        "vpc_id": "9daeac7c-a98f-430f-8e38-67f9c044e299",
        "tenant_id": "f65e9ebc-ed5d-418b-a931-9a723718ba4e"
 },
 "accept_vpc_info": {
        "vpc_id": "f583c072-0bb8-4e19-afb2-afb7c1693be5",
        "tenant_id": "059a737356594b41b447b557bf0aae56"
 }, 
      "status": "ACTIVE"
   }
}
```
# **Status Code**

See **[Status Codes](#page-894-0)**.

# **Error Code**

See **[Error Codes](#page-895-0)**.

# **4.7.7 Deleting a VPC Peering Connection**

# **Function**

This API is used to delete a VPC peering connection.

A VPC peering connection can be deleted either by the local or peer tenant.

# **URI**

DELETE /v2.0/vpc/peerings/{peering\_id}

**Table 4-154** describes the parameters.

**Table 4-154** Parameter description

| <b>Parameter</b> | <b>Mandat</b><br>ory | Type   | <b>Description</b>                                                                                      |
|------------------|----------------------|--------|----------------------------------------------------------------------------------------------------|
| peering id       | Yes                  | String | Specifies the VPC peering<br>connection ID, which<br>uniquely identifies the VPC<br>peering connection. |

# **Request Parameters**

None

#### **Example Request**

DELETE https://{Endpoint}/v2.0/vpc/peerings/2b098395-046a-4071-b009-312bcee665cb

#### **Response Parameters**

None

#### **Example Response**

None

#### **Status Code**

See **[Status Codes](#page-894-0)**.

**Error Code**

See **[Error Codes](#page-895-0)**.

# **4.8 VPC Route**

# **4.8.1 Querying VPC Routes**

#### **Function**

This API is used to query all routes of the tenant submitting the request. The routes are filtered based on the filtering condition. For details about the response format of pagination query, see section **[Pagination](#page-622-0)**.

#### **URI**

GET /v2.0/vpc/routes

Example:

```
Example:
GET https://{Endpoint}/v2.0/vpc/routes?
id={id}&vpc_id={vpc_id}&tenant_id={tenant_id}&destination={destination}&type={type}&limit={limit}&marke
r={marker}
```
**Table 4-155** describes the parameters.

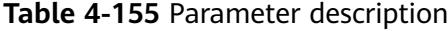

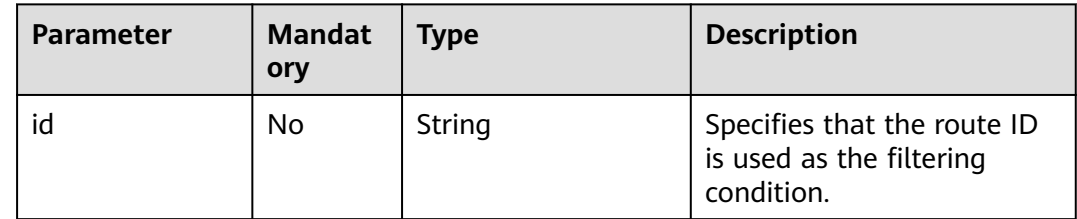

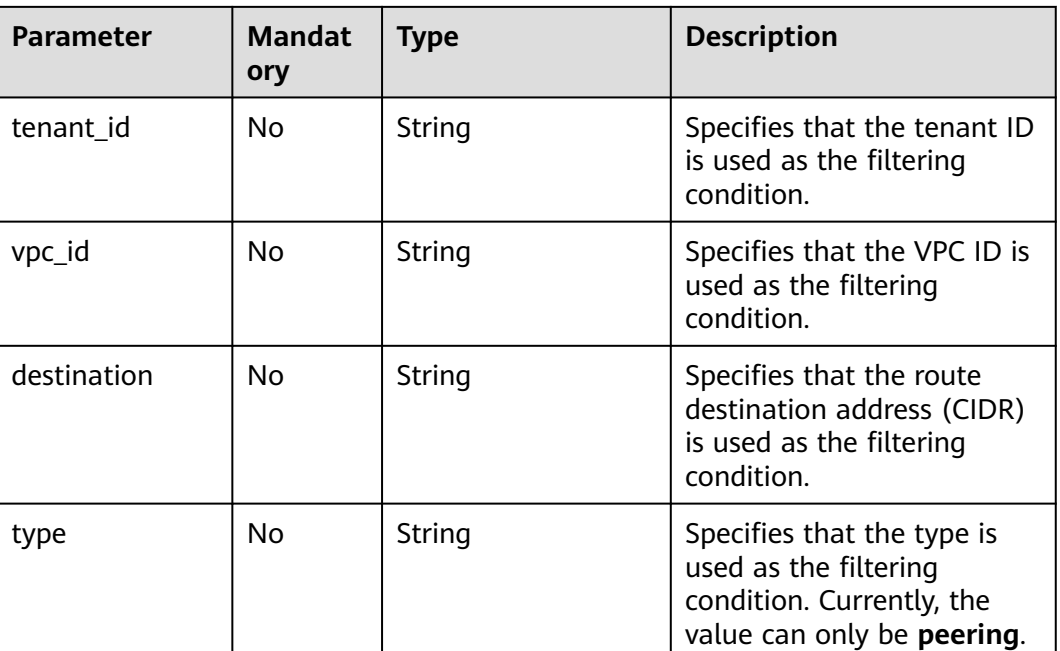

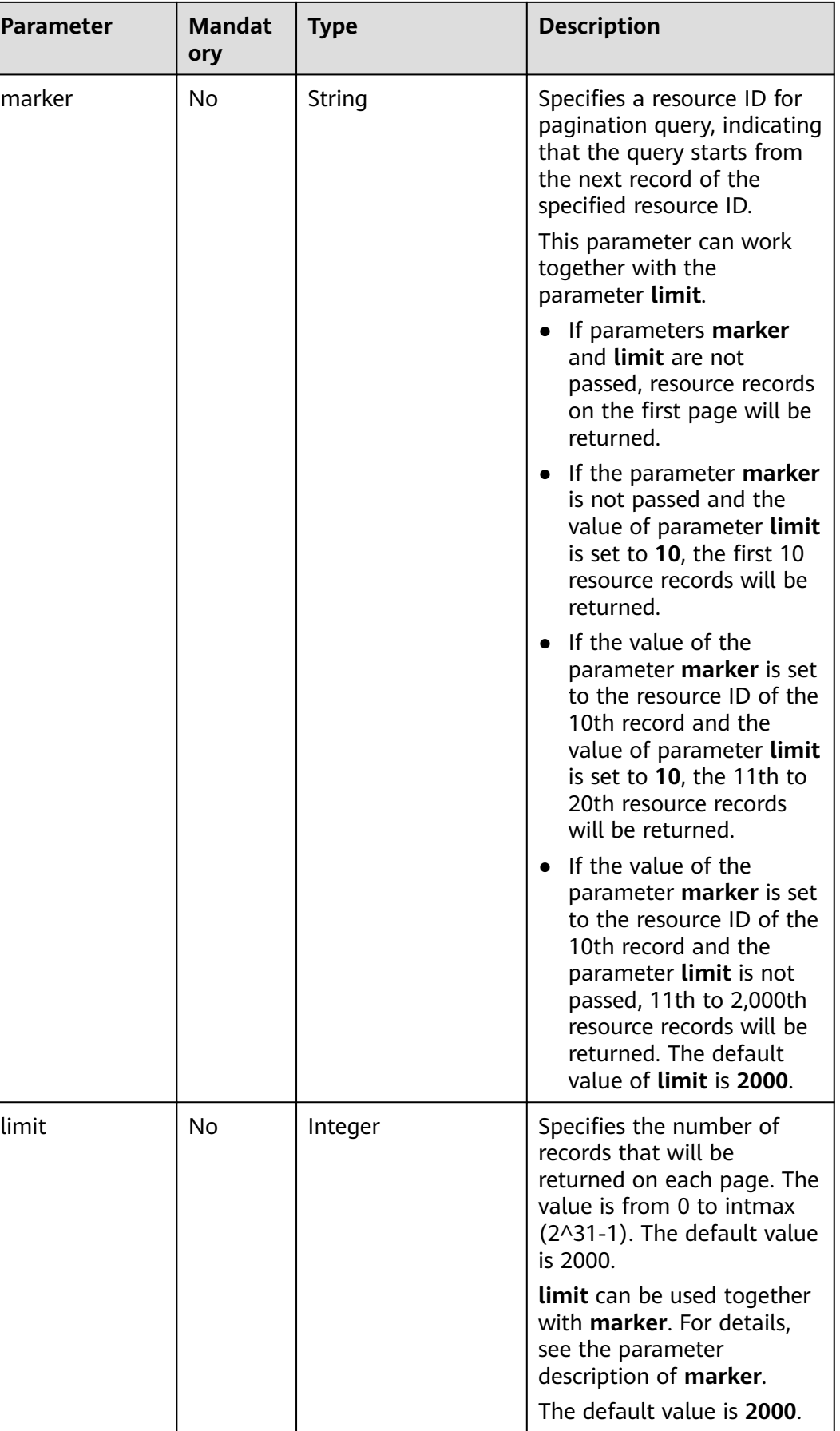

None

### **Example Request**

GET https://{Endpoint}/v2.0/vpc/routes?vpc\_id=ab78be2d-782f-42a5-aa72-35879f6890ff

# **Response Parameters**

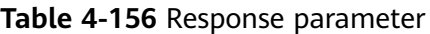

| <b>Parameter</b>                        | <b>Type</b>               | <b>Description</b>                                                                                                    |
|-----------------------------------------|---------------------------|----------------------------------------------------------------------------------------------------|
| routes                                  | Array of route<br>objects | Specifies the route object list. For details,<br>see Table 4-157.                                                                                                    |
| routes links<br>Array of<br>routes_link |                           | Specifies the route object list. For details,<br>see Table 4-158.                                                                                                    |
|                                         | objects                   | The value of rel will be next and that of<br><b>href</b> will be a link only when <b>limit</b> is used<br>for filtering and the number of resources<br>exceeds the value of limit or 2000 (default<br>value of limit). |

**Table 4-157 route** objects

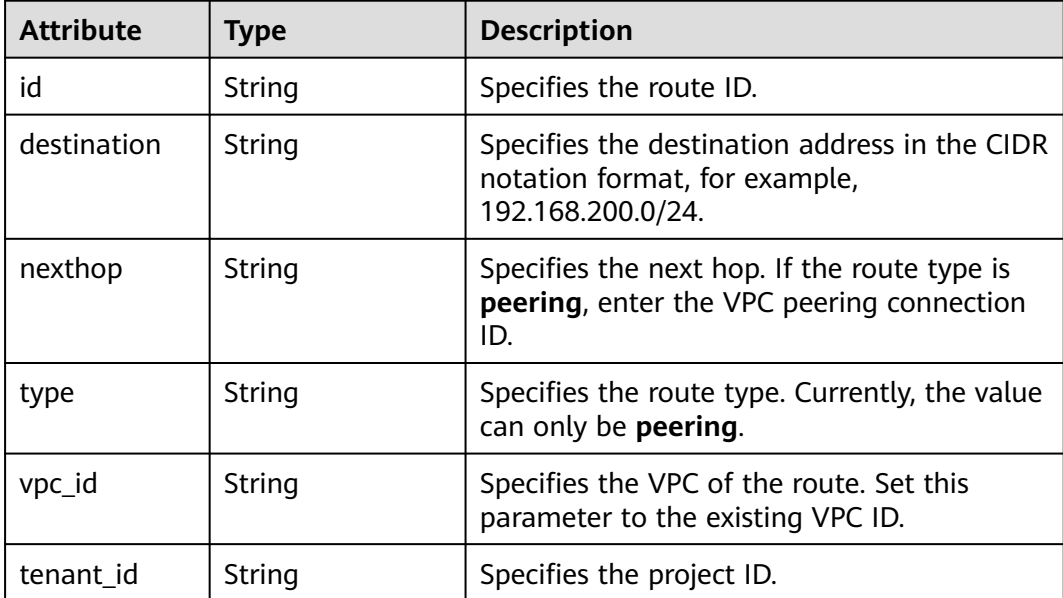

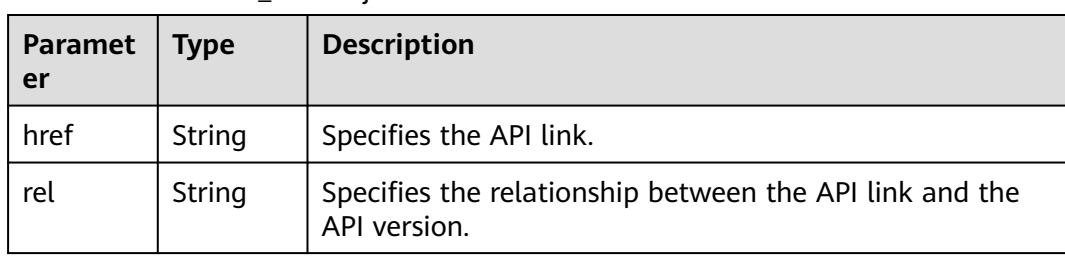

#### <span id="page-192-0"></span>**Table 4-158 routes\_link** object

# **Example Response**

```
{ 
  "routes": [ 
   { 
     "type": "peering", 
     "nexthop": "60c809cb-6731-45d0-ace8-3bf5626421a9", 
    "destination": "192.168.200.0/24", 
     "vpc_id": "ab78be2d-782f-42a5-aa72-35879f6890ff", 
     "tenant_id": "6fbe9263116a4b68818cf1edce16bc4f",
     "id": "3d42a0d4-a980-4613-ae76-a2cddecff054"
   }
 ] 
}
```
# **Status Code**

See **[Status Codes](#page-894-0)**.

# **Error Code**

See **[Error Codes](#page-895-0)**.

# **4.8.2 Querying a VPC Route**

# **Function**

This API is used to query details about a route.

#### **URI**

GET /v2.0/vpc/routes/{route\_id}

**Table 4-159** describes the parameters.

#### **Table 4-159** Parameter description

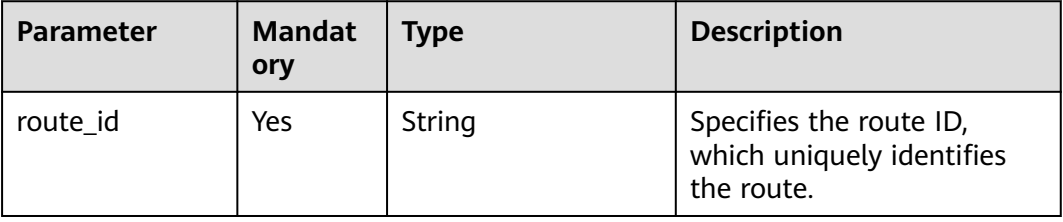

None

#### **Example Request**

GET https://{Endpoint}/v2.0/vpc/routes/60c809cb-6731-45d0-ace8-3bf5626421a9

#### **Response Parameters**

#### **Table 4-160** Response parameter

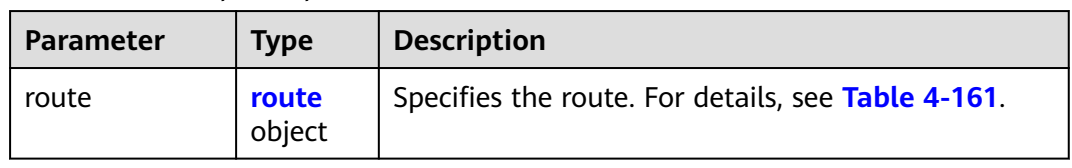

#### **Table 4-161 route** objects

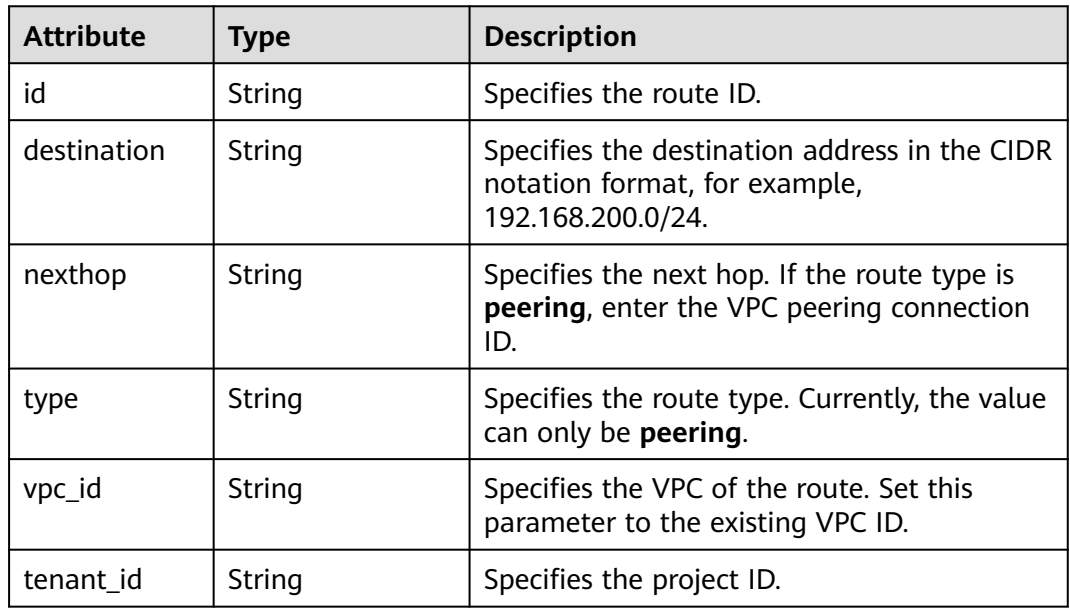

### **Example Response**

{

```
 "route": { 
      "type": "peering", 
      "nexthop": "60c809cb-6731-45d0-ace8-3bf5626421a9", 
      "destination": "192.168.200.0/24", 
      "vpc_id": "ab78be2d-782f-42a5-aa72-35879f6890ff", 
      "tenant_id": "6fbe9263116a4b68818cf1edce16bc4f",
      "id": "3d42a0d4-a980-4613-ae76-a2cddecff054"
   }
}
```
# **Status Code**

See **[Status Codes](#page-894-0)**.

# <span id="page-194-0"></span>**Error Code**

See **[Error Codes](#page-895-0)**.

# **4.8.3 Creating a VPC Route**

# **Function**

This API is used to create a route.

# **URI**

POST /v2.0/vpc/routes

# **Request Parameters**

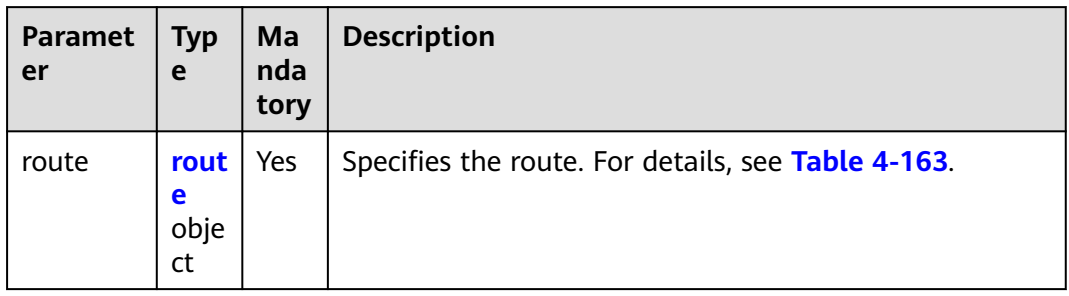

#### **Table 4-162** Request parameter

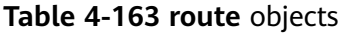

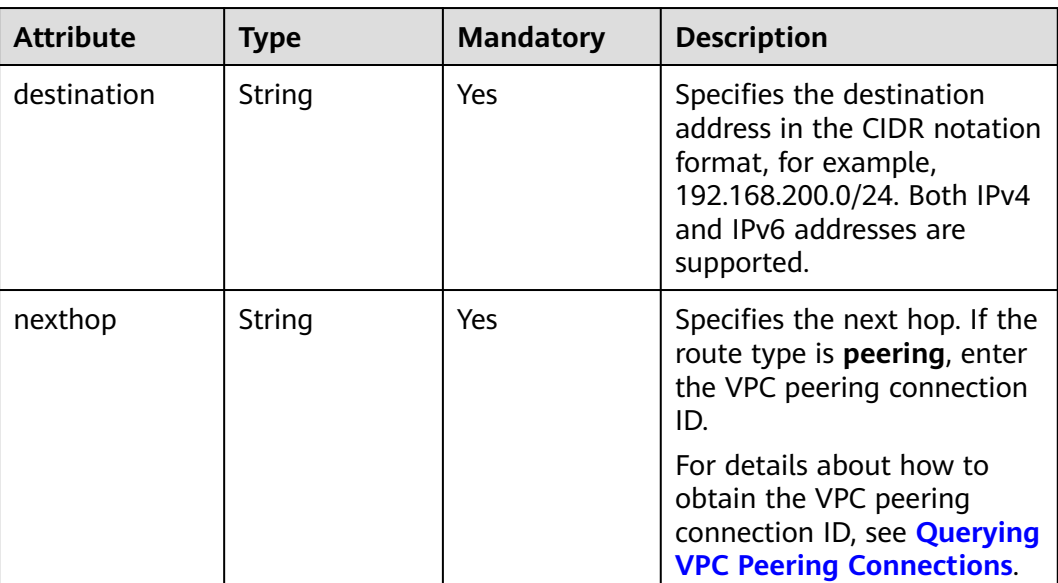

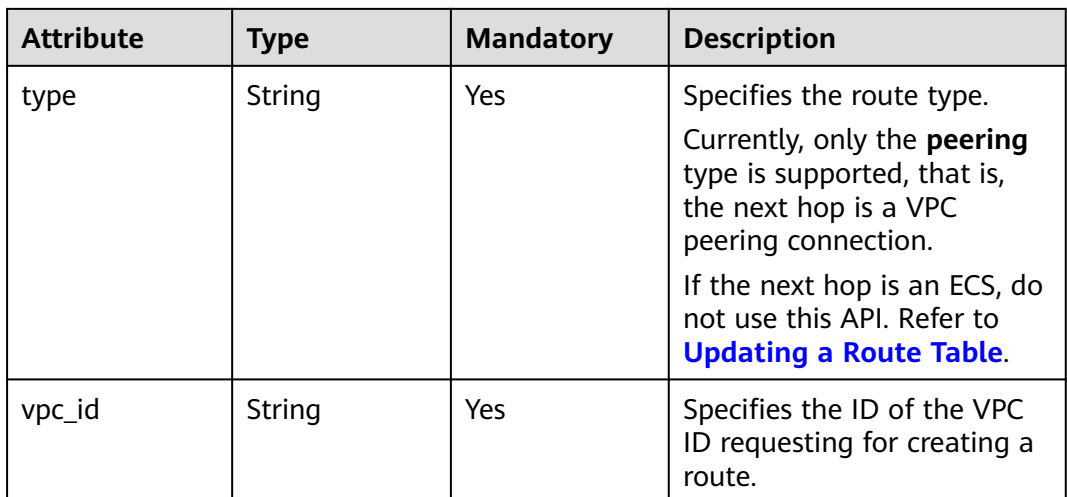

# **Example Request**

Create a route in the route table of the VPC whose ID is ab78be2d-782f-42a5aa72-35879f6890ff for the VPC peering connection. The next hop is the peering connection whose ID is 60c809cb-6731-45d0-ace8-3bf5626421a9, and the destination is 192.168.200.0/24. POST https://{Endpoint}/v2.0/vpc/routes

```
 "route": { 
     "type": "peering", 
 "nexthop": "60c809cb-6731-45d0-ace8-3bf5626421a9", 
 "destination": "192.168.200.0/24", 
      "vpc_id": "ab78be2d-782f-42a5-aa72-35879f6890ff"
```
**Response Parameters**

{

 } }

**Table 4-164** Response parameter

| <b>Parameter</b> | <b>Type</b>     | <b>Description</b>                                 |
|------------------|-----------------|----------------------------------------------------|
| route            | route<br>object | Specifies the route. For details, see Table 4-165. |

#### **Table 4-165 route** objects

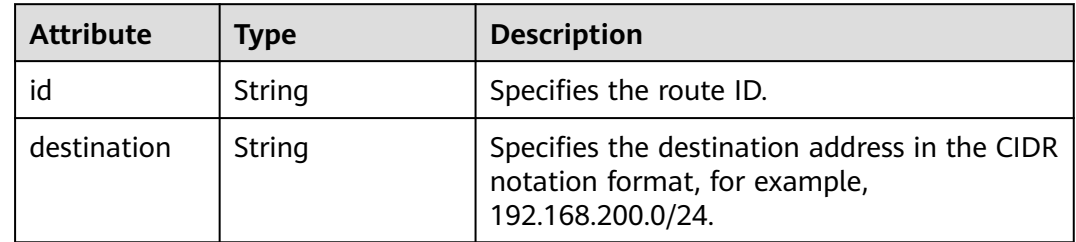

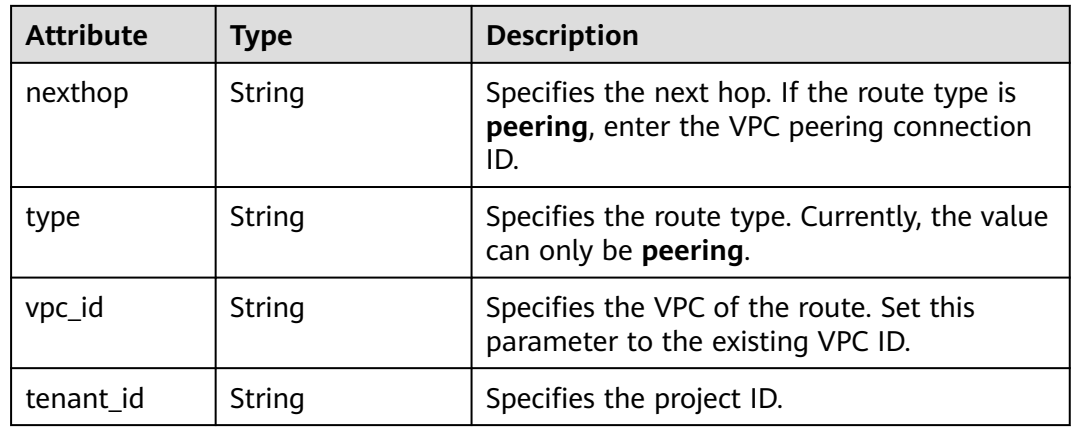

# **Example Response**

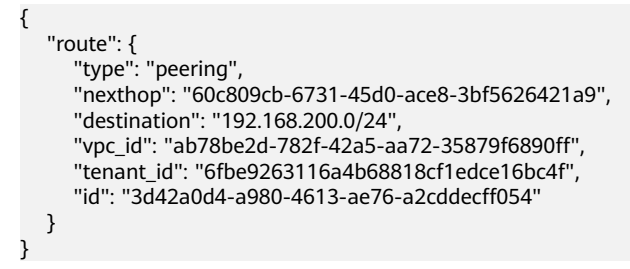

### **Status Code**

See **[Status Codes](#page-894-0)**.

# **Error Code**

See **[Error Codes](#page-895-0)**.

# **4.8.4 Deleting a VPC Route**

# **Function**

This API is used to delete a route.

# **URI**

DELETE /v2.0/vpc/routes/{route\_id}

**[Table 4-166](#page-197-0)** describes the parameters.

<span id="page-197-0"></span>**Table 4-166** Parameter description

| <b>Parameter</b> | <b>Mandat</b><br>ory | Type   | <b>Description</b>                                                 |
|------------------|----------------------|--------|--------------------------------------------------------------------|
| route id         | Yes                  | String | Specifies the route ID,<br>which uniquely identifies<br>the route. |

None

#### **Example Request**

DELETE https://{Endpoint}/v2.0/vpc/routes/60c809cb-6731-45d0-ace8-3bf5626421a9

#### **Response Parameters**

None

#### **Example Response**

None

#### **Status Code**

See **[Status Codes](#page-894-0)**.

# **Error Code**

See **[Error Codes](#page-895-0)**.

# **4.9 Route Table**

# **4.9.1 Querying Route Tables**

### **Function**

This API is used to query route tables.

## **URI**

GET /v1/{project\_id}/routetables

Example:

GET https://{Endpoint}/v1/{project\_id}/routetables?limit=10&marker=4779ab1c-7c1a-44b1 a02e-93dfc361b32d&vpc\_id=3ec3b33f-ac1c-4630-ad1c-7dba1ed79d85&subnet\_id=9873b33f-ac1c-4630 ad1c-7dba1ed79r78

**[Table 4-167](#page-198-0)** describes the parameters.

<span id="page-198-0"></span>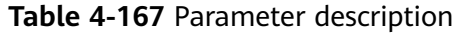

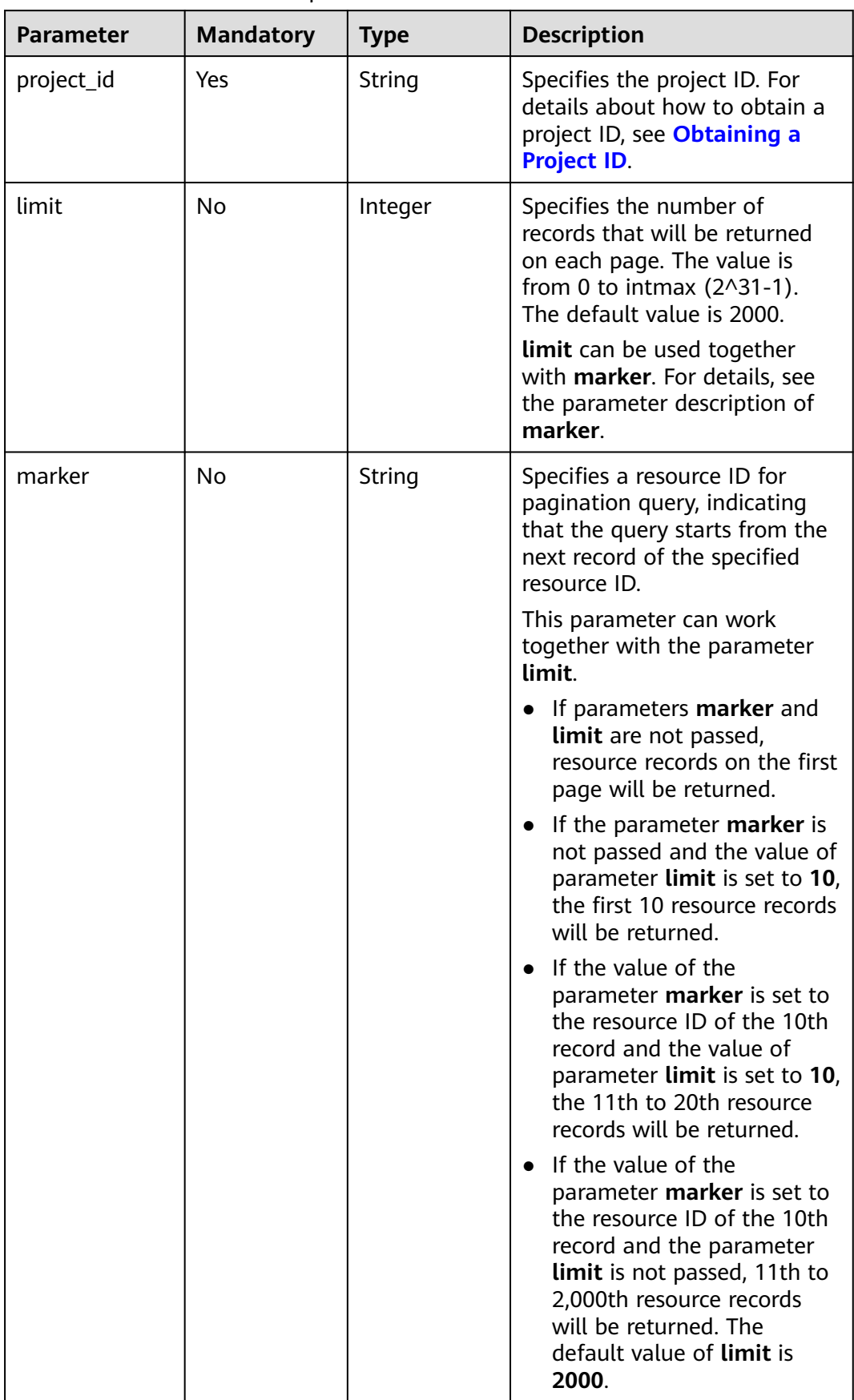

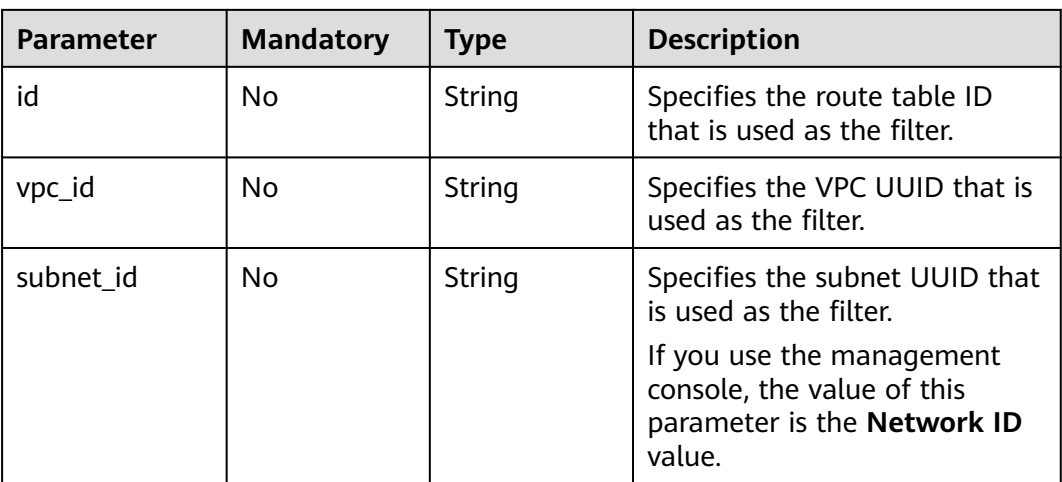

None

### **Example Request**

GET https://{Endpoint}/v1/{project\_id}/routetables?limit=10&marker=4779ab1c-7c1a-44b1 a02e-93dfc361b32d&vpc\_id=3ec3b33f-ac1c-4630-ad1c-7dba1ed79d85&subnet\_id=9873b33f-ac1c-4630 ad1c-7dba1ed79r78

# **Response Parameters**

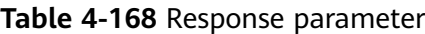

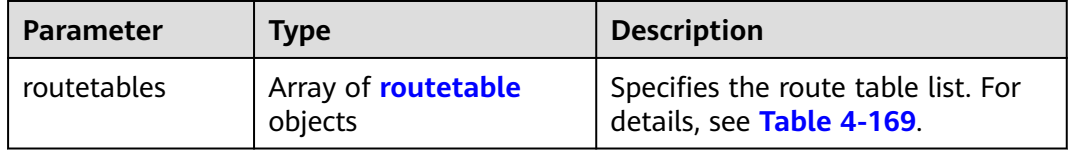

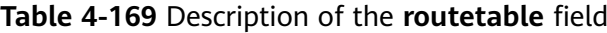

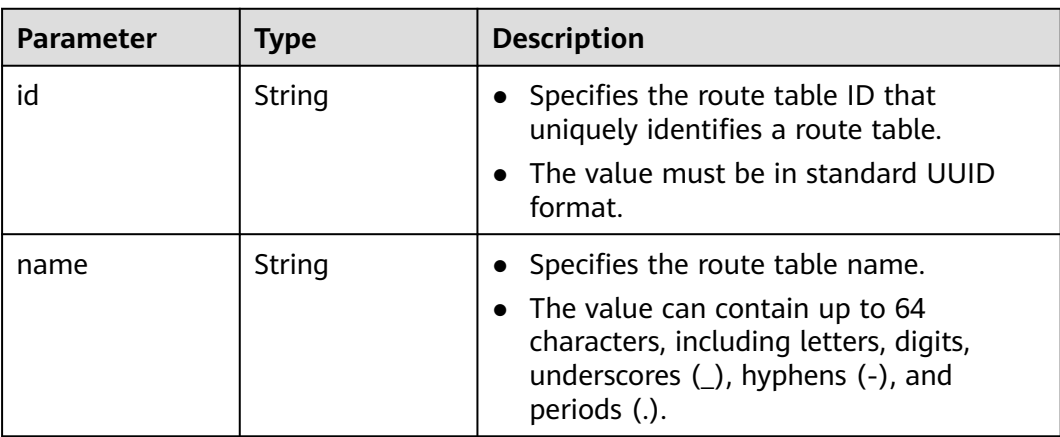

| <b>Parameter</b> | <b>Type</b>                       | <b>Description</b>                                                                                                    |
|------------------|-----------------------------------|----------------------------------------------------------------------------------------------------|
| default          | <b>Boolean</b>                    | • Specifies whether the route table is the<br>default one.<br>The value can be true (default route<br>table) or <b>false</b> (custom route table). |
| subnets          | Array of <b>subnet</b><br>objects | Specifies the subnets associated with<br>$\bullet$<br>the route table. For details, see Table<br>$4 - 170$                                         |
|                  |                                   | Only subnets in the VPC to which the<br>route table belongs can be associated<br>with the route table.                                             |
| tenant_id        | String                            | • Specifies the project ID.                                                                                                    |
| vpc_id           | String                            | • Specifies the ID of the VPC associated<br>with the route table.                                                                                  |
| description      | String                            | Provides supplementary information<br>$\bullet$<br>about the route table.                                                                          |
|                  |                                   | The value can contain up to 255<br>characters and cannot contain angle<br>brackets $(< or >).$                                                     |
| created_at       | String                            | Specifies the time (UTC) when the route<br>$\bullet$<br>table is created.                                                                          |
|                  |                                   | Format: yyyy-MM-ddTHH:mm:ss                                                                                                    |
| updated_at       | String                            | • Specifies the time (UTC) when the route<br>table is updated.                                                                                     |
|                  |                                   | Format: yyyy-MM-ddTHH:mm:ss                                                                                                    |

**Table 4-170** Description of the **subnet** field

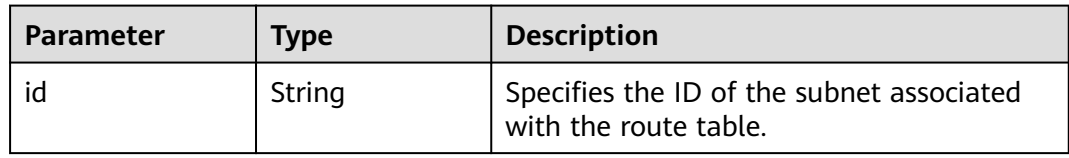

# **Example Response**

{

```
 "routetables": [
\overline{\phantom{a}} "id": "3d42a0d4-a980-4613-ae76-a2cddecff054",
 "name": "routetable-1234",
 "vpc_id": "ab78be2d-782f-42a5-aa72-35879f6890ff",
 "subnets": [
          {
             "id": "8d4ce32f-d68a-4c4c-9f18-c68d8a5c7f2f"
          }
       ],
```

```
 "tenant_id": "6fbe9263116a4b68818cf1edce16bc4f",
 "description": "abc",
 "created_at": "2022-12-15T02:56:40",
 "updated_at": "2022-12-15T02:56:40"
     },
     {
       "id": "3d42a0d4-a980-4613-ae76-a2cddecfff89",
 "name": "routetable-5678",
 "vpc_id": "ab78be2d-782f-42a5-aa72-35879f667809",
       "subnets": [
          {
            "id": "8d4ce32f-d68a-4c4c-9f18-c68d8a5c7f2f"
          }
       ],
        "tenant_id": "6fbe9263116a4b68818cf1edce16bc4f",
 "description": "abc",
 "created_at": "2022-12-15T02:59:03",
       "updated_at": "2022-12-15T02:59:03"
     }
  ]
```
# **Status Code**

See **[Status Codes](#page-894-0)**.

# **Error Code**

See **[Error Codes](#page-895-0)**.

# **4.9.2 Querying a Route Table**

}

#### **Function**

This API is used to query details about a route table.

### **URI**

GET /v1/{project\_id}/routetables/{routetable\_id}

**Table 4-171** describes the parameters.

**Table 4-171** Parameter description

| <b>Parameter</b> | <b>Mandatory</b> | <b>Type</b> | <b>Description</b>                                                                                                    |
|------------------|------------------|-------------|----------------------------------------------------------------------------------------------------|
| project_id       | Yes              | String      | Specifies the project<br>ID. For details about<br>how to obtain a<br>project ID, see<br><b>Obtaining a Project</b><br>ID. |
| routetable id    | Yes              | String      | Specifies the route<br>table ID that<br>uniquely identifies a<br>route table.                                             |

None

# **Example Request**

GET https://{Endpoint}/v1/26ae5181a416420998eb2093aaed84d9/routetables/66df8c1fd4f6-4a63-9abb-09701fe27b39

### **Response Parameters**

#### **Table 4-172** Response parameter

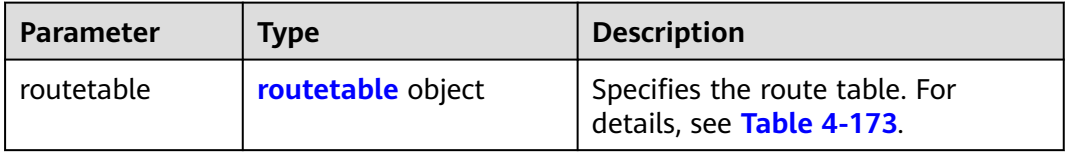

#### **Table 4-173** Description of the **routetable** field

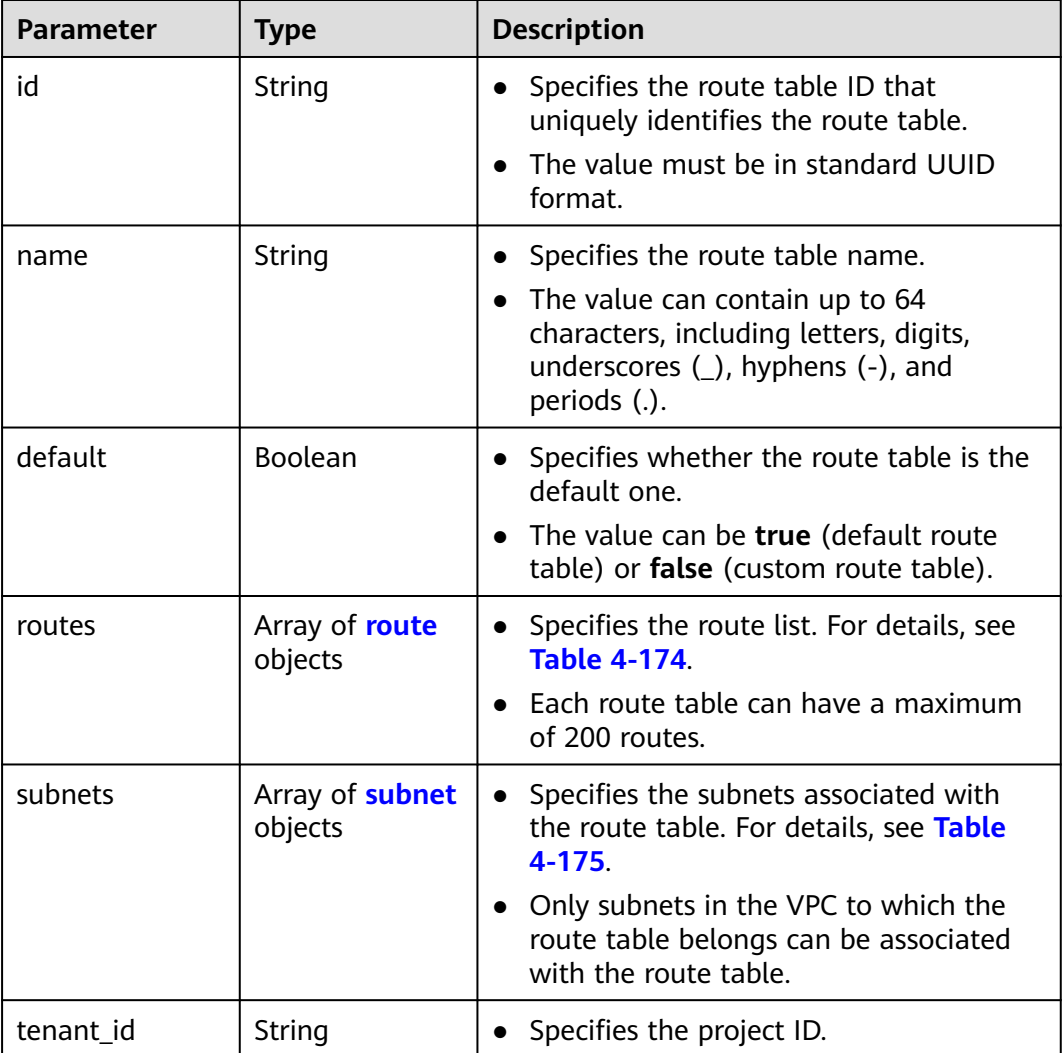

<span id="page-203-0"></span>

| <b>Parameter</b> | <b>Type</b> | <b>Description</b>                                                                               |
|------------------|-------------|--------------------------------------------------------------------------------------------------|
| vpc_id           | String      | Specifies the ID of the VPC associated<br>with the route table.                                  |
| description      | String      | • Provides supplementary information<br>about the route table.                                   |
|                  |             | • The value can contain up to 255<br>characters and cannot contain angle<br>brackets $(< or >).$ |
| created_at       | String      | • Specifies the time (UTC) when the route<br>table is created.<br>Format: yyyy-MM-ddTHH:mm:ss    |
| updated_at       | String      | Specifies the time (UTC) when the route<br>table is updated.                                     |
|                  |             | Format: yyyy-MM-ddTHH:mm:ss                                                                      |

**Table 4-174** Description of the **route** field

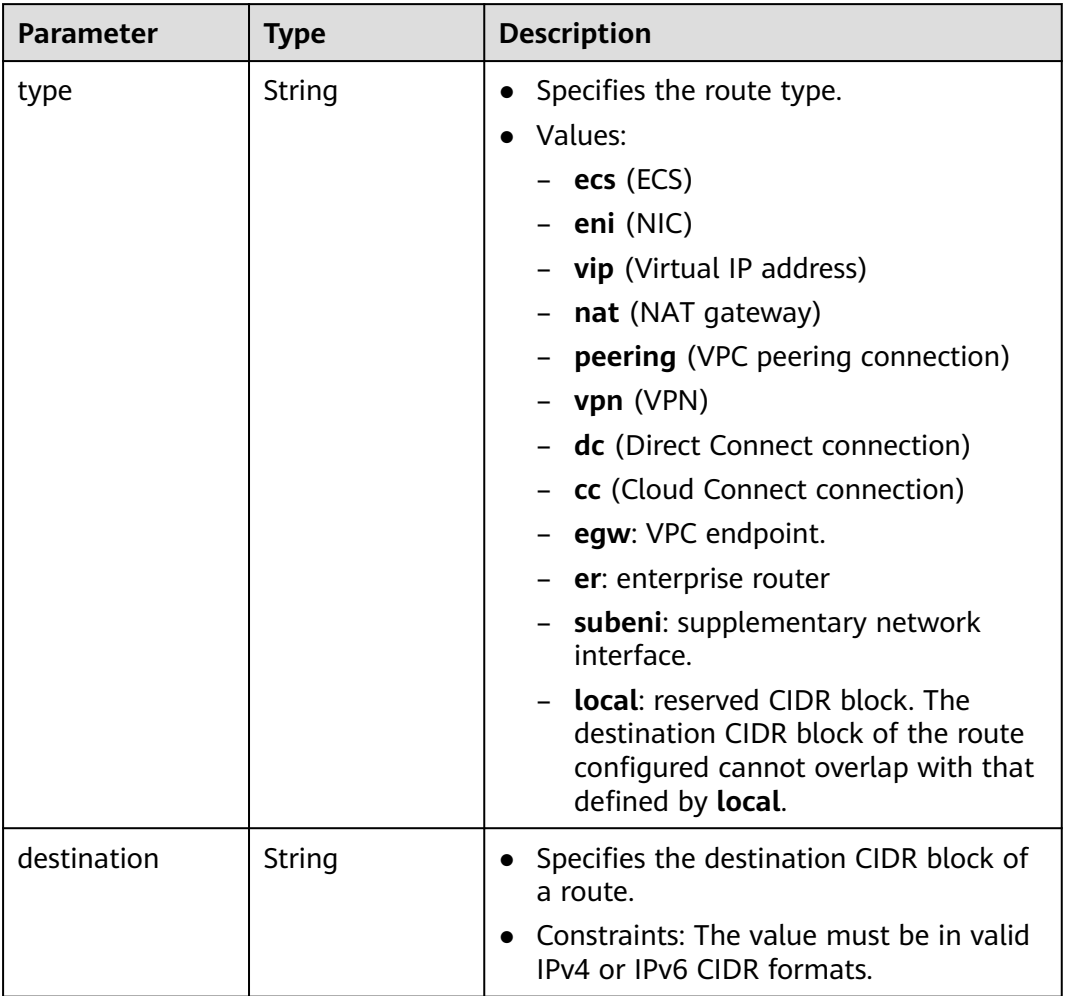

<span id="page-204-0"></span>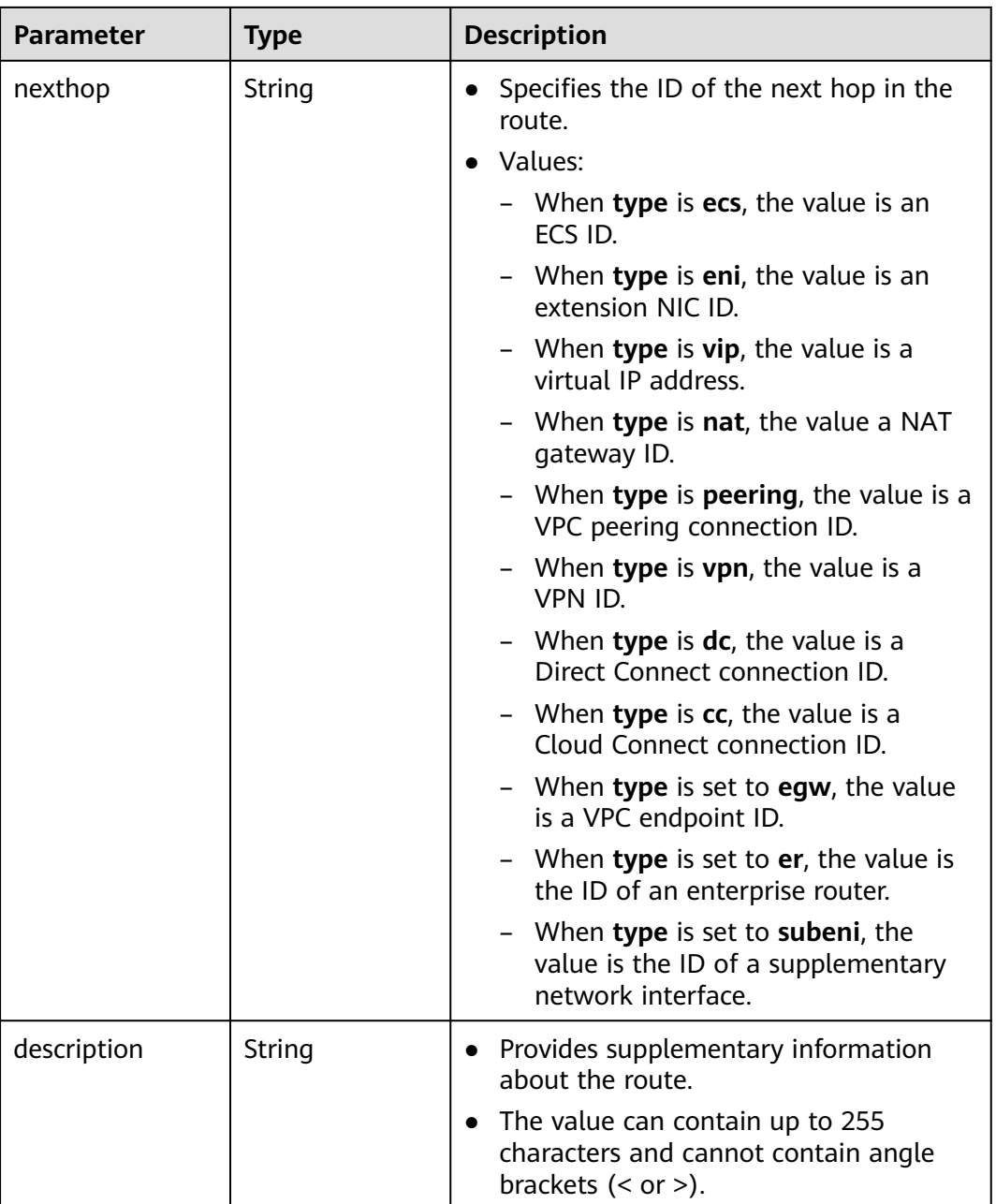

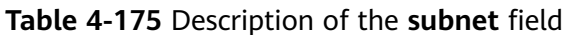

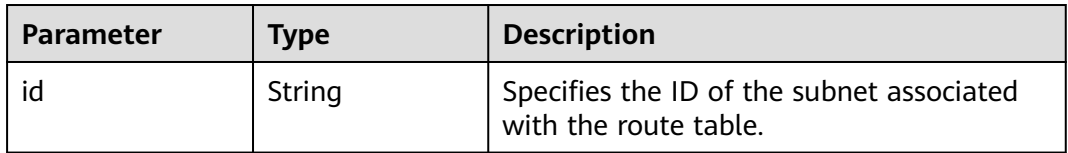

# **Example Response**

"routetable": {

{

"id": "05250d7e-0396-4fc9-9c9c-e4d5594784e4",

```
 "name": "rtb-vpc-l2cg-1",
  "routes": [
 {
 "type": "local",
 "destination": "192.168.4.0/24",
 "nexthop": "-"
  },
 {
 "type": "local",
 "destination": "192.168.1.0/24",
 "nexthop": "-"
 },
 {
 "type": "local",
 "destination": "198.19.128.0/20",
 "nexthop": "-"
 },
 {
  "type": "local",
 "destination": "127.0.0.0/8",
 "nexthop": "-"
  },
  {
 "type": "local",
 "destination": "100.64.0.0/10",
 "nexthop": "-"
  }
  ],
  "subnets": [
 {
 "id": "0e0faa8f-ea73-47aa-b919-8c133e98d5ac"
  },
  {
   "id": "e007e005-10aa-4614-b439-c9a14e55130e"
  }
  ],
  "vpc_id": "7978e43c-f892-49d8-9fab-9bb90a51709b",
  "default": true,
 "tenant_id": "05e369f07a800f802f41c002632ba5f9",
 "created_at": "2022-12-15T02:56:40",
  "updated_at": "2022-12-15T02:56:40"
 }
```
# **Status Code**

See **[Status Codes](#page-894-0)**.

**Error Code**

See **[Error Codes](#page-895-0)**.

# **4.9.3 Creating a Route Table**

}

# **Function**

This API is used to create a route table.

Notes and Constraints

- The destination CIDR block of a custom route table cannot be included in the CIDR blocks of the local route.
- Each destination CIDR block of a route in the same route table must be unique.

● No more than five routes can be created at a time.

# **URI**

POST /v1/{project\_id}/routetables

**Table 4-176** describes the parameters.

#### **Table 4-176** Parameter description

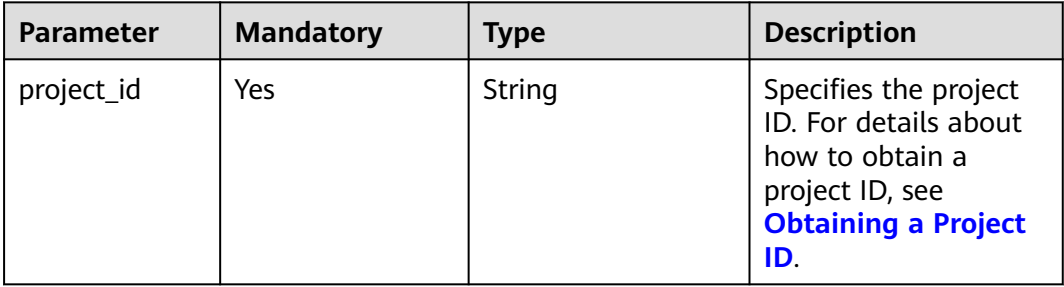

# **Request Parameters**

#### **Table 4-177** Request parameter

| Parameter  | <b>Mandatory</b> | <b>Type</b> | <b>Description</b>                                                                        |
|------------|------------------|-------------|-------------------------------------------------------------------------------------------|
| routetable | Yes              | e object    | <b>routetabl</b> Specifies the route table. For<br><sup>'</sup> details, see Table 4-178. |

**Table 4-178** Description of the **routetable** field

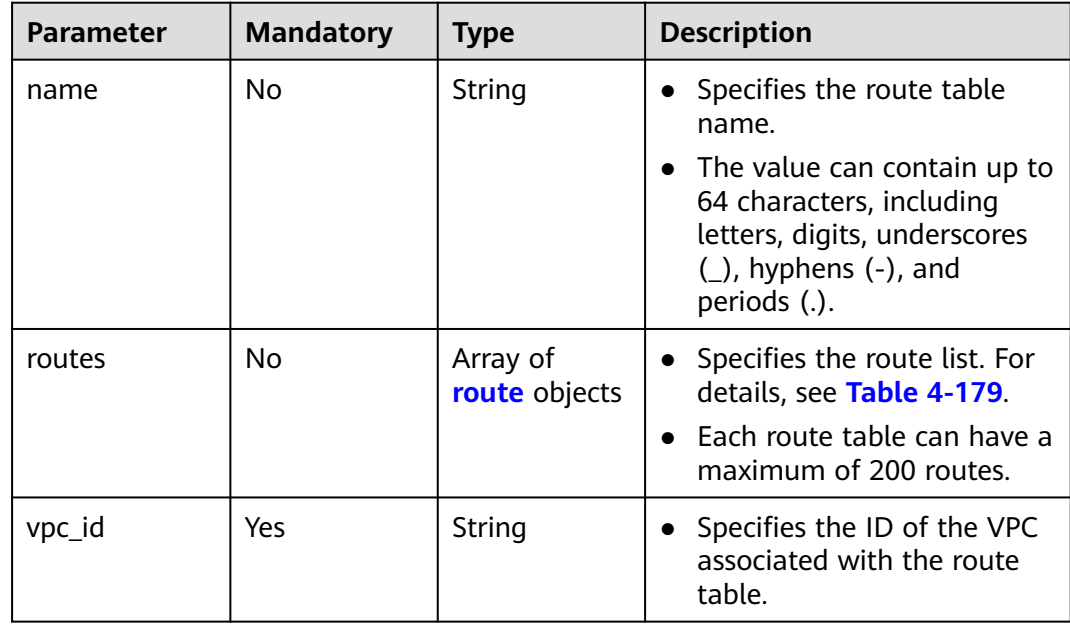

<span id="page-207-0"></span>

| <b>Parameter</b> | <b>Mandatory</b> | <b>Type</b> | <b>Description</b>                                                                                                 |
|------------------|------------------|-------------|----------------------------------------------------------------------------------------------------|
| description      | No               | String      | • Provides supplementary<br>information about the<br>route table.                                                  |
|                  |                  |             | $\bullet$ The value can contain no<br>more than 255 characters<br>and cannot contain angle<br>brackets $(< or >).$ |

**Table 4-179** Description of the **route** field

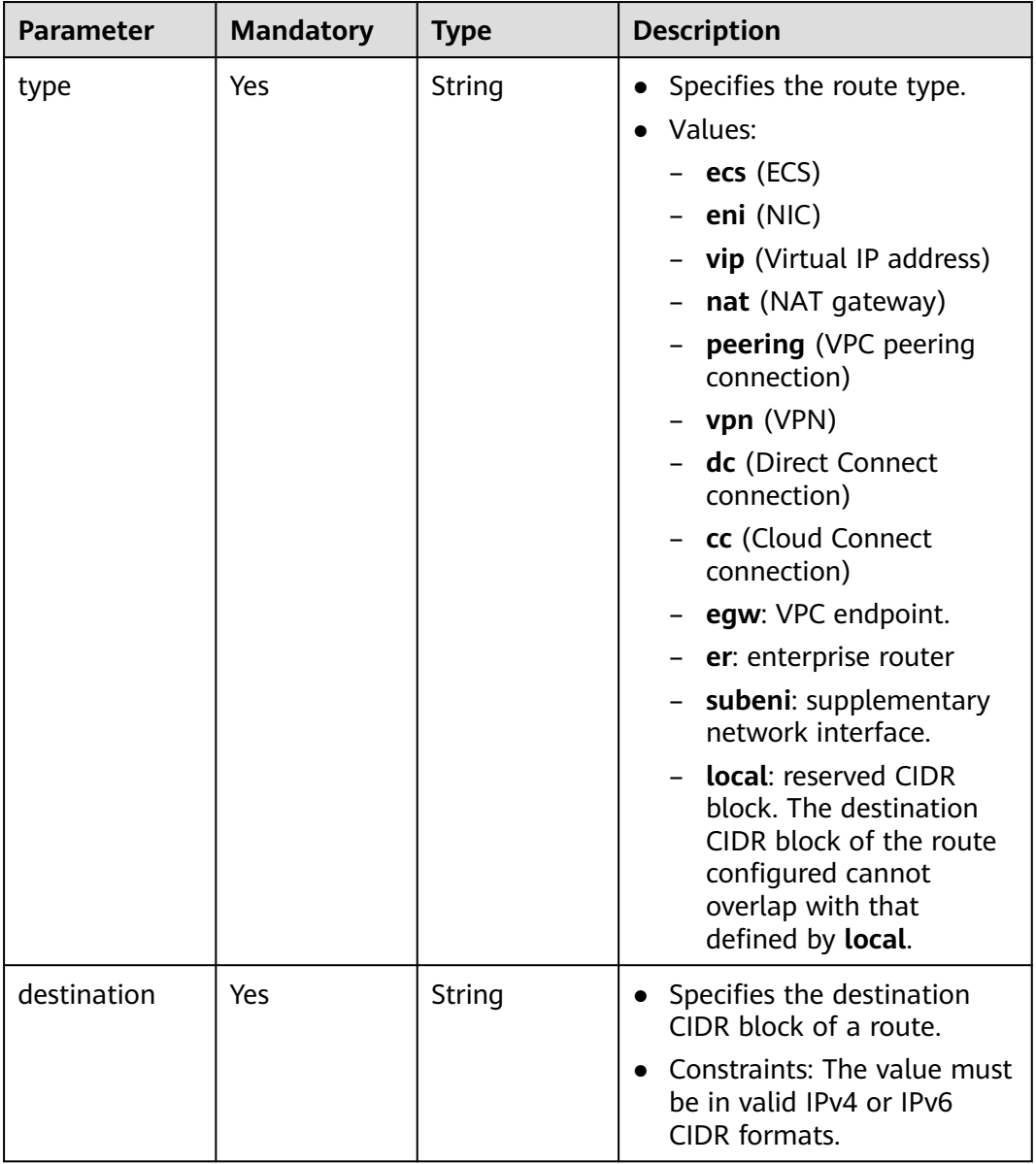

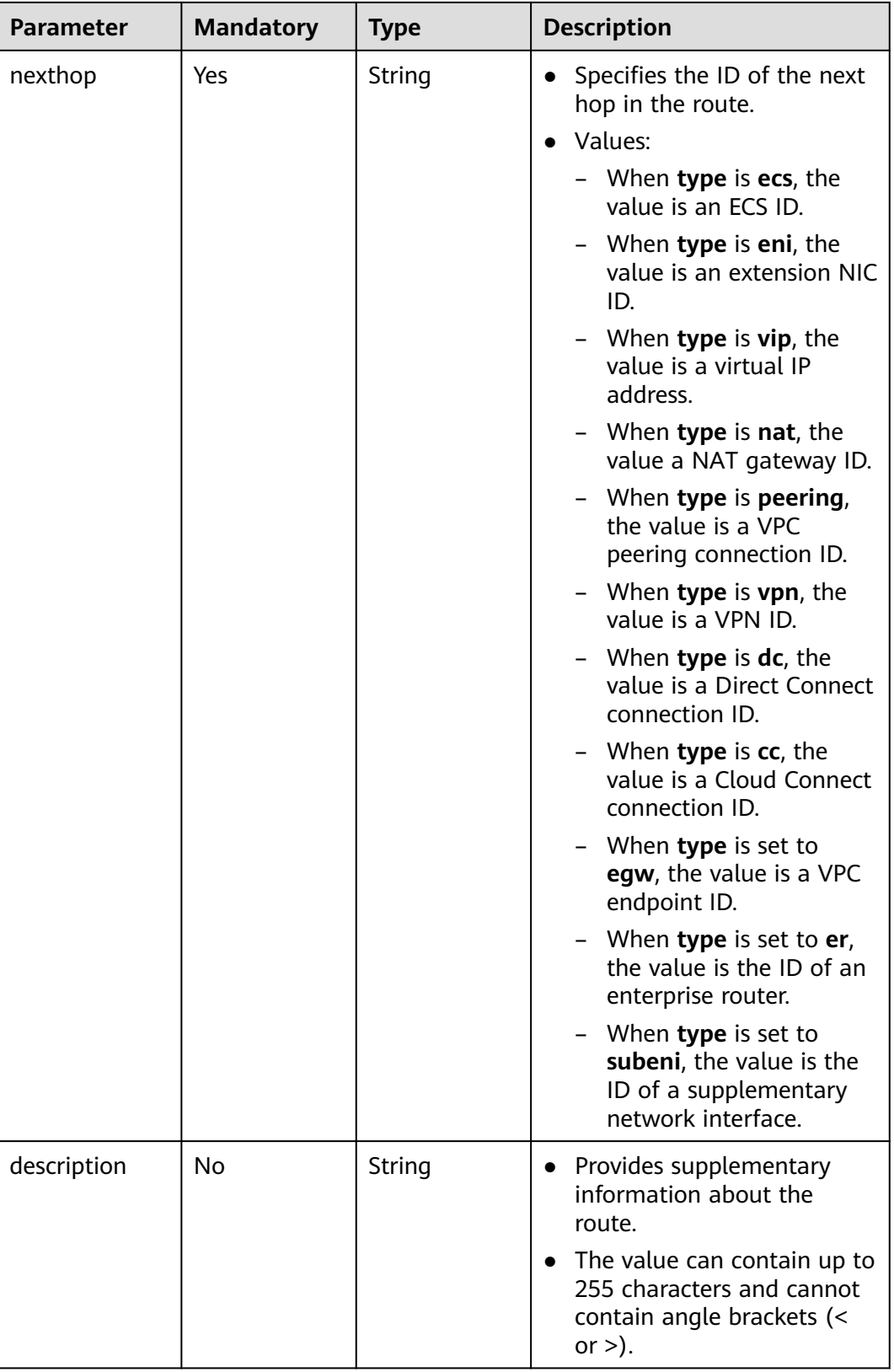

# **Example Request**

● Create a route table named **routetable-1234** for the VPC whose ID is 60c809cb-6731-45d0-ace8-3bf5626421a9 and create a route with next hop type of ECS.

POST https://{Endpoint}/v1/6fbe9263116a4b68818cf1edce16bc4f/routetables

```
{ 
   "routetable": { 
 "name": "routetable-1234",
 "vpc_id": "60c809cb-6731-45d0-ace8-3bf5626421a9", 
      "routes":[
\overline{\phantom{a}} "type": "ecs", 
         "destination": "10.10.10.0/24",
         "nexthop":"7c50463d-d36c-4417-aa85-cc11fa10f341"
       }
\Box "description":"abc"
   } 
}
```
# **Response Parameters**

#### **Table 4-180** Response parameter

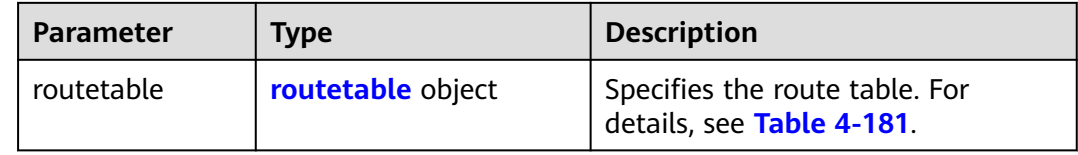

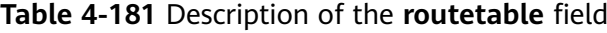

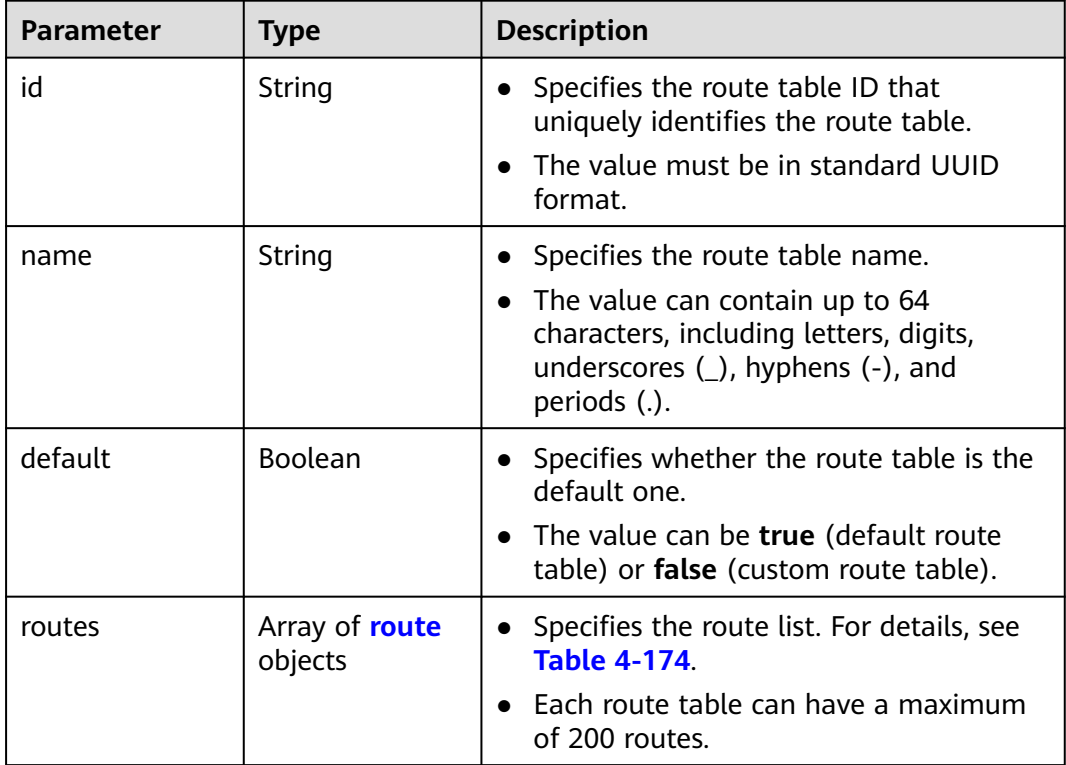

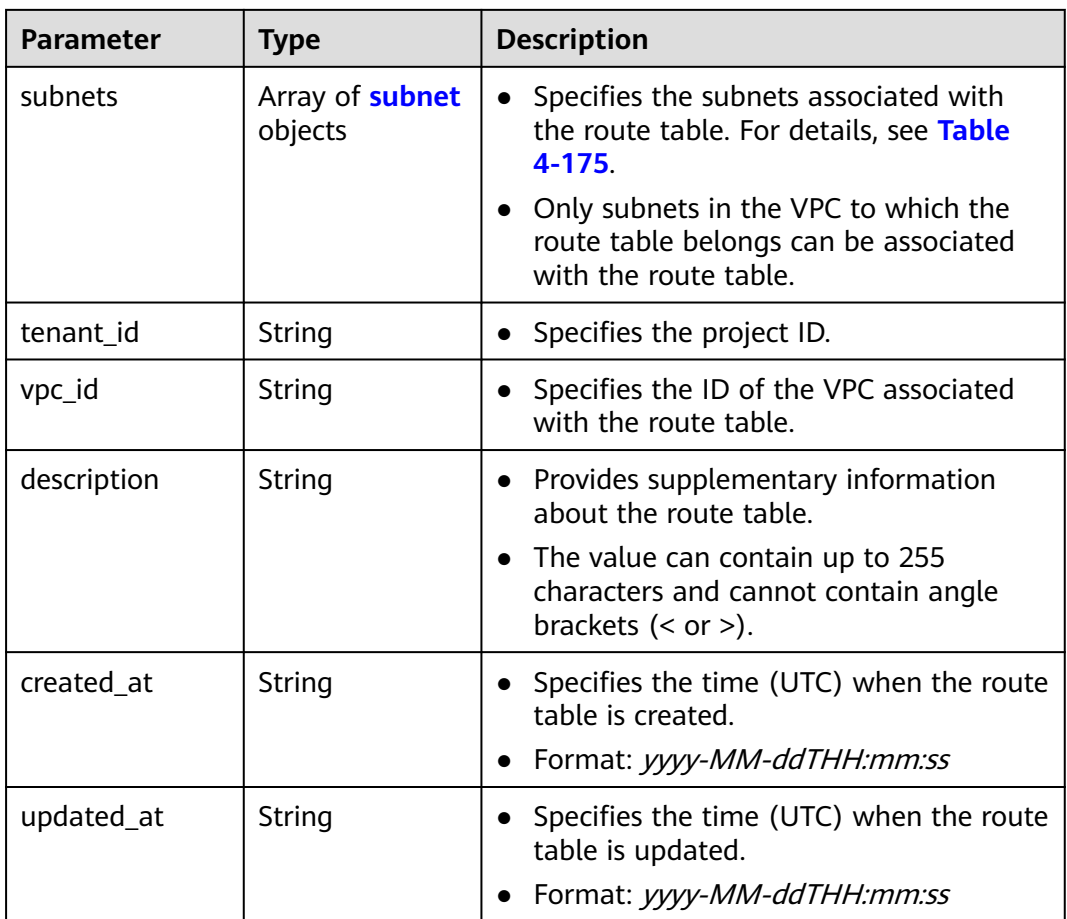

| <b>Parameter</b> | <b>Type</b>                                                   | <b>Description</b>                                                                                                    |  |
|------------------|---------------------------------------------------------------|----------------------------------------------------------------------------------------------------|--|
| type             | String                                                        | Specifies the route type.                                                                                                    |  |
|                  |                                                               | Values:                                                                                                    |  |
|                  |                                                               | $-$ ecs (ECS)                                                                                                    |  |
|                  |                                                               | $-$ eni (NIC)                                                                                                    |  |
|                  |                                                               | - <b>vip</b> (Virtual IP address)                                                                                                    |  |
|                  |                                                               | nat (NAT gateway)                                                                                                    |  |
|                  |                                                               | <b>peering</b> (VPC peering connection)                                                                                                   |  |
|                  |                                                               | - $vpn$ (VPN)                                                                                                    |  |
|                  |                                                               | <b>dc</b> (Direct Connect connection)                                                                                                    |  |
|                  |                                                               | cc (Cloud Connect connection)                                                                                                    |  |
|                  |                                                               | egw: VPC endpoint.                                                                                                    |  |
|                  |                                                               | er: enterprise router                                                                                                    |  |
|                  |                                                               | subeni: supplementary network<br>interface.                                                                                               |  |
|                  |                                                               | <b>local:</b> reserved CIDR block. The<br>destination CIDR block of the route<br>configured cannot overlap with that<br>defined by local. |  |
| destination      | Specifies the destination CIDR block of<br>String<br>a route. |                                                                                                    |  |
|                  |                                                               | Constraints: The value must be in valid<br>IPv4 or IPv6 CIDR formats.                                                                     |  |

**Table 4-182** Description of the **route** field

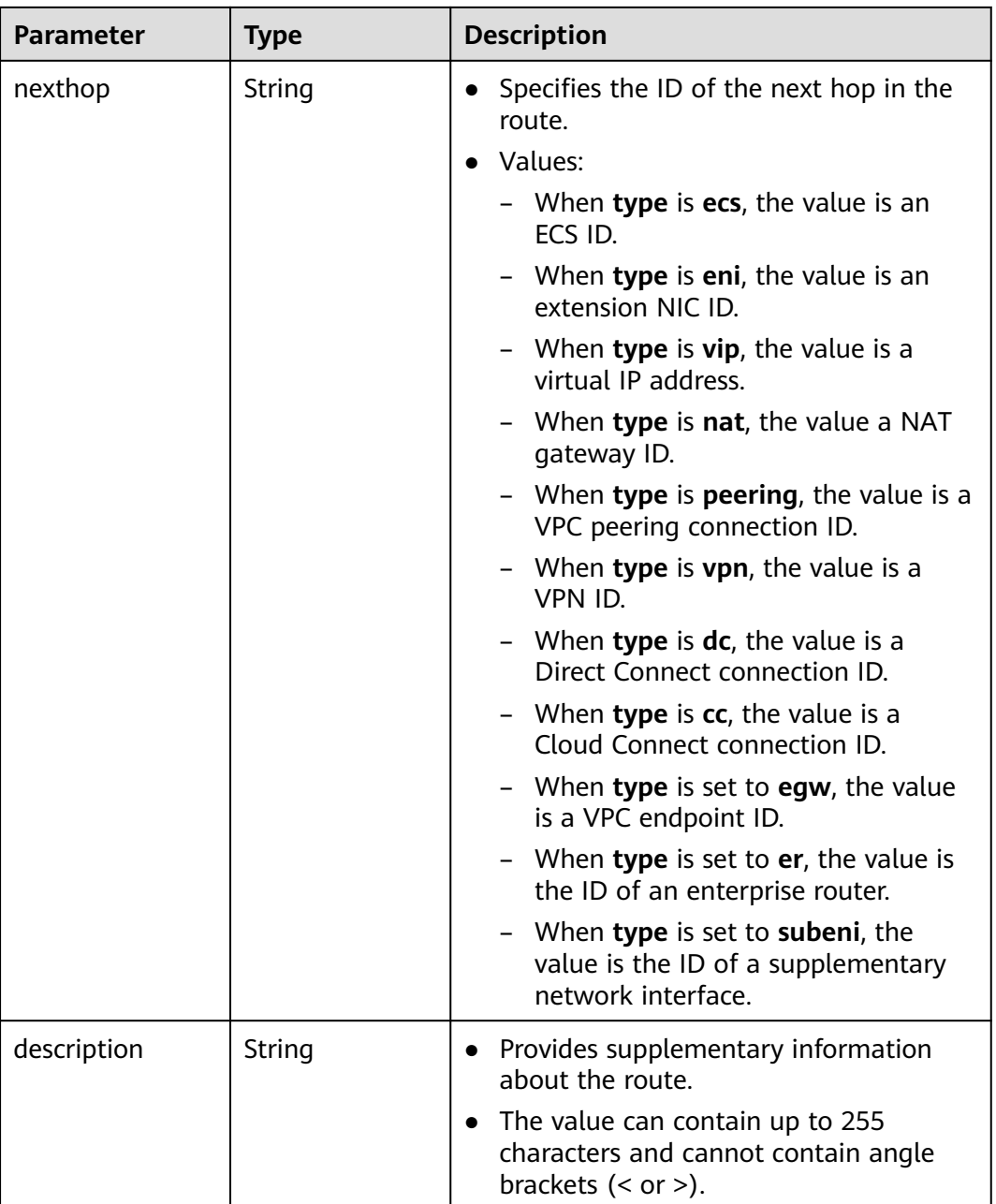

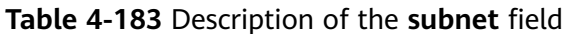

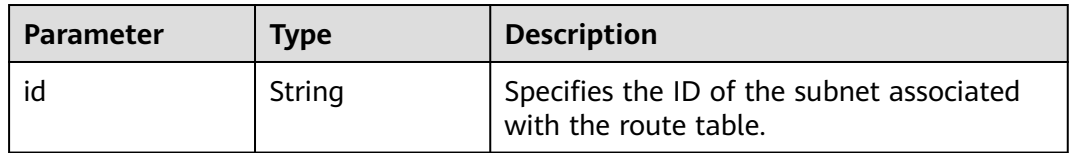

# **Example Response**

"routetable": {

{

"id": "3d42a0d4-a980-4613-ae76-a2cddecff054",

```
 "vpc_id": "ab78be2d-782f-42a5-aa72-35879f6890ff",
      "description": "abc",
      "routes": [
        {
           "type": "ecs",
           "destination": "10.10.10.0/24",
           "nexthop": "7c50463d-d36c-4417-aa85-cc11fa10f341",
           "description": "abc"
        }
\qquad \qquad ],
 "subnets": [
        {
           "id": "8d4ce32f-d68a-4c4c-9f18-c68d8a5c7f2f"
        }
\qquad \qquad ],
 "tenant_id": "6fbe9263116a4b68818cf1edce16bc4f",
      "created_at": "2022-12-15T02:56:40",
      "updated_at": "2022-12-15T02:56:40"
   }
```
# **Status Code**

See **[Status Codes](#page-894-0)**.

}

### **Error Code**

See **[Error Codes](#page-895-0)**.

# **4.9.4 Updating a Route Table**

# **Function**

This API is used to update a route table.

# **URI**

PUT /v1/{project\_id}/routetables/{routetable\_id}

**Table 4-184** describes the parameters.

#### **Table 4-184** Parameter description

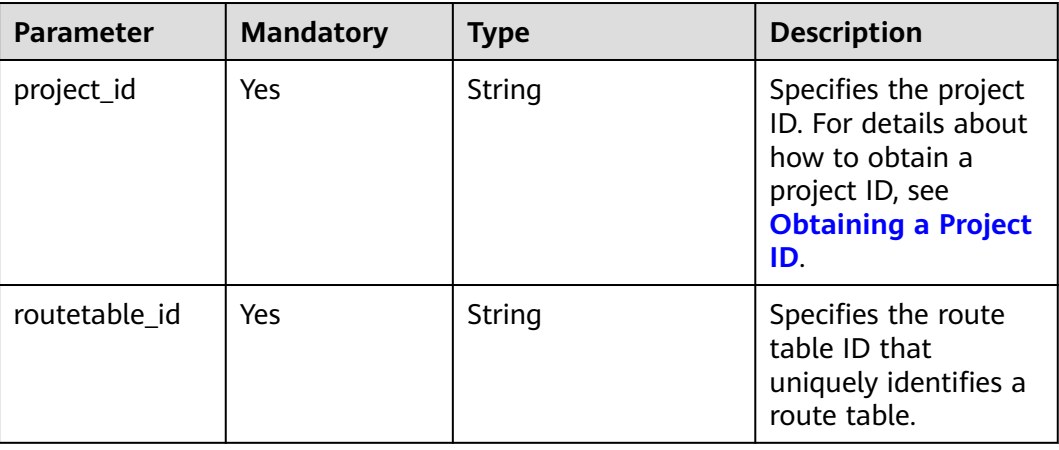

#### **Table 4-185** Request parameter

| <b>Parameter</b> | <b>Mandatory</b> | <b>Type</b>          | <b>Description</b>                                             |
|------------------|------------------|----------------------|----------------------------------------------------------------|
| routetable       | Yes              | routetable<br>object | Specifies the route table.<br>For details, see Table<br>4-186. |

**Table 4-186** Description of the **routetable** field

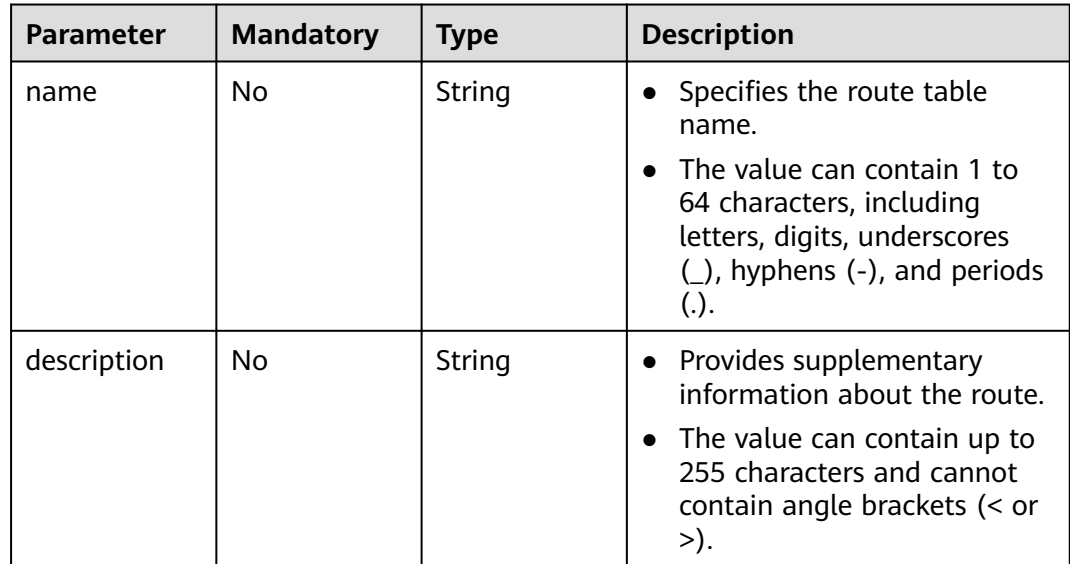

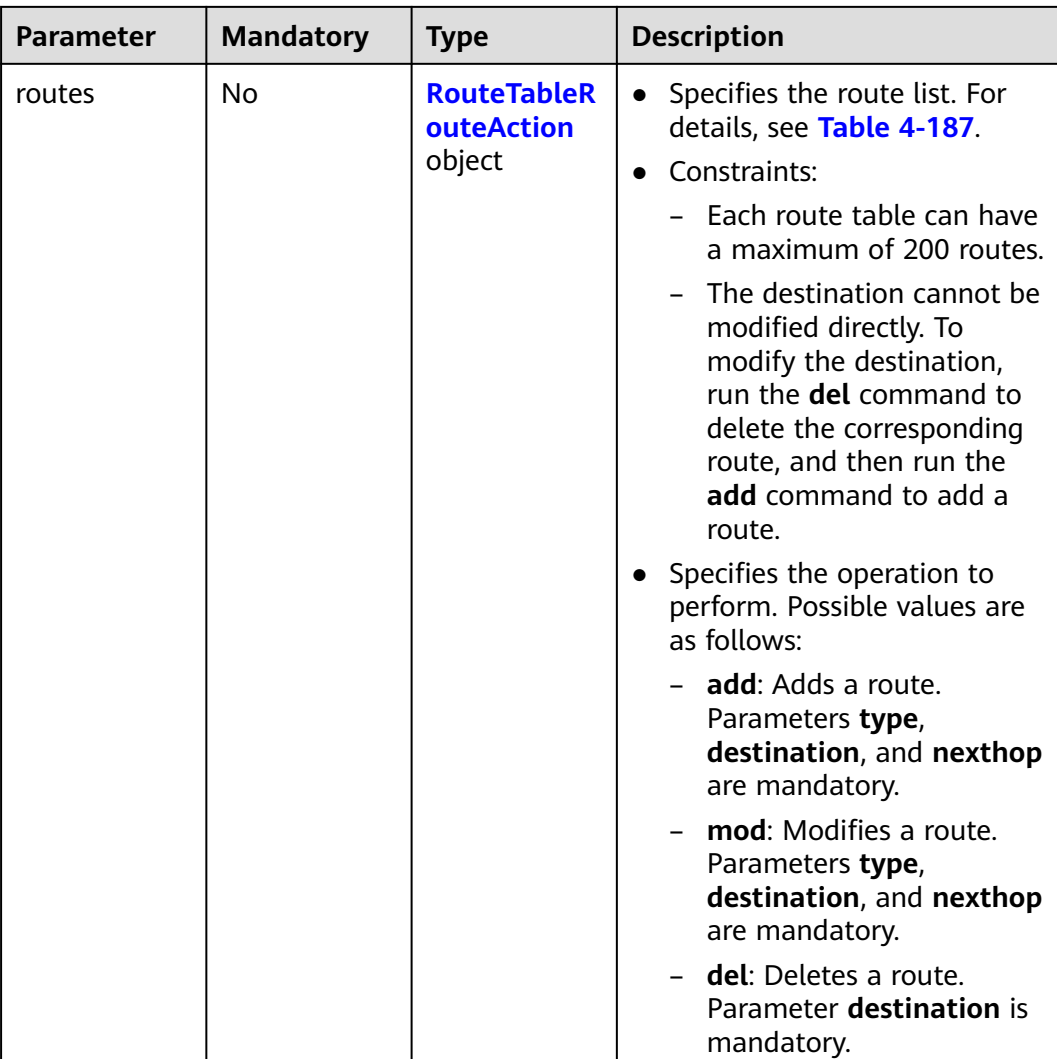

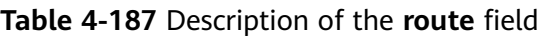

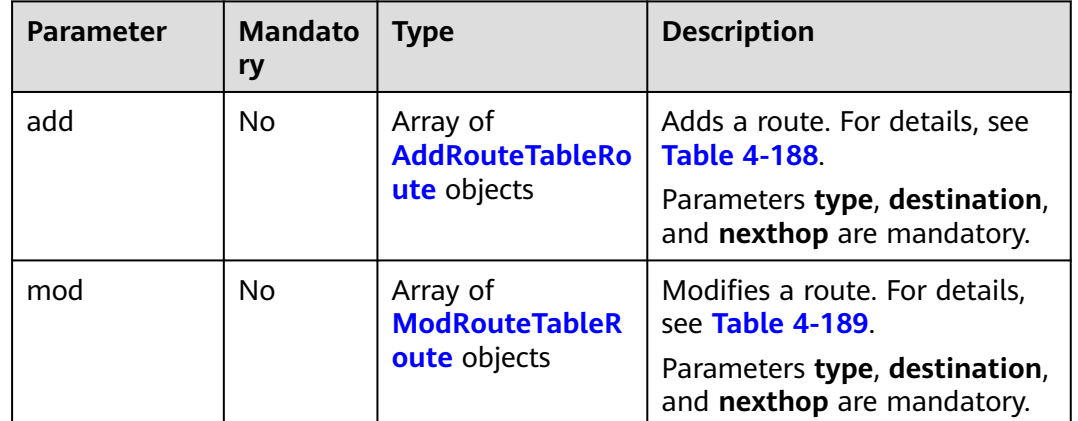
| <b>Parameter</b> | <b>Mandato</b><br>ry | <b>Type</b>                                       | <b>Description</b>                                                                          |
|------------------|----------------------|---------------------------------------------------|---------------------------------------------------------------------------------------------|
| del              | No                   | Array of<br><b>DelRouteTableRo</b><br>ute objects | Deletes a route. For details,<br>see Table 4-190.<br>Parameter destination is<br>mandatory. |

**Table 4-188** Field description of adding a route

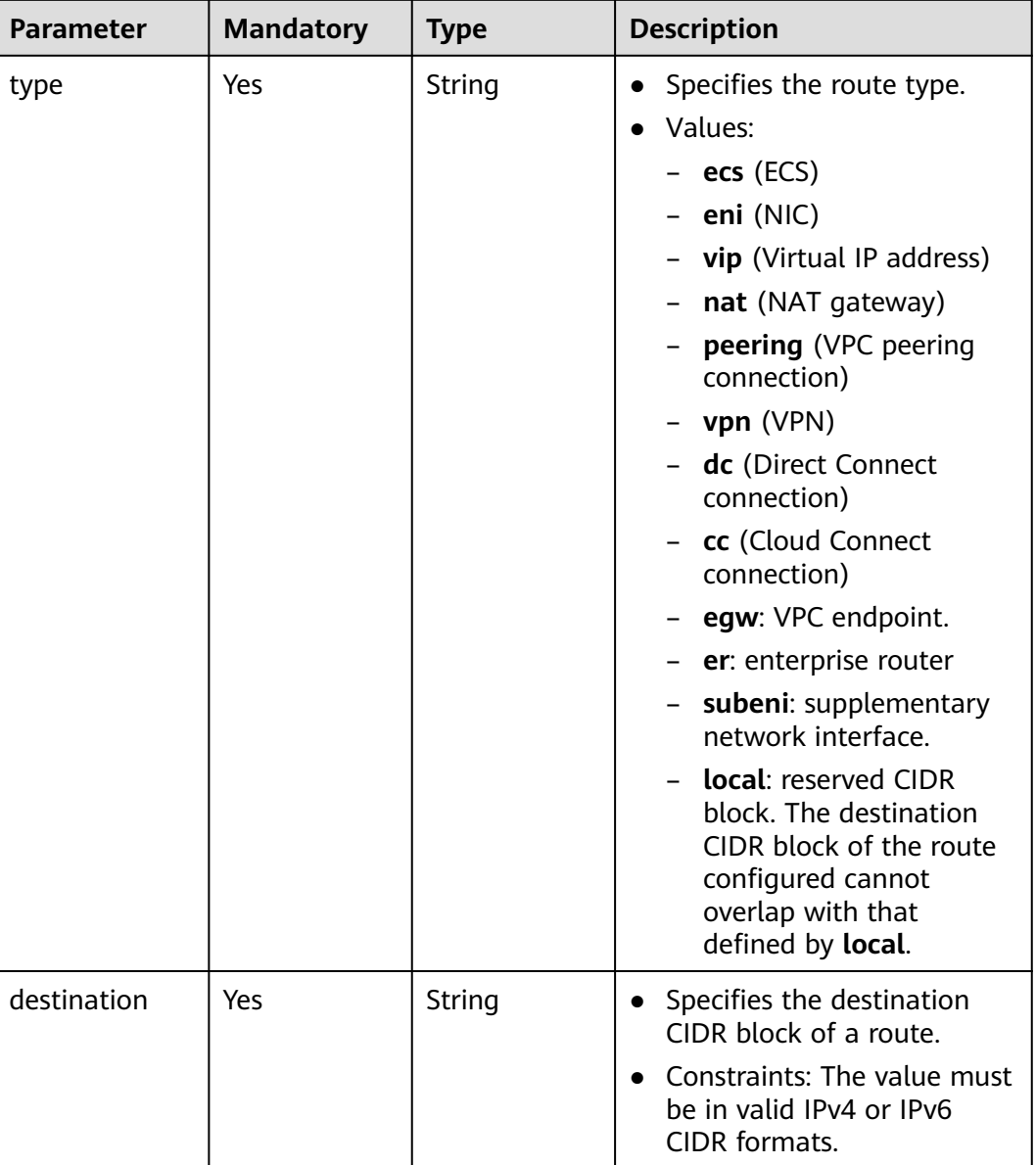

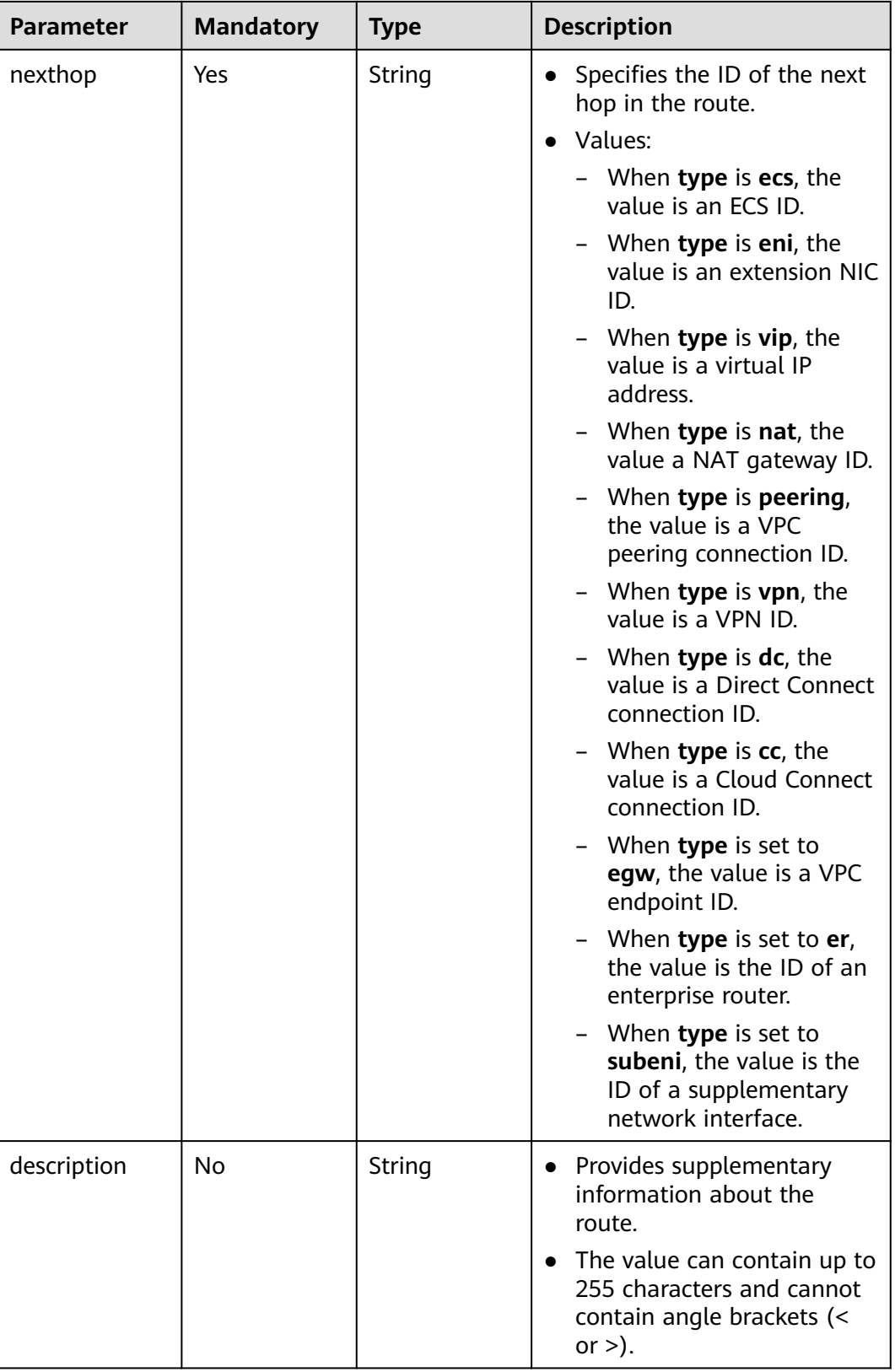

| Parameter   | <b>Mandatory</b> | <b>Type</b> | <b>Description</b>                                                                                                    |
|-------------|------------------|-------------|----------------------------------------------------------------------------------------------------|
| type        | Yes              | String      | Specifies the route type.<br>$\bullet$<br>Values:<br>ecs (ECS)<br>eni (NIC)<br>vip (Virtual IP<br>address)<br>nat (NAT gateway)<br>peering (VPC<br>peering connection)<br>vpn (VPN)<br>dc (Direct Connect<br>connection)<br>cc (Cloud Connect<br>connection)<br>egw: VPC endpoint.<br>er: enterprise router<br>subeni:<br>supplementary<br>network interface.<br>local: reserved CIDR<br>block. The<br>destination CIDR<br>block of the route<br>configured cannot<br>overlap with that<br>defined by local. |
| destination | Yes              | String      | • Specifies the<br>destination CIDR block<br>of a route.<br>• Constraints: The value<br>must be in valid IPv4 or<br>IPv6 CIDR formats.                                                                                                    |

**Table 4-189** Field description of modifying a route

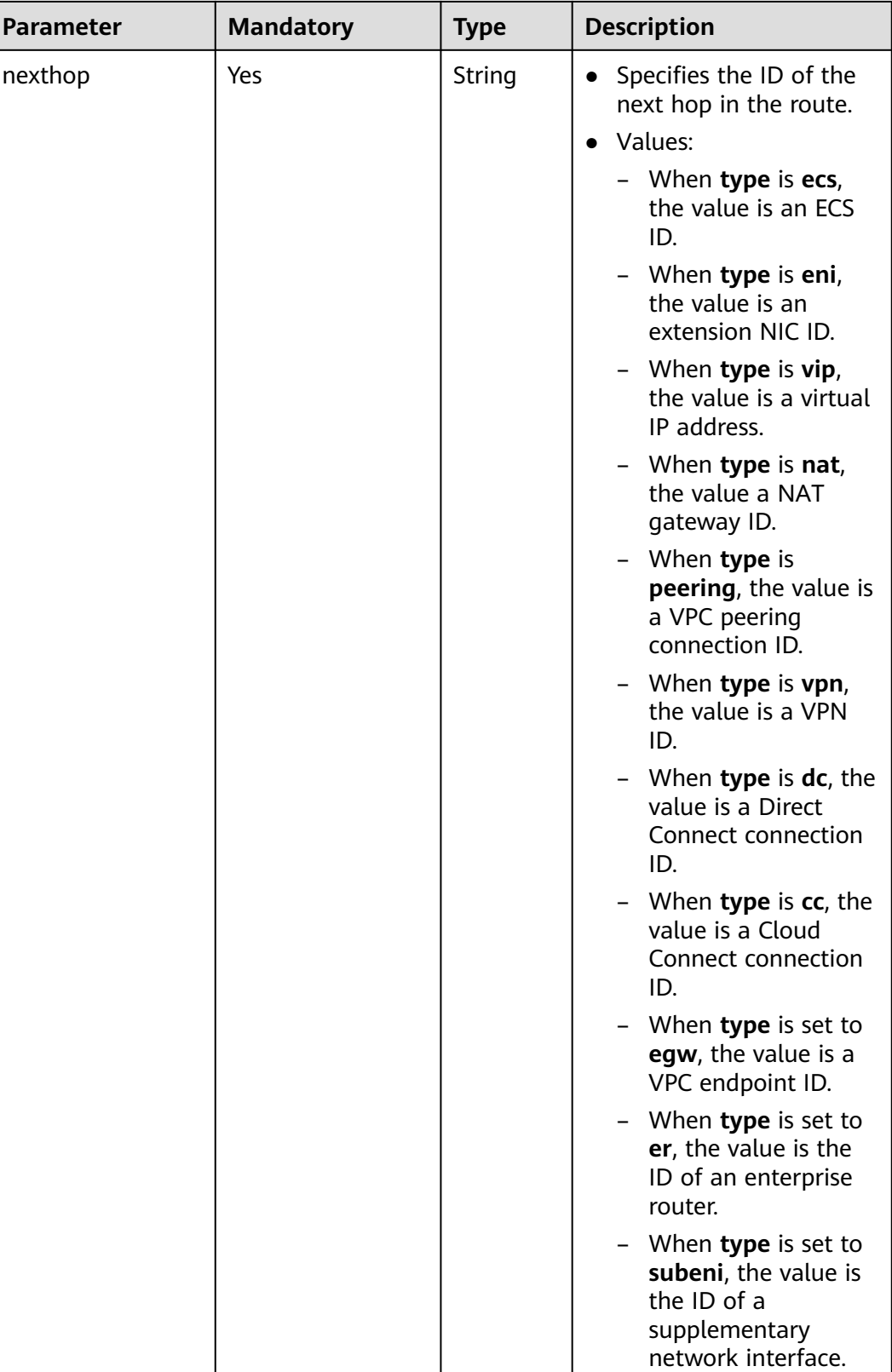

<span id="page-220-0"></span>

| <b>Parameter</b> | <b>Mandatory</b> | <b>Type</b> | <b>Description</b>                                                                                   |
|------------------|------------------|-------------|----------------------------------------------------------------------------------------------------|
| description      | No               | String      | • Provides supplementary<br>information about the<br>route.                                          |
|                  |                  |             | • The value can contain<br>up to 255 characters<br>and cannot contain<br>angle brackets $(< or >)$ . |

**Table 4-190** Field description of deleting a route

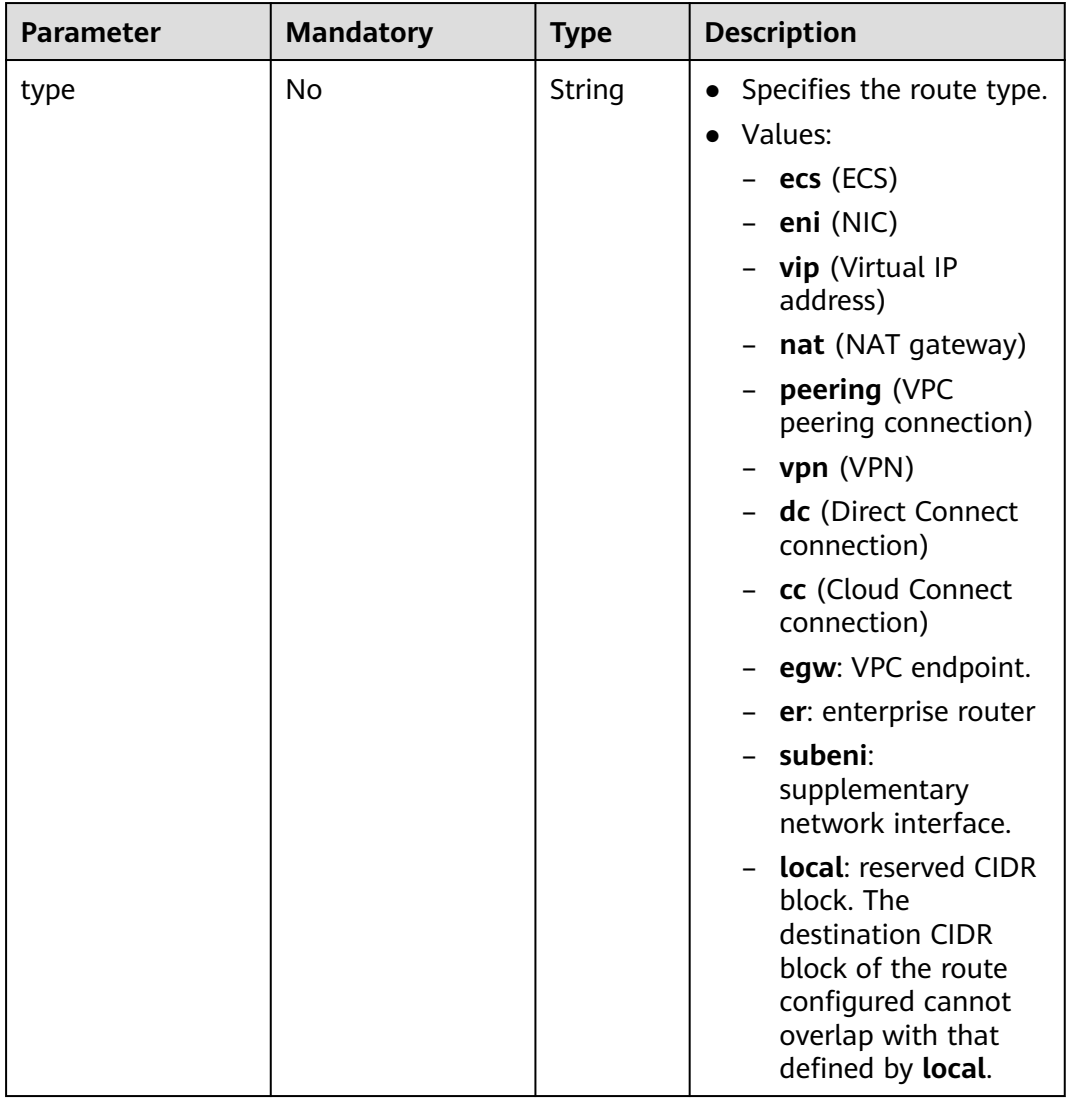

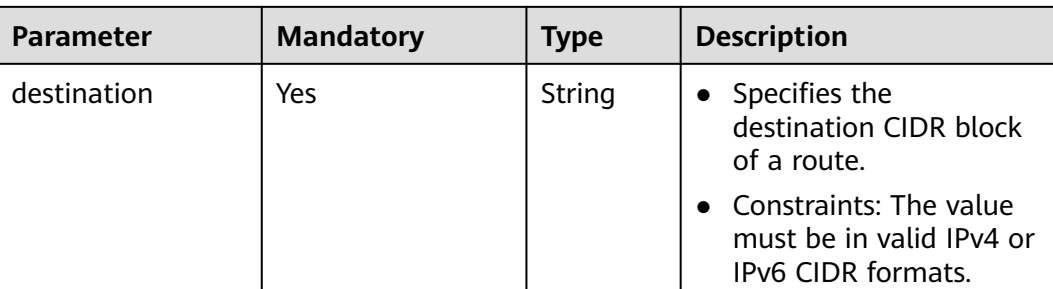

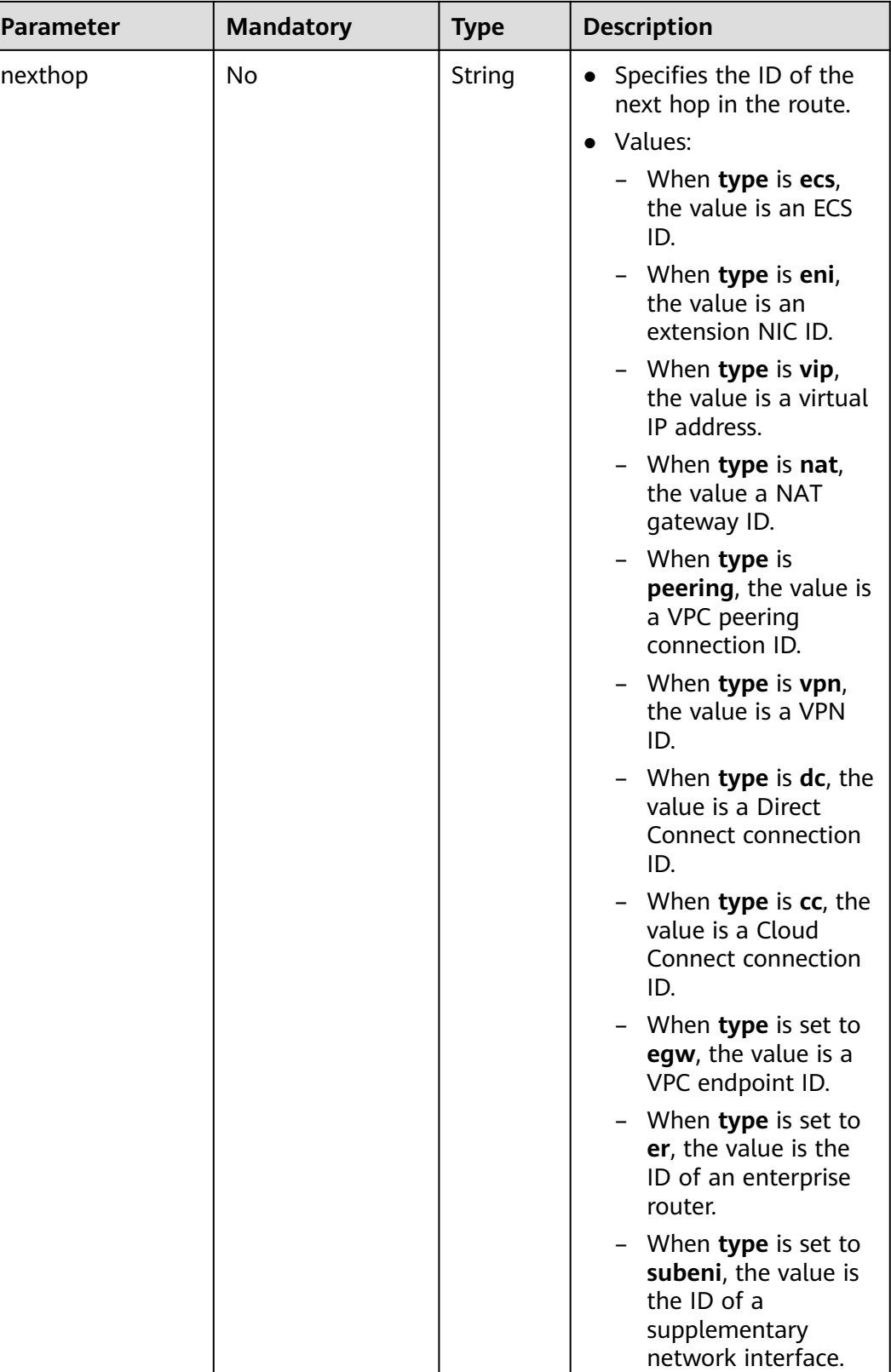

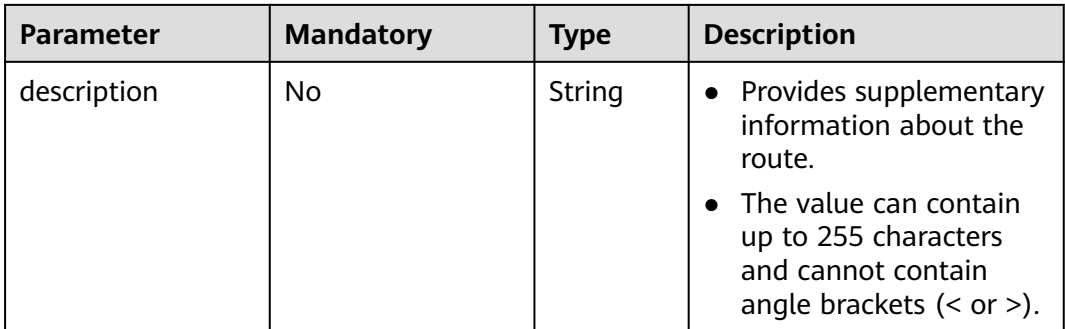

# **Example Request**

{

Change the route table whose ID is 3d42a0d4-a980-4613-ae76-a2cddecff054, add a route with next hop type of ECS, modify the route with next hop type of ECS, and delete the route whose destination is 20.20.10.0/24. PUT https://{Endpoint}/v1/6fbe9263116a4b68818cf1edce16bc4f/routetables/3d42a0d4-a980-4613 ae76-a2cddecff054

```
 "routetable": {
      "name": "routertable-789",
      "description": "abc",
      "routes": {
         "add": [
           {
 "type": "ecs",
 "destination": "10.10.10.0/24",
              "nexthop": "7c50463d-d36c-4417-aa85-cc11fa10f341",
              "description": "abc"
           }
         ],
         "mod": [
           {
              "type": "ecs",
              "destination": "20.10.10.0/24",
              "nexthop": "7c50463d-d36c-4417-aa85-cc11fa10f341",
              "description": "abc"
           }
         ],
         "del": [
           {
              "destination": "20.20.10.0/24"
 }
        ]
     }
   }
}
```
# **Response Parameters**

#### **Table 4-191** Response parameter

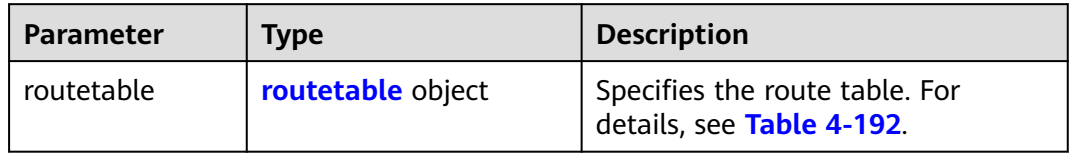

| <b>Parameter</b> | <b>Type</b>                       | <b>Description</b>                                                                                                    |
|------------------|-----------------------------------|----------------------------------------------------------------------------------------------------|
| id               | String                            | Specifies the route table ID that<br>uniquely identifies the route table.<br>The value must be in standard UUID<br>format.                                                |
| name             | String                            | Specifies the route table name.<br>The value can contain up to 64<br>characters, including letters, digits,<br>underscores $($ ), hyphens $($ - $)$ , and<br>periods (.). |
| default          | Boolean                           | Specifies whether the route table is the<br>$\bullet$<br>default one.<br>The value can be true (default route<br>table) or <b>false</b> (custom route table).             |
| routes           | Array of route<br>objects         | • Specifies the route list. For details, see<br><b>Table 4-174.</b><br>Each route table can have a maximum<br>of 200 routes.                                              |
| subnets          | Array of <b>subnet</b><br>objects | Specifies the subnets associated with<br>$\bullet$<br>the route table. For details, see Table<br>$4 - 175.$<br>Only subnets in the VPC to which the                       |
|                  |                                   | route table belongs can be associated<br>with the route table.                                                                                                    |
| tenant_id        | String                            | Specifies the project ID.<br>$\bullet$                                                                                                    |
| vpc_id           | String                            | Specifies the ID of the VPC associated<br>with the route table.                                                                                                    |
| description      | String                            | Provides supplementary information<br>about the route table.                                                                                                    |
|                  |                                   | The value can contain up to 255<br>characters and cannot contain angle<br>brackets $(< or >).$                                                                            |
| created_at       | String                            | • Specifies the time (UTC) when the route<br>table is created.                                                                                                    |
|                  |                                   | Format: yyyy-MM-ddTHH:mm:ss                                                                                                    |
| updated_at       | String                            | • Specifies the time (UTC) when the route<br>table is updated.                                                                                                    |
|                  |                                   | Format: yyyy-MM-ddTHH:mm:ss                                                                                                    |

<span id="page-224-0"></span>**Table 4-192** Description of the **routetable** field

| <b>Parameter</b> | <b>Type</b> | <b>Description</b>                                                                                                    |  |
|------------------|-------------|----------------------------------------------------------------------------------------------------|--|
| type             | String      | Specifies the route type.                                                                                                    |  |
|                  |             | Values:                                                                                                    |  |
|                  |             | ecs (ECS)                                                                                                    |  |
|                  |             | $-$ eni (NIC)                                                                                                    |  |
|                  |             | - vip (Virtual IP address)                                                                                                    |  |
|                  |             | nat (NAT gateway)                                                                                                    |  |
|                  |             | <b>peering</b> (VPC peering connection)                                                                                                    |  |
|                  |             | - $vpn$ (VPN)                                                                                                    |  |
|                  |             | - dc (Direct Connect connection)                                                                                                    |  |
|                  |             | cc (Cloud Connect connection)                                                                                                    |  |
|                  |             | egw: VPC endpoint.                                                                                                    |  |
|                  |             | er: enterprise router                                                                                                    |  |
|                  |             | subeni: supplementary network<br>interface.                                                                                                    |  |
|                  |             | <b>Local:</b> reserved CIDR block. The<br>destination CIDR block of the route<br>configured cannot overlap with that<br>defined by <b>local</b> . |  |
| destination      | String      | Specifies the destination CIDR block of<br>a route.                                                                                               |  |
|                  |             | Constraints: The value must be in valid<br>IPv4 or IPv6 CIDR formats.                                                                             |  |

**Table 4-193** Description of the **route** field

| <b>Parameter</b> | <b>Type</b> | <b>Description</b>                                                                                           |
|------------------|-------------|----------------------------------------------------------------------------------------------------|
| nexthop          | String      | Specifies the ID of the next hop in the<br>$\bullet$<br>route.                                               |
|                  |             | Values:                                                                                                    |
|                  |             | - When type is ecs, the value is an<br>ECS ID.                                                               |
|                  |             | - When type is eni, the value is an<br>extension NIC ID.                                                     |
|                  |             | - When type is vip, the value is a<br>virtual IP address.                                                    |
|                  |             | - When type is nat, the value a NAT<br>gateway ID.                                                           |
|                  |             | - When <b>type</b> is <b>peering</b> , the value is a<br>VPC peering connection ID.                          |
|                  |             | When <b>type</b> is <b>vpn</b> , the value is a<br>VPN ID.                                                   |
|                  |             | - When type is dc, the value is a<br>Direct Connect connection ID.                                           |
|                  |             | - When type is cc, the value is a<br>Cloud Connect connection ID.                                            |
|                  |             | - When type is set to egw, the value<br>is a VPC endpoint ID.                                                |
|                  |             | - When type is set to er, the value is<br>the ID of an enterprise router.                                    |
|                  |             | - When <b>type</b> is set to <b>subeni</b> , the<br>value is the ID of a supplementary<br>network interface. |
| description      | String      | • Provides supplementary information<br>about the route.                                                     |
|                  |             | • The value can contain up to 255<br>characters and cannot contain angle<br>brackets $(< or >).$             |

**Table 4-194** Description of the **subnet** field

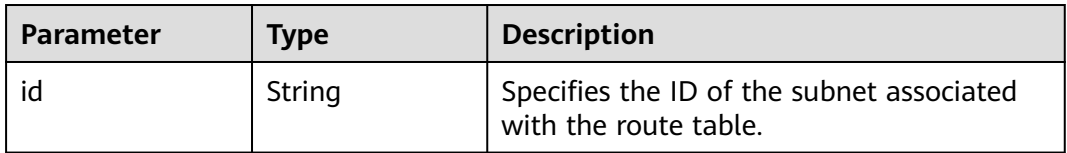

# **Example Response**

"routetable": {

{

"id": "3d42a0d4-a980-4613-ae76-a2cddecff054",

```
 "vpc_id": "ab78be2d-782f-42a5-aa72-35879f6890ff",
      "description": "abc",
      "default": false,
      "routes": [
        {
           "type": "ecs",
           "destination": "10.10.10.0/24",
 "nexthop": "7c50463d-d36c-4417-aa85-cc11fa10f341",
 "description": "abc"
        }
\qquad \qquad ],
 "subnets": [
        {
          "id": "8d4ce32f-d68a-4c4c-9f18-c68d8a5c7f2f"
        }
     ],
      "tenant_id": "6fbe9263116a4b68818cf1edce16bc4f",
 "created_at": "2022-12-15T02:56:40",
 "updated_at": "2022-12-15T03:03:42"
   }
```
## **Status Code**

See **[Status Codes](#page-894-0)**.

}

#### **Error Code**

See **[Error Codes](#page-895-0)**.

# **4.9.5 Associating Subnets with a Route Table**

### **Function**

This API is used to associate a subnet with a route table.

If a subnet has already been associated with route table A, you can associate the subnet with route table B directly without disassociating it from route table A first.

#### **URI**

POST /v1/{project\_id}/routetables/{routetable\_id}/action

**Table 4-195** describes the parameters.

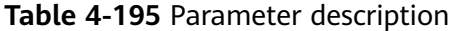

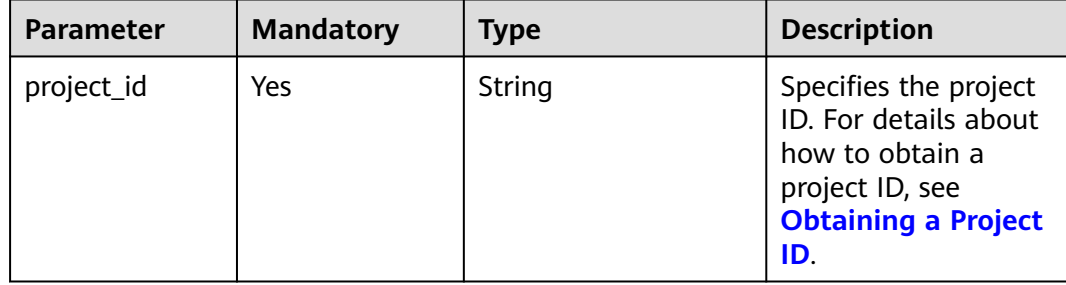

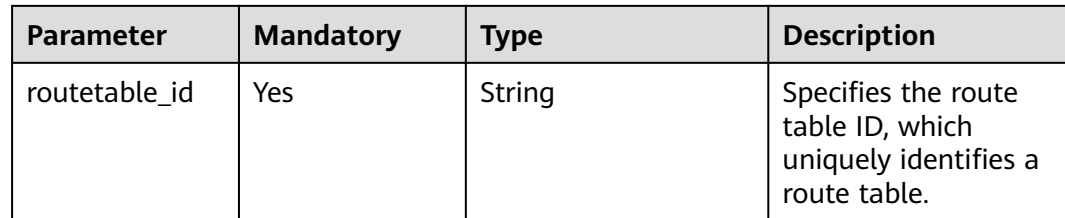

**Table 4-196** Request parameter

| <b>Parameter</b> | <b>Mandatory</b> | <b>Type</b>          | <b>Description</b>                                            |
|------------------|------------------|----------------------|---------------------------------------------------------------|
| routetable       | Yes              | routetable<br>object | Specifies the route table.<br>For details, see Table<br>4-197 |

#### **Table 4-197** Description of the **routetable** field

| <b>Parameter</b> | <b>Mandatory</b> | <b>Type</b>   | <b>Description</b>                                                                                         |
|------------------|------------------|---------------|----------------------------------------------------------------------------------------------------|
| subnets          | Yes              | subnet object | • Specifies the subnets<br>associated with the route<br>table.                                             |
|                  |                  |               | • Only subnets in the VPC that<br>the route table belongs to<br>can be associated with the<br>route table. |

**Table 4-198** Description of the **subnet** field

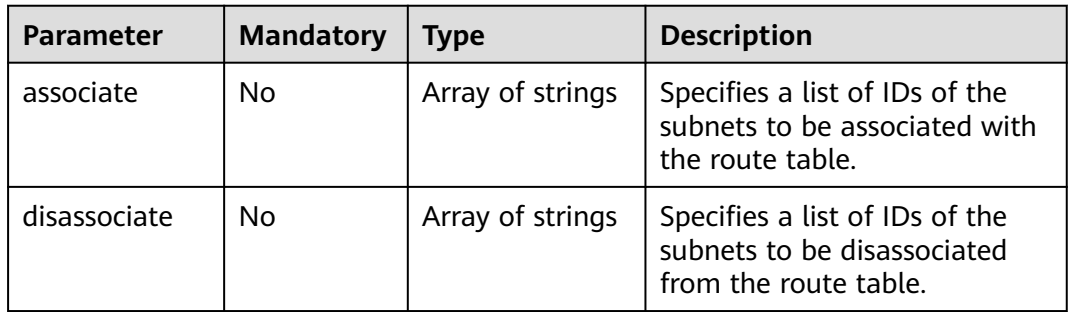

# **Example Request**

Associate route table 3d42a0d4-a980-4613-ae76-a2cddecff054 with subnet 1a8b8c98-3976-401b-a735-8b058109268c. POST https://{Endpoint}/v1/6fbe9263116a4b68818cf1edce16bc4f/routetables/3d42a0d4-a980-4613 ae76-a2cddecff054/action

```
{
   "routetable": {
      "subnets": {
         "associate": [
            "1a8b8c98-3976-401b-a735-8b058109268c"
         ]
      }
   }
}
```
# **Response Parameters**

**Table 4-199** Response parameter

| <b>Parameter</b> | <b>Type</b>       | <b>Description</b>                                          |
|------------------|-------------------|-------------------------------------------------------------|
| routetable       | routetable object | Specifies the route table. For<br>details, see Table 4-200. |

### **Table 4-200** Description of the **routetable** field

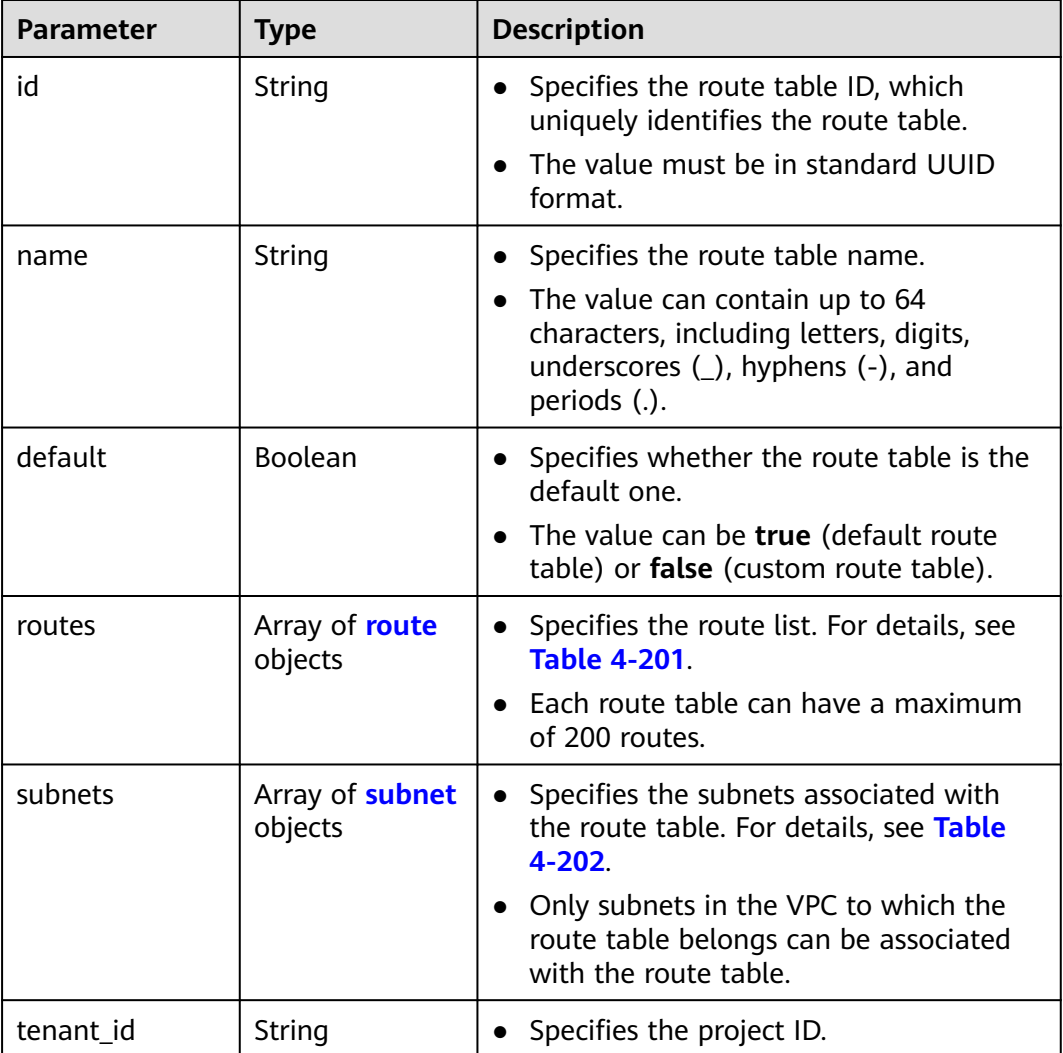

<span id="page-230-0"></span>

| <b>Parameter</b> | <b>Type</b> | <b>Description</b>                                                                                               |
|------------------|-------------|----------------------------------------------------------------------------------------------------|
| vpc_id           | String      | Specifies the ID of the VPC associated<br>with the route table.                                                  |
| description      | String      | • Provides supplementary information<br>about the route table.                                                   |
|                  |             | $\bullet$ The value can contain no more than<br>255 characters and cannot contain<br>angle brackets $(< or >)$ . |
| created_at       | String      | • Specifies the time (UTC) when the route<br>table is created.<br>• Format: yyyy-MM-ddTHH:mm:ss                  |
| updated_at       | String      | Specifies the time (UTC) when the route<br>table is updated.                                                     |
|                  |             | Format: yyyy-MM-ddTHH:mm:ss                                                                                      |

**Table 4-201** Description of the **route** field

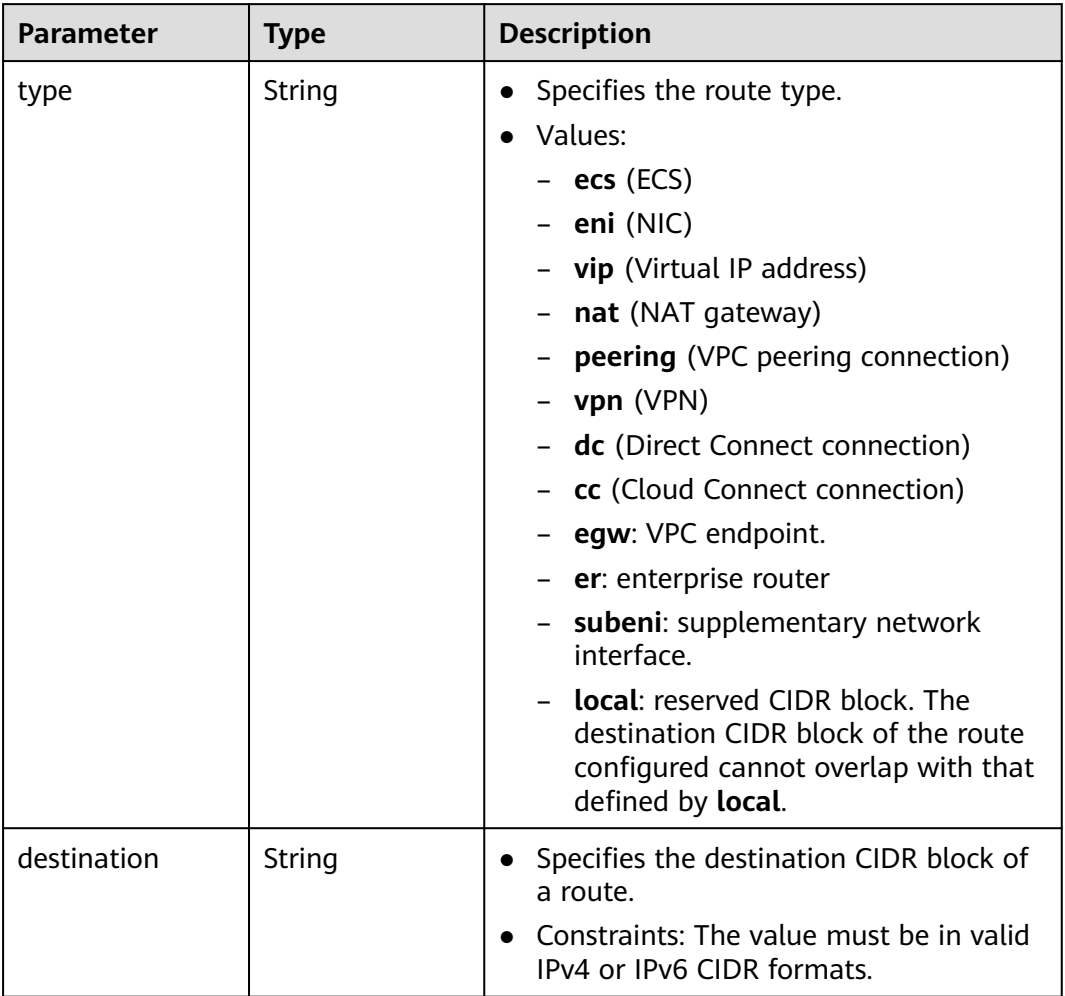

<span id="page-231-0"></span>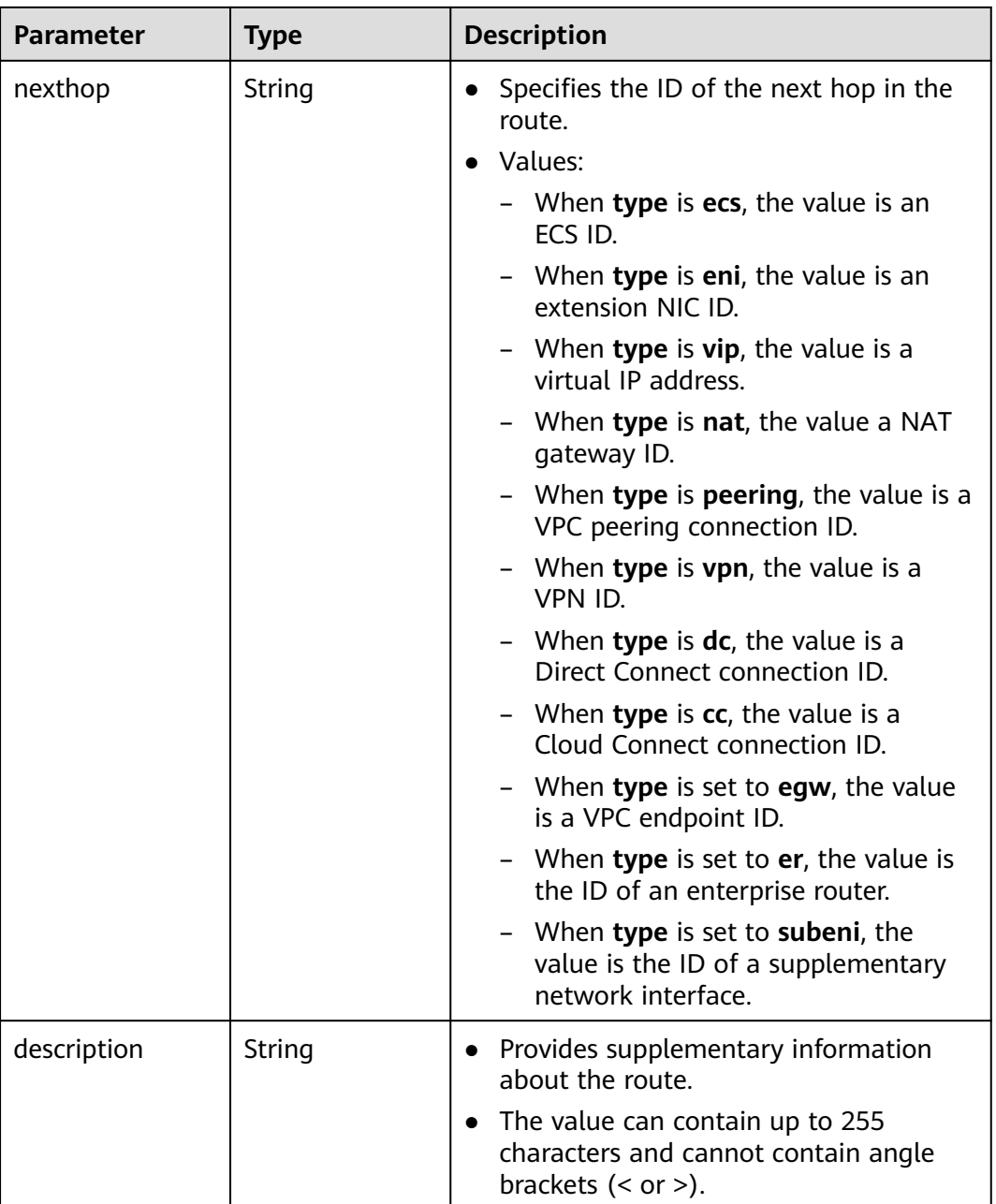

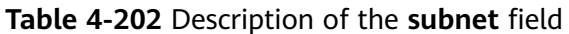

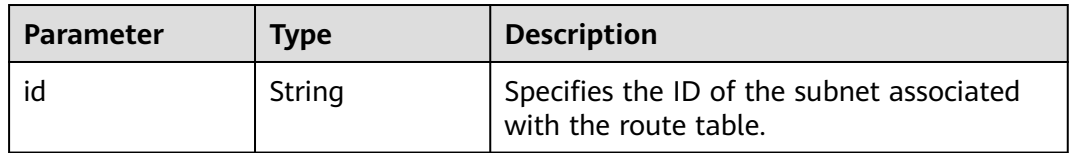

# **Example Response**

"routetable": {

{

"id": "3d42a0d4-a980-4613-ae76-a2cddecff054",

```
 "vpc_id": "ab78be2d-782f-42a5-aa72-35879f6890ff",
      "description": "abc",
      "routes": [
        {
           "type": "ecs",
           "destination": "10.10.10.0/24",
           "nexthop": "7c50463d-d36c-4417-aa85-cc11fa10f341",
           "description": "abc"
        }
\qquad \qquad ],
 "subnets": [
        {
           "id": "8d4ce32f-d68a-4c4c-9f18-c68d8a5c7f2f"
        }
      ],
      "tenant_id": "6fbe9263116a4b68818cf1edce16bc4f",
      "created_at": "2022-12-15T02:56:40",
      "updated_at": "2022-12-15T03:05:10"
   }
```
# **Status Code**

See **[Status Codes](#page-894-0)**.

}

## **Error Code**

See **[Error Codes](#page-895-0)**.

# **4.9.6 Disassociating Subnets from a Route Table**

# **Function**

This API is used to disassociate subnets from a route table.

# **URI**

POST /v1/{project\_id}/routetables/{routetable\_id}/action

**Table 4-203** describes the parameters.

#### **Table 4-203** Parameter description

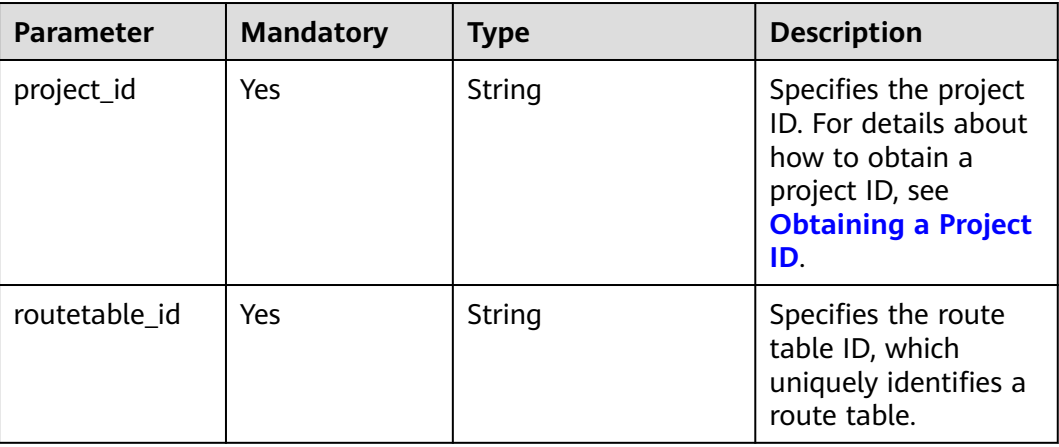

#### **Table 4-204** Request parameter

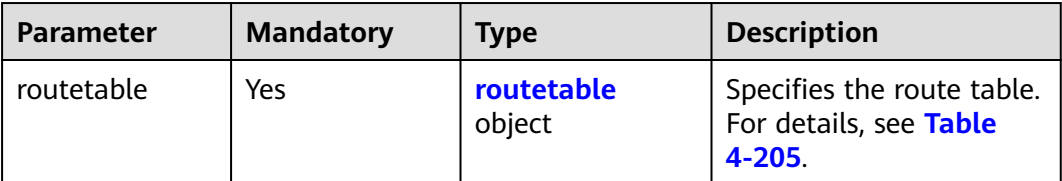

#### **Table 4-205** Description of the **routetable** field

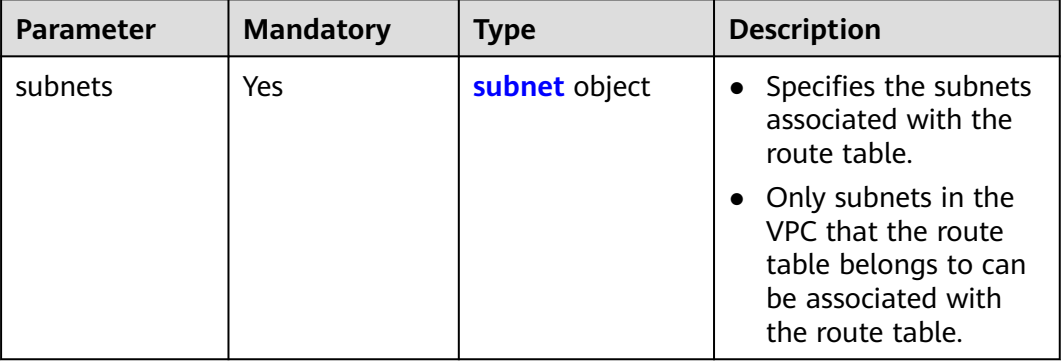

#### **Table 4-206** Description of the **subnet** field

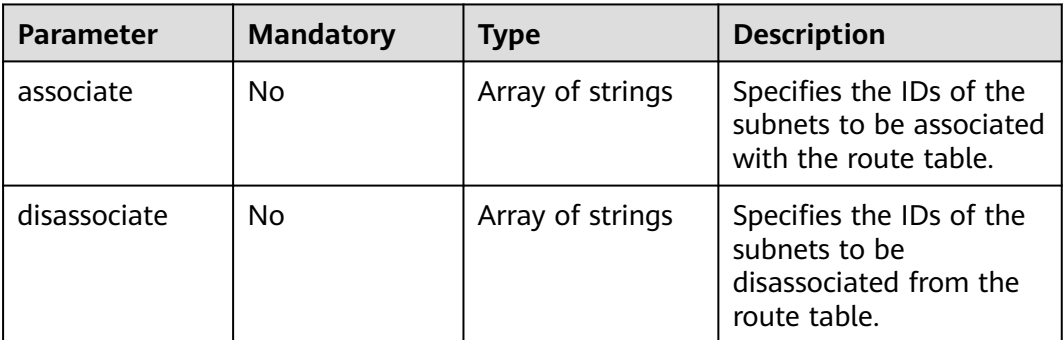

# **Example Request**

```
● Disassociate route table 3d42a0d4-a980-4613-ae76-a2cddecff054 from
    subnet 815a6b9e-f766-48eb-967c-0ada72d85435.
    POST https://{Endpoint}/v1/6fbe9263116a4b68818cf1edce16bc4f/routetables/3d42a0d4-a980-4613-
    ae76-a2cddecff054/action
    {
     "routetable": {
     "subnets": {
            "disassociate": [
              "815a6b9e-f766-48eb-967c-0ada72d85435"
            ]
         }
       }
    }
```
# **Response Parameters**

#### **Table 4-207** Response parameter

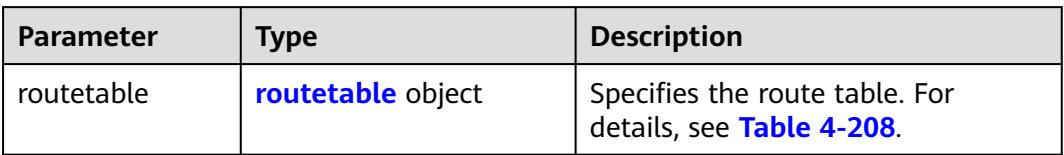

# **Table 4-208** Description of the **routetable** field

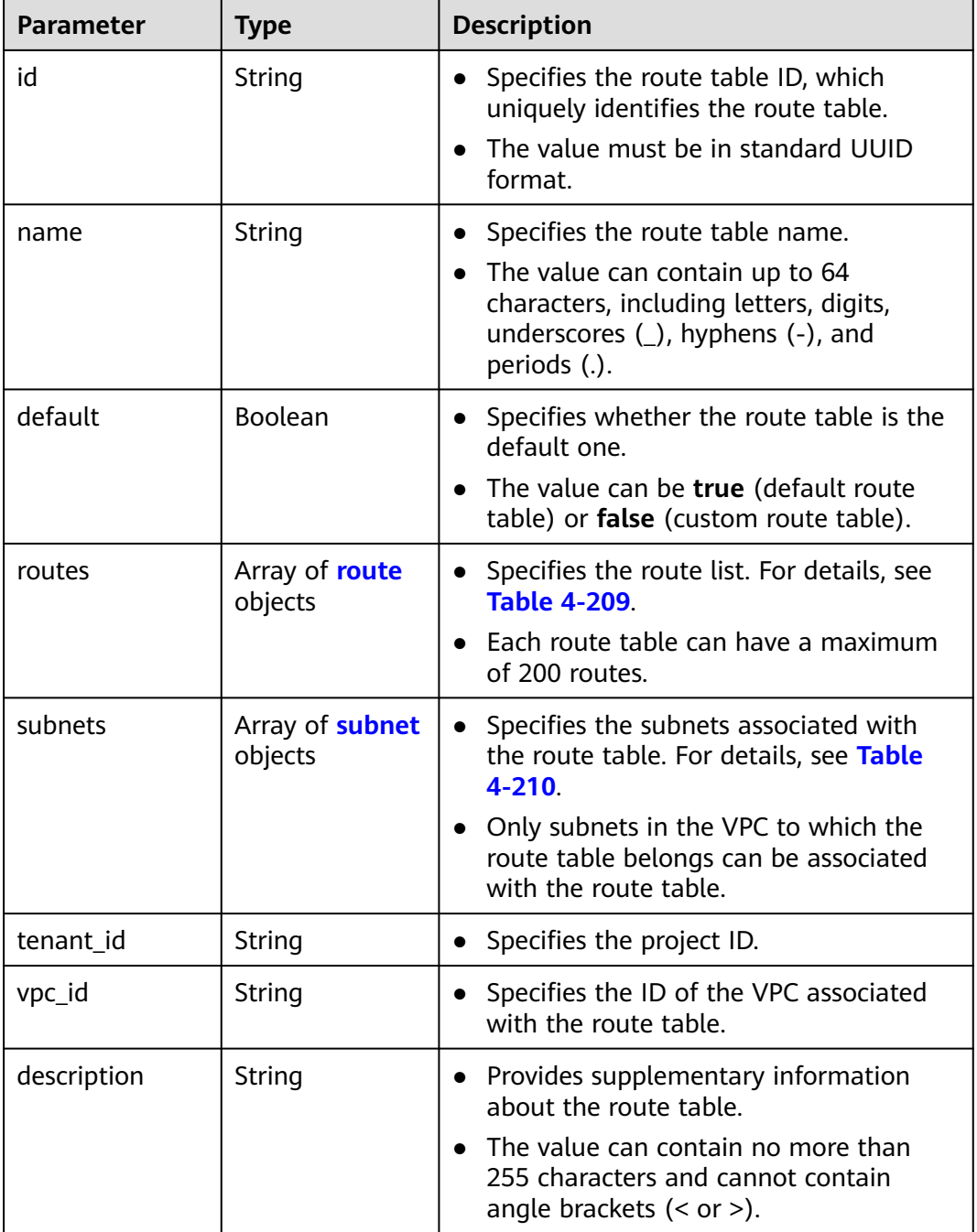

<span id="page-235-0"></span>

| <b>Parameter</b> | <b>Type</b> | <b>Description</b>                                                                              |
|------------------|-------------|-------------------------------------------------------------------------------------------------|
| created at       | String      | • Specifies the time (UTC) when the route<br>table is created.<br>• Format: yyyy-MM-ddTHH:mm:ss |
| updated_at       | String      | • Specifies the time (UTC) when the route<br>table is updated.<br>• Format: yyyy-MM-ddTHH:mm:ss |

**Table 4-209** Description of the **route** field

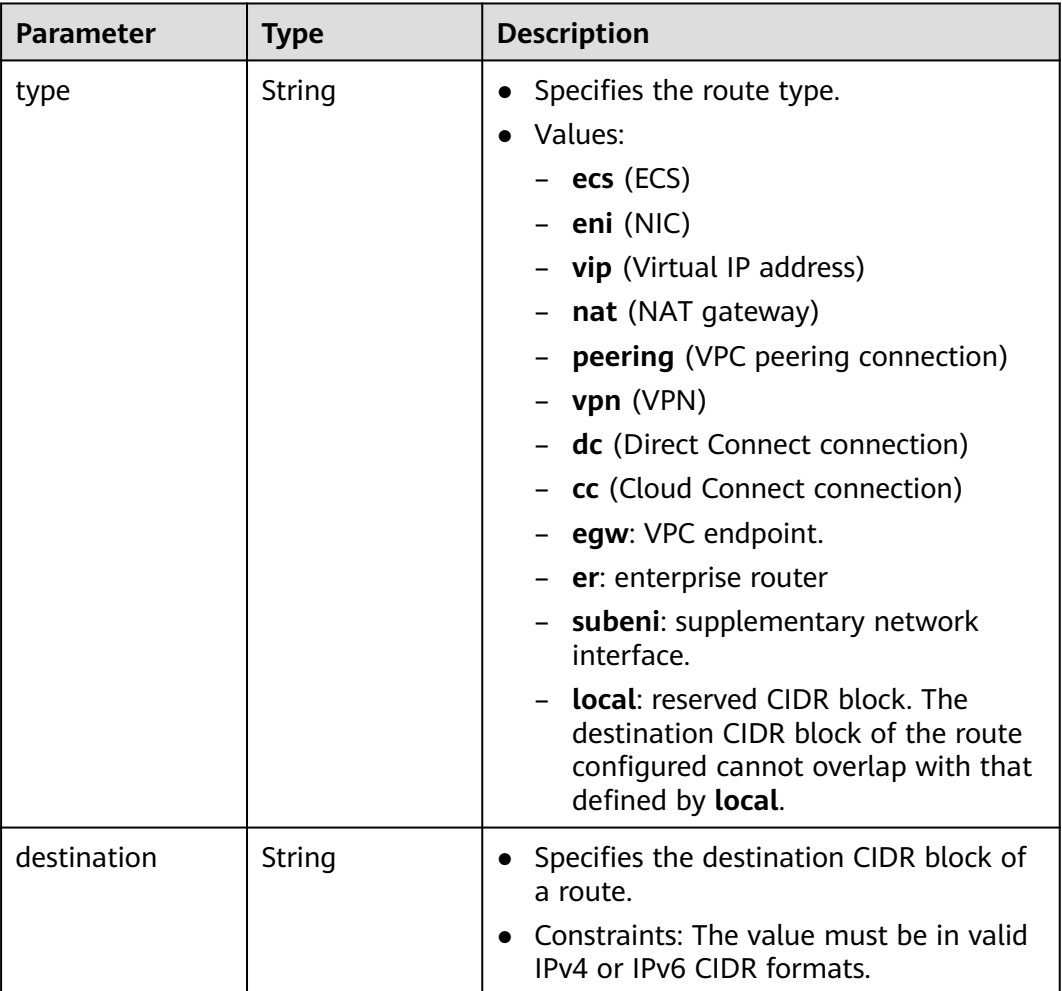

<span id="page-236-0"></span>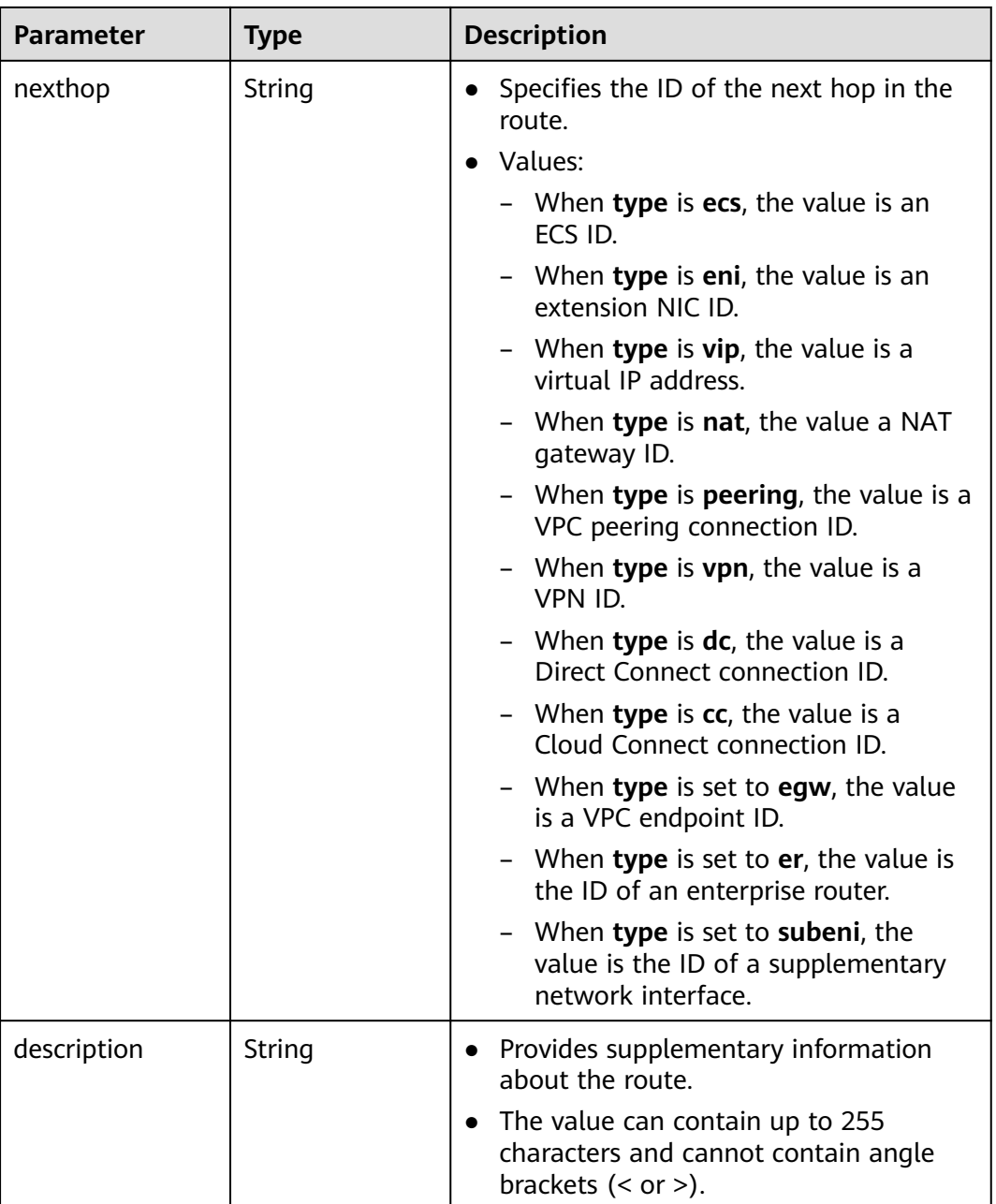

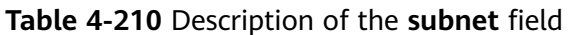

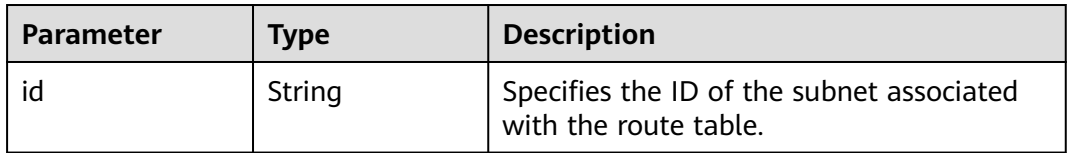

# **Example Response**

"routetable": {

{

"id": "3d42a0d4-a980-4613-ae76-a2cddecff054",

```
 "vpc_id": "ab78be2d-782f-42a5-aa72-35879f6890ff",
      "description": "abc",
      "routes": [
        {
           "type": "ecs",
           "destination": "10.10.10.0/24",
           "nexthop": "7c50463d-d36c-4417-aa85-cc11fa10f341",
           "description": "abc"
        }
\qquad \qquad ],
 "subnets": [
        {
           "id": "8d4ce32f-d68a-4c4c-9f18-c68d8a5c7f2f"
        }
\qquad \qquad ],
 "tenant_id": "6fbe9263116a4b68818cf1edce16bc4f",
      "created_at": "2022-12-15T02:56:40",
      "updated_at": "2022-12-15T03:06:21"
   }
```
# **Status Code**

See **[Status Codes](#page-894-0)**.

## **Error Code**

See **[Error Codes](#page-895-0)**.

# **4.9.7 Deleting a Route Table**

}

#### **Function**

This API is used to delete a custom route table.

Constraints:

Only custom route tables can be deleted. If a custom route table has subnets associated, disassociate the subnets with the route table and then delete the route table.

# **URI**

DELETE /v1/{project\_id}/routetables/{routetable\_id}

**Table 4-211** describes the parameters.

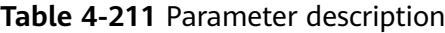

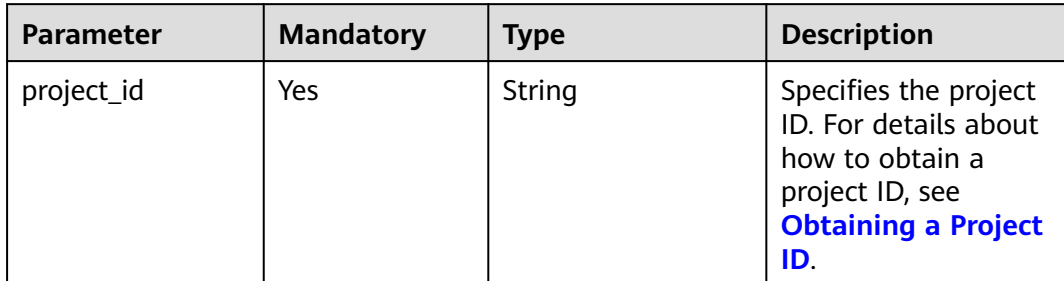

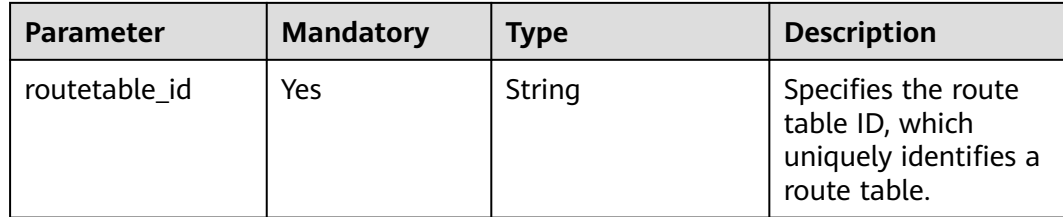

None

## **Example Request**

DELETE https://{Endpoint}/v1/{project\_id}/routetables/3d42a0d4-a980-4613-ae76-a2cddecff054

#### **Response Parameters**

None

# **Example Response**

None

## **Status Code**

See **[Status Codes](#page-894-0)**.

# **Error Code**

See **[Error Codes](#page-895-0)**.

# **4.10 VPC Tag Management**

# **4.10.1 Adding a Tag to a VPC**

# **Function**

This API is used to add a tag to a VPC.

# **URI**

POST /v2.0/{project\_id}/vpcs/{vpc\_id}/tags

**[Table 4-212](#page-239-0)** describes the parameters.

<span id="page-239-0"></span>**Table 4-212** Parameter description

| <b>Parameter</b> | <b>Mandatory</b> | <b>Description</b>                                                                                                  |
|------------------|------------------|----------------------------------------------------------------------------------------------------|
| project_id       | Yes              | Specifies the project ID.<br>For details about how to<br>obtain a project ID, see<br><b>Obtaining a Project ID.</b> |
| vpc id           | Yes              | Specifies the VPC ID that<br>uniquely identifies the<br>VPC.                                                        |

#### **Table 4-213** Request parameter

| Paramet<br>er | <b>Typ</b><br>e   | Ma<br>nda<br>tory | <b>Description</b>                                       |
|---------------|-------------------|-------------------|----------------------------------------------------------|
| tag           | tag<br>obje<br>ct | Yes               | Specifies the tag objects. For details, see Table 4-214. |

**Table 4-214 tag** objects

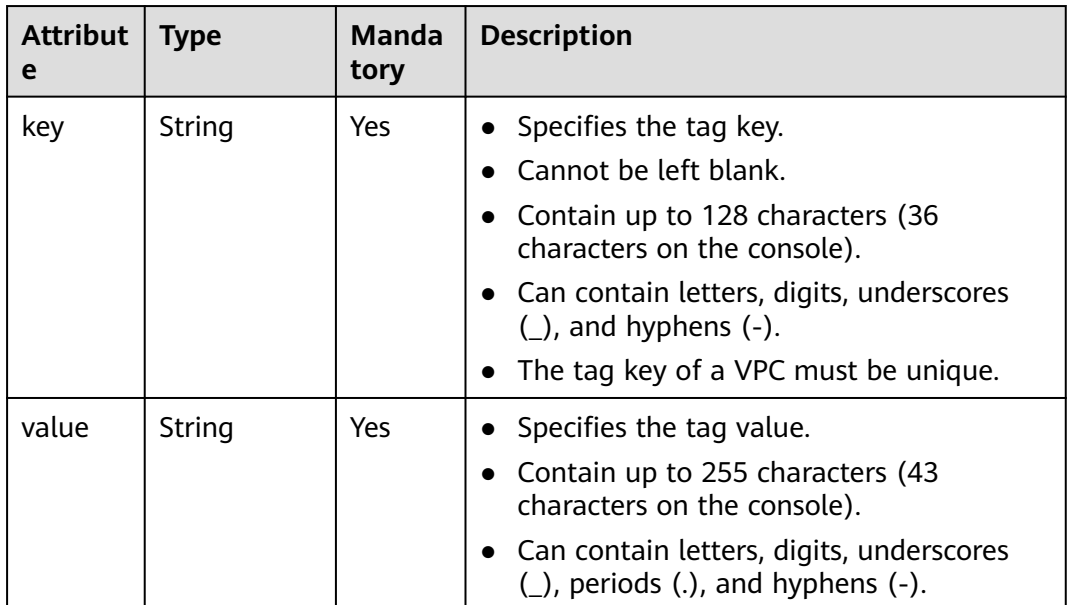

# **Example Request**

● Create a tag for a VPC. The key is **key1**, and the value is **value1**.

POST https://{Endpoint}/v2.0/{project\_id}/vpcs/{vpc\_id}/tags

```
{
 "tag": {
 "key": "key1",
      "value": "value1"
   }
}
```
## **Response Parameters**

None

### **Example Response**

None

#### **Status Code**

See **[Status Codes](#page-894-0)**.

# **Error Code**

See **[Error Codes](#page-895-0)**.

# **4.10.2 Querying VPC Tags**

### **Function**

This API is used to query tags of a specified VPC.

## **URI**

GET /v2.0/{project\_id}/vpcs/{vpc\_id}/tags

**Table 4-215** describes the parameters.

#### **Table 4-215** Parameter description

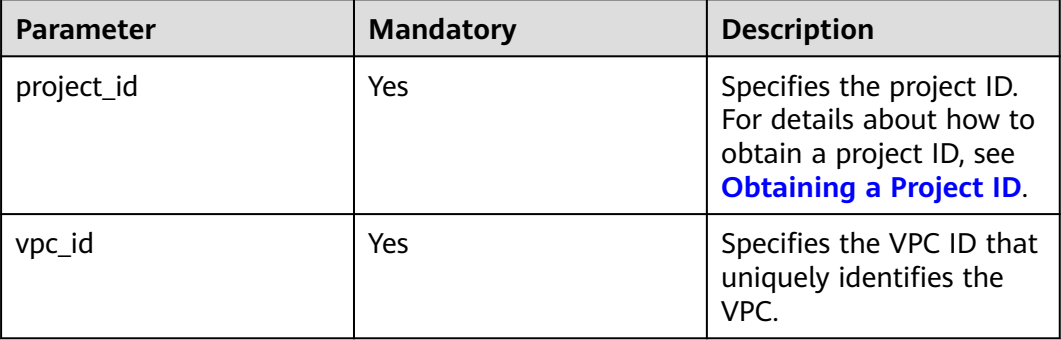

# **Request Parameters**

None

# **Example Request**

GET https://{Endpoint}/v2.0/{project\_id}/vpcs/{vpc\_id}/tags

# **Response Parameters**

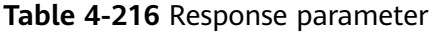

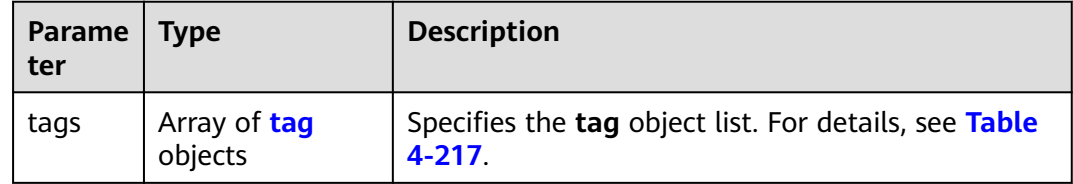

#### **Table 4-217 tag** objects

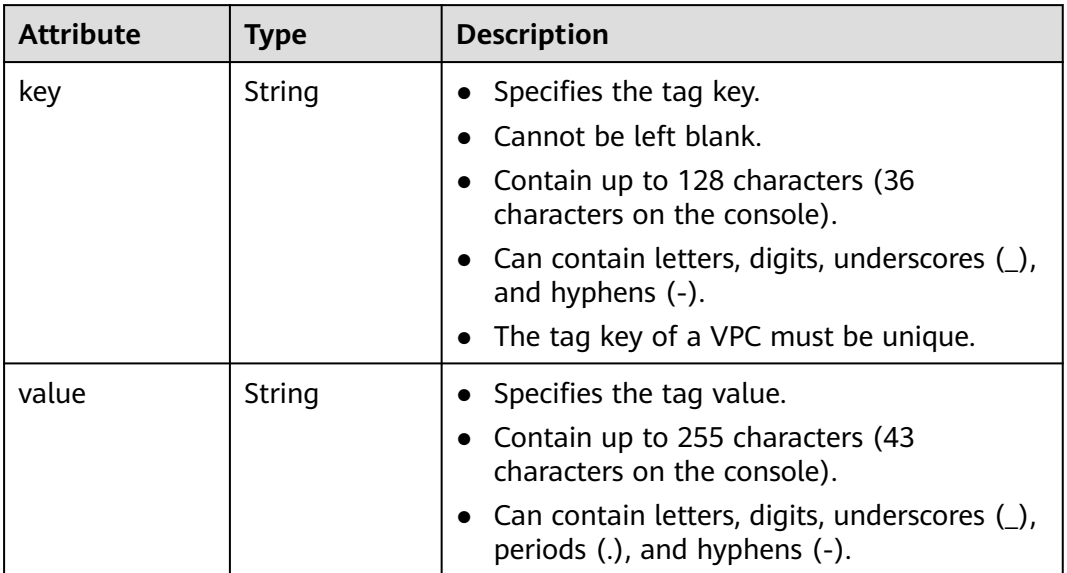

# **Example Response**

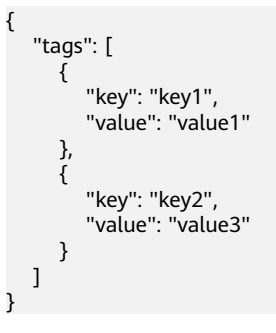

# **Status Code**

#### See **[Status Codes](#page-894-0)**.

# **Error Code**

See **[Error Codes](#page-895-0)**.

# **4.10.3 Deleting a Tag from a VPC**

# **Function**

This API is used to delete a tag from a VPC.

## **URI**

DELETE /v2.0/{project\_id}/vpcs/{vpc\_id}/tags/{key}

**Table 4-218** describes the parameters.

#### **Table 4-218** Parameter description

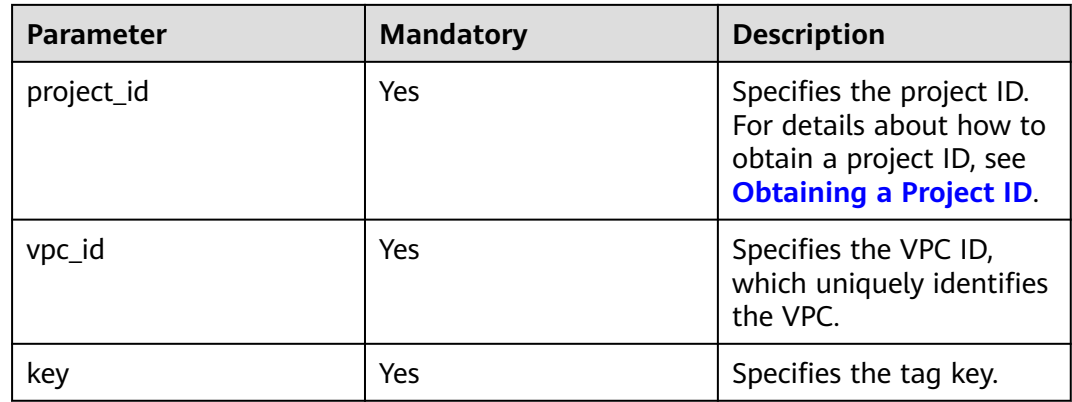

# **Request Parameters**

None

#### **Example Request**

DELETE https://{Endpoint}/v2.0/{project\_id}/vpcs/{vpc\_id}/tags/{key}

#### **Response Parameters**

None

#### **Example Response**

None

**Status Code**

See **[Status Codes](#page-894-0)**.

# **Error Code**

See **[Error Codes](#page-895-0)**.

# **4.10.4 Batch Adding or Deleting VPC Tags**

# **Function**

This API is used to add multiple tags to or delete multiple tags from a VPC at a time.

This API is idempotent.

If there are duplicate keys in the request body when you add tags, an error is reported.

During tag creation, duplicate keys are not allowed. If a key already exists in the database, its value will be overwritten by the new duplicate key.

During tag deletion, if some tags do not exist, the operation is considered to be successful by default. The character set of the tags will not be checked. When you delete tags, the tag structure cannot be missing, and the key cannot be left blank or be an empty string.

#### **URI**

POST /v2.0/{project\_id}/vpcs/{vpc\_id}/tags/action

**Table 4-219** describes the parameters.

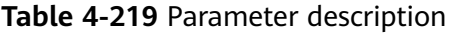

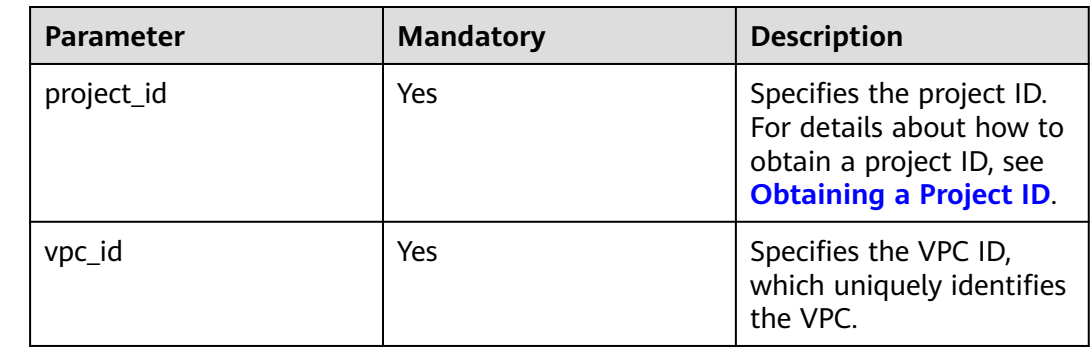

#### **Request Parameters**

#### **Table 4-220** Request parameter

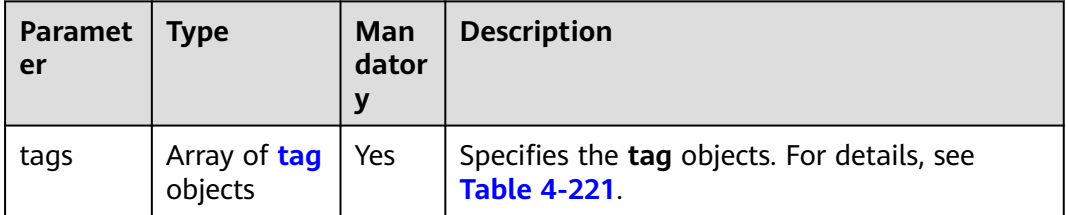

<span id="page-244-0"></span>

| <b>Paramet</b><br>er | Type   | Man<br>dator<br>у | <b>Description</b>                                          |
|----------------------|--------|-------------------|-------------------------------------------------------------|
| action               | String | Yes               | Specifies the operation. Possible values are as<br>follows: |
|                      |        |                   | create                                                      |
|                      |        |                   | delete                                                      |

**Table 4-221 tag** objects

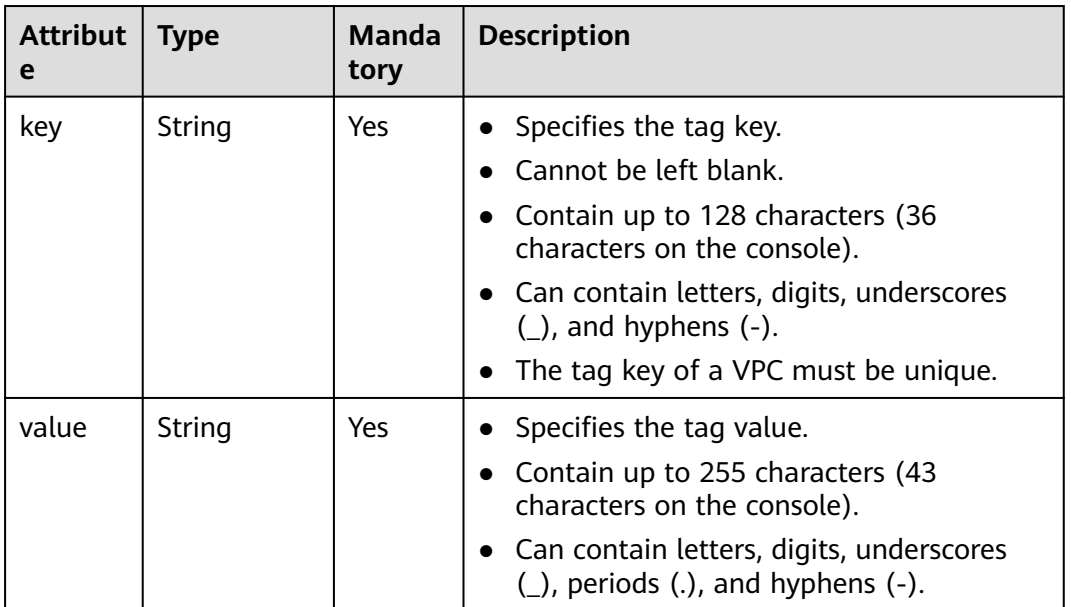

# **Example Request**

● Batch create two tags for a VPC. POST https://{Endpoint}/v2.0/{project\_id}/vpcs/{vpc\_id}/tags/action { "action": "create", "tags": [ { "key": "key1", "value": "value1" }, { "key": "key2", "value": "value3" } ] } ● Batch delete two tags for a VPC. POST https://{Endpoint}/v2.0/{project\_id}/vpcs/{vpc\_id}/tags/action { "action": "delete", "tags": [

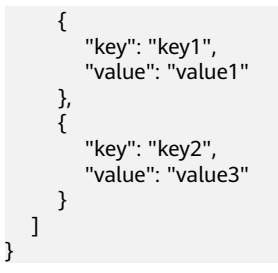

# **Response Parameters**

None

## **Example Response**

None

# **Status Code**

See **[Status Codes](#page-894-0)**.

# **Error Code**

See **[Error Codes](#page-895-0)**.

# **4.10.5 Querying VPCs by Tag**

# **Function**

This API is used to query VPCs by tag.

### **URI**

POST /v2.0/{project\_id}/vpcs/resource\_instances/action

**Table 4-222** describes the parameters.

#### **Table 4-222** Parameter description

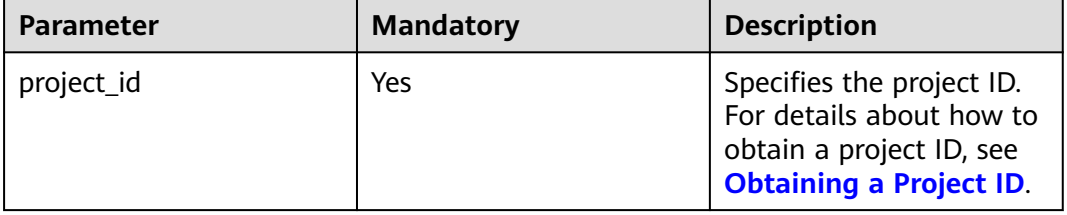

**Table 4-223** Request parameter

| <b>Paramet</b><br>er | <b>Type</b>                         | <b>Mandatory</b> | <b>Description</b>                                                                                                    |
|----------------------|-------------------------------------|------------------|----------------------------------------------------------------------------------------------------|
| tags                 | Array<br>of tag<br>object<br>S      | No               | Specifies the included tags. A maximum of<br>10 tag keys are allowed for each query<br>operation. Each tag key can have up to 10<br>tag values. The structure body must be<br>included. The tag key cannot be left blank or<br>set to an empty string. Each tag key must be<br>unique, and each tag value in a tag must be<br>unique.                                                                                                    |
| limit                | Intege<br>r                         | No               | Sets the page size. This parameter is not<br>available when <b>action</b> is set to <b>count</b> . The<br>default value is 1000 when action is set to<br>filter. The maximum value is 1000, and the<br>minimum value is 1. The value cannot be a<br>negative number.                                                                                                    |
| offset               | Intege<br>r                         | No               | Specifies the index position. The query starts<br>from the next piece of data indexed by this<br>parameter. This parameter is not required<br>when you query data on the first page. The<br>value in the response returned for querying<br>data on the previous page will be included in<br>this parameter for querying data on<br>subsequent pages. This parameter is not<br>available when action is set to count. If<br>action is set to filter, the value must be a<br>number, and the default value is 0. The value<br>cannot be a negative number. |
| action               | String                              | Yes              | Specifies the operation to perform. The value<br>can only be filter (filtering) or count<br>(querying the total number).<br>The value <b>filter</b> indicates pagination query.<br>The value count indicates that the total<br>number of query results meeting the search                                                                                                    |
| matches              | Array<br>of<br>match<br>object<br>s | No               | criteria will be returned.<br>Specifies the search criteria. The tag key is<br>the field to match. Currently, only<br>resource_name is supported. The tag value<br>indicates the matched value. This field is a<br>fixed dictionary value.                                                                                                    |

<span id="page-247-0"></span>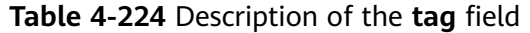

| <b>Parameter</b> | <b>Mandato</b><br>ry | <b>Type</b>         | <b>Description</b>                                                                                                    |
|------------------|----------------------|---------------------|----------------------------------------------------------------------------------------------------|
| key              | Yes                  | String              | Specifies the tag key. The<br>value can contain a maximum<br>of 128 Unicode characters.<br>The tag key cannot be left<br>blank. (This parameter is not<br>verified during the search<br>process.)                                |
| values           | Yes                  | Array of<br>strings | Specifies the tag values. Each<br>value can contain a maximum<br>of 255 Unicode characters. An<br>empty list for <b>values</b> indicates<br>any value.                                                                           |
|                  |                      |                     | The values are in the OR<br>relationship.                                                                                                    |
|                  |                      |                     | Resources that match any<br>value can be found. For<br>example, if resource A has a<br>tag value of <b>val1</b> and resource<br>B has a tag value of val2,<br>resources A and B can be<br>found by using<br>values={val1, val2}. |

**Table 4-225** Description of the **match** field

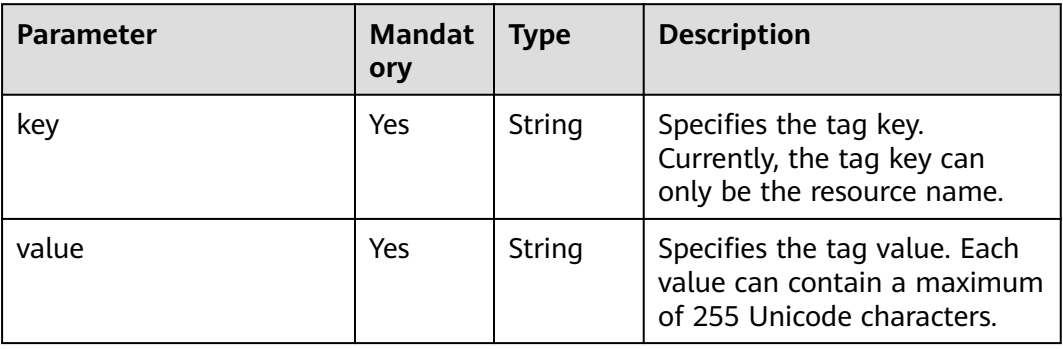

# **Example Request**

● Filter VPCs by setting **action** to **filter**. The query starts from the first record. A maximum of 100 records can be returned for each query. You can use **matches** and **tags** to filter VPCs. POST https://{Endpoint}/v2.0/{project\_id}/vpcs/resource\_instances/action

```
{
 "offset": "0",
 "limit": "100",
```

```
 "action": "filter",
    "matches": [
       {
          "key": "resource_name",
          "value": "resource1"
      }
    ],
    "tags": [
       {
          "key": "key1",
          "values": [
             "value1",
             "value2"
          ]
      }
   ]
}
```
● Count VPCs by setting **action** to **count**. Use **matches** and **tags** to filter and count VPCs.

POST https://{Endpoint}/v2.0/{project\_id}/vpcs/resource\_instances/action

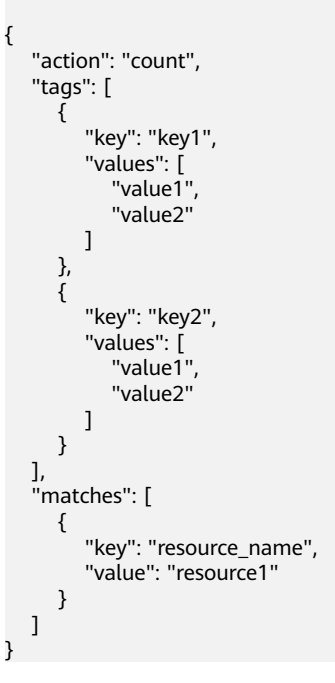

# **Response Parameters**

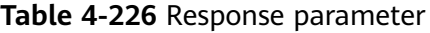

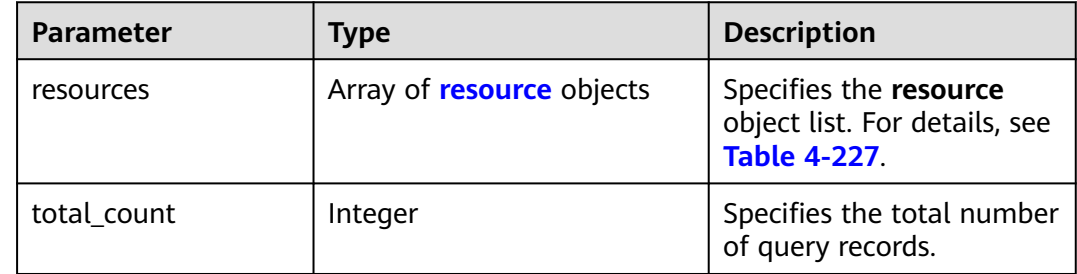

### <span id="page-249-0"></span>**Table 4-227 resource** objects

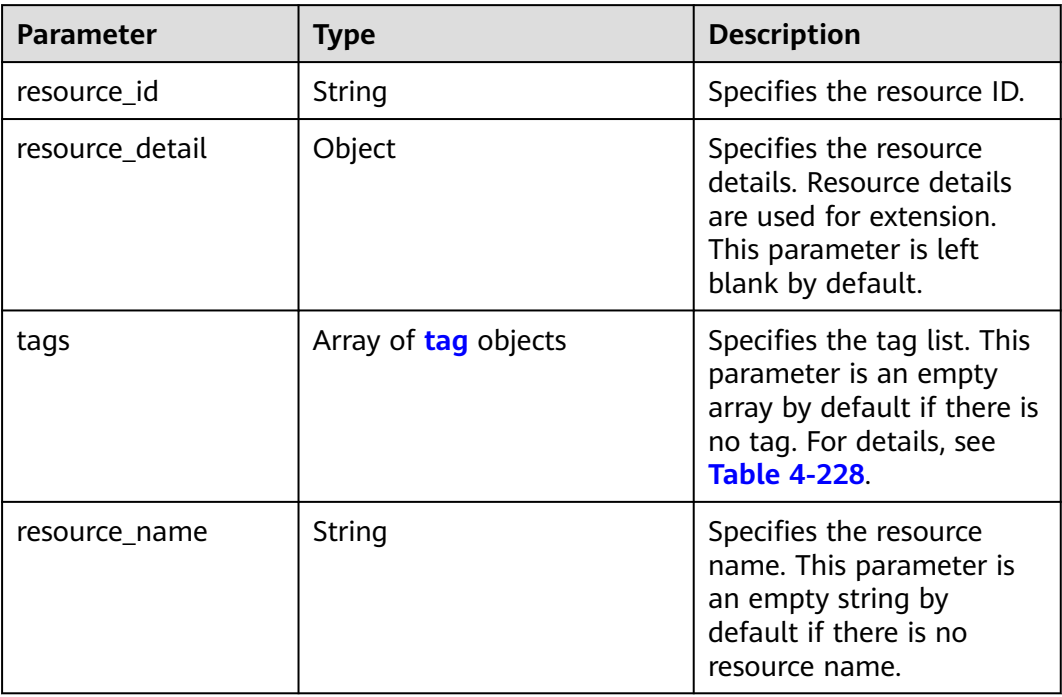

## **Table 4-228** Description of the **tag** field

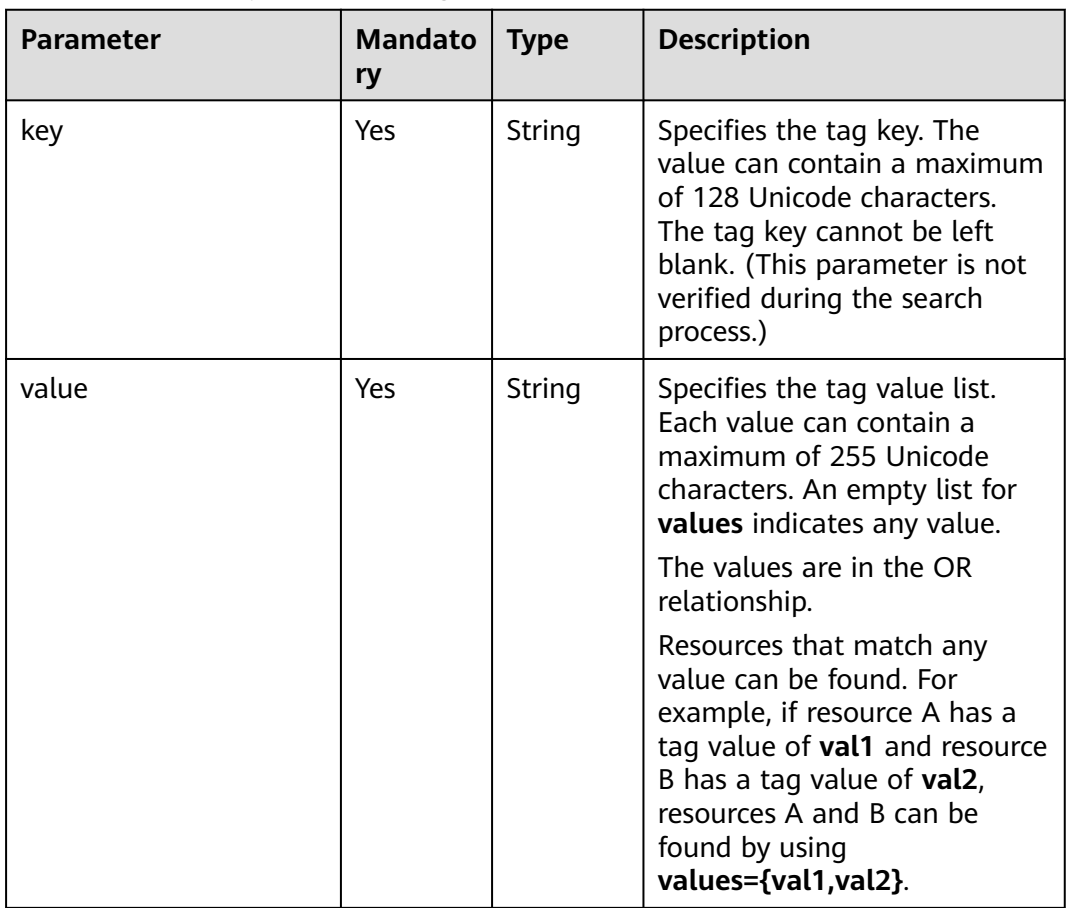

# **Example Response**

```
● When action is set to filter:
```

```
{ 
           "resources": [
             {
               "resource_detail": null, 
               "resource_id": "cdfs_cefs_wesas_12_dsad", 
               "resource_name": "resouece1", 
               "tags": [
                  {
                    "key": "key1",
                    "value": "value1"
                  },
                  {
                    "key": "key2",
                    "value": "value1"
                  }
               ]
             }
           ], 
           "total_count": 1000
     }
● When action is set to count:
     {
            "total_count": 1000
     }
```
# **Status Code**

See **[Status Codes](#page-894-0)**.

# **Error Code**

See **[Error Codes](#page-895-0)**.

# **4.10.6 Querying VPC Tags in a Specified Project**

# **Function**

This API is used to query all VPC tags of a tenant in a specified region.

# **URI**

GET /v2.0/{project\_id}/vpcs/tags

**Table 4-229** describes the parameters.

#### **Table 4-229** Parameter description

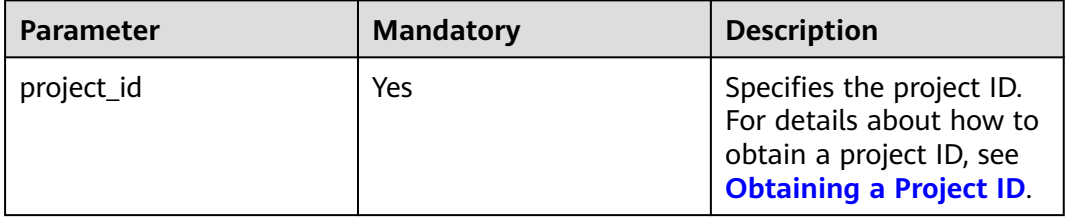

None

# **Example Request**

GET https://{Endpoint}/v2.0/{project\_id}/vpcs/tags

# **Response Parameters**

#### **Table 4-230** Response parameter

| <b>Parameter</b> | <b>Type</b>                | <b>Description</b>      |
|------------------|----------------------------|-------------------------|
| tags             | Array of<br>tag<br>objects | Specifies the tag list. |

**Table 4-231** Description of the **tag** field

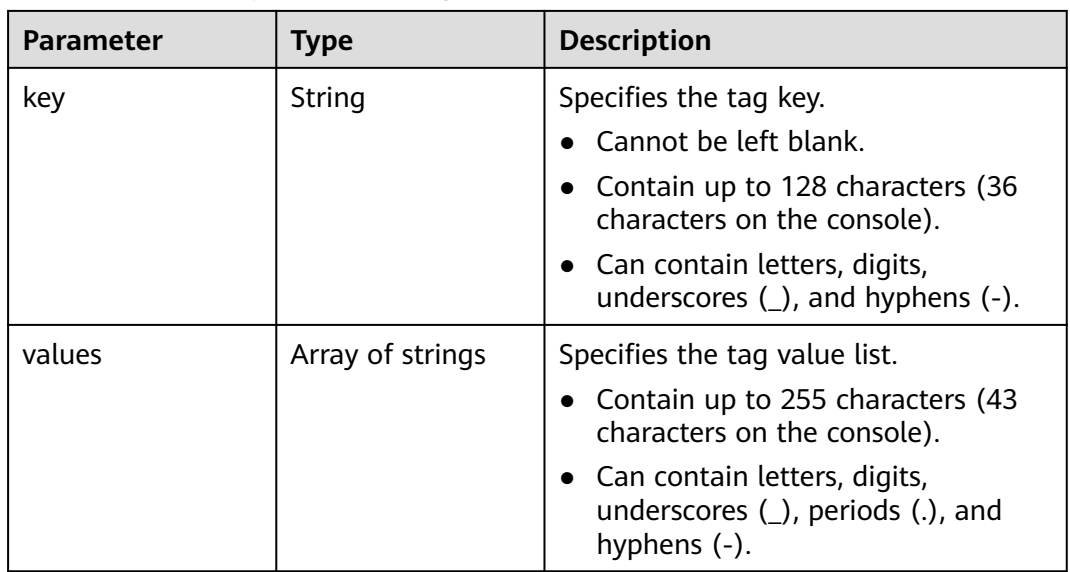

# **Example Response**

{

```
 "tags": [
    {
        "key": "key1",
        "values": [
            "value1",
            "value2"
        ]
    },
   \overline{\mathcal{E}} "key": "key2",
        "values": [
            "value1",
            "value2"
        ]
```
$\qquad \qquad \}$ ]

}

## **Status Code**

See **[Status Codes](#page-894-0)**.

# **Error Code**

See **[Error Codes](#page-895-0)**.

# **4.11 Subnet Tag Management**

# **4.11.1 Adding a Tag to a Subnet**

## **Function**

This API is used to add a tag to a subnet.

# **URI**

POST /v2.0/{project\_id}/subnets/{subnet\_id}/tags

**Table 4-232** describes the parameters.

#### **Table 4-232** Parameter description

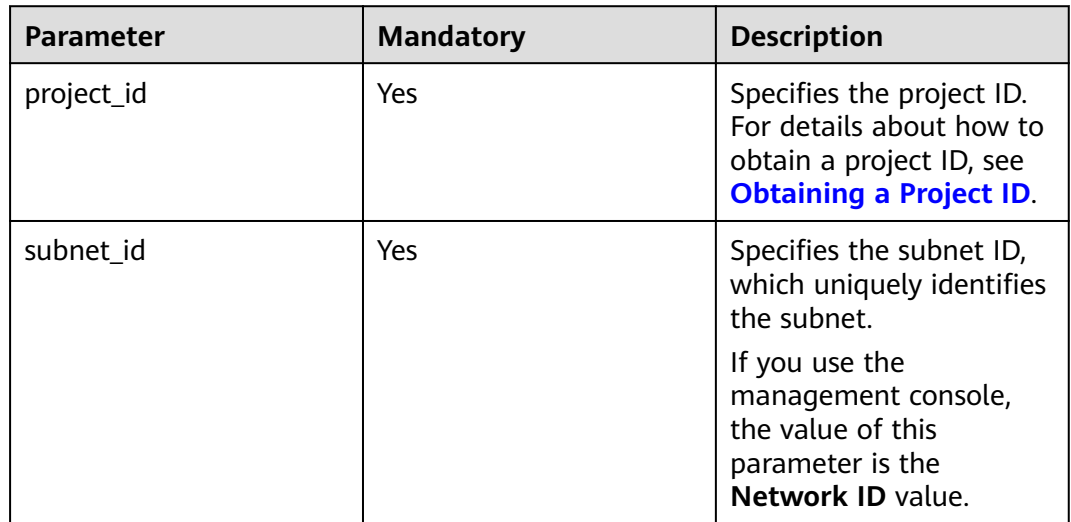

# **Request Parameters**

**Table 4-233** Request parameter

| <b>Parameter</b> | <b>Type</b>   | <b>Mandatory</b> | <b>Description</b>                                          |
|------------------|---------------|------------------|-------------------------------------------------------------|
| tag              | tag<br>object | Yes              | Specifies the tag objects. For details,<br>see Table 4-234. |

## **Table 4-234 tag** objects

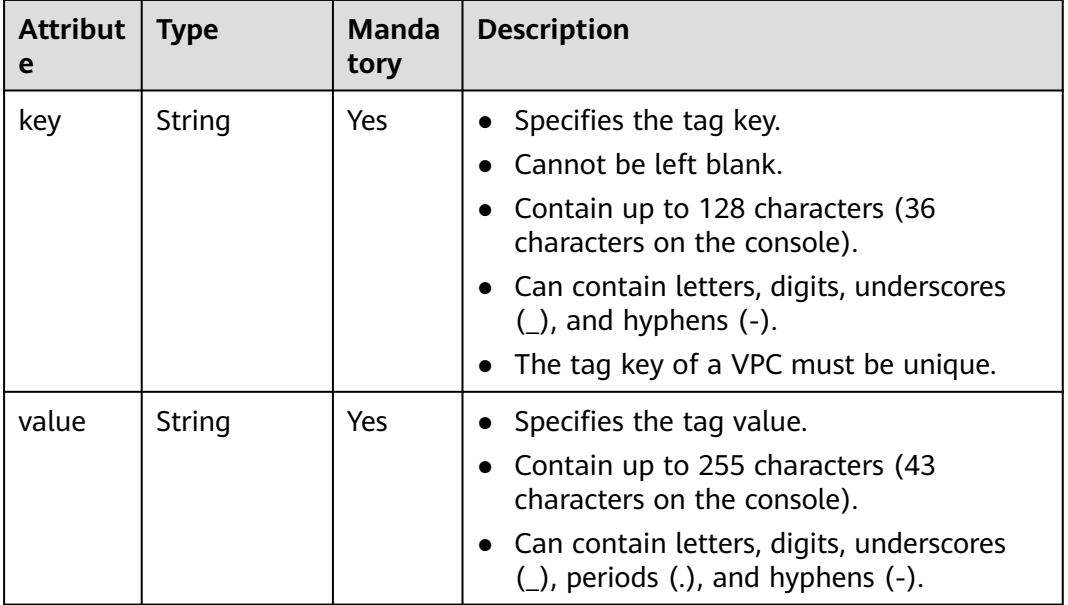

## **Example Request**

● Create a tag for a subnet. The key is **key1**, and the value is **value1**. POST https://{Endpoint}/v2.0/{project\_id}/subnets/{subnet\_id}/tags

```
{
 "tag": {
 "key": "key1",
 "value": "value1"
   }
}
```
# **Response Parameters**

None

## **Example Response**

None

# **Status Code**

See **[Status Codes](#page-894-0)**.

## **Error Code**

See **[Error Codes](#page-895-0)**.

# **4.11.2 Querying Subnet Tags**

# **Function**

This API is used to query tags of a specified subnet.

## **URI**

GET /v2.0/{project\_id}/subnets/{subnet\_id}/tags

**Table 4-235** describes the parameters.

#### **Table 4-235** Parameter description

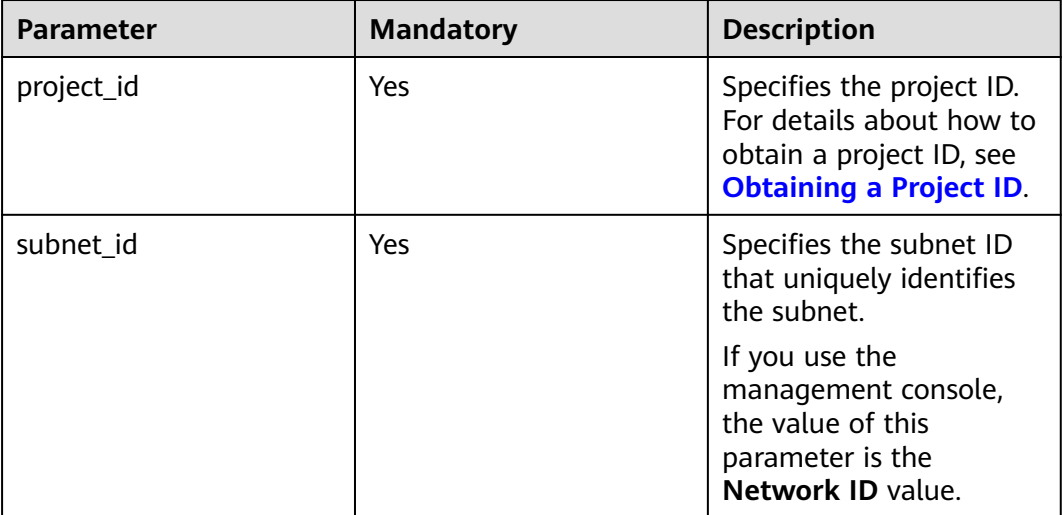

## **Request Parameters**

None

## **Example Request**

GET https://{Endpoint}/v2.0/{project\_id}/subnets/{subnet\_id}/tags

# **Response Parameters**

**Table 4-236** Response parameter

| Parame<br>ter | <b>Type</b>             | <b>Description</b>                                                  |
|---------------|-------------------------|---------------------------------------------------------------------|
| tags          | Array of tag<br>objects | Specifies the tag object list. For details, see Table<br>$4 - 237.$ |

**Table 4-237 tag** objects

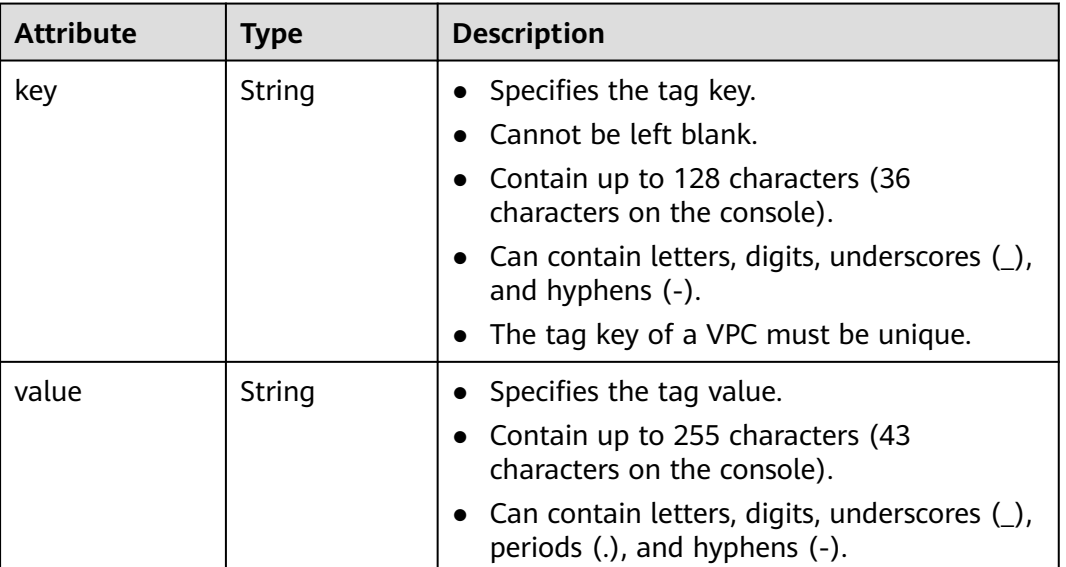

# **Example Response**

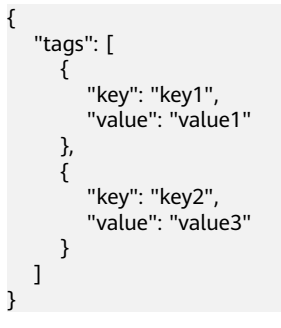

# **Status Code**

See **[Status Codes](#page-894-0)**.

**Error Code**

See **[Error Codes](#page-895-0)**.

# **4.11.3 Deleting a Tag from a Subnet**

## **Function**

This API is used to delete a tag from subnet.

## **URI**

DELETE /v2.0/{project\_id}/subnets/{subnet\_id}/tags/{key}

**Table 4-238** describes the parameters.

**Table 4-238** Parameter description

| <b>Parameter</b> | <b>Mandatory</b> | <b>Description</b>                                                                                                    |
|------------------|------------------|----------------------------------------------------------------------------------------------------|
| project_id       | Yes              | Specifies the project ID.<br>For details about how to<br>obtain a project ID, see<br><b>Obtaining a Project ID.</b>                                    |
| subnet id        | Yes.             | Specifies the subnet ID,<br>which uniquely identifies<br>the subnet.<br>If you use the<br>management console,<br>the value of this<br>parameter is the |
|                  |                  | Network ID value.                                                                                                    |
| key              | Yes              | Specifies the tag key.                                                                                                    |

## **Request Parameters**

None

## **Example Request**

DELETE https://{Endpoint}/v2.0/{project\_id}/subnets/{subnet\_id}/tags/{key}

## **Response Parameters**

None

## **Example Response**

None

## **Status Code**

See **[Status Codes](#page-894-0)**.

# **Error Code**

See **[Error Codes](#page-895-0)**.

# **4.11.4 Batch Adding or Deleting Subnet Tags**

# **Function**

This API is used to add multiple tags to or delete multiple tags from a subnet at a time.

This API is idempotent.

If there are duplicate keys in the request body when you add tags, an error is reported.

During tag creation, duplicate keys are not allowed. If a key already exists in the database, its value will be overwritten by the new duplicate key.

During tag deletion, if some tags do not exist, the deletion is considered to be successful by default. The character set of the tags will not be checked. When you delete tags, the tag structure cannot be missing, and the key cannot be left blank or be an empty string.

## **URI**

POST /v2.0/{project\_id}/subnets/{subnet\_id}/tags/action

**Table 4-239** describes the parameters.

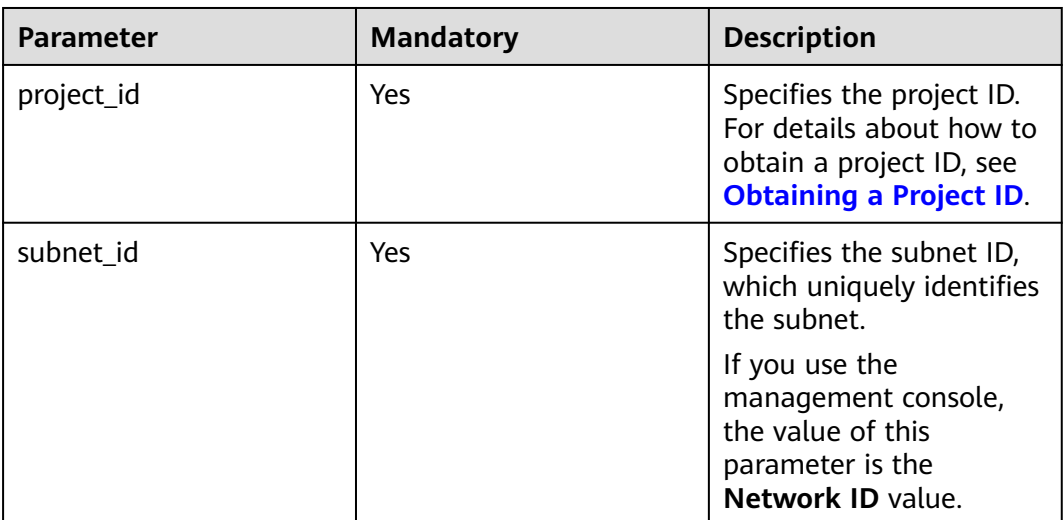

#### **Table 4-239** Parameter description

# **Request Parameters**

**Table 4-240** Request parameter

| Para<br>mete | <b>Type</b>         | M<br>an<br>da<br>to<br>ry | <b>Description</b>                                     |
|--------------|---------------------|---------------------------|--------------------------------------------------------|
| tags         | Array of <b>tag</b> | Ye                        | Specifies the <b>tag</b> object list. For details, see |
|              | objects             | S                         | <b>Table 4-241.</b>                                    |
| actio        | String              | Ye                        | Specifies the operation. Possible values are as        |
| n            |                     | S                         | follows:                                               |
|              |                     |                           | create<br>delete                                       |

#### **Table 4-241 tag** objects

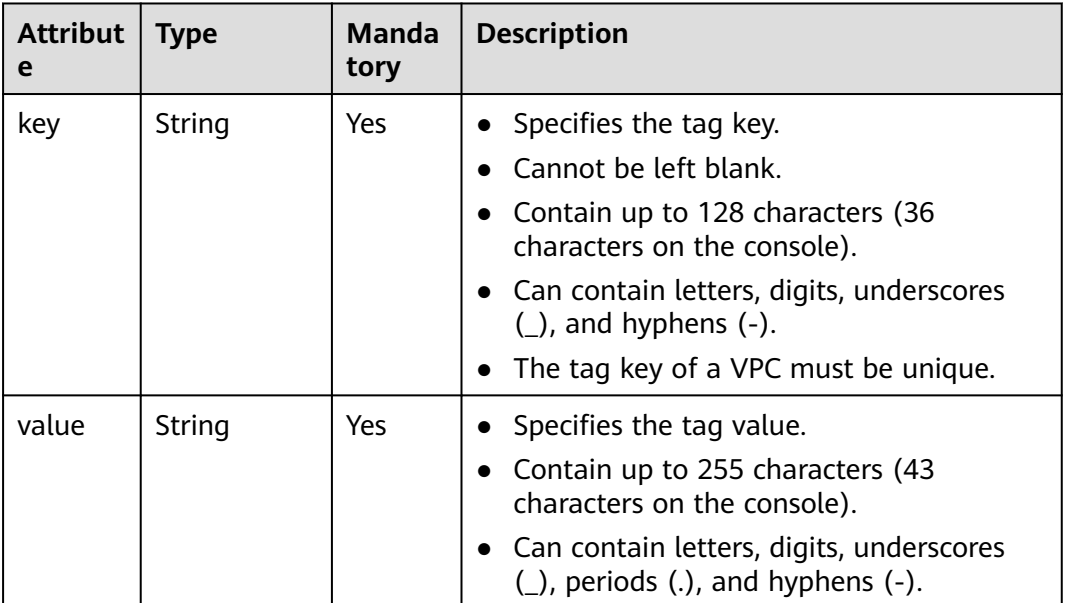

## **Example Request**

● Batch create two tags for a subnet. POST https://{Endpoint}/v2.0/{project\_id}/subnets/{subnet\_id}/tags/action { "action": "create", "tags": [ { "key": "key1", "value": "value1" }, { "key": "key2",

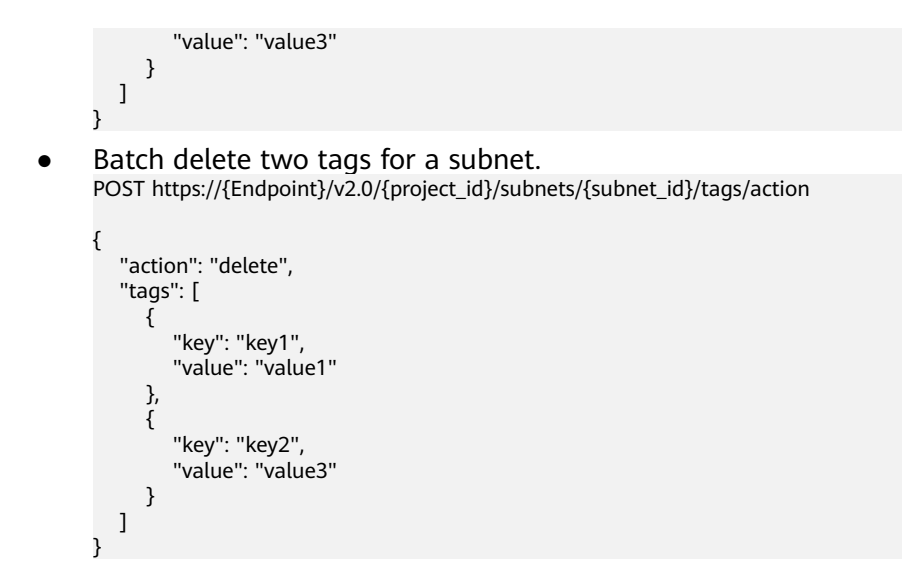

## **Response Parameters**

None

## **Example Response**

None

## **Status Code**

See **[Status Codes](#page-894-0)**.

## **Error Code**

See **[Error Codes](#page-895-0)**.

# **4.11.5 Querying Subnets by Tag**

# **Function**

This API is used to query subnets by tag.

## **URI**

POST /v2.0/{project\_id}/subnets/resource\_instances/action

**Table 4-242** describes the parameters.

#### **Table 4-242** Parameter description

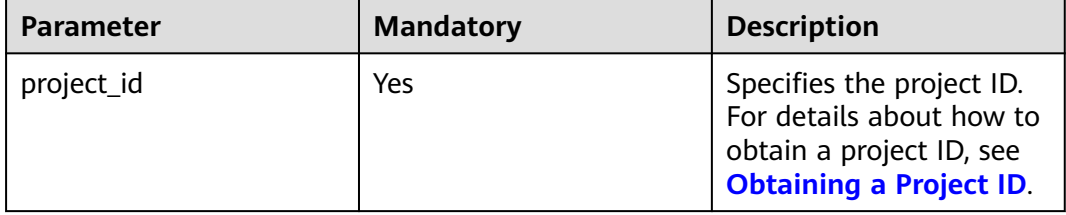

# **Request Parameters**

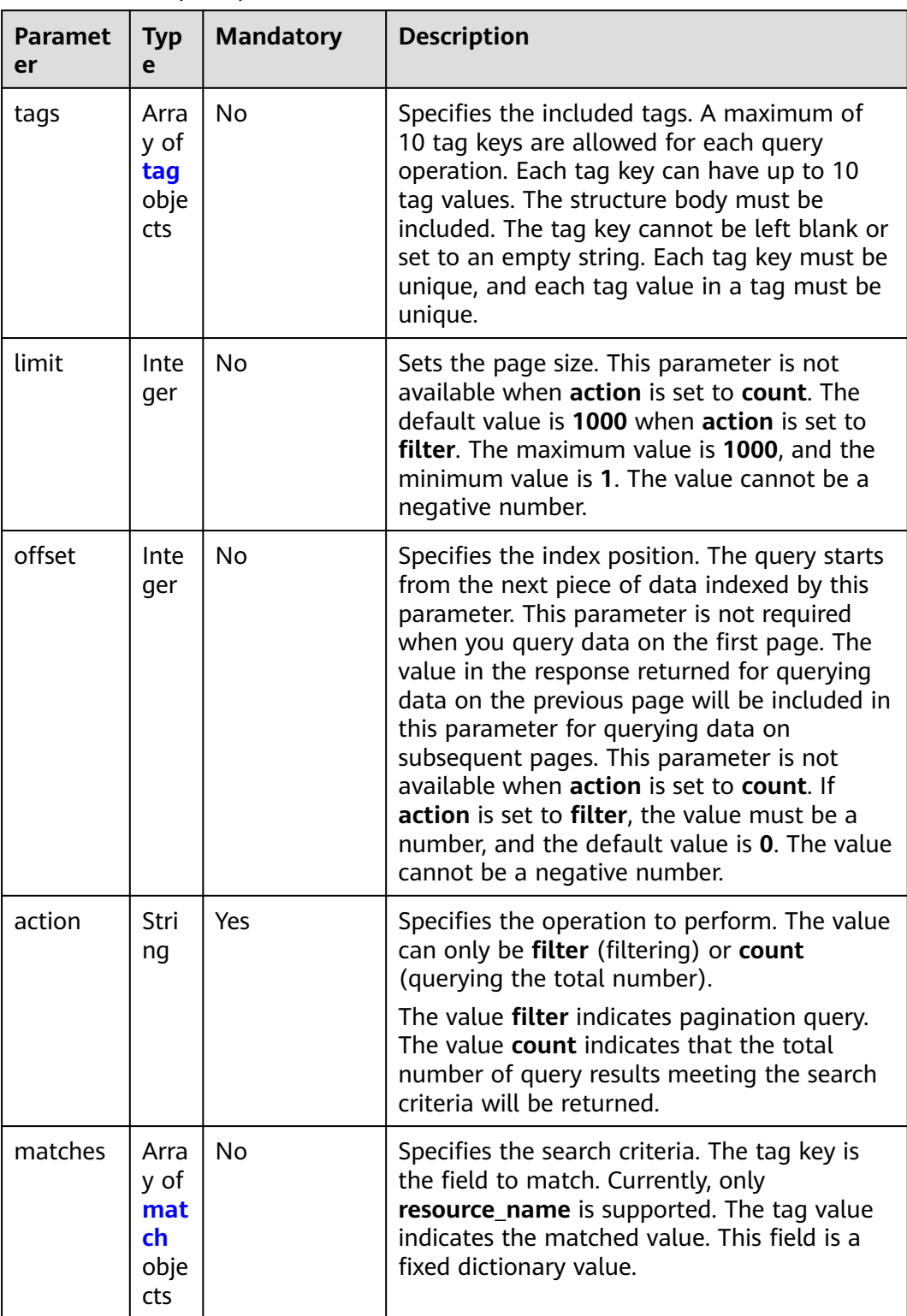

## **Table 4-243** Request parameter

<span id="page-261-0"></span>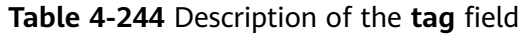

| <b>Parameter</b> | <b>Mandato</b><br>ry | <b>Type</b>         | <b>Description</b>                                                                                                    |
|------------------|----------------------|---------------------|----------------------------------------------------------------------------------------------------|
| key              | Yes                  | String              | Specifies the tag key. The<br>value can contain a maximum<br>of 128 Unicode characters.<br>The tag key cannot be left<br>blank. (This parameter is not<br>verified during the search<br>process.) |
| values           | Yes.                 | Array of<br>strings | Specifies the tag value list.<br>Each value can contain a<br>maximum of 255 Unicode<br>characters. An empty list for<br>values indicates any value.<br>The values are in the OR<br>relationship.  |

**Table 4-245** Description of the **match** field

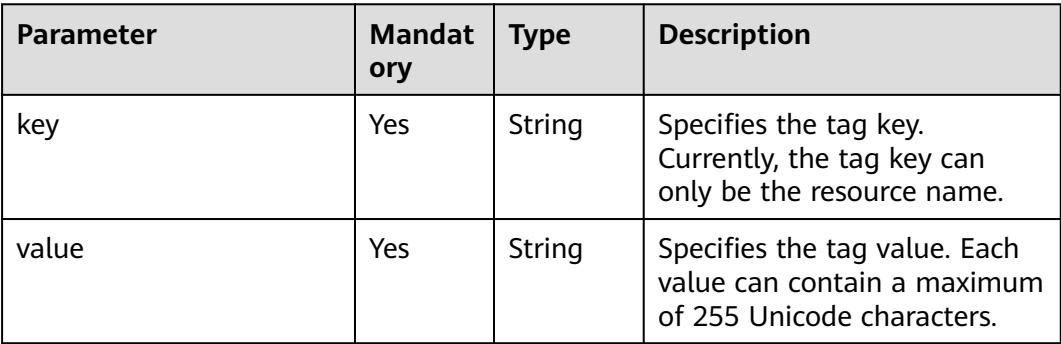

## **Example Request**

● Filter subnets by setting **action** to **filter**. The query starts from the first record. A maximum of 100 records can be returned for each query. You can use **matches** and **tags** to filter subnets.

POST https://{Endpoint}/v2.0/{project\_id}/subnets/resource\_instances/action

```
{
 "offset": "0",
 "limit": "100",
 "action": "filter",
   "matches": [
      {
 "key": "resource_name",
 "value": "resource1"
      }
   ],
   "tags": [
      {
         "key": "key1",
         "values": [
```

```
 "value1",
                 "value2"
             ]
           }
        ]
     }
● Count subnets by setting action to count. Use matches and tags to filter and
     count VPCs.
     POST https://{Endpoint}/v2.0/{project_id}/subnets/resource_instances/action
     {
         "action": "count",
         "tags": [
           {
              "key": "key1",
              "values": [
      "value1",
      "value2"
             ]
      },
     \overline{\phantom{a}} "key": "key2",
              "values": [
      "value1",
      "value2"
             ]
           }
      ],
      "matches": [
     \overline{\phantom{a}} "key": "resource_name",
              "value": "resource1"
           }
        ]
     }
```
# **Response Parameters**

**Table 4-246** Response parameter

| <b>Parameter</b> | Type                             | <b>Description</b>                                                            |
|------------------|----------------------------------|-------------------------------------------------------------------------------|
| resources        | Array of <b>resource</b> objects | Specifies the resource<br>object list. For details, see<br><b>Table 4-247</b> |
| total count      | Integer                          | Specifies the total number<br>of query records.                               |

## **Table 4-247 resource** objects

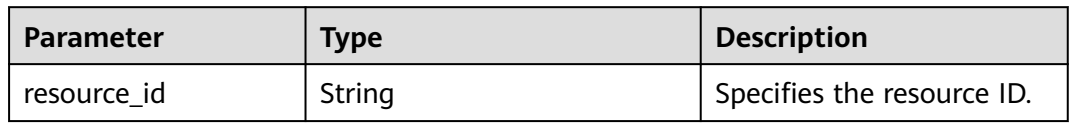

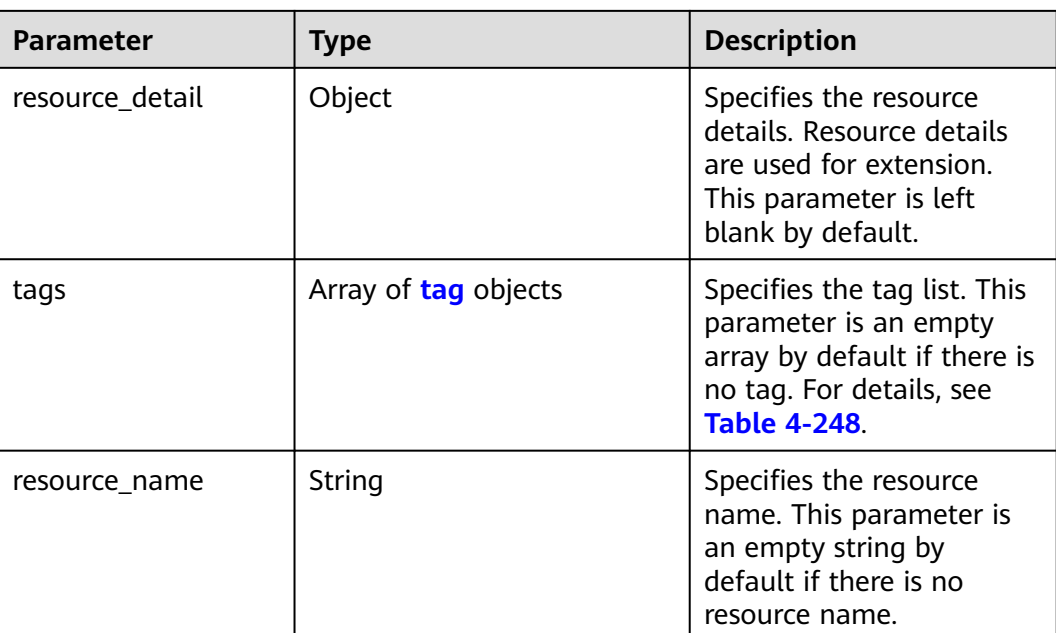

### **Table 4-248** Description of the **tag** field

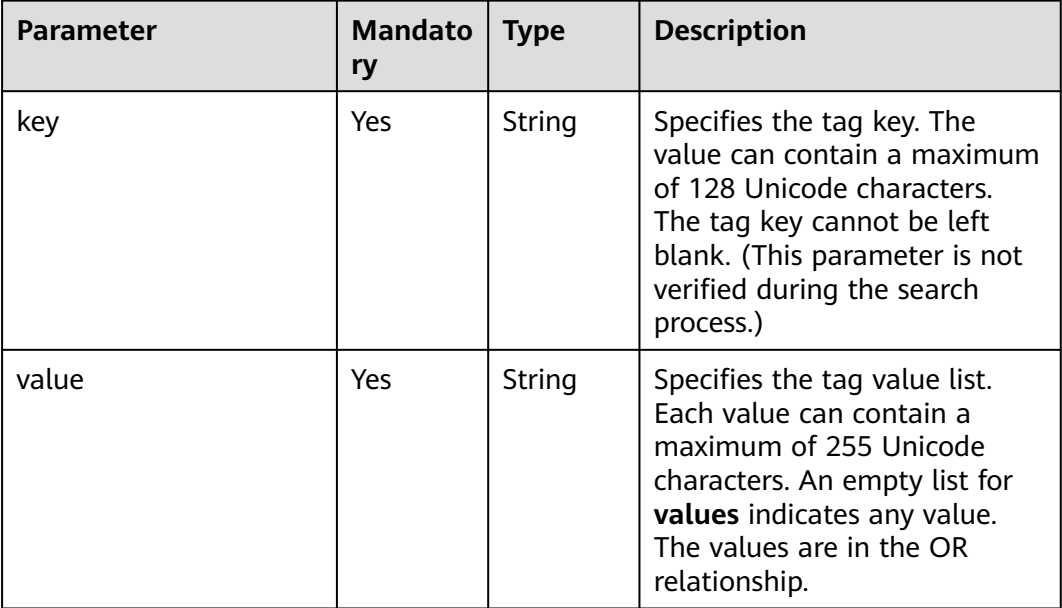

## **Example Response**

● When **action** is set to **filter**: {

```
 "resources": [
      {
        "resource_detail": null, 
 "resource_id": "cdfs_cefs_wesas_12_dsad", 
 "resource_name": "resouece1", 
        "tags": [
           {
             "key": "key1",
```
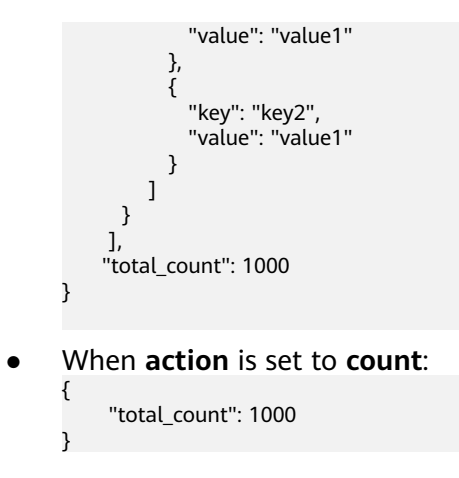

# **Status Code**

See **[Status Codes](#page-894-0)**.

# **Error Code**

See **[Error Codes](#page-895-0)**.

# **4.11.6 Querying Subnet Tags in a Specified Project**

# **Function**

This API is used to query all subnet tags of a tenant in a specified region.

## **URI**

GET /v2.0/{project\_id}/subnets/tags

**Table 4-249** describes the parameters.

#### **Table 4-249** Parameter description

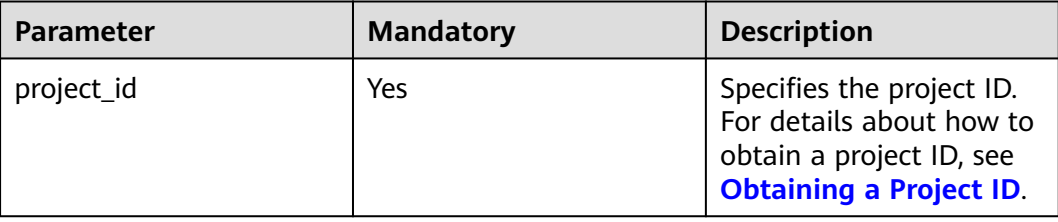

## **Request Parameters**

None

## **Example Request**

GET https://{Endpoint}/v2.0/{project\_id}/subnets/tags

**Table 4-250** Response parameter

| <b>Parameter</b> | <b>Type</b>    | <b>Description</b>                                                              |
|------------------|----------------|---------------------------------------------------------------------------------|
| tags             | tag<br>objects | Array of   Specifies the tag object list. For details, see Table<br>$4 - 251$ . |

**Table 4-251** Description of the **tag** field

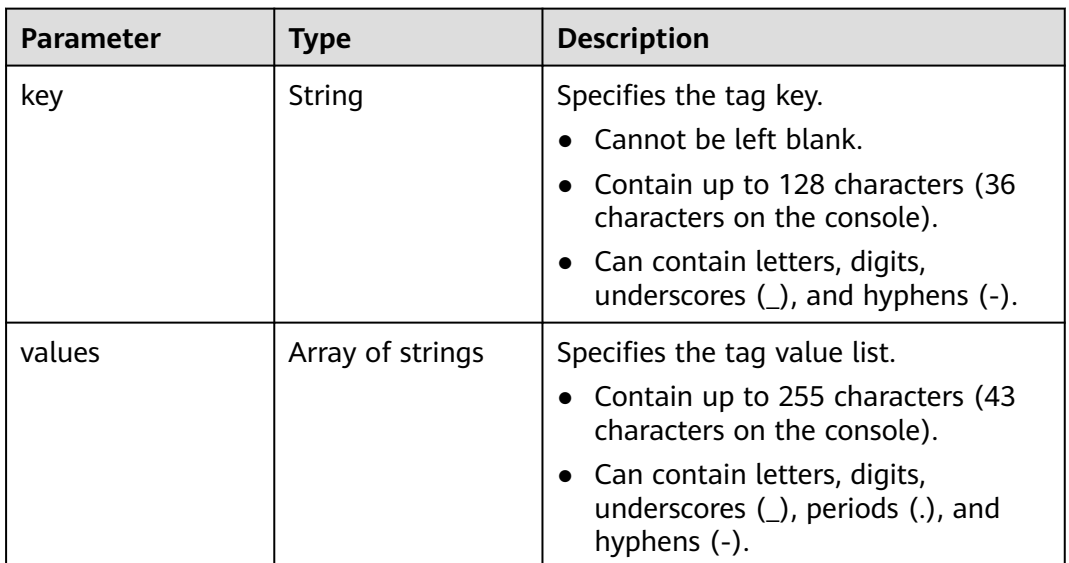

# **Example Response**

{

}

```
 "tags": [
     {
       "key": "key1",
       "values": [
          "value1",
          "value2"
       ]
     },
     {
 "key": "key2",
 "values": [
 "value1",
 "value2"
       ]
     }
  ]
```
# **Status Code**

## See **[Status Codes](#page-894-0)**.

# **Error Code**

See **[Error Codes](#page-895-0)**.

# **4.12 Security Group Tag Management**

# **4.12.1 Querying Security Groups by Tag**

# **Function**

This API is used to query security group by tag.

# **URI**

POST /v2.0/{project\_id}/security-groups/resource\_instances/action

### **Table 4-252** Path Parameters

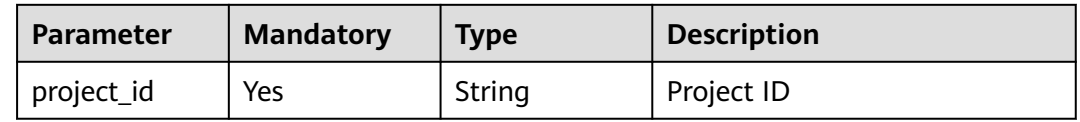

# **Request Parameters**

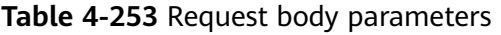

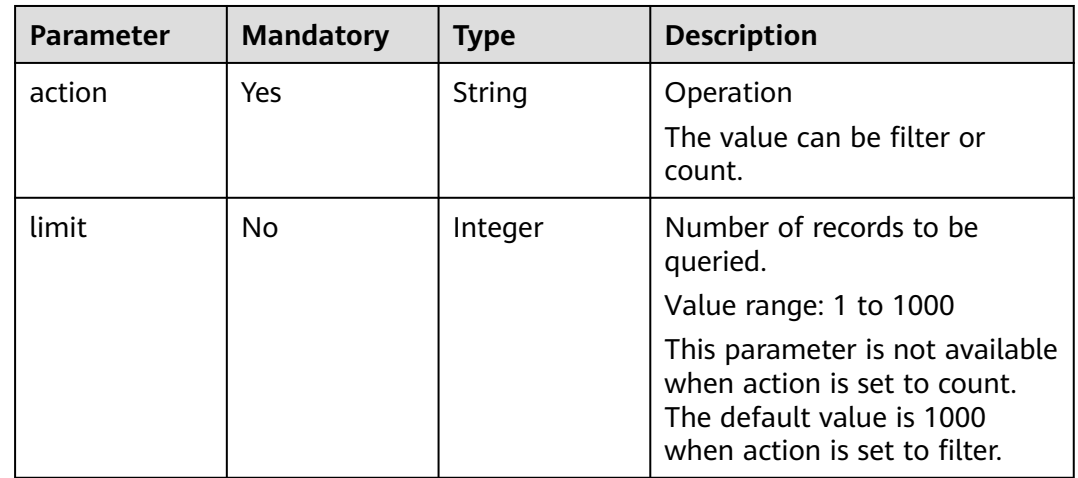

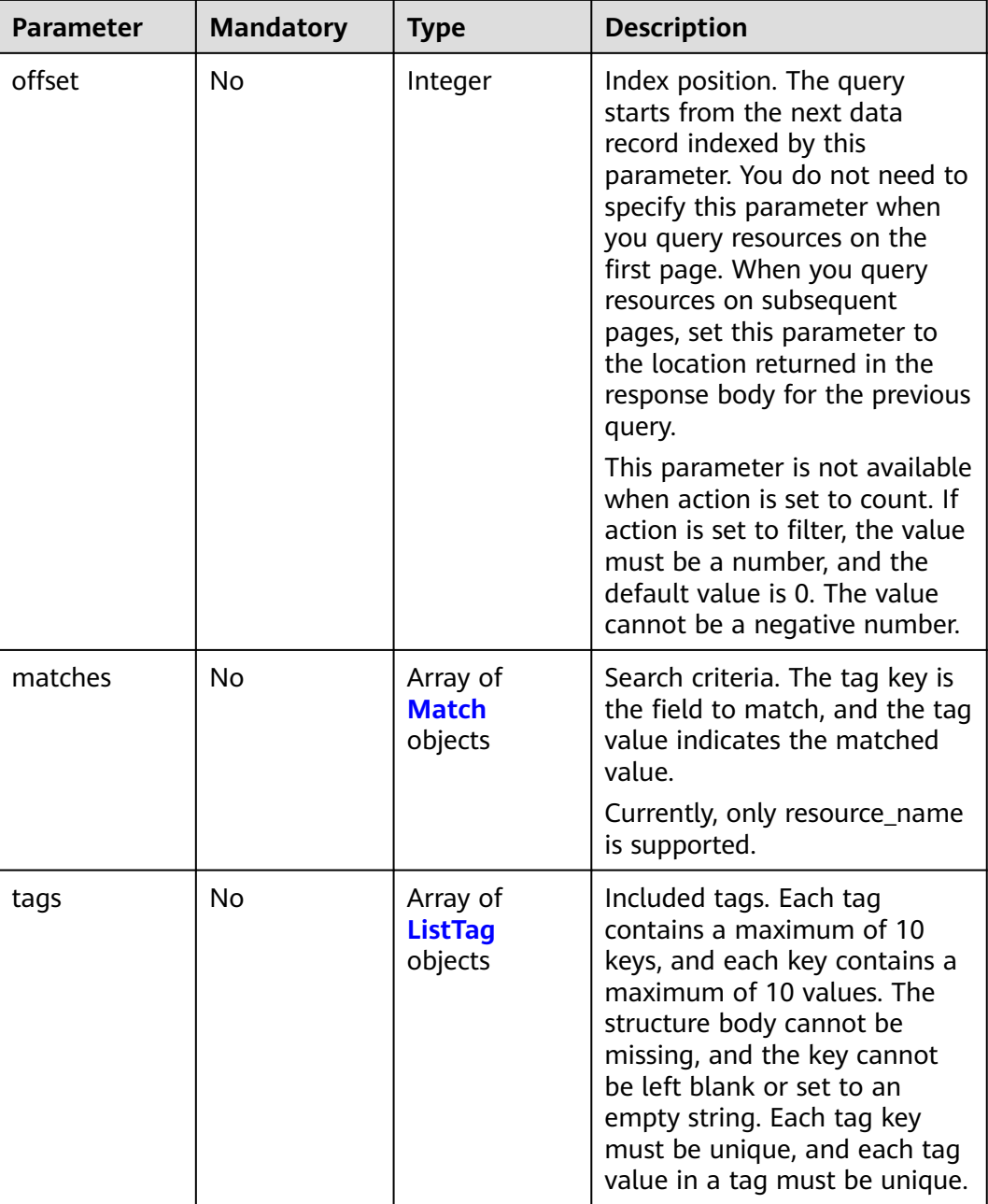

#### **Table 4-254** Match

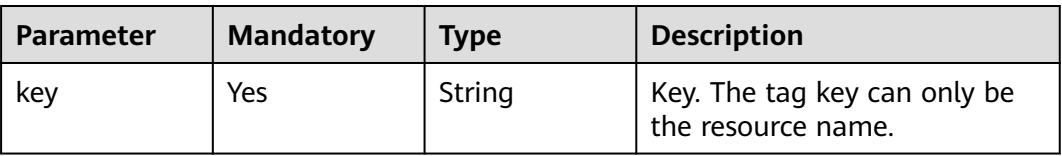

<span id="page-268-0"></span>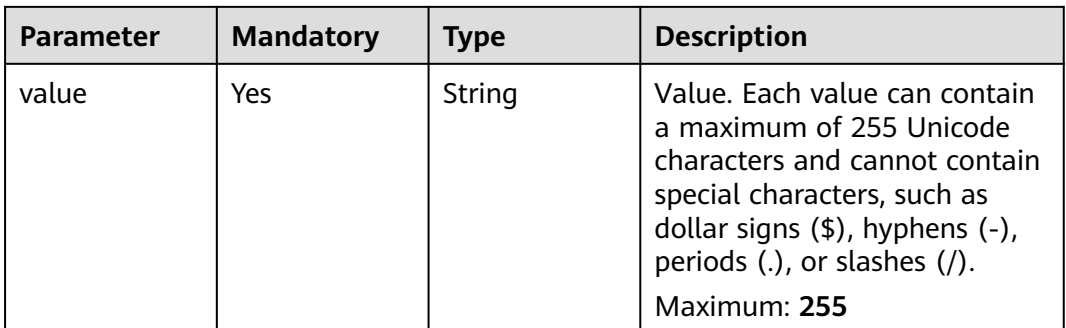

## **Table 4-255** ListTag

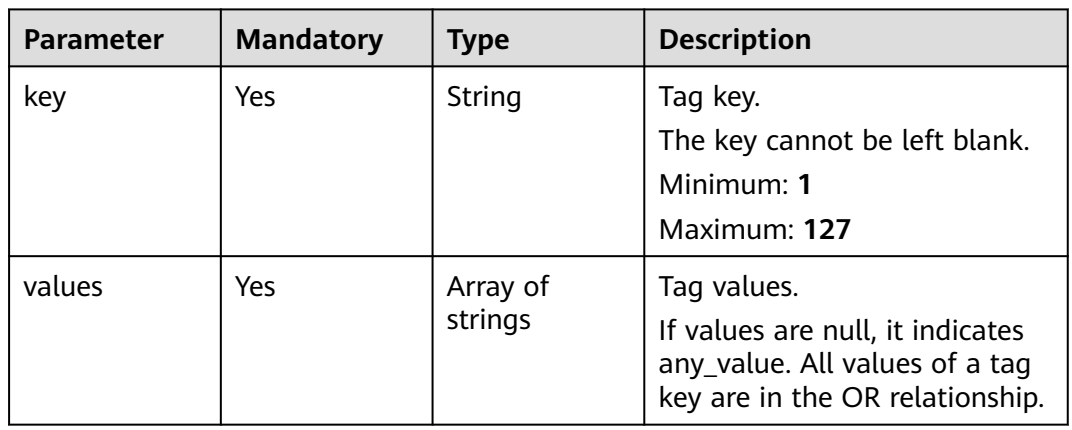

## **Response Parameters**

## **Status code: 200**

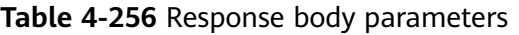

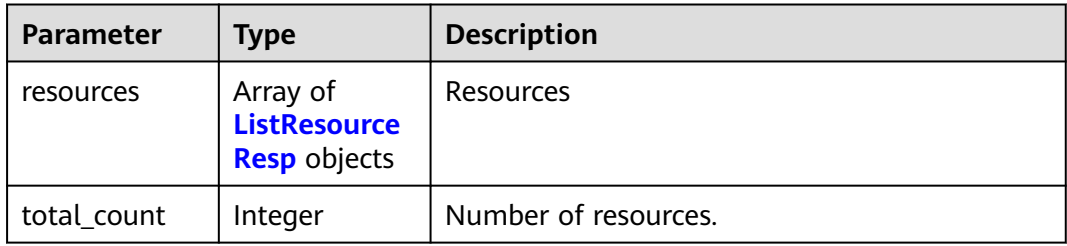

#### **Table 4-257** ListResourceResp

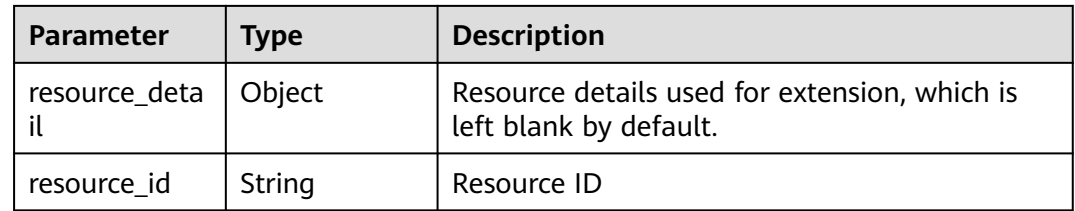

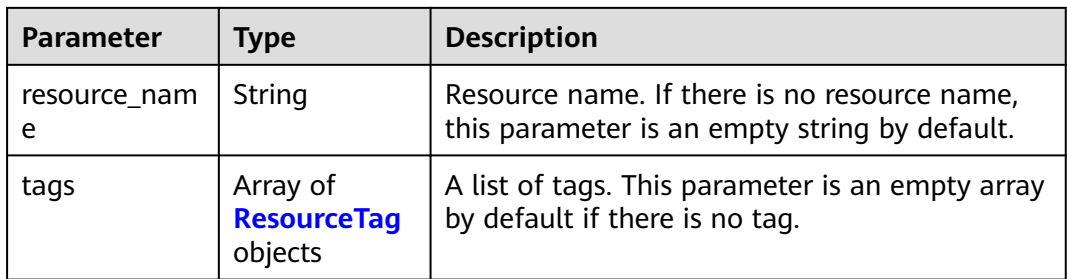

### **Table 4-258** ResourceTag

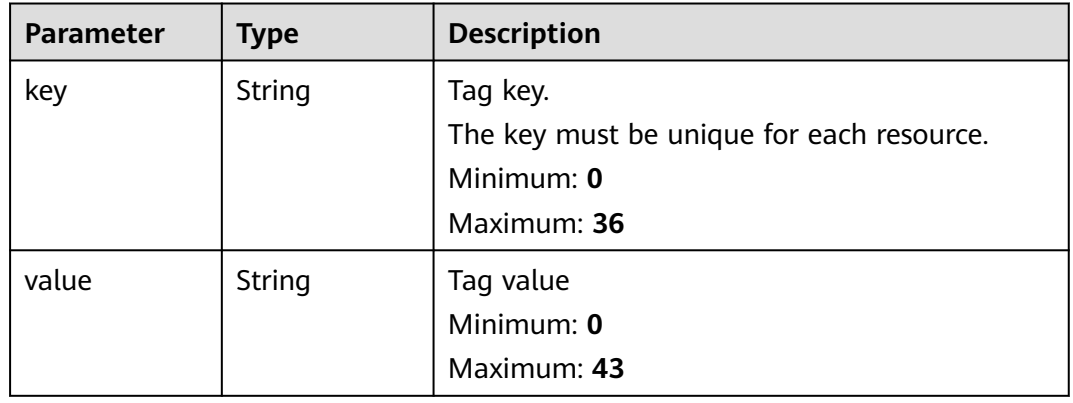

## **Status code: 400**

#### **Table 4-259** Response body parameters

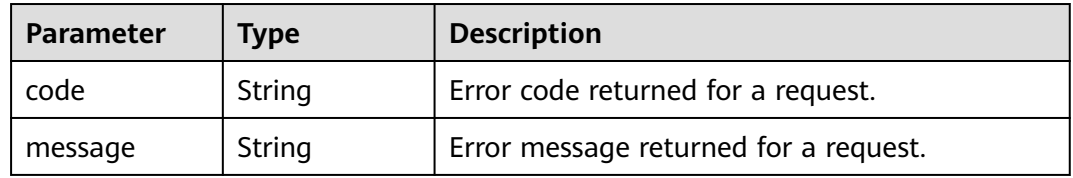

## **Status code: 401**

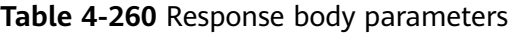

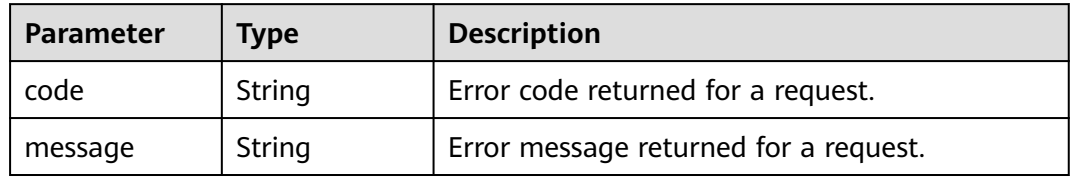

#### **Status code: 403**

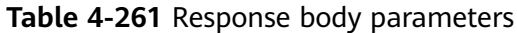

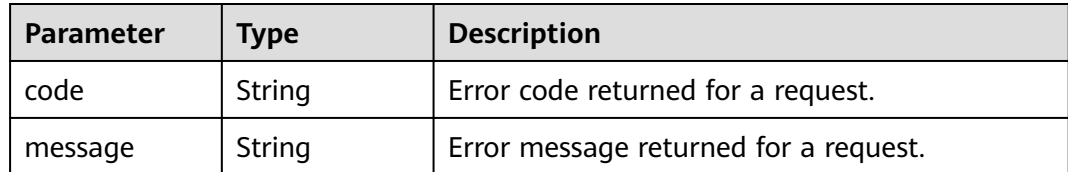

**Table 4-262** Response body parameters

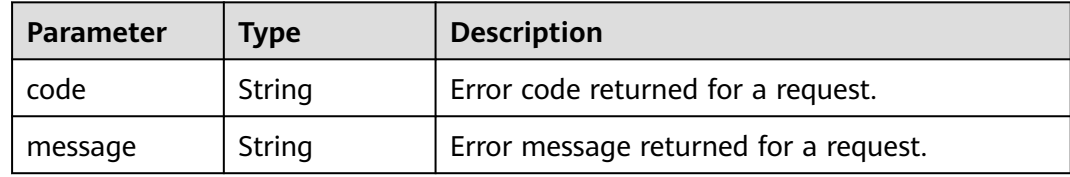

#### **Status code: 409**

**Table 4-263** Response body parameters

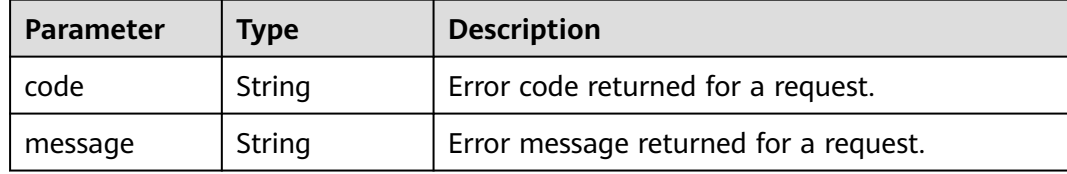

#### **Status code: 500**

**Table 4-264** Response body parameters

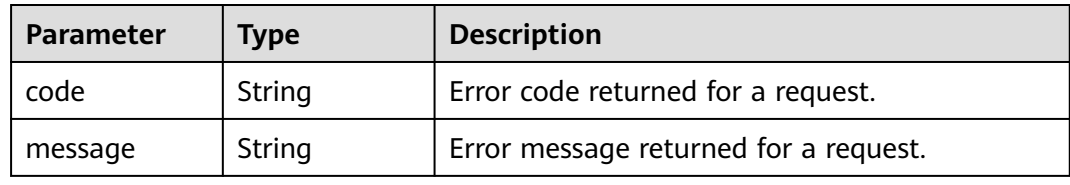

## **Example Requests**

example-1: Request body when action is set to filter

POST https://{Endpoint}/v2.0/{project\_id}/security-groups/resource\_instances/action

```
{
  "offset" : "0",
 "limit" : "100",
 "action" : "filter",
  "matches" : [ {
   "key" : "resource_name",
   "value" : "resource1"
```

```
 } ],
   "tags" : [ {
 "key" : "key1",
 "values" : [ "*value1", "value2" ]
  } ]
}<sup>-</sup>
```
● example-2: Request body when action is set to count

POST https://{Endpoint}/v2.0/{project\_id}/security-groups/resource\_instances/action

```
{
 "action" : "count",
 "tags" : [ {
 "key" : "key1",
 "values" : [ "value1", "value2" ]
  }, {
    "key" : "key2",
   "values" : [ "value1", "value2" ]
 } ],
 "matches" : [ {
 "key" : "resource_name",
 "value" : "resource1"
 } ]
}
```
## **Example Responses**

#### **Status code: 200**

If action in the request body is set to filter, the resource tag list is returned. If action in the request body is set to count, the total number of tags is returned.

```
{
 "resources" : [ {
 "resource_id" : "cdfs_cefs_wesas_12_dsad",
   "resource_name" : "resouece1",
   "tags" : [ {
 "key" : "key1",
 "value" : "value1"
 }, {
 "key" : "key2",
     "value" : "value1"
   } ]
  } ],
  "total_count" : 1000
}
```
# **Status Codes**

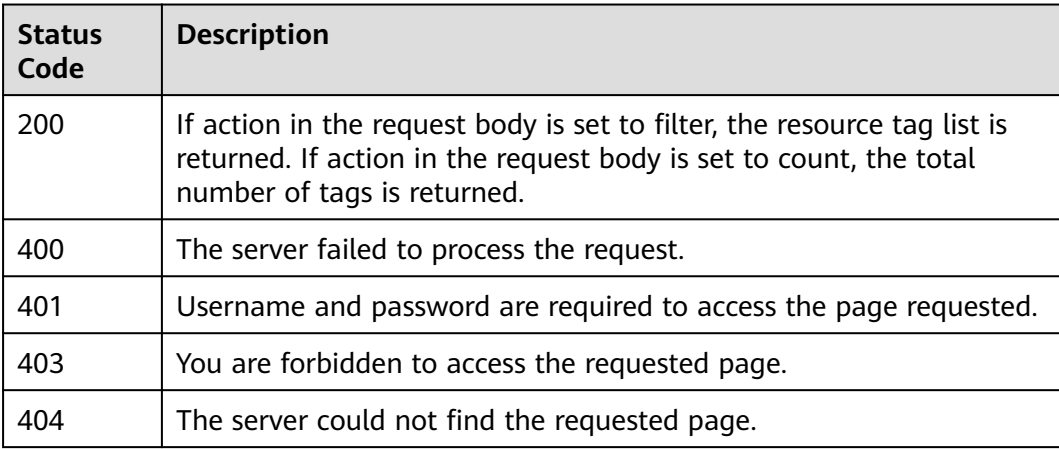

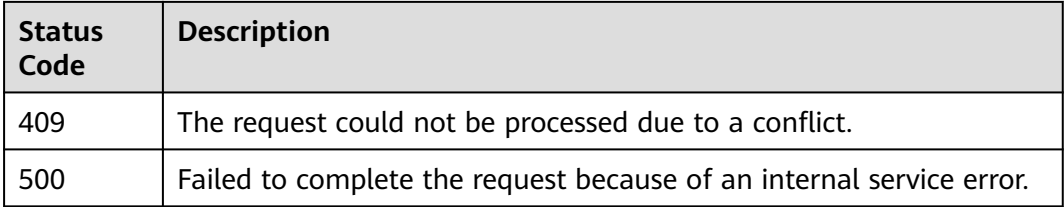

# **Error Codes**

See **[Error Codes](#page-895-0)**.

# **4.12.2 Batch Adding Tags to a Security Group**

## **Function**

This API is used to add multiple tags to a security group at a time.

The API is idempotent. When you create tags, if there are duplicate keys in the request body, an error is reported. During tag creation, duplicate keys are not allowed. If a key already exists in the database, its value will be overwritten by the new duplicate key.

## **Constraints**

The API is idempotent. When you create tags, if there are duplicate keys in the request body, an error is reported. During tag creation, duplicate keys are not allowed. If a key already exists in the database, its value will be overwritten by the new duplicate key.

## **URI**

POST /v2.0/{project\_id}/security-groups/{security\_group\_id}/tags/action

**Table 4-265** Path Parameters

| <b>Parameter</b>      | <b>Mandatory</b> | <b>Type</b> | <b>Description</b> |
|-----------------------|------------------|-------------|--------------------|
| project_id            | Yes              | String      | Project ID         |
| security_grou<br>p_id | Yes              | String      | Security Group ID  |

## **Request Parameters**

**Table 4-266** Request body parameters

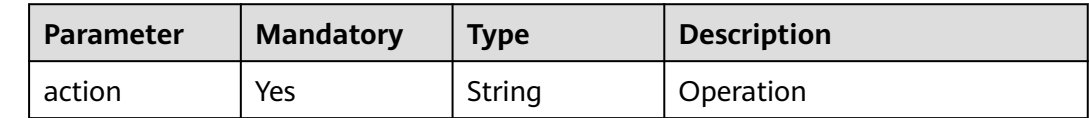

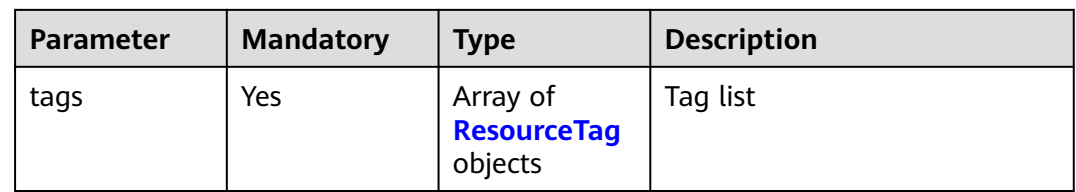

#### **Table 4-267** ResourceTag

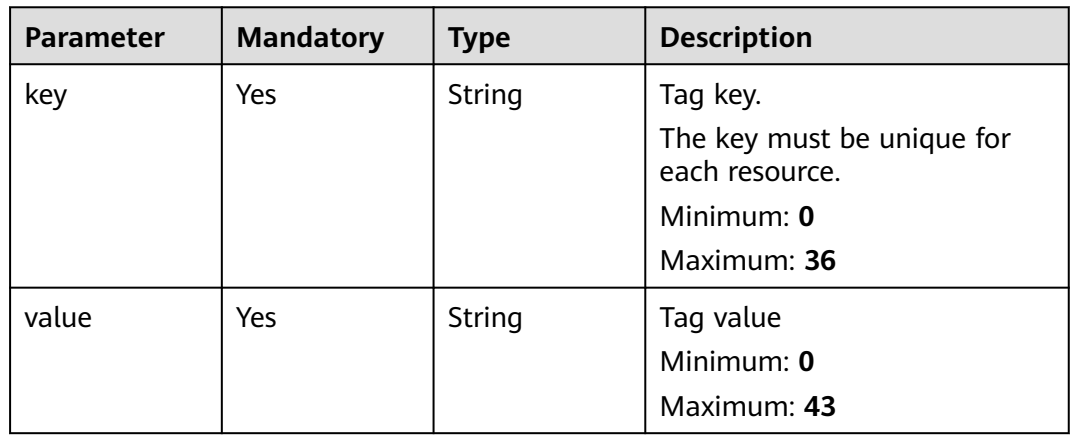

## **Response Parameters**

#### **Status code: 400**

**Table 4-268** Response body parameters

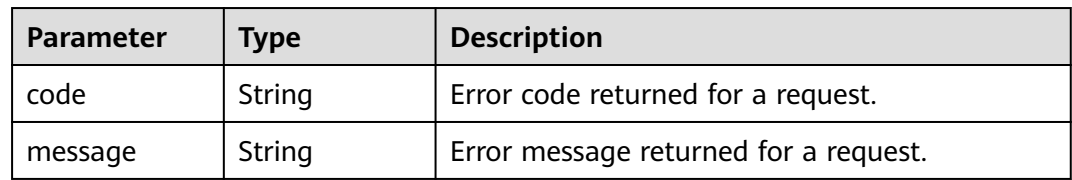

#### **Status code: 401**

**Table 4-269** Response body parameters

| Parameter | <b>Type</b> | <b>Description</b>                    |  |
|-----------|-------------|---------------------------------------|--|
| code      | String      | Error code returned for a request.    |  |
| message   | String      | Error message returned for a request. |  |

### **Status code: 403**

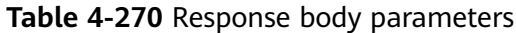

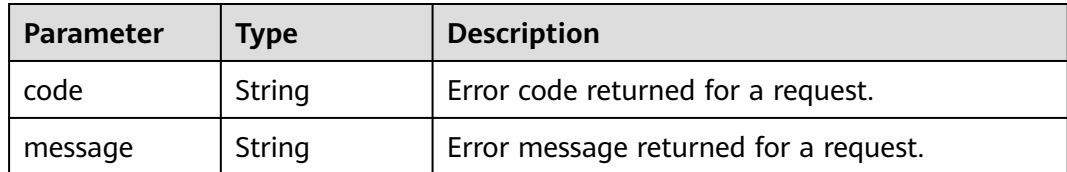

**Table 4-271** Response body parameters

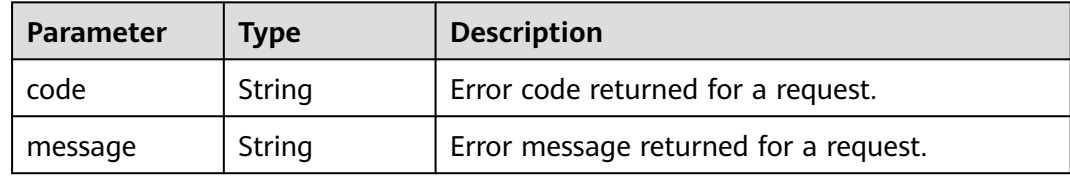

#### **Status code: 409**

**Table 4-272** Response body parameters

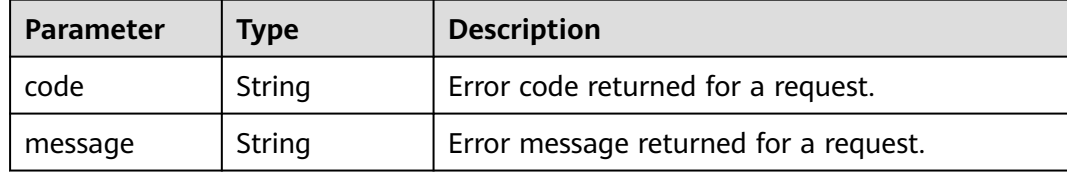

#### **Status code: 500**

**Table 4-273** Response body parameters

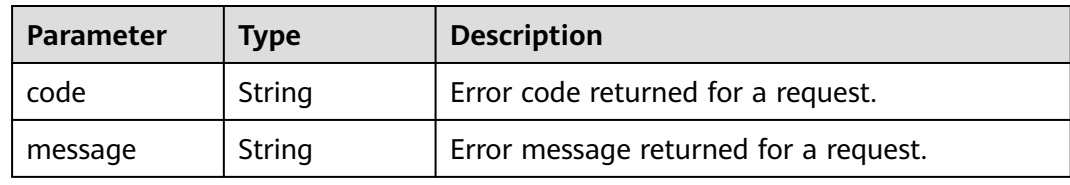

## **Example Requests**

example-1: Deleting a tag

POST https://{Endpoint}/v2.0/{project\_id}/security-groups/{security\_group\_id}/tags/action

```
{
 "action" : "delete",
 "tags" : [ {
 "key" : "key1",
 "value" : "value1"
 }, {
 "key" : "key2",
```

```
 "value" : "value3"
 } ]
}<sup>-</sup>
```
#### example-2: Creating a tag

POST https://{Endpoint}/v2.0/{project\_id}/security-groups/{security\_group\_id}/tags/action

```
{
  "action" : "create",
 "tags" : [ {
 "key" : "key1",
 "value" : "value1"
  }, {
    "key" : "key2",
    "value" : "value3"
 } ]
}<sup>-</sup>
```
### **Example Responses**

None

## **Status Codes**

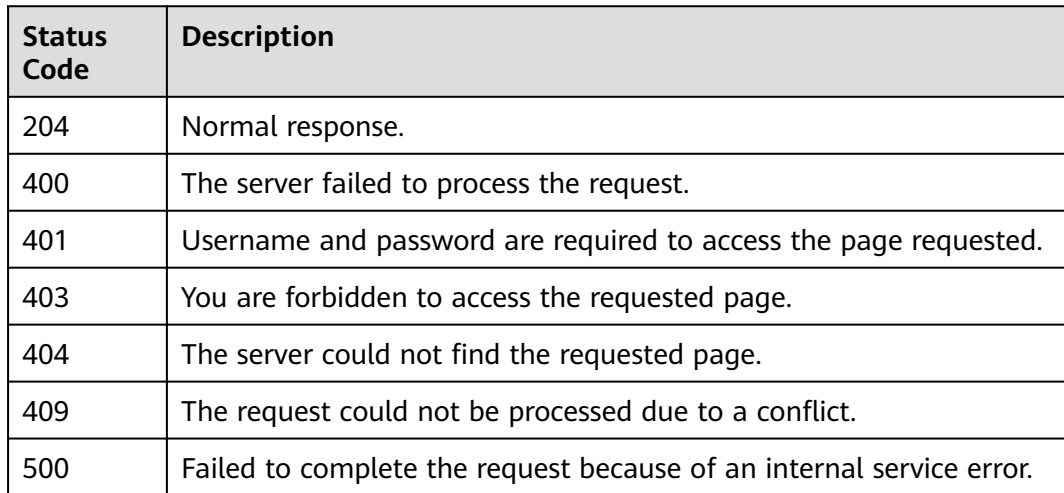

## **Error Codes**

See **[Error Codes](#page-895-0)**.

# **4.12.3 Batch Deleting Tags from a Security Group**

## **Function**

This API is used to delete multiple tags from a security group at a time.

This API is idempotent. During tag deletion, if some tags do not exist, the deletion is considered to be successful by default. The character set of the tags will not be checked. When you delete tags, the tag structure cannot be missing, and the key cannot be left blank or be an empty string.

# **URI**

POST /v2.0/{project\_id}/security-groups/{security\_group\_id}/tags/action

**Table 4-274** Path Parameters

| <b>Parameter</b>      | <b>Mandatory</b> | <b>Type</b> | <b>Description</b> |
|-----------------------|------------------|-------------|--------------------|
| project_id            | Yes              | String      | Project ID         |
| security_grou<br>p_id | Yes              | String      | Security Group ID  |

## **Request Parameters**

#### **Table 4-275** Request body parameters

| <b>Parameter</b> | <b>Mandatory</b> | <b>Type</b>                               | <b>Description</b> |
|------------------|------------------|-------------------------------------------|--------------------|
| action           | Yes              | String                                    | Operation          |
| tags             | Yes              | Array of<br><b>ResourceTag</b><br>objects | Tag list           |

**Table 4-276** ResourceTag

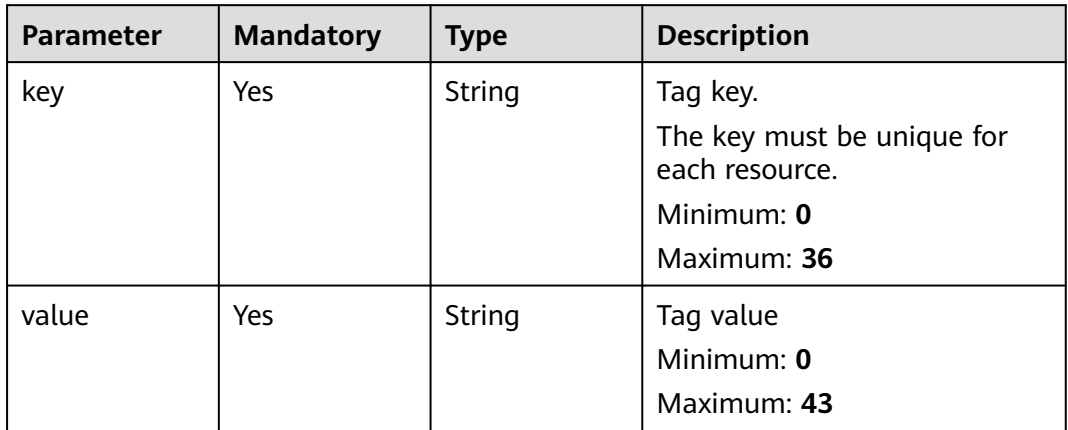

# **Response Parameters**

**Status code: 400**

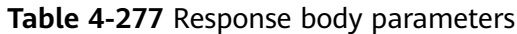

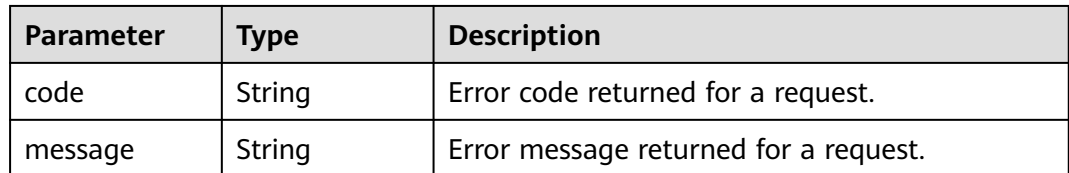

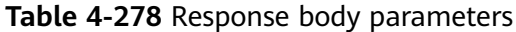

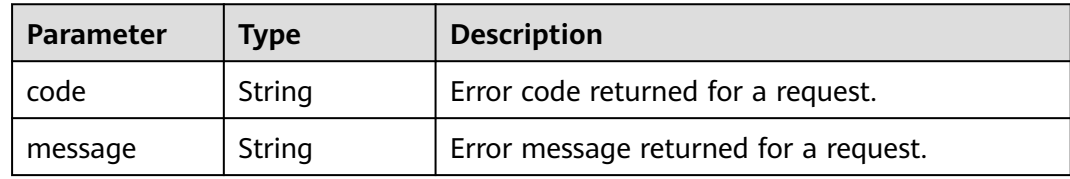

#### **Status code: 403**

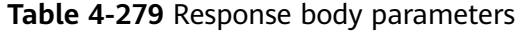

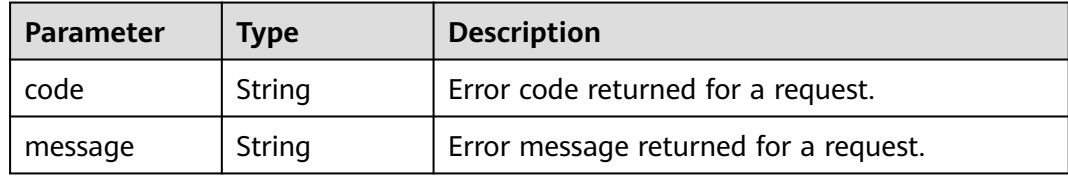

#### **Status code: 404**

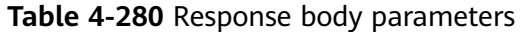

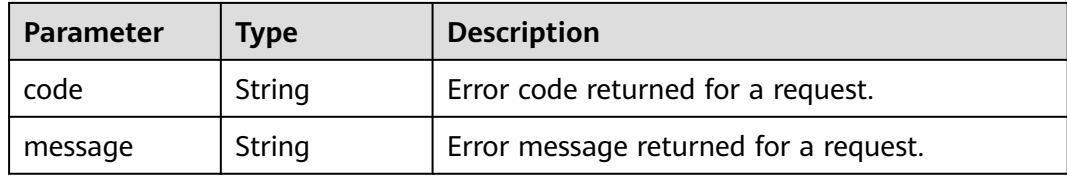

#### **Status code: 409**

**Table 4-281** Response body parameters

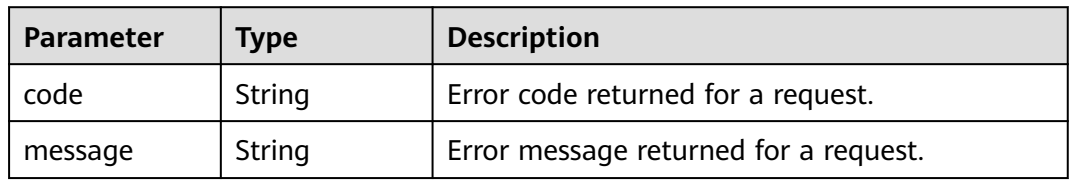

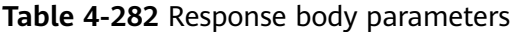

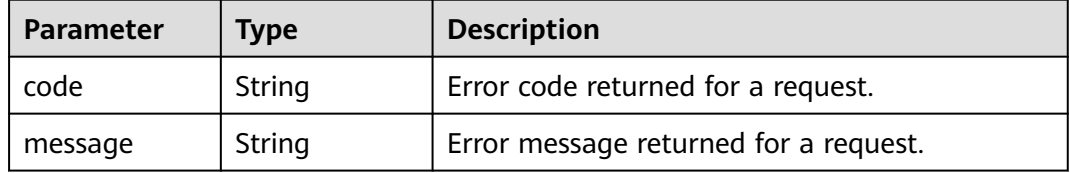

# **Example Requests**

example-1: Creating a tag

POST https://{Endpoint}/v2.0/{project\_id}/security-groups/{security\_group\_id}/tags/action

```
{
 "action" : "create",
 "tags" : [ {
 "key" : "key1",
 "value" : "value1"
 }, {
 "key" : "key2",
 "value" : "value3"
 } ]
}
```
● example-2: Deleting a tag

POST https://{Endpoint}/v2.0/{project\_id}/security-groups/{security\_group\_id}/tags/action

```
 "action" : "delete",
 "tags" : [ {
 "key" : "key1",
 "value" : "value1"
  }, {
    "key" : "key2",
    "value" : "value3"
  } ]
}<sup>-</sup>
```
## **Example Responses**

None

{

## **Status Codes**

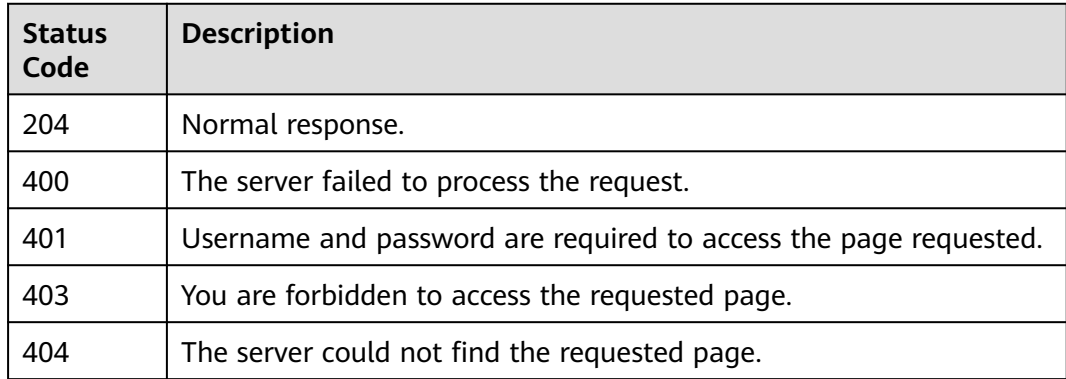

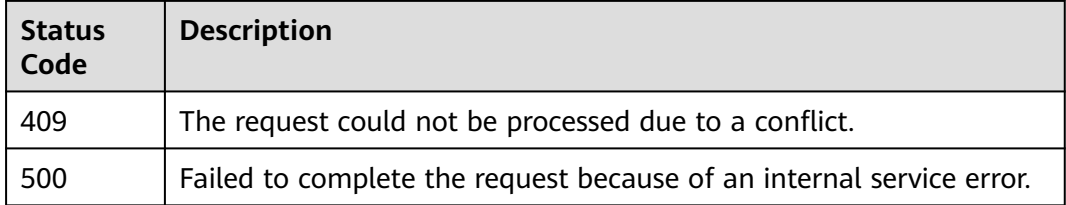

# **Error Codes**

See **[Error Codes](#page-895-0)**.

# **4.12.4 Querying Security Group Tags**

# **Function**

This API is used to query tags of a specified security group.

## **URI**

GET /v2.0/{project\_id}/security-groups/{security\_group\_id}/tags

**Table 4-283** Path Parameters

| Parameter               | <b>Mandatory</b> | <b>Type</b> | <b>Description</b> |
|-------------------------|------------------|-------------|--------------------|
| project_id              | Yes              | String      | Project ID         |
| security_grou<br>$p_id$ | Yes              | String      | Security Group ID  |

## **Request Parameters**

None

# **Response Parameters**

### **Status code: 200**

#### **Table 4-284** Response body parameters

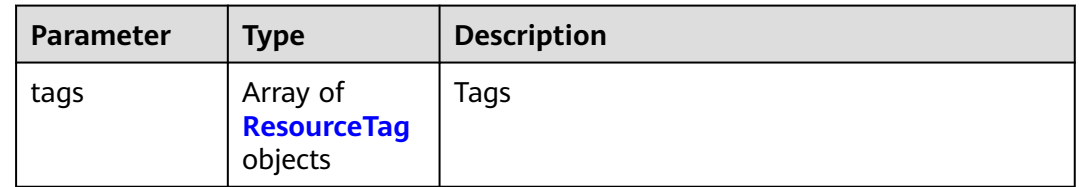

| <b>Parameter</b> | <b>Type</b> | <b>Description</b>                                                                 |  |
|------------------|-------------|------------------------------------------------------------------------------------|--|
| key              | String      | Tag key.<br>The key must be unique for each resource.<br>Minimum: 0<br>Maximum: 36 |  |
| value            | String      | Tag value<br>Minimum: 0<br>Maximum: 43                                             |  |

<span id="page-280-0"></span>**Table 4-285** ResourceTag

**Table 4-286** Response body parameters

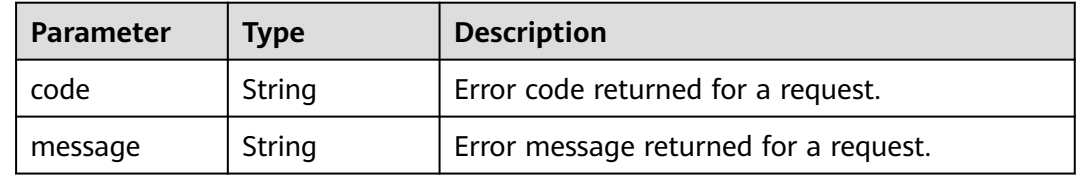

### **Status code: 401**

**Table 4-287** Response body parameters

| Parameter | <b>Type</b> | <b>Description</b>                    |  |
|-----------|-------------|---------------------------------------|--|
| code      | String      | Error code returned for a request.    |  |
| message   | String      | Error message returned for a request. |  |

#### **Status code: 403**

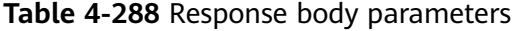

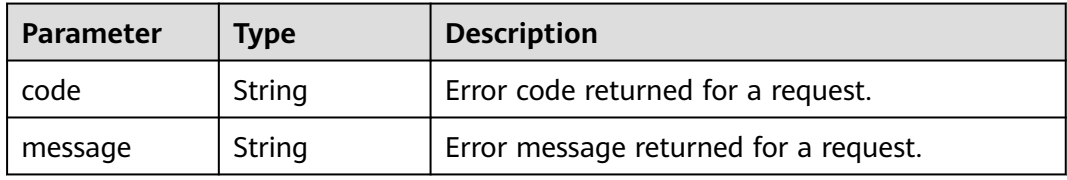

#### **Status code: 404**

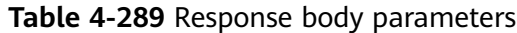

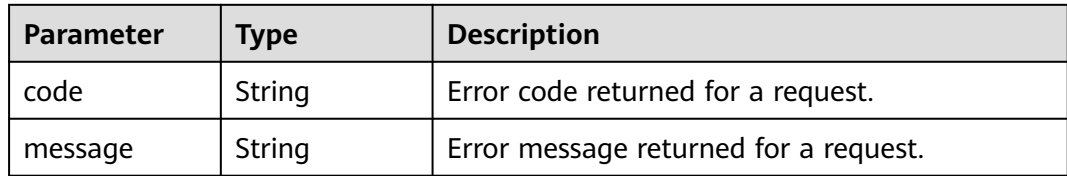

**Table 4-290** Response body parameters

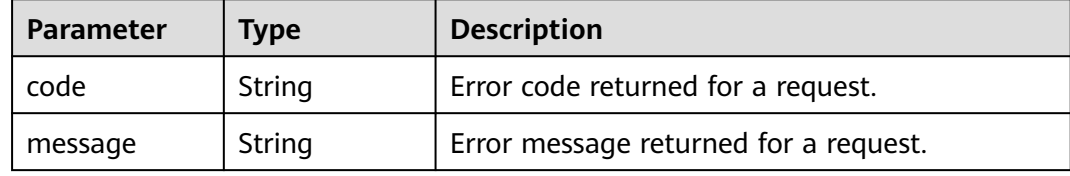

#### **Status code: 500**

**Table 4-291** Response body parameters

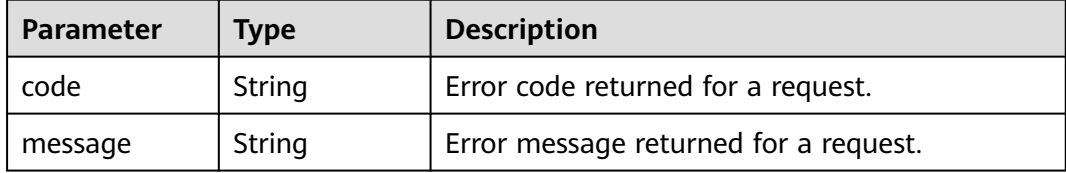

## **Example Requests**

Querying Security Group Tags

GET https://{Endpoint}/v2.0/{project\_id}/security-groups/{security\_group\_id}/tags

## **Example Responses**

{

#### **Status code: 200**

Normal response.

```
 "tags" : [ {
 "key" : "key1",
 "value" : "value1"
 }, {
 "key" : "key2",
 "value" : "value3"
 } ]
}
```
# **Status Codes**

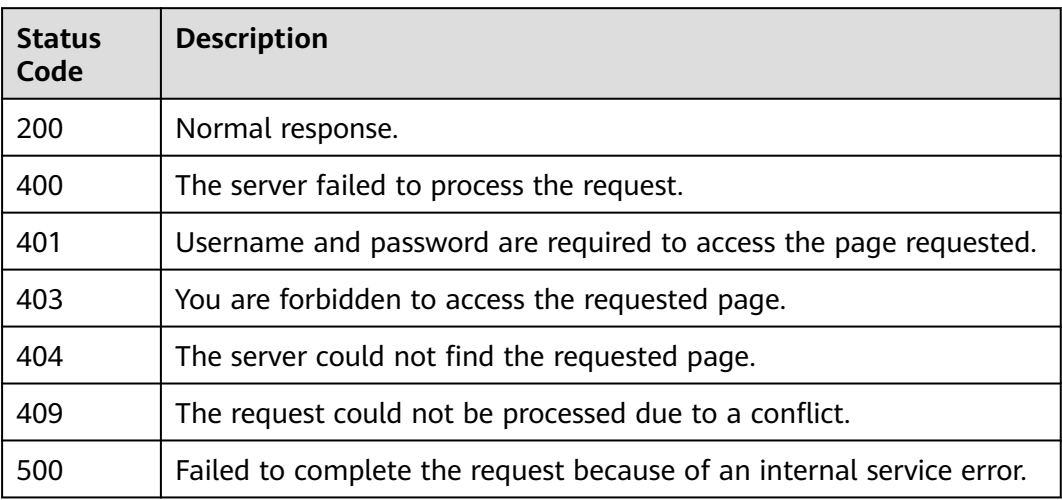

# **Error Codes**

#### See **[Error Codes](#page-895-0)**.

# **4.12.5 Adding a Tag to a Security Group**

# **Function**

This API is used to create a tag for a security group. The API is idempotent. If a tobe-created tag has the same key as an existing tag, the tag will be created and overwrite the existing one.

## **URI**

POST /v2.0/{project\_id}/security-groups/{security\_group\_id}/tags

**Table 4-292** Path Parameters

| <b>Parameter</b>      | <b>Mandatory</b> | <b>Type</b> | <b>Description</b> |
|-----------------------|------------------|-------------|--------------------|
| project_id            | Yes              | String      | Project ID         |
| security_grou<br>p_id | Yes              | String      | Security Group ID  |

# **Request Parameters**

**Table 4-293** Request body parameters

| Parameter | <b>Mandatory</b> | <b>Type</b>                  | <b>Description</b>                                 |
|-----------|------------------|------------------------------|----------------------------------------------------|
| tag       | Yes              | <b>ResourceTag</b><br>object | Request body for creating a<br>security group tag. |

### **Table 4-294** ResourceTag

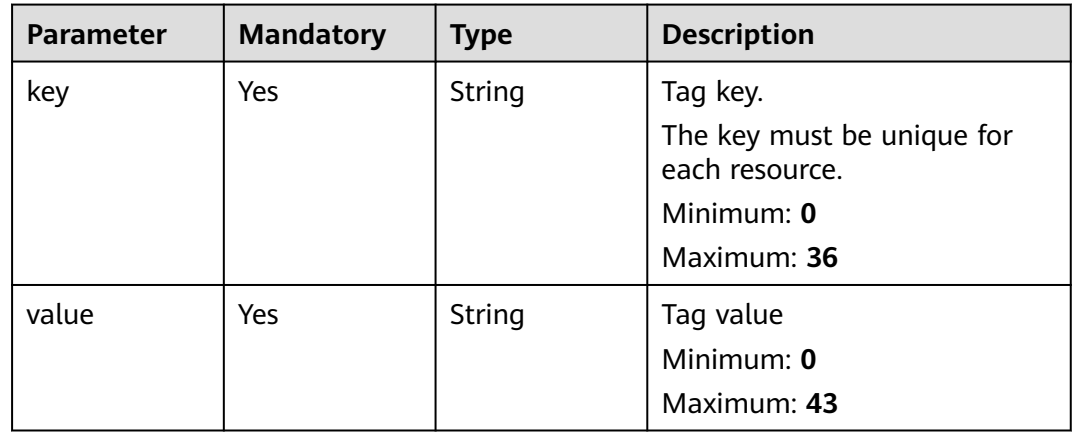

## **Response Parameters**

### **Status code: 400**

**Table 4-295** Response body parameters

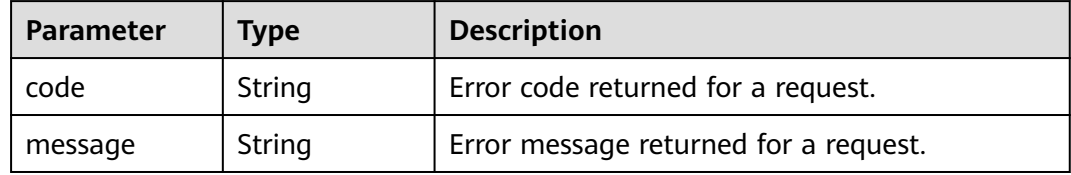

#### **Status code: 401**

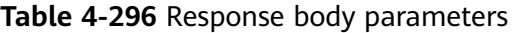

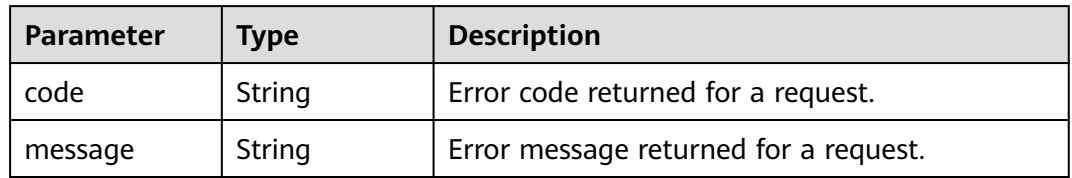

## **Status code: 403**

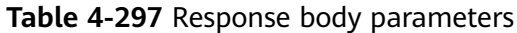

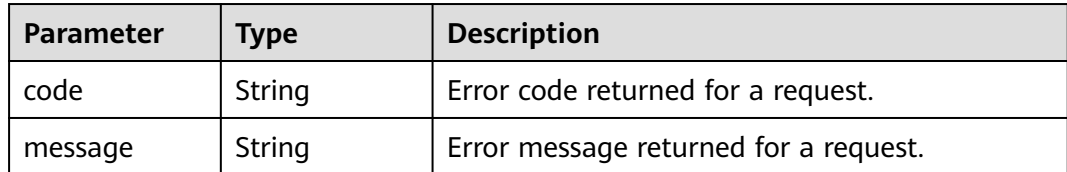

**Table 4-298** Response body parameters

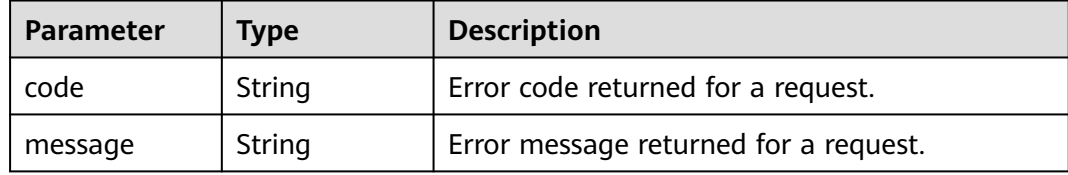

#### **Status code: 409**

**Table 4-299** Response body parameters

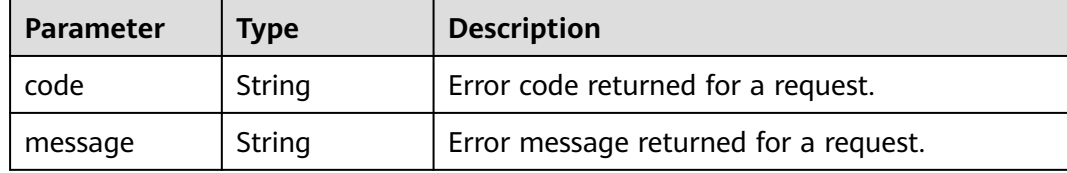

#### **Status code: 500**

**Table 4-300** Response body parameters

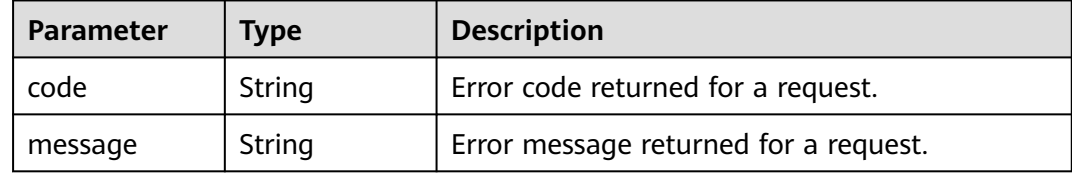

## **Example Requests**

{

}

Creating a Tag for a Security Group

POST https://{Endpoint}/v2.0/{project\_id}/security-groups/{security\_group\_id}/tags

```
 "tag" : {
 "key" : "key1",
 "value" : "value1"
 }
```
# **Example Responses**

None

# **Status Codes**

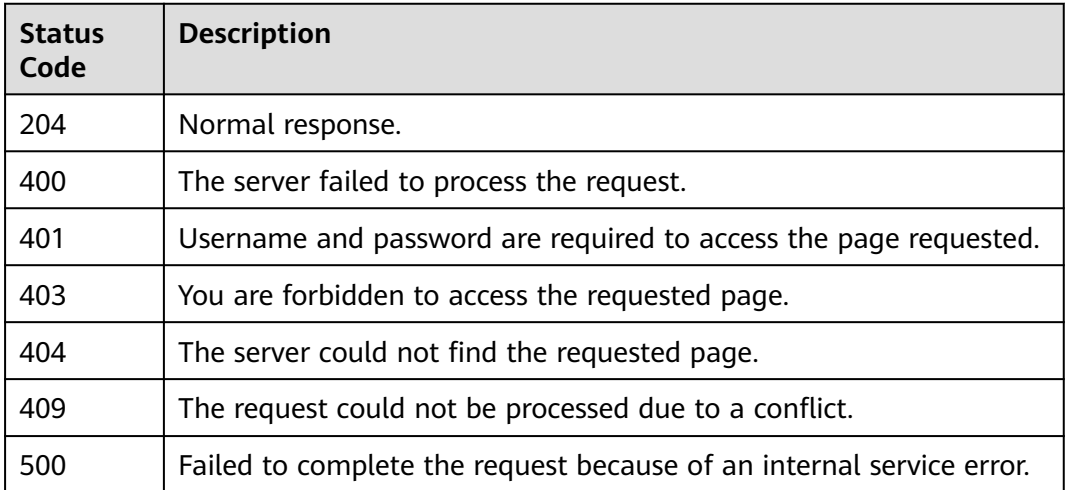

## **Error Codes**

See **[Error Codes](#page-895-0)**.

# **4.12.6 Deleting a Tag from a Security Group**

# **Function**

This API is used to delete a security group tag. This API is idempotent. If the key to be deleted does not exist, error 404 is reported. The key cannot be empty or an empty string.

## **URI**

DELETE /v2.0/{project\_id}/security-groups/{security\_group\_id}/tags/{key}

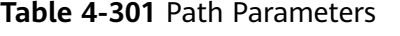

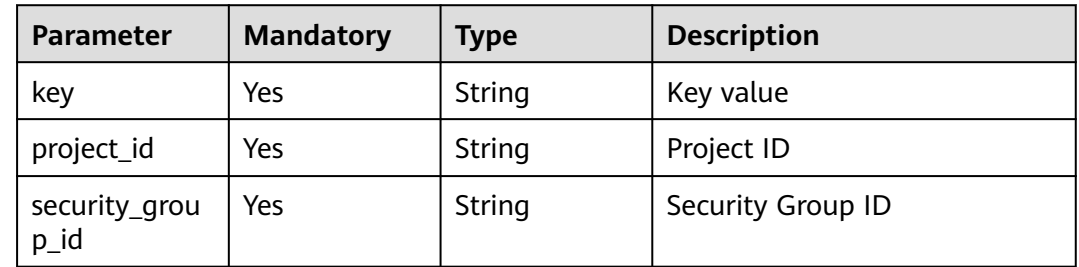

## **Request Parameters**

None

## **Response Parameters**

#### **Status code: 400**

**Table 4-302** Response body parameters

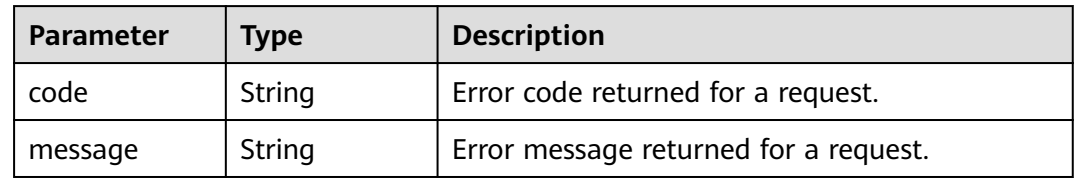

#### **Status code: 401**

**Table 4-303** Response body parameters

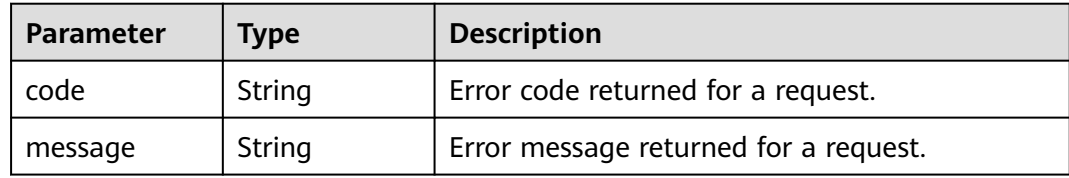

## **Status code: 403**

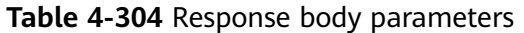

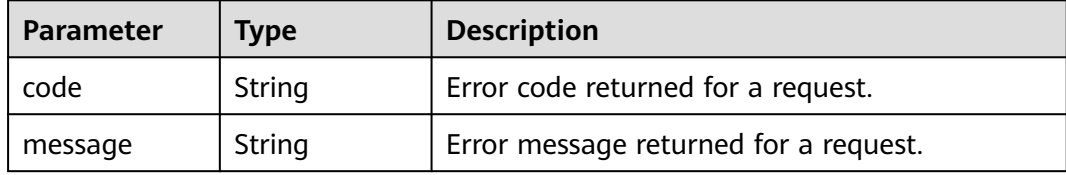

#### **Status code: 404**

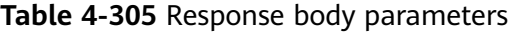

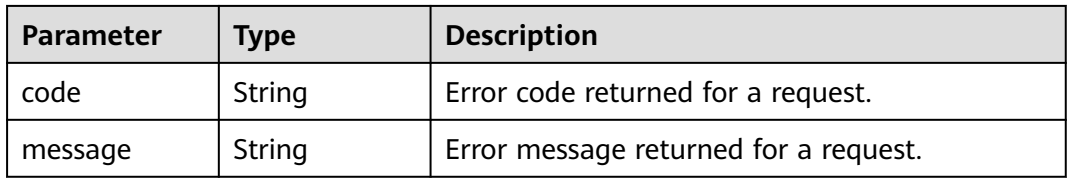

### **Status code: 409**

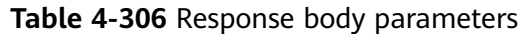

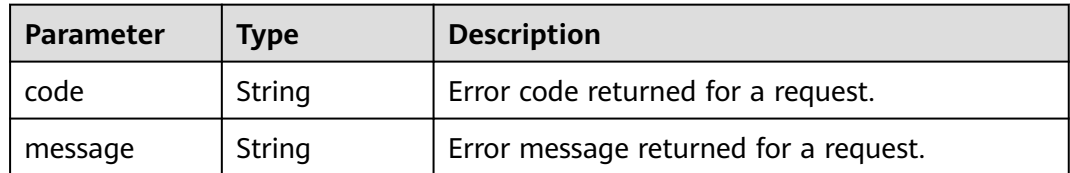

**Table 4-307** Response body parameters

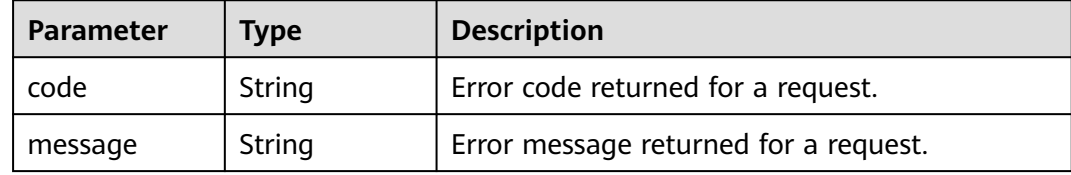

## **Example Requests**

Deleting a Security Group Tag

DELETE https://{Endpoint}/v2.0/{project\_id}/security-groups/{security\_group\_id}/tags/{key}

## **Example Responses**

None

## **Status Codes**

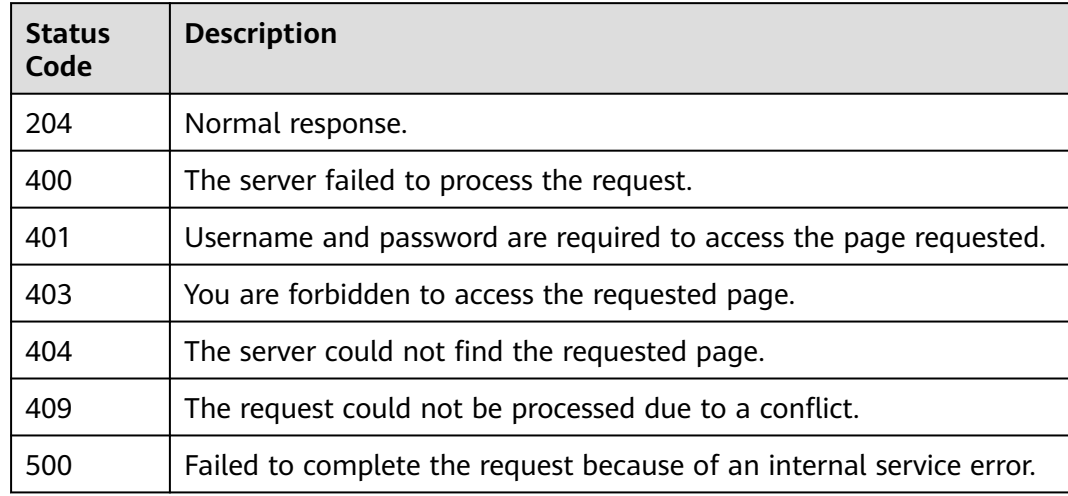

## **Error Codes**

#### See **[Error Codes](#page-895-0)**.
# **4.12.7 Querying Security Group Tags in a Specified Project**

# **Function**

This API is used to query all security group tags of a tenant in a specified region.

#### **URI**

GET /v2.0/{project\_id}/security-groups/tags

#### **Table 4-308** Path Parameters

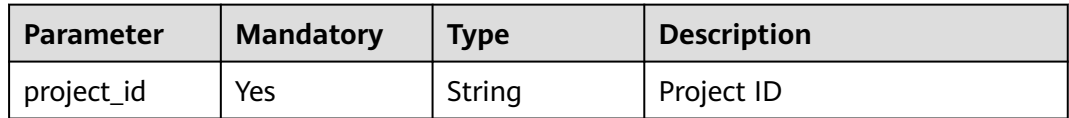

#### **Request Parameters**

None

#### **Response Parameters**

**Status code: 200**

**Table 4-309** Response body parameters

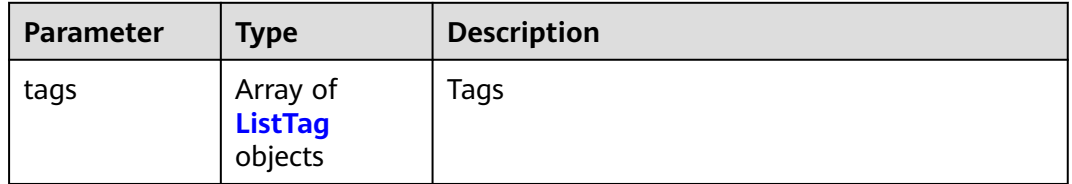

#### **Table 4-310** ListTag

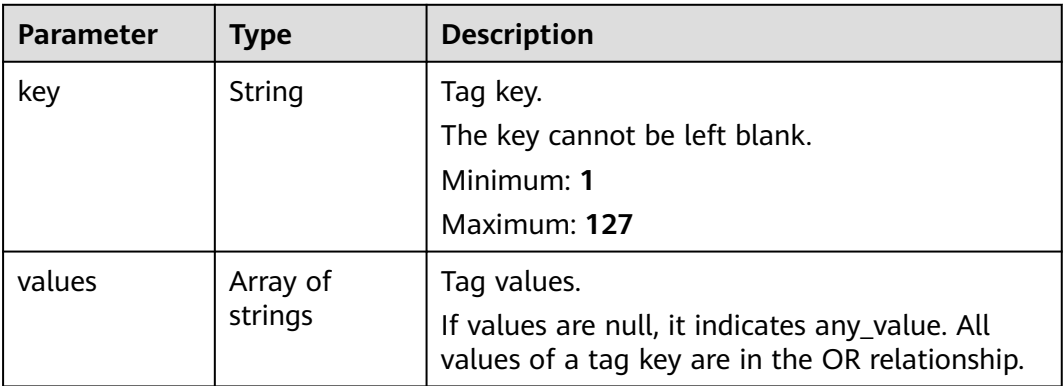

#### **Status code: 400**

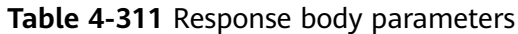

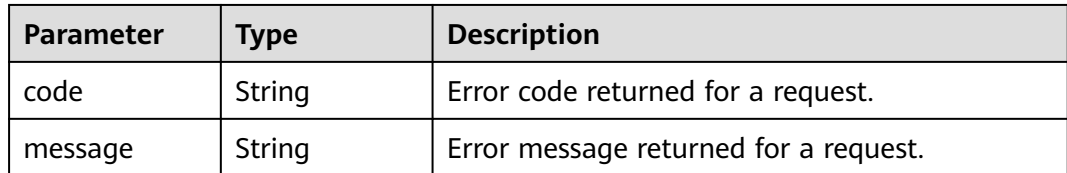

#### **Status code: 401**

**Table 4-312** Response body parameters

| <b>Parameter</b> | Type   | <b>Description</b>                    |  |
|------------------|--------|---------------------------------------|--|
| code             | String | Error code returned for a request.    |  |
| message          | String | Error message returned for a request. |  |

#### **Status code: 403**

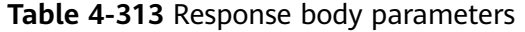

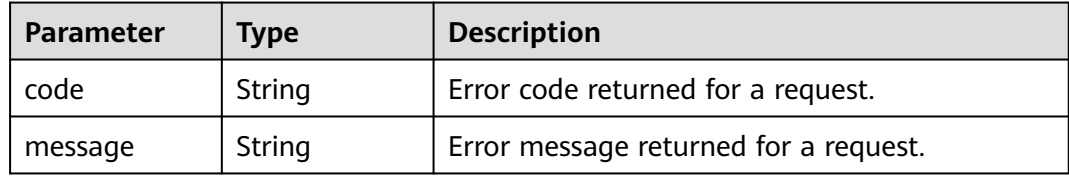

#### **Status code: 404**

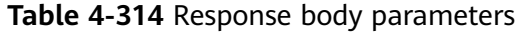

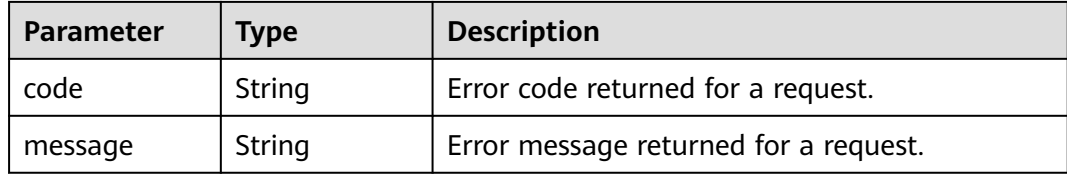

#### **Status code: 409**

**Table 4-315** Response body parameters

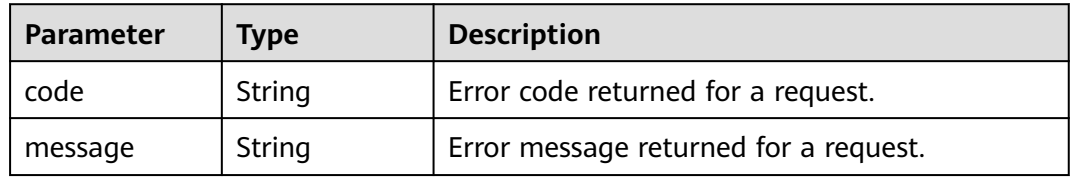

#### **Status code: 500**

**Table 4-316** Response body parameters

| Parameter | <b>Type</b> | <b>Description</b>                    |  |
|-----------|-------------|---------------------------------------|--|
| code      | String      | Error code returned for a request.    |  |
| message   | String      | Error message returned for a request. |  |

# **Example Requests**

Querying Security Group Tags in a Specified Project

GET https://{Endpoint}/v2.0/{project\_id}/security-groups/tags

# **Example Responses**

#### **Status code: 200**

Normal response.

```
{
 "tags" : [ {
 "key" : "key1",
 "values" : [ "value1", "value2" ]
 }, {
 "key" : "key2",
   "values" : [ "value1", "value2" ]
 } ]
}
```
# **Status Codes**

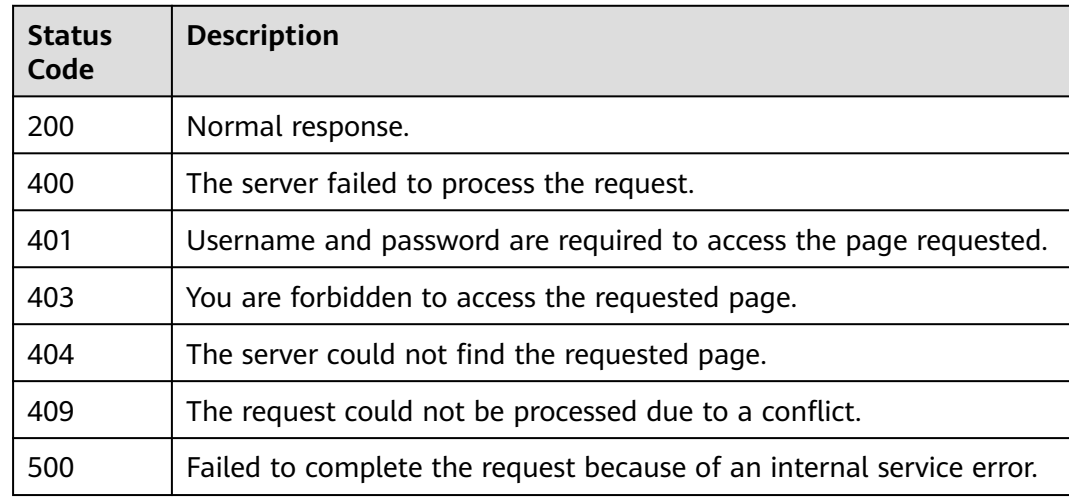

# **Error Codes**

#### See **[Error Codes](#page-895-0)**.

# **4.13.1 Querying IP Address Usage on a Specified Network**

## **Function**

This API is used to query the IP address usage on a specified network.

The obtained information includes the total number of IP addresses on the network, the number of in-use IP addresses on the network, the total number of IP addresses on each subnet, and the number of in-use IP addresses on the subnet.

#### **NOTICE**

- The first and the last two IP addresses on each subnet are reserved by the system for the gateway and DHCP service.
- The total number of IP addresses and the number of in-use IP addresses described in this section and the subsequent sections do not include the IP addresses reserved by the system.
- When assigning an IP address, you can specify the reserved IP address for the system. The reserved IP addresses will not be included in the number of in-use IP addresses and the total number of IP addresses no matter how the IP address is assigned.

#### **URI**

GET /v2.0/network-ip-availabilities/{network\_id}

**Table 4-317** describes the parameters.

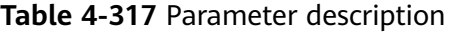

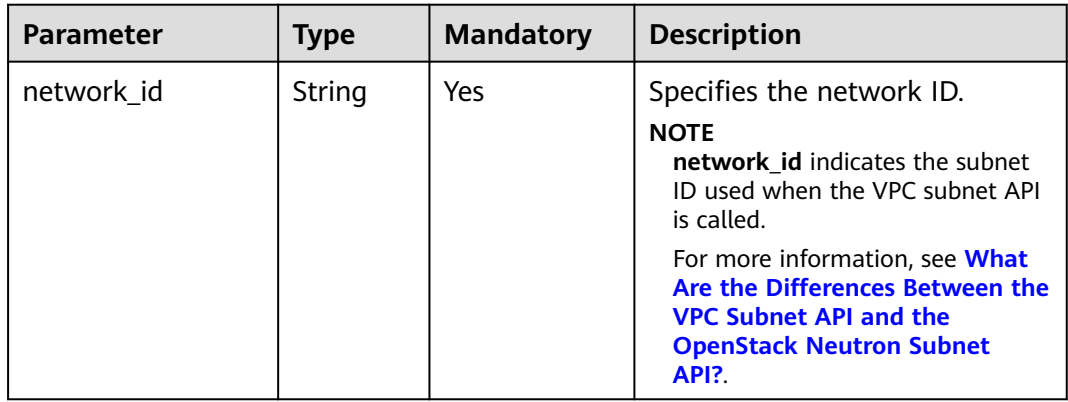

# **Request Parameters**

None

# **Example Request**

GET https://{Endpoint}/v2.0/network-ip-availabilities/6b50d967-779c-40c9-a157-de1df3c17043

## **Response Parameters**

#### **Table 4-318** Response parameter

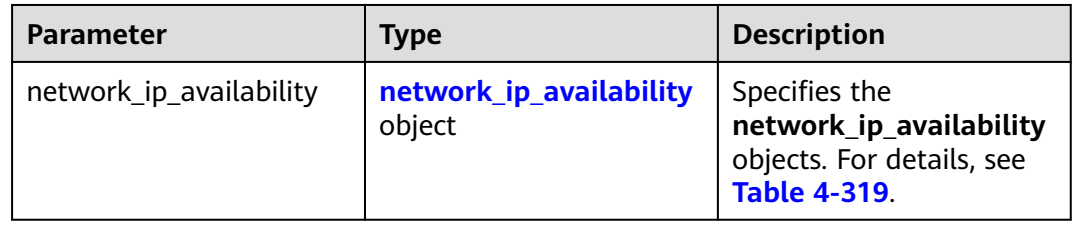

#### **Table 4-319 network\_ip\_availability** objects

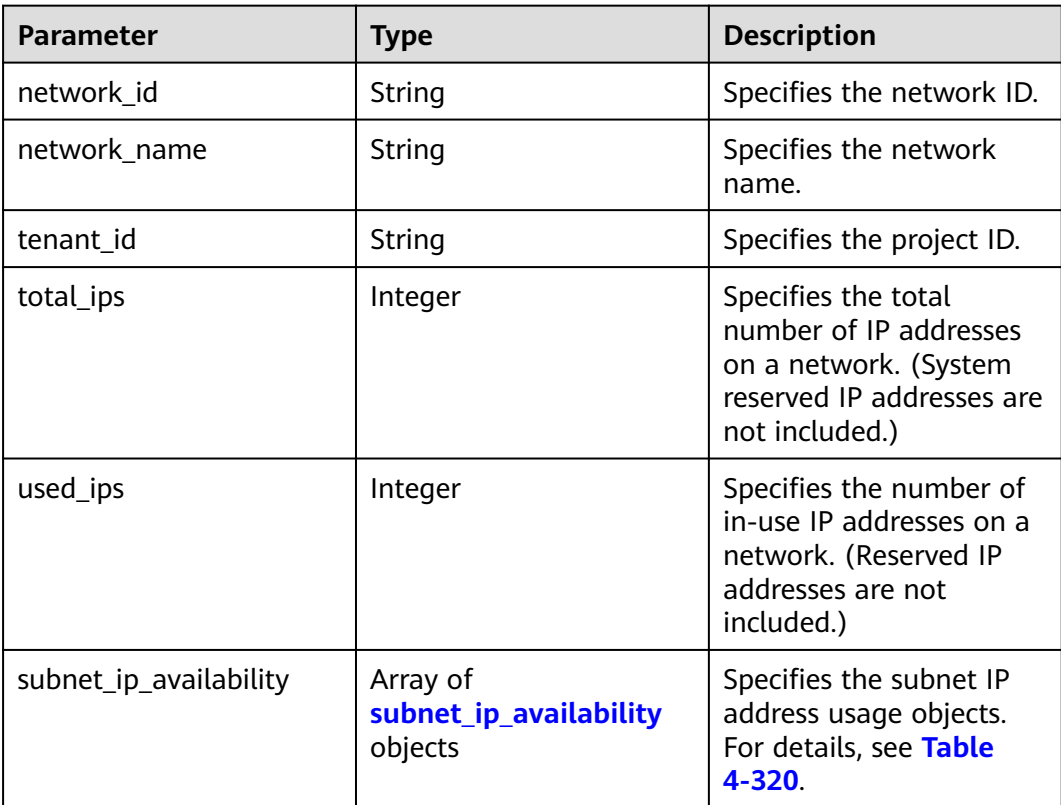

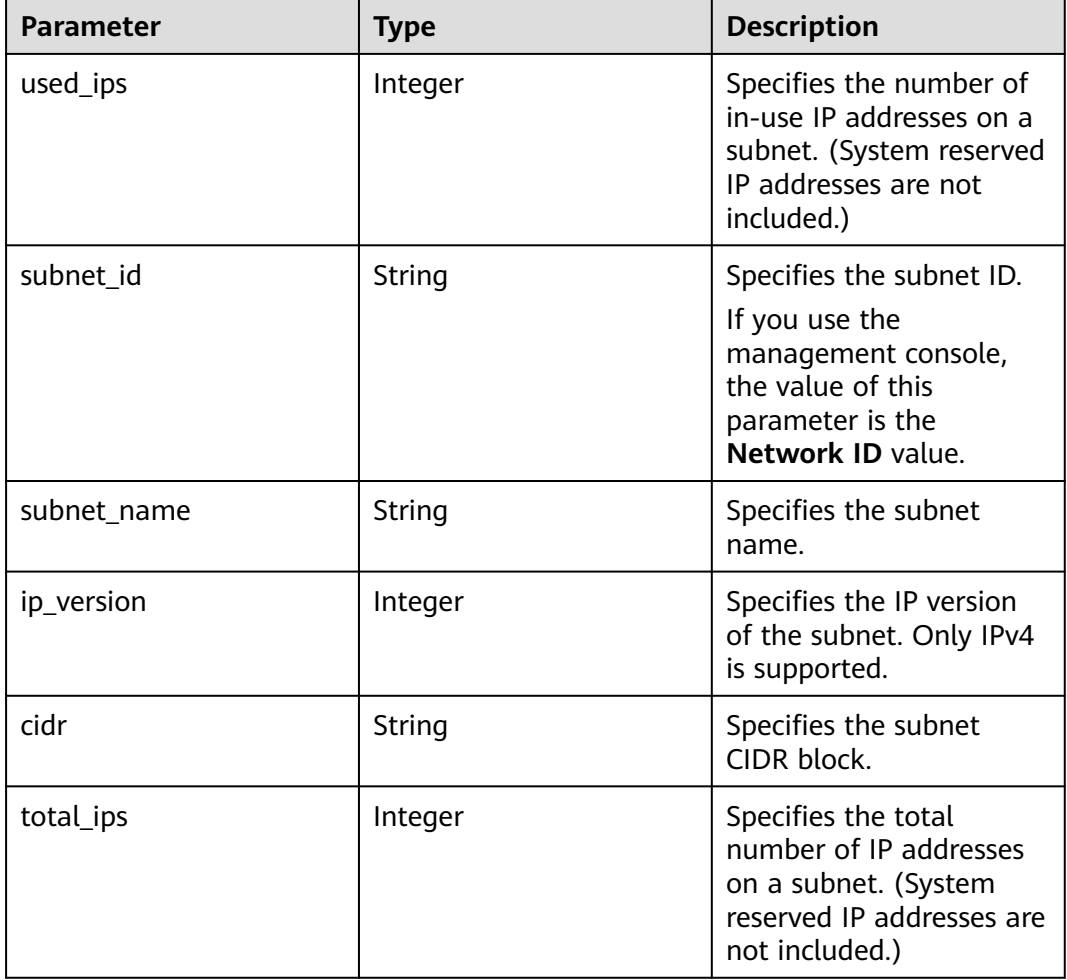

#### <span id="page-293-0"></span>**Table 4-320** Description of the **subnet\_ip\_availability** field

# **Example Response**

```
{
  "network_ip_availability": {
 "used_ips": 4,
 "subnet_ip_availability": [
\{ "used_ips": 4,
 "subnet_id": "98e343d1-3cb8-4f69-9cd1-00569819480f",
 "subnet_name": "",
 "ip_version": 4,
     "ip_version": 4,<br>"cidr": "10.0.0.0/8",
      "total_ips": 300
    }
   ],
 "network_id": "6b50d967-779c-40c9-a157-de1df3c17043",
 "tenant_id": "7c4b23cb125d481c95cbe4f91b2c11cd",
   "total_ips": 300,
   "network_name": "pch_test_003"
 }
}
```
# **Status Code**

See **[Status Codes](#page-894-0)**.

# **Error Code**

See **[Error Codes](#page-895-0)**.

# **4.14 VPC Flow Log**

# **4.14.1 Creating a VPC Flow Log**

# **Function**

This API is used to create a VPC flow log.

A VPC flow log captures information about the traffic going to and from your VPC. You can use flow logs to monitor network traffic, analyze network attacks, and to determine whether security group and network ACL rules need to be modified.

VPC flow logs must be used together with the Log Tank Service (LTS). You need to create a log group and a log topic in LTS, and then create a VPC flow log.

#### $\Box$  Note

Flow logs are available only in certain regions. For details, visit **[Function Overview](https://support.huaweicloud.com/intl/en-us/function-vpc/index.html#)** and click **Flow Log**.

## **URI**

POST /v1/{project\_id}/fl/flow\_logs

**Table 4-321** describes the parameters.

**Table 4-321** Parameter description

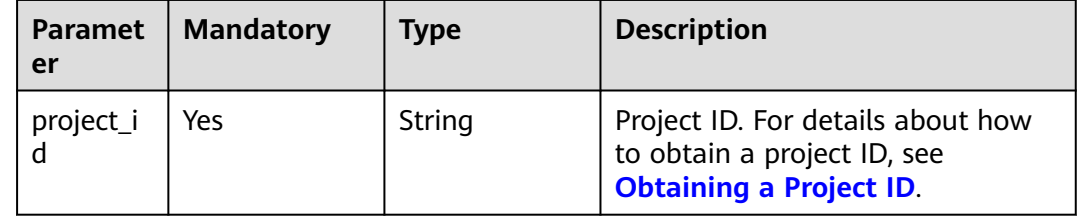

# **Request Parameters**

#### **Table 4-322** Request parameter

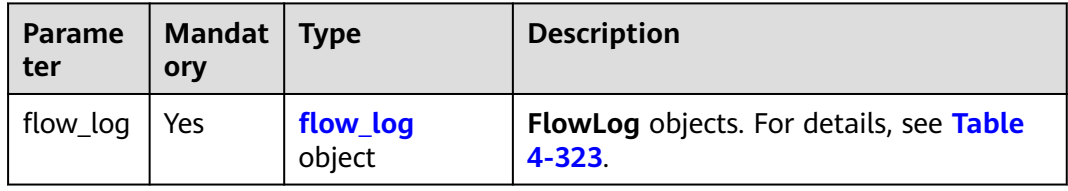

<span id="page-295-0"></span>**Table 4-323** Description of the **FlowLog** field

| <b>Parameter</b>  | <b>Mandatory</b> | <b>Type</b> | <b>Description</b>                                                                                                    |
|-------------------|------------------|-------------|----------------------------------------------------------------------------------------------------|
| name              | No               | String      | Flow log name.<br>The value can contain up to 64<br>characters, including letters,<br>digits, underscores (_), hyphens<br>$(-)$ , and periods $(.)$ .                                                                                                    |
| description       | No               | String      | Flow log description<br>$\bullet$<br>The value can contain no more<br>than 255 characters and cannot<br>contain angle brackets $(<$ or $>$ ).                                                                                                    |
| resource_typ<br>e | Yes              | String      | Type of the resource for which<br>that the logs to be collected.<br>The value can be:<br>port: a single network<br>interface.<br>vpc: All network interfaces in<br>a VPC.<br>network: All network<br>interfaces in a subnet.                                                                                                    |
| resource_id       | Yes              | String      | ID of the resource for which that<br>the logs to be collected.                                                                                                    |
| traffic_type      | Yes              | String      | Type of the traffic for which that<br>the logs to be collected.<br>The value can be:<br>all: specifies that both<br>$\overline{\phantom{0}}$<br>accepted and rejected traffic<br>of the specified resource will<br>be logged.<br>- accept: specifies that only<br>accepted inbound and<br>outbound traffic of the<br>specified resource will be<br>logged.<br>reject: specifies that only<br>rejected inbound and<br>outbound traffic of the<br>specified resource will be<br>logged. |
| log_group_id      | Yes              | String      | Log group ID                                                                                                    |
| log_topic_id      | Yes              | String      | Log topic ID                                                                                                    |

# **Example Request**

```
Create a VPC flow log. Set the resource type to port, resource ID to
05c4052d-8d14-488f-aa00-19fea5a25fde, traffic type to reject, log group ID to
05c4052d-8d14-488f-aa00-19fea5a25fdd, and log topic ID to
a9d7dee7-37d2-4cba-a208-a016252aaa63.
POST https://{Endpoint}/v1/b2782e6708b8475c993e6064bc456bf8/fl/flow_logs
{
 "flow_log": {
 "name": "flowlog",
 "description": "just a test",
 "resource_type": "port",
     "resource_id": "05c4052d-8d14-488f-aa00-19fea5a25fde",
     "traffic_type": "reject",
 "log_group_id": "05c4052d-8d14-488f-aa00-19fea5a25fdd",
 "log_topic_id": "a9d7dee7-37d2-4cba-a208-a016252aaa63"
   }
}
```
# **Response Parameters**

**Table 4-324** Response parameter

| Parameter | <b>Type</b>     | <b>Description</b>                                    |
|-----------|-----------------|-------------------------------------------------------|
| flow_log  | flow_log object | FlowLog objects. For details, see Table<br>$4 - 325.$ |

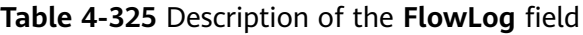

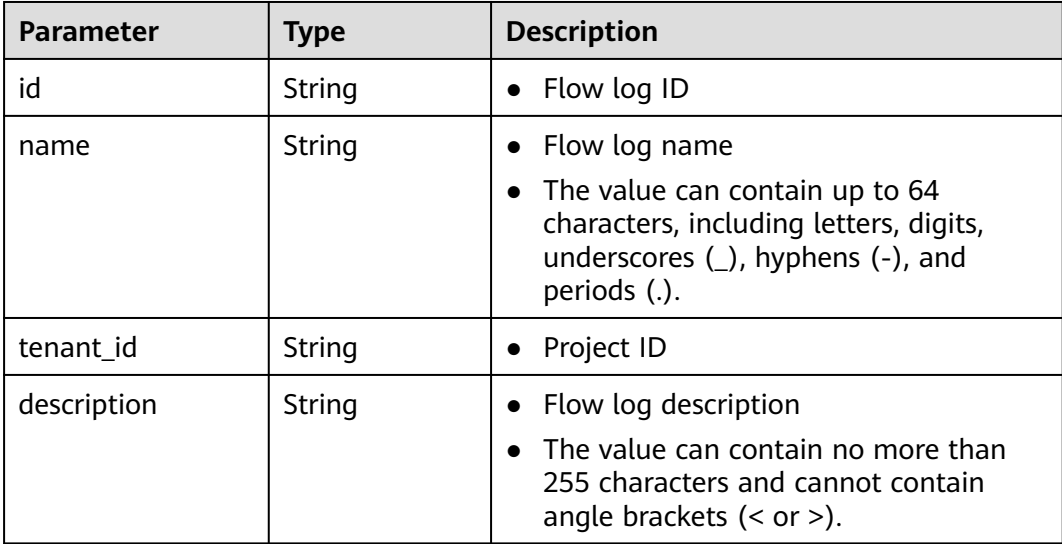

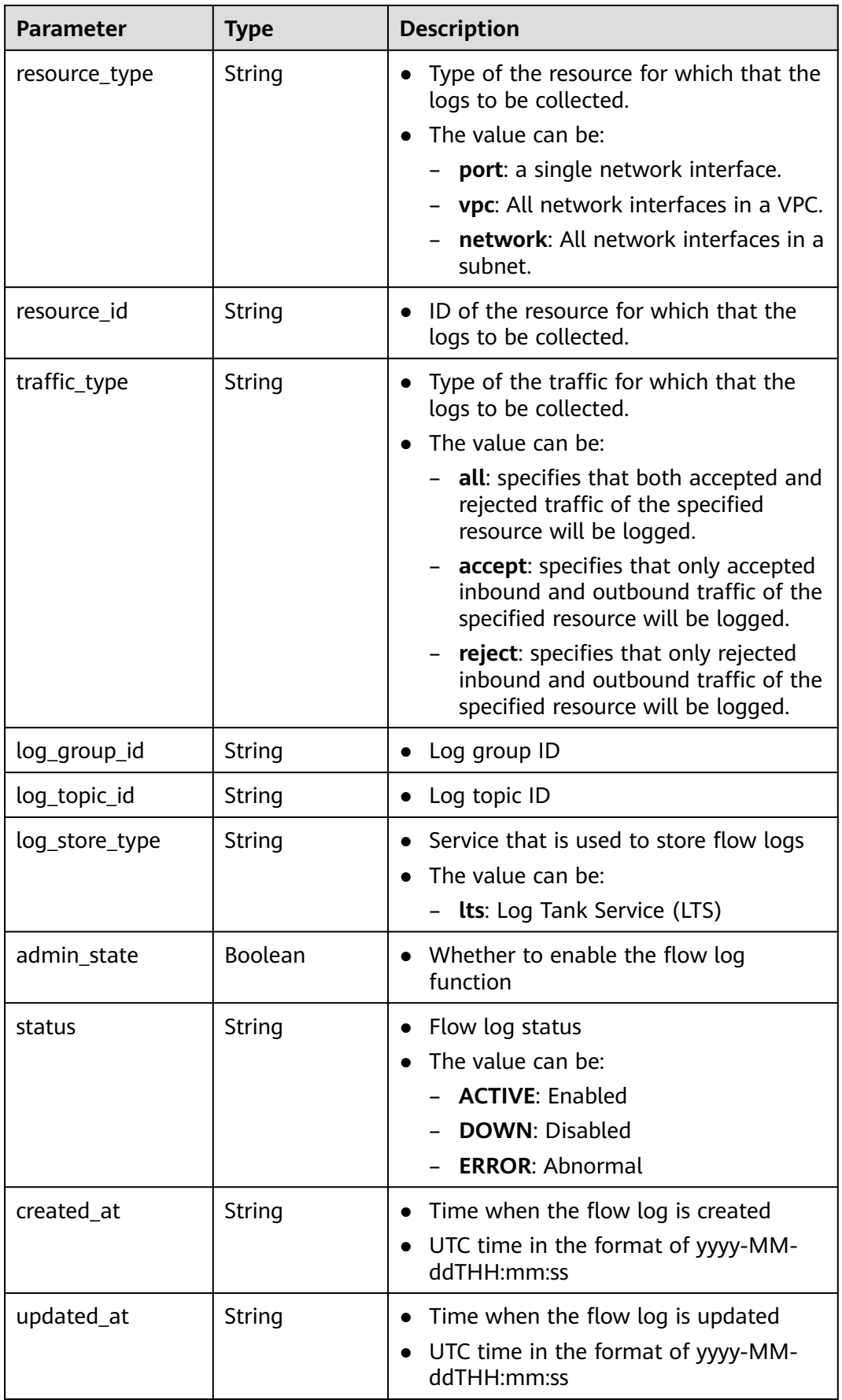

# **Example Response**

{

}

```
 "flow_log": {
     "id": "f49f00f1-0f15-470a-a8c5-4e879e461c8d",
     "name": "flowlog",
 "description": "just a test",
 "tenant_id": "b2782e6708b8475c993e6064bc456bf8",
      "resource_type": "port",
     "resource_id": "05c4052d-8d14-488f-aa00-19fea5a25fde",
     "traffic_type": "reject",
      "log_group_id": "05c4052d-8d14-488f-aa00-19fea5a25fdd",
     "log_topic_id": "a9d7dee7-37d2-4cba-a208-a016252aaa63",
     "log_store_type": "lts",
 "created_at": "2019-01-14T11:03:02",
 "updated_at": "2019-01-14T11:03:02",
      "admin_state": true,
      "status": "ACTIVE"
   }
```
# **Status Code**

See **[Status Codes](#page-894-0)**.

#### **Error Code**

See **[Error Codes](#page-895-0)**.

# **4.14.2 Querying VPC Flow Logs**

#### **Function**

This API is used to query all VPC flow logs of the tenant submitting the request. The VPC flow logs are filtered based on the filtering condition.

#### **URI**

GET /v1/{project\_id}/fl/flow\_logs

Example:

GET https://{Endpoint}/v1/b2782e6708b8475c993e6064bc456bf8/fl/flow\_logs?name=flowlog

**Table 4-326** describes the parameters.

#### **Table 4-326** Parameter description

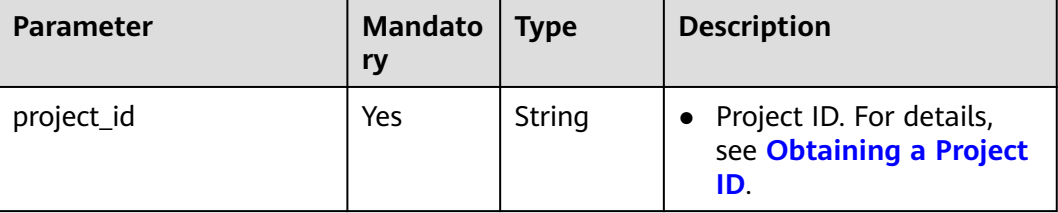

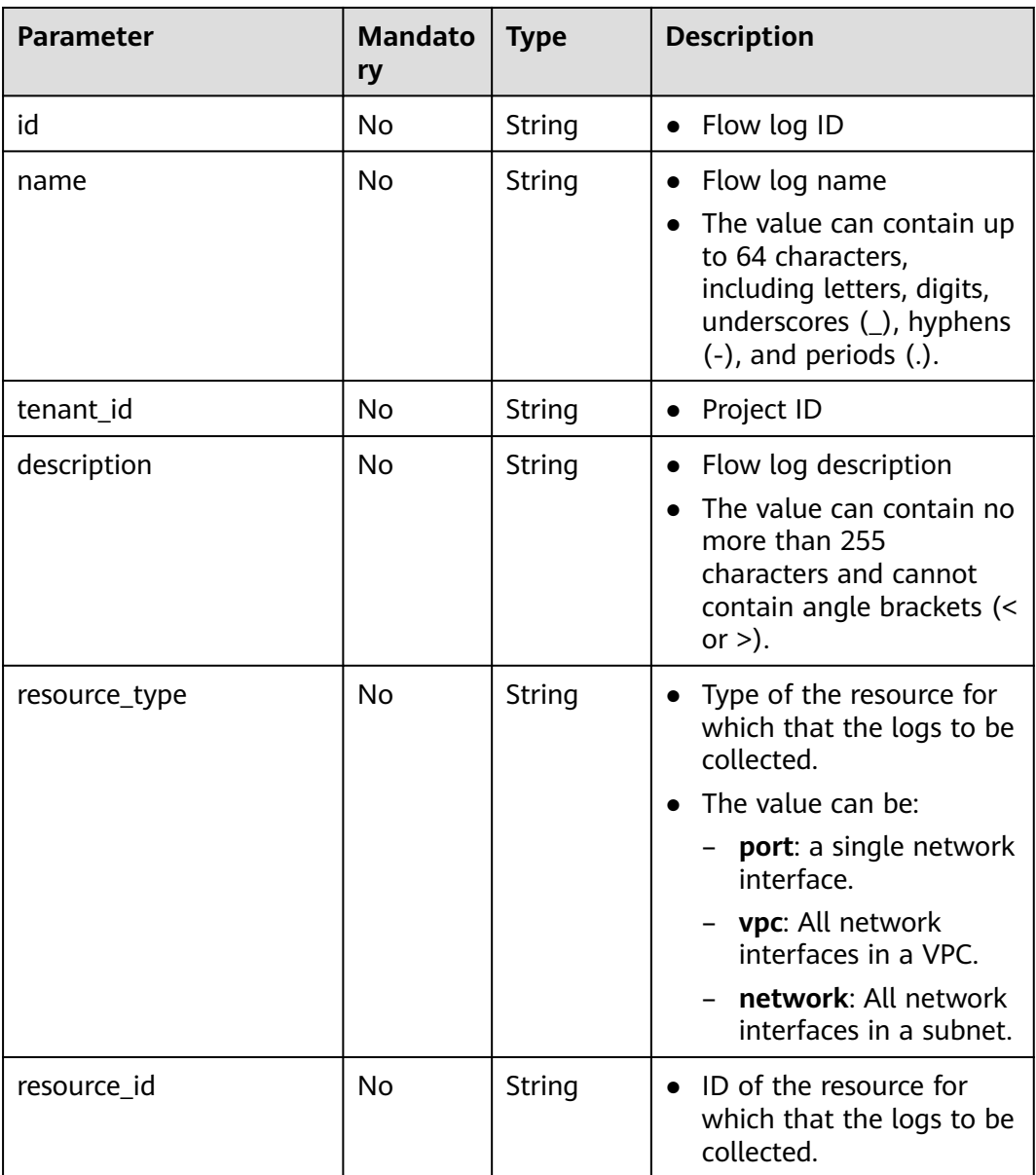

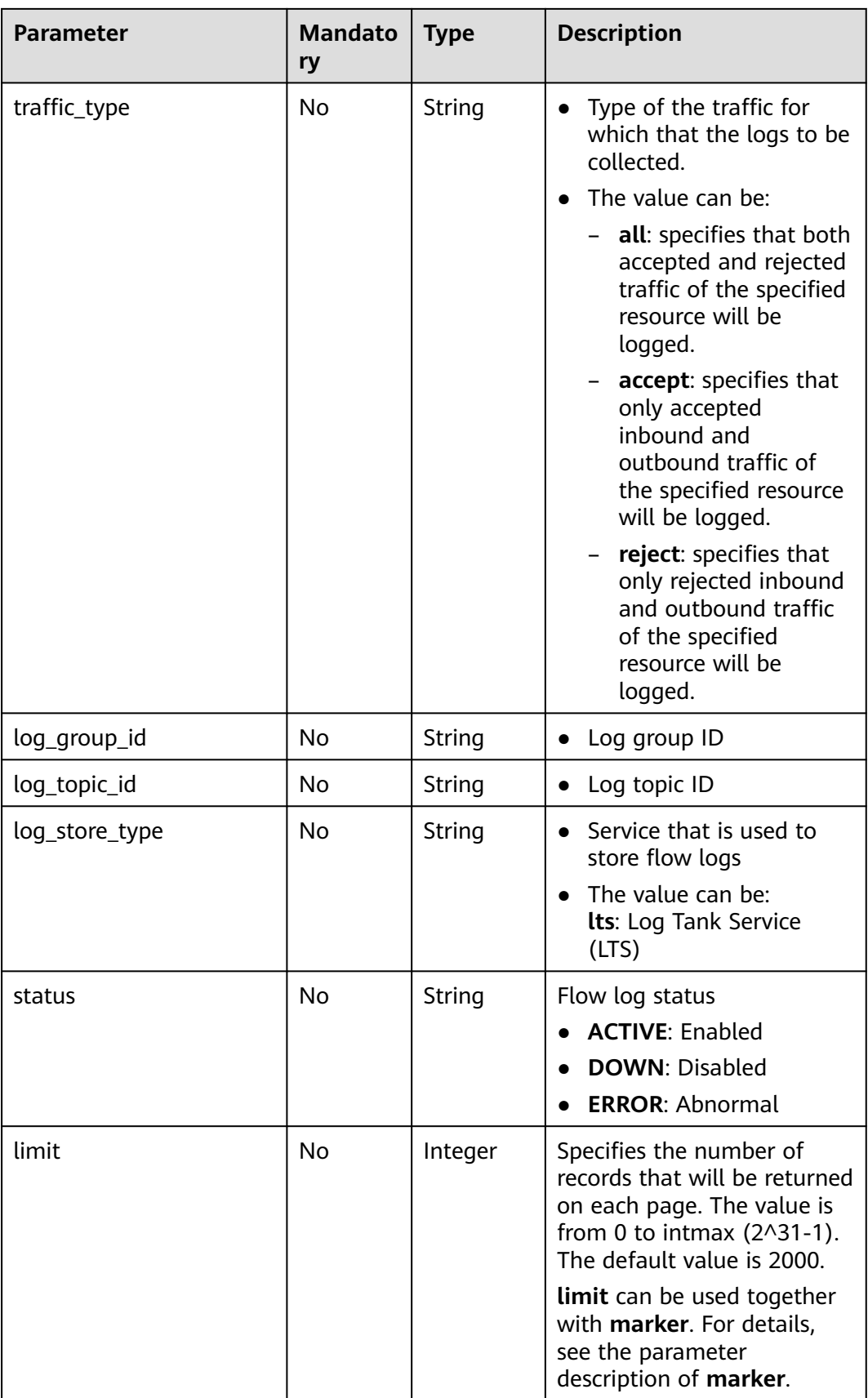

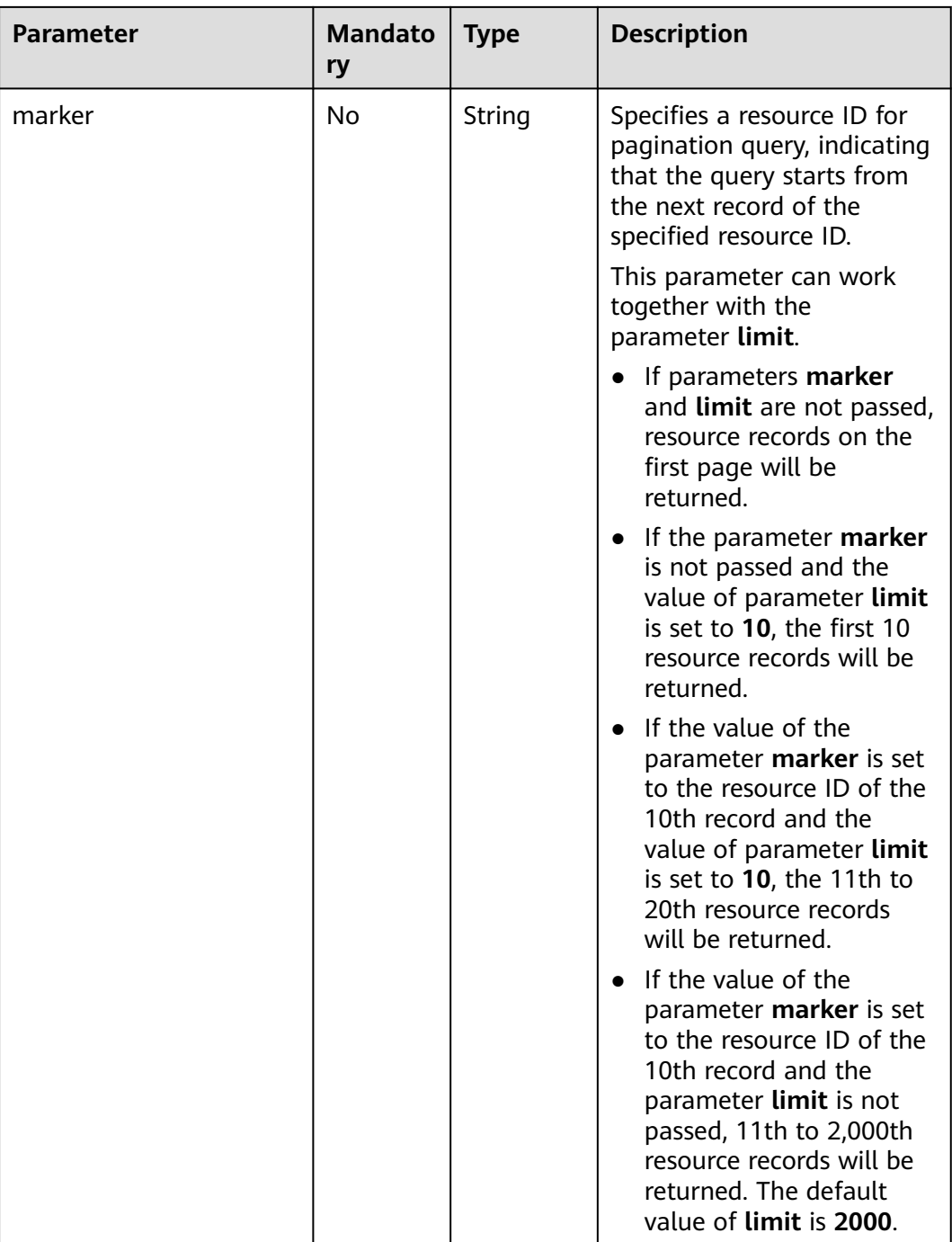

# **Request Parameters**

None

# **Example Request**

GET https://{Endpoint}/v1/b2782e6708b8475c993e6064bc456bf8/fl/flow\_logs?name=flowlog

# **Response Parameters**

**Table 4-327** Response parameter

| Parameter | <b>Type</b>                        | <b>Description</b>                                    |
|-----------|------------------------------------|-------------------------------------------------------|
| flow_logs | Array of <b>FlowLog</b><br>objects | FlowLog object list. For details, see Table<br>4-328. |

**Table 4-328** Description of the **FlowLog** field

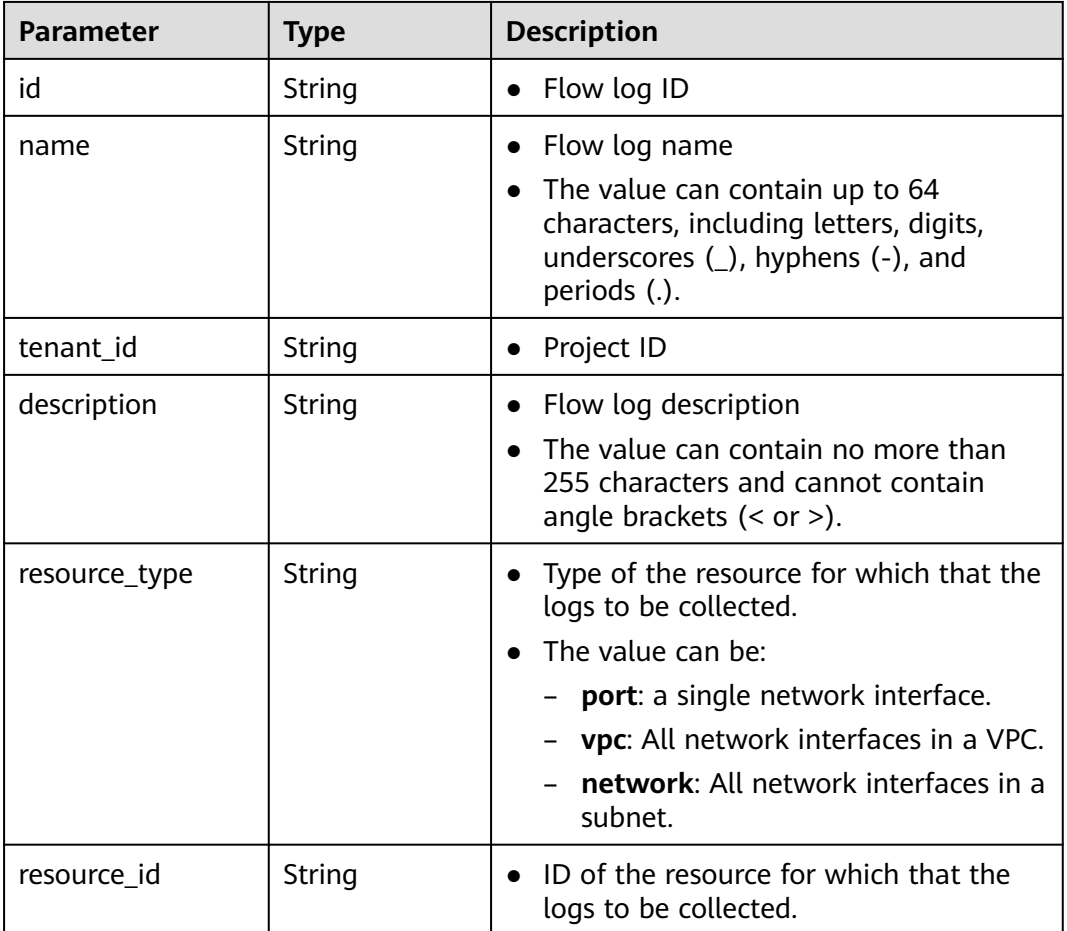

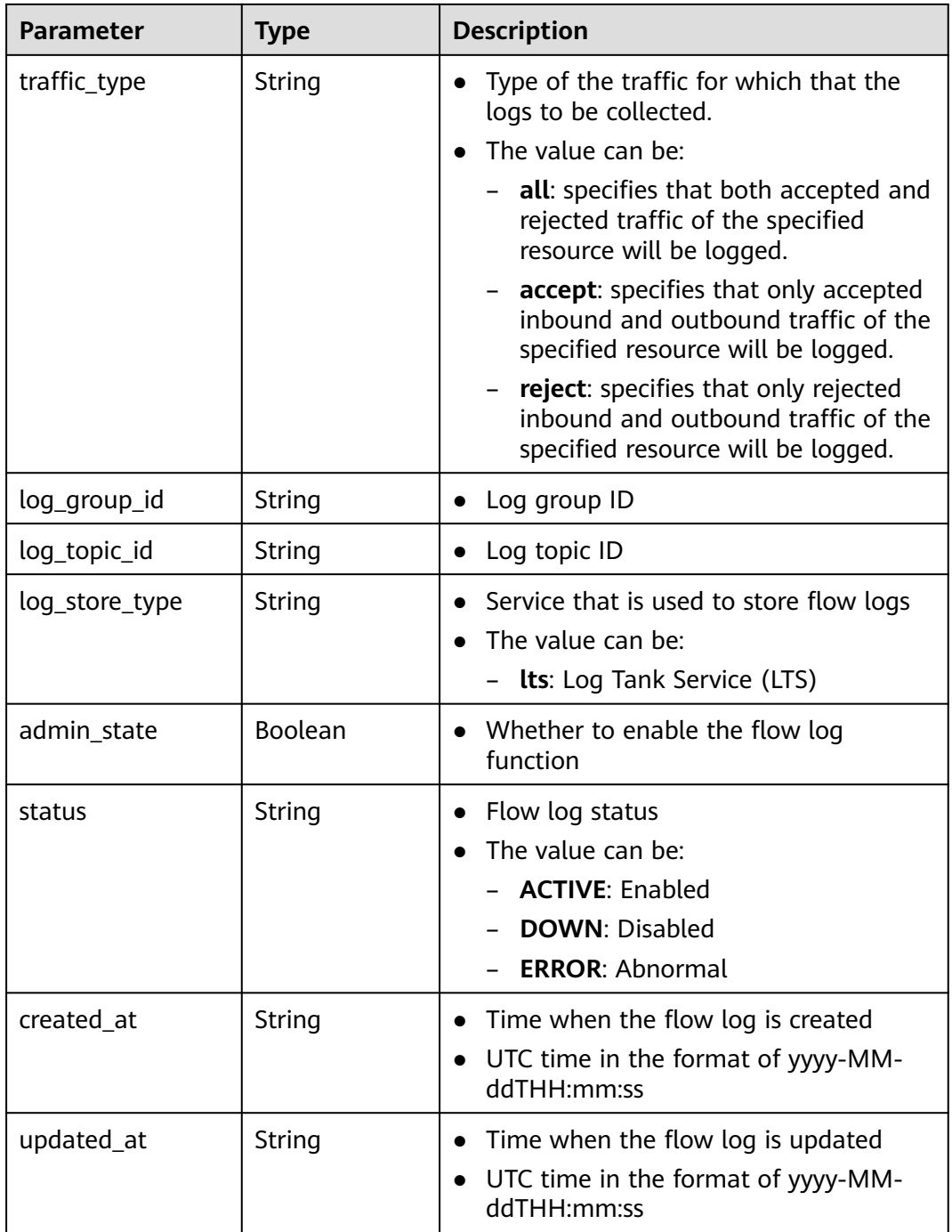

# **Example Response**

{

 "flow\_logs": [  $\overline{\phantom{a}}$  "id": "35868d55-443e-4d5c-90a4-ac618dc45c1a", "name": "flowlog", "description": "just a test", "tenant\_id": "b2782e6708b8475c993e6064bc456bf8", "resource\_type": "port", "resource\_id": "05c4052d-8d14-488f-aa00-19fea5a25fde", "traffic\_type": "reject", "log\_group\_id": "05c4052d-8d14-488f-aa00-19fea5a25fff",

```
 "log_topic_id": "a9d7dee7-37d2-4cba-a208-a016252aaa63",
        "log_store_type": "lts",
 "created_at": "2019-01-14T11:03:02",
 "updated_at": "2019-01-14T11:03:02",
        "status": "ACTIVE",
        "admin_state": true
     }
  ]
```
# **Status Code**

See **[Status Codes](#page-894-0)**.

}

# **Error Code**

See **[Error Codes](#page-895-0)**.

# **4.14.3 Querying a VPC Flow Log**

## **Function**

This API is used to query a VPC flow log.

## **URI**

GET /v1/{project\_id}/fl/flow\_logs/{flowlog\_id}

**Table 4-329** describes the parameters.

#### **Table 4-329** Parameter description

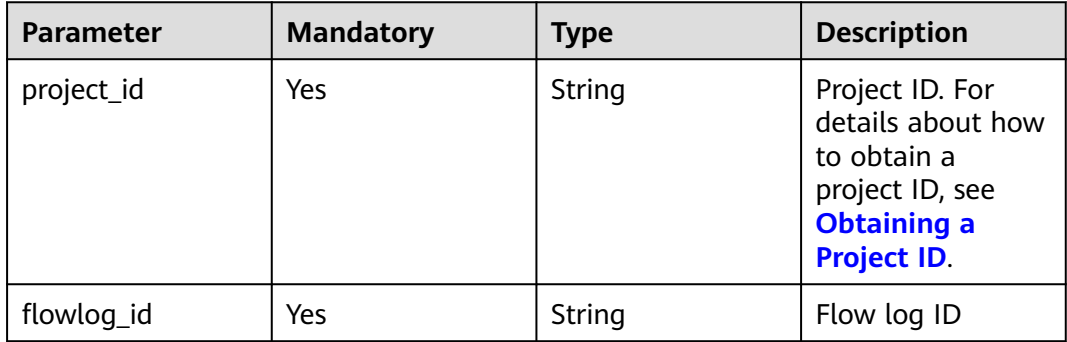

#### **Request Parameters**

None

#### **Example Request**

GET https://{Endpoint}/v1/b2782e6708b8475c993e6064bc456bf8/fl/flow\_logs/1e10cd9d-742a-4d36-a9fdaee9784336ff

# **Response Parameters**

**Table 4-330** Response parameter

| Parameter | <b>Type</b>     | <b>Description</b>                                |
|-----------|-----------------|---------------------------------------------------|
| flow_log  | flow_log object | FlowLog objects. For details, see Table<br>4-331. |

**Table 4-331** Description of the **FlowLog** field

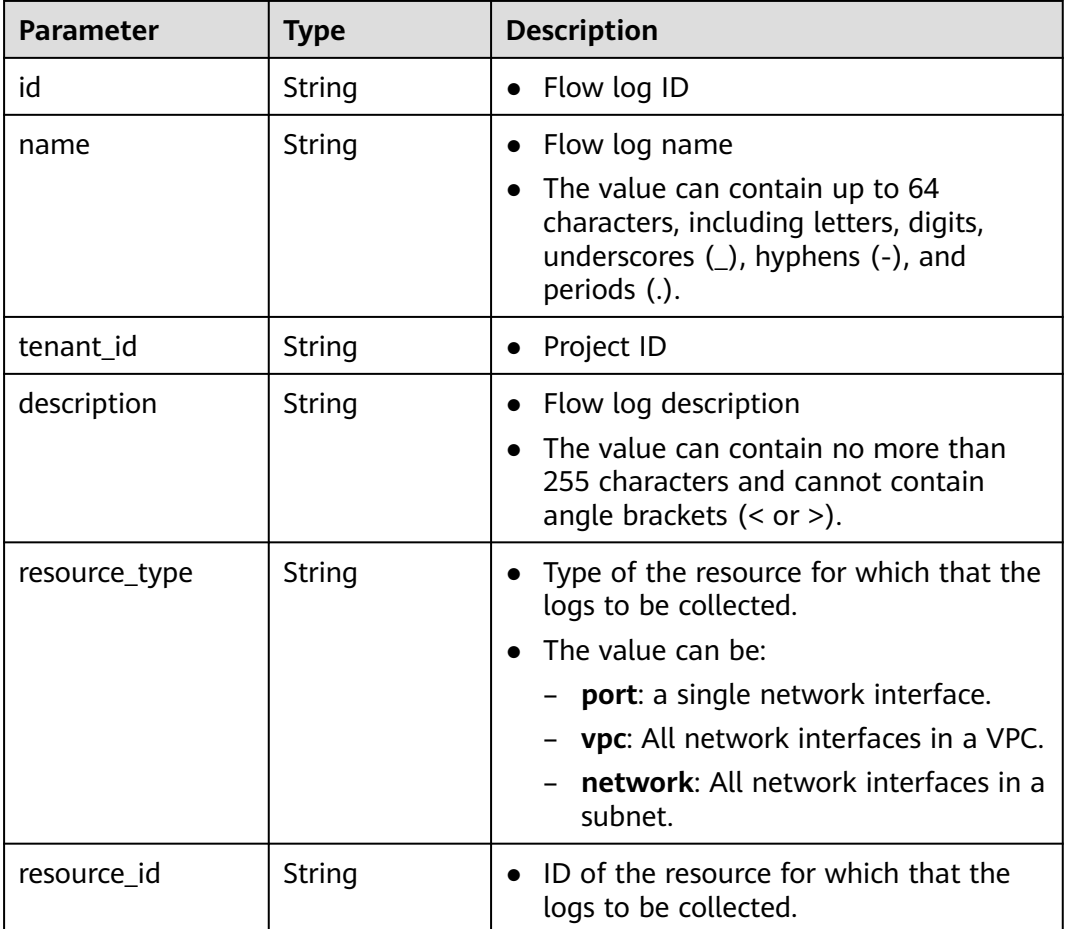

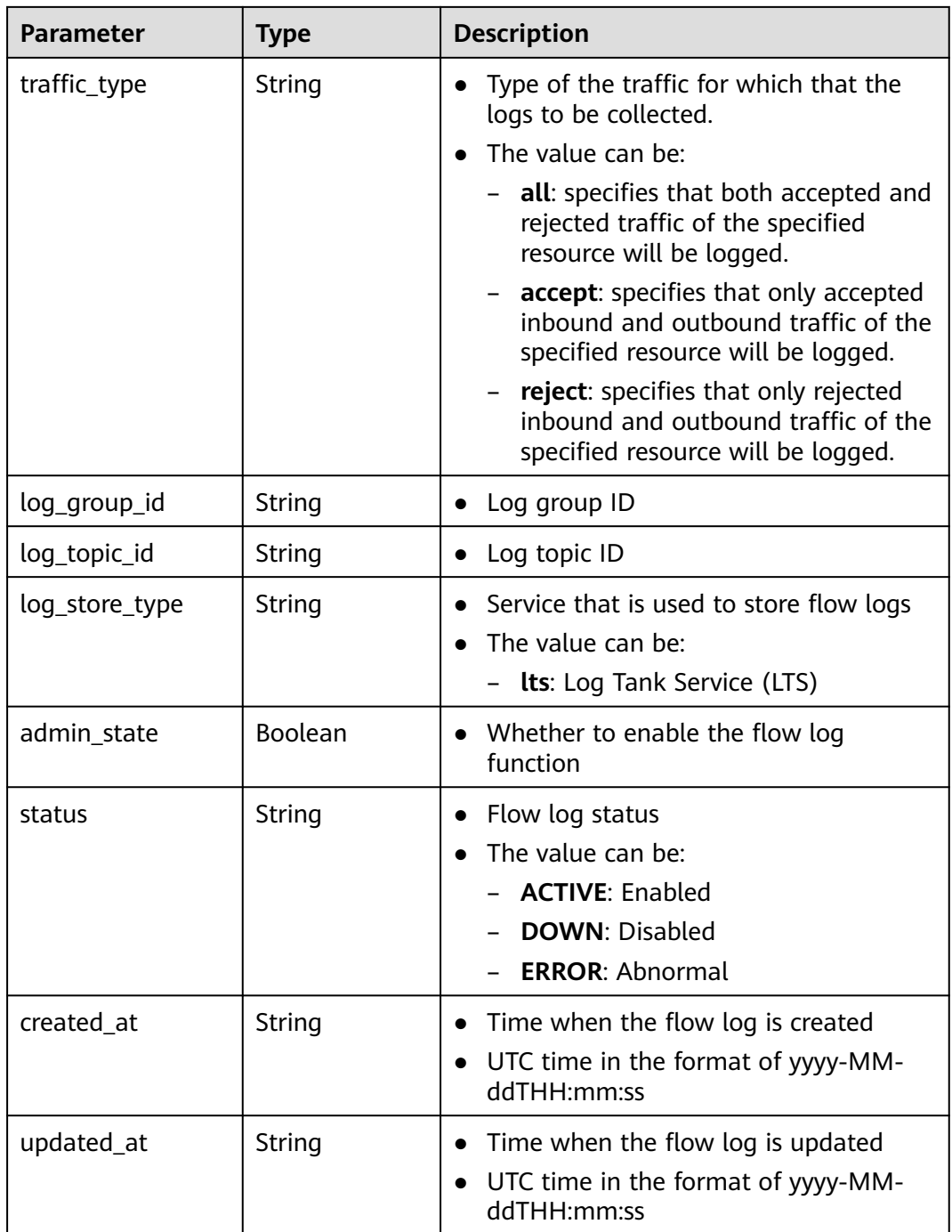

# **Example Response**

{

 "flow\_log": { "id": "35868d55-443e-4d5c-90a4-ac618dc45c1a", "name": "flow", "description": "just a test", "tenant\_id": "b2782e6708b8475c993e6064bc456bf8", "resource\_type": "port", "resource\_id": "05c4052d-8d14-488f-aa00-19fea5a25fde", "traffic\_type": "reject", "log\_group\_id": "05c4052d-8d14-488f-aa00-19fea5a25fff", "log\_topic\_id": "a9d7dee7-37d2-4cba-a208-a016252aaa63",

```
 "log_store_type": "lts",
 "created_at": "2019-01-14T11:03:02",
 "updated_at": "2019-01-14T11:03:02",
     "status": "ACTIVE",
     "admin_state": true
  }
```
# **Status Code**

See **[Status Codes](#page-894-0)**.

}

## **Error Code**

See **[Error Codes](#page-895-0)**.

# **4.14.4 Updating a VPC Flow Log**

# **Function**

This API is used to update a VPC flow log.

# **URI**

PUT /v1/{project\_id}/fl/flow\_logs/{flowlog\_id}

**Table 4-332** describes the parameters.

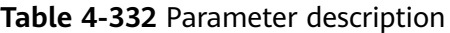

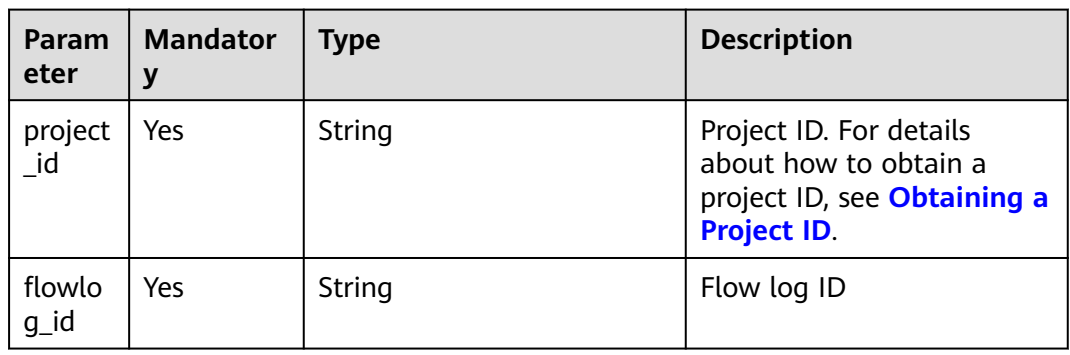

# **Request Parameters**

#### **Table 4-333** Request parameter

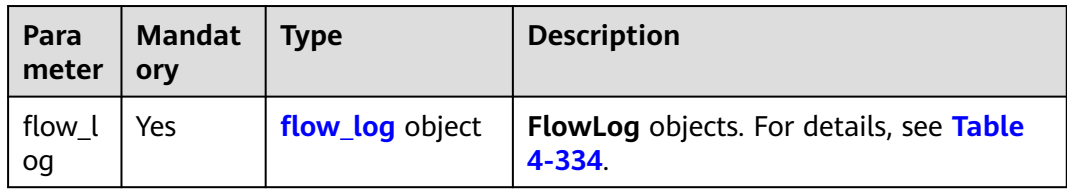

| <b>Parameter</b> | <b>Mandatory</b> | <b>Type</b>    | <b>Description</b>                                                                                                    |
|------------------|------------------|----------------|----------------------------------------------------------------------------------------------------|
| name             | No               | String         | $\bullet$ Flow log name<br>The value can contain up to 64<br>characters, including letters,<br>digits, underscores (), hyphens<br>$(-)$ , and periods $(.)$ . |
| description      | No.              | String         | • Flow log description<br>The value can contain no more<br>than 255 characters and cannot<br>contain angle brackets $(<$ or $>$ ).                            |
| admin state      | No               | <b>Boolean</b> | • Whether to enable the flow log<br>function                                                                                                    |

<span id="page-308-0"></span>**Table 4-334** Description of the **FlowLog** field

#### **Example Request**

Change the name of the VPC flow log whose ID is f49f00f1-0f15-470aa8c5-4e879e461c8d to **flow-log-update**.

PUT https://{Endpoint}/v1/b2782e6708b8475c993e6064bc456bf8/fl/flow\_logs/f49f00f1-0f15-470aa8c5-4e879e461c8d

```
{
 "flow_log": {
 "name": "flow-log-update",
 "description": "update",
 "admin_state": false
   }
}
```
## **Response Parameters**

**Table 4-335** Response parameter

| Parameter | Tvpe            | <b>Description</b>                                |
|-----------|-----------------|---------------------------------------------------|
| flow_log  | flow_log object | FlowLog objects. For details, see Table<br>4-336. |

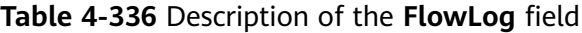

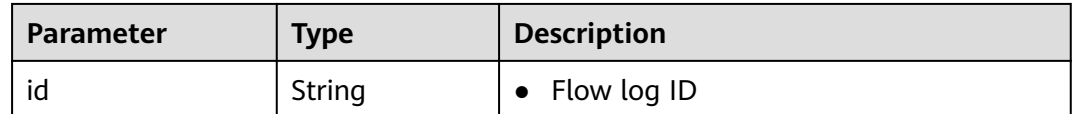

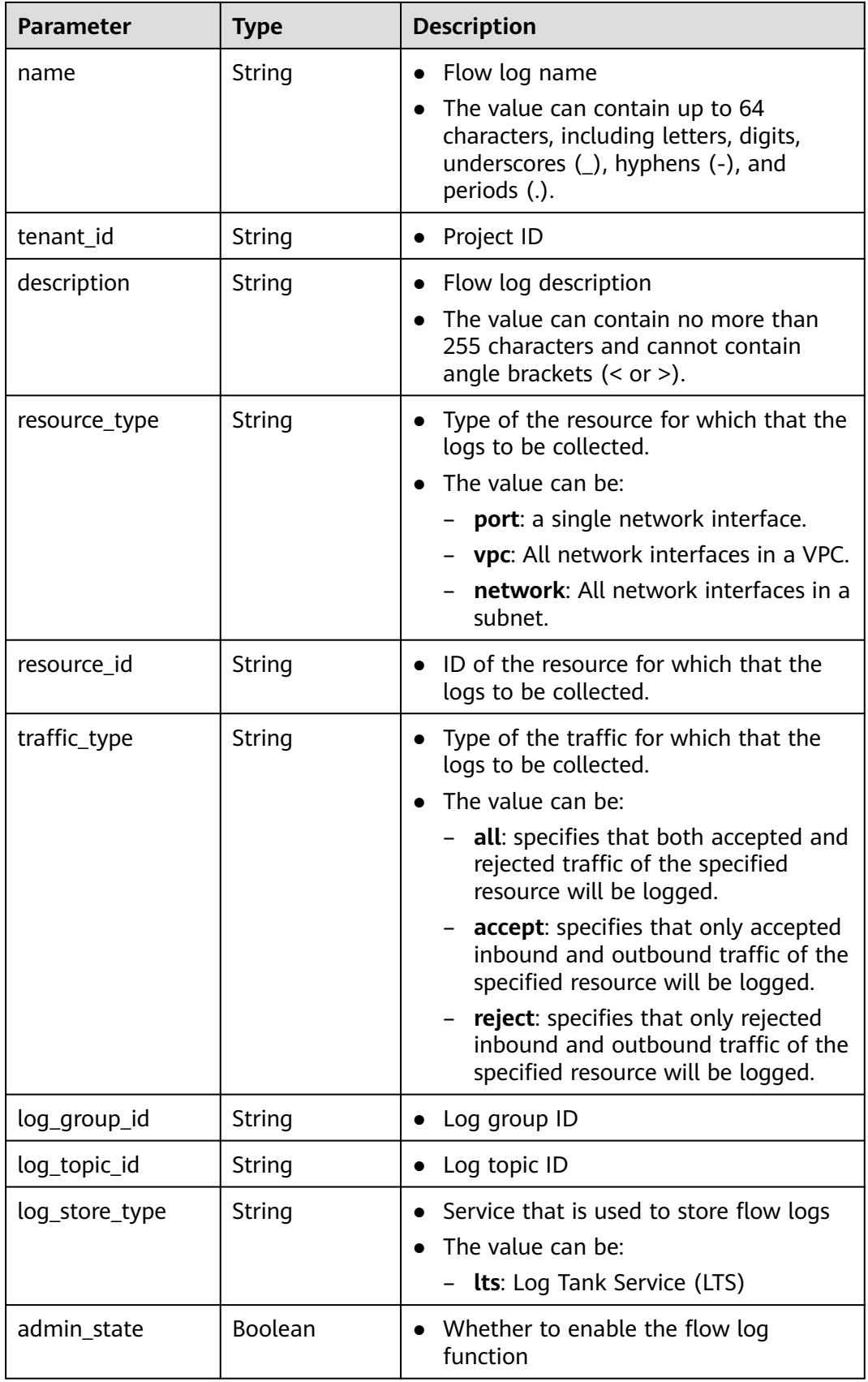

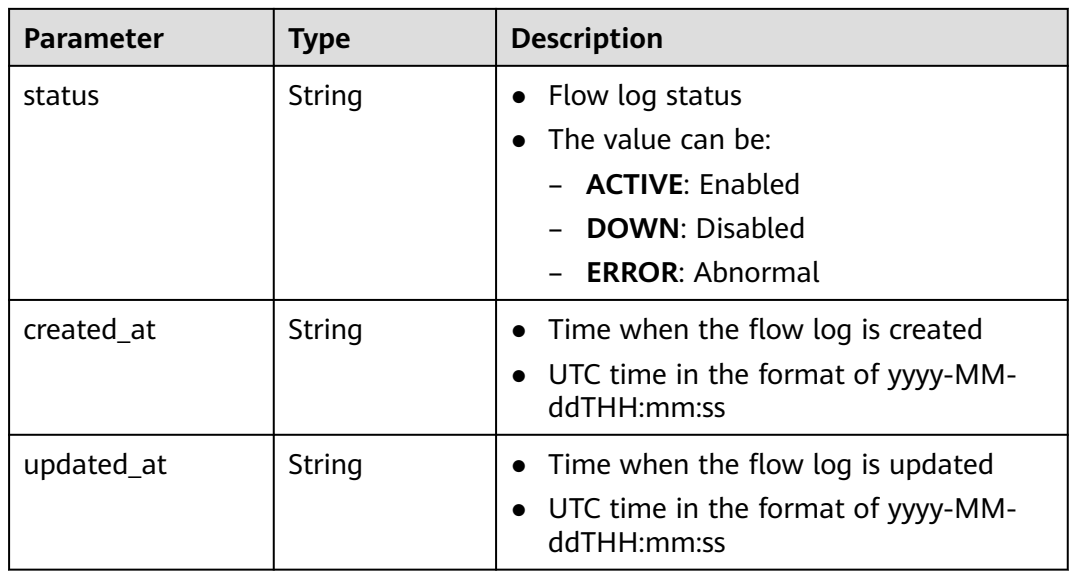

# **Example Response**

{

}

```
 "flow_log": {
     "id": "f49f00f1-0f15-470a-a8c5-4e879e461c8d",
     "name": " flow-log-update",
 "description": "update",
 "tenant_id": "b2782e6708b8475c993e6064bc456bf8",
     "resource_type": "port",
     "resource_id": "05c4052d-8d14-488f-aa00-19fea5a25fde",
     "traffic_type": "reject",
 "log_group_id": "05c4052d-8d14-488f-aa00-19fea5a25fdd",
 "log_topic_id": "a9d7dee7-37d2-4cba-a208-a016252aaa63",
     "log_store_type": "lts",
 "created_at": "2019-01-14T11:03:02",
 "updated_at": "2019-01-14T12:03:02",
     "status": "DOWN",
      "admin_state": false
  }
```
# **Status Code**

See **[Status Codes](#page-894-0)**.

#### **Error Code**

See **[Error Codes](#page-895-0)**.

# **4.14.5 Deleting a VPC Flow Log**

# **Function**

This API is used to delete a flow log.

# **URI**

DELETE /v1/{project\_id}/fl/flow\_logs/{flowlog\_id}

#### **Table 4-337** Parameter description

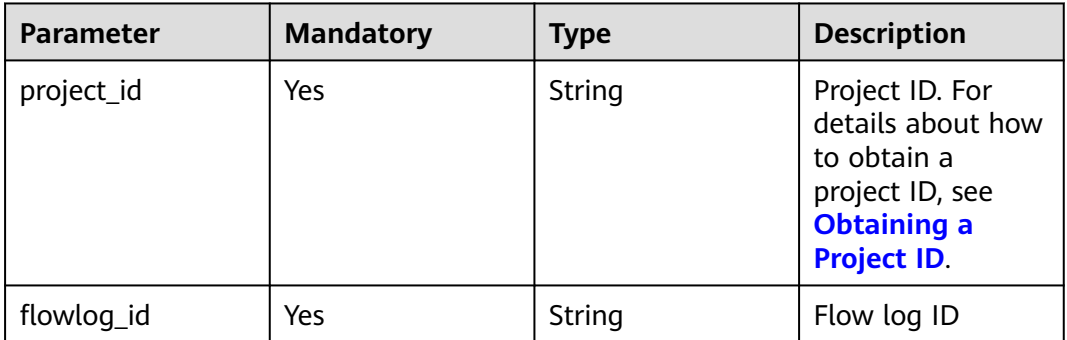

# **Request Parameters**

None

#### **Example Request**

DELETE https://{Endpoint}/v1/b2782e6708b8475c993e6064bc456bf8/fl/flow\_logs/60c809cb-6731-45d0 ace8-3bf5626421a9

#### **Response Parameters**

None

## **Example Response**

None

# **Status Code**

See **[Status Codes](#page-894-0)**.

# **Error Code**

See **[Error Codes](#page-895-0)**.

# **5 API V3**

# **5.1 VPC**

VPC Open API

VPC Open API

# **5.1.1 Querying VPCs**

# **Function**

This API is used to query VPCs.

# **Constraints**

This API is used to query all VPCs accessible to the tenant submitting the request. A maximum of 2000 records can be returned for each query. If the number of records exceeds 2000, the pagination marker will be returned.

# **Debugging**

You can debug this API through automatic authentication in **[API Explorer](https://console-intl.huaweicloud.com/apiexplorer/#/openapi/VPC/doc?api=ListVpcs&version=v3)**.

#### **URI**

GET /v3/{project\_id}/vpc/vpcs

#### **Table 5-1** Path Parameters

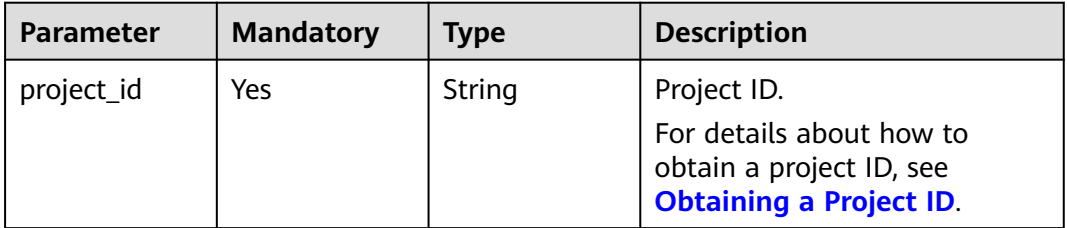

**Table 5-2** Query Parameters

| <b>Parameter</b> | <b>Mandatory</b> | Type                | <b>Description</b>                                                                                                    |
|------------------|------------------|---------------------|----------------------------------------------------------------------------------------------------|
| limit            | No.              | Integer             | • Number of records<br>returned on each page.<br>Value range: 0 to 2000.<br>$\bullet$                                              |
| marker           | No.              | String              | • Start resource ID of<br>pagination query. If the<br>parameter is left blank,<br>only resources on the first<br>page are queried. |
| id               | No.              | Array of<br>strings | • VPC ID, which can be used<br>to filter VPCs.                                                                                     |
| name             | No.              | Array of<br>strings | • VPC name, which can be<br>used to filter VPCs.                                                                                   |
| description      | No.              | Array of<br>strings | Supplementary information<br>$\bullet$<br>about the VPC, which can<br>be used to filter VPCs.                                      |
| cidr             | <b>No</b>        | Array of<br>strings | • VPC CIDR block, which can<br>be used to filter VPCs.                                                                             |

# **Request Parameters**

None

# **Response Parameters**

#### **Status code: 200**

#### **Table 5-3** Response body parameters

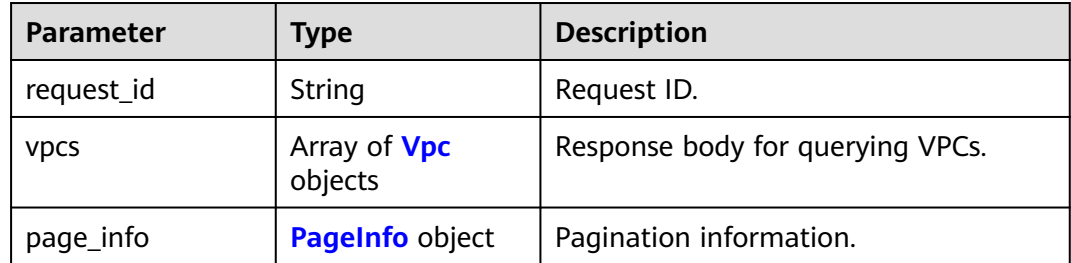

#### <span id="page-314-0"></span>**Table 5-4** Vpc

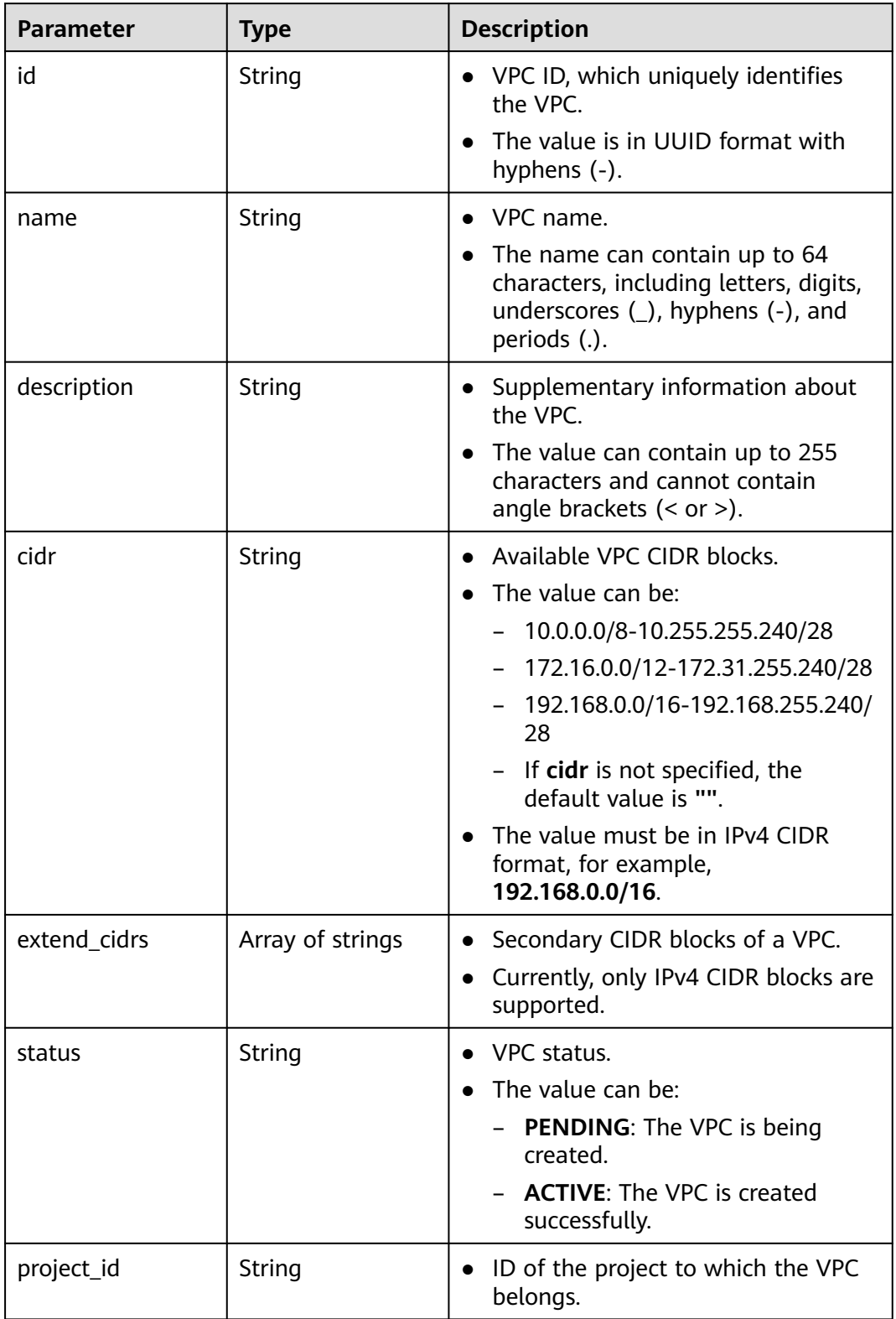

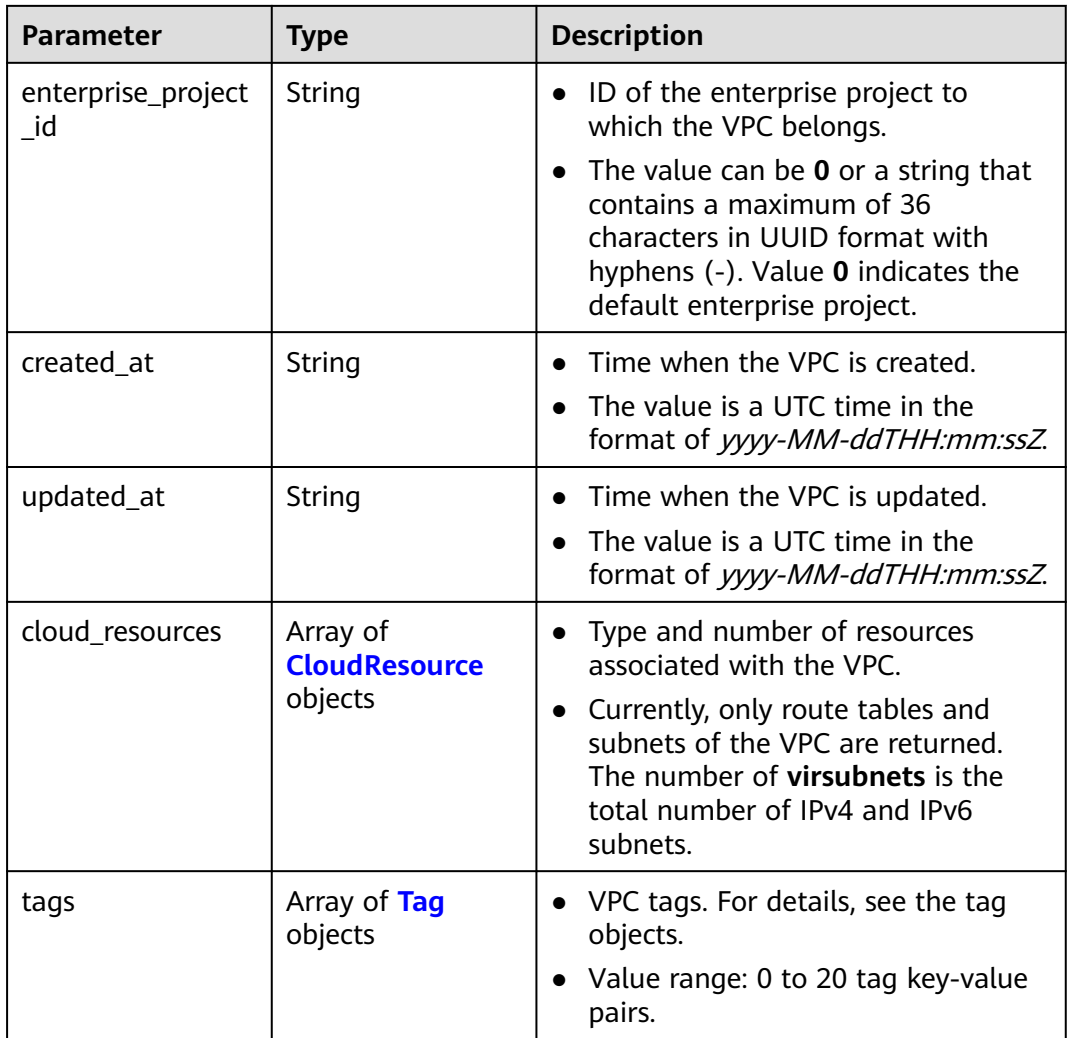

#### **Table 5-5** CloudResource

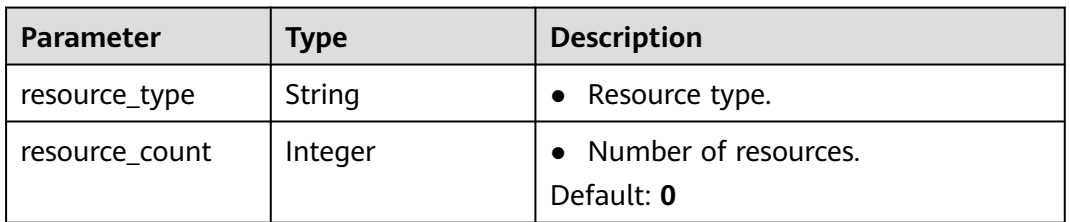

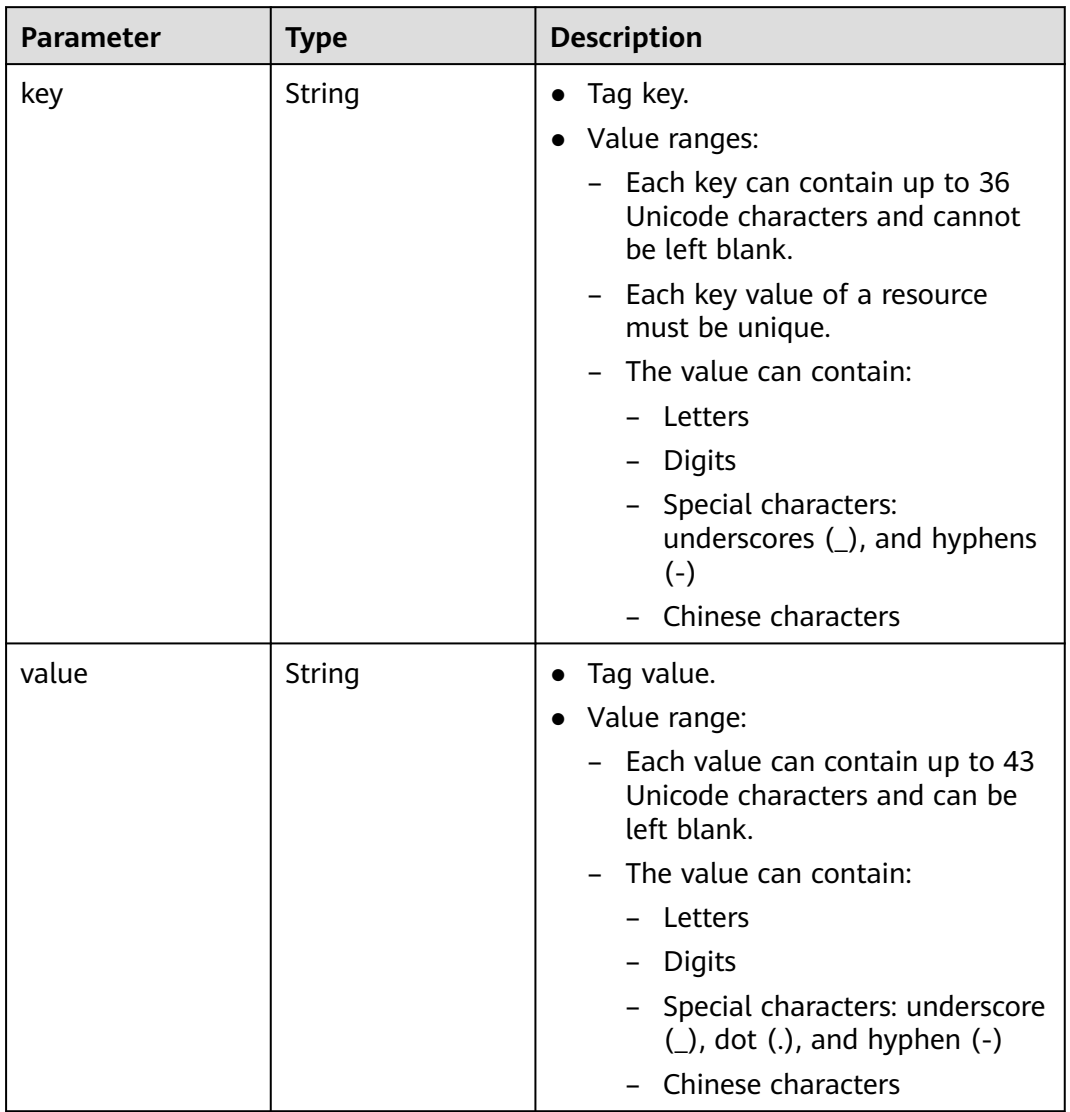

#### <span id="page-316-0"></span>**Table 5-6** Tag

#### **Table 5-7** PageInfo

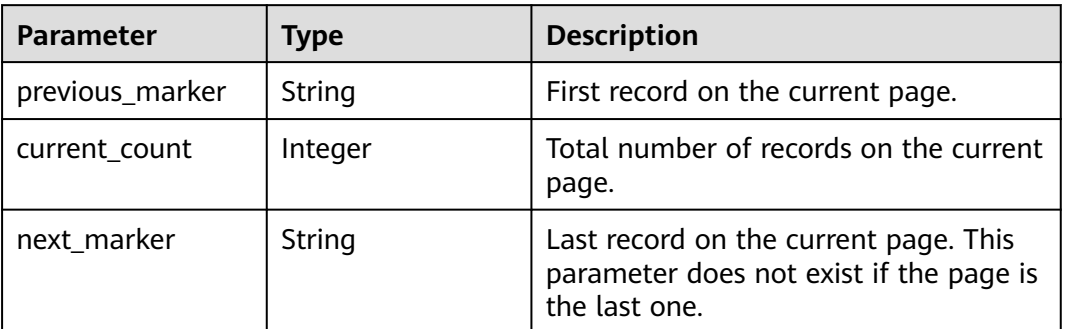

## **Example Requests**

Querying VPCs.

GET https://{Endpoint}/v3/{project\_id}/vpc/vpcs

- Querying VPCs by VPC ID. GET https://{Endpoint}/v3/{project\_id}/vpc/vpcs? id=01ab4be1-4447-45fb-94be-3ee787ed4ebe&id=02cd5ef2-4447-36fb-75be-3ee787ed6adf
- Querying VPCs by VPC name. GET https://{Endpoint}/v3/{project\_id}/vpc/vpcs?name=vpc-test
- Querying VPCs by page. GET https://{Endpoint}/v3/{project\_id}/vpc/vpcs? limit=2&marker=01ab4be1-4447-45fb-94be-3ee787ed4ebe

# **Example Responses**

#### **Status code: 200**

Normal response for the GET operation. For more status codes, see **[Status Code](#page-894-0)**.

```
{
  "request_id" : "9c1838ba498249547be43dd618b58d27",
  "vpcs" : [ {
   "id" : "01da5a65-0bb9-4638-8ab7-74c64e24a9a7",
   "name" : "API-PERF-TEST-14bd44c121",
  "description" : ""
   "cidr" : "192.168.0.0/16",
   "extend_cidrs" : [ ],
   "status" : "ACTIVE",
   "project_id" : "087679f0aa80d32a2f4ec0172f5e902b",
   "enterprise_project_id" : "0",
   "tags" : [ ],
 "created_at" : "2020-06-16T02:32:18Z",
 "updated_at" : "2020-06-16T02:32:18Z",
   "cloud_resources" : [ {
    "resource_type" : "routetable",
     "resource_count" : 1
   }, {
     "resource_type" : "virsubnet",
     "resource_count" : 0
   } ]
  }, {
   "id" : "43fd79b0-f7d7-4e9b-828b-2d4d7bfae428",
   "name" : "API-PERF-TEST_m2n33",
  "description" : ""
   "cidr" : "192.168.0.0/16",
   "extend_cidrs" : [ ],
 "status" : "ACTIVE",
 "project_id" : "087679f0aa80d32a2f4ec0172f5e902b",
   "enterprise_project_id" : "0",
   "tags" : [ ],
   "created_at" : "2020-06-15T06:29:40Z",
   "updated_at" : "2020-06-15T06:29:41Z",
   "cloud_resources" : [ {
     "resource_type" : "routetable",
     "resource_count" : 1
   }, {
 "resource_type" : "virsubnet",
 "resource_count" : 1
   } ]
  }, {
   "id" : "5ed053ba-b46c-4dce-a1ae-e9d8a7015f21",
   "name" : "API-PERF-TEST-c34b1c4b12",
  "description" : ""
   "cidr" : "192.168.0.0/16",
```

```
 "extend_cidrs" : [ ],
   "status" : "ACTIVE",
   "project_id" : "087679f0aa80d32a2f4ec0172f5e902b",
    "enterprise_project_id" : "0",
   "tags" : [ ],
   "created_at" : "2020-06-16T02:32:33Z",
   "updated_at" : "2020-06-16T02:32:33Z",
 "cloud_resources" : [ {
 "resource_type" : "routetable",
     "resource_count" : 1
   }, {
     "resource_type" : "virsubnet",
     "resource_count" : 0
   } ]
 } ],
 "page_info" : {
    "previous_marker" : "01da5a65-0bb9-4638-8ab7-74c64e24a9a7",
   "current_count" : 3
  }
}
```
# **Status Codes**

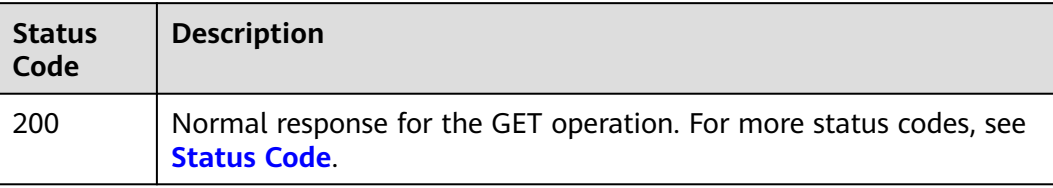

# **Error Codes**

See **[Error Codes](#page-895-0)**.

# **5.1.2 Querying the Details of a VPC**

# **Function**

This API is used to query the details of a VPC.

# **Debugging**

You can debug this API through automatic authentication in **[API Explorer](https://console-intl.huaweicloud.com/apiexplorer/#/openapi/VPC/doc?api=ShowVpc&version=v3)**.

#### **URI**

GET /v3/{project\_id}/vpc/vpcs/{vpc\_id}

#### **Table 5-8** Path Parameters

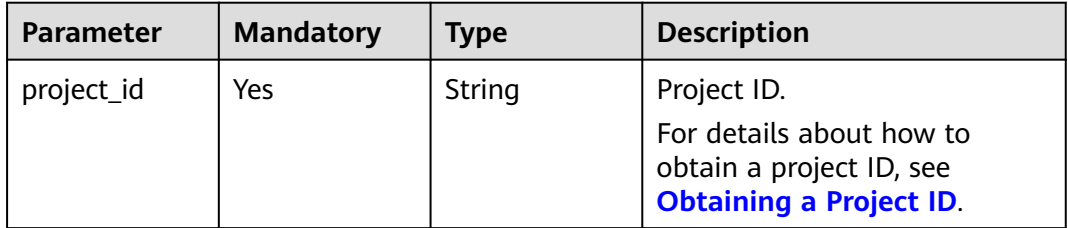

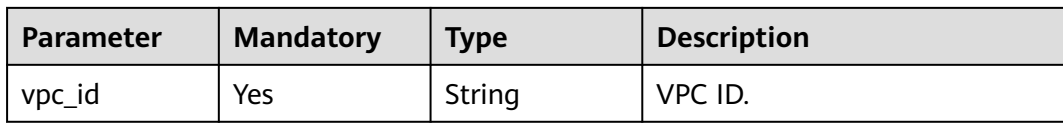

# **Request Parameters**

None

# **Response Parameters**

**Status code: 200**

#### **Table 5-9** Response body parameters

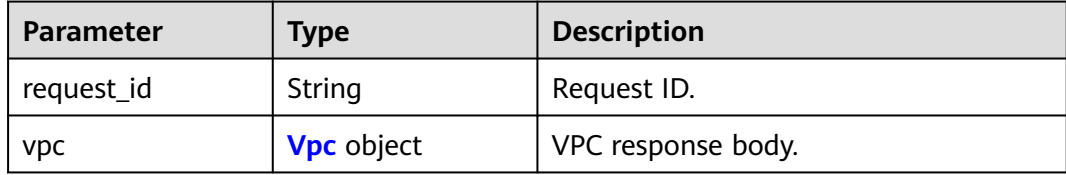

#### **Table 5-10** Vpc

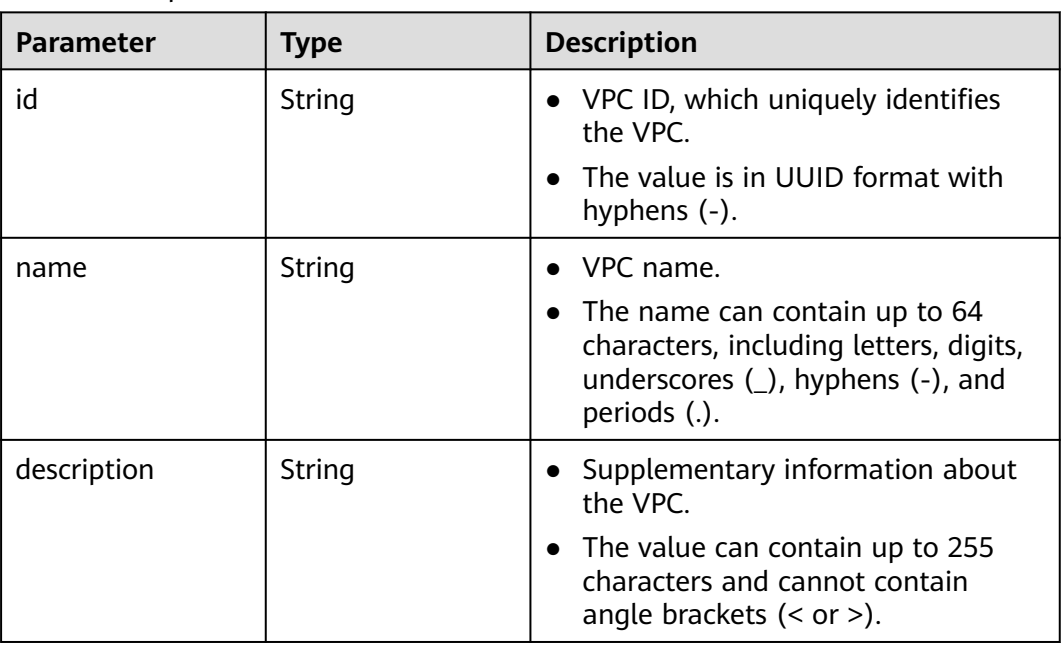

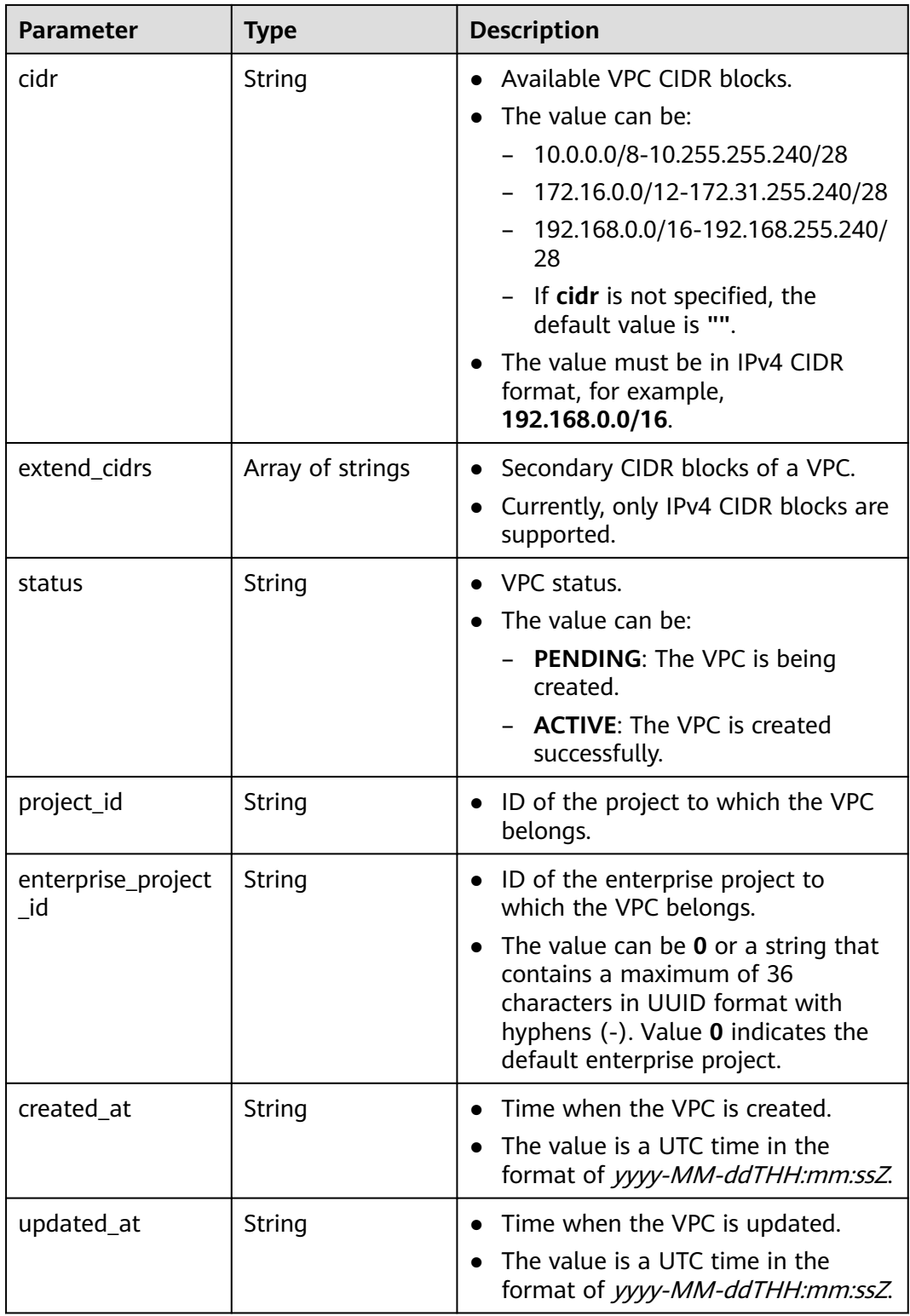

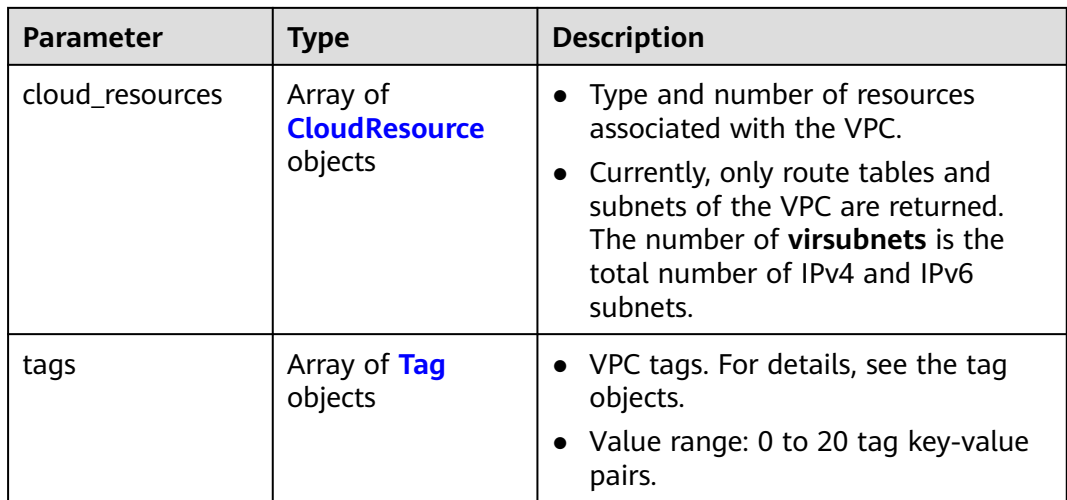

#### **Table 5-11** CloudResource

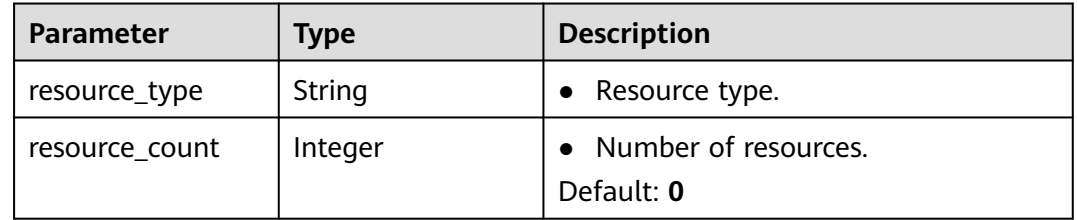

#### **Table 5-12** Tag

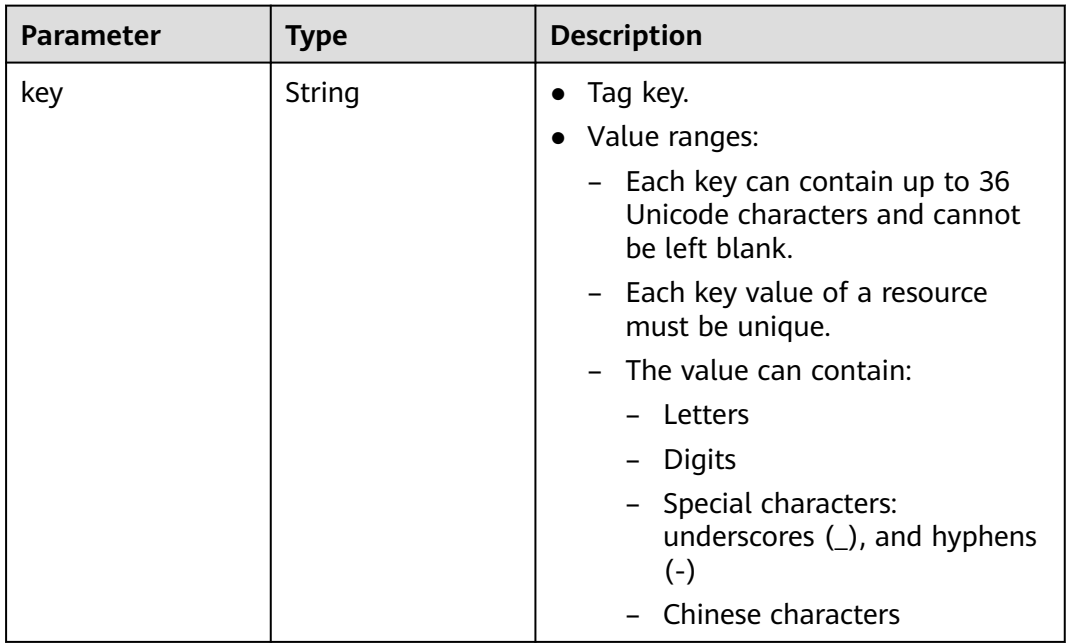

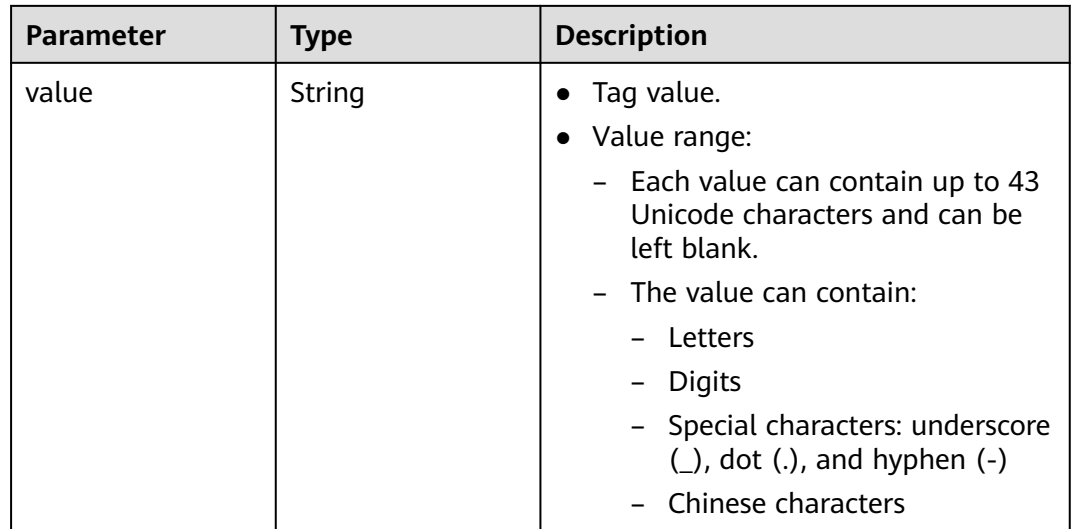

#### **Example Requests**

Querying the details of a VPC.

GET https://{Endpoint}/v3/{project\_id}/vpc/vpcs/99d9d709-8478-4b46-9f3f-2206b1023fd3

#### **Example Responses**

#### **Status code: 200**

Normal response for the GET operation. For more status codes, see **[Status Code](#page-894-0)**.

```
{
  "request_id" : "84eb4f775d66dd916db121768ec55626",
  "vpc" : {
   "id" : "0552091e-b83a-49dd-88a7-4a5c86fd9ec3",
   "name" : "name-test",
   "description" : "description-test",
   "cidr" : "192.168.0.0/16",
   "extend_cidrs" : [ "21.8.0.0/16" ],
   "enterprise_project_id" : "0",
 "tags" : [ {
 "key" : "key",
 "value" : "value"
   } ],
 "cloud_resources" : [ {
 "resource_type" : "routetable",
     "resource_count" : 1
   } ],
   "status" : "ACTIVE",
   "project_id" : "060576782980d5762f9ec014dd2f1148",
 "created_at" : "2018-03-23T09:26:08",
 "updated_at" : "2018-08-24T08:49:53"
 }
}
```
# **Status Codes**

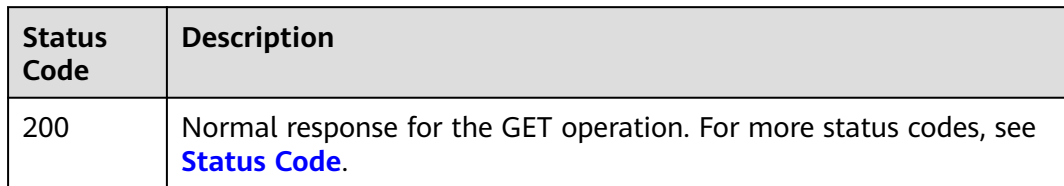

# **Error Codes**

See **[Error Codes](#page-895-0)**.

# **5.1.3 Adding a Secondary CIDR Block to a VPC**

# **Function**

This API is used to add a secondary CIDR block to a VPC.

# **Debugging**

You can debug this API through automatic authentication in **[API Explorer](https://console-intl.huaweicloud.com/apiexplorer/#/openapi/VPC/doc?api=AddVpcExtendCidr&version=v3)**.

## **URI**

PUT /v3/{project\_id}/vpc/vpcs/{vpc\_id}/add-extend-cidr

#### **Table 5-13** Path Parameters

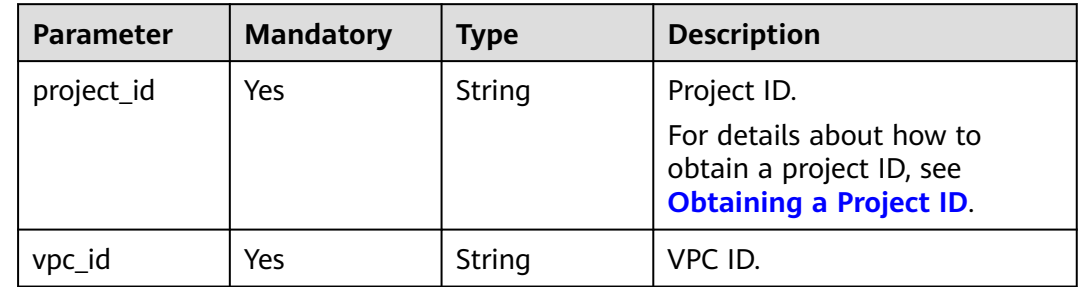
## **Request Parameters**

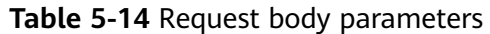

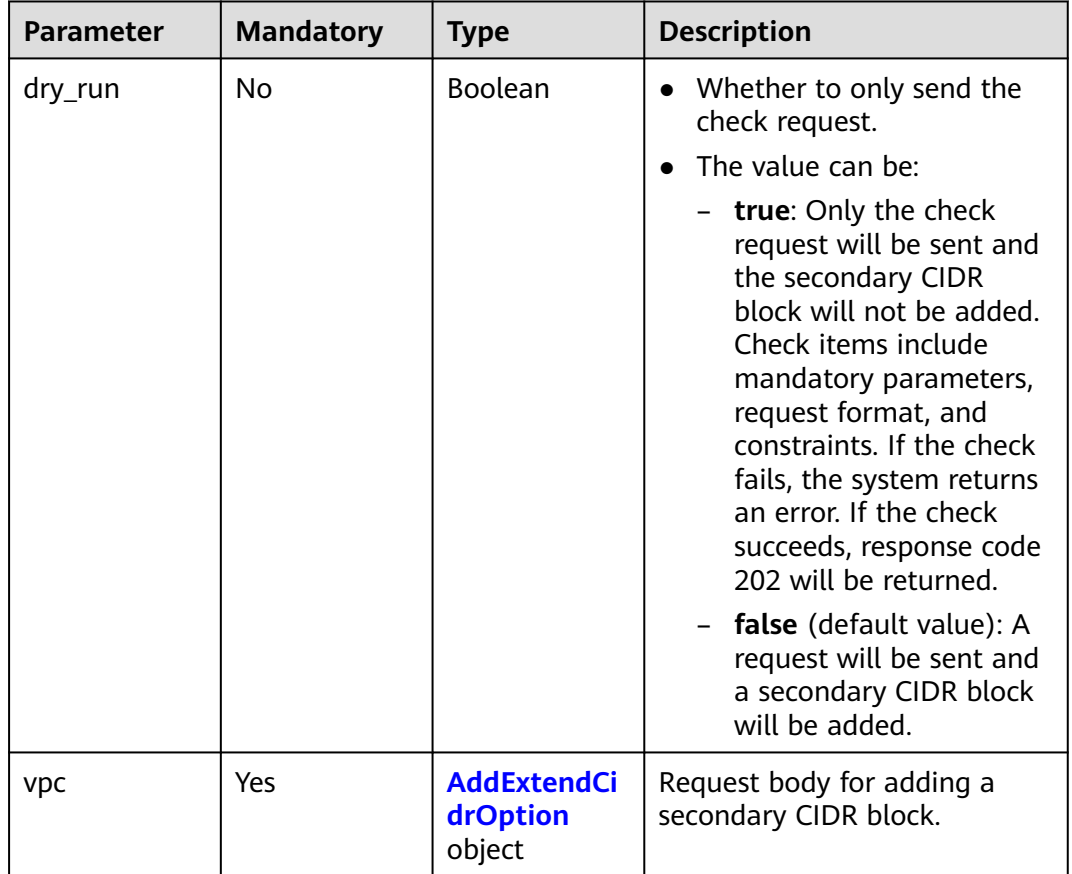

| <b>Parameter</b> | <b>Mandatory</b> | <b>Type</b>         | <b>Description</b>                                   |
|------------------|------------------|---------------------|------------------------------------------------------|
| extend_cidrs     | Yes              | Array of<br>strings | Secondary CIDR blocks that<br>can be added to a VPC. |
|                  |                  |                     | The CIDR block cannot be<br>the following:           |
|                  |                  |                     | 100.64.0.0/10                                        |
|                  |                  |                     | 214.0.0.0/7                                          |
|                  |                  |                     | 198.18.0.0/15                                        |
|                  |                  |                     | 169.254.0.0/16<br>$\qquad \qquad -$                  |
|                  |                  |                     | 0.0.0.0/8                                            |
|                  |                  |                     | 127.0.0.0/8                                          |
|                  |                  |                     | 240.0.0.0/4                                          |
|                  |                  |                     | 172.31.0.0/16                                        |
|                  |                  |                     | 192.168.0.0/16                                       |
|                  |                  |                     | 255.255.255.255/32                                   |

<span id="page-325-0"></span>**Table 5-15** AddExtendCidrOption

### **Response Parameters**

### **Status code: 200**

### **Table 5-16** Response body parameters

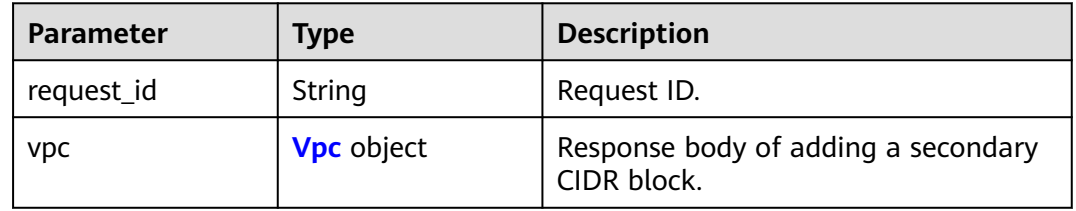

### **Table 5-17** Vpc

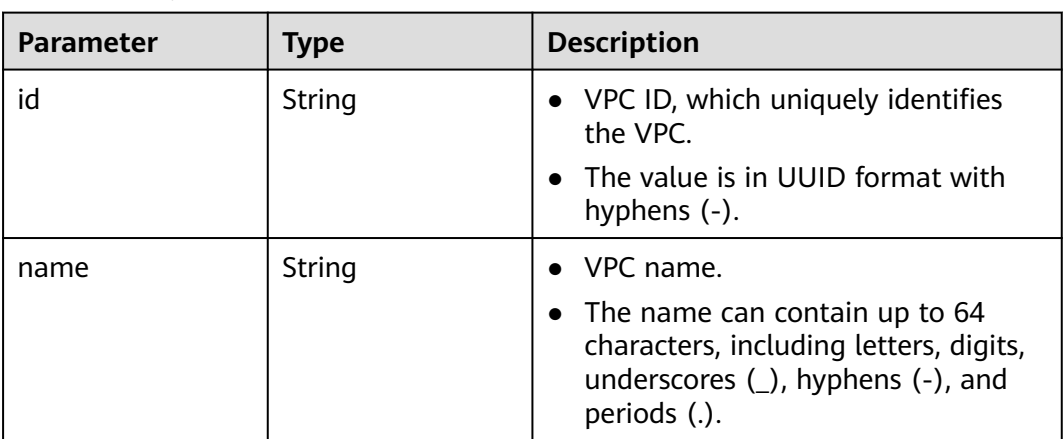

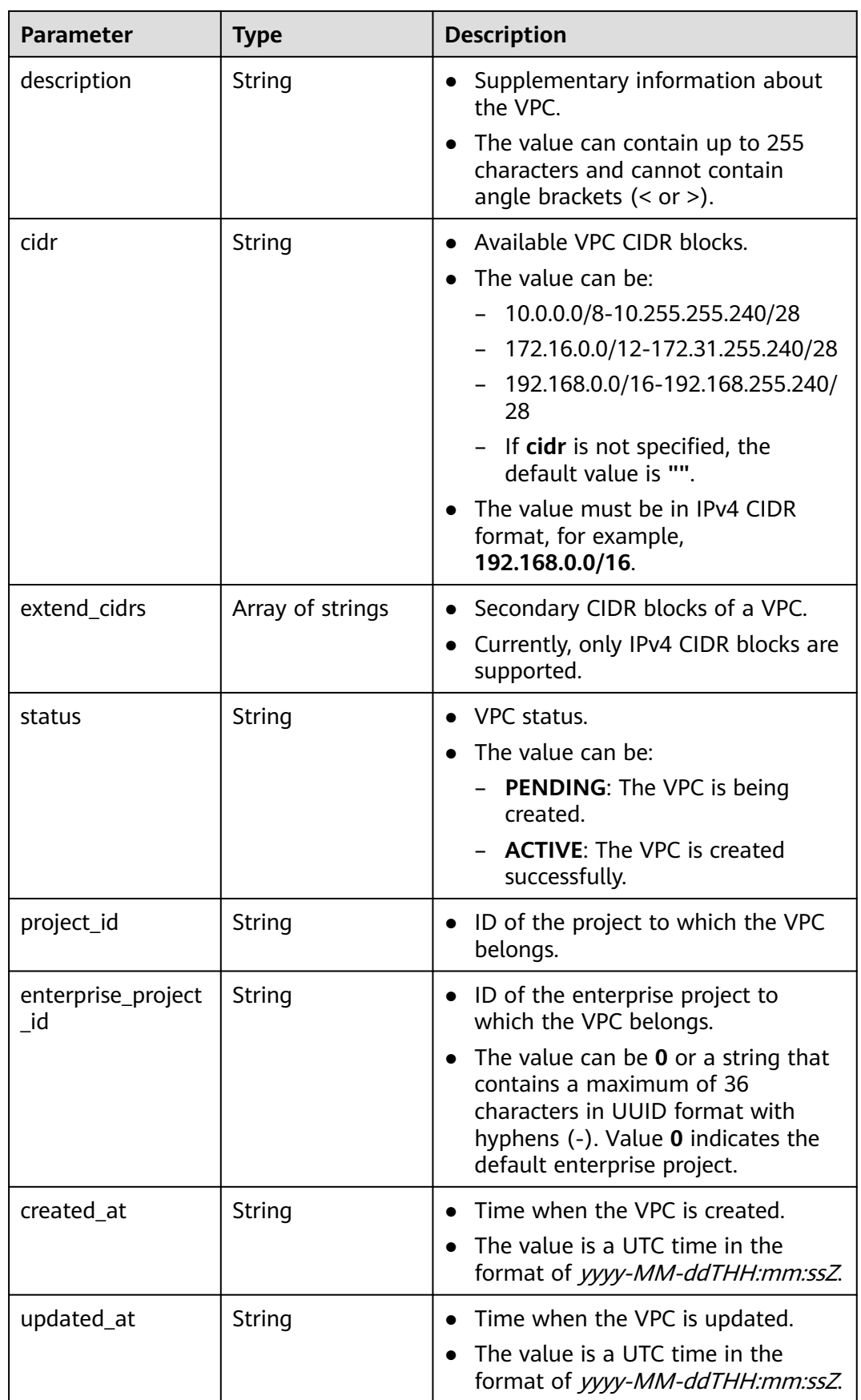

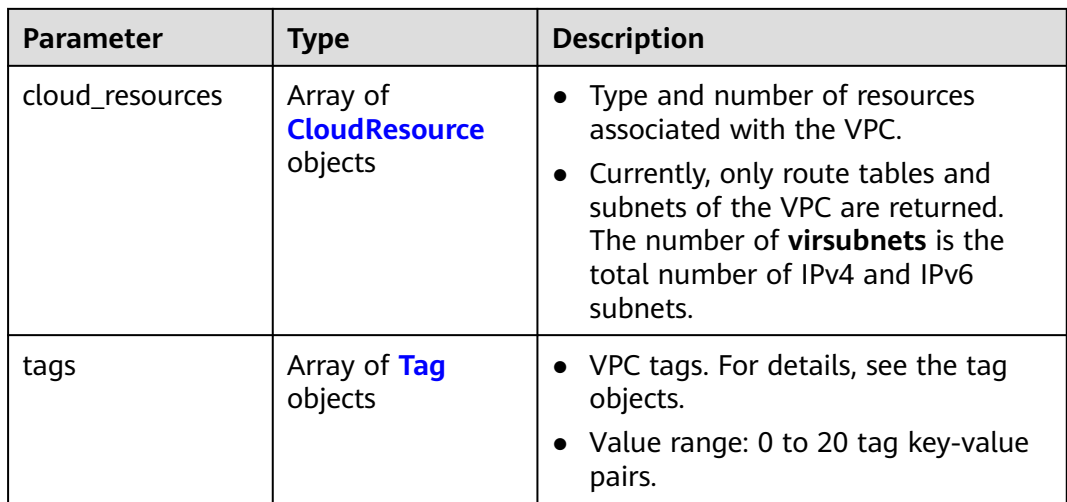

#### **Table 5-18** CloudResource

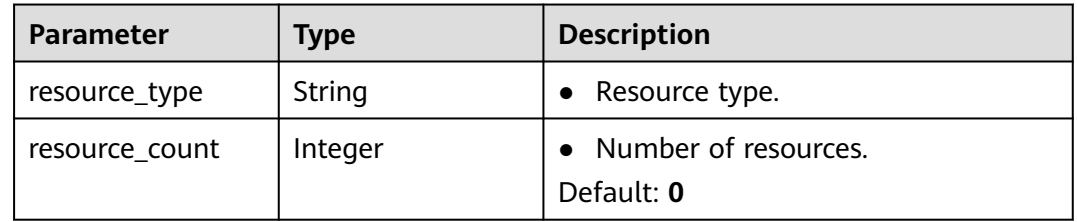

#### **Table 5-19** Tag

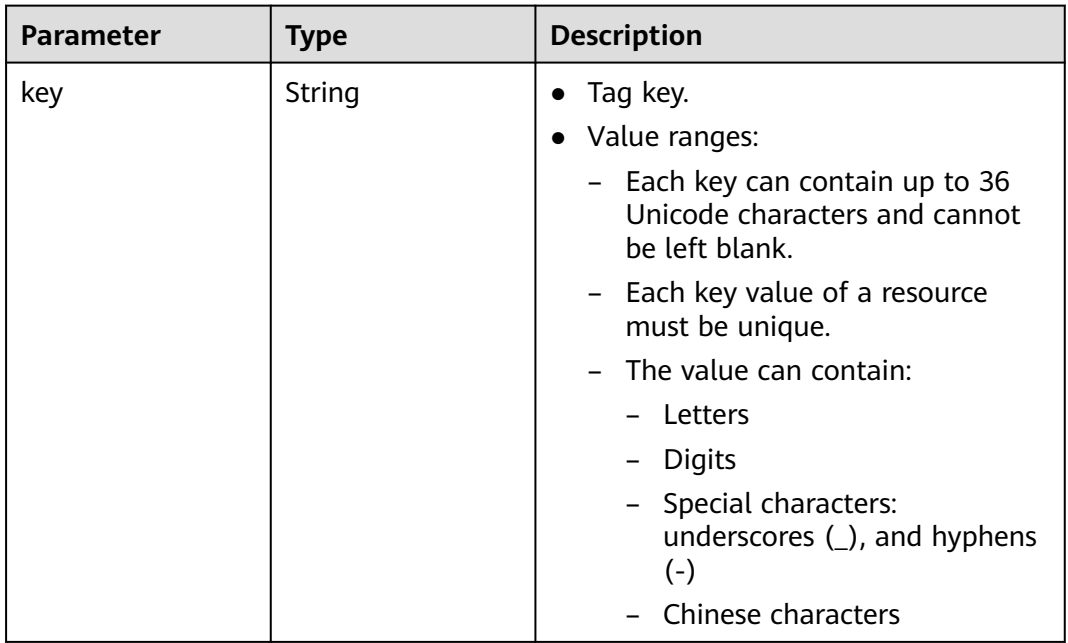

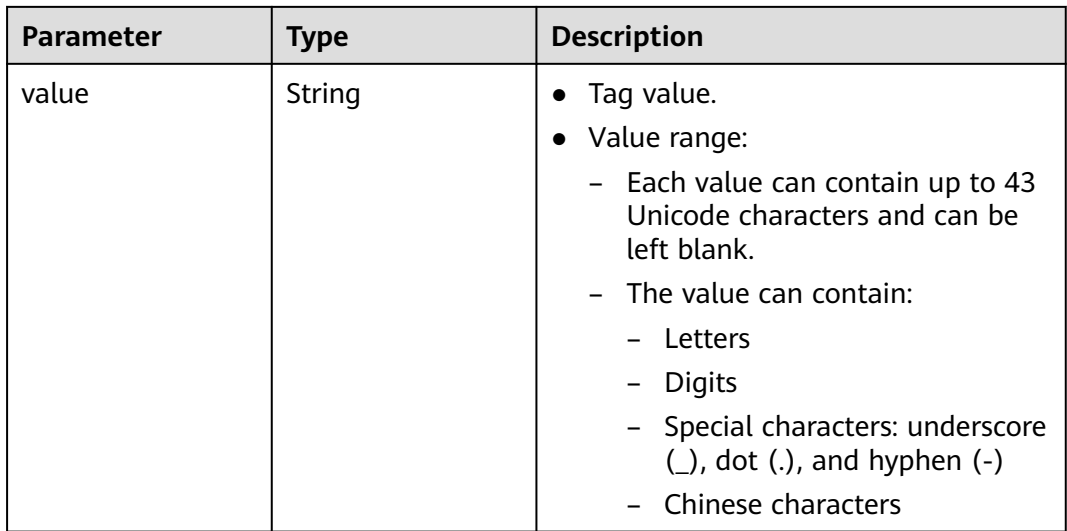

#### **Status code: 202**

**Table 5-20** Response body parameters

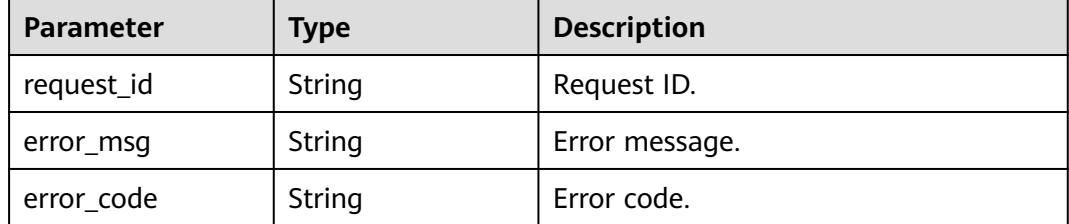

### **Example Requests**

Add a secondary CIDR block **23.8.0.0/16** to the VPC whose ID is **99d9d709-8478-4b46-9f3f-2206b1023fd3**.

PUT https://{Endpoint}/v3/{project\_id}/vpc/vpcs/99d9d709-8478-4b46-9f3f-2206b1023fd3/add-extend-cidr

```
{
  "vpc" : {
   "extend_cidrs" : [ "23.8.0.0/16" ]
 }
}
```
#### **Example Responses**

#### **Status code: 200**

Normal response for the PUT operation. For more status codes, see **[Status Code](#page-894-0)**.

```
{
  "request_id" : "84eb4f775d66dd916db121768ec55626",
  "vpc" : {
   "id" : "0552091e-b83a-49dd-88a7-4a5c86fd9ec3",
   "name" : "vpc1",
   "description" : "test1",
   "cidr" : "192.168.0.0/16",
```

```
 "extend_cidrs" : [ "23.8.0.0/16" ],
   "enterprise_project_id" : "0",
 "tags" : [ {
 "key" : "key",
 "value" : "value"
   } ],
   "cloud_resources" : [ {
 "resource_type" : "routetable",
 "resource_count" : 1
   } ],
   "status" : "ACTIVE",
   "project_id" : "060576782980d5762f9ec014dd2f1148",
 "created_at" : "2018-03-23T09:26:08",
 "updated_at" : "2018-08-24T08:49:53"
 }
```
#### **Status code: 202**

}

Normal response for the specified preflight request of API V3. For more status codes, see **[Status Code](#page-894-0)**.

```
{
  "error_msg" : "Request validation has been passed with dry run...",
  "error_code" : "SYS.0202",
  "request_id" : "cfd81aea3f59eac7128dba4b36d516c8"
}
```
### **Status Codes**

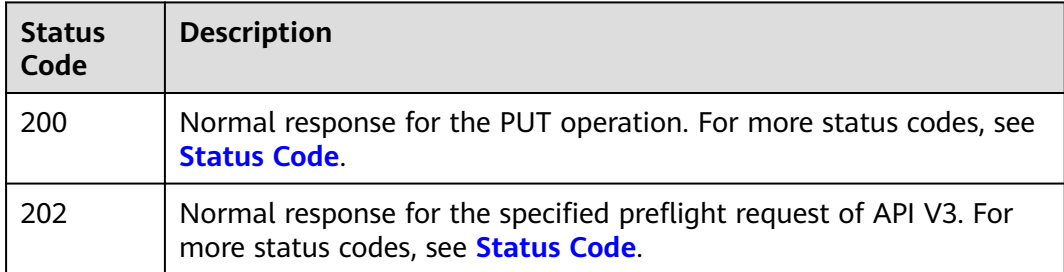

### **Error Codes**

See **[Error Codes](#page-895-0)**.

# **5.1.4 Removing a Secondary CIDR Block from a VPC**

### **Function**

This API is used to remove a secondary CIDR block from a VPC.

### **Debugging**

You can debug this API through automatic authentication in **[API Explorer](https://console-intl.huaweicloud.com/apiexplorer/#/openapi/VPC/doc?api=RemoveVpcExtendCidr&version=v3)**.

### **URI**

PUT /v3/{project\_id}/vpc/vpcs/{vpc\_id}/remove-extend-cidr

| <b>Parameter</b> | <b>Mandatory</b> | Type   | <b>Description</b>                                                                     |
|------------------|------------------|--------|----------------------------------------------------------------------------------------|
| project_id       | Yes              | String | Project ID.                                                                            |
|                  |                  |        | For details about how to<br>obtain a project ID, see<br><b>Obtaining a Project ID.</b> |
| vpc_id           | Yes              | String | VPC ID.                                                                                |

**Table 5-21** Path Parameters

# **Request Parameters**

| Parameter | <b>Mandatory</b> | <b>Type</b>                                        | <b>Description</b>                                                                                                    |
|-----------|------------------|----------------------------------------------------|----------------------------------------------------------------------------------------------------|
| dry_run   | No               | Boolean                                            | Whether to only send the<br>$\bullet$<br>check request.                                                                                                    |
|           |                  |                                                    | The value can be:                                                                                                    |
|           |                  |                                                    | <b>true:</b> Only the check<br>request will be sent and<br>the secondary CIDR<br>block will not be<br>removed. Check items<br>include mandatory<br>parameters, request<br>format, and constraints.<br>If the check fails, the<br>system returns an error.<br>If the check succeeds,<br>response code 202 will<br>he returned |
|           |                  |                                                    | - <b>false</b> (default value): A<br>request will be sent and<br>a secondary CIDR block<br>will be removed.                                                                                                    |
| vpc       | Yes              | <b>RemoveExten</b><br><b>dCidrOption</b><br>object | Request body for removing a<br>secondary CIDR block.                                                                                                    |

**Table 5-22** Request body parameters

<span id="page-331-0"></span>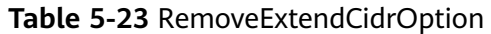

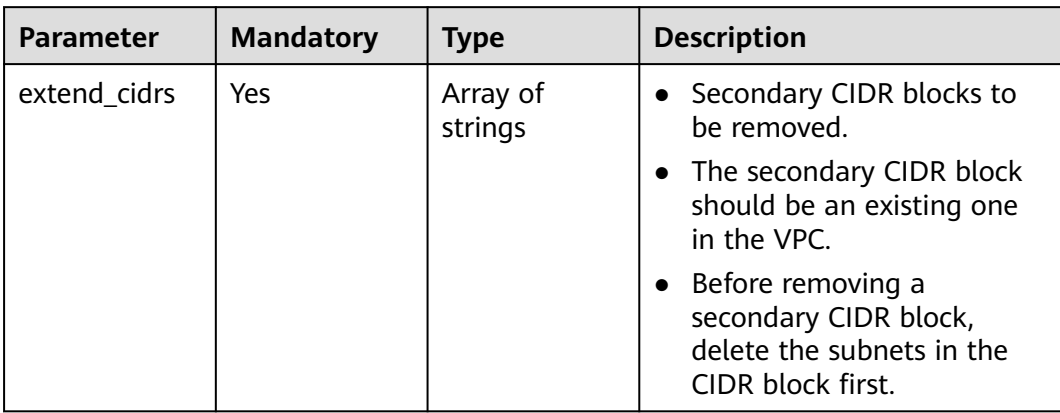

# **Response Parameters**

### **Status code: 200**

**Table 5-24** Response body parameters

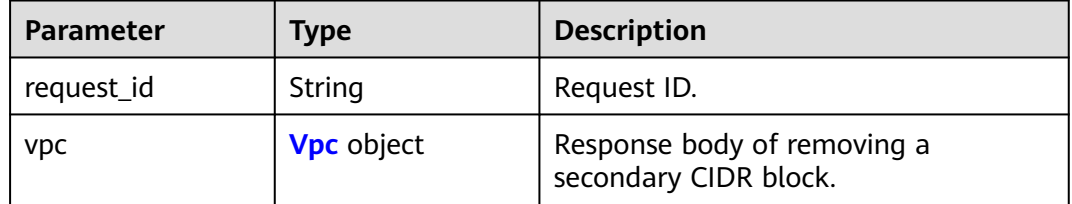

#### **Table 5-25** Vpc

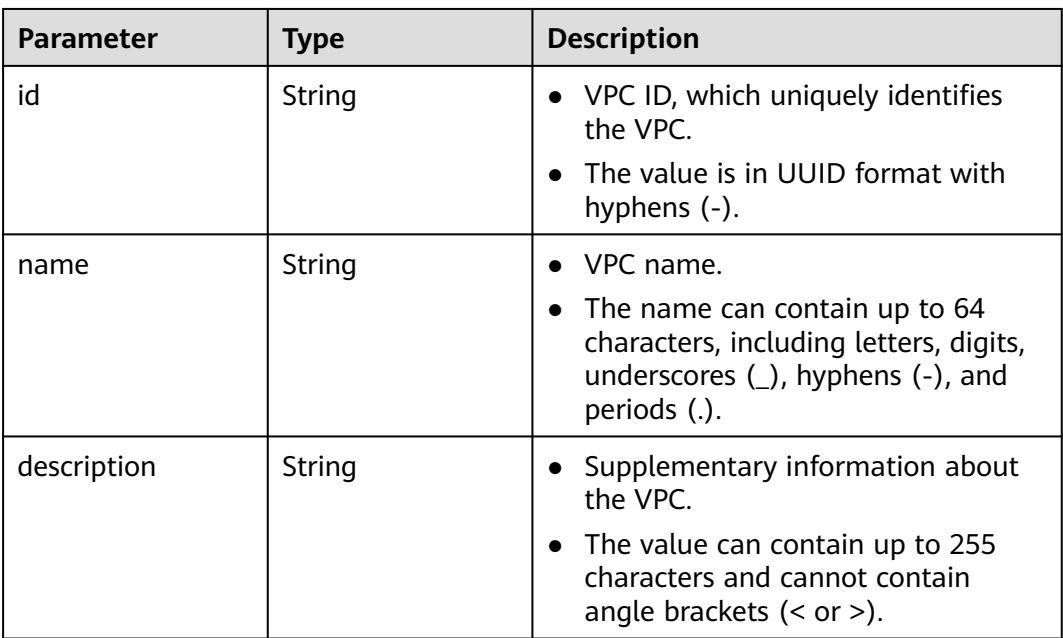

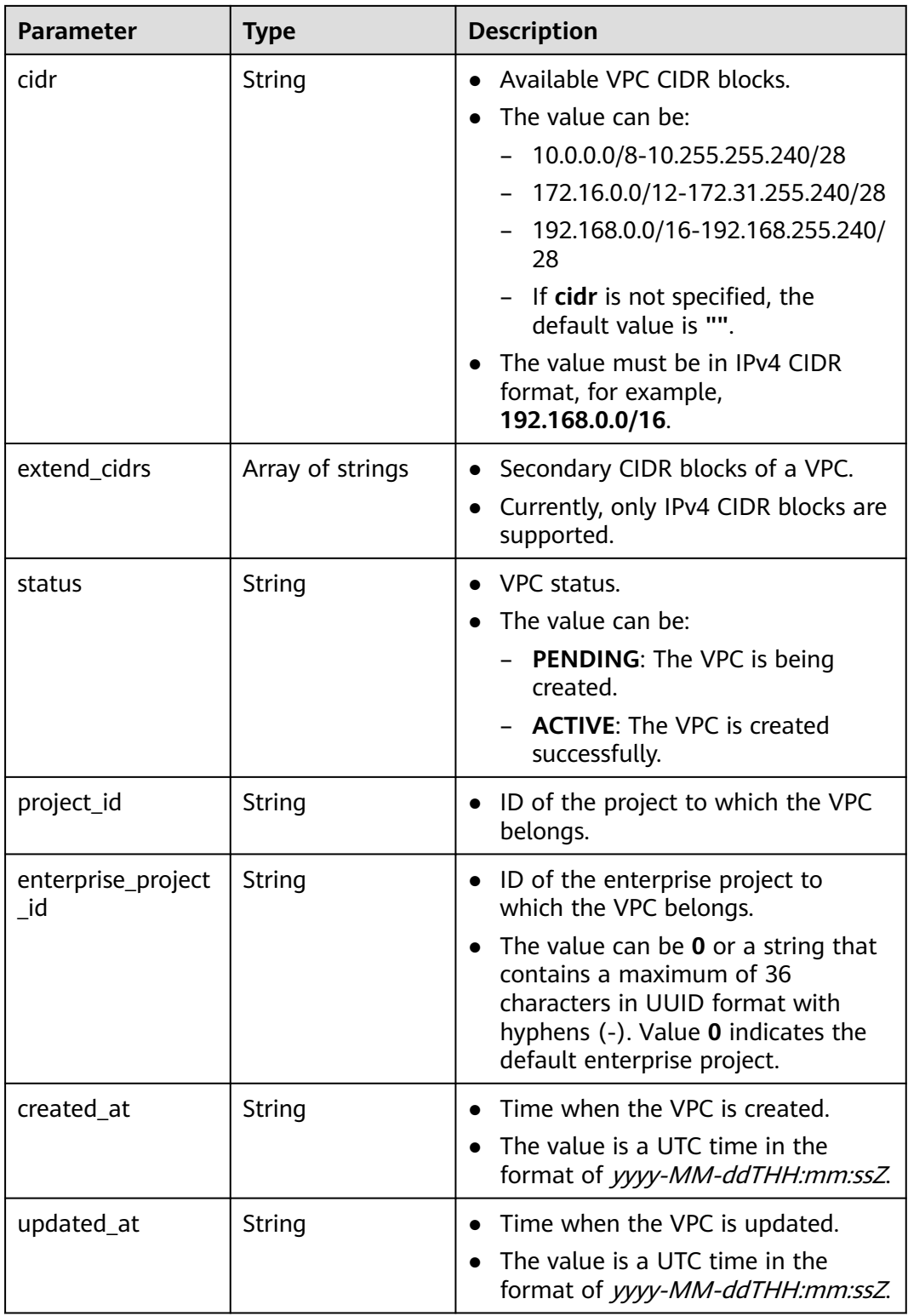

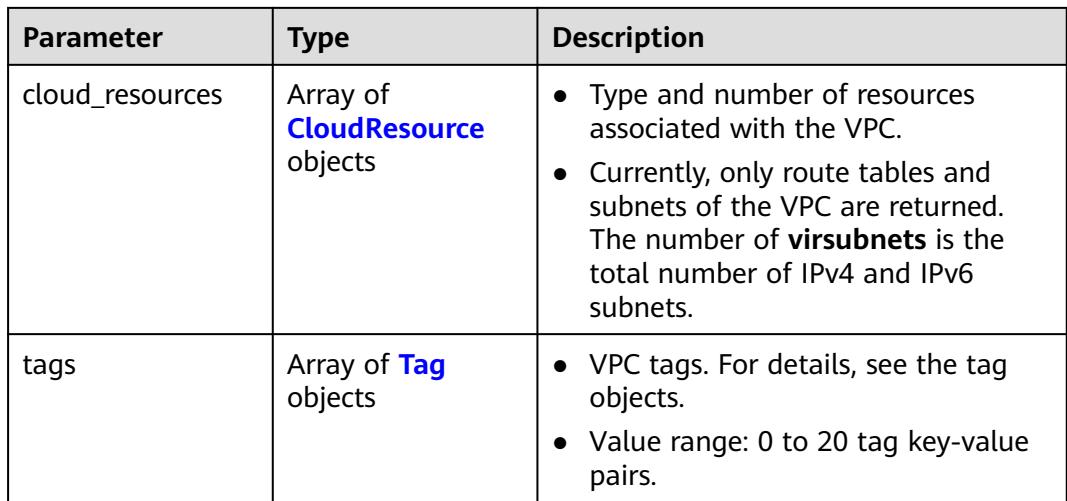

#### **Table 5-26** CloudResource

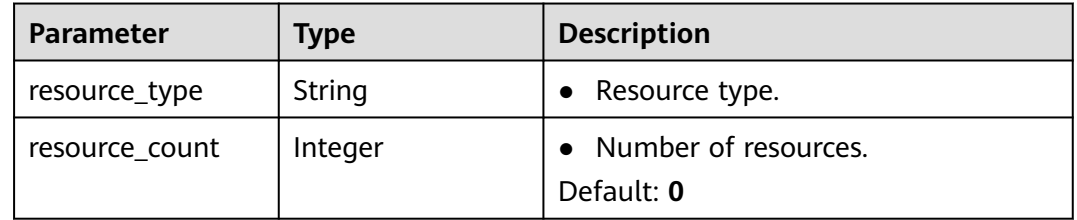

### **Table 5-27** Tag

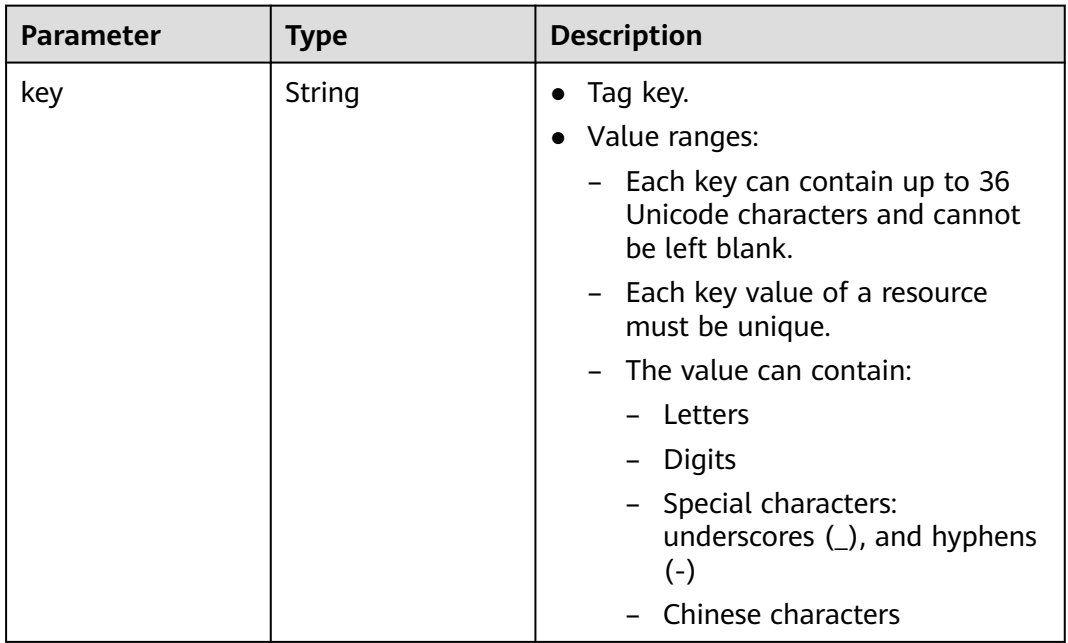

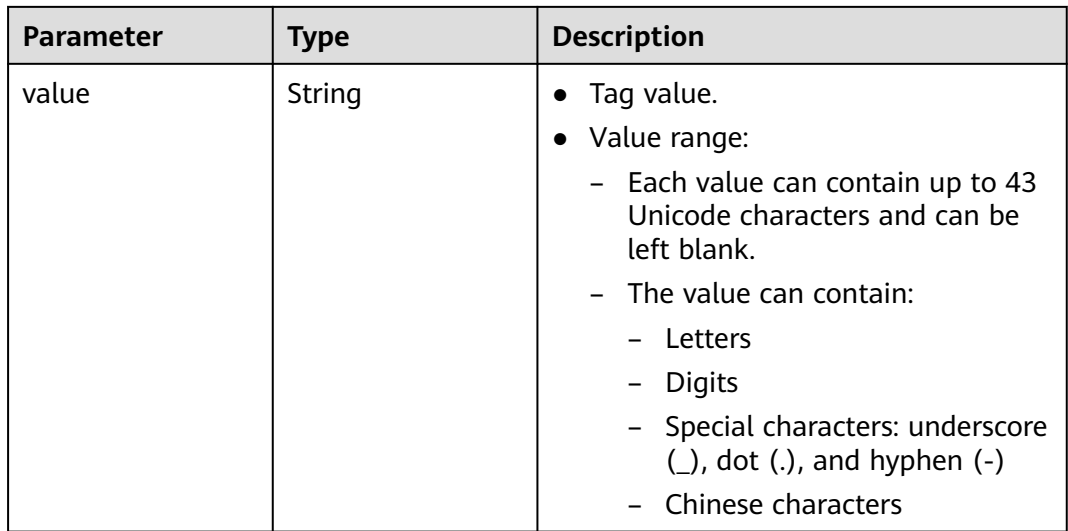

#### **Status code: 202**

**Table 5-28** Response body parameters

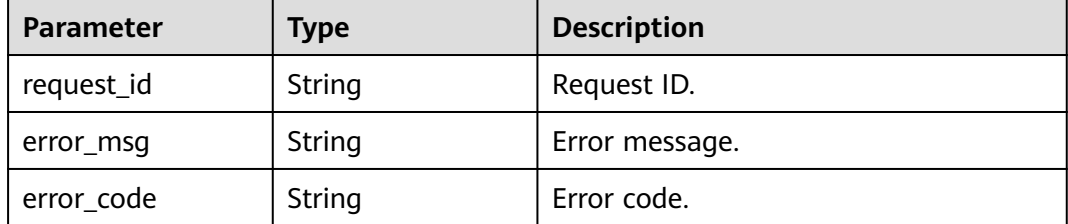

### **Example Requests**

Remove the secondary CIDR block **23.8.0.0/16** from the VPC whose ID is **99d9d709-8478-4b46-9f3f-2206b1023fd3**.

PUT https://{Endpoint}/v3/{project\_id}/vpc/vpcs/99d9d709-8478-4b46-9f3f-2206b1023fd3/remove-extendcidr

```
{
 "vpc" : {
    "extend_cidrs" : [ "23.8.0.0/16" ]
  }
}
```
### **Example Responses**

#### **Status code: 200**

Normal response for the PUT operation. For more status codes, see **[Status Code](#page-894-0)**.

```
{
  "request_id" : "84eb4f775d66dd916db121768ec55626",
 "vpc" : {
 "id" : "0552091e-b83a-49dd-88a7-4a5c86fd9ec3",
   "name" : "vpc1",
   "description" : "test1",
```

```
 "cidr" : "192.168.0.0/16",
   "extend_cidrs" : [ ],
   "enterprise_project_id" : "0",
 "tags" : [ {
 "key" : "key",
 "value" : "value"
   } ],
 "cloud_resources" : [ {
 "resource_type" : "routetable",
    "resource_count" : 1
   } ],
   "status" : "ACTIVE",
   "project_id" : "060576782980d5762f9ec014dd2f1148",
   "created_at" : "2018-03-23T09:26:08",
   "updated_at" : "2018-08-24T08:49:53"
 }
}
```
#### **Status code: 202**

Normal response for the specified preflight request of API V3. For more status codes, see **[Status Code](#page-894-0)**.

```
{
  "error_msg" : "Request validation has been passed with dry run...",
  "error_code" : "SYS.0202",
  "request_id" : "cfd81aea3f59eac7128dba4b36d516c8"
}
```
### **Status Codes**

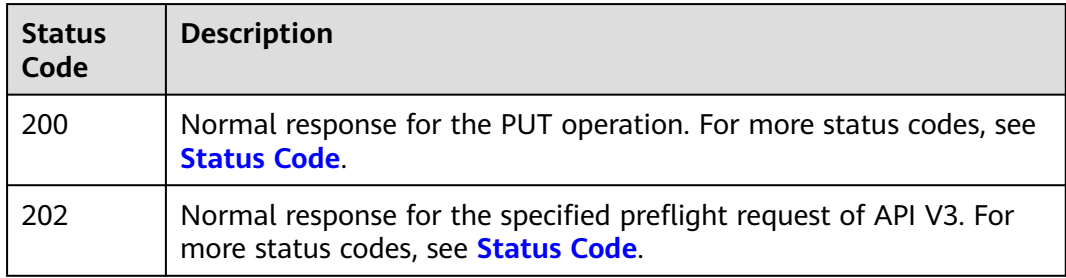

### **Error Codes**

See **[Error Codes](#page-895-0)**.

# **5.2 Security Group**

# **5.2.1 Creating a Security Group**

### **Function**

This API is used to create a security group.

### **Constraints**

By default, a security group only allows instances in it to communicate with each other.

### **Debugging**

You can debug this API through automatic authentication in **[API Explorer](https://console-intl.huaweicloud.com/apiexplorer/#/openapi/VPC/doc?api=CreateSecurityGroup&version=v3)**.

### **URI**

POST /v3/{project\_id}/vpc/security-groups

### **Table 5-29** Path Parameters

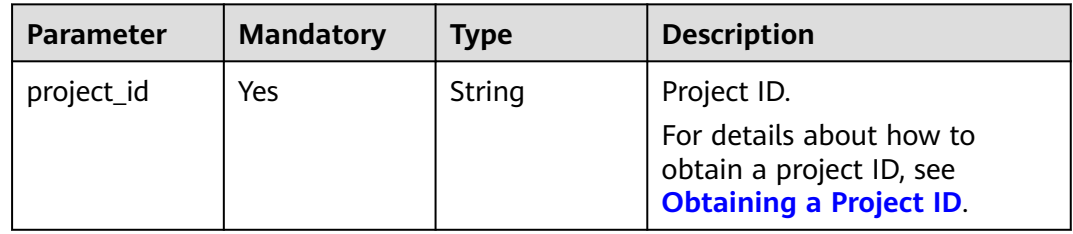

### **Request Parameters**

**Table 5-30** Request body parameters

| <b>Parameter</b>   | <b>Mandatory</b> | <b>Type</b>                                            | <b>Description</b>                                                                                                    |
|--------------------|------------------|--------------------------------------------------------|----------------------------------------------------------------------------------------------------|
| dry_run            | No               | <b>Boolean</b>                                         | • Whether to only send the<br>check request.                                                                                                    |
|                    |                  |                                                        | The value can be one of<br>$\bullet$<br>the following:                                                                                                    |
|                    |                  |                                                        | - true: A check request<br>will be sent and the<br>security group will not<br>be created. Check items<br>include mandatory<br>parameters, request<br>format, and constraints.<br>If the check fails, the<br>system returns an error.<br>If the check succeeds,<br>response code 202 will<br>be returned. |
|                    |                  |                                                        | <b>false</b> (default value): A<br>request will be sent and<br>a security group will be<br>created.                                                                                                    |
| security_grou<br>p | Yes              | <b>CreateSecurit</b><br><b>yGroupOptio</b><br>n object | Request body for creating a<br>security group.                                                                                                    |

<span id="page-337-0"></span>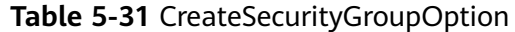

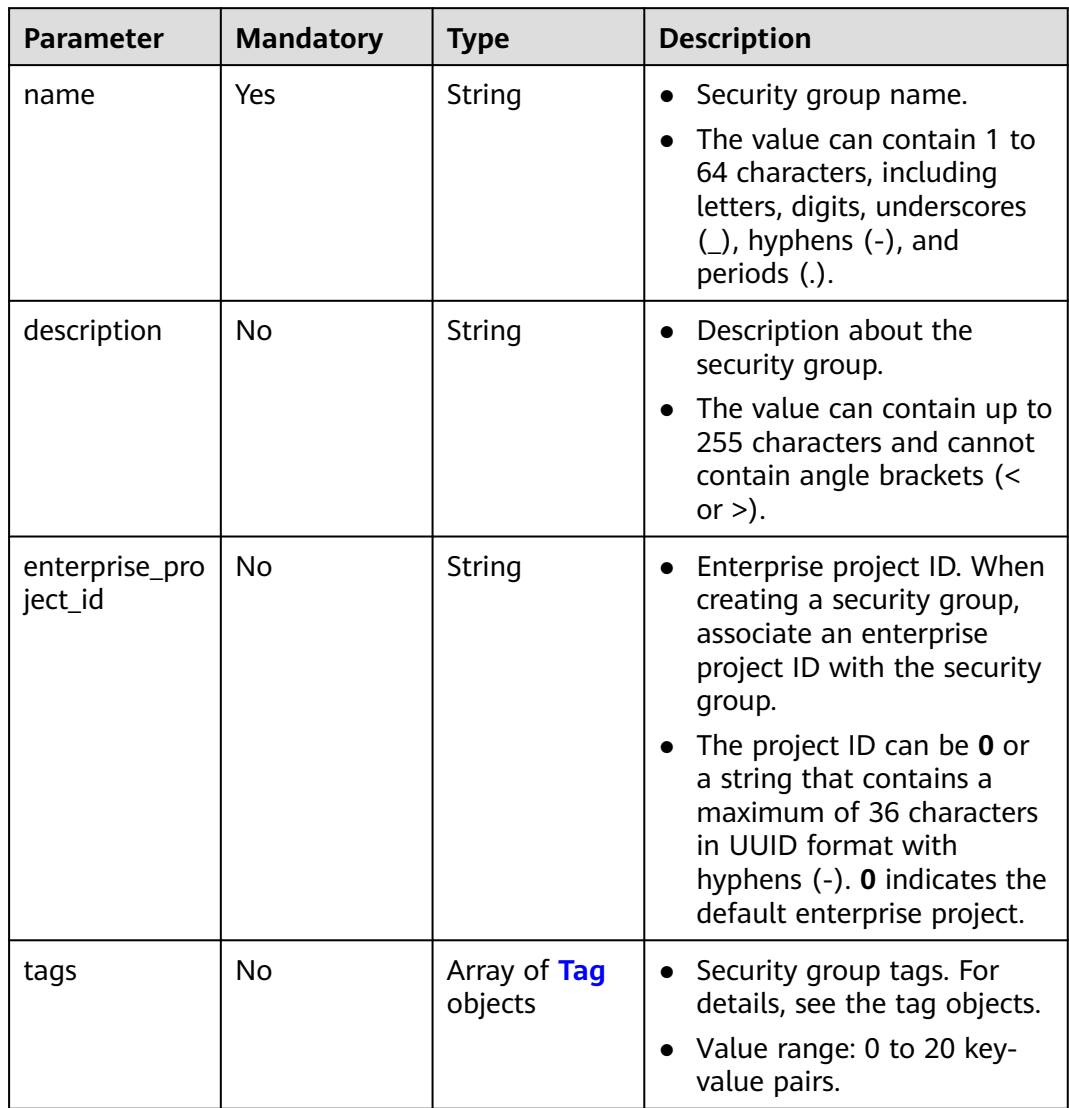

| <b>Parameter</b> | <b>Mandatory</b> | <b>Type</b> | <b>Description</b>                                                                  |
|------------------|------------------|-------------|-------------------------------------------------------------------------------------|
| key              | Yes              | String      | Tag key.<br>Value ranges:                                                           |
|                  |                  |             | Each key can contain up<br>to 36 Unicode characters<br>and cannot be left<br>blank. |
|                  |                  |             | - Each key value of a<br>resource must be<br>unique.                                |
|                  |                  |             | The value can contain:                                                              |
|                  |                  |             | - Letters                                                                           |
|                  |                  |             | - Digits                                                                            |
|                  |                  |             | Special characters:<br>underscores $($ ), and<br>hyphens (-)                        |
|                  |                  |             | Chinese characters                                                                  |
| value            | Yes              | String      | Tag value.                                                                          |
|                  |                  |             | Value range:<br>$\bullet$                                                           |
|                  |                  |             | Each value can contain<br>up to 43 Unicode<br>characters and can be<br>left blank.  |
|                  |                  |             | The value can contain:                                                              |
|                  |                  |             | - Letters                                                                           |
|                  |                  |             | - Digits                                                                            |
|                  |                  |             | Special characters:<br>$-$<br>underscore (_), dot<br>$(.)$ , and hyphen $(-)$       |
|                  |                  |             | - Chinese characters                                                                |

<span id="page-338-0"></span>**Table 5-32** Tag

### **Response Parameters**

#### **Status code: 201**

**Table 5-33** Response body parameters

| Parameter      | Type                                 | <b>Description</b>                              |
|----------------|--------------------------------------|-------------------------------------------------|
| request_id     | String                               | Request ID.                                     |
| security_group | <b>SecurityGroupIn-</b><br>fo object | Response body for creating a security<br>group. |

<span id="page-339-0"></span>**Table 5-34** SecurityGroupInfo

| <b>Parameter</b>             | <b>Type</b>                                      | <b>Description</b>                                                                                                    |
|------------------------------|--------------------------------------------------|----------------------------------------------------------------------------------------------------|
| id                           | String                                           | Security group ID, which uniquely<br>identifies the security group.<br>The value is in UUID format with<br>hyphens (-).                                                                                                    |
| name                         | String                                           | Security group name.<br>$\bullet$<br>The value can contain 1 to 64<br>$\bullet$<br>characters, including letters, digits,<br>underscores (_), hyphens (-), and<br>periods (.).                                                                  |
| description                  | String                                           | • Description about the security<br>group.<br>The value can contain up to 255<br>characters and cannot contain<br>angle brackets $(< or >).$                                                                                                    |
| project_id                   | String                                           | ID of the project to which the<br>security group belongs.                                                                                                    |
| created_at                   | String                                           | Time when the security group was<br>$\bullet$<br>created.<br>The value is a UTC time in the<br>format of yyyy-MM-ddTHH:mm:ssZ.                                                                                                    |
| updated_at                   | String                                           | Time when the security group was<br>updated.<br>The value is a UTC time in the<br>format of yyyy-MM-ddTHH:mm:ssZ.                                                                                                    |
| enterprise_project<br>$\_id$ | String                                           | • ID of the enterprise project to<br>which the security group belongs.<br>The project ID can be 0 or a string<br>that contains a maximum of 36<br>characters in UUID format with<br>hyphens (-). O indicates the default<br>enterprise project. |
| tags                         | Array of Tag<br>objects                          | Security group tags. For details, see<br>the tag objects.<br>Value range: 0 to 20 key-value<br>pairs.                                                                                                    |
| security_group_rul<br>es     | Array of<br><b>SecurityGroupRul</b><br>e objects | Security group rules.                                                                                                    |

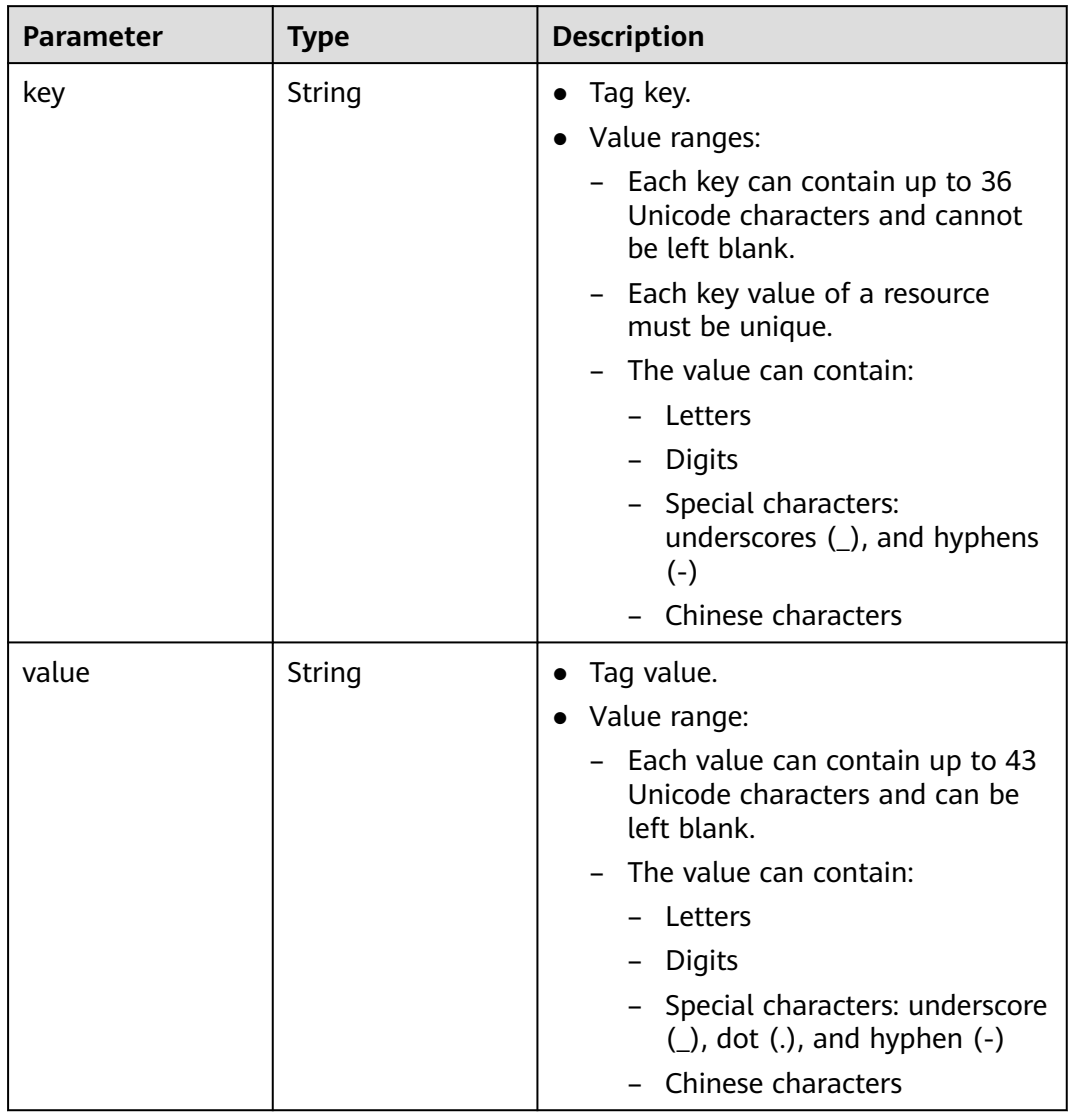

### <span id="page-340-0"></span>**Table 5-35** Tag

### **Table 5-36** SecurityGroupRule

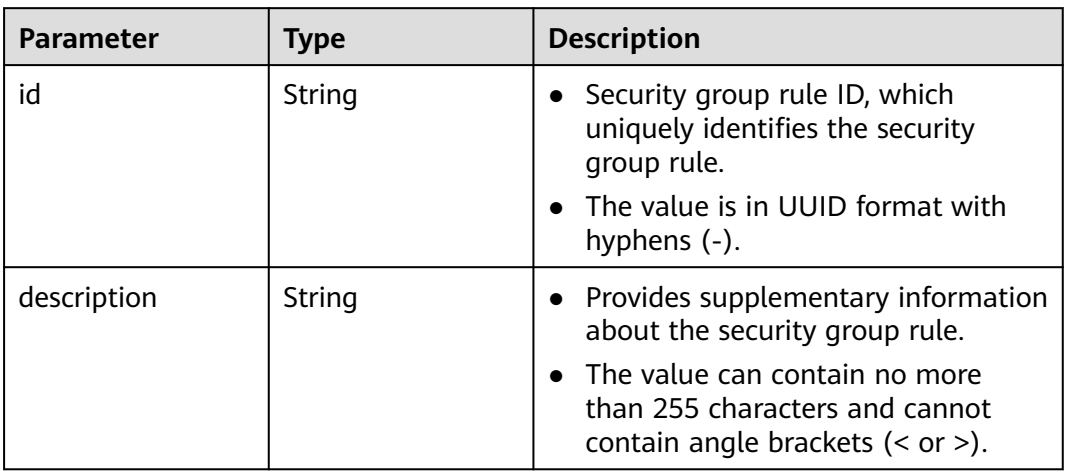

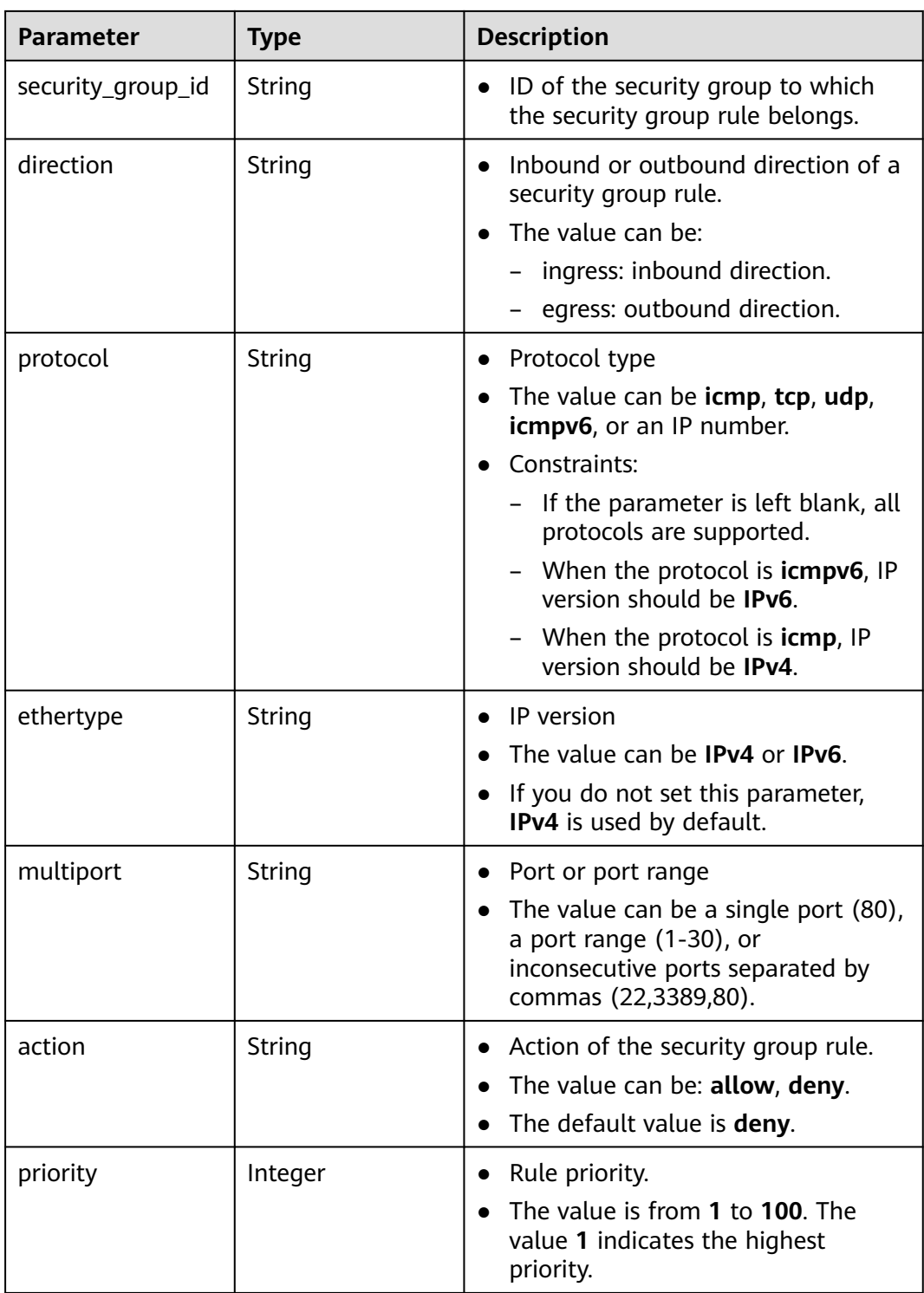

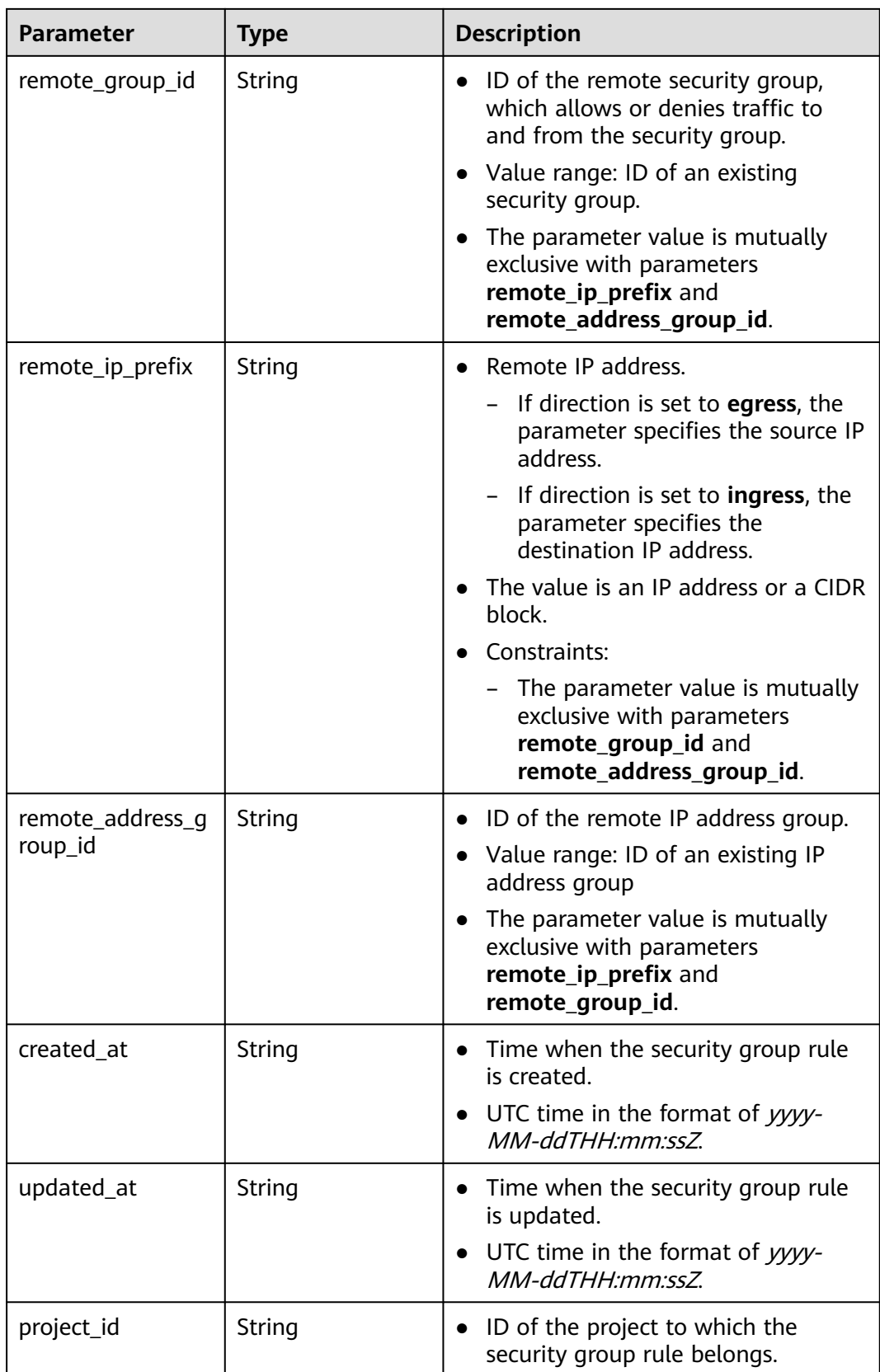

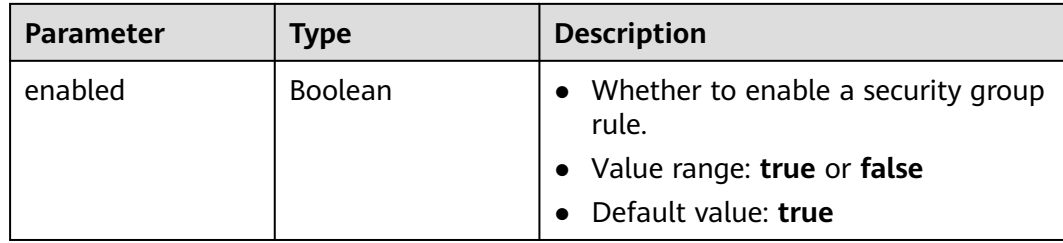

#### **Example Requests**

● Create a security group, set its name to **security\_group\_1** and description to **security group description**, and specify the request as a prefight request.

```
POST https://{Endpoint}/v3/{project_id}/vpc/security-groups
```

```
{
  "security_group" : {
   "name" : "security_group_1",
    "description" : "security group description"
  },
  "dry_run" : true
}
```
• Create a security group and set its name to *security\_group\_1*\* and description to **security group description**.

POST https://{Endpoint}/v3/{project\_id}/vpc/security-groups

```
{
 "security_group" : {
   "name" : "security_group_1",
    "description" : "security group description"
  }
}
```
### **Example Responses**

#### **Status code: 201**

Normal response for the POST operation. For more status codes, see **[Status Code](#page-894-0)**.

```
● {
        "security_group" : {
         "id" : "69c999ad-d9ef-4d79-94fd-35e6ceb75325",
         "name" : "security_group_1",
         "project_id" : "060576782980d5762f9ec014dd2f1148",
      "description" : "security group description",
      "enterprise_project_id" : "0",
         "security_group_rules" : [ {
          "id" : "f11a3824-ac19-4fad-b4f1-c5f4a6dd0a80",
          "project_id" : "060576782980d5762f9ec014dd2f1148",
      "security_group_id" : "69c999ad-d9ef-4d79-94fd-35e6ceb75325",
      "remote_group_id" : "69c999ad-d9ef-4d79-94fd-35e6ceb75325",
          "direction" : "ingress",
          "protocol" : null,
         "description" : "'
      "created_at" : "2020-07-09T05:56:27Z",
      "updated_at" : "2020-07-09T05:56:27Z",
          "ethertype" : "IPv6",
          "remote_ip_prefix" : null,
          "multiport" : null,
          "remote_address_group_id" : null,
          "action" : "allow",
          "priority" : 100,
```

```
 "enabled" : true
   }, {
     "id" : "3d6480e8-9ea4-46dc-bb1b-8db190cd5677",
     "project_id" : "060576782980d5762f9ec014dd2f1148",
     "security_group_id" : "69c999ad-d9ef-4d79-94fd-35e6ceb75325",
    "remote_group_id" : null,
     "direction" : "egress",
     "protocol" : null,
    "description" :
     "created_at" : "2020-07-09T05:56:27Z",
     "updated_at" : "2020-07-09T05:56:27Z",
     "ethertype" : "IPv6",
     "remote_ip_prefix" : null,
     "multiport" : null,
     "remote_address_group_id" : null,
     "action" : "allow",
     "priority" : 100,
     "enabled" : true
   }, {
     "id" : "9581f18c-1fdd-43da-ace9-7758a56ef28a",
     "project_id" : "060576782980d5762f9ec014dd2f1148",
     "security_group_id" : "69c999ad-d9ef-4d79-94fd-35e6ceb75325",
     "remote_group_id" : null,
     "direction" : "egress",
     "protocol" : null,
    "description" : "
     "created_at" : "2020-07-09T05:56:27Z",
     "updated_at" : "2020-07-09T05:56:27Z",
     "ethertype" : "IPv4",
     "remote_ip_prefix" : null,
     "multiport" : null,
     "remote_address_group_id" : null,
 "action" : "allow",
 "priority" : 100,
     "enabled" : true
   }, {
     "id" : "a3ba270e-e58b-432d-a912-aeb7eace9fb8",
     "project_id" : "060576782980d5762f9ec014dd2f1148",
 "security_group_id" : "69c999ad-d9ef-4d79-94fd-35e6ceb75325",
 "remote_group_id" : "69c999ad-d9ef-4d79-94fd-35e6ceb75325",
     "direction" : "ingress",
     "protocol" : null,
    "description" : "
 "created_at" : "2020-07-09T05:56:27Z",
 "updated_at" : "2020-07-09T05:56:27Z",
     "ethertype" : "IPv4",
     "remote_ip_prefix" : null,
     "multiport" : null,
     "remote_address_group_id" : null,
 "action" : "allow",
 "priority" : 100,
     "enabled" : true
   } ],
 "created_at" : "2020-07-09T05:56:27Z",
 "updated_at" : "2020-07-09T05:56:27Z"
  },
  "request_id" : "a8cf4f79ca3c22ca685e7e8872e8c20b"
}
```
### **Status Codes**

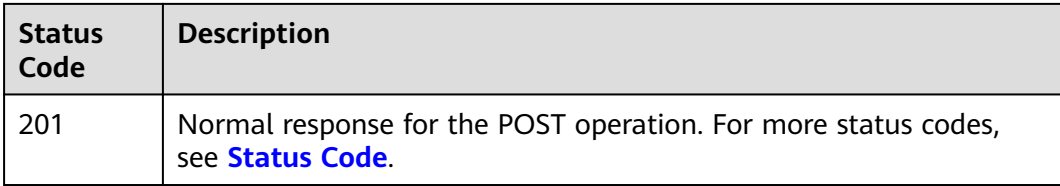

### **Error Codes**

See **[Error Codes](#page-895-0)**.

# **5.2.2 Querying Security Groups**

### **Function**

This API is used to query all security groups of a tenant.

### **Constraints**

You can query all security groups under your account. A maximum of 2,000 records can be returned for each query. If the number of records exceeds 2,000, the pagination marker will be returned.

### **Debugging**

You can debug this API through automatic authentication in **[API Explorer](https://console-intl.huaweicloud.com/apiexplorer/#/openapi/VPC/doc?api=ListSecurityGroups&version=v3)**.

### **URI**

GET /v3/{project\_id}/vpc/security-groups

**Table 5-37** Path Parameters

| <b>Parameter</b> | <b>Mandatory</b> | Type   | <b>Description</b>                                                                     |
|------------------|------------------|--------|----------------------------------------------------------------------------------------|
| project_id       | Yes              | String | Project ID.                                                                            |
|                  |                  |        | For details about how to<br>obtain a project ID, see<br><b>Obtaining a Project ID.</b> |

#### **Table 5-38** Query Parameters

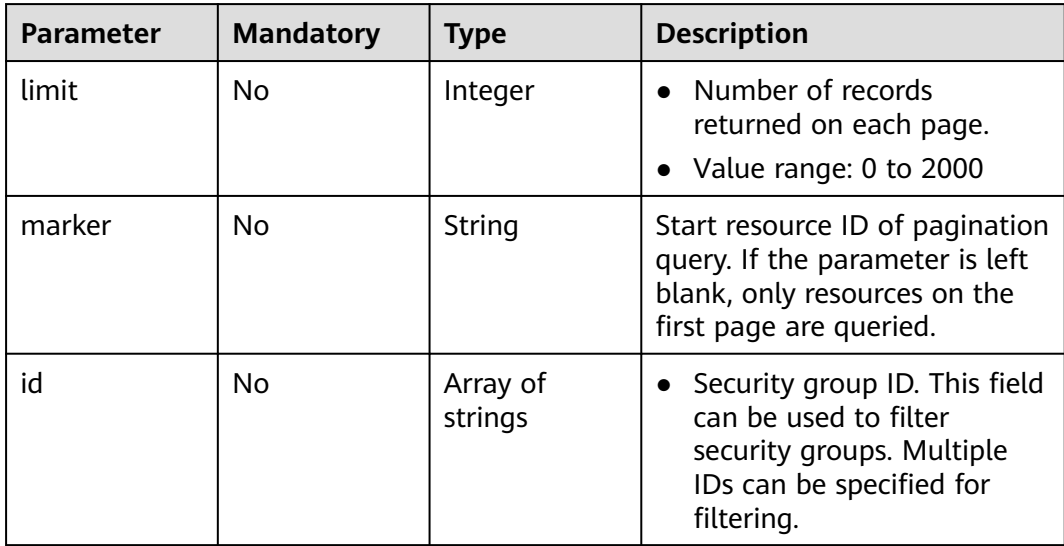

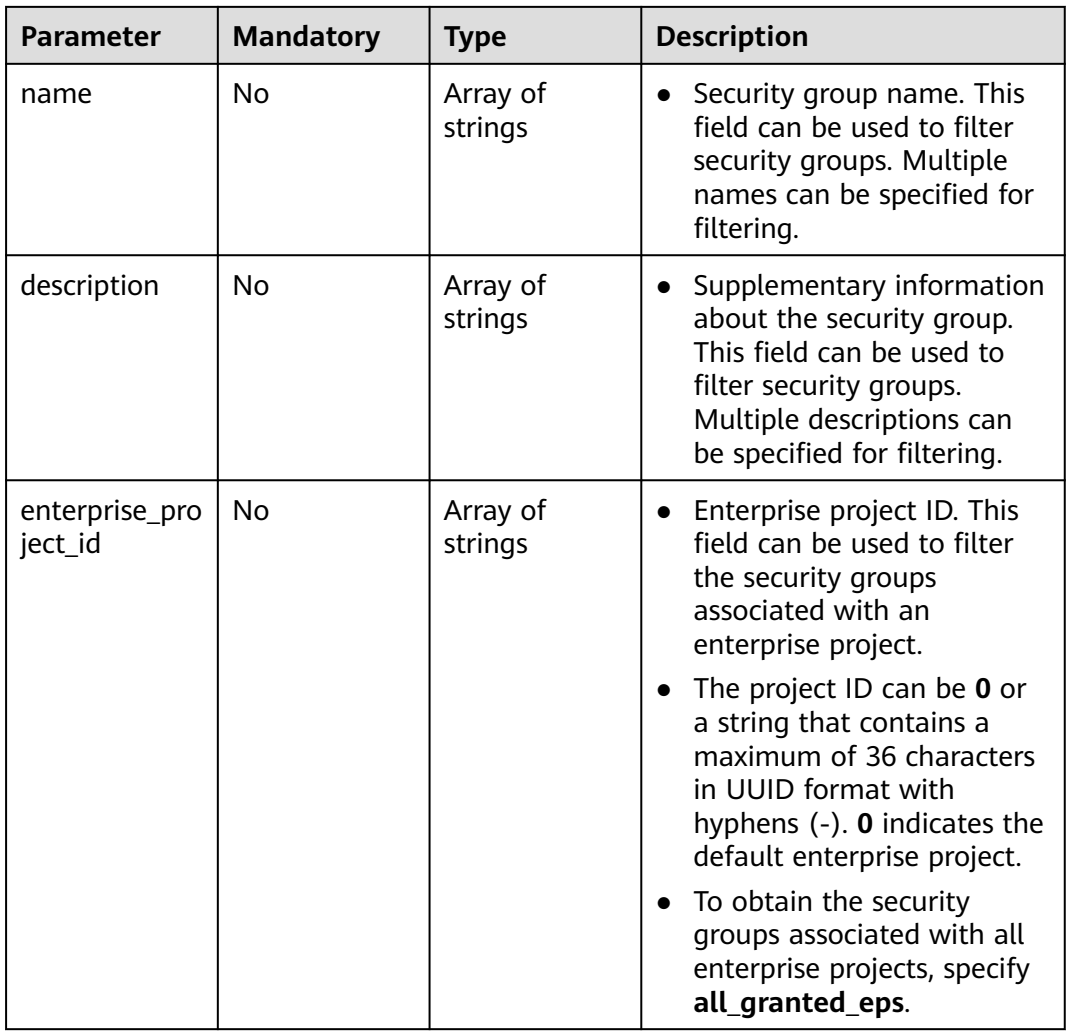

### **Request Parameters**

None

### **Response Parameters**

#### **Status code: 200**

**Table 5-39** Response body parameters

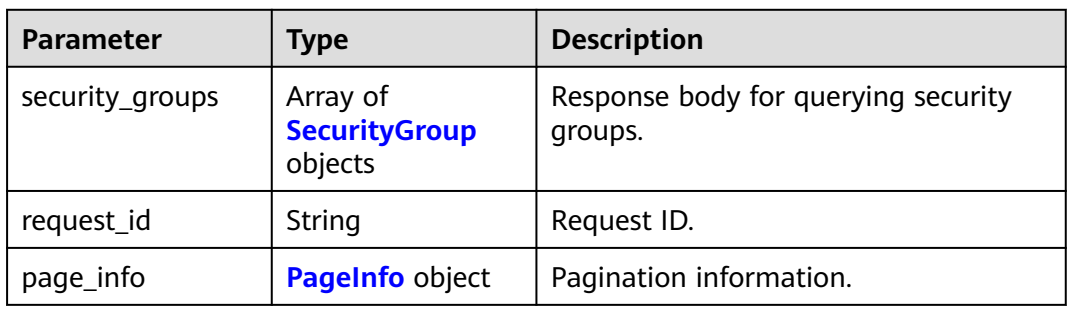

<span id="page-347-0"></span>**Table 5-40** SecurityGroup

| <b>Parameter</b>         | <b>Type</b>             | <b>Description</b>                                                                                                    |
|--------------------------|-------------------------|----------------------------------------------------------------------------------------------------|
| id                       | String                  | Security group ID, which uniquely<br>identifies the security group.<br>The value is in UUID format with                                                                                                    |
|                          |                         | hyphens (-).                                                                                                    |
| name                     | String                  | Security group name.<br>The value can contain 1 to 64<br>$\bullet$<br>characters, including letters, digits,<br>underscores $($ ), hyphens $($ - $)$ , and<br>periods (.).                                                                      |
| description              | String                  | • Description about the security<br>group.<br>The value can contain up to 255<br>characters and cannot contain<br>angle brackets $(< or >).$                                                                                                    |
| project_id               | String                  | ID of the project to which the<br>security group belongs.                                                                                                    |
| created_at               | String                  | Time when the security group was<br>created.<br>The value is a UTC time in the<br>format of yyyy-MM-ddTHH:mm:ssZ.                                                                                                    |
| updated_at               | String                  | Time when the security group was<br>updated.<br>The value is a UTC time in the<br>format of yyyy-MM-ddTHH:mm:ssZ.                                                                                                    |
| enterprise_project<br>id | String                  | • ID of the enterprise project to<br>which the security group belongs.<br>The project ID can be 0 or a string<br>that contains a maximum of 36<br>characters in UUID format with<br>hyphens (-). 0 indicates the default<br>enterprise project. |
| tags                     | Array of Tag<br>objects | Security group tags. For details, see<br>the tag objects.<br>Value range: 0 to 20 key-value<br>pairs.                                                                                                    |

| Parameter | <b>Type</b> | <b>Description</b>                                                                             |
|-----------|-------------|------------------------------------------------------------------------------------------------|
| key       | String      | Tag key.<br>$\bullet$<br>Value ranges:                                                         |
|           |             | Each key can contain up to 36<br>$\equiv$ .<br>Unicode characters and cannot<br>be left blank. |
|           |             | - Each key value of a resource<br>must be unique.                                              |
|           |             | - The value can contain:                                                                       |
|           |             | Letters                                                                                        |
|           |             | - Digits                                                                                       |
|           |             | Special characters:<br>underscores $($ ), and hyphens<br>$(-)$                                 |
|           |             | Chinese characters                                                                             |
| value     | String      | Tag value.                                                                                     |
|           |             | Value range:                                                                                   |
|           |             | Each value can contain up to 43<br>$\sim$<br>Unicode characters and can be<br>left blank.      |
|           |             | The value can contain:                                                                         |
|           |             | - Letters                                                                                      |
|           |             | Digits                                                                                         |
|           |             | Special characters: underscore<br>$(.)$ , dot $(.)$ , and hyphen $(-)$                         |
|           |             | Chinese characters                                                                             |

<span id="page-348-0"></span>**Table 5-41** Tag

### **Table 5-42** PageInfo

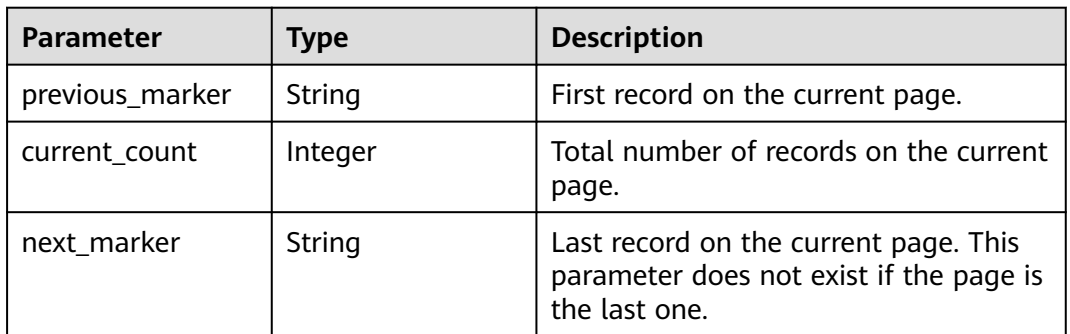

### **Example Requests**

Querying security groups.

GET https://{Endpoint}/v3/{project\_id}/vpc/security-groups

### **Example Responses**

#### **Status code: 200**

Normal response to the GET operation. For more status codes, see **[Status Codes](#page-894-0)**.

```
● {
        "request_id" : "d31cb32ca06f3c1a294fa24e6cbc5a56",
        "security_groups" : [ {
         "id" : "0552091e-b83a-49dd-88a7-4a5c86fd9ec3",
         "name" : "sg-test",
         "project_id" : "060576782980d5762f9ec014dd2f1148",
         "description" : "test",
         "enterprise_project_id" : 0,
      "created_at" : "2019-10-16T11:11:14.000+00:00",
      "updated_at" : "2020-03-25T10:53:46.000+00:00",
         "tags" : [ ]
       }, {
         "id" : "0b8cb773-197c-4c91-94f1-e051f0563e5a",
         "name" : "test-sg",
      "project_id" : "060576782980d5762f9ec014dd2f1148",
      "description" : "The security group is for general-purpose web servers and includes default rules 
     that allow all inbound ICMP traffic and allow inbound traffic on ports 22, 3389, 80, and 443. This 
     security group is suitable for ECSs that require remote login, public network ping, and website 
     services."
         "enterprise_project_id" : 0,
         "created_at" : "2019-12-03T09:02:11.000+00:00",
         "updated_at" : "2019-12-03T09:02:11.000+00:00",
         "tags" : [ ]
       } ],
        "page_info" : {
         "previous_marker" : "0552091e-b83a-49dd-88a7-4a5c86fd9ec3",
         "current_count" : 2
       }
     }
```
### **Status Codes**

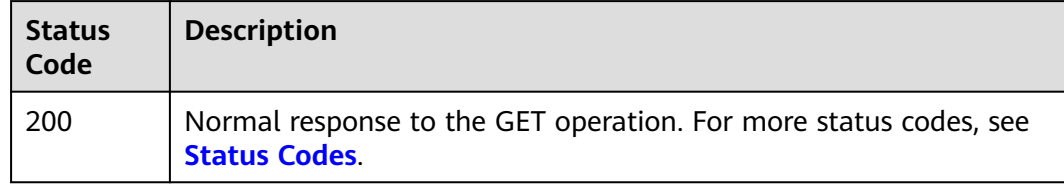

### **Error Codes**

See **[Error Codes](#page-895-0)**.

# **5.2.3 Querying the Details of a Security Group**

### **Function**

This API is used to query the details of a security group.

### **Debugging**

You can debug this API through automatic authentication in **[API Explorer](https://console-intl.huaweicloud.com/apiexplorer/#/openapi/VPC/doc?api=ShowSecurityGroup&version=v3)**.

### **URI**

GET /v3/{project\_id}/vpc/security-groups/{security\_group\_id}

**Table 5-43** Path Parameters

| <b>Parameter</b>      | <b>Mandatory</b> | Type   | <b>Description</b>                                                                     |
|-----------------------|------------------|--------|----------------------------------------------------------------------------------------|
| project_id            | Yes              | String | Project ID.                                                                            |
|                       |                  |        | For details about how to<br>obtain a project ID, see<br><b>Obtaining a Project ID.</b> |
| security_grou<br>p_id | Yes              | String | Security group ID.                                                                     |

### **Request Parameters**

None

### **Response Parameters**

**Status code: 200**

**Table 5-44** Response body parameters

| <b>Parameter</b> | <b>Type</b>                          | <b>Description</b>                               |
|------------------|--------------------------------------|--------------------------------------------------|
| request_id       | String                               | Request ID.                                      |
| security_group   | <b>SecurityGroupIn-</b><br>fo object | Response for querying security group<br>details. |

**Table 5-45** SecurityGroupInfo

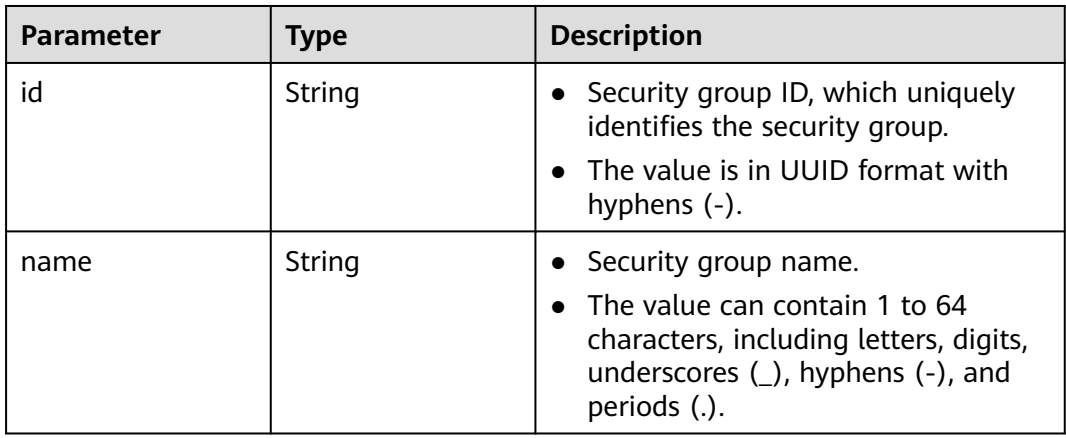

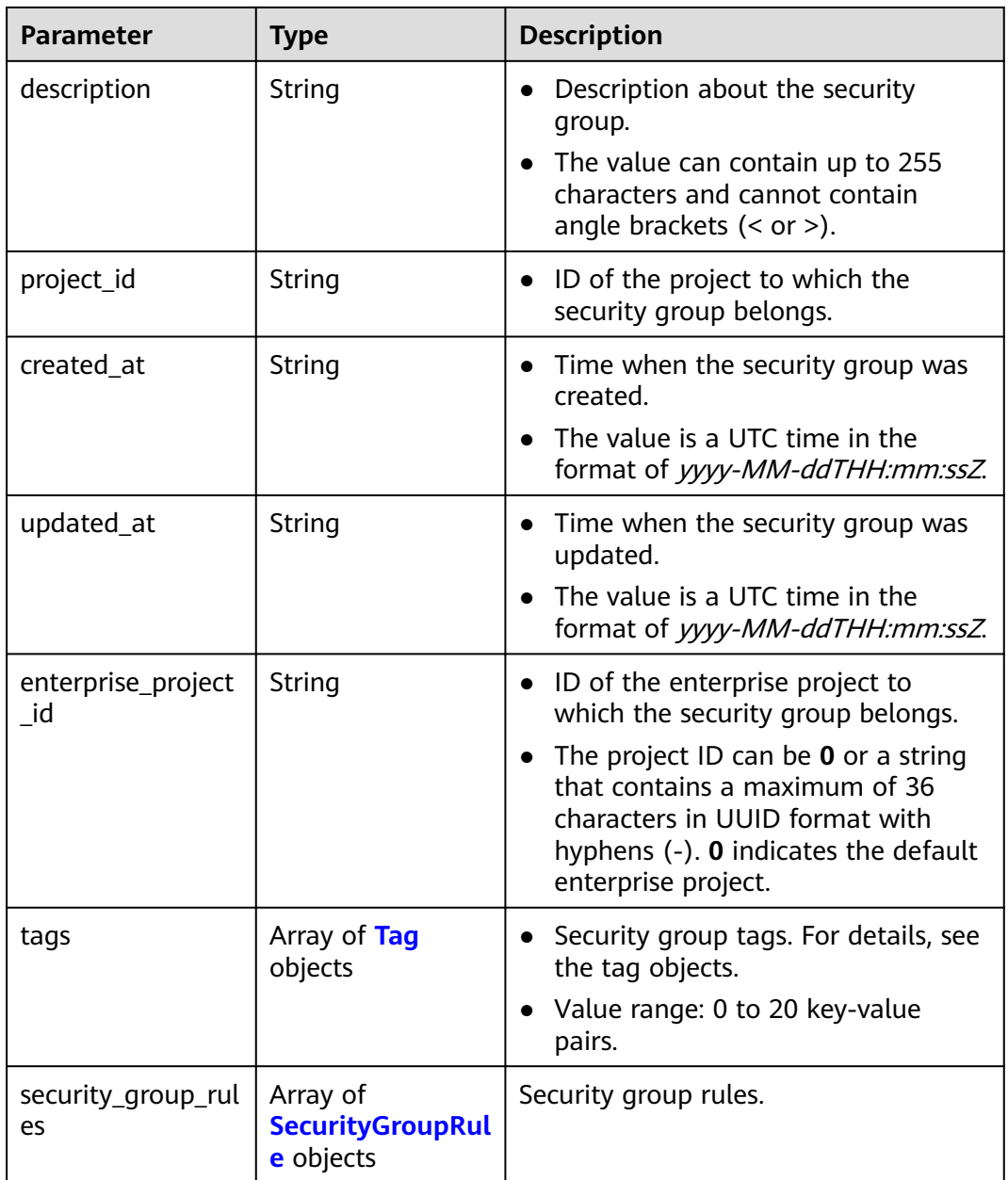

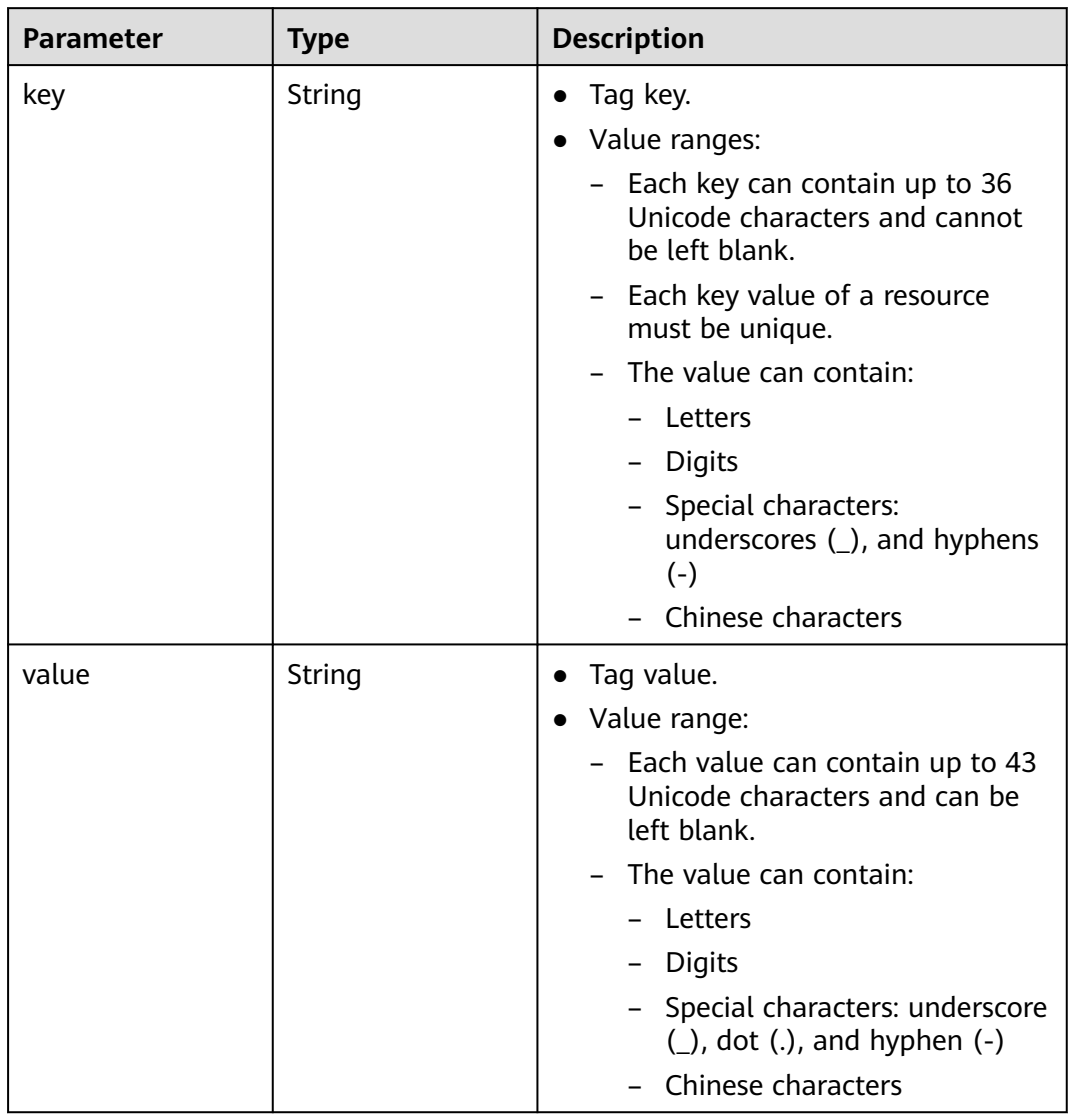

### <span id="page-352-0"></span>**Table 5-46** Tag

### **Table 5-47** SecurityGroupRule

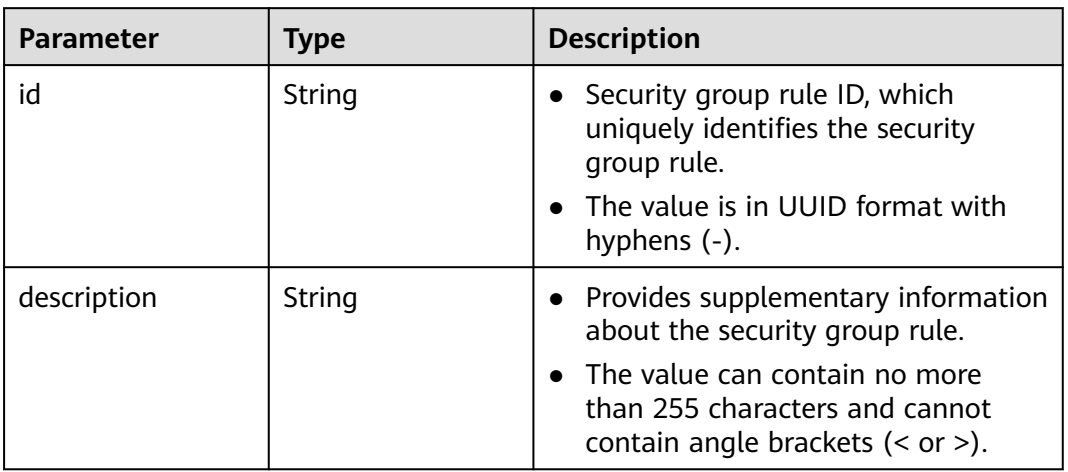

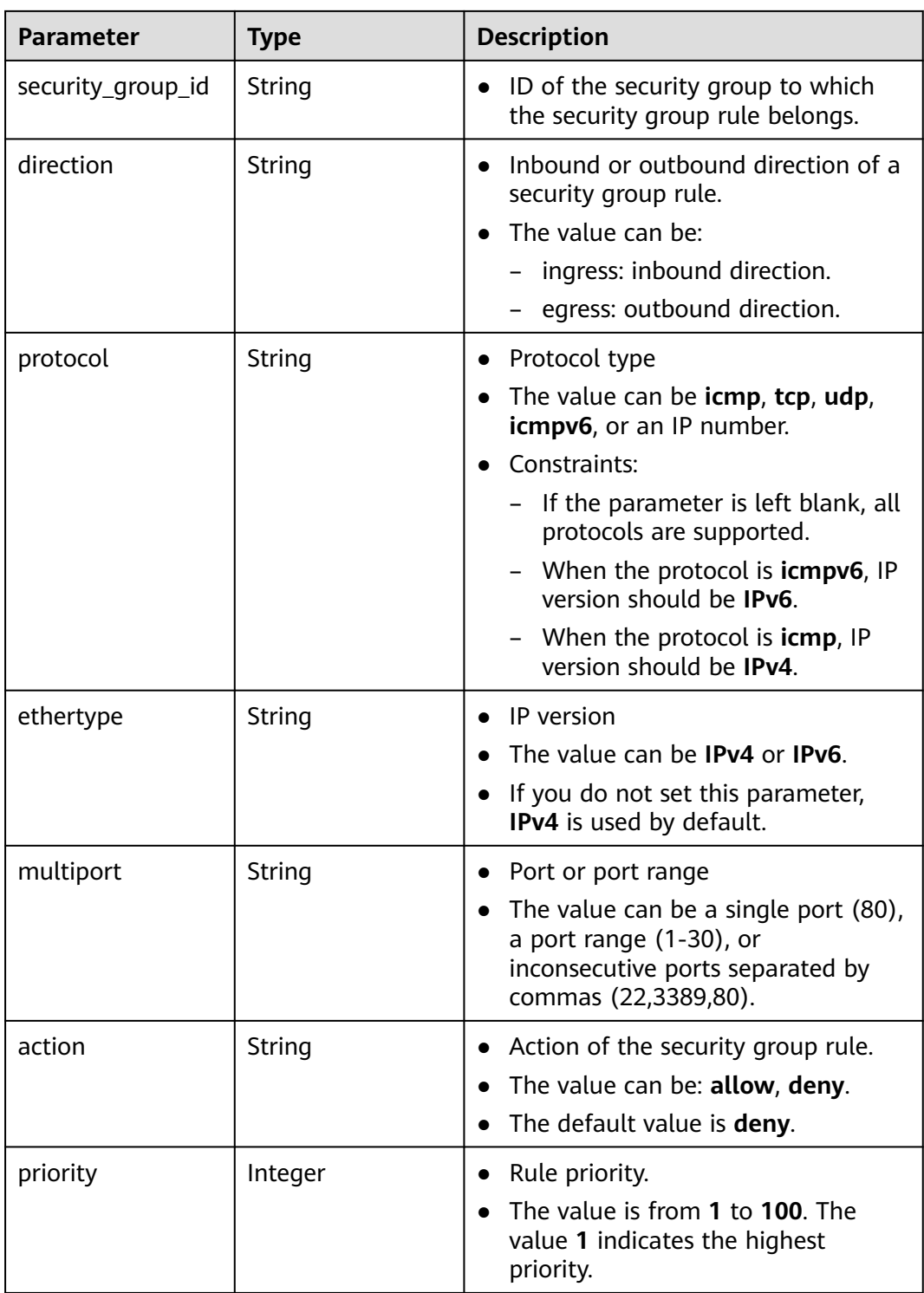

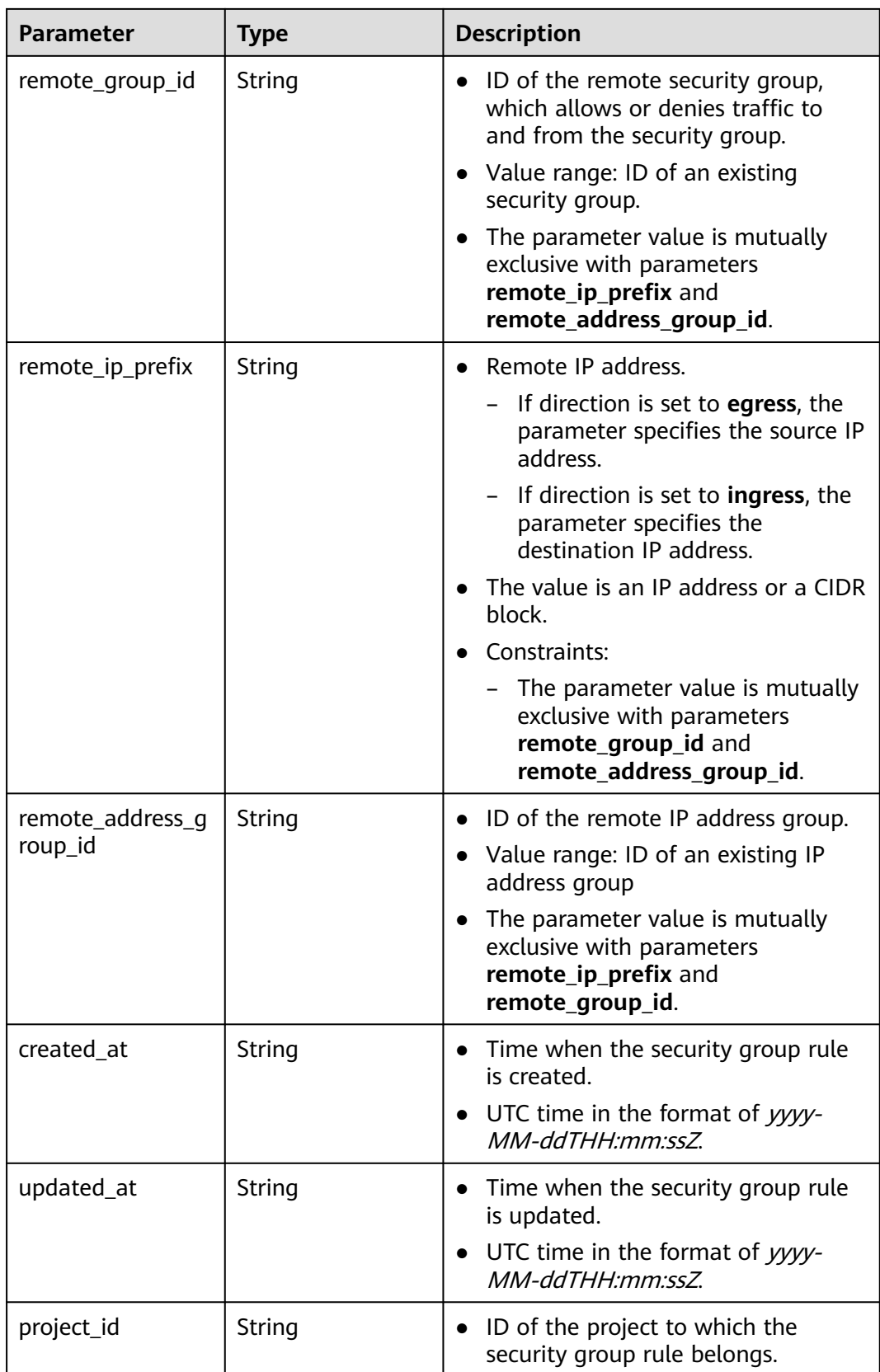

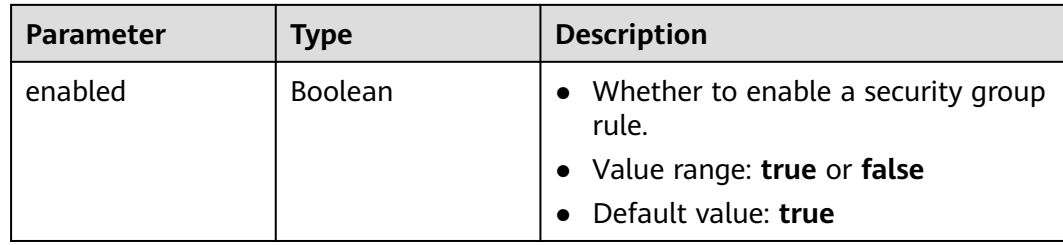

#### **Example Requests**

Querying the details of a security group.

GET https://{Endpoint}/v3/{project\_id}/vpc/security-groups/1d8b19c7-7c56-48f7-a99b-4b40eb390967

#### **Example Responses**

#### **Status code: 200**

Normal response to the GET operation. For more status codes, see **[Status Codes](#page-894-0)**.

```
● {
        "security_group" : {
         "id" : "69c999ad-d9ef-4d79-94fd-35e6ceb75325",
         "name" : "security_group_1",
      "project_id" : "060576782980d5762f9ec014dd2f1148",
      "description" : "security group description",
         "enterprise_project_id" : 0,
      "tags" : [ {
      "key" : "a",
          "value" : "b"
         } ],
         "security_group_rules" : [ {
          "id" : "f11a3824-ac19-4fad-b4f1-c5f4a6dd0a80",
          "project_id" : "060576782980d5762f9ec014dd2f1148",
      "security_group_id" : "69c999ad-d9ef-4d79-94fd-35e6ceb75325",
      "remote_group_id" : "69c999ad-d9ef-4d79-94fd-35e6ceb75325",
          "direction" : "ingress",
         "description" : "
           "created_at" : "2020-07-09T05:56:27.000+00:00",
          "updated_at" : "2020-07-09T05:56:27.000+00:00",
          "ethertype" : "IPv6",
      "action" : "allow",
      "priority" : 100,
      "protocol" : null,
          "multiport" : null,
          "remote_ip_prefix" : null,
         "remote_address_group_id" : null,
          "enabled" : true
         }, {
           "id" : "3d6480e8-9ea4-46dc-bb1b-8db190cd5677",
          "project_id" : "060576782980d5762f9ec014dd2f1148",
          "security_group_id" : "69c999ad-d9ef-4d79-94fd-35e6ceb75325",
          "direction" : "egress",
          "description" : "",
          "created_at" : "2020-07-09T05:56:27.000+00:00",
           "updated_at" : "2020-07-09T05:56:27.000+00:00",
      "ethertype" : "IPv6",
      "action" : "allow",
          "priority" : 100,
           "protocol" : null,
          "multiport" : null,
          "remote_ip_prefix" : null,
          "remote_group_id" : null,
```

```
 "remote_address_group_id" : null,
     "enabled" : true
 }, {
 "id" : "9581f18c-1fdd-43da-ace9-7758a56ef28a",
     "project_id" : "060576782980d5762f9ec014dd2f1148",
     "security_group_id" : "69c999ad-d9ef-4d79-94fd-35e6ceb75325",
    "direction" : "egress",
 "description" : "",
 "created_at" : "2020-07-09T05:56:27.000+00:00",
     "updated_at" : "2020-07-09T05:56:27.000+00:00",
     "ethertype" : "IPv4",
 "action" : "allow",
 "priority" : 100,
 "protocol" : null,
     "multiport" : null,
     "remote_ip_prefix" : null,
    "remote_group_id" : null,
 "remote_address_group_id" : null,
 "enabled" : true
 }, {
 "id" : "a3ba270e-e58b-432d-a912-aeb7eace9fb8",
     "project_id" : "060576782980d5762f9ec014dd2f1148",
 "security_group_id" : "69c999ad-d9ef-4d79-94fd-35e6ceb75325",
 "remote_group_id" : "69c999ad-d9ef-4d79-94fd-35e6ceb75325",
     "direction" : "ingress",
     "description" : "",
     "created_at" : "2020-07-09T05:56:27.000+00:00",
     "updated_at" : "2020-07-09T05:56:27.000+00:00",
     "ethertype" : "IPv4",
     "action" : "allow",
     "priority" : 100,
 "protocol" : null,
 "multiport" : null,
     "remote_ip_prefix" : null,
     "remote_address_group_id" : null,
     "enabled" : true
   } ],
   "created_at" : "2020-07-09T05:56:27.000+00:00",
   "updated_at" : "2020-07-09T05:56:27.000+00:00"
  },
  "request_id" : "a8cf4f79ca3c22ca685e7e8872e8c20b"
}
```
### **Status Codes**

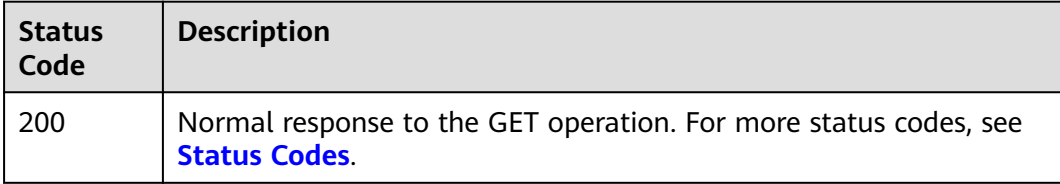

### **Error Codes**

See **[Error Codes](#page-895-0)**.

# **5.2.4 Updating a Security Group**

### **Function**

This API is used to update a security group.

### **Debugging**

You can debug this API through automatic authentication in **[API Explorer](https://console-intl.huaweicloud.com/apiexplorer/#/openapi/VPC/doc?api=UpdateSecurityGroup&version=v3)**.

### **URI**

PUT /v3/{project\_id}/vpc/security-groups/{security\_group\_id}

#### **Table 5-48** Path Parameters

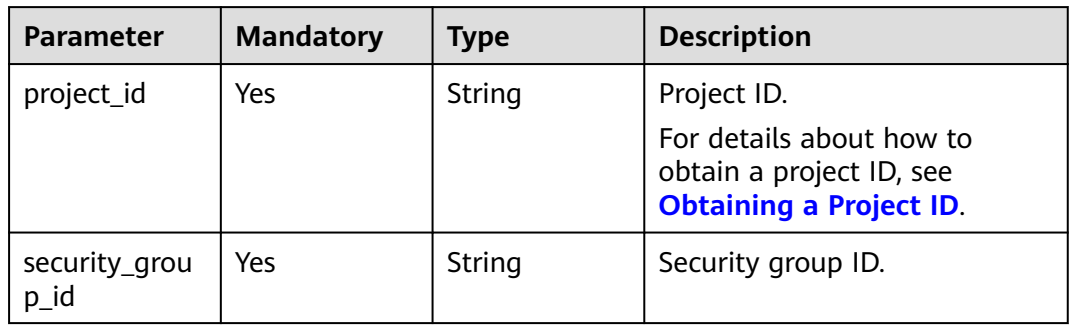

### **Request Parameters**

**Table 5-49** Request body parameters

| <b>Parameter</b>   | <b>Mandatory</b> | <b>Type</b>                                     | <b>Description</b>                                                                                                    |
|--------------------|------------------|-------------------------------------------------|----------------------------------------------------------------------------------------------------|
| dry_run            | No               | <b>Boolean</b>                                  | • Whether to only send the<br>check request.                                                                                                    |
|                    |                  |                                                 | The value can be one of<br>$\bullet$<br>the following:                                                                                                    |
|                    |                  |                                                 | - true: A check request<br>will be sent and the<br>security group will not<br>be updated. Check items<br>include mandatory<br>parameters, request<br>format, and constraints.<br>If the check fails, the<br>system returns an error.<br>If the check succeeds,<br>response code 202 will<br>be returned. |
|                    |                  |                                                 | <b>false</b> (default value): A<br>request will be sent and<br>the security group will<br>be updated.                                                                                                    |
| security_grou<br>p | Yes              | <b>UpdateSecuri</b><br>tyGroupOpti<br>on object | Request body for updating a<br>security group.                                                                                                    |

<span id="page-358-0"></span>**Table 5-50** UpdateSecurityGroupOption

| <b>Parameter</b> | <b>Mandatory</b> | <b>Type</b> | <b>Description</b>                                                                                                    |
|------------------|------------------|-------------|----------------------------------------------------------------------------------------------------|
| name             | No.              | String      | Security group name.<br>The value can contain 1 to<br>64 characters, including<br>letters, digits, underscores<br>$($ ), hyphens $(-)$ , and<br>periods (.).      |
| description      | No.              | String      | • Supplementary information<br>about the security group.<br>'- The value can contain up<br>to 255 characters and<br>cannot contain angle<br>brackets $(< or >)$ . |

### **Response Parameters**

#### **Status code: 200**

### **Table 5-51** Response body parameters

| <b>Parameter</b> | Type                                 | <b>Description</b>                              |
|------------------|--------------------------------------|-------------------------------------------------|
| request_id       | String                               | Request ID.                                     |
| security_group   | <b>SecurityGroupIn-</b><br>fo object | Response body for updating a security<br>group. |

**Table 5-52** SecurityGroupInfo

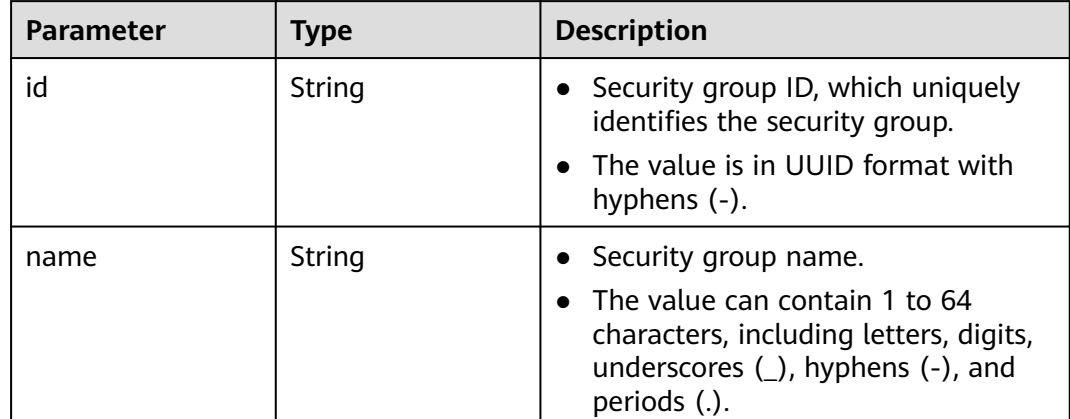

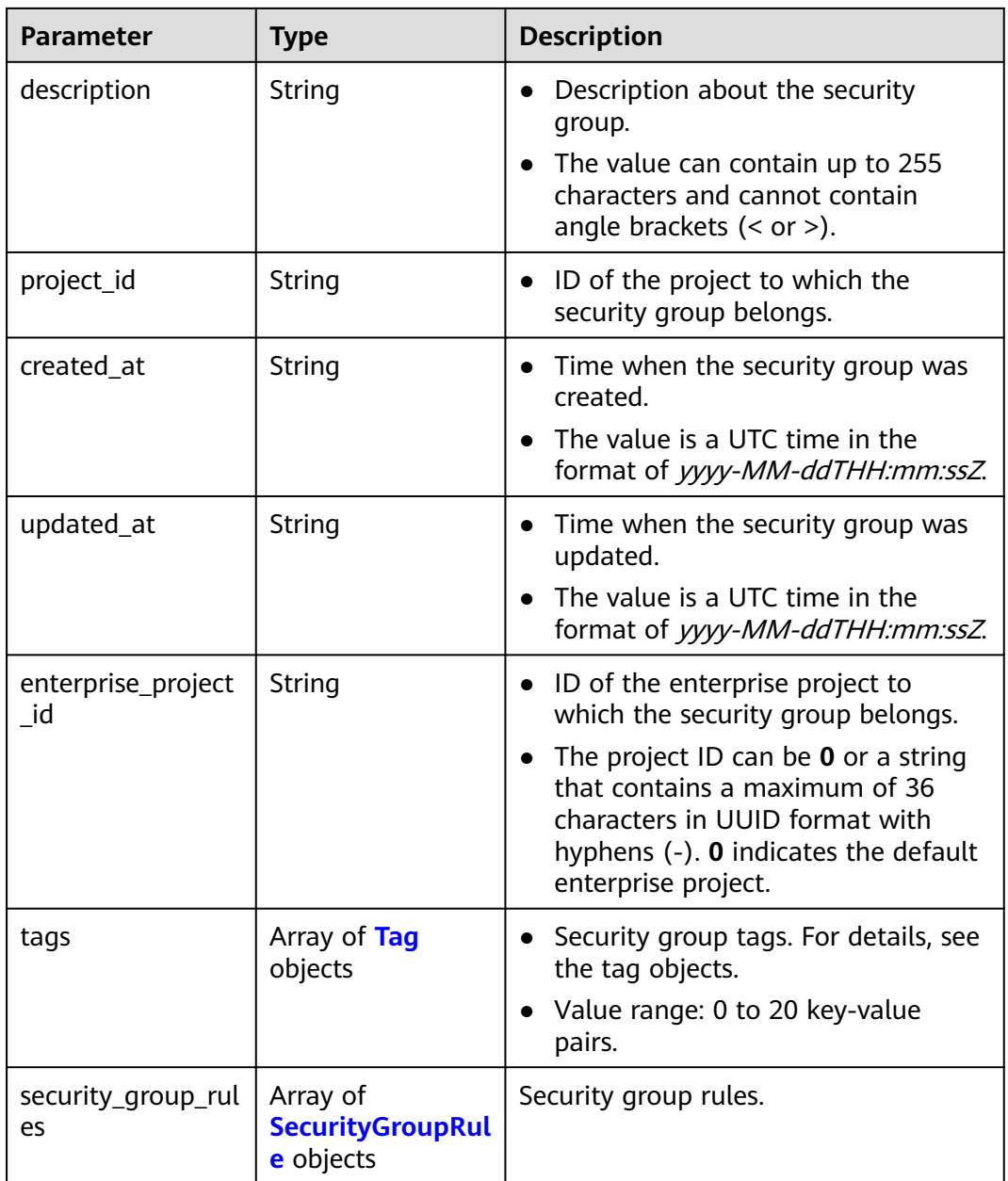
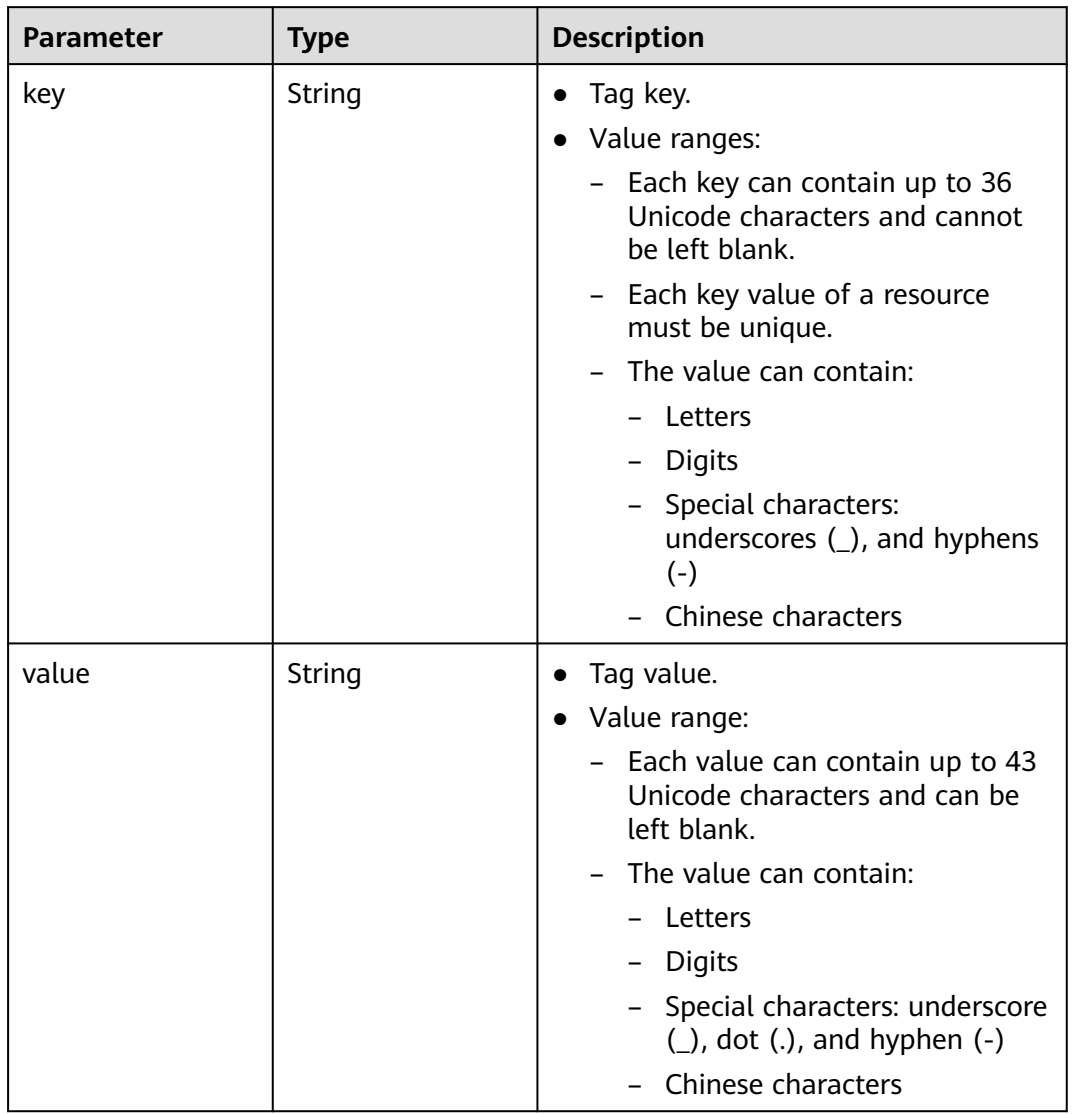

## **Table 5-53** Tag

## **Table 5-54** SecurityGroupRule

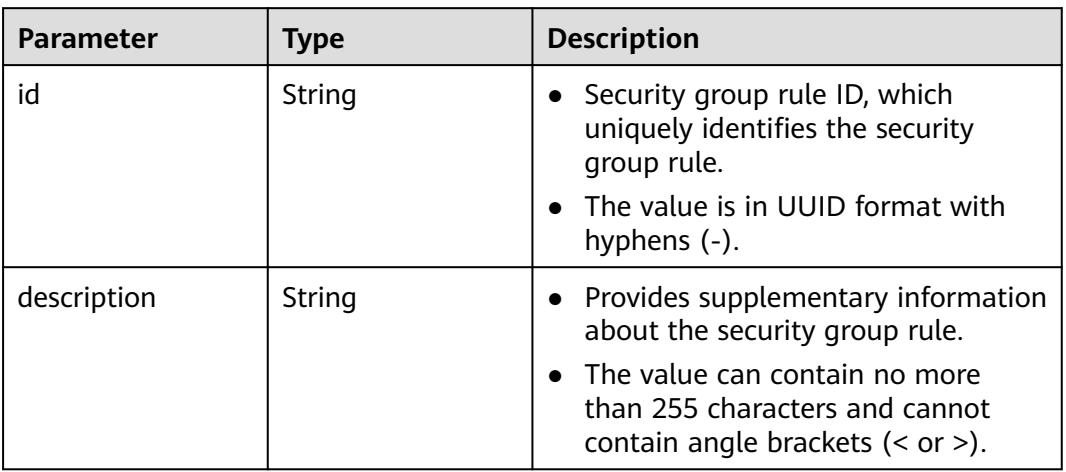

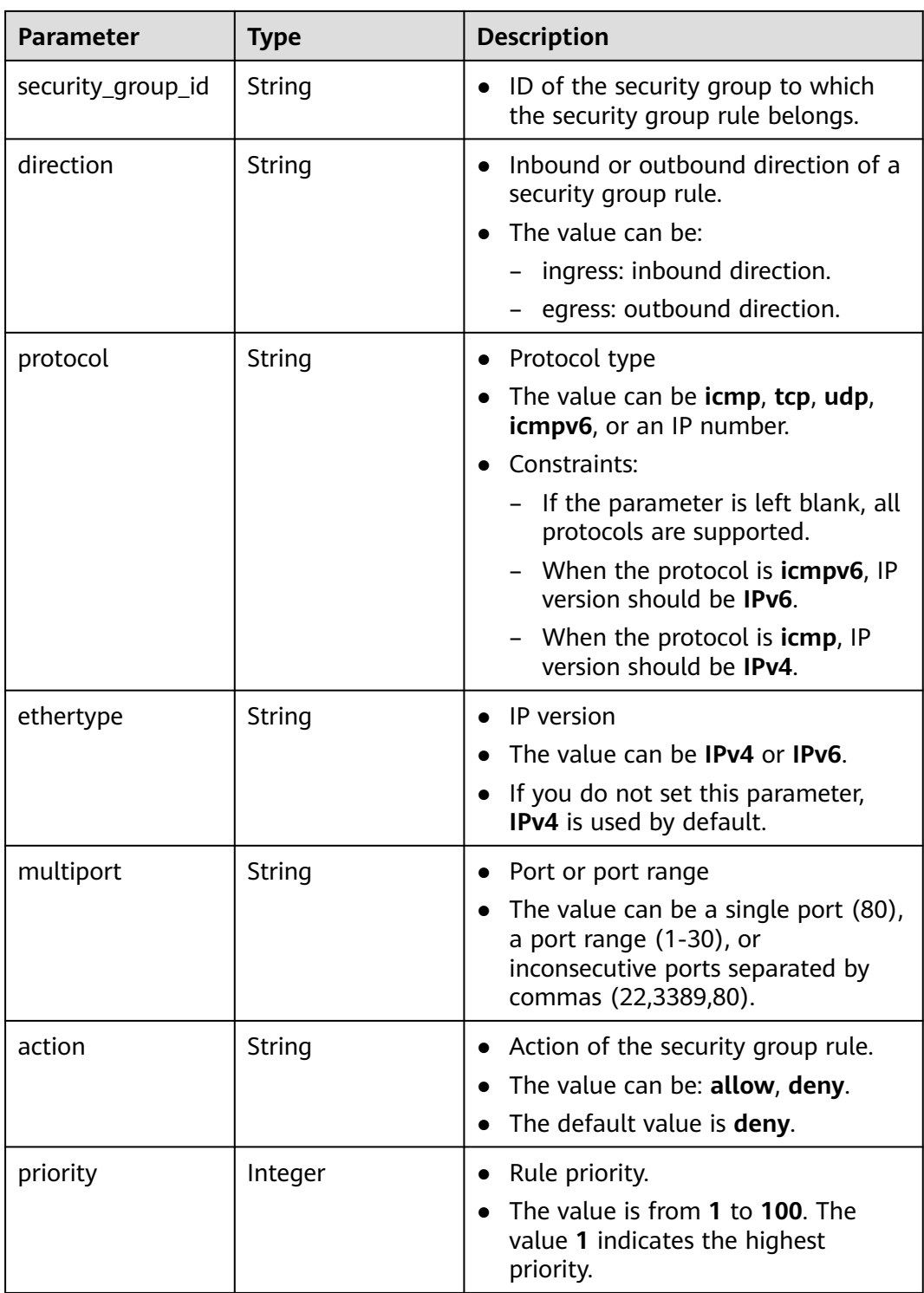

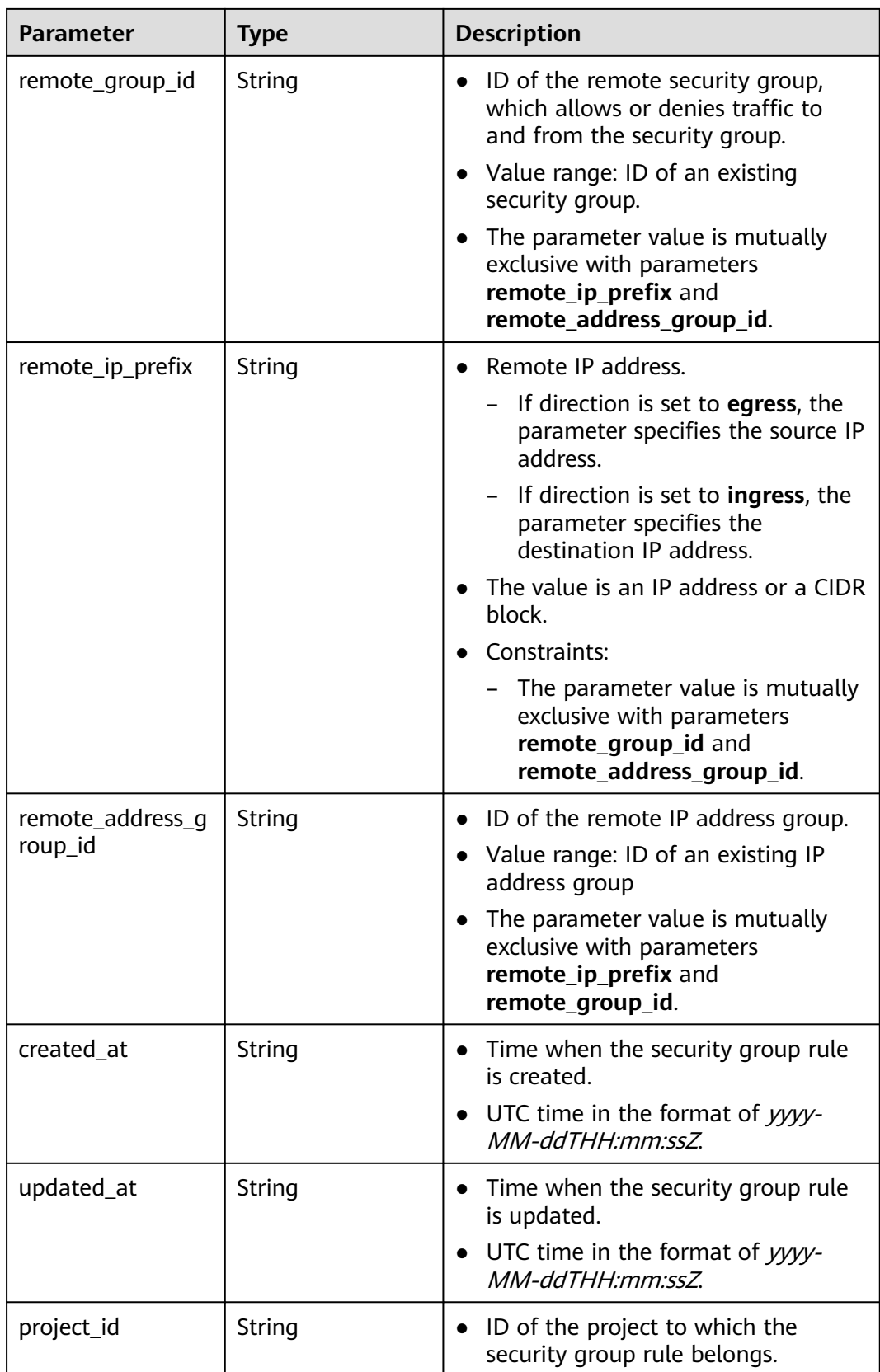

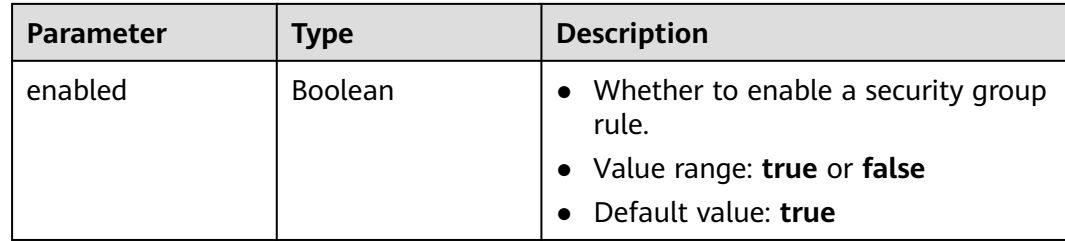

#### **Example Requests**

Change the name of the security group whose ID is 1d8b19c7-7c56-48f7 a99b-4b40eb390967 to **security\_group\_2** and its description to **modified description**.

PUT https://{Endpoint}/v3/{project\_id}/vpc/security-groups/1d8b19c7-7c56-48f7-a99b-4b40eb390967

```
{
  "security_group" : {
   "name" : "security_group_2",
    "description" : "modified description"
  }
}
```
### **Example Responses**

● {

#### **Status code: 200**

Normal response to the PUT operation. For more status codes, see **[Status Codes](#page-894-0)**.

```
 "security_group" : {
   "id" : "69c999ad-d9ef-4d79-94fd-35e6ceb75325",
   "name" : "security_group_2",
   "project_id" : "060576782980d5762f9ec014dd2f1148",
   "description" : "modified description",
   "enterprise_project_id" : 0,
   "tags" : [ ],
   "security_group_rules" : [ {
    "id" : "f11a3824-ac19-4fad-b4f1-c5f4a6dd0a80",
     "project_id" : "060576782980d5762f9ec014dd2f1148",
 "security_group_id" : "69c999ad-d9ef-4d79-94fd-35e6ceb75325",
 "remote_group_id" : "69c999ad-d9ef-4d79-94fd-35e6ceb75325",
    "direction" : "ingress",
   "description" : "
    "created_at" : "2020-07-09T05:56:27.000+00:00",
     "updated_at" : "2020-07-09T05:56:27.000+00:00",
    "ethertype" : "IPv6",
    "action" : "allow",
 "priority" : 100,
 "protocol" : null,
    "multiport" : null,
    "remote_ip_prefix" : null,
    "remote_address_group_id" : null,
    "enabled" : true
   }, {
    "id" : "3d6480e8-9ea4-46dc-bb1b-8db190cd5677",
    "project_id" : "060576782980d5762f9ec014dd2f1148",
    "security_group_id" : "69c999ad-d9ef-4d79-94fd-35e6ceb75325",
    "direction" : "egress",
    "description" : ""
    "created_at" : "2020-07-09T05:56:27.000+00:00",
    "updated_at" : "2020-07-09T05:56:27.000+00:00",
    "ethertype" : "IPv6",
```

```
 "action" : "allow",
 "priority" : 100,
 "protocol" : null,
    "multiport" : null,
    "remote_ip_prefix" : null,
    "remote_group_id" : null,
    "remote_address_group_id" : null,
    "enabled" : true
   }, {
    "id" : "9581f18c-1fdd-43da-ace9-7758a56ef28a",
 "project_id" : "060576782980d5762f9ec014dd2f1148",
 "security_group_id" : "69c999ad-d9ef-4d79-94fd-35e6ceb75325",
    "direction" : "egress",
   "description" :
 "created_at" : "2020-07-09T05:56:27.000+00:00",
 "updated_at" : "2020-07-09T05:56:27.000+00:00",
    "ethertype" : "IPv4",
 "action" : "allow",
 "priority" : 100,
 "protocol" : null,
    "multiport" : null,
    "remote_ip_prefix" : null,
    "remote_group_id" : null,
    "remote_address_group_id" : null,
    "enabled" : true
   }, {
    "id" : "a3ba270e-e58b-432d-a912-aeb7eace9fb8",
    "project_id" : "060576782980d5762f9ec014dd2f1148",
 "security_group_id" : "69c999ad-d9ef-4d79-94fd-35e6ceb75325",
 "remote_group_id" : "69c999ad-d9ef-4d79-94fd-35e6ceb75325",
    "direction" : "ingress",
   "description" : "
    "created_at" : "2020-07-09T05:56:27.000+00:00",
    "updated_at" : "2020-07-09T05:56:27.000+00:00",
    "ethertype" : "IPv4",
 "action" : "allow",
 "priority" : 100,
    "protocol" : null,
     "multiport" : null,
    "remote_ip_prefix" : null,
    "remote_address_group_id" : null,
    "enabled" : true
   } ],
   "created_at" : "2020-07-09T05:56:27.000+00:00",
   "updated_at" : "2020-07-09T05:56:27.000+00:00"
 },
 -.<br>"request_id" : "a8cf4f79ca3c22ca685e7e8872e8c20b"
```
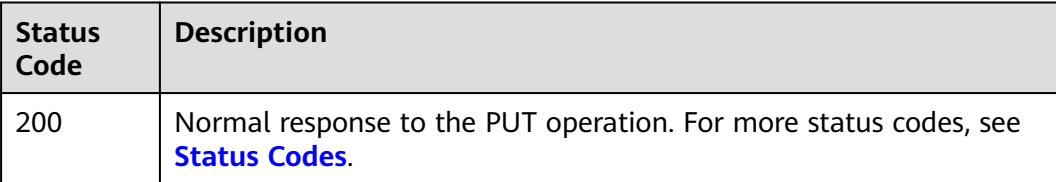

### **Error Codes**

#### See **[Error Codes](#page-895-0)**.

}

# **5.2.5 Deleting a Security Group**

# **Function**

This API is used to delete a security group.

## **Constraints**

Before deleting a security group, ensure that the security group is not associated with any instance.

# **Debugging**

You can debug this API through automatic authentication in **[API Explorer](https://console-intl.huaweicloud.com/apiexplorer/#/openapi/VPC/doc?api=DeleteSecurityGroup&version=v3)**.

### **URI**

DELETE /v3/{project\_id}/vpc/security-groups/{security\_group\_id}

**Table 5-55** Path Parameters

| Parameter             | <b>Mandatory</b> | <b>Type</b> | <b>Description</b>                                                                     |
|-----------------------|------------------|-------------|----------------------------------------------------------------------------------------|
| project_id            | Yes              | String      | Project ID.                                                                            |
|                       |                  |             | For details about how to<br>obtain a project ID, see<br><b>Obtaining a Project ID.</b> |
| security_grou<br>p_id | Yes              | String      | Security group ID.                                                                     |

### **Request Parameters**

None

#### **Response Parameters**

None

### **Example Requests**

Deleting a security group.

DELETE https://{Endpoint}/v3/{project\_id}/vpc/security-groups/1d8b19c7-7c56-48f7-a99b-4b40eb390967

### **Example Responses**

None

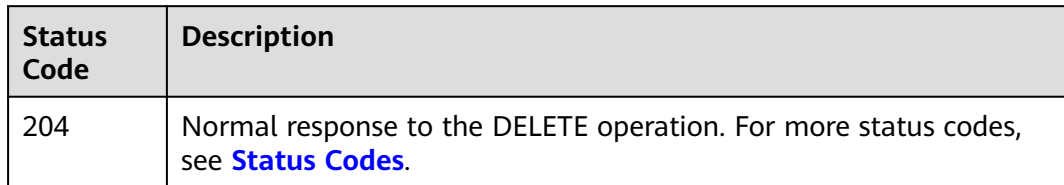

# **Error Codes**

See **[Error Codes](#page-895-0)**.

# **5.3 Security Group Rule**

# **5.3.1 Creating a Security Group Rule**

# **Function**

This API is used to create a security group rule.

# **Debugging**

You can debug this API through automatic authentication in **[API Explorer](https://console-intl.huaweicloud.com/apiexplorer/#/openapi/VPC/doc?api=CreateSecurityGroupRule&version=v3)**.

## **URI**

POST /v3/{project\_id}/vpc/security-group-rules

**Table 5-56** Path Parameters

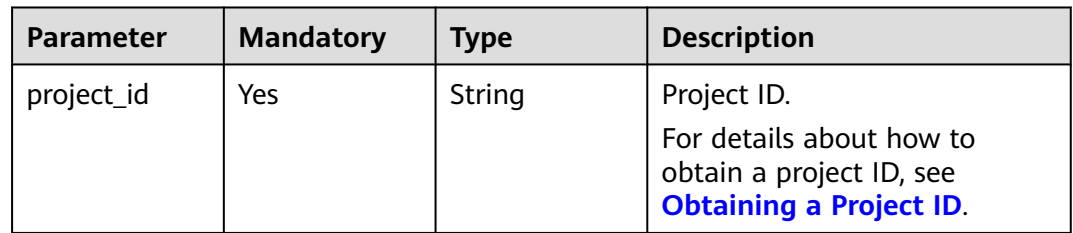

# **Request Parameters**

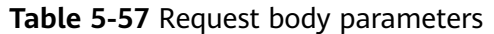

| <b>Parameter</b>        | <b>Mandatory</b> | <b>Type</b>                                                | <b>Description</b>                                                                                                    |
|-------------------------|------------------|------------------------------------------------------------|----------------------------------------------------------------------------------------------------|
| dry_run                 | No               | Boolean                                                    | Whether to only send the<br>check request.                                                                                                    |
|                         |                  |                                                            | The value can be:                                                                                                    |
|                         |                  |                                                            | <b>true</b> : A check request<br>will be sent and no<br>security group rule will<br>be created. Check items<br>include mandatory<br>parameters, request<br>format, and permission<br>verification. If the check<br>fails, an error will be<br>returned. If the check<br>succeeds, response code<br>202 will be returned. |
|                         |                  |                                                            | - <b>false</b> (default value): A<br>request will be sent and<br>a security group rule will<br>be created.                                                                                                    |
| security_grou<br>p_rule | Yes              | <b>CreateSecurit</b><br><b>yGroupRuleO</b><br>ption object | Request body for creating a<br>security group rule.                                                                                                    |

**Table 5-58** CreateSecurityGroupRuleOption

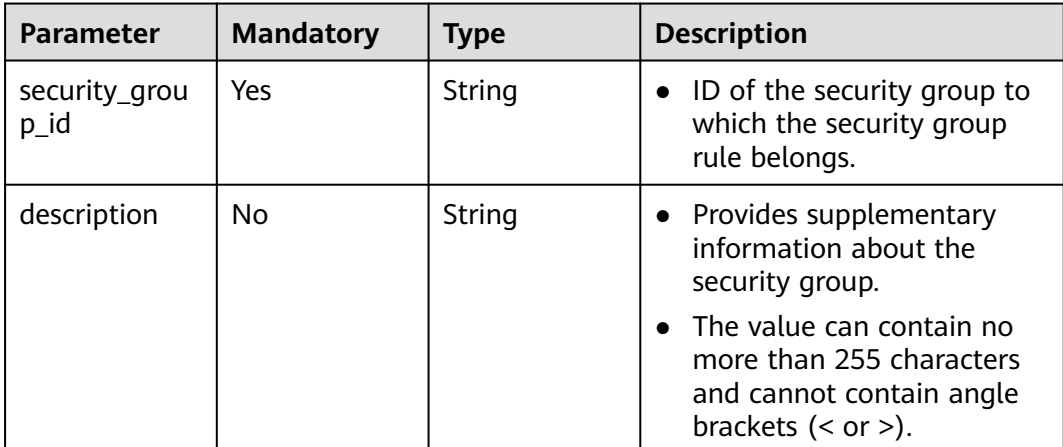

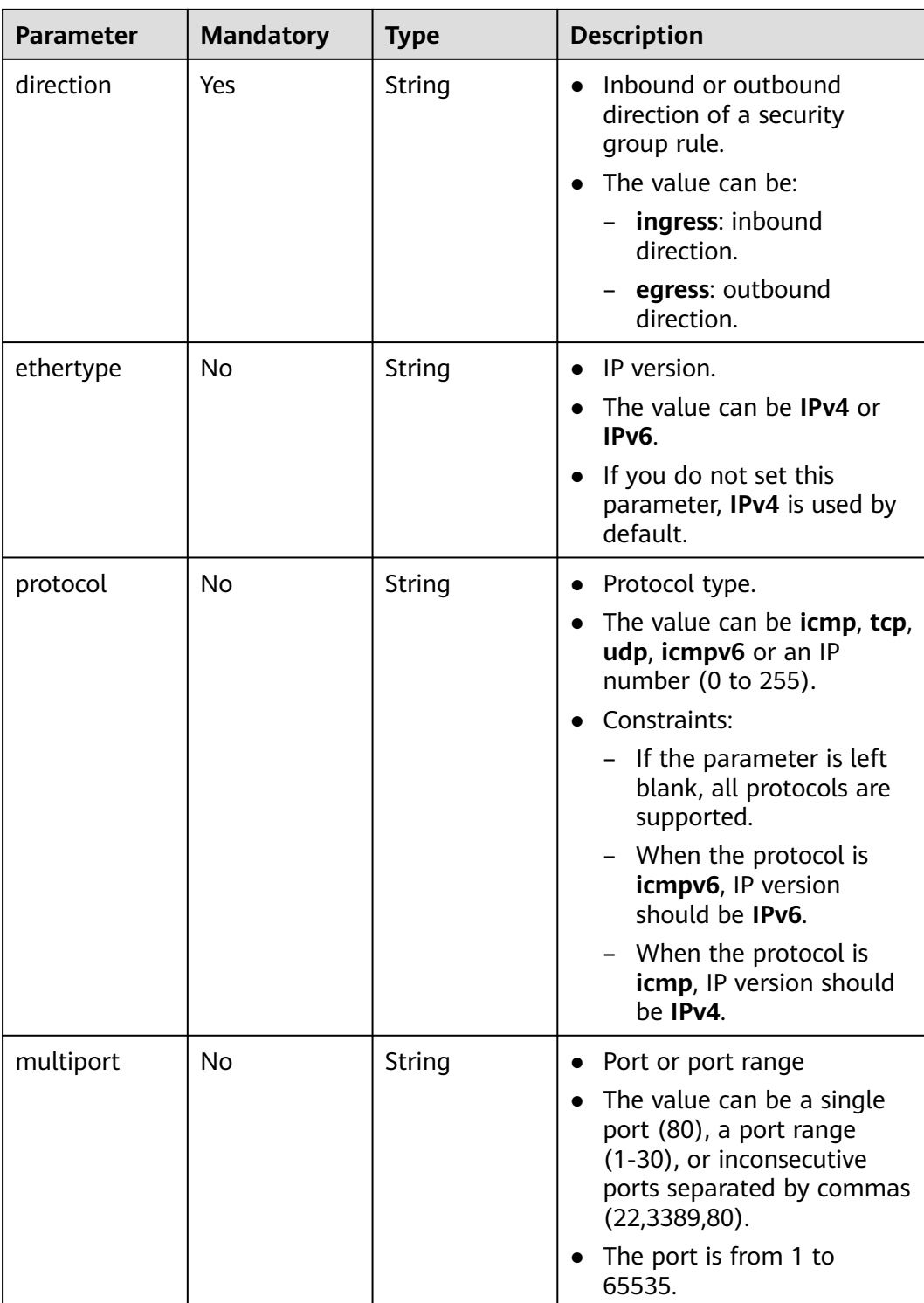

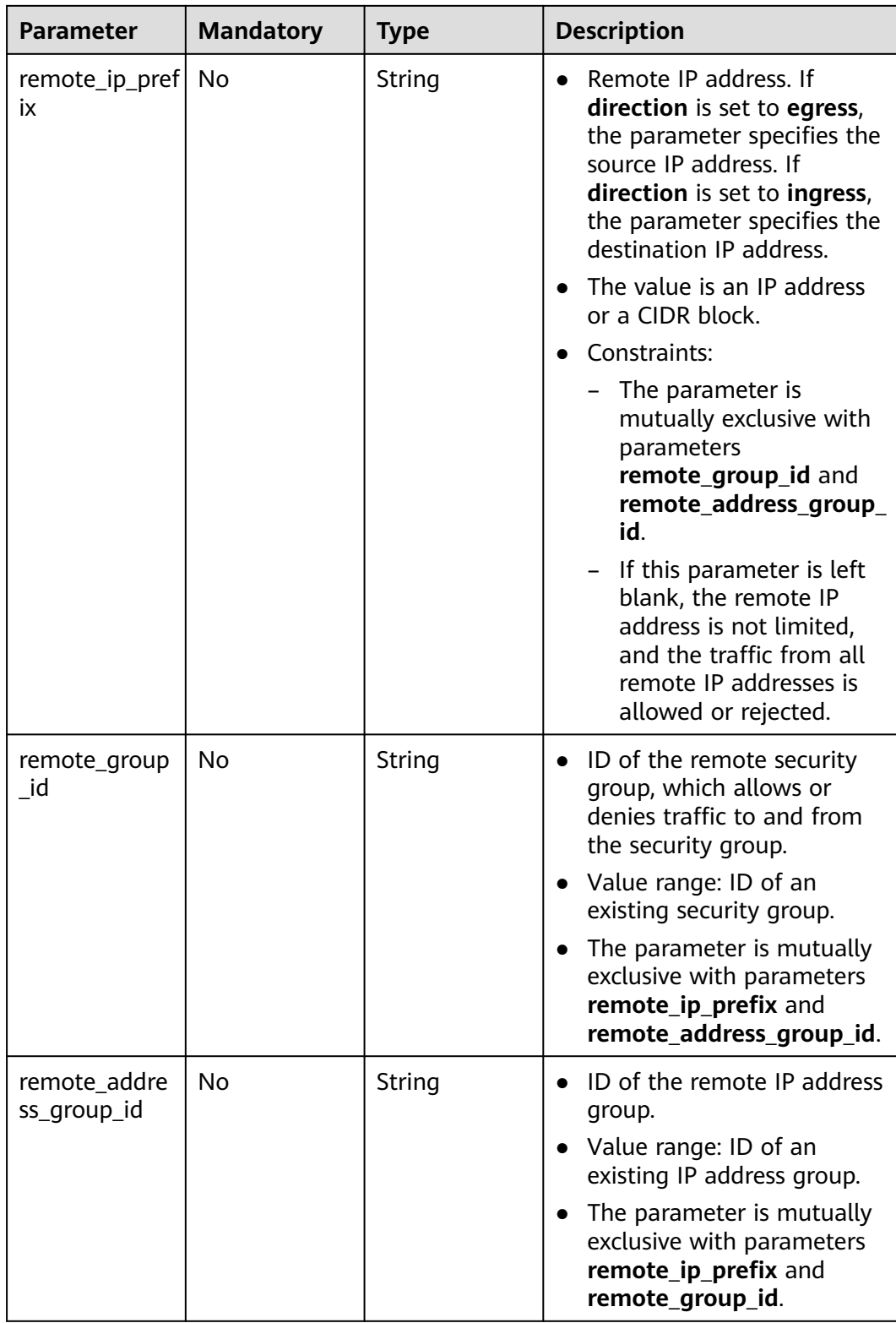

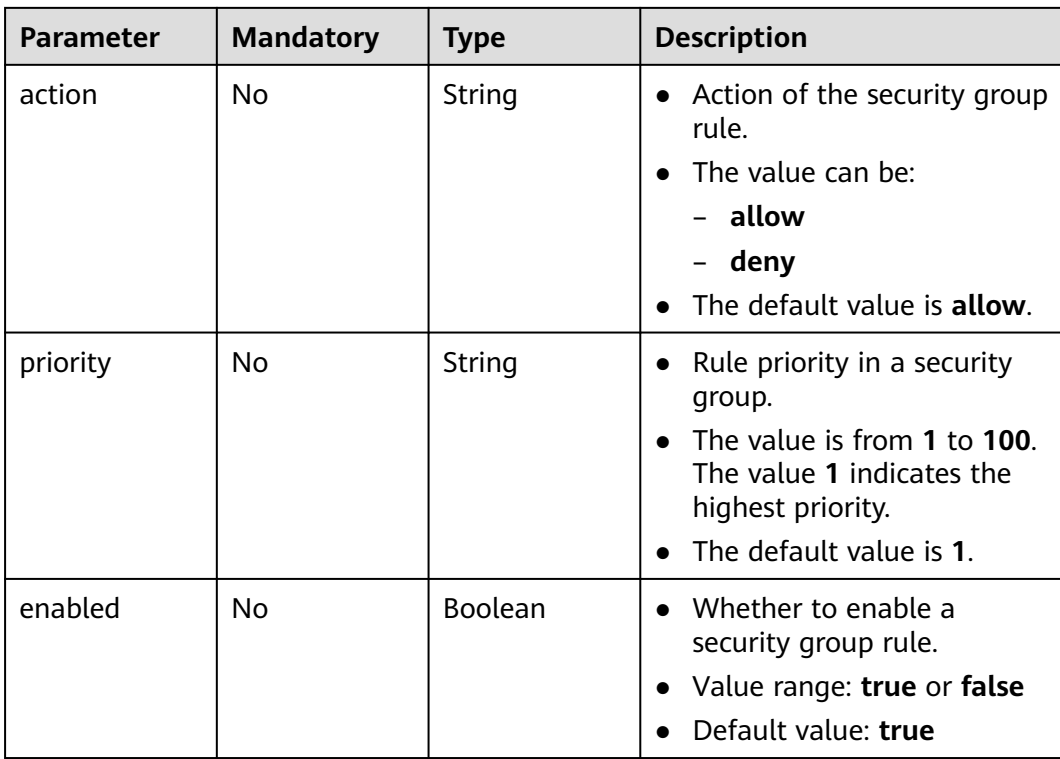

## **Response Parameters**

### **Status code: 201**

### **Table 5-59** Response body parameters

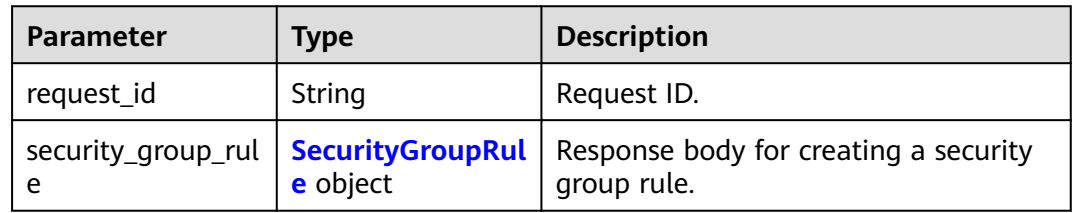

### **Table 5-60** SecurityGroupRule

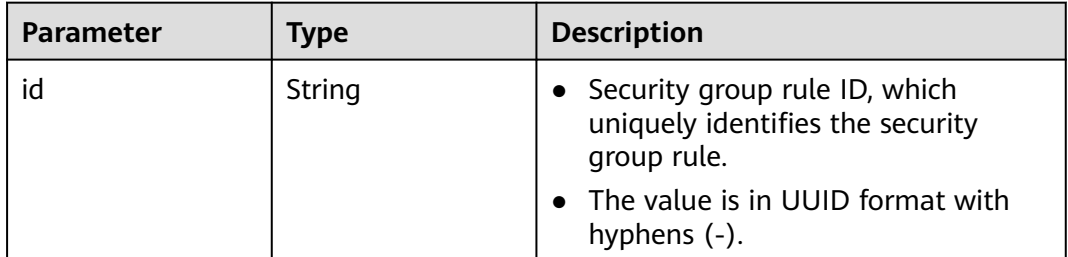

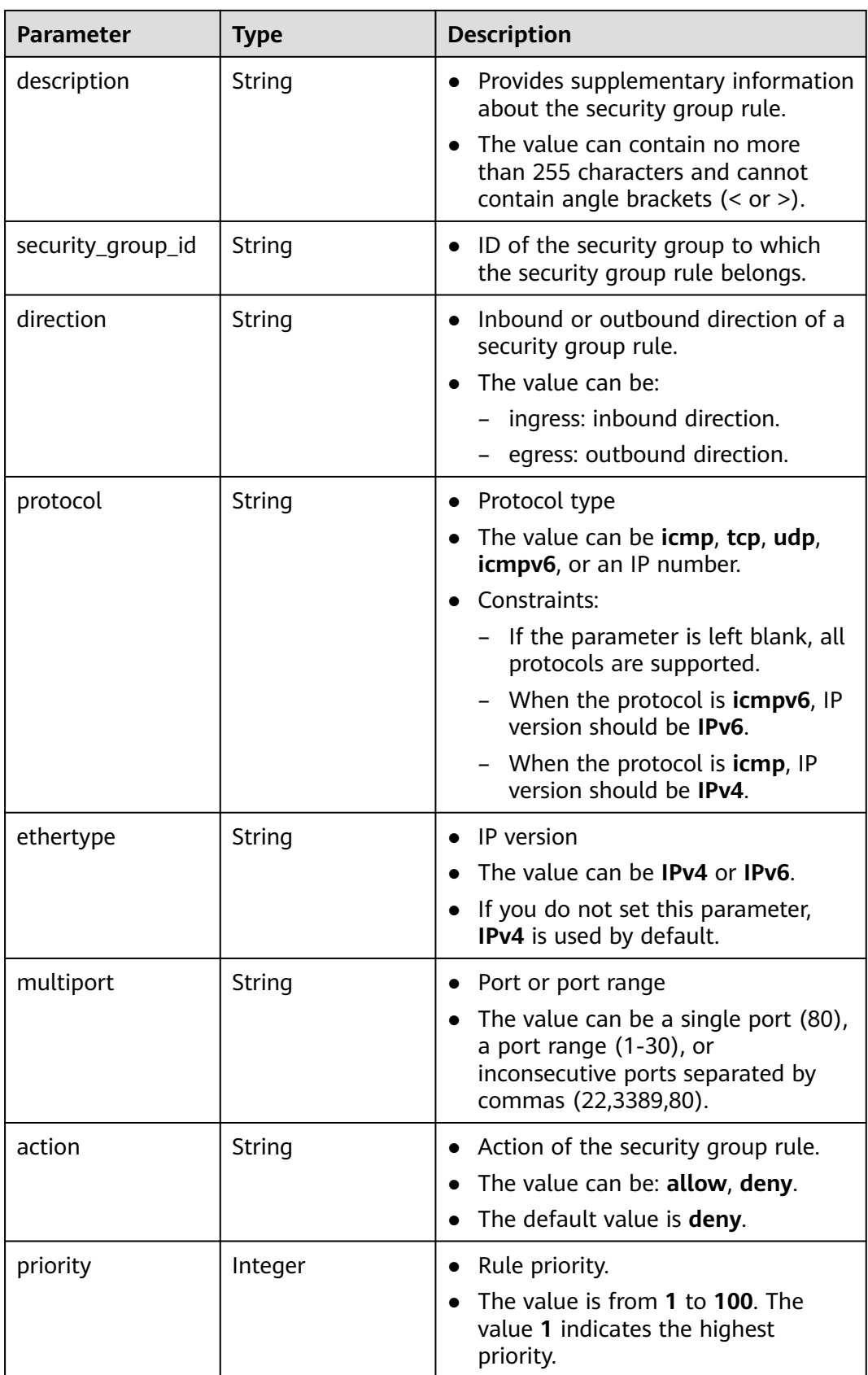

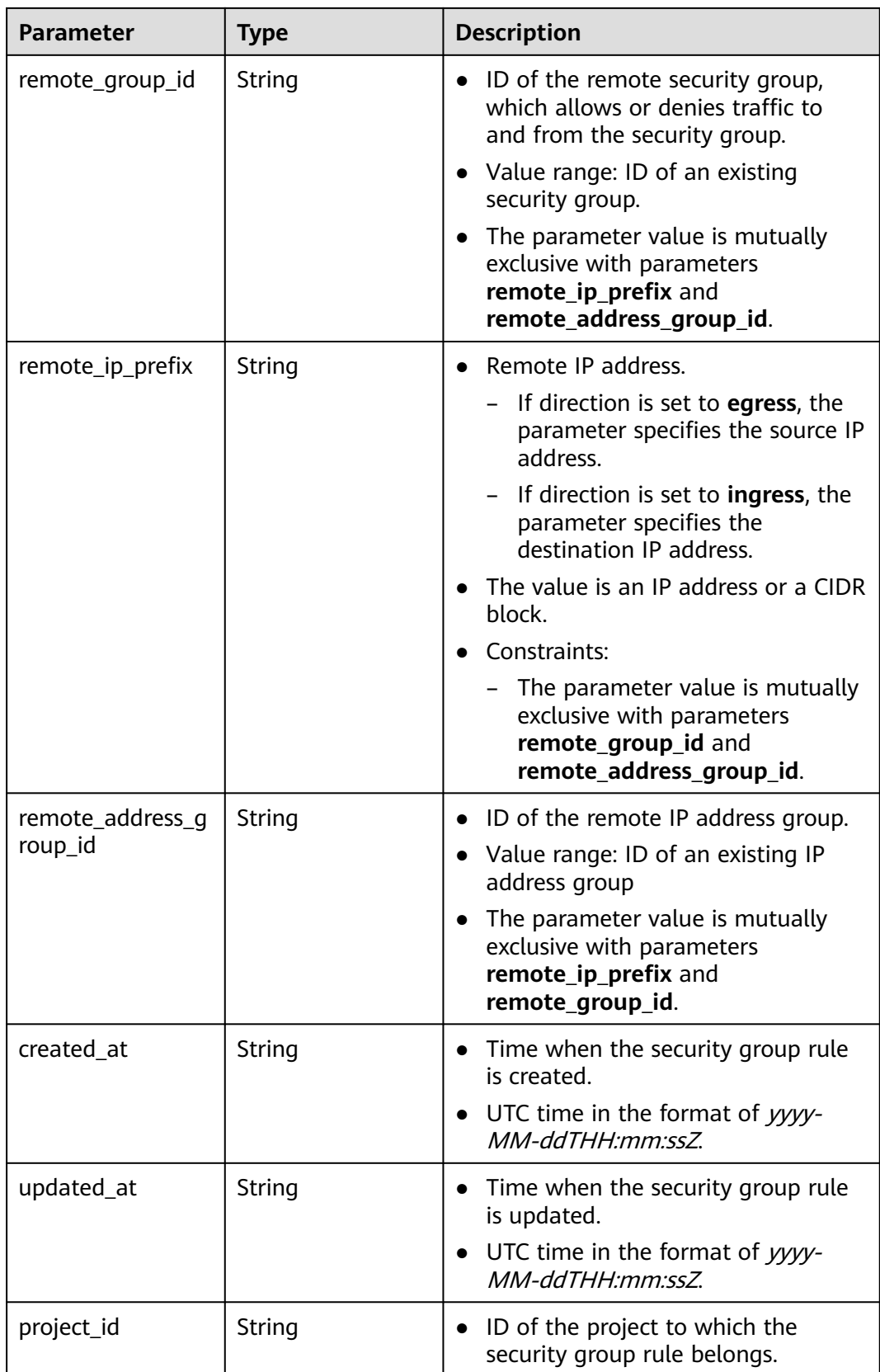

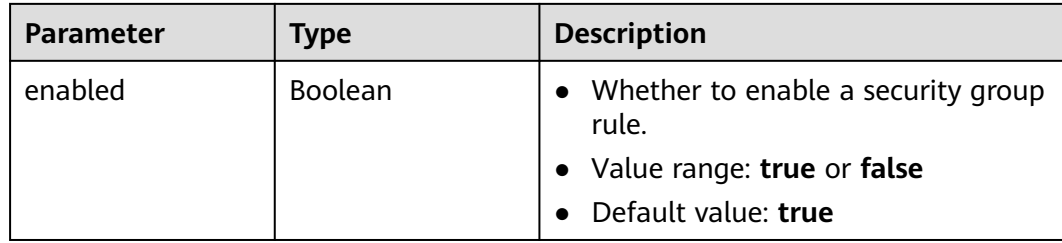

### **Example Requests**

Create an inbound rule in the security group whose ID is **1c8d9f94-6022-4518 bb98-e0145fcc7b33**.

```
POST https://{Endpoint}/v3/{project_id}/vpc/security-group-rules
```

```
{
  "security_group_rule" : {
   "security_group_id" : "1c8d9f94-6022-4518-bb98-e0145fcc7b33",
 "direction" : "ingress",
 "protocol" : "tcp",
   "description" : "security group rule description",
 "action" : "allow",
 "priority" : 1,
   "multiport" : "33",
   "remote_ip_prefix" : "10.10.0.0/16"
  }
}
```
### **Example Responses**

#### **Status code: 201**

Normal response to the POST operation. For more status codes, see **[Status Codes](#page-894-0)**.

```
● {
       "request_id" : "1666b2708aaf849337572d6846dce781",
       "security_group_rule" : {
         "id" : "f626eb24-d8bd-4d26-ae0b-c16bb65730cb",
         "project_id" : "060576782980d5762f9ec014dd2f1148",
         "security_group_id" : "0552091e-b83a-49dd-88a7-4a5c86fd9ec3",
         "direction" : "ingress",
      "protocol" : "tcp",
      "description" : "security group rule description",
      "created_at" : "2020-08-13T07:12:36.000+00:00",
      "updated_at" : "2020-08-13T07:12:36.000+00:00",
      "ethertype" : "IPv4",
      "remote_ip_prefix" : "10.10.0.0/16",
         "multiport" : 33,
      "action" : "allow",
      "priority" : 1,
         "remote_group_id" : null,
        "remote_address_group_id" : null,
         "enabled" : true
       }
     }
```
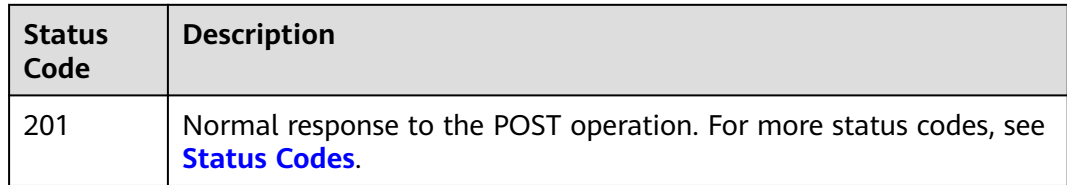

# **Error Codes**

See **[Error Codes](#page-895-0)**.

# **5.3.2 Querying a Security Group Rule**

# **Function**

This API is used to query details about a security group rule.

# **Debugging**

You can debug this API through automatic authentication in **[API Explorer](https://console-intl.huaweicloud.com/apiexplorer/#/openapi/VPC/doc?api=ShowSecurityGroupRule&version=v3)**.

#### **URI**

GET /v3/{project\_id}/vpc/security-group-rules/{security\_group\_rule\_id}

#### **Table 5-61** Path Parameters

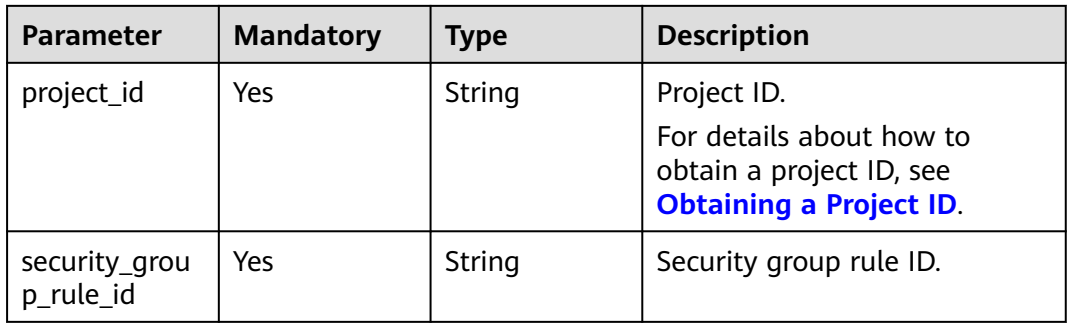

## **Request Parameters**

None

## **Response Parameters**

**Status code: 200**

**Table 5-62** Response body parameters

| Parameter  | Type     | <b>Description</b>                                                                                         |
|------------|----------|----------------------------------------------------------------------------------------------------|
| request_id | String   | Request ID.                                                                                                |
| e          | e object | security_group_rul   SecurityGroupRul   Response body for querying details<br>about a security group rule. |

### **Table 5-63** SecurityGroupRule

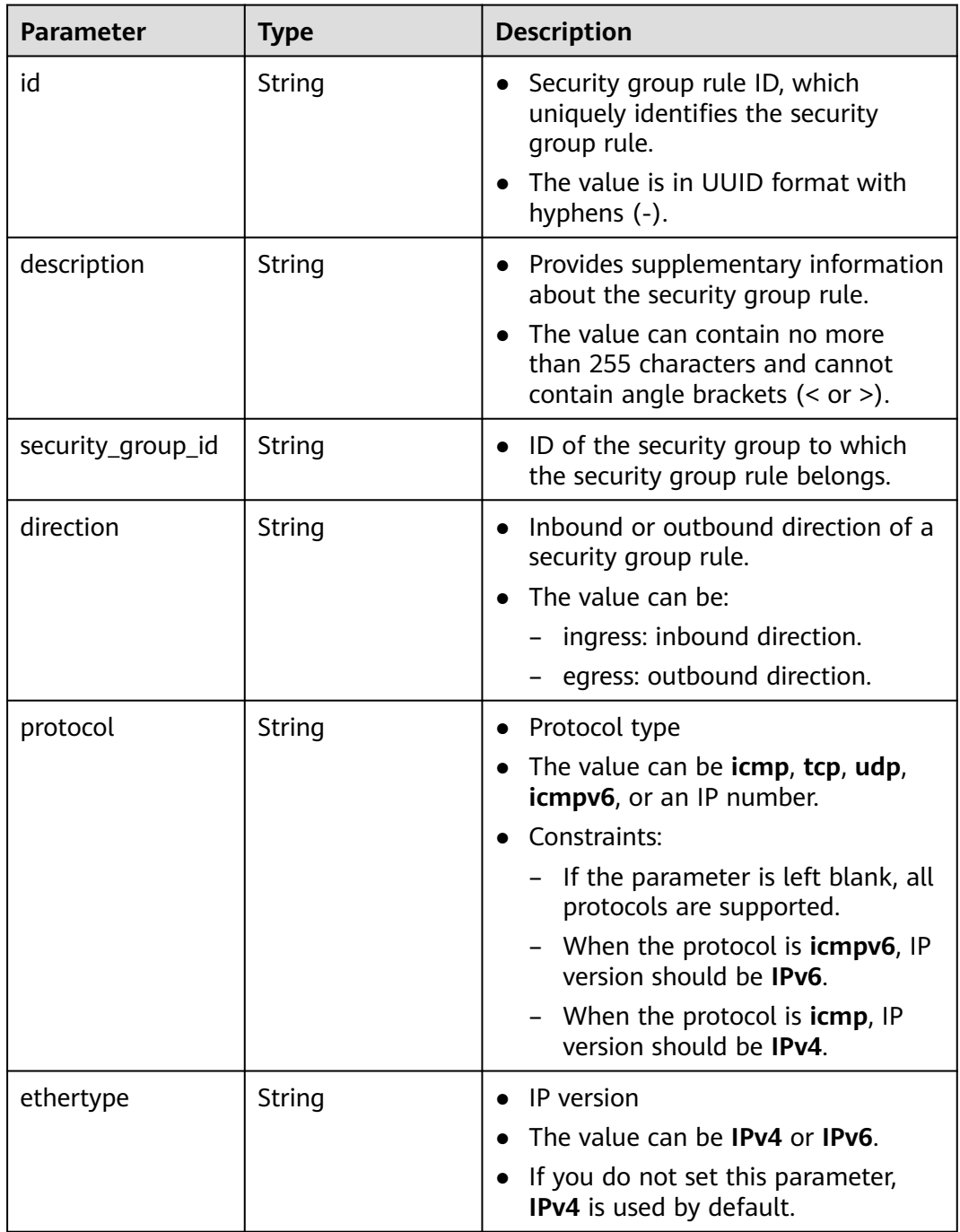

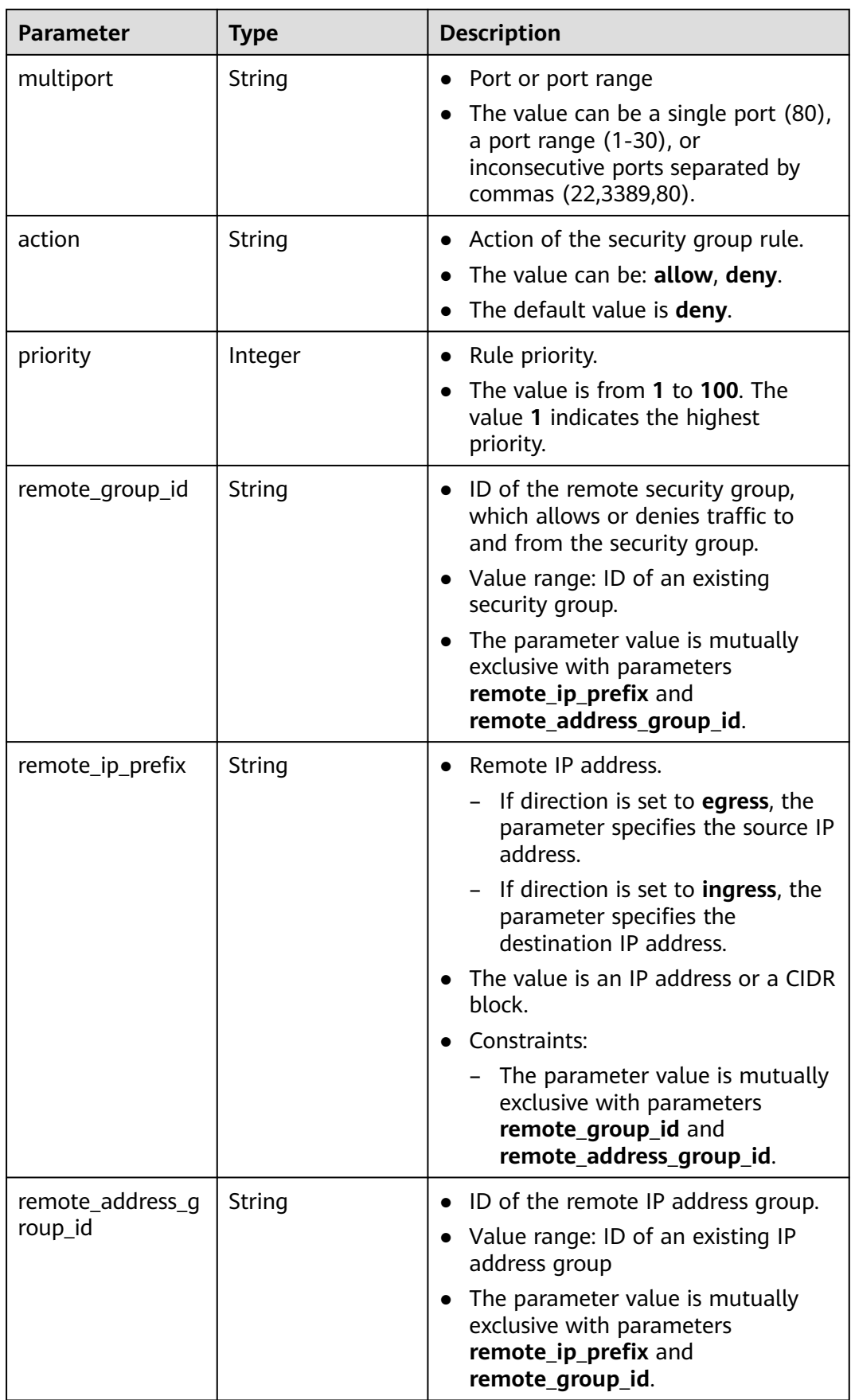

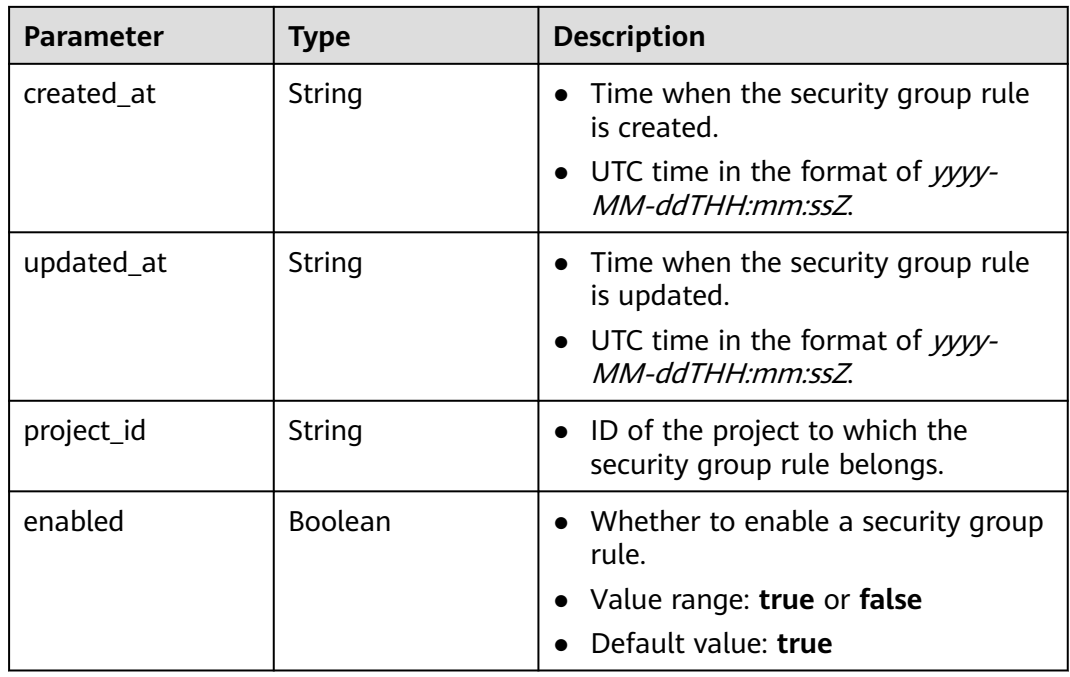

### **Example Requests**

Query details about a security group rule.

GET https://{Endpoint}/v3/{project\_id}/vpc/security-group-rules/01a772b2-463e-47e3-a95d-bac85ee8adc6

## **Example Responses**

#### **Status code: 200**

Normal response to the GET operation. For more status codes, see **[Status Codes](#page-894-0)**.

```
● {
  "security_group_rule" : {
   "id" : "f626eb24-d8bd-4d26-ae0b-c16bb65730cb",
 "project_id" : "060576782980d5762f9ec014dd2f1148",
 "security_group_id" : "0552091e-b83a-49dd-88a7-4a5c86fd9ec3",
 "direction" : "ingress",
 "protocol" : "tcp",
 "description" : "security group rule description",
 "created_at" : "2020-08-13T07:12:36.000+00:00",
 "updated_at" : "2020-08-13T07:12:36.000+00:00",
 "ethertype" : "IPv4",
 "remote_ip_prefix" : "10.10.0.0/16",
   "multiport" : 333,
 "action" : "allow",
 "priority" : 1,
 "remote_group_id" : null,
   "remote_address_group_id" : null,
   "enabled" : true
 },
 "request_id" : "034c4840bde0b1263a4b2e66fbd74d5f"
}
```
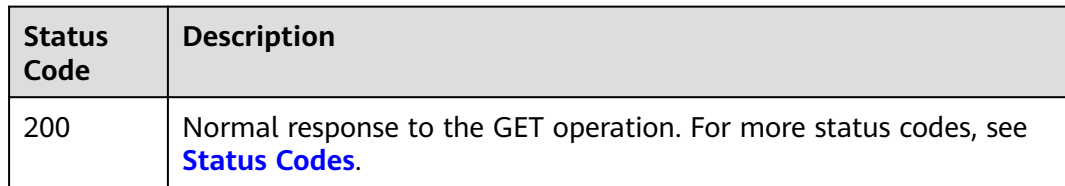

# **Error Codes**

See **[Error Codes](#page-895-0)**.

# **5.3.3 Querying Security Group Rules**

## **Function**

This API is used to query security group rules.

# **Debugging**

You can debug this API through automatic authentication in **[API Explorer](https://console-intl.huaweicloud.com/apiexplorer/#/openapi/VPC/doc?api=ListSecurityGroupRules&version=v3)**.

## **URI**

GET /v3/{project\_id}/vpc/security-group-rules

### **Table 5-64** Path Parameters

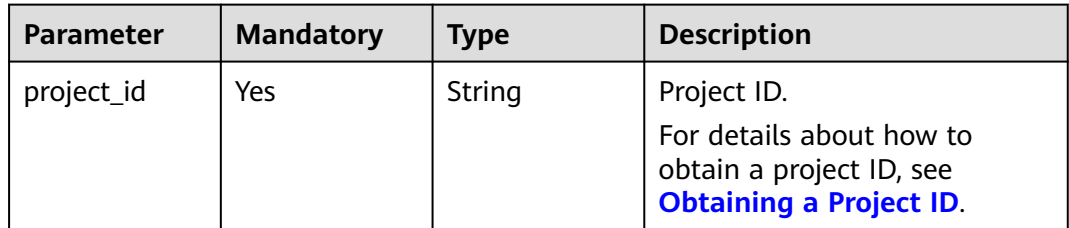

#### **Table 5-65** Query Parameters

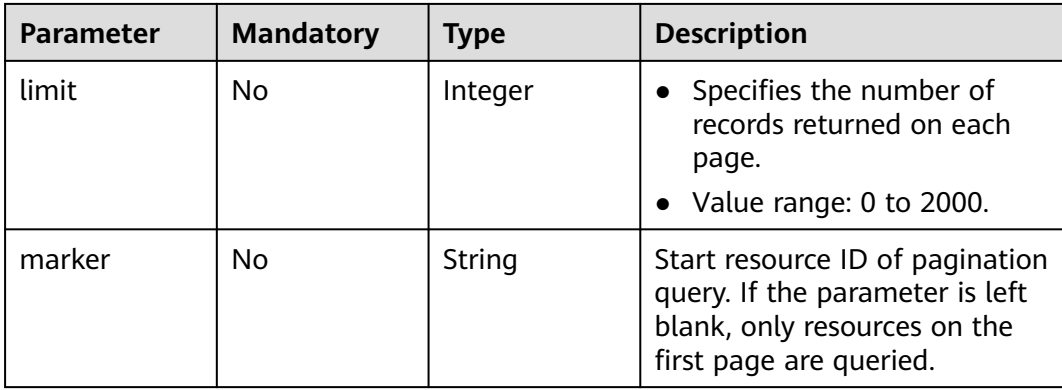

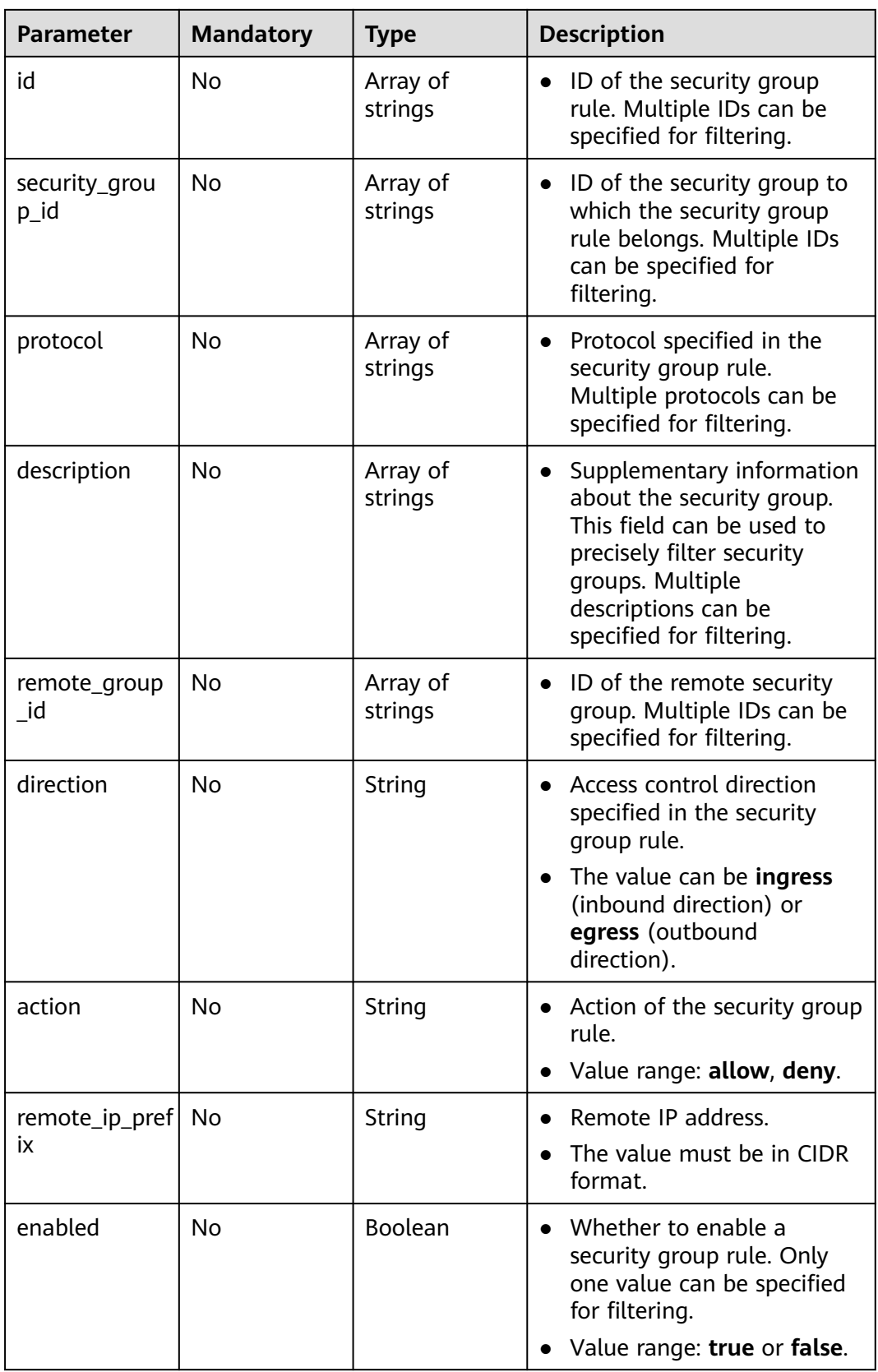

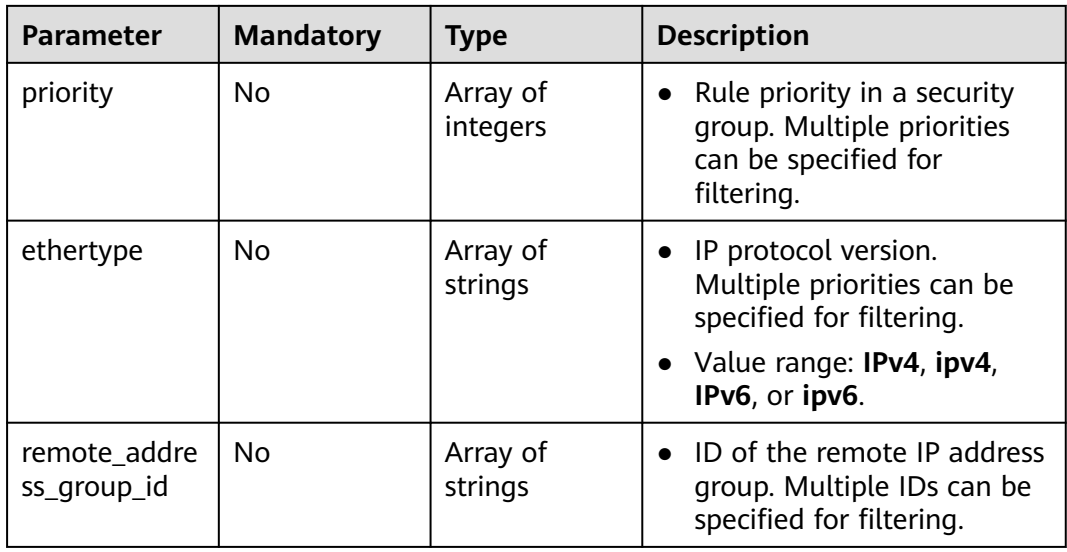

## **Request Parameters**

None

## **Response Parameters**

#### **Status code: 200**

#### **Table 5-66** Response body parameters

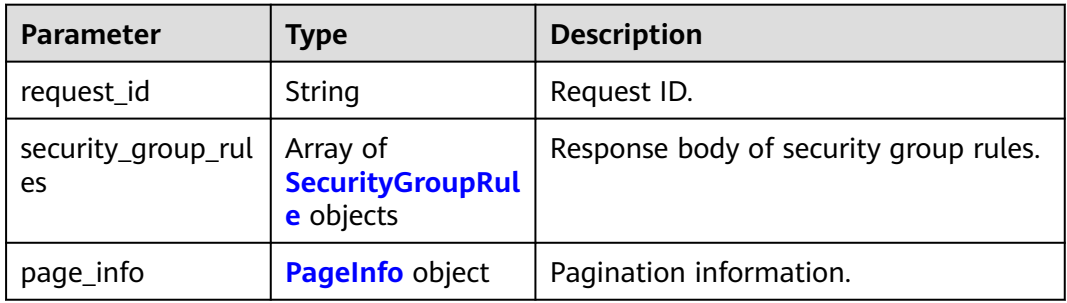

#### **Table 5-67** SecurityGroupRule

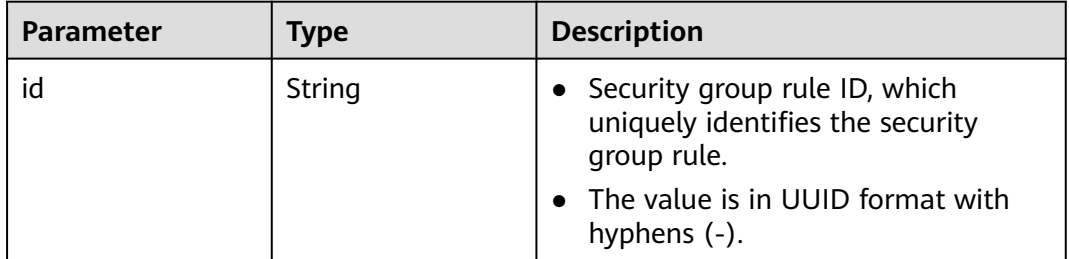

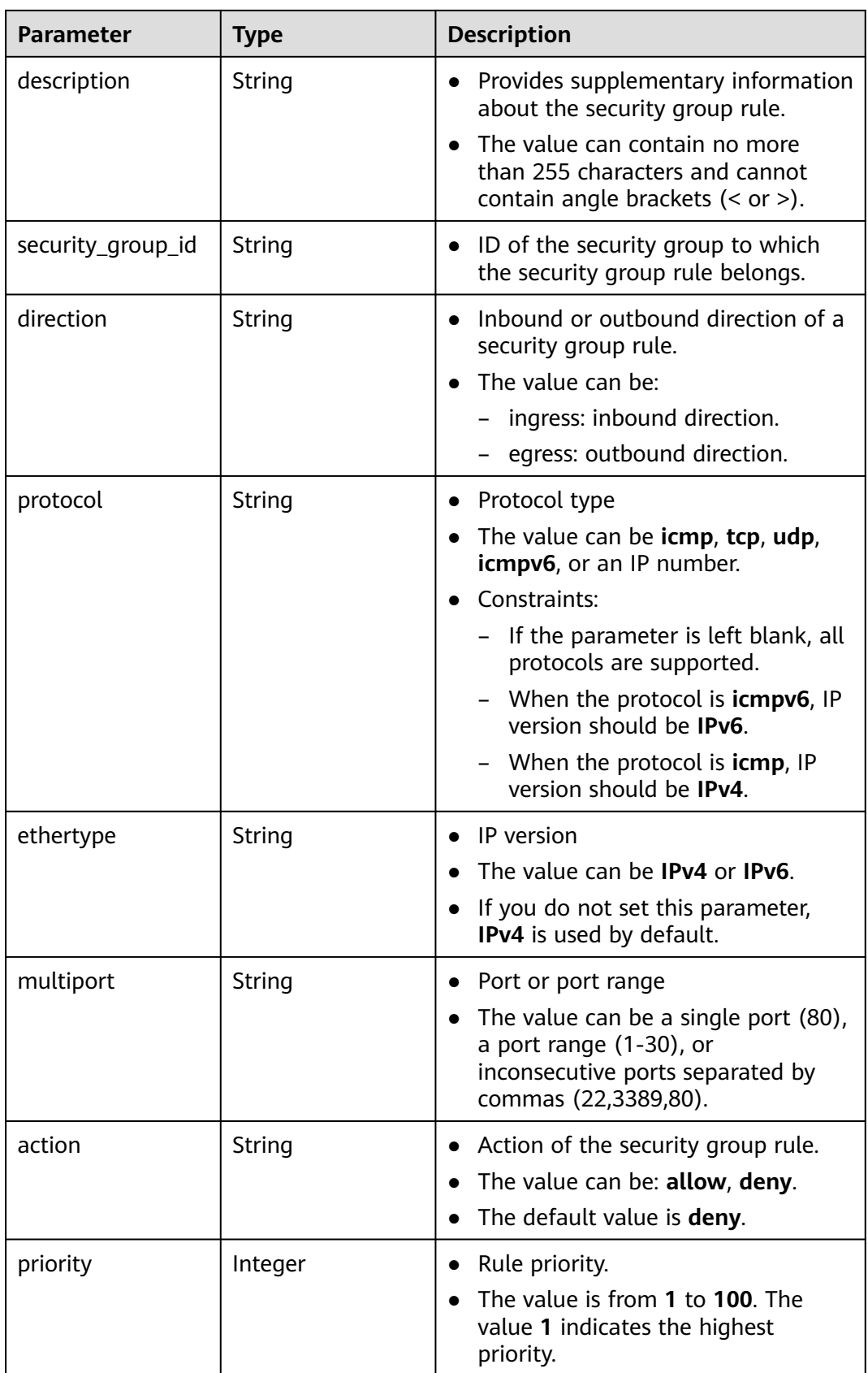

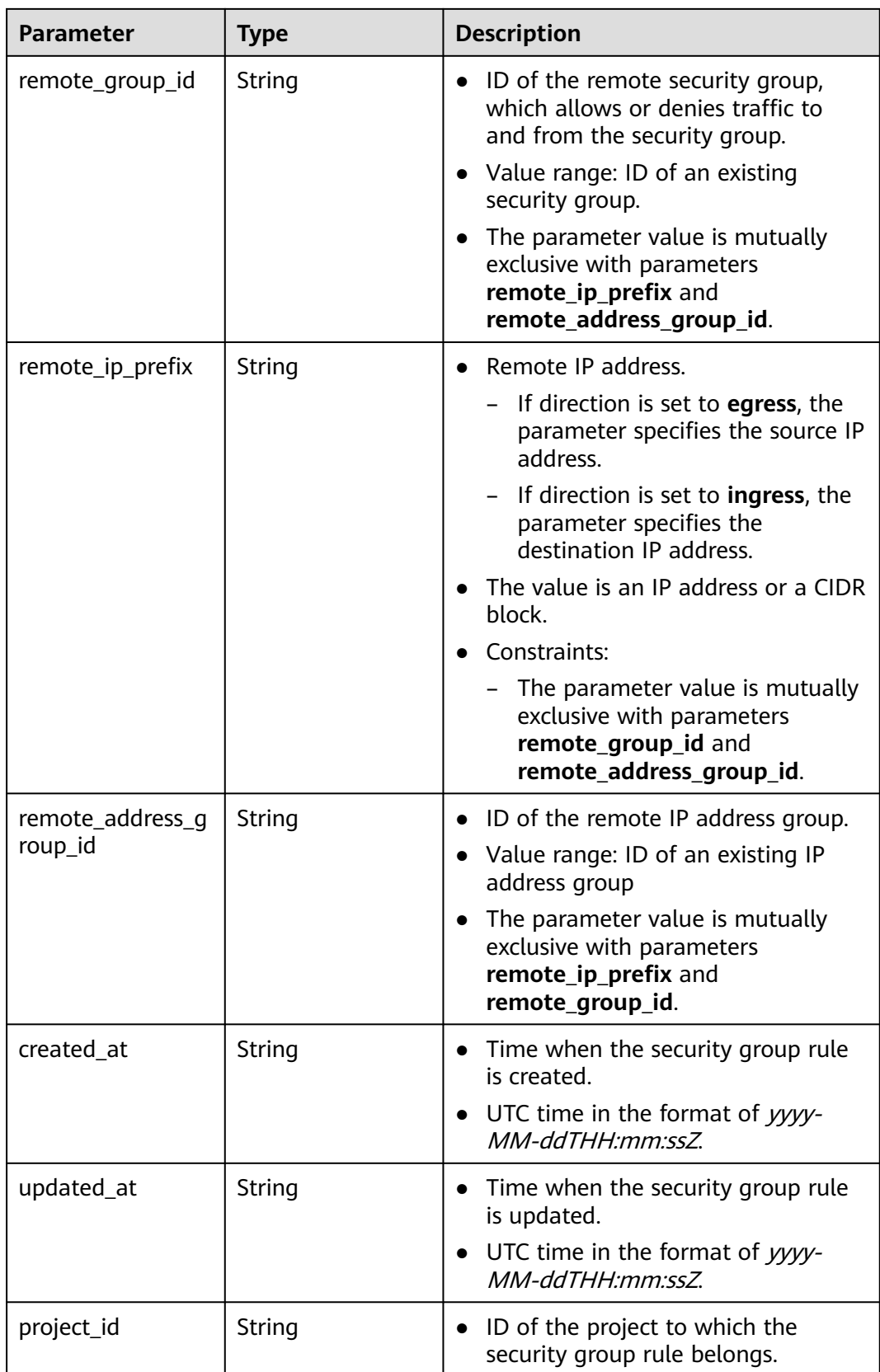

<span id="page-383-0"></span>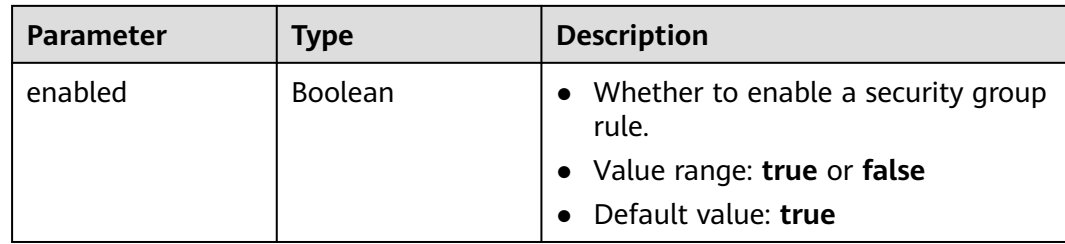

#### **Table 5-68** PageInfo

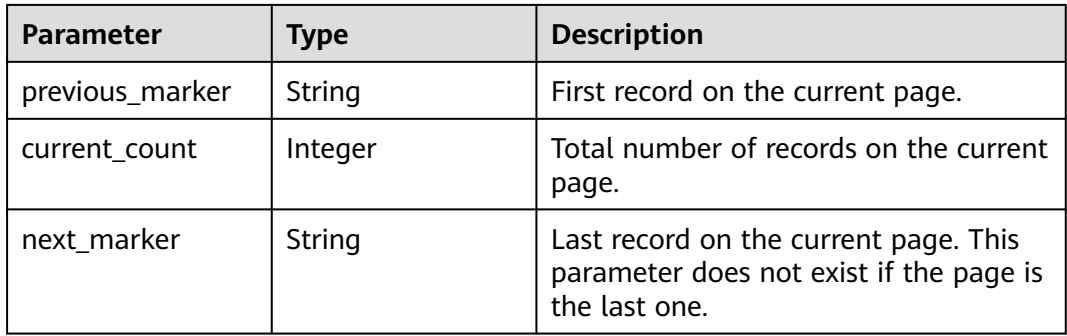

### **Example Requests**

Query security group rules.

GET https://{Endpoint}/v3/{project\_id}/vpc/security-group-rules

## **Example Responses**

#### **Status code: 200**

Normal response to the GET operation. For more status codes, see **[Status Codes](#page-894-0)**.

```
● {
       "request_id" : "80747d36e3376c0894ba8f9a9156355d",
       "security_group_rules" : [ {
         "id" : "f626eb24-d8bd-4d26-ae0b-c16bb65730cb",
      "project_id" : "060576782980d5762f9ec014dd2f1148",
      "security_group_id" : "0552091e-b83a-49dd-88a7-4a5c86fd9ec3",
         "direction" : "ingress",
      "protocol" : "tcp",
      "description" : "security group rule description",
      "created_at" : "2020-08-13T07:12:36.000+00:00",
         "updated_at" : "2020-08-13T07:12:36.000+00:00",
      "ethertype" : "IPv4",
      "remote_ip_prefix" : "10.10.0.0/16",
         "multiport" : 333,
      "action" : "allow",
      "priority" : 1,
         "remote_group_id" : null,
         "remote_address_group_id" : null,
         "enabled" : true
       } ]
     }
```
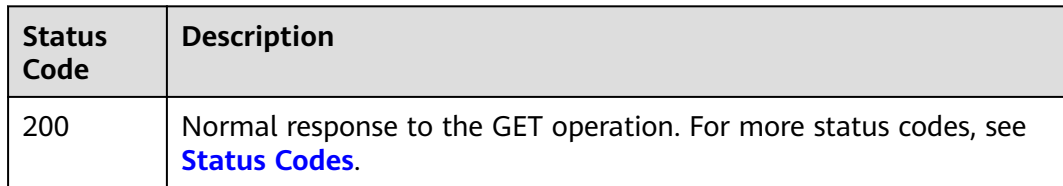

# **Error Codes**

See **[Error Codes](#page-895-0)**.

# **5.3.4 Deleting a Security Group Rule**

# **Function**

This API is used to delete a security group rule.

# **Debugging**

You can debug this API through automatic authentication in **[API Explorer](https://console-intl.huaweicloud.com/apiexplorer/#/openapi/VPC/doc?api=DeleteSecurityGroupRule&version=v3)**.

## **URI**

DELETE /v3/{project\_id}/vpc/security-group-rules/{security\_group\_rule\_id}

#### **Table 5-69** Path Parameters

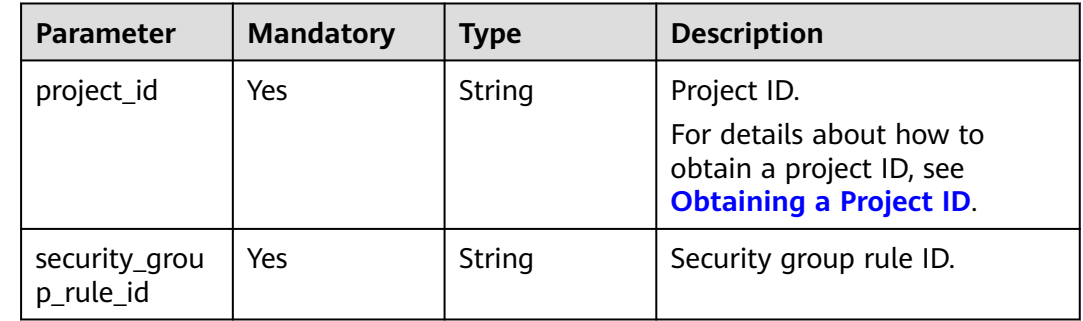

## **Request Parameters**

None

# **Response Parameters**

None

## **Example Requests**

Delete a single security group rule.

DELETE https://{Endpoint}/v3/{project\_id}/vpc/security-group-rules/01a772b2-463e-47e3-a95dbac85ee8adc6

## **Example Responses**

None

# **Status Codes**

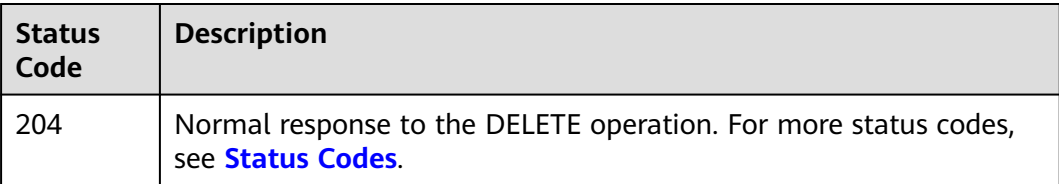

# **Error Codes**

See **[Error Codes](#page-895-0)**.

# **5.3.5 Adding Rules to a Specified Security Group**

## **Function**

This API is used to add rules to a specified security group.

# **Debugging**

You can debug this API through automatic authentication in **[API Explorer](https://console-intl.huaweicloud.com/apiexplorer/#/openapi/VPC/doc?api=BatchCreateSecurityGroupRules&version=v3)**.

# **URI**

POST /v3/{project\_id}/vpc/security-groups/{security\_group\_id}/security-grouprules/batch-create

**Table 5-70** Path Parameters

| <b>Parameter</b>      | <b>Mandatory</b> | Type   | <b>Description</b>                                                                     |
|-----------------------|------------------|--------|----------------------------------------------------------------------------------------|
| project_id            | Yes              | String | Project ID.                                                                            |
|                       |                  |        | For details about how to<br>obtain a project ID, see<br><b>Obtaining a Project ID.</b> |
| security_grou<br>p_id | Yes              | String | Security Group ID                                                                      |

# **Request Parameters**

**Table 5-71** Request body parameters

| <b>Parameter</b>         | <b>Mandatory</b> | <b>Type</b>                                                                      | <b>Description</b>                                                                                                    |
|--------------------------|------------------|----------------------------------------------------------------------------------|----------------------------------------------------------------------------------------------------|
| security_grou<br>p_rules | Yes              | Array of<br><b>BatchCreateS</b><br>ecurityGroup<br><b>RulesOption</b><br>objects | Request body for batch<br>creating security group rules.                                                                                                    |
| ignore_duplic<br>ate     | <b>No</b>        | Boolean                                                                          | Specifies whether to ignore<br>duplicate security group rules<br>during creation.<br>Default: false                                                                                                    |
| dry_run                  | <b>No</b>        | Boolean                                                                          | Whether to only send the<br>$\bullet$<br>check request.<br>The value can be:<br>true: A check request<br>will be sent and no<br>security group rule will<br>be created. Check items<br>include mandatory<br>parameters, request<br>format, and permission<br>verification. If the check<br>fails, an error will be<br>returned. If the check<br>succeeds, response code<br>202 will be returned. |
|                          |                  |                                                                                  | false (default value): A<br>request will be sent and<br>a security group rule will<br>be created.                                                                                                    |

**Table 5-72** BatchCreateSecurityGroupRulesOption

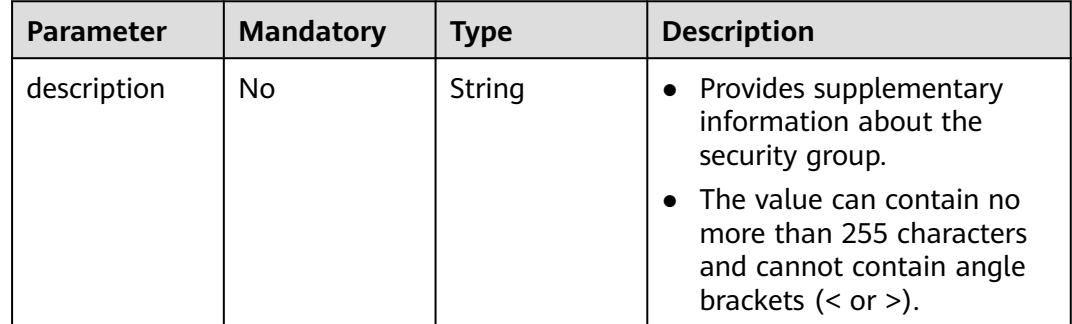

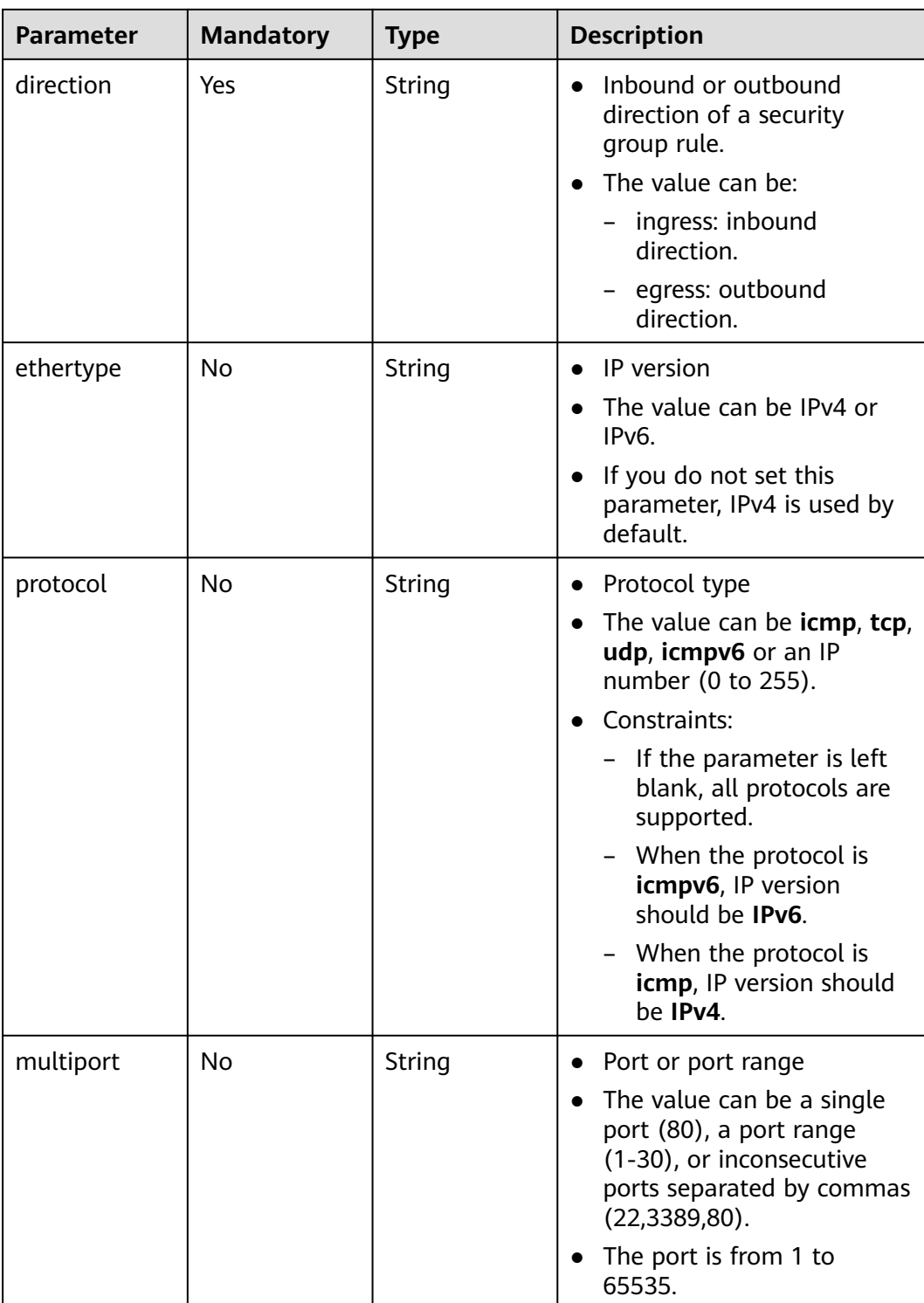

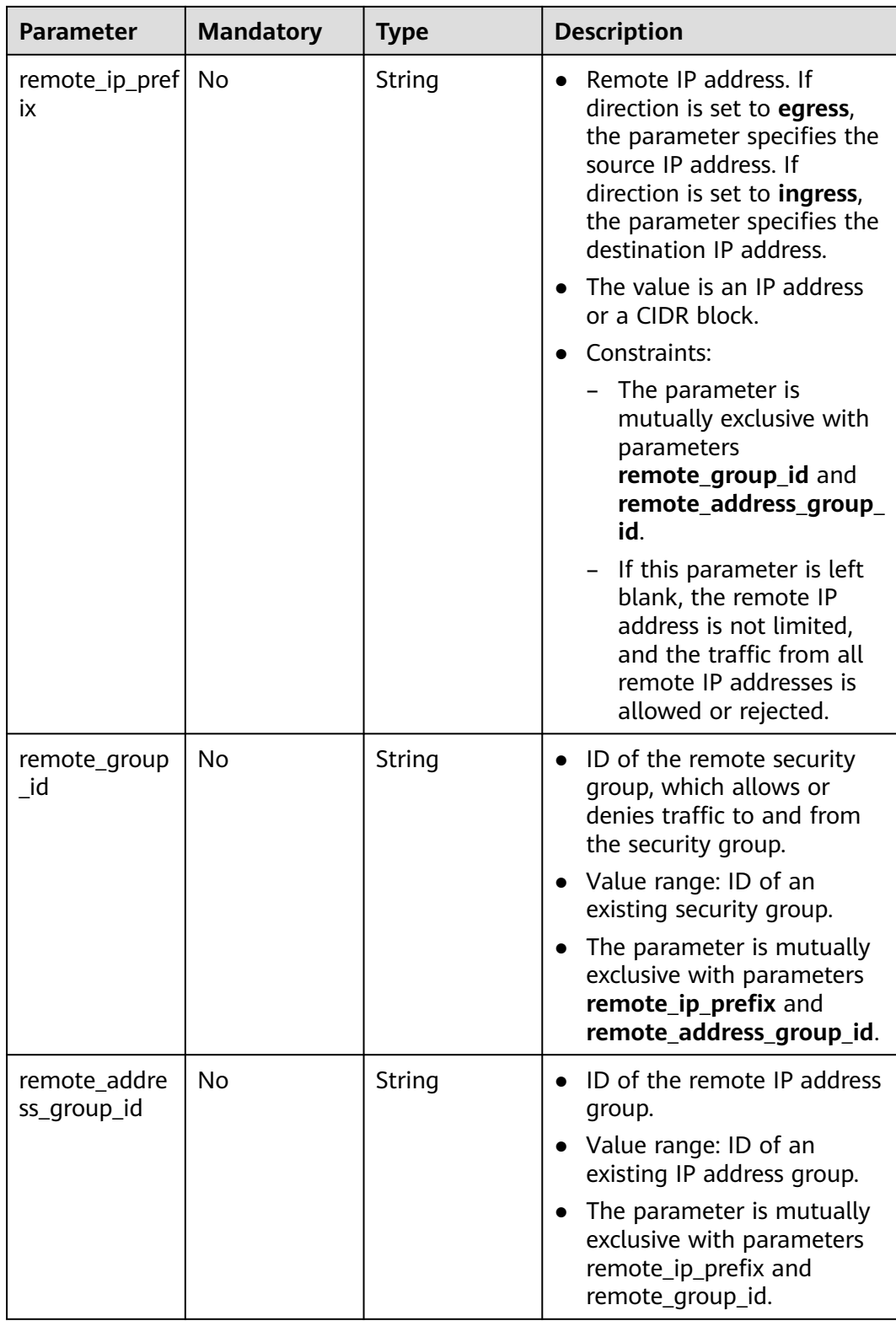

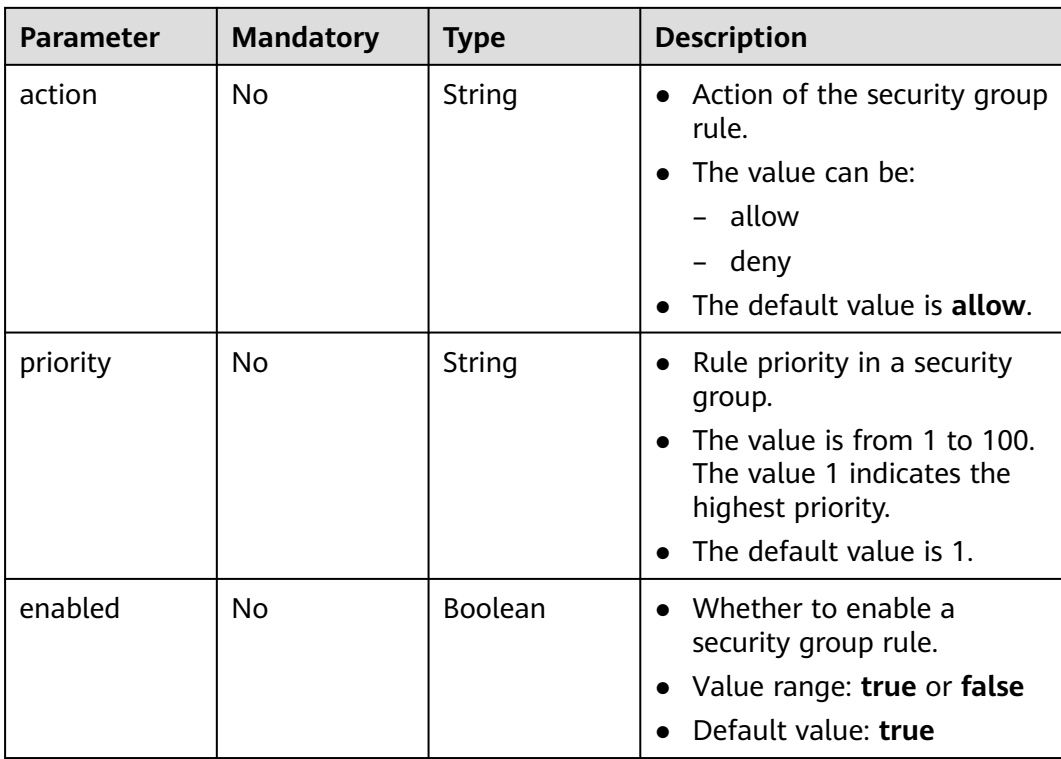

## **Response Parameters**

### **Status code: 201**

**Table 5-73** Response body parameters

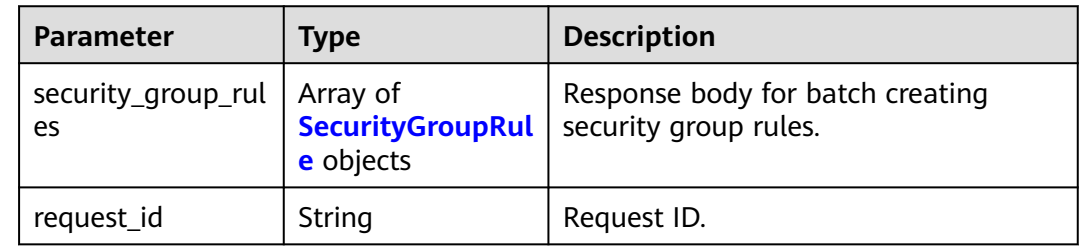

### **Table 5-74** SecurityGroupRule

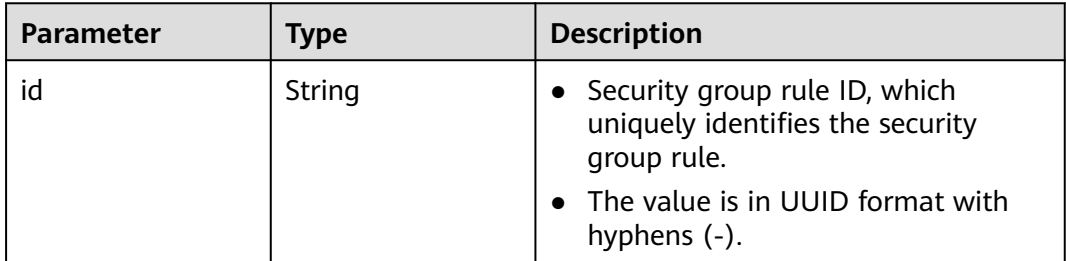

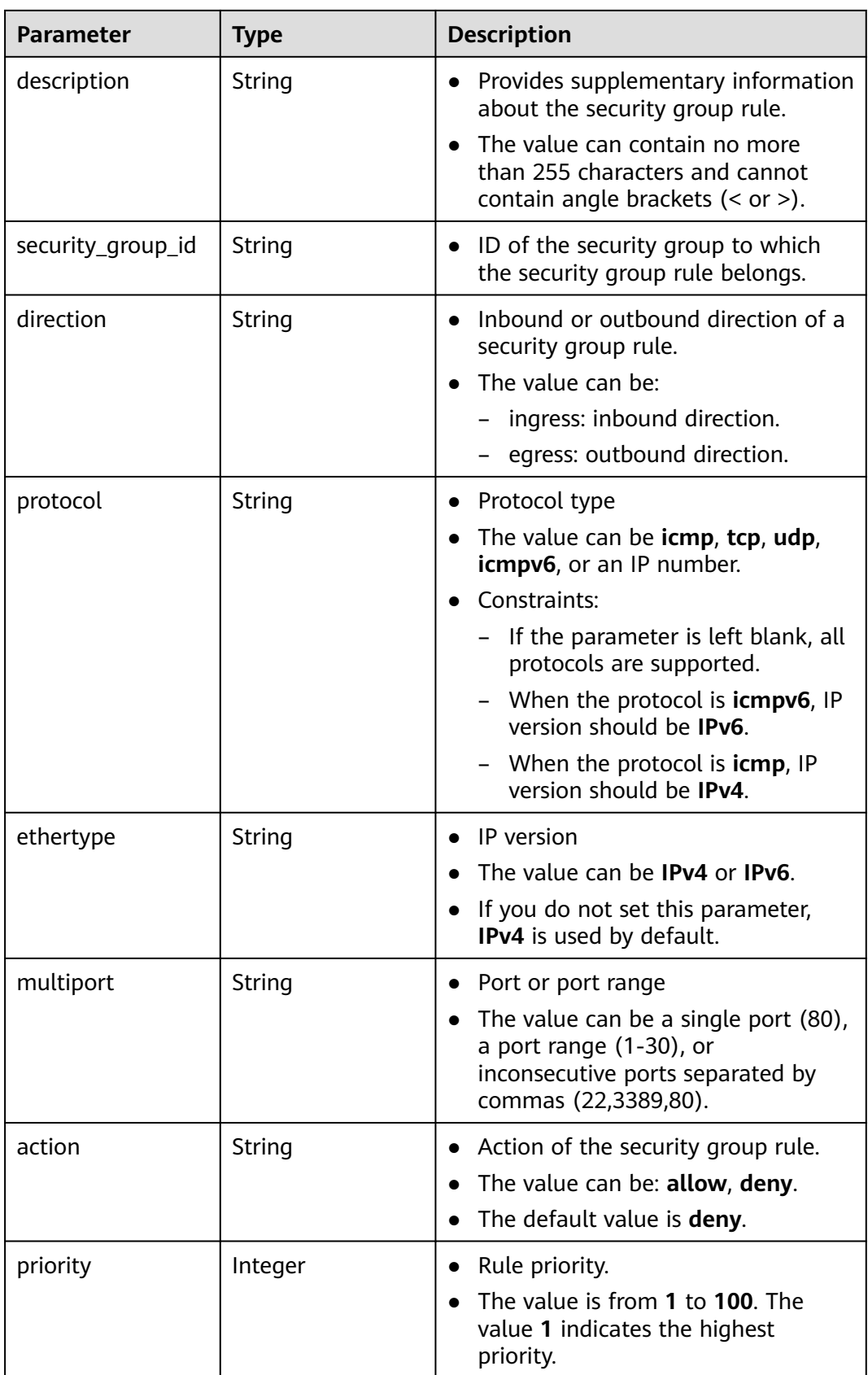

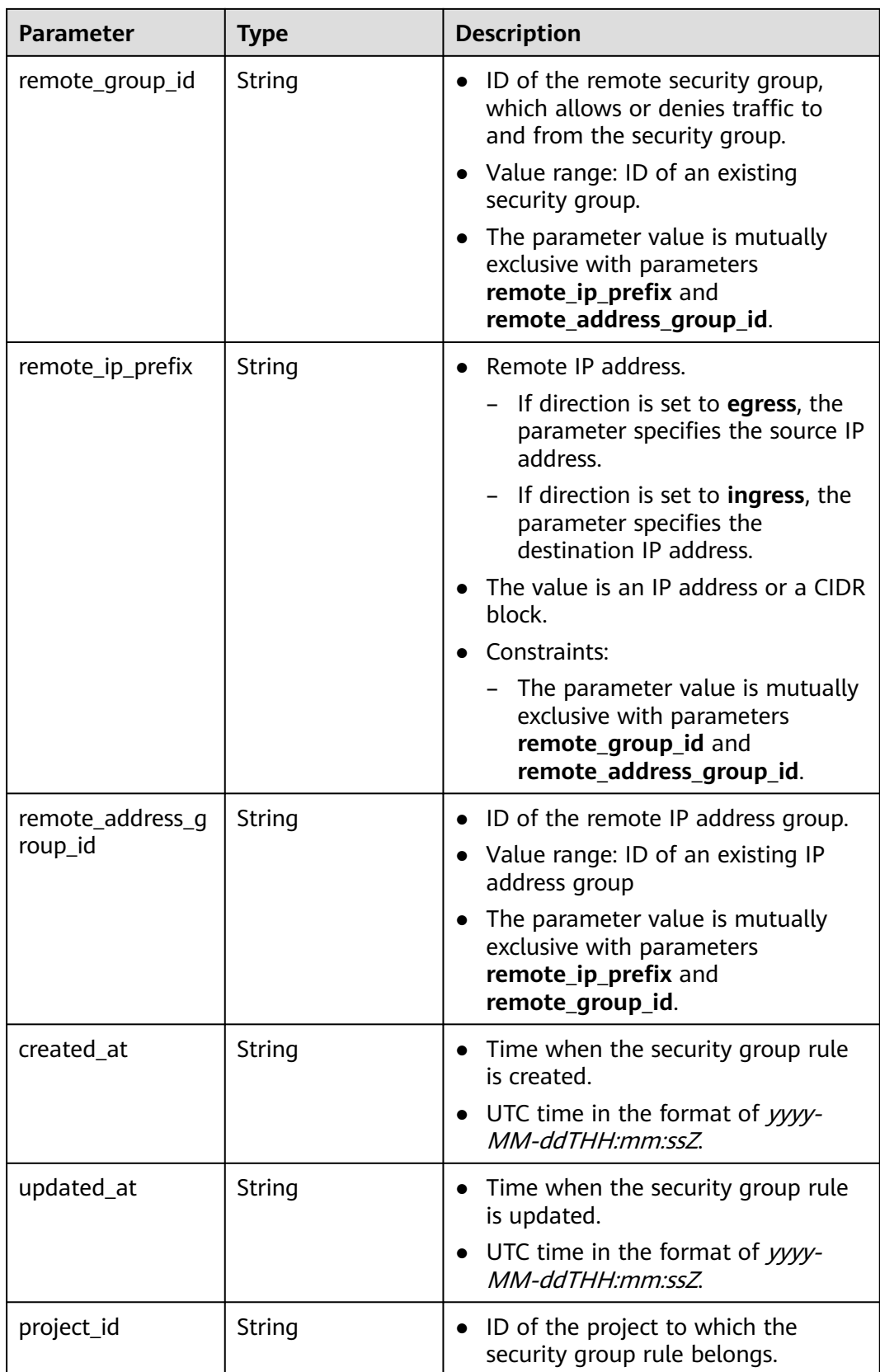

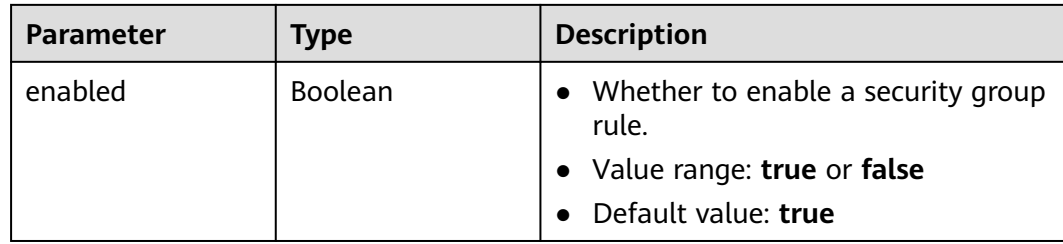

#### **Example Requests**

Adding two inbound rules to the security group whose ID is **15457509-18f9-4387 bae6-d4ed1898b301** with duplicate rules ignored

POST https://{Endpoint}/v3/{project\_id}/vpc/security-groups/15457509-18f9-4387-bae6-d4ed1898b301/ security-group-rules/batch-create

```
{
  "ignore_duplicate" : true,
  "security_group_rules" : [ {
   "direction" : "ingress",
    "description" : "",
   "protocol" : "tcp",
 "action" : "allow",
 "priority" : 1,
 "ethertype" : "IPv4",
   "multiport" : "22",
    "remote_ip_prefix" : "117.78.12.122/32"
  }, {
    "direction" : "ingress",
  "description" :
    "protocol" : "tcp",
   "action" : "allow",
   "priority" : 1,
 "ethertype" : "IPv4",
 "multiport" : "22",
   "remote_ip_prefix" : "117.78.12.122/32"
  } ]
}
```
### **Example Responses**

#### **Status code: 201**

Normal response to the POST operation. For more status codes, see **[Status Codes](#page-894-0)**.

```
● {
      "security_group_rules" : [ {
         "id" : "abef369b-d646-4b8a-9f44-fcd248a6c421",
      "project_id" : "5f6387106c2048b589b369d96c2f23a2",
      "security_group_id" : "15457509-18f9-4387-bae6-d4ed1898b301",
      "direction" : "ingress",
      "protocol" : "tcp",
      "description" : "",
         "created_at" : "2023-04-28T04:08:52.000+00:00",
         "updated_at" : "2023-04-28T04:08:52.000+00:00",
      "ethertype" : "IPv4",
      "remote_ip_prefix" : "117.78.12.122/32",
         "multiport" : 22,
      "action" : "allow",
      "priority" : 1,
         "remote_group_id" : null,
         "remote_address_group_id" : null,
         "enabled" : true
```
 } ], "request\_id" : "f1ae2c6f9e94babf077cd3b3e1570c81" }

# **Status Codes**

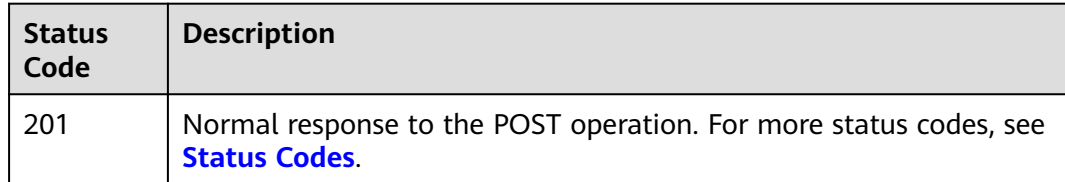

## **Error Codes**

See **[Error Codes](#page-895-0)**.

# **5.4 IP Address Group**

# **5.4.1 Creating an IP Address Group**

# **Function**

This API is used to create an IP address group.

## **Constraints**

The default IP address group quota for each account is 50.

## **Debugging**

You can debug this API through automatic authentication in **[API Explorer](https://console-intl.huaweicloud.com/apiexplorer/#/openapi/VPC/doc?api=CreateAddressGroup&version=v3)**.

## **URI**

POST /v3/{project\_id}/vpc/address-groups

### **Table 5-75** Path Parameters

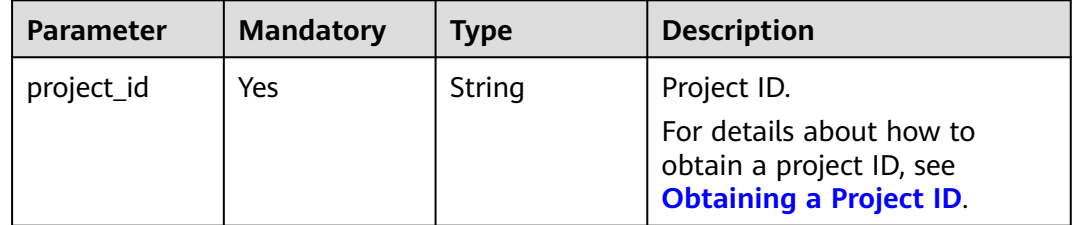

# **Request Parameters**

| <b>Parameter</b>  | <b>Mandatory</b> | <b>Type</b>                                           | <b>Description</b>                                                                                                    |
|-------------------|------------------|-------------------------------------------------------|----------------------------------------------------------------------------------------------------|
| dry_run           | No               | Boolean                                               | Whether to only send the<br>check request.                                                                                                    |
|                   |                  |                                                       | The value can be one of<br>the following:                                                                                                    |
|                   |                  |                                                       | - <b>true</b> : A check request<br>will be sent and the IP<br>address group will not<br>be created. Check items<br>include mandatory<br>parameters, request<br>format, and constraints.<br>If the check fails, the<br>system returns an error.<br>If the check succeeds,<br>response code 202 will<br>be returned. |
|                   |                  |                                                       | false (default value): A<br>request will be sent and<br>an IP address group will<br>be created.                                                                                                    |
| address_grou<br>р | Yes              | <b>CreateAddres</b><br><b>sGroupOptio</b><br>n object | Request body for creating an<br>IP address group.                                                                                                    |

**Table 5-76** Request body parameters

**Table 5-77** CreateAddressGroupOption

| <b>Parameter</b> | <b>Mandatory</b> | <b>Type</b> | <b>Description</b>                                                                                                    |
|------------------|------------------|-------------|----------------------------------------------------------------------------------------------------|
| name             | Yes.             | String      | $\bullet$ IP address group name.<br>The value can contain 1 to<br>64 characters, including<br>letters, digits, underscores<br>$($ ), hyphens $(-)$ , and<br>periods (.). |
| description      | No.              | String      | Description about the IP<br>$\bullet$<br>address group.<br>The value can contain no<br>more than 255 characters<br>and cannot contain angle<br>brackets $(< or >).$      |

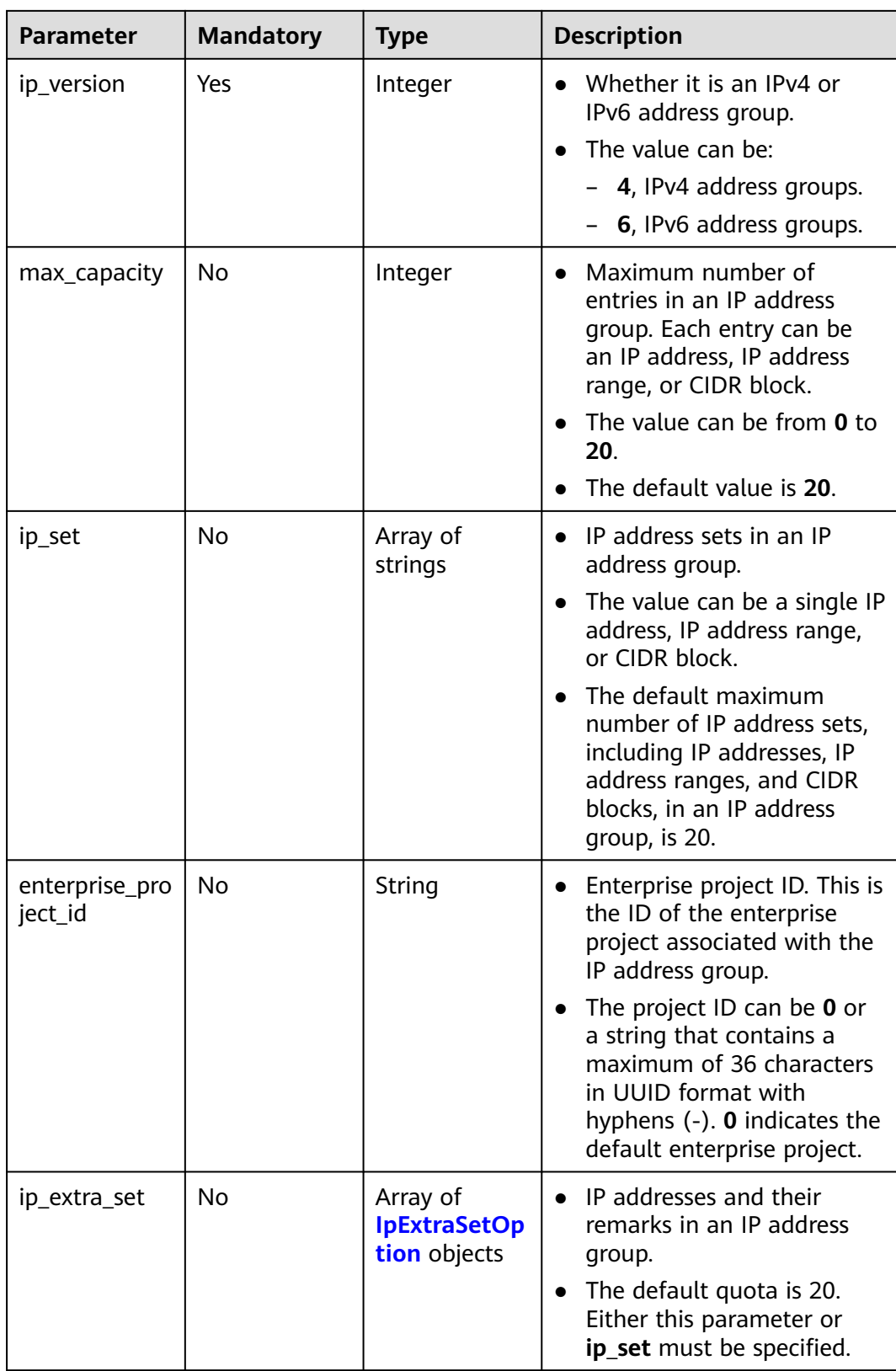
#### **Table 5-78** IpExtraSetOption

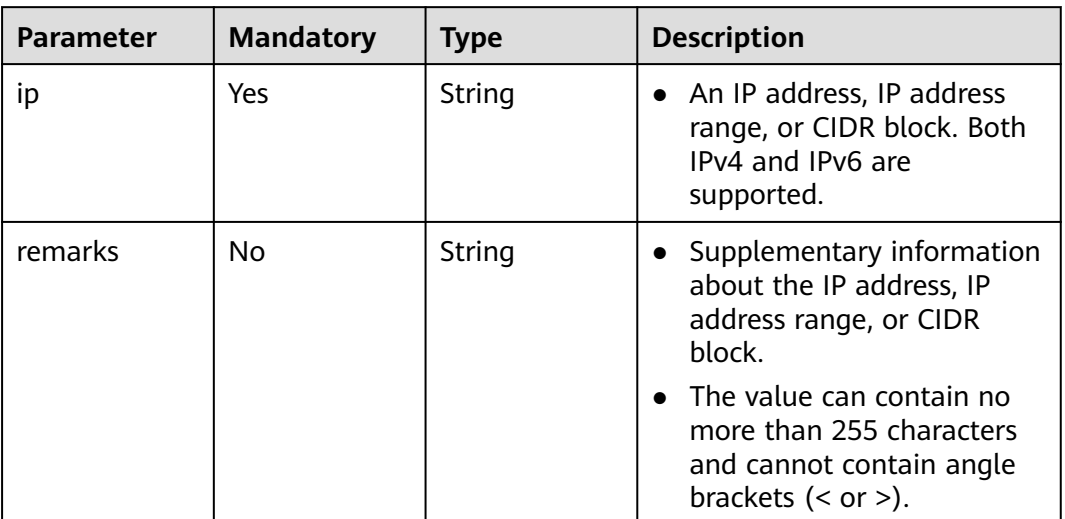

## **Response Parameters**

#### **Status code: 201**

**Table 5-79** Response body parameters

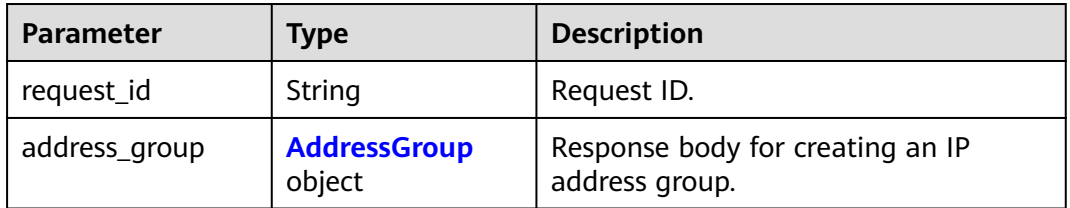

#### **Table 5-80** AddressGroup

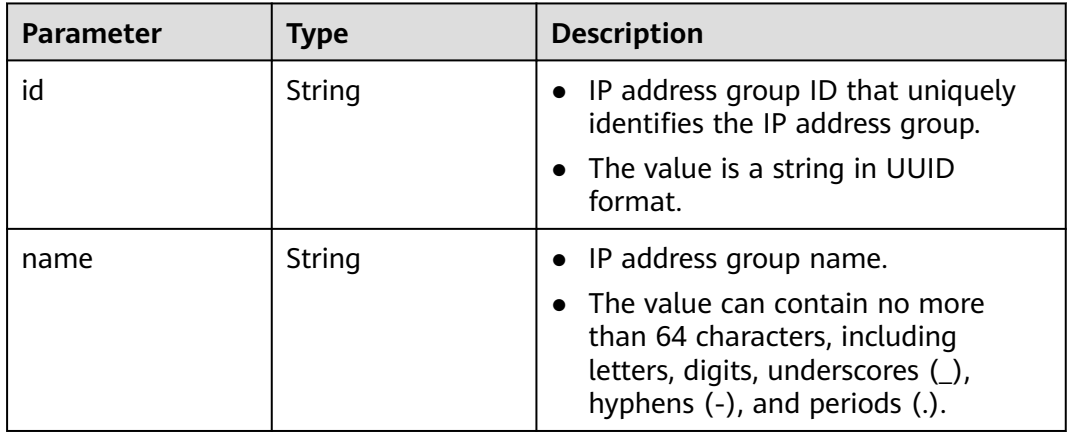

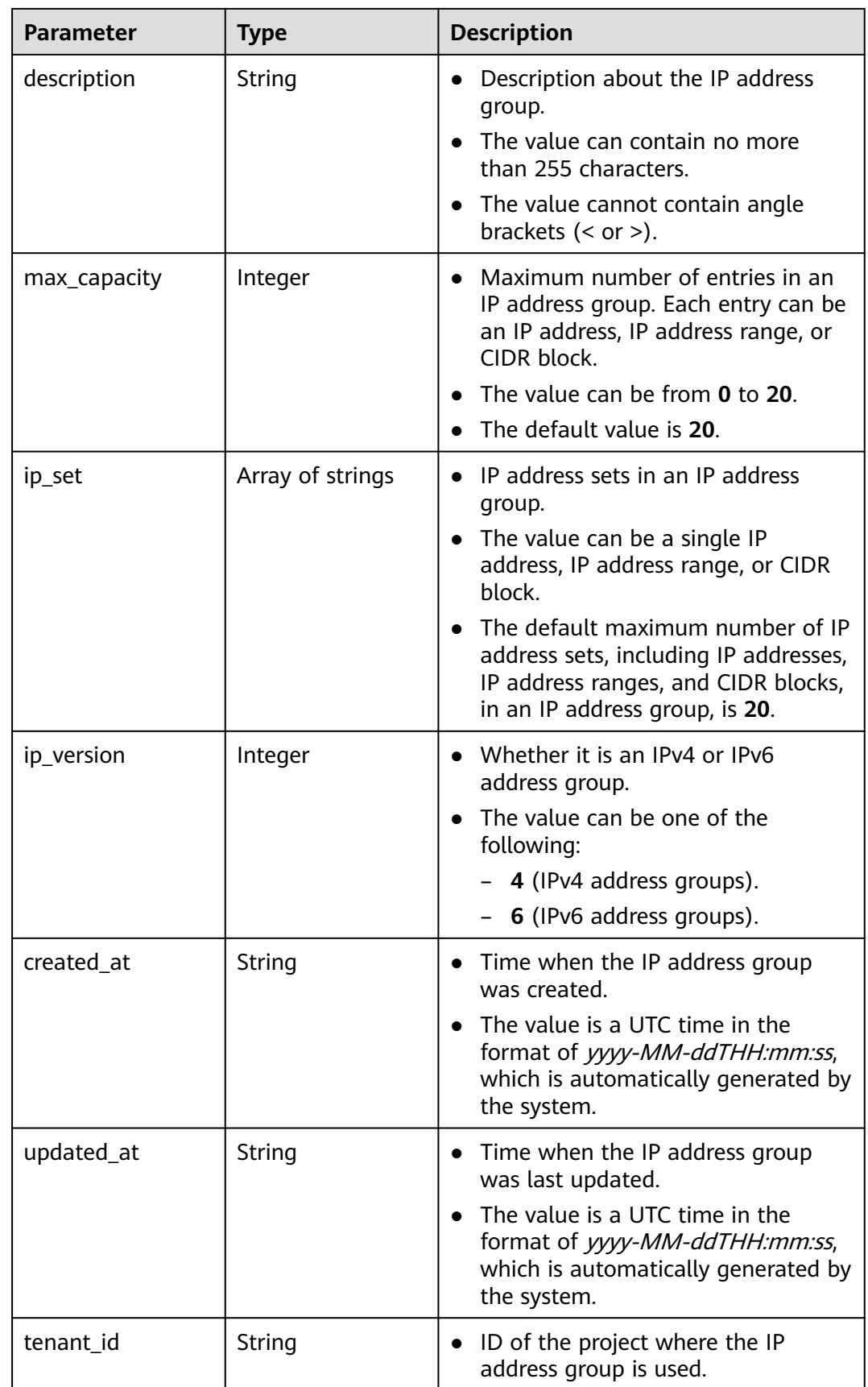

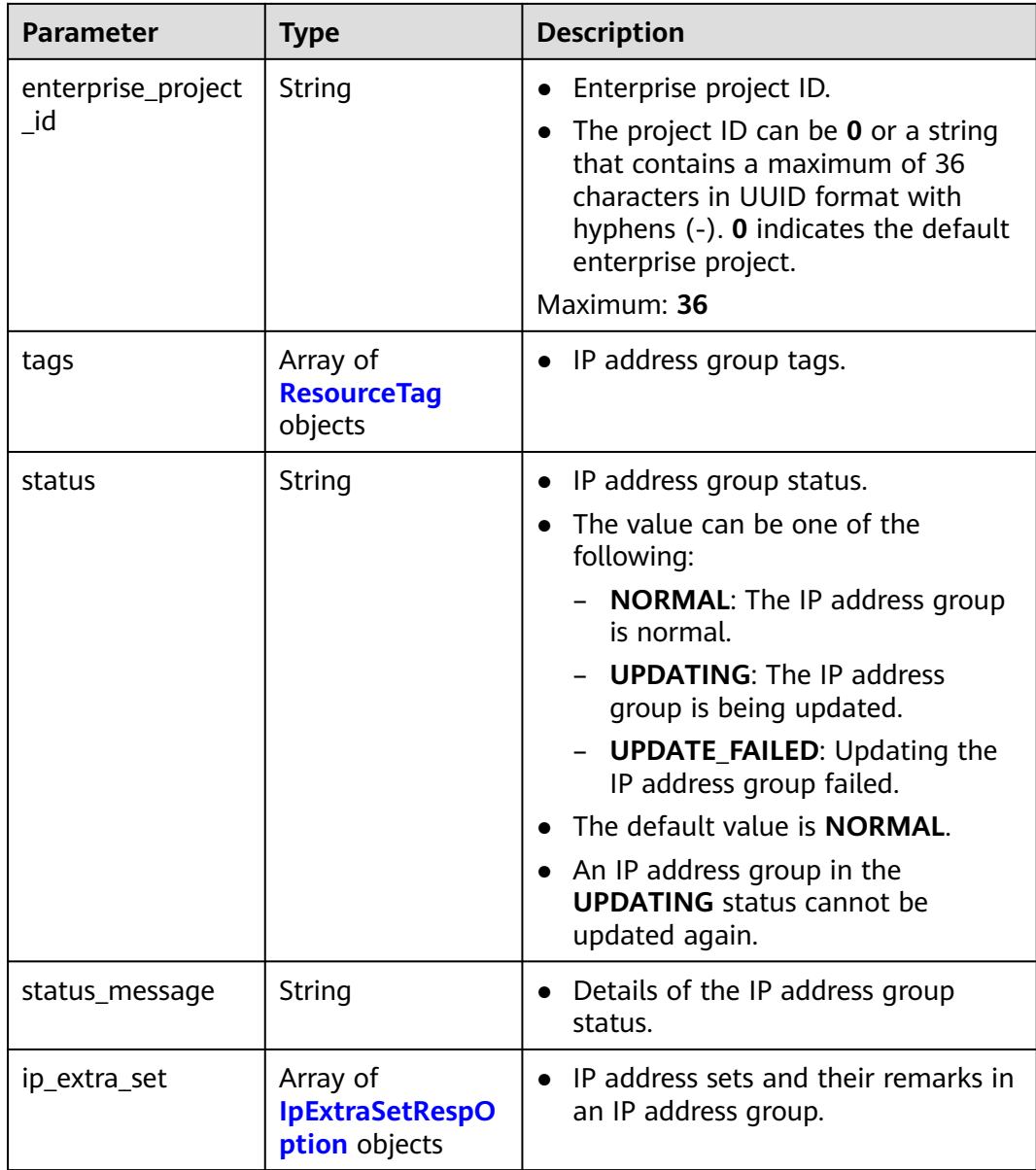

## **Table 5-81** ResourceTag

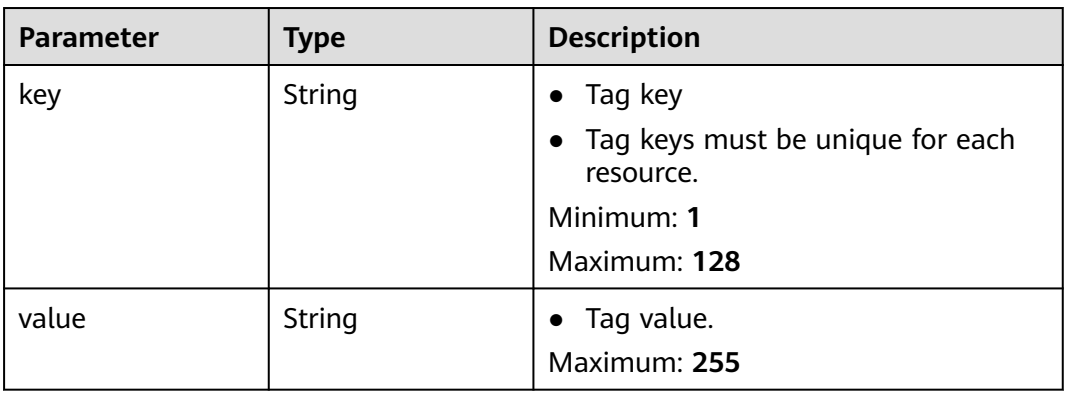

<span id="page-399-0"></span>**Table 5-82** IpExtraSetRespOption

| <b>Parameter</b> | <b>Type</b> | <b>Description</b>                                                                                         |
|------------------|-------------|----------------------------------------------------------------------------------------------------|
| ıp               | String      | • An IP address, IP address range, or<br>CIDR block. Both IPv4 and IPv6 are<br>supported.                  |
| remarks          | String      | • Supplementary information about<br>the IP address, IP address range, or<br>CIDR block.                   |
|                  |             | • The value can contain no more<br>than 255 characters and cannot<br>contain angle brackets $(<$ or $>$ ). |

#### **Example Requests**

● Create an IP address group named **AutoTester746010.580123789**, set the IP version to IPv4, and specify the IP set as 192.168.3.2, 192.168.3.40, 192.168.3.20-192.168.3.100, and 192.168.5.0/24.

POST https://{{endpoint}}/v3/b2782e6708b8475c993e6064bc456bf8/vpc/address-groups

```
 "address_group" : {
   "ip_version" : 4,
   "name" : "AutoTester746010.580123789",
   "ip_set" : [ "192.168.3.2", "192.168.3.40", "192.168.3.20-192.168.3.100", "192.168.5.0/24" ],
   "description" : "test",
   "enterprise_project_id" : "0aad99bc-f5f6-4f78-8404-c598d76b0ed2",
   "max_capacity" : 20
  }
}
```
#### **Example Responses**

#### **Status code: 201**

{

Normal response to the POST operation. For more status codes, see **[Status Codes](#page-894-0)**.

```
● {
        "address_group" : {
         "id" : "dd18a501-fcd5-4adc-acfe-b0e2384baf08",
         "name" : "AutoTester746010.580123789",
      "tenant_id" : "b2782e6708b8475c993e6064bc456bf8",
      "ip_version" : 4,
         "max_capacity" : 20,
         "ip_set" : [ "192.168.5.0/24", "192.168.3.20-192.168.3.100", "192.168.3.40", "192.168.3.2" ],
         "ip_extra_set" : [ {
          "ip" : "192.168.5.0/24",
          "remarks" : null
      }, {
      "ip" : "192.168.3.20-192.168.3.100",
          "remarks" : null
      }, {
      "ip" : "192.168.3.40",
          "remarks" : null
         }, {
           "ip" : "192.168.3.2",
          "remarks" : null
         } ],
         "enterprise_project_id" : "0aad99bc-f5f6-4f78-8404-c598d76b0ed2",
```

```
 "created_at" : "2019-06-28T02:06:38.000+00:00",
 "updated_at" : "2019-06-28T02:06:38.000+00:00",
 "description" : "test",
 "status" : "NORMAL",
   "status_message" : ""
  },
  "request_id" : "f568db7a-2675-4271-8747-3e3f1c6381ba"
}
```
# **Status Codes**

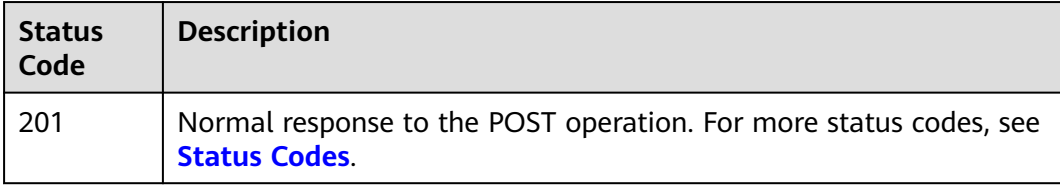

# **Error Codes**

See **[Error Codes](#page-895-0)**.

# **5.4.2 Querying IP Address Groups**

# **Function**

This API is used to query IP address groups based on filter criteria.

# **Debugging**

You can debug this API through automatic authentication in **[API Explorer](https://console-intl.huaweicloud.com/apiexplorer/#/openapi/VPC/doc?api=ListAddressGroup&version=v3)**.

## **URI**

GET /v3/{project\_id}/vpc/address-groups

#### **Table 5-83** Path Parameters

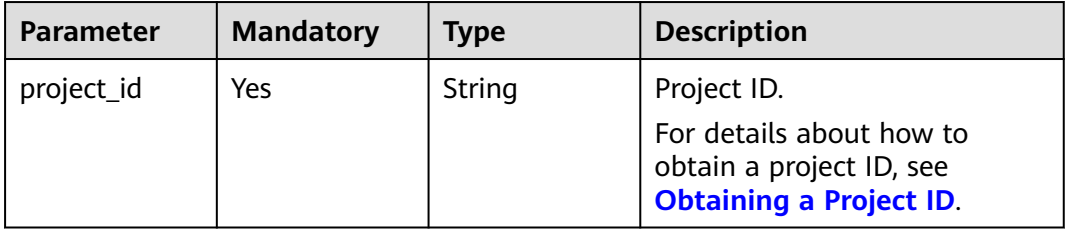

**Table 5-84** Query Parameters

| <b>Parameter</b>          | <b>Mandatory</b> | <b>Type</b>         | <b>Description</b>                                                                                                    |
|---------------------------|------------------|---------------------|----------------------------------------------------------------------------------------------------|
| limit                     | No               | Integer             | Number of records<br>$\bullet$<br>returned on each page.<br>• Value range: 0 to 2000.                                                                                                    |
| marker                    | No               | String              | Start resource ID of pagination<br>query. If the parameter is left<br>blank, only resources on the<br>first page are queried.                                                                                                    |
| id                        | No               | Array of<br>strings | Unique ID of an IP address<br>group, which is used to filter<br>the IP address group. Multiple<br>IDs can be specified for<br>filtering.                                                                                                    |
| name                      | No               | Array of<br>strings | IP address group name, which<br>is used to filter the IP address<br>group. Multiple names can be<br>specified for filtering.                                                                                                    |
| ip_version                | <b>No</b>        | Integer             | • IP address version, which is<br>used to filter the IP address<br>group.<br>Value range: 4, 6.<br>$\bullet$                                                                                                    |
| description               | <b>No</b>        | Array of<br>strings | Supplementary information<br>about an IP address group,<br>which is used to filter the IP<br>address group. Multiple<br>descriptions can be specified<br>for filtering.                                                                                                    |
| enterprise_pro<br>ject_id | No               | String              | • Enterprise project ID, which<br>is used to filter the IP<br>address groups of an<br>enterprise project.<br>The project ID can be 0 or<br>$\bullet$<br>a string that contains a<br>maximum of 36 characters<br>in UUID format with<br>hyphens $(-)$ . <b>0</b> indicates the<br>default enterprise project.<br>To obtain the IP address<br>groups associated with all<br>enterprise projects, specify<br>all_granted_eps.<br>Maximum: 36 |

None

## **Response Parameters**

#### **Status code: 200**

**Table 5-85** Response body parameters

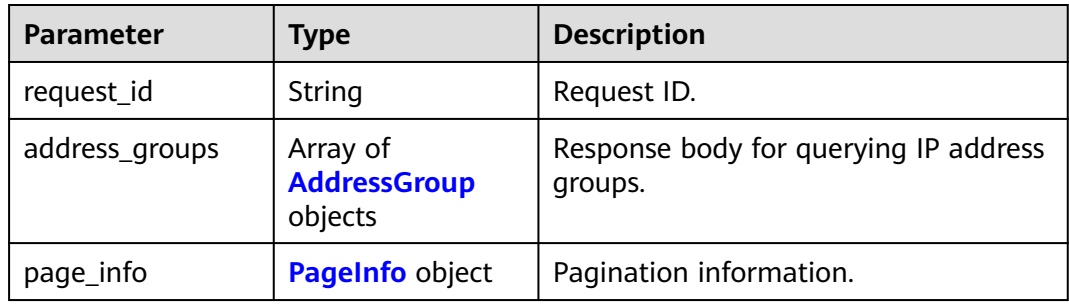

## **Table 5-86** AddressGroup

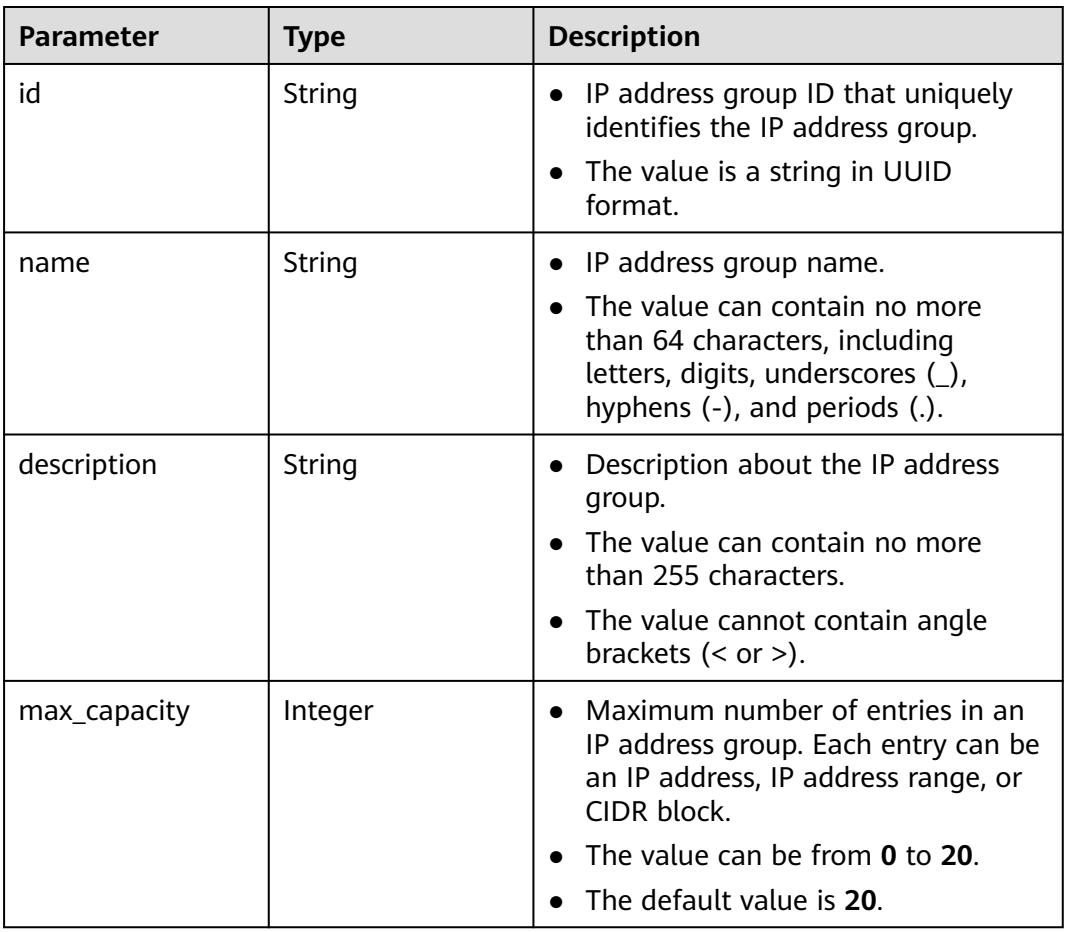

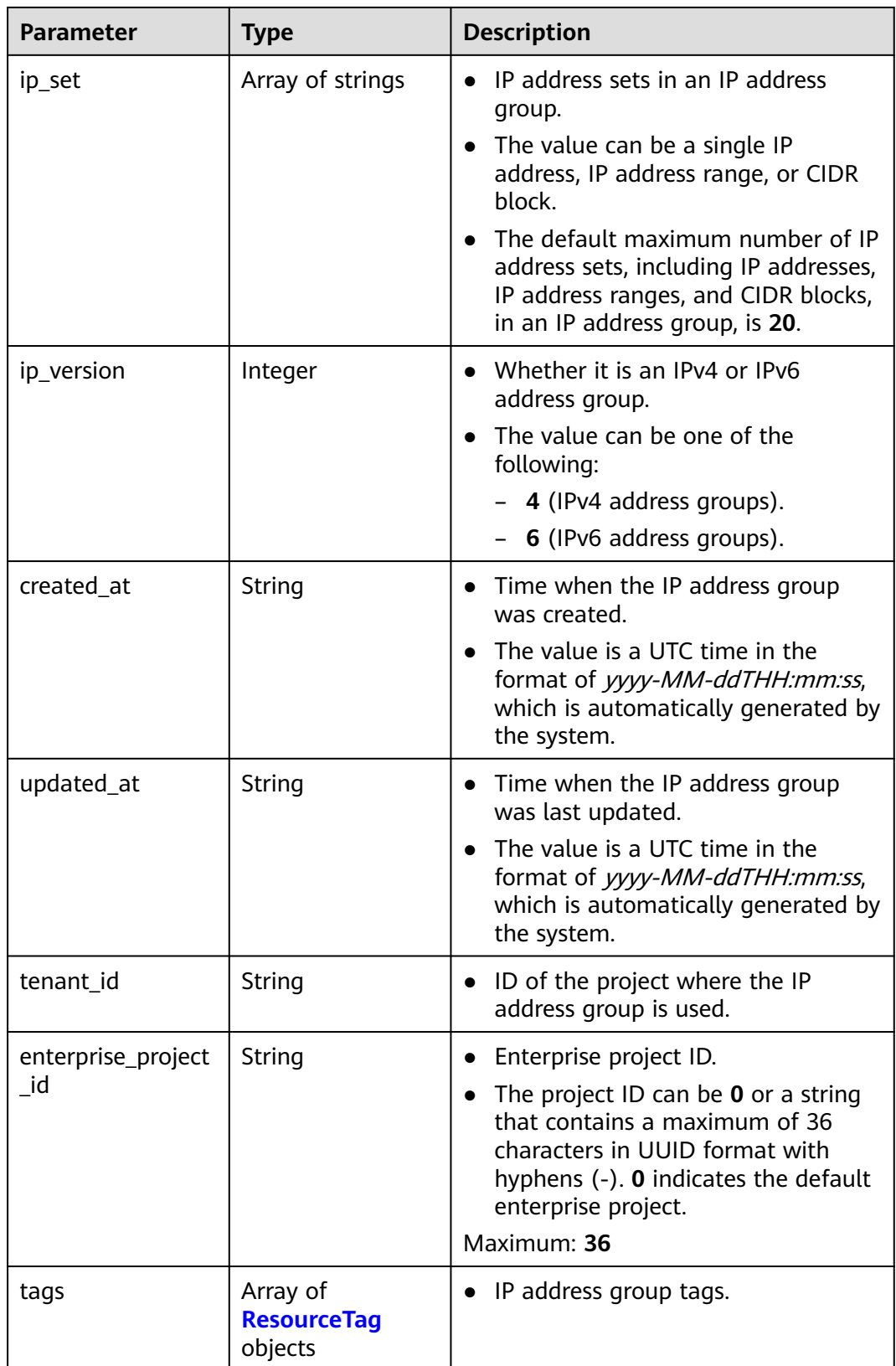

<span id="page-404-0"></span>

| <b>Parameter</b> | <b>Type</b>                                         | <b>Description</b>                                                                                                    |
|------------------|-----------------------------------------------------|----------------------------------------------------------------------------------------------------|
| status           | String                                              | IP address group status.<br>The value can be one of the<br>following:<br>- <b>NORMAL</b> : The IP address group<br>is normal<br><b>UPDATING: The IP address</b><br>group is being updated.<br><b>UPDATE_FAILED:</b> Updating the<br>IP address group failed.<br>• The default value is <b>NORMAL</b> .<br>• An IP address group in the<br><b>UPDATING</b> status cannot be |
| status_message   | String                                              | updated again.<br>Details of the IP address group                                                                                                    |
|                  |                                                     | status.                                                                                                    |
| ip_extra_set     | Array of<br><b>IpExtraSetRespO</b><br>ption objects | IP address sets and their remarks in<br>an IP address group.                                                                                                    |

**Table 5-87** ResourceTag

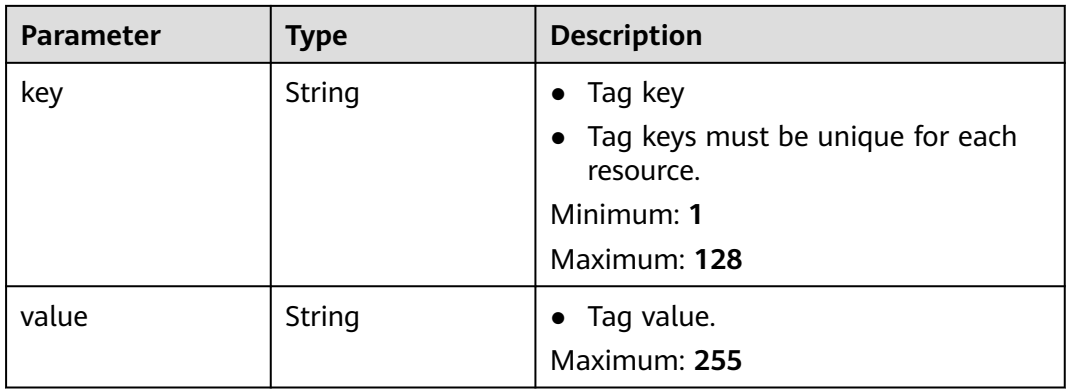

## **Table 5-88** IpExtraSetRespOption

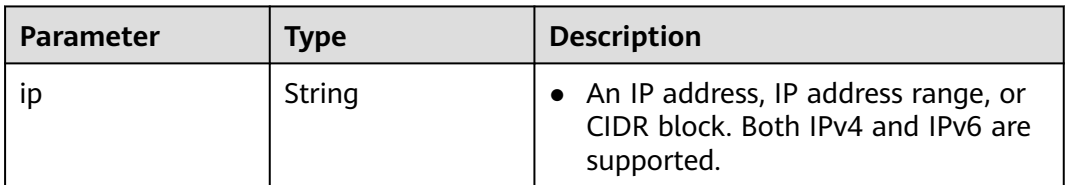

<span id="page-405-0"></span>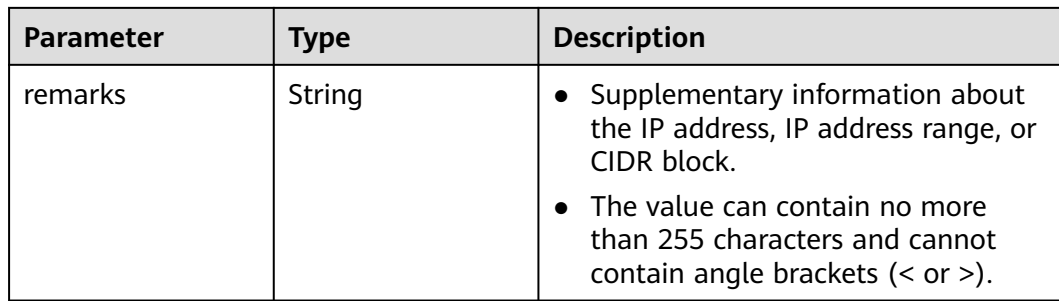

#### **Table 5-89** PageInfo

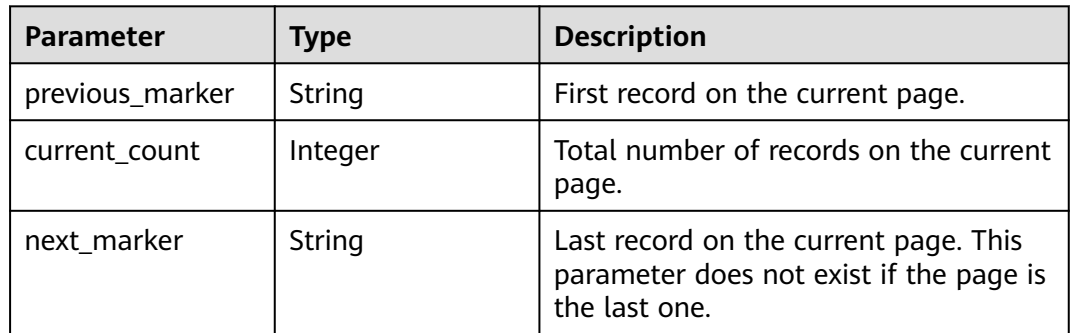

#### **Example Requests**

Query address groups based on combined filter criteria.

GET https://{{endpoint}}/v3/b2782e6708b8475c993e6064bc456bf8/vpc/address-groups? name=vkvgykvsvhjaaaa1&description=xxxxxxxxxx&ip\_version=4

#### **Example Responses**

#### **Status code: 200**

Normal response to the GET operation. For more status codes, see **[Status Codes](#page-894-0)**.

```
● {
  "address_groups" : [ {
   "id" : "dd18a501-fcd5-4adc-acfe-b0e2384baf08",
   "name" : "AutoTester746010.580123789",
 "tenant_id" : "b2782e6708b8475c993e6064bc456bf8",
 "ip_version" : 4,
   "max_capacity" : 20,
   "ip_set" : [ "192.168.5.0/24", "192.168.3.20-192.168.3.100", "192.168.3.40", "192.168.3.2" ],
   "ip_extra_set" : [ {
     "ip" : "192.168.5.0/24",
    "remarks" : null
 }, {
 "ip" : "192.168.3.20-192.168.3.100",
    "remarks" : null
 }, {
 "ip" : "192.168.3.40",
    "remarks" : null
   }, {
     "ip" : "192.168.3.2",
    "remarks" : null
 } ],
 "enterprise_project_id" : "0aad99bc-f5f6-4f78-8404-c598d76b0ed2",
```
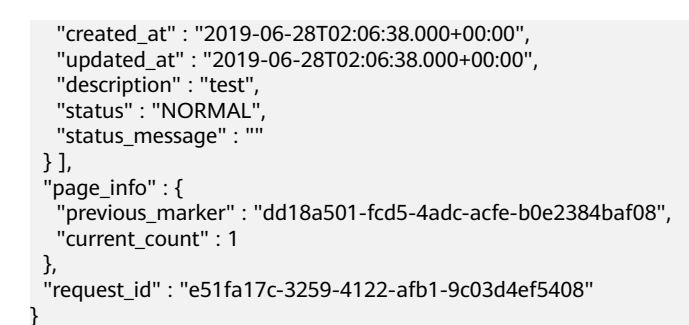

# **Status Codes**

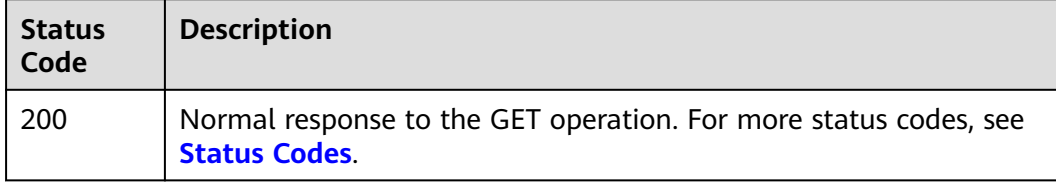

# **Error Codes**

See **[Error Codes](#page-895-0)**.

# **5.4.3 Querying an IP Address Group**

## **Function**

This API is used to query the details of an IP address group.

# **Debugging**

You can debug this API through automatic authentication in **[API Explorer](https://console-intl.huaweicloud.com/apiexplorer/#/openapi/VPC/doc?api=ShowAddressGroup&version=v3)**.

## **URI**

GET /v3/{project\_id}/vpc/address-groups/{address\_group\_id}

#### **Table 5-90** Path Parameters

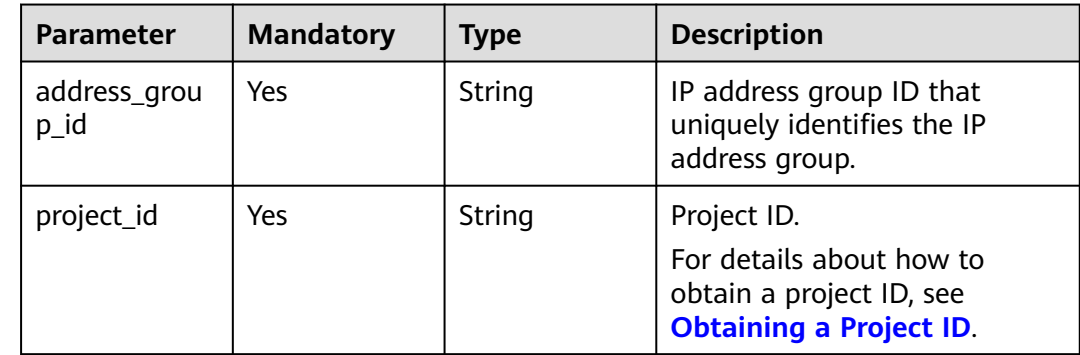

None

## **Response Parameters**

#### **Status code: 200**

**Table 5-91** Response body parameters

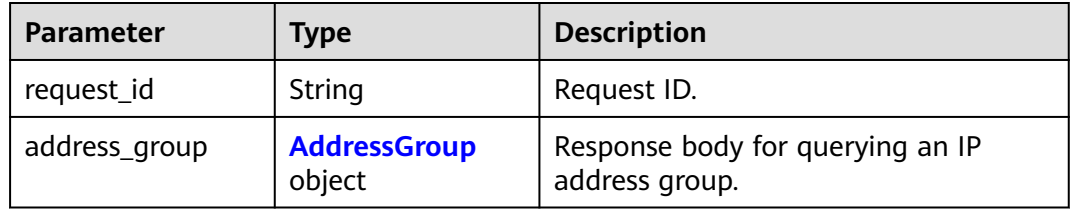

#### **Table 5-92** AddressGroup

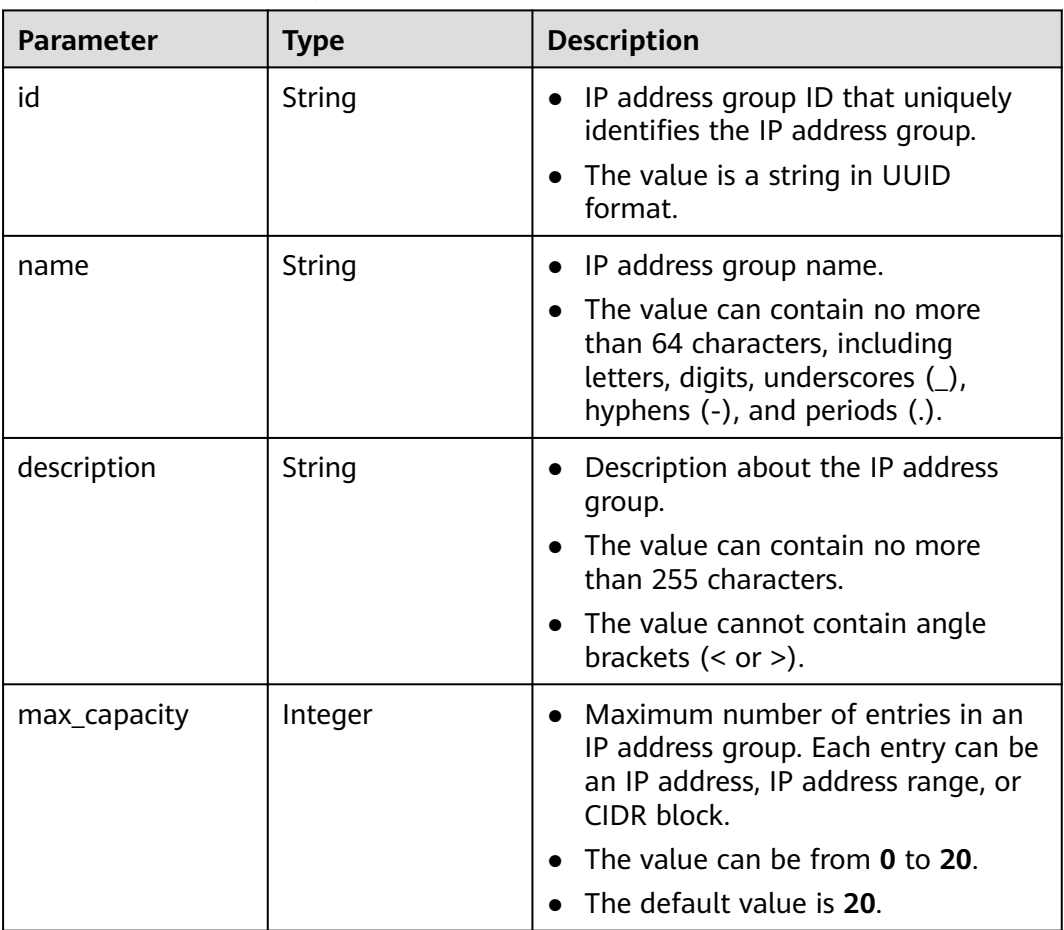

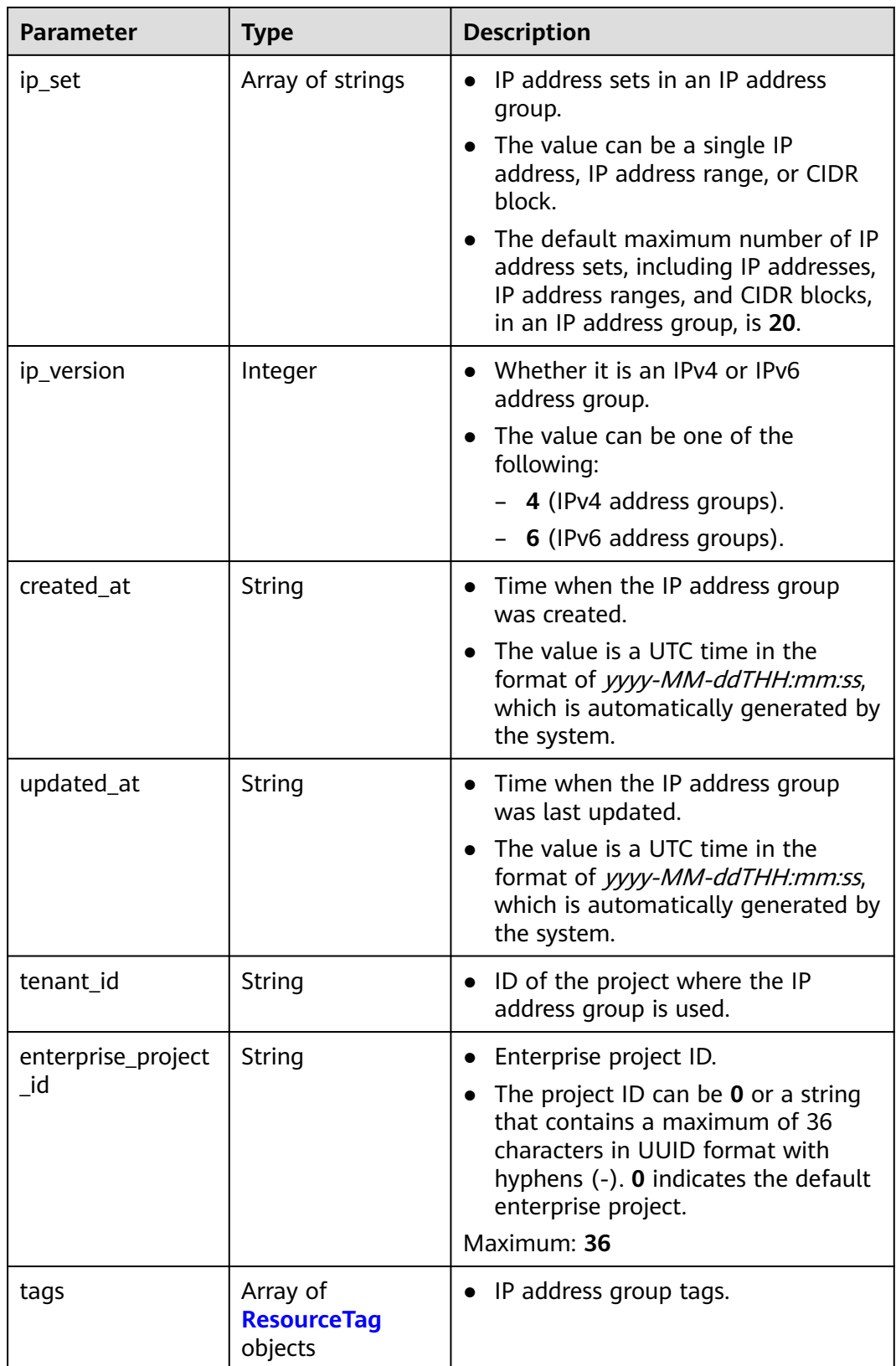

<span id="page-409-0"></span>

| <b>Parameter</b> | <b>Type</b>                                         | <b>Description</b>                                                                                                    |
|------------------|-----------------------------------------------------|----------------------------------------------------------------------------------------------------|
| status           | String                                              | IP address group status.<br>• The value can be one of the<br>following:<br>- <b>NORMAL:</b> The IP address group<br>is normal.<br><b>UPDATING:</b> The IP address<br>group is being updated.<br><b>UPDATE_FAILED:</b> Updating the<br>IP address group failed.<br>• The default value is <b>NORMAL</b> .<br>• An IP address group in the<br><b>UPDATING</b> status cannot be<br>updated again. |
| status_message   | String                                              | Details of the IP address group<br>status.                                                                                                    |
| ip_extra_set     | Array of<br><b>IpExtraSetRespO</b><br>ption objects | IP address sets and their remarks in<br>an IP address group.                                                                                                    |

**Table 5-93** ResourceTag

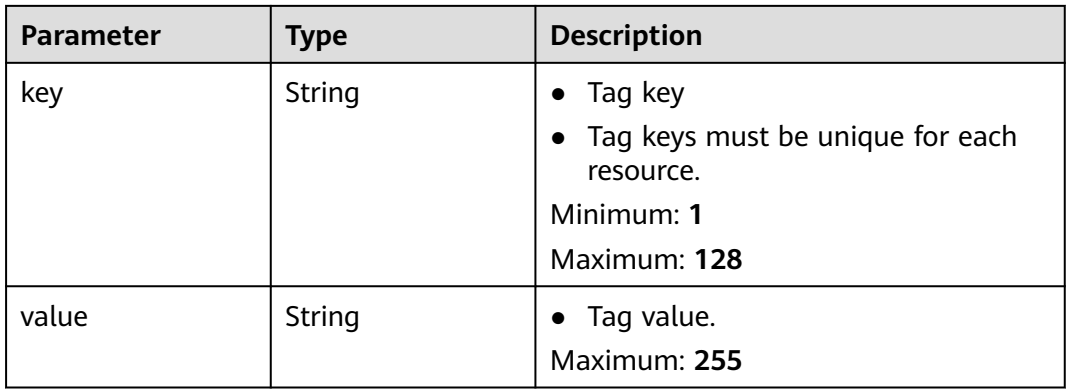

## **Table 5-94** IpExtraSetRespOption

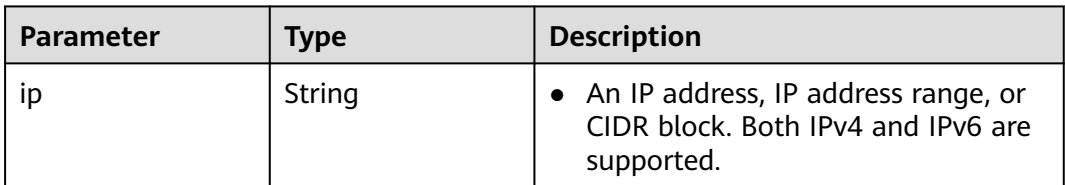

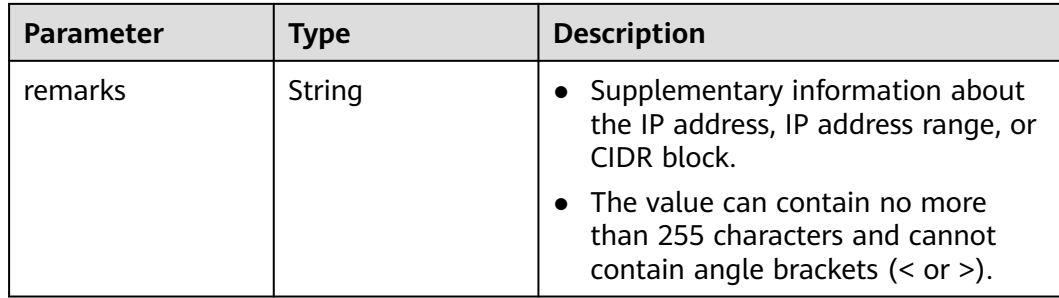

#### **Example Requests**

This API is used to query the details of an IP address group.

GET https://{Endpoint}/v3/2bc7a67b35a64a79ad1d3bb8b5f61fc9/vpc/address-groups/dd18a501-fcd5-4adcacfe-b0e2384baf08

#### **Example Responses**

#### **Status code: 200**

Normal response to the GET operation. For more status codes, see **[Status Codes](#page-894-0)**.

```
● {
        "address_group" : {
         "id" : "dd18a501-fcd5-4adc-acfe-b0e2384baf08",
         "name" : "AutoTester746010.580123789",
         "tenant_id" : "b2782e6708b8475c993e6064bc456bf8",
        "ip_version" : 4,
         "max_capacity" : 20,
         "ip_set" : [ "192.168.5.0/24", "192.168.3.20-192.168.3.100", "192.168.3.40", "192.168.3.2" ],
         "ip_extra_set" : [ {
          "ip" : "192.168.5.0/24",
          "remarks" : null
         }, {
          "ip" : "192.168.3.20-192.168.3.100",
          "remarks" : null
         }, {
           "ip" : "192.168.3.40",
          "remarks" : null
         }, {
           "ip" : "192.168.3.2",
          "remarks" : null
         } ],
         "enterprise_project_id" : "0aad99bc-f5f6-4f78-8404-c598d76b0ed2",
         "created_at" : "2019-06-28T02:06:38.000+00:00",
         "updated_at" : "2019-06-28T02:06:38.000+00:00",
         "description" : "10.10.4.0/23",
      "status" : "NORMAL",
      "status_message" : ""
       },
        "request_id" : "ce6c359b-9002-41e5-a0b1-232759bd6637"
     }
```
# **Status Codes**

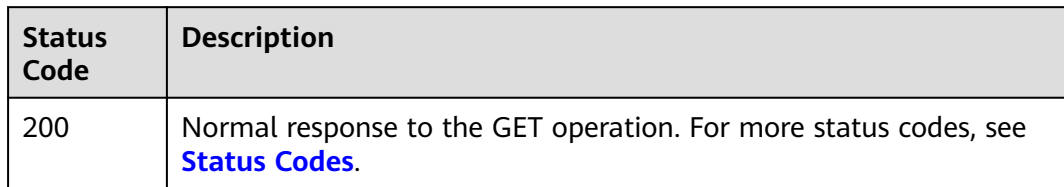

# **Error Codes**

See **[Error Codes](#page-895-0)**.

# **5.4.4 Updating an IP Address Group**

# **Function**

This API is used to update an IP address group.

# **Debugging**

You can debug this API through automatic authentication in **[API Explorer](https://console-intl.huaweicloud.com/apiexplorer/#/openapi/VPC/doc?api=UpdateAddressGroup&version=v3)**.

### **URI**

PUT /v3/{project\_id}/vpc/address-groups/{address\_group\_id}

#### **Table 5-95** Path Parameters

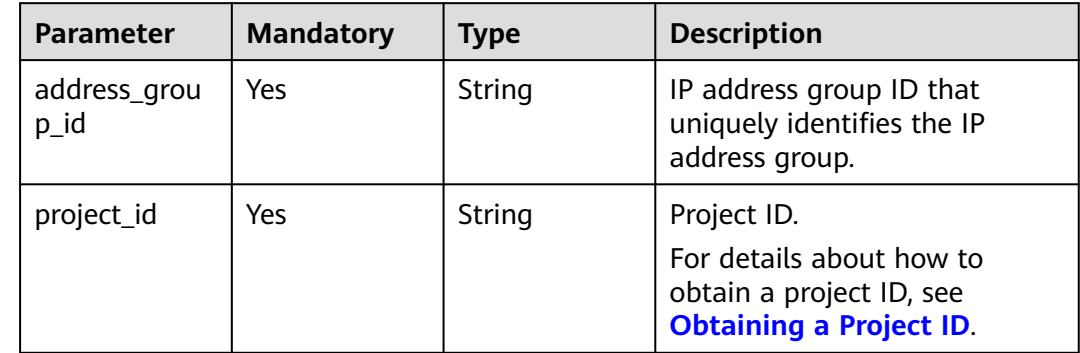

| <b>Parameter</b>  | <b>Mandatory</b> | <b>Type</b>                                           | <b>Description</b>                                                                                                    |
|-------------------|------------------|-------------------------------------------------------|----------------------------------------------------------------------------------------------------|
| dry_run           | No               | Boolean                                               | Whether to only send the<br>check request.                                                                                                    |
|                   |                  |                                                       | The value can be one of<br>the following:                                                                                                    |
|                   |                  |                                                       | - <b>true</b> : A check request<br>will be sent and the IP<br>address groups will not<br>be updated. Check items<br>include mandatory<br>parameters, request<br>format, and constraints.<br>If the check fails, the<br>system returns an error.<br>If the check succeeds,<br>response code 202 will<br>be returned. |
|                   |                  |                                                       | false (default value): A<br>request will be sent and<br>the IP address group will<br>be updated.                                                                                                    |
| address_grou<br>р | Yes              | <b>UpdateAddre</b><br><b>ssGroupOpti</b><br>on object | Request body for updating an<br>IP address group.                                                                                                    |

**Table 5-96** Request body parameters

**Table 5-97** UpdateAddressGroupOption

| Parameter | <b>Mandatory</b> | <b>Type</b> | <b>Description</b>                                                                                                    |
|-----------|------------------|-------------|----------------------------------------------------------------------------------------------------|
| name      | No               | String      | $\bullet$ IP address group name.                                                                                                    |
|           |                  |             | The value can contain no<br>more than 64 characters,<br>including letters, digits,<br>underscores $(\_)$ , hyphens<br>$(-)$ , and periods $(.)$ . |
|           |                  |             | Maximum: 64                                                                                                    |

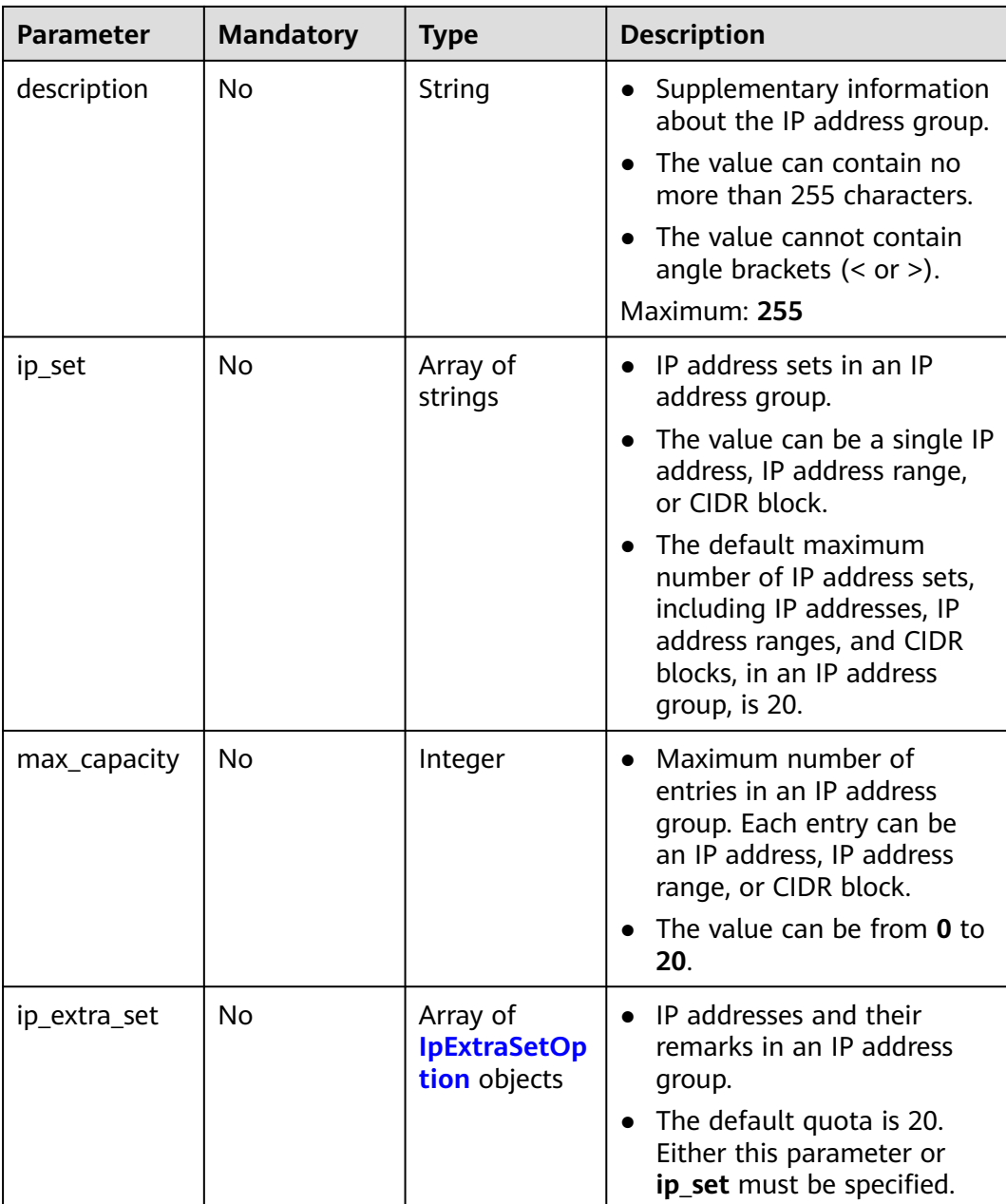

#### **Table 5-98** IpExtraSetOption

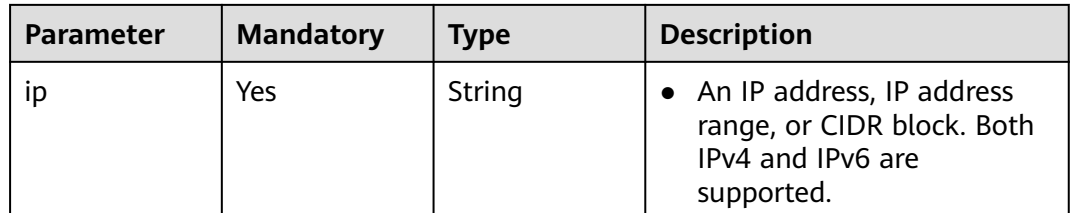

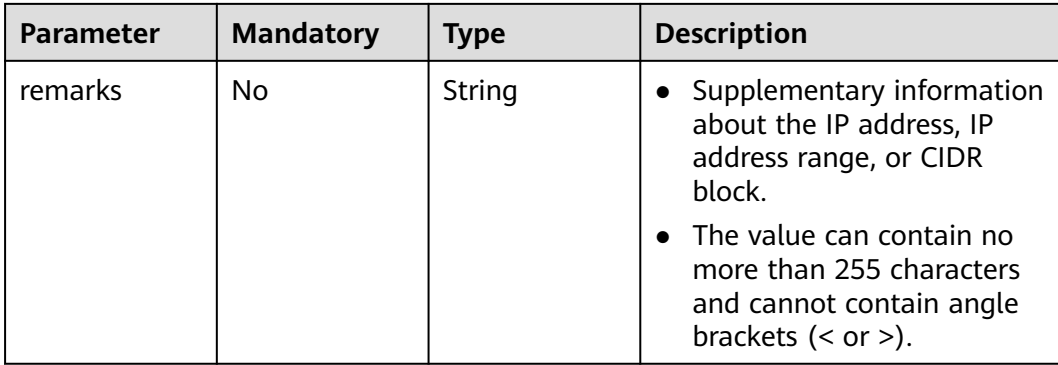

# **Response Parameters**

#### **Status code: 200**

**Table 5-99** Response body parameters

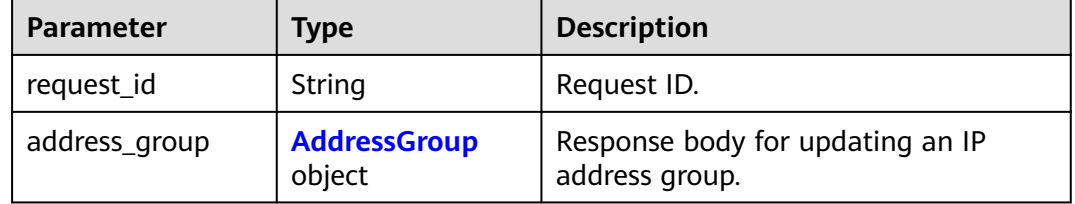

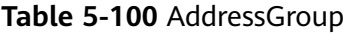

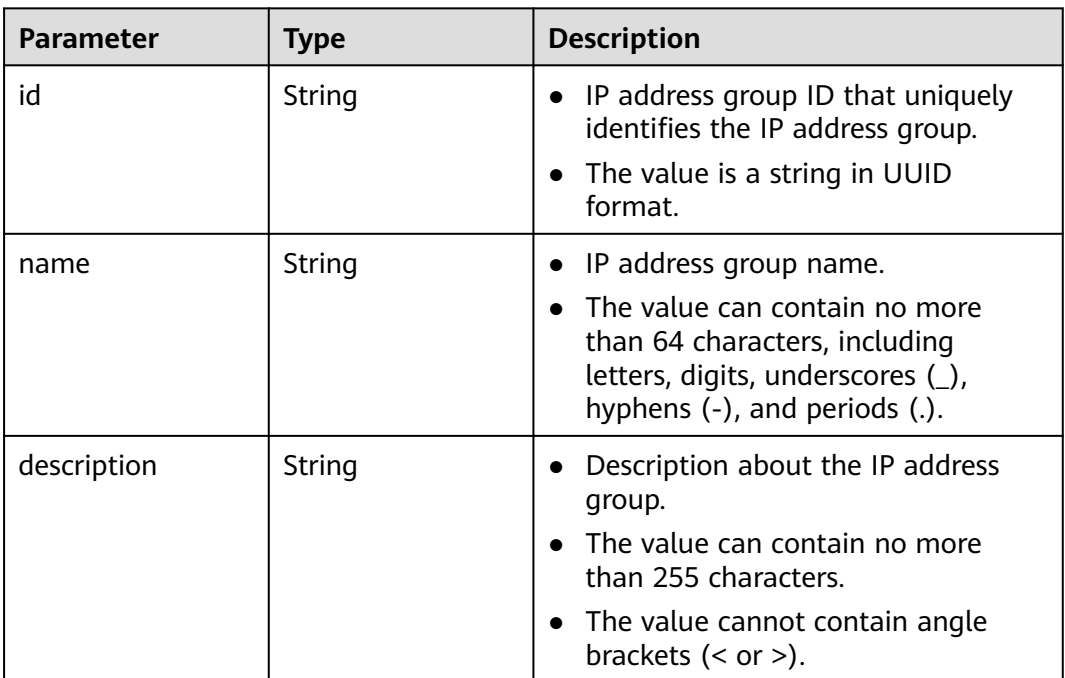

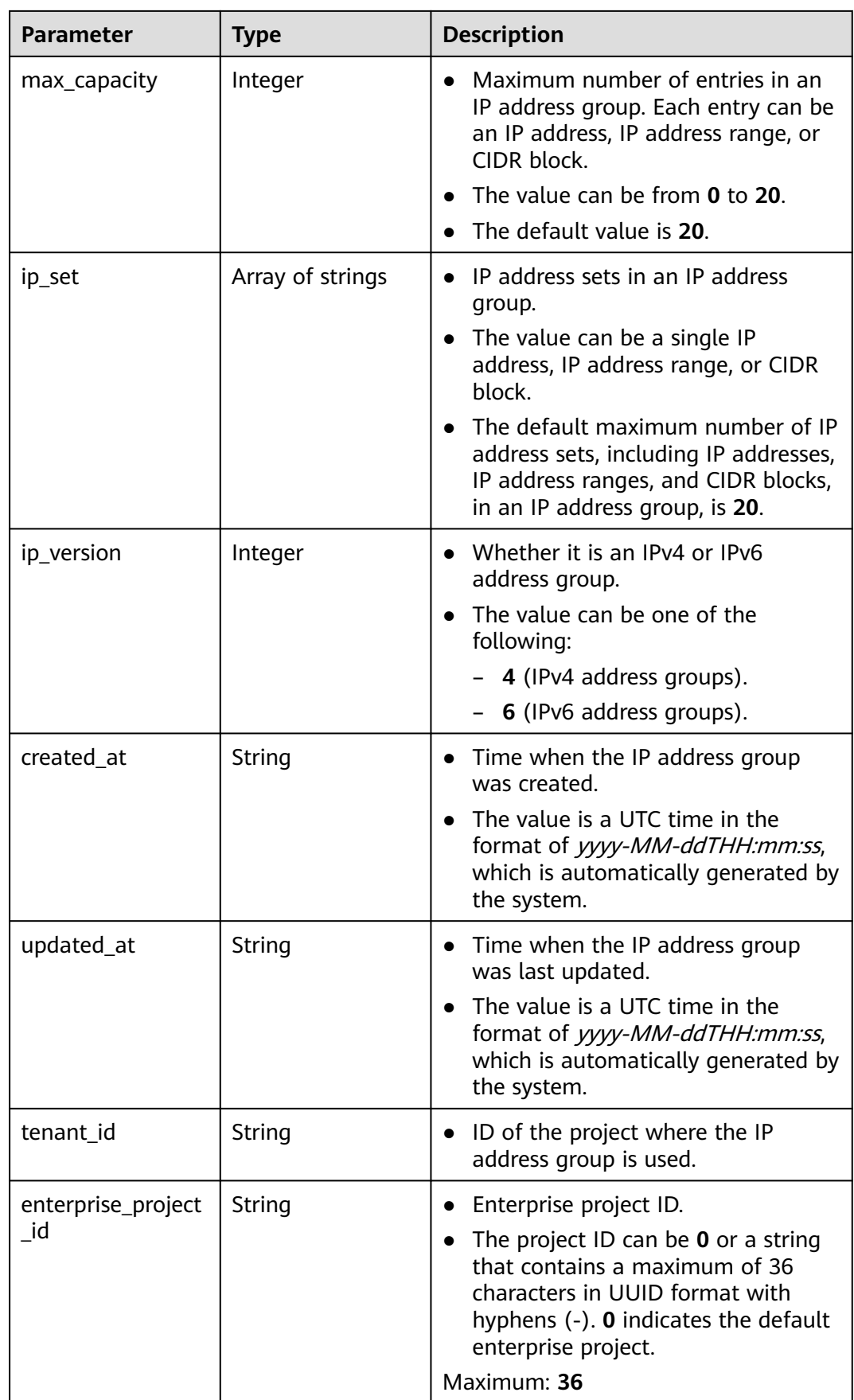

| <b>Parameter</b> | <b>Type</b>                                         | <b>Description</b>                                                               |
|------------------|-----------------------------------------------------|----------------------------------------------------------------------------------|
| tags             | Array of<br><b>ResourceTag</b><br>objects           | • IP address group tags.                                                         |
| status           | String                                              | IP address group status.                                                         |
|                  |                                                     | The value can be one of the<br>following:                                        |
|                  |                                                     | <b>NORMAL:</b> The IP address group<br>is normal                                 |
|                  |                                                     | - <b>UPDATING</b> : The IP address<br>group is being updated.                    |
|                  |                                                     | <b>UPDATE_FAILED: Updating the</b><br>IP address group failed.                   |
|                  |                                                     | The default value is NORMAL.                                                     |
|                  |                                                     | An IP address group in the<br><b>UPDATING</b> status cannot be<br>updated again. |
| status_message   | String                                              | Details of the IP address group<br>status.                                       |
| ip_extra_set     | Array of<br><b>IpExtraSetRespO</b><br>ption objects | IP address sets and their remarks in<br>an IP address group.                     |

**Table 5-101** ResourceTag

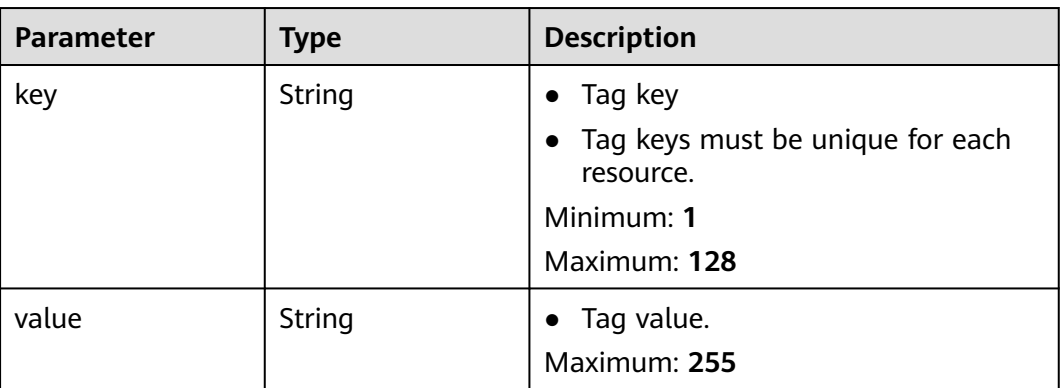

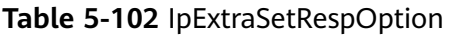

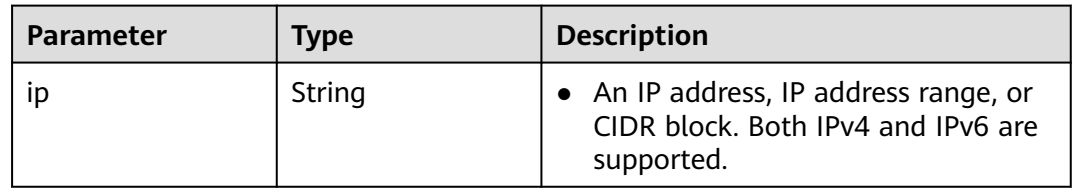

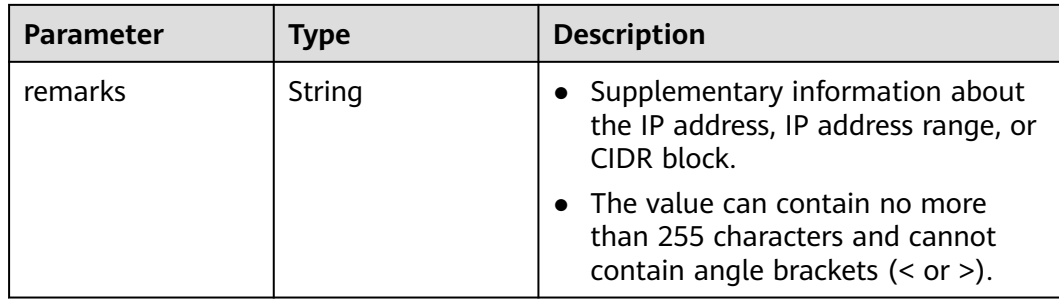

## **Example Requests**

Change the IP set and description of the IP address group whose ID is **dd18a501 fcd5-4adc-acfe-b0e2384baf08**. Change the IP address group name to **vkvgykvsvhjaaaa1**.

PUT https://{endpoint}/v3/b2782e6708b8475c993e6064bc456bf8/vpc/address-groups/dd18a501-fcd5-4adcacfe-b0e2384baf08

```
 "address_group" : {
   "name" : "vkvgykvsvhjaaaa1",
    "ip_set" : [ "192.168.3.2", "192.168.3.43", "192.168.3.20-192.168.3.100", "192.168.5.0/24" ],
  "description" : "xxxxxxxxxx"
  }
}
```
## **Example Responses**

{

#### **Status code: 200**

Normal response to the PUT operation. For more status codes, see **[Status Codes](#page-894-0)**.

```
● {
        "address_group" : {
         "id" : "dd18a501-fcd5-4adc-acfe-b0e2384baf08",
         "name" : "vkvgykvsvhjaaaa1",
         "tenant_id" : "b2782e6708b8475c993e6064bc456bf8",
         "ip_version" : 4,
         "max_capacity" : 20,
         "ip_set" : [ "192.168.5.0/24", "192.168.3.20-192.168.3.100", "192.168.3.43", "192.168.3.2" ],
        "ip_extra_set" : [ {
           "ip" : "192.168.5.0/24",
          "remarks" : null
         }, {
           "ip" : "192.168.3.20-192.168.3.100",
           "remarks" : null
         }, {
           "ip" : "192.168.3.43",
           "remarks" : null
       }, {
       "ip" : "192.168.3.2",
          "remarks" : null
       } ],
       "enterprise_project_id" : "0aad99bc-f5f6-4f78-8404-c598d76b0ed2",
         "created_at" : "2019-06-28T02:06:38.000+00:00",
         "updated_at" : "2019-06-28T02:14:01.000+00:00",
        "description" : "xxxxxxxxxx",
         "status" : "NORMAL",
         "status_message" : ""
       },
```
"request\_id" : "5bbd1640-fa68-4362-9a5c-30c4809958e0"

## **Status Codes**

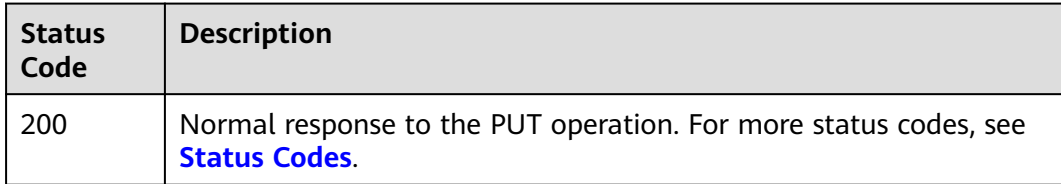

### **Error Codes**

See **[Error Codes](#page-895-0)**.

}

# **5.4.5 Deleting an IP Address Group**

## **Function**

This API is used to delete an IP address group. Before deleting an IP address group, ensure that no resource is using this group.

# **Debugging**

You can debug this API through automatic authentication in **[API Explorer](https://console-intl.huaweicloud.com/apiexplorer/#/openapi/VPC/doc?api=DeleteAddressGroup&version=v3)**.

### **URI**

DELETE /v3/{project\_id}/vpc/address-groups/{address\_group\_id}

**Table 5-103** Path Parameters

| <b>Parameter</b>     | <b>Mandatory</b> | <b>Type</b> | <b>Description</b>                                                       |
|----------------------|------------------|-------------|--------------------------------------------------------------------------|
| address_grou<br>p_id | Yes              | String      | IP address group ID that<br>uniquely identifies the IP<br>address group. |
| project_id           | Yes              | String      | Project ID.<br>For details about how to                                  |
|                      |                  |             | obtain a project ID, see<br><b>Obtaining a Project ID.</b>               |

## **Request Parameters**

None

## **Response Parameters**

None

## **Example Requests**

#### Delete the address group whose ID is **dd18a501-fcd5-4adc-acfe-b0e2384baf08**.

DELETE https://{{endpoint}}/v3/{{tenant\_id}}/vpc/address-groups/dd18a501-fcd5-4adc-acfe-b0e2384baf08

### **Example Responses**

None

### **Status Codes**

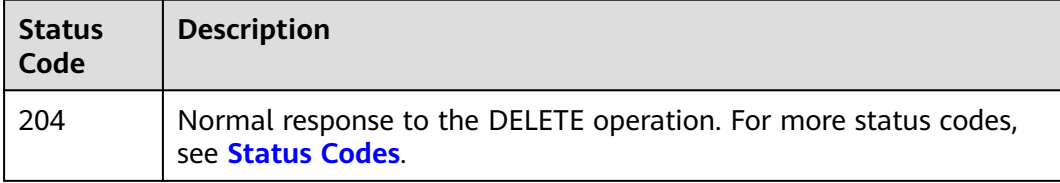

## **Error Codes**

See **[Error Codes](#page-895-0)**.

# **5.4.6 Forcibly Deleting an IP Address Group**

## **Function**

This API is used to forcibly delete an IP address group. If the IP address group to be deleted has associated security group rules, the IP address group and its associated rules will be deleted together.

# **Debugging**

You can debug this API through automatic authentication in **[API Explorer](https://console-intl.huaweicloud.com/apiexplorer/#/openapi/VPC/doc?api=DeleteIpAddressGroupForce&version=v3)**.

#### **URI**

DELETE /v3/{project\_id}/vpc/address-groups/{address\_group\_id}/force

#### **Table 5-104** Path Parameters

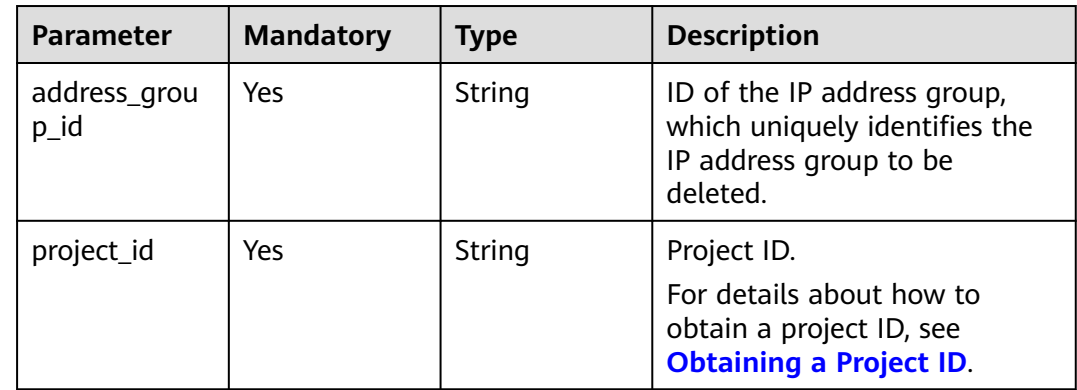

None

#### **Response Parameters**

None

#### **Example Requests**

Forcibly delete the address group whose ID is **dd18a501-fcd5-4adc-acfeb0e2384baf08**.

DELETE https://{{endpoint}}/v3/{{tenant\_id}}/vpc/address-groups/dd18a501-fcd5-4adc-acfe-b0e2384baf08/ force

#### **Example Responses**

None

#### **Status Codes**

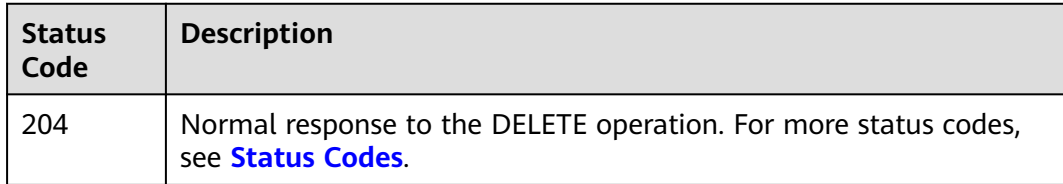

### **Error Codes**

See **[Error Codes](#page-895-0)**.

# **5.5 Supplementary Network Interface**

# **5.5.1 Creating a Supplementary Network Interface**

#### **Function**

This API is used to create a supplementary network interface.

#### **Debugging**

You can debug this API through automatic authentication in **[API Explorer](https://console-intl.huaweicloud.com/apiexplorer/#/openapi/VPC/doc?api=CreateSubNetworkInterface&version=v3)**.

#### **URI**

POST /v3/{project\_id}/vpc/sub-network-interfaces

**Table 5-105** Path Parameters

| Parameter  | <b>Mandatory</b> | <b>Type</b> | <b>Description</b>                                                                     |
|------------|------------------|-------------|----------------------------------------------------------------------------------------|
| project_id | Yes              | String      | Project ID.                                                                            |
|            |                  |             | For details about how to<br>obtain a project ID, see<br><b>Obtaining a Project ID.</b> |

**Table 5-106** Request body parameters

| <b>Parameter</b>          | <b>Mandatory</b>     | <b>Type</b>                                                                                                    | <b>Description</b>                                                                                                    |
|---------------------------|----------------------|----------------------------------------------------------------------------------------------------|----------------------------------------------------------------------------------------------------|
| dry_run                   | No<br><b>Boolean</b> | • Whether to only send the<br>check request.<br>The value can be one of<br>$\bullet$<br>the following:<br>- <b>true</b> : A check request<br>will be sent and the<br>supplementary network<br>interface will not be<br>created. Check items<br>include mandatory<br>parameters, request<br>format, and constraints. |                                                                                                    |
|                           |                      |                                                                                                    | If the check fails, the<br>system returns an error.<br>If the check succeeds,<br>response code 202 will<br>be returned. |
|                           |                      |                                                                                                    | false (default value): A<br>request will be sent and<br>a supplementary<br>network interface will be<br>created.        |
| sub_network_i<br>nterface | Yes                  | <b>CreateSubNe</b><br>tworkInterfa<br>ceOption<br>object                                                                                                    | Request body for creating a<br>supplementary network<br>interface.                                                      |

| <b>Parameter</b>       | <b>Mandatory</b> | <b>Type</b> | <b>Description</b>                                                                                                    |
|------------------------|------------------|-------------|----------------------------------------------------------------------------------------------------|
| virsubnet_id           | Yes              | String      | ID of the virtual subnet.<br>The value must be in<br>$\bullet$<br>standard UUID format.                                                                                                    |
| vlan_id                | No               | String      | • VLAN ID of the<br>supplementary network<br>interface.<br>• The value ranges from 1 to<br>4094.<br>• Each supplementary<br>network interface has a<br>unique VLAN ID.                                                             |
| parent_id              | Yes              | String      | • ID of the elastic network<br>interface.<br>The value must be in<br>$\bullet$<br>standard UUID format.<br>The value must be an<br>$\bullet$<br>existing port ID.                                                                  |
| description            | No               | String      | • Description about the<br>supplementary network<br>interface.<br>• The value can contain up to<br>255 characters and cannot<br>contain angle brackets (<<br>or $>$ ).                                                             |
| ipv6_enable            | No               | Boolean     | • Whether to enable IPv6 for<br>the supplementary network<br>interface.<br>The value can be true<br>(enabled) or false<br>(disabled).<br>The default value is false.<br>$\bullet$                                                  |
| private_ip_ad<br>dress | No               | String      | Private IPv4 address of the<br>$\bullet$<br>supplementary network<br>interface.<br>The value must be within<br>$\bullet$<br>the virtual subnet. If this<br>parameter is left blank, an<br>IP address will be randomly<br>assigned. |

<span id="page-422-0"></span>**Table 5-107** CreateSubNetworkInterfaceOption

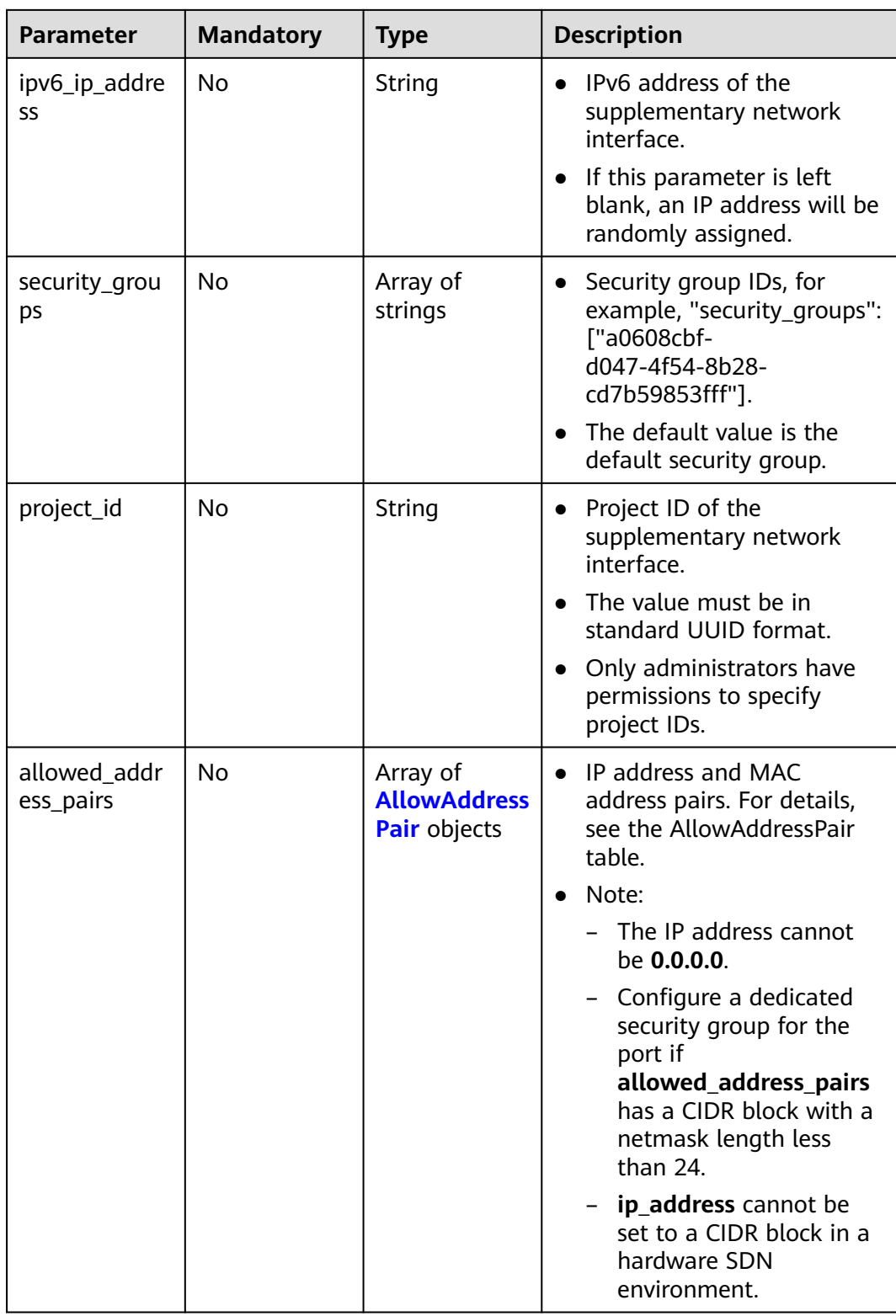

<span id="page-424-0"></span>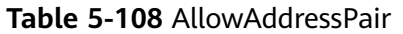

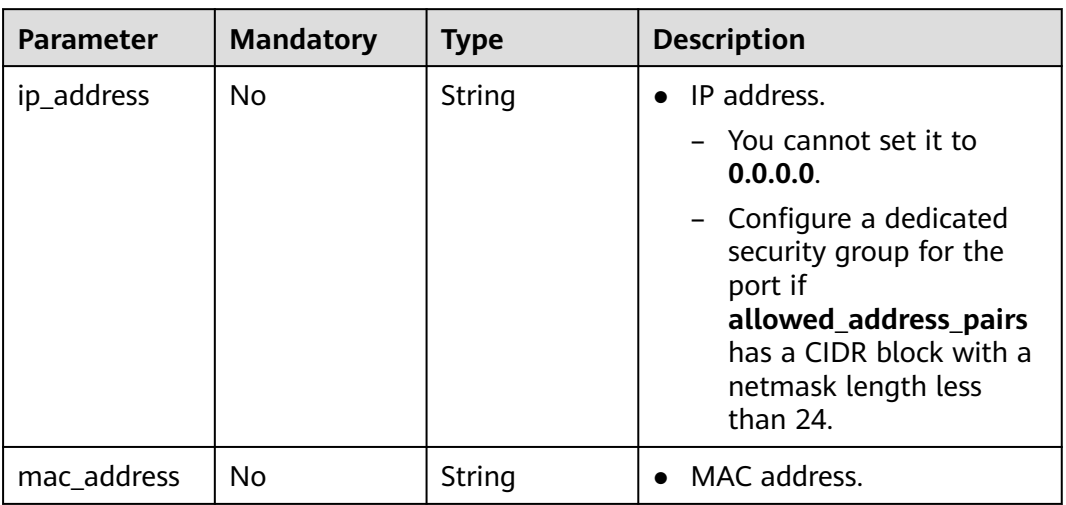

# **Response Parameters**

#### **Status code: 201**

**Table 5-109** Response body parameters

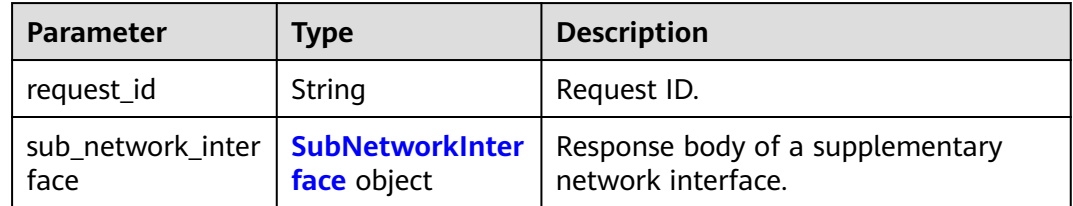

#### **Table 5-110** SubNetworkInterface

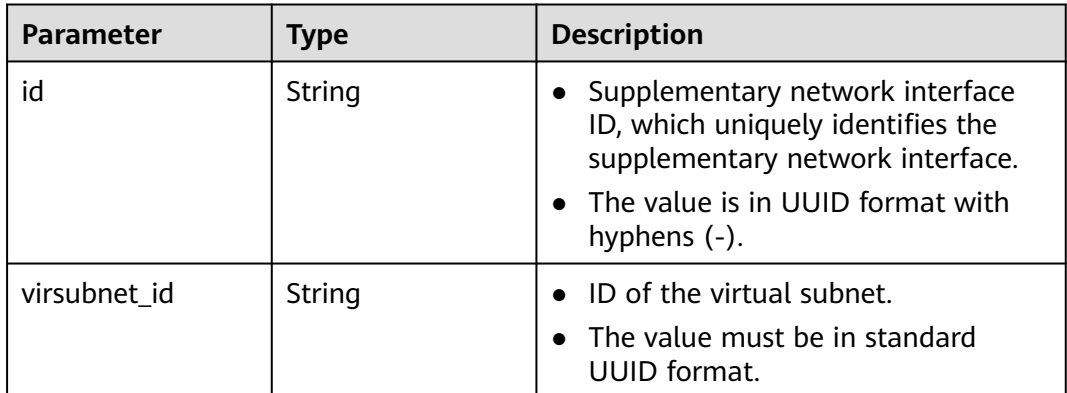

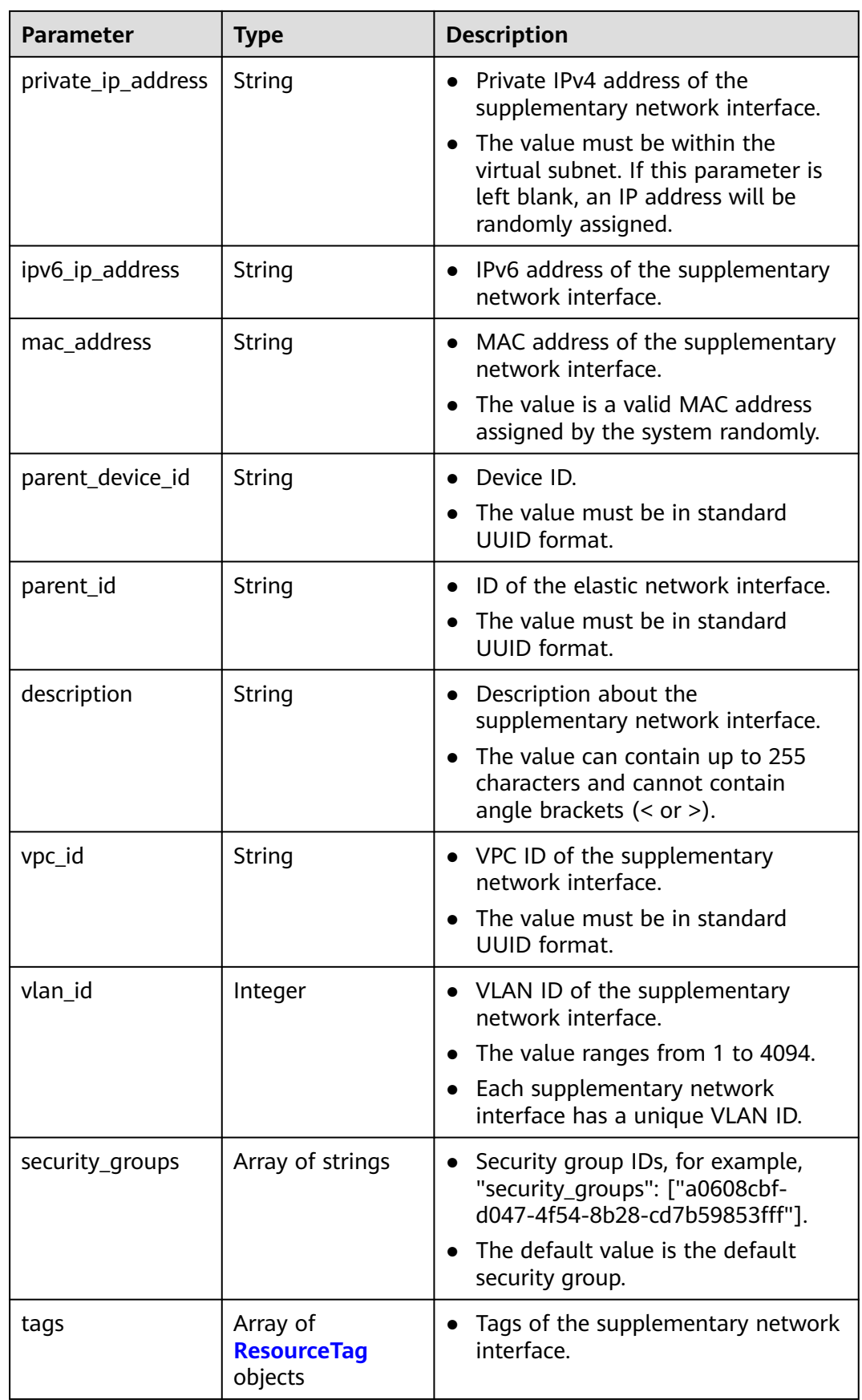

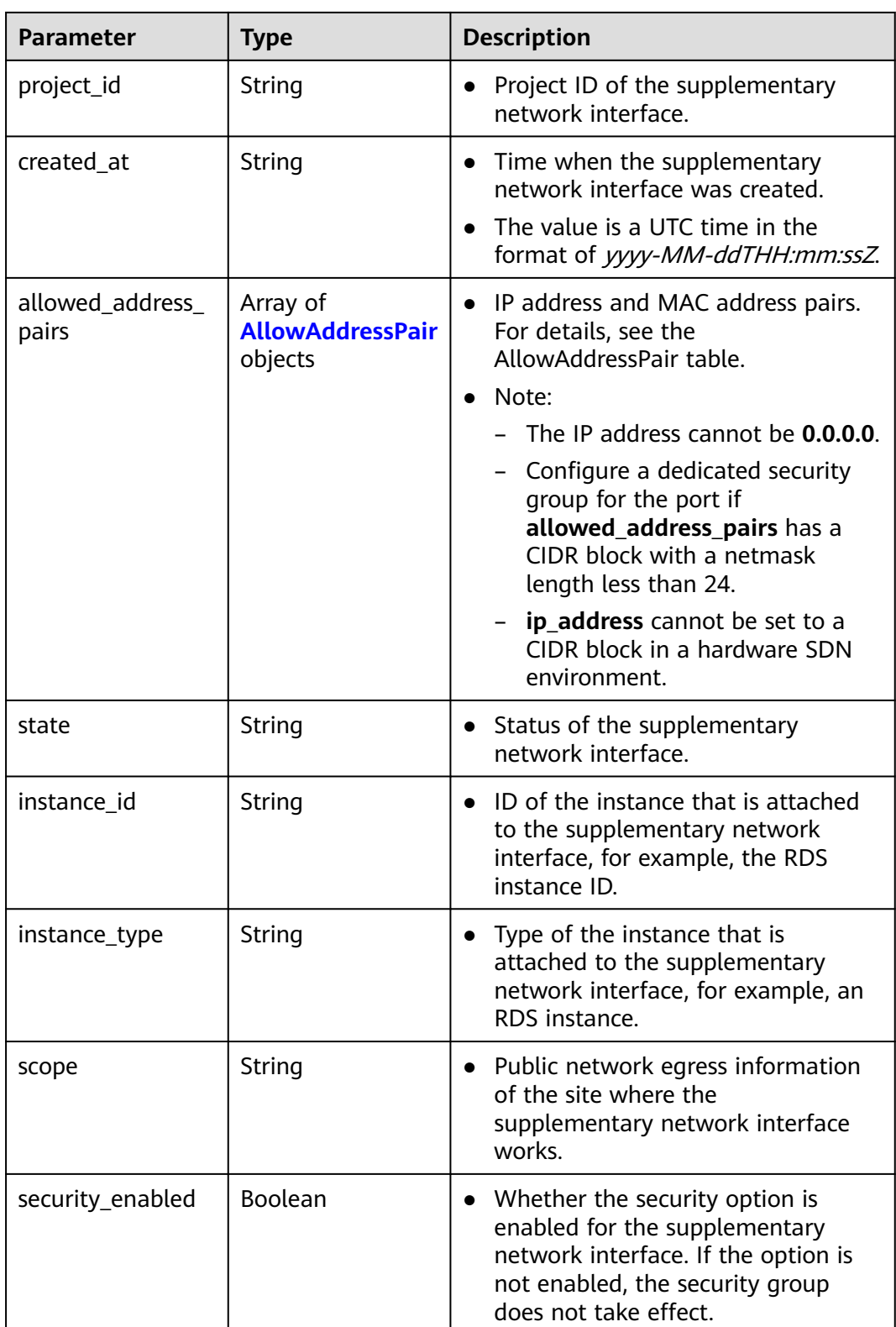

<span id="page-427-0"></span>

| <b>Parameter</b> | <b>Type</b> | <b>Description</b>                              |
|------------------|-------------|-------------------------------------------------|
| key              | String      | $\bullet$ Tag key                               |
|                  |             | • Tag keys must be unique for each<br>resource. |
|                  |             | Minimum: 1                                      |
|                  |             | Maximum: 128                                    |
| value            | String      | Tag value.                                      |

**Table 5-111** ResourceTag

**Table 5-112** AllowAddressPair

| <b>Parameter</b> | Type   | <b>Description</b>                                                                                                    |
|------------------|--------|----------------------------------------------------------------------------------------------------|
| ip_address       | String | IP address.<br>- You cannot set it to <b>0.0.0.0</b> .<br>- Configure a dedicated security<br>group for the port if<br>allowed_address_pairs has a<br>CIDR block with a netmask<br>length less than 24. |
| mac address      | String | MAC address.                                                                                                    |

Maximum: **255**

#### **Example Requests**

Create a supplementary network interface. Set its virtual subnet ID to **08278e6c-61ca-46c1-9fc3-0d4f6c12f193**, elastic network interface ID to **637748df-2986-4350-8303-95d259580fb3**, and associated security group to **6727c950-9f01-47a2-a7aa-7d3686c4c95b**.

POST https://{Endpoint}/v3/8c6fb137a48a428aaf9a0229dca4edb3/vpc/sub-network-interfaces

```
{
  "sub_network_interface" : {
   "virsubnet_id" : "08278e6c-61ca-46c1-9fc3-0d4f6c12f193",
   "parent_id" : "637748df-2986-4350-8303-95d259580fb3",
  "security_groups" : [ "6727c950-9f01-47a2-a7aa-7d3686c4c95b" ]
  }
\mathfrak{r}
```
#### **Example Responses**

#### **Status code: 201**

Normal response to the POST operation. For more status codes, see **[Status Codes](#page-894-0)**.

```
{
  "sub_network_interface" : {
   "id" : "2be868f2-f7c9-48db-abc0-eea0b9105b0d",
```

```
 "project_id" : "8c6fb137a48a428aaf9a0229dca4edb3",
  "virsubnet_id" : "08278e6c-61ca-46c1-9fc3-0d4f6c12f193",
  "private_ip_address" : "10.0.0.225",
  "mac_address" : "fa:16:3e:48:f8:6f",
  "parent_device_id" : "1ab01f1d-4ef7-4d83-82be-802b3aca0223",
  "security_groups" : [ "6727c950-9f01-47a2-a7aa-7d3686c4c95b" ],
  "allowed_address_pairs" : [ ],
  "vpc_id" : "63b97e6b-3598-430f-9eb8-1caf06937be8",
  "parent_id" : "637748df-2986-4350-8303-95d259580fb3",
  "vlan_id" : 2787,
  "instance_type" : "",
  "instance_id" : "",
  "tags" : [ ],
  "created_at" : "2020-05-19T01:16:25.000+00:00"
 },
 "request_id" : "ceb6273e-1ec9-4168-ac11-3dfeaacfc889"
```
## **Status Codes**

}

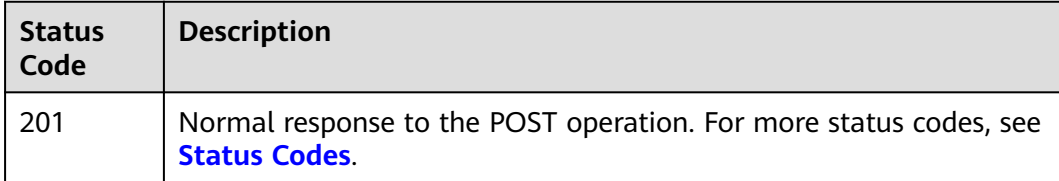

### **Error Codes**

See **[Error Codes](#page-895-0)**.

# **5.5.2 Creating Supplementary Network Interfaces in Batches**

## **Function**

This API is used to create supplementary network interfaces in batches.

## **Debugging**

You can debug this API through automatic authentication in **[API Explorer](https://console-intl.huaweicloud.com/apiexplorer/#/openapi/VPC/doc?api=BatchCreateSubNetworkInterface&version=v3)**.

#### **URI**

POST /v3/{project\_id}/vpc/sub-network-interfaces/batch-create

#### **Table 5-113** Path Parameters

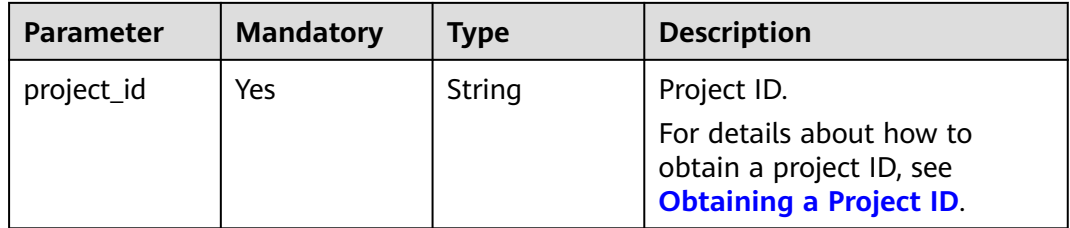

| <b>Parameter</b>          | <b>Mandatory</b> | <b>Type</b>                                                           | <b>Description</b>                                                                                                    |
|---------------------------|------------------|-----------------------------------------------------------------------|----------------------------------------------------------------------------------------------------|
| dry_run                   | No               | Boolean                                                               | Whether to only send the<br>check request.                                                                                                    |
|                           |                  |                                                                       | The value can be one of<br>the following:                                                                                                    |
|                           |                  |                                                                       | - true: A check request<br>will be sent and the<br>supplementary network<br>interface will not be<br>created. Check items<br>include mandatory<br>parameters, request<br>format, and constraints.<br>If the check fails, the<br>system returns an error.<br>If the check succeeds,<br>response code 202 will<br>be returned.<br>- false (default value): A<br>request will be sent and<br>a supplementary<br>network interface will be<br>created. |
| sub network i<br>nterface | Yes              | <b>BatchCreateS</b><br>ubNetworkIn<br><b>terfaceOptio</b><br>n object | Request body for creating a<br>supplementary network<br>interface.                                                                                                    |
| count                     | Yes              | Integer                                                               | Number of supplementary<br>network interfaces to be<br>created in batches.                                                                                                    |
|                           |                  |                                                                       | Minimum: 1<br>Maximum: 10                                                                                                    |

**Table 5-114** Request body parameters

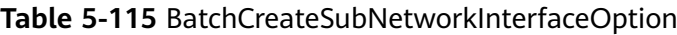

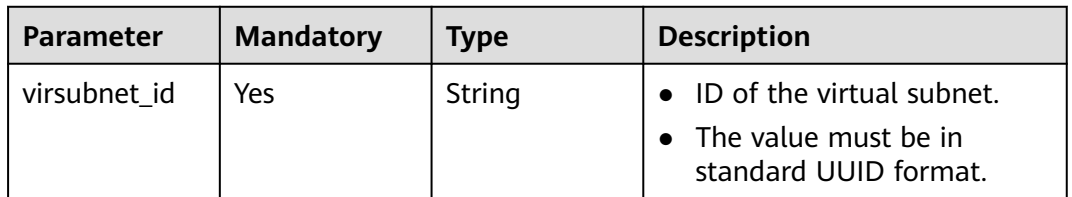

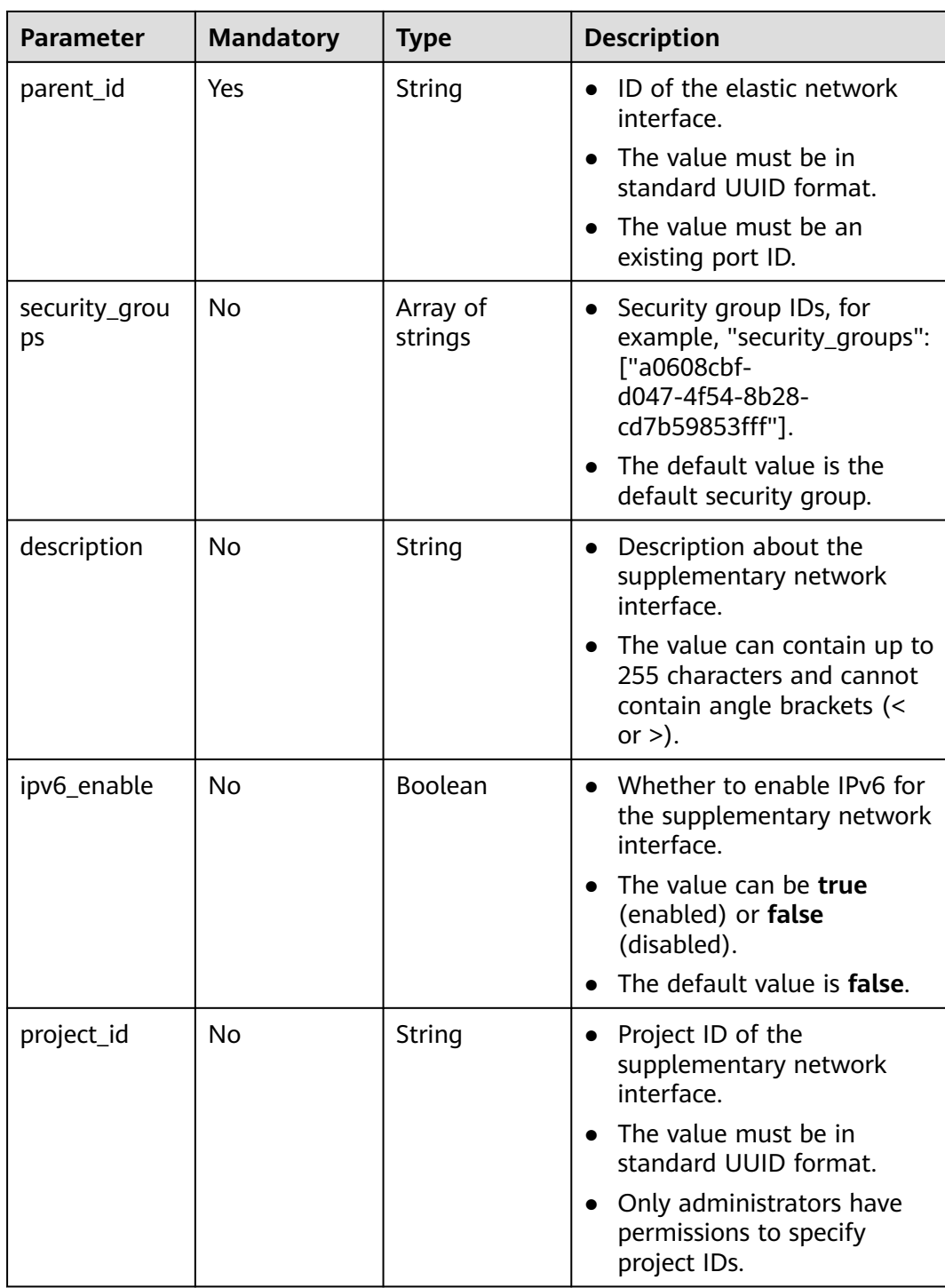

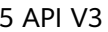

| <b>Parameter</b>                 | <b>Mandatory</b> | <b>Type</b>                                            | <b>Description</b>                                                                                                    |
|----------------------------------|------------------|--------------------------------------------------------|----------------------------------------------------------------------------------------------------|
| allowed_addr<br>No.<br>ess_pairs |                  | Array of<br><b>AllowAddress</b><br><b>Pair</b> objects | • IP address and MAC<br>address pairs. For details,<br>see the AllowAddressPair<br>table.<br>Note:<br>- The IP address cannot<br>be 0.0.0.0.<br>- Configure a dedicated<br>security group for the<br>port if<br>allowed_address_pairs<br>has a CIDR block with a<br>netmask length less |
|                                  |                  |                                                        | than 24.                                                                                                    |
|                                  |                  |                                                        | - <b>ip_address</b> cannot be<br>set to a CIDR block in a<br>hardware SDN<br>environment.                                                                                                    |

**Table 5-116** AllowAddressPair

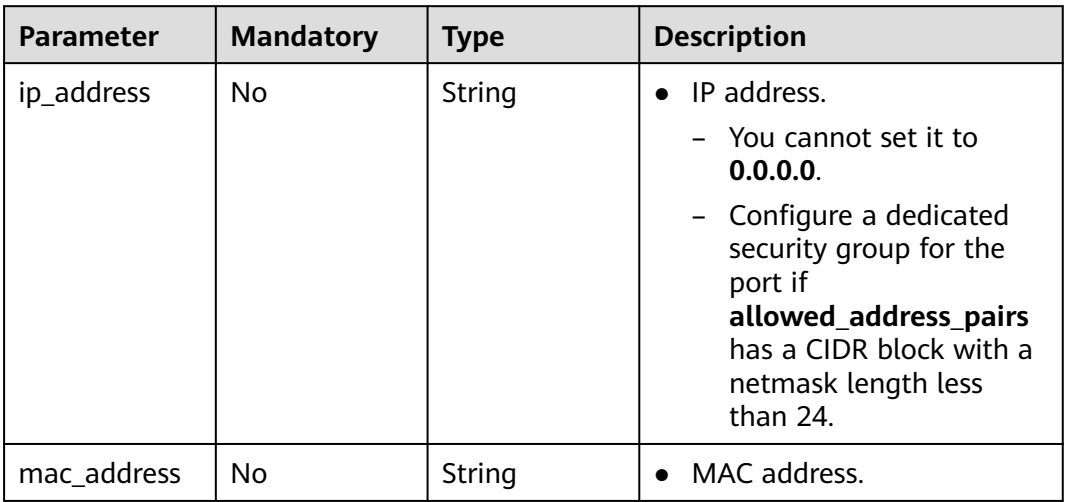

# **Response Parameters**

**Status code: 201**

#### **Table 5-117** Response body parameters

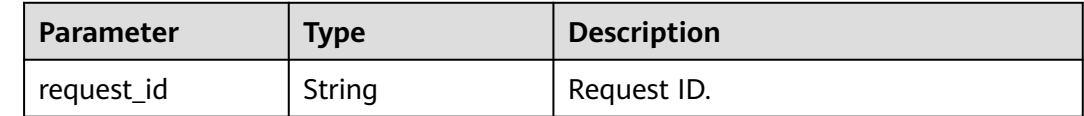
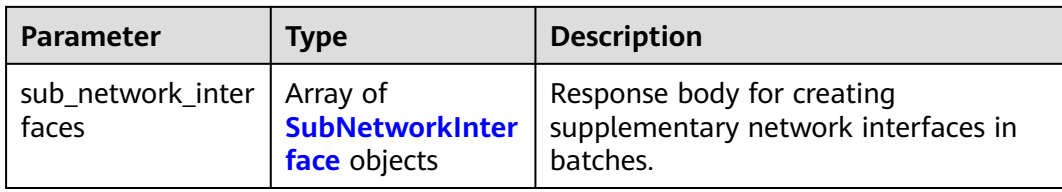

### **Table 5-118** SubNetworkInterface

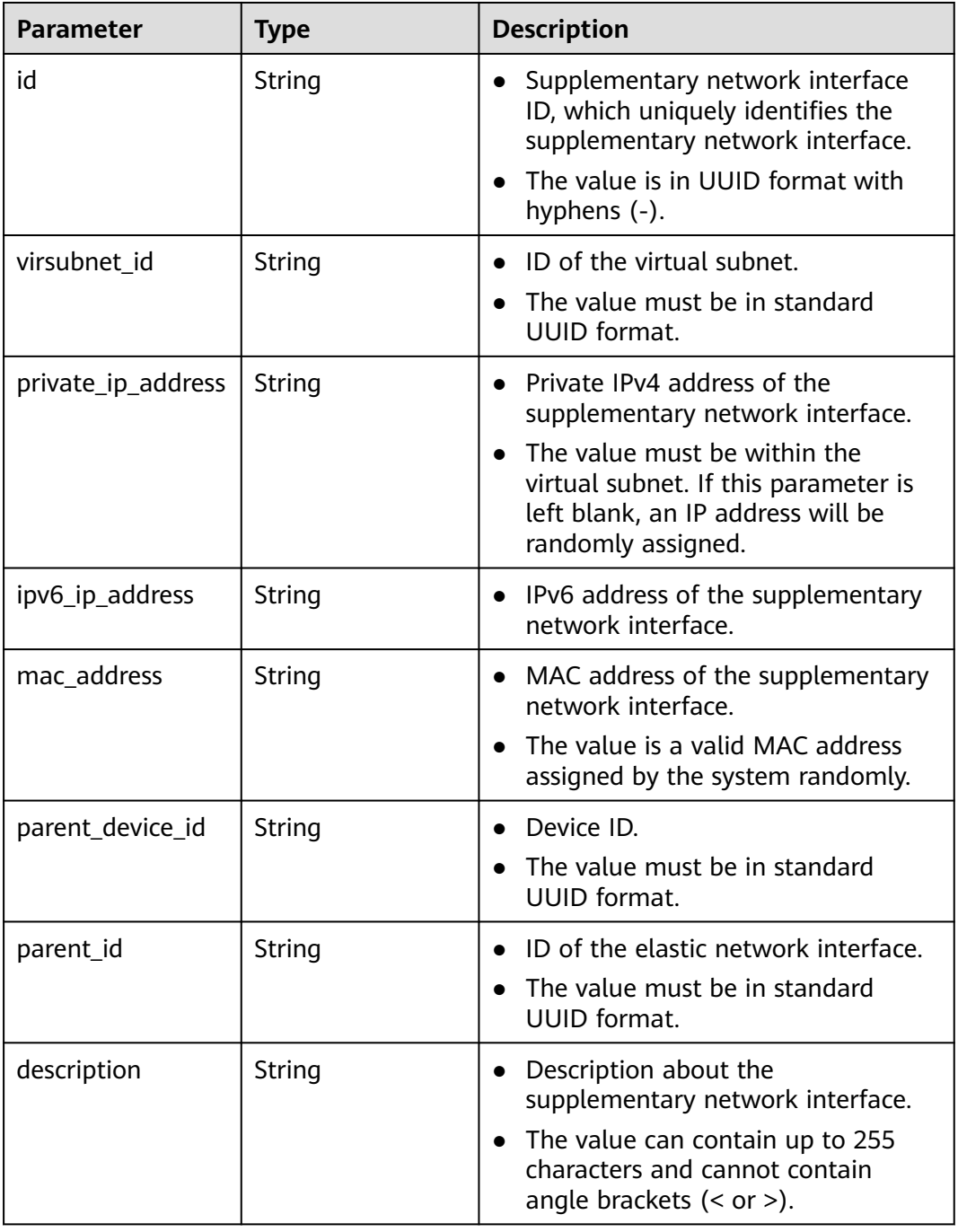

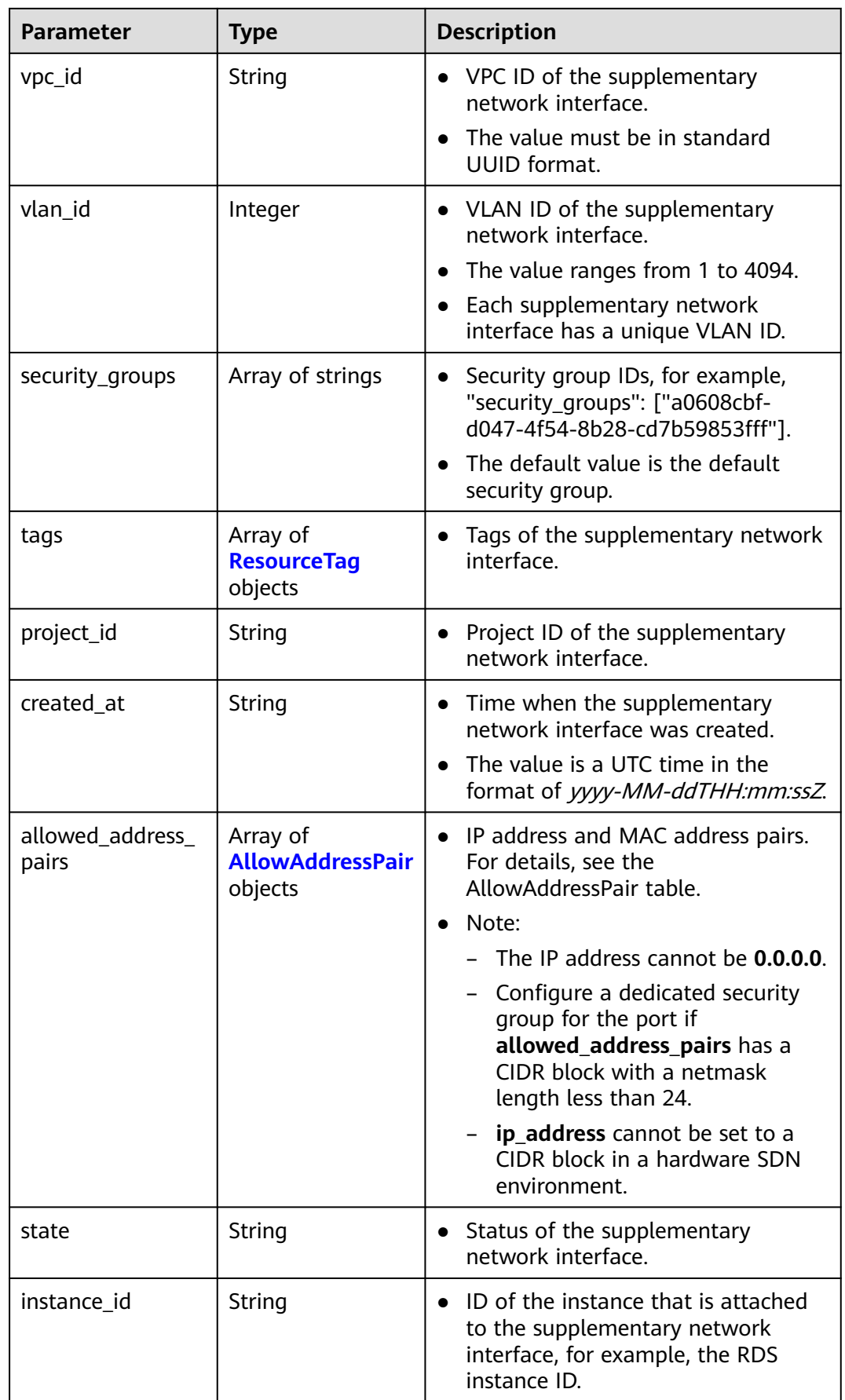

<span id="page-434-0"></span>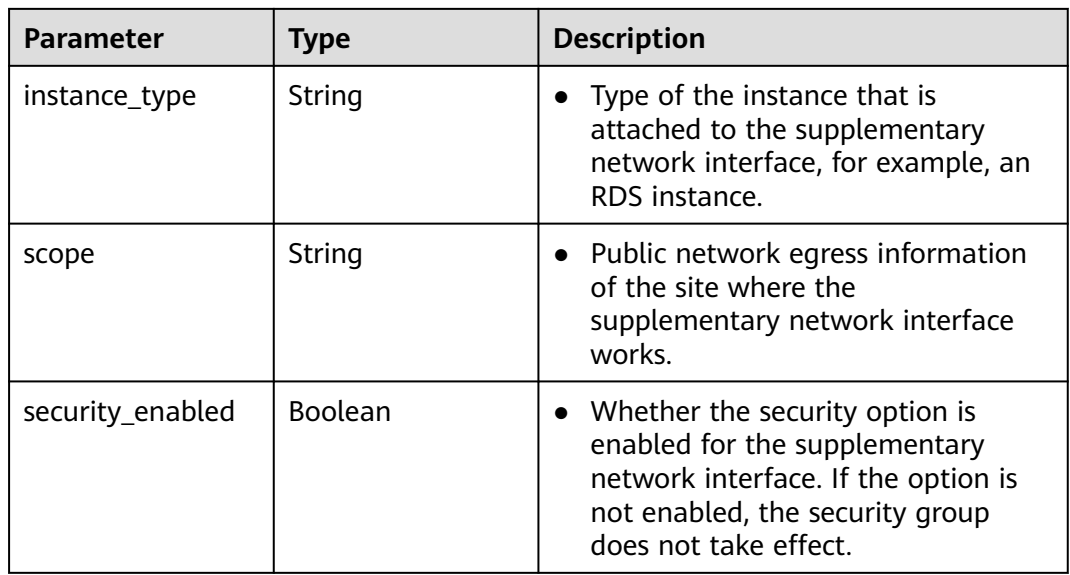

#### **Table 5-119** ResourceTag

| <b>Parameter</b> | Type   | <b>Description</b>                                                                                  |
|------------------|--------|----------------------------------------------------------------------------------------------------|
| key              | String | Tag key<br>$\bullet$<br>Tag keys must be unique for each<br>resource.<br>Minimum: 1<br>Maximum: 128 |
| value            | String | Tag value.<br>$\bullet$<br>Maximum: 255                                                             |

**Table 5-120** AllowAddressPair

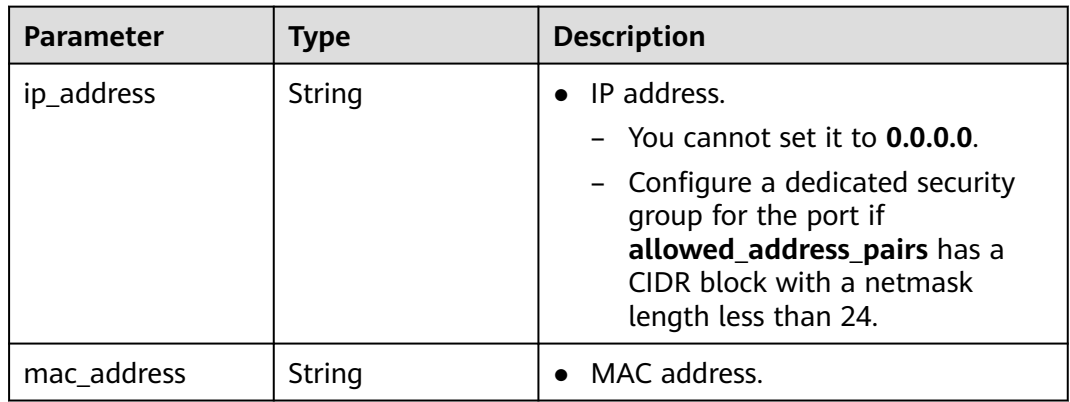

# **Example Requests**

Create three supplementary network interfaces in batches. Set the virtual subnet ID to **115b5a84-31dc-4b1e-8de9-bf5a75d2c566**, elastic network interface ID to

#### **8b6c46f1-c68d-4bba-a922-2d97da185af5**, and associated security group to **6727c950-9f01-47a2-a7aa-7d3686c4c95b**.

POST https://{Endpoint}/v3/8c6fb137a48a428aaf9a0229dca4edb3/vpc/sub-network-interfaces/batch-create

```
{
  "sub_network_interface" : {
   "virsubnet_id" : "115b5a84-31dc-4b1e-8de9-bf5a75d2c566",
   "security_groups" : [ "6727c950-9f01-47a2-a7aa-7d3686c4c95b" ],
   "parent_id" : "8b6c46f1-c68d-4bba-a922-2d97da185af5"
  },
  "count" : 3
}
```
## **Example Responses**

#### **Status code: 201**

Normal response to the POST operation. For more status codes, see **[Status Codes](#page-894-0)**.

```
{
  "sub_network_interfaces" : [ {
   "id" : "d1f8094c-bb3d-43c5-b625-52dd43eab451",
   "project_id" : "8c6fb137a48a428aaf9a0229dca4edb3",
   "virsubnet_id" : "115b5a84-31dc-4b1e-8de9-bf5a75d2c566",
 "private_ip_address" : "192.168.6.245",
 "ipv6_ip_address" : "2001:db8:a583:5d:11e8:b908:4fe6:9802",
   "mac_address" : "fa:16:3e:97:1f:f5",
   "parent_device_id" : "11185aa2-4e08-4d9e-87ed-84817280eaa7",
   "security_groups" : [ "6727c950-9f01-47a2-a7aa-7d3686c4c95b" ],
   "allowed_address_pairs" : [ ],
  "description" : "'
   "parent_id" : "8b6c46f1-c68d-4bba-a922-2d97da185af5",
   "vlan_id" : 41,
   "instance_type" : "",
   "instance_id" : "",
   "tags" : [ ]
  }, {
   "id" : "0dce57ab-00de-443b-a7fe-e8ff68bd95bc",
   "project_id" : "8c6fb137a48a428aaf9a0229dca4edb3",
   "virsubnet_id" : "115b5a84-31dc-4b1e-8de9-bf5a75d2c566",
   "private_ip_address" : "192.168.6.75",
   "ipv6_ip_address" : "2001:db8:a583:5d:6c22:8ea2:c061:a802",
   "mac_address" : "fa:16:3e:5a:61:84",
   "parent_device_id" : "11185aa2-4e08-4d9e-87ed-84817280eaa7",
   "security_groups" : [ "6727c950-9f01-47a2-a7aa-7d3686c4c95b" ],
   "allowed_address_pairs" : [ ],
  "description" : "'
   "parent_id" : "8b6c46f1-c68d-4bba-a922-2d97da185af5",
   "vlan_id" : 42,
   "instance_type" : "",
   "instance_id" : "",
   "tags" : [ ]
  }, {
   "id" : "1eca03ee-c0f1-4434-9c4c-87fe4426718c",
   "project_id" : "8c6fb137a48a428aaf9a0229dca4edb3",
   "virsubnet_id" : "115b5a84-31dc-4b1e-8de9-bf5a75d2c566",
   "private_ip_address" : "192.168.6.194",
   "ipv6_ip_address" : "2001:db8:a583:5d:2b45:a3ae:17db:ec02",
   "mac_address" : "fa:16:3e:b8:ec:6d",
 "parent_device_id" : "11185aa2-4e08-4d9e-87ed-84817280eaa7",
 "security_groups" : [ "6727c950-9f01-47a2-a7aa-7d3686c4c95b" ],
   "allowed_address_pairs" : [ ],
  "description" : "'
   "parent_id" : "8b6c46f1-c68d-4bba-a922-2d97da185af5",
   "vlan_id" : 43,
   "instance_type" : "",
   "instance_id" : "",
```

```
 "tags" : [ ]
  } ],
 "request_id" : "344544c1-d053-4ad3-b673-900a0e01db7e"
}
```
# **Status Codes**

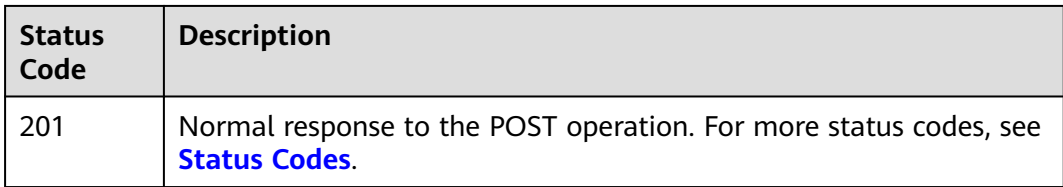

### **Error Codes**

See **[Error Codes](#page-895-0)**.

# **5.5.3 Querying Supplementary Network Interfaces**

# **Function**

This API is used to query supplementary network interfaces. A maximum of 2,000 records are returned for each query.

# **Debugging**

You can debug this API through automatic authentication in **[API Explorer](https://console-intl.huaweicloud.com/apiexplorer/#/openapi/VPC/doc?api=ListSubNetworkInterfaces&version=v3)**.

### **URI**

GET /v3/{project\_id}/vpc/sub-network-interfaces

**Table 5-121** Path Parameters

| <b>Parameter</b> | <b>Mandatory</b> | <b>Type</b> | <b>Description</b>                                                                                    |
|------------------|------------------|-------------|----------------------------------------------------------------------------------------------------|
| project_id       | Yes              | String      | Project ID.<br>For details about how to<br>obtain a project ID, see<br><b>Obtaining a Project ID.</b> |

**Table 5-122** Query Parameters

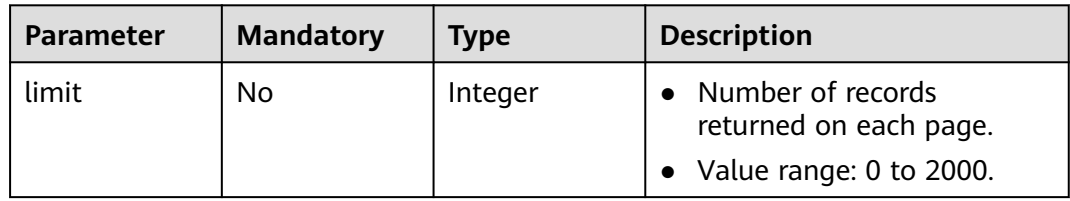

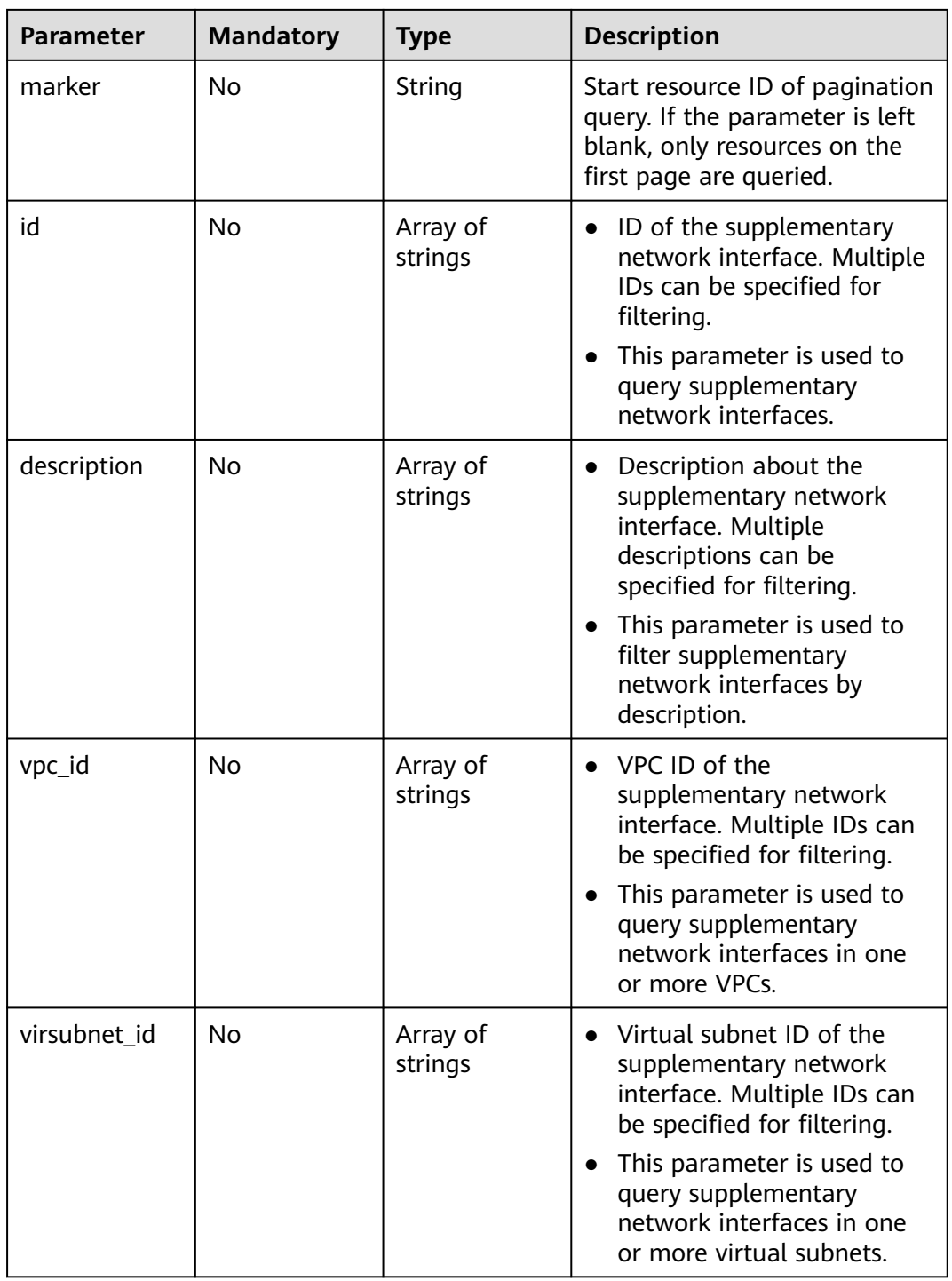

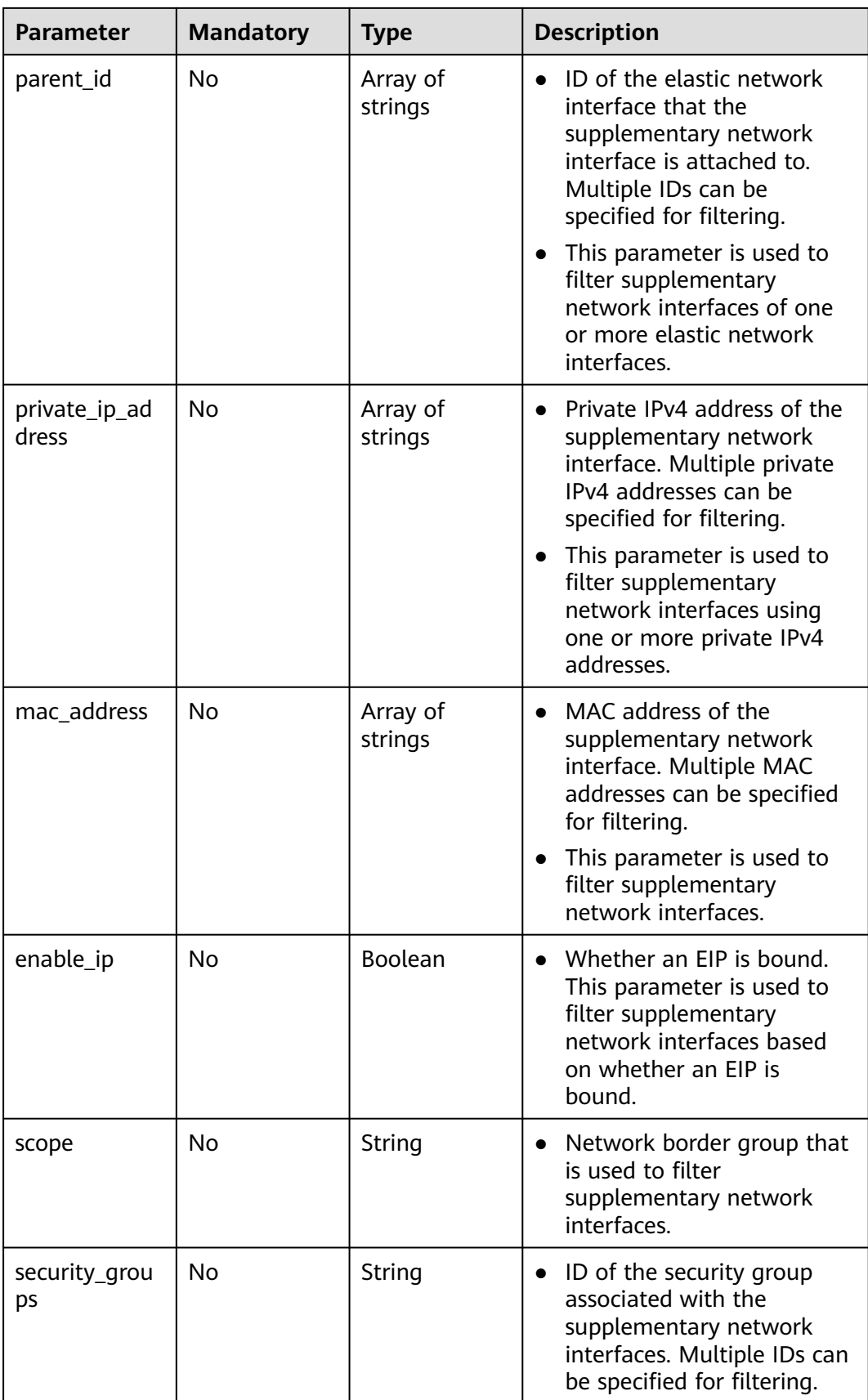

# **Request Parameters**

None

# **Response Parameters**

### **Status code: 200**

#### **Table 5-123** Response body parameters

| Parameter                  | Type                                        | <b>Description</b>                                           |
|----------------------------|---------------------------------------------|--------------------------------------------------------------|
| request_id                 | String                                      | Request ID.<br>The value must be in standard<br>UUID format. |
| sub_network_inter<br>faces | Array of<br>SubNetworkInter<br>face objects | Supplementary network interfaces.                            |
| page_info                  | <b>PageInfo object</b>                      | Pagination information.                                      |

**Table 5-124** SubNetworkInterface

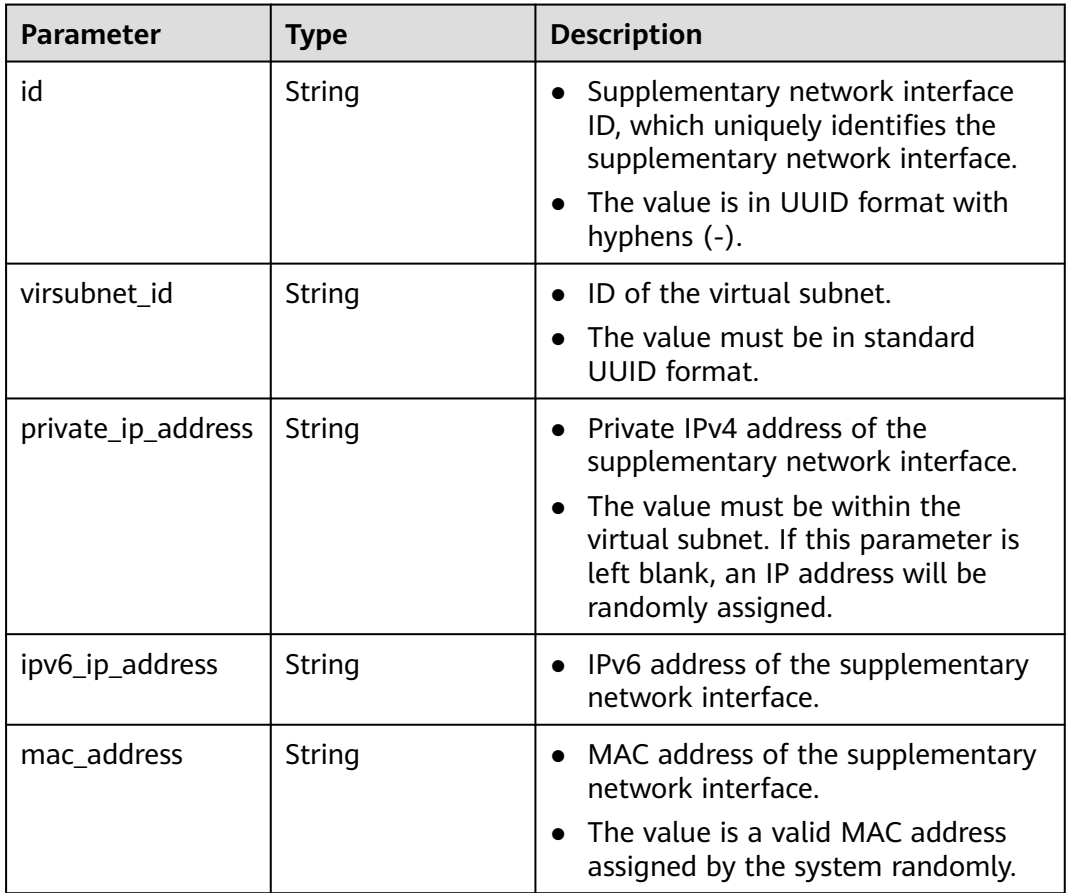

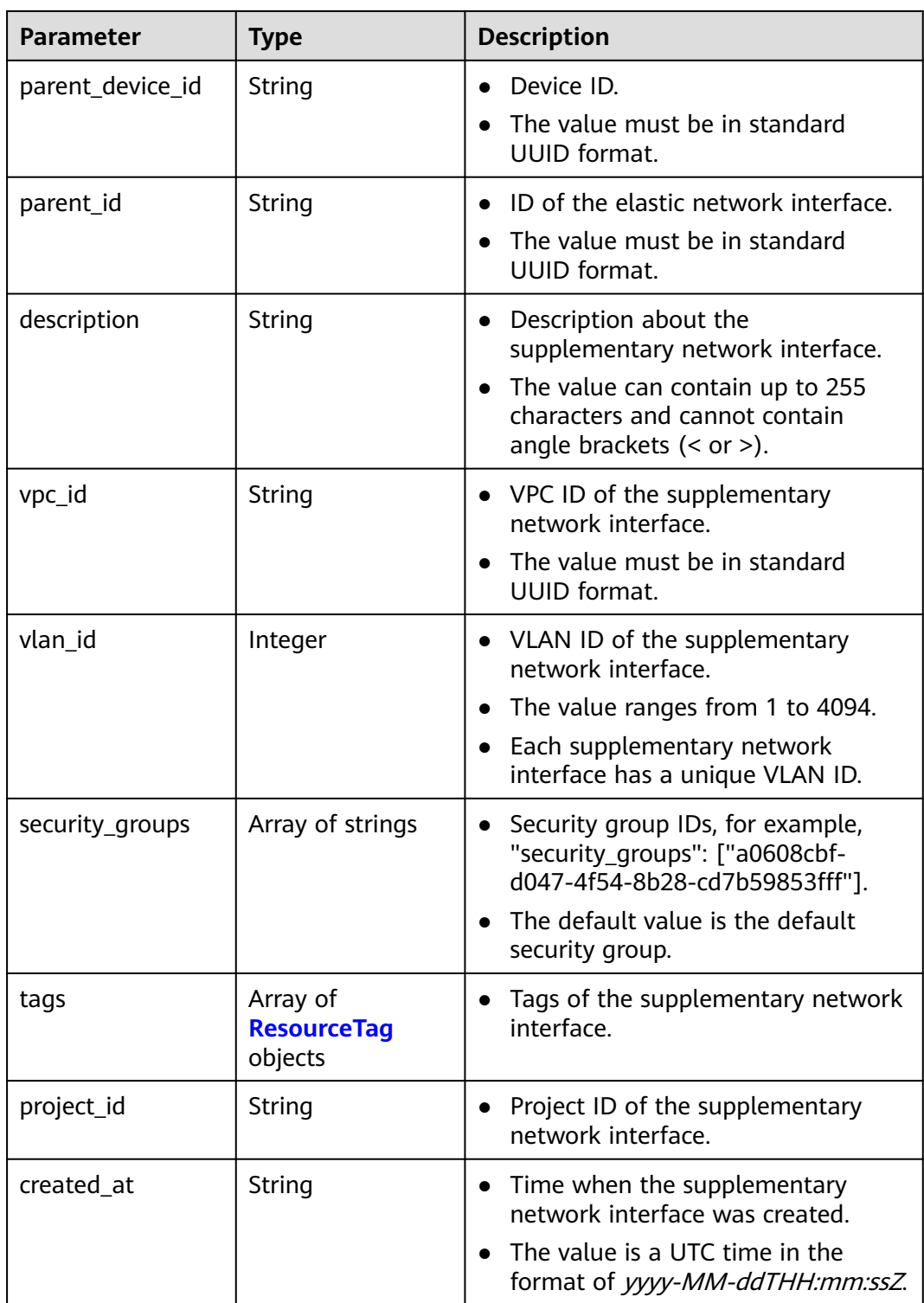

<span id="page-441-0"></span>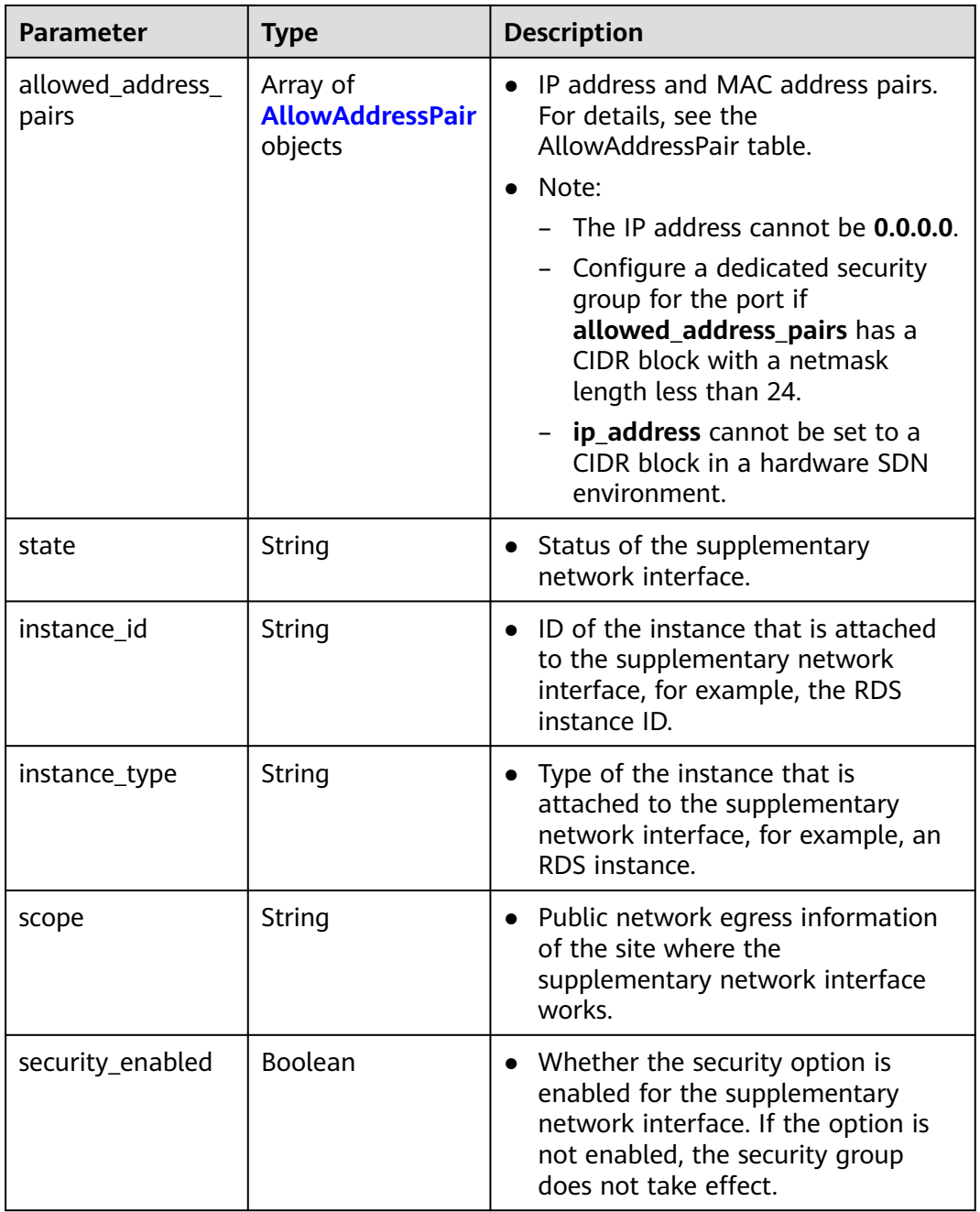

### **Table 5-125** ResourceTag

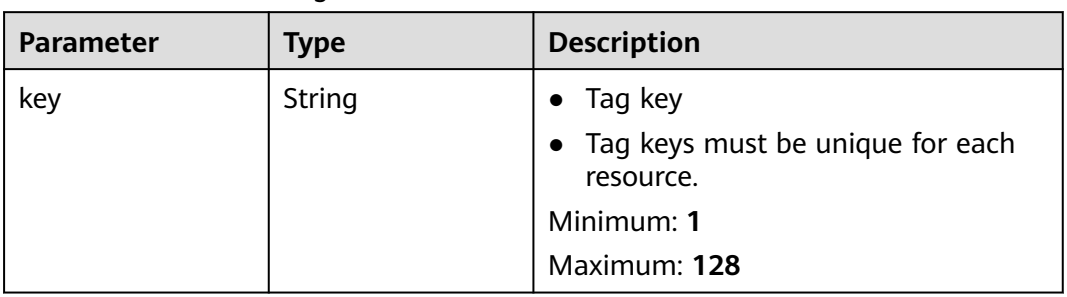

<span id="page-442-0"></span>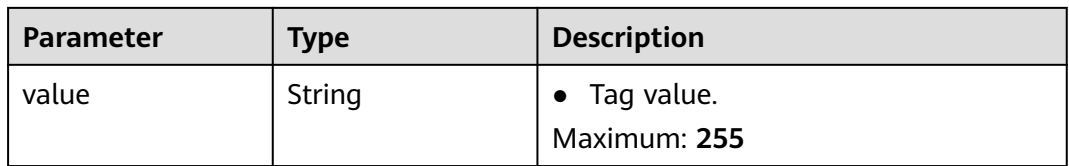

#### **Table 5-126** AllowAddressPair

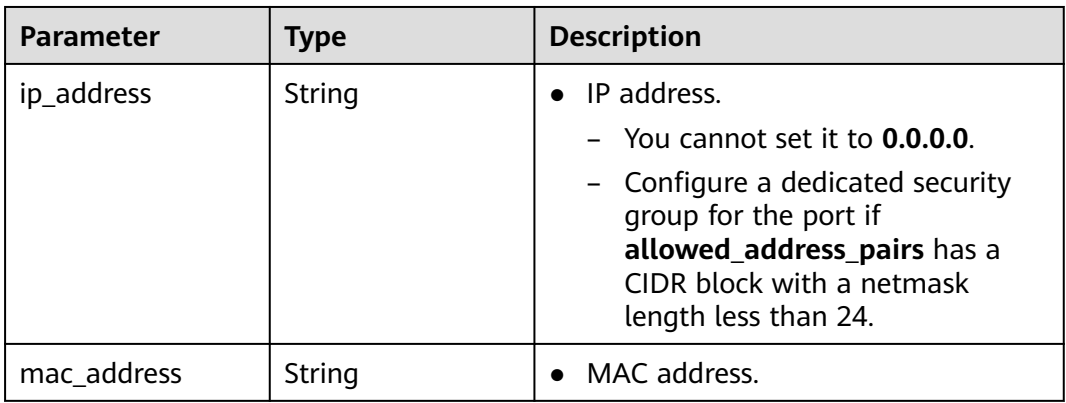

### **Table 5-127** PageInfo

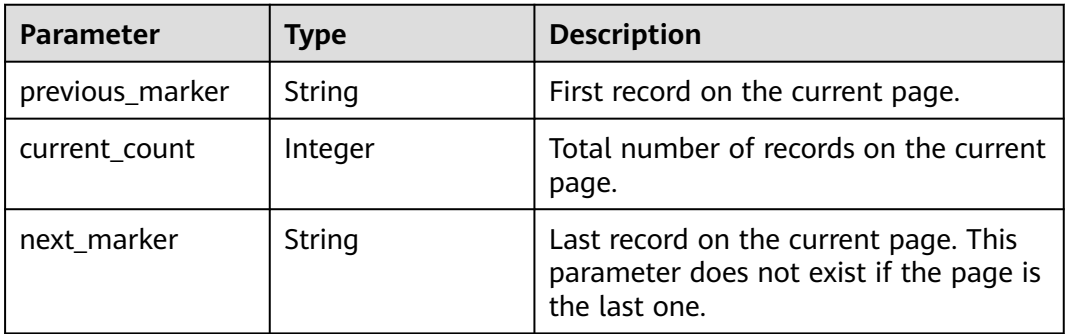

## **Example Requests**

- Querying supplementary network interfaces by its ID. GET https://{Endpoint}/v3/8c6fb137a48a428aaf9a0229dca4edb3/vpc/sub-network-interfaces? id=022b5c53-20e1-4f4b-b90c-0575a5e97412&id=056d6cb4-b436-460d-9a63-67666bf3ea9c
- Querying supplementary network interfaces by combined filters. https://{Endpoint}/v3/8c6fb137a48a428aaf9a0229dca4edb3/vpc/sub-network-interfaces? virsubnet\_id=3eae2c96-de45-4c41-bf2de4ad53a2acb4&private\_ip\_address=192.168.22.177&parent\_id=5eb9dc59-8159-4197-88eaf3507ad8e0a7
- Querying supplementary network interfaces by page. GET https://{Endpoint}/v3/8c6fb137a48a428aaf9a0229dca4edb3/vpc/sub-network-interfaces?limit=2

## **Example Responses**

#### **Status code: 200**

#### Normal response to the GET operation. For more status codes, see **[Status Codes](#page-894-0)**.

```
{
  "request_id" : "e4cb9e3a-7b99-41c9-afd8-1630fe313299",
  "sub_network_interfaces" : [ {
   "id" : "2be868f2-f7c9-48db-abc0-eea0b9105b0d",
   "project_id" : "8c6fb137a48a428aaf9a0229dca4edb3",
   "virsubnet_id" : "08278e6c-61ca-46c1-9fc3-0d4f6c12f193",
   "private_ip_address" : "10.0.0.225",
   "mac_address" : "fa:16:3e:48:f8:6f",
   "parent_device_id" : "1ab01f1d-4ef7-4d83-82be-802b3aca0223",
   "security_groups" : [ "6727c950-9f01-47a2-a7aa-7d3686c4c95b" ],
   "allowed_address_pairs" : [ ],
   "vpc_id" : "63b97e6b-3598-430f-9eb8-1caf06937be8",
   "parent_id" : "637748df-2986-4350-8303-95d259580fb3",
   "vlan_id" : 2787,
   "instance_type" : "",
   "instance_id" : "",
   "tags" : [ ],
   "created_at" : "2020-05-19T01:16:25.000+00:00"
 }, {
 "id" : "55761e2d-8f72-42c0-9874-98e9885bf0fe",
 "project_id" : "8c6fb137a48a428aaf9a0229dca4edb3",
 "virsubnet_id" : "08278e6c-61ca-46c1-9fc3-0d4f6c12f193",
   "private_ip_address" : "10.0.3.55",
   "mac_address" : "fa:16:3e:c2:2c:ba",
   "parent_device_id" : "1ab01f1d-4ef7-4d83-82be-802b3aca0223",
   "security_groups" : [ "6727c950-9f01-47a2-a7aa-7d3686c4c95b" ],
   "allowed_address_pairs" : [ ],
   "vpc_id" : "63b97e6b-3598-430f-9eb8-1caf06937be8",
   "parent_id" : "637748df-2986-4350-8303-95d259580fb3",
   "vlan_id" : 799,
   "instance_type" : "",
   "instance_id" : "",
   "tags" : [ ],
   "created_at" : "2020-05-19T01:16:31.000+00:00"
  } ],
   "page_info" : {
   "next_marker" : "55761e2d-8f72-42c0-9874-98e9885bf0fe",
   "previous_marker" : "2be868f2-f7c9-48db-abc0-eea0b9105b0d",
   "current_count" : 2
 }
}
```
# **Status Codes**

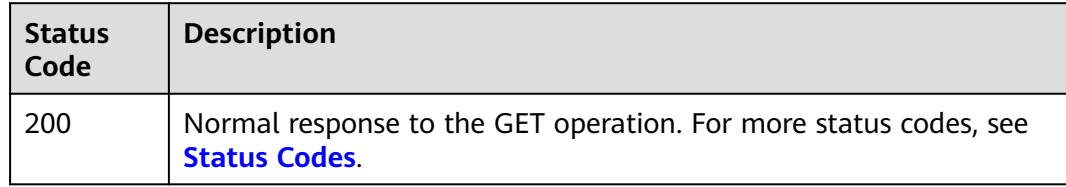

### **Error Codes**

See **[Error Codes](#page-895-0)**.

# **5.5.4 Querying the Details of a Supplementary Network Interface**

## **Function**

This API is used to query the details of a supplementary network interface.

# **Debugging**

You can debug this API through automatic authentication in **[API Explorer](https://console-intl.huaweicloud.com/apiexplorer/#/openapi/VPC/doc?api=ShowSubNetworkInterface&version=v3)**.

## **URI**

GET /v3/{project\_id}/vpc/sub-network-interfaces/{sub\_network\_interface\_id}

**Table 5-128** Path Parameters

| <b>Parameter</b>             | <b>Mandatory</b> | Type   | <b>Description</b>                                                                     |
|------------------------------|------------------|--------|----------------------------------------------------------------------------------------|
| project_id                   | Yes              | String | Project ID.                                                                            |
|                              |                  |        | For details about how to<br>obtain a project ID, see<br><b>Obtaining a Project ID.</b> |
| sub_network_i<br>nterface_id | Yes              | String | Unique ID of a supplementary<br>network interface.                                     |

### **Request Parameters**

None

### **Response Parameters**

**Status code: 200**

**Table 5-129** Response body parameters

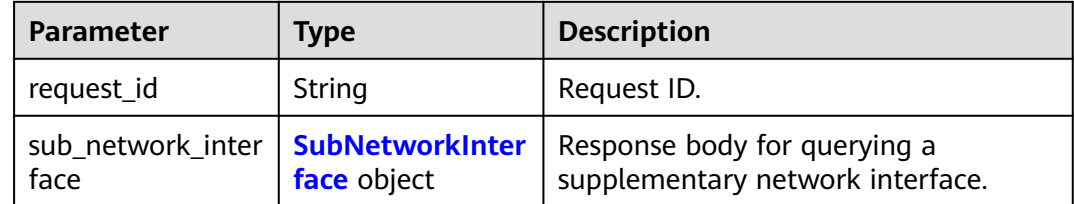

<span id="page-445-0"></span>**Table 5-130** SubNetworkInterface

| <b>Parameter</b>   | <b>Type</b> | <b>Description</b>                                                                                                    |
|--------------------|-------------|----------------------------------------------------------------------------------------------------|
| id                 | String      | Supplementary network interface<br>ID, which uniquely identifies the<br>supplementary network interface.<br>The value is in UUID format with<br>hyphens (-).                                         |
| virsubnet_id       | String      | ID of the virtual subnet.<br>The value must be in standard<br><b>UUID</b> format.                                                                                                    |
| private_ip_address | String      | • Private IPv4 address of the<br>supplementary network interface.<br>The value must be within the<br>virtual subnet. If this parameter is<br>left blank, an IP address will be<br>randomly assigned. |
| ipv6_ip_address    | String      | IPv6 address of the supplementary<br>network interface.                                                                                                    |
| mac_address        | String      | MAC address of the supplementary<br>$\bullet$<br>network interface.<br>The value is a valid MAC address<br>assigned by the system randomly.                                                          |
| parent_device_id   | String      | Device ID.<br>The value must be in standard<br><b>UUID</b> format.                                                                                                    |
| parent_id          | String      | ID of the elastic network interface.<br>$\bullet$<br>The value must be in standard<br><b>UUID</b> format.                                                                                            |
| description        | String      | Description about the<br>$\bullet$<br>supplementary network interface.<br>The value can contain up to 255<br>characters and cannot contain<br>angle brackets $(< or >$ ).                            |
| vpc_id             | String      | VPC ID of the supplementary<br>network interface.<br>The value must be in standard<br><b>UUID</b> format.                                                                                            |
| vlan_id            | Integer     | • VLAN ID of the supplementary<br>network interface.<br>The value ranges from 1 to 4094.<br>$\bullet$<br>Each supplementary network<br>interface has a unique VLAN ID.                               |

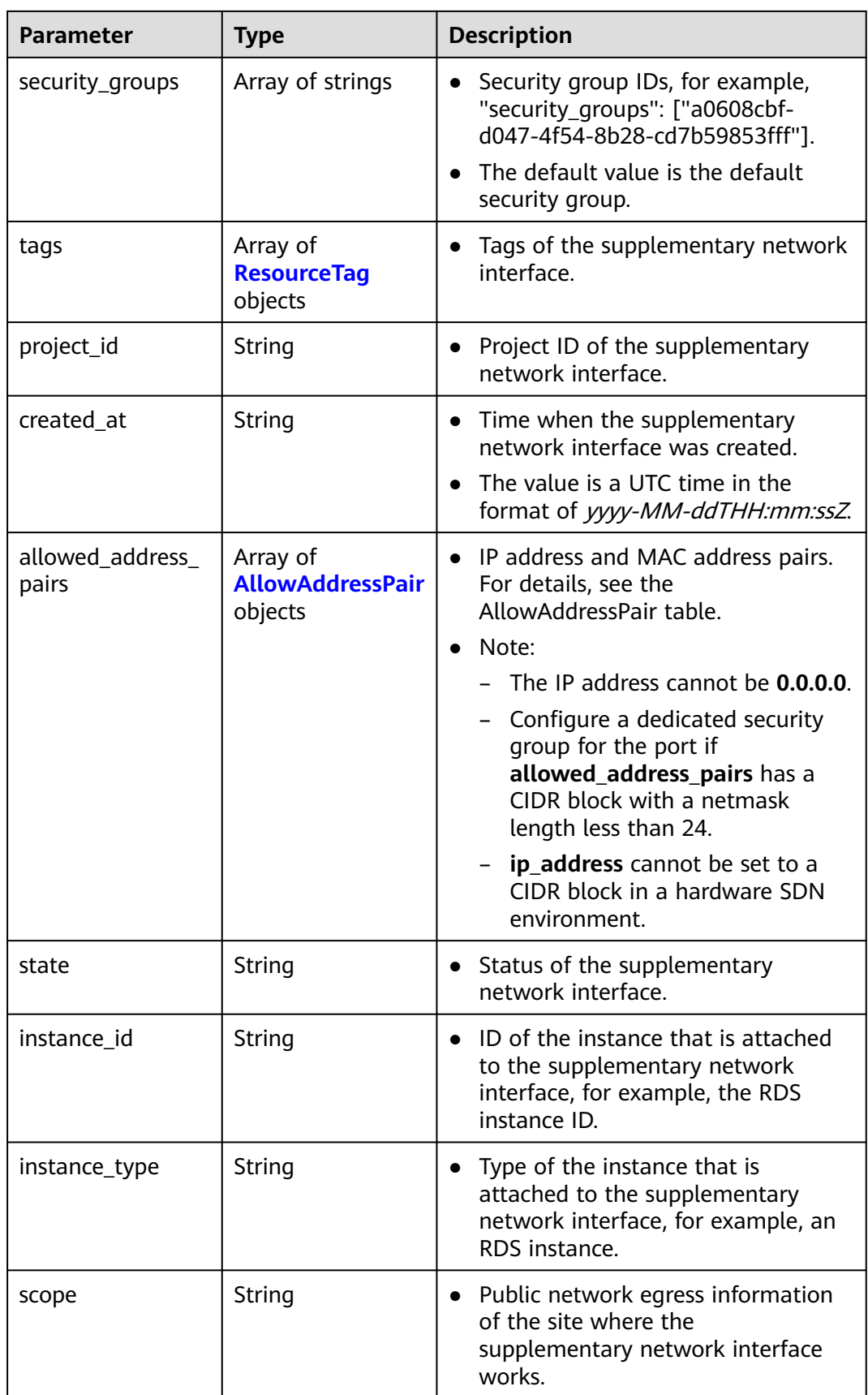

<span id="page-447-0"></span>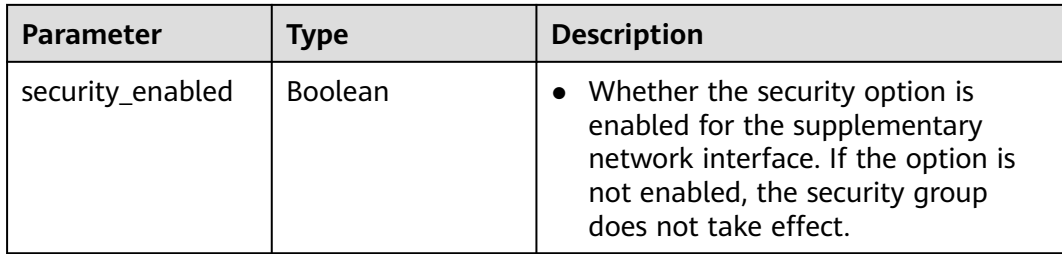

#### **Table 5-131** ResourceTag

| Parameter | Type   | <b>Description</b>                                                                                  |
|-----------|--------|----------------------------------------------------------------------------------------------------|
| key       | String | Tag key<br>$\bullet$<br>Tag keys must be unique for each<br>resource.<br>Minimum: 1<br>Maximum: 128 |
| value     | String | Tag value.<br>$\bullet$<br>Maximum: 255                                                             |

**Table 5-132** AllowAddressPair

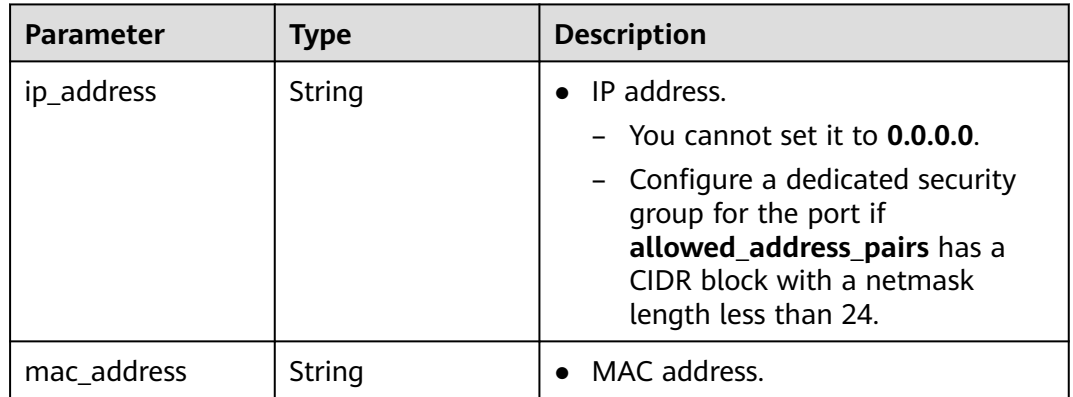

## **Example Requests**

Query the details of the supplementary network interfaces whose ID is **2be868f2 f7c9-48db-abc0-eea0b9105b0**.

GET https://{Endpoint}/v3/8c6fb137a48a428aaf9a0229dca4edb3/vpc/sub-network-interfaces/2be868f2 f7c9-48db-abc0-eea0b9105b0d

# **Example Responses**

#### **Status code: 200**

Normal response to the GET operation. For more status codes, see **[Status Codes](#page-894-0)**.

```
{
  "sub_network_interface" : {
   "id" : "2be868f2-f7c9-48db-abc0-eea0b9105b0d",
   "project_id" : "8c6fb137a48a428aaf9a0229dca4edb3",
   "virsubnet_id" : "08278e6c-61ca-46c1-9fc3-0d4f6c12f193",
   "private_ip_address" : "10.0.0.225",
   "mac_address" : "fa:16:3e:48:f8:6f",
 "parent_device_id" : "1ab01f1d-4ef7-4d83-82be-802b3aca0223",
 "security_groups" : [ "6727c950-9f01-47a2-a7aa-7d3686c4c95b" ],
   "allowed_address_pairs" : [ ],
  "vpc_id" : "63b97e6b-3598-430f-9eb8-1caf06937be8"
   "parent_id" : "637748df-2986-4350-8303-95d259580fb3",
 "vlan_id" : 2787,
 "instance_type" : "",
   "instance_id" : "",
   "tags" : [ ],
   "created_at" : "2020-05-19T01:16:25.000+00:00"
 },
  "request_id" : "ceb6273e-1ec9-4168-ac11-3dfeaacfc889"
}
```
### **Status Codes**

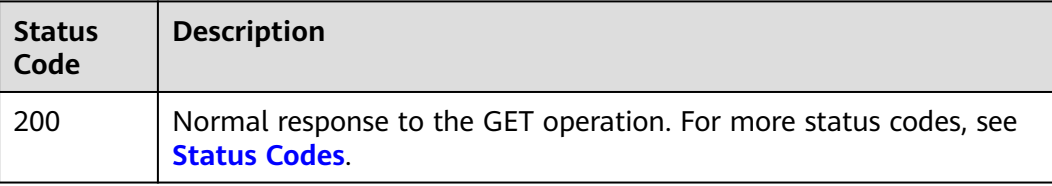

### **Error Codes**

See **[Error Codes](#page-895-0)**.

# **5.5.5 Querying the Number of Supplementary Network Interfaces**

# **Function**

This API is used to query the number of supplementary network interfaces.

### **Debugging**

You can debug this API through automatic authentication in **[API Explorer](https://console-intl.huaweicloud.com/apiexplorer/#/openapi/VPC/doc?api=ShowSubNetworkInterfacesQuantity&version=v3)**.

#### **URI**

GET /v3/{project\_id}/vpc/sub-network-interfaces/count

**Table 5-133** Path Parameters

| <b>Parameter</b> | <b>Mandatory</b> | <b>Type</b> | <b>Description</b>                                                                     |
|------------------|------------------|-------------|----------------------------------------------------------------------------------------|
| project_id       | Yes              | String      | Project ID.                                                                            |
|                  |                  |             | For details about how to<br>obtain a project ID, see<br><b>Obtaining a Project ID.</b> |

## **Request Parameters**

None

### **Response Parameters**

#### **Status code: 200**

**Table 5-134** Response body parameters

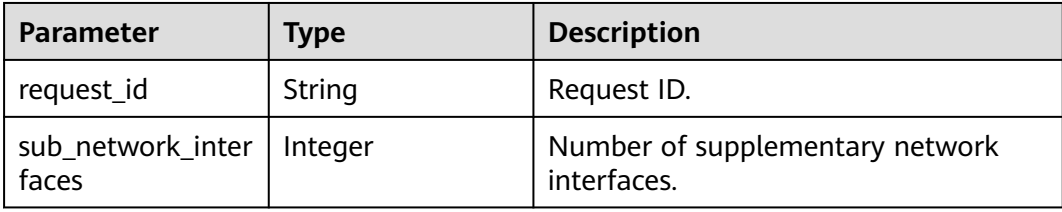

### **Example Requests**

Querying the number of supplementary network interfaces.

GET https://{Endpoint}/v3/8c6fb137a48a428aaf9a0229dca4edb3/vpc/sub-network-interfaces/count

### **Example Responses**

#### **Status code: 200**

Normal response to the GET operation. For more status codes, see **[Status Codes](#page-894-0)**.

```
{
 "sub_network_interfaces" : 2,
```
 "request\_id" : "4a79f1f7-67eb-43be-a8be-eb57ba894f90" }

## **Status Codes**

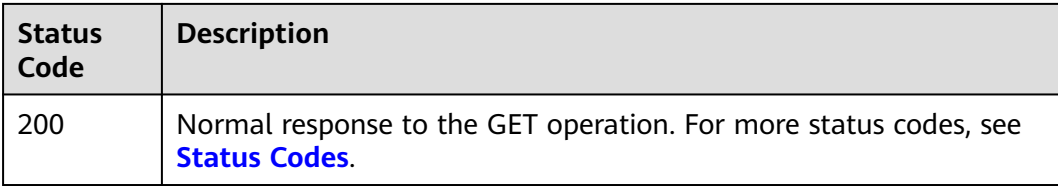

# **Error Codes**

See **[Error Codes](#page-895-0)**.

# **5.5.6 Updating a Supplementary Network Interface**

# **Function**

This API is used to update a supplementary network interface.

## **Debugging**

You can debug this API through automatic authentication in **[API Explorer](https://console-intl.huaweicloud.com/apiexplorer/#/openapi/VPC/doc?api=UpdateSubNetworkInterface&version=v3)**.

### **URI**

PUT /v3/{project\_id}/vpc/sub-network-interfaces/{sub\_network\_interface\_id}

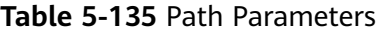

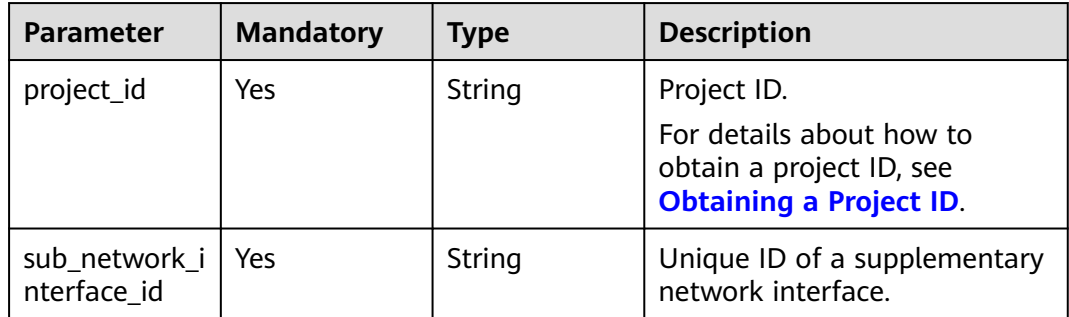

# **Request Parameters**

| <b>Parameter</b>          | <b>Mandatory</b> | <b>Type</b>                                                     | <b>Description</b>                                                                                                    |
|---------------------------|------------------|-----------------------------------------------------------------|----------------------------------------------------------------------------------------------------|
| dry_run                   | No               | Boolean                                                         | Whether to only send the<br>$\bullet$<br>check request.                                                                                                    |
|                           |                  |                                                                 | The value can be one of<br>$\bullet$<br>the following:                                                                                                    |
|                           |                  |                                                                 | - <b>true</b> : A check request<br>will be sent and the<br>supplementary network<br>interface will not be<br>updated. Check items<br>include mandatory<br>parameters, request<br>format, and constraints.<br>If the check fails, the<br>system returns an error.<br>If the check succeeds,<br>response code 202 will<br>be returned. |
|                           |                  |                                                                 | - <b>false</b> (default value): A<br>request will be sent and<br>the supplementary<br>network interface will be<br>updated.                                                                                                    |
| sub network i<br>nterface | Yes              | <b>UpdateSubN</b><br>etworkInterf<br><b>aceOption</b><br>object | Request body for updating a<br>supplementary network<br>interface.                                                                                                    |

**Table 5-136** Request body parameters

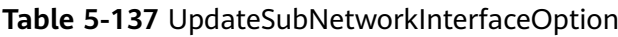

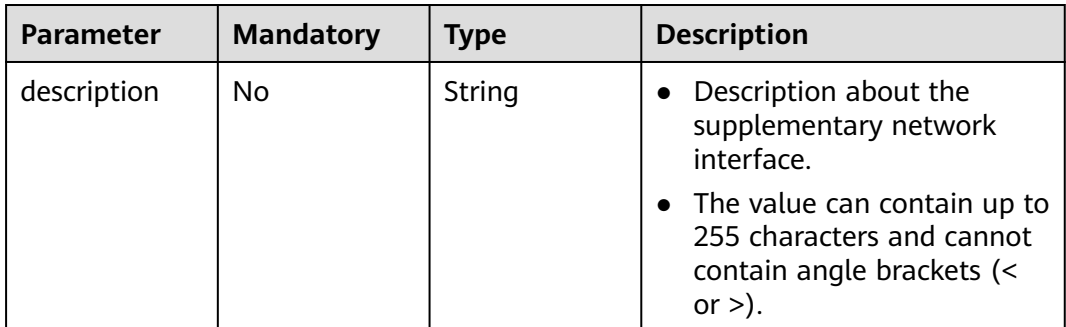

| <b>Parameter</b>          | <b>Mandatory</b> | <b>Type</b>                                            | <b>Description</b>                                                                                                    |
|---------------------------|------------------|--------------------------------------------------------|----------------------------------------------------------------------------------------------------|
| security_grou<br>ps       | <b>No</b>        | Array of<br>strings                                    | Security group IDs, for<br>$\bullet$<br>example, "security_groups":<br>["a0608cbf-<br>d047-4f54-8b28-<br>cd7b59853fff"].                          |
| allowed_addr<br>ess_pairs | N <sub>0</sub>   | Array of<br><b>AllowAddress</b><br><b>Pair</b> objects | $\bullet$ IP address and MAC<br>address pairs. For details,<br>see the AllowAddressPair<br>table.                                                 |
|                           |                  |                                                        | Note:<br>$\bullet$                                                                                                    |
|                           |                  |                                                        | - The IP address cannot<br>be 0.0.0.0.                                                                                                    |
|                           |                  |                                                        | Configure a dedicated<br>security group for the<br>port if<br>allowed_address_pairs<br>has a CIDR block with a<br>netmask length less<br>than 24. |
|                           |                  |                                                        | - ip_address cannot be<br>set to a CIDR block in a<br>hardware SDN<br>environment.                                                                |

**Table 5-138** AllowAddressPair

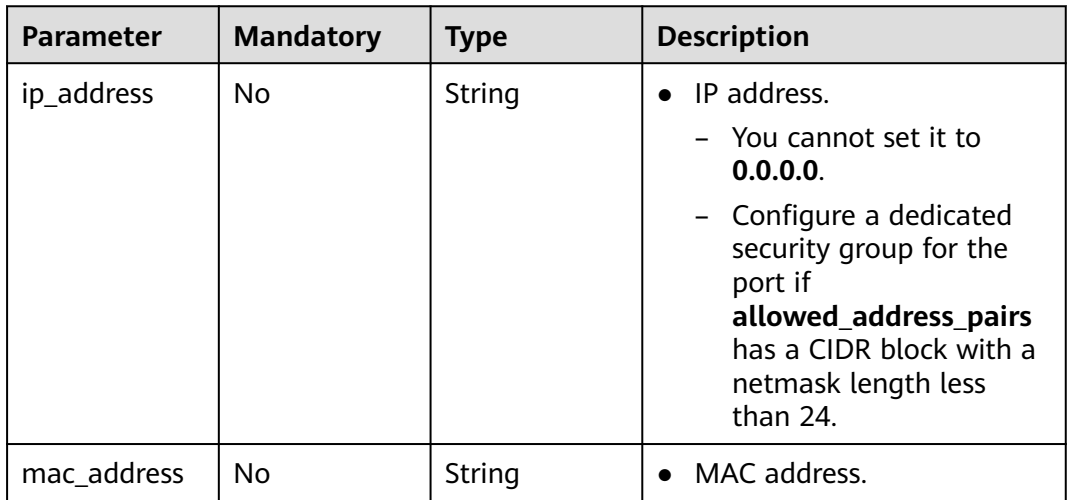

# **Response Parameters**

**Status code: 200**

**Table 5-139** Response body parameters

| Parameter                 | Type                           | <b>Description</b>                                               |
|---------------------------|--------------------------------|------------------------------------------------------------------|
| request_id                | String                         | Request ID.                                                      |
| sub_network_inter<br>face | SubNetworkInter<br>face object | Response body for updating a<br>supplementary network interface. |

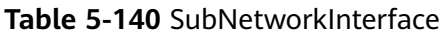

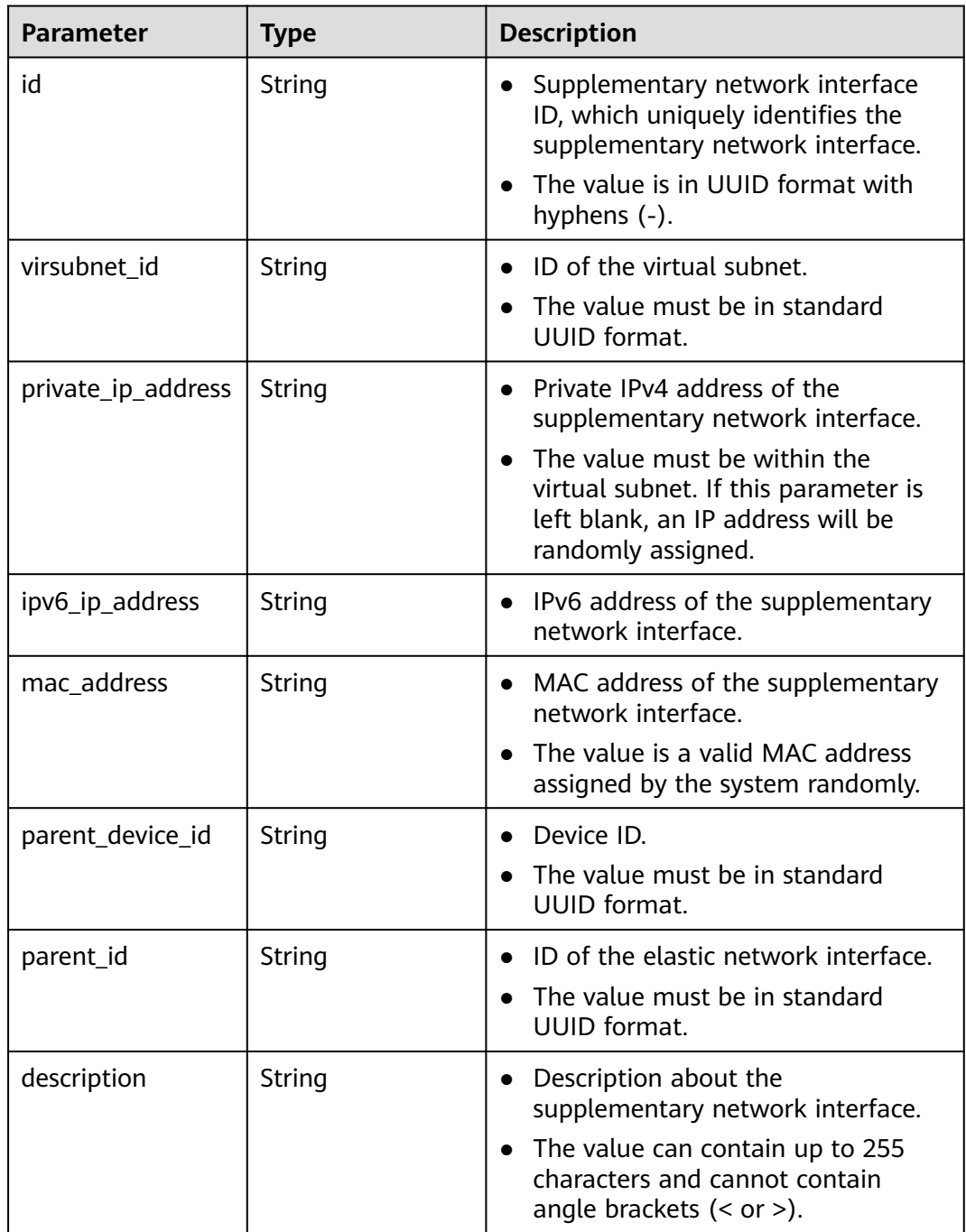

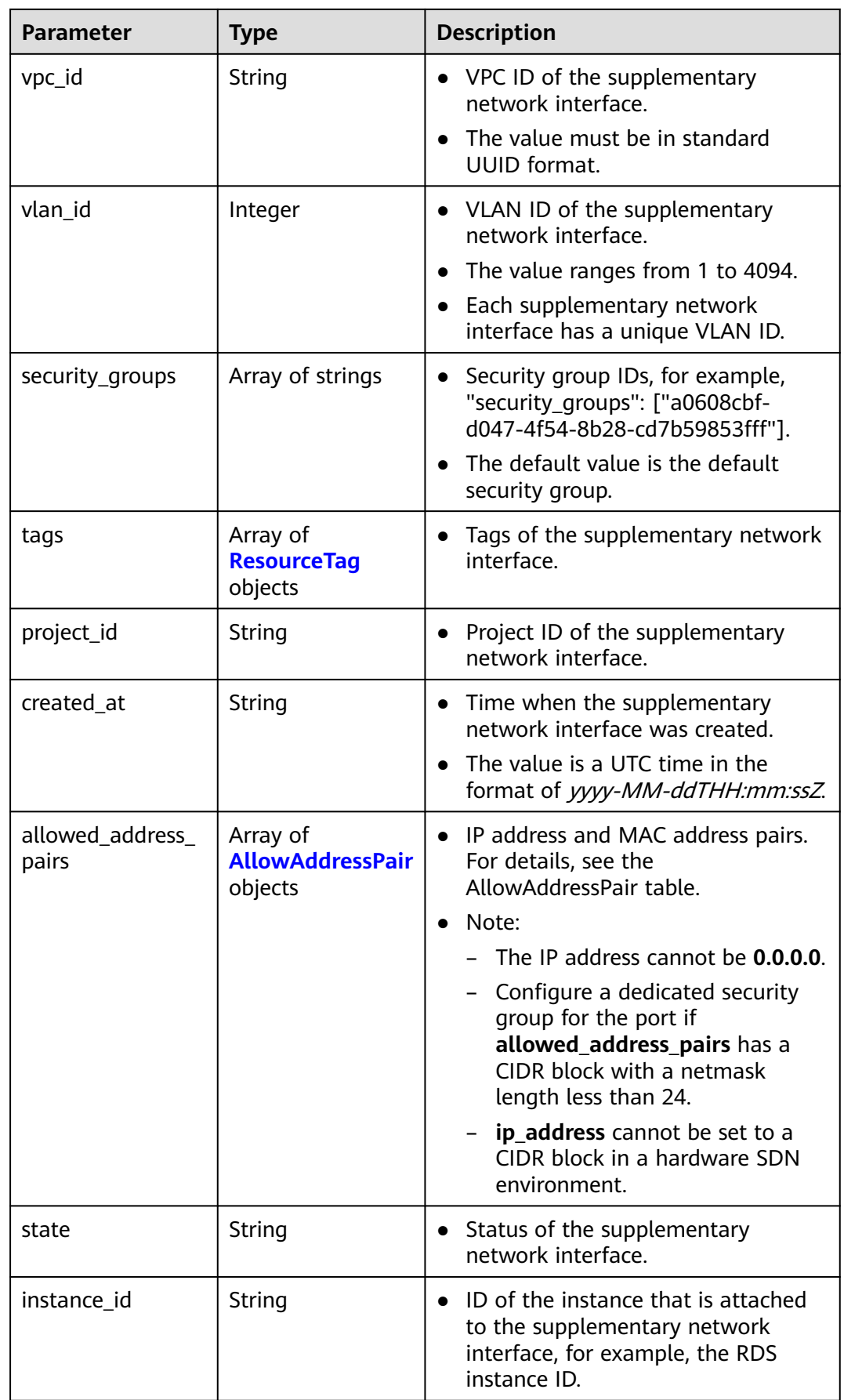

<span id="page-455-0"></span>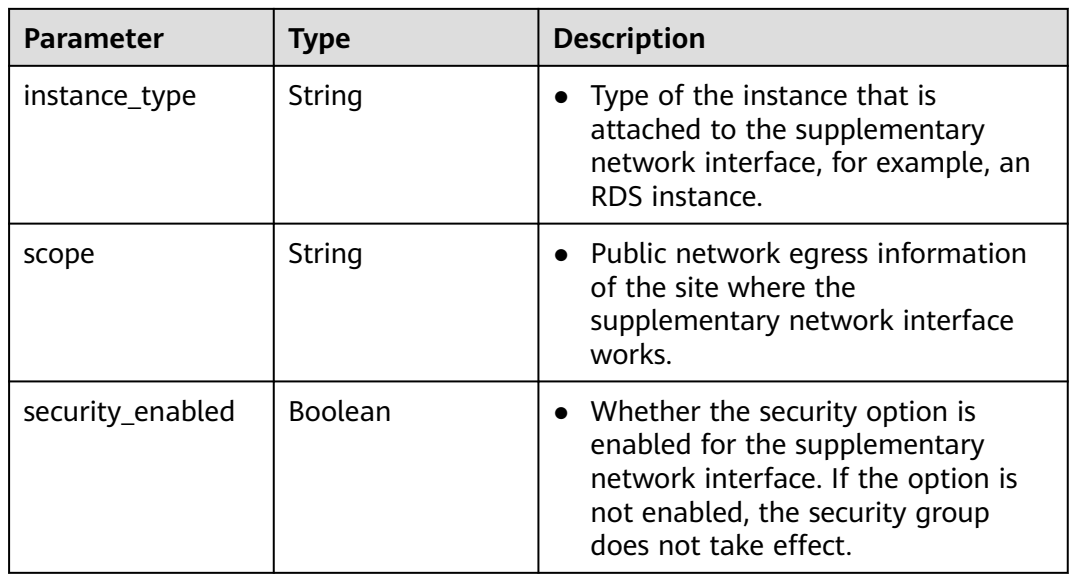

### **Table 5-141** ResourceTag

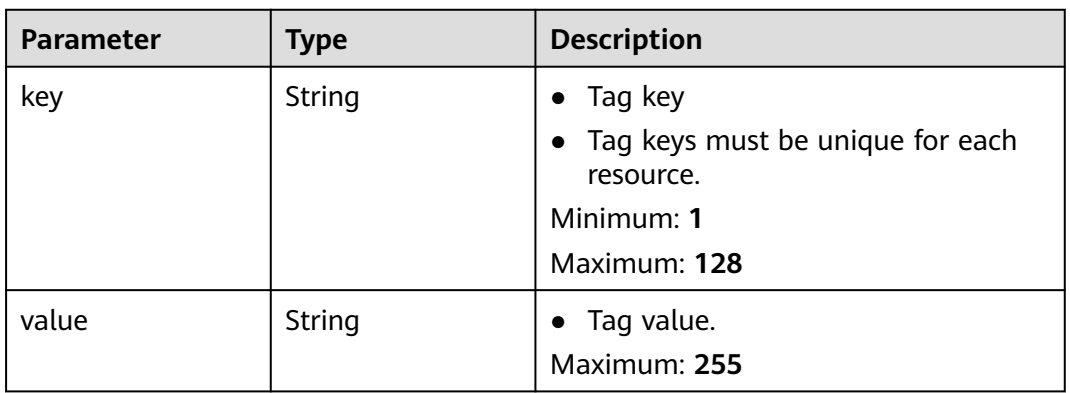

### **Table 5-142** AllowAddressPair

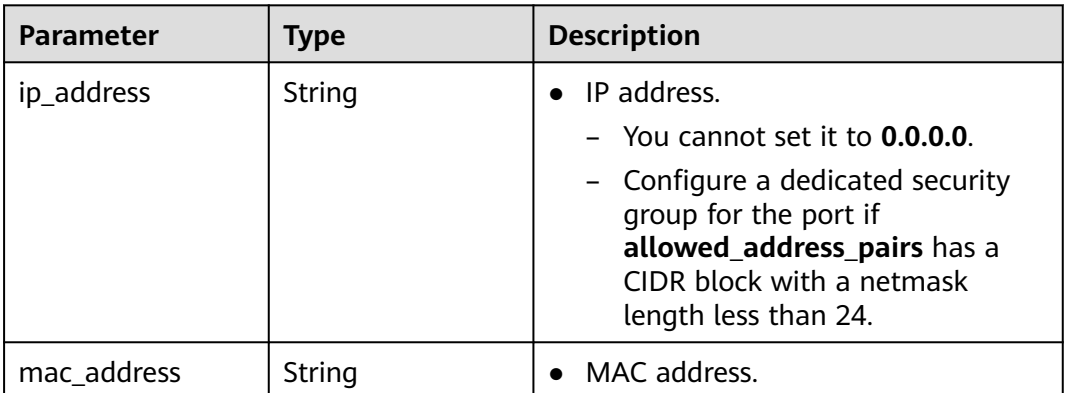

# **Example Requests**

Change the security group that is associated with the supplementary network interface whose ID is **2be868f2-f7c9-48db-abc0-eea0b9105b0d**.

PUT https://{Endpoint}/v3/8c6fb137a48a428aaf9a0229dca4edb3/vpc/sub-network-interfaces/2be868f2 f7c9-48db-abc0-eea0b9105b0d

```
{
 "sub_network_interface" : {
   "security_groups" : [ "6727c950-9f01-47a2-a7aa-7d3686c4c95b" ],
 "allowed_address_pairs" : [ {
 "ip_address" : "1.1.1.1/0"
   } ]
 }
}
```
### **Example Responses**

#### **Status code: 200**

Normal response to the PUT operation. For more status codes, see **[Status Codes](#page-894-0)**.

```
{
  "sub_network_interface" : {
   "id" : "2be868f2-f7c9-48db-abc0-eea0b9105b0d",
   "project_id" : "8c6fb137a48a428aaf9a0229dca4edb3",
   "virsubnet_id" : "08278e6c-61ca-46c1-9fc3-0d4f6c12f193",
   "private_ip_address" : "10.0.0.225",
   "mac_address" : "fa:16:3e:48:f8:6f",
 "parent_device_id" : "1ab01f1d-4ef7-4d83-82be-802b3aca0223",
 "security_groups" : [ "6727c950-9f01-47a2-a7aa-7d3686c4c95b" ],
   "allowed_address_pairs" : [ {
    "ip_address" : "1.1.1.1/0"
   } ],
    "vpc_id" : "63b97e6b-3598-430f-9eb8-1caf06937be8",
   "parent_id" : "637748df-2986-4350-8303-95d259580fb3",
 "vlan_id" : 2787,
 "instance_type" : "",
   "instance_id" : "",
   "tags" : [ ],
   "created_at" : "2020-05-19T01:16:25.000+00:00"
  },
  "request_id" : "ceb6273e-1ec9-4168-ac11-3dfeaacfc889"
\mathfrak{r}
```
### **Status Codes**

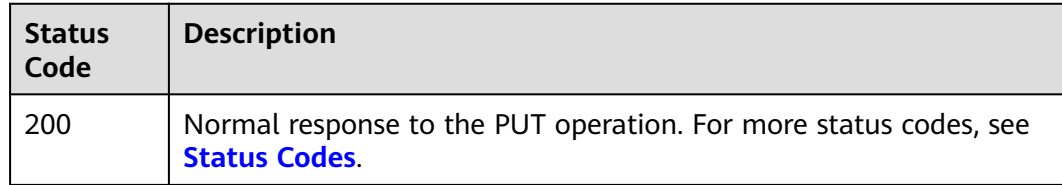

### **Error Codes**

See **[Error Codes](#page-895-0)**.

# **5.5.7 Deleting a Supplementary Network Interface**

## **Function**

This API is used to delete a supplementary network interface.

# **Debugging**

You can debug this API through automatic authentication in **[API Explorer](https://console-intl.huaweicloud.com/apiexplorer/#/openapi/VPC/doc?api=DeleteSubNetworkInterface&version=v3)**.

# **URI**

DELETE /v3/{project\_id}/vpc/sub-network-interfaces/{sub\_network\_interface\_id}

### **Table 5-143** Path Parameters

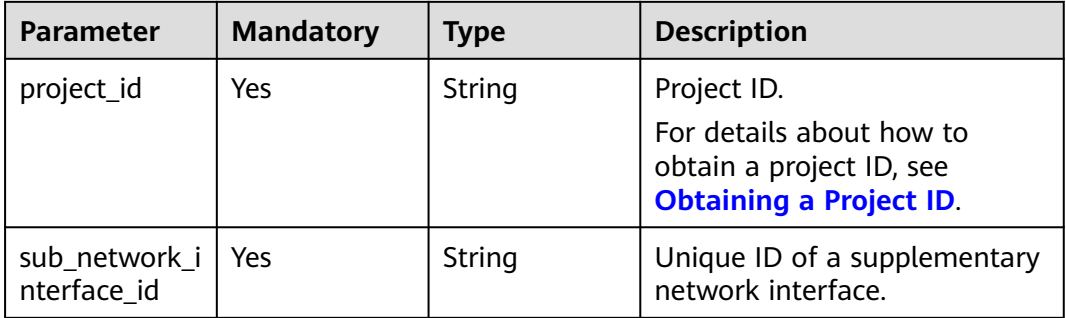

## **Request Parameters**

None

### **Response Parameters**

None

### **Example Requests**

Delete the supplementary network interfaces whose ID is **2be868f2-f7c9-48dbabc0-eea0b9105b0**.

DELETE https://{Endpoint}/v3/8c6fb137a48a428aaf9a0229dca4edb3/vpc/sub-network-interfaces/2be868f2 f7c9-48db-abc0-eea0b9105b0d

## **Example Responses**

None

# **Status Codes**

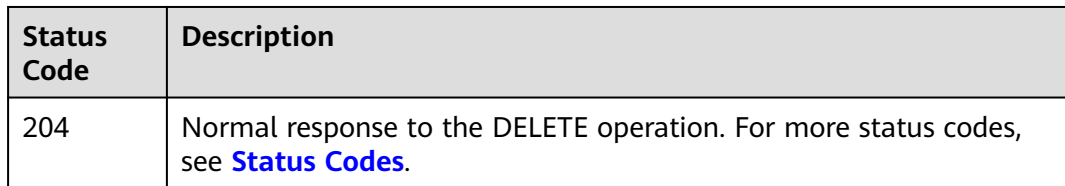

# **Error Codes**

See **[Error Codes](#page-895-0)**.

# **5.6 Traffic Mirror Sessions**

# **5.6.1 Querying Traffic Mirror Sessions**

# **Function**

This API is used to query traffic mirror sessions.

# **Debugging**

You can debug this API through automatic authentication in **[API Explorer](https://console-intl.huaweicloud.com/apiexplorer/#/openapi/VPC/doc?api=ListTrafficMirrorSessions&version=v3)**.

### **URI**

GET /v3/{project\_id}/vpc/traffic-mirror-sessions

**Table 5-144** Path Parameters

| <b>Parameter</b> | <b>Mandatory</b> | <b>Type</b> | <b>Description</b>                                                                     |
|------------------|------------------|-------------|----------------------------------------------------------------------------------------|
| project_id       | Yes              | String      | Project ID.                                                                            |
|                  |                  |             | For details about how to<br>obtain a project ID, see<br><b>Obtaining a Project ID.</b> |

### **Table 5-145** Query Parameters

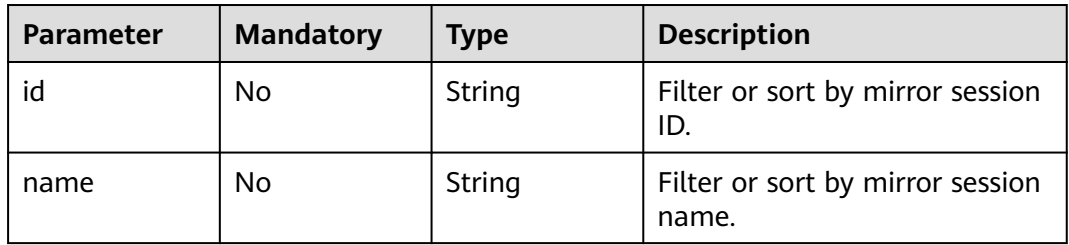

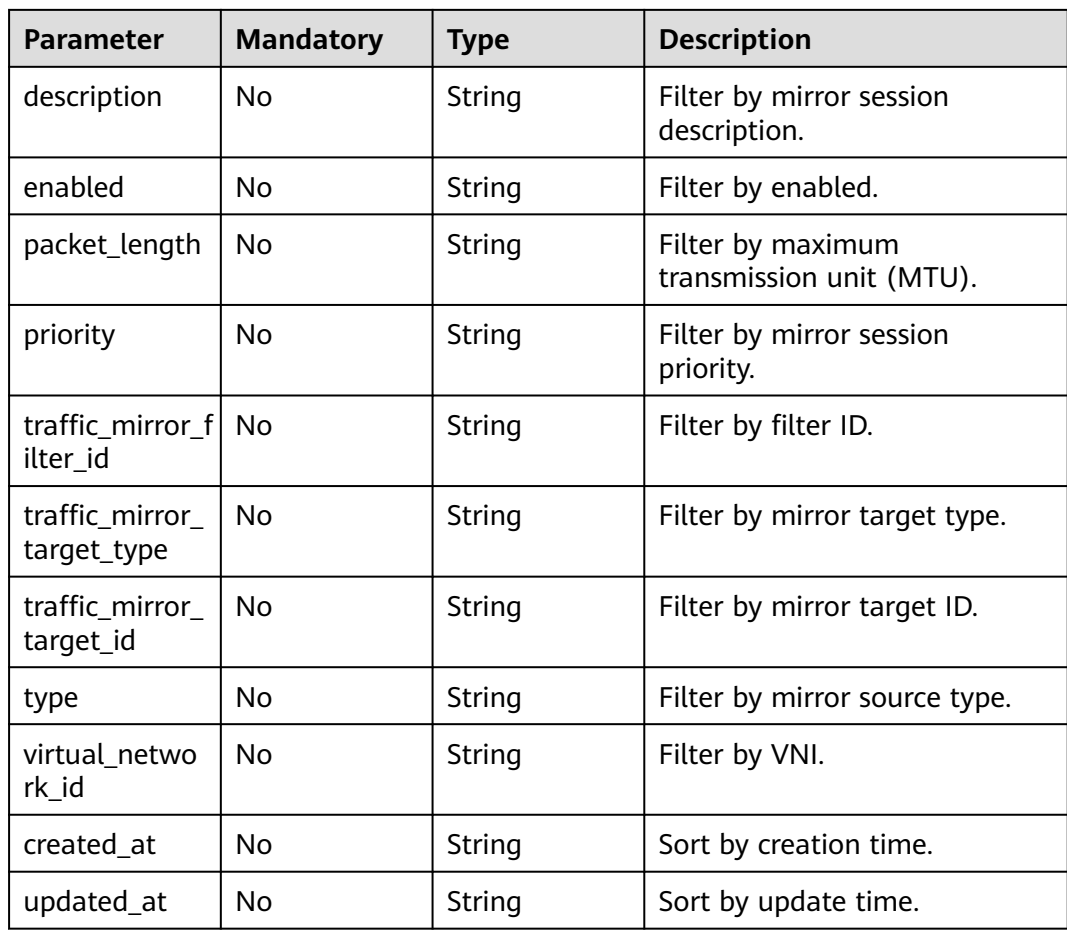

# **Request Parameters**

None

# **Response Parameters**

### **Status code: 200**

# **Table 5-146** Response body parameters

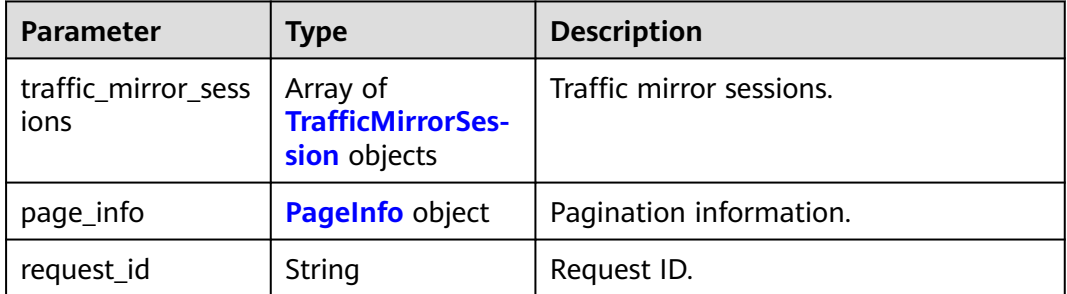

<span id="page-460-0"></span>**Table 5-147** TrafficMirrorSession

| <b>Parameter</b>               | <b>Type</b>      | <b>Description</b>                                                                                                    |
|--------------------------------|------------------|----------------------------------------------------------------------------------------------------|
| id                             | String           | Traffic mirror session ID.                                                                                                    |
| project_id                     | String           | Project ID.                                                                                                    |
| name                           | String           | Traffic mirror session name.<br>The value can contain 1 to 64<br>characters, including letters, digits,<br>underscores $($ ), hyphens $($ - $)$ , and<br>periods (.). |
| description                    | String           | Description of a traffic mirror session.<br>The value can contain no more than<br>255 characters and cannot contain<br>angle brackets $(< or >).$                     |
| traffic_mirror_filte<br>r_id   | String           | Traffic mirror filter ID.                                                                                                    |
| traffic_mirror_sour<br>ces     | Array of strings | Mirror source IDs. An elastic network<br>interface can be used as a mirror<br>source.<br>Each mirror session can have up to 10<br>mirror sources by default.          |
| traffic_mirror_targ<br>et id   | String           | Mirror target ID.                                                                                                    |
| traffic_mirror_targ<br>et_type | String           | Mirror target type.<br>The value can be eni (elastic network<br>interface) or elb (private network load<br>balancer).                                                 |
| virtual_network_id             | Integer          | VNI, which is used to distinguish<br>mirrored traffic of different sessions.<br>Value range: 0-16777215.<br>Default value: 1                                          |
| packet_length                  | Integer          | Maximum transmission unit (MTU).<br>Value range: 1-1460<br>Default value: 96                                                                                          |
| priority                       | Integer          | Mirror session priority.<br>Value range: 1-32766                                                                                                    |
| enabled                        | Boolean          | Whether to enable a mirror session.<br>The value can be true or false.<br>Default value: false                                                                        |

<span id="page-461-0"></span>

| <b>Parameter</b> | Type          | <b>Description</b>                                                                    |
|------------------|---------------|---------------------------------------------------------------------------------------|
| type             | <b>String</b> | Supported mirror source type.<br>The value can be eni (elastic network<br>interface). |
| created_at       | String        | Time when a traffic mirror session is<br>created.                                     |
| updated_at       | String        | Time when a traffic mirror session is<br>updated.                                     |

**Table 5-148** PageInfo

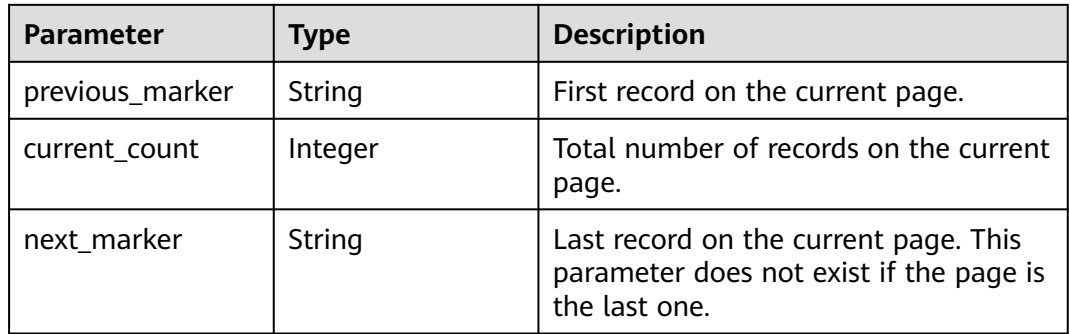

## **Example Requests**

Querying traffic mirror sessions.

GET http://{endpoint}/v3/{project\_id}/vpc/traffic-mirror-sessions

## **Example Responses**

#### **Status code: 200**

#### **OK**

```
{
  "request_id" : "f87354b7-eecd-4b64-87f6-bfd6430e33bd",
 "traffic_mirror_sessions" : [ {
 "name" : "test-session",
   "created_at" : "2023-03-14T08:44:12.000+00:00",
   "updated_at" : "2023-03-14T08:44:12.000+00:00",
   "id" : "6cc12480-5a92-4aed-99fb-07c52cc98961",
 "project_id" : "7365fcd452924e398ec4cc1fe39c0d12",
 "description" : "",
   "traffic_mirror_filter_id" : "b765ba87-c0b4-4f1a-9ec3-d5b1d1ddb137",
   "traffic_mirror_sources" : [ "6134900d-31a6-4b71-8453-dbca7f26982a" ],
   "traffic_mirror_target_id" : "029ab12b-dc38-4228-b146-44975bf55250",
   "traffic_mirror_target_type" : "eni",
   "virtual_network_id" : 1,
   "packet_length" : 96,
 "priority" : 9,
 "enabled" : true,
   "type" : "eni"
  } ],
  "page_info" : {
```
}

```
 "previous_marker" : "6cc12480-5a92-4aed-99fb-07c52cc98961",
   "current_count" : 1
 }
```
### **Status Codes**

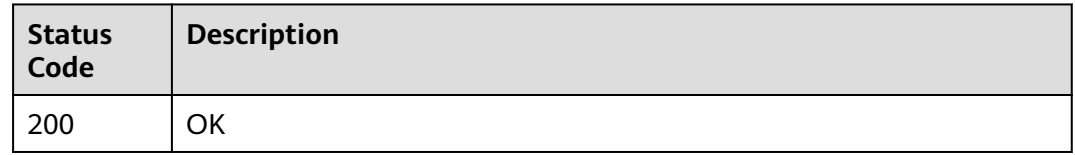

### **Error Codes**

See **[Error Codes](#page-895-0)**.

# **5.6.2 Querying Details About a Traffic Mirror Session**

# **Function**

This API is used to query details about a traffic mirror session.

## **Debugging**

You can debug this API through automatic authentication in **[API Explorer](https://console-intl.huaweicloud.com/apiexplorer/#/openapi/VPC/doc?api=ShowTrafficMirrorSession&version=v3)**.

### **URI**

GET /v3/{project\_id}/vpc/traffic-mirror-sessions/{traffic\_mirror\_session\_id}

**Table 5-149** Path Parameters

| <b>Parameter</b>              | <b>Mandatory</b> | <b>Type</b> | <b>Description</b>                                                                     |
|-------------------------------|------------------|-------------|----------------------------------------------------------------------------------------|
| project_id                    | Yes              | String      | Project ID.                                                                            |
|                               |                  |             | For details about how to<br>obtain a project ID, see<br><b>Obtaining a Project ID.</b> |
| traffic_mirror_<br>session id | Yes              | String      | Traffic mirror session ID.                                                             |

### **Request Parameters**

None

### **Response Parameters**

**Status code: 200**

**Table 5-150** Response body parameters

| Parameter                                      | Type        | <b>Description</b>      |
|------------------------------------------------|-------------|-------------------------|
| traffic_mirror_sess   TrafficMirrorSes-<br>ion | sion object | Traffic mirror session. |
| request_id                                     | String      | Request ID.             |

### **Table 5-151** TrafficMirrorSession

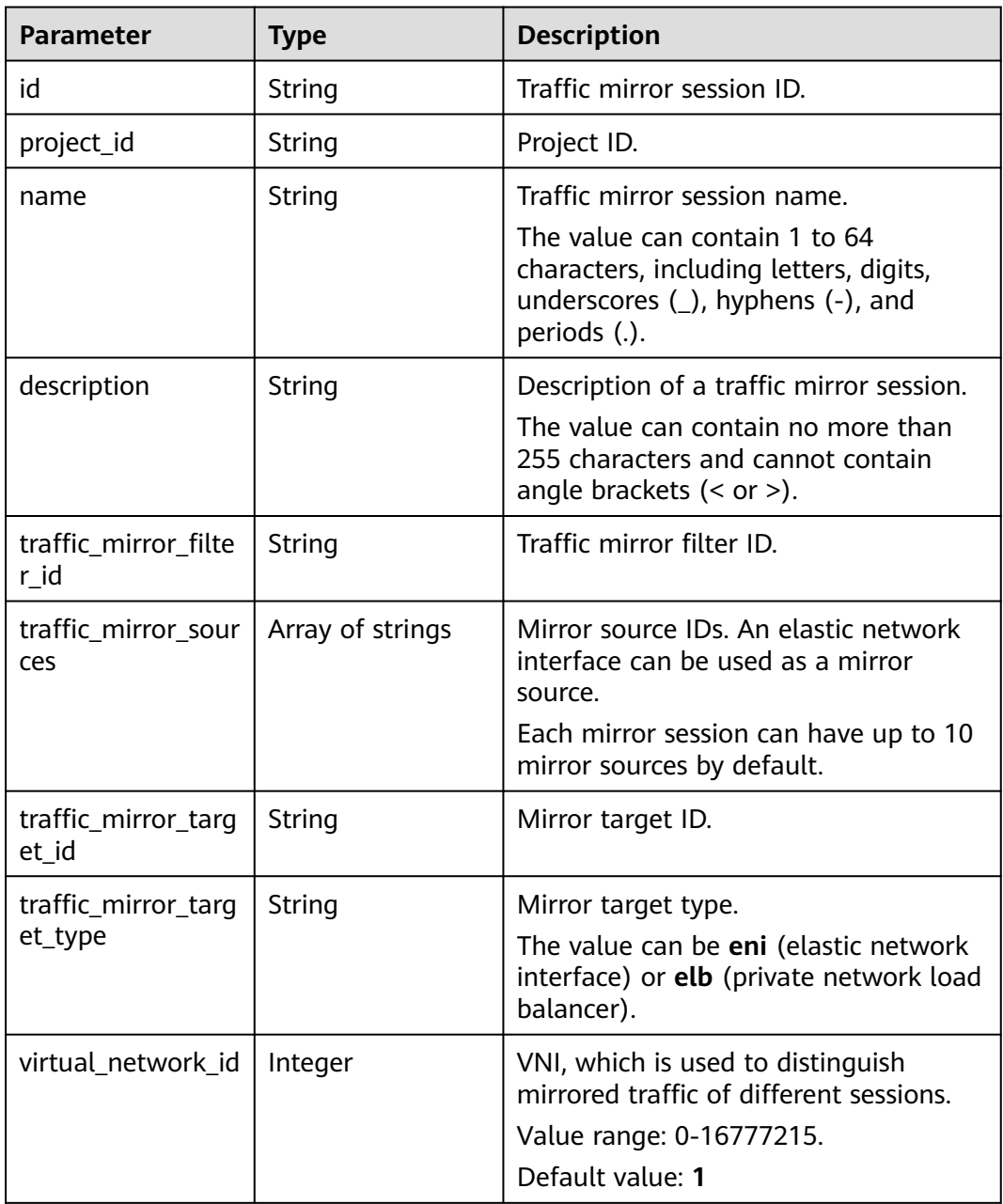

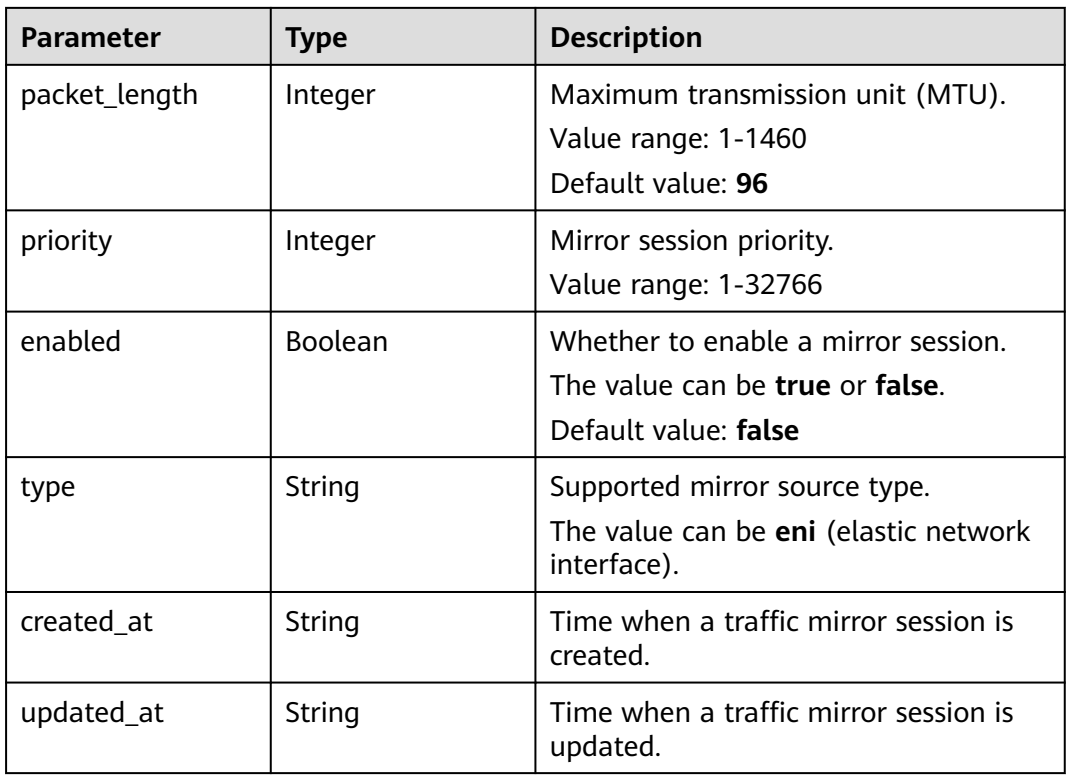

### **Example Requests**

Querying details about a traffic mirror session.

GET http://{endpoint}/v3/{project\_id}/vpc/traffic-mirror-sessions/e15a6e40-2580-4949-bf2a-55ee7cd49392

### **Example Responses**

#### **Status code: 200**

**OK** 

```
{
  "traffic_mirror_session" : {
   "name" : "test-session",
 "created_at" : "2023-02-23T06:57:39.000+00:00",
 "updated_at" : "2023-02-23T06:57:39.000+00:00",
   "id" : "e15a6e40-2580-4949-bf2a-55ee7cd49392",
   "project_id" : "7365fcd452924e398ec4cc1fe39c0d12",
  "description" : ""
   "traffic_mirror_filter_id" : "b765ba87-c0b4-4f1a-9ec3-d5b1d1ddb137",
 "traffic_mirror_sources" : [ "6134900d-31a6-4b71-8453-dbca7f26982a" ],
 "traffic_mirror_target_id" : "1adbc9b3-df85-4343-948a-d129536fa309",
   "traffic_mirror_target_type" : "eni",
  "virtual_network_id" : 1,
   "packet_length" : 96,
 "priority" : 6,
 "enabled" : true,
   "type" : "eni"
  },
  "request_id" : "be17b2e9-098c-4b56-ac0c-97e6b6413f12"
}
```
# **Status Codes**

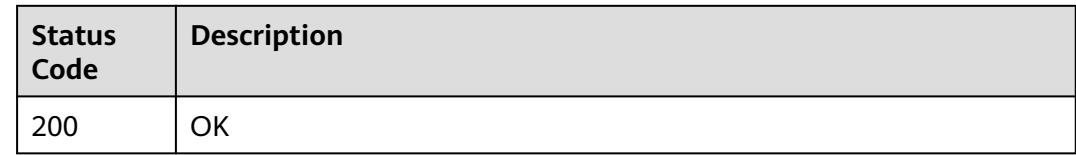

# **Error Codes**

See **[Error Codes](#page-895-0)**.

# **5.6.3 Creating a Traffic Mirror Session**

# **Function**

This API is used to create a traffic mirror session.

# **Debugging**

You can debug this API through automatic authentication in **[API Explorer](https://console-intl.huaweicloud.com/apiexplorer/#/openapi/VPC/doc?api=CreateTrafficMirrorSession&version=v3)**.

# **URI**

POST /v3/{project\_id}/vpc/traffic-mirror-sessions

#### **Table 5-152** Path Parameters

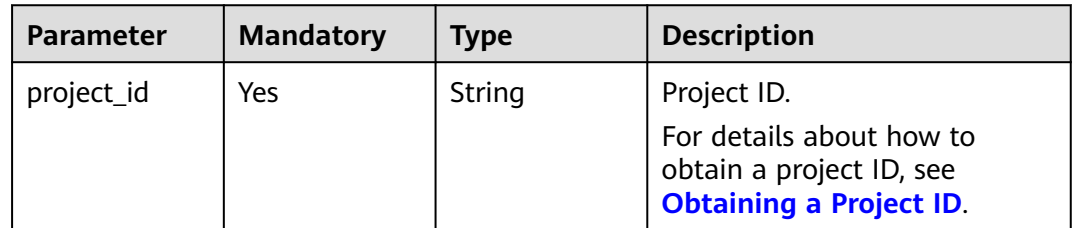

### **Request Parameters**

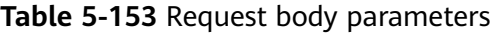

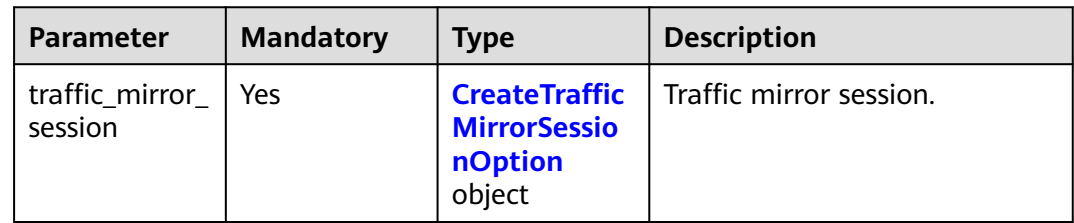

<span id="page-466-0"></span>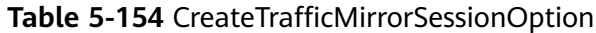

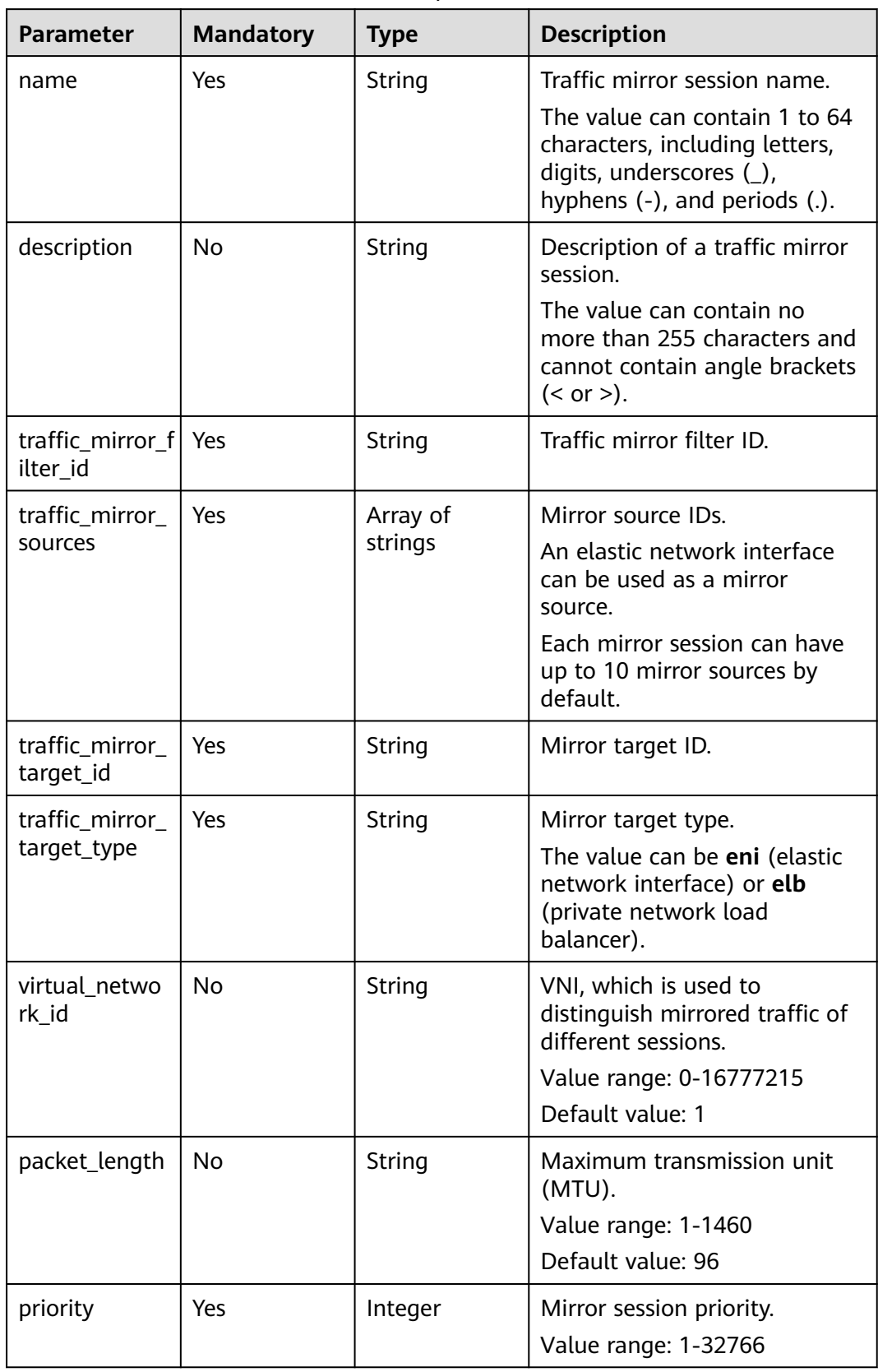

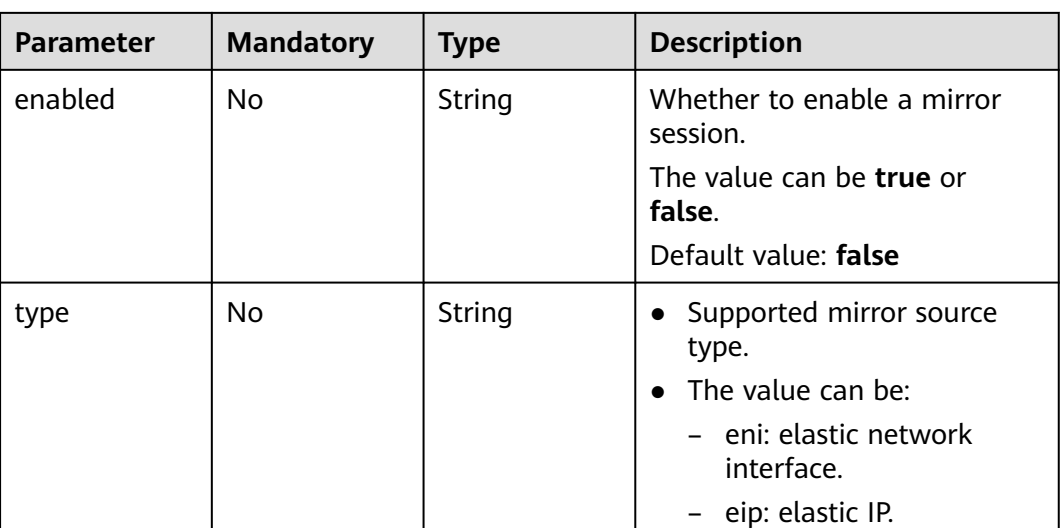

# **Response Parameters**

# **Status code: 201**

**Table 5-155** Response body parameters

| Parameter                                      | Type        | <b>Description</b>      |
|------------------------------------------------|-------------|-------------------------|
| traffic_mirror_sess   TrafficMirrorSes-<br>ion | sion object | Traffic mirror session. |
| request_id                                     | String      | Request ID.             |

**Table 5-156** TrafficMirrorSession

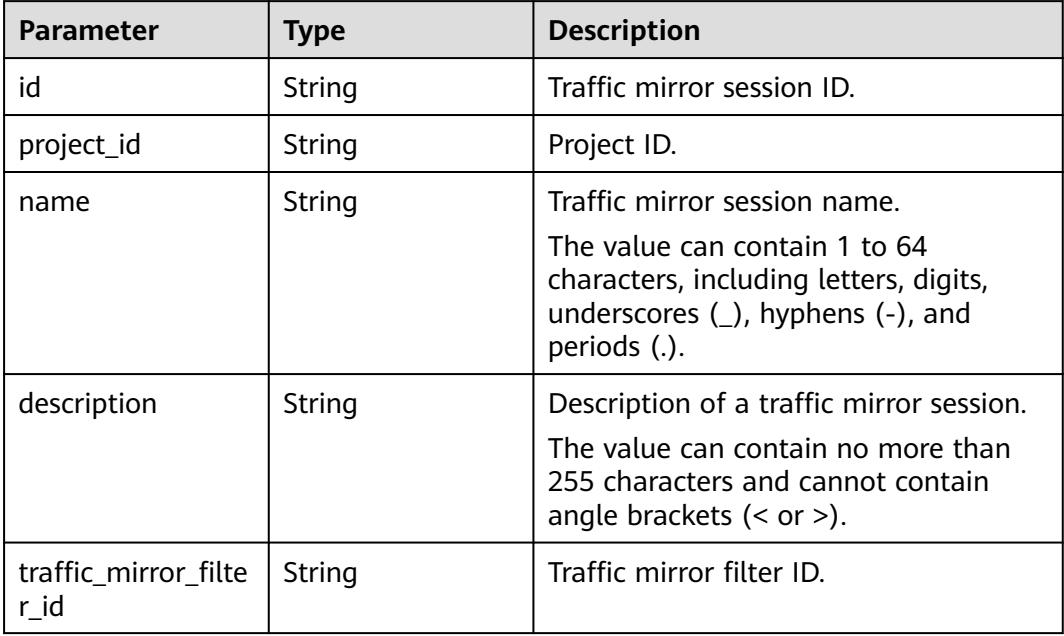
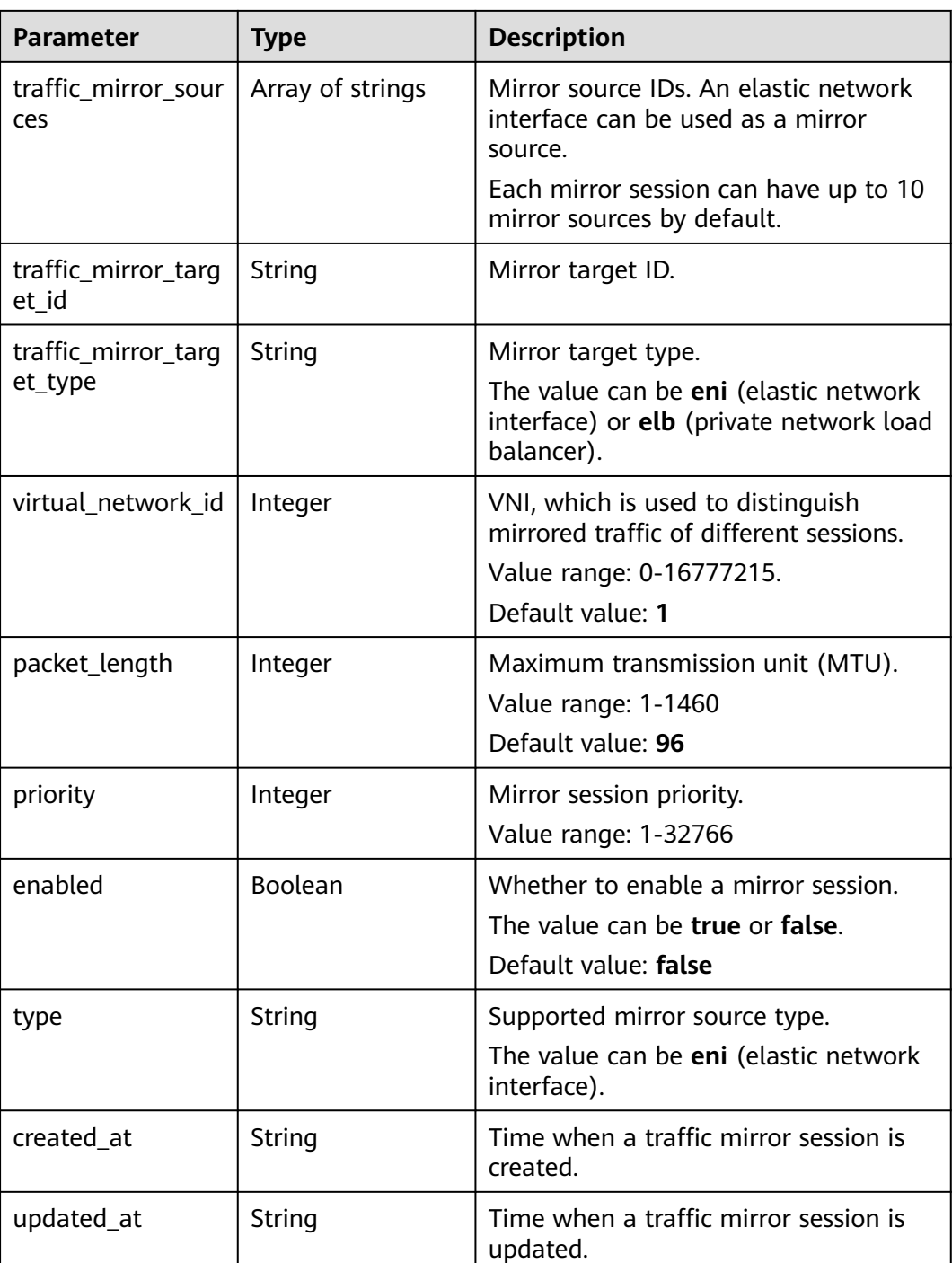

Create a traffic mirror session named test-session.

POST http://{endpoint}/v3/{project\_id}/vpc/traffic-mirror-sessions

```
{
  "traffic_mirror_session" : {
 "name" : "test-session",
 "traffic_mirror_filter_id" : "b765ba87-c0b4-4f1a-9ec3-d5b1d1ddb137",
 "traffic_mirror_sources" : [ "6134900d-31a6-4b71-8453-dbca7f26982a" ],
```

```
 "traffic_mirror_target_id" : "c9f8acef-d550-4fbe-be7c-e8bfd3501dc1",
  "traffic_mirror_target_type" : "eni",
  "priority" : 11
 }
```
#### **Example Responses**

}

#### **Status code: 201**

Created

```
{
  "traffic_mirror_session" : {
   "name" : "test-session",
   "created_at" : "2023-03-23T10:53:12.000+00:00",
   "updated_at" : "2023-03-23T10:53:12.000+00:00",
   "id" : "16538eda-7e94-4b90-b5f3-a653f62dc817",
   "project_id" : "7365fcd452924e398ec4cc1fe39c0d12",
  "description" : ""
   "traffic_mirror_filter_id" : "b765ba87-c0b4-4f1a-9ec3-d5b1d1ddb137",
   "traffic_mirror_sources" : [ "6134900d-31a6-4b71-8453-dbca7f26982a" ],
   "traffic_mirror_target_id" : "c9f8acef-d550-4fbe-be7c-e8bfd3501dc1",
  "traffic_mirror_target_type" : "eni",
  "virtual_network_id" : 1,
   "packet_length" : 96,
 "priority" : 11,
 "enabled" : true,
   "type" : "eni"
 },
  "request_id" : "9a880225-1d2f-461e-8d8e-1866bfda77db"
}
```
#### **Status Codes**

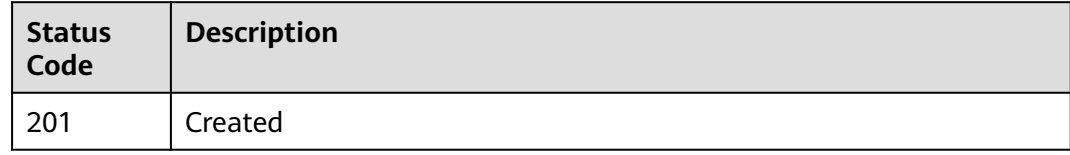

#### **Error Codes**

See **[Error Codes](#page-895-0)**.

# **5.6.4 Updating a Traffic Mirror Session**

### **Function**

This API is used to update a traffic mirror session.

### **Debugging**

You can debug this API through automatic authentication in **[API Explorer](https://console-intl.huaweicloud.com/apiexplorer/#/openapi/VPC/doc?api=UpdateTrafficMirrorSession&version=v3)**.

#### **URI**

PUT /v3/{project\_id}/vpc/traffic-mirror-sessions/{traffic\_mirror\_session\_id}

**Table 5-157** Path Parameters

| <b>Parameter</b>              | <b>Mandatory</b> | <b>Type</b> | <b>Description</b>                                                                     |
|-------------------------------|------------------|-------------|----------------------------------------------------------------------------------------|
| project_id                    | Yes              | String      | Project ID.                                                                            |
|                               |                  |             | For details about how to<br>obtain a project ID, see<br><b>Obtaining a Project ID.</b> |
| traffic_mirror_<br>session id | Yes              | String      | Traffic mirror session ID.                                                             |

# **Request Parameters**

**Table 5-158** Request body parameters

| <b>Parameter</b>          | <b>Mandatory</b> | <b>Type</b>                                                      | <b>Description</b>      |
|---------------------------|------------------|------------------------------------------------------------------|-------------------------|
| traffic_mirror<br>session | <b>Yes</b>       | <b>UpdateTraffi</b><br>cMirrorSessio<br><b>nOption</b><br>object | Traffic mirror session. |

**Table 5-159** UpdateTrafficMirrorSessionOption

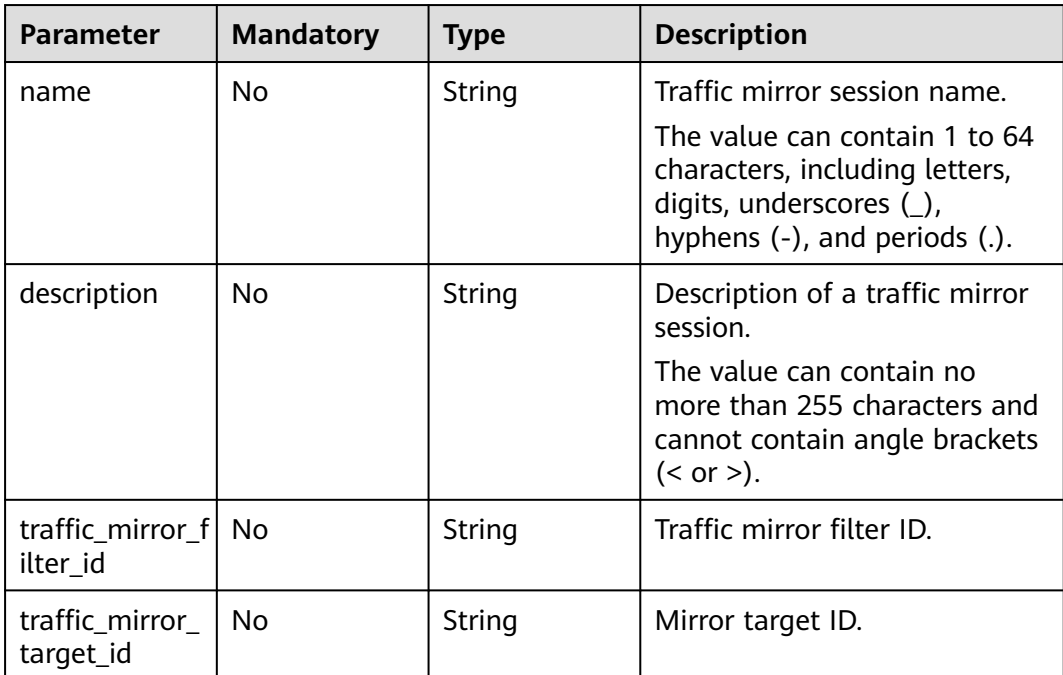

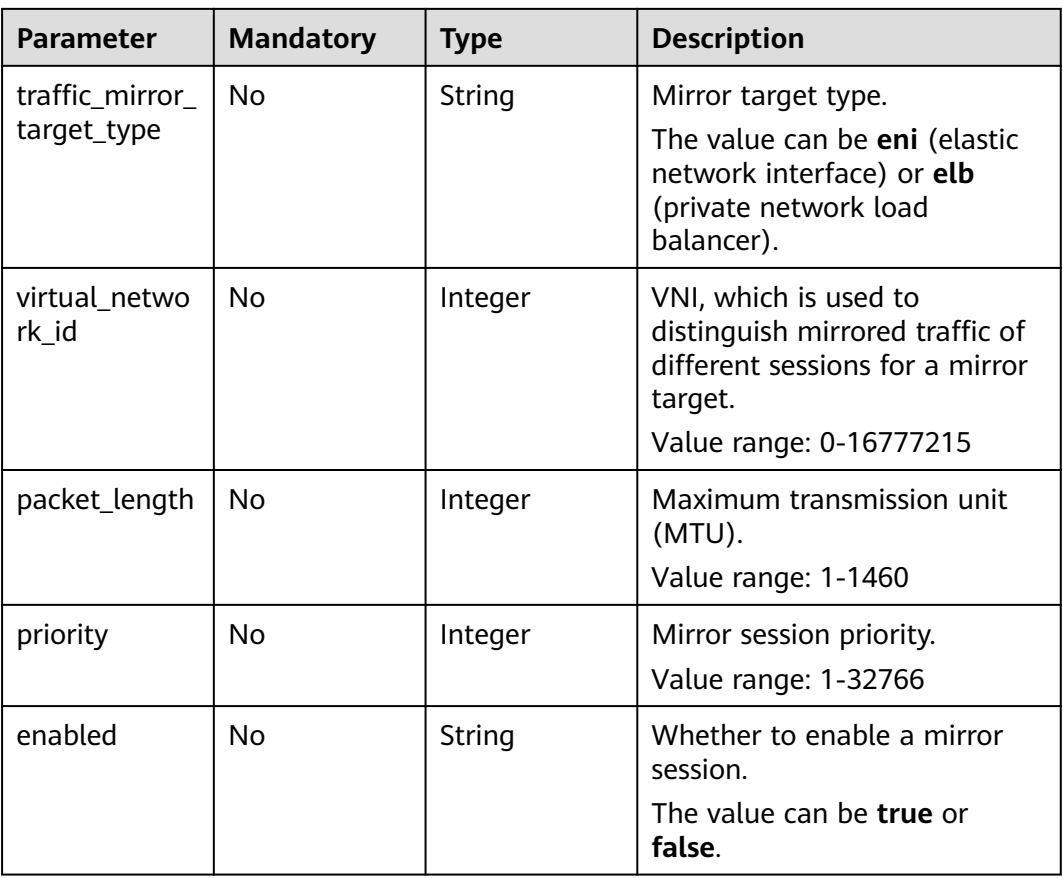

# **Response Parameters**

#### **Status code: 200**

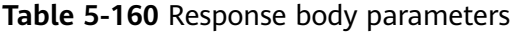

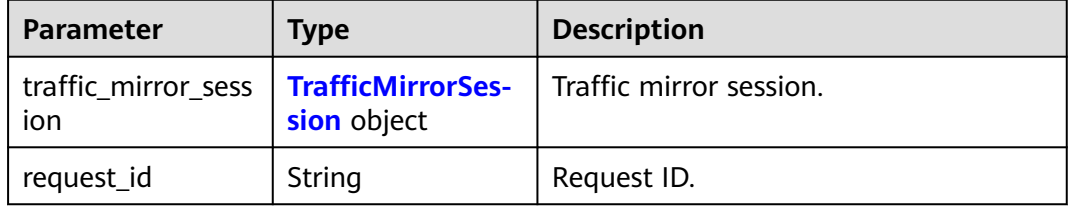

### **Table 5-161** TrafficMirrorSession

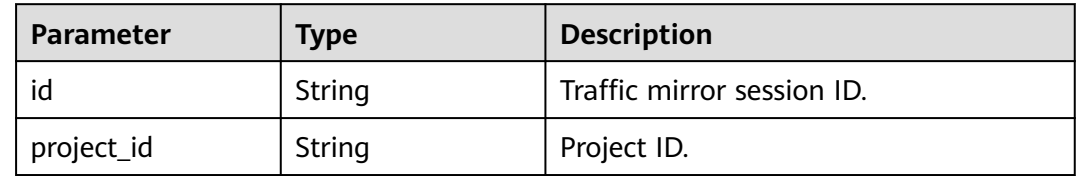

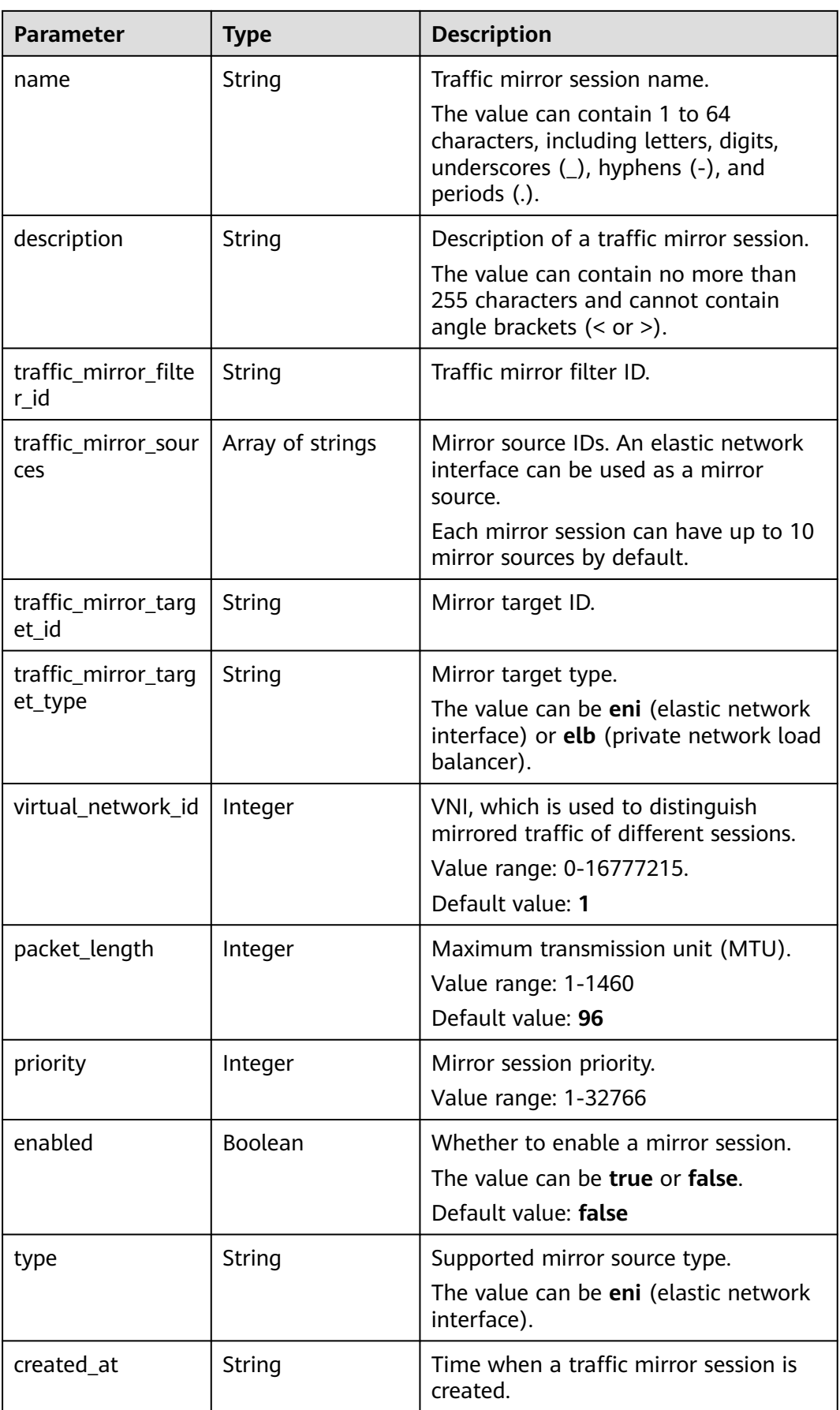

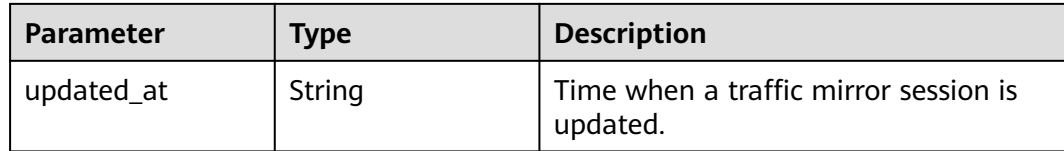

Update the traffic mirror session with ID of 16538eda-7e94-4b90-b5f3 a653f62dc817, mirror target type of elb, and mirror target ID of c9f8acefd550-4fbe-be7c-e8bfd3501dc1.

```
PUT http://{endpoint}/v3/{project_id}/vpc/traffic-mirror-sessions/16538eda-7e94-4b90-b5f3-a653f62dc817
```

```
{
  "traffic_mirror_session" : {
   "traffic_mirror_target_id" : "c9f8acef-d550-4fbe-be7c-e8bfd3501dc1",
   "traffic_mirror_target_type" : "elb"
 }
}
```
### **Example Responses**

#### **Status code: 200**

#### **OK**

```
{
  "traffic_mirror_session" : {
   "name" : "test-session",
 "created_at" : "2023-03-23T10:53:12.000+00:00",
 "updated_at" : "2023-03-23T10:56:54.000+00:00",
   "id" : "16538eda-7e94-4b90-b5f3-a653f62dc817",
   "project_id" : "7365fcd452924e398ec4cc1fe39c0d12",
  "description" : ""
   "traffic_mirror_filter_id" : "b765ba87-c0b4-4f1a-9ec3-d5b1d1ddb137",
 "traffic_mirror_sources" : [ "6134900d-31a6-4b71-8453-dbca7f26982a" ],
 "traffic_mirror_target_id" : "c9f8acef-d550-4fbe-be7c-e8bfd3501dc1",
   "traffic_mirror_target_type" : "elb",
  "virtual_network_id" : 1,
   "packet_length" : 96,
   "priority" : 11,
   "enabled" : true,
   "type" : "eni"
  },
  "request_id" : "a7ee4a0e-12e9-457a-b739-46bffb2e7bbb"
}
```
### **Status Codes**

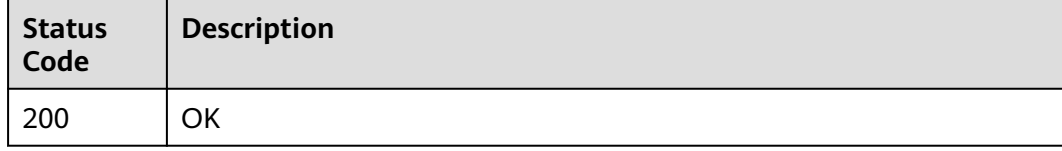

### **Error Codes**

#### See **[Error Codes](#page-895-0)**.

# **5.6.5 Deleting a Traffic Mirror Session**

# **Function**

This API is used to delete a traffic mirror session.

# **Debugging**

You can debug this API through automatic authentication in **[API Explorer](https://console-intl.huaweicloud.com/apiexplorer/#/openapi/VPC/doc?api=DeleteTrafficMirrorSession&version=v3)**.

### **URI**

DELETE /v3/{project\_id}/vpc/traffic-mirror-sessions/{traffic\_mirror\_session\_id}

**Table 5-162** Path Parameters

| <b>Parameter</b>              | <b>Mandatory</b> | <b>Type</b> | <b>Description</b>                                                                     |
|-------------------------------|------------------|-------------|----------------------------------------------------------------------------------------|
| project_id                    | Yes              | String      | Project ID.                                                                            |
|                               |                  |             | For details about how to<br>obtain a project ID, see<br><b>Obtaining a Project ID.</b> |
| traffic_mirror_<br>session id | Yes              | String      | Traffic mirror session ID.                                                             |

### **Request Parameters**

None

### **Response Parameters**

None

### **Example Requests**

Deleting a traffic mirror session.

DELETE http://{endpoint}/v3/{project\_id}/vpc/traffic-mirror-sessions/16538eda-7e94-4b90-b5f3 a653f62dc817

### **Example Responses**

None

## **Status Codes**

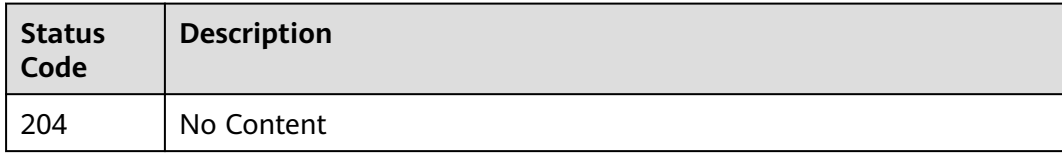

## **Error Codes**

See **[Error Codes](#page-895-0)**.

# **5.6.6 Disassociating a Traffic Mirror Source from a Traffic Mirror Session**

# **Function**

This API is used to disassociate a traffic mirror source from a traffic mirror session.

# **Debugging**

You can debug this API through automatic authentication in **[API Explorer](https://console-intl.huaweicloud.com/apiexplorer/#/openapi/VPC/doc?api=RemoveSourcesFromTrafficMirrorSession&version=v3)**.

### **URI**

PUT /v3/{project\_id}/vpc/traffic-mirror-sessions/{traffic\_mirror\_session\_id}/removesources

**Table 5-163** Path Parameters

| <b>Parameter</b>              | <b>Mandatory</b> | <b>Type</b> | <b>Description</b>                                                                     |
|-------------------------------|------------------|-------------|----------------------------------------------------------------------------------------|
| project_id                    | Yes              | String      | Project ID.                                                                            |
|                               |                  |             | For details about how to<br>obtain a project ID, see<br><b>Obtaining a Project ID.</b> |
| traffic_mirror_<br>session id | Yes              | String      | Traffic mirror session ID.                                                             |

# **Request Parameters**

**Table 5-164** Request body parameters

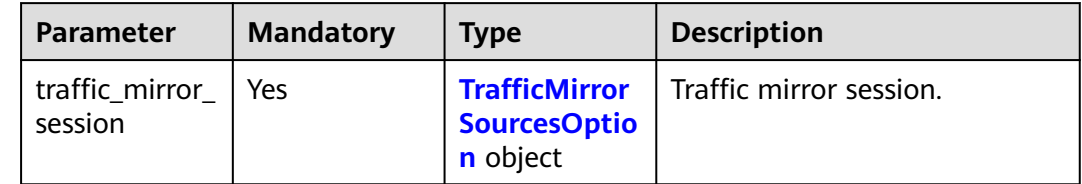

<span id="page-476-0"></span>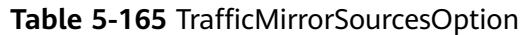

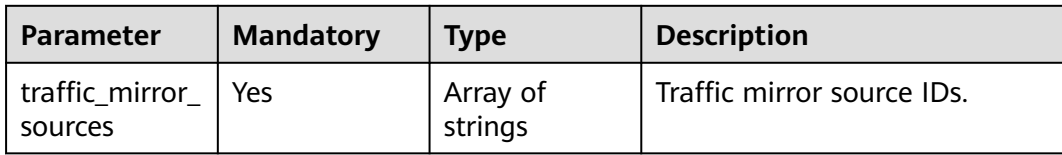

# **Response Parameters**

#### **Status code: 200**

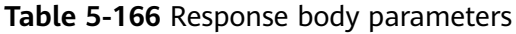

| <b>Parameter</b>                               | Type        | <b>Description</b>      |
|------------------------------------------------|-------------|-------------------------|
| traffic_mirror_sess   TrafficMirrorSes-<br>ion | sion object | Traffic mirror session. |
| request_id                                     | String      | Request ID.             |

**Table 5-167** TrafficMirrorSession

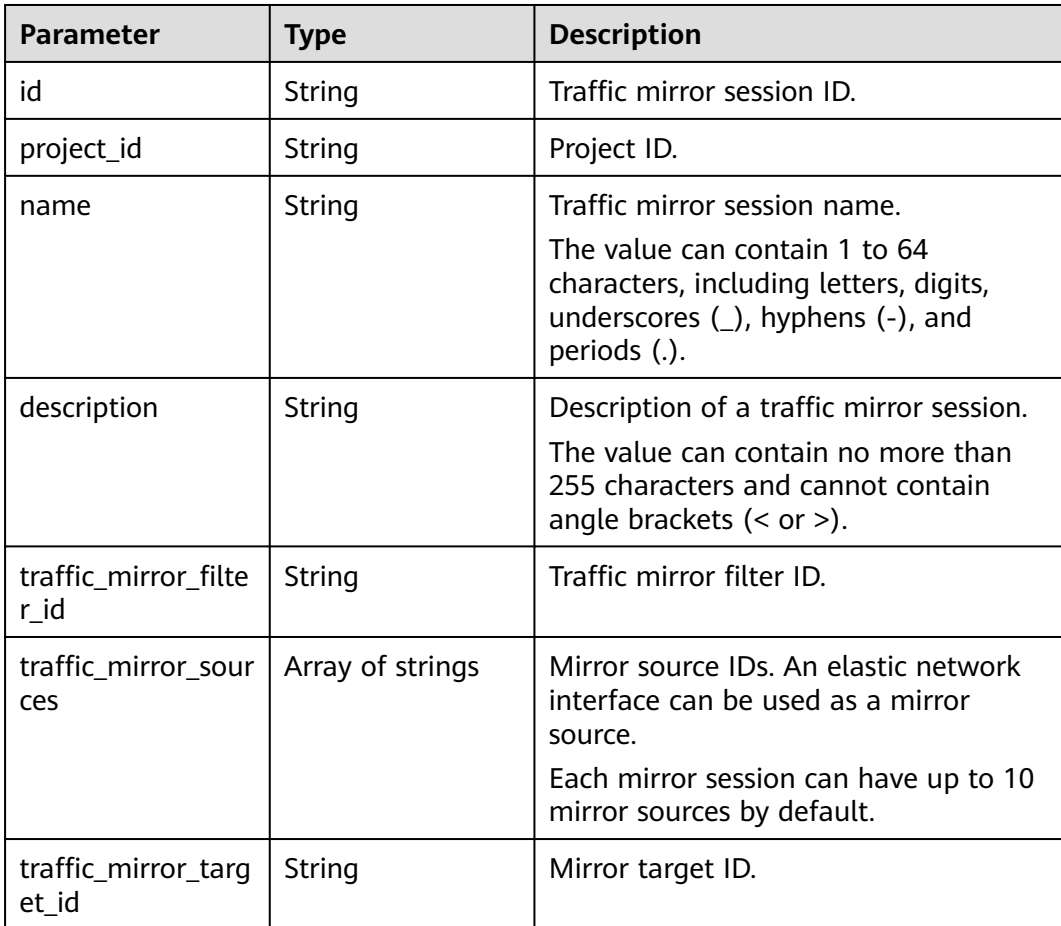

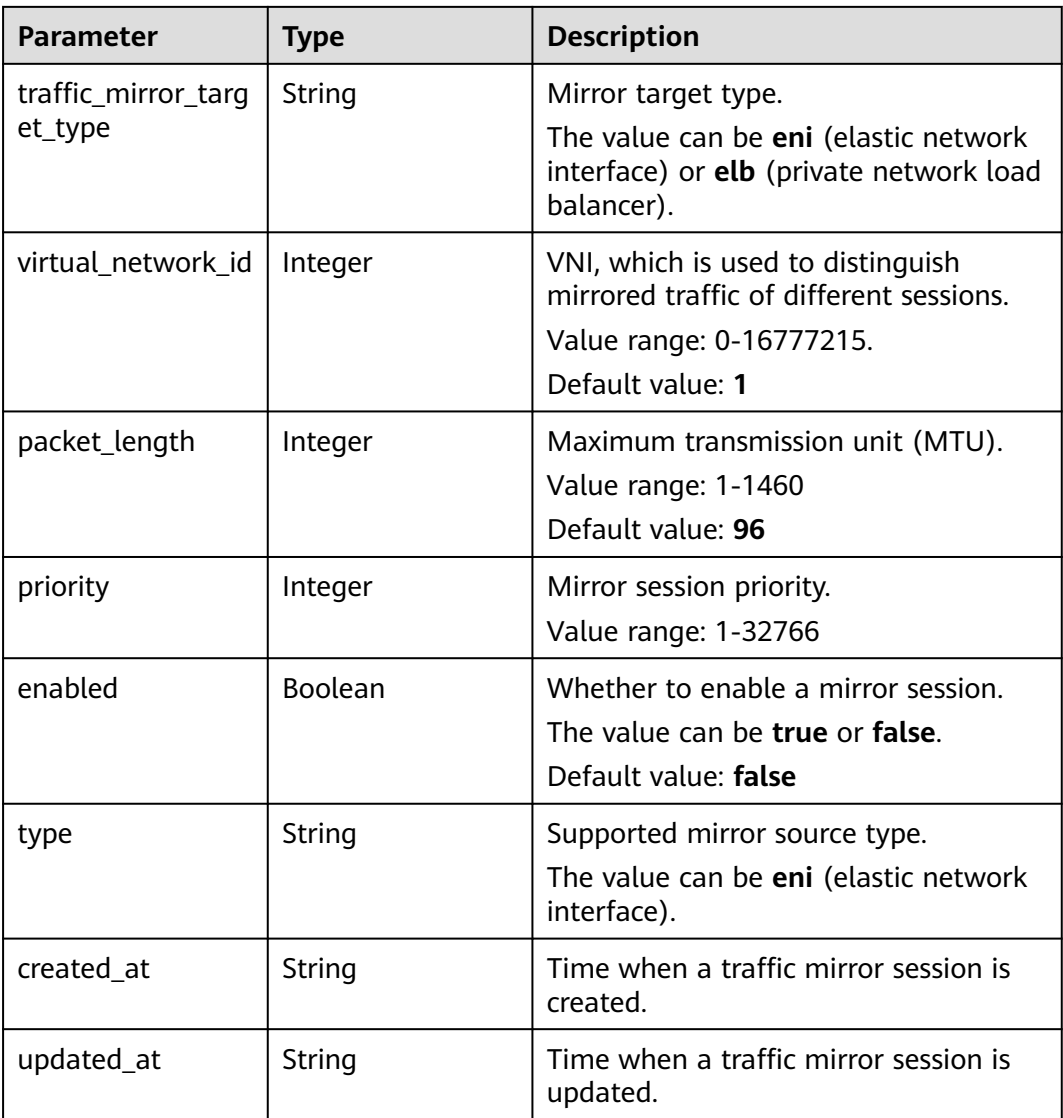

Disassociate the mirror source with ID of 6134900d-31a6-4b71-8453 dbca7f26982a from the mirror session with ID of e15a6e40-2580-4949 bf2a-55ee7cd49392.

```
PUT https://{endpoint}/v3/{project_id}/vpc/traffic-mirror-sessions/e15a6e40-2580-4949-bf2a-55ee7cd49392/
remove-sources
```

```
{
 "traffic_mirror_session" : {
 "traffic_mirror_sources" : [ "6134900d-31a6-4b71-8453-dbca7f26982a" ]
  }
}
```
# **Example Responses**

#### **Status code: 200**

**OK** 

{

}

```
 "traffic_mirror_session" : {
   "name" : "test-session",
 "created_at" : "2023-02-23T06:57:39.000+00:00",
 "updated_at" : "2023-02-23T06:57:39.000+00:00",
   "id" : "e15a6e40-2580-4949-bf2a-55ee7cd49392",
   "project_id" : "7365fcd452924e398ec4cc1fe39c0d12",
  "description" : ""
   "traffic_mirror_filter_id" : "b765ba87-c0b4-4f1a-9ec3-d5b1d1ddb137",
  "traffic_mirror_medical" : [ ],<br>"traffic_mirror_sources" : [ ],
  "traffic_mirror_target_id" :
   "traffic_mirror_target_type" : "",
   "virtual_network_id" : 1,
   "packet_length" : 96,
 "priority" : 6,
 "enabled" : true,
   "type" : "eni"
  },
  "request_id" : "6f107fc1-93be-4d5a-af71-4099da7eeaa9"
```
# **Status Codes**

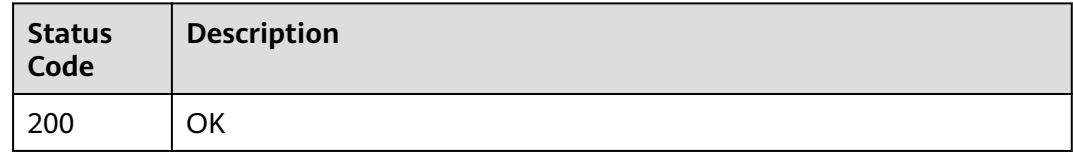

### **Error Codes**

See **[Error Codes](#page-895-0)**.

# **5.6.7 Associating a Traffic Mirror Source with a Traffic Mirror Session**

### **Function**

This API is used to associate a traffic mirror source with a traffic mirror session.

### **Debugging**

You can debug this API through automatic authentication in **[API Explorer](https://console-intl.huaweicloud.com/apiexplorer/#/openapi/VPC/doc?api=AddSourcesToTrafficMirrorSession&version=v3)**.

#### **URI**

PUT /v3/{project\_id}/vpc/traffic-mirror-sessions/{traffic\_mirror\_session\_id}/addsources

**Table 5-168** Path Parameters

| <b>Parameter</b>              | <b>Mandatory</b> | <b>Type</b>   | <b>Description</b>                                                                     |
|-------------------------------|------------------|---------------|----------------------------------------------------------------------------------------|
| project_id                    | Yes              | <b>String</b> | Project ID.                                                                            |
|                               |                  |               | For details about how to<br>obtain a project ID, see<br><b>Obtaining a Project ID.</b> |
| traffic_mirror_<br>session id | Yes              | String        | Traffic mirror session ID.                                                             |

# **Request Parameters**

**Table 5-169** Request body parameters

| <b>Parameter</b>          | <b>Mandatory</b> | <b>Type</b>                                                    | <b>Description</b>      |
|---------------------------|------------------|----------------------------------------------------------------|-------------------------|
| traffic mirror<br>session | Yes              | <b>TrafficMirror</b><br><b>SourcesOptio</b><br><b>n</b> object | Traffic mirror session. |

**Table 5-170** TrafficMirrorSourcesOption

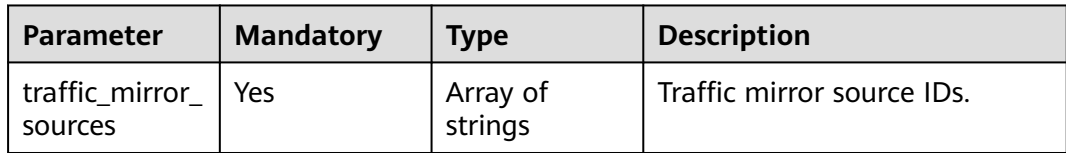

# **Response Parameters**

### **Status code: 200**

#### **Table 5-171** Response body parameters

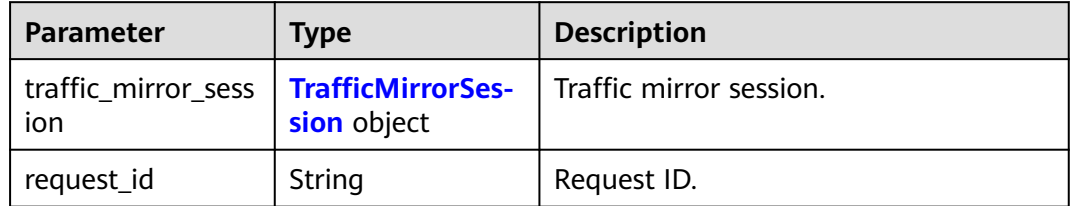

<span id="page-480-0"></span>**Table 5-172** TrafficMirrorSession

| <b>Parameter</b>               | <b>Type</b>      | <b>Description</b>                                                                                                    |
|--------------------------------|------------------|----------------------------------------------------------------------------------------------------|
| id                             | String           | Traffic mirror session ID.                                                                                                    |
| project_id                     | String           | Project ID.                                                                                                    |
| name                           | String           | Traffic mirror session name.<br>The value can contain 1 to 64<br>characters, including letters, digits,<br>underscores $($ ), hyphens $($ - $)$ , and<br>periods (.). |
| description                    | String           | Description of a traffic mirror session.<br>The value can contain no more than<br>255 characters and cannot contain<br>angle brackets $(< or >).$                     |
| traffic_mirror_filte<br>r_id   | String           | Traffic mirror filter ID.                                                                                                    |
| traffic_mirror_sour<br>ces     | Array of strings | Mirror source IDs. An elastic network<br>interface can be used as a mirror<br>source.<br>Each mirror session can have up to 10<br>mirror sources by default.          |
| traffic_mirror_targ<br>et_id   | String           | Mirror target ID.                                                                                                    |
| traffic_mirror_targ<br>et_type | String           | Mirror target type.<br>The value can be eni (elastic network<br>interface) or elb (private network load<br>balancer).                                                 |
| virtual_network_id             | Integer          | VNI, which is used to distinguish<br>mirrored traffic of different sessions.<br>Value range: 0-16777215.<br>Default value: 1                                          |
| packet_length                  | Integer          | Maximum transmission unit (MTU).<br>Value range: 1-1460<br>Default value: 96                                                                                          |
| priority                       | Integer          | Mirror session priority.<br>Value range: 1-32766                                                                                                    |
| enabled                        | Boolean          | Whether to enable a mirror session.<br>The value can be true or false.<br>Default value: false                                                                        |

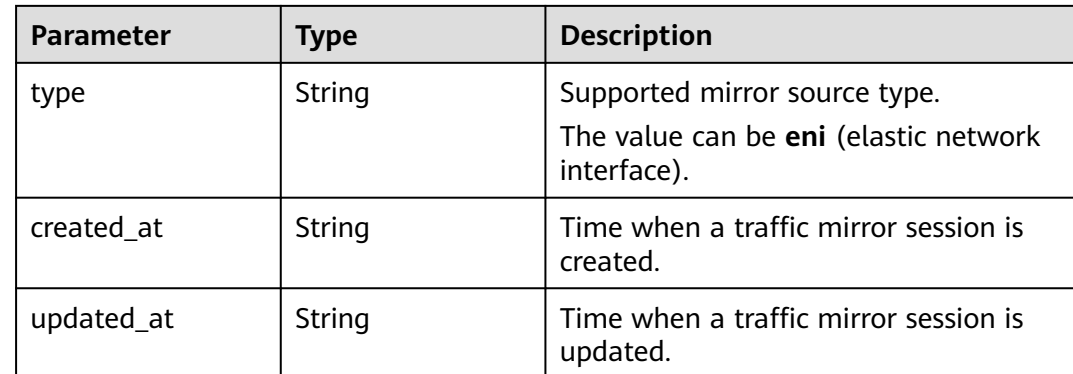

Associate the mirror source 6134900d-31a6-4b71-8453-dbca7f26982e with the mirror session e15a6e40-2580-4949-bf2a-55ee7cd49392.

PUT https://{endpoint}/v3/{project\_id}/vpc/traffic-mirror-sessions/e15a6e40-2580-4949-bf2a-55ee7cd49392/ add-sources

```
{
  "traffic_mirror_session" : {
   "traffic_mirror_sources" : [ "6134900d-31a6-4b71-8453-dbca7f26982e" ]
  }
}
```
# **Example Responses**

#### **Status code: 200**

Normal response to the PUT operation. For more status codes, see **[Status Codes](#page-894-0)**.

```
{
  "traffic_mirror_session" : {
   "name" : "test-session",
   "created_at" : "2023-02-23T06:57:39.000+00:00",
   "updated_at" : "2023-02-23T06:57:39.000+00:00",
   "id" : "e15a6e40-2580-4949-bf2a-55ee7cd49392",
   "project_id" : "7365fcd452924e398ec4cc1fe39c0d12",
  "description" : ""
   "traffic_mirror_filter_id" : "b765ba87-c0b4-4f1a-9ec3-d5b1d1ddb137",
   "traffic_mirror_sources" : [ "6134900d-31a6-4b71-8453-dbca7f26982a" ],
   "traffic_mirror_target_id" : "1adbc9b3-df85-4343-948a-d129536fa309",
   "traffic_mirror_target_type" : "eni",
   "virtual_network_id" : 1,
   "packet_length" : 96,
   "priority" : 6,
   "enabled" : true,
   "type" : "eni"
 },
 "request_id" : "be17b2e9-098c-4b56-ac0c-97e6b6413f12"
}
```
# **Status Codes**

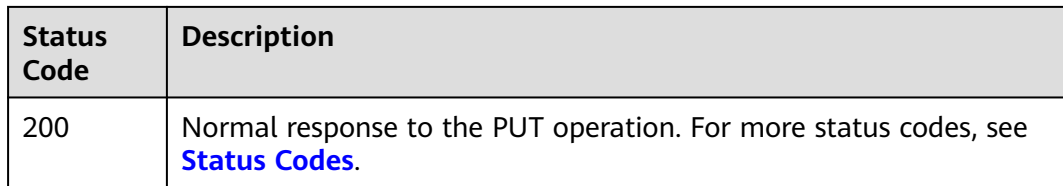

# **Error Codes**

See **[Error Codes](#page-895-0)**.

# **5.7 Traffic Mirror Filters**

# **5.7.1 Creating a Traffic Mirror Filter**

# **Function**

This API is used to create a traffic mirror filter.

# **Debugging**

You can debug this API through automatic authentication in **[API Explorer](https://console-intl.huaweicloud.com/apiexplorer/#/openapi/VPC/doc?api=CreateTrafficMirrorFilter&version=v3)**.

# **URI**

POST /v3/{project\_id}/vpc/traffic-mirror-filters

#### **Table 5-173** Path Parameters

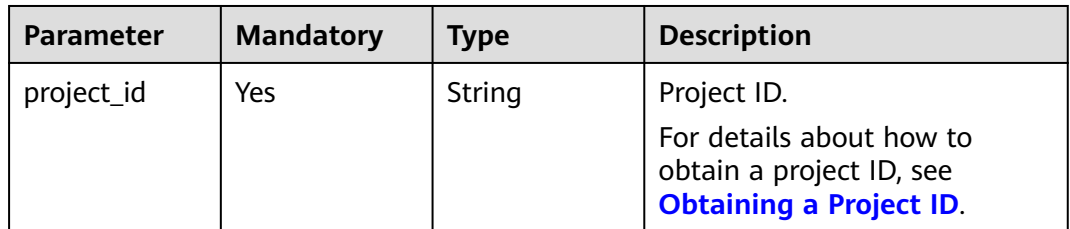

# **Request Parameters**

**Table 5-174** Request body parameters

| <b>Parameter</b>                | <b>Mandatory</b> | <b>Type</b>                                 | <b>Description</b>                            |
|---------------------------------|------------------|---------------------------------------------|-----------------------------------------------|
| traffic_mirror_f   Yes<br>ilter |                  | <b>MirrorFilterO</b><br><b>ption</b> object | <b>CreateTraffic</b>   Traffic mirror filter. |

<span id="page-483-0"></span>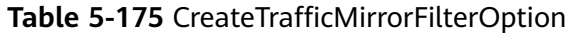

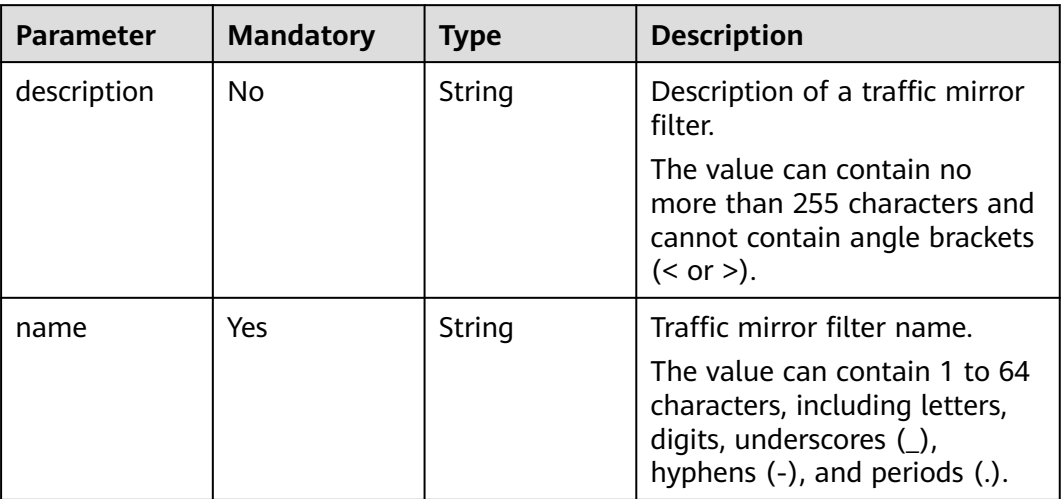

# **Response Parameters**

#### **Status code: 201**

**Table 5-176** Response body parameters

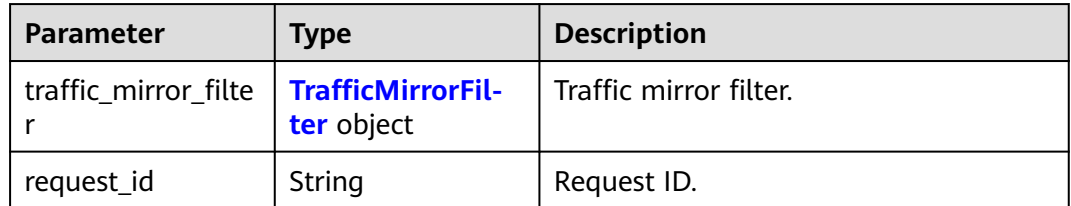

### **Table 5-177** TrafficMirrorFilter

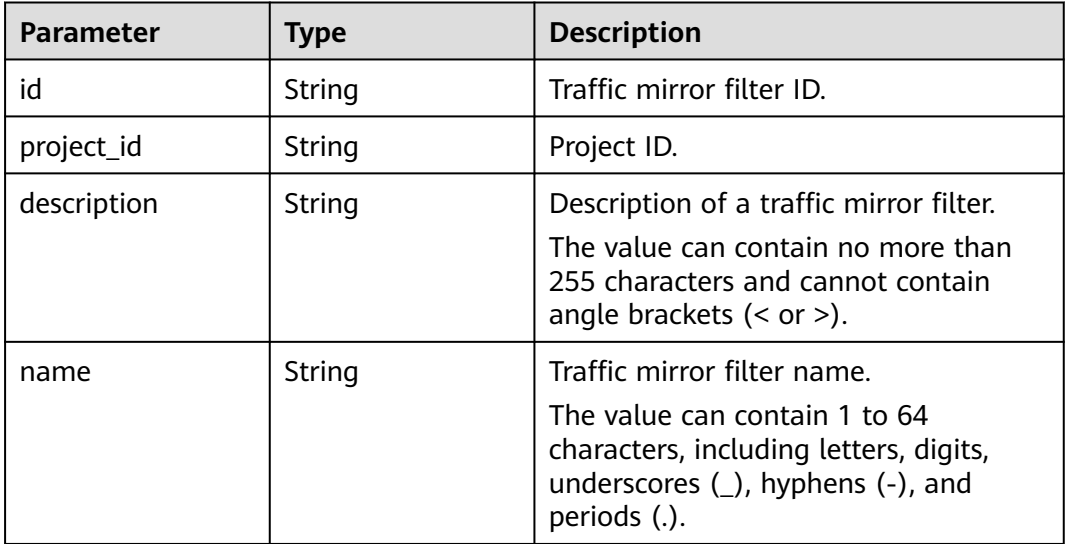

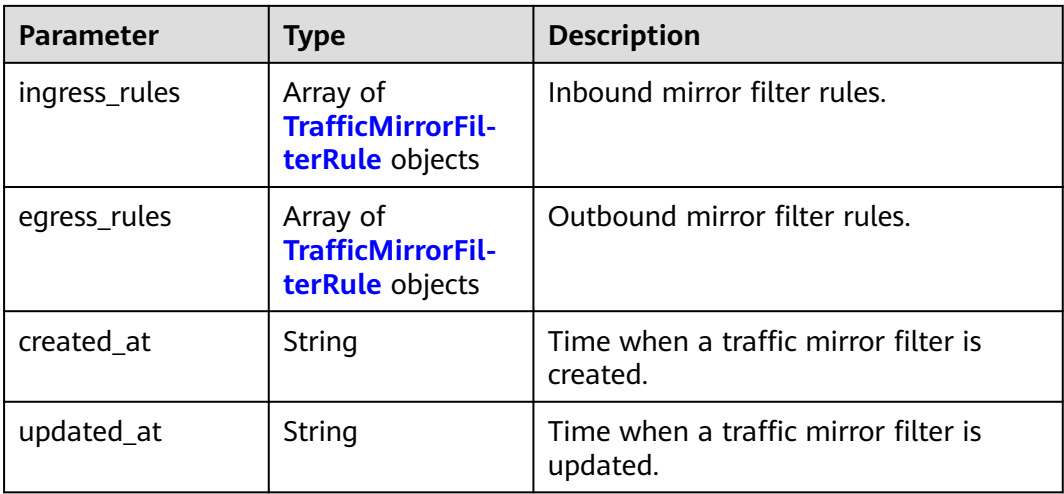

#### **Table 5-178** TrafficMirrorFilterRule

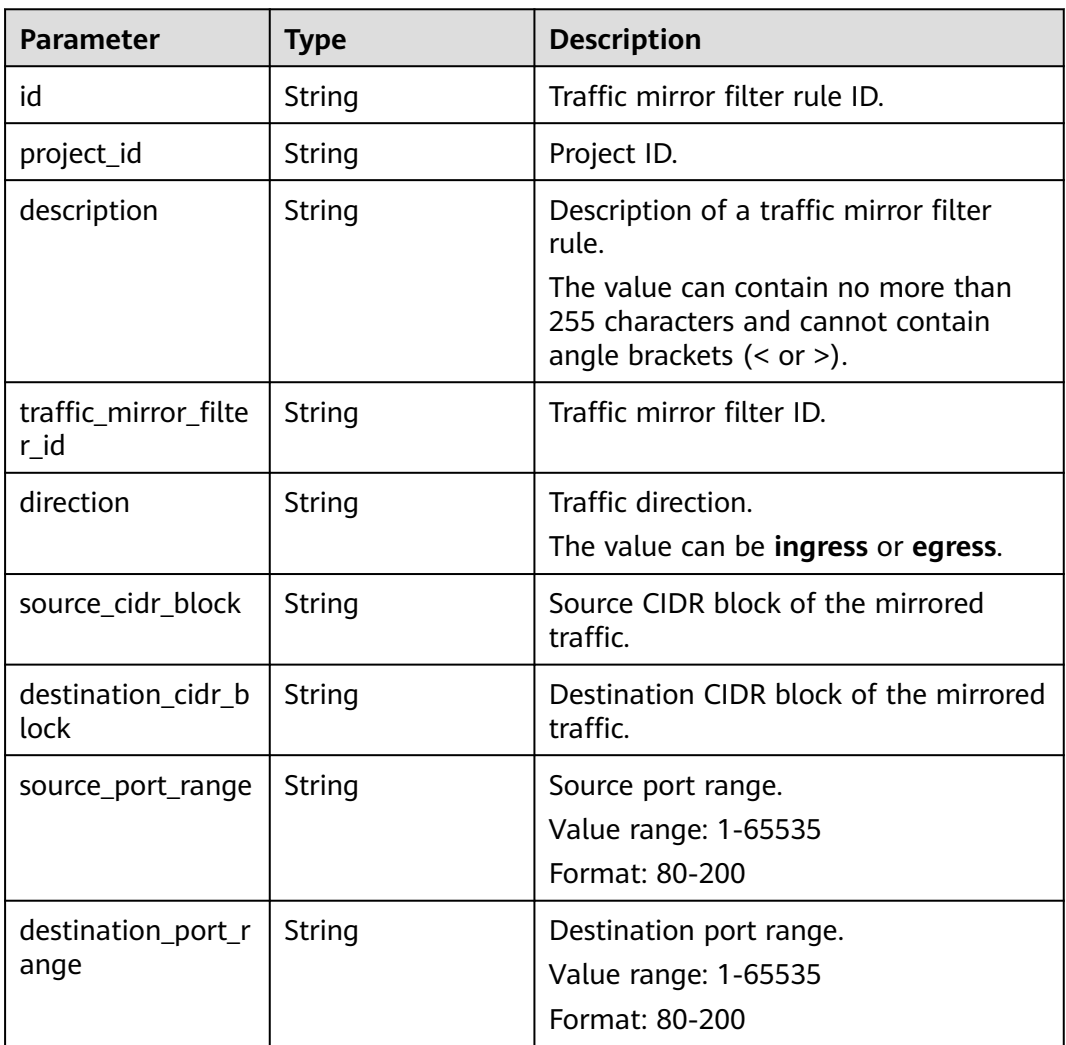

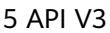

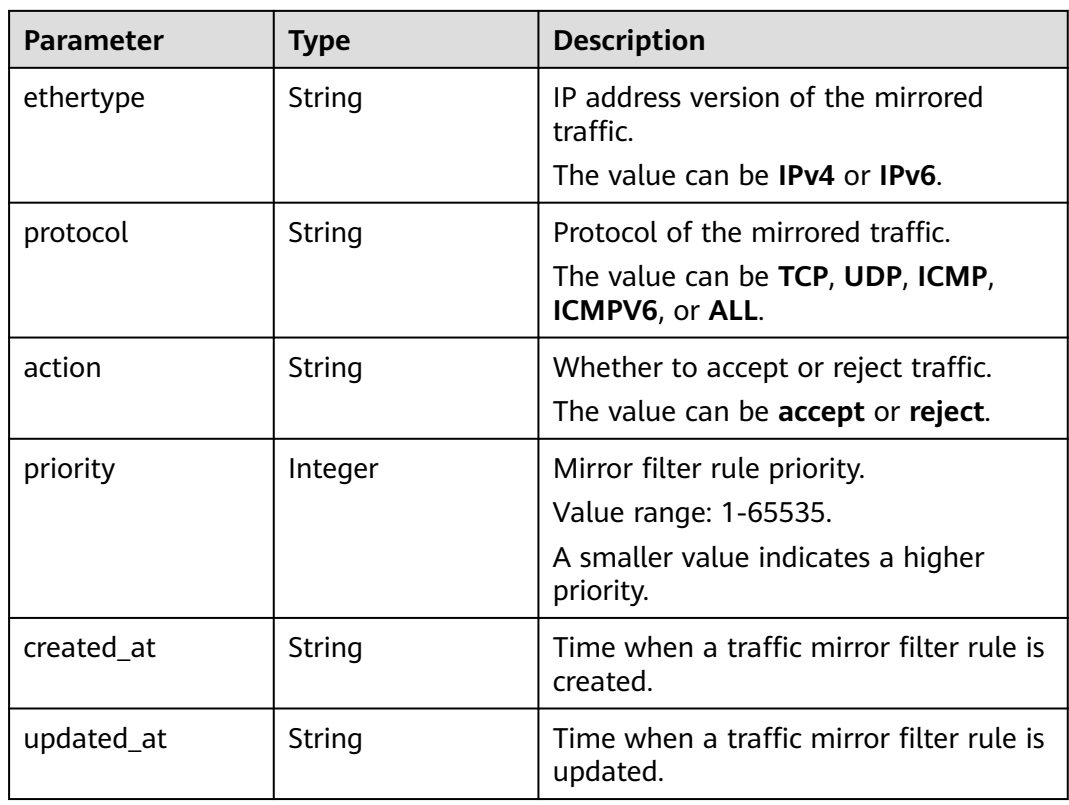

Create a traffic mirror filter named **test1** with description set to **description**.

POST https://{endpoint}/v3/{project\_id}/vpc/traffic-mirror-filters

```
{
  "traffic_mirror_filter" : {
   "name" : "test1",
   "description" : "description"
 }
}
```
# **Example Responses**

#### **Status code: 201**

#### Created

```
{
 "traffic_mirror_filter" : {
   "id" : "59d2b2e7-0d35-41f7-a12e-f7699366cd21",
   "project_id" : "49a42f378df747bf8b8f6a70e25b63fb",
   "name" : "test1",
 "description" : "description",
 "ingress_rules" : [ ],
   "egress_rules" : [ ],
 "created_at" : "2022-08-29T06:22:01.000+00:00",
 "updated_at" : "2022-08-29T06:22:01.000+00:00"
 },
 "request_id" : "f05abcd9-fa75-43a5-a795-b3d8e8b7a9e9"
}
```
# **Status Codes**

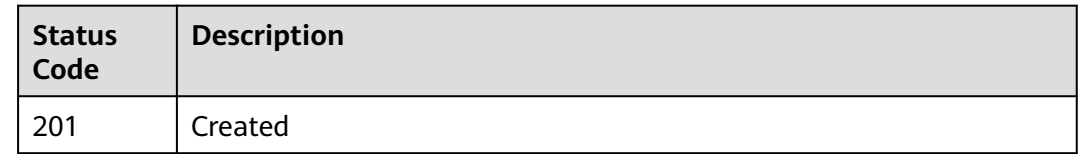

# **Error Codes**

See **[Error Codes](#page-895-0)**.

# **5.7.2 Querying Traffic Mirror Filters**

# **Function**

This API is used to query traffic mirror filters.

# **Debugging**

You can debug this API through automatic authentication in **[API Explorer](https://console-intl.huaweicloud.com/apiexplorer/#/openapi/VPC/doc?api=ListTrafficMirrorFilters&version=v3)**.

### **URI**

GET /v3/{project\_id}/vpc/traffic-mirror-filters

### **Table 5-179** Path Parameters

| <b>Parameter</b> | <b>Mandatory</b> | <b>Type</b> | <b>Description</b>                                                                                    |
|------------------|------------------|-------------|----------------------------------------------------------------------------------------------------|
| project_id       | Yes              | String      | Project ID.<br>For details about how to<br>obtain a project ID, see<br><b>Obtaining a Project ID.</b> |

**Table 5-180** Query Parameters

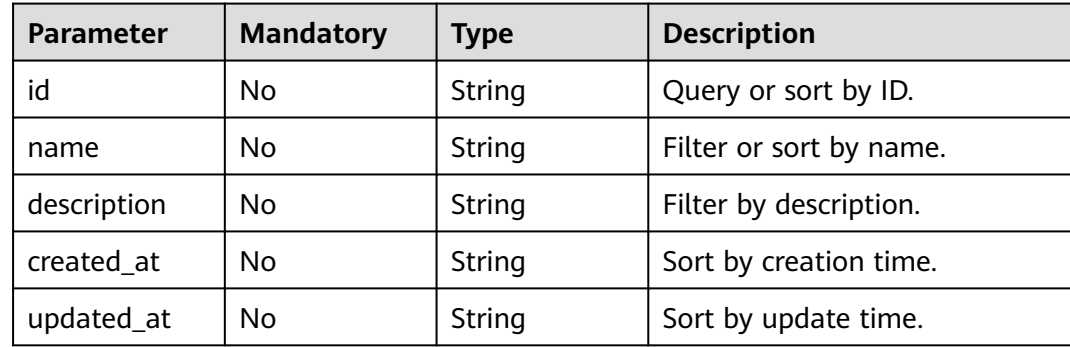

# **Request Parameters**

None

### **Response Parameters**

### **Status code: 200**

**Table 5-181** Response body parameters

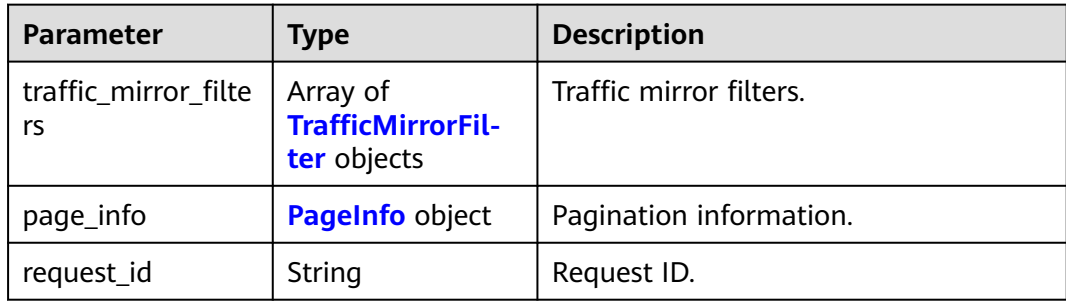

#### **Table 5-182** TrafficMirrorFilter

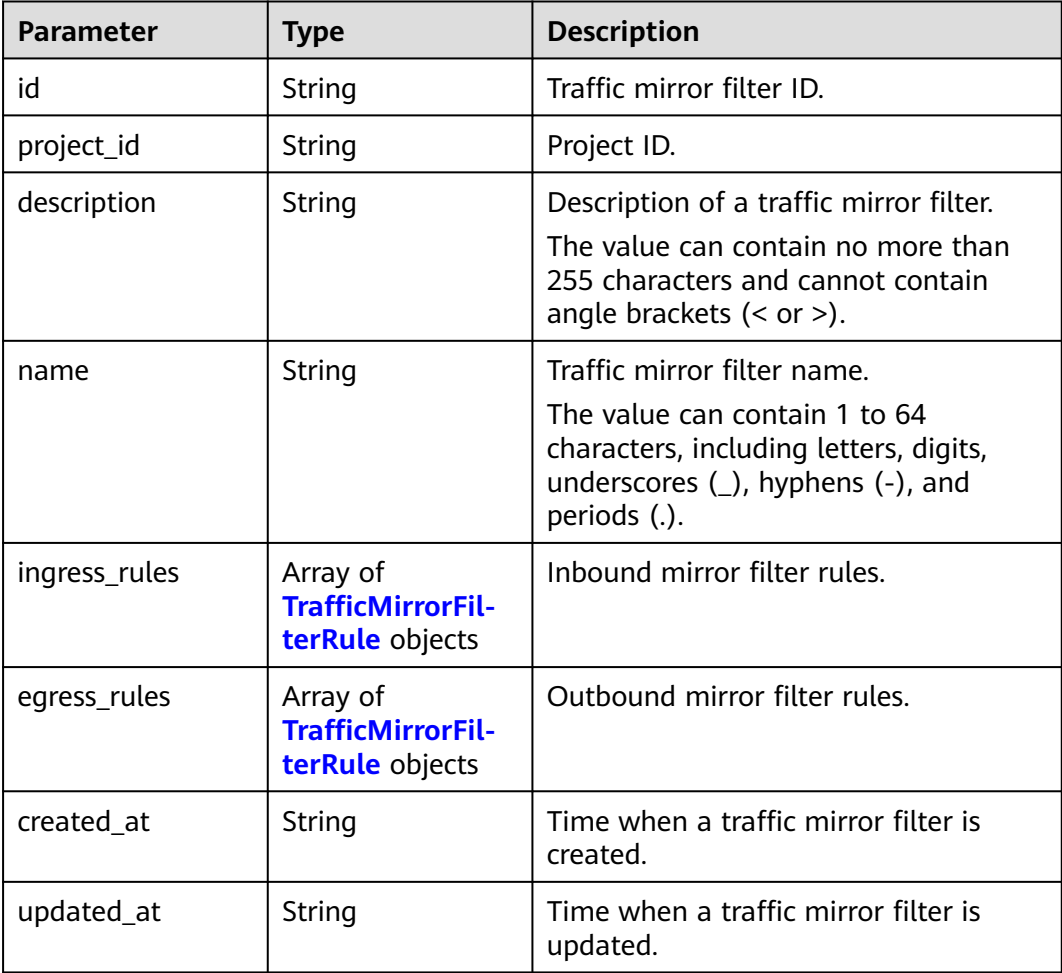

<span id="page-488-0"></span>**Table 5-183** TrafficMirrorFilterRule

| <b>Parameter</b>             | <b>Type</b>   | <b>Description</b>                                                                                                    |
|------------------------------|---------------|----------------------------------------------------------------------------------------------------|
| id                           | <b>String</b> | Traffic mirror filter rule ID.                                                                                                    |
| project_id                   | String        | Project ID.                                                                                                    |
| description                  | String        | Description of a traffic mirror filter<br>rule.<br>The value can contain no more than<br>255 characters and cannot contain<br>angle brackets $(< or >).$ |
| traffic_mirror_filte<br>r_id | String        | Traffic mirror filter ID.                                                                                                    |
| direction                    | String        | Traffic direction.<br>The value can be ingress or egress.                                                                                                |
| source_cidr_block            | String        | Source CIDR block of the mirrored<br>traffic.                                                                                                    |
| destination_cidr_b<br>lock   | String        | Destination CIDR block of the mirrored<br>traffic.                                                                                                    |
| source_port_range            | String        | Source port range.<br>Value range: 1-65535<br>Format: 80-200                                                                                             |
| destination_port_r<br>ange   | <b>String</b> | Destination port range.<br>Value range: 1-65535<br>Format: 80-200                                                                                        |
| ethertype                    | <b>String</b> | IP address version of the mirrored<br>traffic.<br>The value can be IPv4 or IPv6.                                                                         |
| protocol                     | String        | Protocol of the mirrored traffic.<br>The value can be TCP, UDP, ICMP,<br>ICMPV6, or ALL.                                                                 |
| action                       | String        | Whether to accept or reject traffic.<br>The value can be accept or reject.                                                                               |
| priority                     | Integer       | Mirror filter rule priority.<br>Value range: 1-65535.<br>A smaller value indicates a higher<br>priority.                                                 |
| created_at                   | String        | Time when a traffic mirror filter rule is<br>created.                                                                                                    |

<span id="page-489-0"></span>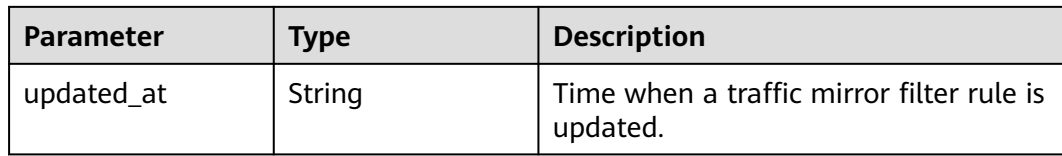

#### **Table 5-184** PageInfo

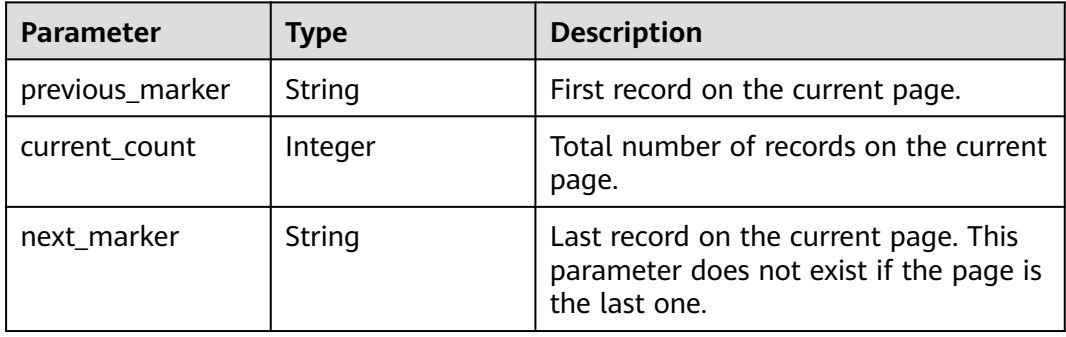

### **Example Requests**

Querying traffic mirror filters.

GET http://{endpoint}/v3/{project\_id}/vpc/traffic-mirror-filters

# **Example Responses**

#### **Status code: 200**

**OK** 

```
{
  "request_id" : "05e4a009-74aa-47cb-8055-c3da26a51737",
  "traffic_mirror_filters" : [ {
   "id" : "59d2b2e7-0d35-41f7-a12e-f7699366cd21",
   "project_id" : "49a42f378df747bf8b8f6a70e25b63fb",
   "name" : "test1",
 "description" : "new_filter",
 "ingress_rules" : [ ],
   "egress_rules" : [ ],
 "created_at" : "2022-08-29T06:22:01.000+00:00",
 "updated_at" : "2022-08-29T06:22:01.000+00:00"
  } ],
  "page_info" : {
   "previous_marker" : "180edd76-ab7e-4039-acc2-239ff89243e8",
   "current_count" : 1
 }
}
```
# **Status Codes**

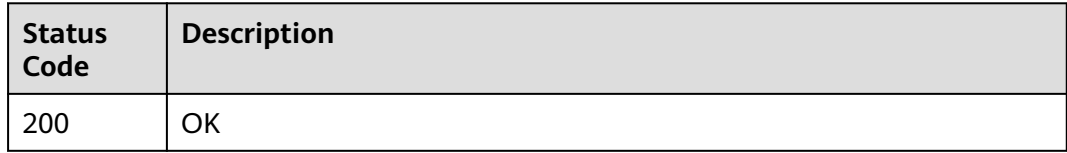

# **Error Codes**

See **[Error Codes](#page-895-0)**.

# **5.7.3 Querying Details About a Traffic Mirror Filter**

# **Function**

This API is used to query details about a traffic mirror filter.

# **Debugging**

You can debug this API through automatic authentication in **[API Explorer](https://console-intl.huaweicloud.com/apiexplorer/#/openapi/VPC/doc?api=ShowTrafficMirrorFilter&version=v3)**.

### **URI**

GET /v3/{project\_id}/vpc/traffic-mirror-filters/{traffic\_mirror\_filter\_id}

**Table 5-185** Path Parameters

| <b>Parameter</b>                   | <b>Mandatory</b> | <b>Type</b> | <b>Description</b>                                                                     |
|------------------------------------|------------------|-------------|----------------------------------------------------------------------------------------|
| project_id                         | Yes              | String      | Project ID.                                                                            |
|                                    |                  |             | For details about how to<br>obtain a project ID, see<br><b>Obtaining a Project ID.</b> |
| traffic_mirror_f   Yes<br>ilter id |                  | String      | Traffic mirror filter ID.                                                              |

# **Request Parameters**

None

### **Response Parameters**

#### **Status code: 200**

#### **Table 5-186** Response body parameters

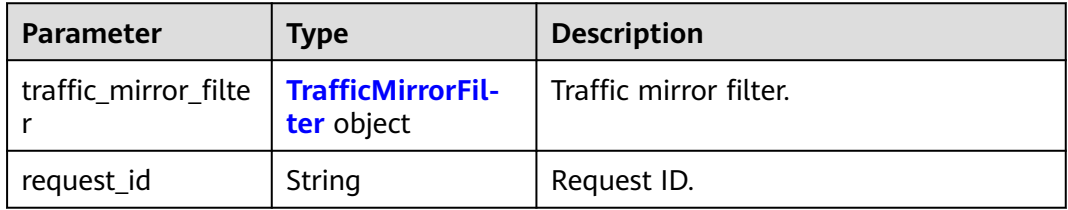

<span id="page-491-0"></span>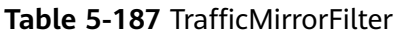

| <b>Parameter</b> | <b>Type</b>                                             | <b>Description</b>                                                                                                    |
|------------------|---------------------------------------------------------|----------------------------------------------------------------------------------------------------|
| id               | String                                                  | Traffic mirror filter ID.                                                                                                    |
| project_id       | String                                                  | Project ID.                                                                                                    |
| description      | String                                                  | Description of a traffic mirror filter.<br>The value can contain no more than<br>255 characters and cannot contain<br>angle brackets $(< or >$ ).                    |
| name             | String                                                  | Traffic mirror filter name.<br>The value can contain 1 to 64<br>characters, including letters, digits,<br>underscores $($ ), hyphens $($ - $)$ , and<br>periods (.). |
| ingress_rules    | Array of<br><b>TrafficMirrorFil-</b><br>terRule objects | Inbound mirror filter rules.                                                                                                    |
| egress_rules     | Array of<br><b>TrafficMirrorFil-</b><br>terRule objects | Outbound mirror filter rules.                                                                                                    |
| created at       | String                                                  | Time when a traffic mirror filter is<br>created.                                                                                                    |
| updated_at       | String                                                  | Time when a traffic mirror filter is<br>updated.                                                                                                    |

**Table 5-188** TrafficMirrorFilterRule

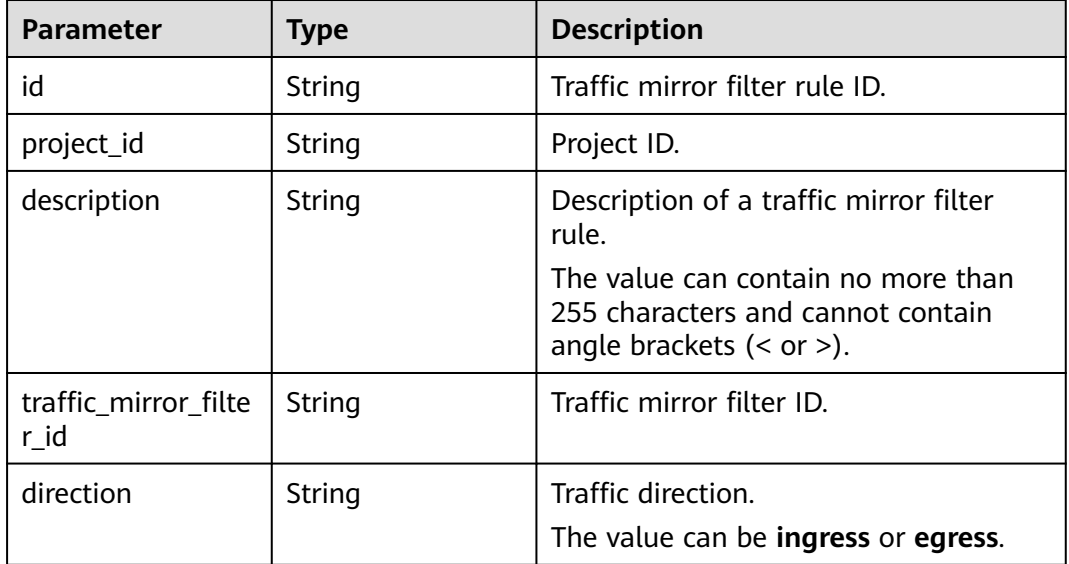

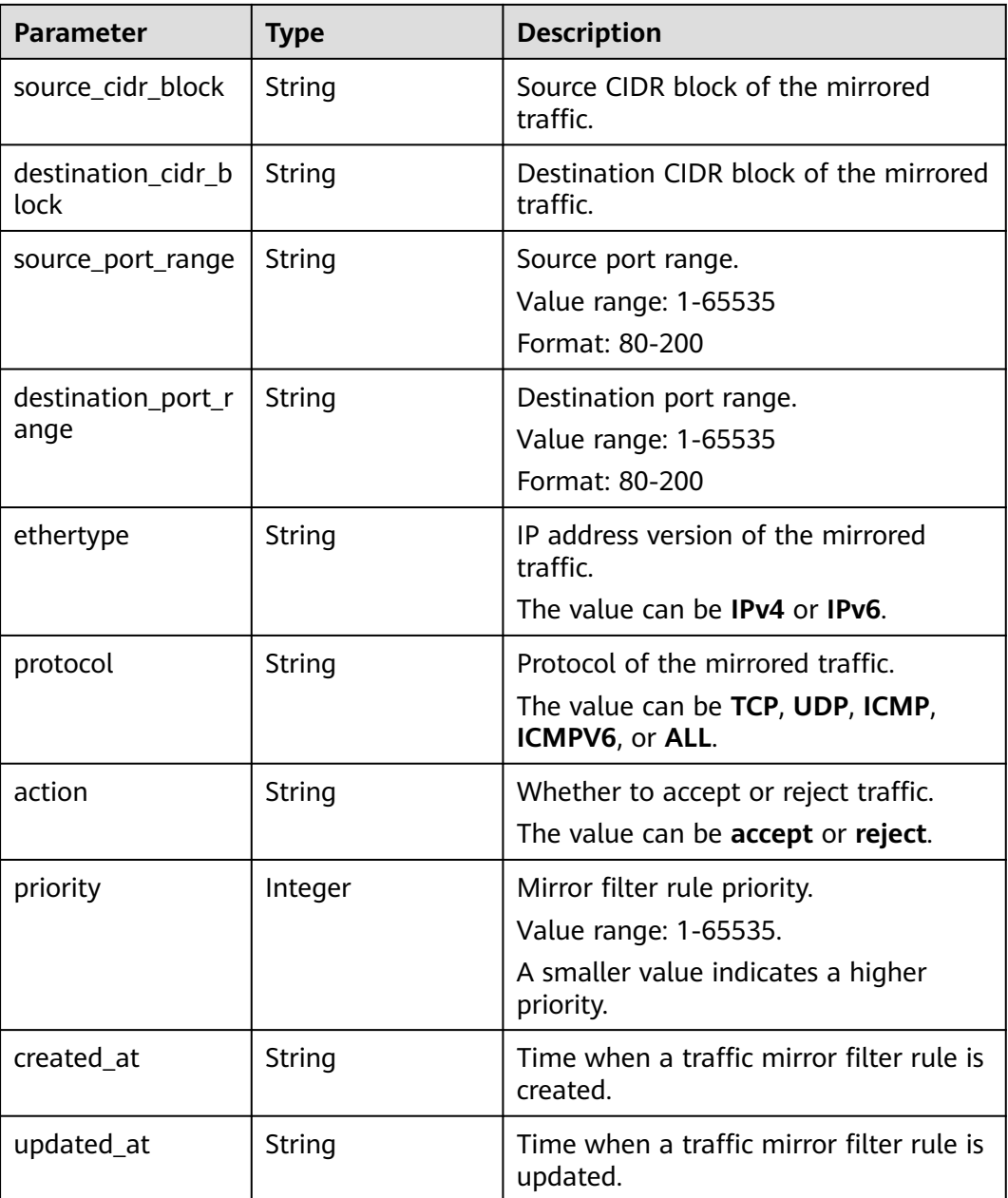

Querying details about a traffic mirror filter.

GET http://{endpoint}/v3/{project\_id}/vpc/traffic-mirror-filters/59d2b2e7-0d35-41f7-a12e-f7699366cd21

# **Example Responses**

#### **Status code: 200**

OK

```
{
 "traffic_mirror_filter" : {
 "id" : "59d2b2e7-0d35-41f7-a12e-f7699366cd21",
```

```
 "project_id" : "49a42f378df747bf8b8f6a70e25b63fb",
   "name" : "test1",
   "description" : "new_filter",
   "ingress_rules" : [ ],
 "egress_rules" : [ ],
 "created_at" : "2022-08-29T06:22:01.000+00:00",
   "updated_at" : "2022-08-29T06:22:01.000+00:00"
 },
 "request_id" : "f05abcd9-fa75-43a5-a795-b3d8e8b7a9e9"
}
```
# **Status Codes**

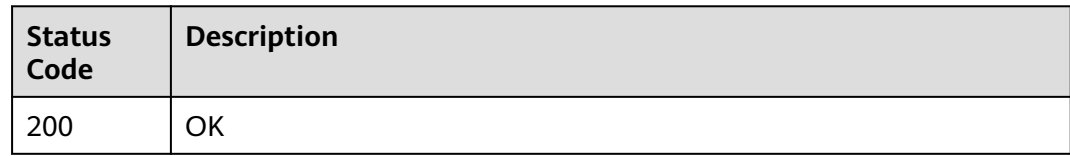

# **Error Codes**

See **[Error Codes](#page-895-0)**.

# **5.7.4 Updating a Traffic Mirror Filter**

# **Function**

This API is used to update a traffic mirror filter.

# **Debugging**

You can debug this API through automatic authentication in **[API Explorer](https://console-intl.huaweicloud.com/apiexplorer/#/openapi/VPC/doc?api=UpdateTrafficMirrorFilter&version=v3)**.

# **URI**

PUT /v3/{project\_id}/vpc/traffic-mirror-filters/{traffic\_mirror\_filter\_id}

**Table 5-189** Path Parameters

| <b>Parameter</b>                   | <b>Mandatory</b> | <b>Type</b> | <b>Description</b>                                                                     |
|------------------------------------|------------------|-------------|----------------------------------------------------------------------------------------|
| project_id                         | Yes.             | String      | Project ID.                                                                            |
|                                    |                  |             | For details about how to<br>obtain a project ID, see<br><b>Obtaining a Project ID.</b> |
| traffic_mirror_f   Yes<br>ilter id |                  | String      | Traffic mirror filter ID.                                                              |

# **Request Parameters**

**Table 5-190** Request body parameters

| <b>Parameter</b>                | <b>Mandatory</b> | <b>Type</b>                           | <b>Description</b>                    |
|---------------------------------|------------------|---------------------------------------|---------------------------------------|
| traffic_mirror_f   Yes<br>ilter |                  | <b>cMirrorFilter</b><br>Option object | UpdateTraffi   Traffic mirror filter. |

**Table 5-191** UpdateTrafficMirrorFilterOption

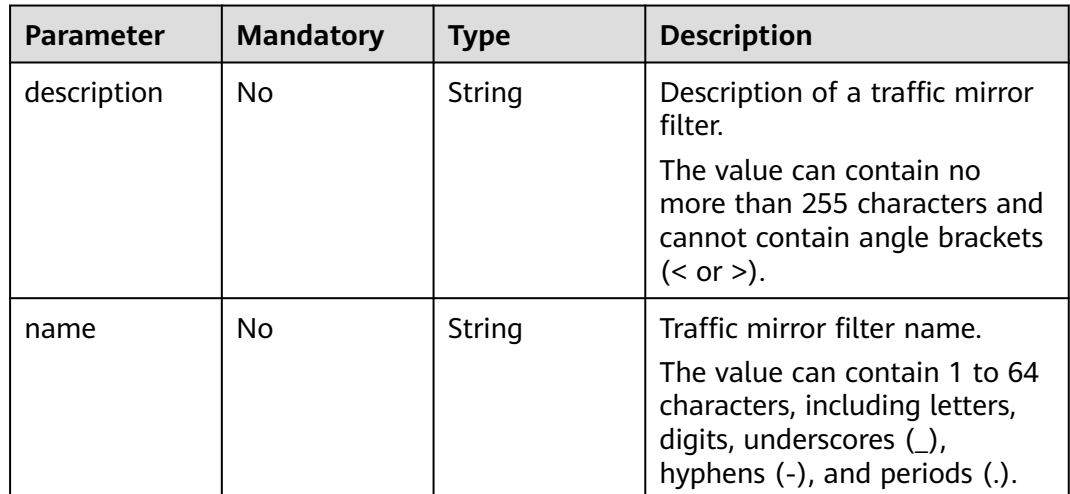

# **Response Parameters**

#### **Status code: 200**

**Table 5-192** Response body parameters

| Parameter                                | <b>Type</b> | <b>Description</b>     |
|------------------------------------------|-------------|------------------------|
| traffic_mirror_filte   TrafficMirrorFil- | ter object  | Traffic mirror filter. |
| request_id                               | String      | Request ID.            |

**Table 5-193** TrafficMirrorFilter

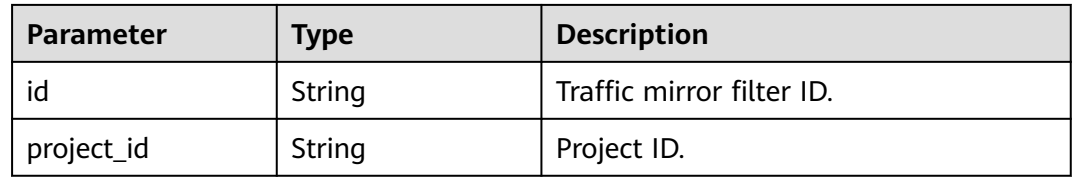

| <b>Parameter</b> | <b>Type</b>                                             | <b>Description</b>                                                                                                    |
|------------------|---------------------------------------------------------|----------------------------------------------------------------------------------------------------|
| description      | String                                                  | Description of a traffic mirror filter.<br>The value can contain no more than<br>255 characters and cannot contain<br>angle brackets $(< or >$ ).                    |
| name             | String                                                  | Traffic mirror filter name.<br>The value can contain 1 to 64<br>characters, including letters, digits,<br>underscores $($ ), hyphens $($ - $)$ , and<br>periods (.). |
| ingress_rules    | Array of<br><b>TrafficMirrorFil-</b><br>terRule objects | Inbound mirror filter rules.                                                                                                    |
| egress_rules     | Array of<br><b>TrafficMirrorFil-</b><br>terRule objects | Outbound mirror filter rules.                                                                                                    |
| created_at       | String                                                  | Time when a traffic mirror filter is<br>created.                                                                                                    |
| updated_at       | String                                                  | Time when a traffic mirror filter is<br>updated.                                                                                                    |

**Table 5-194** TrafficMirrorFilterRule

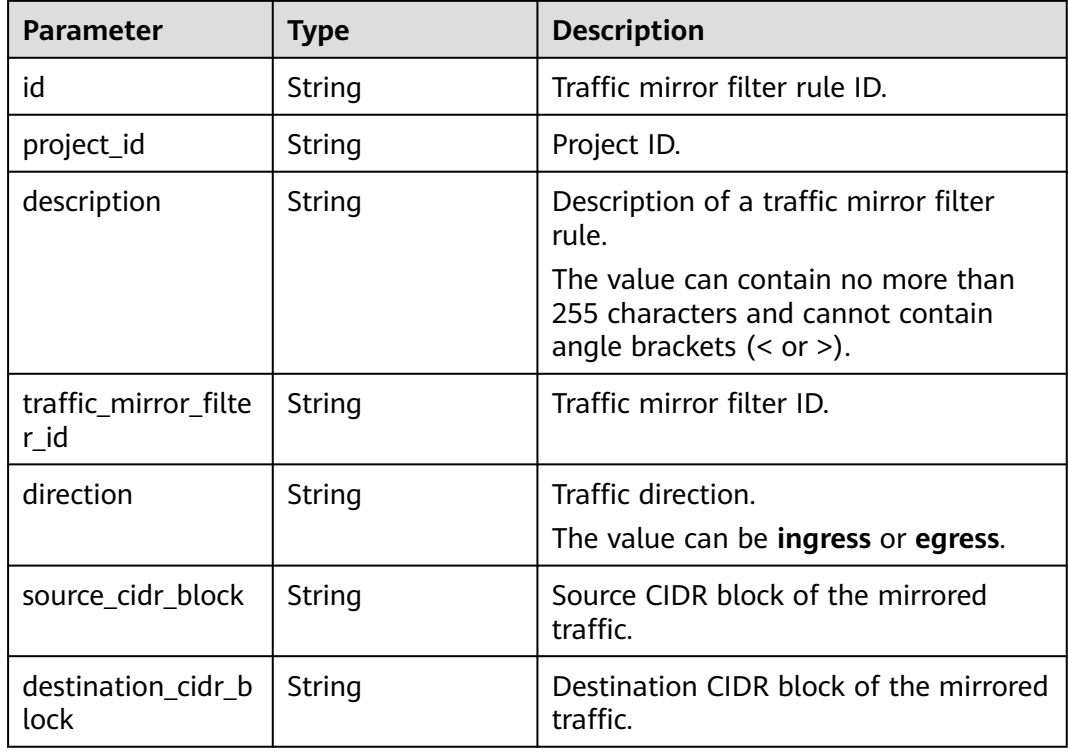

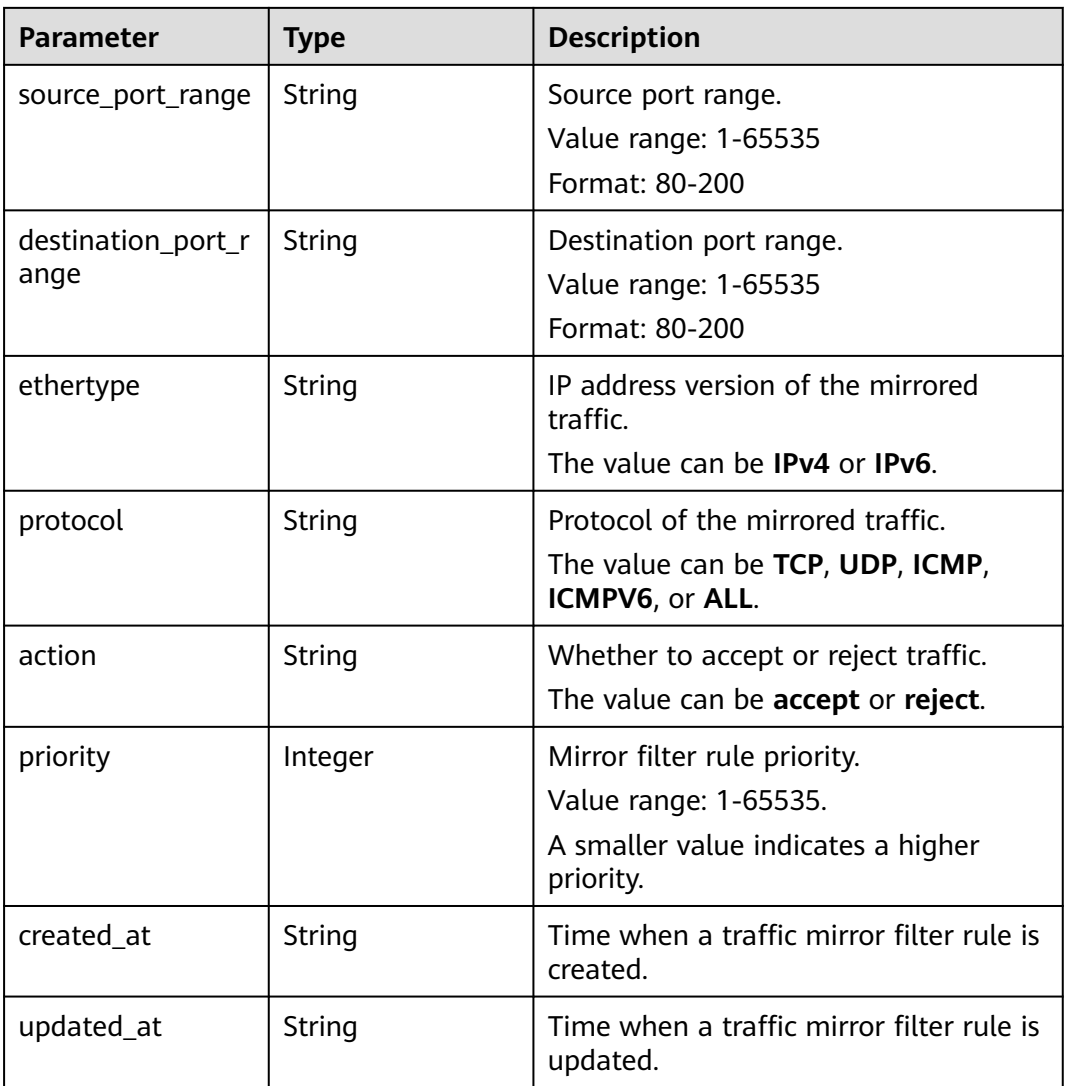

Change the name of the traffic mirror filter whose ID is 59d2b2e7-0d35-41f7 a12e-f7699366cd21 to test1.

PUT /v3/{project\_id}/vpc/traffic-mirror-filters/59d2b2e7-0d35-41f7-a12e-f7699366cd21

```
{
  "traffic_mirror_filter" : {
 "name" : "test1",
 "description" : "description"
 }
}
```
# **Example Responses**

**Status code: 200**

**OK** 

{ "traffic\_mirror\_filter" : {

```
 "id" : "59d2b2e7-0d35-41f7-a12e-f7699366cd21",
   "project_id" : "49a42f378df747bf8b8f6a70e25b63fb",
   "name" : "test1",
 "description" : "description",
 "ingress_rules" : [ ],
   "egress_rules" : [ ],
   "created_at" : "2022-08-29T06:22:01.000+00:00",
   "updated_at" : "2022-08-29T06:22:01.000+00:00"
  },
  "request_id" : "f05abcd9-fa75-43a5-a795-b3d8e8b7a9e9"
}
```
# **Status Codes**

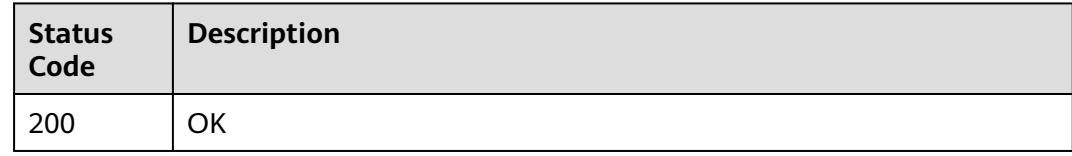

## **Error Codes**

See **[Error Codes](#page-895-0)**.

# **5.7.5 Deleting a Traffic Mirror Filter**

# **Function**

This API is used to delete a traffic mirror filter.

# **Debugging**

You can debug this API through automatic authentication in **[API Explorer](https://console-intl.huaweicloud.com/apiexplorer/#/openapi/VPC/doc?api=DeleteTrafficMirrorFilter&version=v3)**.

#### **URI**

DELETE /v3/{project\_id}/vpc/traffic-mirror-filters/{traffic\_mirror\_filter\_id}

### **Table 5-195** Path Parameters

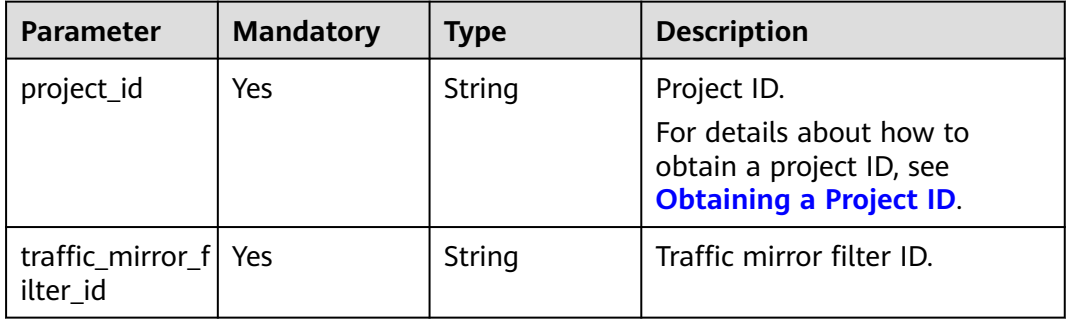

# **Request Parameters**

None

### **Response Parameters**

None

## **Example Requests**

Deleting a traffic mirror filter.

DELETE http://{endpoint}/v3/{project\_id}/vpc/traffic-mirror-filters/59d2b2e7-0d35-41f7-a12e-f7699366cd21

### **Example Responses**

None

### **Status Codes**

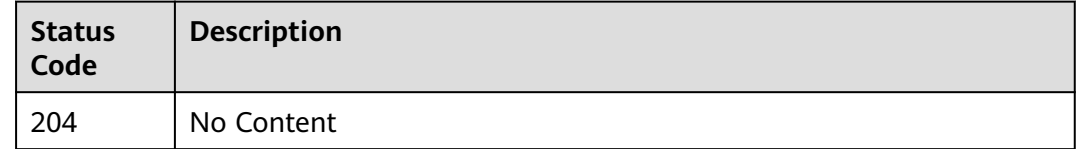

## **Error Codes**

See **[Error Codes](#page-895-0)**.

# **5.8 Traffic Mirror Filter Rules**

# **5.8.1 Querying Traffic Mirror Filter Rules**

# **Function**

This API is used to query traffic mirror filter rules.

# **Debugging**

You can debug this API through automatic authentication in **[API Explorer](https://console-intl.huaweicloud.com/apiexplorer/#/openapi/VPC/doc?api=ListTrafficMirrorFilterRules&version=v3)**.

### **URI**

GET /v3/{project\_id}/vpc/traffic-mirror-filter-rules

#### **Table 5-196** Path Parameters

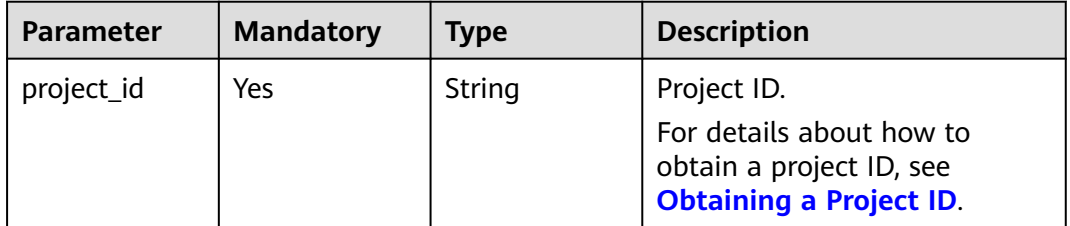

**Table 5-197** Query Parameters

| <b>Parameter</b>                  | <b>Mandatory</b> | <b>Type</b> | <b>Description</b>                   |
|-----------------------------------|------------------|-------------|--------------------------------------|
| id                                | No               | String      | Filter or sort by ID.                |
| action                            | No               | String      | Filter by action.                    |
| description                       | <b>No</b>        | String      | Filter by description.               |
| destination ci<br>dr_block        | No               | String      | Filter by destination CIDR<br>block. |
| destination_p<br>ort_range        | No               | String      | Filter by destination port<br>range. |
| direction                         | <b>No</b>        | String      | Filter by direction.                 |
| priority                          | No               | String      | Filter by priority.                  |
| protocol                          | No               | String      | Filter by protocol.                  |
| source_cidr_bl<br>ock             | N <sub>0</sub>   | String      | Filter by source CIDR block.         |
| source_port_r<br>ange             | N <sub>0</sub>   | String      | Filter by source port range.         |
| traffic_mirror_f   No<br>ilter_id |                  | String      | Filter by traffic mirror filter ID.  |

# **Request Parameters**

None

# **Response Parameters**

### **Status code: 200**

**Table 5-198** Response body parameters

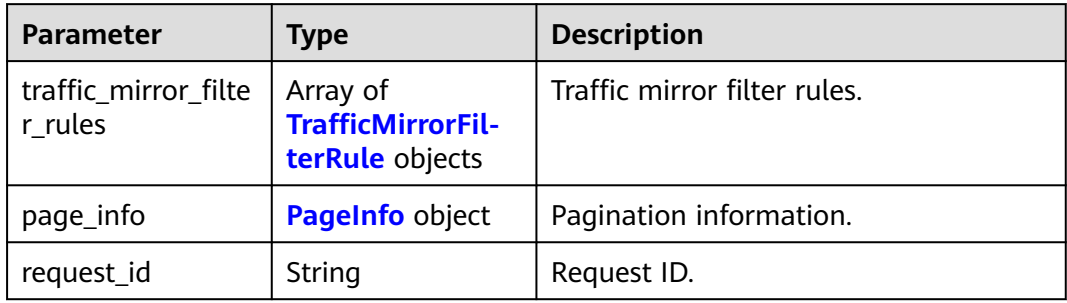

<span id="page-500-0"></span>**Table 5-199** TrafficMirrorFilterRule

| <b>Parameter</b>             | <b>Type</b> | <b>Description</b>                                                                                                    |  |
|------------------------------|-------------|----------------------------------------------------------------------------------------------------|--|
| id                           | String      | Traffic mirror filter rule ID.                                                                                                    |  |
| project_id                   | String      | Project ID.                                                                                                    |  |
| description                  | String      | Description of a traffic mirror filter<br>rule.<br>The value can contain no more than<br>255 characters and cannot contain<br>angle brackets $(< or >).$ |  |
| traffic_mirror_filte<br>r_id | String      | Traffic mirror filter ID.                                                                                                    |  |
| direction                    | String      | Traffic direction.<br>The value can be ingress or egress.                                                                                                |  |
| source_cidr_block            | String      | Source CIDR block of the mirrored<br>traffic.                                                                                                    |  |
| destination_cidr_b<br>lock   | String      | Destination CIDR block of the mirrored<br>traffic.                                                                                                    |  |
| source_port_range            | String      | Source port range.<br>Value range: 1-65535<br>Format: 80-200                                                                                             |  |
| destination_port_r<br>ange   | String      | Destination port range.<br>Value range: 1-65535<br>Format: 80-200                                                                                        |  |
| ethertype                    | String      | IP address version of the mirrored<br>traffic.<br>The value can be IPv4 or IPv6.                                                                         |  |
| protocol                     | String      | Protocol of the mirrored traffic.<br>The value can be TCP, UDP, ICMP,<br>ICMPV6, or ALL.                                                                 |  |
| action                       | String      | Whether to accept or reject traffic.<br>The value can be accept or reject.                                                                               |  |
| priority                     | Integer     | Mirror filter rule priority.<br>Value range: 1-65535.<br>A smaller value indicates a higher<br>priority.                                                 |  |
| created_at                   | String      | Time when a traffic mirror filter rule is<br>created.                                                                                                    |  |

<span id="page-501-0"></span>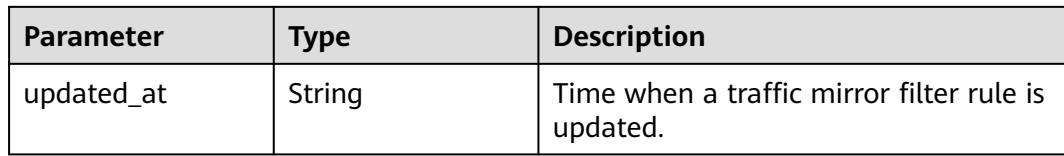

#### **Table 5-200** PageInfo

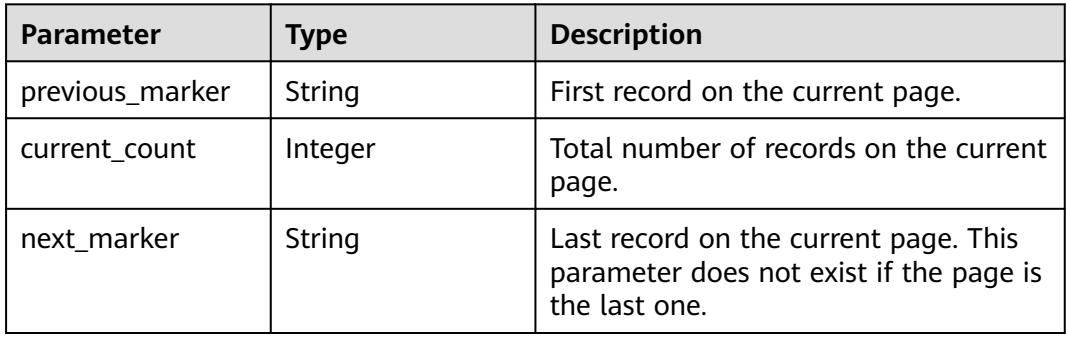

### **Example Requests**

Querying traffic mirror filter rules.

GET http://{endpoint}/v3/{project\_id}/vpc/traffic-mirror-filter-rules

# **Example Responses**

#### **Status code: 200**

#### **OK**

```
{
  "request_id" : "38719a68-c7c1-4fe1-bf12-4bb049349174",
 "traffic_mirror_filter_rules" : [ {
 "created_at" : "2023-02-17T08:42:44.000+00:00",
 "updated_at" : "2023-02-17T08:42:44.000+00:00",
   "id" : "3daa97b5-ad58-477d-86a5-52b65257f94b",
    "project_id" : "7365fcd452924e398ec4cc1fe39c0d12",
   "description" : "",
   "traffic_mirror_filter_id" : "b765ba87-c0b4-4f1a-9ec3-d5b1d1ddb137",
 "direction" : "ingress",
 "protocol" : "ICMPV6",
 "ethertype" : "IPv4",
 "action" : "accept",
 "priority" : 16
  } ],
  "page_info" : {
    "previous_marker" : "3daa97b5-ad58-477d-86a5-52b65257f94b",
    "current_count" : 1
  }
}<sup>-</sup>
```
# **Status Codes**

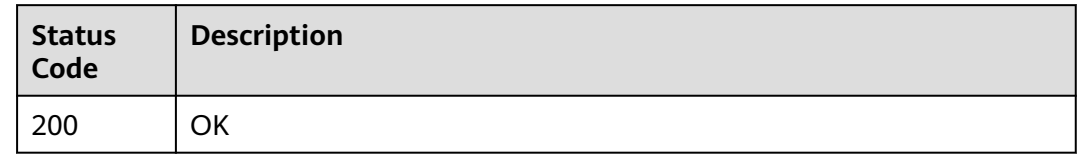

# **Error Codes**

See **[Error Codes](#page-895-0)**.

# **5.8.2 Querying Details About a Traffic Mirror Filter Rule**

# **Function**

This API is used to query details about a traffic mirror filter rule.

# **Debugging**

You can debug this API through automatic authentication in **[API Explorer](https://console-intl.huaweicloud.com/apiexplorer/#/openapi/VPC/doc?api=ShowTrafficMirrorFilterRule&version=v3)**.

# **URI**

GET /v3/{project\_id}/vpc/traffic-mirror-filter-rules/{traffic\_mirror\_filter\_rule\_id}

#### **Table 5-201** Path Parameters

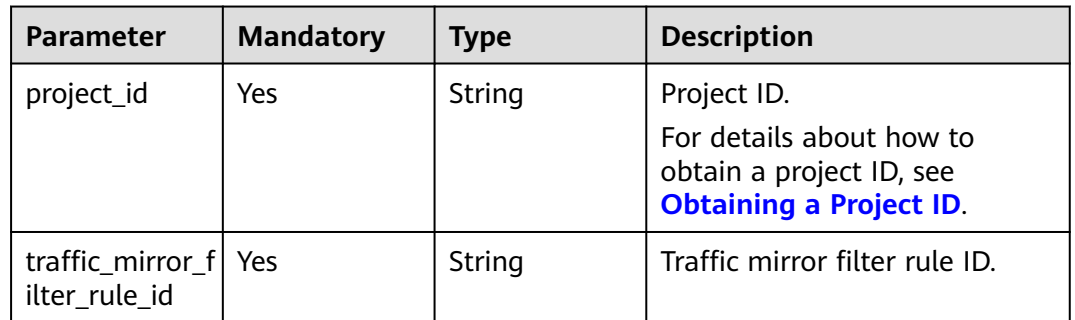

### **Request Parameters**

None

# **Response Parameters**

**Status code: 200**

**Table 5-202** Response body parameters

| Parameter                                          | Type           | <b>Description</b>          |
|----------------------------------------------------|----------------|-----------------------------|
| traffic_mirror_filte   TrafficMirrorFil-<br>r rule | terRule object | Traffic mirror filter rule. |
| request_id                                         | String         | Request ID.                 |

#### **Table 5-203** TrafficMirrorFilterRule

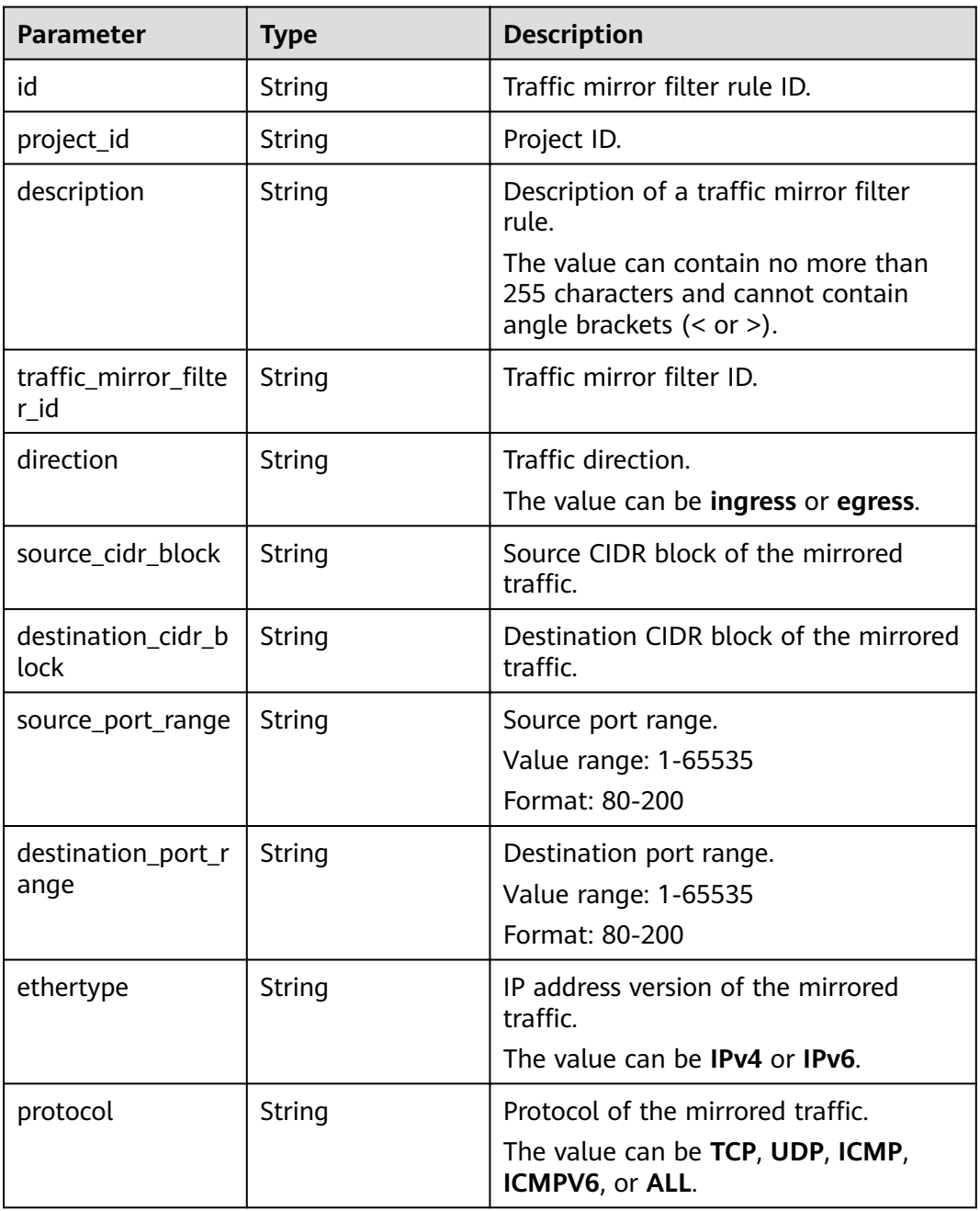
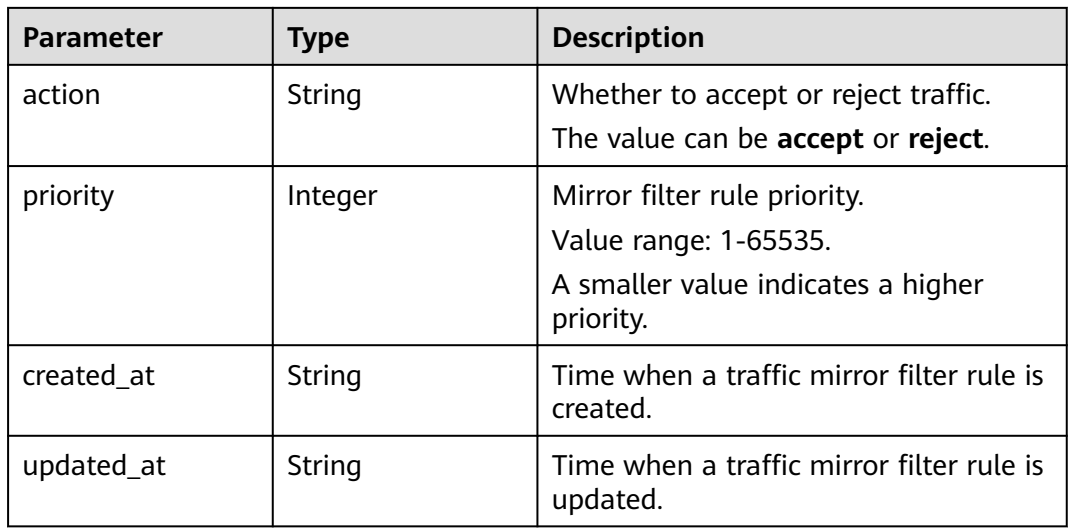

Querying details about a traffic mirror filter rule.

GET http://{endpoint}/v3/{project\_id}/vpc/traffic-mirror-filter-rules/2230d5a2-1868-4264 b917-0e06fa132898

#### **Example Responses**

#### **Status code: 200**

**OK** 

```
{
 "traffic_mirror_filter_rule" : {
 "created_at" : "2023-02-23T16:08:45.000+00:00",
 "updated_at" : "2023-02-23T16:17:12.000+00:00",
   "id" : "2230d5a2-1868-4264-b917-0e06fa132898",
   "project_id" : "7365fcd452924e398ec4cc1fe39c0d12",
   "description" : 123,
   "traffic_mirror_filter_id" : "417d7317-6c17-4428-a0f3-997d3e2293a0",
   "direction" : "ingress",
   "protocol" : "TCP",
   "ethertype" : "IPv4",
   "source_cidr_block" : "8.8.8.8/32",
   "destination_cidr_block" : "9.9.9.9/32",
   "destination_port_range" : "10-65535",
 "action" : "accept",
 "priority" : 20
  },
  "request_id" : "ca9682cf-0680-469f-bb04-5b0f17b075d0"
}
```
#### **Status Codes**

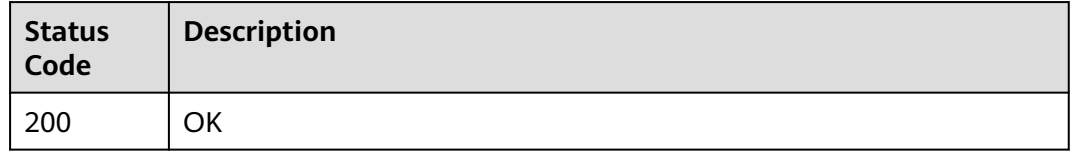

## **Error Codes**

See **[Error Codes](#page-895-0)**.

# **5.8.3 Creating a Traffic Mirror Filter Rule**

## **Function**

This API is used to create a traffic mirror filter rule.

## **Debugging**

You can debug this API through automatic authentication in **[API Explorer](https://console-intl.huaweicloud.com/apiexplorer/#/openapi/VPC/doc?api=CreateTrafficMirrorFilterRule&version=v3)**.

#### **URI**

POST /v3/{project\_id}/vpc/traffic-mirror-filter-rules

#### **Table 5-204** Path Parameters

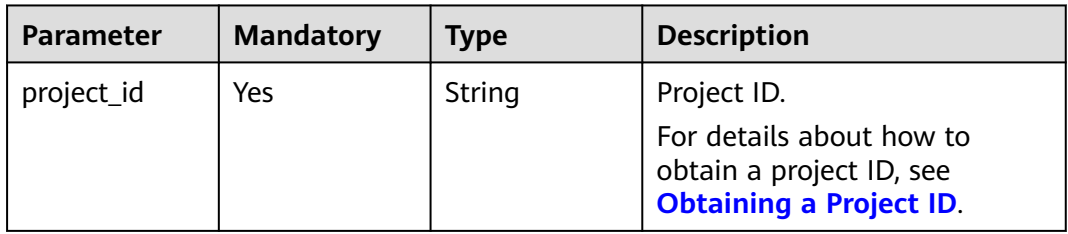

#### **Request Parameters**

**Table 5-205** Request body parameters

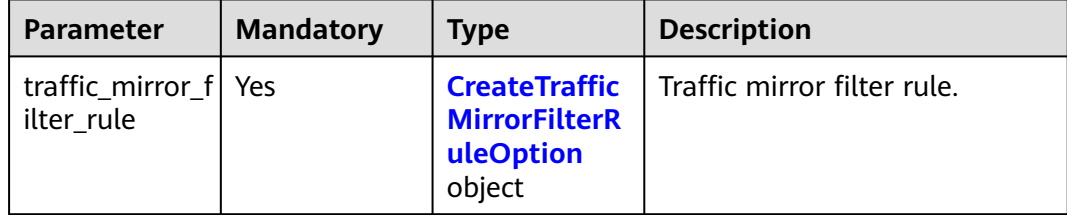

#### **Table 5-206** CreateTrafficMirrorFilterRuleOption

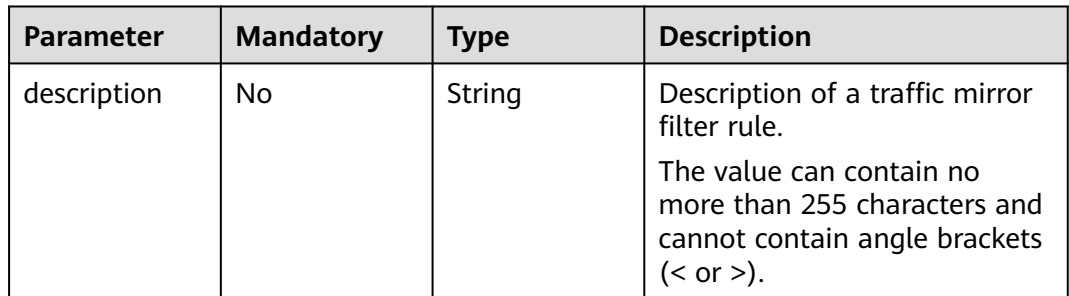

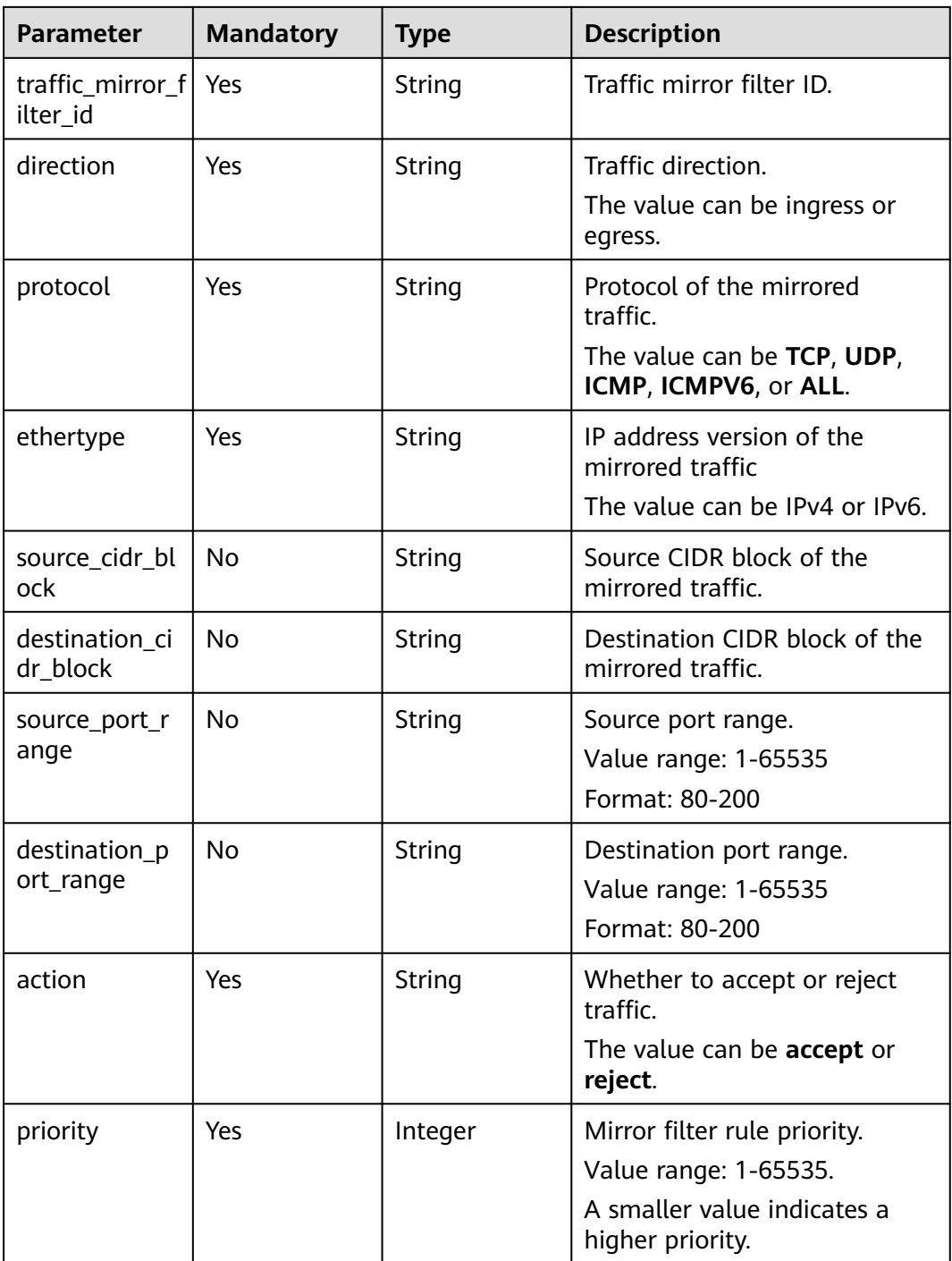

# **Response Parameters**

**Status code: 201**

**Table 5-207** Response body parameters

| Parameter                                          | Type           | <b>Description</b>          |
|----------------------------------------------------|----------------|-----------------------------|
| traffic_mirror_filte   TrafficMirrorFil-<br>r rule | terRule object | Traffic mirror filter rule. |
| request_id                                         | String         | Request ID.                 |

#### **Table 5-208** TrafficMirrorFilterRule

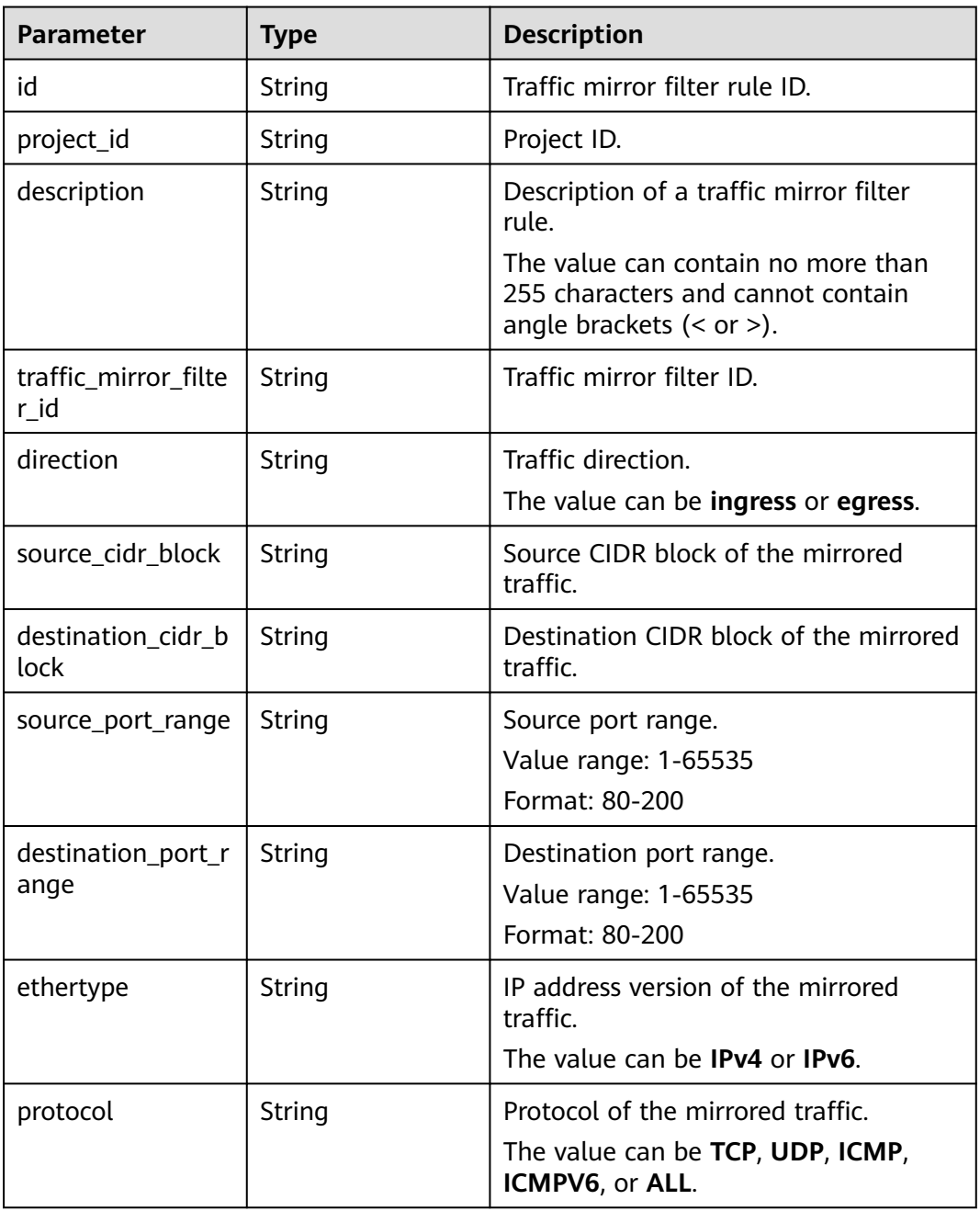

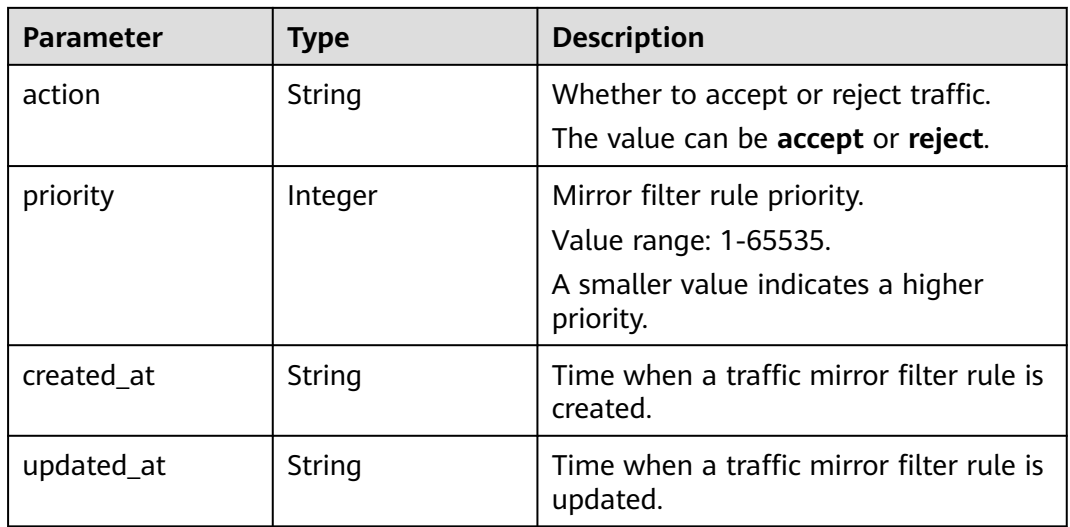

Add a traffic mirror filter rule in the inbound direction to the traffic mirror filter with ID of 417d7317-6c17-4428-a0f3-997d3e2293a0 and with source CIDR of 192.168.0.0/24.

POST http://{endpoint}/v3/{project\_id}/vpc/traffic-mirror-filter-rules

```
{
  "traffic_mirror_filter_rule" : {
   "traffic_mirror_filter_id" : "417d7317-6c17-4428-a0f3-997d3e2293a0",
   "ethertype" : "ipv4",
 "direction" : "ingress",
 "protocol" : "ICMP",
   "source_cidr_block" : "192.168.0.0/24",
 "action" : "accept",
 "priority" : 29
 }
}
```
#### **Example Responses**

#### **Status code: 201**

#### Created

```
{
  "request_id" : "8dec5453-1690-4378-a976-40ba5e6d62ff",
 "traffic_mirror_filter_rule" : {
 "created_at" : "2023-03-22T07:07:55.000+00:00",
 "updated_at" : "2023-03-22T07:07:55.000+00:00",
   "id" : "1be5f64b-49a1-427d-a49e-9619cfb0492c",
   "project_id" : "7365fcd452924e398ec4cc1fe39c0d12",
   "description" : "",
   "traffic_mirror_filter_id" : "417d7317-6c17-4428-a0f3-997d3e2293a0",
 "direction" : "ingress",
 "protocol" : "ICMP",
 "ethertype" : "IPv4",
   "source_cidr_block" : "192.168.0.0/24",
 "action" : "accept",
 "priority" : 29
 }
}
```
## **Status Codes**

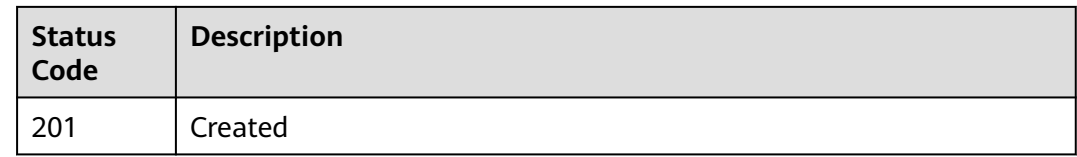

## **Error Codes**

See **[Error Codes](#page-895-0)**.

# **5.8.4 Updating a Traffic Mirror Filter Rule**

#### **Function**

This API is used to update a traffic mirror filter rule.

## **Debugging**

You can debug this API through automatic authentication in **[API Explorer](https://console-intl.huaweicloud.com/apiexplorer/#/openapi/VPC/doc?api=UpdateTrafficMirrorFilterRule&version=v3)**.

## **URI**

PUT /v3/{project\_id}/vpc/traffic-mirror-filter-rules/{traffic\_mirror\_filter\_rule\_id}

#### **Table 5-209** Path Parameters

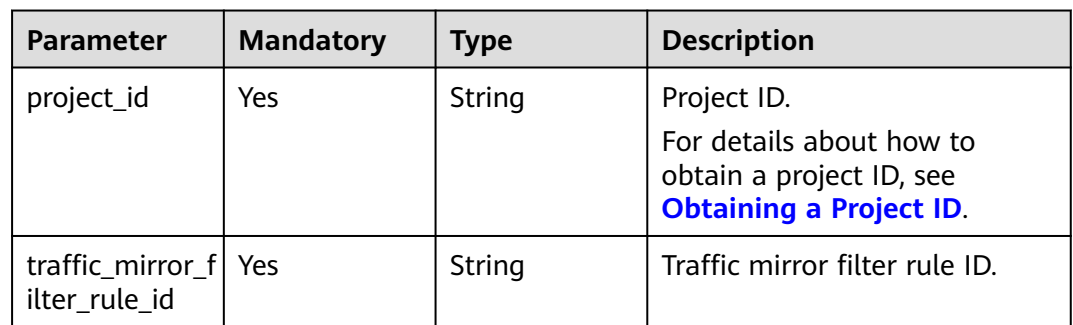

#### **Request Parameters**

#### **Table 5-210** Request body parameters

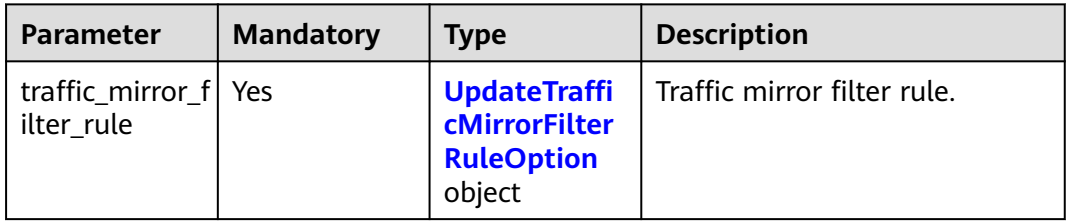

| <b>Parameter</b>           | <b>Mandatory</b> | <b>Type</b>   | <b>Description</b>                                                                                     |
|----------------------------|------------------|---------------|----------------------------------------------------------------------------------------------------|
| description                | <b>No</b>        | String        | Description of a traffic mirror<br>filter rule.                                                        |
|                            |                  |               | The value can contain no<br>more than 255 characters and<br>cannot contain angle brackets<br>(< or >). |
| protocol                   | <b>No</b>        | String        | Protocol of the mirrored<br>traffic.                                                                   |
|                            |                  |               | The value can be TCP, UDP,<br>ICMP, ICMPV6, or ALL.                                                    |
| ethertype                  | <b>No</b>        | String        | IP address version of the<br>mirrored traffic.                                                         |
|                            |                  |               | The value can be IPv4 or IPv6.                                                                         |
| source_cidr_bl<br>ock      | No               | String        | Source CIDR block of the<br>mirrored traffic.                                                          |
| destination ci<br>dr_block | No               | String        | Destination CIDR block of the<br>mirrored traffic.                                                     |
| source_port_r              | No               | String        | Source port range.                                                                                     |
| ange                       |                  |               | Value range: 1-65535                                                                                   |
|                            |                  |               | Format: 80-200                                                                                         |
| destination_p<br>ort_range | <b>No</b>        | String        | Destination port range.                                                                                |
|                            |                  |               | Value range: 1-65535<br>Format: 80-200                                                                 |
| priority                   | <b>No</b>        | Integer       | Mirror filter rule priority.                                                                           |
|                            |                  |               | Value range: 1-65535.                                                                                  |
|                            |                  |               | A smaller value indicates a<br>higher priority.                                                        |
| action                     | <b>No</b>        | <b>String</b> | Whether to accept or reject<br>traffic.                                                                |
|                            |                  |               | The value can be accept or<br>reject.                                                                  |

<span id="page-510-0"></span>**Table 5-211** UpdateTrafficMirrorFilterRuleOption

## **Response Parameters**

**Status code: 200**

**Table 5-212** Response body parameters

| Parameter                                          | Type           | <b>Description</b>          |
|----------------------------------------------------|----------------|-----------------------------|
| traffic_mirror_filte   TrafficMirrorFil-<br>r rule | terRule object | Traffic mirror filter rule. |
| request_id                                         | String         | Request ID.                 |

#### **Table 5-213** TrafficMirrorFilterRule

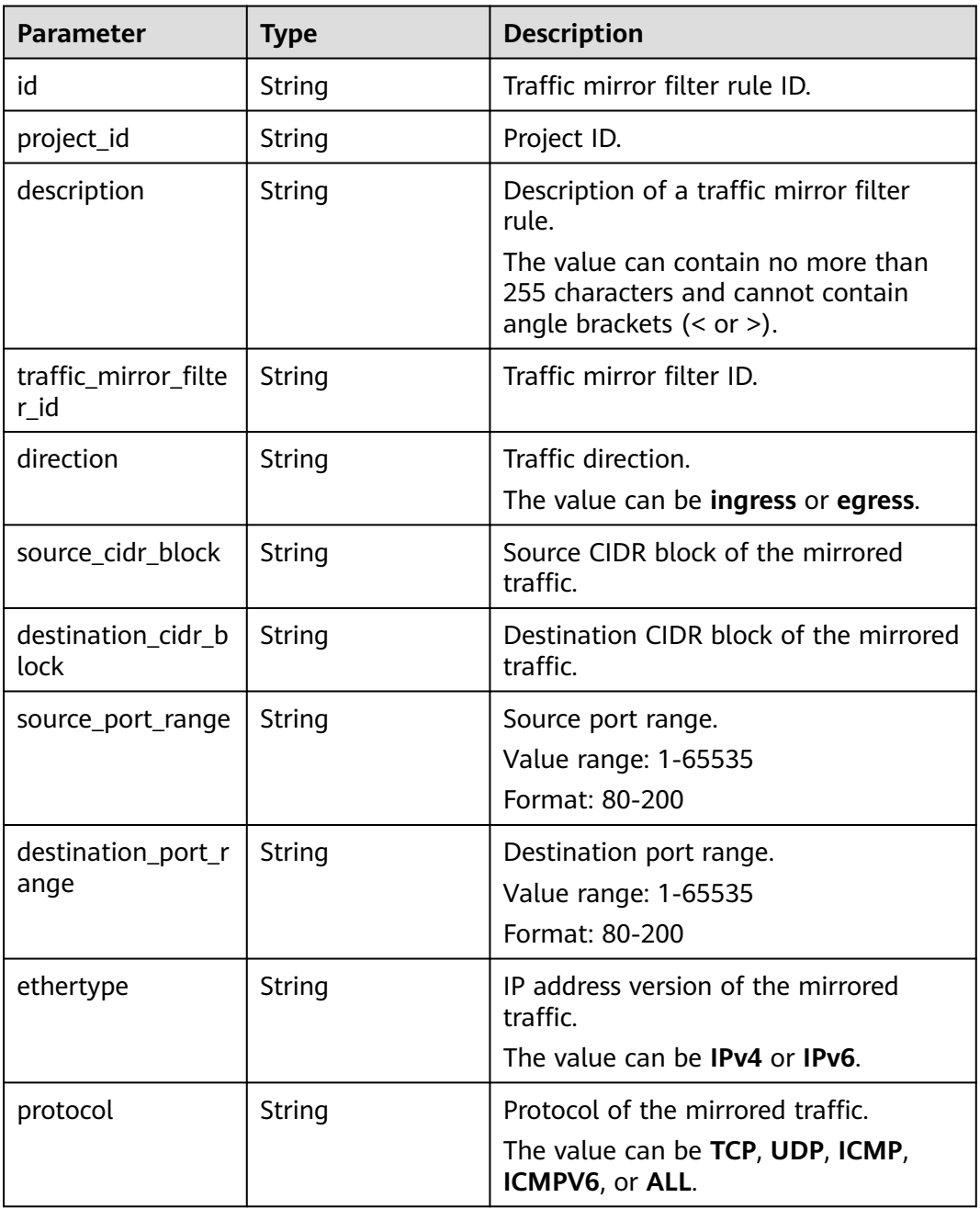

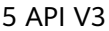

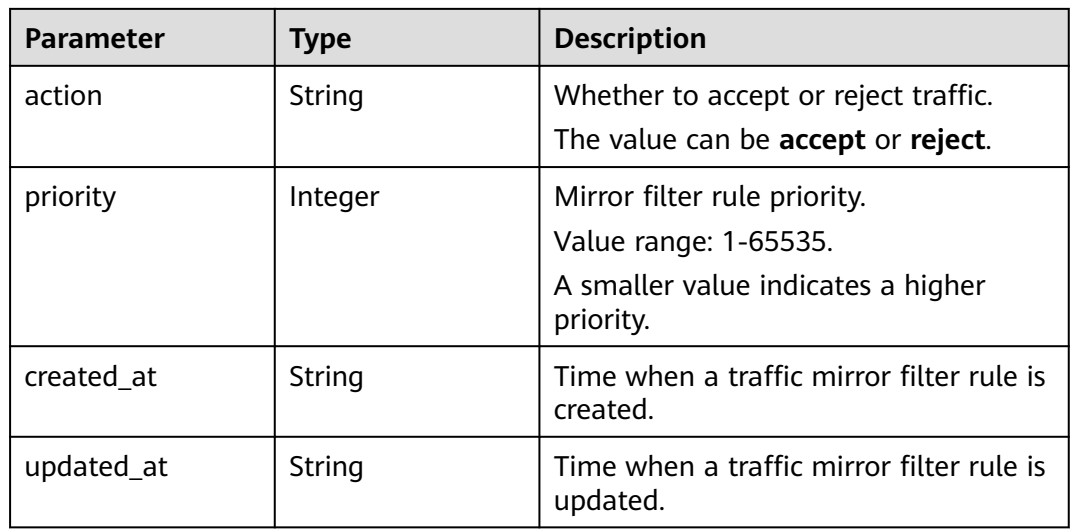

Change action of the traffic mirror filter rule whose ID is 7c12805a-1b8d-40b5 ab23-a8fac480f2ec to reject.

PUT http://{endpoint}/v3/{project\_id}/vpc/traffic-mirror-filter-rules/7c12805a-1b8d-40b5-ab23-a8fac480f2ec

```
{
  "traffic_mirror_filter_rule" : {
   "source_port_range" : "80-90",
   "destination_cidr_block" : "192.168.1.0/24",
   "source_cidr_block" : "10.0.0.0/8",
   "action" : "reject"
 }
}
```
#### **Example Responses**

#### **Status code: 200**

**OK** 

## {

```
 "request_id" : "197e0ed1-f59f-473b-9363-74666a7d3710",
  "traffic_mirror_filter_rule" : {
 "created_at" : "2023-03-09T13:14:47.000+00:00",
 "updated_at" : "2023-03-09T13:16:43.000+00:00",
   "id" : "7c12805a-1b8d-40b5-ab23-a8fac480f2ec",
   "project_id" : "7365fcd452924e398ec4cc1fe39c0d12",
  "description" : "'
   "traffic_mirror_filter_id" : "417d7317-6c17-4428-a0f3-997d3e2293a0",
   "direction" : "ingress",
   "protocol" : "ICMP",
   "ethertype" : "IPv4",
   "source_cidr_block" : "80-90",
   "destination_cidr_block" : "192.168.1.0/24",
   "source_port_range" : "10.0.0.0/8",
 "action" : "reject",
 "priority" : 23
 }
}
```
## **Status Codes**

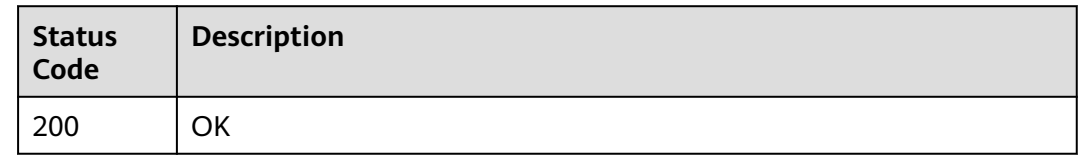

## **Error Codes**

See **[Error Codes](#page-895-0)**.

# **5.8.5 Deleting a Traffic Mirror Filter Rule**

#### **Function**

This API is used to delete a traffic mirror filter rule.

## **Debugging**

You can debug this API through automatic authentication in **[API Explorer](https://console-intl.huaweicloud.com/apiexplorer/#/openapi/VPC/doc?api=DeleteTrafficMirrorFilterRule&version=v3)**.

#### **URI**

DELETE /v3/{project\_id}/vpc/traffic-mirror-filter-rules/{traffic\_mirror\_filter\_rule\_id}

#### **Table 5-214** Path Parameters

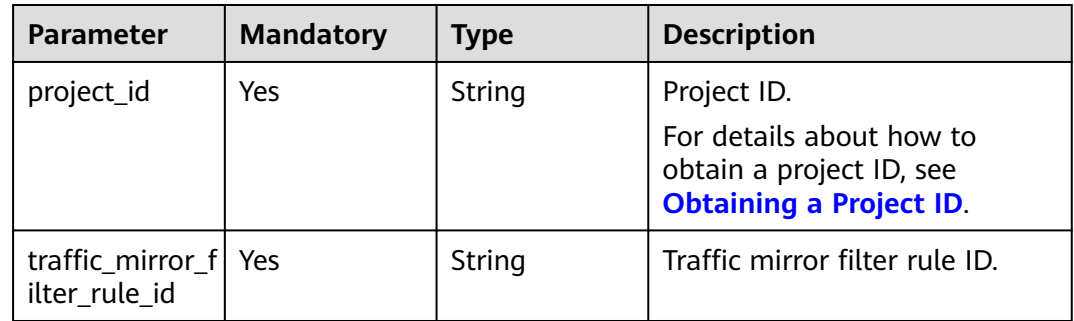

#### **Request Parameters**

None

#### **Response Parameters**

None

#### **Example Requests**

Deleting a traffic mirror filter rule.

DELETE http://{endpoint}/v3/{project\_id}/vpc/traffic-mirror-filter-rules/2230d5a2-1868-4264 b917-0e06fa132898

#### **Example Responses**

None

#### **Status Codes**

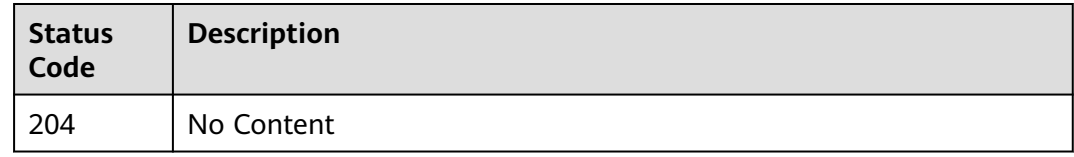

## **Error Codes**

See **[Error Codes](#page-895-0)**.

# **5.9 Network ACL**

# **5.9.1 Creating a Network ACL**

## **Function**

This API is used to create a network ACL.

## **Debugging**

You can debug this API through automatic authentication in **[API Explorer](https://console-intl.huaweicloud.com/apiexplorer/#/openapi/VPC/doc?api=CreateFirewall&version=v3)**.

#### **URI**

POST /v3/{project\_id}/vpc/firewalls

#### **Table 5-215** Path Parameters

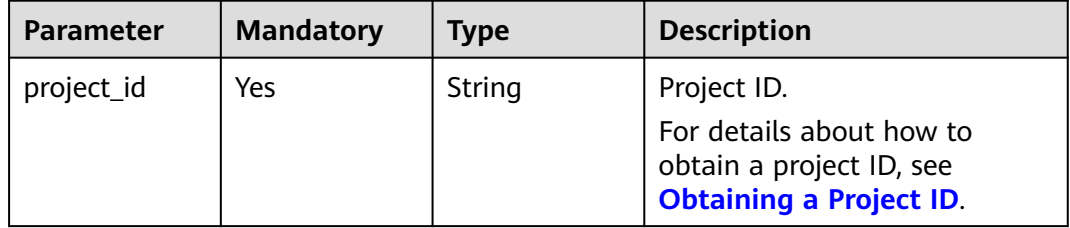

## **Request Parameters**

**Table 5-216** Request body parameters

| <b>Parameter</b> | <b>Mandatory</b> | <b>Type</b>                                      | <b>Description</b>                                                                                                    |
|------------------|------------------|--------------------------------------------------|----------------------------------------------------------------------------------------------------|
| firewall         | Yes              | <b>CreateFirewa</b><br><b>IlOption</b><br>object | Request body for creating a<br>network ACL.                                                                                                    |
| dry_run          | No               | Boolean                                          | • Whether to only send the<br>check request.<br>The value can be one of<br>the following:<br>- true: A check request<br>will be sent and the<br>network ACL will not be<br>created. Check items<br>include mandatory<br>parameters, request<br>format, and constraints.<br>If the check fails, the<br>system returns an error.<br>If the check succeeds,<br>response code 202 will<br>be returned.<br><b>false</b> (default value): A |
|                  |                  |                                                  | request will be sent and<br>a network ACL will be<br>created.                                                                                                    |

**Table 5-217** CreateFirewallOption

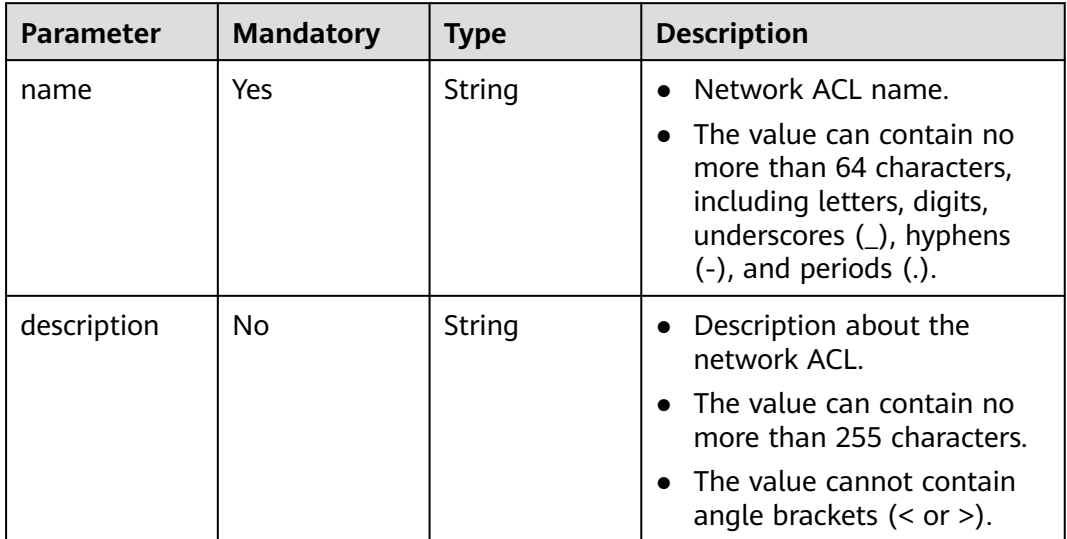

| <b>Parameter</b>          | <b>Mandatory</b> | <b>Type</b>                               | <b>Description</b>                                                                                                    |
|---------------------------|------------------|-------------------------------------------|----------------------------------------------------------------------------------------------------|
| enterprise_pro<br>ject_id | No               | String                                    | ID of the enterprise project<br>$\bullet$<br>that is associated with the<br>network ACL.                                                                                                    |
|                           |                  |                                           | The project ID can be 0 or<br>$\bullet$<br>a string that contains a<br>maximum of 36 characters<br>in UUID format with<br>hyphens $(-)$ . <b>0</b> indicates the<br>default enterprise project. |
| tags                      | <b>No</b>        | Array of<br><b>ResourceTag</b><br>objects | Network ACL resource tags.<br>$\bullet$                                                                                                    |
| admin_state_<br>up        | No.              | <b>Boolean</b>                            | $\bullet$ Whether a network ACL is<br>enabled. The default value<br>is true.                                                                                                    |
|                           |                  |                                           | The value can be true<br>$\bullet$<br>(enabled) or false<br>(disabled).                                                                                                    |

**Table 5-218** ResourceTag

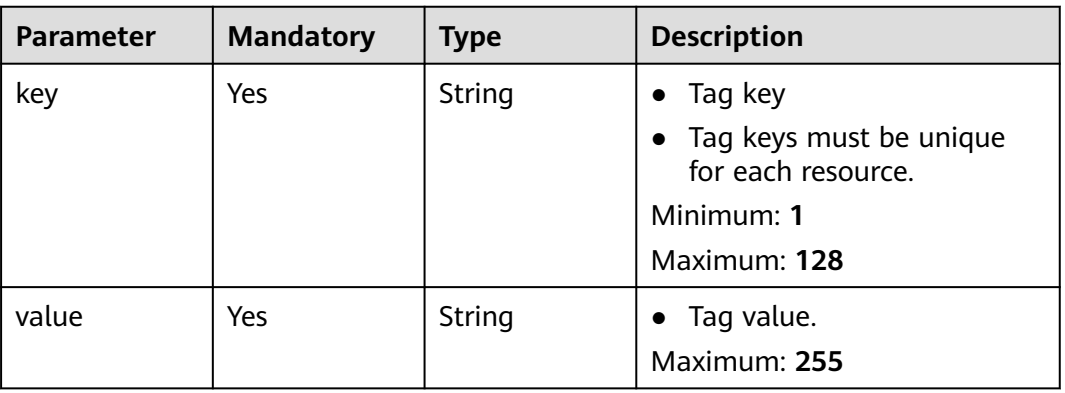

## **Response Parameters**

#### **Status code: 201**

#### **Table 5-219** Response body parameters

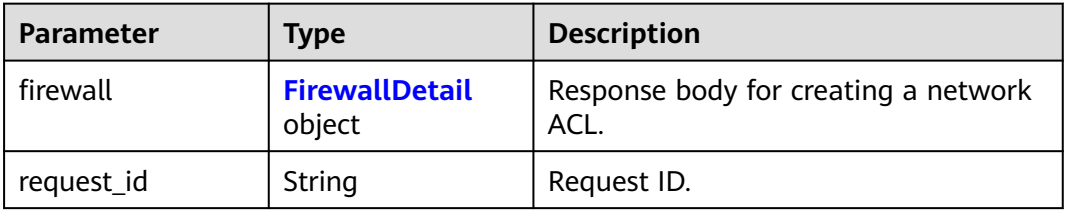

<span id="page-517-0"></span>**Table 5-220** FirewallDetail

| <b>Parameter</b>         | <b>Type</b>    | <b>Description</b>                                                                                                    |
|--------------------------|----------------|----------------------------------------------------------------------------------------------------|
| id                       | String         | The unique ID of a network ACL.<br>The value is a string in UUID<br>format.                                                                                                    |
| name                     | String         | Network ACL name.<br>The value can contain no more<br>than 64 characters, including<br>letters, digits, underscores (_),<br>hyphens (-), and periods (.).                                                                                                    |
| description              | String         | Description about the network ACL.<br>$\bullet$<br>The value can contain no more<br>than 255 characters.<br>• The value cannot contain angle<br>brackets $(< or >)$ .                                                                                                    |
| project_id               | String         | ID of the project that is associated<br>$\bullet$<br>with the network ACL.                                                                                                    |
| created_at               | String         | Time when a network ACL is<br>created.<br>The value is a UTC time in the<br>format of yyyy-MM-ddTHH:mm:ss,<br>which is automatically generated by<br>the system.                                                                                                    |
| updated_at               | String         | • Time when the network ACL was<br>last updated.<br>The value is a UTC time in the<br>$\bullet$<br>format of yyyy-MM-ddTHH:mm:ss,<br>which is automatically generated by<br>the system.                                                                                        |
| admin_state_up           | <b>Boolean</b> | Whether a network ACL is enabled.<br>The value can be true (enabled) or<br>$\bullet$<br>false (disabled).                                                                                                    |
| status                   | String         | Network ACL status.                                                                                                    |
| enterprise_project<br>id | String         | ID of the enterprise project that is<br>$\bullet$<br>associated with the network ACL.<br>The project ID can be 0 or a string<br>$\bullet$<br>that contains a maximum of 36<br>characters in UUID format with<br>hyphens $(-)$ . O indicates the default<br>enterprise project. |

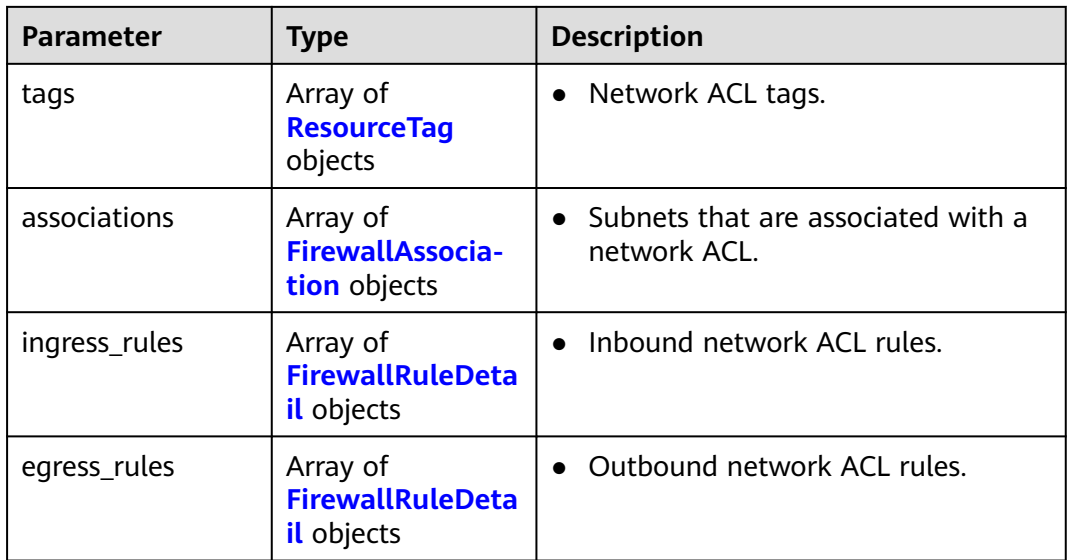

#### **Table 5-221** ResourceTag

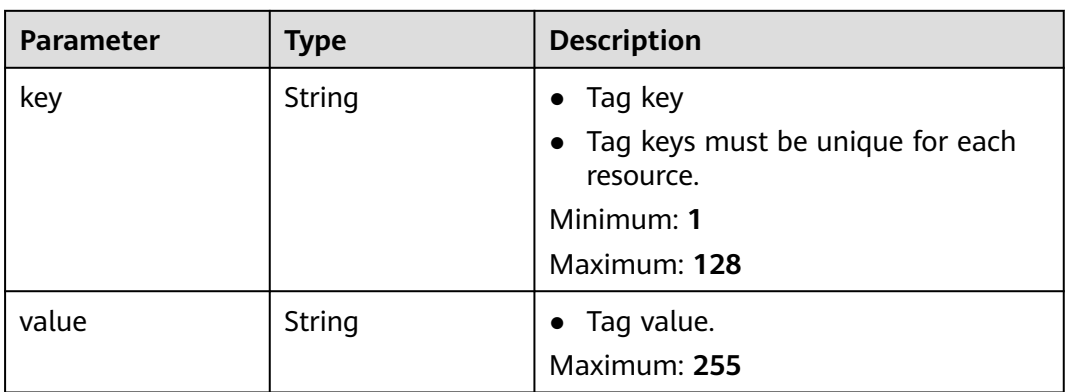

#### **Table 5-222** FirewallAssociation

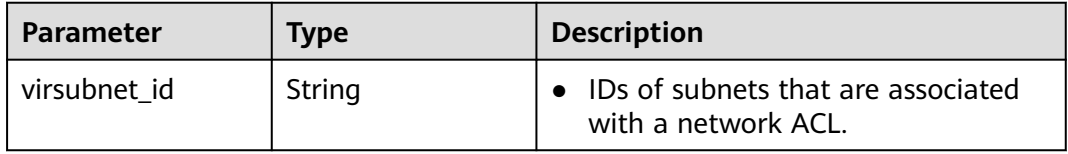

#### **Table 5-223** FirewallRuleDetail

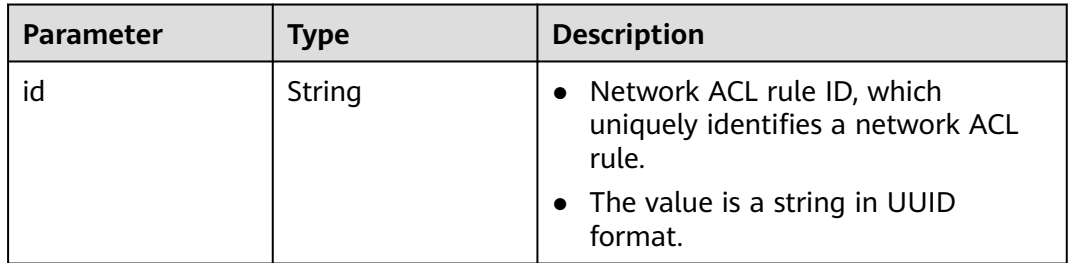

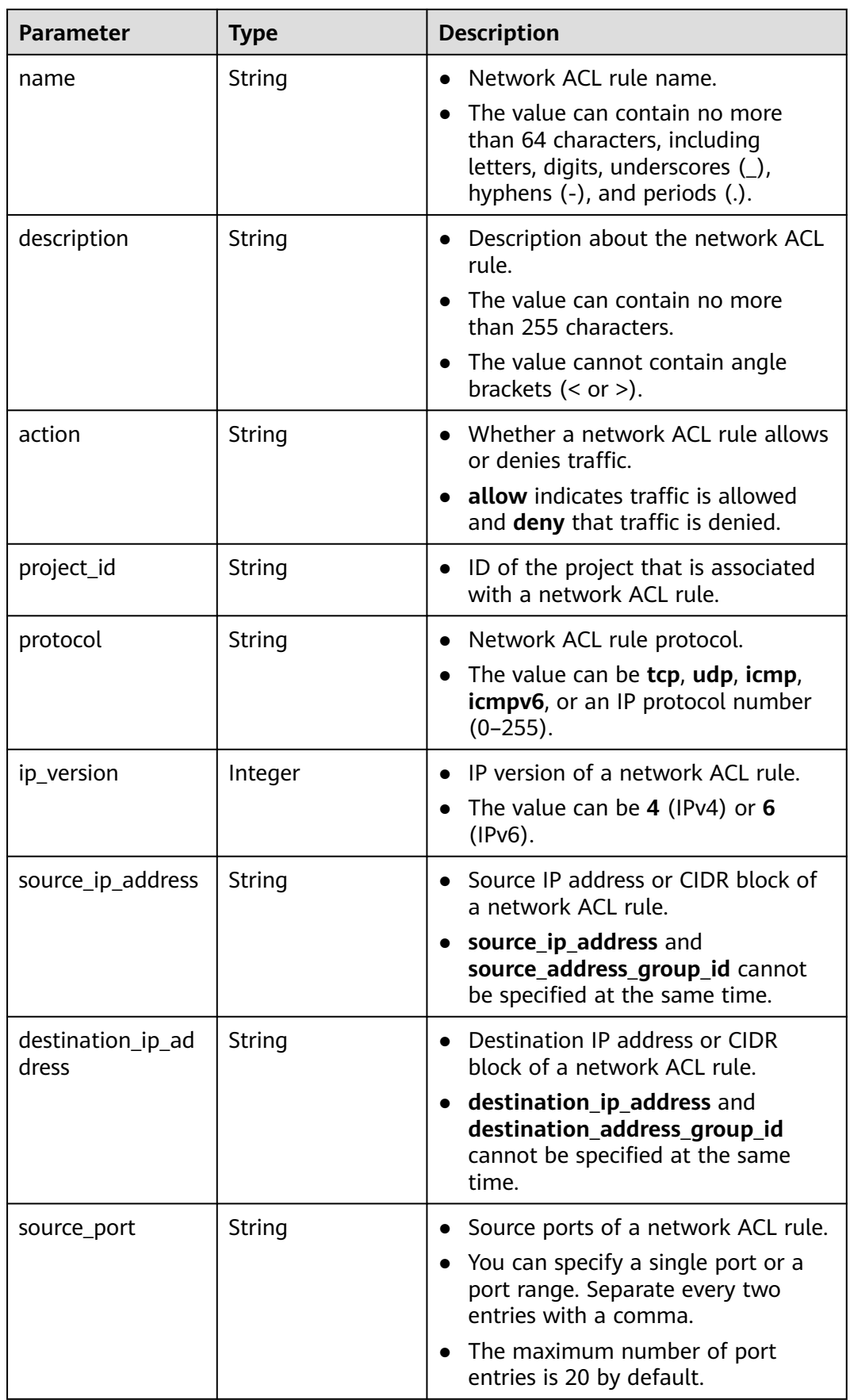

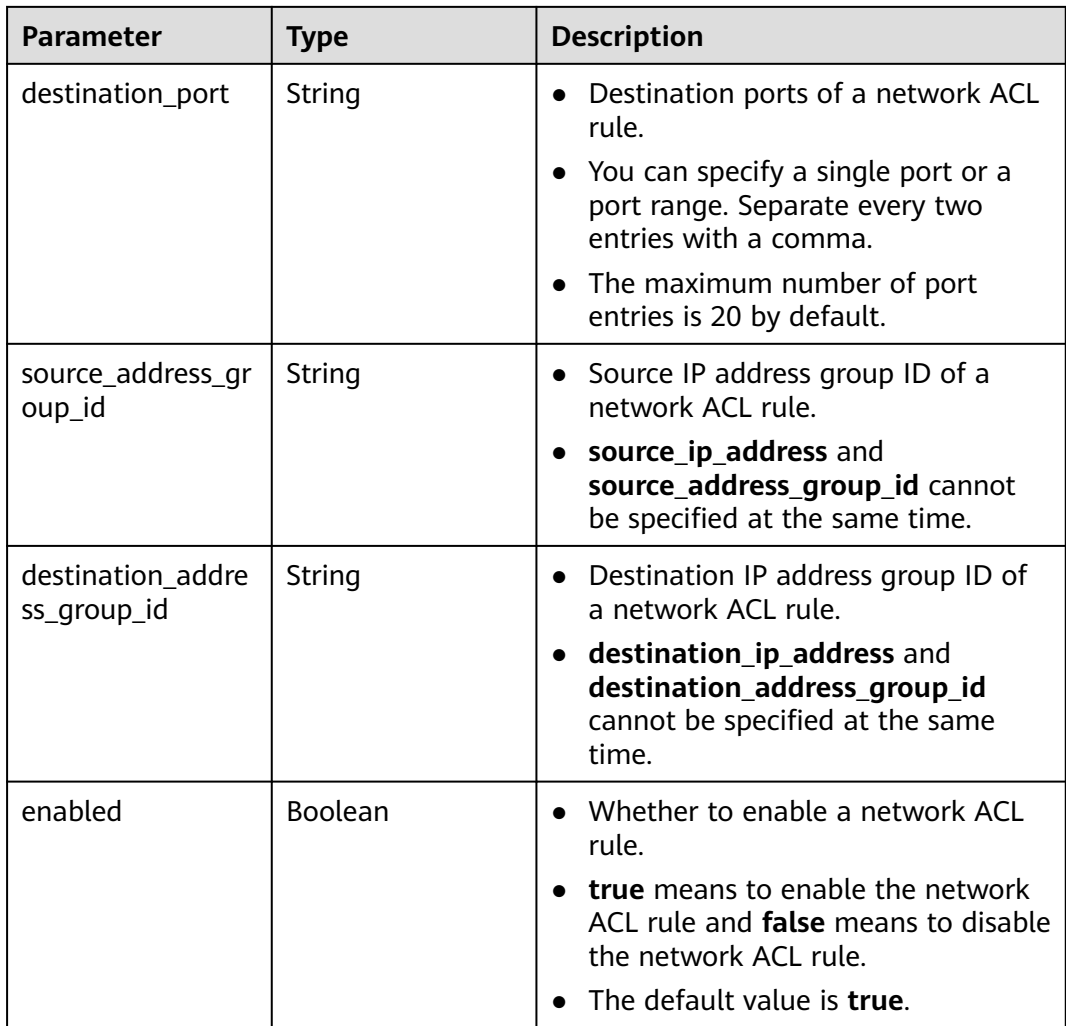

Create a network ACL named **network\_acl\_test1**.

```
POST https://{Endpoint}/v3/{project_id}/vpc/firewalls
{
 "firewall" : {
   "name" : "network_acl_test1",
    "description" : "network_acl_test1",
    "enterprise_project_id" : "158ad39a-dab7-45a3-9b5a-2836b3cf93f9"
 }
}<sup>-</sup>
```
#### **Example Responses**

#### **Status code: 201**

Normal response to the POST operation. For more status codes, see **[Status Codes](#page-894-0)**.

```
● {
  "firewall" : {
   "id" : "e9a7731d-5bd9-4250-a524-b9a076fd5629",
   "name" : "network_acl_test1",
   "description" : "network_acl_test1",
```

```
 "project_id" : "9476ea5a8a9849c38358e43c0c3a9e12",
 "created_at" : "2022-04-07T07:30:46.000+00:00",
 "updated_at" : "2022-04-07T07:30:46.000+00:00",
 "admin_state_up" : true,
 "enterprise_project_id" : "158ad39a-dab7-45a3-9b5a-2836b3cf93f9",
   "status" : "ACTIVE",
   "tags" : [ ],
 "ingress_rules" : [ ],
 "egress_rules" : [ ],
   "associations" : [ ]
 }
```
#### **Status Codes**

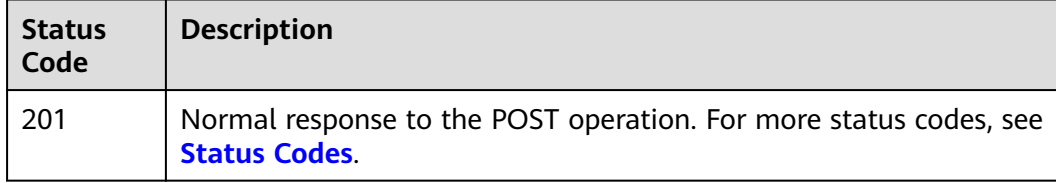

## **Error Codes**

See **[Error Codes](#page-895-0)**.

# **5.9.2 Querying Network ACLs**

}

#### **Function**

This API is used to query network ACLs.

## **Debugging**

You can debug this API through automatic authentication in **[API Explorer](https://console-intl.huaweicloud.com/apiexplorer/#/openapi/VPC/doc?api=ListFirewall&version=v3)**.

#### **URI**

GET /v3/{project\_id}/vpc/firewalls

#### **Table 5-224** Path Parameters

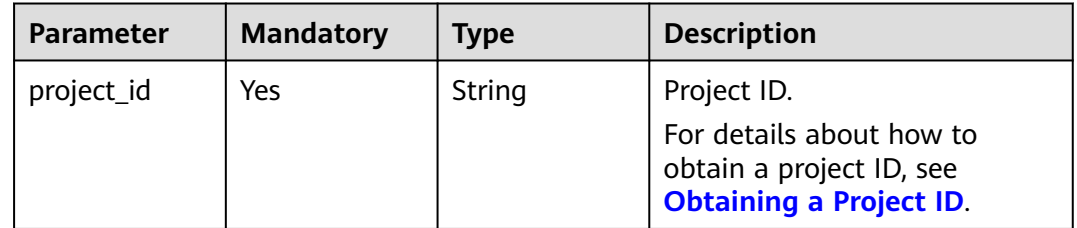

**Table 5-225** Query Parameters

| <b>Parameter</b>          | <b>Mandatory</b> | <b>Type</b>         | <b>Description</b>                                                                                                    |
|---------------------------|------------------|---------------------|----------------------------------------------------------------------------------------------------|
| limit                     | No               | Integer             | Number of records<br>$\bullet$<br>returned on each page.<br>Value range: 0 to 2000.<br>$\bullet$                                                                                                    |
| marker                    | <b>No</b>        | String              | Start resource ID of pagination<br>query. If the parameter is left<br>blank, only resources on the<br>first page are queried.                                                                                                    |
| id                        | <b>No</b>        | Array of<br>strings | Unique ID of a network<br>$\bullet$<br>ACL, which is used to filter<br>the network ACL. Multiple<br>IDs can be specified for<br>filtering.                                                                                                    |
| name                      | No               | Array of<br>strings | Network ACL name, which<br>$\bullet$<br>is used to filter the network<br>ACL. Multiple names can be<br>specified for filtering.                                                                                                    |
| status                    | <b>No</b>        | String              | • Network ACL status, which<br>is used to filter the network<br>ACL.                                                                                                    |
| admin_state_<br>up        | <b>No</b>        | Boolean             | • Admin state of a network<br>ACL, which is used to filter<br>the network ACL.                                                                                                    |
| enterprise_pro<br>ject_id | No               | Array of<br>strings | Enterprise project ID. This<br>$\bullet$<br>parameter is used to filter<br>the network ACLs of an<br>enterprise project.                                                                                                    |
|                           |                  |                     | The project ID can be 0 or<br>$\bullet$<br>a string that contains a<br>maximum of 36 characters<br>in UUID format with<br>hyphens $(-)$ . <b>0</b> indicates the<br>default enterprise project.<br>To obtain network ACLs of<br>all enterprise projects, set<br>this parameter to<br>all_granted_eps. |

## **Request Parameters**

None

## **Response Parameters**

#### **Status code: 200**

#### **Table 5-226** Response body parameters

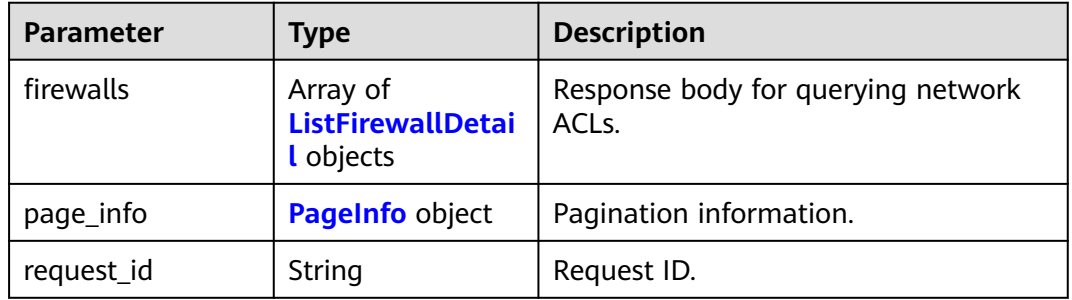

#### **Table 5-227** ListFirewallDetail

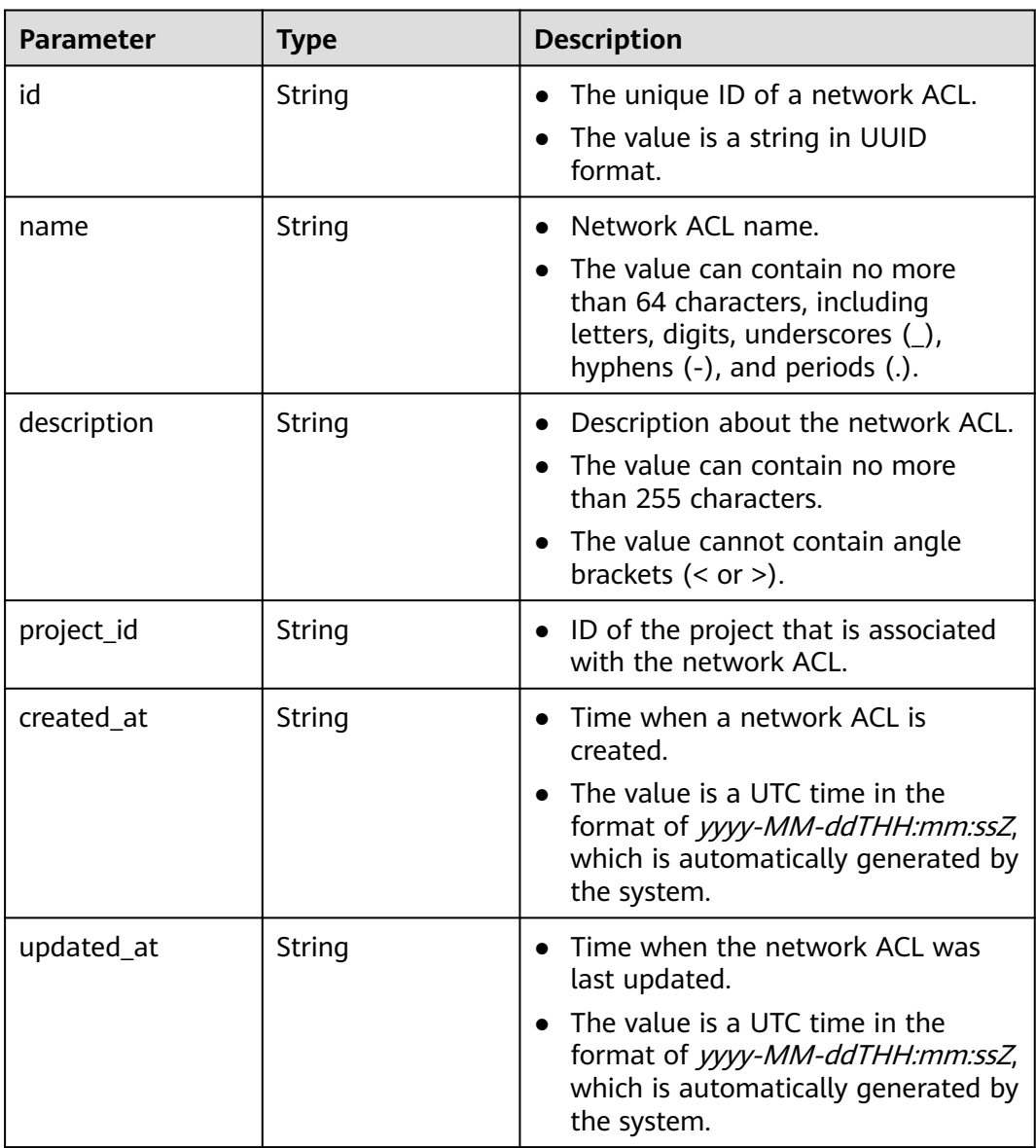

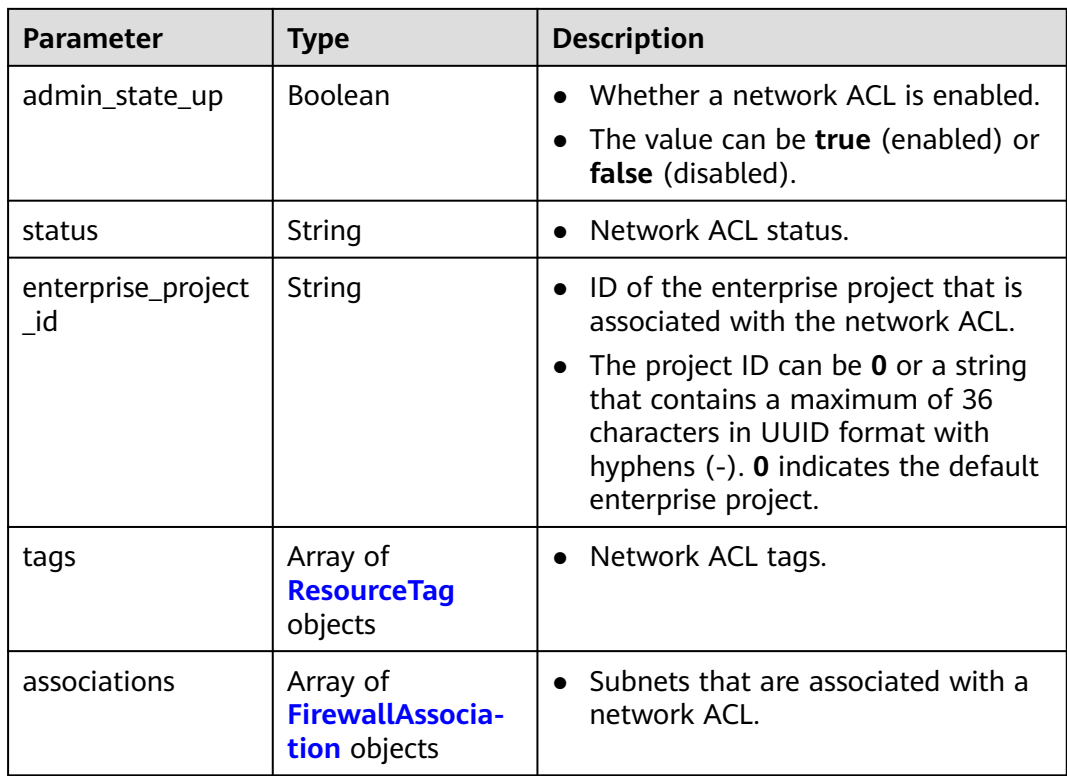

#### **Table 5-228** ResourceTag

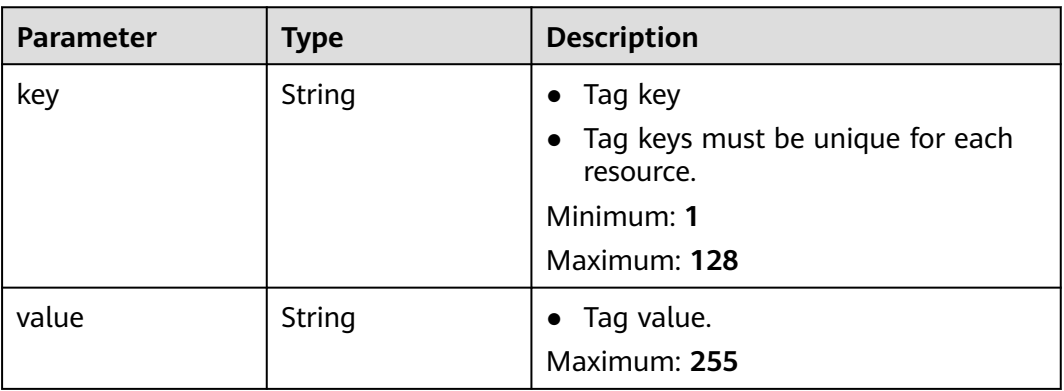

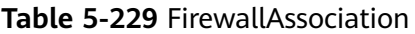

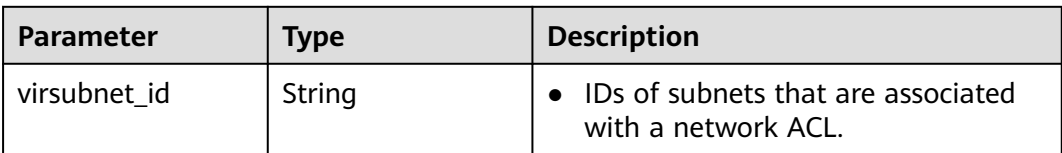

<span id="page-525-0"></span>**Table 5-230** PageInfo

| Parameter       | <b>Type</b> | <b>Description</b>                                                                                |
|-----------------|-------------|---------------------------------------------------------------------------------------------------|
| previous_marker | String      | First record on the current page.                                                                 |
| current_count   | Integer     | Total number of records on the current<br>page.                                                   |
| next marker     | String      | Last record on the current page. This<br>parameter does not exist if the page is<br>the last one. |

Querying network ACLs.

GET https://{Endpoint}/v3/{project\_id}/vpc/firewalls

#### **Example Responses**

#### **Status code: 200**

Normal response to the GET operation. For more status codes, see **[Status Codes](#page-894-0)**.

```
● {
       "firewalls" : [ {
        "id" : "e9a7731d-5bd9-4250-a524-b9a076fd5629",
         "name" : "network_acl_test1",
      "description" : "network_acl_test1",
      "project_id" : "9476ea5a8a9849c38358e43c0c3a9e12",
        "created_at" : "2022-04-07T07:30:46.000+00:00",
         "updated_at" : "2022-04-07T07:30:46.000+00:00",
         "admin_state_up" : true,
         "enterprise_project_id" : "158ad39a-dab7-45a3-9b5a-2836b3cf93f9",
        "status" : "ACTIVE",
      "tags" : [ ],
      "associations" : [ {
         "virsubnet_id" : "8359e5b0-353f-4ef3-a071-98e67a34a143"
        } ]
       } ]
     }
```
## **Status Codes**

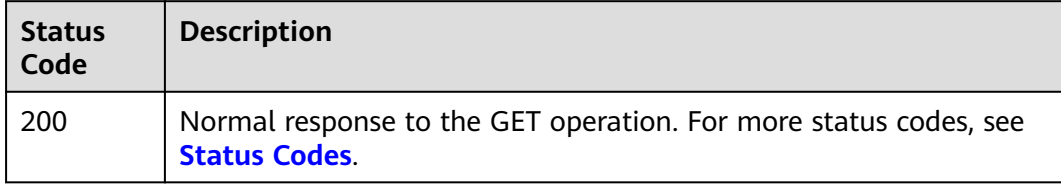

#### **Error Codes**

#### See **[Error Codes](#page-895-0)**.

# **5.9.3 Query the Details of a Network ACL**

## **Function**

This API is used query the details of a network ACL.

## **Debugging**

You can debug this API through automatic authentication in **[API Explorer](https://console-intl.huaweicloud.com/apiexplorer/#/openapi/VPC/doc?api=ShowFirewall&version=v3)**.

#### **URI**

GET /v3/{project\_id}/vpc/firewalls/{firewall\_id}

#### **Table 5-231** Path Parameters

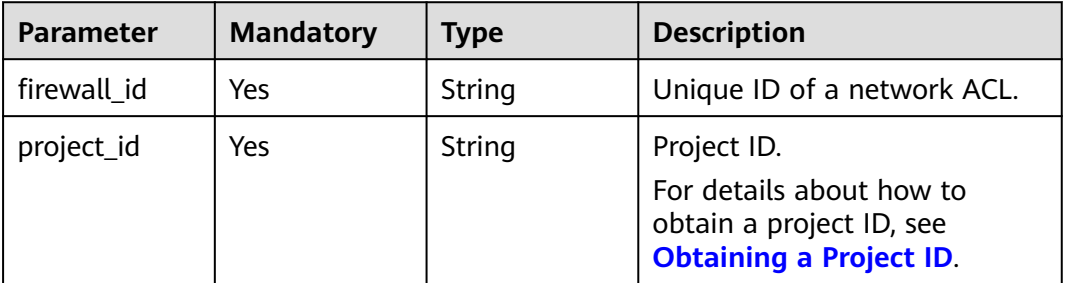

#### **Request Parameters**

None

#### **Response Parameters**

#### **Status code: 200**

**Table 5-232** Response body parameters

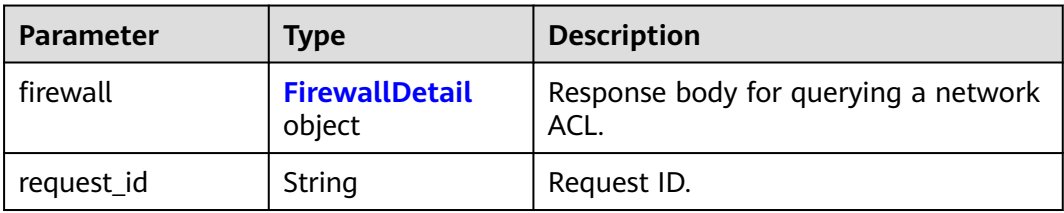

#### **Table 5-233** FirewallDetail

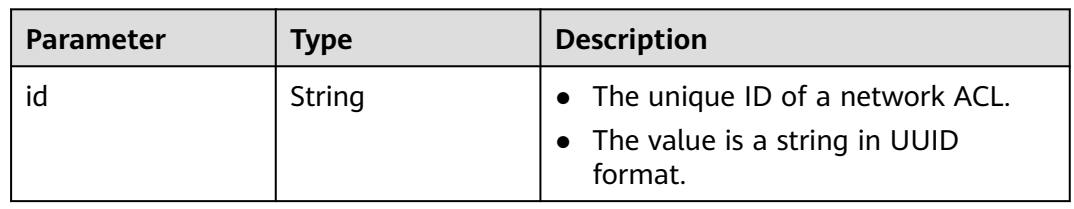

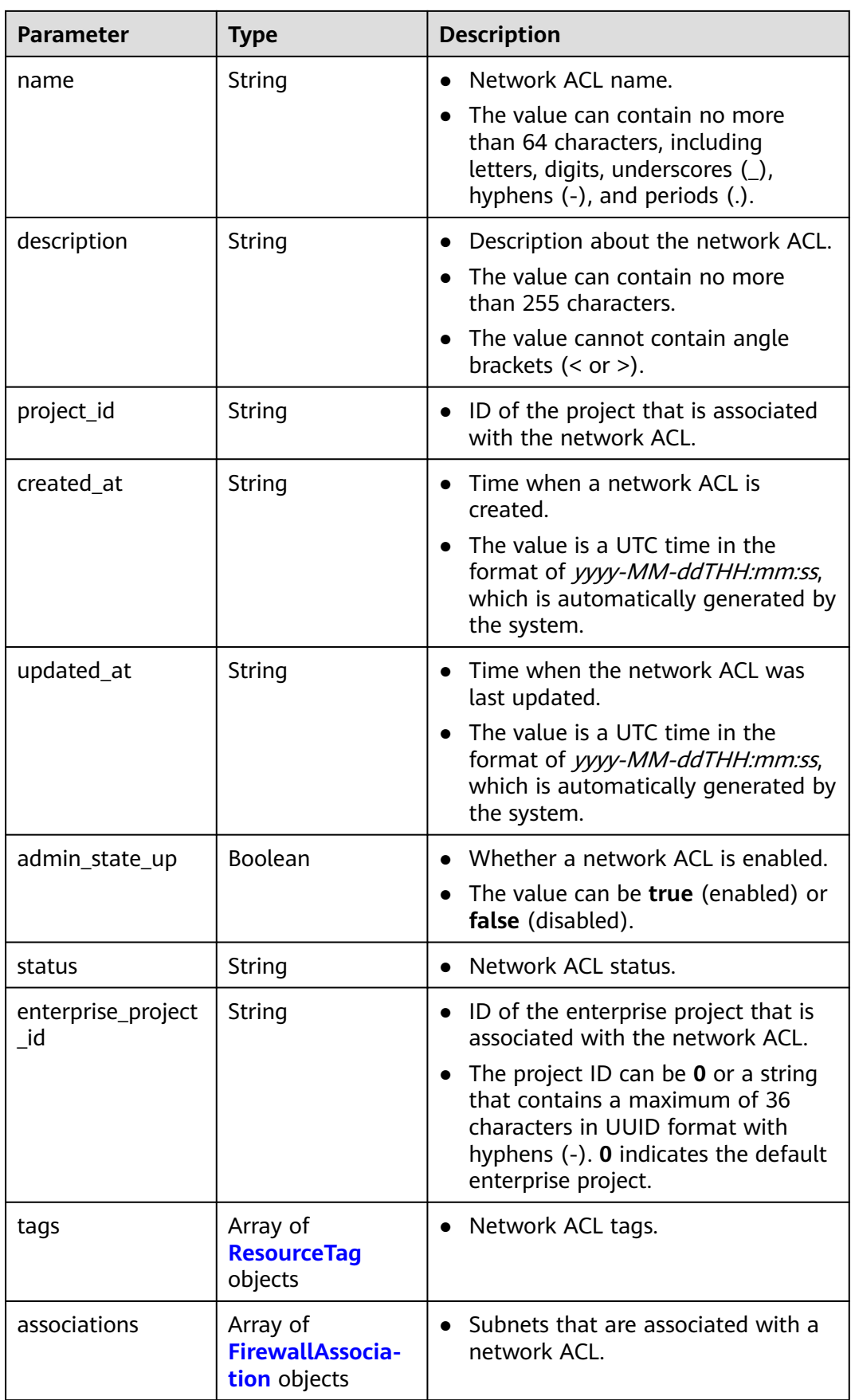

<span id="page-528-0"></span>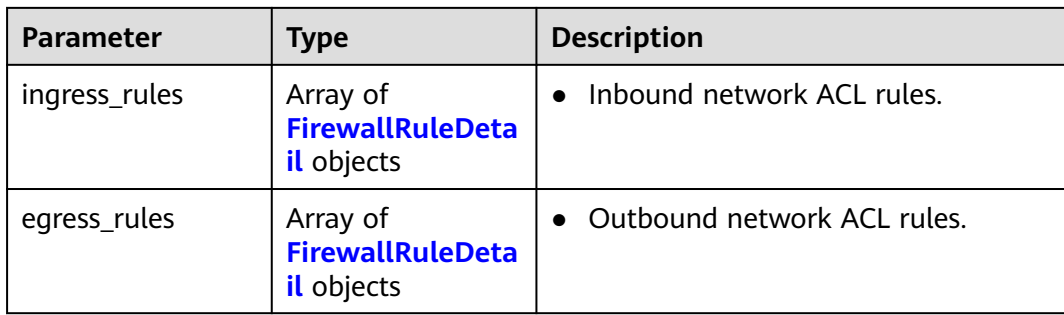

#### **Table 5-234** ResourceTag

| Parameter | <b>Type</b> | <b>Description</b>                                                                                    |
|-----------|-------------|----------------------------------------------------------------------------------------------------|
| key       | String      | Tag key<br>$\bullet$<br>• Tag keys must be unique for each<br>resource.<br>Minimum: 1<br>Maximum: 128 |
| value     | String      | Tag value.<br>$\bullet$<br>Maximum: 255                                                               |

**Table 5-235** FirewallAssociation

| <b>Parameter</b> | Type   | <b>Description</b>                                          |
|------------------|--------|-------------------------------------------------------------|
| virsubnet id     | String | • IDs of subnets that are associated<br>with a network ACL. |

**Table 5-236** FirewallRuleDetail

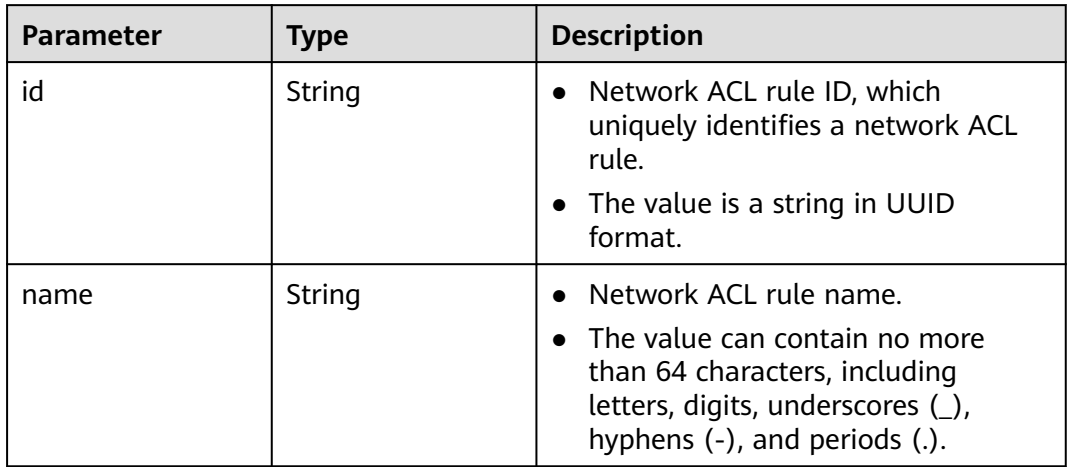

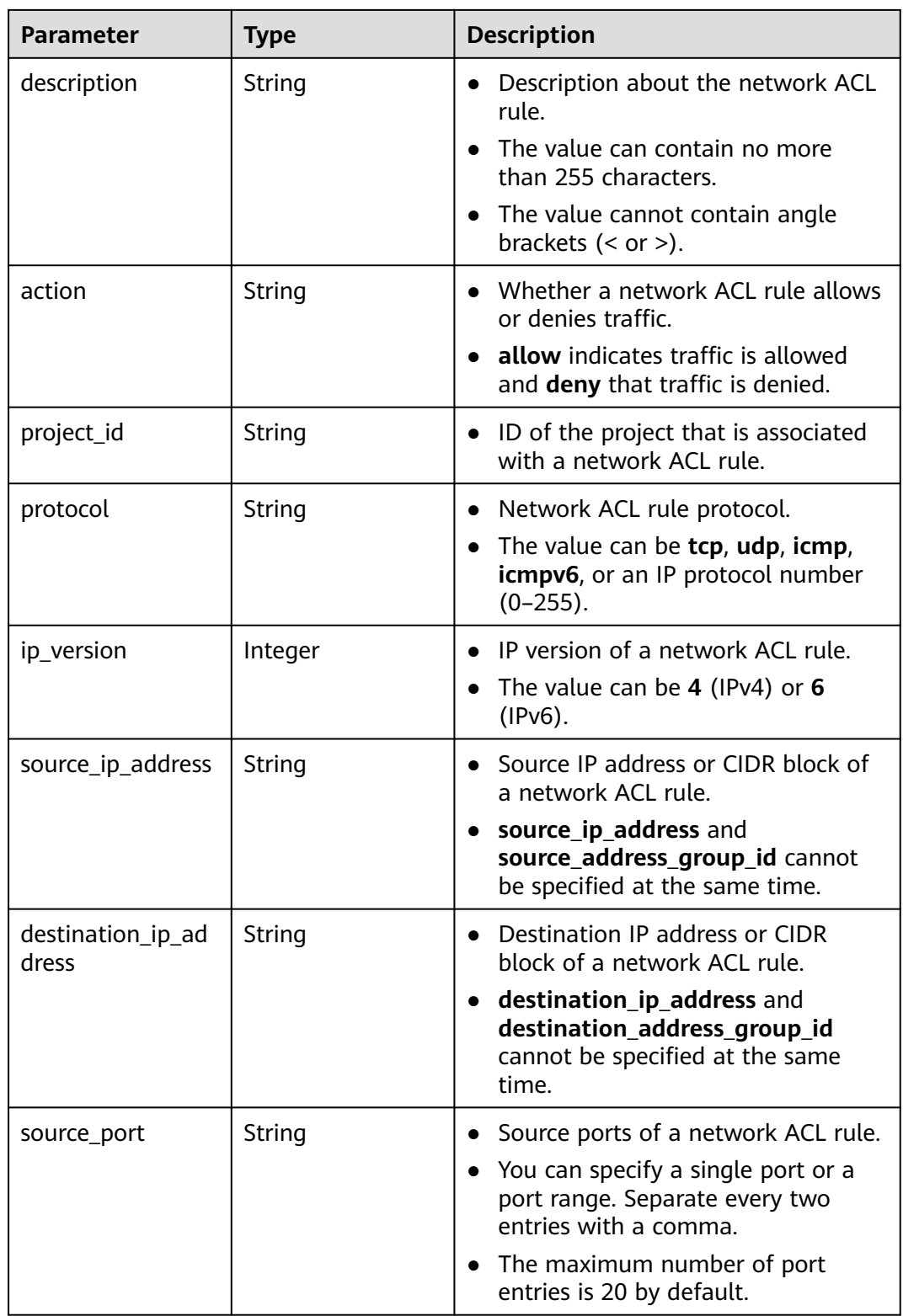

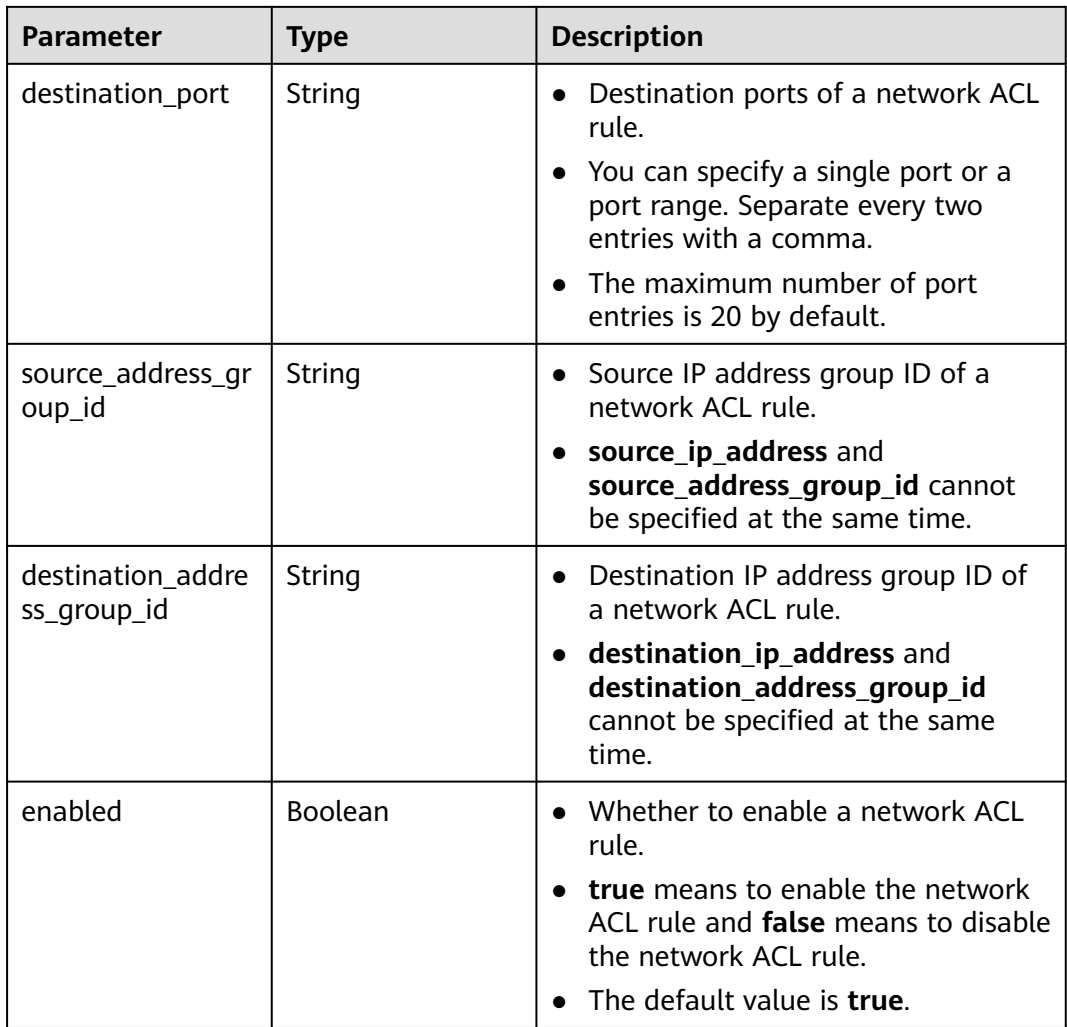

Querying the details of a network ACL.

GET https://{Endpoint}/v3/{project\_id}/vpc/firewalls/{firewall\_id}

#### **Example Responses**

#### **Status code: 200**

Normal response to the GET operation. For more status codes, see **[Status Codes](#page-894-0)**.

```
● {
      "firewall" : {
        "id" : "e9a7731d-5bd9-4250-a524-b9a076fd5629",
        "name" : "network_acl_test1",
        "description" : "network_acl_test1",
      "project_id" : "9476ea5a8a9849c38358e43c0c3a9e12",
      "created_at" : "2022-04-07T07:30:46.000+00:00",
        "updated_at" : "2022-04-07T07:30:46.000+00:00",
      "admin_state_up" : true,
      "enterprise_project_id" : "158ad39a-dab7-45a3-9b5a-2836b3cf93f9",
         "status" : "ACTIVE",
         "tags" : [ ],
        "ingress_rules" : [ {
```

```
 "id" : "e9a7731d-5bd9-4250-a524-b9a076fd5629",
     "name" : "network_acl_rule test",
    "description" : "network_acl_rule test",
     "action" : "allow",
     "project_id" : "9476ea5a8a9849c38358e43c0c3a9e12",
    "protocol" : "tcp",
    "ip_version" : 4,
     "source_ip_address" : "192.168.3.0/24",
     "destination_ip_address" : "192.168.6.0/24",
    "source_port" : "30-40,60-90",
     "destination_port" : "40-60,70-90"
   } ],
    "egress_rules" : [ {
     "id" : "e9a7731d-5bd9-4250-a524-b9a076fd5629",
     "name" : "network_acl_rule test",
    "description" : "network_acl_rule test",
    "action" : "allow",
 "project_id" : "9476ea5a8a9849c38358e43c0c3a9e12",
 "protocol" : "tcp",
   "ip_version" : 4.
     "source_ip_address" : "192.168.3.0/24",
     "destination_ip_address" : "192.168.6.0/24",
     "source_port" : "30-40,60-90",
    "destination_port" : "40-60,70-90"
   } ],
   "associations" : [ {
    "virsubnet_id" : "8359e5b0-353f-4ef3-a071-98e67a34a143"
  } ]
 }
```
## **Status Codes**

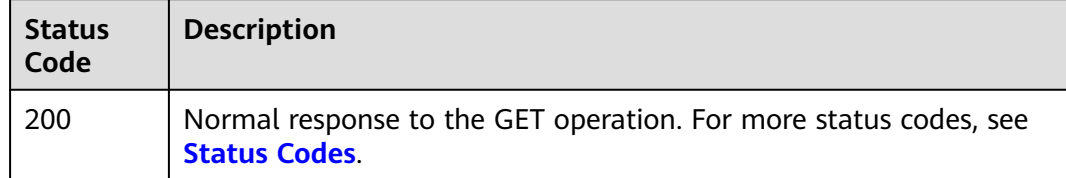

#### **Error Codes**

See **[Error Codes](#page-895-0)**.

# **5.9.4 Updating a Network ACL**

}

#### **Function**

This API is used to update a network ACL.

## **Debugging**

You can debug this API through automatic authentication in **[API Explorer](https://console-intl.huaweicloud.com/apiexplorer/#/openapi/VPC/doc?api=UpdateFirewall&version=v3)**.

#### **URI**

PUT /v3/{project\_id}/vpc/firewalls/{firewall\_id}

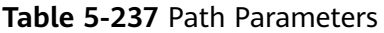

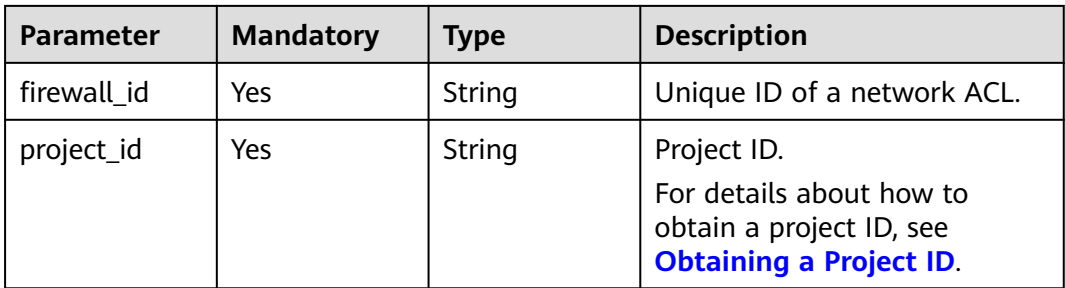

## **Request Parameters**

**Table 5-238** Request body parameters

| <b>Parameter</b> | <b>Mandatory</b> | <b>Type</b>                               | <b>Description</b>                          |
|------------------|------------------|-------------------------------------------|---------------------------------------------|
| firewall         | Yes              | <b>UpdateFirew</b><br>allOption<br>object | Request body for updating a<br>network ACL. |

**Table 5-239** UpdateFirewallOption

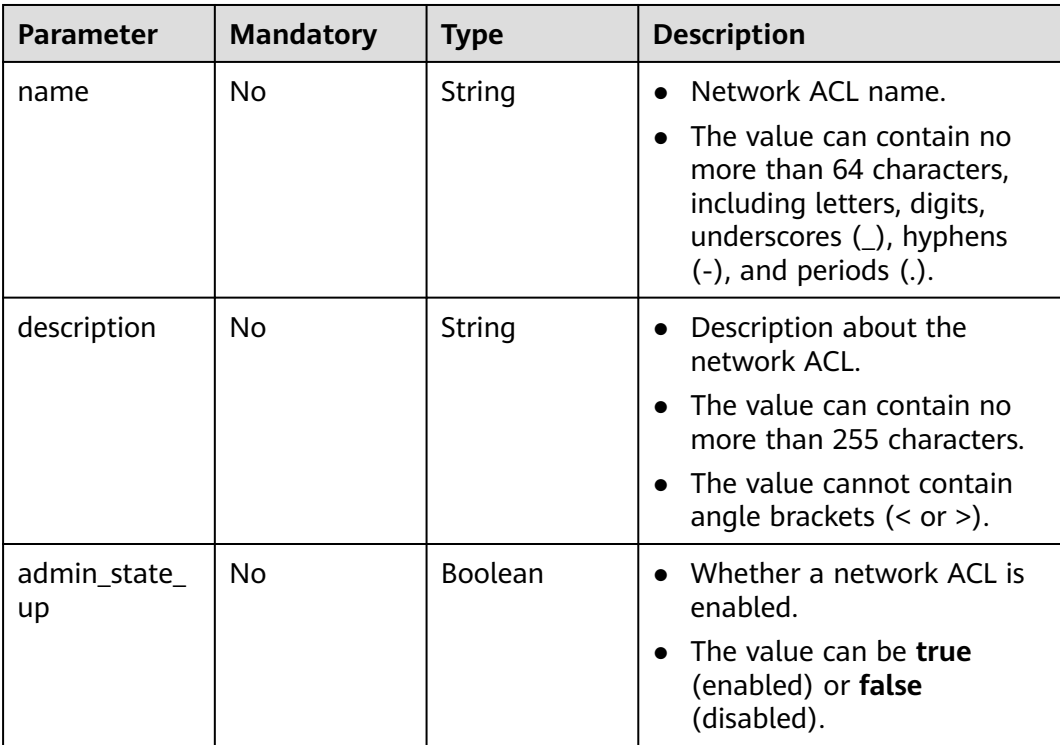

## **Response Parameters**

#### **Status code: 200**

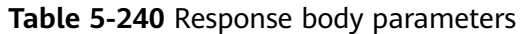

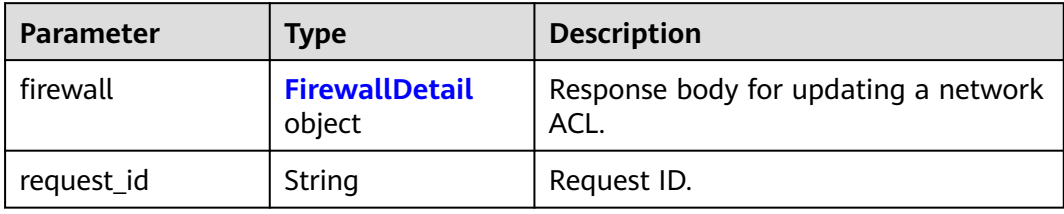

#### **Table 5-241** FirewallDetail

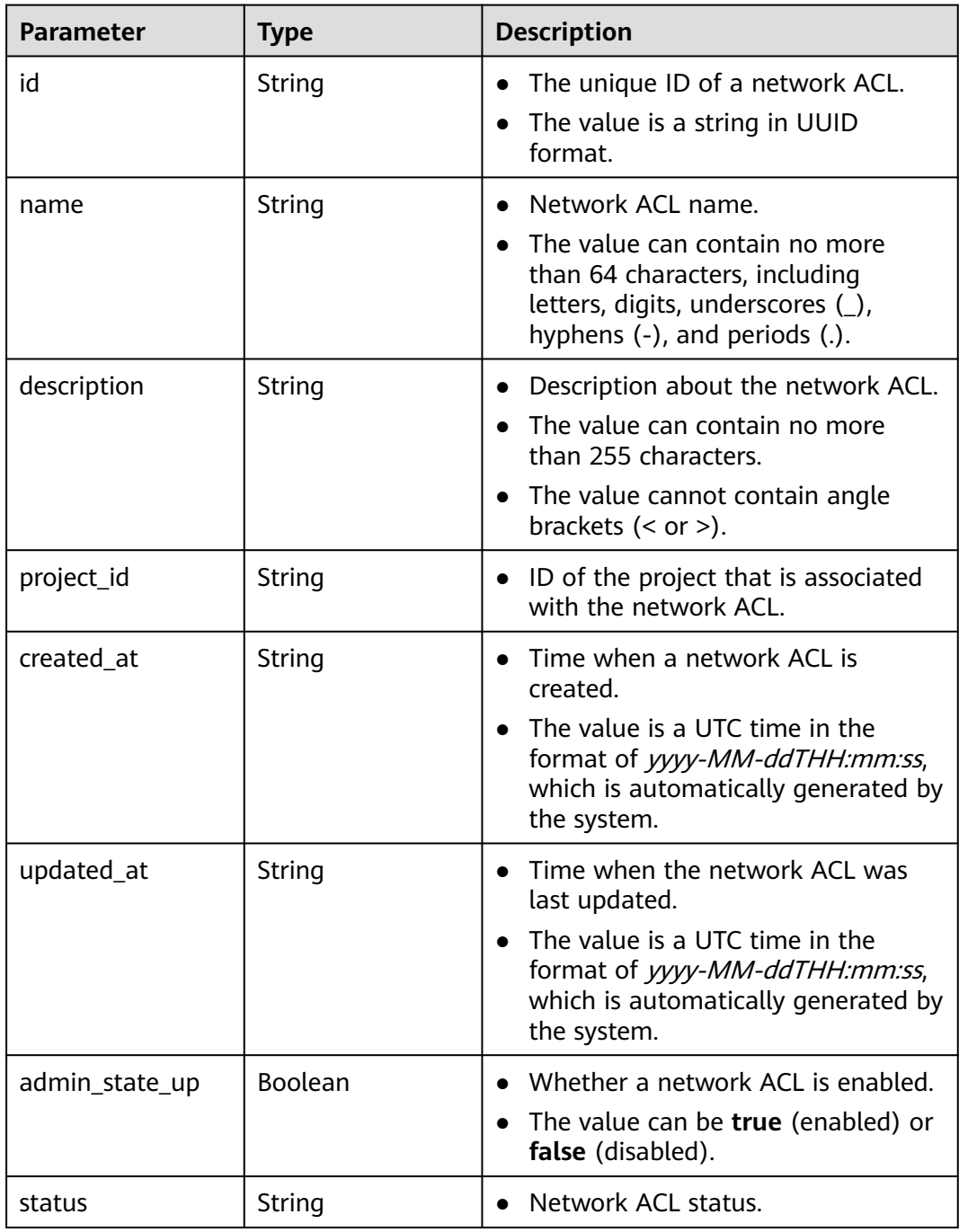

| <b>Parameter</b>         | <b>Type</b>                                              | <b>Description</b>                                                                                                    |
|--------------------------|----------------------------------------------------------|----------------------------------------------------------------------------------------------------|
| enterprise_project<br>id | String                                                   | ID of the enterprise project that is<br>associated with the network ACL.                                                                                                    |
|                          |                                                          | The project ID can be 0 or a string<br>that contains a maximum of 36<br>characters in UUID format with<br>hyphens $(-)$ . <b>0</b> indicates the default<br>enterprise project. |
| tags                     | Array of<br><b>ResourceTag</b><br>objects                | Network ACL tags.<br>$\bullet$                                                                                                    |
| associations             | Array of<br><b>FirewallAssocia-</b><br>tion objects      | Subnets that are associated with a<br>network ACL.                                                                                                    |
| ingress_rules            | Array of<br><b>FirewallRuleDeta</b><br><i>il</i> objects | Inbound network ACL rules.                                                                                                    |
| egress_rules             | Array of<br><b>FirewallRuleDeta</b><br><i>il</i> objects | Outbound network ACL rules.                                                                                                    |

**Table 5-242** ResourceTag

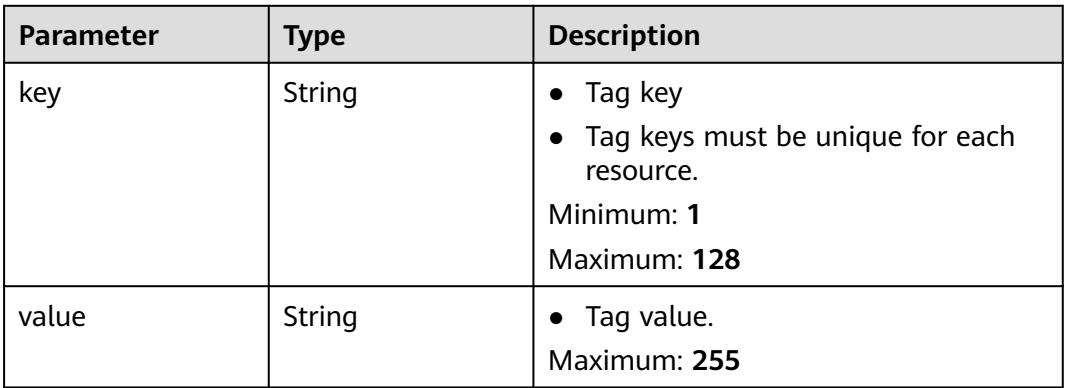

#### **Table 5-243** FirewallAssociation

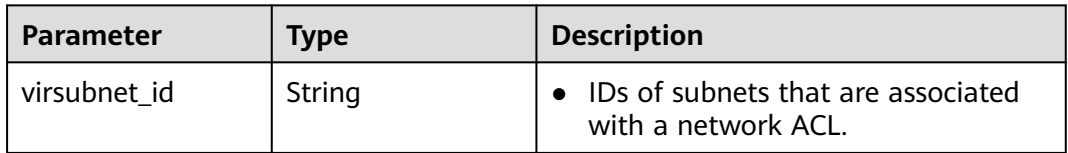

<span id="page-535-0"></span>**Table 5-244** FirewallRuleDetail

| <b>Parameter</b>           | <b>Type</b> | <b>Description</b>                                                                                                    |
|----------------------------|-------------|----------------------------------------------------------------------------------------------------|
| id                         | String      | Network ACL rule ID, which<br>uniquely identifies a network ACL<br>rule.                                                             |
|                            |             | The value is a string in UUID<br>format.                                                                                             |
| name                       | String      | Network ACL rule name.                                                                                                    |
|                            |             | The value can contain no more<br>than 64 characters, including<br>letters, digits, underscores (_),<br>hyphens (-), and periods (.). |
| description                | String      | • Description about the network ACL<br>rule.                                                                                         |
|                            |             | The value can contain no more<br>than 255 characters.                                                                                |
|                            |             | The value cannot contain angle<br>$\bullet$<br>brackets $(< or >).$                                                                  |
| action                     | String      | • Whether a network ACL rule allows<br>or denies traffic.                                                                            |
|                            |             | allow indicates traffic is allowed<br>and deny that traffic is denied.                                                               |
| project_id                 | String      | ID of the project that is associated<br>$\bullet$<br>with a network ACL rule.                                                        |
| protocol                   | String      | Network ACL rule protocol.<br>$\bullet$                                                                                              |
|                            |             | The value can be tcp, udp, icmp,<br>icmpv6, or an IP protocol number<br>$(0-255)$ .                                                  |
| ip_version                 | Integer     | IP version of a network ACL rule.                                                                                                    |
|                            |             | The value can be 4 (IPv4) or 6<br>$(IPV6)$ .                                                                                         |
| source_ip_address          | String      | Source IP address or CIDR block of<br>a network ACL rule.                                                                            |
|                            |             | source_ip_address and<br>source_address_group_id cannot<br>be specified at the same time.                                            |
| destination_ip_ad<br>dress | String      | Destination IP address or CIDR<br>$\bullet$<br>block of a network ACL rule.                                                          |
|                            |             | destination_ip_address and<br>destination_address_group_id<br>cannot be specified at the same<br>time.                               |

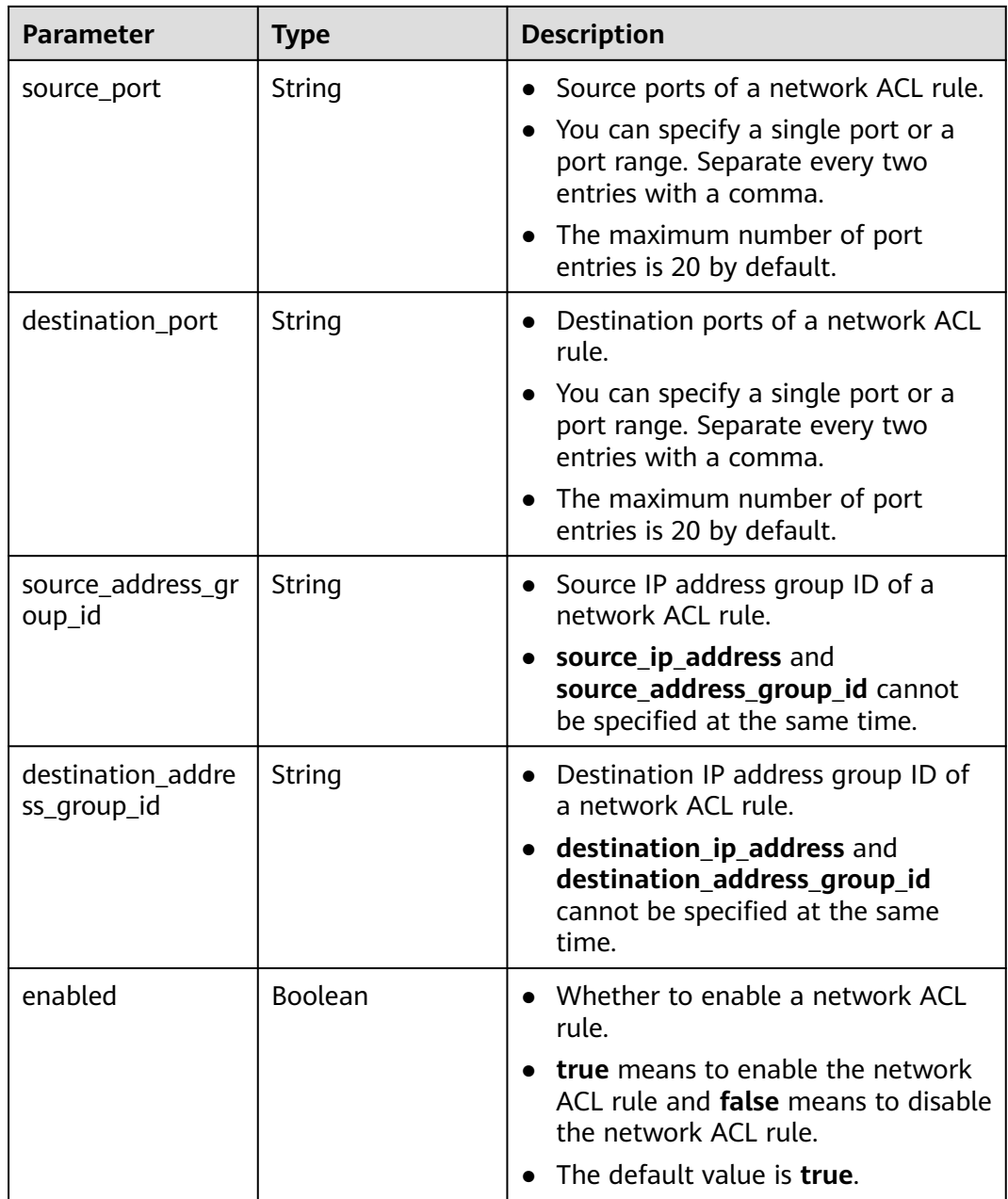

Change the name and description of the network ACL whose ID is **e9a7731d-5bd9-4250-a524-b9a076fd5629** to **network\_acl\_test1** and enable the network ACL.

PUT https://{Endpoint}/v3/9476ea5a8a9849c38358e43c0c3a9e12/vpc/firewalls/e9a7731d-5bd9-4250-a524 b9a076fd5629

```
{
  "firewall" : {
    "name" : "network_acl_test1",
    "description" : "network_acl_test1",
    "admin_state_up" : true
 }
}<sup>-</sup>
```
#### **Example Responses**

#### **Status code: 200**

Normal response to the PUT operation. For more status codes, see **[Status Codes](#page-894-0)**.

```
● {
        "firewall" : {
         "id" : "e9a7731d-5bd9-4250-a524-b9a076fd5629",
         "name" : "network_acl_test1",
         "description" : "network_acl_test1",
      "project_id" : "9476ea5a8a9849c38358e43c0c3a9e12",
      "created_at" : "2022-04-07T07:30:46.000+00:00",
         "updated_at" : "2022-04-07T07:30:46.000+00:00",
         "admin_state_up" : true,
         "enterprise_project_id" : "158ad39a-dab7-45a3-9b5a-2836b3cf93f9",
         "status" : "ACTIVE",
         "tags" : [ ],
         "ingress_rules" : [ {
          "id" : "e9a7731d-5bd9-4250-a524-b9a076fd5629",
          "name" : "network_acl_rule test",
          "description" : "network_acl_rule test",
          "action" : "allow",
          "project_id" : "9476ea5a8a9849c38358e43c0c3a9e12",
           "protocol" : "tcp",
          "ip_version" : 4,
          "source_ip_address" : "192.168.3.0/24",
      "destination_ip_address" : "192.168.6.0/24",
      "source_port" : "30-40,60-90",
          "destination_port" : "40-60,70-90"
         } ],
          "egress_rules" : [ {
          "id" : "f9a7731d-5bd9-4250-a524-b9a076fd5629",
          "name" : "network_acl_rule test",
          "description" : "network_acl_rule test",
          "action" : "allow",
          "project_id" : "9476ea5a8a9849c38358e43c0c3a9e12",
      "protocol" : "tcp",
      "ip_version" : 4,
          "source_ip_address" : "192.168.3.0/24",
          "destination_ip_address" : "192.168.6.0/24",
          "source_port" : "30-40,60-90",
          "destination_port" : "40-60,70-90"
         } ],
         "associations" : [ {
          "virsubnet_id" : "8359e5b0-353f-4ef3-a071-98e67a34a143"
        } ]
       }
     }
```
#### **Status Codes**

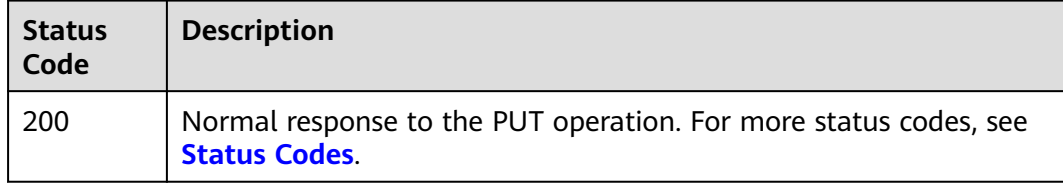

#### **Error Codes**

#### See **[Error Codes](#page-895-0)**.

# **5.9.5 Deleting a Network ACL**

## **Function**

This API is used to delete a network ACL.

#### **Debugging**

You can debug this API through automatic authentication in **[API Explorer](https://console-intl.huaweicloud.com/apiexplorer/#/openapi/VPC/doc?api=DeleteFirewall&version=v3)**.

#### **URI**

DELETE /v3/{project\_id}/vpc/firewalls/{firewall\_id}

#### **Table 5-245** Path Parameters

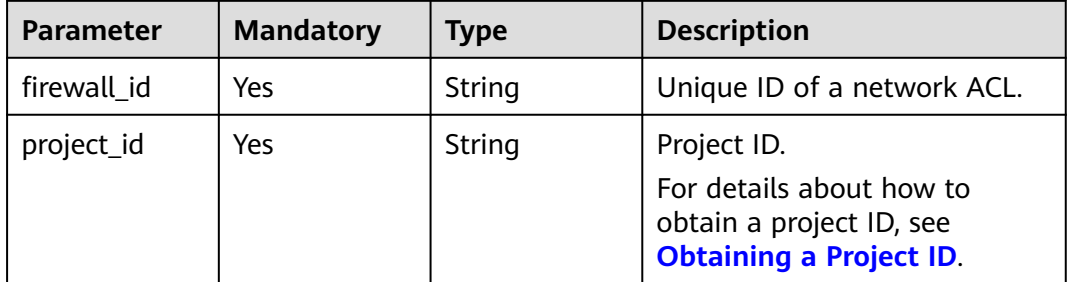

#### **Request Parameters**

None

#### **Response Parameters**

None

#### **Example Requests**

Deleting a network ACL

DELETE https://{Endpoint}/v3/{project\_id}/vpc/firewalls/{firewall\_id}

#### **Example Responses**

None

## **Status Codes**

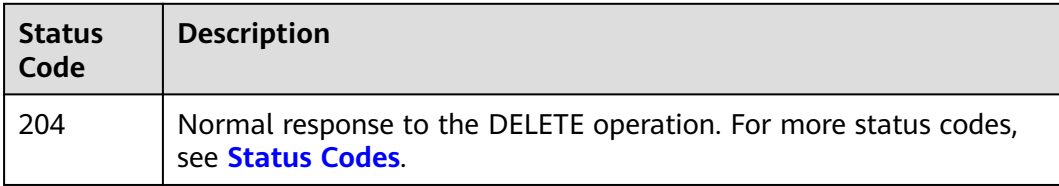

## **Error Codes**

See **[Error Codes](#page-895-0)**.

# **5.9.6 Updating a Network ACL Rule**

## **Function**

This API is used to update a network ACL rule.

#### **Debugging**

You can debug this API through automatic authentication in **[API Explorer](https://console-intl.huaweicloud.com/apiexplorer/#/openapi/VPC/doc?api=UpdateFirewallRules&version=v3)**.

#### **URI**

PUT /v3/{project\_id}/vpc/firewalls/{firewall\_id}/update-rules

#### **Table 5-246** Path Parameters

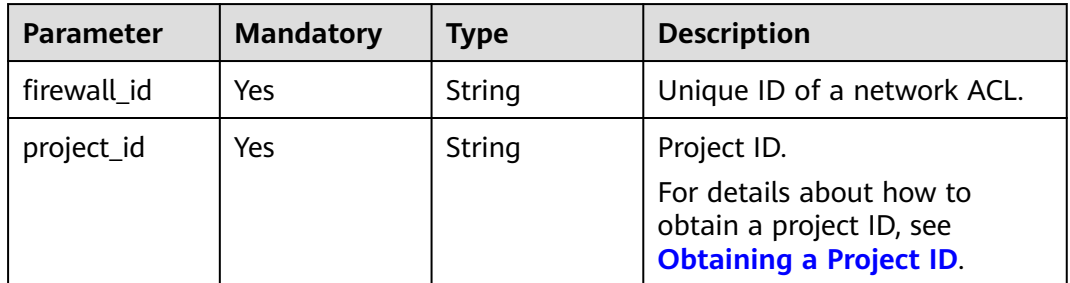

#### **Request Parameters**

**Table 5-247** Request body parameters

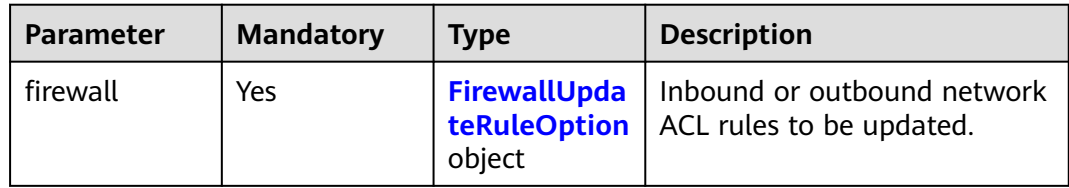
**Table 5-248** FirewallUpdateRuleOption

| <b>Parameter</b> | <b>Mandatory</b> | <b>Type</b>                                                     | <b>Description</b>                                                                                                    |
|------------------|------------------|-----------------------------------------------------------------|----------------------------------------------------------------------------------------------------|
| ingress_rules    | No.              | Array of<br>FirewallUpda<br>teRuleItemO<br><b>ption</b> objects | Inbound network ACL rules<br>$\bullet$<br>to be updated.<br>ingress_rules and<br>$\bullet$<br>egress_rules cannot be<br>specified at the same time.<br>Only one rule can be<br>updated at a time. |
| egress_rules     | No.              | Array of<br>FirewallUpda<br>teRuleItemO<br><b>ption</b> objects | • Outbound network ACL<br>rules to be updated.<br>ingress_rules and<br>$\bullet$<br>egress_rules cannot be<br>specified at the same time.<br>Only one rule can be<br>updated at a time.           |

**Table 5-249** FirewallUpdateRuleItemOption

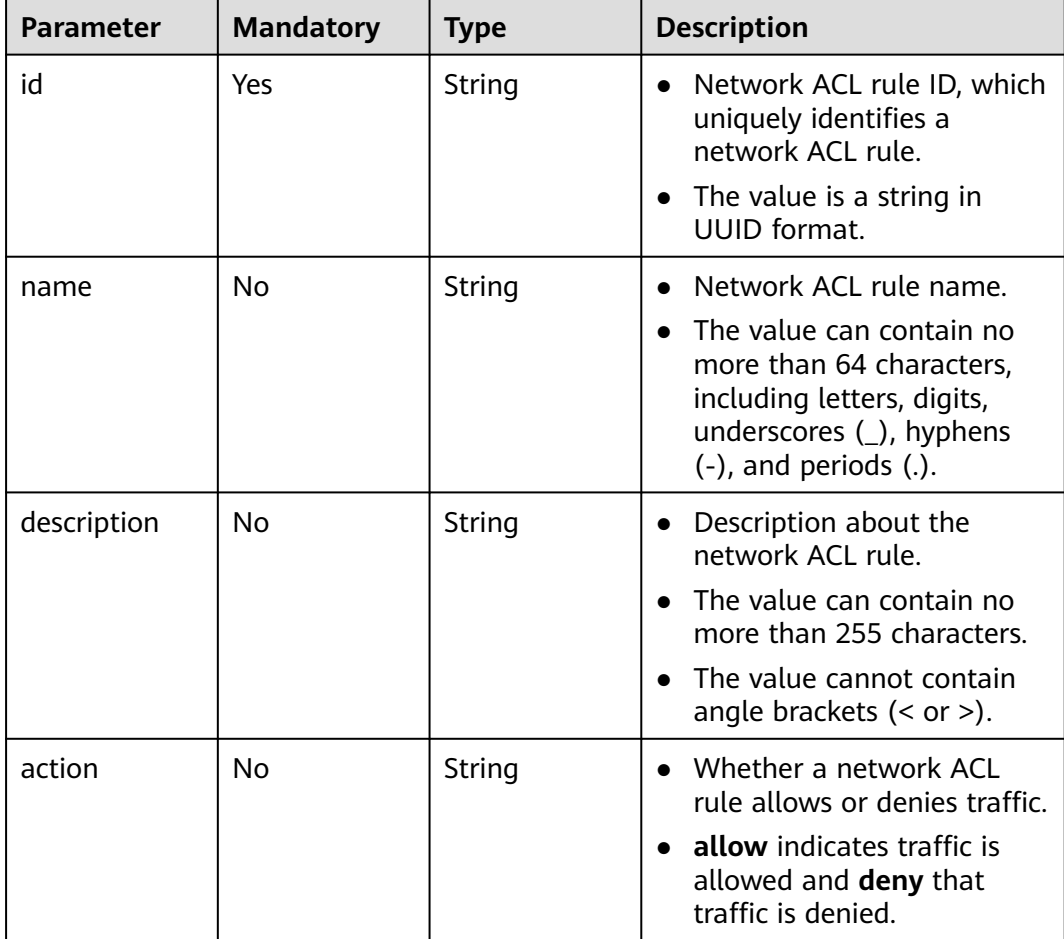

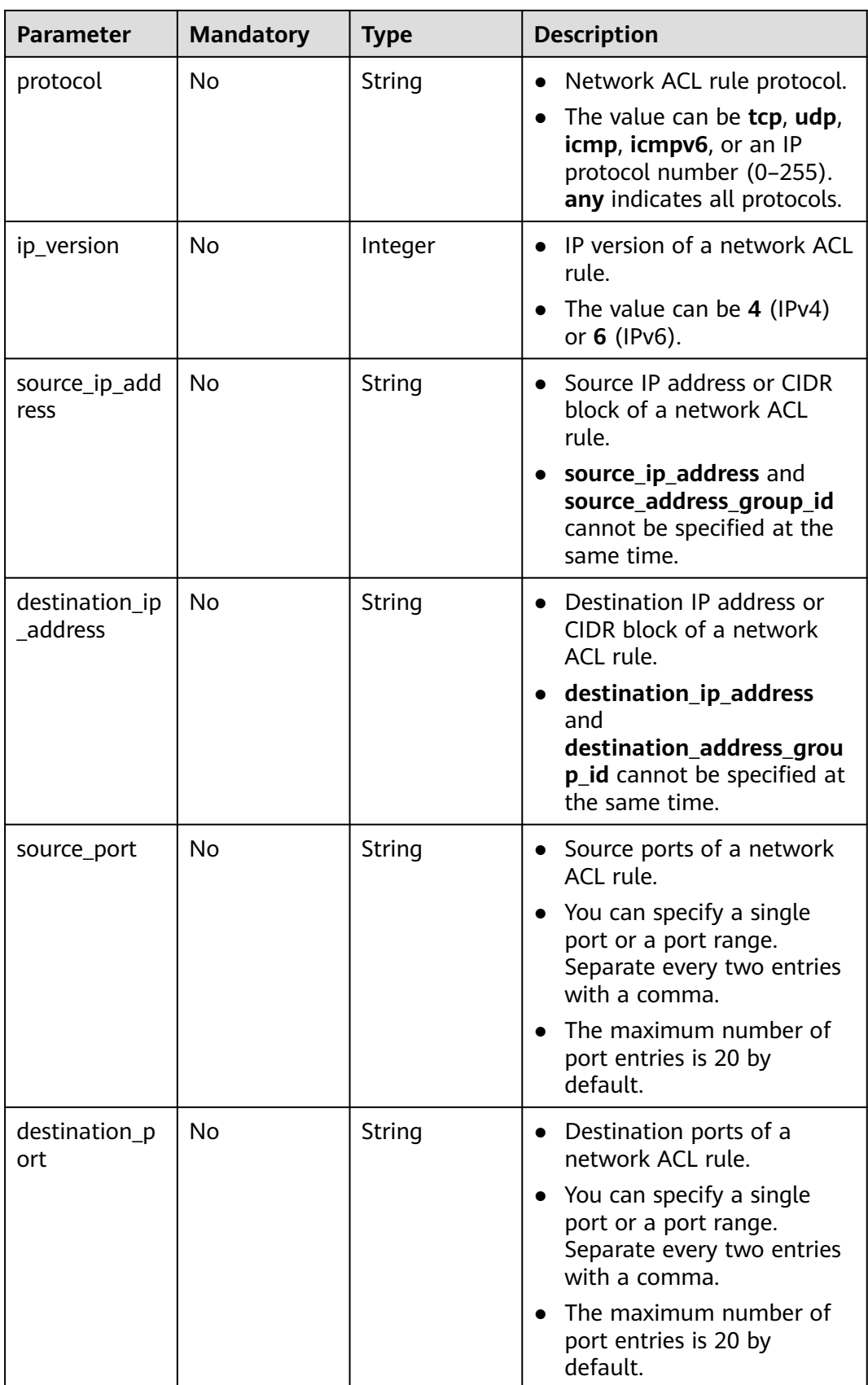

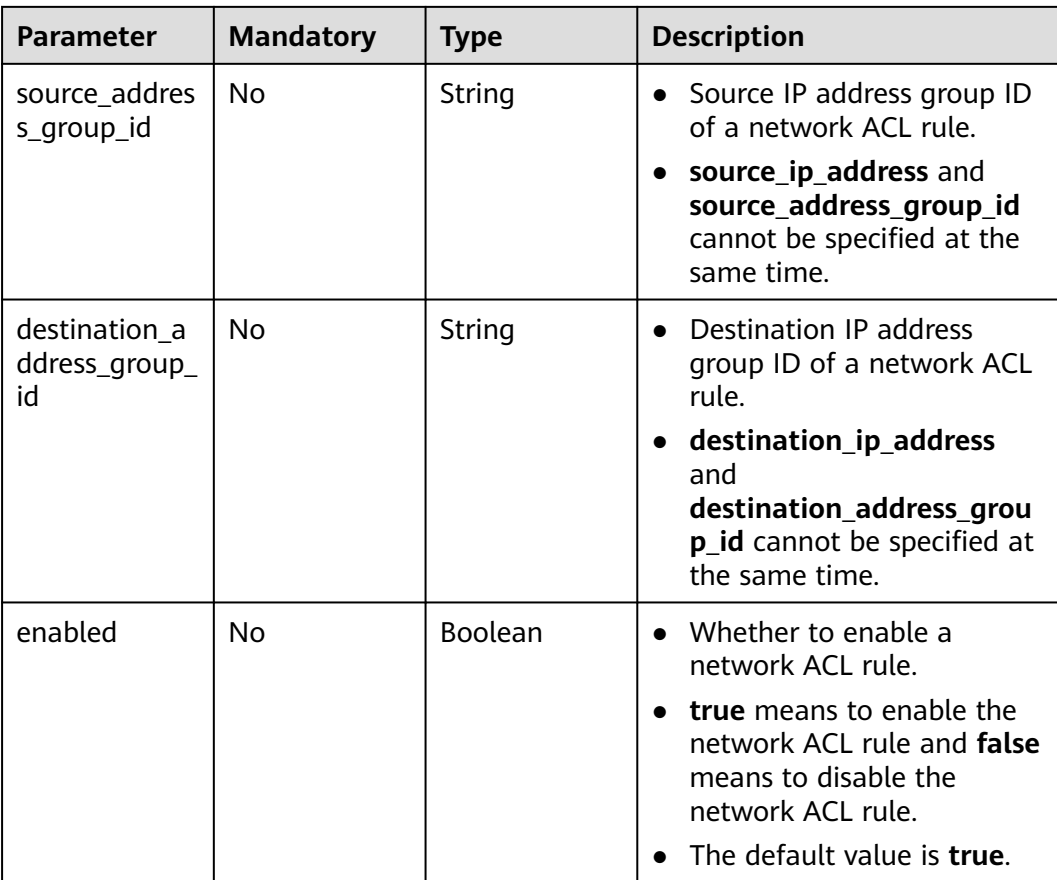

# **Response Parameters**

#### **Status code: 200**

**Table 5-250** Response body parameters

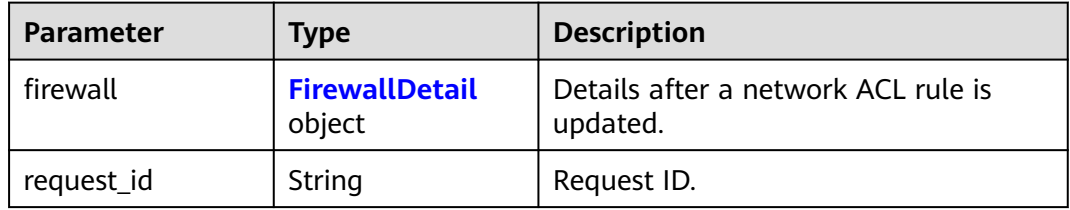

#### **Table 5-251** FirewallDetail

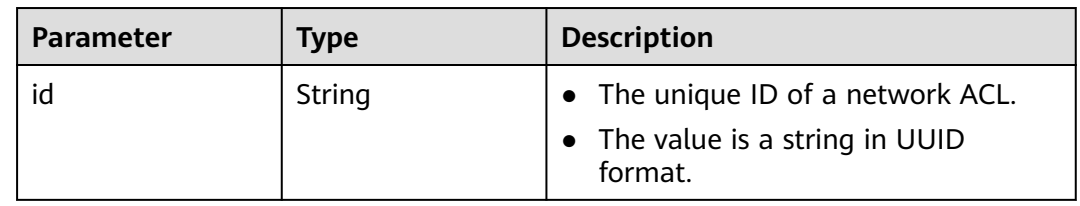

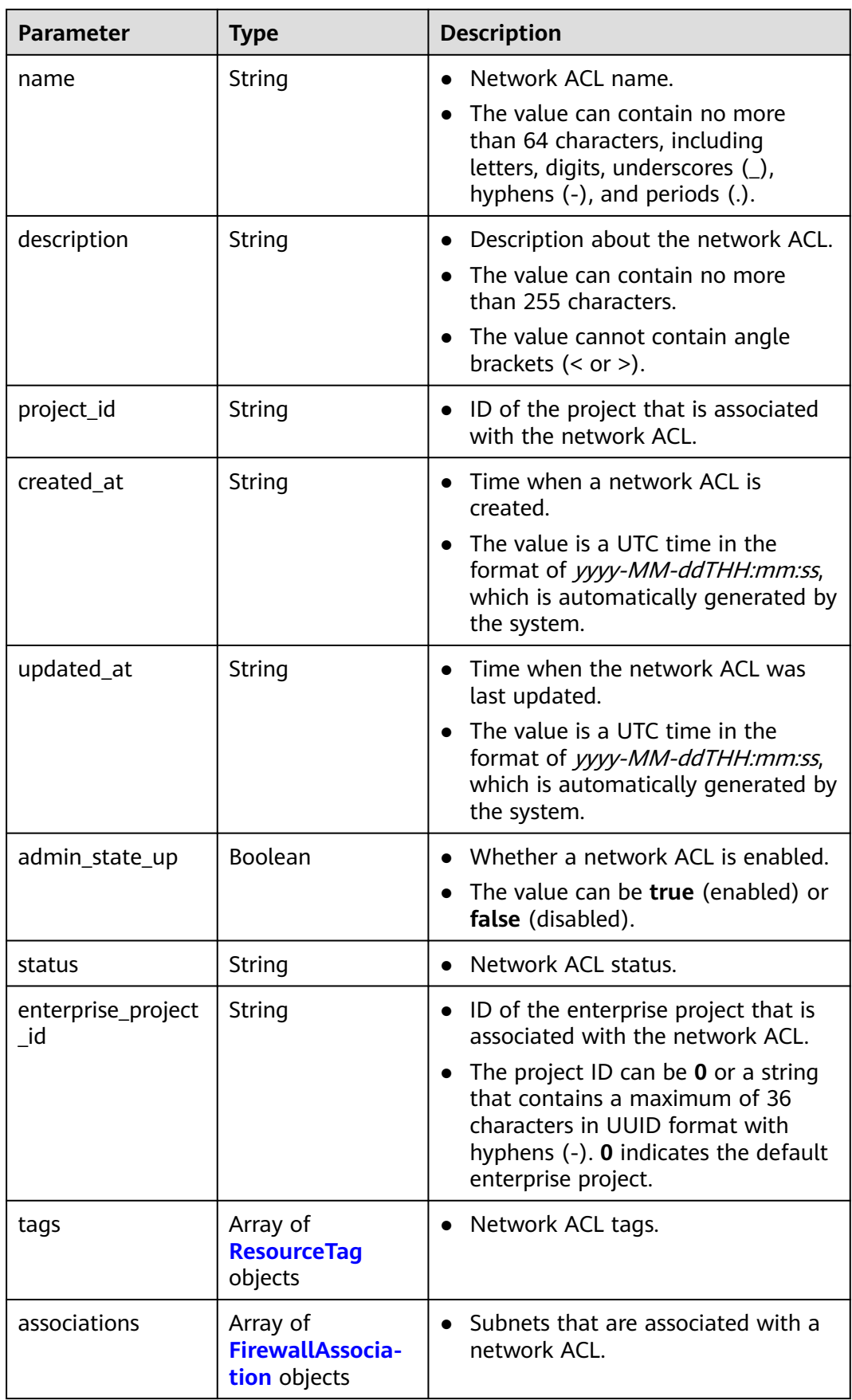

<span id="page-544-0"></span>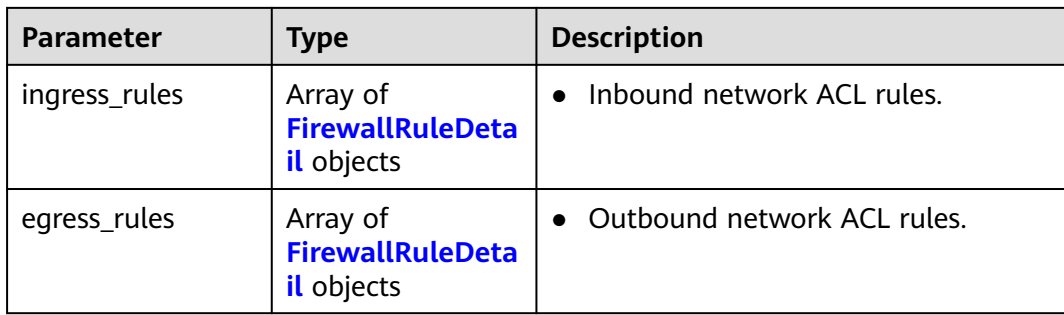

#### **Table 5-252** ResourceTag

| Parameter | <b>Type</b> | <b>Description</b>                                                                                    |
|-----------|-------------|----------------------------------------------------------------------------------------------------|
| key       | String      | Tag key<br>$\bullet$<br>• Tag keys must be unique for each<br>resource.<br>Minimum: 1<br>Maximum: 128 |
| value     | String      | Tag value.<br>$\bullet$<br>Maximum: 255                                                               |

**Table 5-253** FirewallAssociation

| <b>Parameter</b> | Type   | <b>Description</b>                                          |
|------------------|--------|-------------------------------------------------------------|
| virsubnet id     | String | • IDs of subnets that are associated<br>with a network ACL. |

**Table 5-254** FirewallRuleDetail

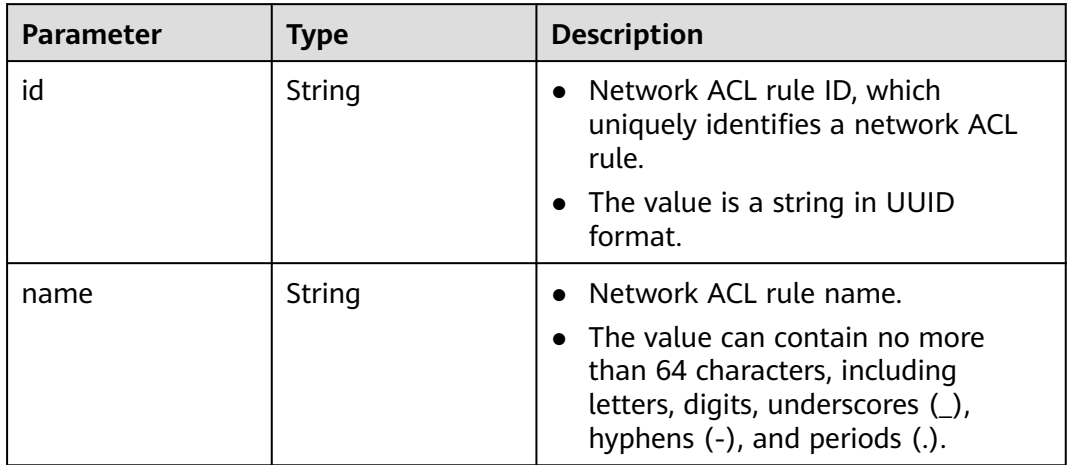

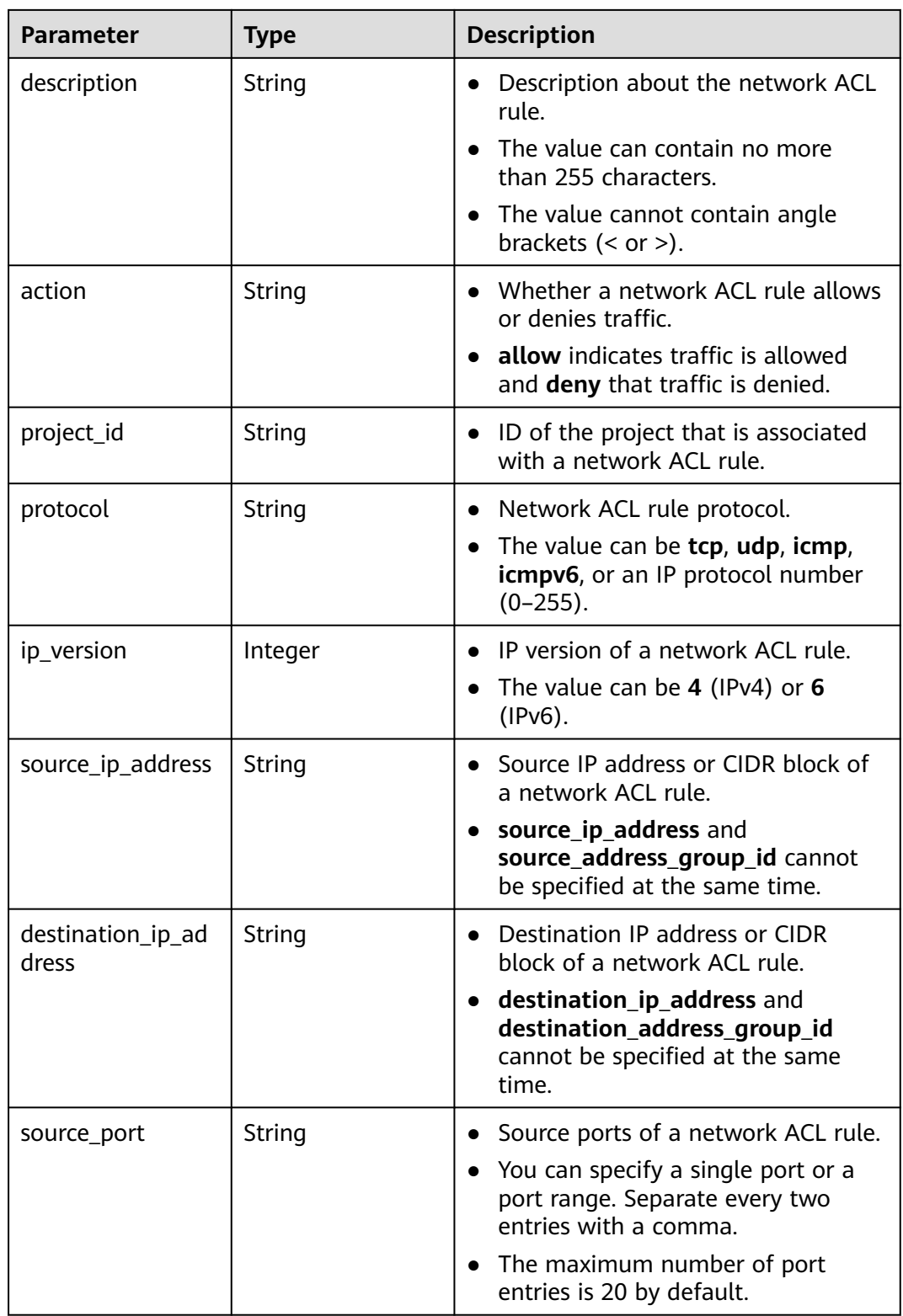

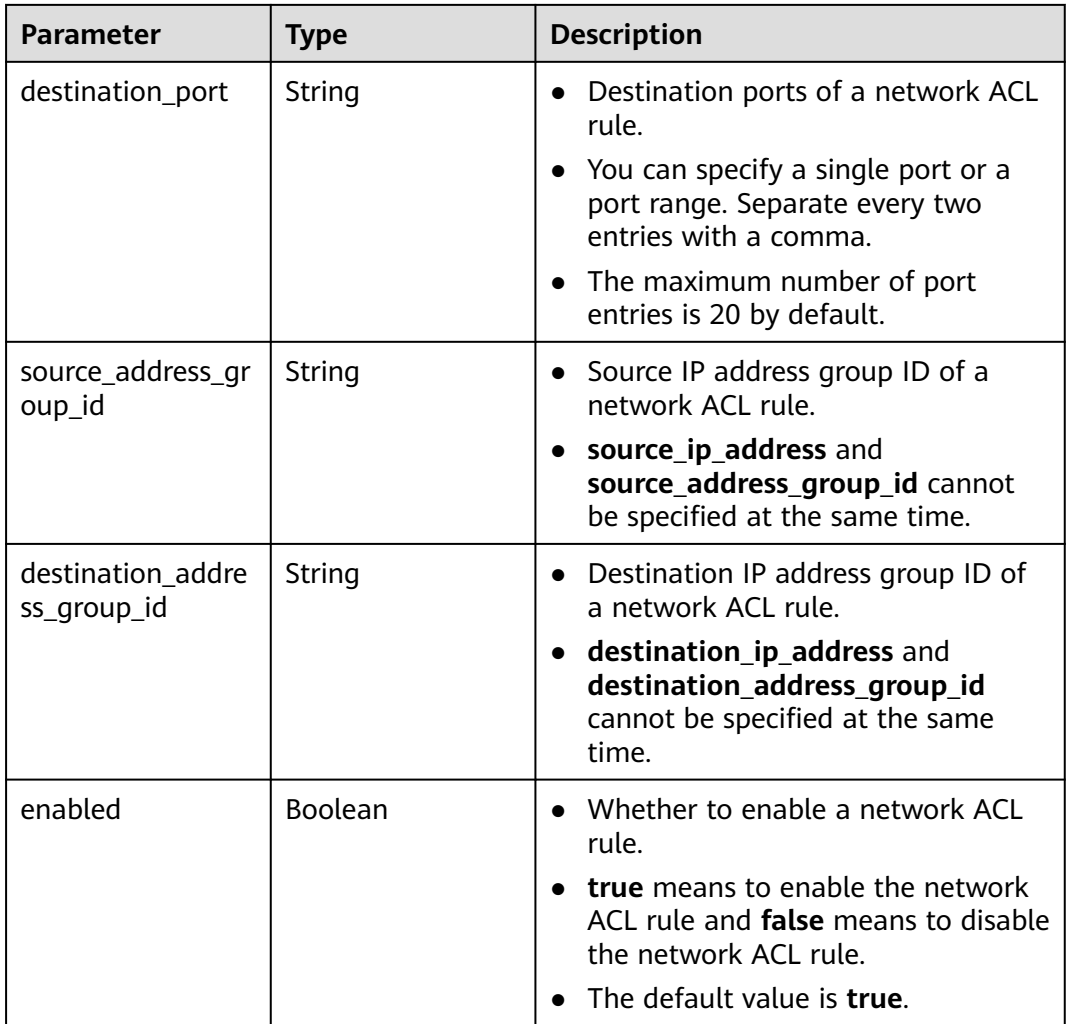

Update the inbound rule whose ID is **e9a7731d-5bd9-4250-a524-b9a076fd5629** in the network ACL whose ID is **e9a7731d-5bd9-4250-a524-b9a076fd5629**.

PUT https://{Endpoint}/v3/{project\_id}/vpc/firewalls/e9a7731d-5bd9-4250-a524-b9a076fd5629/update-rules

```
{
 "firewall" : {
   "ingress_rules" : [ {
    "id" : "e9a7731d-5bd9-4250-a524-b9a076fd5629",
    "name" : "network_acl_rule test2",
    "description" : "network_acl_rule test2",
 "action" : "allow",
 "protocol" : "tcp",
    "ip_version" : "4",
    "source_ip_address" : "192.168.3.0/24",
 "destination_ip_address" : "192.168.6.0/24",
 "source_port" : "30-40,60-90",
    "destination_port" : "40-60,70-90",
    "source_address_group_id" : null,
    "destination_address_group_id" : null
  } ]
 }
}
```
#### **Example Responses**

#### **Status code: 200**

Normal response to the PUT operation. For more status codes, see **[Status Codes](#page-894-0)**.

```
● {
        "firewall" : {
         "id" : "e9a7731d-5bd9-4250-a524-b9a076fd5629",
         "name" : "network_acl_test1",
         "description" : "network_acl_test1",
      "project_id" : "9476ea5a8a9849c38358e43c0c3a9e12",
      "created_at" : "2022-04-07T07:30:46.000+00:00",
         "updated_at" : "2022-04-07T07:30:46.000+00:00",
         "admin_state_up" : true,
         "enterprise_project_id" : "158ad39a-dab7-45a3-9b5a-2836b3cf93f9",
         "status" : "ACTIVE",
         "tags" : [ ],
         "ingress_rules" : [ {
          "id" : "e9a7731d-5bd9-4250-a524-b9a076fd5629",
          "name" : "network_acl_rule test2",
          "description" : "network_acl_rule test2",
          "action" : "allow",
          "project_id" : "9476ea5a8a9849c38358e43c0c3a9e12",
           "protocol" : "tcp",
          "ip_version" : 4,
          "source_ip_address" : "192.168.3.0/24",
      "destination_ip_address" : "192.168.6.0/24",
      "source_port" : "30-40,60-90",
          "destination_port" : "40-60,70-90"
         } ],
          "egress_rules" : [ {
          "id" : "f9a7731d-5bd9-4250-a524-b9a076fd5629",
          "name" : "network_acl_rule test",
          "description" : "network_acl_rule test",
          "action" : "allow",
          "project_id" : "9476ea5a8a9849c38358e43c0c3a9e12",
      "protocol" : "tcp",
      "ip_version" : 4,
          "source_ip_address" : "192.168.3.0/24",
          "destination_ip_address" : "192.168.6.0/24",
          "source_port" : "30-40,60-90",
          "destination_port" : "40-60,70-90"
         } ],
         "associations" : [ {
          "virsubnet_id" : "8359e5b0-353f-4ef3-a071-98e67a34a143"
        } ]
       }
     }
```
#### **Status Codes**

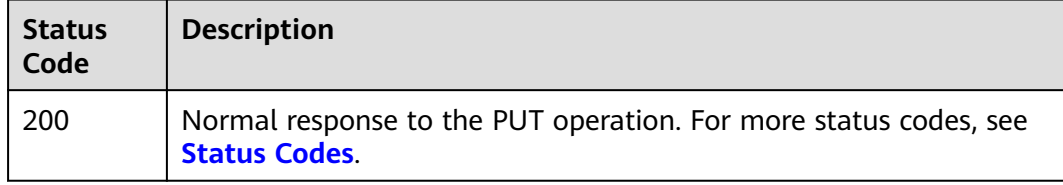

#### **Error Codes**

#### See **[Error Codes](#page-895-0)**.

# **5.9.7 Inserting a Network ACL Rule**

### **Function**

This API is used to insert a network ACL rule.

### **Debugging**

You can debug this API through automatic authentication in **[API Explorer](https://console-intl.huaweicloud.com/apiexplorer/#/openapi/VPC/doc?api=AddFirewallRules&version=v3)**.

### **URI**

PUT /v3/{project\_id}/vpc/firewalls/{firewall\_id}/insert-rules

#### **Table 5-255** Path Parameters

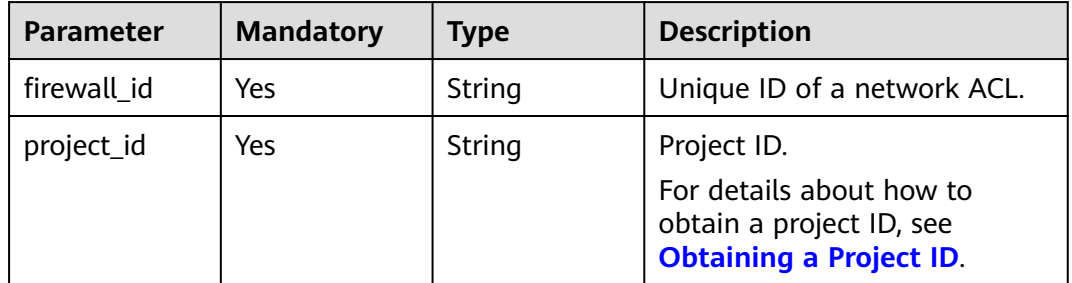

### **Request Parameters**

**Table 5-256** Request body parameters

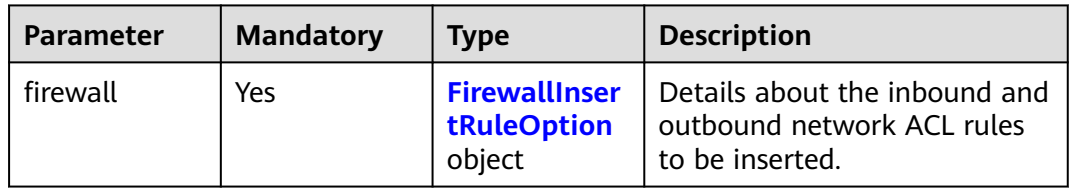

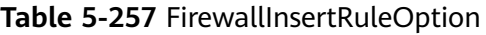

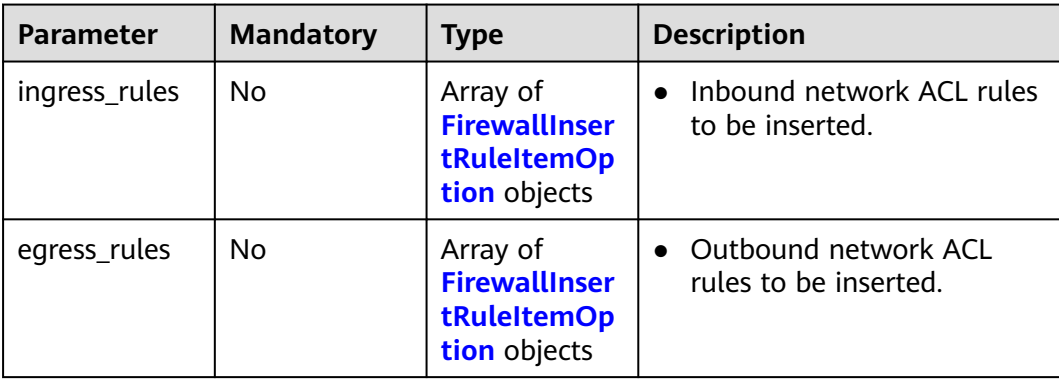

<span id="page-549-0"></span>

| Parameter             | <b>Mandatory</b> | Type   | <b>Description</b>                                                                                                    |
|-----------------------|------------------|--------|----------------------------------------------------------------------------------------------------|
| insert_after_r<br>ule | No.              | String | $\bullet$ Whether to insert a<br>network ACL rule below an<br>inbound or outbound rule.<br>If insert after rule is not<br>specified, the rule is<br>inserted at the top of the<br>inbound or outbound rule<br>list. |
|                       |                  |        | • If insert after rule is<br>specified, ingress_rules and<br>egress_rules cannot be<br>specified at the same time,<br>and the rule must be<br>existing inbound or<br>outbound rule.                                 |

**Table 5-258** FirewallInsertRuleItemOption

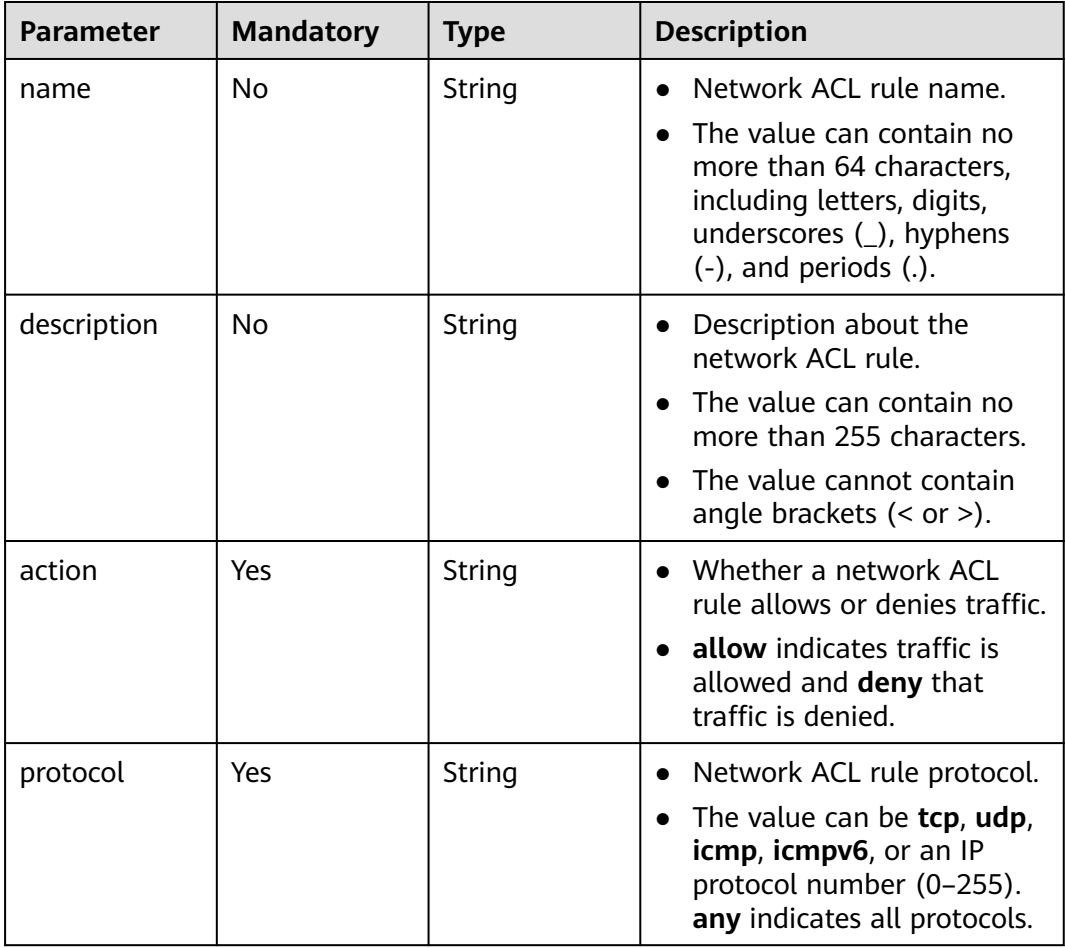

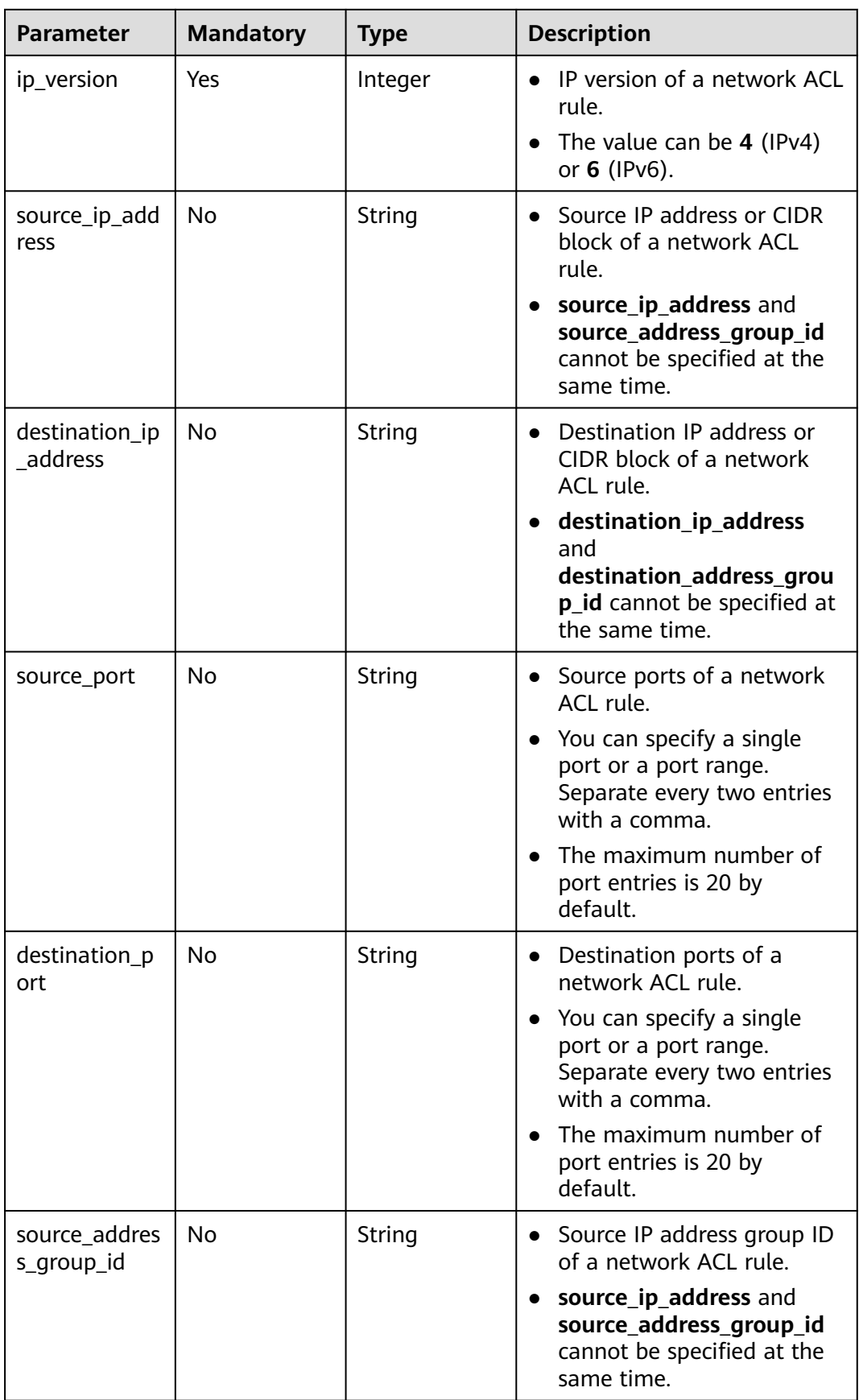

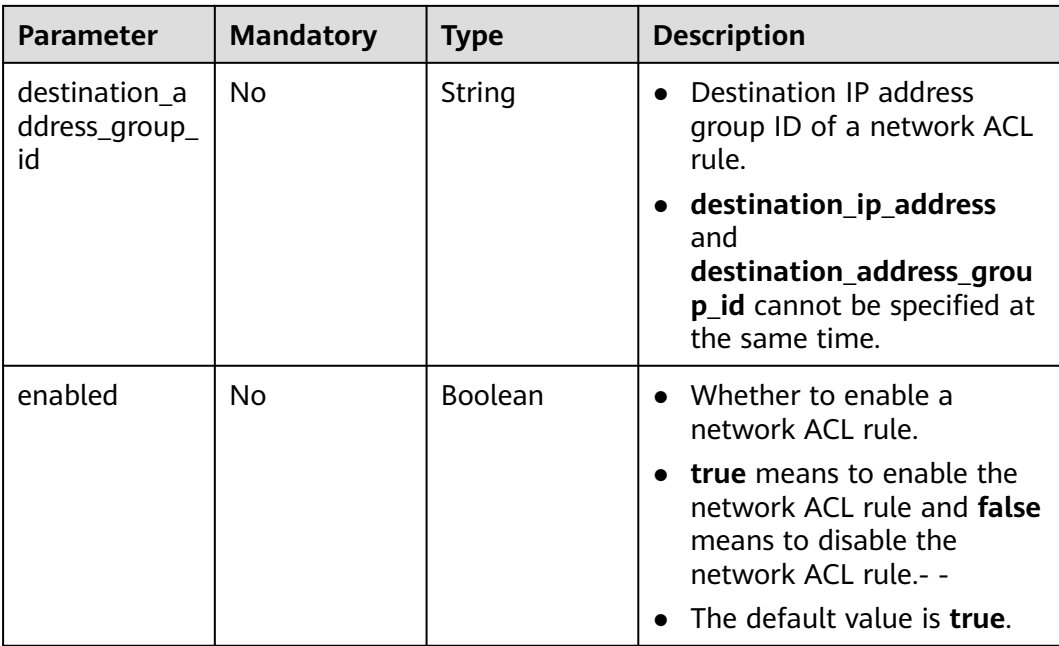

## **Response Parameters**

#### **Status code: 200**

#### **Table 5-259** Response body parameters

| <b>Parameter</b> | Type                            | <b>Description</b>                                   |
|------------------|---------------------------------|------------------------------------------------------|
| firewall         | <b>FirewallDetail</b><br>object | Details after the network ACL rules are<br>inserted. |
| request_id       | String                          | Request ID.                                          |

**Table 5-260** FirewallDetail

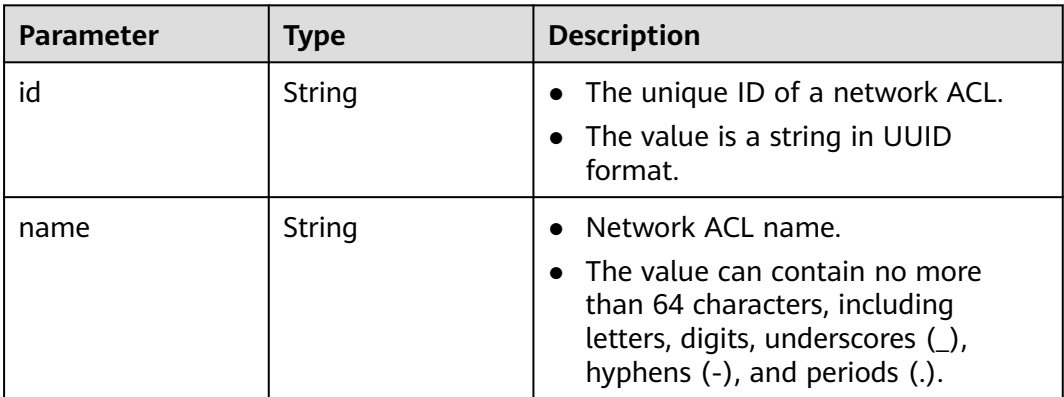

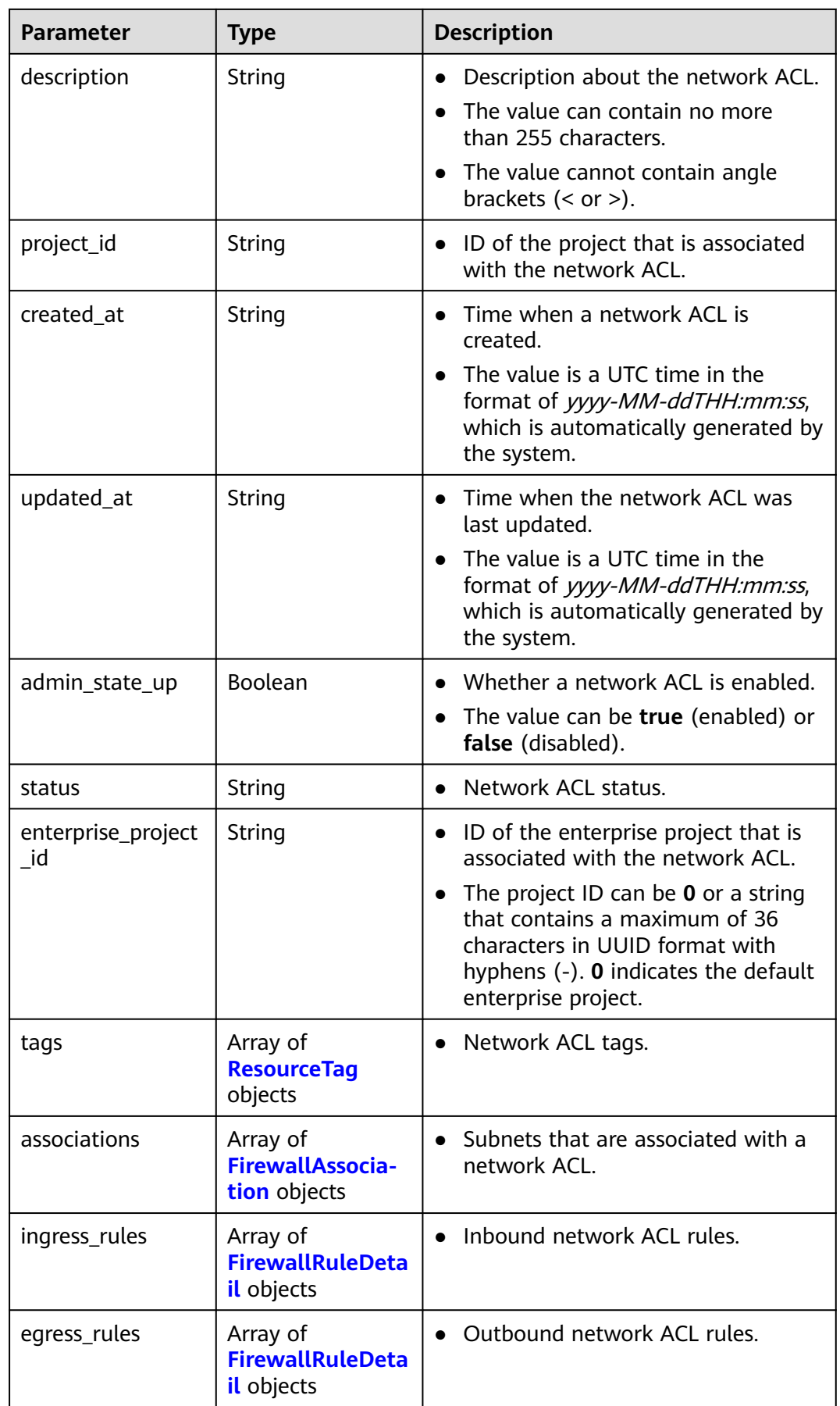

<span id="page-553-0"></span>**Table 5-261** ResourceTag

| <b>Parameter</b> | <b>Type</b>   | <b>Description</b>                                                                                                    |
|------------------|---------------|----------------------------------------------------------------------------------------------------|
| key              | <b>String</b> | Tag key<br>$\cdot$ $\bullet$<br>Tag keys must be unique for each<br>$\bullet$<br>resource.<br>Minimum: 1<br>Maximum: 128 |
| value            | String        | Tag value.<br>$\bullet$<br>Maximum: 255                                                                                  |

#### **Table 5-262** FirewallAssociation

| <b>Parameter</b> | <b>Type</b> | <b>Description</b>                                          |
|------------------|-------------|-------------------------------------------------------------|
| virsubnet id     | String      | • IDs of subnets that are associated<br>with a network ACL. |

**Table 5-263** FirewallRuleDetail

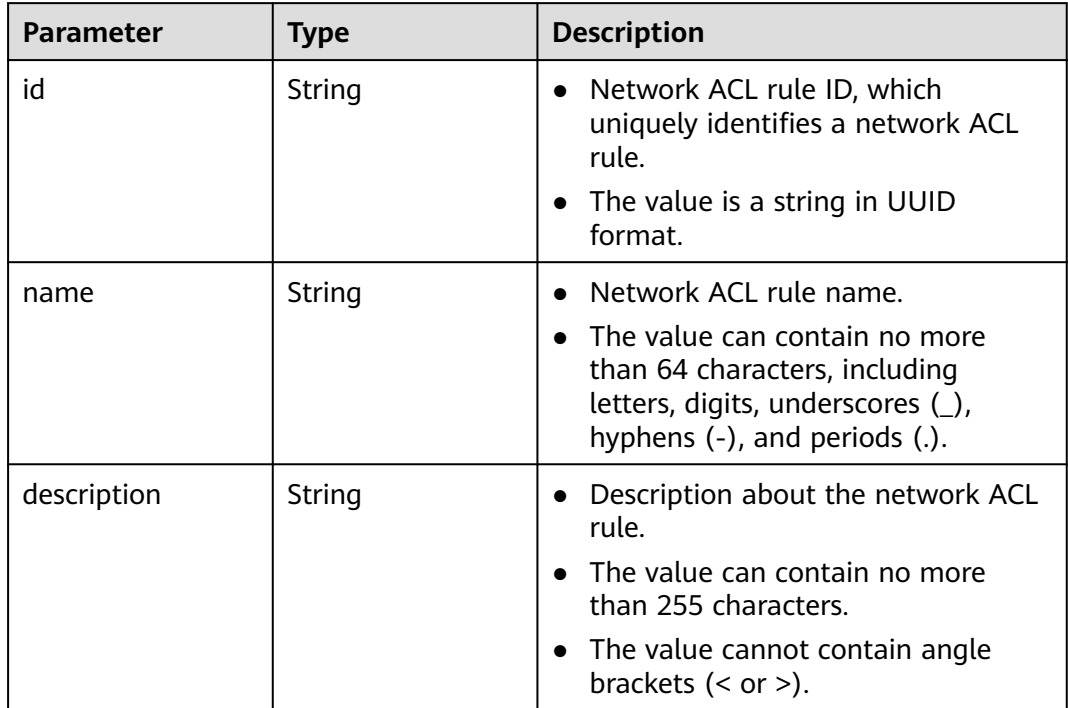

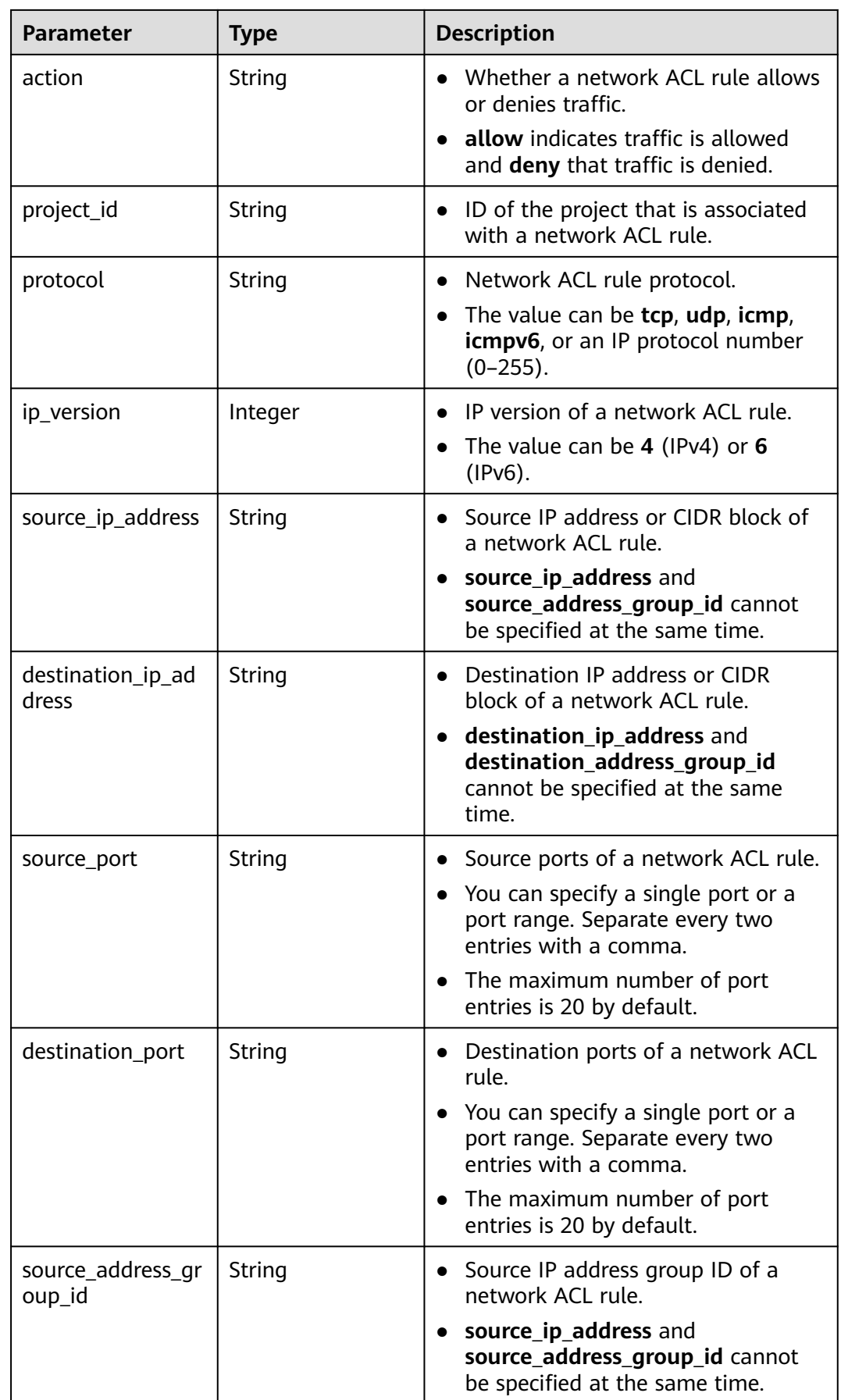

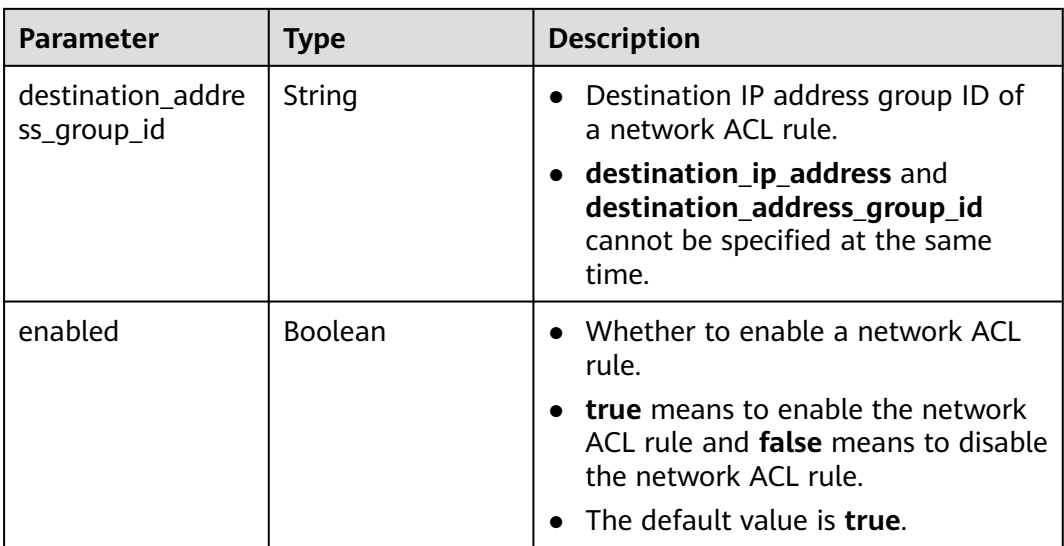

● Insert an inbound rule below the rule whose ID is **e9a7731d-5bd9-4250 a524-b9a076fd5630** to the network ACL whose ID is **e9a7731d-5bd9-4250 a524-b9a076fd5629**.

```
PUT https://{Endpoint}/v3/{project_id}/vpc/firewalls/e9a7731d-5bd9-4250-a524-b9a076fd5629/insert-
rules
```

```
{
  "firewall" : {
    "ingress_rules" : [ {
     "name" : "network_acl_rule test",
     "description" : "network_acl_rule test",
     "action" : "allow",
     "protocol" : "tcp",
     "ip_version" : "4",
     "source_ip_address" : "192.168.3.0/24",
     "destination_ip_address" : "192.168.6.0/24",
 "source_port" : "30-40,60-90",
 "destination_port" : "40-60,70-90",
     "source_address_group_id" : null,
     "destination_address_group_id" : null
   } ],
    "insert_after_rule" : "e9a7731d-5bd9-4250-a524-b9a076fd5630"
  }
}
```
● Insert an outbound rule below the rule whose ID is **e9a7731d-5bd9-4250 a524-b9a076fd5630** to the network ACL whose ID is **e9a7731d-5bd9-4250 a524-b9a076fd5629**.

PUT https://{Endpoint}/v3/{project\_id}/vpc/firewalls/e9a7731d-5bd9-4250-a524-b9a076fd5629/insertrules

```
 "firewall" : {
  "egress_rules" : [ {
    "name" : "network_acl_rule test",
   "description" : "network_acl_rule test",
   "action" : "allow",
    "protocol" : "tcp",
   "ip_version" : "4",
   "source_ip_address" : "192.168.3.0/24",
   "destination_ip_address" : "192.168.6.0/24",
```
{

```
 "source_port" : "30-40,60-90",
     "destination_port" : "40-60,70-90",
    "source_address_group_id" : null,
     "destination_address_group_id" : null
   } ],
    "insert_after_rule" : "e9a7731d-5bd9-4250-a524-b9a076fd5630"
  }
}
```
#### **Example Responses**

#### **Status code: 200**

Normal response to the PUT operation. For more status codes, see **[Status Codes](#page-894-0)**.

```
● {
  "firewall" : {
   "id" : "e9a7731d-5bd9-4250-a524-b9a076fd5629",
   "name" : "network_acl_test1",
   "description" : "network_acl_test1",
   "project_id" : "9476ea5a8a9849c38358e43c0c3a9e12",
   "created_at" : "2022-04-07T07:30:46.000+00:00",
   "updated_at" : "2022-04-07T07:30:46.000+00:00",
 "admin_state_up" : true,
 "enterprise_project_id" : "158ad39a-dab7-45a3-9b5a-2836b3cf93f9",
   "status" : "ACTIVE",
   "tags" : [ ],
   "ingress_rules" : [ {
     "id" : "e9a7731d-5bd9-4250-a524-b9a076fd5629",
     "name" : "network_acl_rule test",
     "description" : "network_acl_rule test",
     "action" : "allow",
     "project_id" : "9476ea5a8a9849c38358e43c0c3a9e12",
 "protocol" : "tcp",
 "ip_version" : 4,
     "source_ip_address" : "192.168.3.0/24",
     "destination_ip_address" : "192.168.6.0/24",
     "source_port" : "30-40,60-90",
     "destination_port" : "40-60,70-90"
   } ],
    "egress_rules" : [ {
     "id" : "f9a7731d-5bd9-4250-a524-b9a076fd5629",
     "name" : "network_acl_rule test",
     "description" : "network_acl_rule test",
     "action" : "allow",
     "project_id" : "9476ea5a8a9849c38358e43c0c3a9e12",
     "protocol" : "tcp",
     "ip_version" : 4,
     "source_ip_address" : "192.168.3.0/24",
     "destination_ip_address" : "192.168.6.0/24",
     "source_port" : "30-40,60-90",
     "destination_port" : "40-60,70-90"
   } ],
   "associations" : [ {
     "virsubnet_id" : "8359e5b0-353f-4ef3-a071-98e67a34a143"
   } ]
 }
}
```
### **Status Codes**

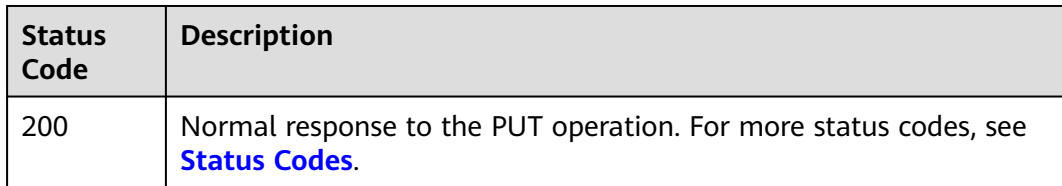

### **Error Codes**

See **[Error Codes](#page-895-0)**.

# **5.9.8 Deleting a Network ACL Rule**

### **Function**

This API is used to delete a network ACL rule.

### **Debugging**

You can debug this API through automatic authentication in **[API Explorer](https://console-intl.huaweicloud.com/apiexplorer/#/openapi/VPC/doc?api=RemoveFirewallRules&version=v3)**.

### **URI**

PUT /v3/{project\_id}/vpc/firewalls/{firewall\_id}/remove-rules

#### **Table 5-264** Path Parameters

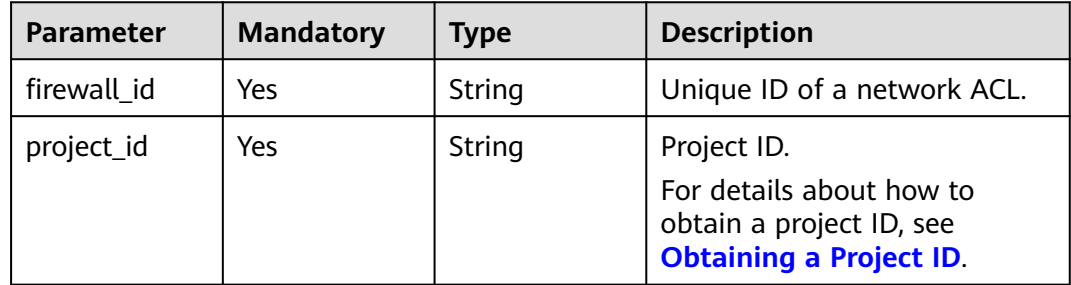

#### **Request Parameters**

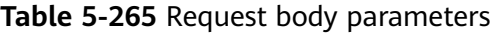

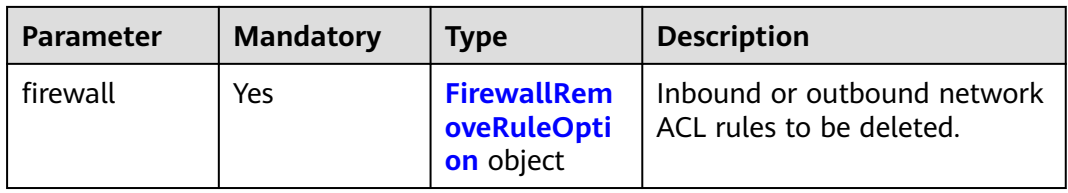

<span id="page-558-0"></span>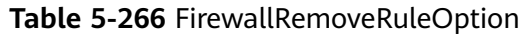

| <b>Parameter</b> | <b>Mandatory</b> | <b>Type</b>                                                               | <b>Description</b>                                                                                                    |
|------------------|------------------|---------------------------------------------------------------------------|----------------------------------------------------------------------------------------------------|
| ingress_rules    | No               | Array of<br><b>FirewallRem</b><br>oveRuleItem<br><b>Option</b><br>objects | Inbound network ACL rules<br>$\bullet$<br>to be deleted.<br>• ingress_rules and<br>egress_rules cannot be<br>specified at the same time. |
| egress_rules     | No.              | Array of<br><b>FirewallRem</b><br>oveRuleItem<br><b>Option</b><br>objects | • Outbound network ACL<br>rules to be deleted.<br>• ingress_rules and<br>egress_rules cannot be<br>specified at the same time.           |

Table 5-267 FirewallRemoveRuleItemOption

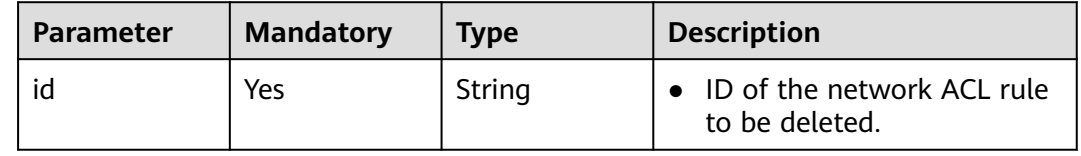

## **Response Parameters**

#### **Status code: 200**

#### **Table 5-268** Response body parameters

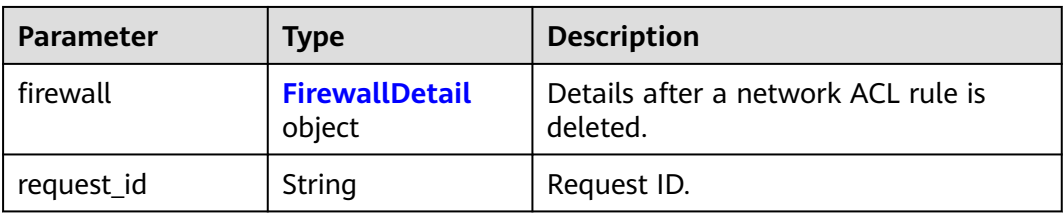

#### **Table 5-269** FirewallDetail

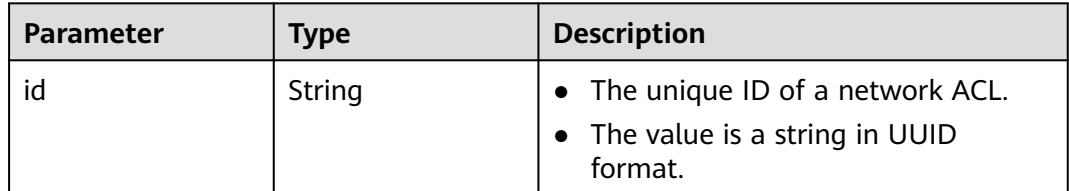

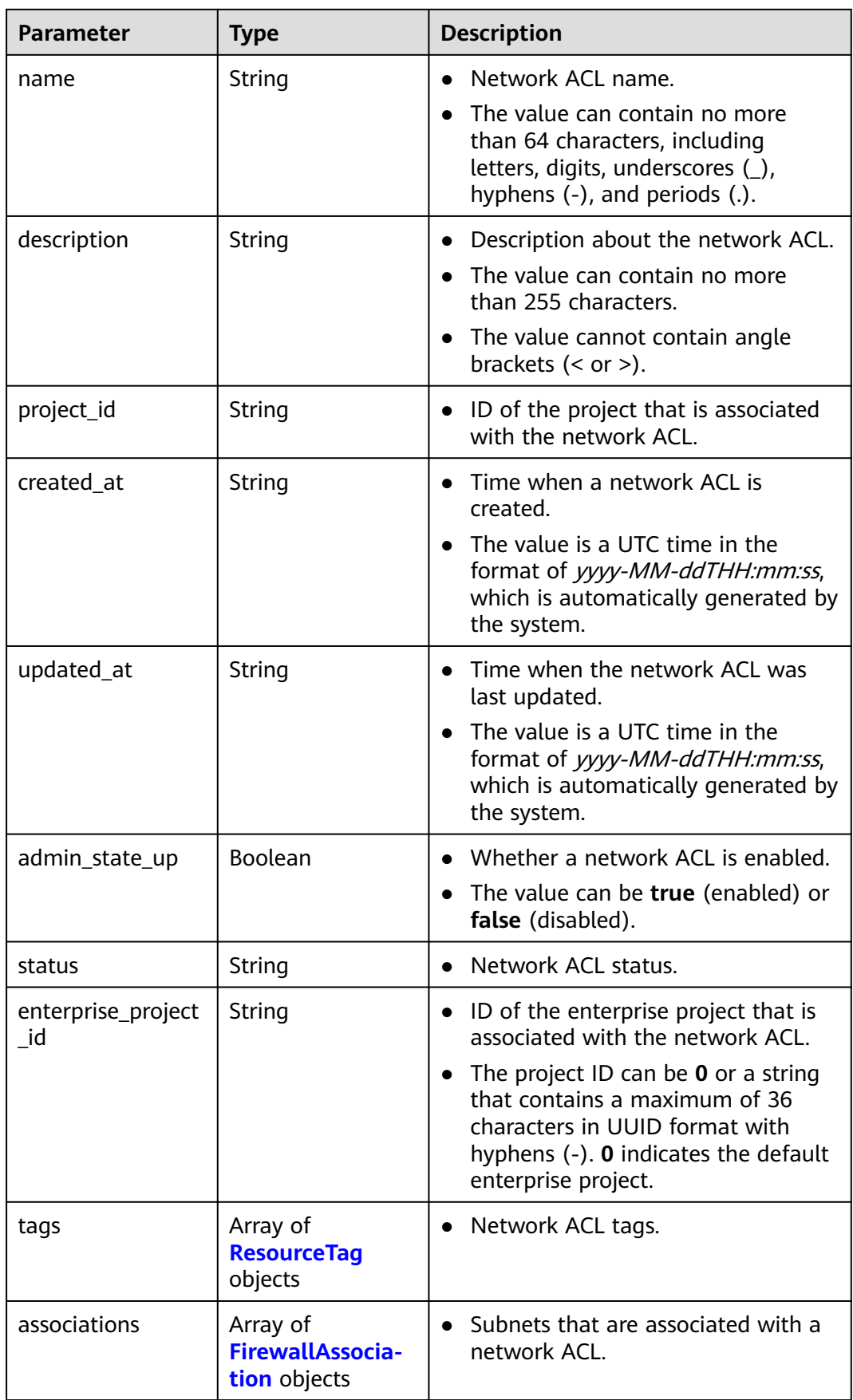

<span id="page-560-0"></span>

| <b>Parameter</b> | <b>Type</b>                                              | <b>Description</b>          |
|------------------|----------------------------------------------------------|-----------------------------|
| ingress_rules    | Array of<br><b>FirewallRuleDeta</b><br><i>il</i> objects | Inbound network ACL rules.  |
| egress_rules     | Array of<br><b>FirewallRuleDeta</b><br><i>il</i> objects | Outbound network ACL rules. |

**Table 5-270** ResourceTag

| <b>Parameter</b> | <b>Type</b> | <b>Description</b>                                                                                    |
|------------------|-------------|----------------------------------------------------------------------------------------------------|
| key              | String      | Tag key<br>$\bullet$<br>• Tag keys must be unique for each<br>resource.<br>Minimum: 1<br>Maximum: 128 |
| value            | String      | $\bullet$ Tag value.<br>Maximum: 255                                                                  |

**Table 5-271** FirewallAssociation

| <b>Parameter</b> | Type   | <b>Description</b>                                          |
|------------------|--------|-------------------------------------------------------------|
| virsubnet id     | String | • IDs of subnets that are associated<br>with a network ACL. |

**Table 5-272** FirewallRuleDetail

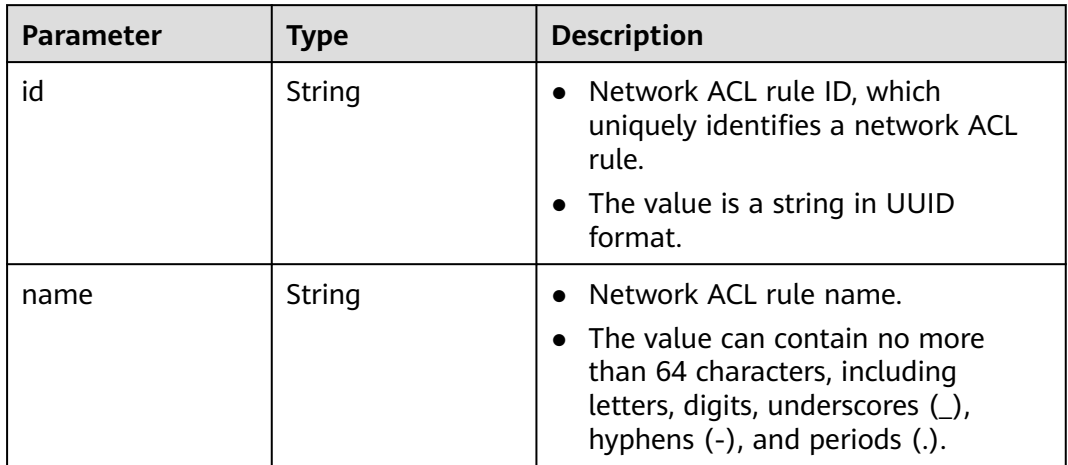

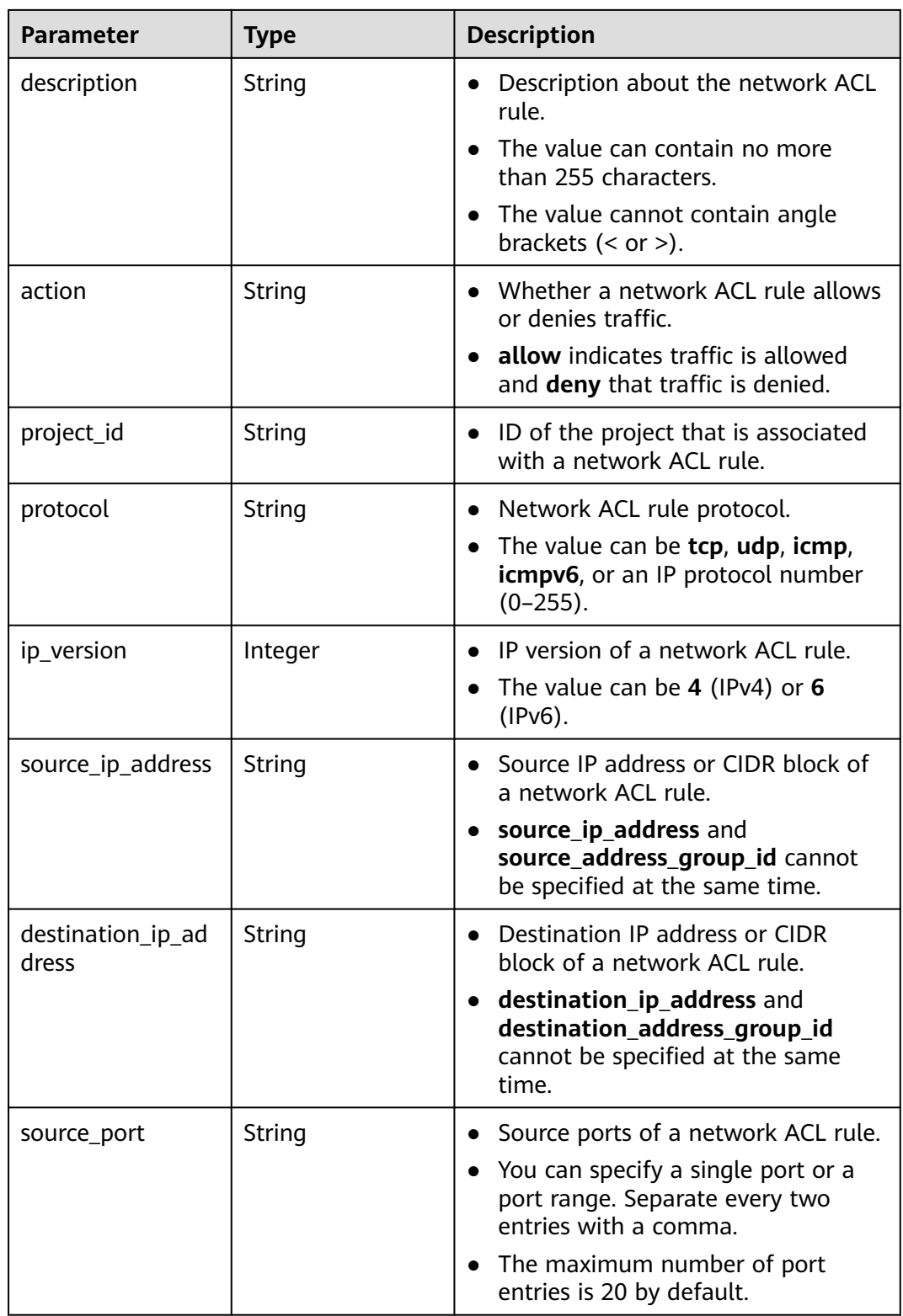

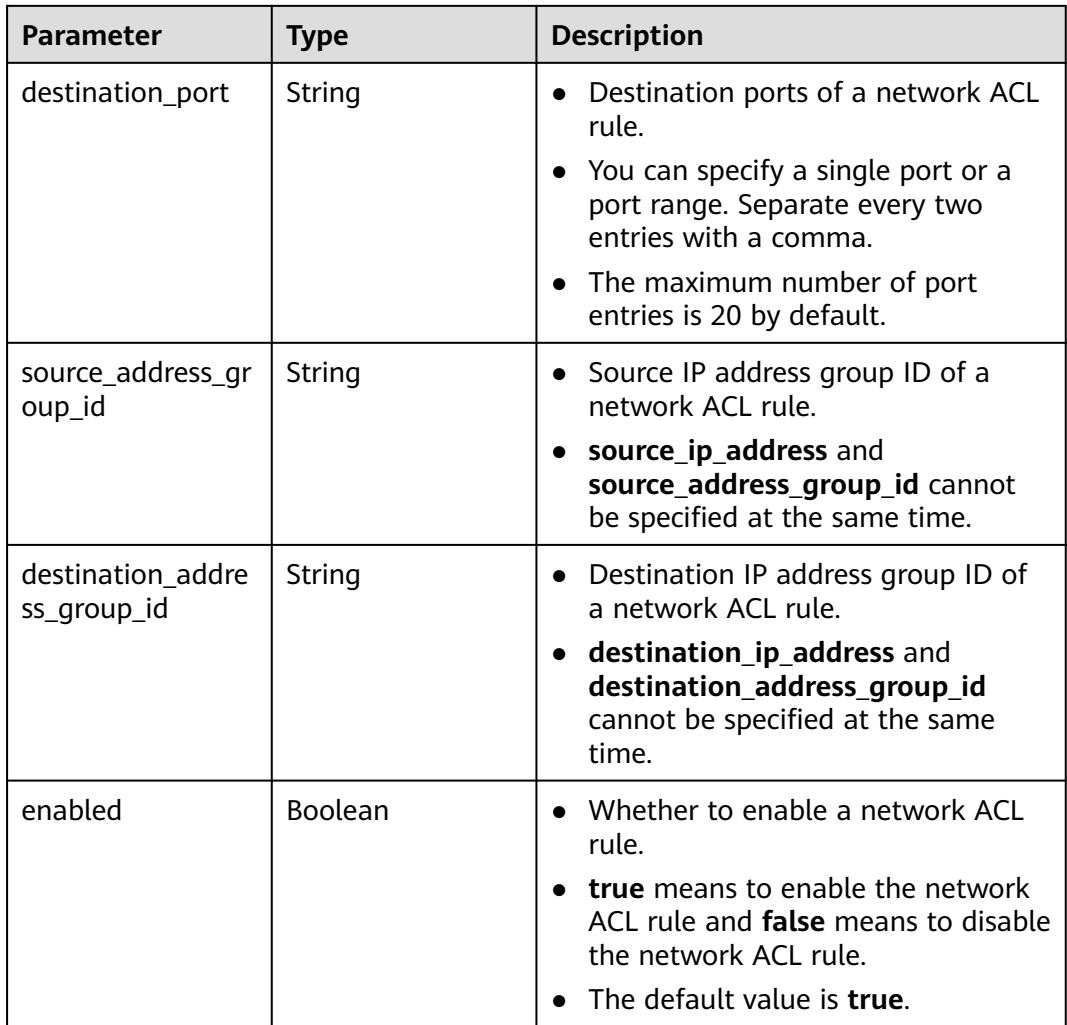

Delete the inbound rule whose ID is **e9a7731d-5bd9-4250-a524-b9a076fd5629** from the network ACL whose ID is **e9a7731d-5bd9-4250-a524-b9a076fd5629**.

PUT /v3/{project\_id}/vpc/firewalls/e9a7731d-5bd9-4250-a524-b9a076fd5629/remove-rules

```
{
  "firewall" : {
 "ingress_rules" : [ {
 "id" : "e9a7731d-5bd9-4250-a524-b9a076fd5629"
   } ]
 }
}<sup>-</sup>
```
### **Example Responses**

#### **Status code: 200**

Normal response to the PUT operation. For more status codes, see **[Status Codes](#page-894-0)**.

```
● {
  "firewall" : {
   "id" : "e9a7731d-5bd9-4250-a524-b9a076fd5629",
```

```
 "name" : "network_acl_test1",
 "description" : "network_acl_test1",
 "project_id" : "9476ea5a8a9849c38358e43c0c3a9e12",
 "created_at" : "2022-04-07T07:30:46.000+00:00",
 "updated_at" : "2022-04-07T07:30:46.000+00:00",
  "admin_state_up" : true,
   "enterprise_project_id" : "158ad39a-dab7-45a3-9b5a-2836b3cf93f9",
   "status" : "ACTIVE",
   "tags" : [ ],
   "ingress_rules" : [ ],
   "egress_rules" : [ {
    "id" : "f9a7731d-5bd9-4250-a524-b9a076fd5629",
    "name" : "network_acl_rule test",
    "description" : "network_acl_rule test",
    "action" : "allow",
    "project_id" : "9476ea5a8a9849c38358e43c0c3a9e12",
    "protocol" : "tcp",
     "ip_version" : 4,
    "source_ip_address" : "192.168.3.0/24",
    "destination_ip_address" : "192.168.6.0/24",
    "source_port" : "30-40,60-90",
    "destination_port" : "40-60,70-90"
   } ],
 "associations" : [ {
 "virsubnet_id" : "8359e5b0-353f-4ef3-a071-98e67a34a143"
  } ]
 }
```
### **Status Codes**

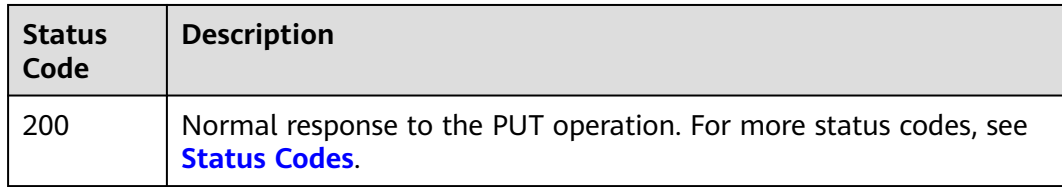

### **Error Codes**

See **[Error Codes](#page-895-0)**.

}

# **5.9.9 Associating a Subnet with a Network ACL**

### **Function**

This API is used to associate a subnet with a network ACL.

### **Debugging**

You can debug this API through automatic authentication in **[API Explorer](https://console-intl.huaweicloud.com/apiexplorer/#/openapi/VPC/doc?api=AssociateSubnetFirewall&version=v3)**.

### **URI**

PUT /v3/{project\_id}/vpc/firewalls/{firewall\_id}/associate-subnets

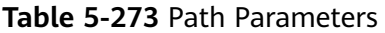

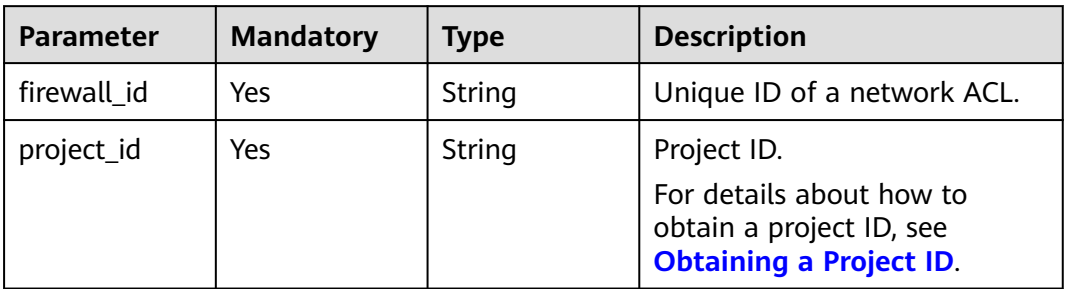

## **Request Parameters**

**Table 5-274** Request body parameters

| <b>Parameter</b> | <b>Mandatory</b> | <b>Type</b>                                                         | <b>Description</b>        |
|------------------|------------------|---------------------------------------------------------------------|---------------------------|
| subnets          | Yes              | Array of<br>  FirewallAssoc   network ACL.<br><b>iation</b> objects | Subnets associated with a |

**Table 5-275** FirewallAssociation

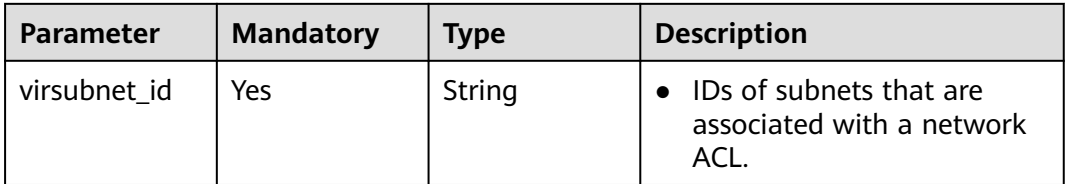

## **Response Parameters**

#### **Status code: 200**

**Table 5-276** Response body parameters

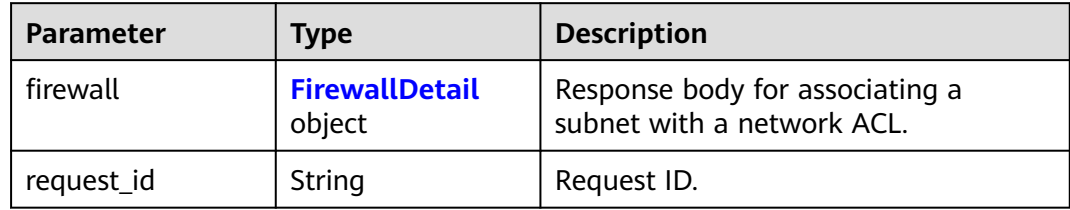

<span id="page-565-0"></span>**Table 5-277** FirewallDetail

| <b>Parameter</b>         | <b>Type</b> | <b>Description</b>                                                                                                    |
|--------------------------|-------------|----------------------------------------------------------------------------------------------------|
| id                       | String      | The unique ID of a network ACL.<br>The value is a string in UUID<br>format.                                                                                              |
| name                     | String      | Network ACL name.<br>$\bullet$                                                                                                    |
|                          |             | The value can contain no more<br>than 64 characters, including<br>letters, digits, underscores (),<br>hyphens (-), and periods (.).                                      |
| description              | String      | Description about the network ACL.<br>$\bullet$                                                                                                    |
|                          |             | The value can contain no more<br>than 255 characters.                                                                                                    |
|                          |             | • The value cannot contain angle<br>brackets $(< or >)$ .                                                                                                    |
| project_id               | String      | ID of the project that is associated<br>$\bullet$<br>with the network ACL.                                                                                               |
| created_at               | String      | Time when a network ACL is<br>created.                                                                                                    |
|                          |             | The value is a UTC time in the<br>format of yyyy-MM-ddTHH:mm:ss,<br>which is automatically generated by<br>the system.                                                   |
| updated_at               | String      | • Time when the network ACL was<br>last updated.                                                                                                    |
|                          |             | The value is a UTC time in the<br>$\bullet$<br>format of yyyy-MM-ddTHH:mm:ss,<br>which is automatically generated by<br>the system.                                      |
| admin_state_up           | Boolean     | Whether a network ACL is enabled.                                                                                                    |
|                          |             | • The value can be true (enabled) or<br>false (disabled).                                                                                                    |
| status                   | String      | Network ACL status.                                                                                                    |
| enterprise_project<br>id | String      | ID of the enterprise project that is<br>$\bullet$<br>associated with the network ACL.                                                                                    |
|                          |             | The project ID can be 0 or a string<br>that contains a maximum of 36<br>characters in UUID format with<br>hyphens $(-)$ . O indicates the default<br>enterprise project. |

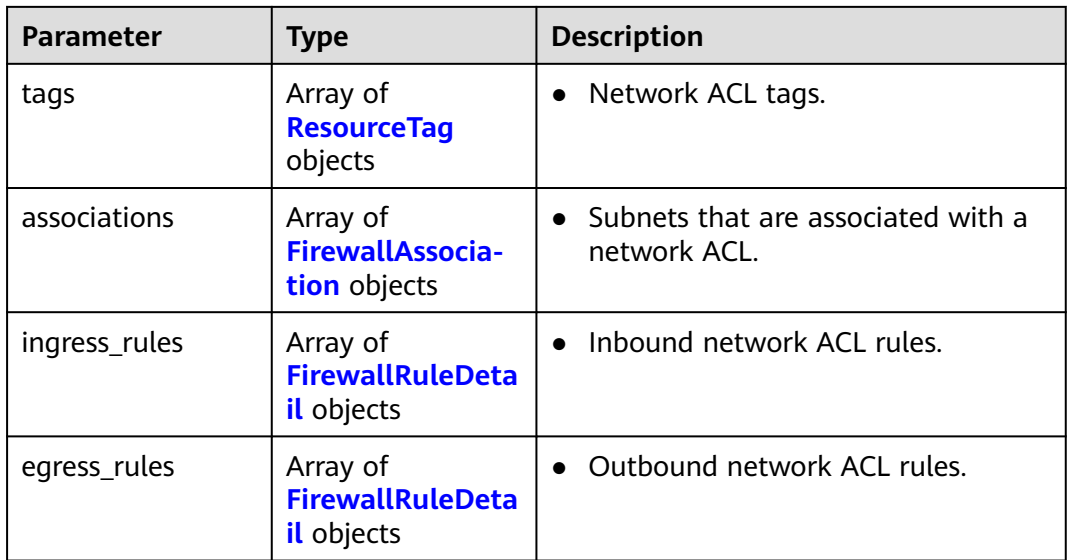

#### **Table 5-278** ResourceTag

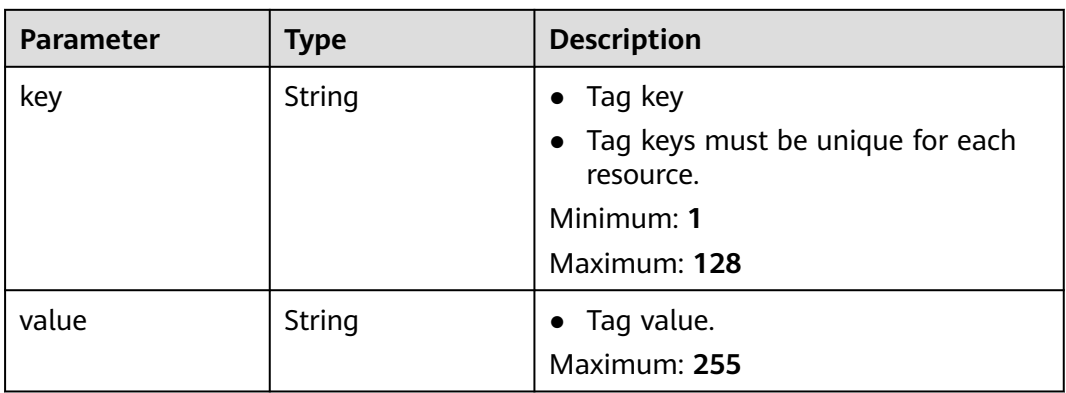

#### **Table 5-279** FirewallAssociation

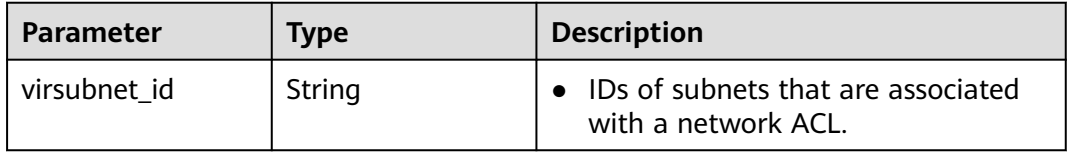

#### **Table 5-280** FirewallRuleDetail

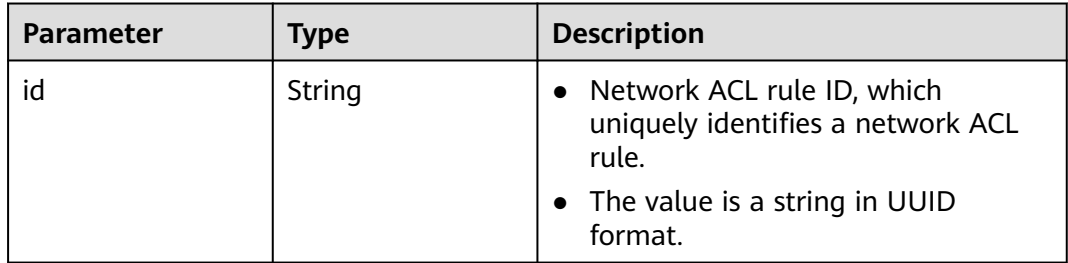

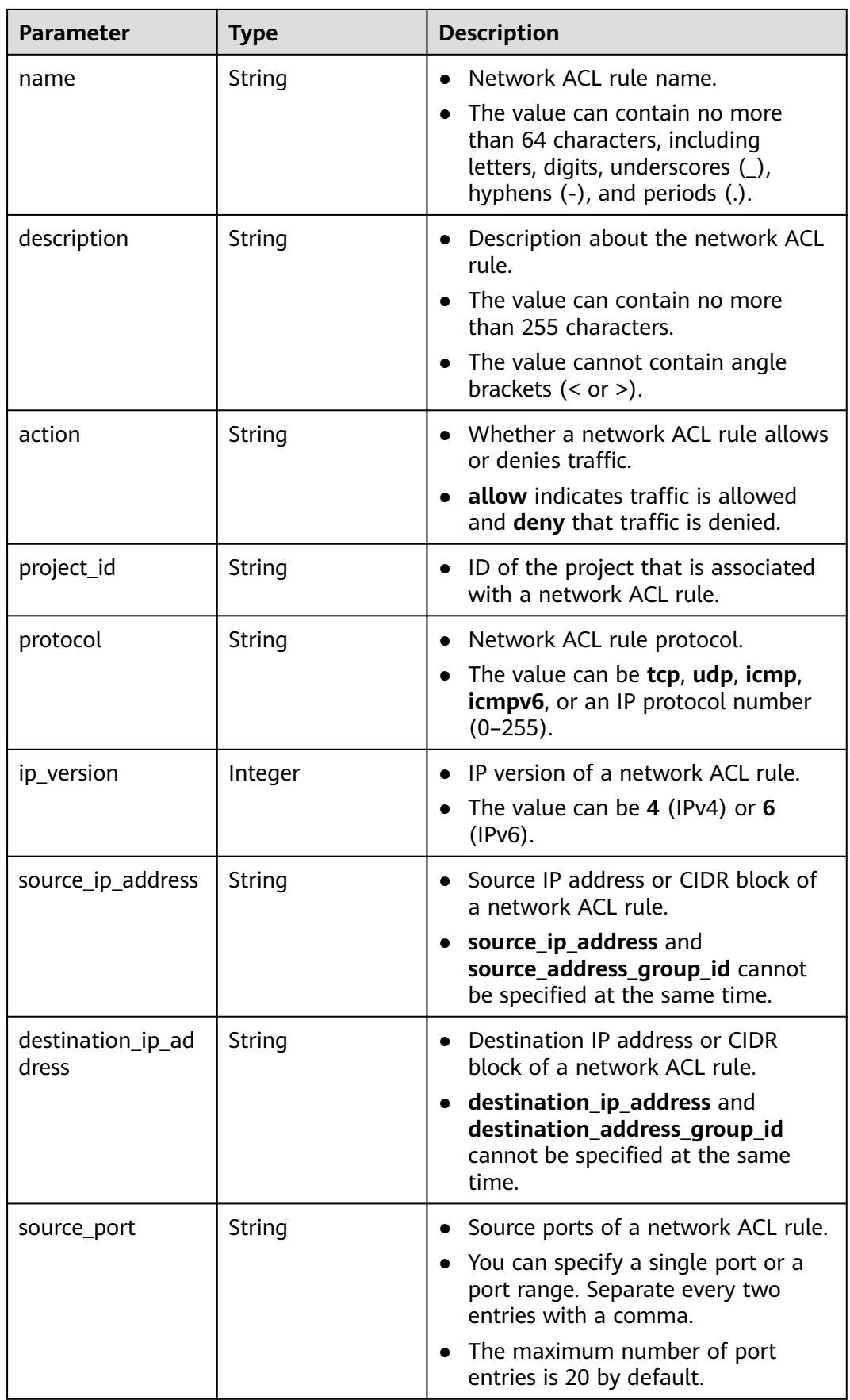

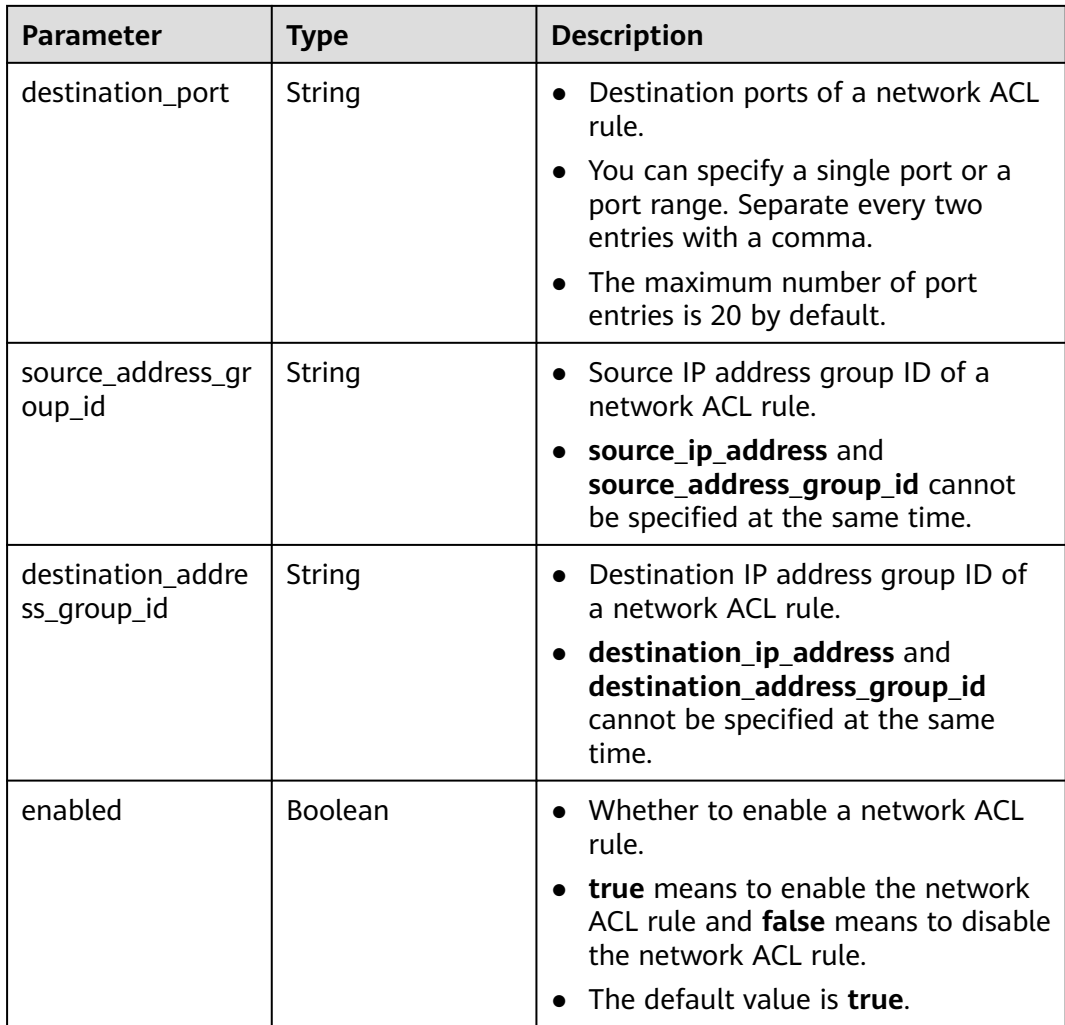

Associate the subnet whose ID is **8359e5b0-353f-4ef3-a071-98e67a34a143** with the network ACL whose ID is **e9a7731d-5bd9-4250-a524-b9a076fd5629**.

PUT https://{Endpoint}/v3/{project\_id}/vpc/firewalls/e9a7731d-5bd9-4250-a524-b9a076fd5629/associatesubnets

```
{
 "subnets" : [ {
 "virsubnet_id" : "8359e5b0-353f-4ef3-a071-98e67a34a143"
  } ]
}<sup>-</sup>
```
### **Example Responses**

#### **Status code: 200**

Normal response to the PUT operation. For more status codes, see **[Status Codes](#page-894-0)**.

```
● {
       "firewall" : {
        "id" : "e9a7731d-5bd9-4250-a524-b9a076fd5629",
        "name" : "network_acl_test1",
```

```
"description" : "network acl test1"
   "project_id" : "9476ea5a8a9849c38358e43c0c3a9e12",
   "created_at" : "2022-04-07T07:30:46.000+00:00",
   "updated_at" : "2022-04-07T07:30:46.000+00:00",
   "admin_state_up" : true,
   "enterprise_project_id" : "158ad39a-dab7-45a3-9b5a-2836b3cf93f9",
   "status" : "ACTIVE",
   "tags" : [ ],
   "ingress_rules" : [ {
     "id" : "e9a7731d-5bd9-4250-a524-b9a076fd5629",
     "name" : "network_acl_rule test",
     "description" : "network_acl_rule test",
     "action" : "allow",
     "project_id" : "9476ea5a8a9849c38358e43c0c3a9e12",
     "protocol" : "tcp",
     "ip_version" : 4,
     "source_ip_address" : "192.168.3.0/24",
 "destination_ip_address" : "192.168.6.0/24",
 "source_port" : "30-40,60-90",
     "destination_port" : "40-60,70-90"
   } ],
    "egress_rules" : [ {
     "id" : "e9a7731d-5bd9-4250-a524-b9a076fd5629",
     "name" : "network_acl_rule test",
     "description" : "network_acl_rule test",
     "action" : "allow",
     "project_id" : "9476ea5a8a9849c38358e43c0c3a9e12",
     "protocol" : "tcp",
     "ip_version" : 4,
     "source_ip_address" : "192.168.3.0/24",
     "destination_ip_address" : "192.168.6.0/24",
     "source_port" : "30-40,60-90",
     "destination_port" : "40-60,70-90"
   } ],
    "associations" : [ {
     "virsubnet_id" : "8359e5b0-353f-4ef3-a071-98e67a34a143"
   } ]
 }
}
```
### **Status Codes**

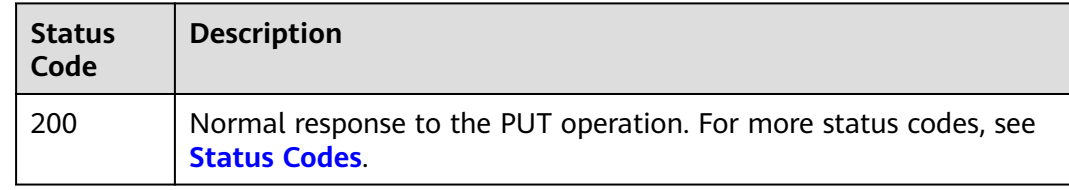

### **Error Codes**

See **[Error Codes](#page-895-0)**.

# **5.9.10 Disassociating a Subnet from a Network ACL**

### **Function**

This API is used to disassociate a subnet from a network ACL.

### **Debugging**

You can debug this API through automatic authentication in **[API Explorer](https://console-intl.huaweicloud.com/apiexplorer/#/openapi/VPC/doc?api=DisassociateSubnetFirewall&version=v3)**.

### **URI**

PUT /v3/{project\_id}/vpc/firewalls/{firewall\_id}/disassociate-subnets

**Table 5-281** Path Parameters

| <b>Parameter</b> | <b>Mandatory</b> | <b>Type</b> | <b>Description</b>                                                                                    |
|------------------|------------------|-------------|----------------------------------------------------------------------------------------------------|
| firewall_id      | Yes              | String      | Unique ID of a network ACL.                                                                           |
| project_id       | Yes              | String      | Project ID.<br>For details about how to<br>obtain a project ID, see<br><b>Obtaining a Project ID.</b> |

### **Request Parameters**

**Table 5-282** Request body parameters

| <b>Parameter</b> | <b>Mandatory</b> | <b>Type</b>                                                       | <b>Description</b>           |
|------------------|------------------|-------------------------------------------------------------------|------------------------------|
| subnets          | Yes              | Array of<br><b>FirewallAssoc</b>   network ACL.<br>iation objects | Subnets disassociated from a |

**Table 5-283** FirewallAssociation

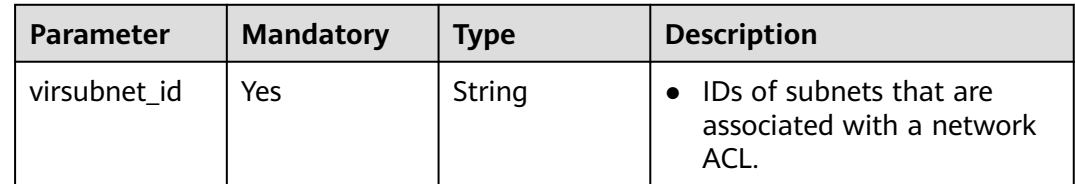

### **Response Parameters**

#### **Status code: 200**

**Table 5-284** Response body parameters

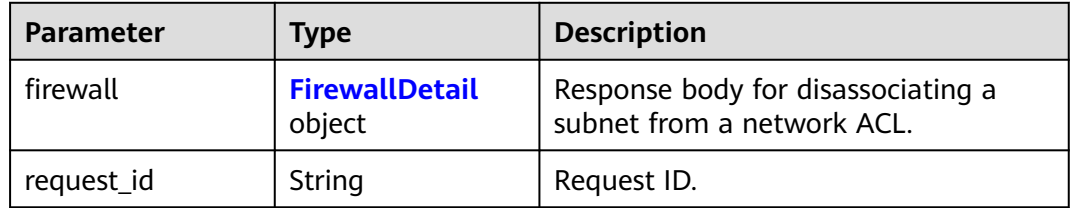

<span id="page-571-0"></span>**Table 5-285** FirewallDetail

| <b>Parameter</b>         | <b>Type</b>    | <b>Description</b>                                                                                                    |  |
|--------------------------|----------------|----------------------------------------------------------------------------------------------------|--|
| id                       | String         | The unique ID of a network ACL.<br>The value is a string in UUID<br>format.                                                                                                    |  |
| name                     | String         | Network ACL name.<br>The value can contain no more<br>than 64 characters, including<br>letters, digits, underscores (_),<br>hyphens (-), and periods (.).                                                                                                    |  |
| description              | String         | Description about the network ACL.<br>$\bullet$<br>The value can contain no more<br>than 255 characters.<br>• The value cannot contain angle<br>brackets $(< or >)$ .                                                                                                    |  |
| project_id               | String         | ID of the project that is associated<br>$\bullet$<br>with the network ACL.                                                                                                    |  |
| created_at               | String         | Time when a network ACL is<br>created.<br>The value is a UTC time in the<br>format of yyyy-MM-ddTHH:mm:ss,<br>which is automatically generated by<br>the system.                                                                                                    |  |
| updated_at               | String         | • Time when the network ACL was<br>last updated.<br>The value is a UTC time in the<br>$\bullet$<br>format of yyyy-MM-ddTHH:mm:ss,<br>which is automatically generated by<br>the system.                                                                                        |  |
| admin_state_up           | <b>Boolean</b> | Whether a network ACL is enabled.<br>The value can be true (enabled) or<br>$\bullet$<br>false (disabled).                                                                                                    |  |
| status                   | String         | Network ACL status.                                                                                                    |  |
| enterprise_project<br>id | String         | ID of the enterprise project that is<br>$\bullet$<br>associated with the network ACL.<br>The project ID can be 0 or a string<br>$\bullet$<br>that contains a maximum of 36<br>characters in UUID format with<br>hyphens $(-)$ . O indicates the default<br>enterprise project. |  |

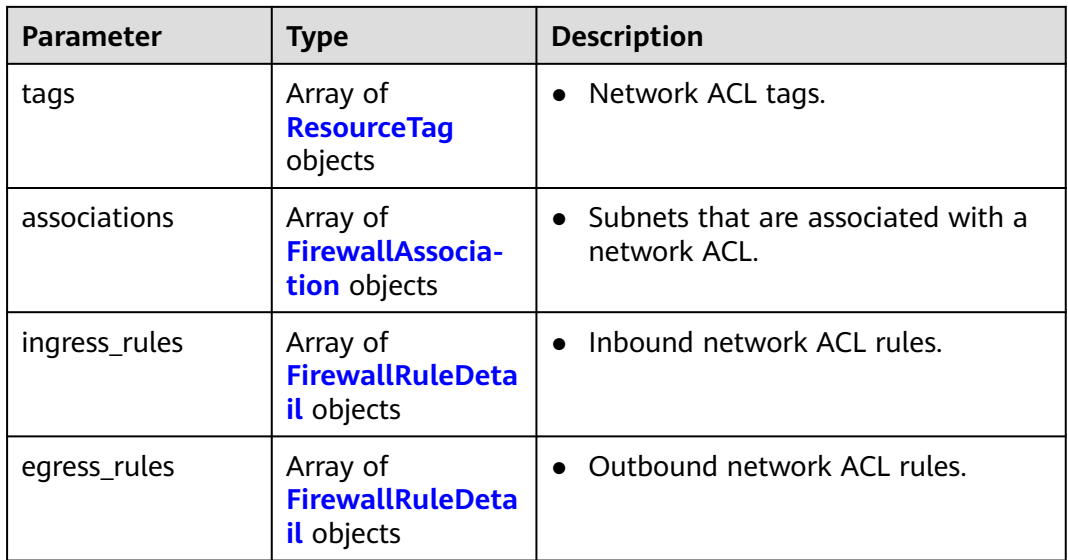

#### **Table 5-286** ResourceTag

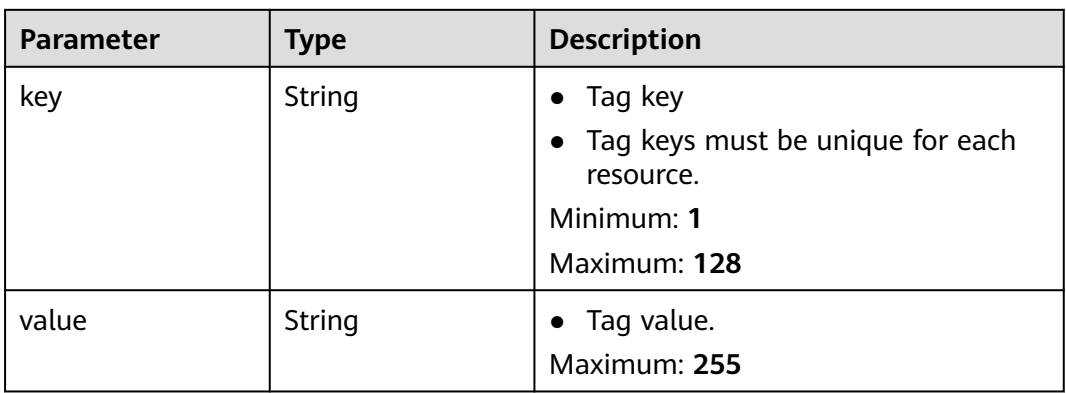

#### **Table 5-287** FirewallAssociation

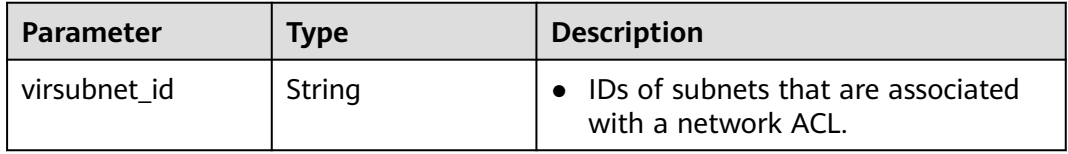

#### **Table 5-288** FirewallRuleDetail

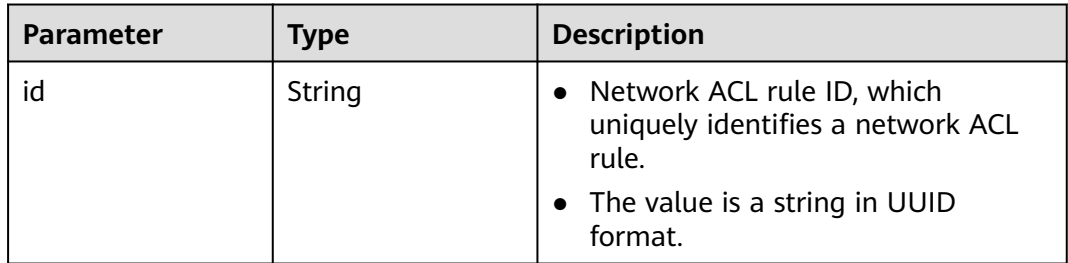

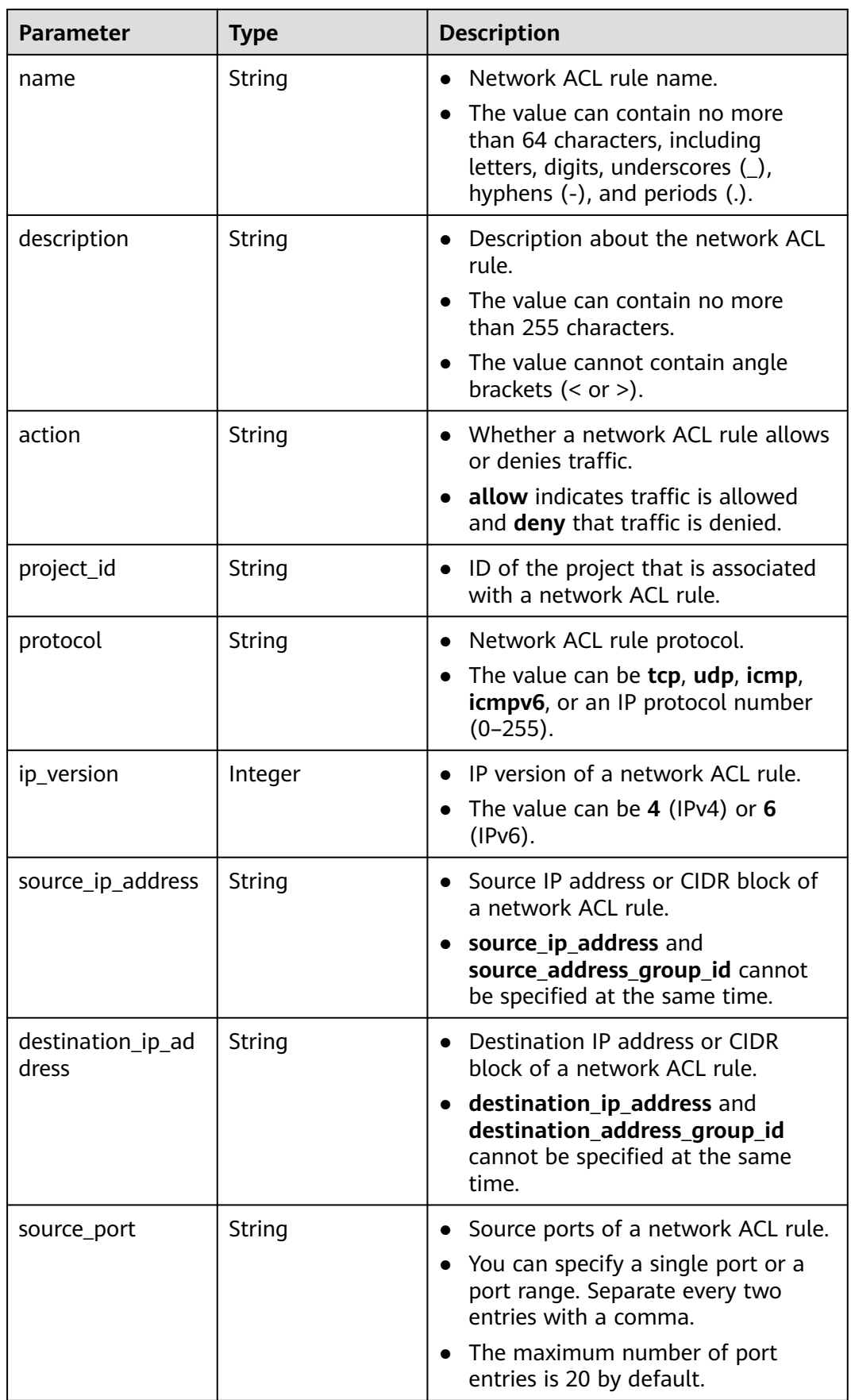

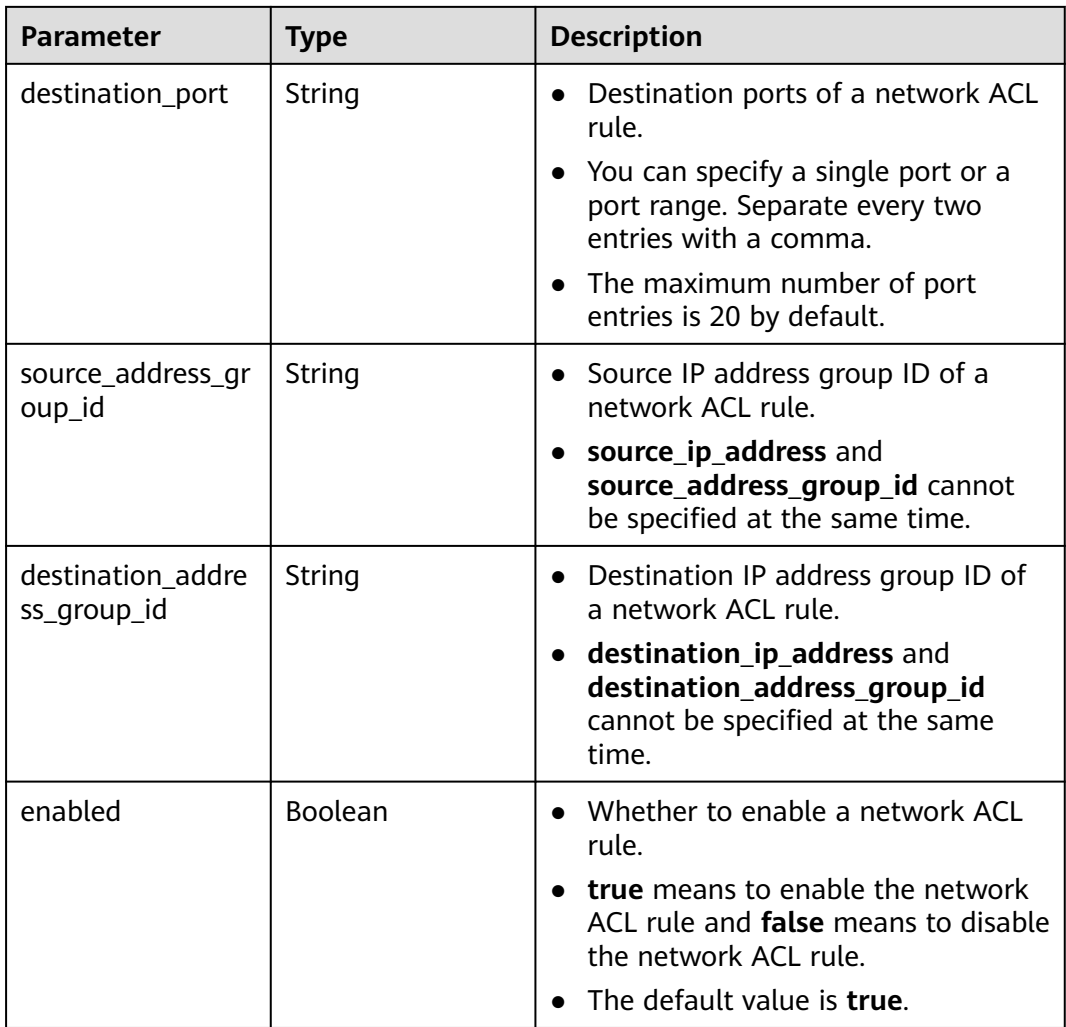

Disassociate subnets whose IDs are **8359e5b0-353f-4ef3-a071-98e67a34a143** and **d9994dcf-ef6d-47ec-9ac9-a62d4fd5e163** from the network ACL whose ID is **e9a7731d-5bd9-4250-a524-b9a076fd5629**.

PUT https://{Endpoint}/v3/{project\_id}/vpc/firewalls/e9a7731d-5bd9-4250-a524-b9a076fd5629/disassociatesubnets

```
{
 "subnets" : [ {
   "virsubnet_id" : "8359e5b0-353f-4ef3-a071-98e67a34a143"
 }, {
 "virsubnet_id" : "d9994dcf-ef6d-47ec-9ac9-a62d4fd5e163"
 } ]
}
```
### **Example Responses**

#### **Status code: 200**

Normal response to the PUT operation. For more status codes, see **[Status Codes](#page-894-0)**.

```
● {
  "firewall" : {
   "id" : "e9a7731d-5bd9-4250-a524-b9a076fd5629",
   "name" : "network_acl_test1",
 "description" : "network_acl_test1",
 "project_id" : "9476ea5a8a9849c38358e43c0c3a9e12",
 "created_at" : "2022-04-07T07:30:46.000+00:00",
   "updated_at" : "2022-04-07T07:30:46.000+00:00",
   "admin_state_up" : true,
   "enterprise_project_id" : "158ad39a-dab7-45a3-9b5a-2836b3cf93f9",
   "status" : "INACTIVE",
   "tags" : [ ],
   "ingress_rules" : [ {
     "id" : "e9a7731d-5bd9-4250-a524-b9a076fd5629",
     "name" : "network_acl_rule test",
     "description" : "network_acl_rule test",
     "action" : "allow",
     "project_id" : "9476ea5a8a9849c38358e43c0c3a9e12",
     "protocol" : "tcp",
    "ip\_version" : 4" "source_ip_address" : "192.168.3.0/24",
     "destination_ip_address" : "192.168.6.0/24",
     "source_port" : "30-40,60-90",
     "destination_port" : "40-60,70-90"
   } ],
    "egress_rules" : [ {
     "id" : "f9a7731d-5bd9-4250-a524-b9a076fd5629",
     "name" : "network_acl_rule test",
     "description" : "network_acl_rule test",
 "action" : "allow",
 "project_id" : "9476ea5a8a9849c38358e43c0c3a9e12",
     "protocol" : "tcp",
     "ip_version" : 4,
     "source_ip_address" : "192.168.3.0/24",
     "destination_ip_address" : "192.168.6.0/24",
     "source_port" : "30-40,60-90",
     "destination_port" : "40-60,70-90"
   } ],
   "associations" : [ ]
 }
}
```
### **Status Codes**

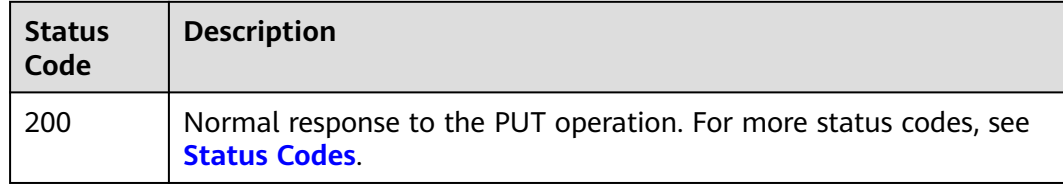

#### **Error Codes**

See **[Error Codes](#page-895-0)**.

# **5.10 Network ACL Tag Management**
### **Function**

This API is used to query the number of network ACLs using tags.

### **Debugging**

You can debug this API through automatic authentication in **[API Explorer](https://console-intl.huaweicloud.com/apiexplorer/#/openapi/VPC/doc?api=CountFirewallsByTags&version=v3)**.

### **URI**

POST /v3/{project\_id}/firewalls/resource-instances/count

### **Table 5-289** Path Parameters

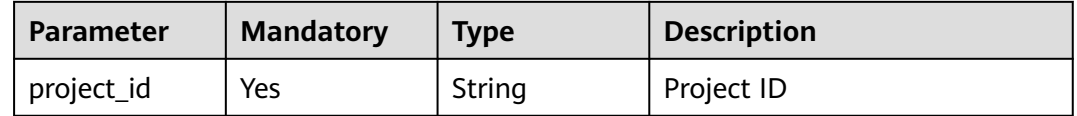

### **Request Parameters**

**Table 5-290** Request body parameters

| <b>Parameter</b> | <b>Mandatory</b> | Type                                | <b>Description</b>                                                                                                    |
|------------------|------------------|-------------------------------------|----------------------------------------------------------------------------------------------------|
| matches          | No.              | Array of<br><b>Match</b><br>objects | The key-value pair to be<br>matched in the query. The key<br>is a fixed dictionary value and<br>must be a unique and<br>supported key. The key can<br>only be resource_name. |

<span id="page-577-0"></span>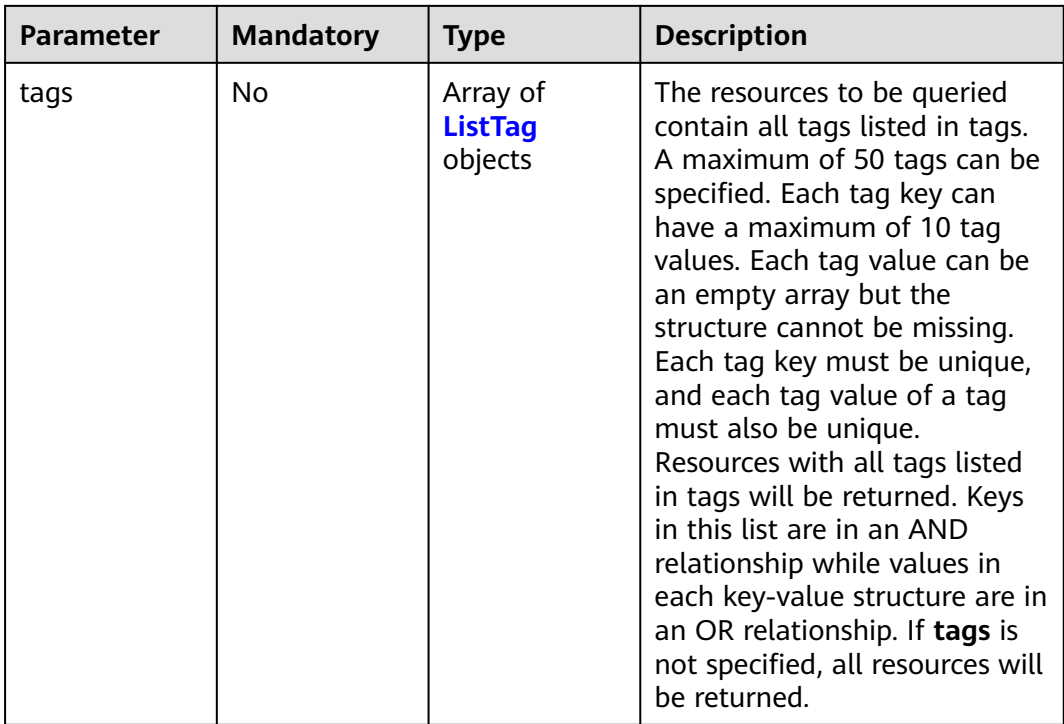

#### **Table 5-291** Match

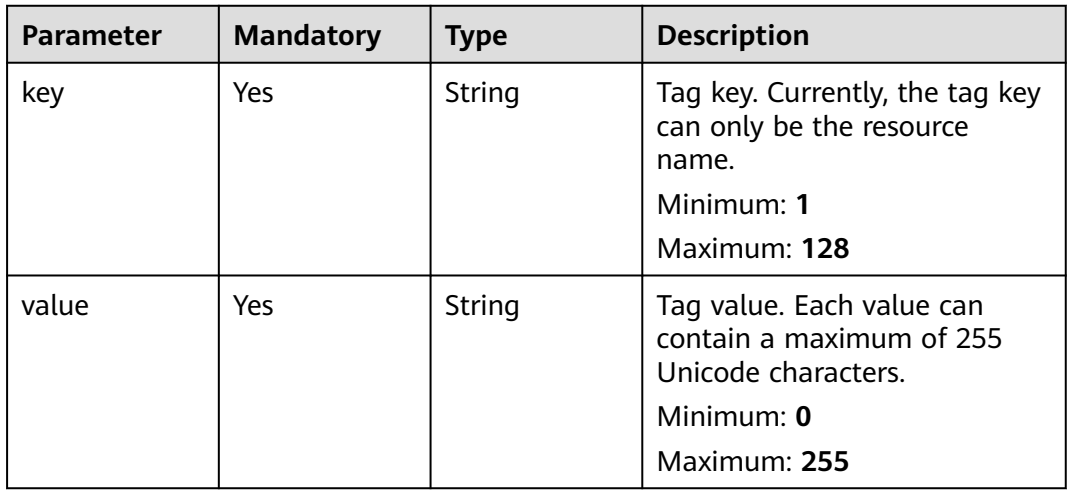

#### **Table 5-292** ListTag

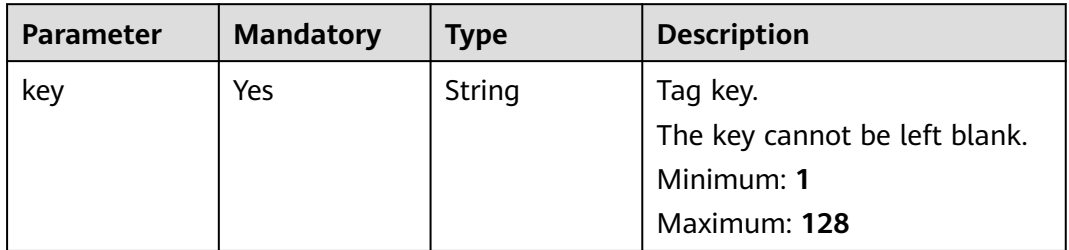

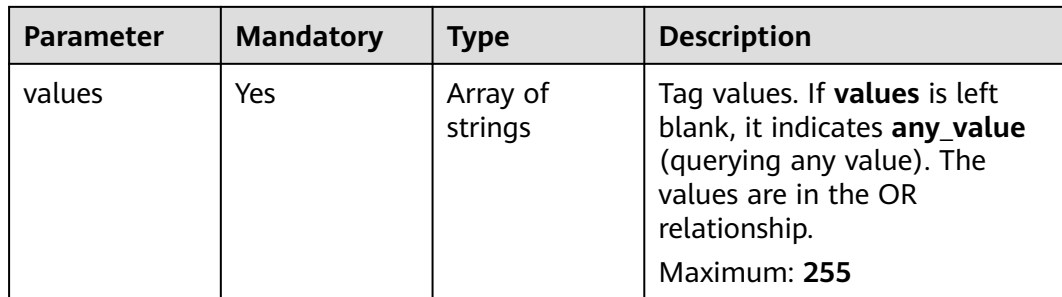

## **Response Parameters**

#### **Status code: 200**

### **Table 5-293** Response body parameters

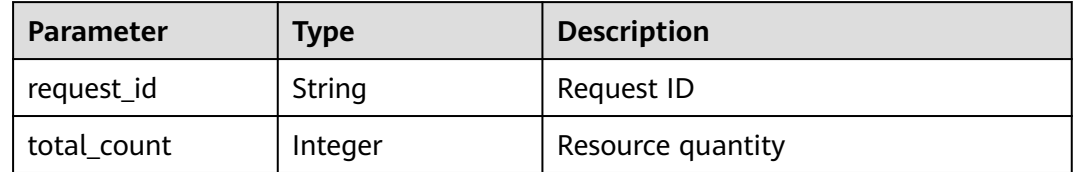

#### **Status code: 400**

#### **Table 5-294** Response body parameters

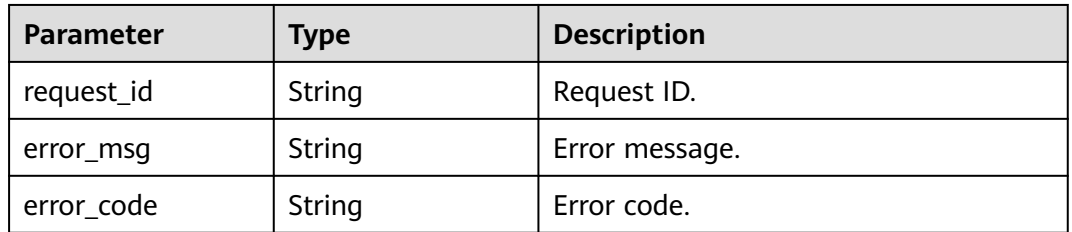

#### **Status code: 401**

**Table 5-295** Response body parameters

| <b>Parameter</b> | Type   | <b>Description</b> |
|------------------|--------|--------------------|
| request_id       | String | Request ID.        |
| error_msg        | String | Error message.     |
| error_code       | String | Error code.        |

### **Status code: 403**

**Table 5-296** Response body parameters

| Parameter  | Type   | <b>Description</b> |
|------------|--------|--------------------|
| request_id | String | Request ID.        |
| error_msg  | String | Error message.     |
| error_code | String | Error code.        |

**Table 5-297** Response body parameters

| <b>Parameter</b> | <b>Type</b> | <b>Description</b> |
|------------------|-------------|--------------------|
| request_id       | String      | Request ID.        |
| error_msg        | String      | Error message.     |
| error_code       | String      | Error code.        |

#### **Status code: 500**

**Table 5-298** Response body parameters

| <b>Parameter</b> | <b>Type</b> | <b>Description</b> |
|------------------|-------------|--------------------|
| request_id       | String      | Request ID.        |
| error_msg        | String      | Error message.     |
| error_code       | String      | Error code.        |

### **Example Requests**

Query network ACLs using tags and matches.

POST https://{{Endpoint}}/v3/{project\_id}/firewalls/resource-instances/count

```
{
 "tags" : [ {
 "key" : "key1",
 "values" : [ "value1" ]
 } ],
 "matches" : [ {
 "key" : "resource_name",
 "value" : "network_aclv3_test"
 } ]
}
```
### **Example Responses**

**Status code: 200**

#### Normal request response

```
{
  "request_id" : "239df34e-a651-4631-aaa1-d5fef231933a",
  "total_count" : 2
}
```
### **Status Codes**

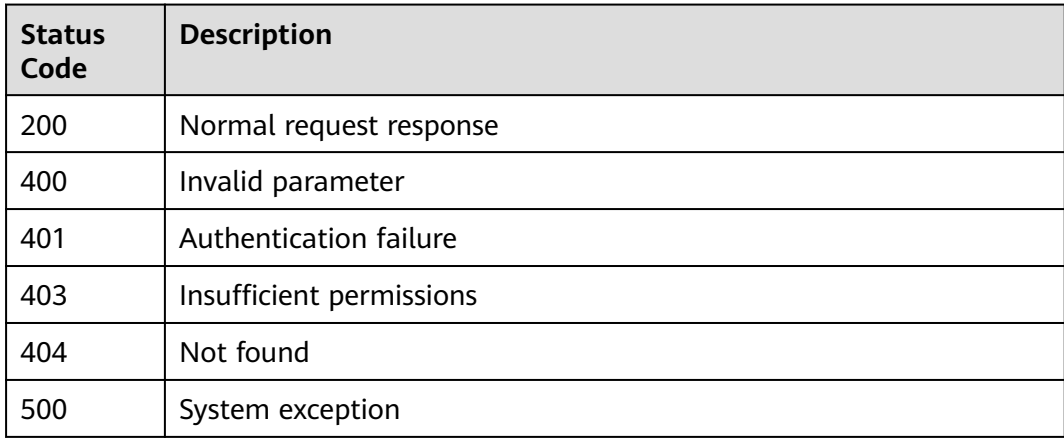

### **Error Codes**

See **[Error Codes](#page-895-0)**.

# **5.10.2 Querying Network ACLs Using Tags**

### **Function**

This API is used to query network ACLs using tags.

### **Debugging**

You can debug this API through automatic authentication in **[API Explorer](https://console-intl.huaweicloud.com/apiexplorer/#/openapi/VPC/doc?api=ListFirewallsByTags&version=v3)**.

### **URI**

POST /v3/{project\_id}/firewalls/resource-instances/filter

#### **Table 5-299** Path Parameters

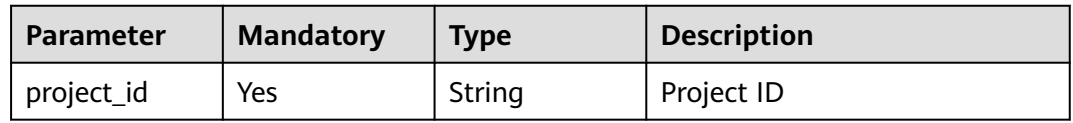

**Table 5-300** Query Parameters

| <b>Parameter</b> | <b>Mandatory</b> | <b>Type</b> | <b>Description</b>                                                                                                    |
|------------------|------------------|-------------|----------------------------------------------------------------------------------------------------|
| limit            | No.              | Integer     | Number of records to be<br>queried.                                                                                                    |
|                  |                  |             | The value can be from 1 to<br>1000.                                                                                                    |
|                  |                  |             | The default value is 1000.                                                                                                    |
|                  |                  |             | Default: 1000                                                                                                    |
| offset           | No.              | Integer     | The index position. The query<br>starts from the next piece of<br>data indexed by this<br>parameter.                                         |
|                  |                  |             | The value is 0 by default,<br>indicating that the query<br>starts from the first piece of<br>data. The value cannot be a<br>negative number. |
|                  |                  |             | Default: 0                                                                                                    |

# **Request Parameters**

**Table 5-301** Request body parameters

| <b>Parameter</b> | <b>Mandatory</b> | <b>Type</b>                         | <b>Description</b>                                                                                                    |
|------------------|------------------|-------------------------------------|----------------------------------------------------------------------------------------------------|
| matches          | No.              | Array of<br><b>Match</b><br>objects | The key-value pair to be<br>matched in the query. The key<br>is a fixed dictionary value and<br>must be a unique and<br>supported key. The key can<br>only be resource_name. |

<span id="page-582-0"></span>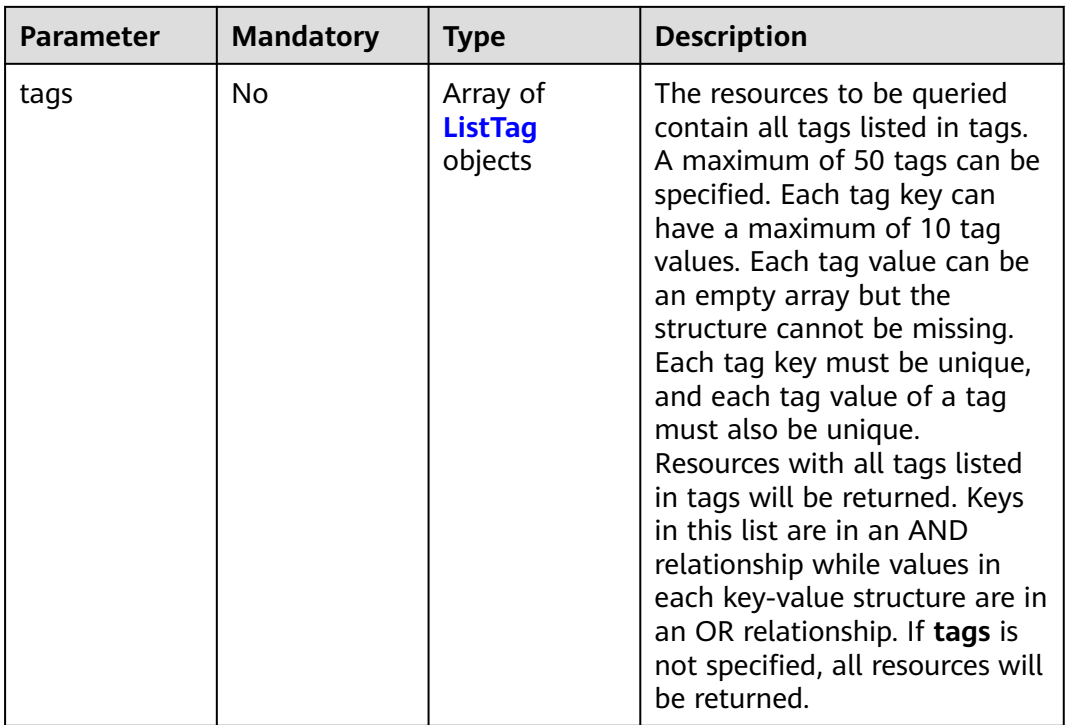

#### **Table 5-302** Match

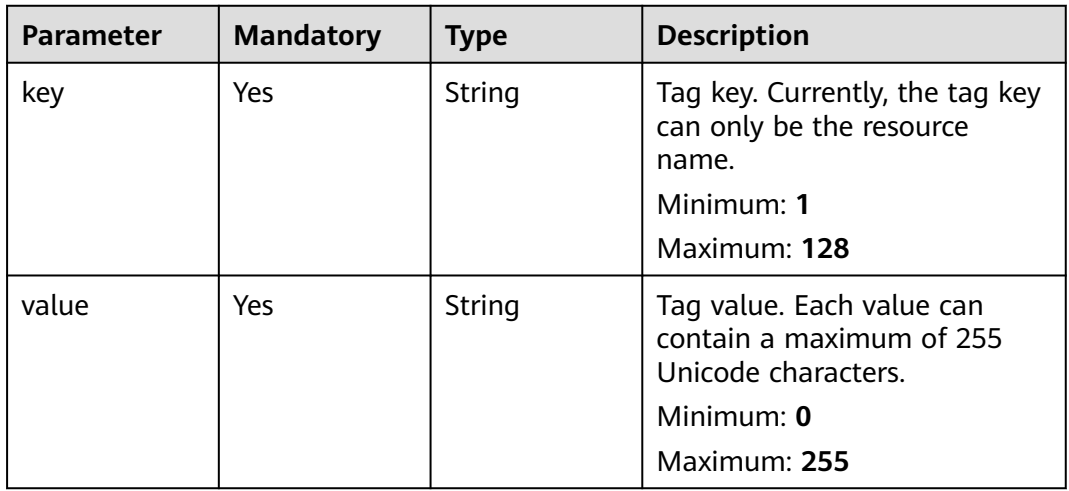

#### **Table 5-303** ListTag

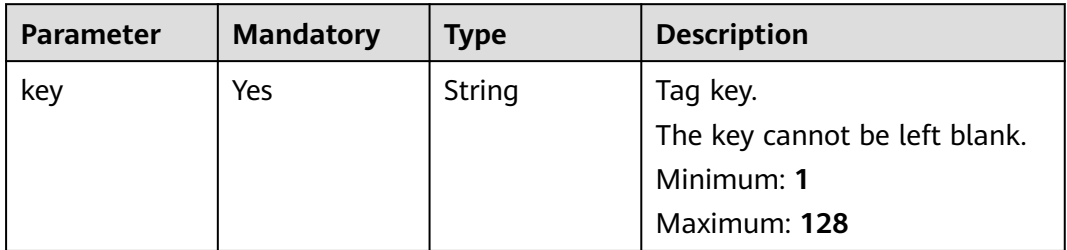

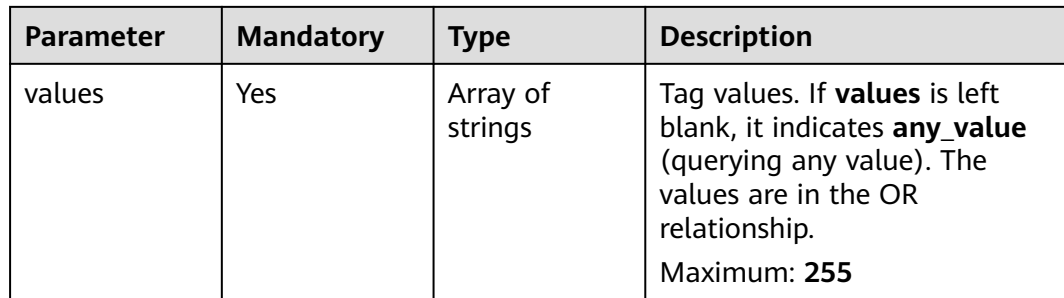

## **Response Parameters**

#### **Status code: 200**

### **Table 5-304** Response body parameters

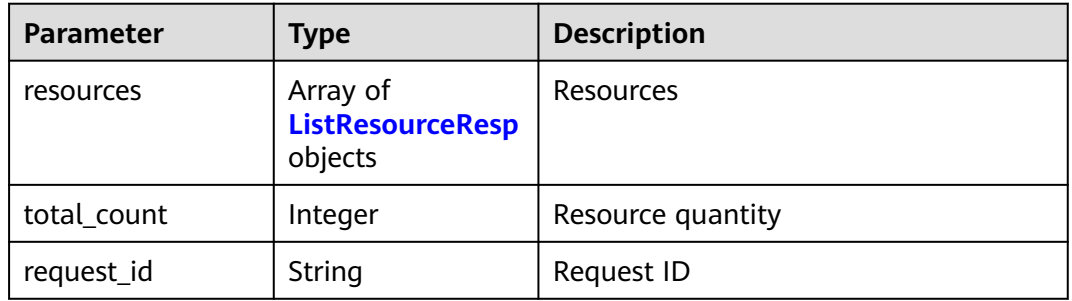

#### **Table 5-305** ListResourceResp

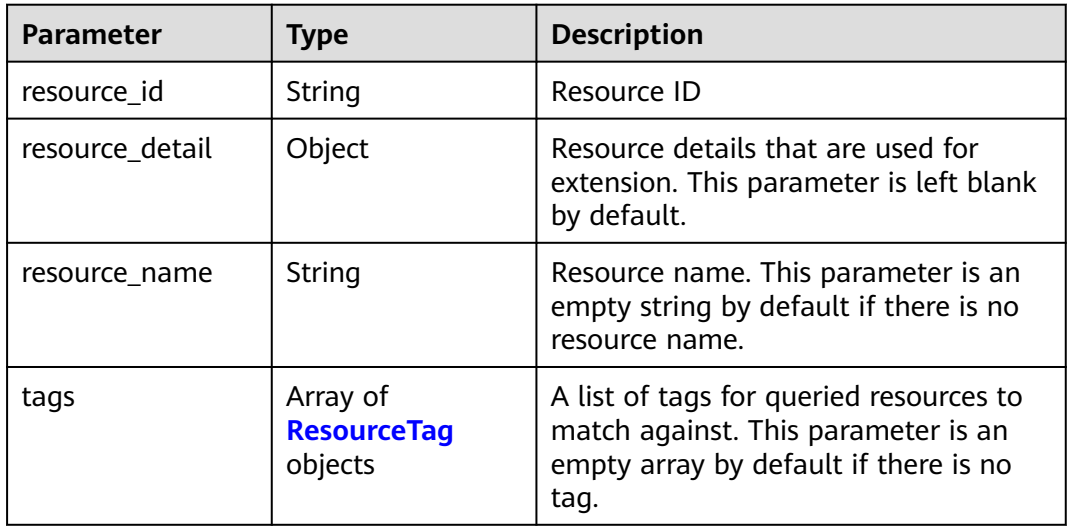

<span id="page-584-0"></span>**Table 5-306** ResourceTag

| <b>Parameter</b> | <b>Type</b> | <b>Description</b>                                                                                    |
|------------------|-------------|----------------------------------------------------------------------------------------------------|
| key              | String      | Tag key<br>$\bullet$<br>• Tag keys must be unique for each<br>resource.<br>Minimum: 1<br>Maximum: 128 |
| value            | String      | • Tag value.<br>Maximum: 255                                                                          |

#### **Table 5-307** Response body parameters

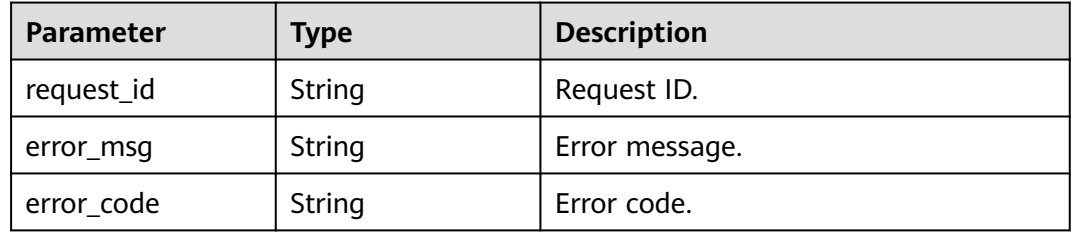

#### **Status code: 401**

#### **Table 5-308** Response body parameters

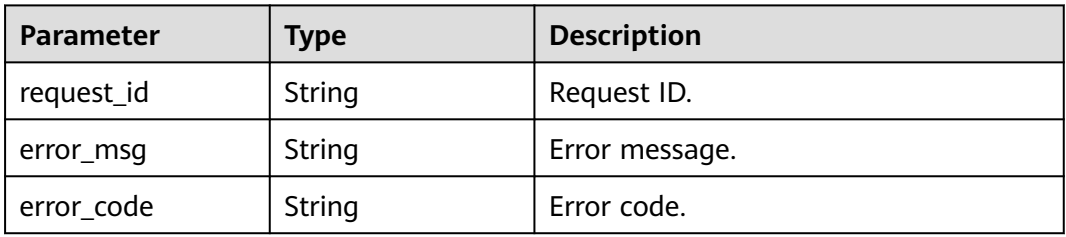

#### **Status code: 403**

#### **Table 5-309** Response body parameters

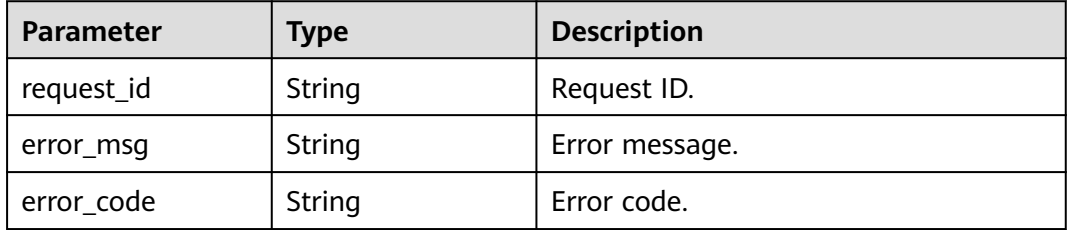

**Table 5-310** Response body parameters

| <b>Parameter</b> | Type   | <b>Description</b> |
|------------------|--------|--------------------|
| request_id       | String | Request ID.        |
| error_msg        | String | Error message.     |
| error_code       | String | Error code.        |

#### **Status code: 500**

**Table 5-311** Response body parameters

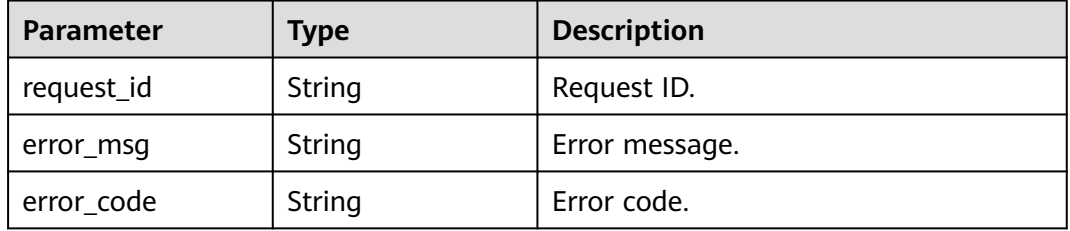

### **Example Requests**

Query network ACLs using tags and matches. A maximum of 100 records can be returned. The query starts from the first record.

https://{{Endpoint}}/v3/{project\_id}/firewalls/resource-instances/filter?limit=100&offset=0

```
{
 "tags" : [ {
 "key" : "key1",
   "values" : [ "value1" ]
 } ],
 "matches" : [ {
   "key" : "resource_name",
   "value" : "network_aclv3_test"
 } ]
}
```
### **Example Responses**

#### **Status code: 200**

Normal request response

```
{
 "resources" : [ {
 "resource_id" : "55046c0b-f38e-4bc4-988a-06529b34a7db",
   "resource_detail" : "",
   "resource_name" : "network_aclv3_test",
 "tags" : [ {
 "key" : "key1",
 "value" : "value1"
   }, {
```

```
 "key" : "key2",
    "value" : "value2"
   } ]
 }, {
   "resource_id" : "1828c600-793d-4570-987b-ac59f3ef0734",
   "resource_detail" : "",
   "resource_name" : "network_aclv3_test",
 "tags" : [ {
 "key" : "key1",
    "value" : "value1"
 }, {
 "key" : "key5",
    "value" : "value5"
   } ]
  } ],
  "request_id" : "2d9cef8c-4e17-40bc-9111-f3fc97b97294",
  "total_count" : 2
}
```
### **Status Codes**

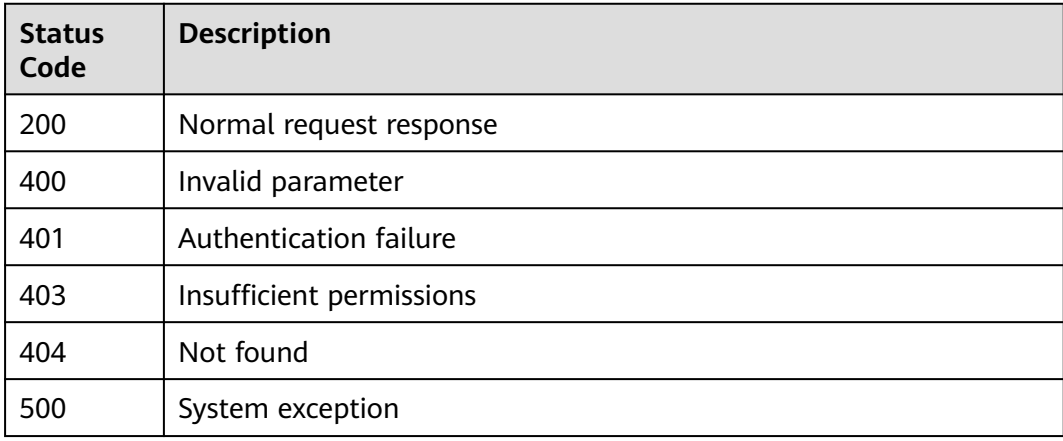

### **Error Codes**

#### See **[Error Codes](#page-895-0)**.

# **5.10.3 Adding a Tag to a Network ACL**

## **Function**

This API is used to add a tag to a specific network ACL. This is an idempotent API. If the new tag has the same key as an existing tag, the tag will be created and overwrite the existing one.

### **Debugging**

You can debug this API through automatic authentication in **[API Explorer](https://console-intl.huaweicloud.com/apiexplorer/#/openapi/VPC/doc?api=CreateFirewallTag&version=v3)**.

### **URI**

POST /v3/{project\_id}/firewalls/{firewall\_id}/tags

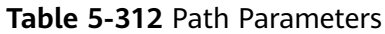

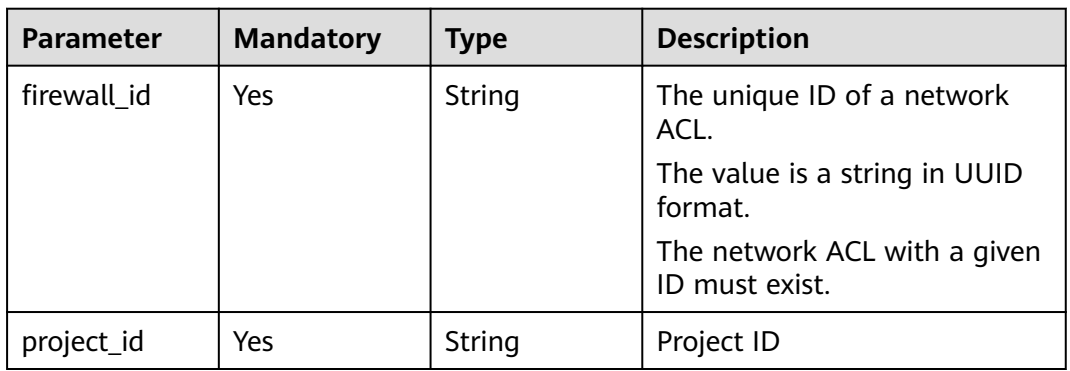

## **Request Parameters**

**Table 5-313** Request body parameters

| <b>Parameter</b> | <b>Mandatory</b> | <b>Type</b>                  | <b>Description</b>                                |
|------------------|------------------|------------------------------|---------------------------------------------------|
| tag              | Yes              | <b>ResourceTag</b><br>object | Request body for adding tags<br>to a network ACL. |

**Table 5-314** ResourceTag

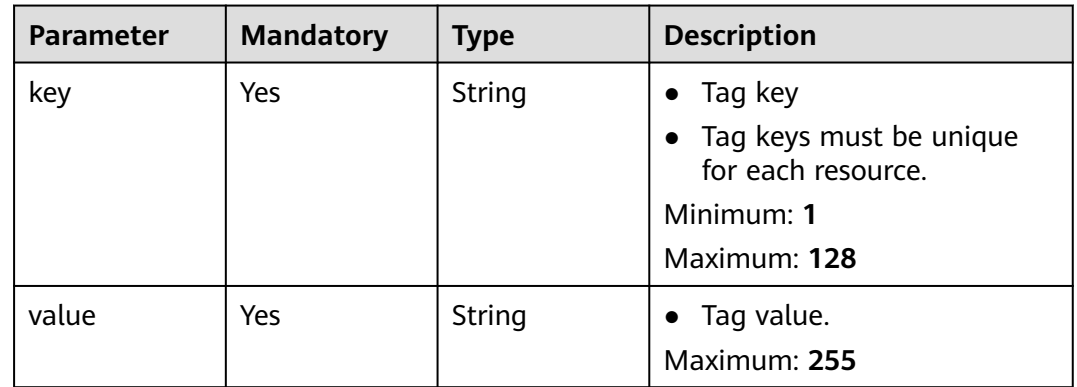

### **Response Parameters**

**Status code: 400**

**Table 5-315** Response body parameters

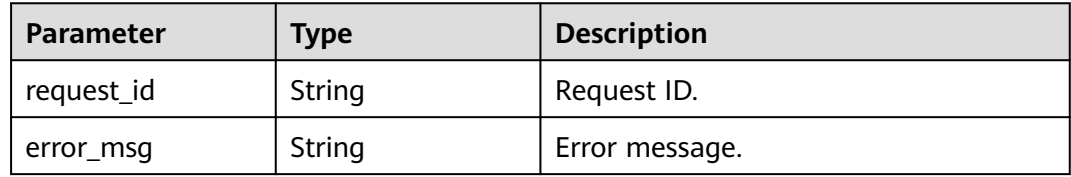

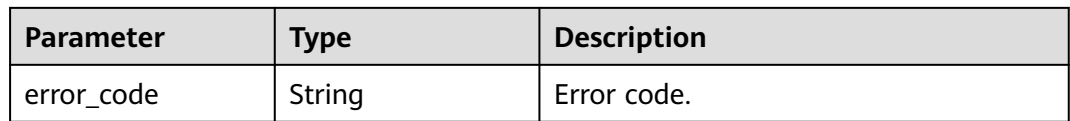

#### **Table 5-316** Response body parameters

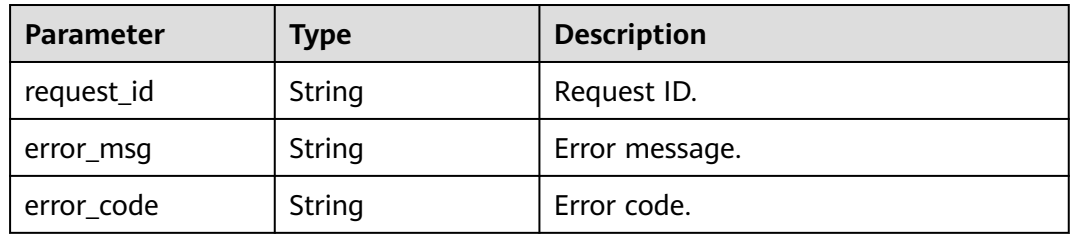

#### **Status code: 403**

#### **Table 5-317** Response body parameters

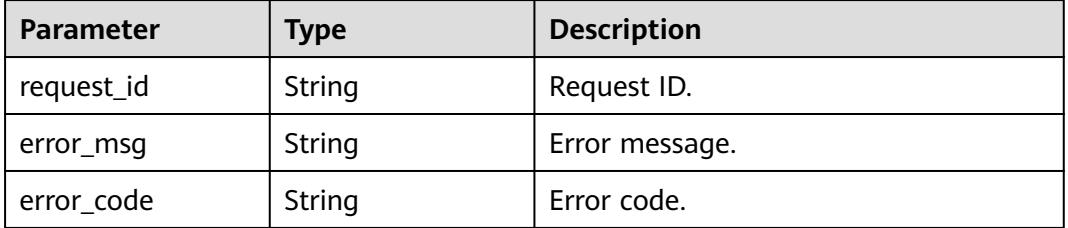

#### **Status code: 404**

#### **Table 5-318** Response body parameters

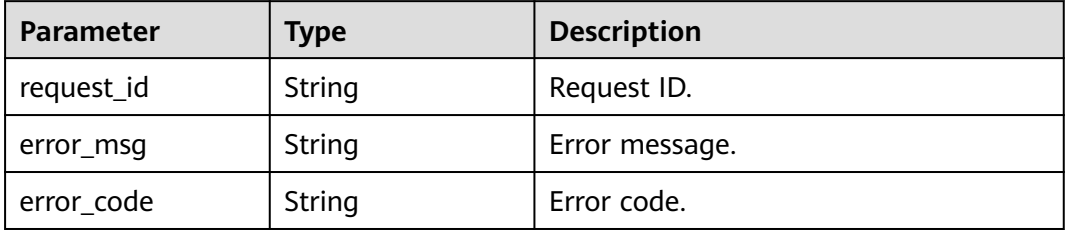

#### **Status code: 500**

#### **Table 5-319** Response body parameters

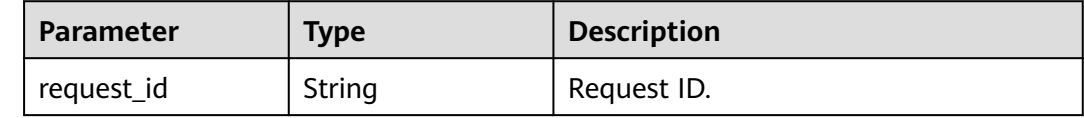

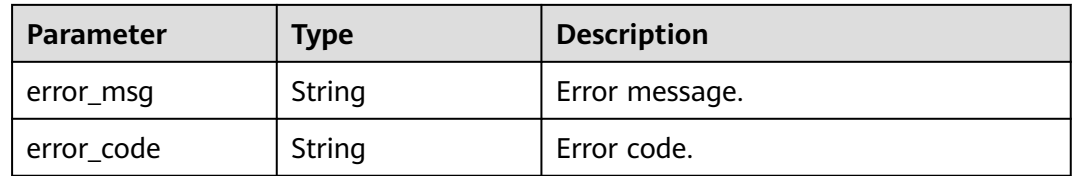

### **Example Requests**

Add a tag to a network ACL. Set the tag key to **key4** and tag value to **value4**.

POST https://{Endpoint}/v3/{project\_id}/firewalls/{firewall\_id}/tags

```
{
 "tag" : {
 "key" : "key4",
    "value" : "value4"
  }
}
```
## **Example Responses**

None

### **Status Codes**

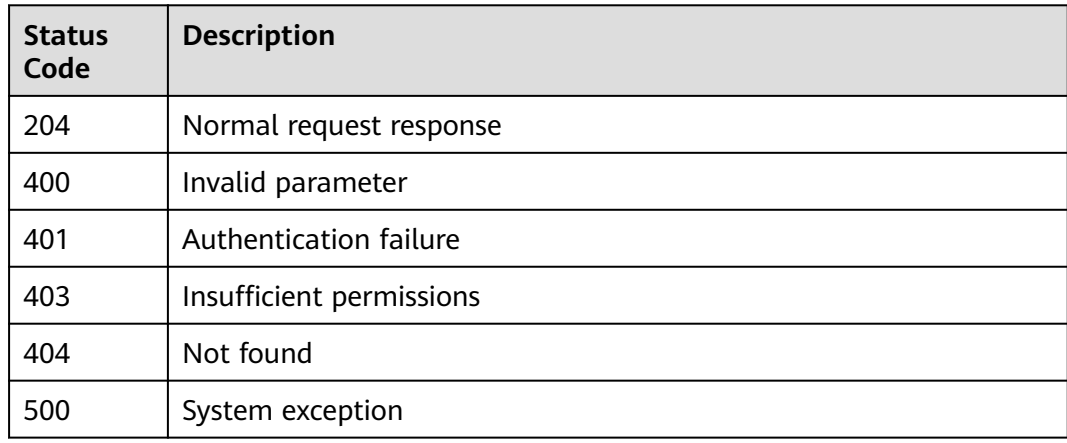

### **Error Codes**

See **[Error Codes](#page-895-0)**.

# **5.10.4 Delete a Tag from a Network ACL**

### **Function**

This API is used to delete a tag from a specified network ACL. This is an idempotent API. The tag key cannot be left blank or be an empty string. If the key of the tag to be deleted does not exist, 404 will be returned.

### **Debugging**

You can debug this API through automatic authentication in **[API Explorer](https://console-intl.huaweicloud.com/apiexplorer/#/openapi/VPC/doc?api=DeleteFirewallTag&version=v3)**.

#### **URI**

DELETE /v3/{project\_id}/firewalls/{firewall\_id}/tags/{tag\_key}

#### **Table 5-320** Path Parameters

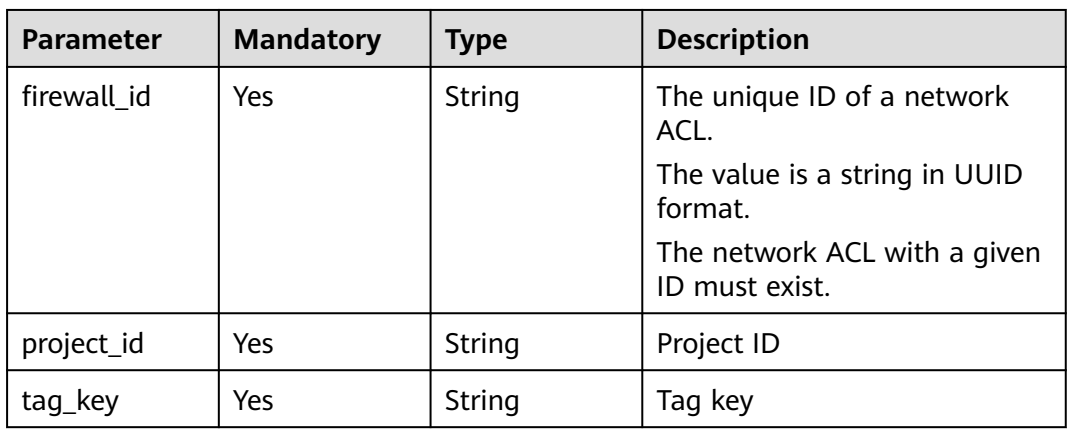

### **Request Parameters**

None

### **Response Parameters**

**Status code: 400**

**Table 5-321** Response body parameters

| <b>Parameter</b> | <b>Type</b> | <b>Description</b> |
|------------------|-------------|--------------------|
| request_id       | String      | Request ID.        |
| error_msg        | String      | Error message.     |
| error_code       | String      | Error code.        |

#### **Status code: 401**

#### **Table 5-322** Response body parameters

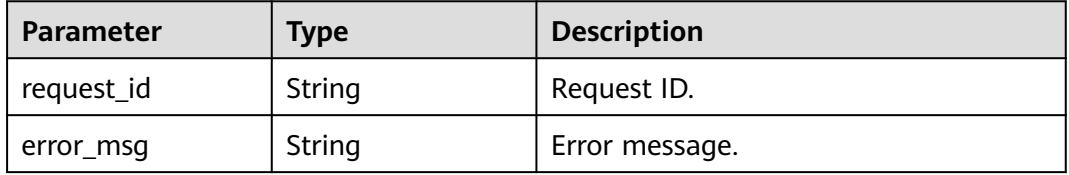

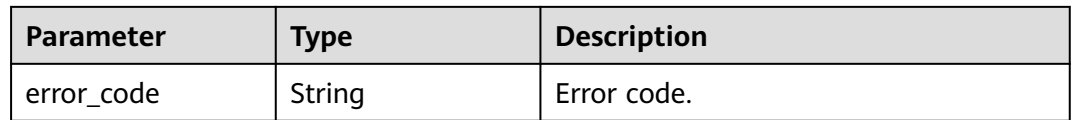

#### **Table 5-323** Response body parameters

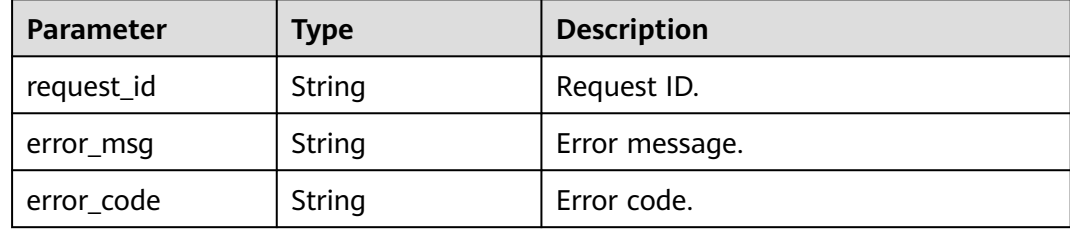

#### **Status code: 404**

#### **Table 5-324** Response body parameters

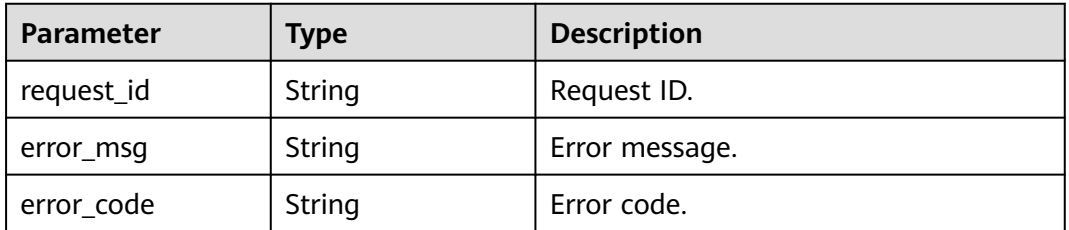

#### **Status code: 500**

#### **Table 5-325** Response body parameters

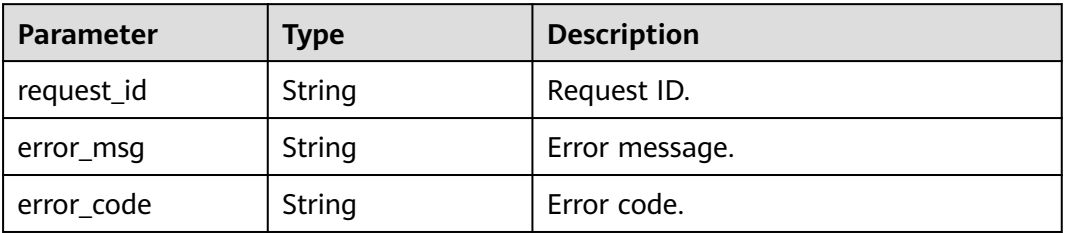

### **Example Requests**

Delete a tag from a network ACL.

DELETE https://{Endpoint}/v3/{project\_id}/firewalls/{firewall\_id}/tags/{tag\_key}

### **Example Responses**

None

### **Status Codes**

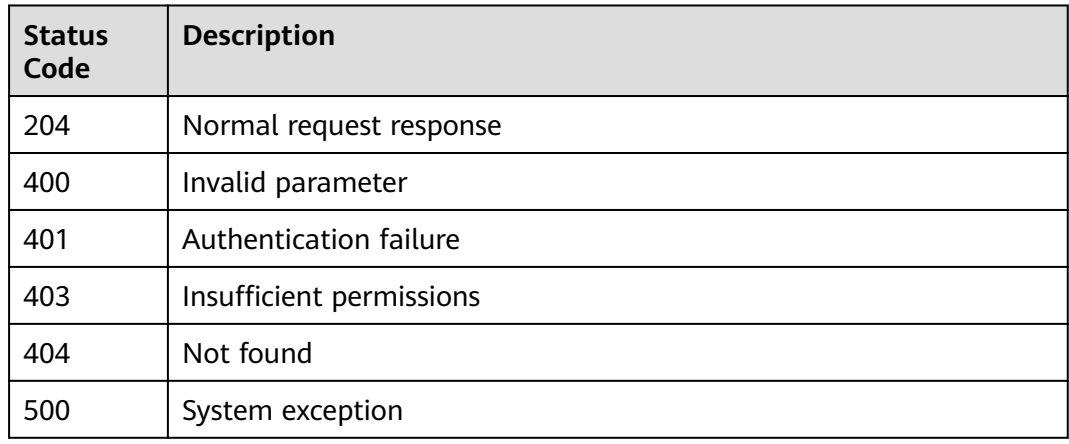

### **Error Codes**

See **[Error Codes](#page-895-0)**.

# **5.10.5 Querying Tags of Network ACLs**

### **Function**

This API is used to query tags of a specific network ACL.

### **Debugging**

You can debug this API through automatic authentication in **[API Explorer](https://console-intl.huaweicloud.com/apiexplorer/#/openapi/VPC/doc?api=ShowFirewallTags&version=v3)**.

### **URI**

GET /v3/{project\_id}/firewalls/{firewall\_id}/tags

#### **Table 5-326** Path Parameters

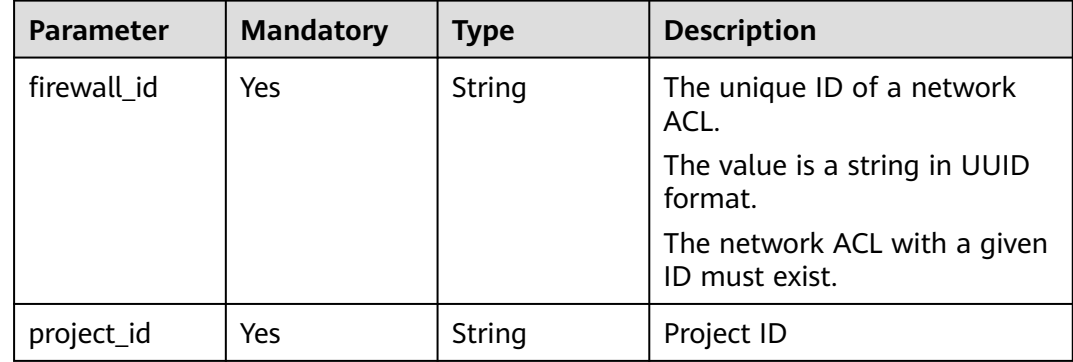

### **Request Parameters**

None

### **Response Parameters**

#### **Status code: 200**

**Table 5-327** Response body parameters

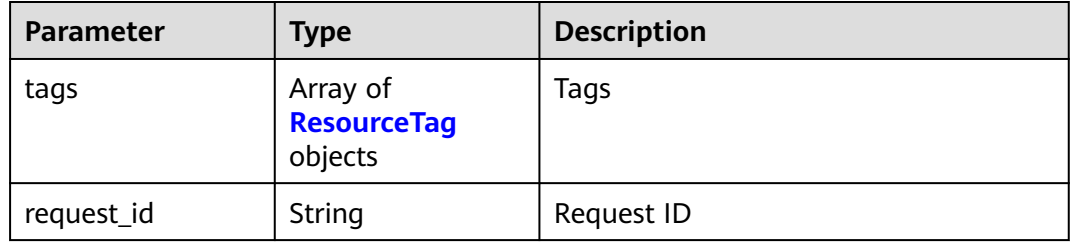

#### **Table 5-328** ResourceTag

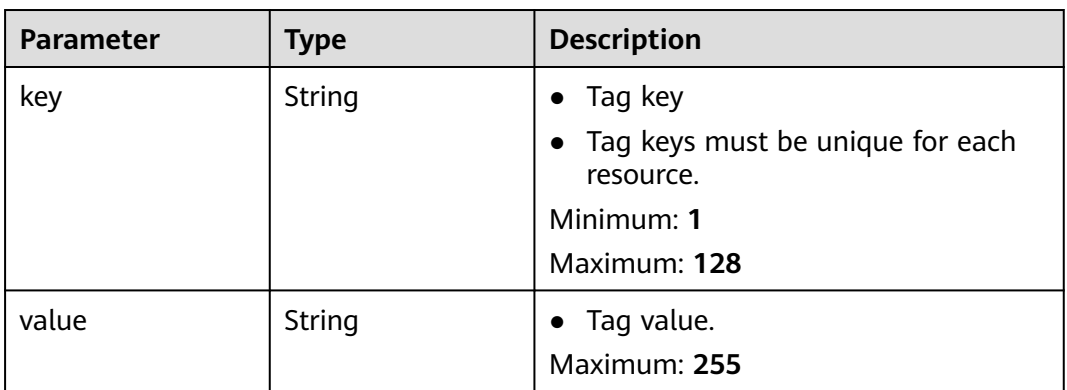

#### **Status code: 400**

**Table 5-329** Response body parameters

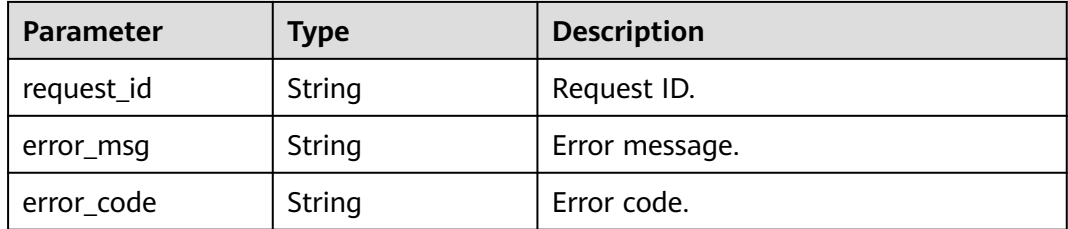

### **Status code: 401**

**Table 5-330** Response body parameters

| <b>Parameter</b> | <b>Type</b> | <b>Description</b> |
|------------------|-------------|--------------------|
| request_id       | String      | Request ID.        |
| error_msg        | String      | Error message.     |
| error_code       | String      | Error code.        |

**Table 5-331** Response body parameters

| <b>Parameter</b> | <b>Type</b> | <b>Description</b> |  |
|------------------|-------------|--------------------|--|
| request_id       | String      | Request ID.        |  |
| error_msg        | String      | Error message.     |  |
| error_code       | String      | Error code.        |  |

#### **Status code: 404**

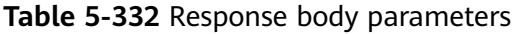

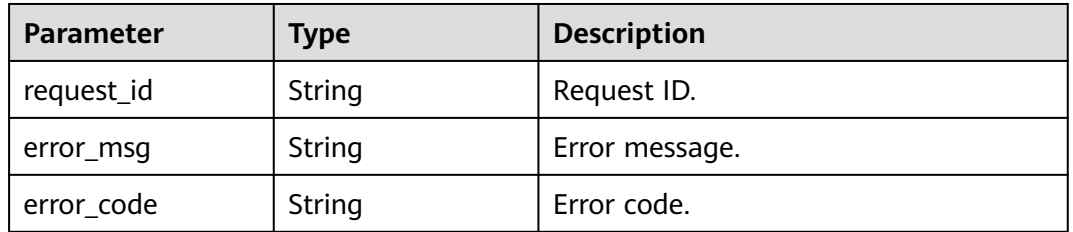

#### **Status code: 500**

**Table 5-333** Response body parameters

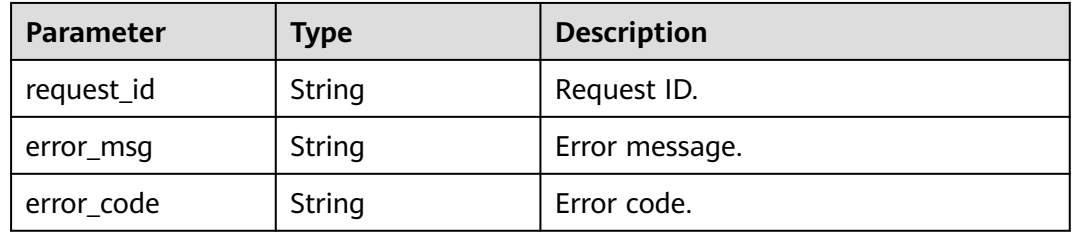

### **Example Requests**

Query tags of a network ACL.

GET https://{Endpoint}/v3/{project\_id}/firewalls/{firewall\_id}/tags

### **Example Responses**

#### **Status code: 200**

Normal response to the GET operation

```
{
  "request_id" : "95cedc2b-4b3d-4e5c-af29-74576daf5513",
  "tags" : [ {
 "key" : "key5",
 "value" : "value5"
  }, {
    "key" : "key1",
   "value" : "value1"
  } ]
}
```
### **Status Codes**

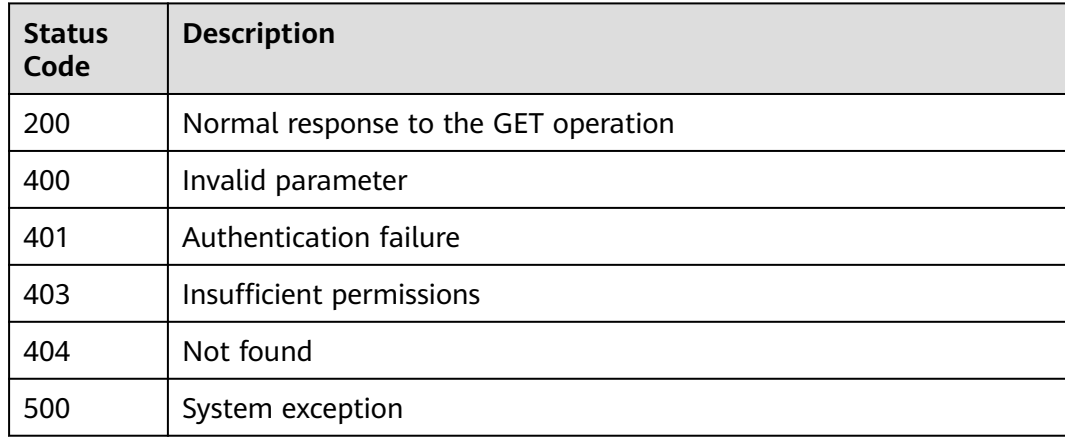

### **Error Codes**

#### See **[Error Codes](#page-895-0)**.

# **5.10.6 Adding Tags to a Network ACL in Batches**

### **Function**

This API is used to add tags to a specified network ACL in batches. This is an idempotent API. When you add tags, if there are duplicate keys in the request body, an error is reported. Duplicate keys are not allowed. If a key already exists, its value will be overwritten by the new value.

### **Debugging**

You can debug this API through automatic authentication in **[API Explorer](https://console-intl.huaweicloud.com/apiexplorer/#/openapi/VPC/doc?api=BatchCreateFirewallTags&version=v3)**.

### **URI**

POST /v3/{project\_id}/firewalls/{firewall\_id}/tags/create

**Table 5-334** Path Parameters

| <b>Parameter</b> | <b>Mandatory</b> | <b>Type</b> | <b>Description</b>                             |
|------------------|------------------|-------------|------------------------------------------------|
| firewall id      | Yes              | String      | The unique ID of a network<br>ACL.             |
|                  |                  |             | The value is a string in UUID<br>format.       |
|                  |                  |             | The network ACL with a given<br>ID must exist. |
| project_id       | Yes              | String      | Project ID                                     |

### **Request Parameters**

#### **Table 5-335** Request body parameters

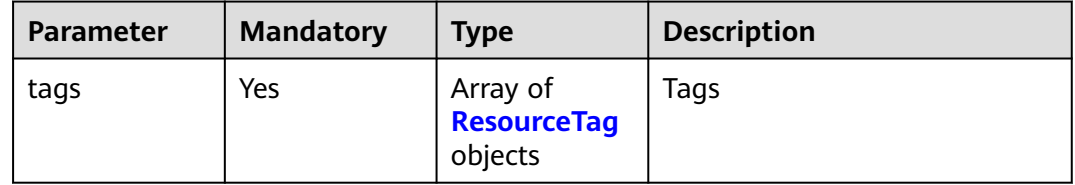

#### **Table 5-336** ResourceTag

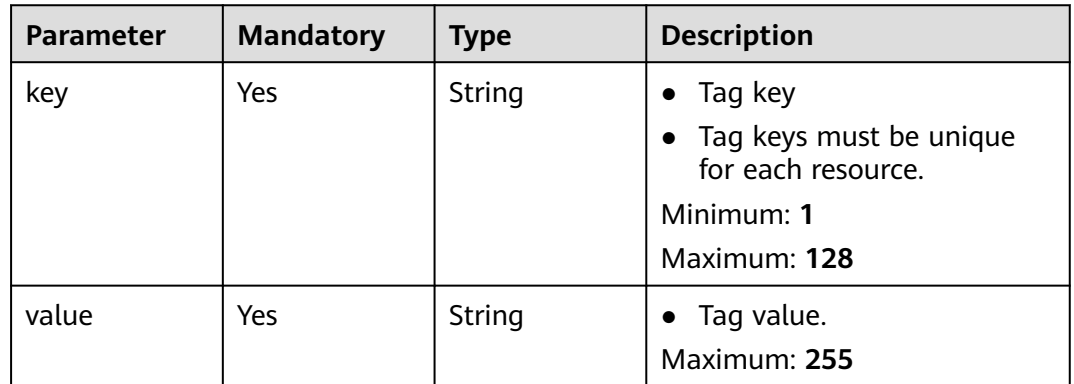

### **Response Parameters**

### **Status code: 400**

#### **Table 5-337** Response body parameters

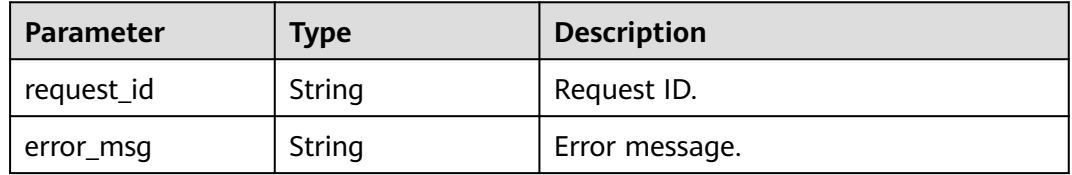

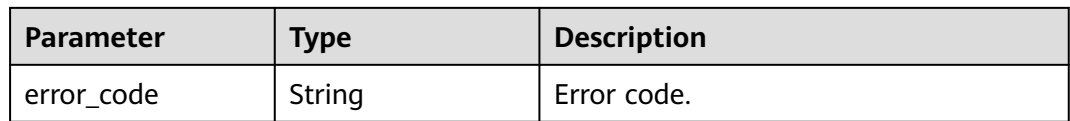

#### **Table 5-338** Response body parameters

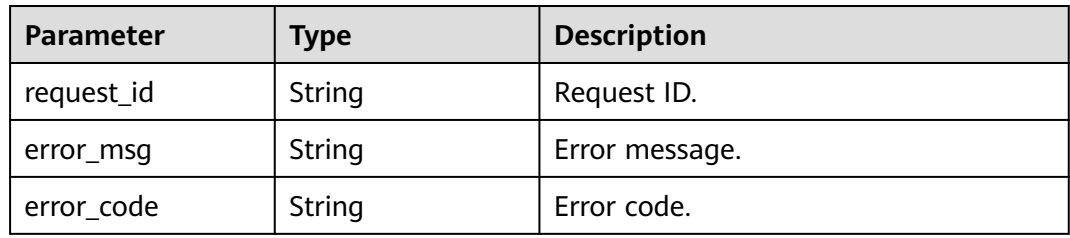

#### **Status code: 403**

#### **Table 5-339** Response body parameters

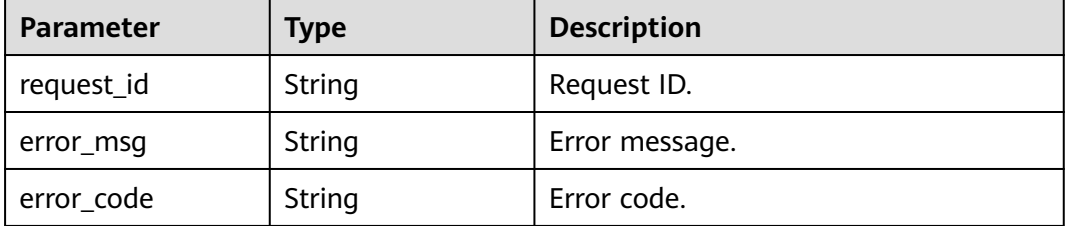

#### **Status code: 404**

#### **Table 5-340** Response body parameters

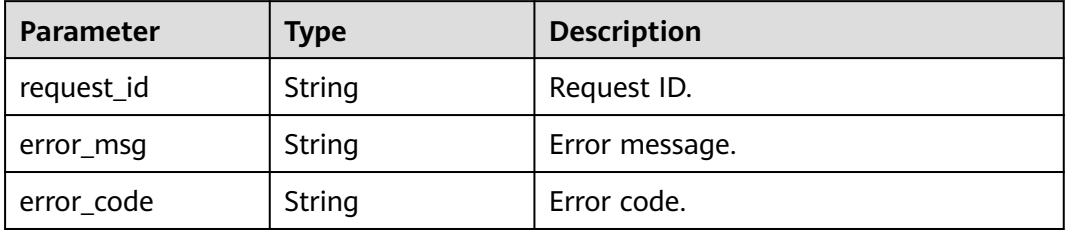

#### **Status code: 500**

#### **Table 5-341** Response body parameters

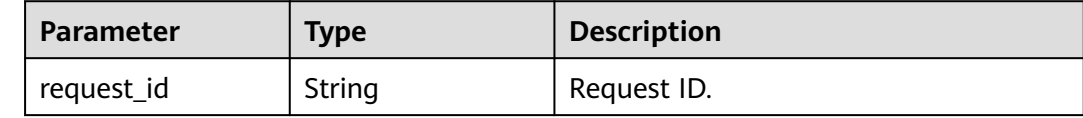

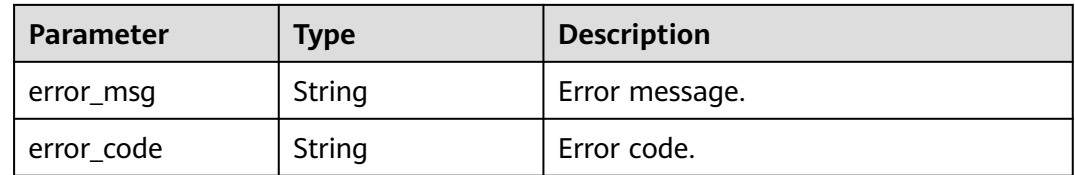

### **Example Requests**

Add two tags to a network ACL. For one tag, the key is **keyxxx** and the value is **value1**. The key of the other tag is **keyyyy**, and the value is **value2**.

POST https://{Endpoint}/v3/{project\_id}/firewalls/{firewall\_id}/tags/create

```
{
 "tags" : [ {
 "key" : "keyxxx",
 "value" : "value1"
  }, {
   "key" : "keyyyy",
   "value" : "value2"
 } ]
}
```
### **Example Responses**

None

### **Status Codes**

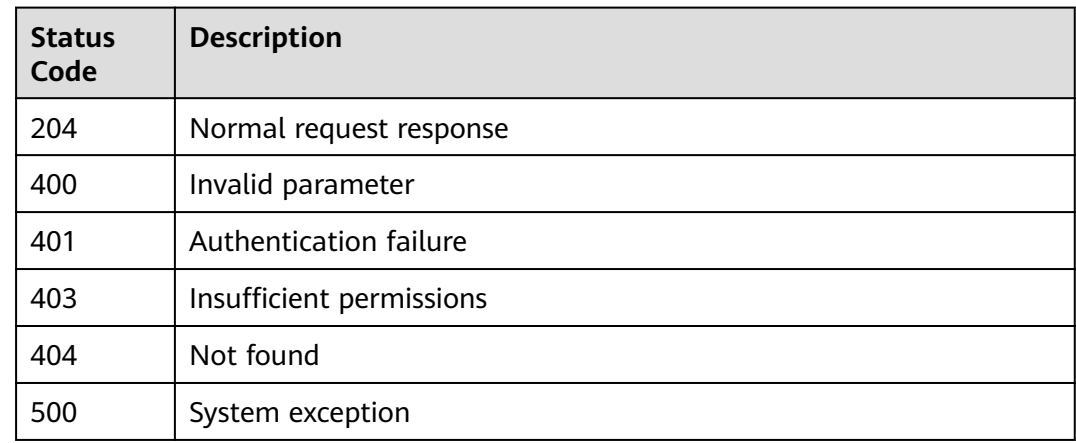

### **Error Codes**

See **[Error Codes](#page-895-0)**.

# **5.10.7 Deleting Tags from a Network ACL in Batches**

### **Function**

This API is used to delete tags from a specified network ACL in batches. This is an idempotent API. If some tags to be deleted do not exist, the deletion is considered to be successful by default. The character set of the tags will not be checked. When you delete tags, the tag structure cannot be missing, and the key cannot be left blank or be an empty string.

### **Debugging**

You can debug this API through automatic authentication in **[API Explorer](https://console-intl.huaweicloud.com/apiexplorer/#/openapi/VPC/doc?api=BatchDeleteFirewallTags&version=v3)**.

### **URI**

POST /v3/{project\_id}/firewalls/{firewall\_id}/tags/delete

| <b>Parameter</b> | <b>Mandatory</b> | Type   | <b>Description</b>                             |
|------------------|------------------|--------|------------------------------------------------|
| firewall id      | Yes              | String | The unique ID of a network<br>ACL.             |
|                  |                  |        | The value is a string in UUID<br>format.       |
|                  |                  |        | The network ACL with a given<br>ID must exist. |
| project_id       | Yes              | String | Project ID                                     |

**Table 5-342** Path Parameters

### **Request Parameters**

**Table 5-343** Request body parameters

| <b>Parameter</b> | <b>Mandatory</b> | <b>Type</b>                                                     | <b>Description</b> |
|------------------|------------------|-----------------------------------------------------------------|--------------------|
| tags             | Yes              | Array of<br><b>DeleteResour</b><br>ceTagReques<br>tBody objects | Tags               |

**Table 5-344** DeleteResourceTagRequestBody

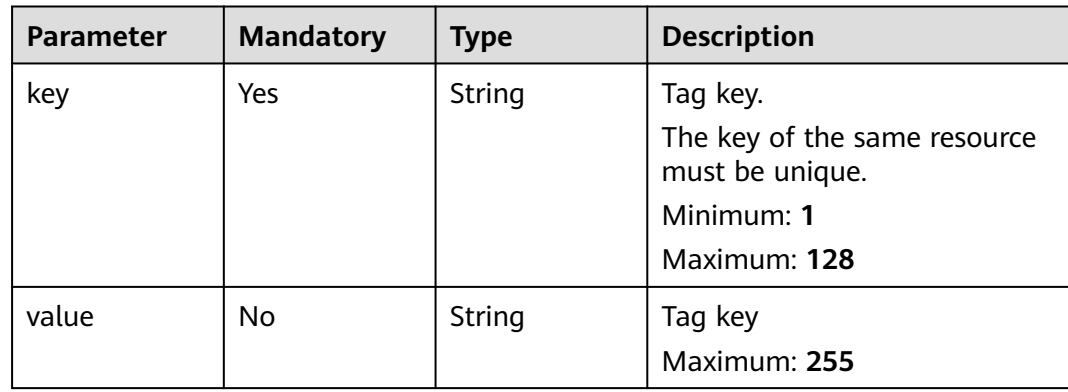

### **Response Parameters**

### **Status code: 400**

**Table 5-345** Response body parameters

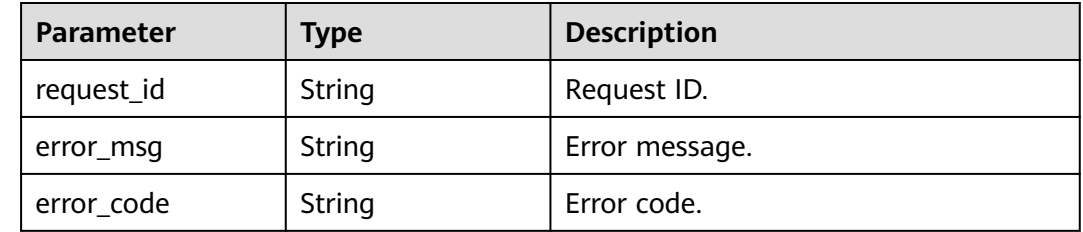

### **Status code: 401**

#### **Table 5-346** Response body parameters

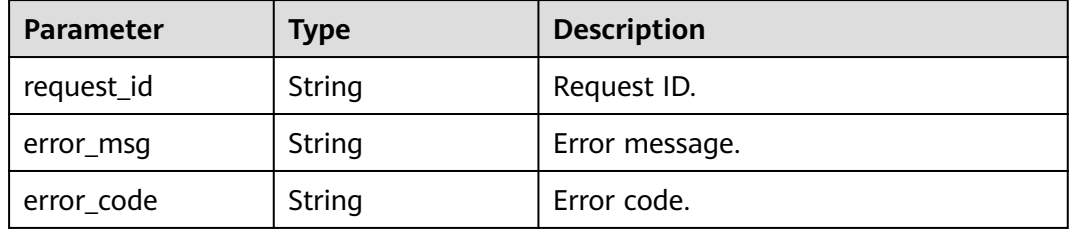

#### **Status code: 403**

**Table 5-347** Response body parameters

| <b>Parameter</b> | <b>Type</b> | <b>Description</b> |  |
|------------------|-------------|--------------------|--|
| request_id       | String      | Request ID.        |  |
| error_msg        | String      | Error message.     |  |
| error_code       | String      | Error code.        |  |

### **Status code: 404**

#### **Table 5-348** Response body parameters

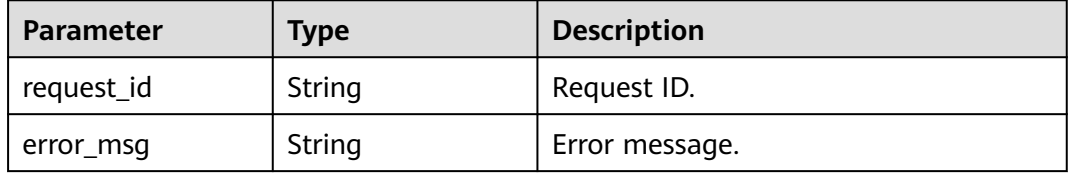

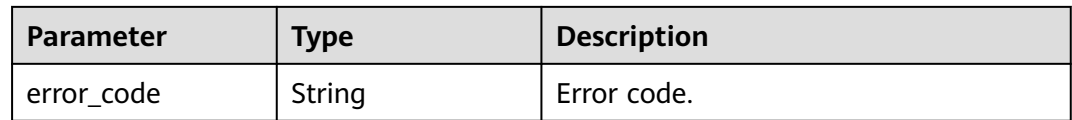

**Table 5-349** Response body parameters

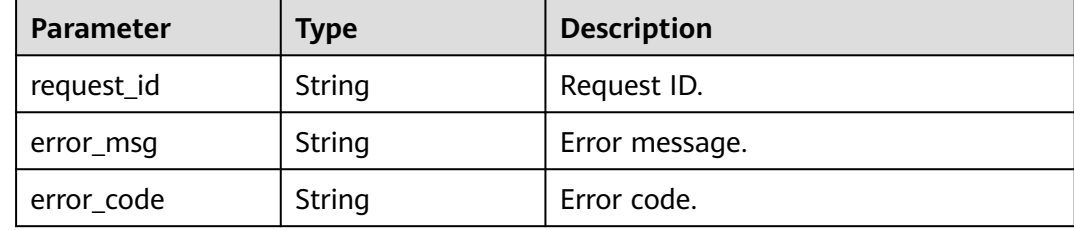

### **Example Requests**

Delete tags from a network ACL in batches. The key of the tag is **keyxxx**, and the value is **value1**.

POST https://{Endpoint}/v3/{project\_id}/firewalls/{firewall\_id}/tags/delete

```
 "tags" : [ {
 "key" : "keyxxx",
 "value" : "value1"
 } ]
}
```
### **Example Responses**

None

{

### **Status Codes**

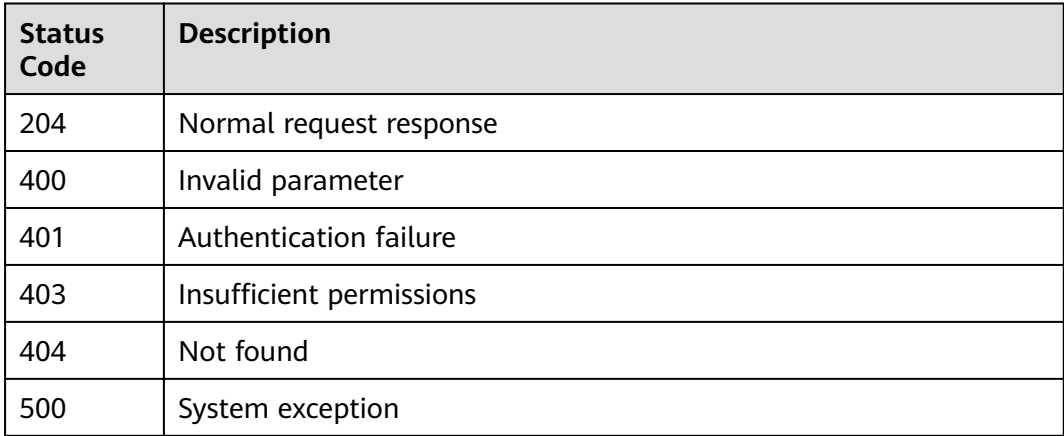

### **Error Codes**

See **[Error Codes](#page-895-0)**.

# **5.10.8 Querying Tags of Network ACLs in a Project**

### **Function**

This API is used to query all tags of network ACLs in a specific project.

### **Debugging**

You can debug this API through automatic authentication in **[API Explorer](https://console-intl.huaweicloud.com/apiexplorer/#/openapi/VPC/doc?api=ListFirewallTags&version=v3)**.

### **URI**

GET /v3/{project\_id}/firewalls/tags

#### **Table 5-350** Path Parameters

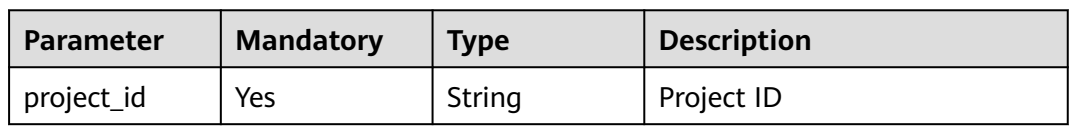

#### **Table 5-351** Query Parameters

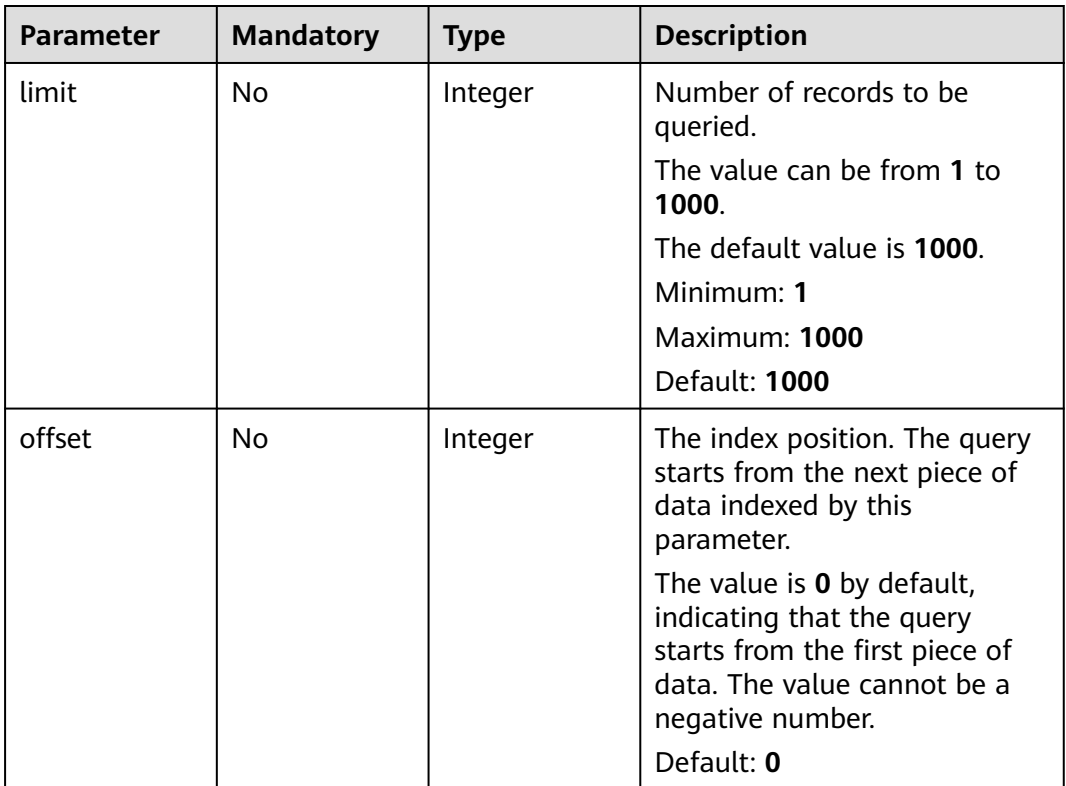

### **Request Parameters**

None

### **Response Parameters**

### **Status code: 200**

**Table 5-352** Response body parameters

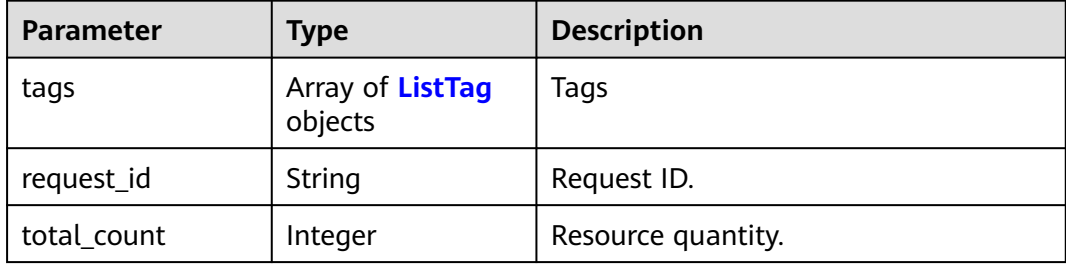

#### **Table 5-353** ListTag

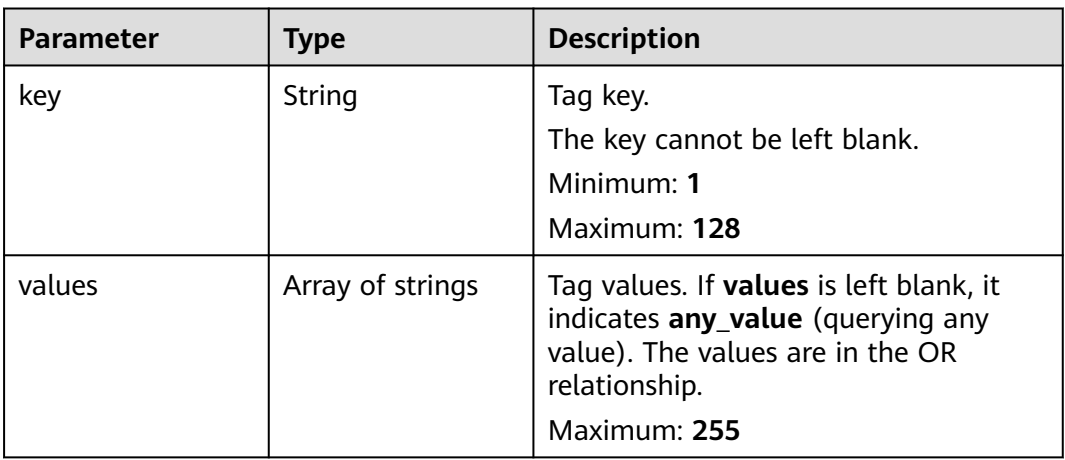

#### **Status code: 400**

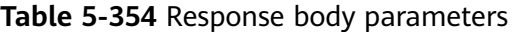

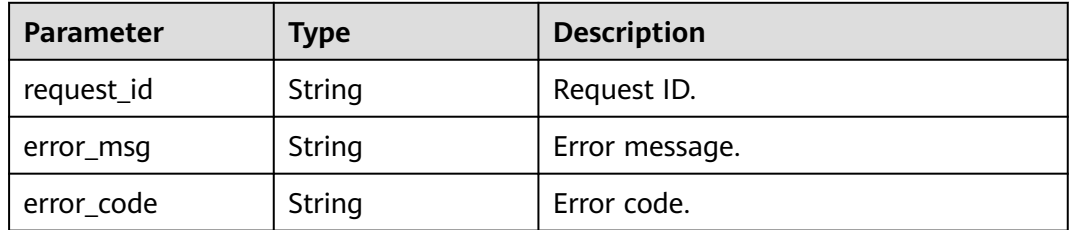

#### **Status code: 401**

**Table 5-355** Response body parameters

| Parameter  | Type   | <b>Description</b> |  |
|------------|--------|--------------------|--|
| request_id | String | Request ID.        |  |
| error_msg  | String | Error message.     |  |
| error_code | String | Error code.        |  |

**Table 5-356** Response body parameters

| <b>Parameter</b> | <b>Type</b> | <b>Description</b> |  |
|------------------|-------------|--------------------|--|
| request_id       | String      | Request ID.        |  |
| error_msg        | String      | Error message.     |  |
| error_code       | String      | Error code.        |  |

#### **Status code: 404**

**Table 5-357** Response body parameters

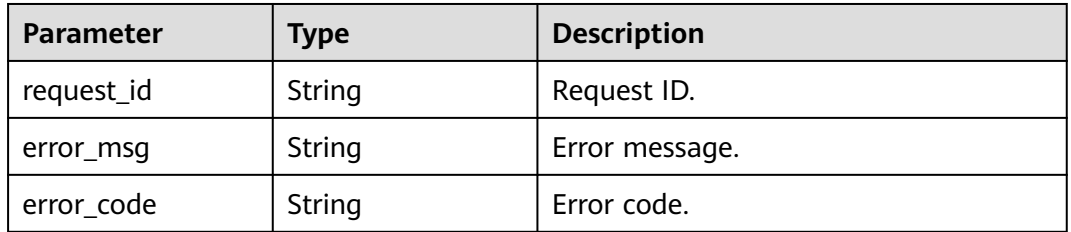

#### **Status code: 500**

**Table 5-358** Response body parameters

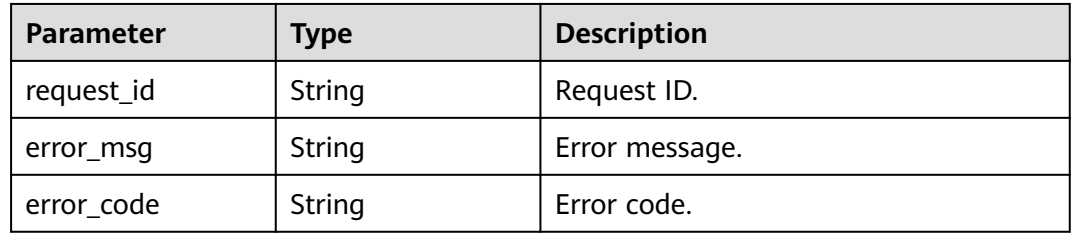

### **Example Requests**

Query tags of network ACLs by project ID.

GET https://{Endpoint}/v3/{project\_id}/firewalls/tags

### **Example Responses**

#### **Status code: 200**

Normal response to the operation

```
{
  "request_id" : "65ae533b-f32c-49df-9b5d-e55eda8f2c25",
 "tags" : [ {
 "key" : "key1",
 "values" : [ "value1", "value2" ]
 }, {
 "key" : "key2",
 "values" : [ "value2" ]
 }, {
 "key" : "key3",
   "values" : [ "value3" ]
 }, {
 "key" : "key4",
   "values" : [ "value4" ]
 }, {
 "key" : "key5",
   "values" : [ "value5" ]
 }, {
 "key" : "keyyyy",
   "values" : [ "value2" ]
  } ]
}
```
### **Status Codes**

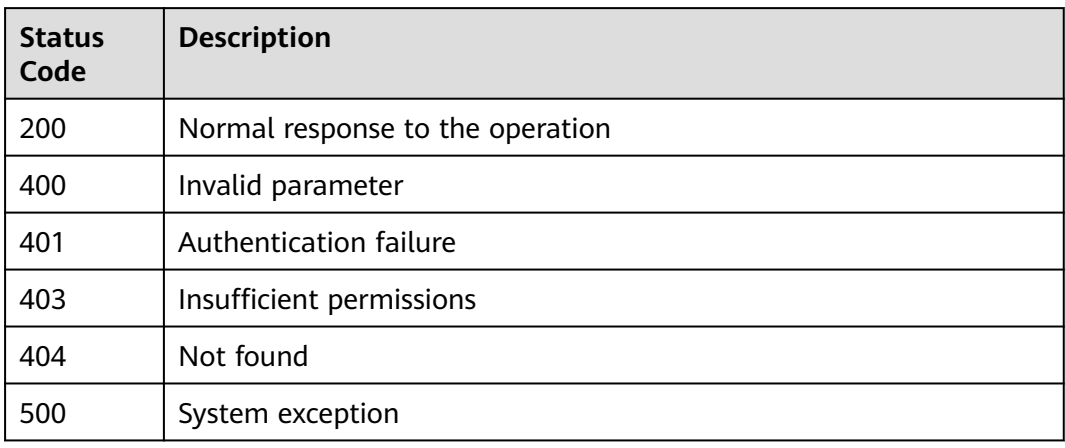

### **Error Codes**

See **[Error Codes](#page-895-0)**.

# **5.11 Port**

# **5.11.1 Adding a Security Group to the Security Group List of a Port**

### **Function**

This API is used to add a security group to the security group list of a port.

### **Debugging**

You can debug this API through automatic authentication in **[API Explorer](https://console-intl.huaweicloud.com/apiexplorer/#/openapi/VPC/doc?api=AddSecurityGroups&version=v3)**.

### **URI**

PUT /v3/{project\_id}/ports/{port\_id}/insert-security-groups

**Table 5-359** Path Parameters

| <b>Parameter</b> | <b>Mandatory</b> | Type   | <b>Description</b>                                         |
|------------------|------------------|--------|------------------------------------------------------------|
| port_id          | Yes              | String | Unique identifier of a port.                               |
| project_id       | Yes              | String | Project ID.<br>For details about how to                    |
|                  |                  |        | obtain a project ID, see<br><b>Obtaining a Project ID.</b> |

### **Request Parameters**

**Table 5-360** Request body parameters

| <b>Parameter</b> | <b>Mandatory</b> | <b>Type</b>                                                           | <b>Description</b>                                                                      |
|------------------|------------------|-----------------------------------------------------------------------|-----------------------------------------------------------------------------------------|
| port             | Yes              | <b>InsertSecurit</b><br>yGroupOptio<br>$\overline{\mathbf{n}}$ object | Request body for inserting a<br>security group to the security<br>group list of a port. |

**Table 5-361** InsertSecurityGroupOption

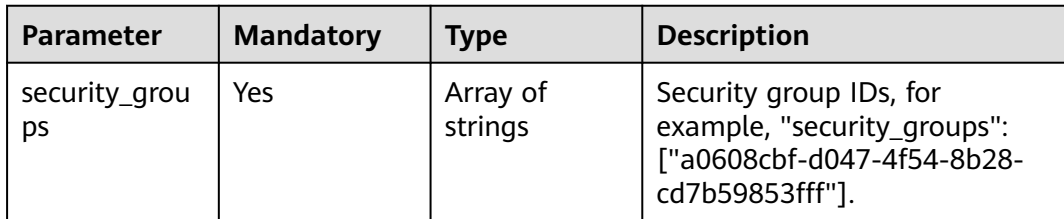

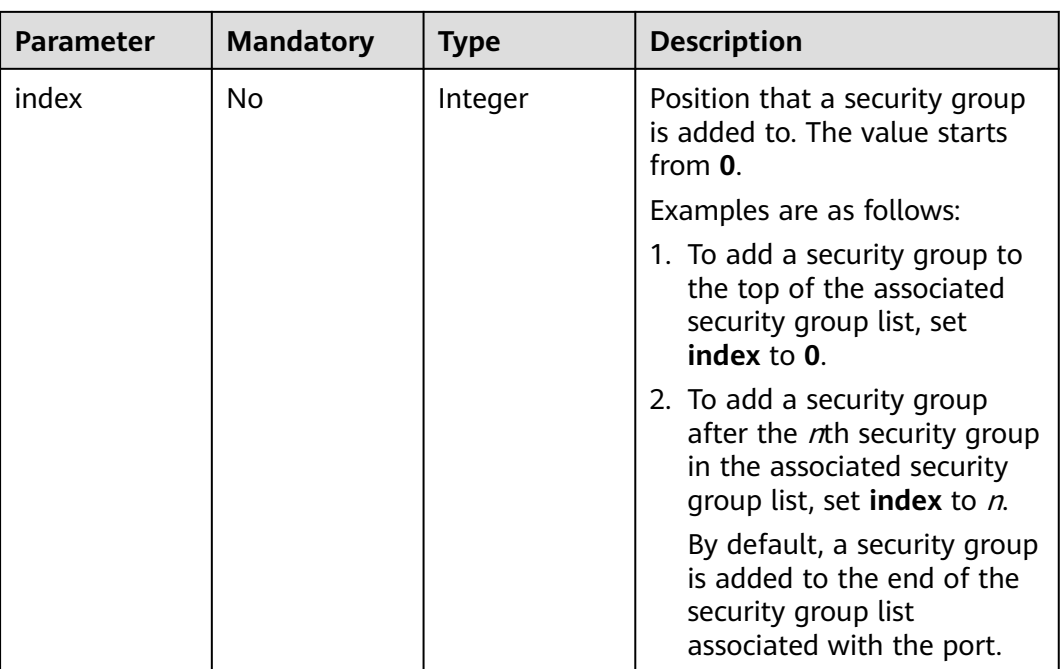

### **Response Parameters**

#### **Status code: 200**

### **Table 5-362** Response body parameters

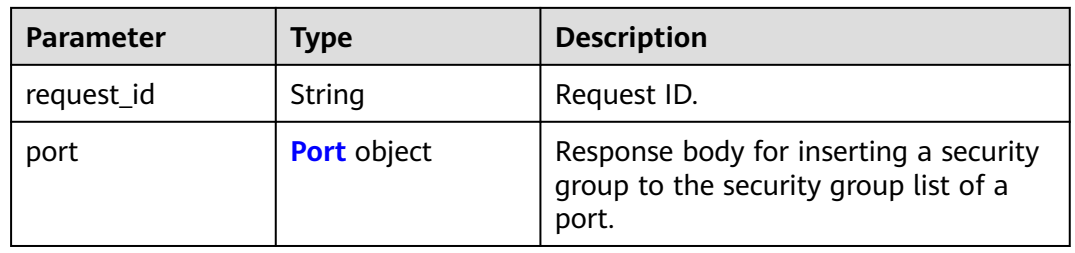

#### **Table 5-363** Port

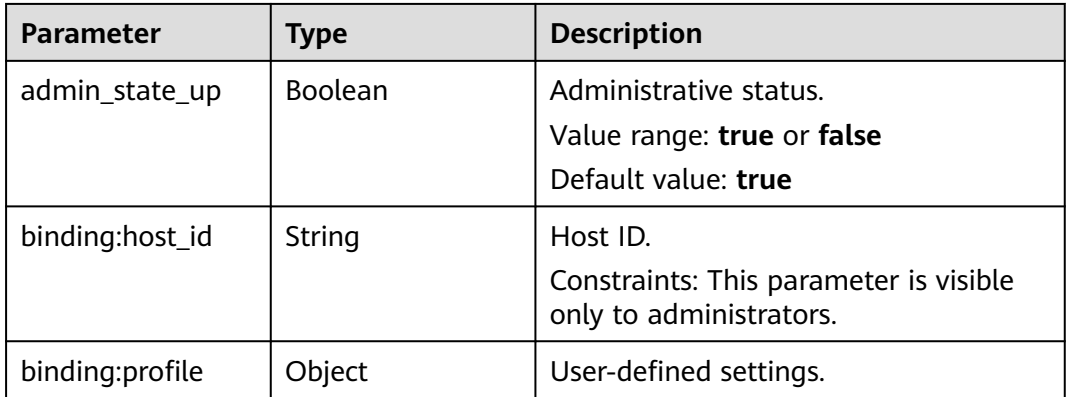

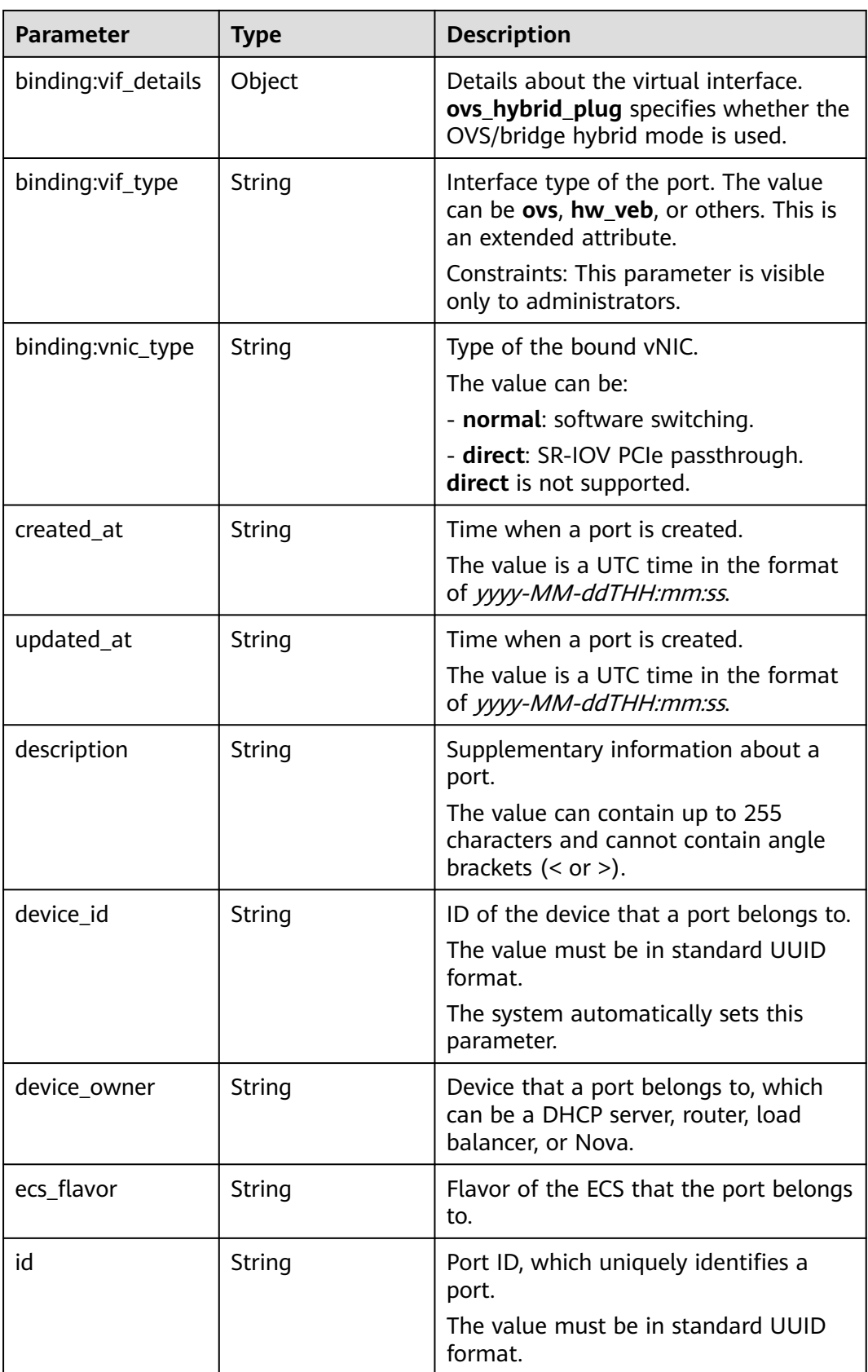

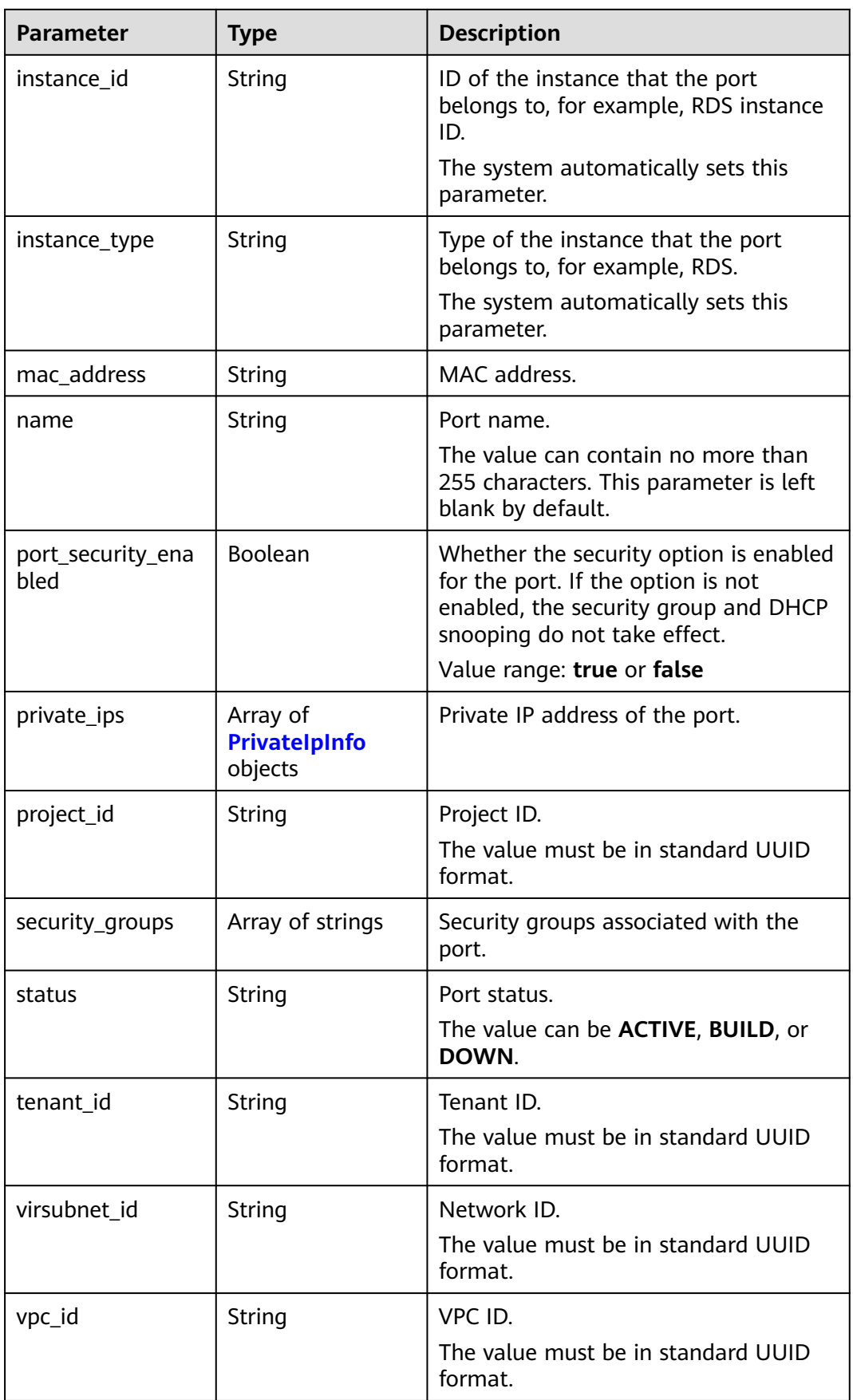

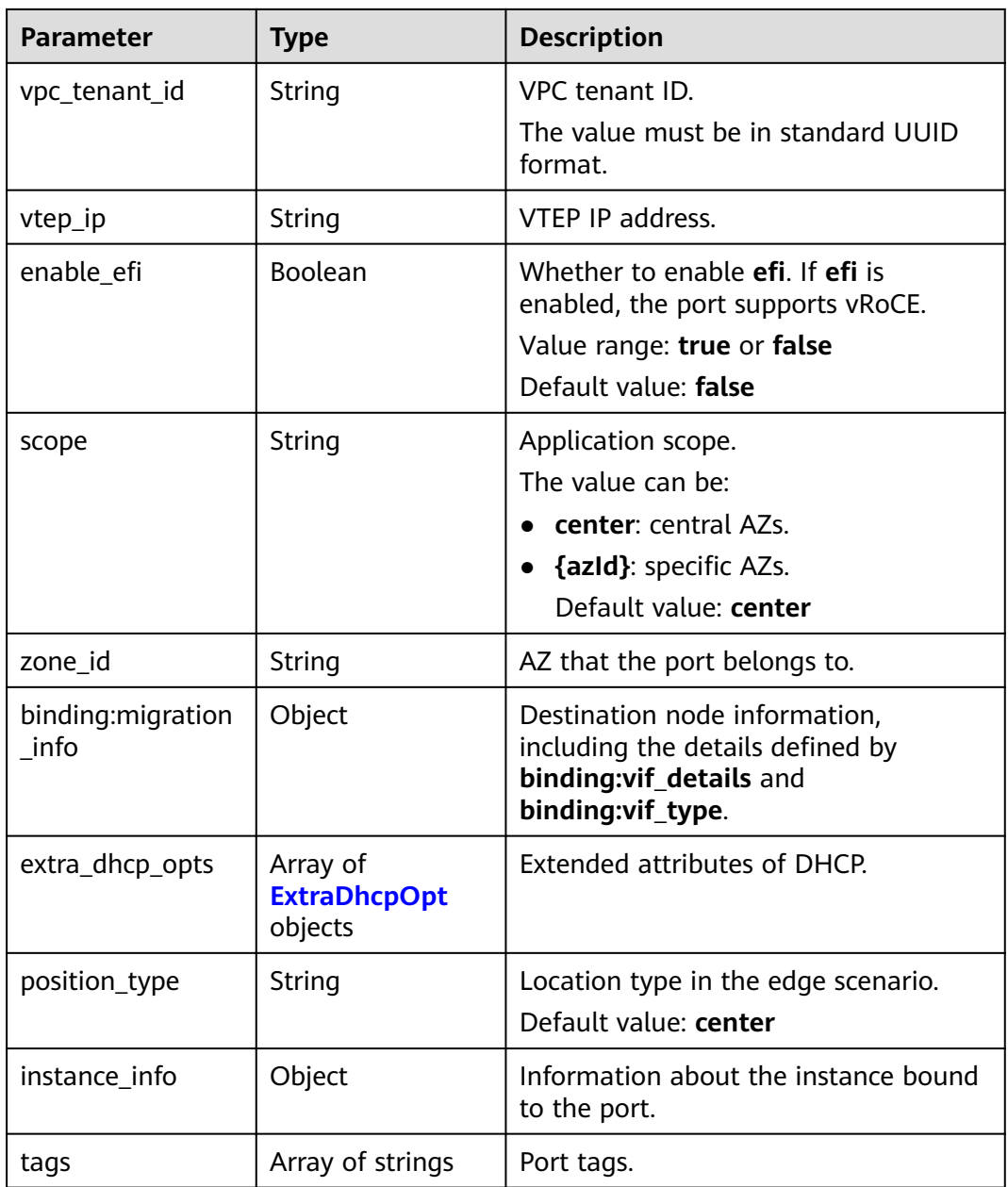

<span id="page-611-0"></span>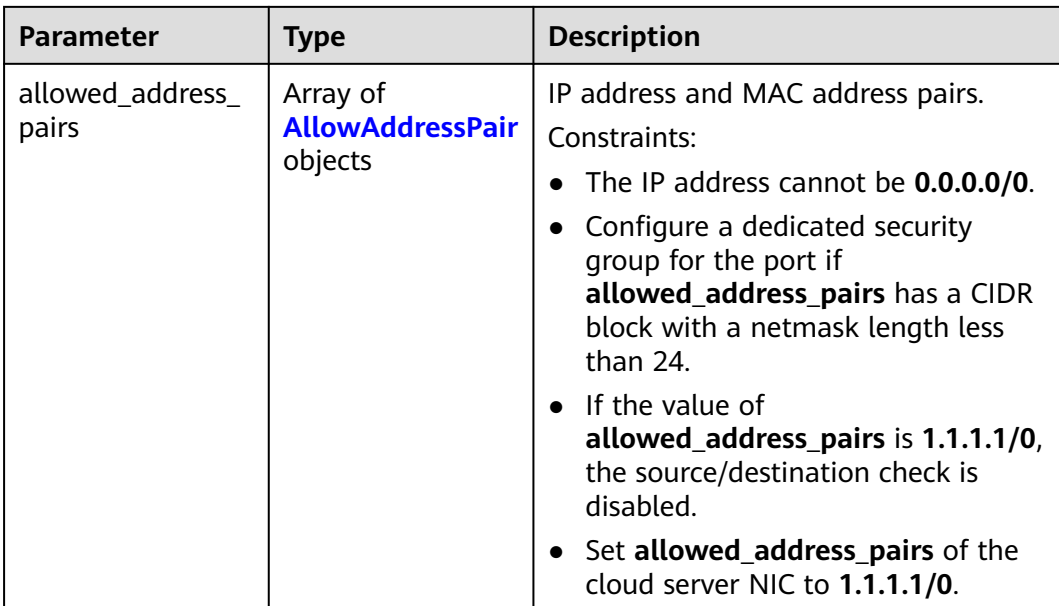

#### **Table 5-364** PrivateIpInfo

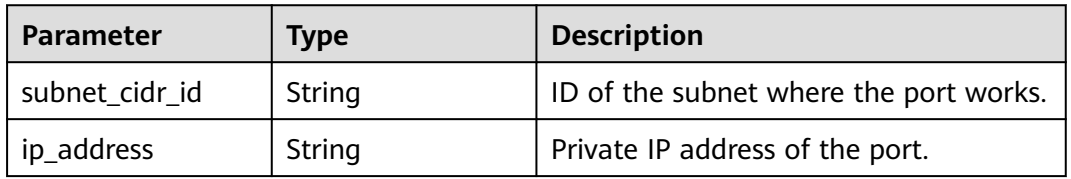

### **Table 5-365** ExtraDhcpOpt

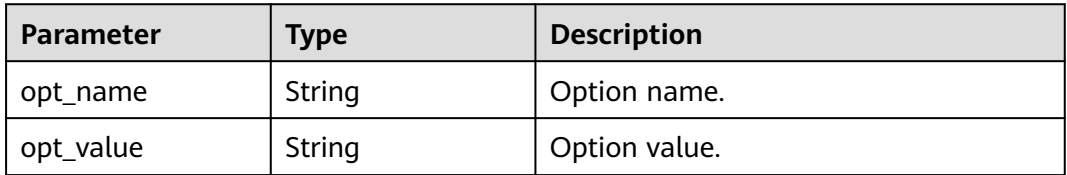

#### **Table 5-366** AllowAddressPair

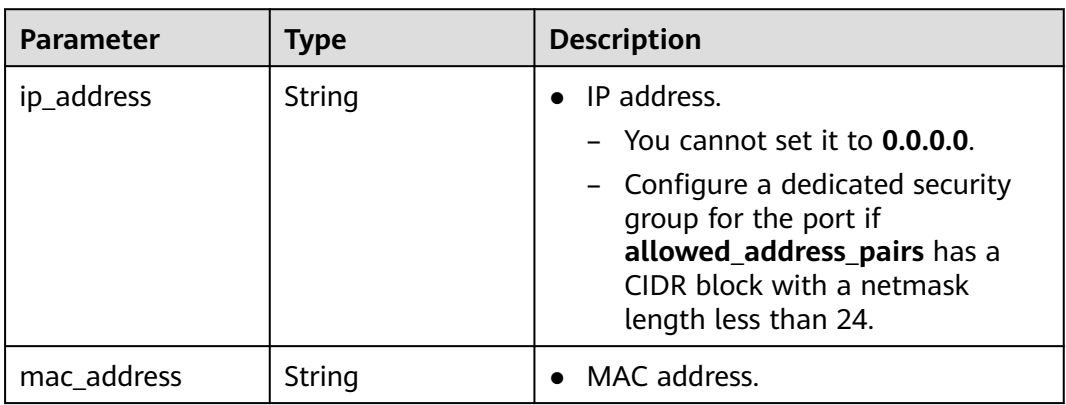
## **Example Requests**

Add a security group above the first security group (**567be4e3-d171-46ce-9e8ac15e91cfe86a**) to the security group list (**["567be4e3-d171-46ce-9e8ac15e91cfe86a", "4940b983-5992-4663-bed9-d1d1e15d1009"]**) associated with the port (**99fd0c77-56b4-4bf6-8365-df352e45d5fc**). Set **index** to **1**.

PUT https://{Endpoint}/v3/f5dab68cd75740e68c599e9af5fe0aed/ports/99fd0c77-56b4-4bf6-8365 df352e45d5fc/insert-security-groups

```
{
  "port" : {
   "security_groups" : [ "8edd3747-ccd4-49a1-82b9-a165eec314b4", "6c2d4540-3b7d-4207-a319-
a7231b439995" ],
   "index" : 1
  }
}
```
#### **Example Responses**

#### **Status code: 200**

Normal response to the PUT operation. For more status codes, see **[Status Codes](#page-894-0)**.

```
{
  "port" : {
   "name" : "",
   "id" : "99fd0c77-56b4-4bf6-8365-df352e45d5fc",
   "admin_state_up" : true,
   "status" : "DOWN",
   "project_id" : "f5dab68cd75740e68c599e9af5fe0aed",
   "device_id" : "",
 "mac_address" : "fa:16:3e:1f:17:df",
 "device_owner" : "",
   "description" : "",
   "zone_id" : "",
   "scope" : "center",
   "position_type" : "center",
   "created_at" : "2023-05-10T01:35:02.000+00:00",
   "updated_at" : "2023-05-10T01:35:02.000+00:00",
   "port_security_enabled" : true,
   "tags" : [ ],
   "security_groups" : [ "567be4e3-d171-46ce-9e8a-c15e91cfe86a", "8edd3747-ccd4-49a1-82b9-
a165eec314b4", "6c2d4540-3b7d-4207-a319-a7231b439995", "4940b983-5992-4663-bed9-
d1d1e15d1009" ],
   "allowed_address_pairs" : [ ],
   "extra_dhcp_opts" : [ ],
   "instance_id" : "",
   "instance_type" : "",
  "ecs_flavor"
   "enable_efi" : false,
   "virsubnet_id" : "3847b263-2370-45c0-8236-38a1de568049",
   "private_ips" : [ {
     "subnet_cidr_id" : "ffe98087-6d4f-45cd-988b-1c87f75d2d53",
     "ip_address" : "192.168.158.228"
   } ],
    "binding:host_id" : "",
   "binding:vif_type" : "unbound",
   "binding:vnic_type" : "normal",
   "binding:vif_details" : { },
   "binding:profile" : { },
   "binding:migration_info" : { }
  },
  "request_id" : "458691c0-7db2-43d8-9400-053800c5ff53"
}
```
# **Status Codes**

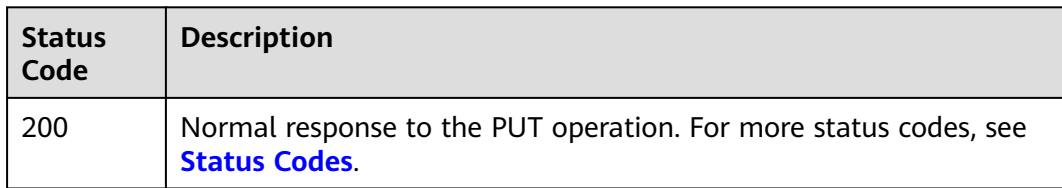

# **Error Codes**

See **[Error Codes](#page-895-0)**.

# **5.11.2 Removing a Security Group from the Security Group List of a Port**

## **Function**

This API is used to remove a security group from the security group list of a port.

# **Debugging**

You can debug this API through automatic authentication in **[API Explorer](https://console-intl.huaweicloud.com/apiexplorer/#/openapi/VPC/doc?api=RemoveSecurityGroups&version=v3)**.

#### **URI**

PUT /v3/{project\_id}/ports/{port\_id}/remove-security-groups

#### **Table 5-367** Path Parameters

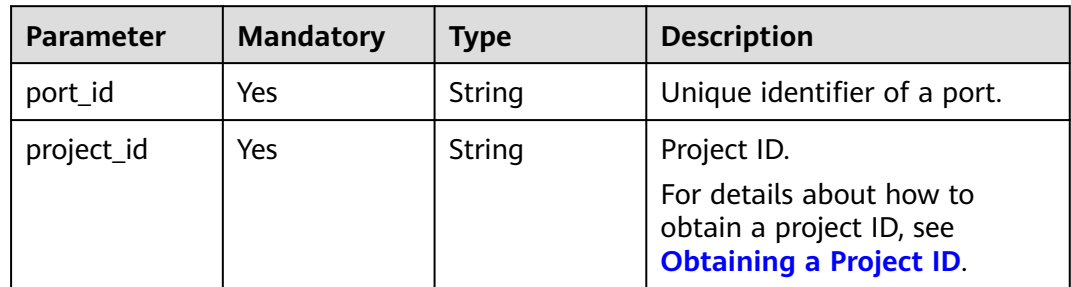

# **Request Parameters**

#### **Table 5-368** Request body parameters

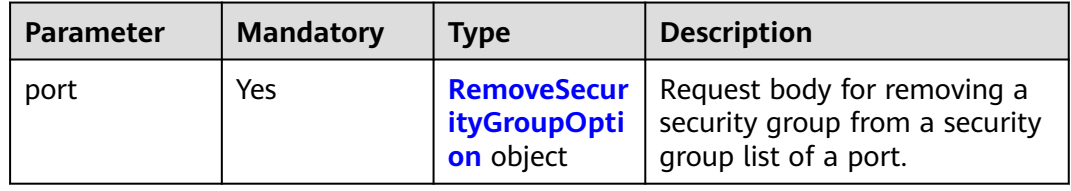

<span id="page-614-0"></span>**Table 5-369** RemoveSecurityGroupOption

| <b>Parameter</b>    | <b>Mandatory</b> | <b>Type</b>         | <b>Description</b>                                                                                      |
|---------------------|------------------|---------------------|----------------------------------------------------------------------------------------------------|
| security_grou<br>DS | Yes              | Array of<br>strings | Security group IDs, for<br>example, "security_groups":<br>["a0608cbf-d047-4f54-8b28-<br>cd7b59853fff"]. |

# **Response Parameters**

#### **Status code: 200**

#### **Table 5-370** Response body parameters

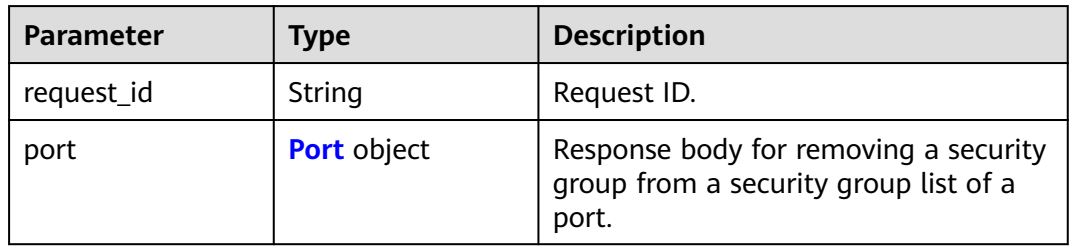

#### **Table 5-371** Port

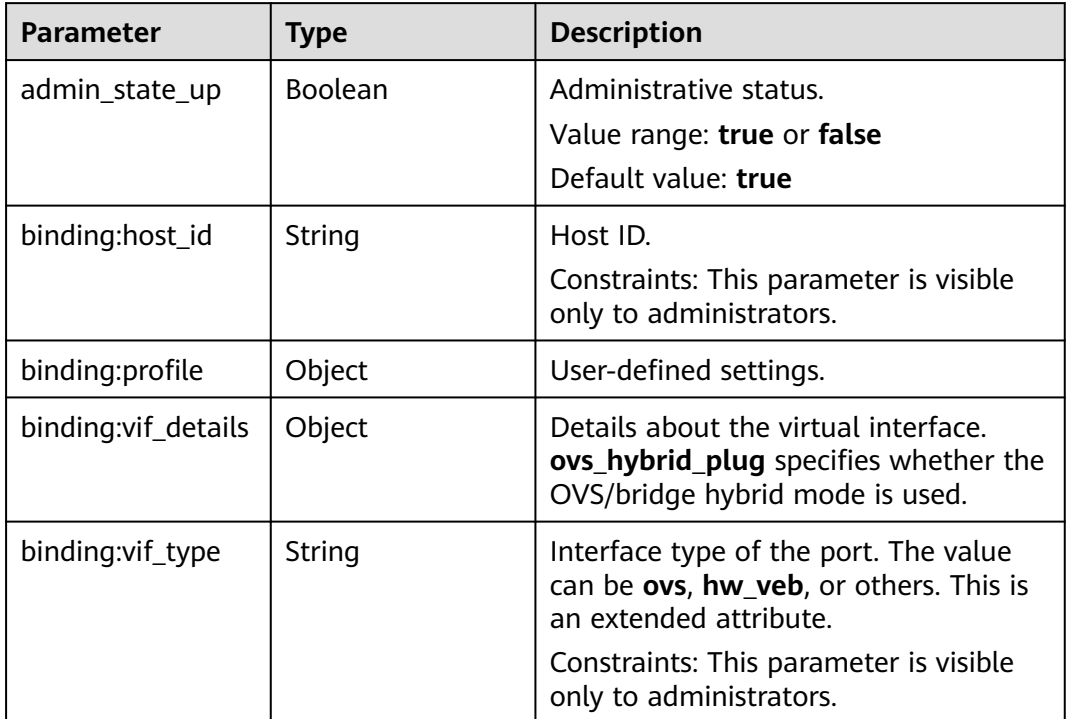

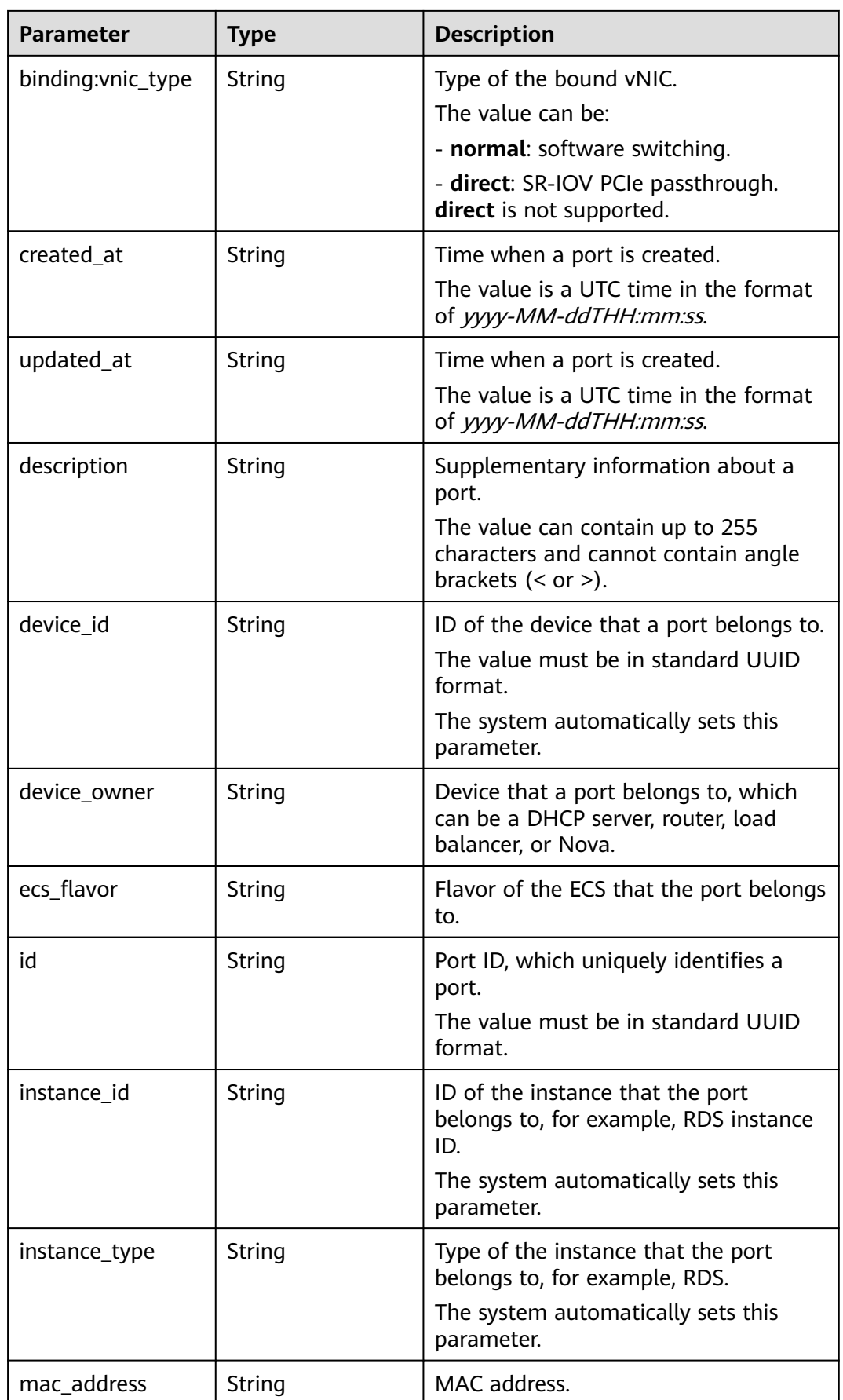

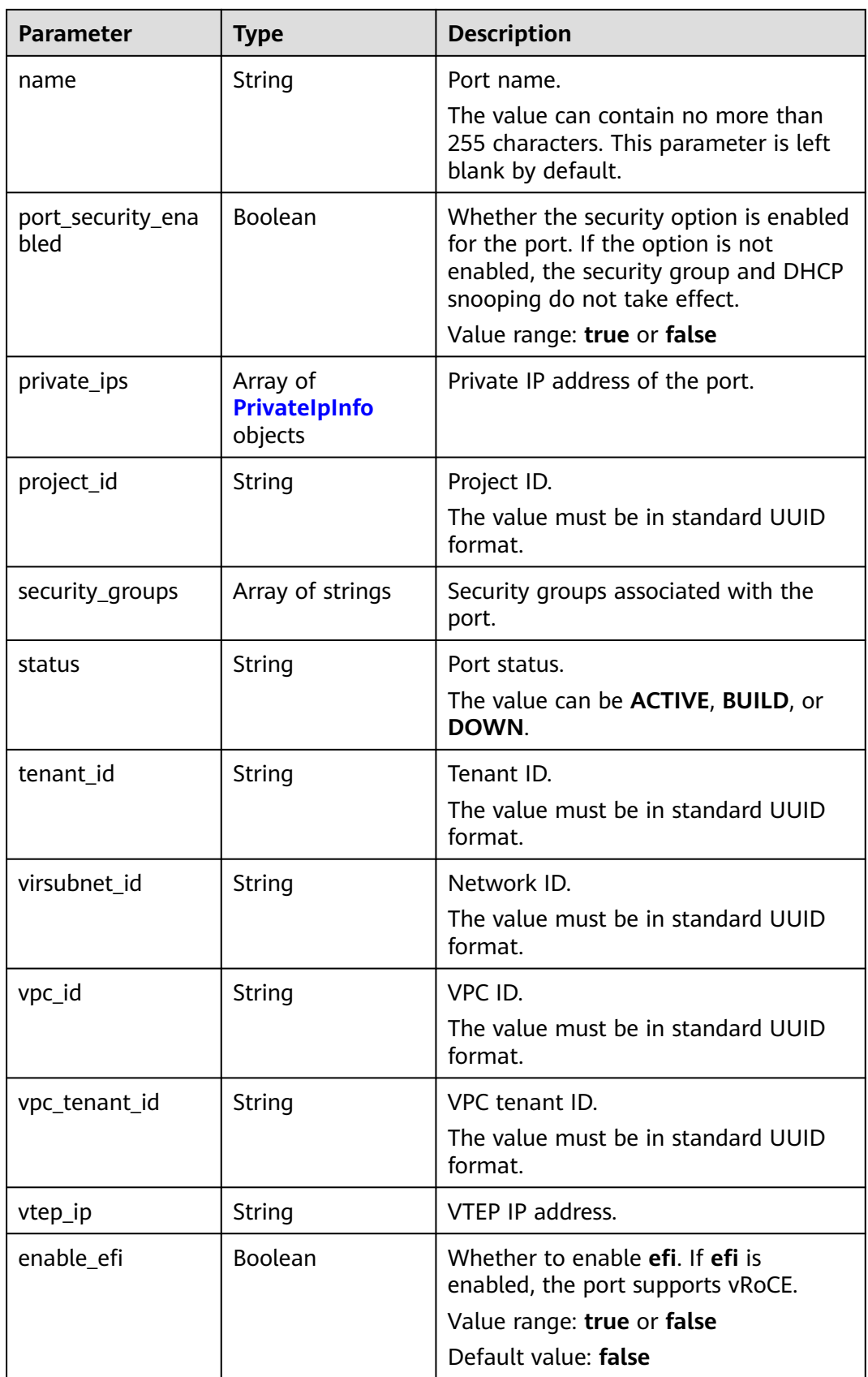

<span id="page-617-0"></span>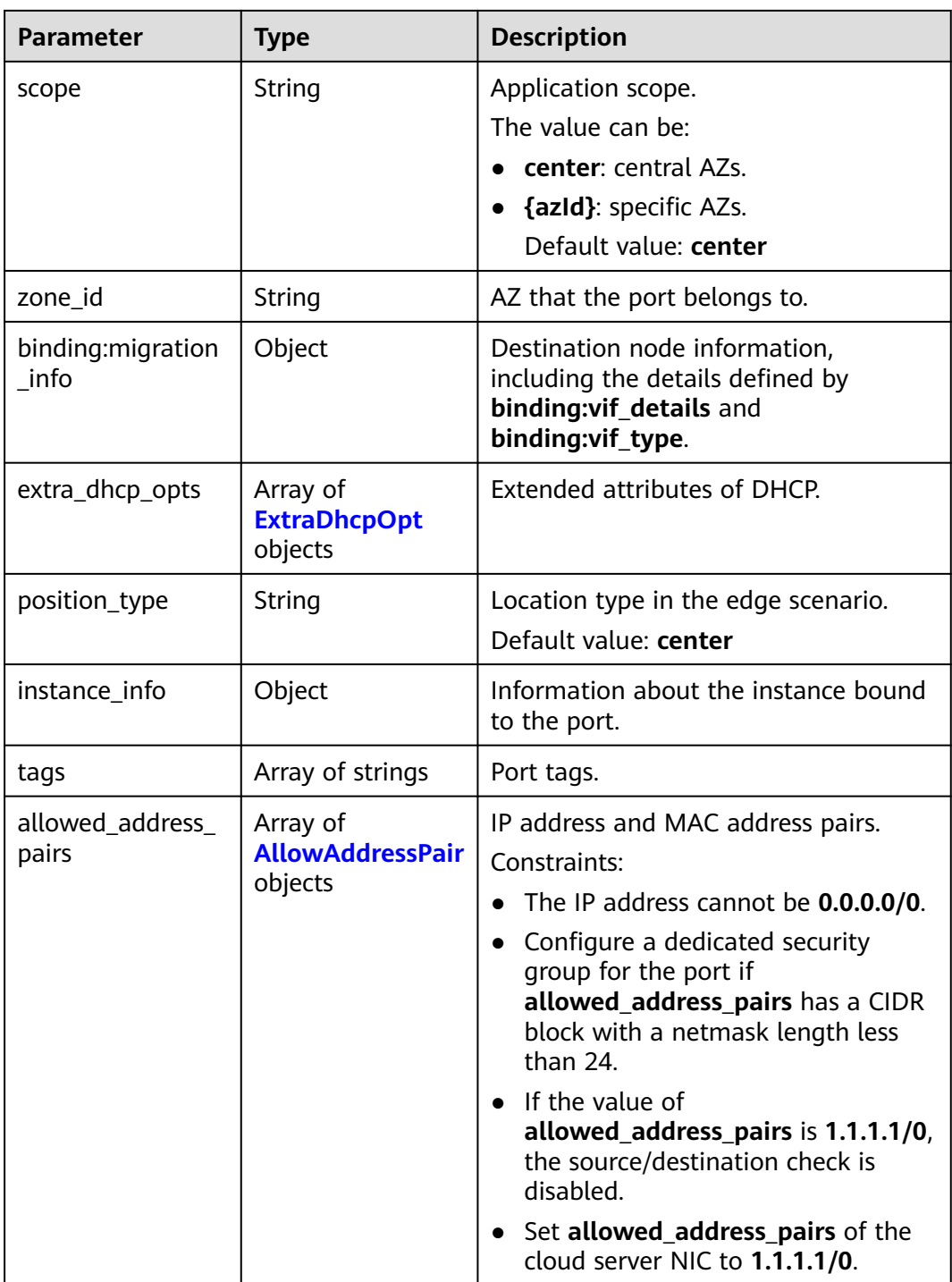

#### **Table 5-372** PrivateIpInfo

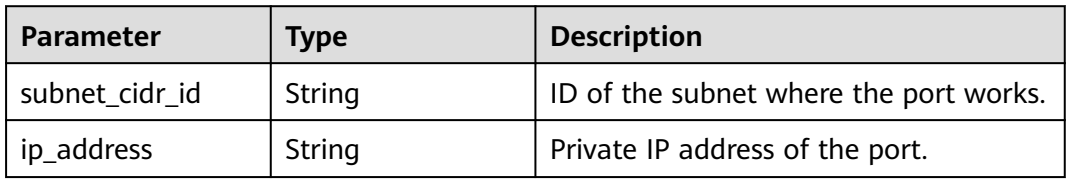

#### <span id="page-618-0"></span>**Table 5-373** ExtraDhcpOpt

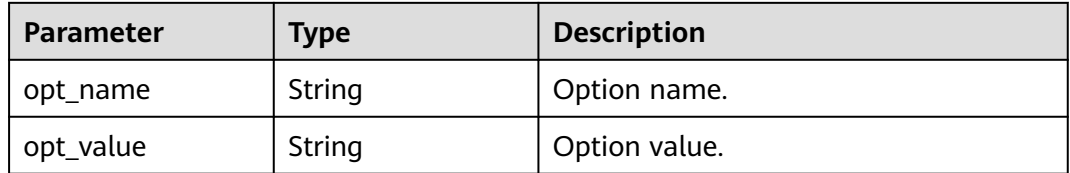

#### **Table 5-374** AllowAddressPair

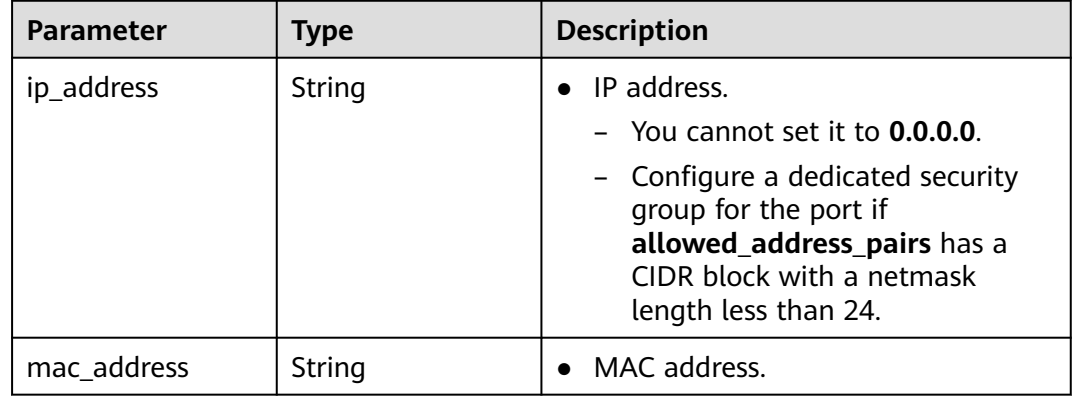

#### **Example Requests**

Remove security groups (**8edd3747-ccd4-49a1-82b9-a165eec314b4** and **6c2d4540-3b7d-4207-a319-a7231b439995**) associated with the port (**99fd0c77-56b4-4bf6-8365-df352e45d5fc**).

PUT https://{Endpoint}/v3/f5dab68cd75740e68c599e9af5fe0aed/ports/99fd0c77-56b4-4bf6-8365 df352e45d5fc/remove-security-groups

```
{
  "port" : {
   "security_groups" : [ "8edd3747-ccd4-49a1-82b9-a165eec314b4", "6c2d4540-3b7d-4207-a319-
a7231b439995" ]
 }
}
```
#### **Example Responses**

#### **Status code: 200**

Normal response to the PUT operation. For more status codes, see **[Status Codes](#page-894-0)**.

```
{
 "port" : {
   "name" : "",
   "id" : "99fd0c77-56b4-4bf6-8365-df352e45d5fc",
   "admin_state_up" : true,
 "status" : "DOWN",
 "project_id" : "f5dab68cd75740e68c599e9af5fe0aed",
 "device_id" : "",
   "mac_address" : "fa:16:3e:1f:17:df",
   "device_owner" : "",
   "description" : "",
   "zone_id" : "",
   "scope" : "center",
```

```
 "position_type" : "center",
 "created_at" : "2023-05-10T01:35:02.000+00:00",
 "updated_at" : "2023-05-10T01:35:02.000+00:00",
 "port_security_enabled" : true,
 "tags" : [ ],
   "security_groups" : [ "567be4e3-d171-46ce-9e8a-c15e91cfe86a", "4940b983-5992-4663-bed9-
d1d1e15d1009" ],
 "allowed_address_pairs" : [ ],
 "extra_dhcp_opts" : [ ],
   "instance_id" : "",
   "instance_type" : "",
   "ecs_flavor" : "",
 "enable_efi" : false,
 "virsubnet_id" : "3847b263-2370-45c0-8236-38a1de568049",
    "private_ips" : [ {
     "subnet_cidr_id" : "ffe98087-6d4f-45cd-988b-1c87f75d2d53",
    "ip_address" : "192.168.158.228"
 } ],
 "binding:host_id" : "",
   "binding:vif_type" : "unbound",
   "binding:vnic_type" : "normal",
   "binding:vif_details" : { },
   "binding:profile" : { },
   "binding:migration_info" : { }
  },
  "request_id" : "abd08c76-c853-4967-a898-12804330efab"
}
```
## **Status Codes**

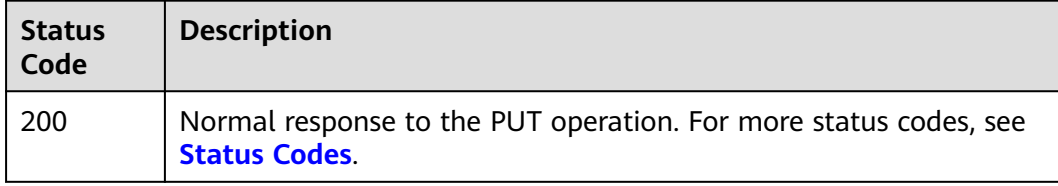

#### **Error Codes**

See **[Error Codes](#page-895-0)**.

# **6 Native OpenStack Neutron APIs (V2.0)**

# **6.1 API Version Information**

# **6.1.1 Querying API Versions**

# **Function**

This API is used to query all available versions of a native OpenStack API.

#### **URI**

GET /

#### **Request Parameters**

None

#### **Example Request**

GET https://{Endpoint}/

#### **Response Parameters**

**Table 6-1** Response parameter

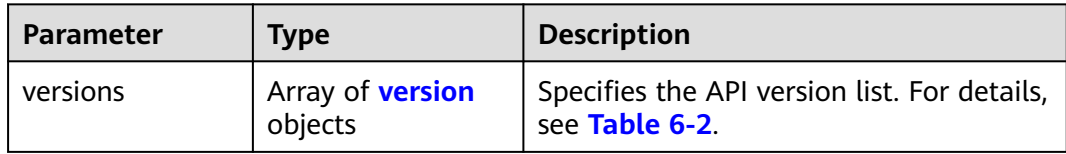

| <b>Parameter</b> | <b>Type</b>              | <b>Description</b>                                                   |
|------------------|--------------------------|----------------------------------------------------------------------|
| status           | String                   | Specifies the API version status. Possible<br>values are as follows: |
|                  |                          | <b>CURRENT</b>                                                       |
|                  |                          | <b>STABLE</b>                                                        |
|                  |                          | <b>DEPRECATED</b>                                                    |
| id               | String                   | Specifies the API version.                                           |
| links            | Array of link<br>objects | Specifies the link list. For details, see<br><b>Table 6-3.</b>       |

<span id="page-621-0"></span>**Table 6-2 version** objects

**Table 6-3 link** objects

| <b>Parameter</b> | Type   | <b>Description</b>                                                      |
|------------------|--------|-------------------------------------------------------------------------|
| href             | String | Specifies the API link.                                                 |
| rel              | String | Specifies the relationship between the<br>API link and the API version. |

# **Example Response**

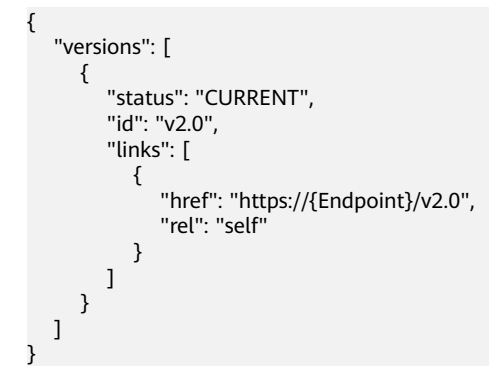

# **Status Code**

See **[Status Codes](#page-894-0)**.

# **Error Code**

See **[Error Codes](#page-895-0)**.

# **6.1.2 Pagination**

## **Function**

Neutron APIs v2.0 provides the pagination function. You can set parameters **limit** and **marker** in the URL of the list request to enable the desired number of items to be returned. All returned items are displayed in the ascending order of ID.

- To access the next page of the request, perform the following configurations:
	- Replace the value of **marker** in the original access request URL. Replace the value of **marker** to the value of **marker** in the value of **href** if the value of **rel** in the response is **next**.
	- Set the value of **page\_reverse** to **False**.
- To access the previous page of the request, perform the following configurations:
	- Replace the value of **marker** in the original access request URL. Replace the value of **marker** to the value of **marker** in the value of **href** if the value of **rel** in the response is **previous**.
	- Set the value of **page\_reverse** to **True**.

#### **Request Parameters**

| <b>Parameter</b> | Type           | <b>Mandatory</b> | <b>Description</b>                                                                                                    |
|------------------|----------------|------------------|----------------------------------------------------------------------------------------------------|
| limit            | Integer        | No.              | Specifies the number of items<br>displayed per page.                                                                           |
| marker           | String         | No               | Specifies the ID of the last item in the<br>previous list. If the marker value is<br>invalid, error code 400 will be returned. |
| page_revers<br>e | <b>Boolean</b> | No               | Specifies the page direction. The value<br>can be True or False.                                                               |

**Table 6-4** Request parameter

# **Example Request**

#### When **page** reverse is set to **False**:

GET https://{Endpoint}/v2.0/networks?limit=2&marker=3d42a0d4-a980-4613-ae76 a2cddecff054&page\_reverse=False

● When **page\_reverse** is set to **True**:

GET https://{Endpoint}/v2.0/vpc/peerings?limit=2&marker=e5a0c88e-228e-4e62 a8b0-90825b1b7958&page\_reverse=True

#### **Response Parameters**

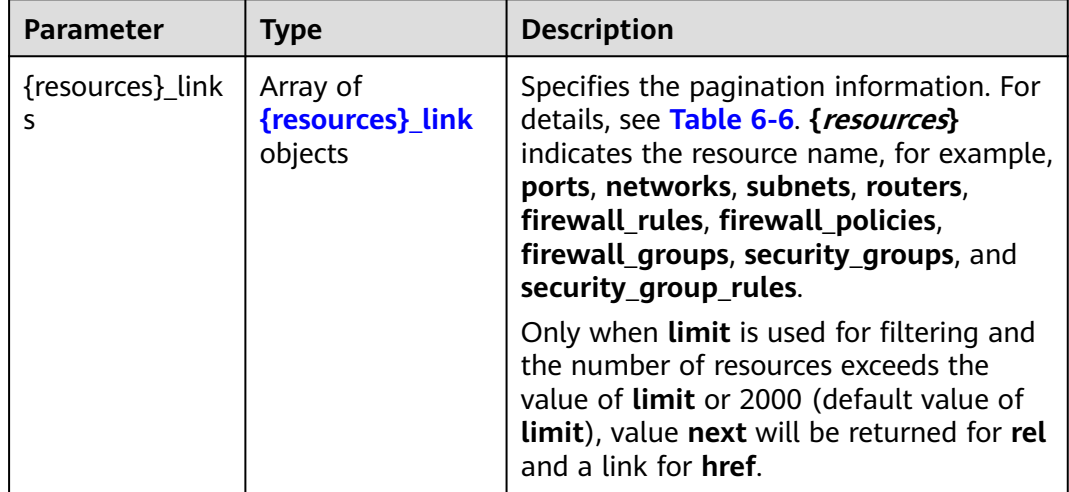

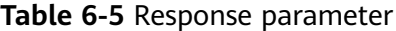

Table 6-6 {resources}\_link object

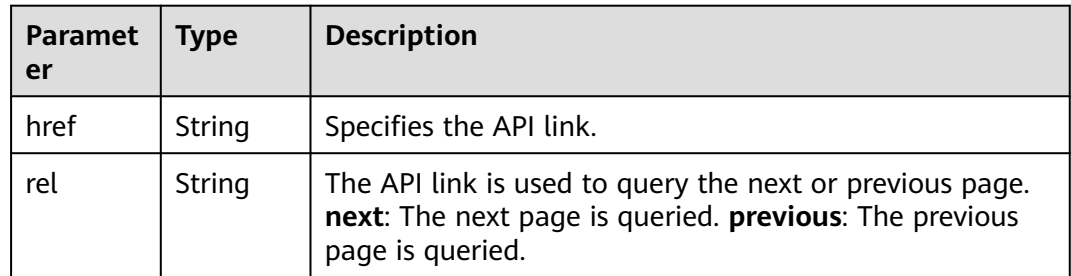

# **Example Response**

{

● When **page\_reverse** is set to **False**:

```
 "networks": [
     {
        "status": "ACTIVE",
 "subnets": [],
 "name": "liudongtest ",
        "admin_state_up": false,
        "tenant_id": "6fbe9263116a4b68818cf1edce16bc4f",
        "id": "60c809cb-6731-45d0-ace8-3bf5626421a9"
 },
\overline{\phantom{a}} "status": "ACTIVE",
        "subnets": [
           "132dc12d-c02a-4c90-9cd5-c31669aace04"
\qquad \qquad ],
 "name": "publicnet",
        "admin_state_up": true,
        "tenant_id": "6fbe9263116a4b68818cf1edce16bc4f",
        "id": "9daeac7c-a98f-430f-8e38-67f9c044e299"
     }
 ],
 "networks_links": [
```

```
 {
        "href": "http://192.168.82.231:9696/v2.0/networks?limit=2&marker=9daeac7c-
a98f-430f-8e38-67f9c044e299",
        "rel": "next"
      },
      {
        "href": "http://192.168.82.231:9696/v2.0/networks?limit=2&marker=60c809cb-6731-45d0-
ace8-3bf5626421a9&page_reverse=True",
        "rel": "previous"
      }
   ]
}
● When page_reverse is set to True:
{
   "peerings_links": [
      {
        "marker": "dd442819-5638-401c-bd48-a82703cf0464",
        "rel": "next"
      },
      {
        "marker": "1e13cbaf-3ce4-413d-941f-66d855dbfa7f",
        "rel": "previous"
      }
   ],
    "peerings": [
      {
        "status": "ACTIVE",
 "accept_vpc_info": {
 "vpc_id": "83a48834-b9bc-4f70-aa46-074568594650",
           "tenant_id": "e41a43bf06e249678413c6d61536eff9"
        },
 "request_vpc_info": {
 "vpc_id": "db8e7687-e43b-4fc1-94cf-16f69f484d6d",
           "tenant_id": "e41a43bf06e249678413c6d61536eff9"
        },
        "name": "peering1",
        "id": "1e13cbaf-3ce4-413d-941f-66d855dbfa7f"
      },
      {
        "status": "ACTIVE",
        "accept_vpc_info": {
           "vpc_id": "83a48834-b9bc-4f70-aa46-074568594650",
           "tenant_id": "e41a43bf06e249678413c6d61536eff9"
        },
         "request_vpc_info": {
           "vpc_id": "bd63cc9e-e7b8-4d4e-a0e9-055031470ffc",
           "tenant_id": "e41a43bf06e249678413c6d61536eff9"
\qquad \qquad \} "name": "peering2",
        "id": "dd442819-5638-401c-bd48-a82703cf0464"
      }
   ]
}
```
#### **Status Code**

See **[Status Codes](#page-894-0)**.

#### **Error Code**

See **[Error Codes](#page-895-0)**.

# **6.2 Port**

# **6.2.1 Querying Ports**

## **Function**

Queries all ports accessible to the tenant submitting the request. A maximum of 2,000 records can be returned for each query operation. If the number of records exceeds 2,000, the pagination marker will be returned.

#### **URI**

GET /v2.0/ports

Example:

GET https://{Endpoint}/v2.0/ports?

id={port\_id}&name={port\_name}&admin\_state\_up={is\_admin\_status\_up}&network\_id={network\_id}&mac\_ad dress={port\_mac}&device\_id={port\_device\_id}&device\_owner={device\_owner}&tenant\_id={tenant\_id}&status ={port\_status}&fixed\_ips=ip\_address={ip\_address}&fixed\_ips=subnet\_id={subnet\_id}

Example of querying ports by page

GET https://{Endpoint}/v2.0/ports?limit=2&marker=791870bd-36a7-4d9b-b015 a78e9b06af08&page\_reverse=False

**Table 6-7** describes the parameters.

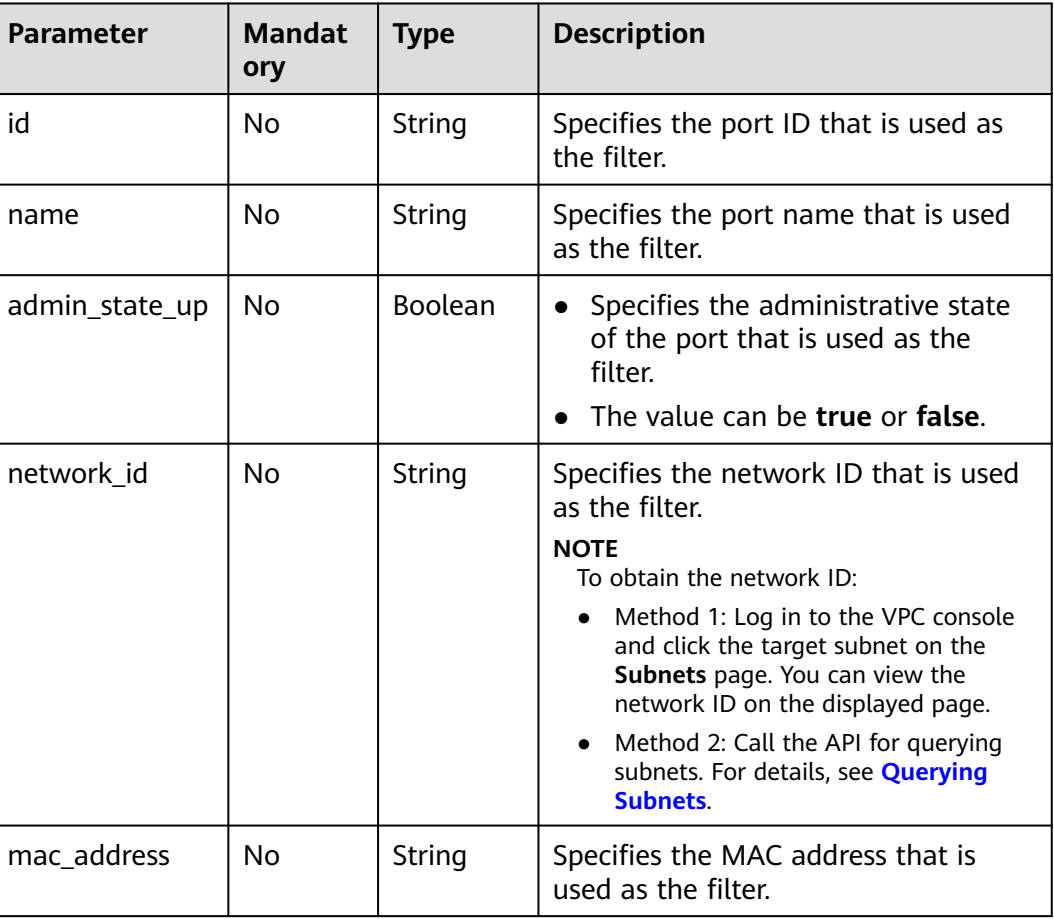

#### **Table 6-7** Parameter description

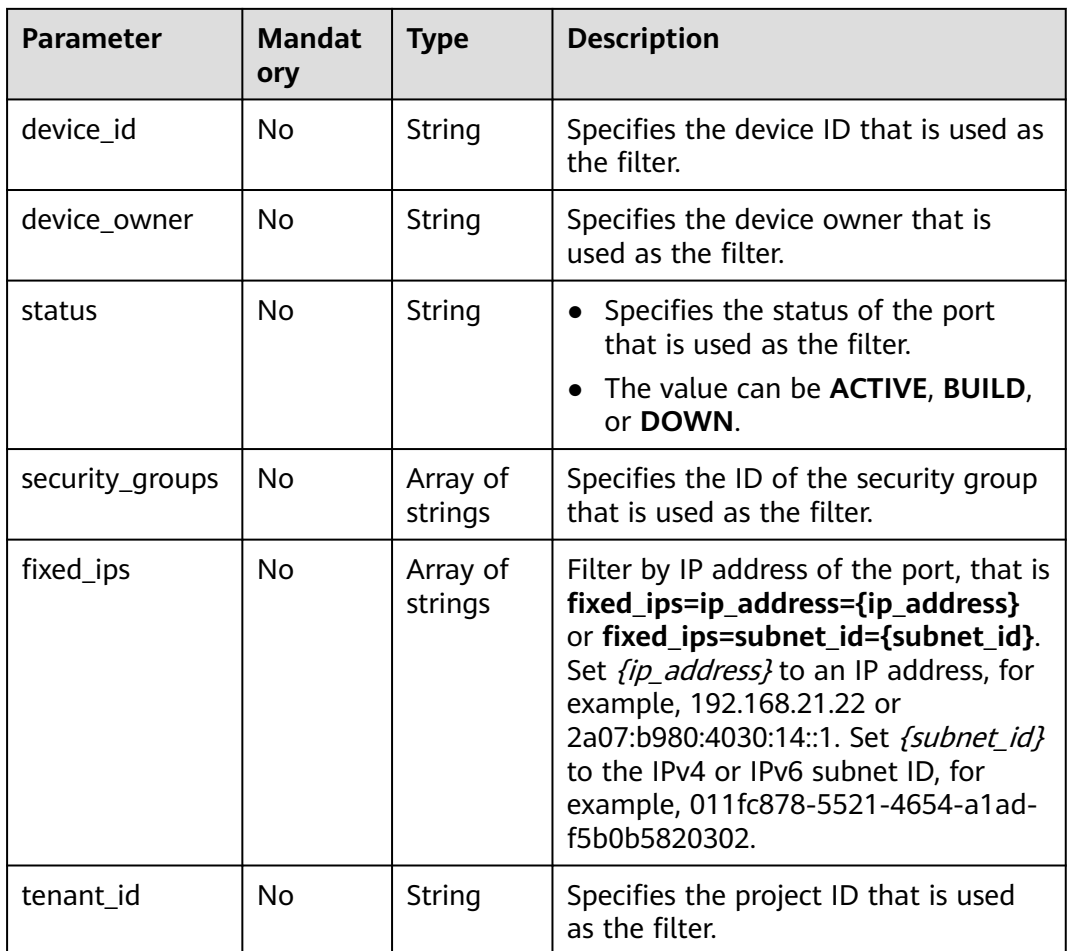

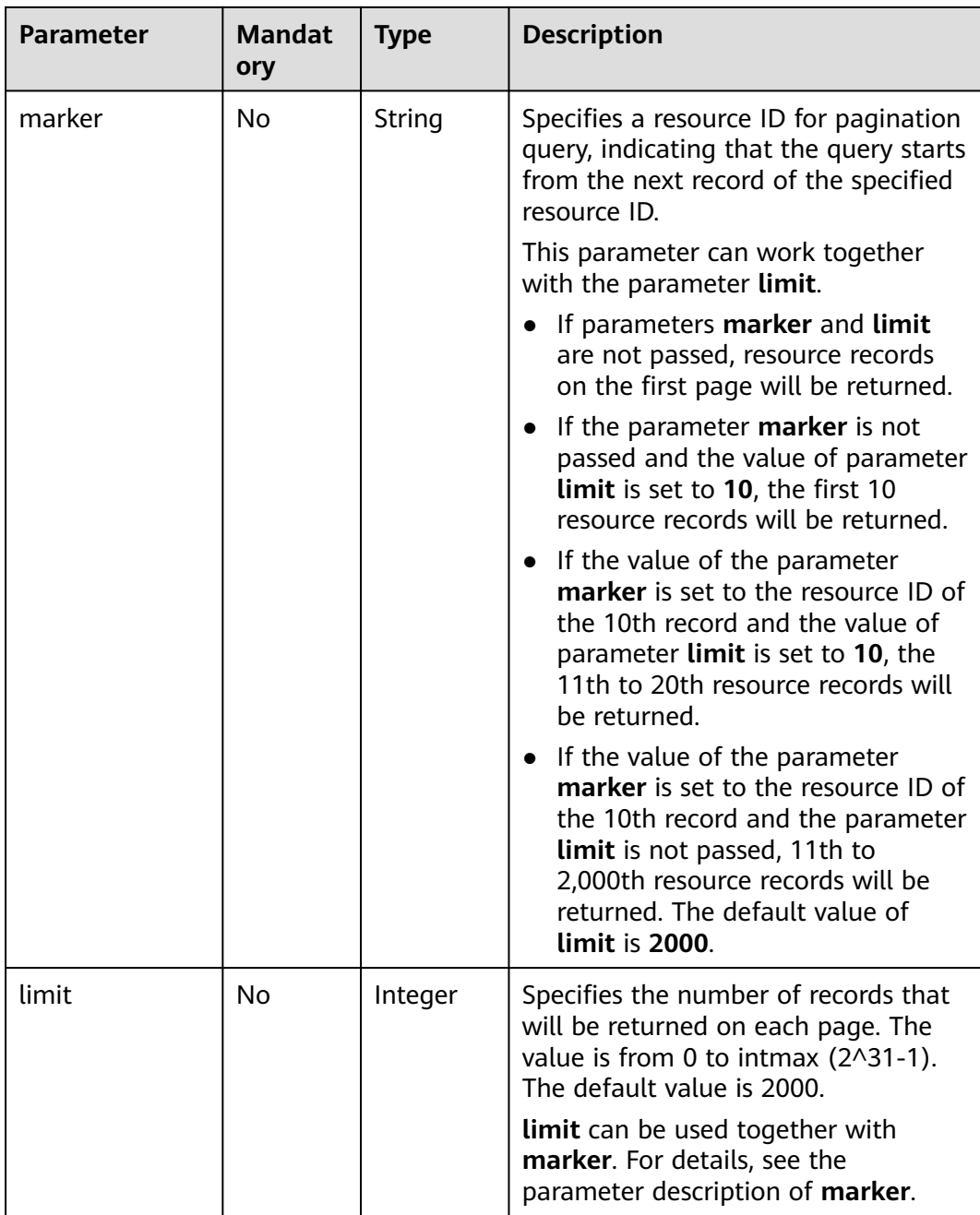

#### **Request Message**

None

## **Example Request**

Example 1

GET https://{Endpoint}/v2.0/ports?limit=1

Example 2

GET https://{Endpoint}/v2.0/ports?mac\_address=fa:16:3e:f1:0b:09

#### Example 3

GET https://{Endpoint}/v2.0/ports?admin\_state\_up=False

#### Example 4

GET https://{Endpoint}/v2.0/ports?device\_id=e6c05704-c907-4cc1-8106-69b0996c43b9

Example 5

GET https://{Endpoint}/v2.0/ports?tenant\_id=6c9298ec8c874f7f99688489ab65f90e&name=port\_vm\_50\_3

Example 6

GET https://{Endpoint}/v2.0/ports?name=port\_vm\_50\_3

#### **Response Parameter**

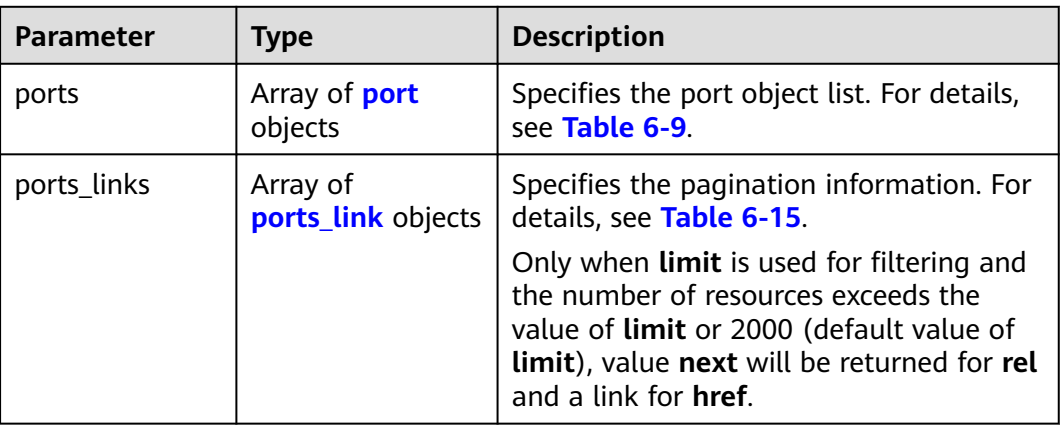

#### **Table 6-8** Response parameter

#### **Table 6-9 port** objects

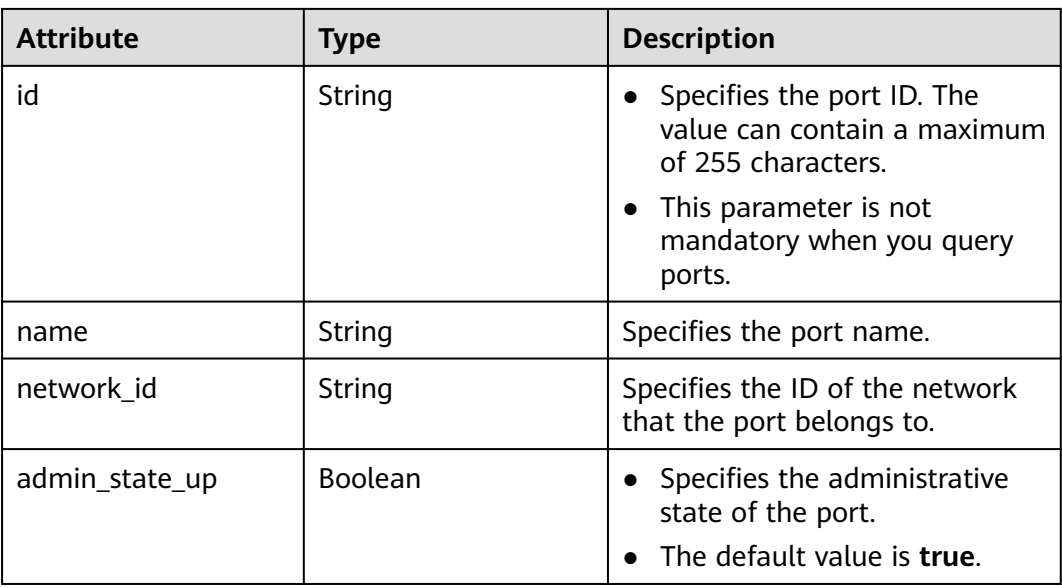

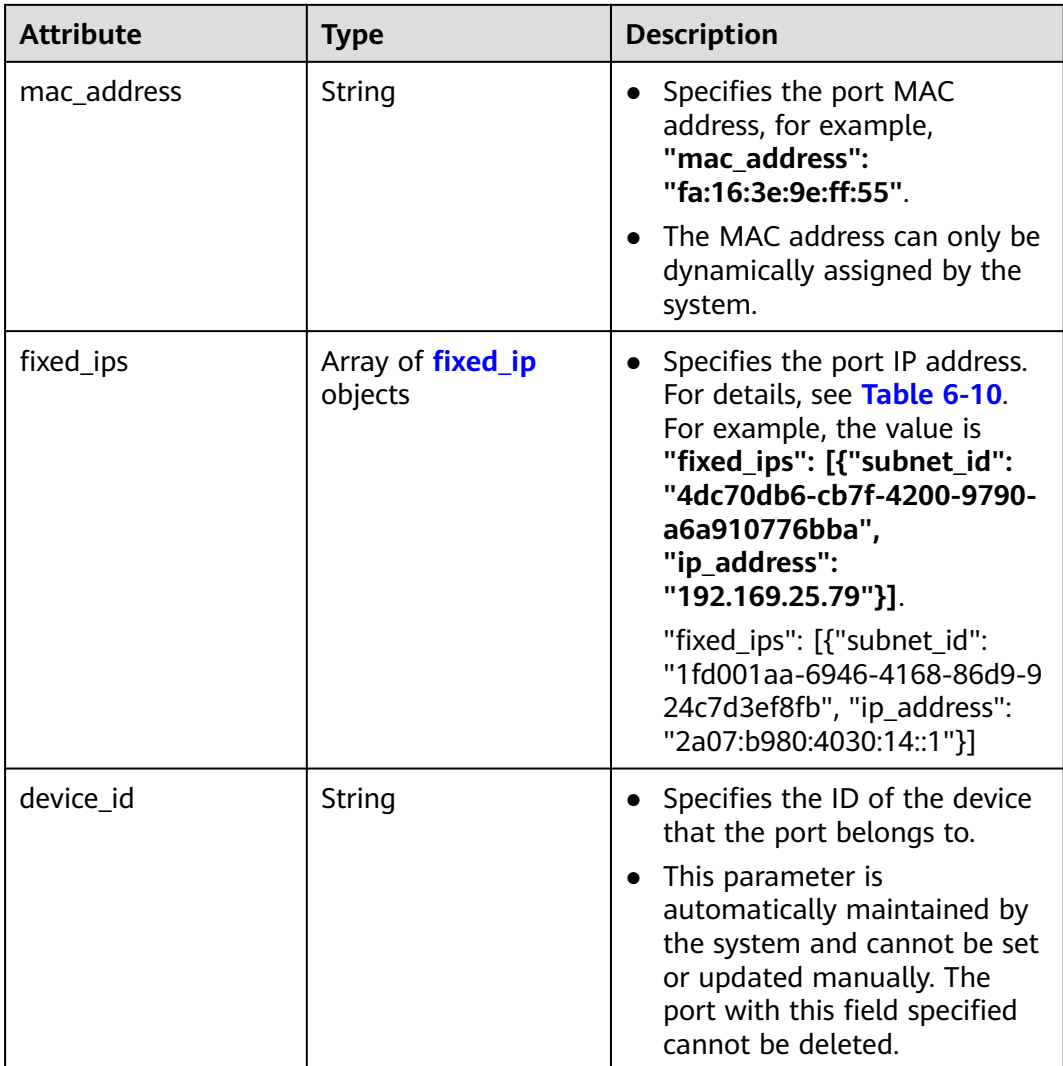

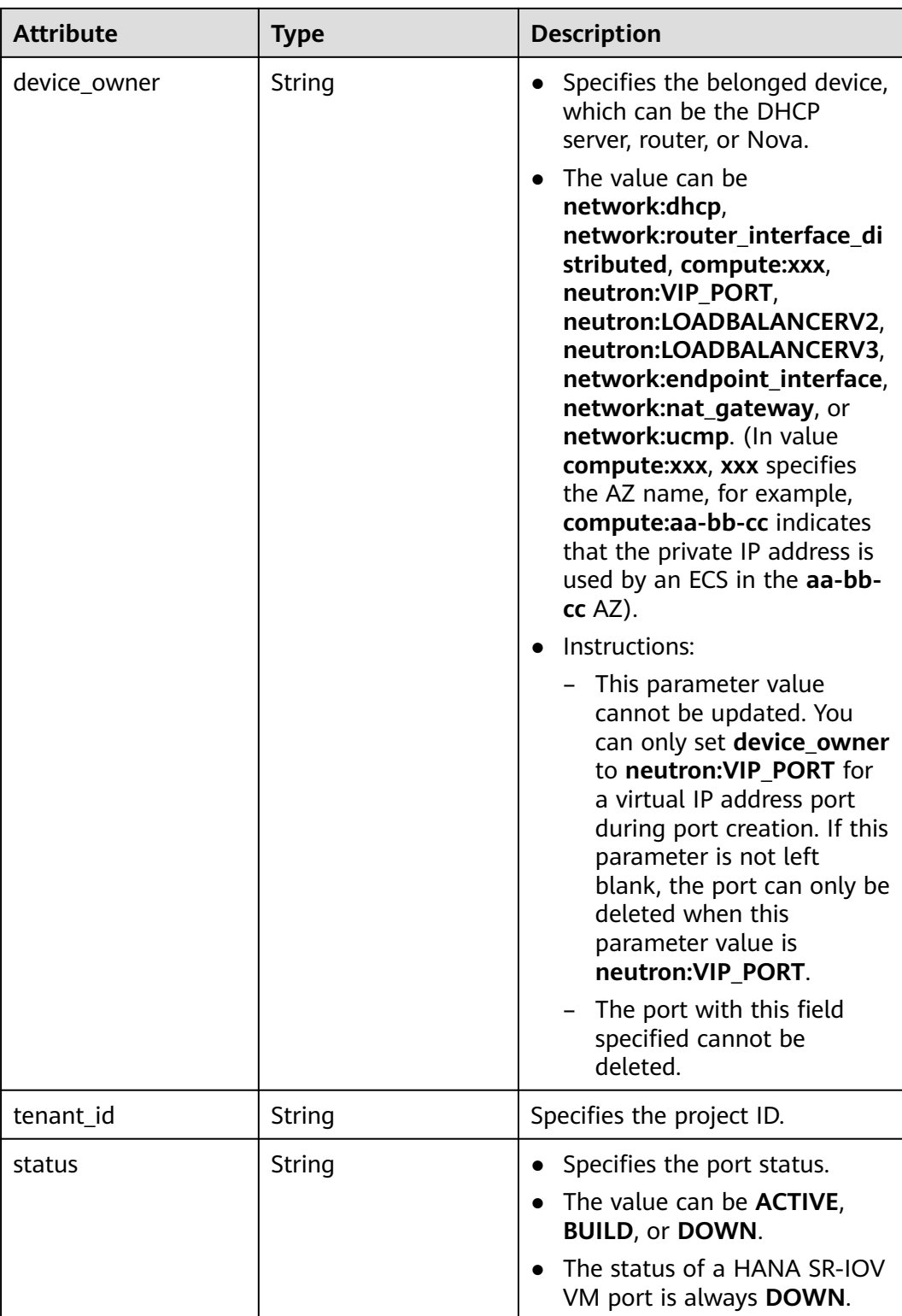

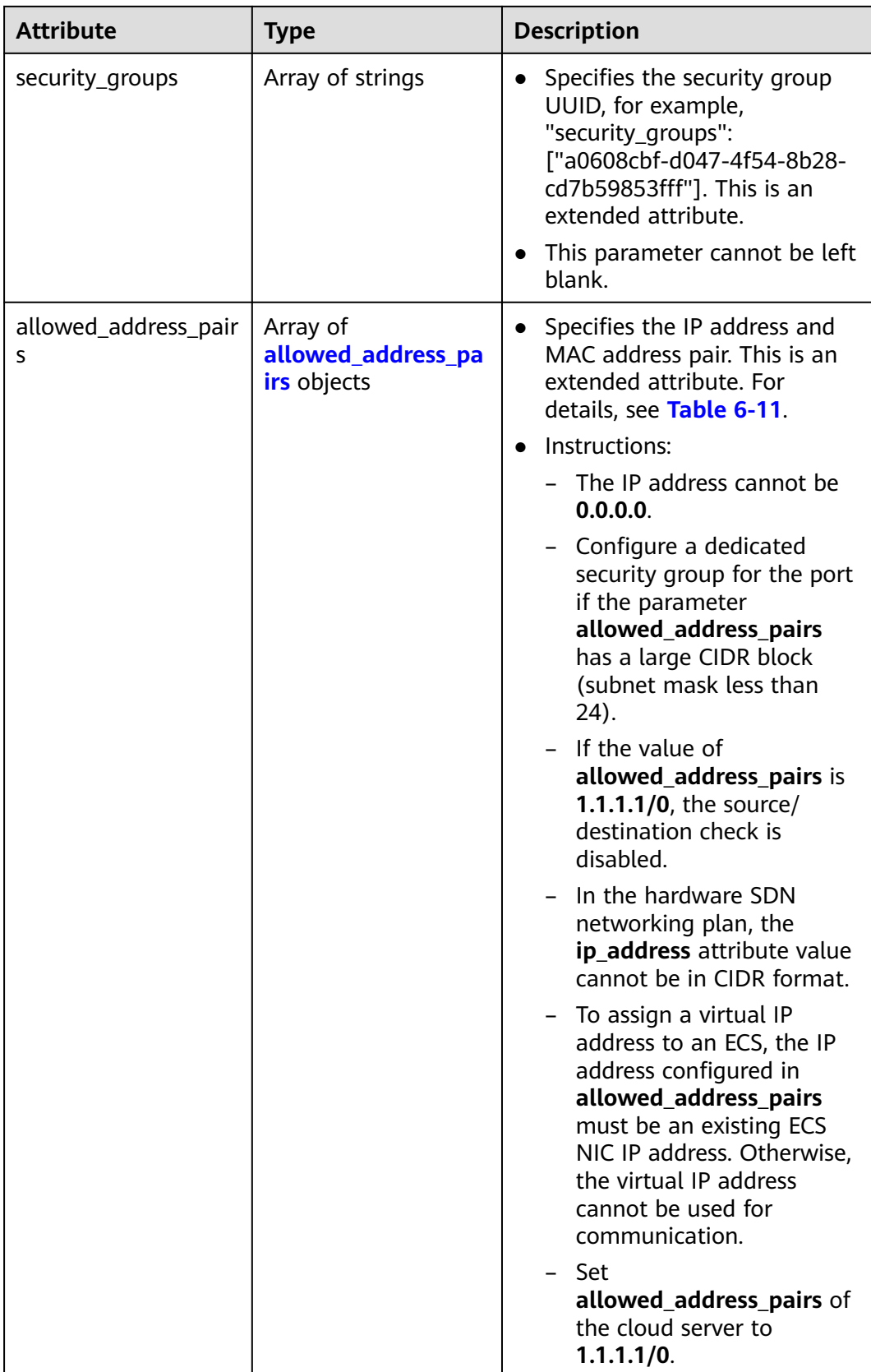

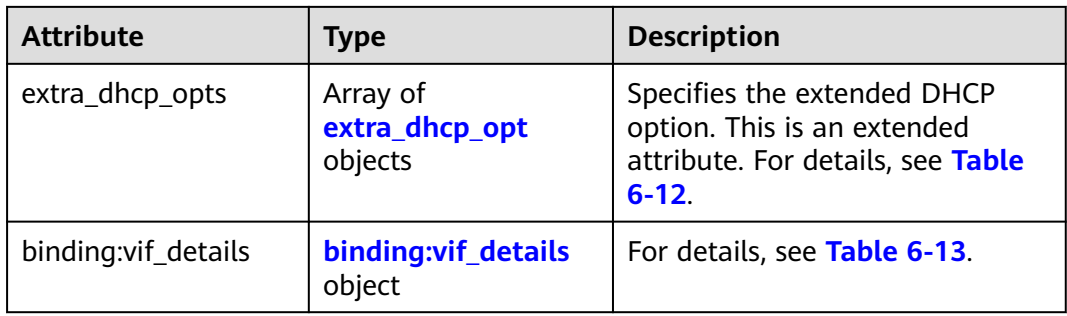

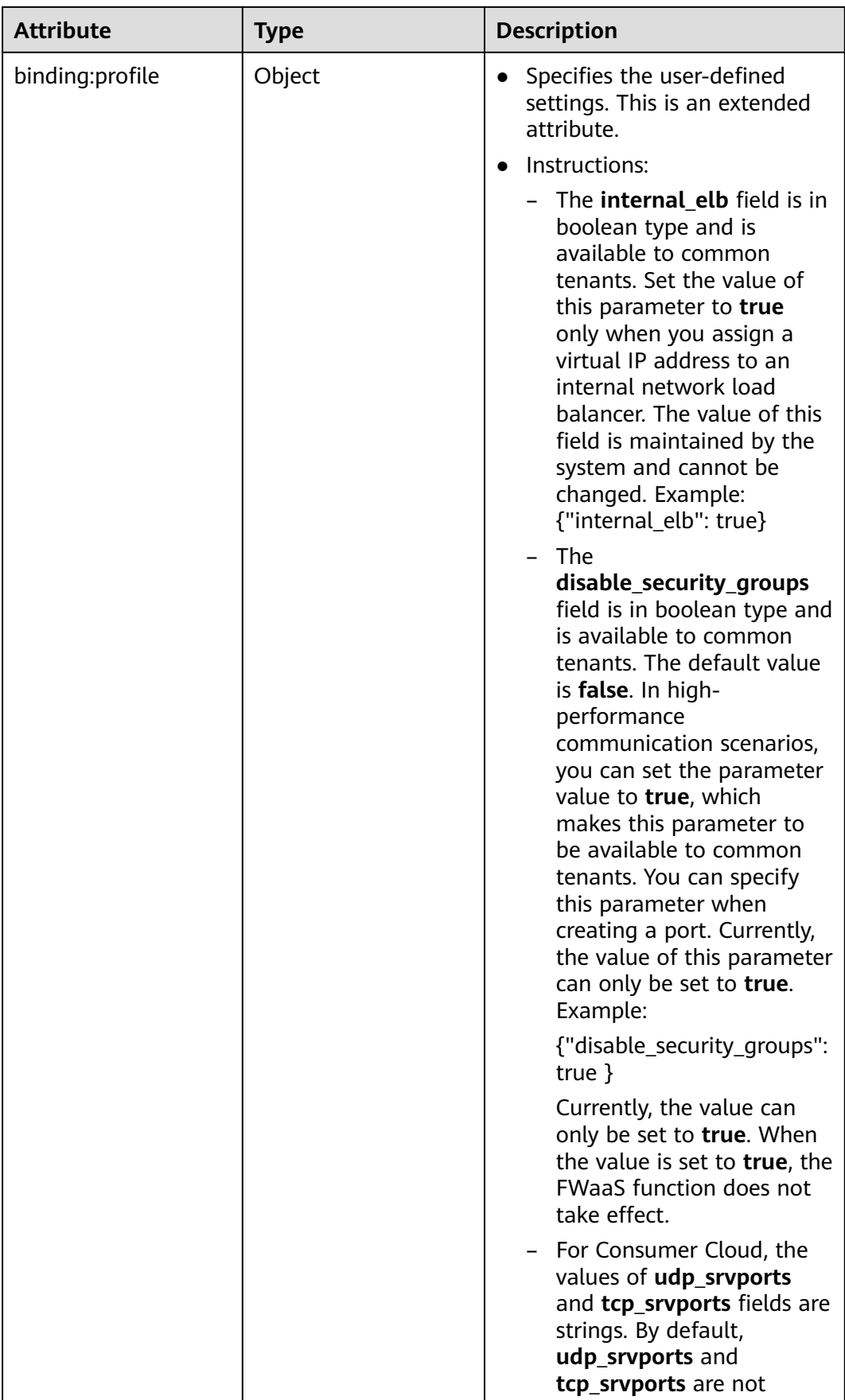

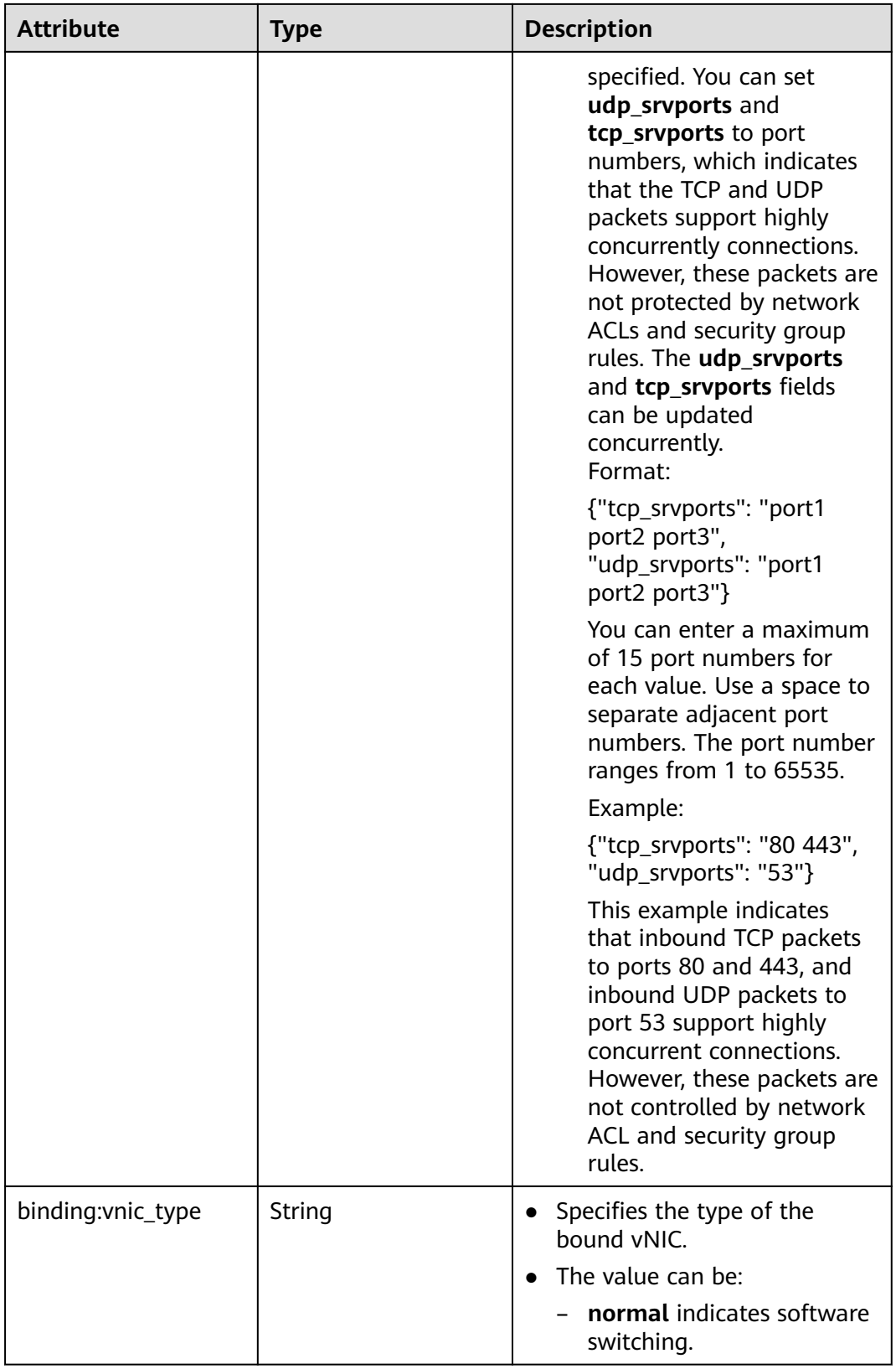

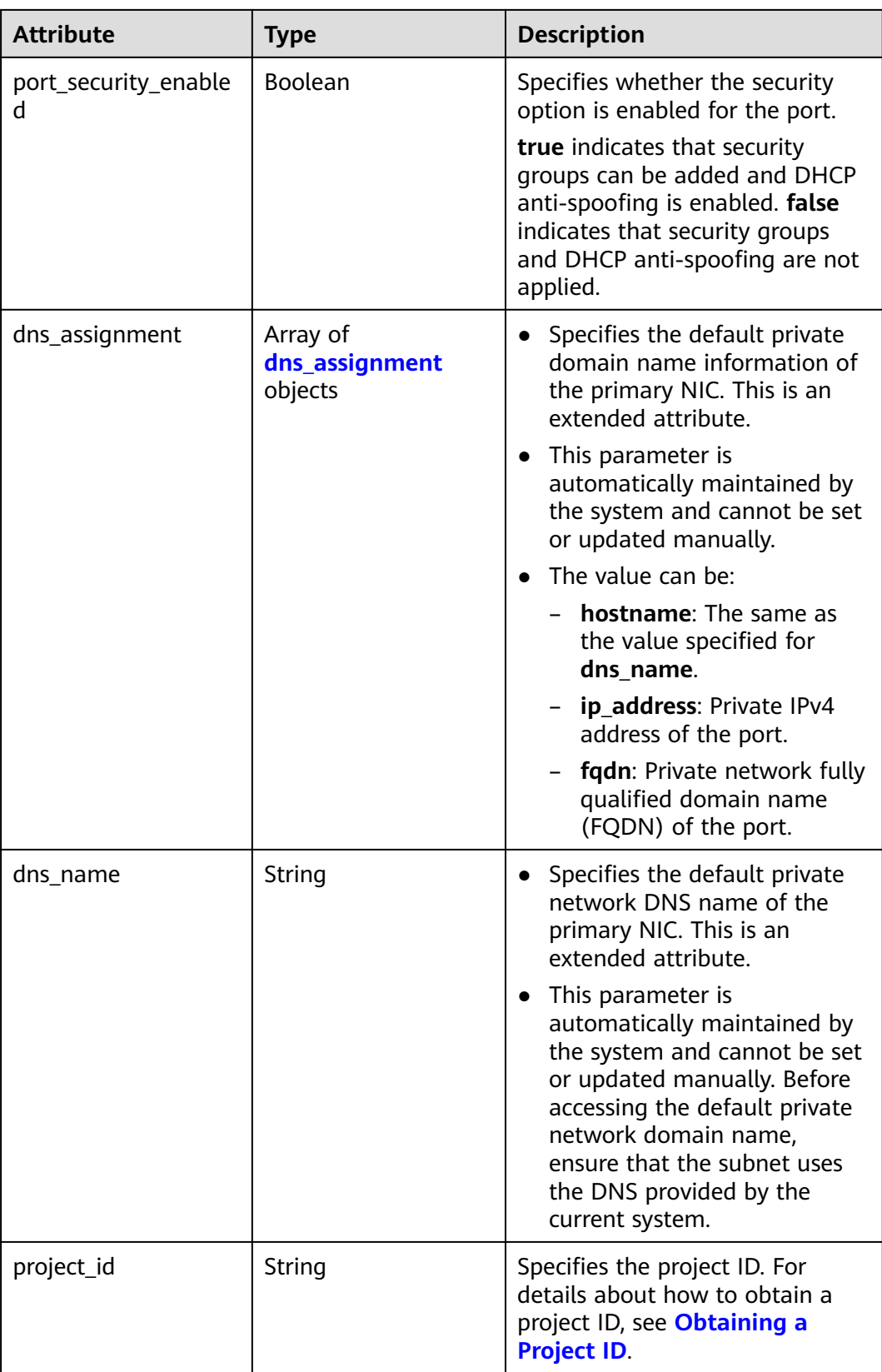

<span id="page-636-0"></span>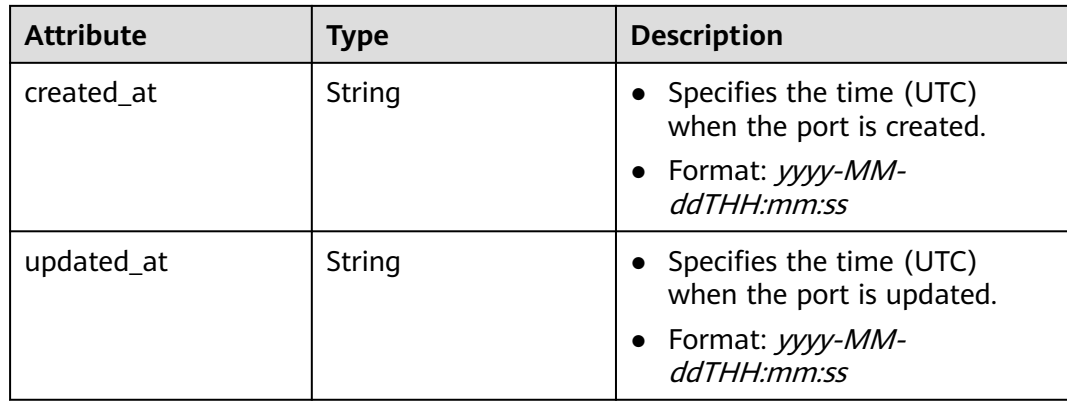

#### **Table 6-10 fixed\_ip** objects

| <b>Attribute</b> | Type   | <b>Description</b>                                                       |
|------------------|--------|--------------------------------------------------------------------------|
| subnet_id        | String | • Specifies the subnet ID.<br>• This parameter cannot be<br>updated.     |
| ip_address       | String | Specifies the port IP address.<br>• This parameter cannot be<br>updated. |

**Table 6-11 allowed\_address\_pairs** objects

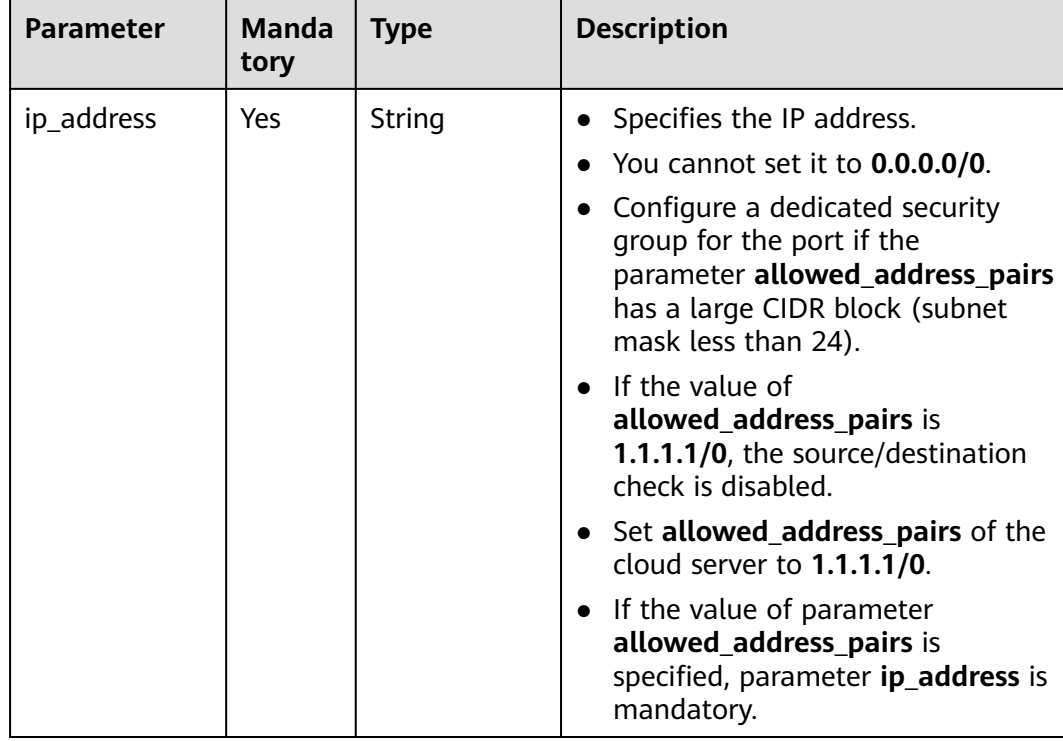

<span id="page-637-0"></span>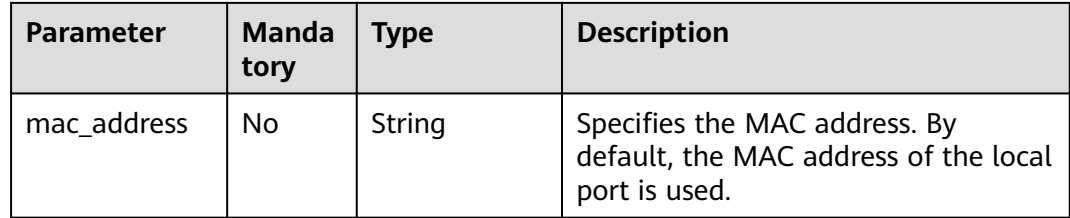

#### **Table 6-12 extra\_dhcp\_opt** objects

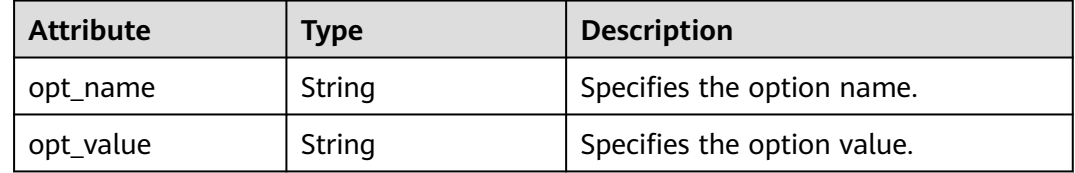

#### **Table 6-13 binding:vif\_details** object

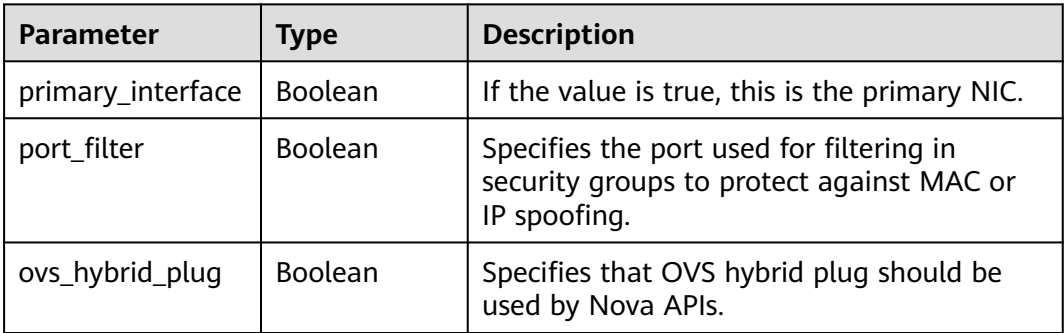

#### **Table 6-14 dns\_assignment** object

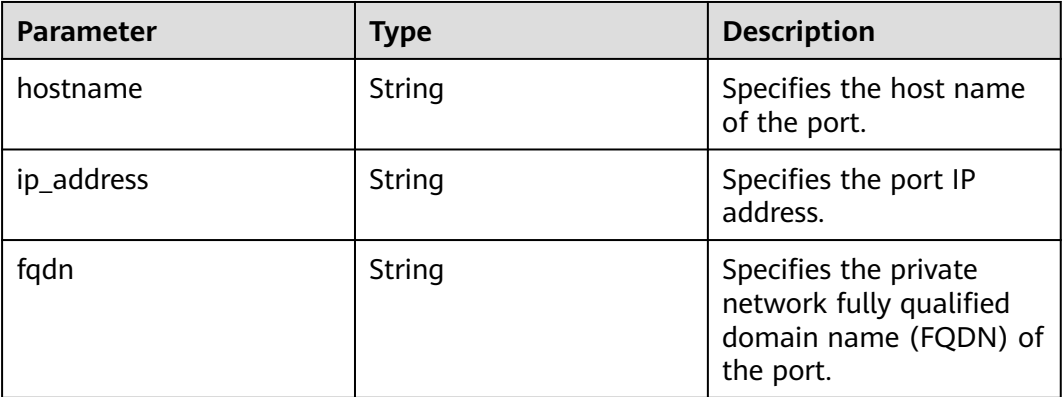

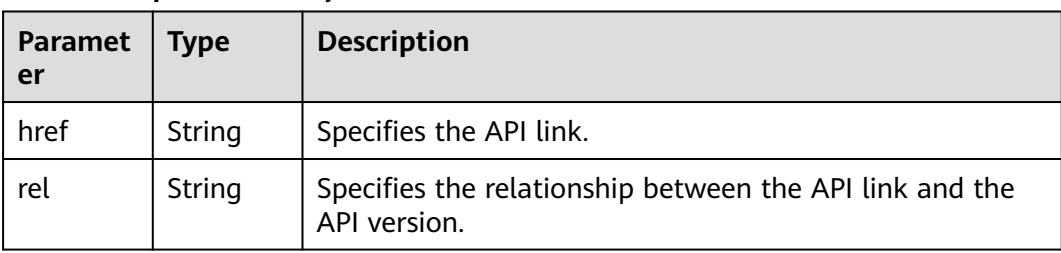

#### <span id="page-638-0"></span>**Table 6-15 ports link** object

#### **Example Response**

```
Example 1
{
  "ports": [{
      "id": "791870bd-36a7-4d9b-b015-a78e9b06af08",
 "name": "port-test",
 "status": "DOWN",
      "admin_state_up": true,
      "fixed_ips": [],
      "mac_address": "fa:16:3e:01:e0:b2",
      "network_id": "00ae08c5-f727-49ab-ad4b-b069398aa171",
      "tenant_id": "db82c9e1415a464ea68048baa8acc6b8",
      "project_id": "db82c9e1415a464ea68048baa8acc6b8",
     "device_id": ""
     "device_owner": ""
      "security_groups": ["d0d58aa9-cda9-414c-9c52-6c3daf8534e6"],
      "extra_dhcp_opts": [],
      "allowed_address_pairs": [],
      "binding:vnic_type": "normal",
      "binding:vif_details": {},
      "binding:profile": {},
 "port_security_enabled": true,
 "created_at": "2018-09-13T01:43:41",
      "updated_at": "2018-09-13T01:43:41"
 },
{
   "id": "7a8c720d-32b7-47cc-a943-23e48d69e30a",
   "name": "a8d001aa-6946-4168-86d9-924c7d3ef8fb",
   "status": "DOWN",
   "admin_state_up": true,
   "fixed_ips": [
     \mathcal{L}_{\mathcal{L}_{\mathcal{L}}} "subnet_id": "a8d001aa-6946-4168-86d9-924c7d3ef8fb",
         "ip_address": "2a07:b980:4030:14::1"
      }
   ],
 "mac_address": "fa:16:3e:57:39:c3",
 "network_id": "26cf88ff-1a8c-4233-a8e6-183e1e299357",
   "tenant_id": "db82c9e1415a464ea68048baa8acc6b8",
   "project_id": "db82c9e1415a464ea68048baa8acc6b8",
   "device_id": "6c2fcea1-b785-4253-b84e-3d887e1c67e1",
   "device_owner": "network:router_interface_distributed",
   "security_groups": ["34acbeed-8f65-4875-86ca-66417b1733fd"],
   "extra_dhcp_opts": [],
   "allowed_address_pairs": [],
   "binding:vnic_type": "normal",
   "binding:vif_details": {},
   "binding:profile": {},
  "port_security_enabled": true,
      "created_at": "2018-09-13T01:43:41",
      "updated_at": "2018-09-13T01:43:41"
}
],
   "ports_links": [
```

```
 {
         "rel": "next", 
         "href": "https://{Endpoint}/v2.0/ports?limit=1&marker=7a8c720d-32b7-47cc-a943-23e48d69e30a"
      }, 
     { "rel": "previous", 
         "href": "https://{Endpoint}/v2.0/ports?limit=1&marker=7a8c720d-32b7-47cc-
a943-23e48d69e30a&page_reverse=True"
      }
   ]
}
```
#### Example 2

```
{
   "ports": [
      {
        "admin_state_up": true,
 "allowed_address_pairs": [],
 "binding:vnic_type": "normal",
        "device_id": "e6c05704-c907-4cc1-8106-69b0996c43b9",
        "device_owner": "compute:az3.dc1",
       "port_security_enabled":true,
        "extra_dhcp_opts": [],
        "fixed_ips": [
 {
             "ip_address": "172.16.0.37",
             "subnet_id": "b3ac1347-63f2-4e82-b853-3d86416a0db5"
          }
        ],
        "dns_assignment": [
           {
 "hostname": "ip-172-16-0-37",
 "ip_address": "172.16.0.37",
             "fqdn": "ip-172-16-0-37.xxx.compute.internal."
          }
        ],
        "dns_name": "ip-172-16-0-37",
        "id": "7bb64706-6e46-4f94-a28a-4bc7caaab87d",
        "mac_address": "fa:16:3e:f1:0b:09",
        "name": "port_vm_50_3",
        "network_id": "a54e1b19-ce78-4b7e-b28b-d2d716cdc161",
        "security_groups": [
           "ef69bc60-2f4b-4f97-b95b-e3b68df0c0b2"
        ],
        "status": "ACTIVE",
        "tenant_id": "6c9298ec8c874f7f99688489ab65f90e",
        "project_id": "6c9298ec8c874f7f99688489ab65f90e", 
        "created_at": "2018-09-13T01:43:41",
        "updated_at": "2018-09-13T01:43:41"
     }
   ],
    "ports_links": [
 { "rel": "previous", 
 "href": "https://{Endpoint}/v2.0/ports?mac_address=fa%3A16%3A3e%3Af1%3A0b
%3A09&marker=7bb64706-6e46-4f94-a28a-4bc7caaab87d&page_reverse=True"
      }
   ]
}
Example 3
{
   "ports": [
```

```
 {
   "admin_state_up": false, 
    "allowed_address_pairs": [], 
   "binding:vnic_type": "normal", 
  "device_id": "'
    "device_owner": "",
```

```
 "extra_dhcp_opts": [], 
        "fixed_ips": [
 {
              "ip_address": "10.100.100.62", 
              "subnet_id": "9b28f20c-0234-419f-a0b4-4a84f182f64b"
           }
\blacksquare, \blacksquare, \blacksquare "dns_name": "",
        "id": "ffc0bdee-8413-4fa2-bd82-fa8efe5b3a87",
        "mac_address": "fa:16:3e:2b:bc:57", 
        "name": "small_net_port", 
        "network_id": "b299b151-7a66-4c6f-a313-cdd3b5724296", 
        "security_groups": [
           "ef69bc60-2f4b-4f97-b95b-e3b68df0c0b2"
        ], 
        "status": "DOWN", 
 "tenant_id": "6c9298ec8c874f7f99688489ab65f90e",
 "project_id": "6c9298ec8c874f7f99688489ab65f90e", 
        "created_at": "2018-09-13T01:43:41",
        "updated_at": "2018-09-13T01:43:41"
     }
   ],
    "ports_links": [
 { "rel": "previous", 
 "href": "https://{Endpoint}/v2.0/ports?admin_state_up=False&marker=ffc0bdee-8413-4fa2-bd82-
fa8efe5b3a87&page_reverse=True"
      }
   ]
```

```
Example 4
```
}

}

{

"port\_security\_enabled":true,

```
 "ports": [
     {
        "admin_state_up": true, 
 "allowed_address_pairs": [], 
 "binding:vnic_type": "normal", 
        "device_id": "e6c05704-c907-4cc1-8106-69b0996c43b9", 
        "device_owner": "compute:az3.dc1", 
        "port_security_enabled":true,
         "extra_dhcp_opts": [], 
        "fixed_ips": [
 {
              "ip_address": "10.1.0.37", 
              "subnet_id": "b3ac1347-63f2-4e82-b853-3d86416a0db5"
           }
        ], 
         "dns_assignment": [
           {
              "hostname": "ip-10-1-0-37",
              "ip_address": "10.1.0.37",
              "fqdn": "ip-10-1-0-37.xxx.compute.internal."//xxx indicates the region name.
          }
        ],
        "dns_name": "ip-10-1-0-37",
        "id": "7bb64706-6e46-4f94-a28a-4bc7caaab87d", 
        "mac_address": "fa:16:3e:f1:0b:09", 
        "name": "port_vm_50_3", 
        "network_id": "a54e1b19-ce78-4b7e-b28b-d2d716cdc161", 
        "security_groups": [
           "ef69bc60-2f4b-4f97-b95b-e3b68df0c0b2"
        ], 
        "status": "ACTIVE", 
        "tenant_id": "6c9298ec8c874f7f99688489ab65f90e",
         "project_id": "6c9298ec8c874f7f99688489ab65f90e" ,
        "created_at": "2018-09-13T01:43:41",
        "updated_at": "2018-09-13T01:43:41"
```

```
 ],
    "ports_links": [
 { "rel": "previous", 
 "href": "https://{Endpoint}/v2.0/ports?device_id=77307088-
ae60-49fb-9146-924dcf1d1402&marker=7bb64706-6e46-4f94-a28a-4bc7caaab87d&page_reverse=True"
      }
   ]
}
Example 5
\mathcal{L} "ports": [
      {
        "admin_state_up": true, 
        "allowed_address_pairs": [], 
        "binding:vnic_type": "normal", 
 "device_id": "e6c05704-c907-4cc1-8106-69b0996c43b9", 
 "device_owner": "compute:az3.dc1", 
        "port_secuirty_enabled":true,
         "extra_dhcp_opts": [], 
         "fixed_ips": [
           {
              "ip_address": "10.1.0.37", 
             "subnet_id": "b3ac1347-63f2-4e82-b853-3d86416a0db5"
           }
        ], 
         "dns_assignment": [
           {
              "hostname": "ip-10-1-0-37",
              "ip_address": "10.1.0.37",
              "fqdn": "ip-10-1-0-37.xxx.compute.internal."//xxx indicates the region name.
           }
        ],
         "dns_name": "ip-10-1-0-37",
         "id": "7bb64706-6e46-4f94-a28a-4bc7caaab87d", 
        "mac_address": "fa:16:3e:f1:0b:09", 
        "name": "port_vm_50_3", 
         "network_id": "a54e1b19-ce78-4b7e-b28b-d2d716cdc161", 
         "security_groups": [
           "ef69bc60-2f4b-4f97-b95b-e3b68df0c0b2"
        ], 
         "status": "ACTIVE", 
        "tenant_id": "6c9298ec8c874f7f99688489ab65f90e",
        "project_id": "6c9298ec8c874f7f99688489ab65f90e"
 "created_at": "2018-09-13T01:43:41",
 "updated_at": "2018-09-13T01:43:41"
      }
   ],
    "ports_links": [
     { "rel": "previous", 
        "href": "https://{Endpoint}/v2.0/ports?
tenant_id=6c9298ec8c874f7f99688489ab65f90e&name=port_vm_50_3&marker=7bb64706-6e46-4f94-
a28a-4bc7caaab87d&page_reverse=True"
      }
   ]
}
```
Example 6

{

```
 "ports": [
     {
        "status": "DOWN",
        "allowed_address_pairs": [],
 "extra_dhcp_opts": [],
 "device_owner": "",
        "port_security_enabled":true,
        "fixed_ips": [
 {
```

```
 "subnet_id": "391c74f7-e3b1-405c-8473-2f71a0aec7dc",
              "ip_address": "10.1.0.33"
          }
        ],
        "dns_name": "",
        "id": "0f405555-739f-4a19-abb7-ec11d005b3a9",
        "security_groups": [
           "043548bc-1020-4be0-885a-caac8530e8f6"
        ],
       "device_id": "",
        "port_security_enabled":true,
        "name": "port_vm_50_3",
        "admin_state_up": true,
        "network_id": "9898a82d-7795-4ad5-bf2c-0ed8b822be4f",
        "tenant_id": "3e4a1816927f405cacbc3dca1e05111e",
         "project_id": "3e4a1816927f405cacbc3dca1e05111e",
        "created_at": "2018-09-13T01:43:41",
         "updated_at": "2018-09-13T01:43:41",
        "binding:vnic_type": "normal",
        "mac_address": "fa:16:3e:b0:d9:cf"
      },
      {
        "status": "ACTIVE",
        "allowed_address_pairs": [],
        "extra_dhcp_opts": [],
        "device_owner": "compute:az3.dc1",
        "port_security_enabled":true,
        "fixed_ips": [
 {
              "subnet_id": "b3ac1347-63f2-4e82-b853-3d86416a0db5",
              "ip_address": "10.1.0.37"
           }
        ],
        "dns_assignment": [
           {
 "hostname": "ip-10-1-0-37",
 "ip_address": "10.1.0.37",
              "fqdn": "ip-10-1-0-37.xxx.compute.internal."//xxx indicates the region name.
           } 
        ],
        "dns_name": "ip-10-1-0-37",
        "id": "7bb64706-6e46-4f94-a28a-4bc7caaab87d",
        "security_groups": [
           "ef69bc60-2f4b-4f97-b95b-e3b68df0c0b2"
\qquad \qquad ],
         "device_id": "e6c05704-c907-4cc1-8106-69b0996c43b9",
        "name": "port_vm_50_3",
        "admin_state_up": true,
 "network_id": "a54e1b19-ce78-4b7e-b28b-d2d716cdc161",
 "tenant_id": "6c9298ec8c874f7f99688489ab65f90e",
        "project_id": "3e4a1816927f405cacbc3dca1e05111e",
        "created_at": "2018-09-13T01:43:41",
         "updated_at": "2018-09-13T01:43:41",
 "binding:vnic_type": "normal", 
 "binding:vnic_type": "normal",
         "mac_address": "fa:16:3e:f1:0b:09"
     }
   ],
    "ports_links": [
 { "rel": "previous", 
 "href": "https://{Endpoint}/v2.0/ports?name=port_vm_50_3&marker=0f405555-739f-4a19-abb7-
ec11d005b3a9&page_reverse=True"
      }
   ]
}
```
#### **Status Code**

See **[Status Codes](#page-894-0)**.

# **Error Code**

See **[Error Codes](#page-895-0)**.

# **6.2.2 Querying a Port**

# **Function**

This API is used to query details about a specified port.

#### **URI**

GET /v2.0/ports/{port\_id}

**Table 6-16** describes the parameters.

#### **Table 6-16** Parameter description

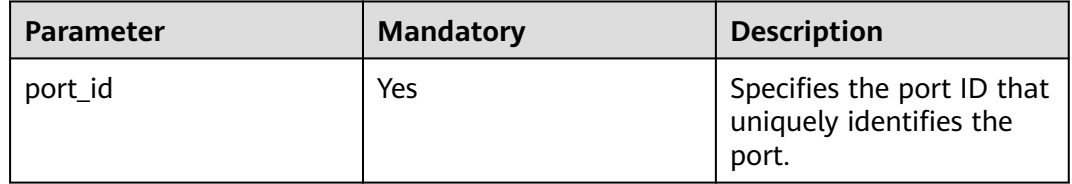

#### **Request Parameters**

None

#### **Example Request**

GET https://{Endpoint}/v2.0/ports/791870bd-36a7-4d9b-b015-a78e9b06af08

#### **Response Parameters**

#### **Table 6-17** Response parameter

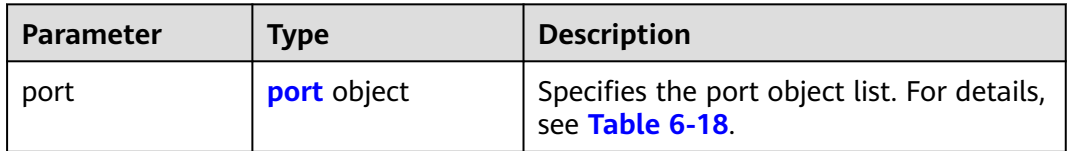

<span id="page-644-0"></span>**Table 6-18 port** objects

| <b>Attribute</b> | <b>Type</b>                         | <b>Description</b>                                                                                                    |
|------------------|-------------------------------------|----------------------------------------------------------------------------------------------------|
| id               | String                              | Specifies the port ID. The<br>value can contain a maximum<br>of 255 characters.<br>This parameter is not<br>mandatory when you query<br>ports.                                                                                                    |
| name             | String                              | Specifies the port name.                                                                                                    |
| network id       | String                              | Specifies the ID of the network<br>that the port belongs to.                                                                                                    |
| admin_state_up   | Boolean                             | Specifies the administrative<br>state of the port.<br>The default value is true.                                                                                                    |
| mac address      | String                              | Specifies the port MAC<br>address, for example,<br>"mac address":<br>"fa:16:3e:9e:ff:55".<br>The MAC address can only be<br>dynamically assigned by the<br>system.                                                                                                    |
| fixed_ips        | Array of <b>fixed_ip</b><br>objects | Specifies the port IP address.<br>$\bullet$<br>For details, see Table 6-19.<br>For example, the value is<br>"fixed_ips": [{"subnet_id":<br>"4dc70db6-cb7f-4200-9790-<br>a6a910776bba",<br>"ip_address":<br>"192.169.25.79"}].<br>"fixed_ips": [{"subnet_id":<br>"1fd001aa-6946-4168-86d9-<br>924c7d3ef8fb", "ip_address":<br>"2a07:b980:4030:14::1"}]. |
| device id        | String                              | Specifies the device ID.<br>This parameter is<br>automatically maintained by<br>the system and cannot be set<br>or updated manually. The<br>port with this field specified<br>cannot be deleted.                                                                                                    |

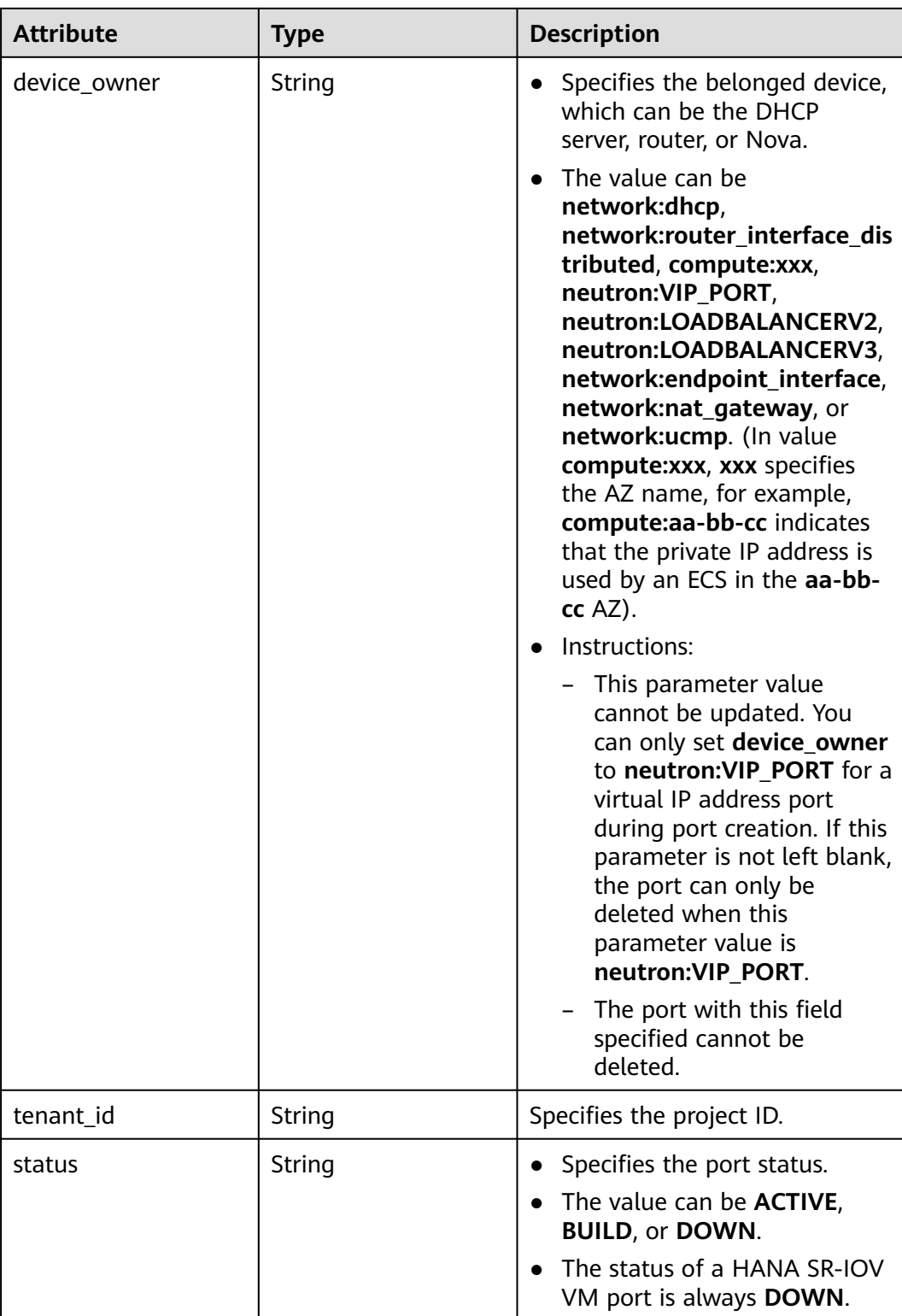

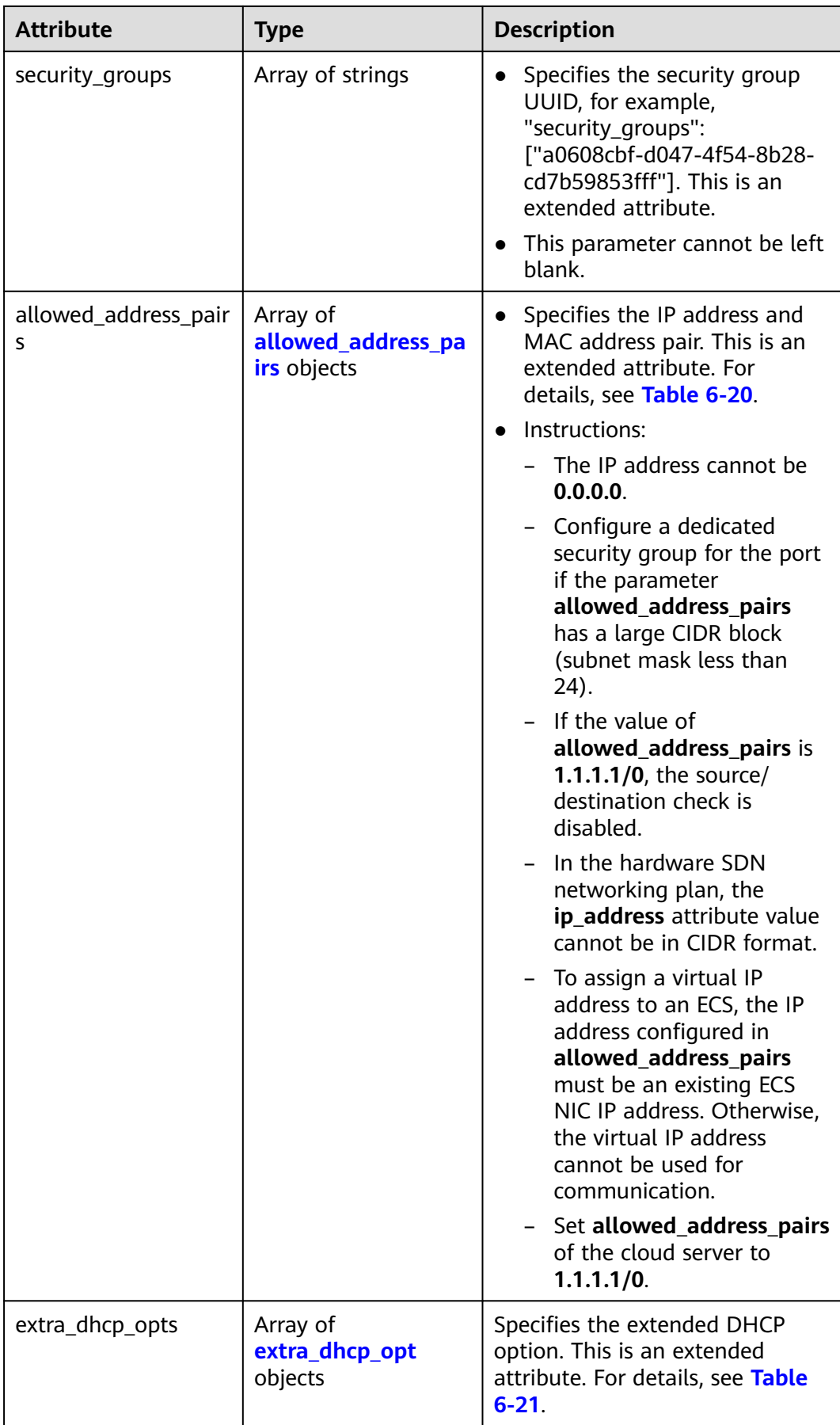

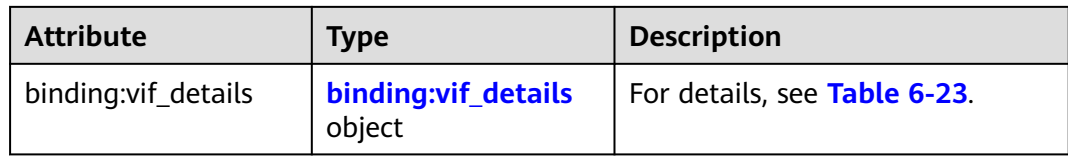
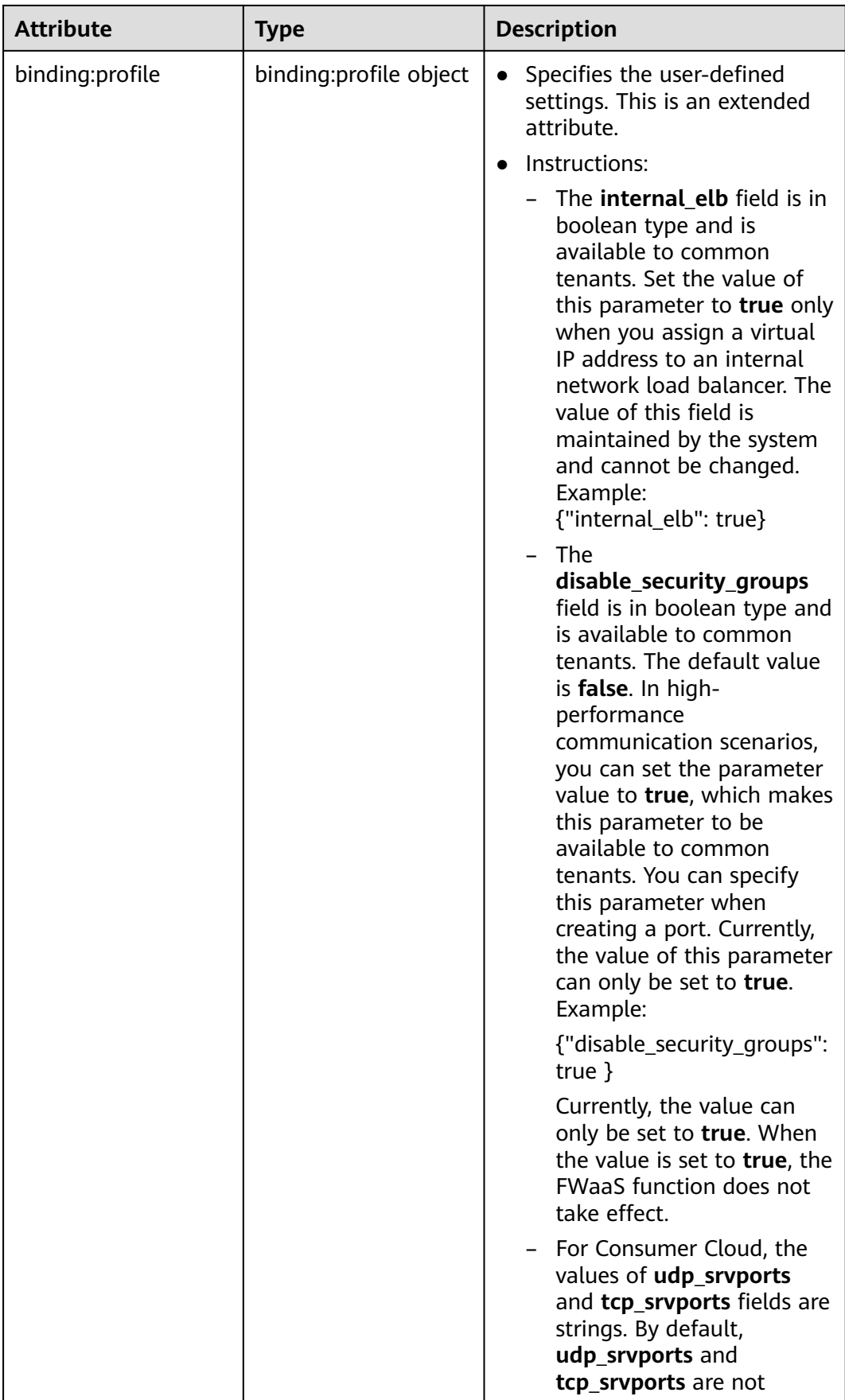

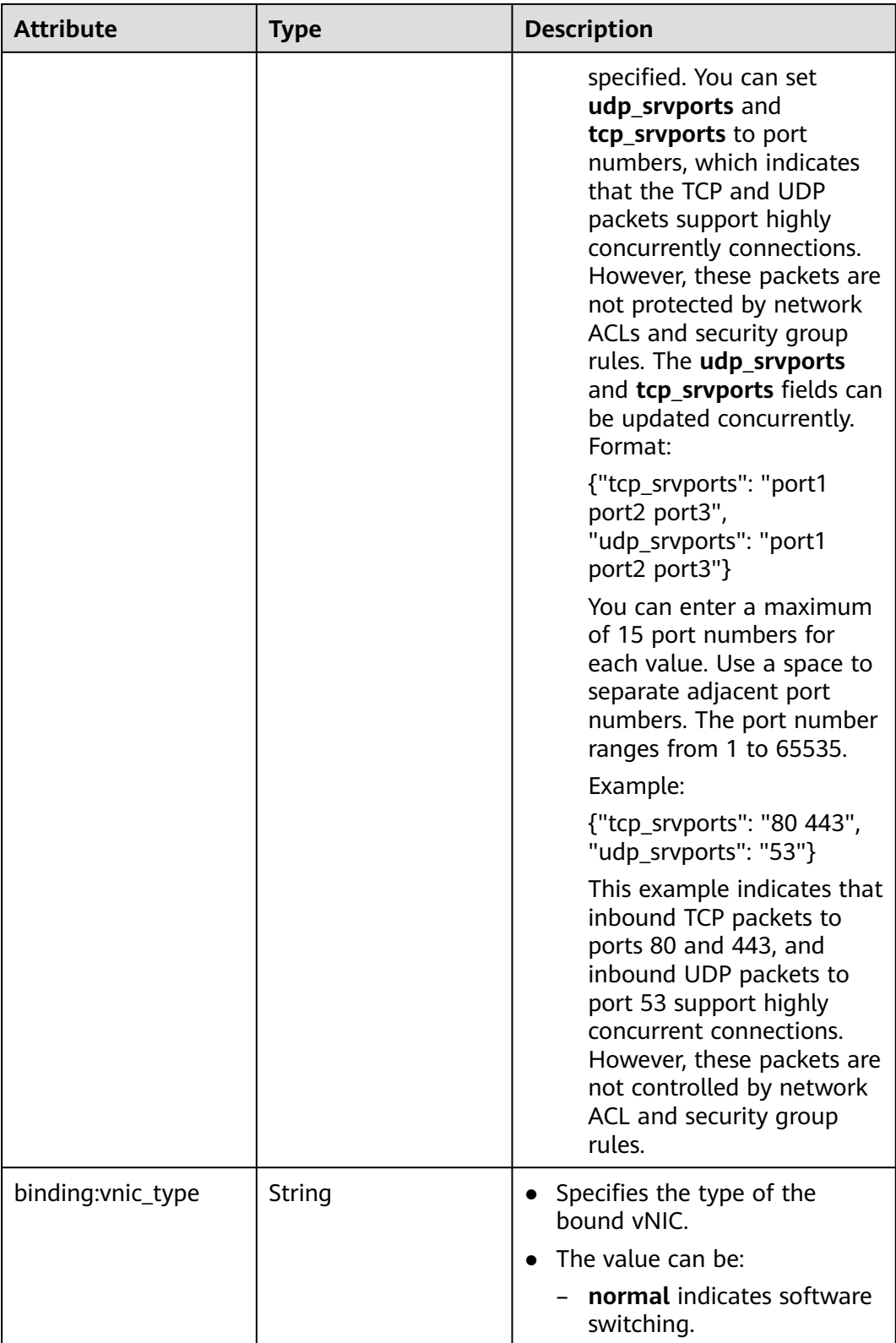

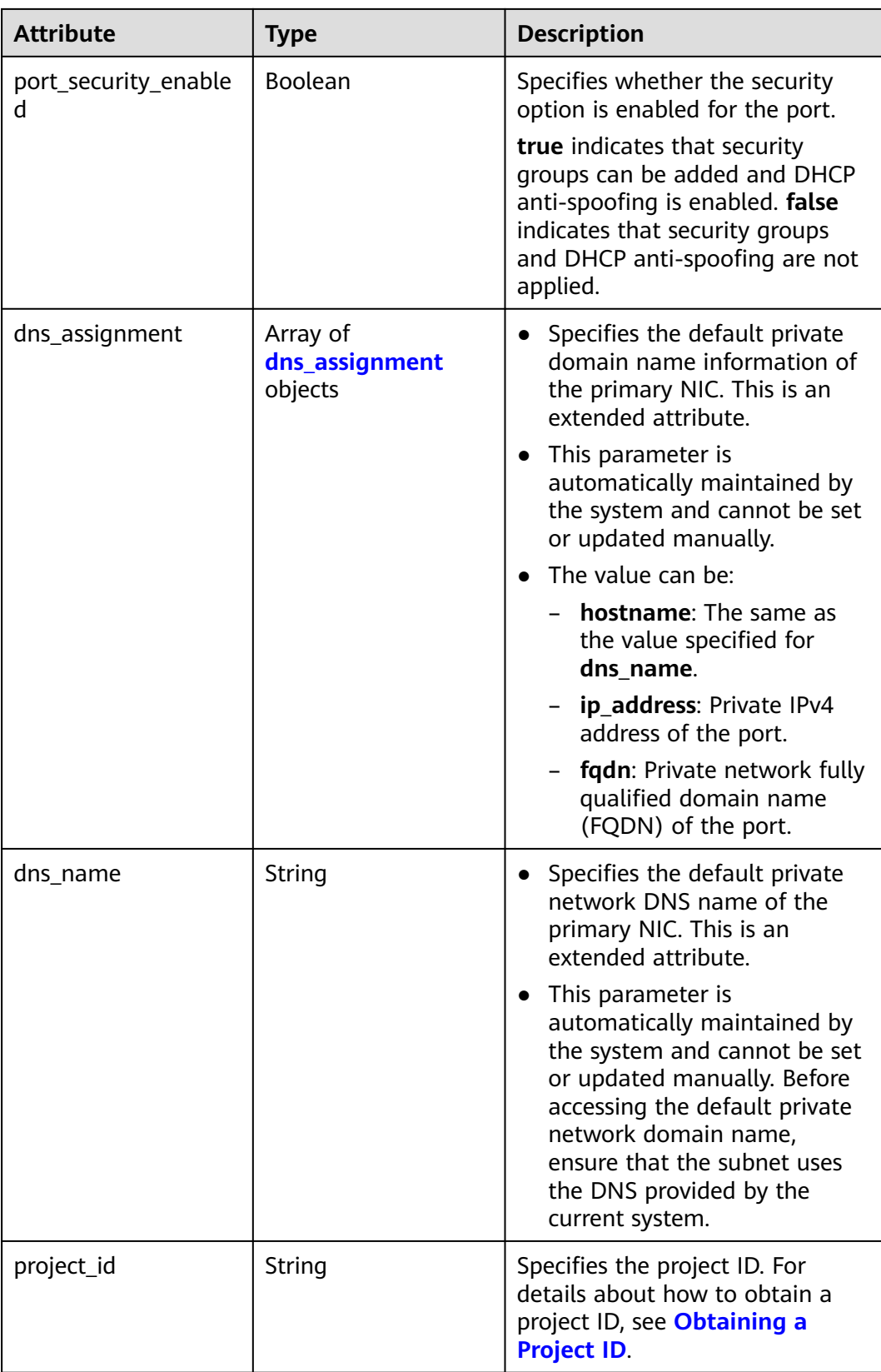

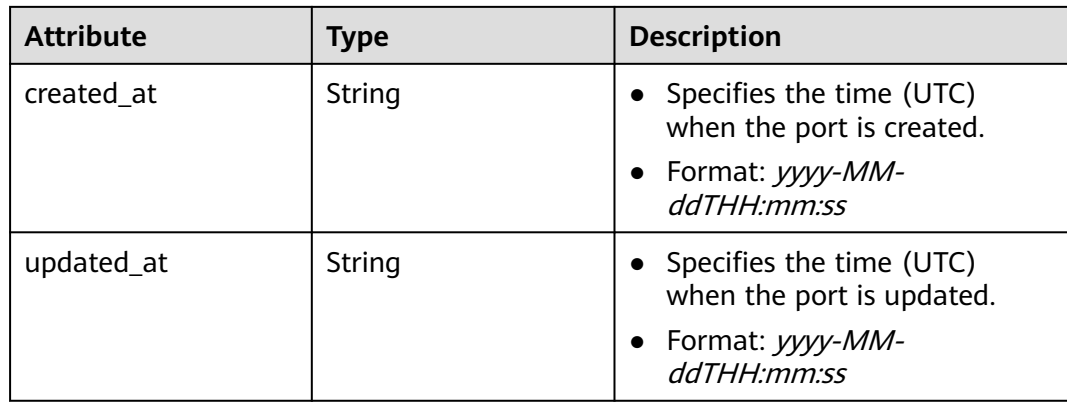

### **Table 6-19 fixed\_ip** objects

| <b>Attribute</b> | Type   | <b>Description</b>                                                       |
|------------------|--------|--------------------------------------------------------------------------|
| subnet_id        | String | • Specifies the subnet ID.<br>• This parameter cannot be<br>updated.     |
| ip_address       | String | Specifies the port IP address.<br>• This parameter cannot be<br>updated. |

**Table 6-20 allowed\_address\_pairs** objects

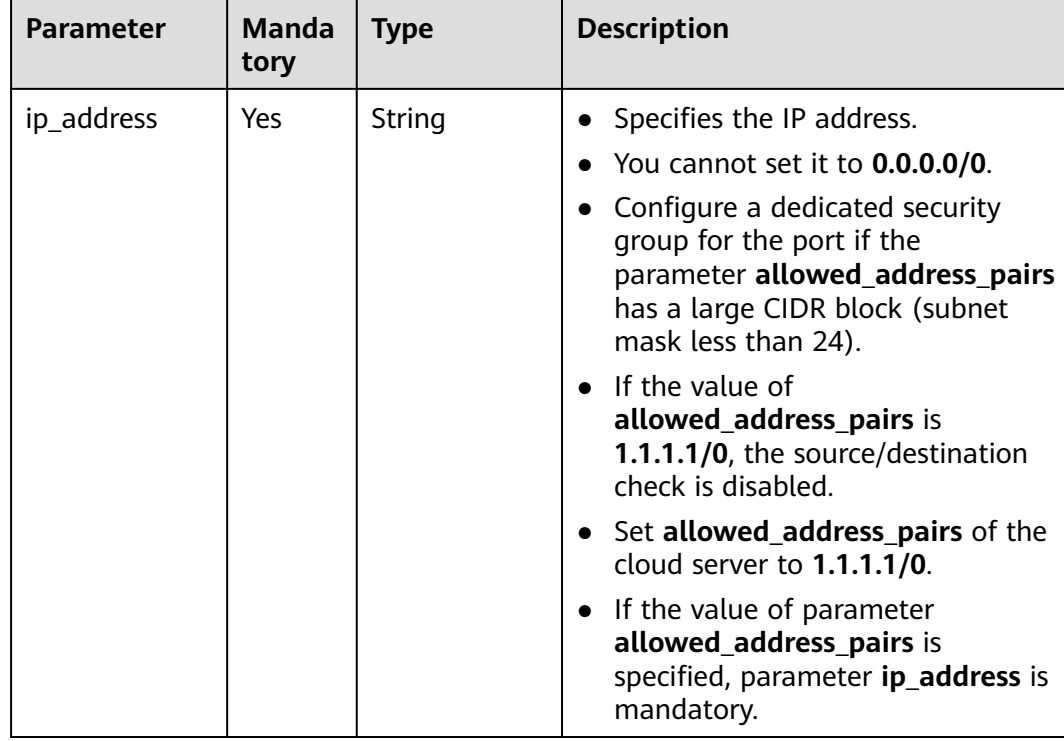

<span id="page-652-0"></span>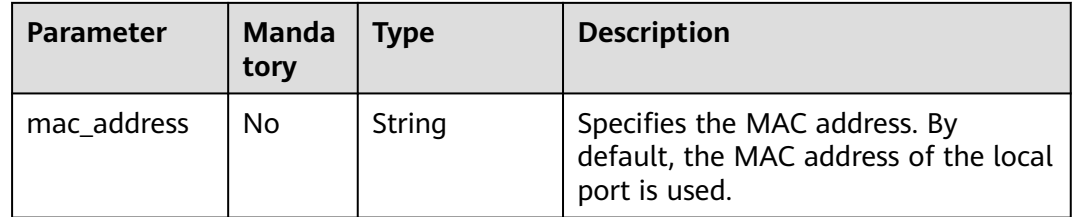

#### **Table 6-21 extra\_dhcp\_opt** objects

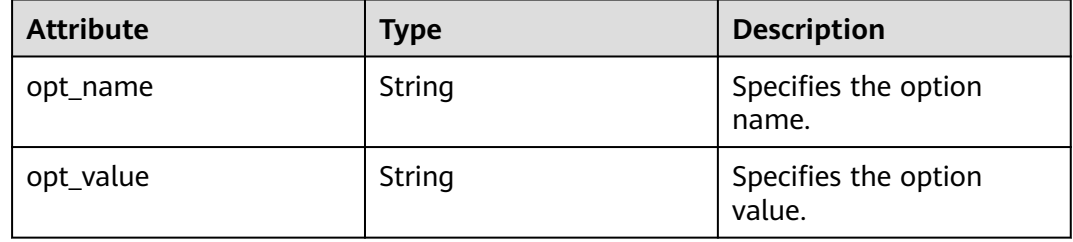

#### **Table 6-22 dns\_assignment** object

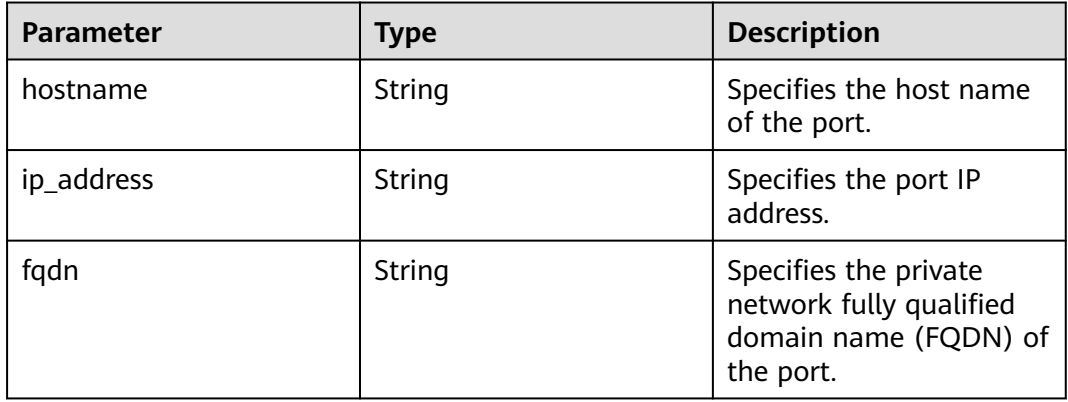

### **Table 6-23 binding:vif\_details** object

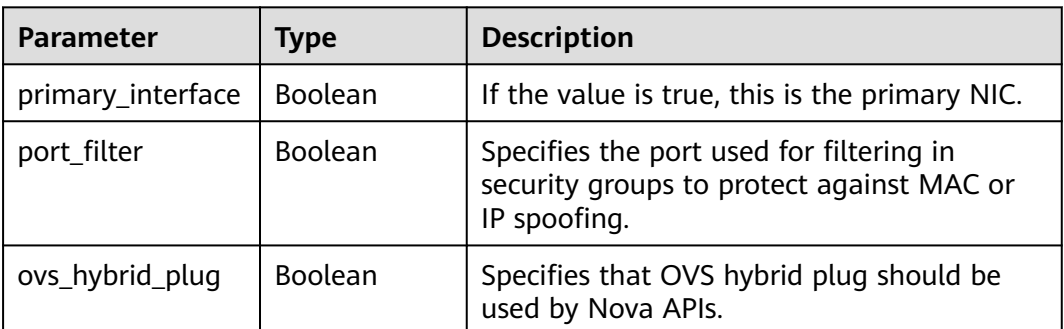

## **Example Response**

"port": {

{

```
 "id": "791870bd-36a7-4d9b-b015-a78e9b06af08",
 "name": "port-test",
 "status": "DOWN",
      "admin_state_up": true,
      "fixed_ips": [],
     "mac_address": "fa:16:3e:01:e0:b2",
     "network_id": "00ae08c5-f727-49ab-ad4b-b069398aa171",
 "tenant_id": "db82c9e1415a464ea68048baa8acc6b8",
 "project_id": "db82c9e1415a464ea68048baa8acc6b8",
      "device_id": "",
      "device_owner": "",
      "security_groups": [
        "d0d58aa9-cda9-414c-9c52-6c3daf8534e6"
     ],
      "extra_dhcp_opts": [],
     "allowed_address_pairs": [],
     "binding:vnic_type": "normal",
      "binding:vif_details": {},
     "binding:profile": {},
 "port_security_enabled": true,
 "created_at": "2018-09-13T01:43:41",
 "updated_at": "2018-09-13T01:43:41"
   }
```
## **Status Code**

See **[Status Codes](#page-894-0)**.

### **Error Code**

See **[Error Codes](#page-895-0)**.

## **6.2.3 Creating a Port**

}

## **Function**

This API is used to create a port.

#### **URI**

POST /v2.0/ports

#### **Request Parameters**

#### **Table 6-24** Request parameter

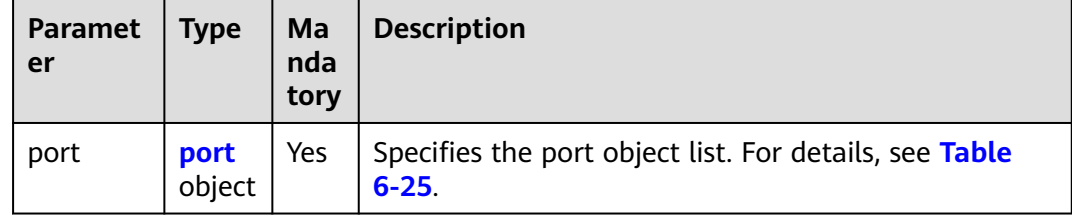

| <b>Attribute</b>   | <b>Mandatory</b> | <b>Type</b>                  | <b>Description</b>                                                                                                    |
|--------------------|------------------|------------------------------|----------------------------------------------------------------------------------------------------|
| name               | No               | String                       | Specifies the port name.                                                                                                    |
| network_id         | Yes              | String                       | Specifies the ID of the<br>network to which the port<br>belongs.<br>The network ID must exist.<br><b>NOTE</b><br>To obtain the network ID:<br>Method 1: Log in to the VPC<br>console and click the target<br>subnet on the Subnets page.<br>You can view the network ID<br>on the displayed page.<br>Method 2: Call the API for<br>querying subnets. For details,<br>see Querying Subnets. |
| admin_state_u<br>р | No               | Boolean                      | Specifies the administrative<br>status.<br>The default value is true.                                                                                                    |
| fixed_ips          | No               | Array of<br>fixed_ip objects | Specifies the port IP address.<br>For details, see Table 6-26.<br>For example, the value is<br>"fixed_ips": [{"subnet_id":<br>"4dc70db6-cb7f-4200-9790-<br>a6a910776bba",<br>"ip_address":<br>"192.169.25.79"}].<br>"fixed_ips": [{"subnet_id":<br>"1fd001aa-6946-4168-86d9-9<br>24c7d3ef8fb", "ip_address":<br>"2a07:b980:4030:14::1"}]                                                   |
| security_groups    | No               | Array of strings             | Specifies the UUID of the<br>security group, for example,<br>"security_groups":<br>["a0608cbf-d047-4f54-8b28-<br>cd7b59853fff"]. This is an<br>extended attribute.<br>This parameter cannot be left<br>blank.                                                                                                    |

<span id="page-654-0"></span>**Table 6-25 port** objects

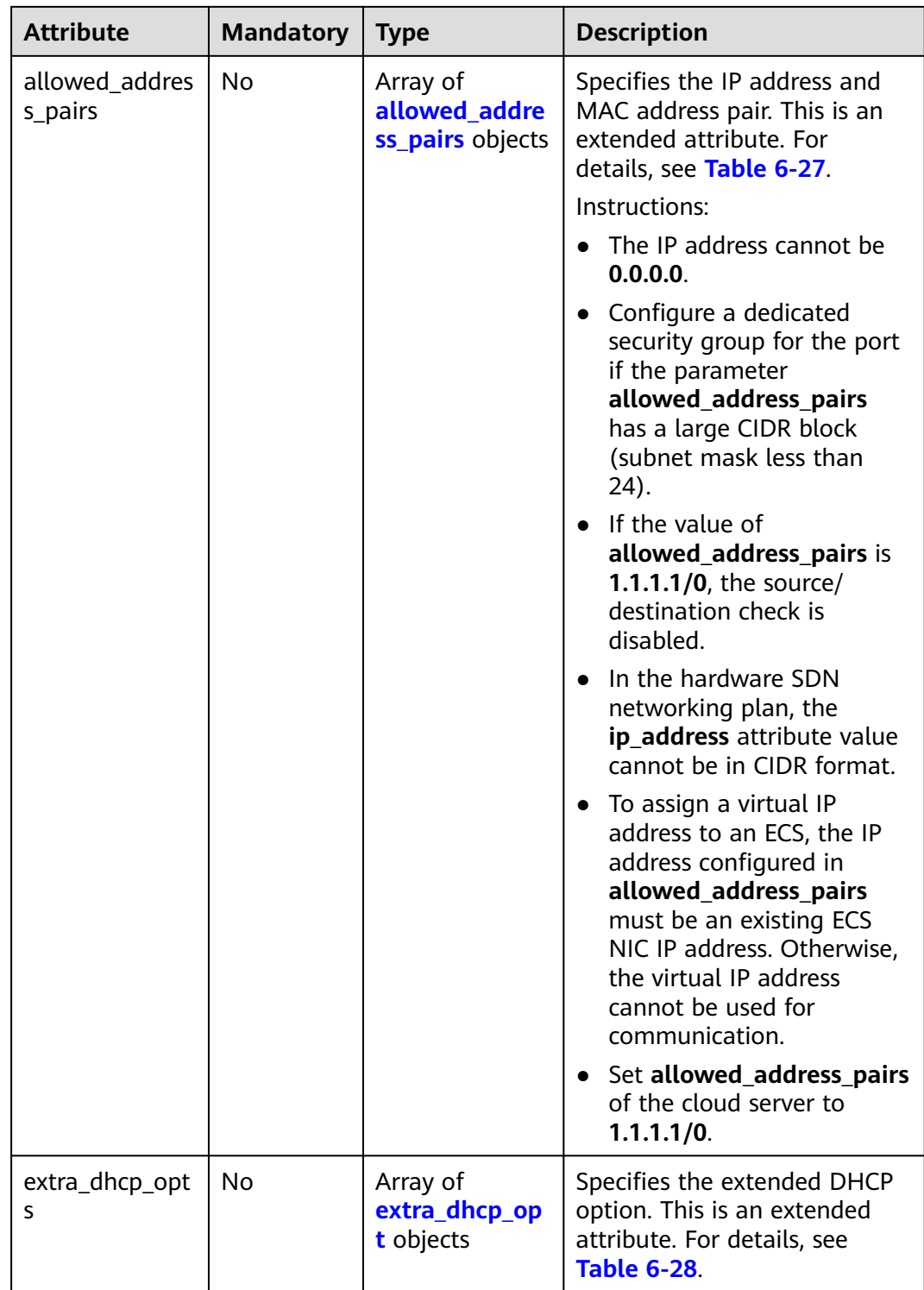

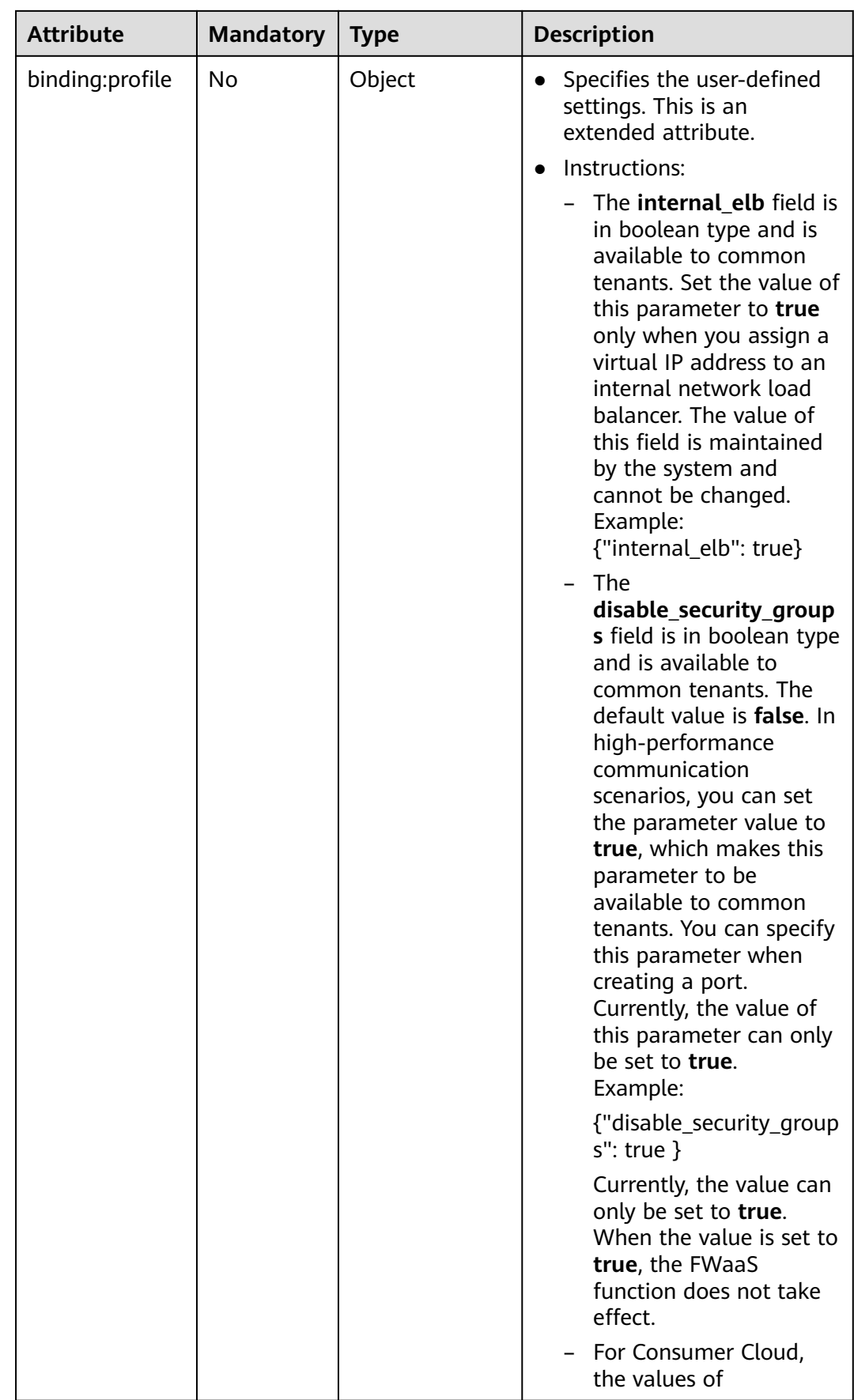

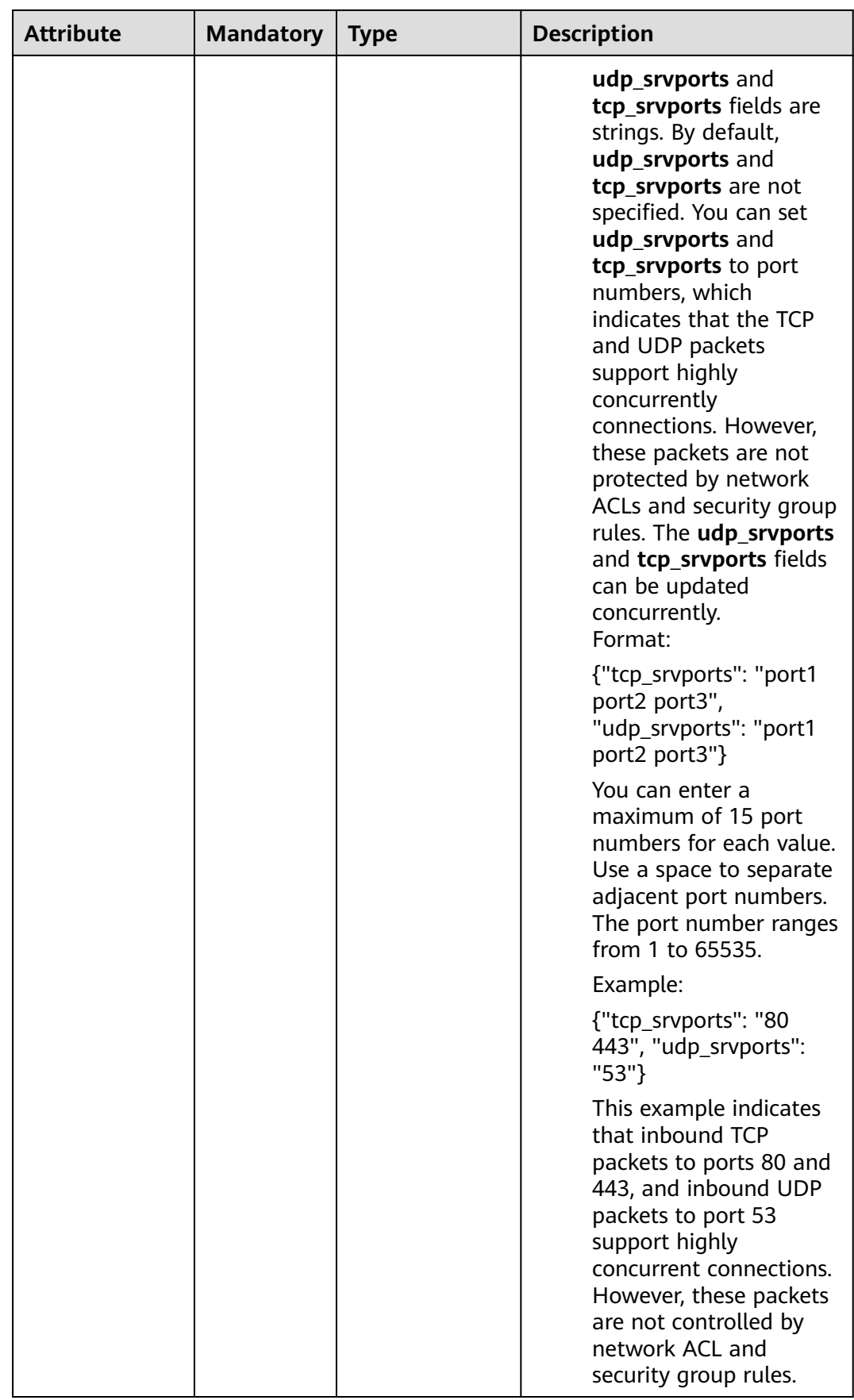

<span id="page-658-0"></span>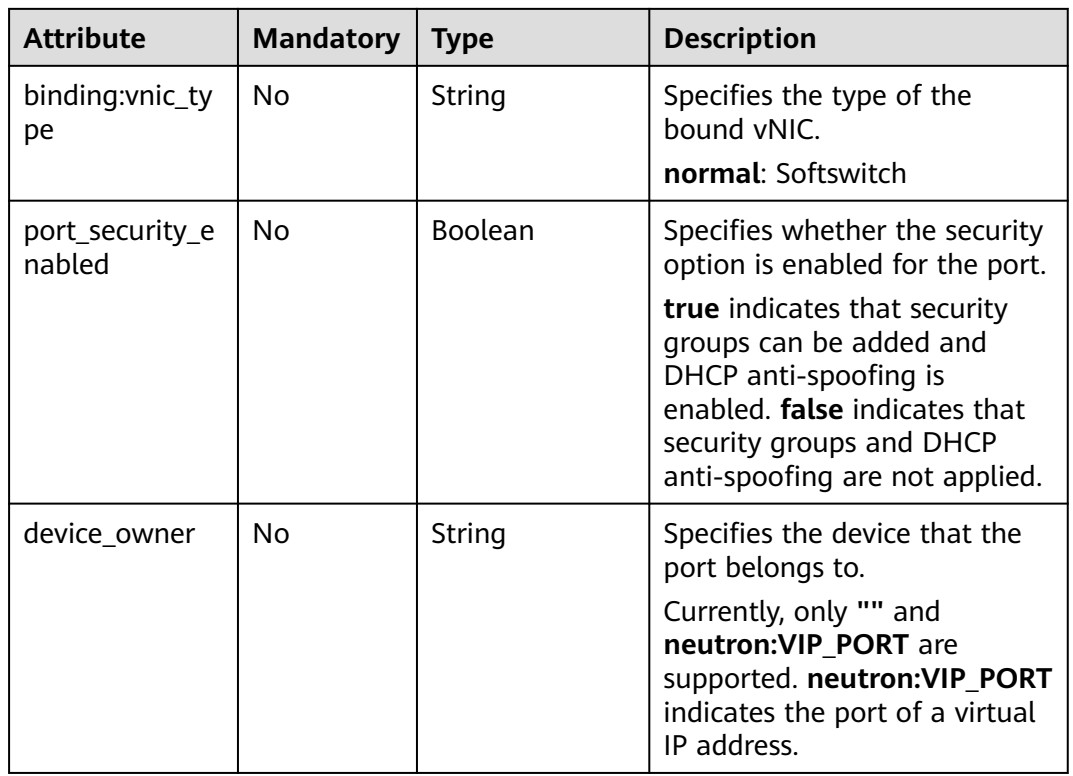

## **Table 6-26 fixed\_ip** objects

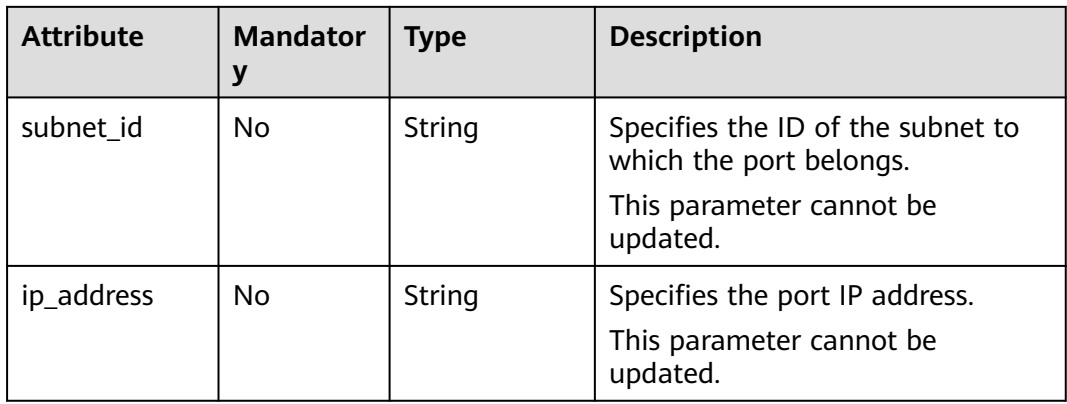

| <b>Parameter</b> | <b>Manda</b><br>tory | <b>Type</b> | <b>Description</b>                                                                                                    |
|------------------|----------------------|-------------|----------------------------------------------------------------------------------------------------|
| ip_address       | Yes                  | String      | Specifies the IP address.<br>You cannot set it to 0.0.0.0/0.<br>Configure a dedicated security<br>$\bullet$<br>group for the port if the<br>parameter allowed_address_pairs<br>has a large CIDR block (subnet<br>mask less than 24).<br>$\bullet$ If the value of<br>allowed_address_pairs is<br>1.1.1.1/0, the source/destination<br>check is disabled. |
|                  |                      |             | • Set allowed_address_pairs of the<br>cloud server to $1.1.1.1/0$ .<br>• If the value of parameter<br>allowed_address_pairs is<br>specified, parameter ip_address is<br>mandatory.                                                                                                    |
| mac_address      | No                   | String      | Specifies the MAC address. By<br>default, the MAC address of the local<br>port is used.                                                                                                    |

<span id="page-659-0"></span>**Table 6-27 allowed\_address\_pairs** objects

**Table 6-28 extra\_dhcp\_opt** objects

| <b>Attribute</b> | <b>Mandato</b><br>rv | <b>Type</b> | <b>Description</b>          |
|------------------|----------------------|-------------|-----------------------------|
| opt_name         | No                   | String      | Specifies the option name.  |
| opt_value        | No                   | String      | Specifies the option value. |

## **Example Request**

Create a port named **port-test** on network whose ID is 00ae08c5-f727-49abad4b-b069398aa171.

```
POST https://{Endpoint}/v2.0/ports
{
   "port": {
 "admin_state_up": true,
 "network_id": "00ae08c5-f727-49ab-ad4b-b069398aa171",
      "name": "port-test"
   }
}
```
## **Response Parameters**

**Table 6-29** Response parameter

| Paramete   Type |                | <b>Description</b>                                           |
|-----------------|----------------|--------------------------------------------------------------|
| port            | port<br>object | Specifies the port information. For details, see Table 6-30. |

### **Table 6-30 port** objects

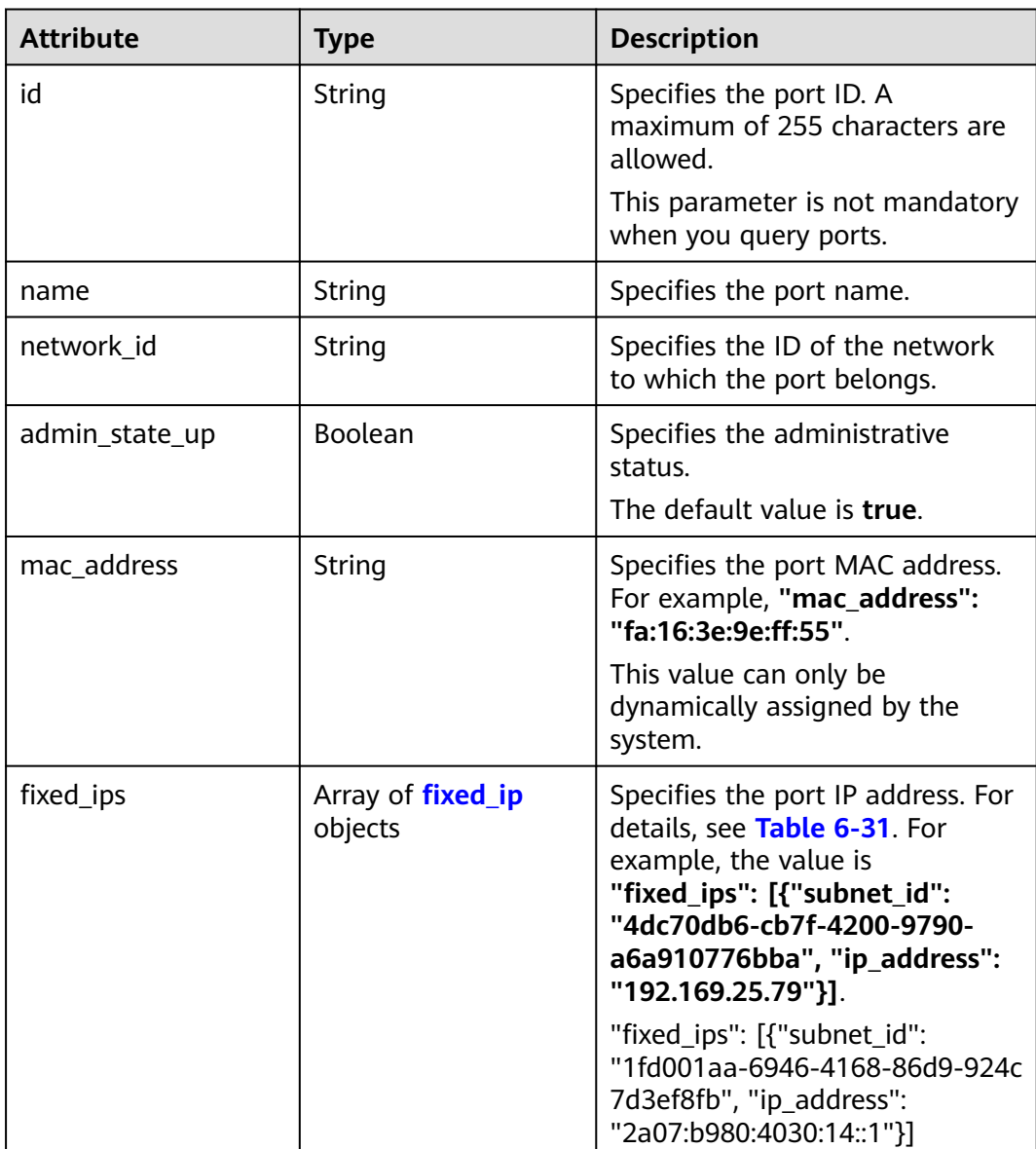

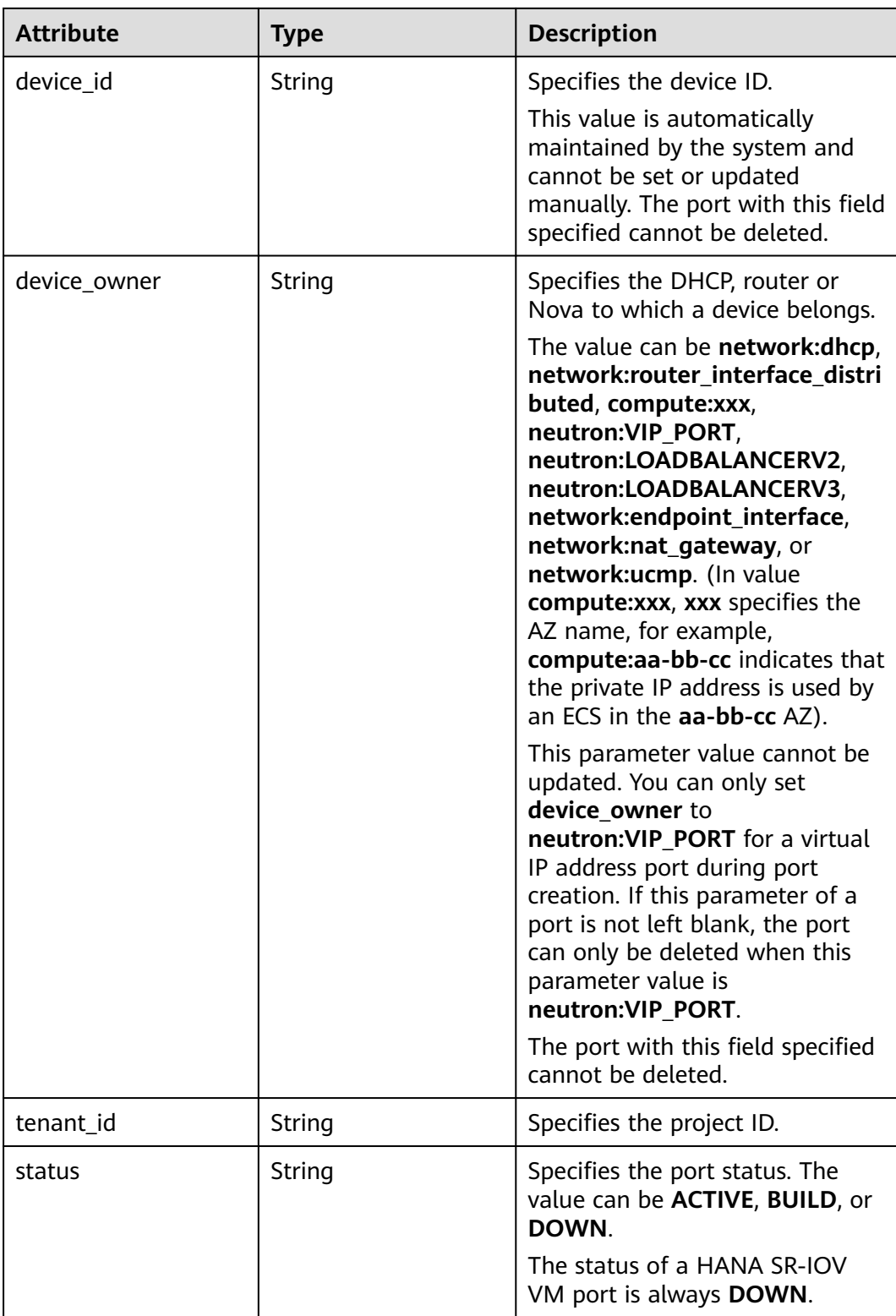

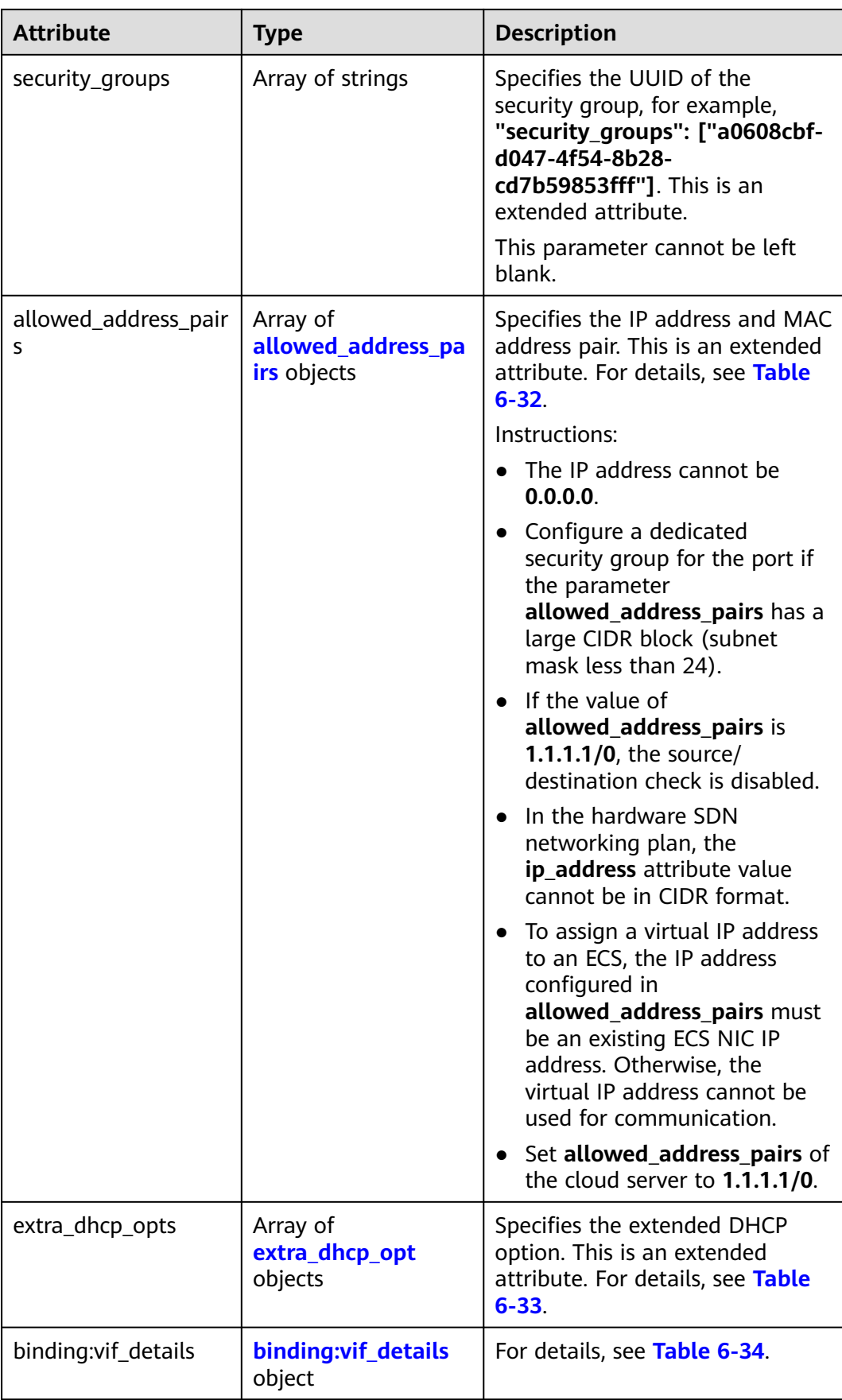

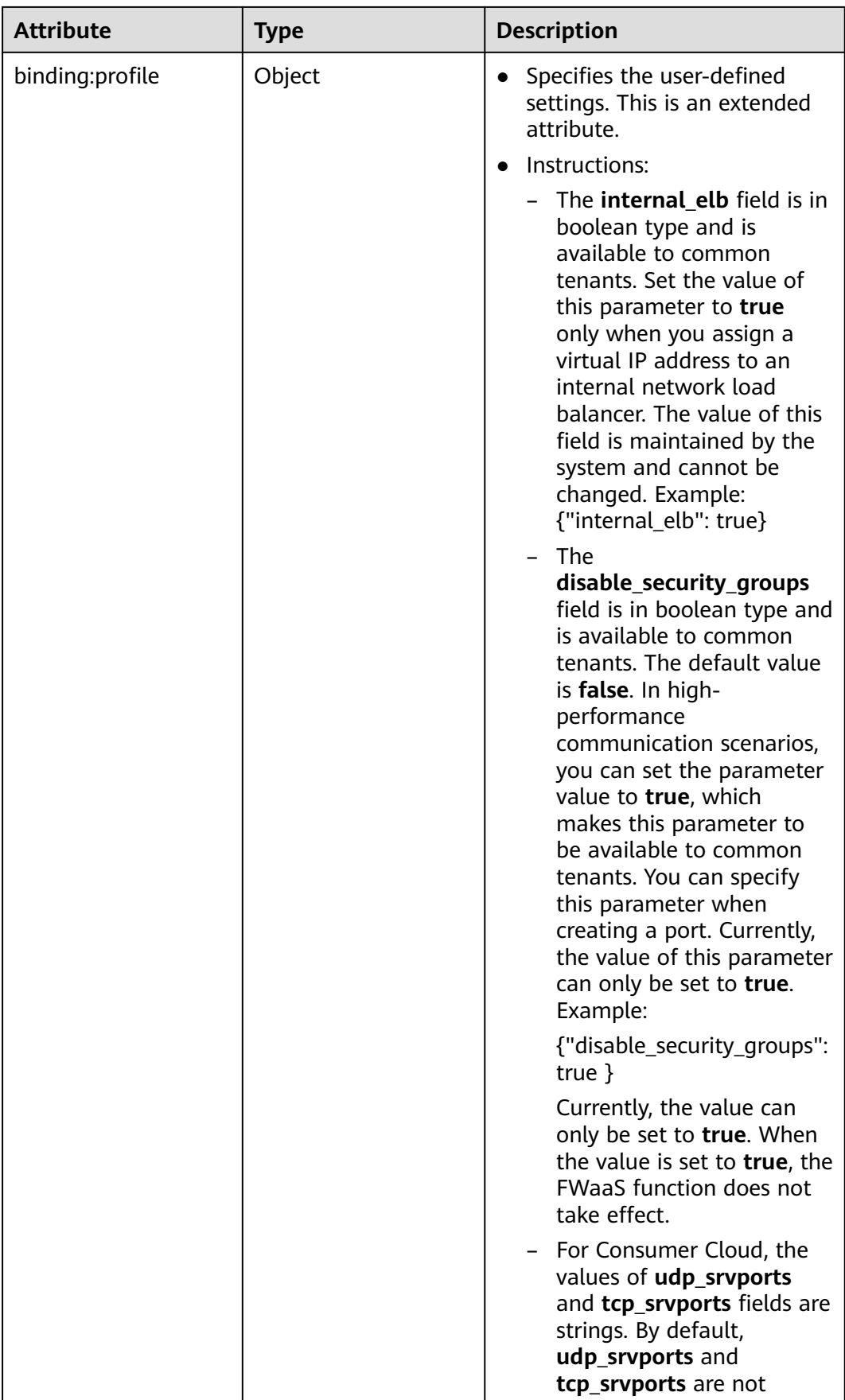

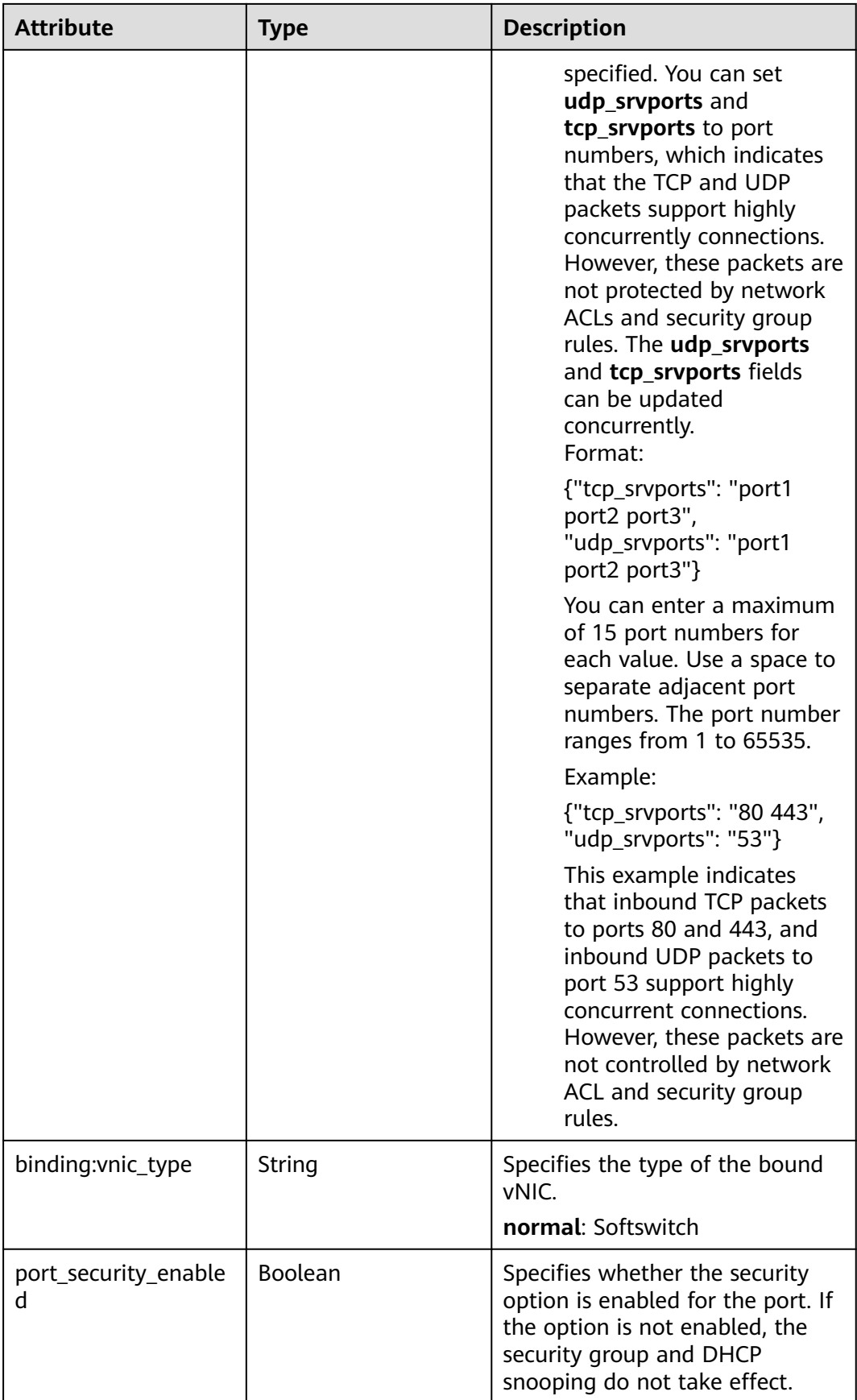

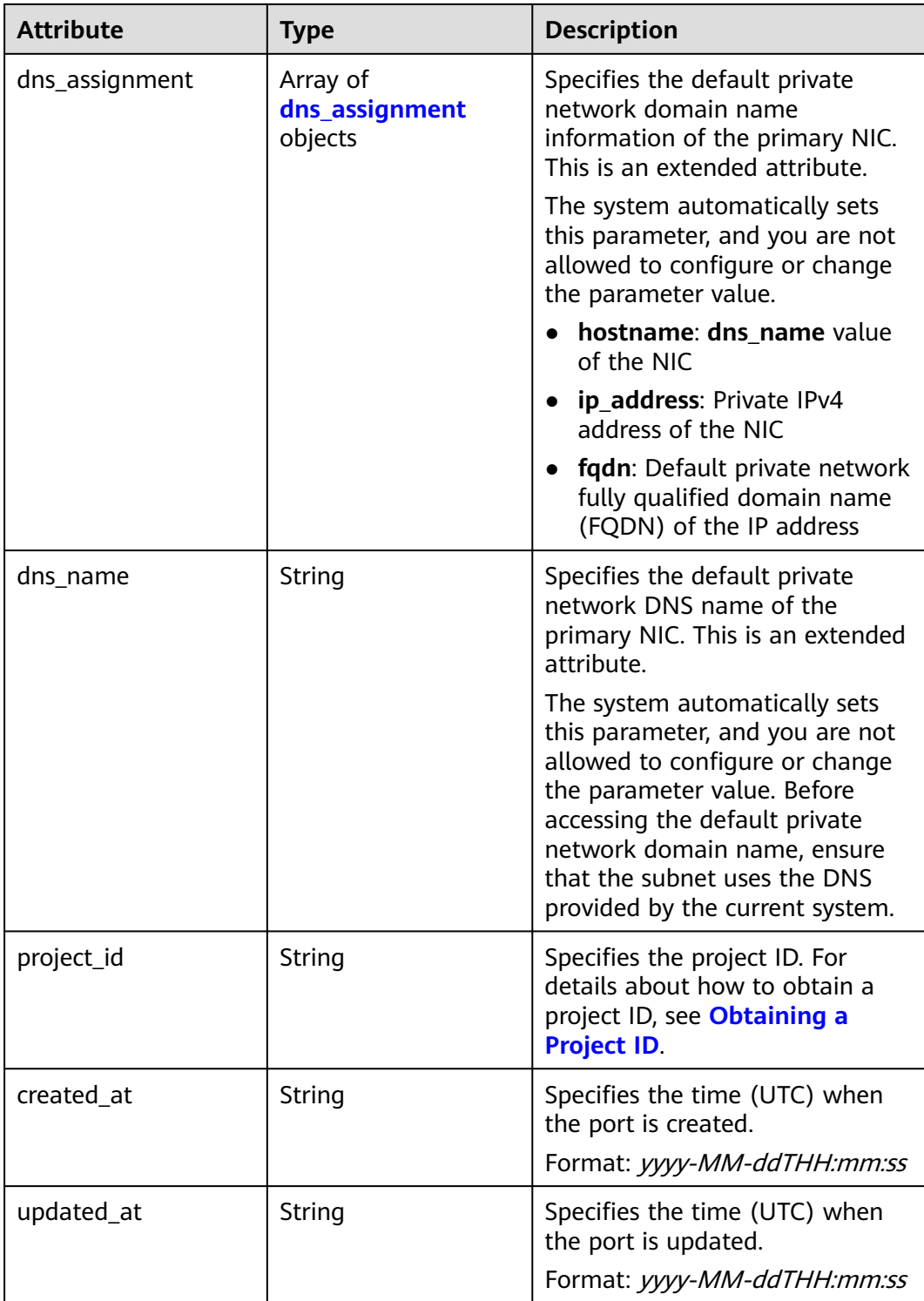

<span id="page-666-0"></span>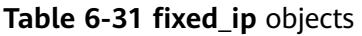

| <b>Attribute</b> | Type   | <b>Description</b>                                                                                |
|------------------|--------|---------------------------------------------------------------------------------------------------|
| subnet_id        | String | Specifies the ID of the subnet to<br>which the port belongs.<br>This parameter cannot be updated. |
| ip_address       | String | Specifies the port IP address.<br>This parameter cannot be updated.                               |

**Table 6-32 allowed\_address\_pairs** objects

| <b>Attribute</b> | Type   | <b>Description</b>                                             |
|------------------|--------|----------------------------------------------------------------|
| ip_address       | String | Specifies the IP address.<br>This parameter cannot be 0.0.0.0. |
| mac address      | String | Specifies the MAC address.                                     |

**Table 6-33 extra\_dhcp\_opt** objects

| <b>Attribute</b> | Type   | <b>Description</b>          |
|------------------|--------|-----------------------------|
| opt_name         | String | Specifies the option name.  |
| opt_value        | String | Specifies the option value. |

**Table 6-34 binding:vif\_details** object

| Parameter         | Type    | <b>Description</b>                                                                                    |
|-------------------|---------|----------------------------------------------------------------------------------------------------|
| primary_interface | Boolean | If the value is true, this is the primary NIC.                                                        |
| port_filter       | Boolean | Specifies the port used for filtering in<br>security groups to protect against MAC or<br>IP spoofing. |
| ovs_hybrid_plug   | Boolean | Specifies that OVS hybrid plug should be<br>used by Nova APIs.                                        |

**Table 6-35 dns\_assignment** object

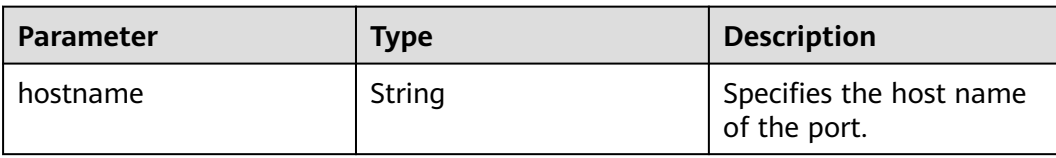

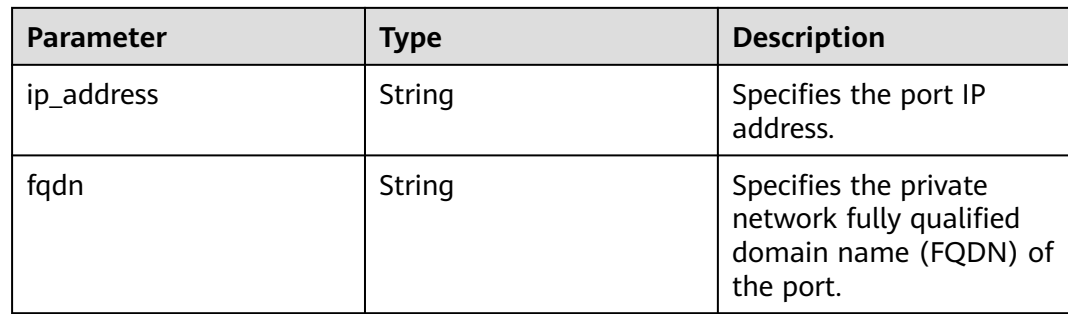

## **Example Response**

{

```
 "port": {
      "id": "a7d98f3c-b42f-460b-96a1-07601e145961",
 "name": "port-test",
 "status": "DOWN",
      "admin_state_up": true,
      "fixed_ips": [],
 "mac_address": "fa:16:3e:01:f7:90",
 "network_id": "00ae08c5-f727-49ab-ad4b-b069398aa171",
      "tenant_id": "db82c9e1415a464ea68048baa8acc6b8",
      "project_id": "db82c9e1415a464ea68048baa8acc6b8",
     "device_id": "",
      "device_owner": "",
      "security_groups": [
         "d0d58aa9-cda9-414c-9c52-6c3daf8534e6"
      ],
      "extra_dhcp_opts": [],
      "allowed_address_pairs": [],
      "binding:vnic_type": "normal",
      "binding:vif_details": {},
      "binding:profile": {},
 "port_security_enabled": true,
 "created_at": "2018-09-20T01:45:26",
      "updated_at": "2018-09-20T01:45:26"
   }
}
```
## **Status Code**

See **[Status Codes](#page-894-0)**.

## **Error Code**

See **[Error Codes](#page-895-0)**.

# **6.2.4 Updating a Port**

## **Function**

This API is used to update a port.

## **URI**

PUT /v2.0/ports/{port\_id}

**[Table 6-36](#page-668-0)** describes the parameters.

<span id="page-668-0"></span>**Table 6-36** Parameter description

| <b>Parameter</b> | <b>Mandatory</b> | <b>Description</b>                                             |
|------------------|------------------|----------------------------------------------------------------|
| port id          | Yes              | Specifies the port ID that<br>uniquely identifies the<br>port. |

## **Request Parameters**

**Table 6-37** Request parameter

| <b>Paramet</b><br>er | <b>Typ</b><br>e | <b>Manda</b><br>tory | <b>Description</b>                                                 |
|----------------------|-----------------|----------------------|--------------------------------------------------------------------|
| port                 | port<br>obje    | Yes                  | Specifies the port object list. For details, see Table<br>$6 - 38$ |
|                      | ct              |                      | You must specify at least one attribute when<br>updating a port.   |

### **Table 6-38 port** objects

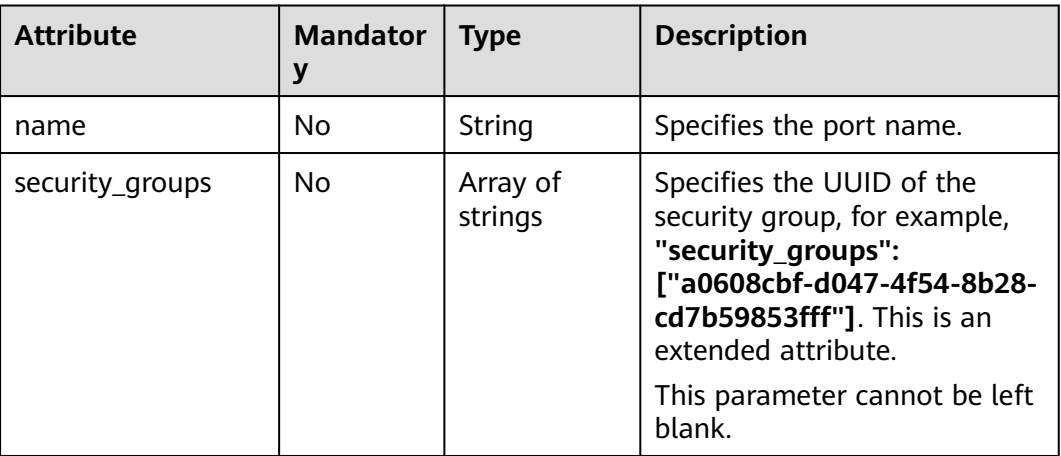

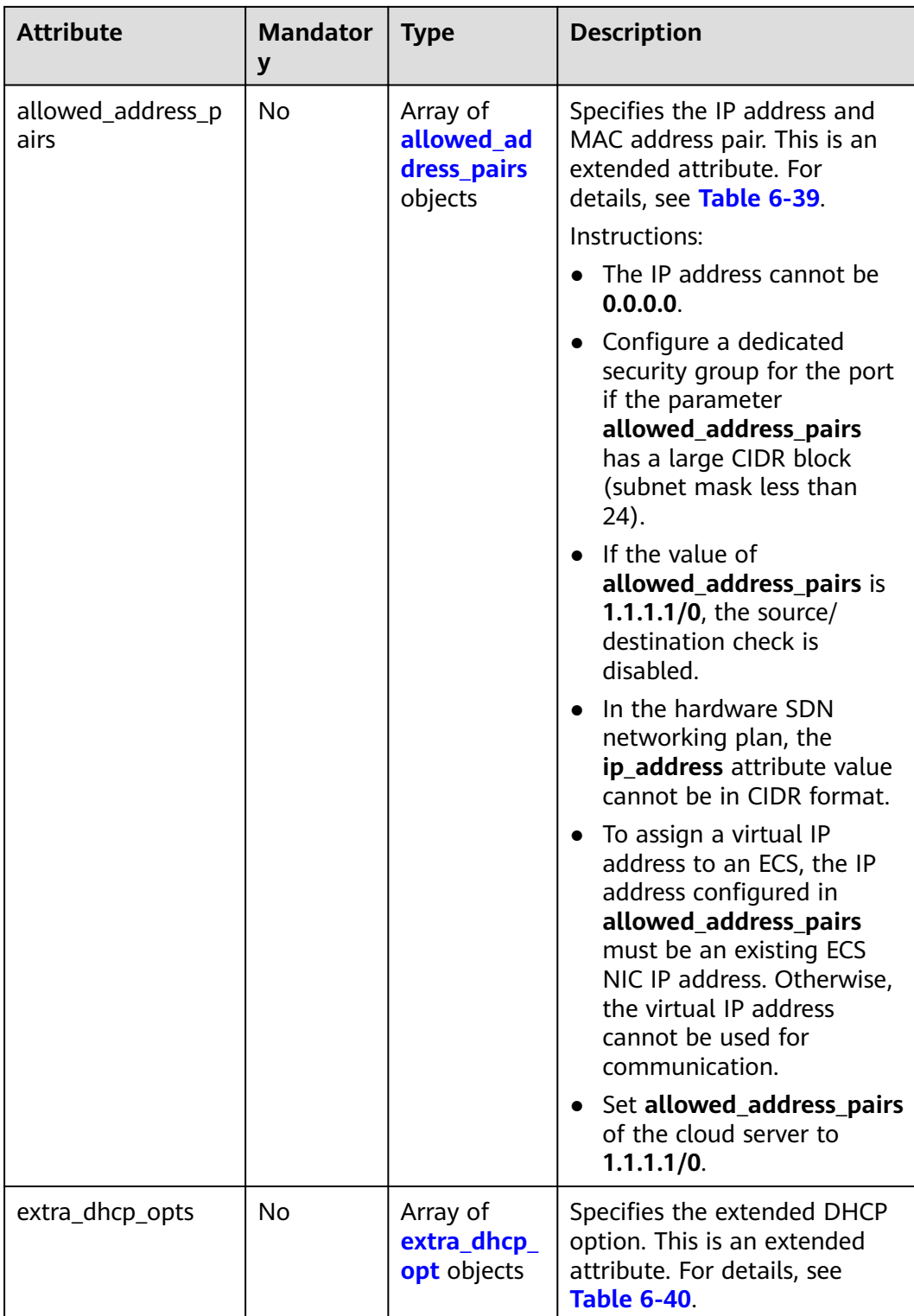

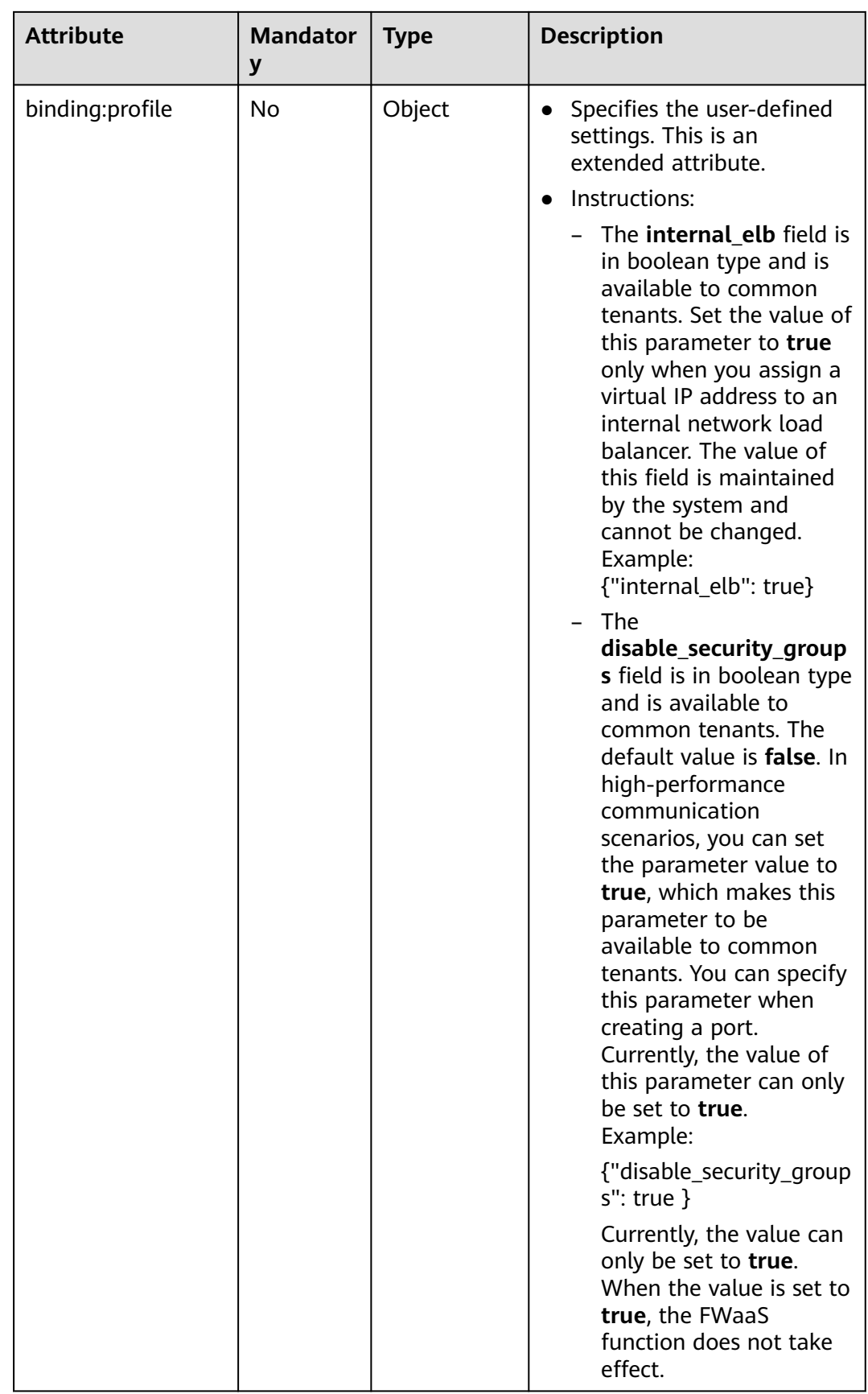

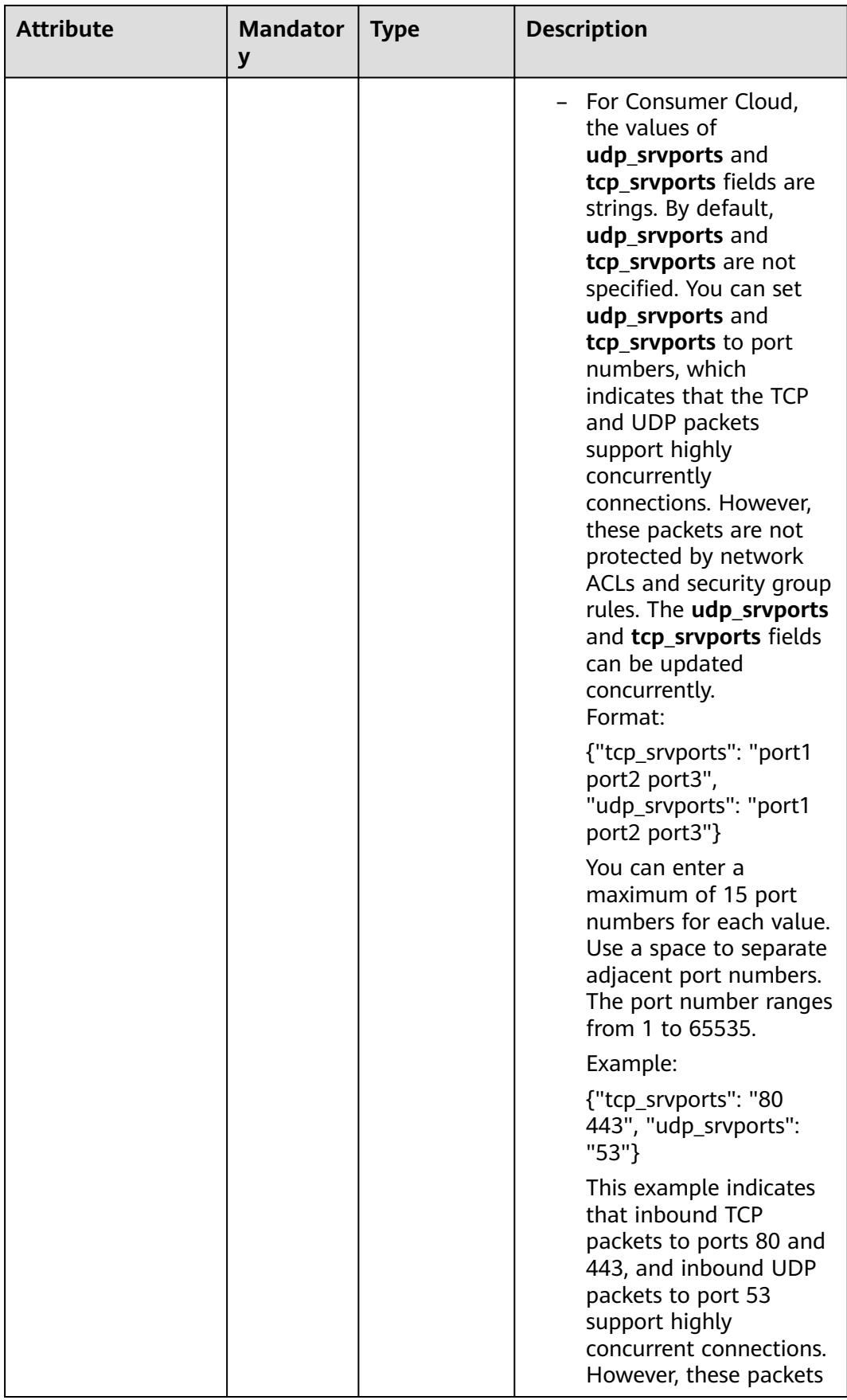

<span id="page-672-0"></span>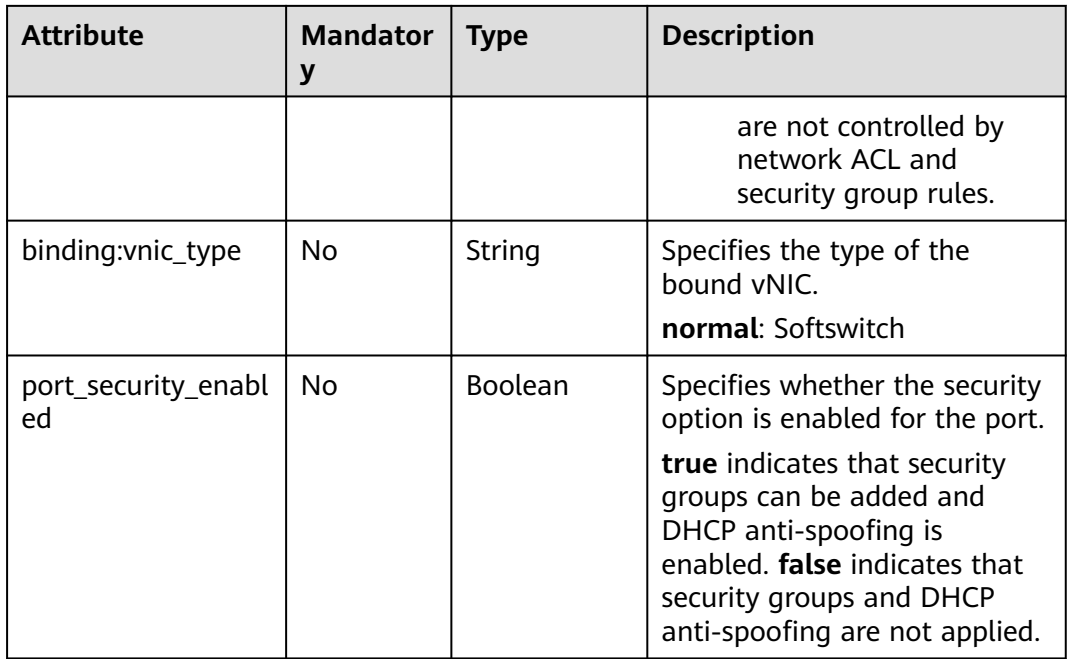

## **Table 6-39 allowed\_address\_pairs** objects

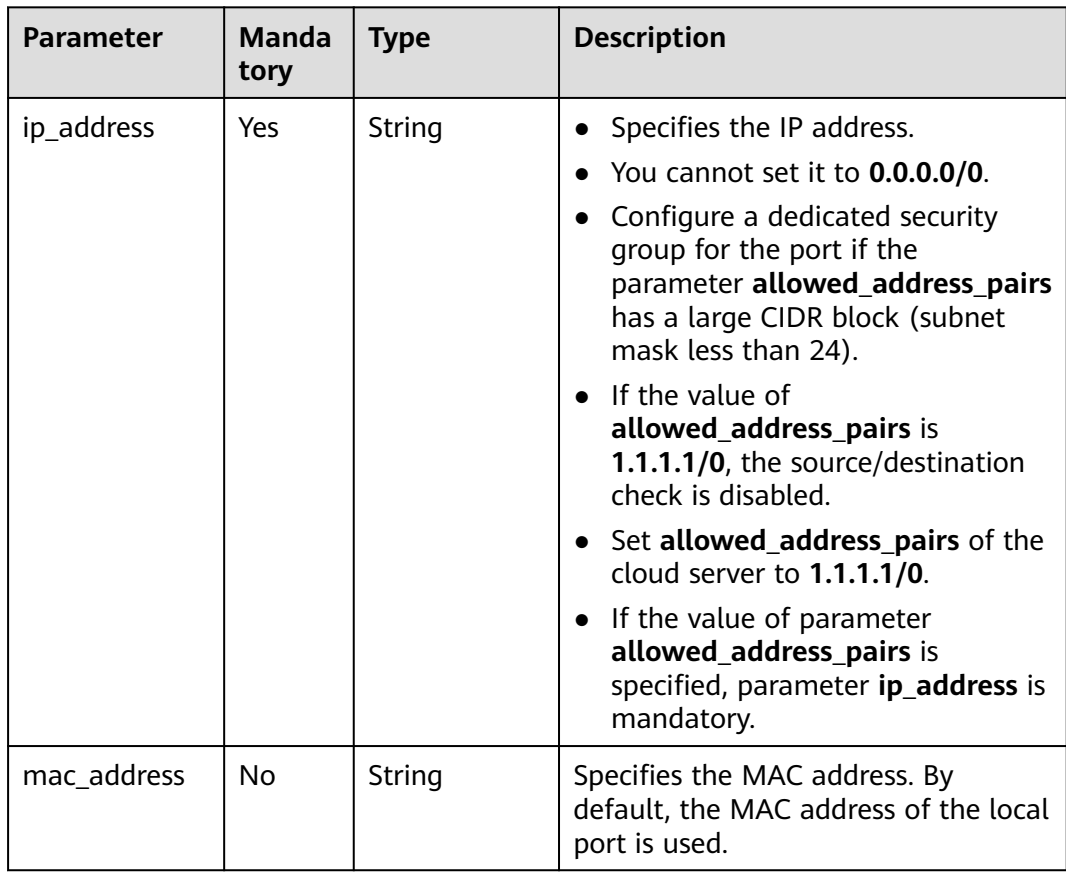

| <b>Attribute</b> | <b>Manda</b><br>tory | <b>Type</b> | <b>Description</b>          |
|------------------|----------------------|-------------|-----------------------------|
| opt_name         | No                   | String      | Specifies the option name.  |
| opt_value        | No                   | String      | Specifies the option value. |

<span id="page-673-0"></span>**Table 6-40 extra\_dhcp\_opt** objects

## **Example Request**

Change the name of the port whose ID is 7a9a954a-eb41-4954 a300-11ab17a361a2 to **port-test02**.

PUT https://{Endpoint}/v2.0/ports/7a9a954a-eb41-4954-a300-11ab17a361a2

```
{
   "port": {
         "name": "port-test02"
   }
}
```
## **Response Parameters**

**Table 6-41** Response parameter

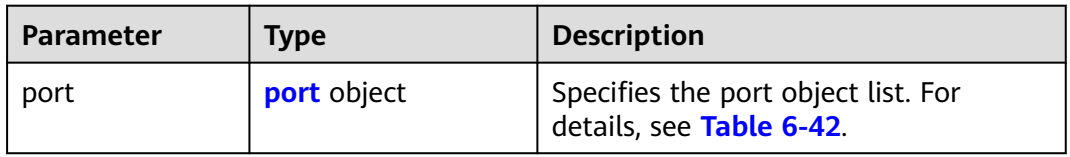

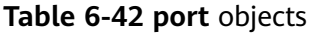

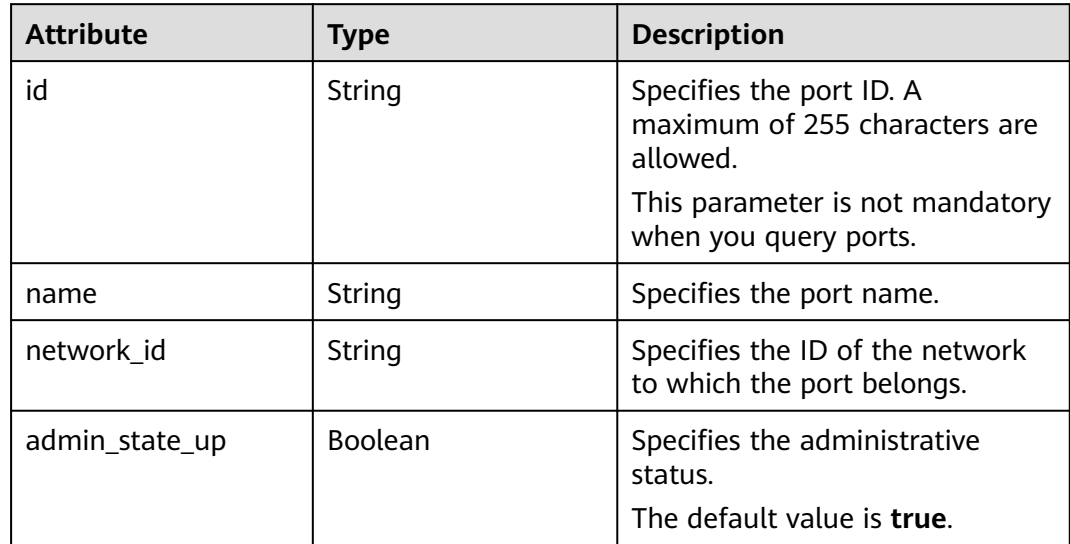

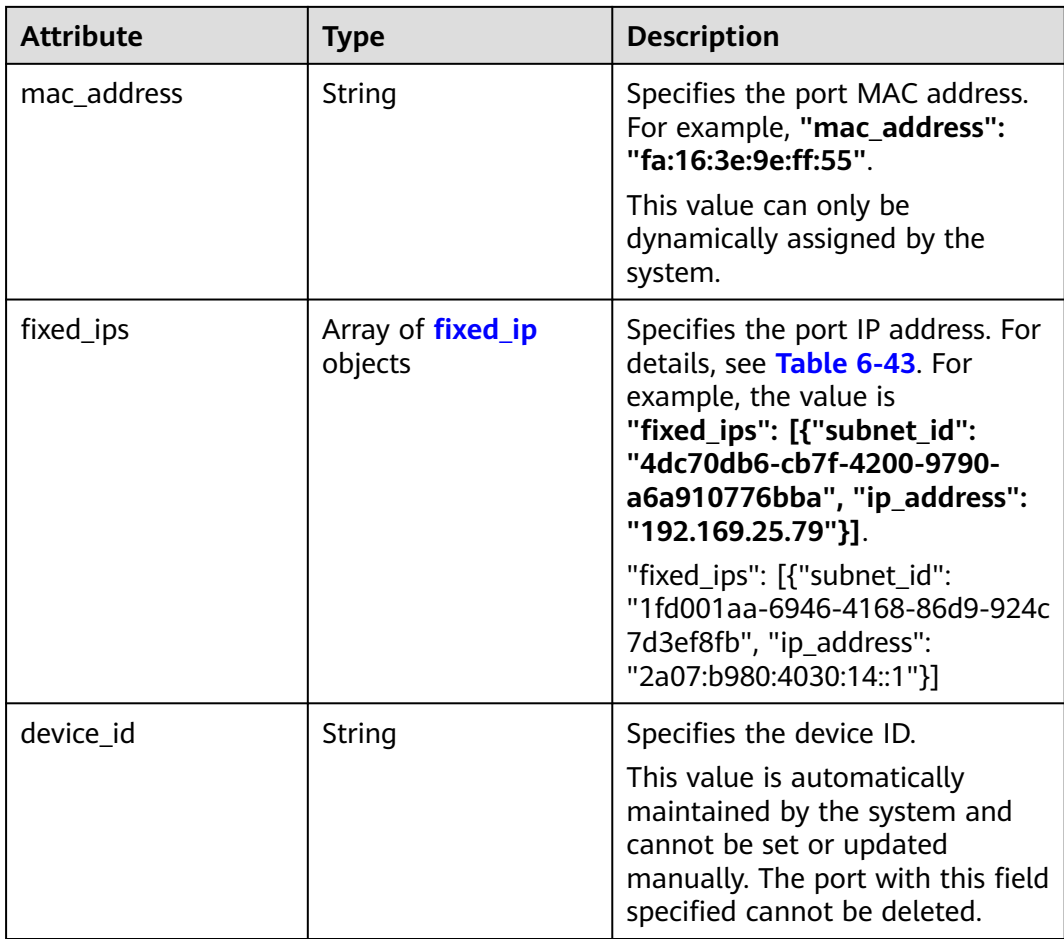

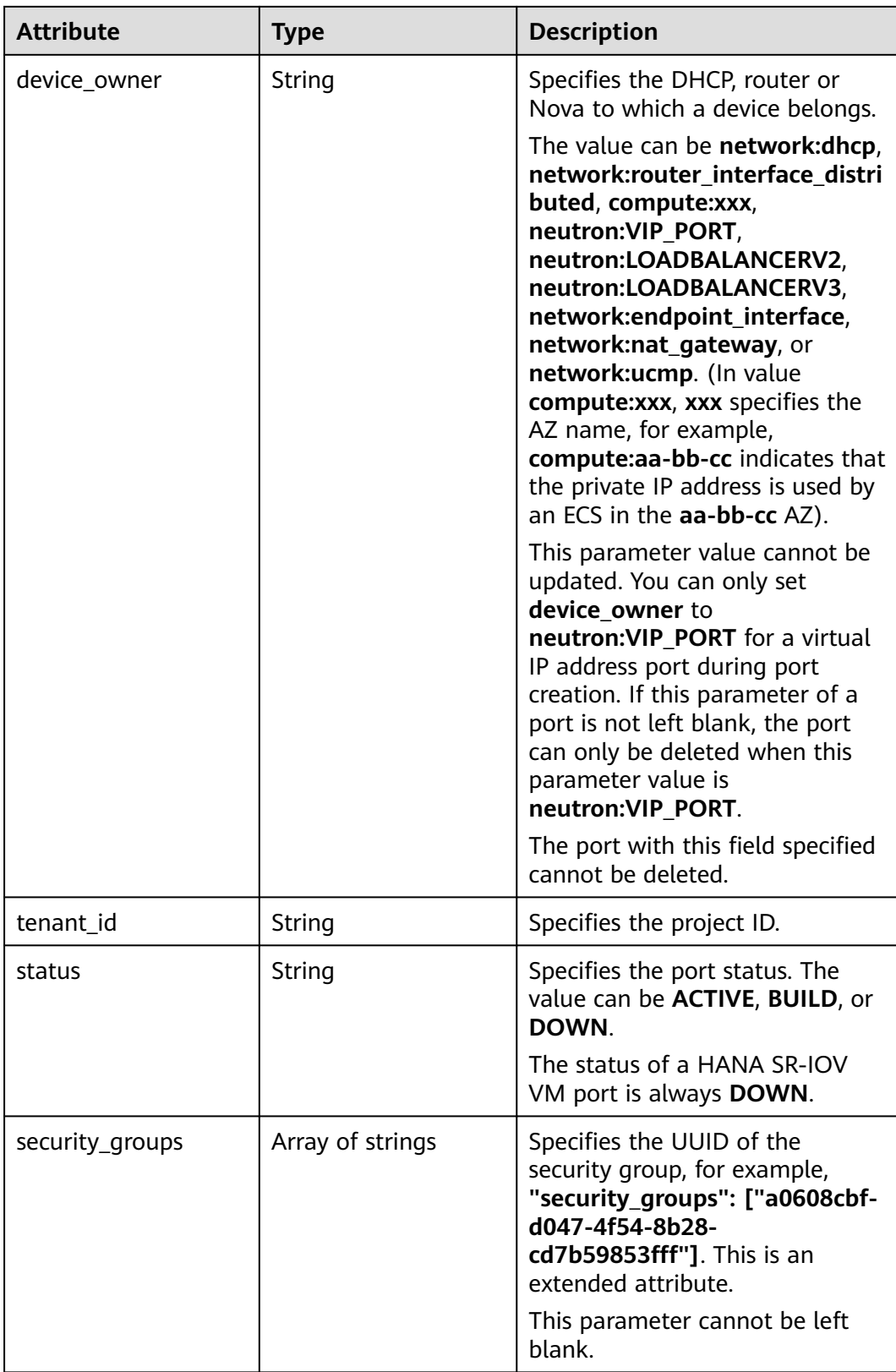

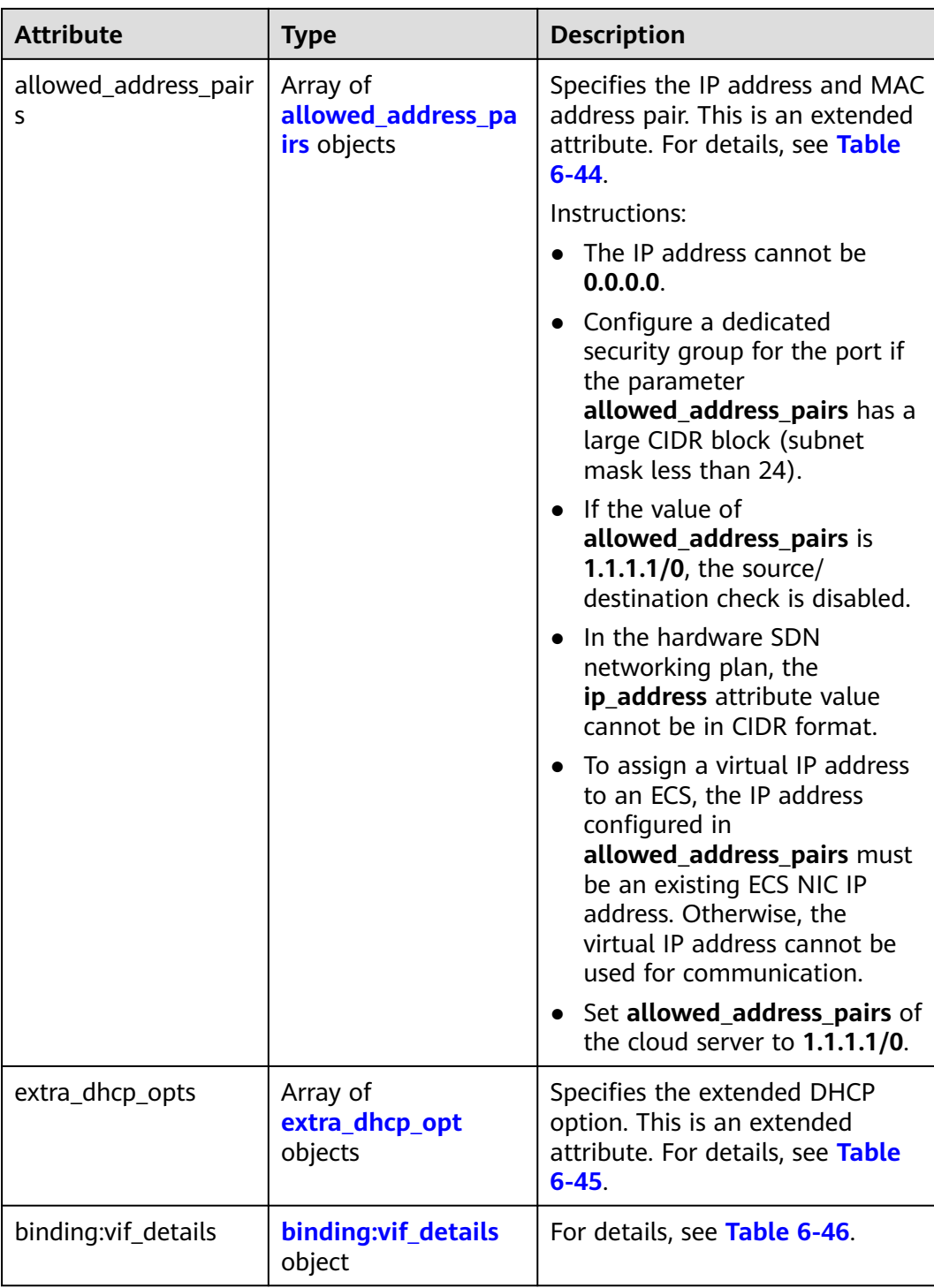

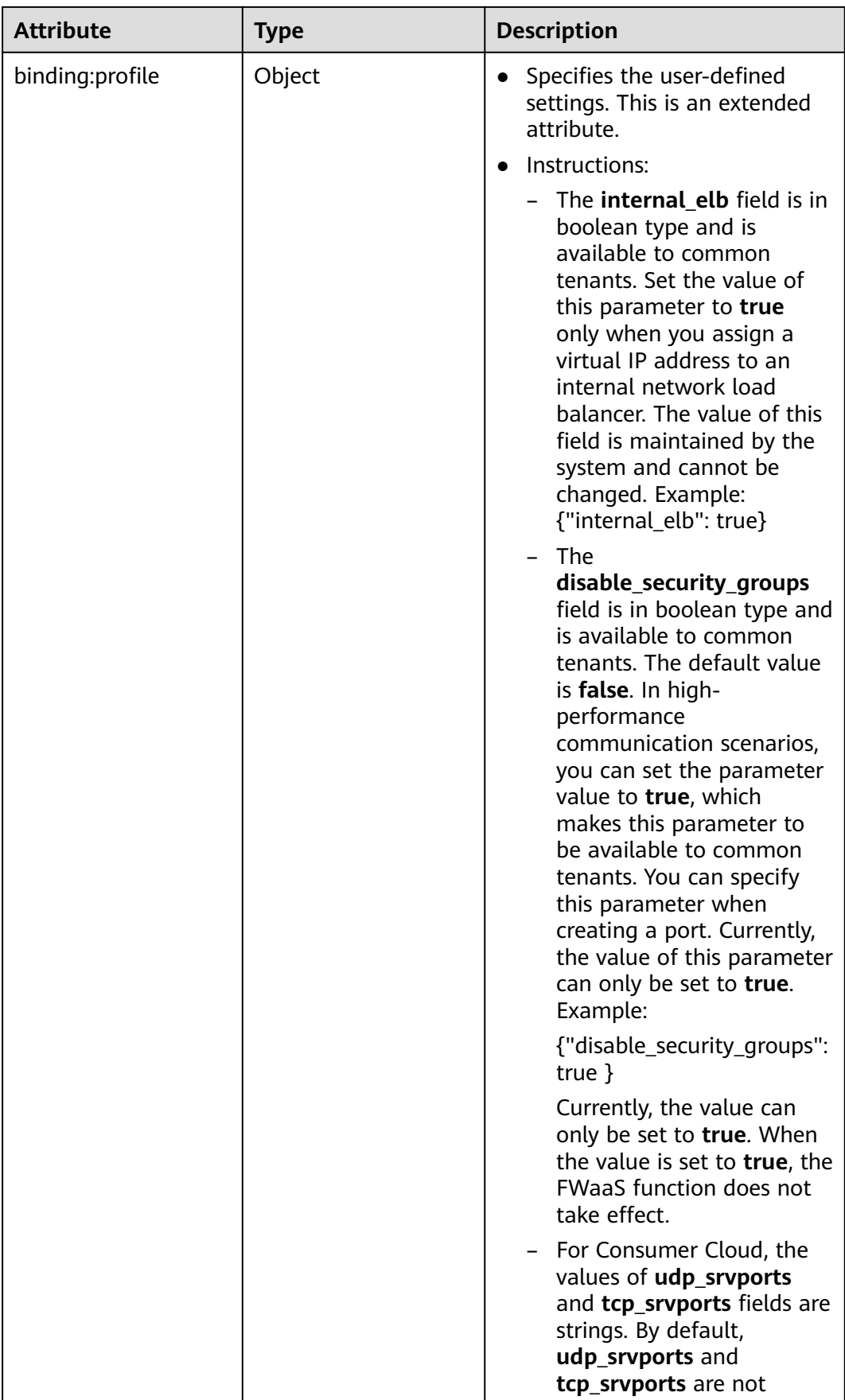

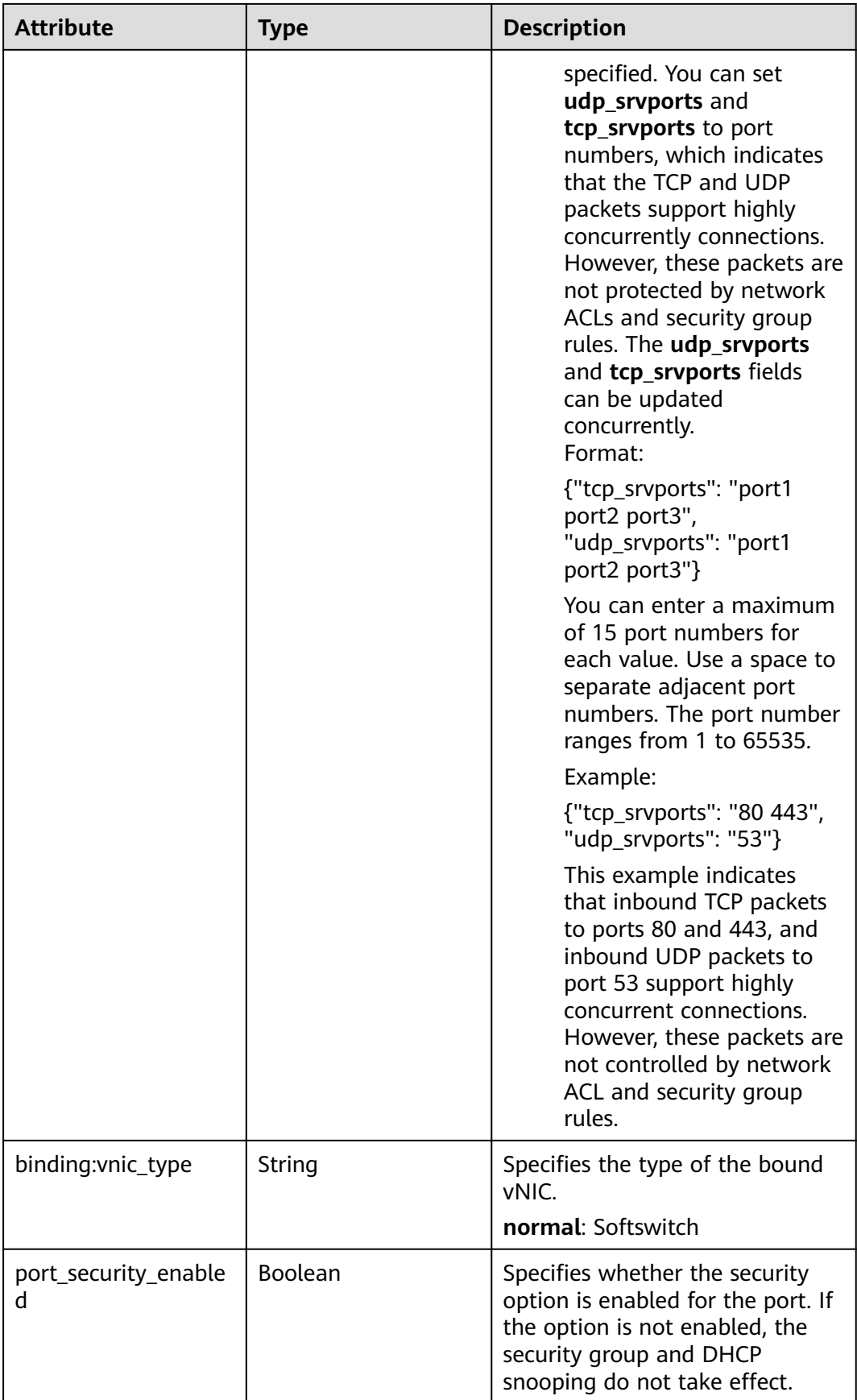

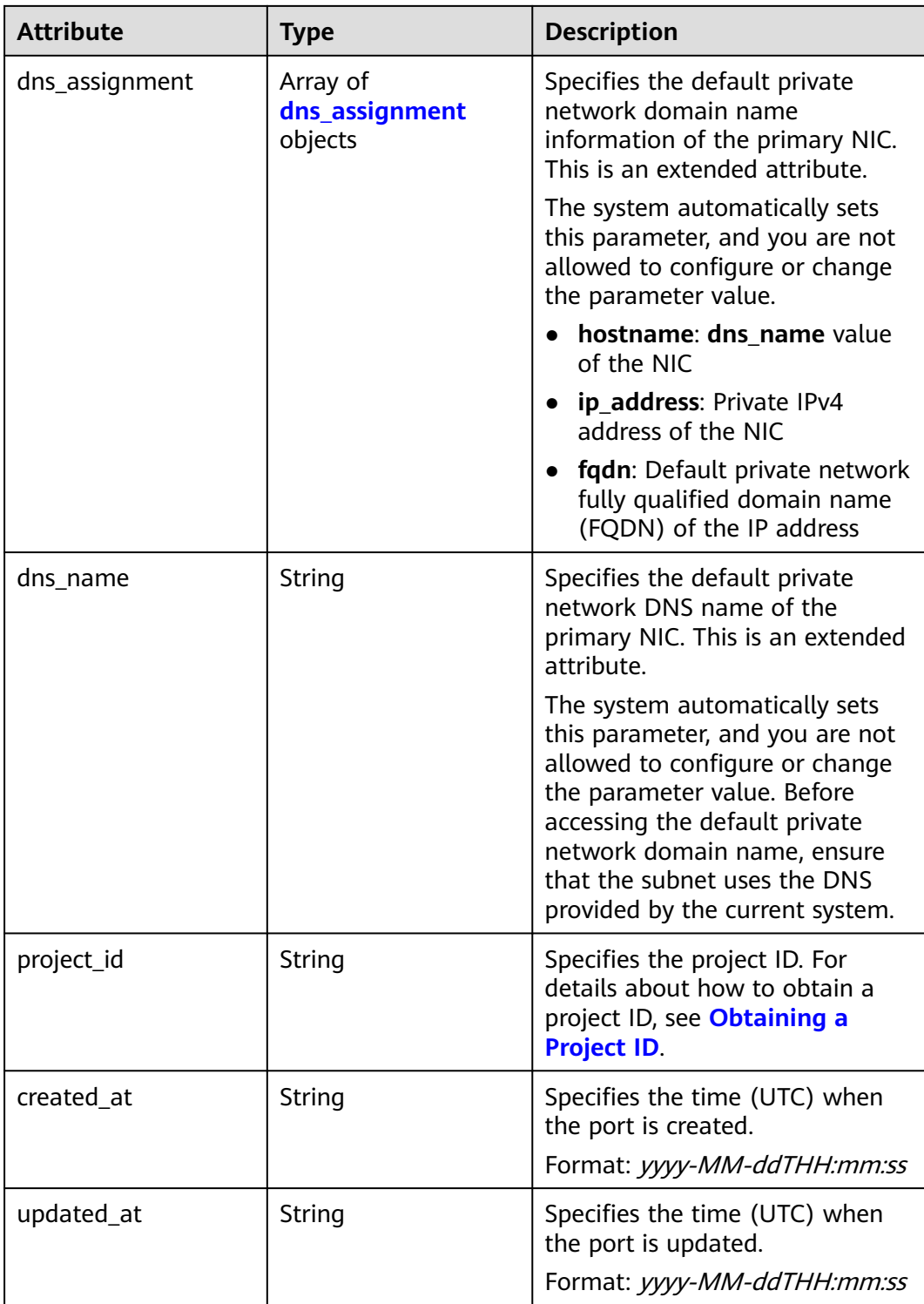

<span id="page-680-0"></span>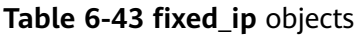

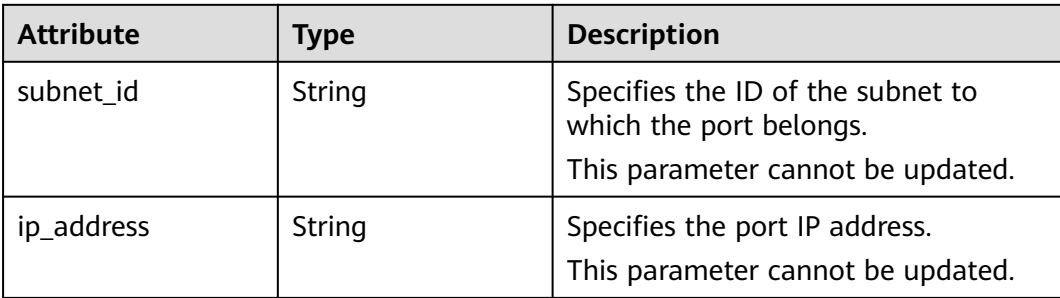

#### **Table 6-44 allowed\_address\_pairs** objects

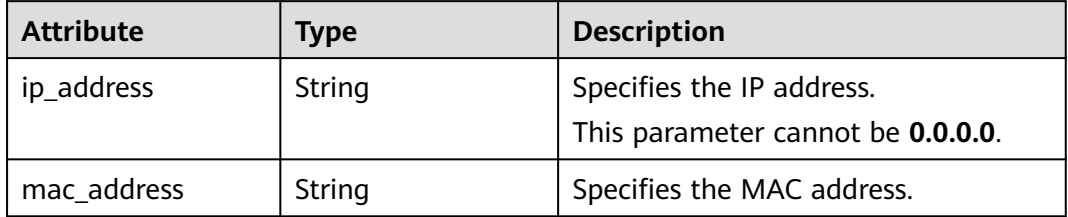

#### **Table 6-45 extra\_dhcp\_opt** objects

| <b>Attribute</b> | Type   | <b>Description</b>          |
|------------------|--------|-----------------------------|
| opt_name         | String | Specifies the option name.  |
| opt_value        | String | Specifies the option value. |

**Table 6-46 binding:vif\_details** object

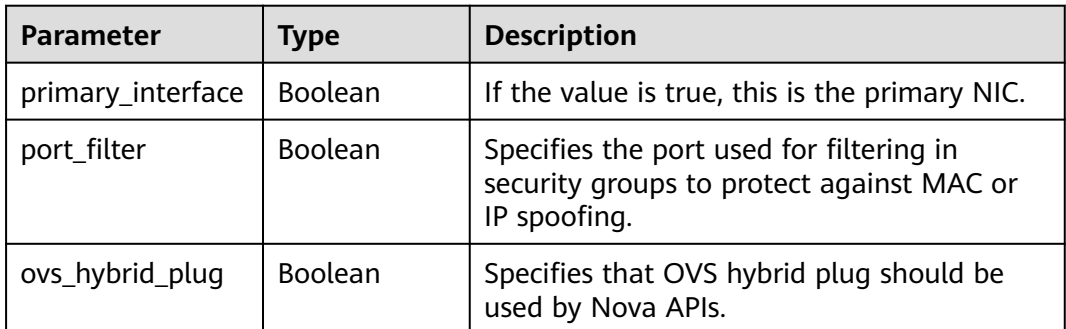

#### **Table 6-47 dns\_assignment** object

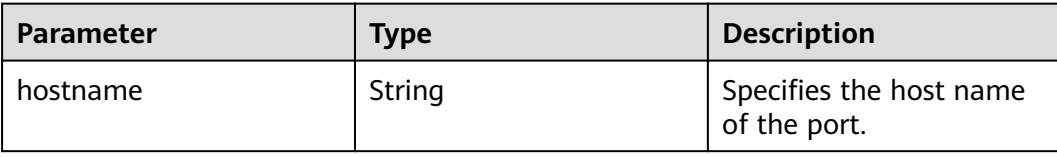

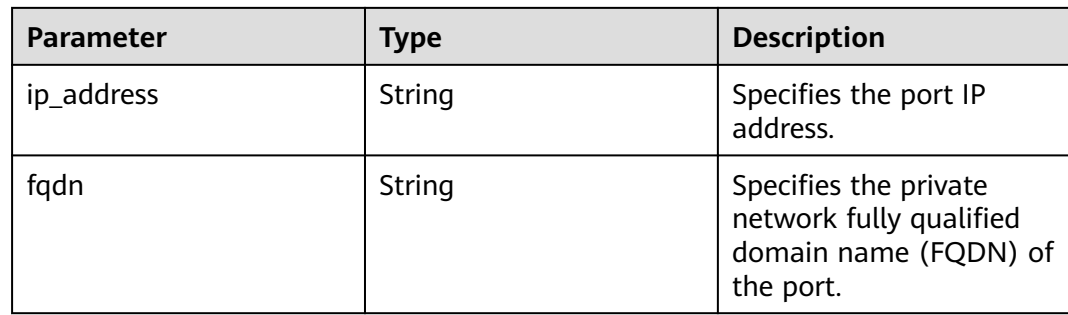

### **Example Response**

{

```
 "port": {
      "id": "a7d98f3c-b42f-460b-96a1-07601e145961",
 "name": "port-test02",
 "status": "DOWN",
      "admin_state_up": true,
      "fixed_ips": [],
      "mac_address": "fa:16:3e:01:f7:90",
      "network_id": "00ae08c5-f727-49ab-ad4b-b069398aa171",
 "tenant_id": "db82c9e1415a464ea68048baa8acc6b8",
 "project_id": "db82c9e1415a464ea68048baa8acc6b8",
 "device_id": "",
     "device_owner": ""
      "security_groups": [
        "d0d58aa9-cda9-414c-9c52-6c3daf8534e6"
      ],
      "extra_dhcp_opts": [],
      "allowed_address_pairs": [],
      "binding:vnic_type": "normal",
 "binding:vif_details": {},
 "binding:profile": {},
      "port_security_enabled": true,
      "created_at": "2018-09-20T01:45:26",
      "updated_at": "2018-09-20T01:48:56"
   }
}
```
## **Status Code**

See **[Status Codes](#page-894-0)**.

**Error Code**

See **[Error Codes](#page-895-0)**.

# **6.2.5 Deleting a Port**

#### **Function**

This API is used to delete a port.

Restrictions

● A port with **device\_owner** set to a value other than **neutron:VIP\_PORT** cannot be deleted.

● A port with **device\_id** specified cannot be deleted.

### **URI**

DELETE /v2.0/ports/{port\_id}

**Table 6-48** describes the parameters.

#### **Table 6-48** Parameter description

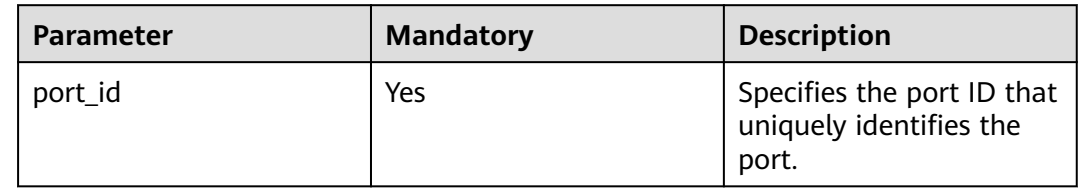

#### **Request Parameters**

None

#### **Response Parameters**

None

#### **Example Request**

DELETE https://{Endpoint}/v2.0/ports/2b098395-046a-4071-b009-312bcee665cb

#### **Example Response**

None

## **Status Code**

See **[Status Codes](#page-894-0)**.

#### **Error Code**

See **[Error Codes](#page-895-0)**.

# **6.3 Network**

# **6.3.1 Querying Networks**

## **Function**

Queries all networks accessible to the tenant submitting the request. A maximum of 2,000 records can be returned for each query operation. If the number of records exceeds 2,000, the pagination marker will be returned.

## **URI**

#### GET /v2.0/networks

Example:

GET https://{Endpoint}/v2.0/networks? id={network\_id}&status={network\_status}&name={network\_name}&admin\_state\_up=\$ {admin\_state\_up}&tenant\_id={tenant\_id}&shared={is\_shared}&provider:network\_type={geneve}

#### Example of querying ports by page

GET https://{Endpoint}/v2.0/networks?limit=2&marker=0133cd73-34d4-4d4c-bf1fe65b24603206&page\_reverse=False

**Table 6-49** describes the parameters.

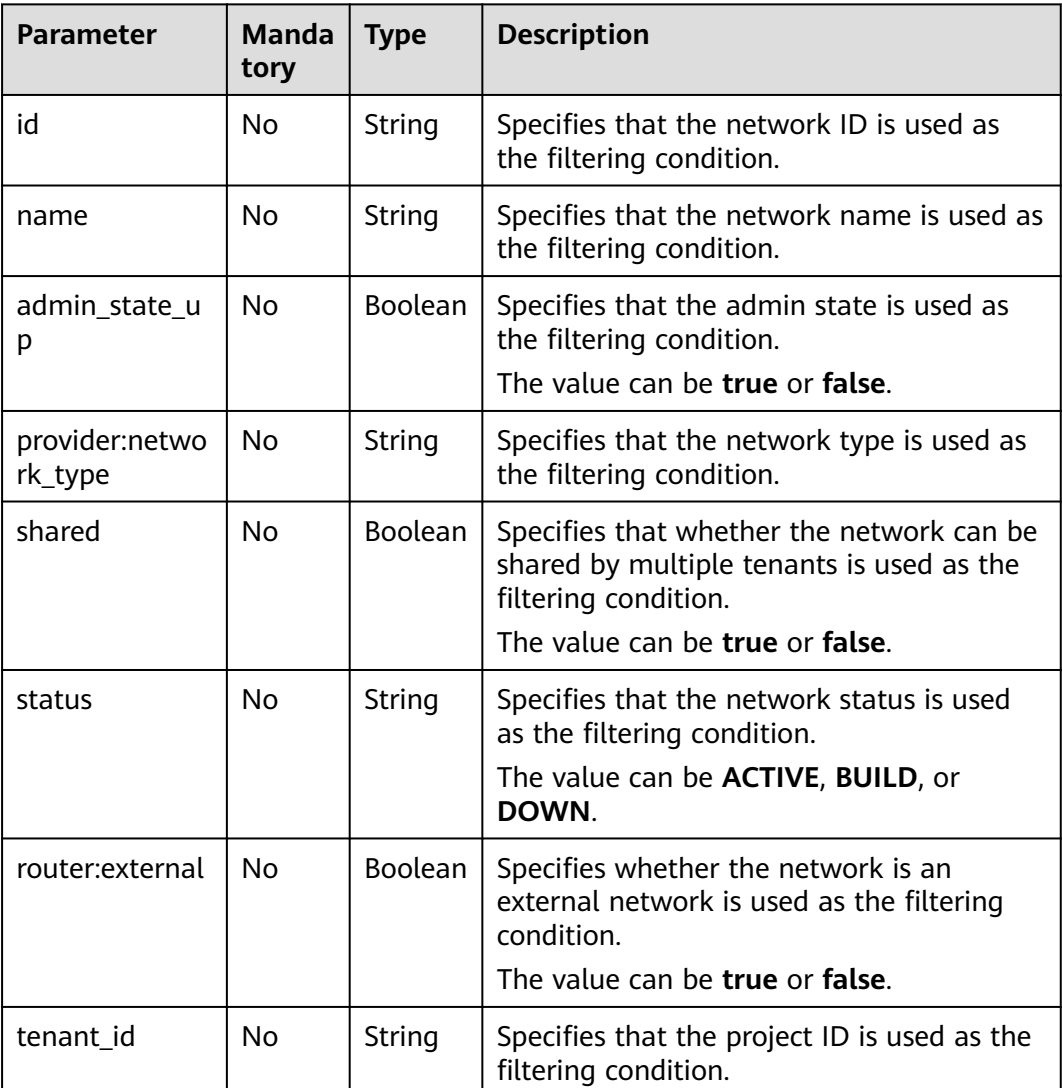

#### **Table 6-49** Parameter description
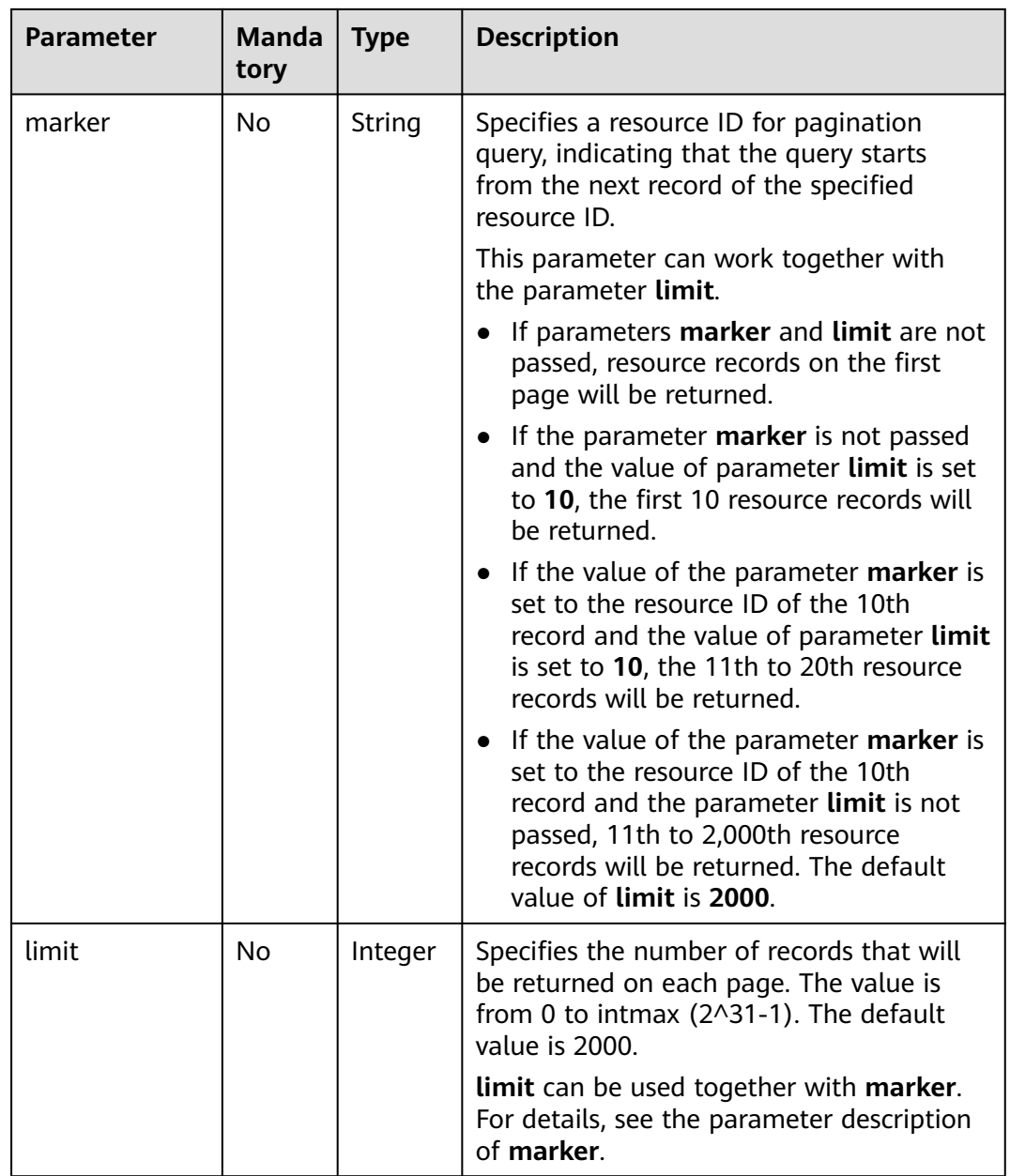

### **Request Parameters**

None

 $\mathsf{l}$ 

# **Example Request**

GET https://{Endpoint}/v2.0/networks?limit=1

# **Response Parameters**

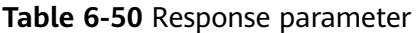

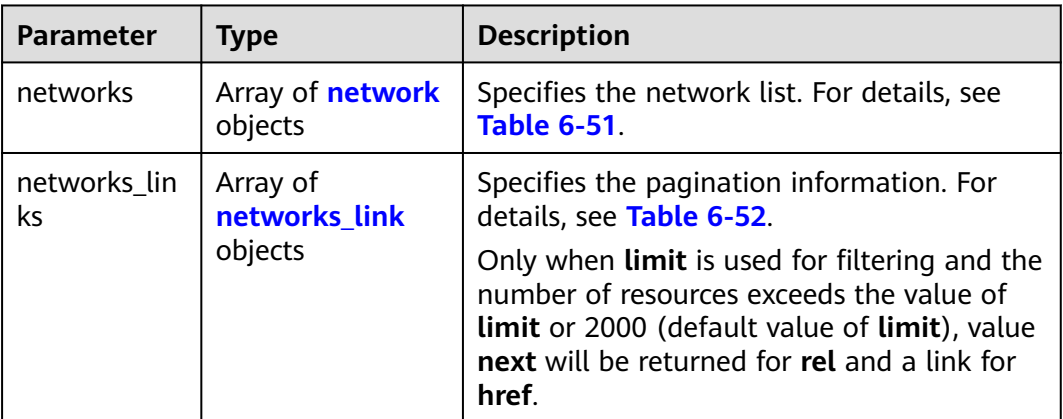

#### **Table 6-51 network** object

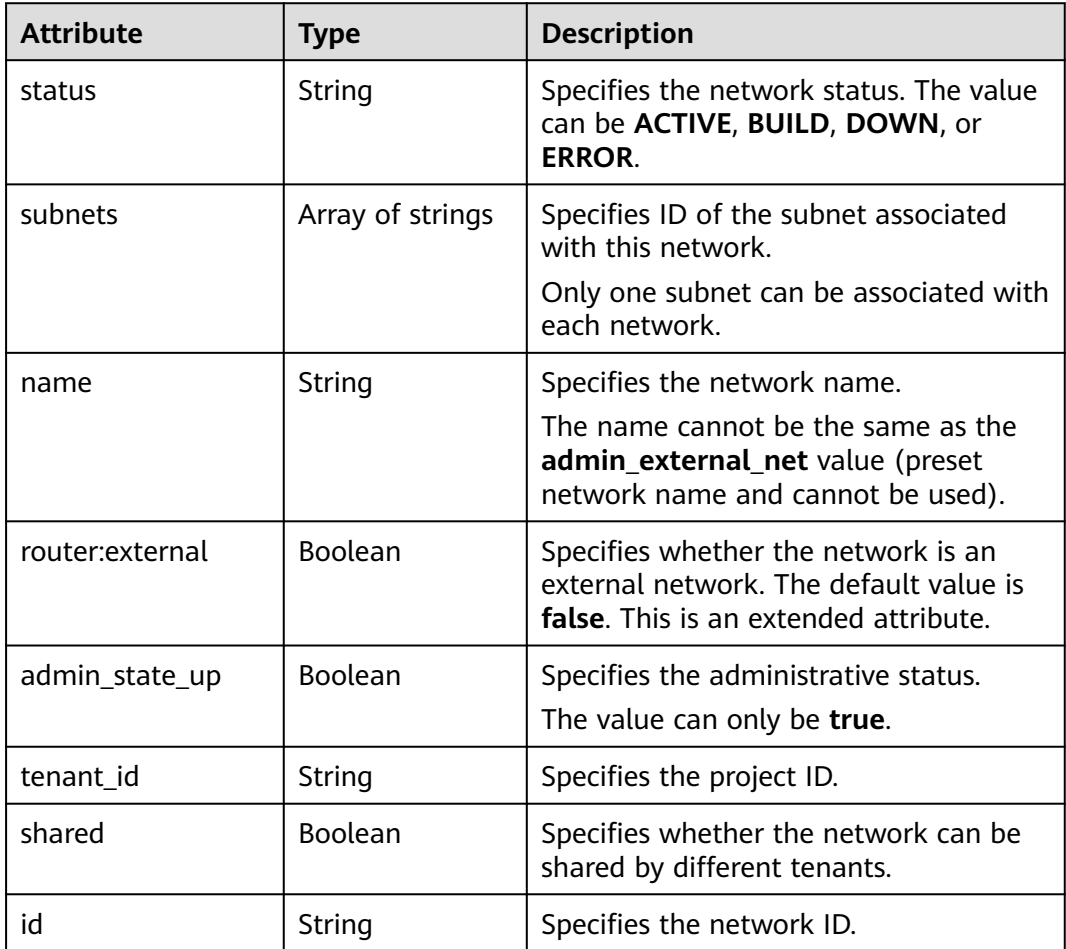

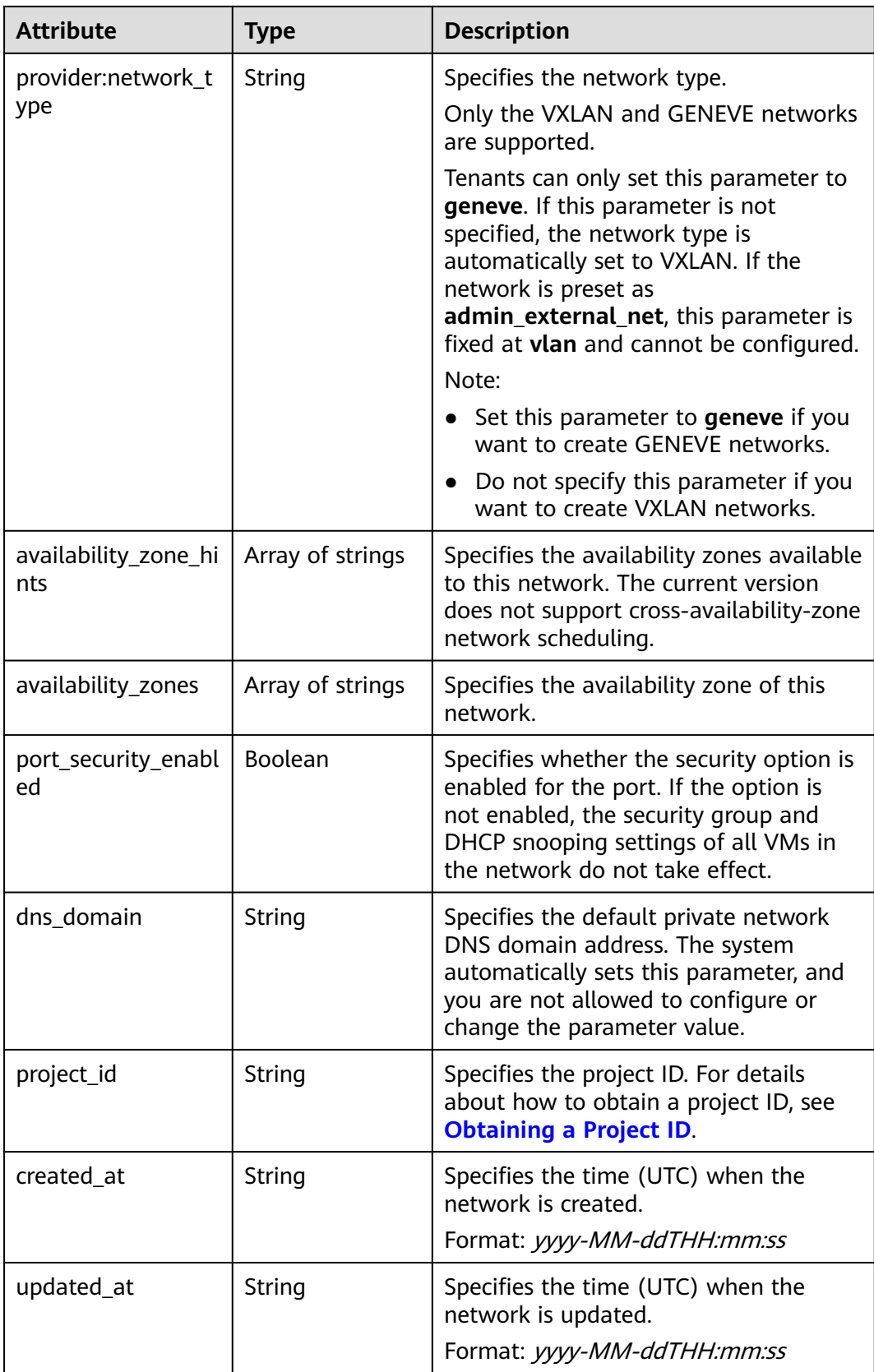

| Paramet<br><b>er</b> | <b>Type</b> | <b>Description</b>                                                      |
|----------------------|-------------|-------------------------------------------------------------------------|
| href                 | String      | Specifies the API link.                                                 |
| rel                  | String      | Specifies the relationship between the API link and the<br>API version. |

<span id="page-687-0"></span>**Table 6-52 networks\_link** object

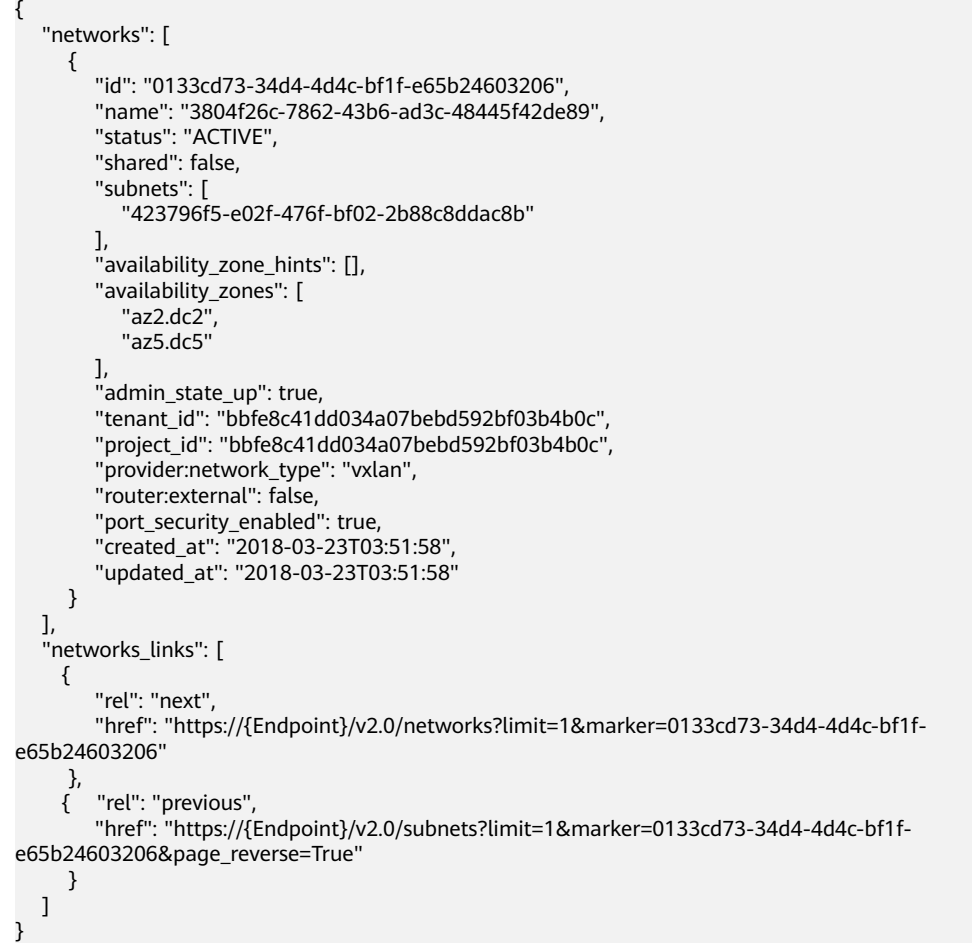

### **Status Code**

See **[Status Codes](#page-894-0)**.

# **Error Code**

See **[Error Codes](#page-895-0)**.

# **6.3.2 Querying Network Details**

# **Function**

This API is used to query details about a network.

# **URI**

GET /v2.0/networks/{network\_id}

**Table 6-53** describes the parameters.

#### **Table 6-53** Parameter description

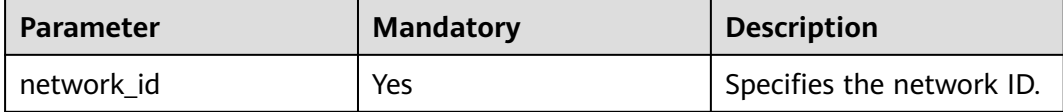

### **Request Parameters**

None

#### **Example Request**

GET https://{Endpoint}/v2.0/networks/0133cd73-34d4-4d4c-bf1f-e65b24603206

### **Response Parameters**

#### **Table 6-54** Response parameter

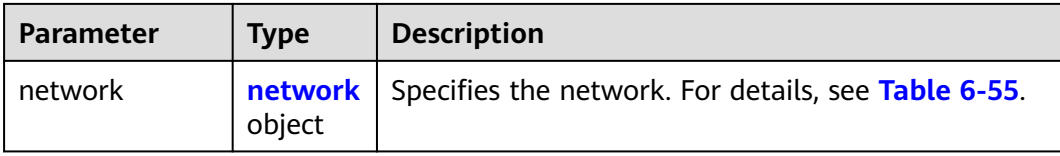

#### **Table 6-55 network** objects

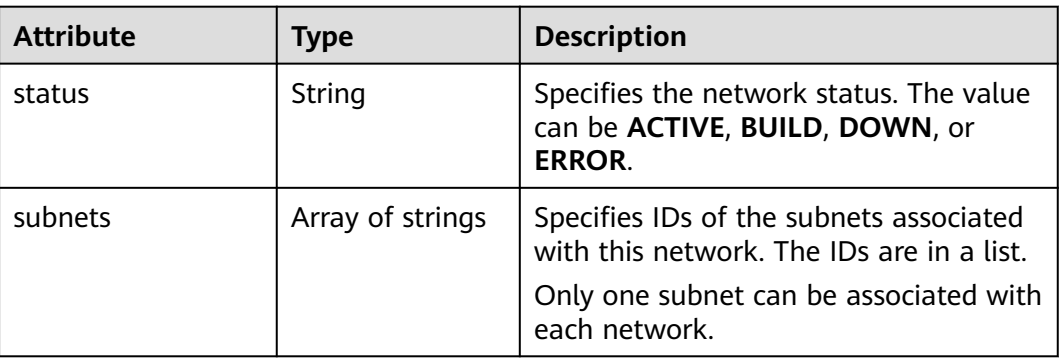

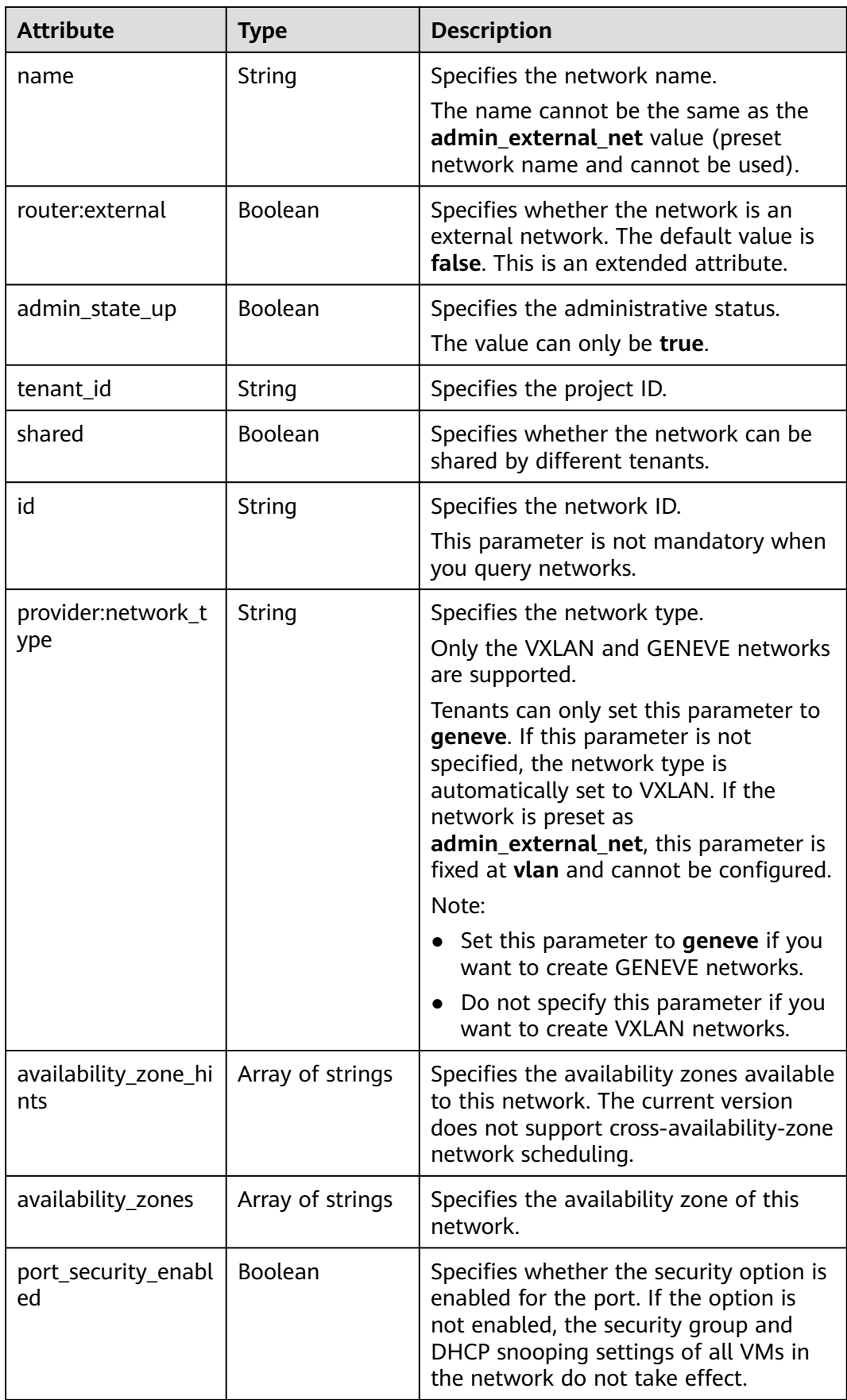

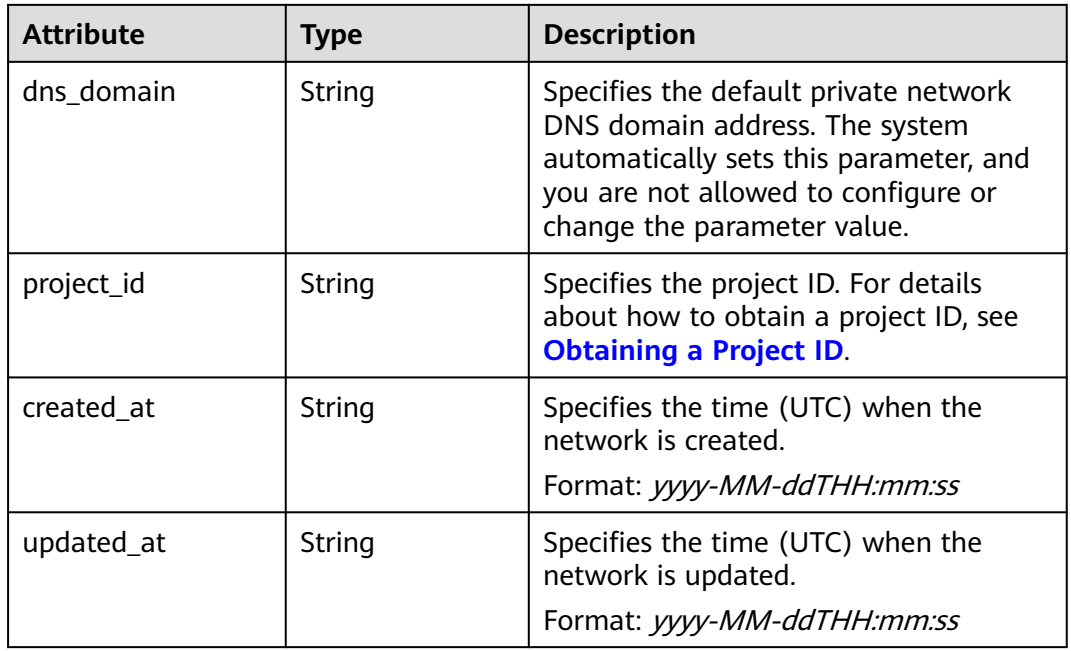

```
{
   "network": {
      "id": "0133cd73-34d4-4d4c-bf1f-e65b24603206",
 "name": "3804f26c-7862-43b6-ad3c-48445f42de89",
 "status": "ACTIVE",
      "shared": false,
      "subnets": [
         "423796f5-e02f-476f-bf02-2b88c8ddac8b"
\qquad \qquad ],
 "availability_zone_hints": [],
 "availability_zones": [
 "az2.dc2",
        "az5.dc5"
\qquad \qquad ],
 "admin_state_up": true,
      "tenant_id": "bbfe8c41dd034a07bebd592bf03b4b0c",
      "project_id": "bbfe8c41dd034a07bebd592bf03b4b0c",
 "provider:network_type": "vxlan",
 "router:external": false,
      "port_security_enabled": true,
 "created_at": "2018-03-23T03:51:58",
 "updated_at": "2018-03-23T03:51:58"
   }
}
```
### **Status Code**

See **[Status Codes](#page-894-0)**.

### **Error Code**

See **[Error Codes](#page-895-0)**.

# **6.3.3 Creating a Network**

# **Function**

This API is used to create a network.

### **URI**

POST /v2.0/networks

# **Request Parameters**

#### **Table 6-56** Request parameter

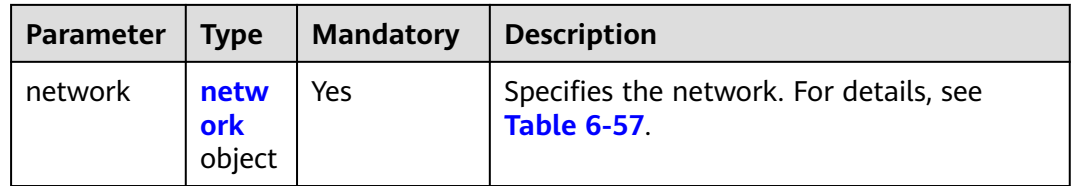

#### **Table 6-57 network** objects

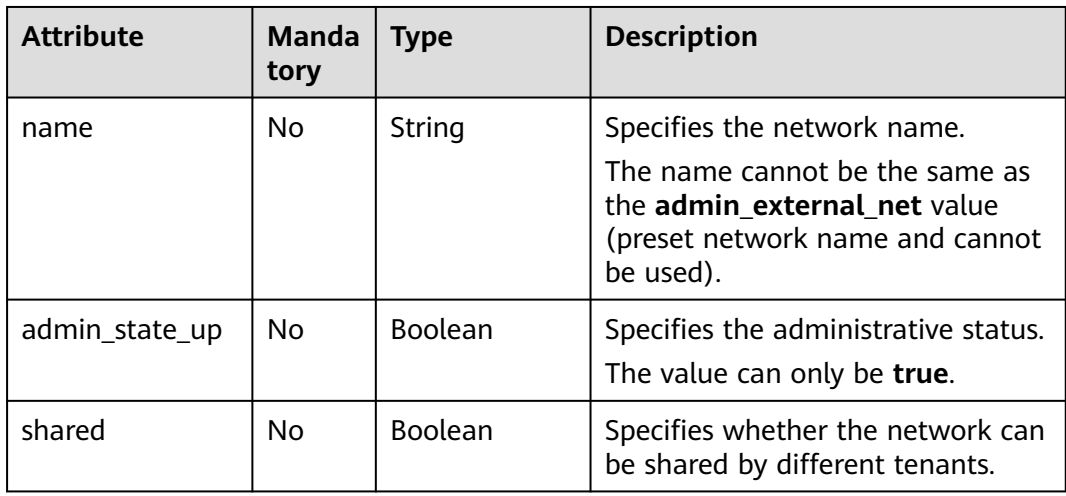

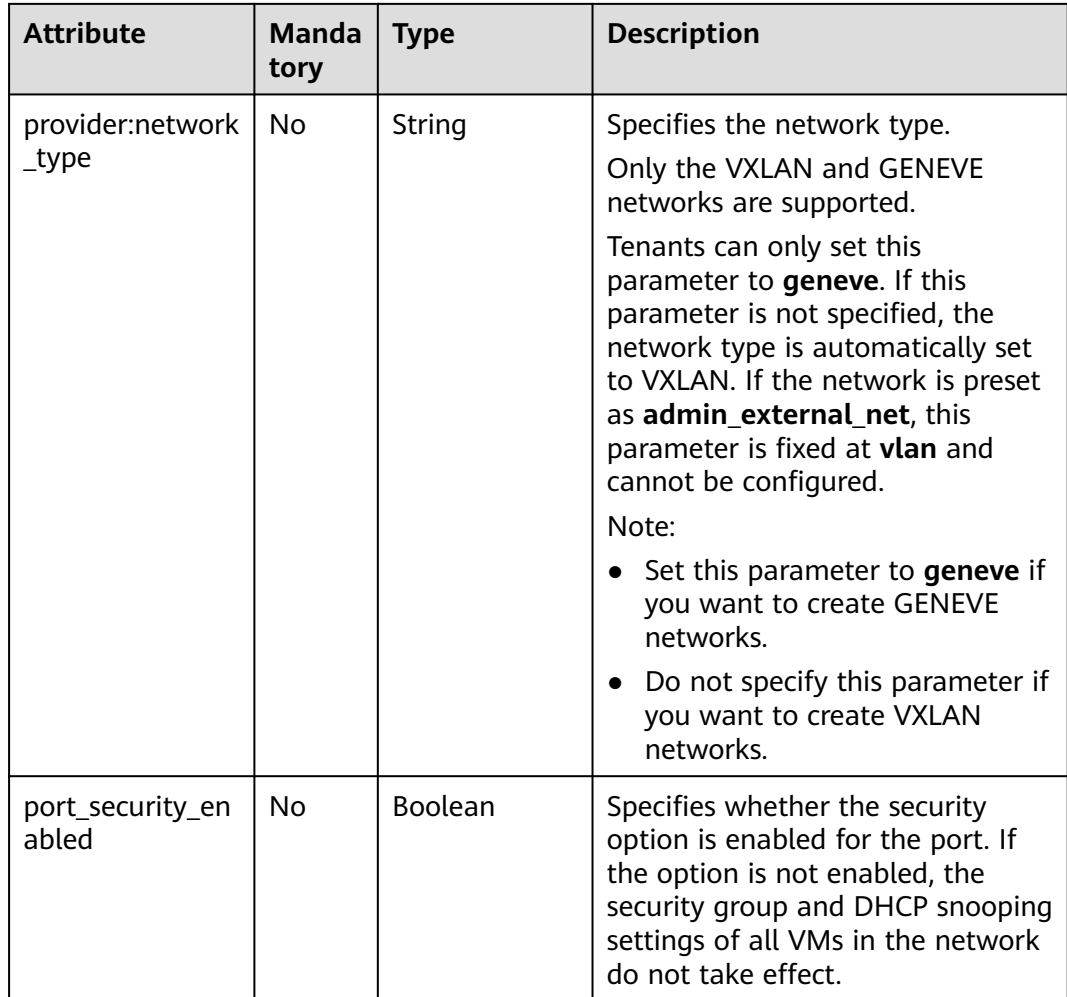

# **Example Request**

Create a network named **network-test**.

```
POST https://{Endpoint}/v2.0/networks 
{
   "network": {
        "name": "network-test",
        "shared": false,
        "admin_state_up": true
   }
}
```
# **Response Parameters**

**Table 6-58** Response parameter

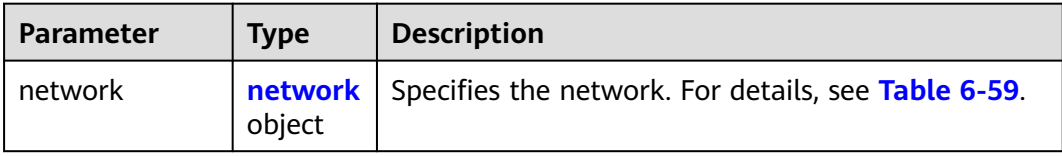

<span id="page-693-0"></span>**Table 6-59 network** objects

| <b>Attribute</b>          | <b>Type</b>      | <b>Description</b>                                                                                                    |
|---------------------------|------------------|----------------------------------------------------------------------------------------------------|
| status                    | String           | Specifies the network status. The value<br>can be ACTIVE, BUILD, DOWN, or<br><b>ERROR.</b>                                                                                                    |
| subnets                   | Array of strings | Specifies IDs of the subnets associated<br>with this network. The IDs are in a list.<br>Only one subnet can be associated with<br>each network.                                                                                                    |
| name                      | String           | Specifies the network name.<br>The name cannot be the same as the<br>admin_external_net value (preset<br>network name and cannot be used).                                                                                                    |
| router:external           | Boolean          | Specifies whether the network is an<br>external network. The default value is<br>false. This is an extended attribute.                                                                                                    |
| admin_state_up            | Boolean          | Specifies the administrative status.<br>The value can only be true.                                                                                                    |
| tenant_id                 | String           | Specifies the project ID.                                                                                                    |
| shared                    | Boolean          | Specifies whether the network can be<br>shared by different tenants.                                                                                                    |
| id                        | String           | Specifies the network ID.<br>This parameter is not mandatory when<br>you query networks.                                                                                                    |
| provider:network_t<br>ype | String           | Specifies the network type.<br>Only the VXLAN and GENEVE networks<br>are supported.<br>Tenants can only set this parameter to<br>geneve. If this parameter is not<br>specified, the network type is<br>automatically set to VXLAN. If the<br>network is preset as<br>admin_external_net, this parameter is<br>fixed at <b>vlan</b> and cannot be configured.<br>Note:<br>• Set this parameter to geneve if you<br>want to create GENEVE networks.<br>Do not specify this parameter if you<br>$\bullet$<br>want to create VXLAN networks. |

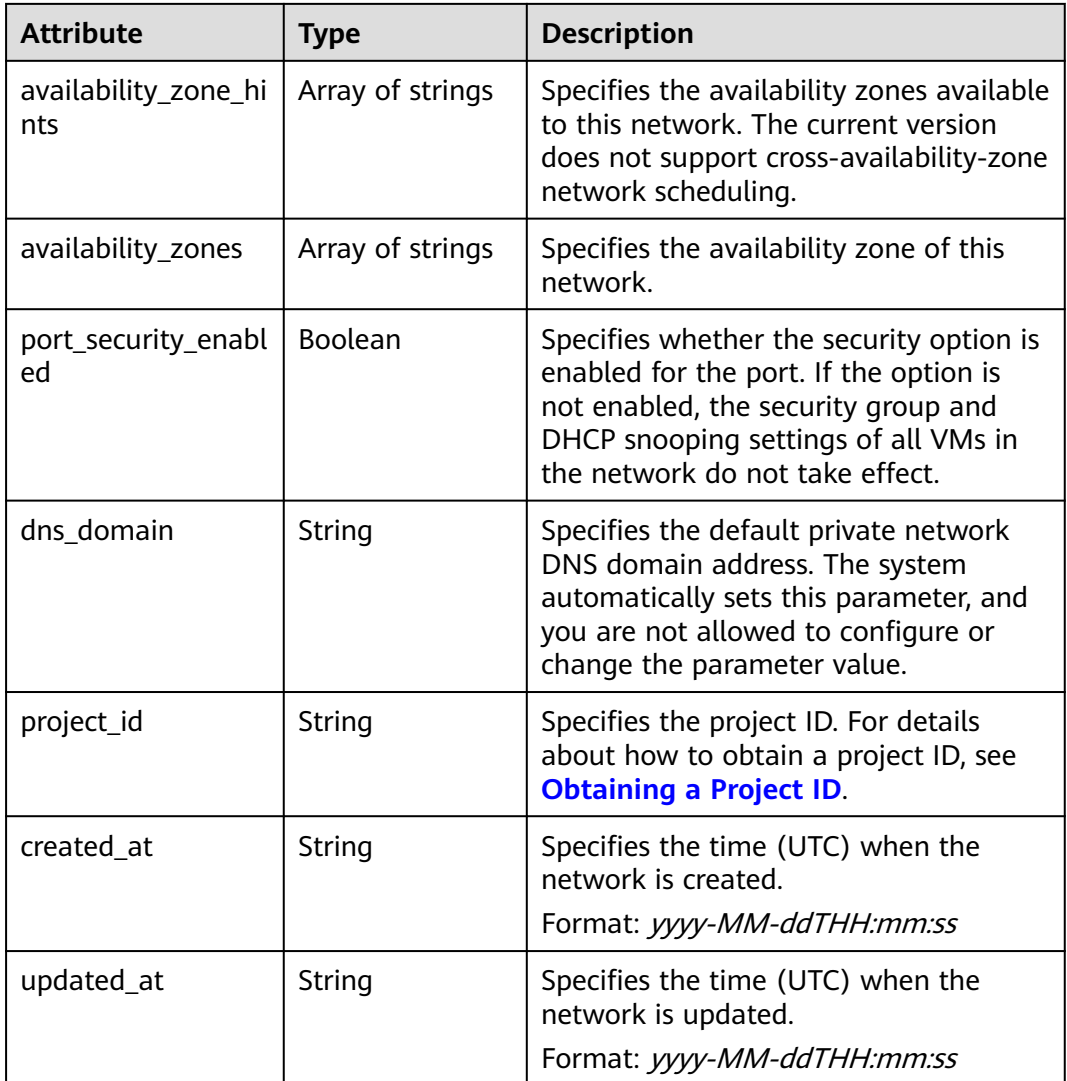

{

```
 "network": {
      "id": "c360322d-5315-45d7-b7d2-481f98c56edb",
 "name": "network-test",
 "status": "ACTIVE",
 "shared": false,
      "subnets": [],
      "availability_zone_hints": [],
      "availability_zones": [
 "az2.dc2",
 "az5.dc5"
\qquad \qquad ],
 "admin_state_up": true,
 "tenant_id": "bbfe8c41dd034a07bebd592bf03b4b0c",
 "project_id": "bbfe8c41dd034a07bebd592bf03b4b0c",
 "provider:network_type": "vxlan",
     "router:external": false,
 "port_security_enabled": true,
 "created_at": "2018-09-20T01:53:18",
 "updated_at": "2018-09-20T01:53:20"
   }
}
```
# **Status Code**

See **[Status Codes](#page-894-0)**.

#### **Error Code**

See **[Error Codes](#page-895-0)**.

# **6.3.4 Updating a Network**

### **Function**

This API is used to update a network.

### **URI**

PUT /v2.0/networks/{network\_id}

**Table 6-60** describes the parameters.

**Table 6-60** Parameter description

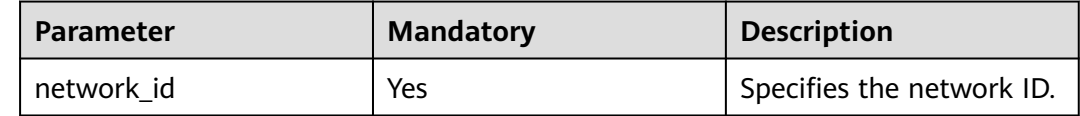

#### **Request Parameters**

#### **Table 6-61** Request parameter

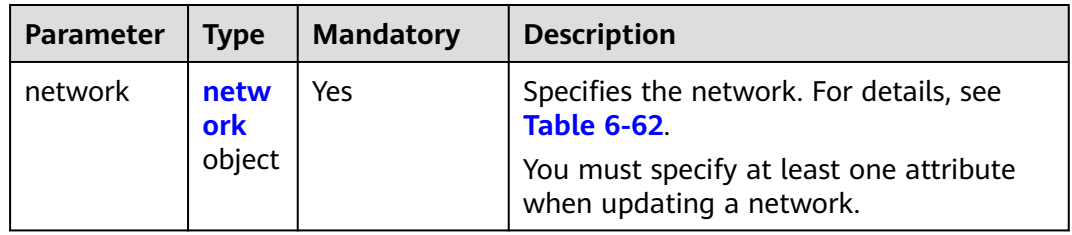

#### **Table 6-62 network** objects

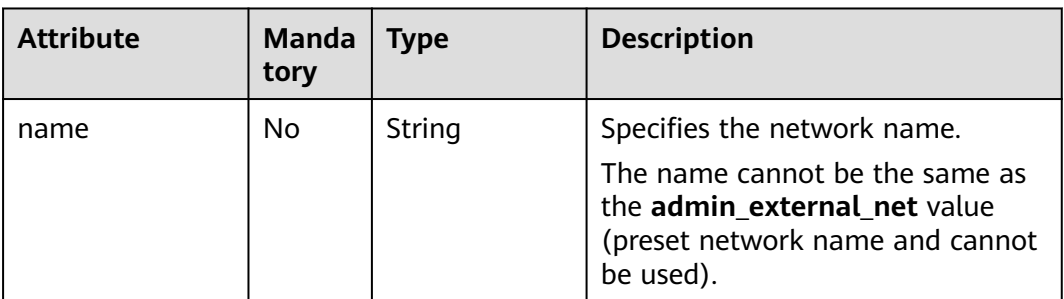

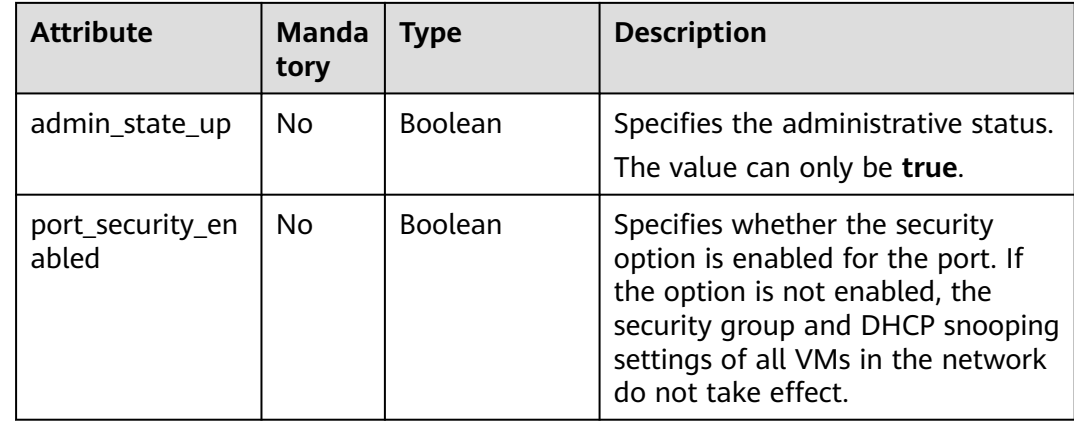

### **Example Request**

Change the name of the network whose ID is c360322d-5315-45d7 b7d2-481f98c56edb to **network-test02**.

PUT https://{Endpoint}/v2.0/networks/c360322d-5315-45d7-b7d2-481f98c56edb

```
{
 "network": {
   "name": "network-test02"
  }
}
```
## **Response Parameters**

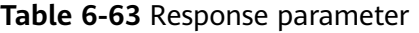

| Paramete | <b>Type</b>               | <b>Description</b>                                  |
|----------|---------------------------|-----------------------------------------------------|
| network  | networ<br><b>k</b> object | Specifies the network. For details, see Table 6-64. |

**Table 6-64 network** objects

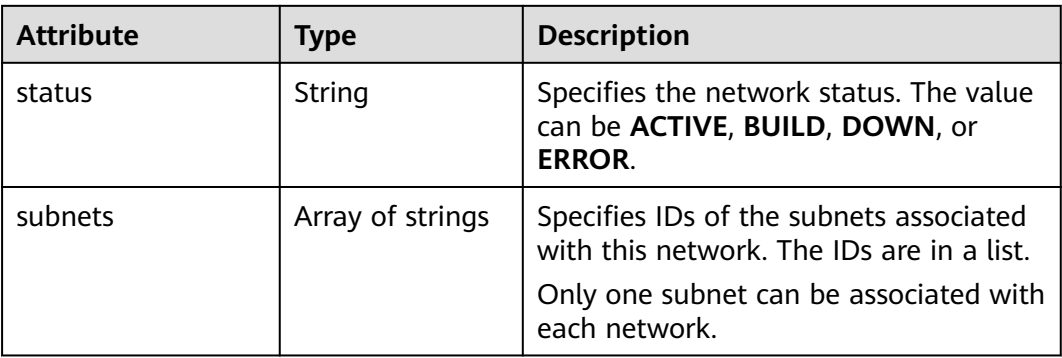

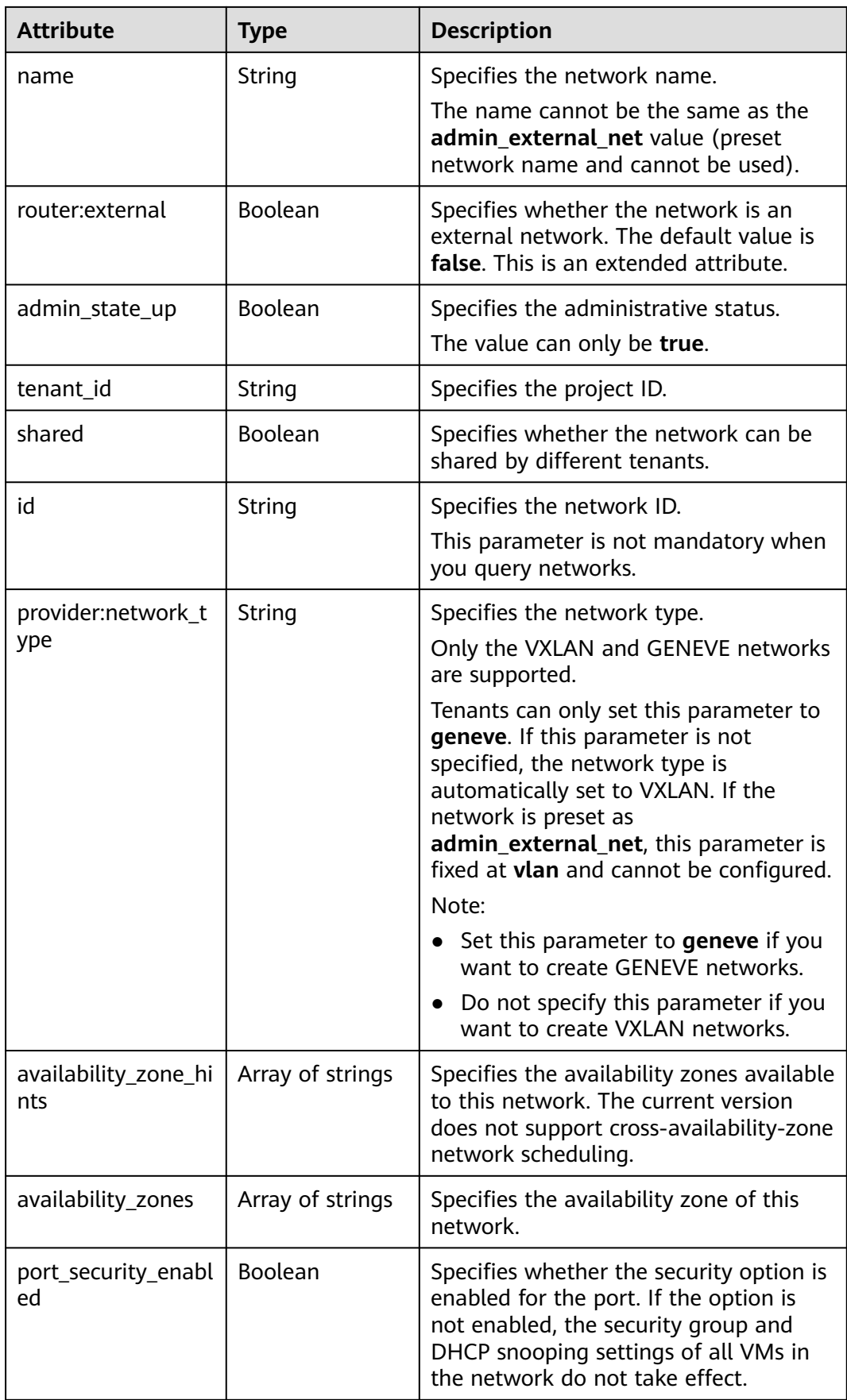

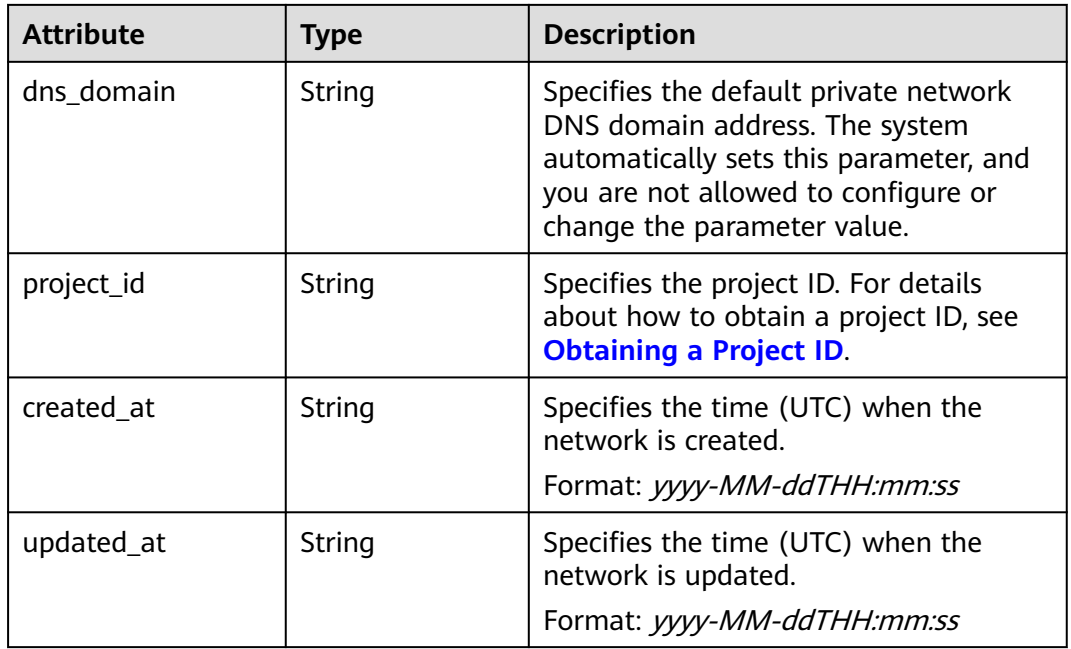

```
{
   "network": {
      "id": "c360322d-5315-45d7-b7d2-481f98c56edb",
 "name": "network-test02",
 "status": "ACTIVE",
      "shared": false,
      "subnets": [],
      "availability_zone_hints": [],
      "availability_zones": [
        "az2.dc2",
        "az5.dc5"
      ],
      "admin_state_up": true,
 "tenant_id": "bbfe8c41dd034a07bebd592bf03b4b0c",
 "project_id": "bbfe8c41dd034a07bebd592bf03b4b0c",
      "provider:network_type": "vxlan",
      "router:external": false,
 "port_security_enabled": true,
 "created_at": "2018-09-20T01:53:18",
 "updated_at": "2018-09-20T01:55:47"
   }
}
```
# **Status Code**

See **[Status Codes](#page-894-0)**.

### **Error Code**

See **[Error Codes](#page-895-0)**.

# **6.3.5 Deleting a Network**

### **Function**

This API is used to delete a network.

## **URI**

DELETE /v2.0/networks/{network\_id}

**Table 6-65** describes the parameters.

#### **Table 6-65** Parameter description

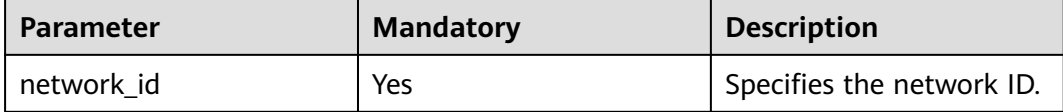

### **Request Parameters**

None

#### **Response Parameters**

None

#### **Example Request**

DELETE https://{Endpoint}/v2.0/networks/60c809cb-6731-45d0-ace8-3bf5626421a9

#### **Example Response**

None

### **Status Code**

See **[Status Codes](#page-894-0)**.

### **Error Code**

See **[Error Codes](#page-895-0)**.

# **6.4 Subnet**

# **6.4.1 Querying Subnets**

### **Function**

Queries all subnets accessible to the tenant submitting the request. A maximum of 2,000 records can be returned for each query operation. If the number of records exceeds 2,000, the pagination marker will be returned.

### **URI**

GET /v2.0/subnets

Example:

GET https://{Endpoint}/v2.0/subnets? name={subnet\_name}&ip\_version={ip\_version}&network\_id={network\_id}&cidr={subnet\_cidr\_address}&gate way\_ip={subnet\_gateway}&tenant\_id={tenant\_id}&enable\_dhcp={is\_enable\_dhcp}

Example of querying networks by page

GET https://{Endpoint}/v2.0/subnets?limit=2&marker=011fc878-5521-4654-a1adf5b0b5820302&page\_reverse=False

**Table 6-66** describes the parameters.

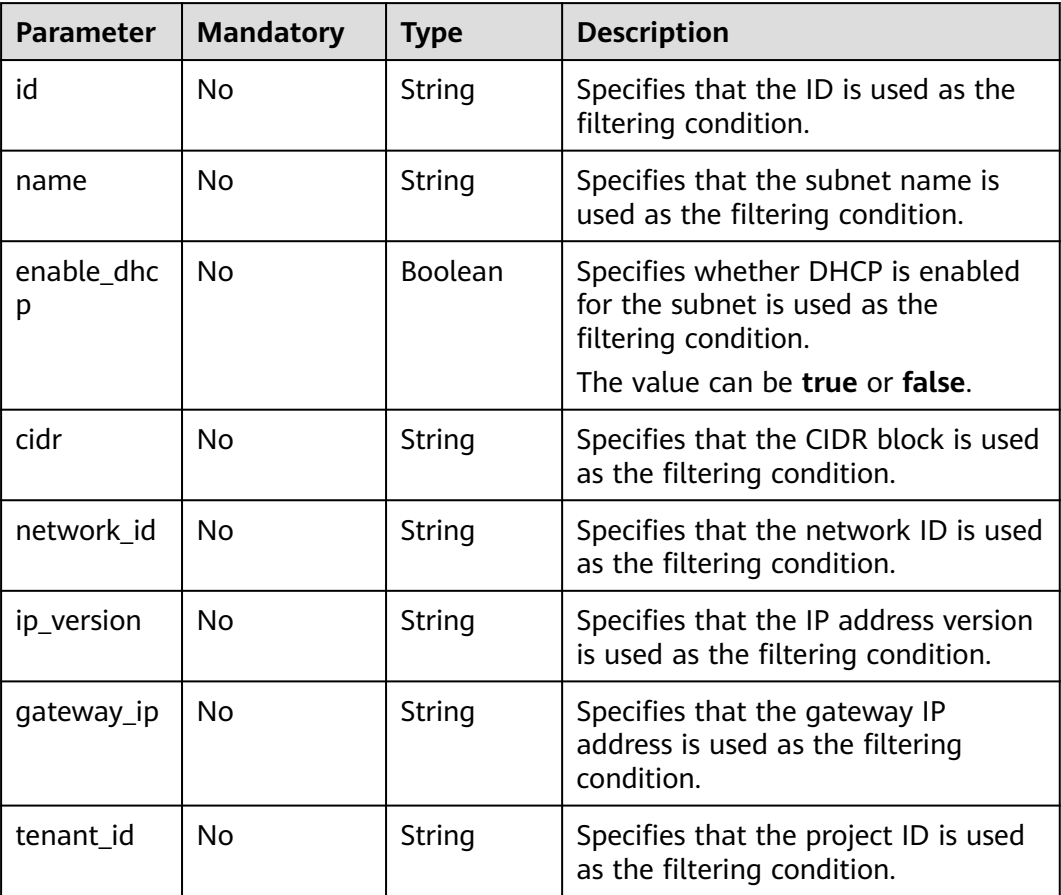

#### **Table 6-66** Parameter description

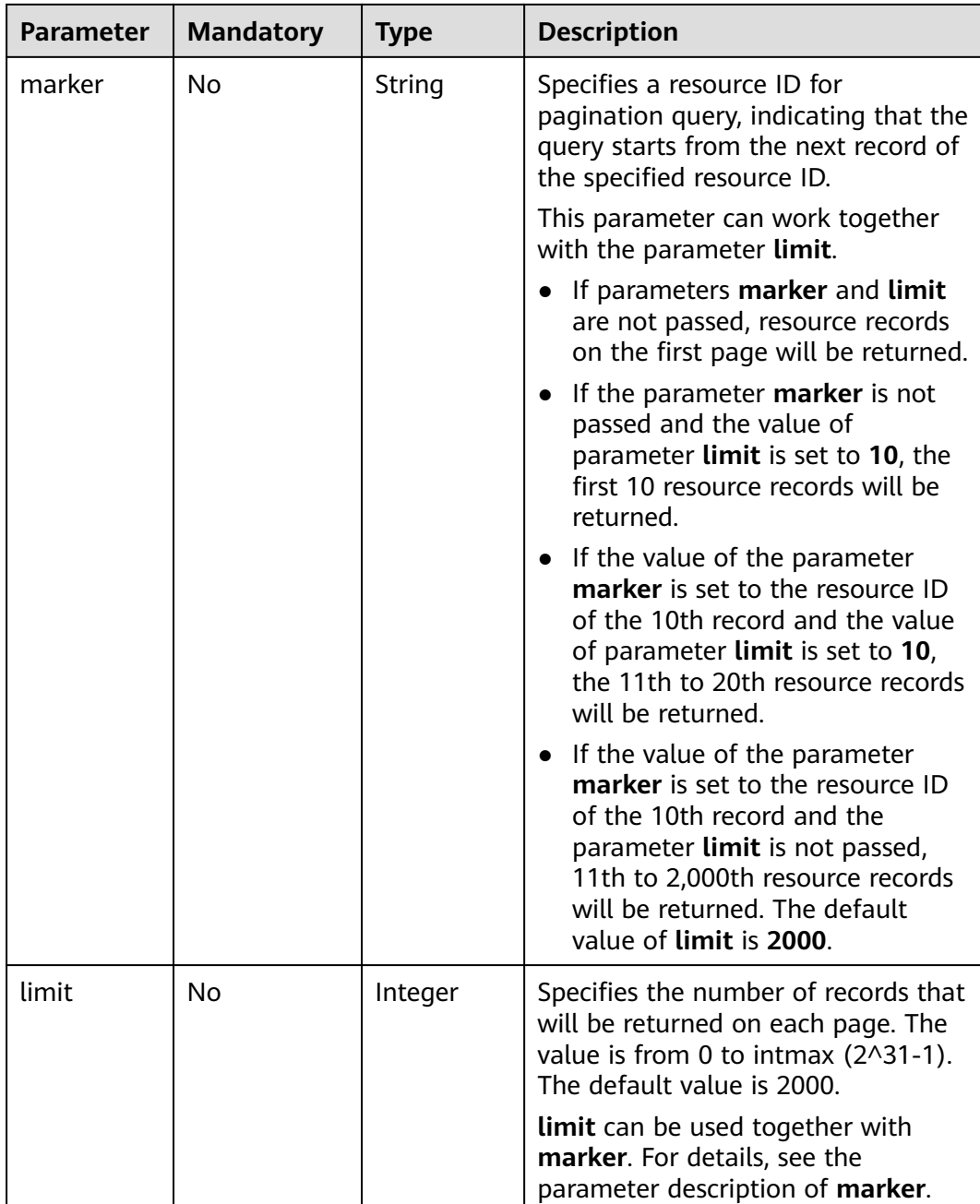

### **Request Parameters**

None

### **Example Request**

Example 1

GET https://{Endpoint}/v2.0/subnets?limit=1

Example 2

GET https://{Endpoint}/v2.0/subnets?id=011fc878-5521-4654-a1ad-f5b0b5820322

# **Response Parameters**

### **Table 6-67** Response parameter

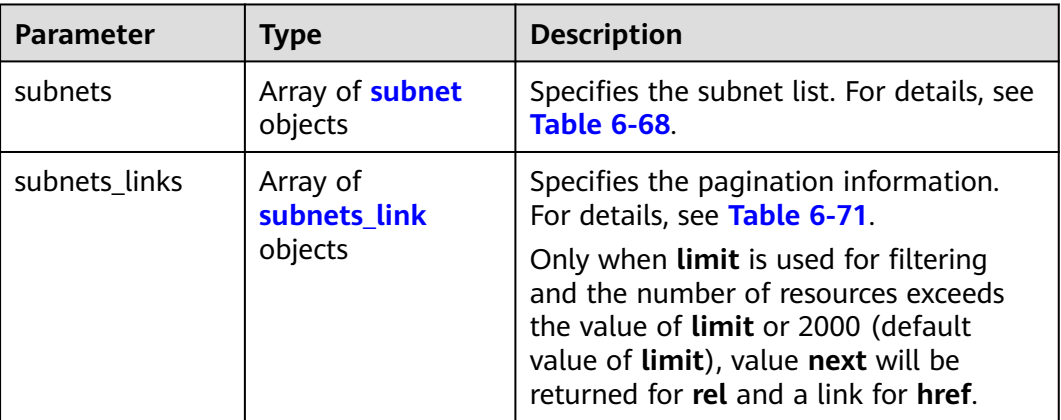

#### **Table 6-68 subnet** objects

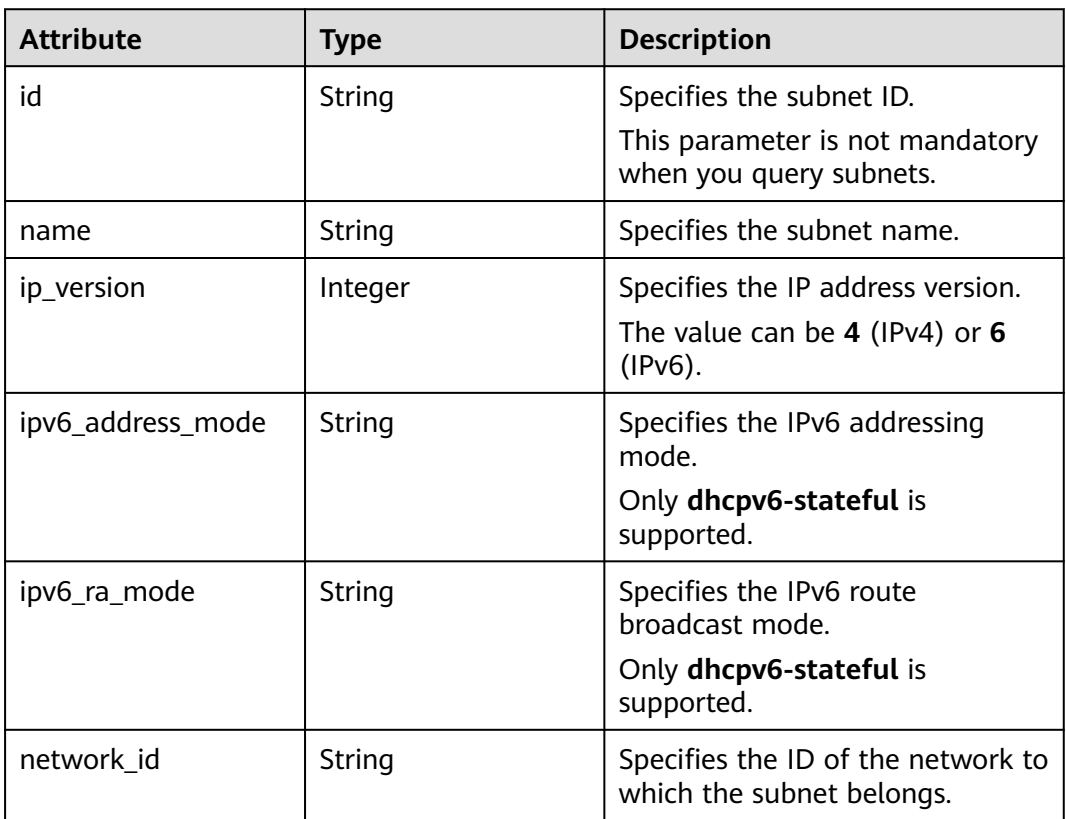

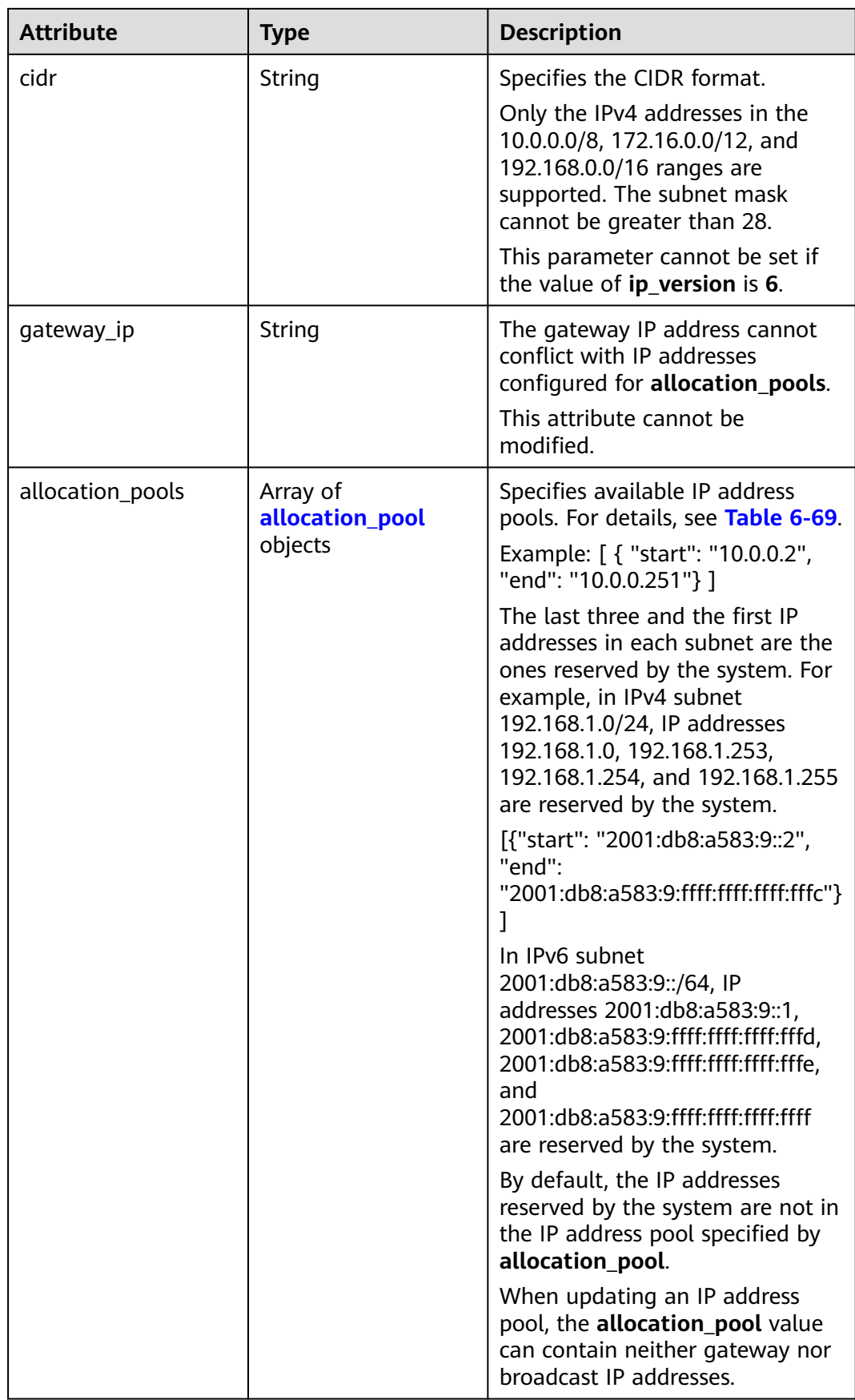

<span id="page-704-0"></span>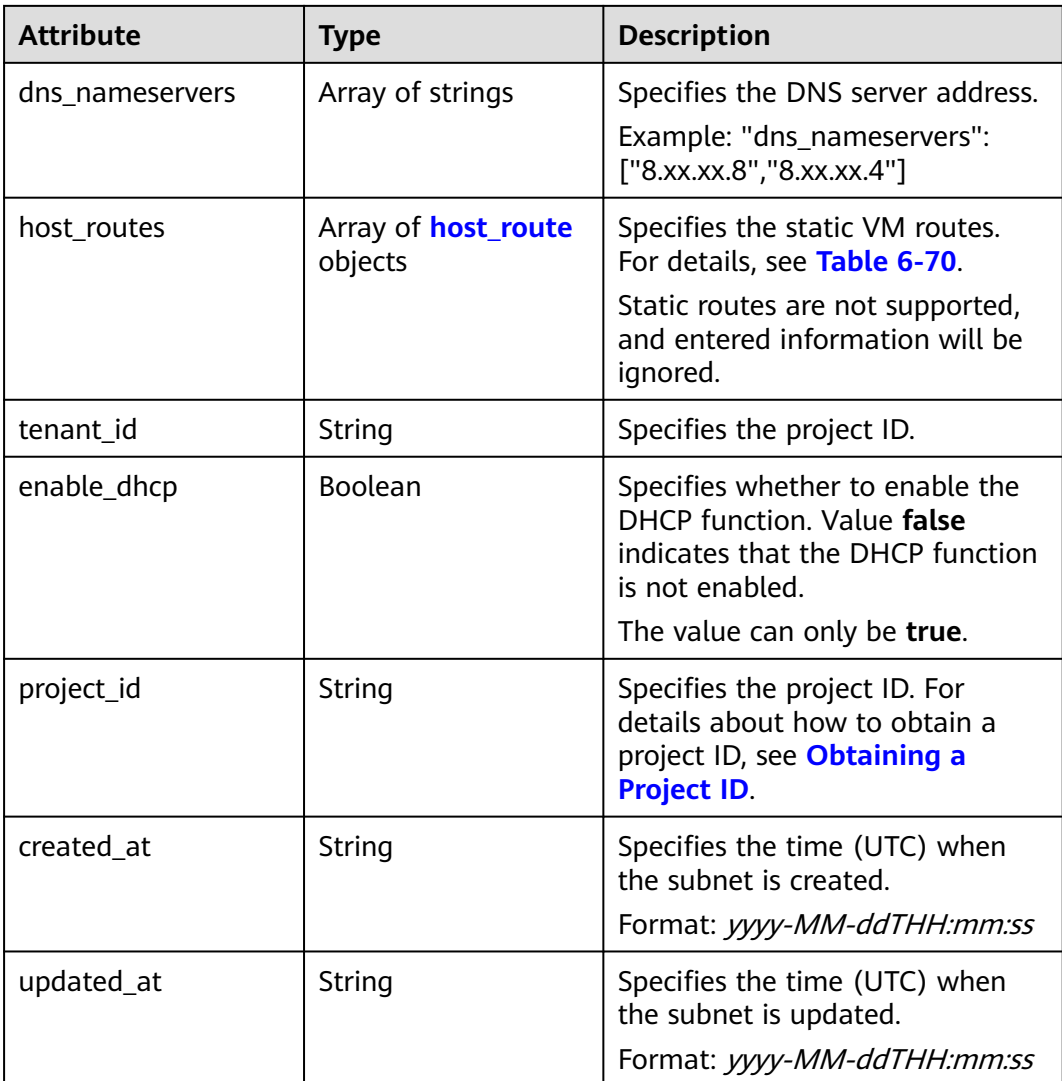

#### **Table 6-69 allocation\_pool** objects

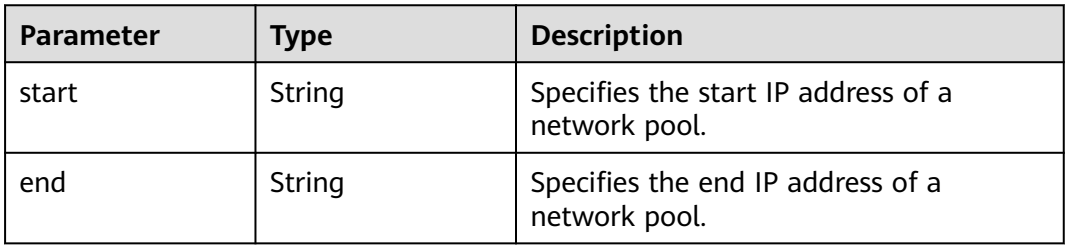

#### **Table 6-70 host\_route** objects

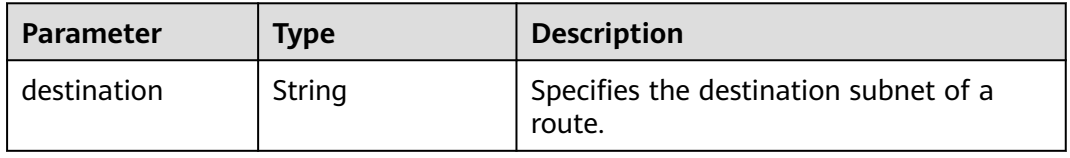

<span id="page-705-0"></span>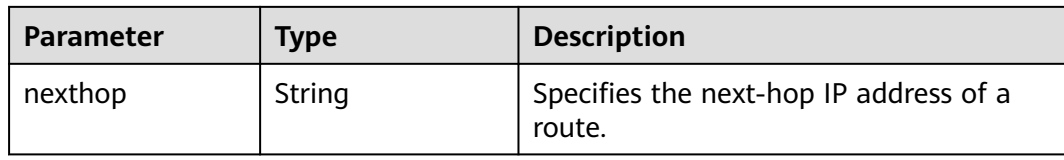

#### **Table 6-71 subnets\_link** object

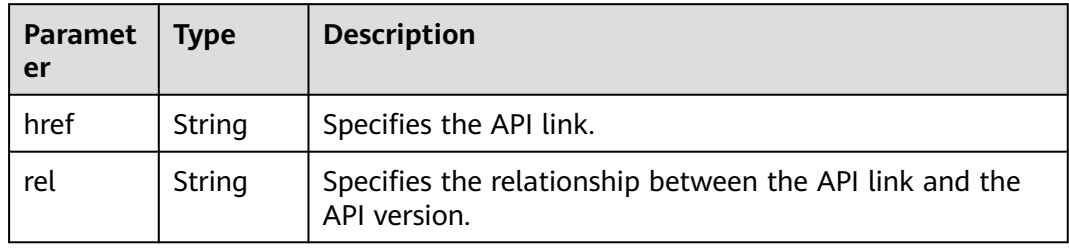

#### **Example Response**

Example 1

```
{
   "subnets": [
      {
        "name": "kesmdemeet",
        "cidr": "172.16.236.0/24",
        "id": "011fc878-5521-4654-a1ad-f5b0b5820302",
         "enable_dhcp": true,
        "network_id": "48efad0c-079d-4cc8-ace0-dce35d584124",
        "tenant_id": "bbfe8c41dd034a07bebd592bf03b4b0c",
 "project_id": "bbfe8c41dd034a07bebd592bf03b4b0c",
 "dns_nameservers": [],
        "allocation_pools": [
           {
              "start": "172.16.236.2",
              "end": "172.16.236.251"
           }
\qquad \qquad ],
 "host_routes": [],
 "ip_version": 4,
 "gateway_ip": "172.16.236.1",
 "created_at": "2018-03-26T08:23:43",
 "updated_at": "2018-03-26T08:23:44"
      }
 ],
 "subnets_links": [
\overline{\phantom{a}} "rel": "next", 
        "href": "https://{Endpoint}/v2.0/subnets?limit=1&marker=011fc878-5521-4654-a1ad-f5b0b5820302"
      }, 
     { "rel": "previous", 
        "href": "https://{Endpoint}/v2.0/subnets?limit=1&marker=011fc878-5521-4654-a1ad-
f5b0b5820302&page_reverse=True"
      }
   ]
}
Example 2
{
   "subnets": [
      {
```

```
 "id": "011fc878-5521-4654-a1ad-f5b0b5820322",
      "name": "elb_alpha_vpc0_subnet0_172_16_0_0_24",
      "tenant_id": "0c55e5b2b100d5202ff6c01a2fac4580",
      "network_id": "3053b502-11b2-4599-bcf4-d9d06b6118b2",
         "ip_version": 6,
      "cidr": "2001:db8:a583:a0::/64",
        "subnetpool_id": "cb03d100-8687-4c0a-9441-ea568dcae47d",
      "allocation_pools": [{
        "start": "2001:db8:a583:a0::2",
      "end": "2001:db8:a583:a0:ffff:ffff:ffff:fffc"
      }],
      "gateway_ip": "2001:db8:a583:a0::1",
      "enable_dhcp": true,
      "ipv6_ra_mode": "dhcpv6-stateful",
      "ipv6_address_mode": "dhcpv6-stateful",
      "description": "",
      "dns_nameservers": [],
 "host_routes": [],
 "project_id": "0c55e5b2b100d5202ff6c01a2fac4580",
      "created_at": "2021-07-01T07:59:28",
      "updated_at": "2021-07-01T07:59:28"
      }
   ],
    "subnets_links": [
 { "rel": "previous", 
 "href": "https://{Endpoint}/v2.0/subnets?limit=1&id=011fc878-5521-4654-a1ad-
f5b0b5820322&marker=011fc878-5521-4654-a1ad-f5b0b5820302&page_reverse=True"
      }
   ]
}
```
## **Status Code**

See **[Status Codes](#page-894-0)**.

### **Error Code**

See **[Error Codes](#page-895-0)**.

# **6.4.2 Querying a Subnet**

### **Function**

This API is used to query details about a subnet.

### **URI**

GET /v2.0/subnets/{subnet\_id}

### **Request Parameters**

None

### **Example Request**

GET https://{Endpoint}/v2.0/subnets/011fc878-5521-4654-a1ad-f5b0b5820302

# **Response Parameters**

#### **Table 6-72** Response parameter

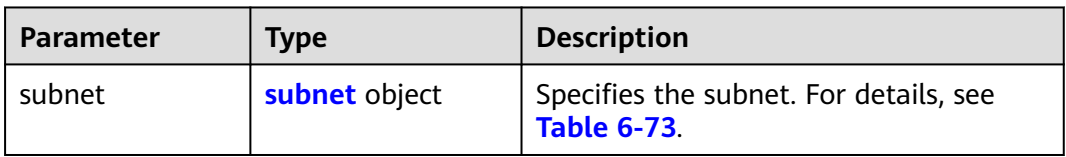

### **Table 6-73 subnet** objects

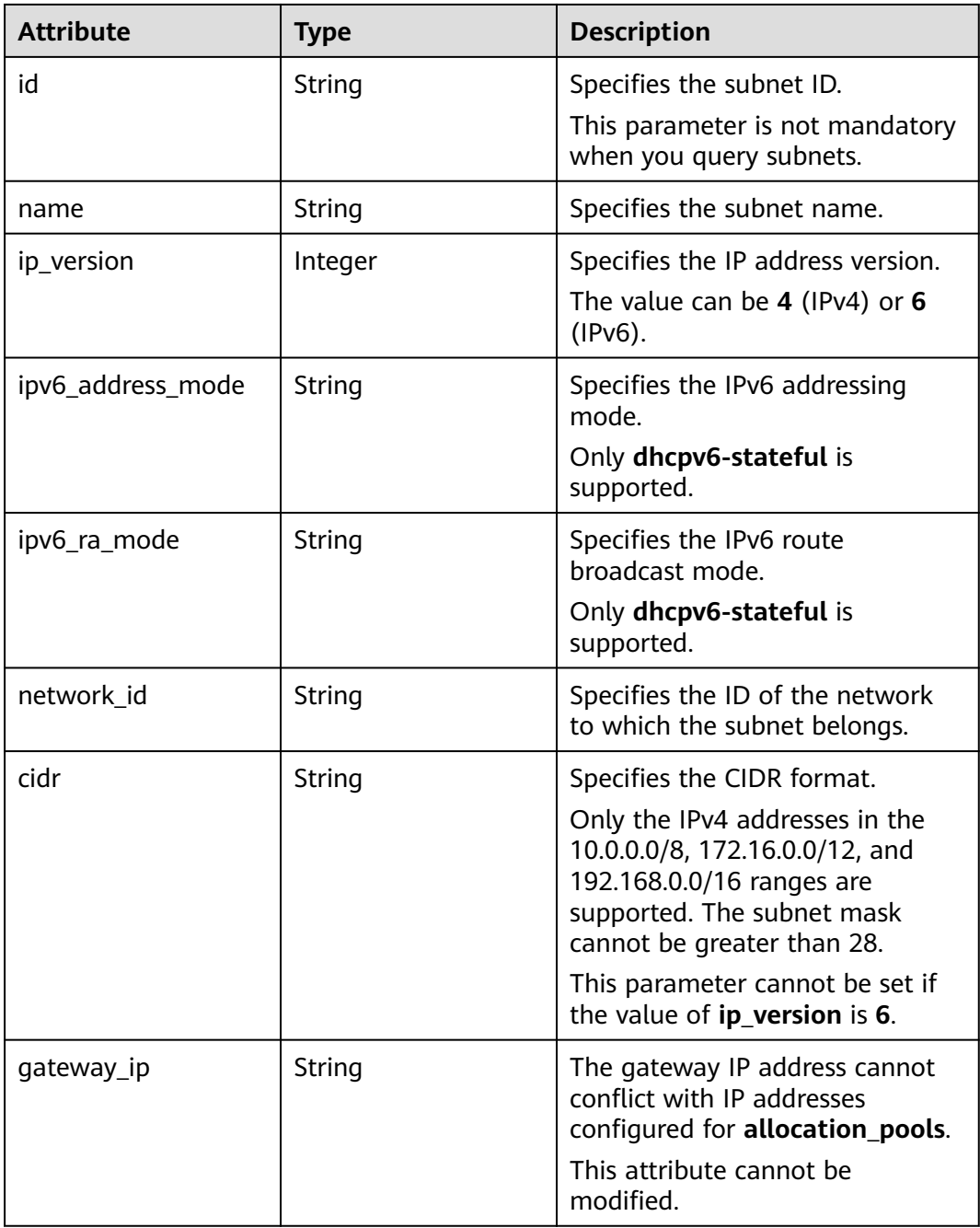

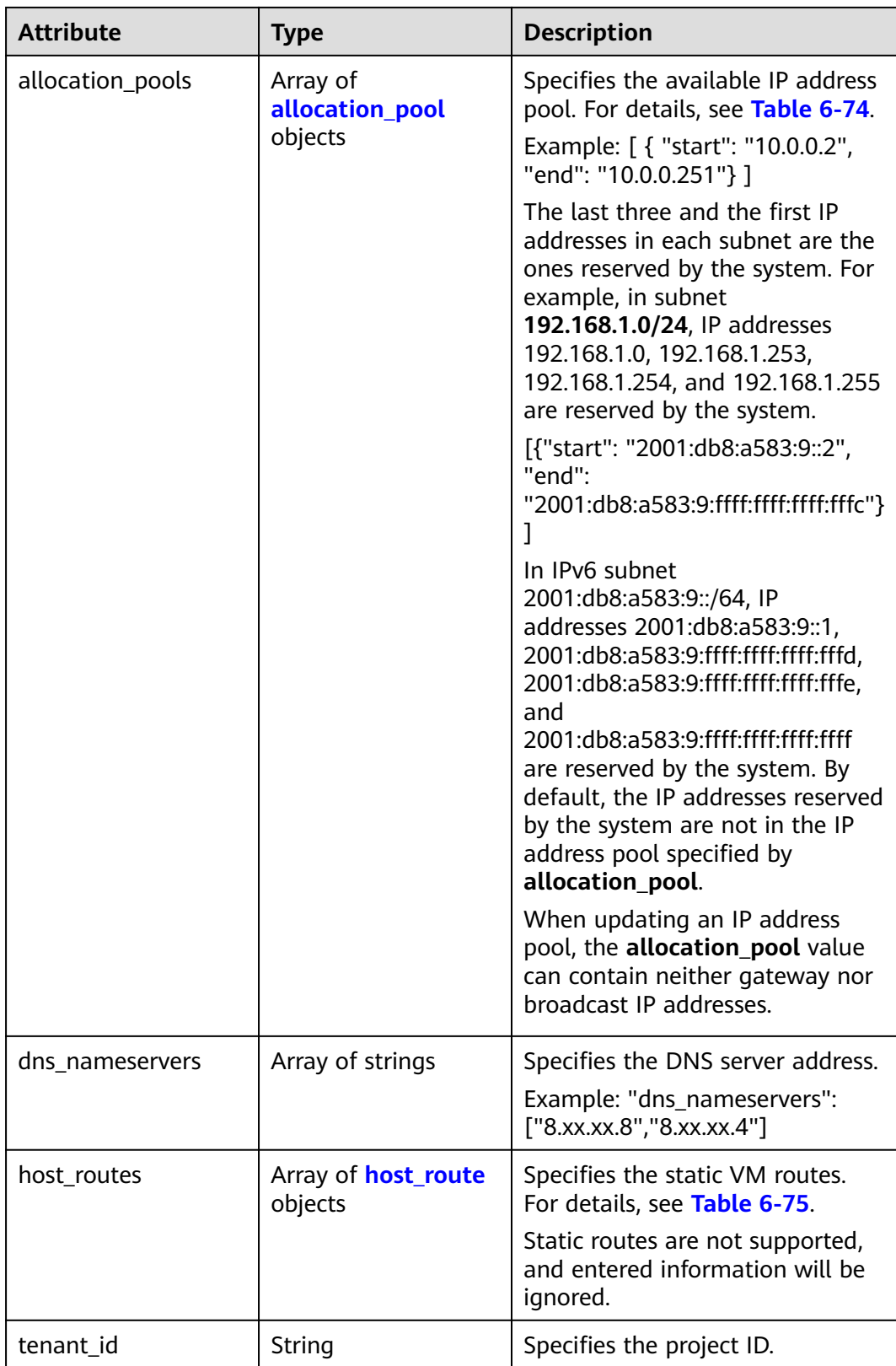

<span id="page-709-0"></span>

| <b>Attribute</b> | <b>Type</b>    | <b>Description</b>                                                                                                    |
|------------------|----------------|----------------------------------------------------------------------------------------------------|
| enable_dhcp      | <b>Boolean</b> | Specifies whether to enable the<br>DHCP function. Value false<br>indicates that the DHCP function<br>is not enabled.       |
|                  |                | The value can only be true.                                                                                                |
| project_id       | String         | Specifies the project ID. For<br>details about how to obtain a<br>project ID, see <b>Obtaining a</b><br><b>Project ID.</b> |
| created_at       | String         | Specifies the time (UTC) when<br>the subnet is created.<br>Format: yyyy-MM-ddTHH:mm:ss                                     |
| updated_at       | String         | Specifies the time (UTC) when<br>the subnet is updated.<br>Format: yyyy-MM-ddTHH:mm:ss                                     |

**Table 6-74 allocation\_pool** objects

| <b>Parameter</b> | <b>Type</b> | <b>Remarks</b>                                       |
|------------------|-------------|------------------------------------------------------|
| start            | String      | Specifies the start IP address of a<br>network pool. |
| end              | String      | Specifies the end IP address of a<br>network pool.   |

**Table 6-75 host\_route** objects

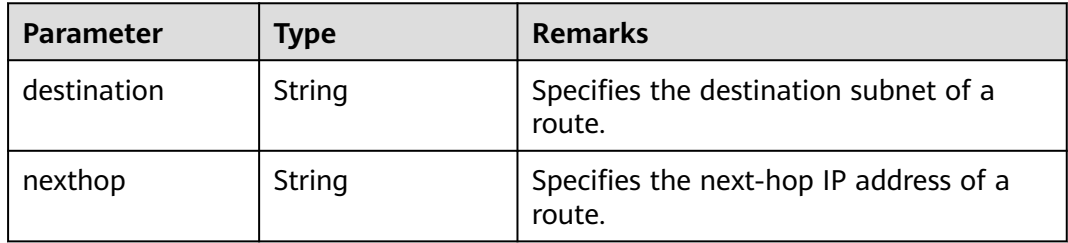

{

 "subnet": { "name": "kesmdemeet", "cidr": "172.16.236.0/24", "id": "011fc878-5521-4654-a1ad-f5b0b5820302", "enable\_dhcp": true, "network\_id": "48efad0c-079d-4cc8-ace0-dce35d584124", "tenant\_id": "bbfe8c41dd034a07bebd592bf03b4b0c",

```
 "project_id": "bbfe8c41dd034a07bebd592bf03b4b0c",
      "dns_nameservers": [],
     "allocation_pools": [
        {
           "start": "172.16.236.2",
           "end": "172.16.236.251"
        }
\qquad \qquad ],
 "host_routes": [],
 "ip_version": 4,
 "gateway_ip": "172.16.236.1",
 "created_at": "2018-03-26T08:23:43",
 "updated_at": "2018-03-26T08:23:44"
   }
```
## **Status Code**

See **[Status Codes](#page-894-0)**.

### **Error Code**

See **[Error Codes](#page-895-0)**.

# **6.4.3 Creating a Subnet**

}

### **Function**

This API is used to create a subnet.

#### **URI**

POST /v2.0/subnets

## **Request Parameters**

**Table 6-76** Request parameter

| Parameter | <b>Type</b>      | <b>Mandatory</b> | <b>Description</b>                                                        |
|-----------|------------------|------------------|---------------------------------------------------------------------------|
| subnet    | subnet<br>object | Yes              | <sup>1</sup> Specifies the subnet. For details, see<br><b>Table 6-77.</b> |

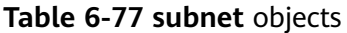

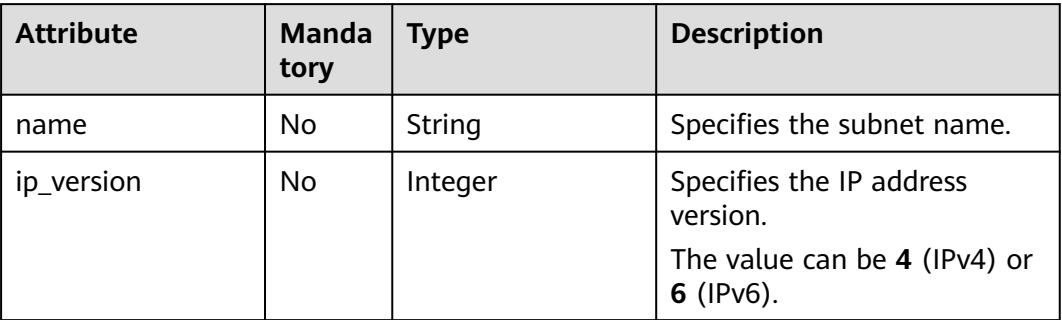

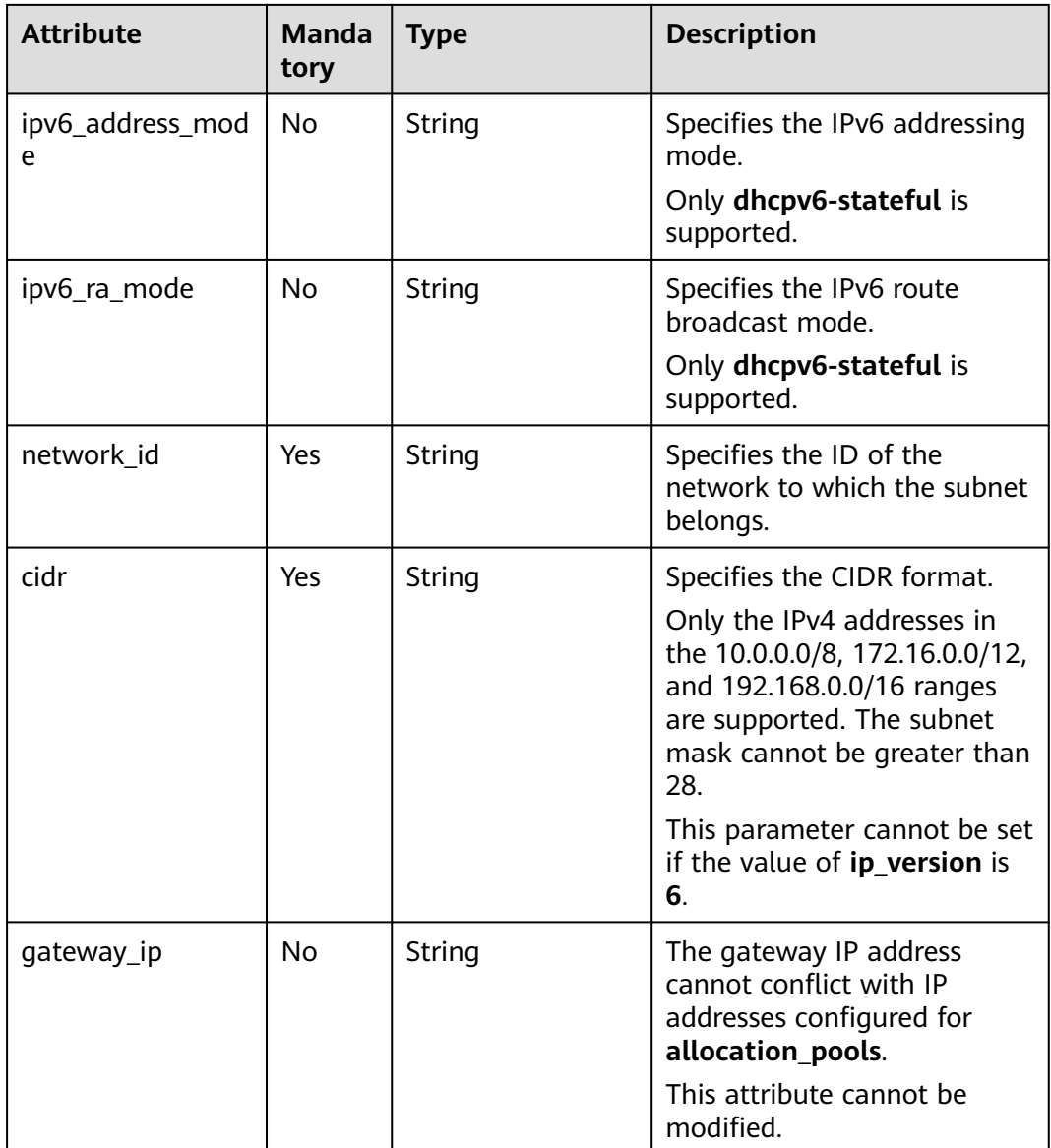

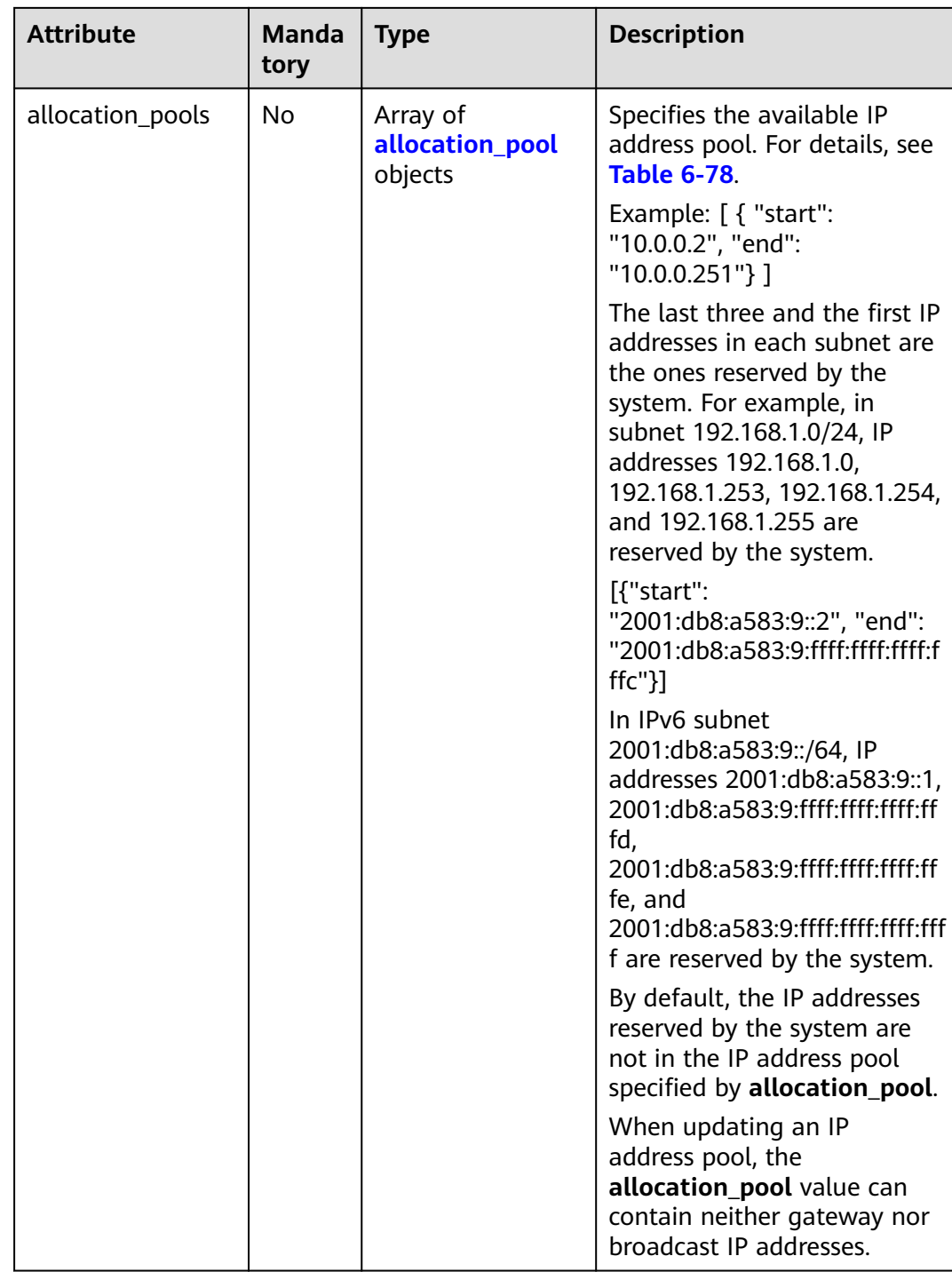

<span id="page-713-0"></span>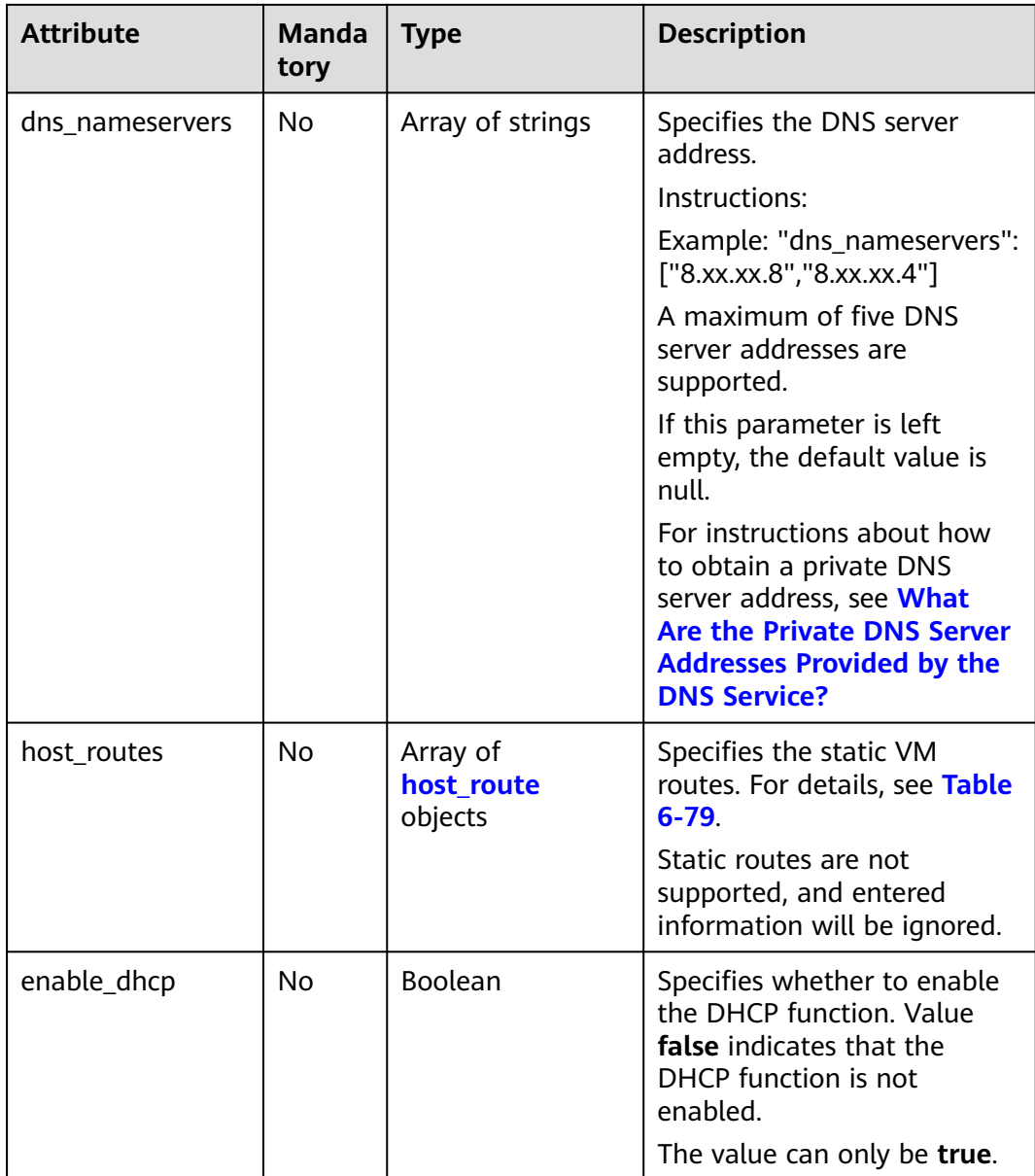

#### **Table 6-78 allocation\_pool** objects

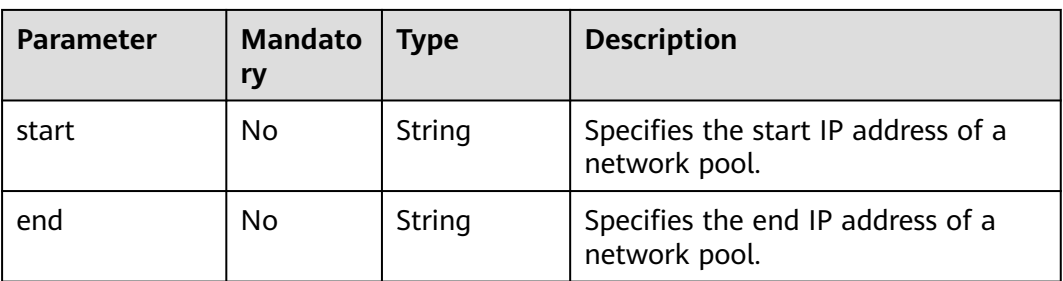

<span id="page-714-0"></span>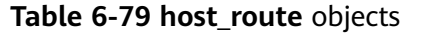

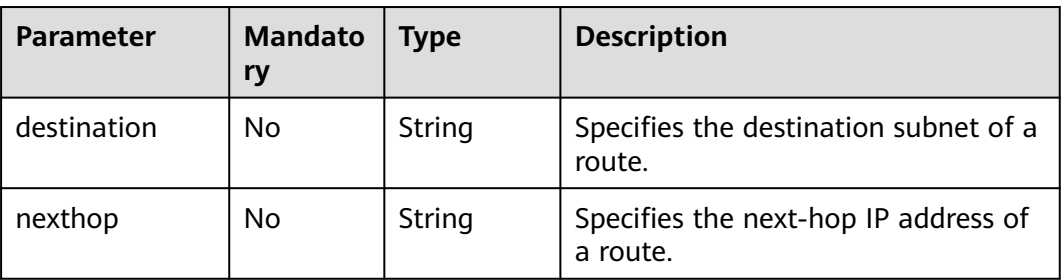

## **Example Request**

Create an IPv4 subnet named **subnet-test**, set its network ID to 0133cd73-34d4-4d4c-bf1f-e65b24603206, and CIDR block to 172.16.2.0/24.

```
POST https://{Endpoint}/v2.0/subnets
```

```
{
   "subnet": {
        "name": "subnet-test",
 "network_id": "0133cd73-34d4-4d4c-bf1f-e65b24603206",
 "cidr": "172.16.2.0/24",
        "enable_dhcp": true
   }
}
```
# **Response Parameters**

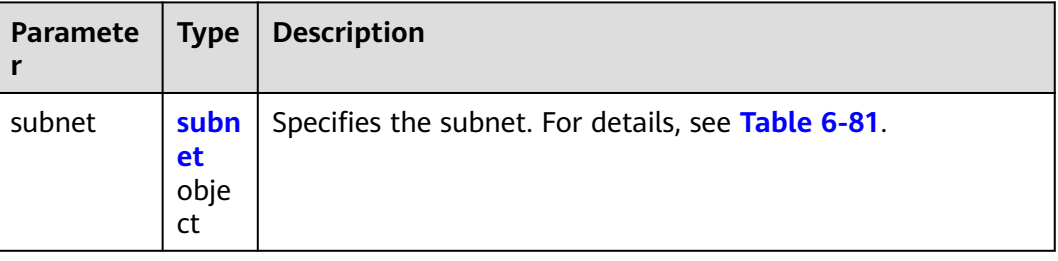

**Table 6-80** Response parameter

**Table 6-81 subnet** objects

| <b>Attribute</b> | Type    | <b>Description</b>                                                                     |
|------------------|---------|----------------------------------------------------------------------------------------|
| id               | String  | Specifies the subnet ID.<br>This parameter is not mandatory<br>when you query subnets. |
| name             | String  | Specifies the subnet name.                                                             |
| ip_version       | Integer | Specifies the IP address version.<br>The value can be $4$ (IPv4) or 6<br>$(IPV6)$ .    |

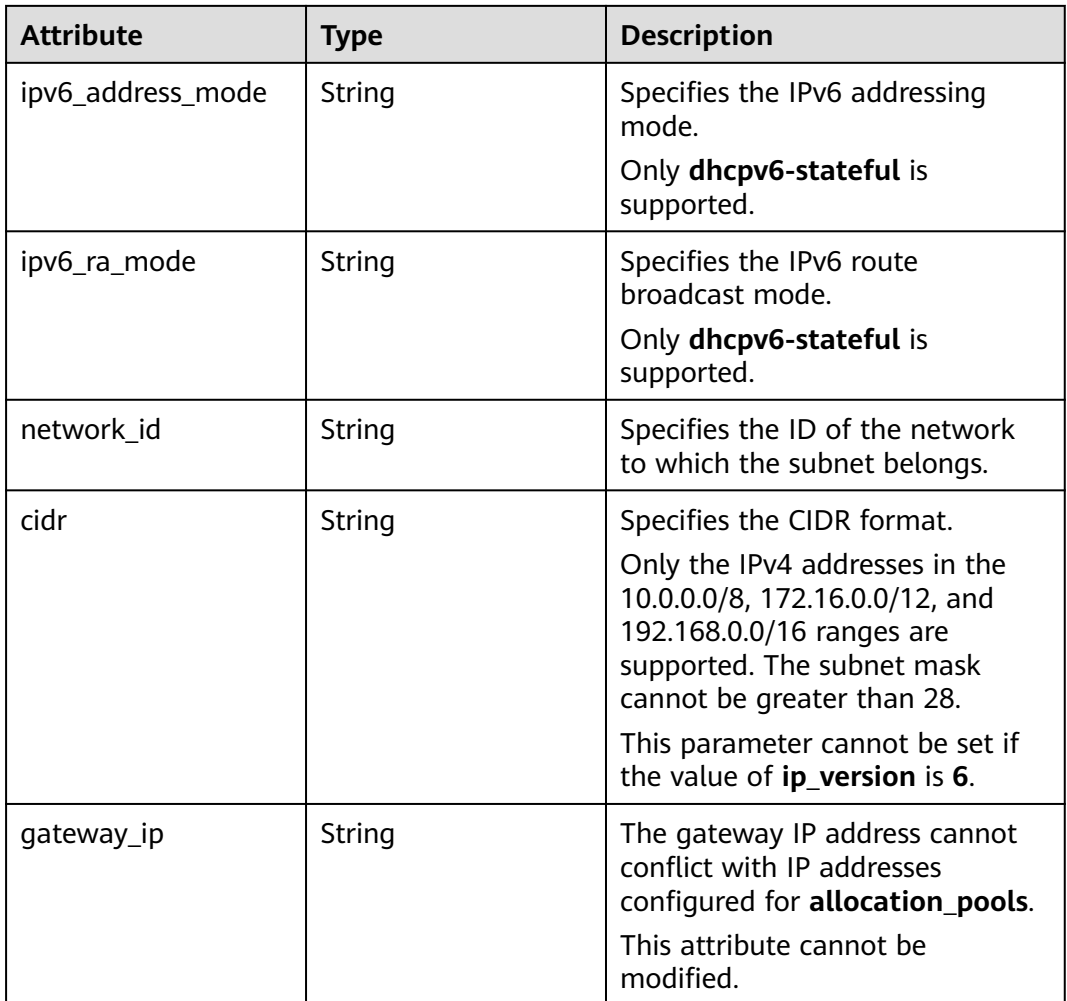

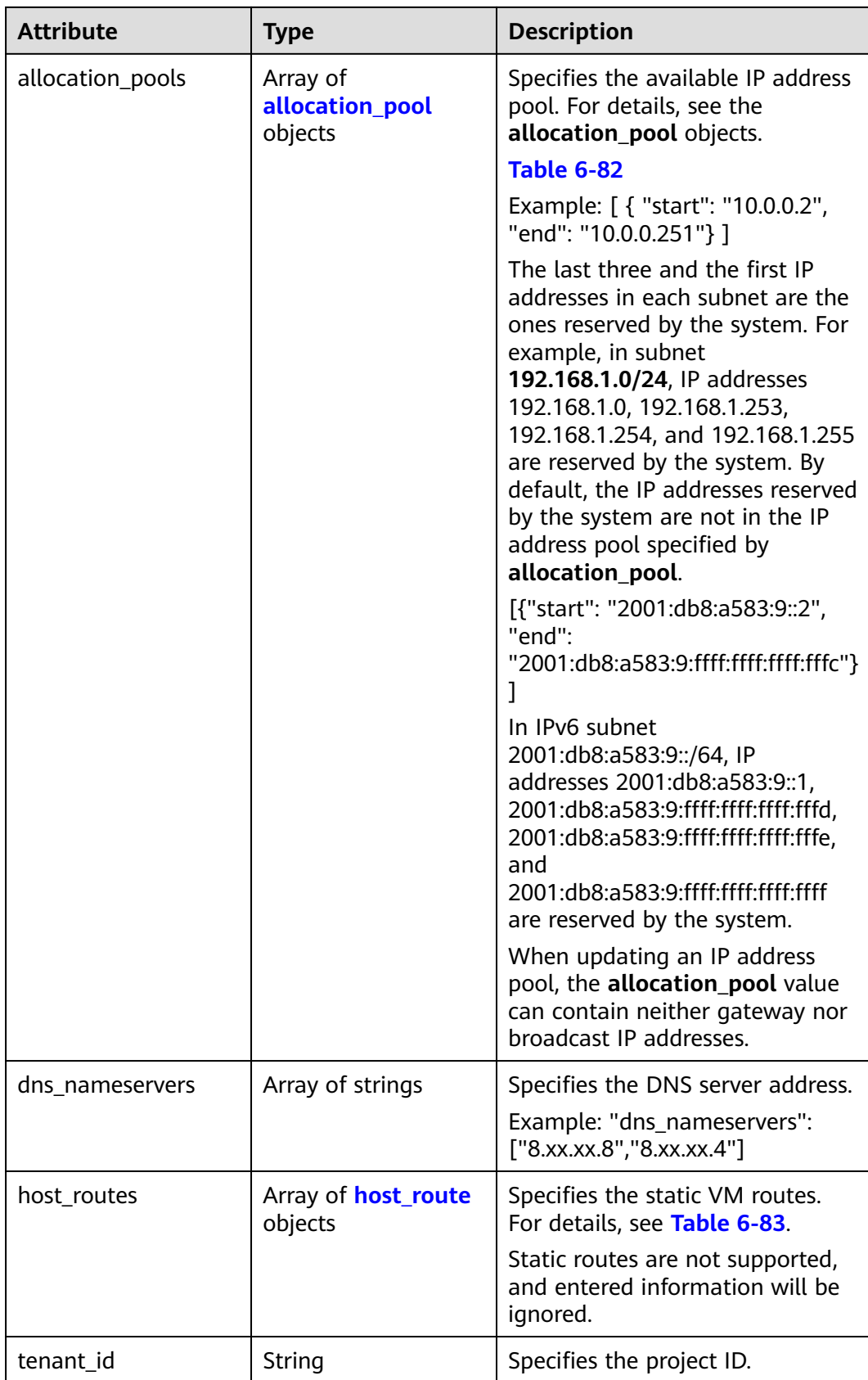

<span id="page-717-0"></span>

| <b>Attribute</b> | <b>Type</b>    | <b>Description</b>                                                                                                    |
|------------------|----------------|----------------------------------------------------------------------------------------------------|
| enable_dhcp      | <b>Boolean</b> | Specifies whether to enable the<br>DHCP function. Value false<br>indicates that the DHCP function<br>is not enabled.       |
|                  |                | The value can only be true.                                                                                                |
| project_id       | String         | Specifies the project ID. For<br>details about how to obtain a<br>project ID, see <b>Obtaining a</b><br><b>Project ID.</b> |
| created_at       | String         | Specifies the time (UTC) when<br>the subnet is created.<br>Format: yyyy-MM-ddTHH:mm:ss                                     |
| updated_at       | String         | Specifies the time (UTC) when<br>the subnet is updated.<br>Format: yyyy-MM-ddTHH:mm:ss                                     |

**Table 6-82 allocation\_pool** objects

| <b>Parameter</b> | Type   | <b>Remarks</b>                                       |
|------------------|--------|------------------------------------------------------|
| start            | String | Specifies the start IP address of a<br>network pool. |
| end              | String | Specifies the end IP address of a<br>network pool.   |

**Table 6-83 host\_route** objects

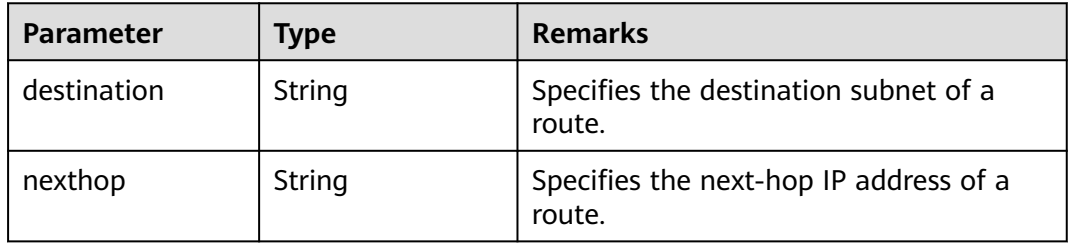

{

 "subnet": { "name": "subnet-test", "cidr": "172.16.2.0/24", "id": "98bac90c-0ba7-4a63-8995-097da9bead1c", "enable\_dhcp": true, "network\_id": "0133cd73-34d4-4d4c-bf1f-e65b24603206", "tenant\_id": "bbfe8c41dd034a07bebd592bf03b4b0c",

```
 "project_id": "bbfe8c41dd034a07bebd592bf03b4b0c",
      "dns_nameservers": [],
      "allocation_pools": [
        {
           "start": "172.16.2.2",
           "end": "172.16.2.251"
        }
\qquad \qquad ],
 "host_routes": [],
 "ip_version": 4,
 "gateway_ip": "172.16.2.1",
 "created_at": "2018-09-20T02:02:16",
      "updated_at": "2018-09-20T02:02:16"
   }
```
# **Status Code**

See **[Status Codes](#page-894-0)**.

## **Error Code**

See **[Error Codes](#page-895-0)**.

# **6.4.4 Updating a Subnet**

}

# **Function**

This API is used to update information about a subnet.

Restrictions

When updating the **allocation\_pools** field, neither gateway nor broadcast IP addresses can be included.

#### **URI**

PUT /v2.0/subnets/{subnet\_id}

### **Request Parameters**

**Table 6-84** Request parameter

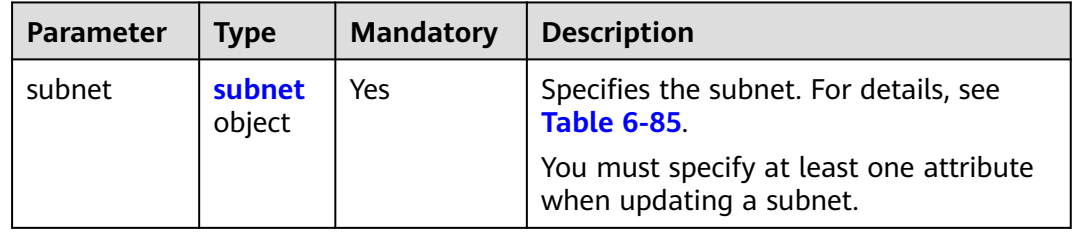

<span id="page-719-0"></span>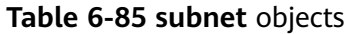

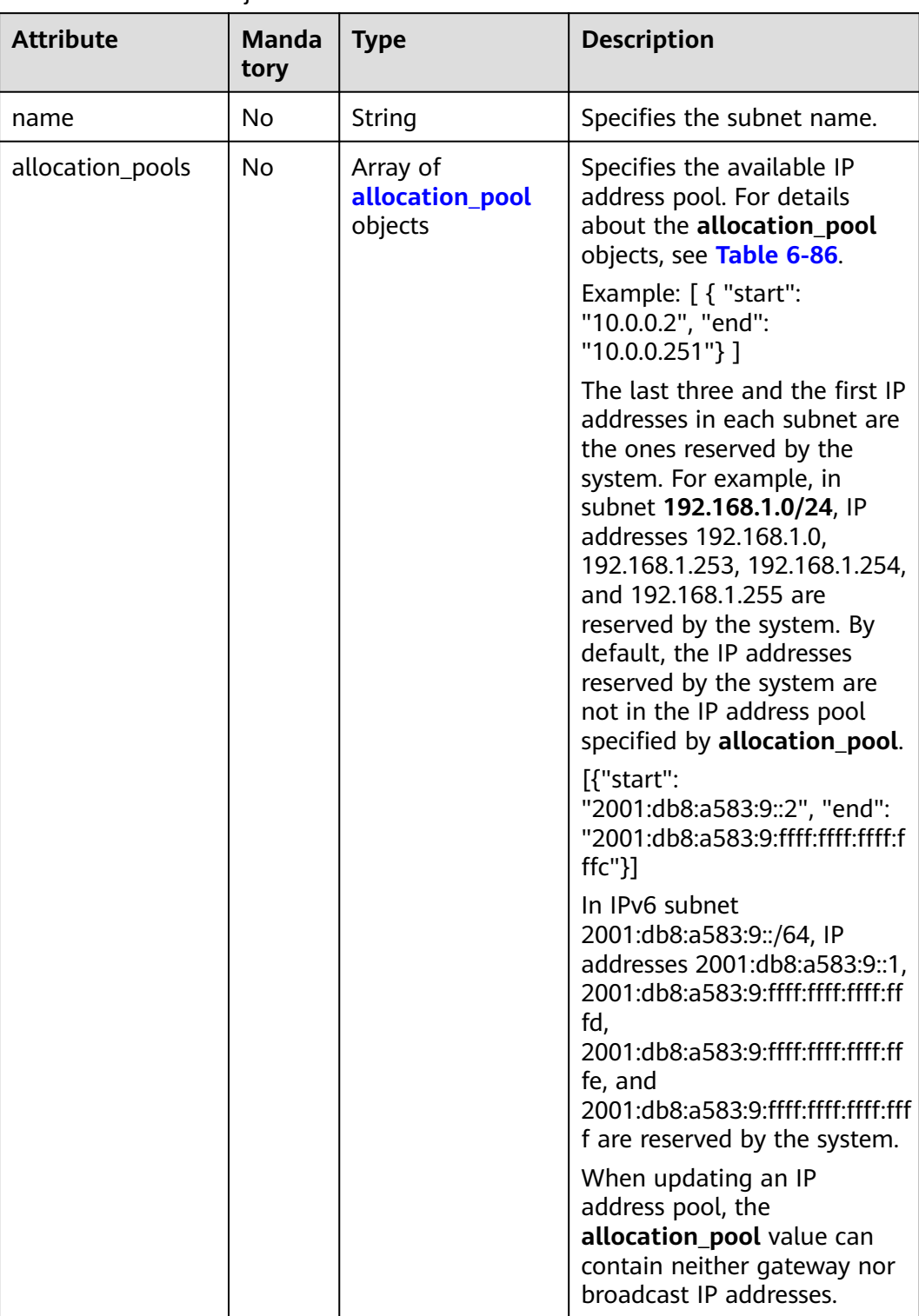
| <b>Attribute</b> | <b>Manda</b><br>tory | <b>Type</b>                       | <b>Description</b>                                                                                                    |
|------------------|----------------------|-----------------------------------|----------------------------------------------------------------------------------------------------|
| dns_nameservers  | No.                  | Array of strings                  | Specifies the DNS server<br>address.                                                                                    |
|                  |                      |                                   | Instructions:                                                                                                    |
|                  |                      |                                   | Example: "dns_nameservers":<br>["8.xx.xx.8","8.xx.xx.4"]                                                                |
|                  |                      |                                   | A maximum of five DNS<br>server addresses are<br>supported.                                                             |
| host_routes      | N <sub>0</sub>       | Array of<br>host route<br>objects | Specifies the static VM<br>routes. For details, see Table<br>$6 - 87$                                                   |
|                  |                      |                                   | Static routes are not<br>supported, and entered<br>information will be ignored.                                         |
| enable_dhcp      | N <sub>0</sub>       | Boolean                           | Specifies whether to enable<br>the DHCP function. Value<br>false indicates that the<br>DHCP function is not<br>enabled. |
|                  |                      |                                   | The value can only be true.                                                                                             |

**Table 6-86 allocation\_pool** objects

| <b>Parameter</b> | <b>Mandato</b><br>ry | Type   | <b>Description</b>                                   |
|------------------|----------------------|--------|------------------------------------------------------|
| start            | No                   | String | Specifies the start IP address of a<br>network pool. |
| end              | No                   | String | Specifies the end IP address of a<br>network pool.   |

**Table 6-87 host\_route** objects

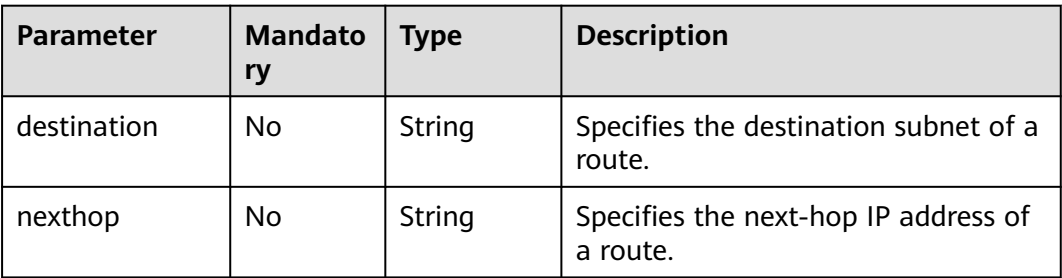

### **Example Request**

Change the name of the subnet whose ID is 98bac90c-0ba7-4a63-8995-097da9bead1c to **subnet-test**.

PUT https://{Endpoint}/v2.0/subnets/98bac90c-0ba7-4a63-8995-097da9bead1c

```
{
 "subnet": {
 "name": "subnet-test"
 }
}
```
### **Response Parameters**

#### **Table 6-88** Response parameter

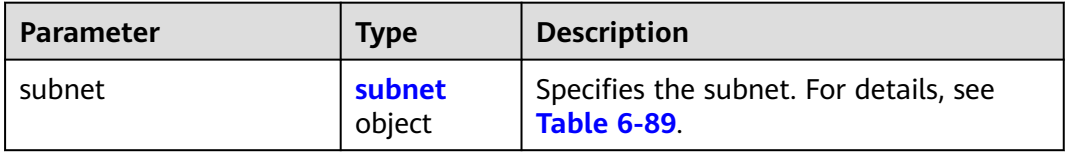

#### **Table 6-89 subnet** objects

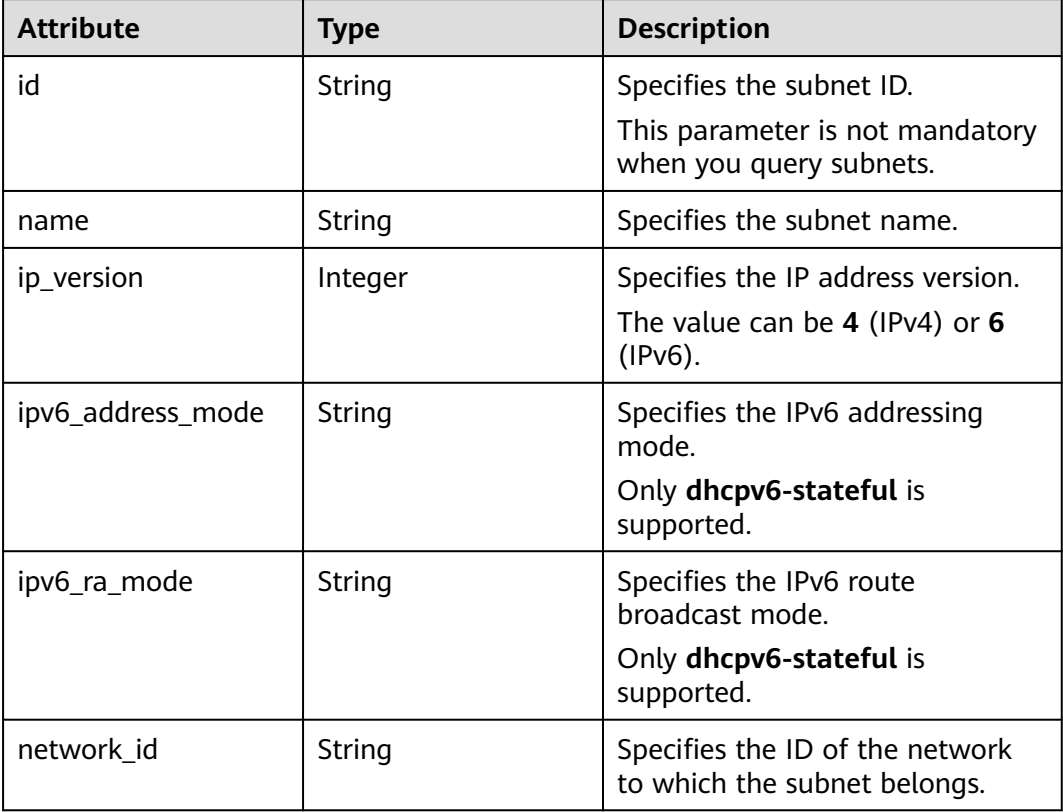

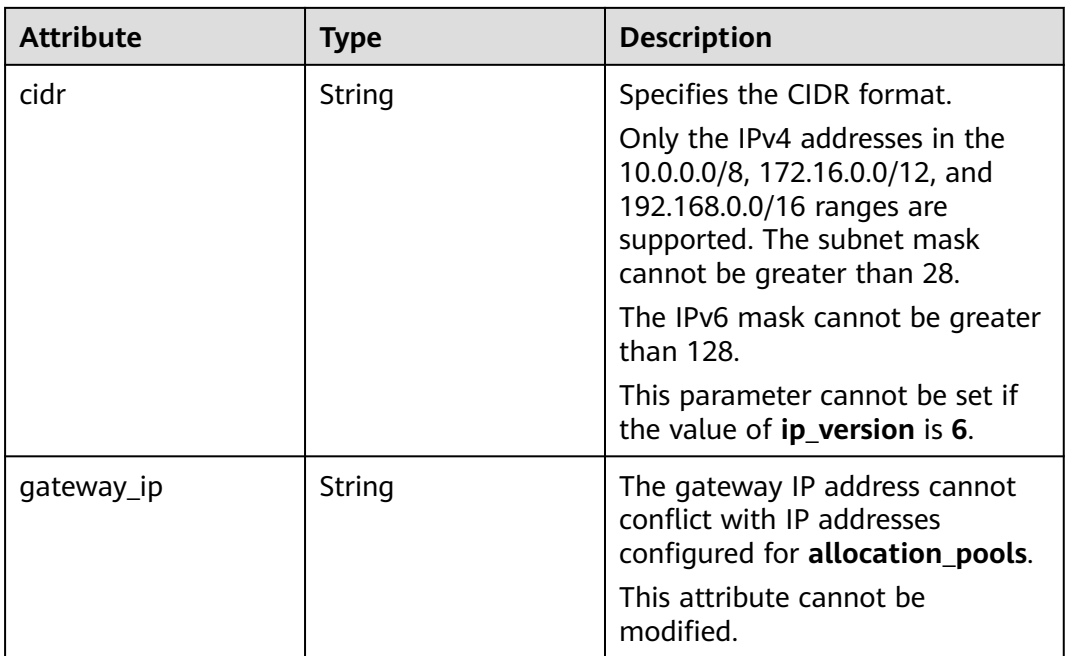

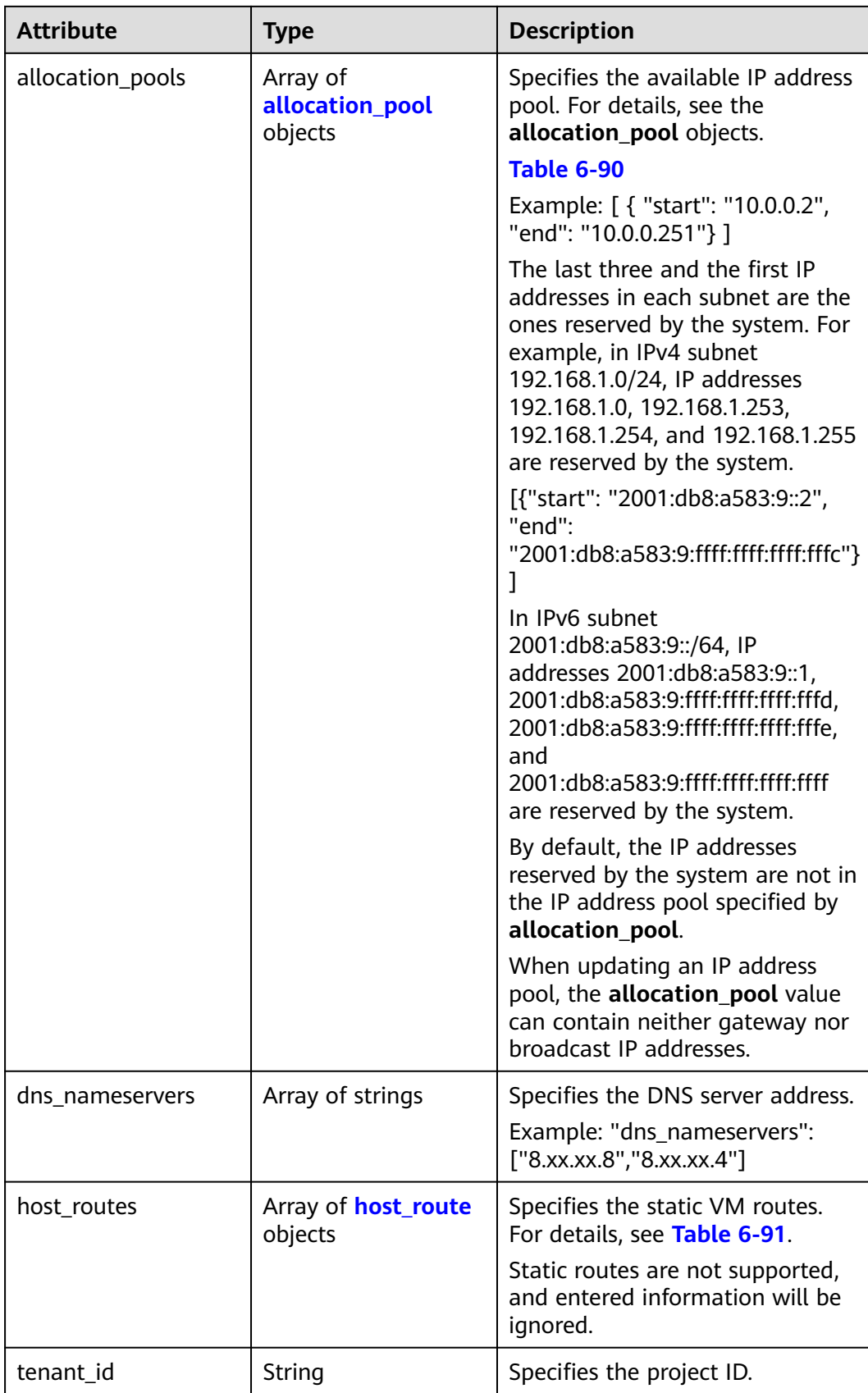

<span id="page-724-0"></span>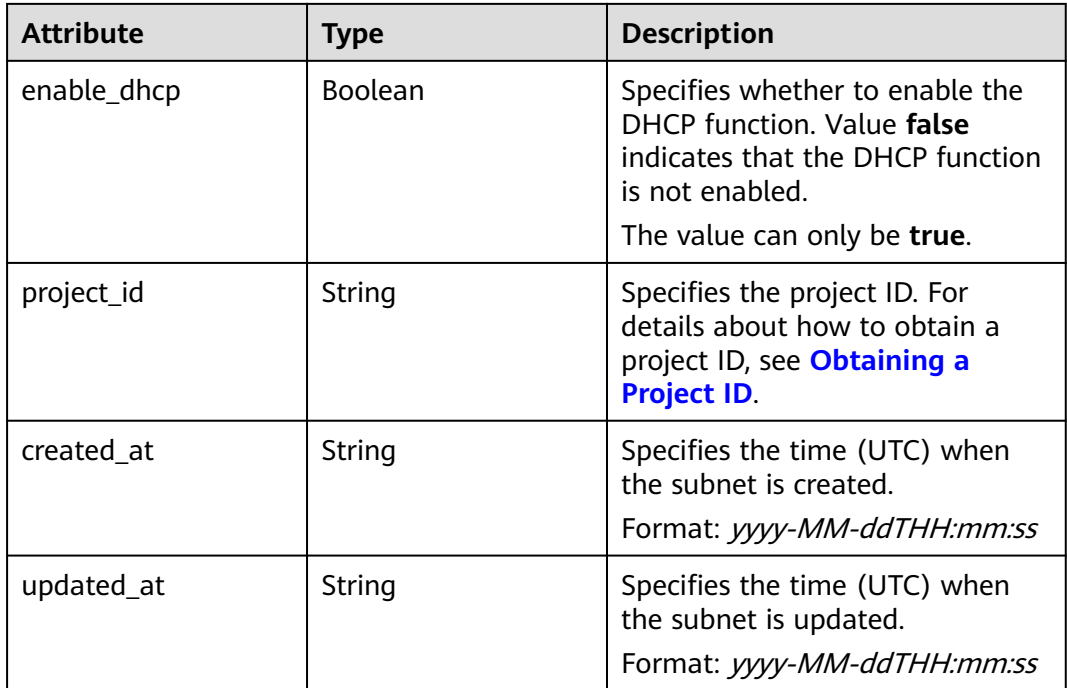

#### **Table 6-90 allocation\_pool** objects

| <b>Parameter</b> | Type   | <b>Remarks</b>                                       |
|------------------|--------|------------------------------------------------------|
| start            | String | Specifies the start IP address of a<br>network pool. |
| end              | String | Specifies the end IP address of a<br>network pool.   |

**Table 6-91 host\_route** objects

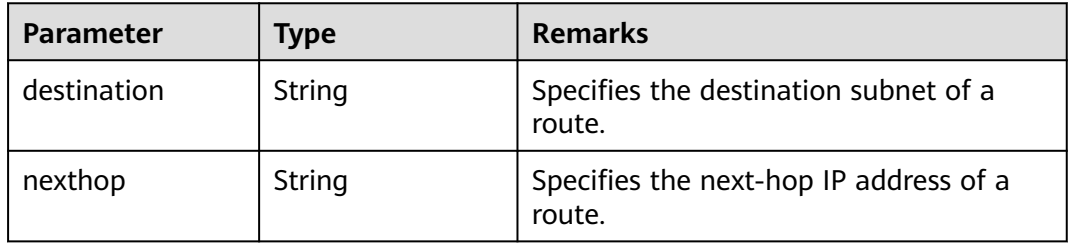

### **Example Response**

{

 "subnet": { "name": "subnet-test", "cidr": "172.16.2.0/24", "id": "98bac90c-0ba7-4a63-8995-097da9bead1c", "enable\_dhcp": true, "network\_id": "0133cd73-34d4-4d4c-bf1f-e65b24603206", "tenant\_id": "bbfe8c41dd034a07bebd592bf03b4b0c",

```
 "project_id": "bbfe8c41dd034a07bebd592bf03b4b0c",
      "dns_nameservers": [],
      "allocation_pools": [
        {
           "start": "172.16.2.2",
           "end": "172.16.2.251"
        }
\qquad \qquad ],
 "host_routes": [],
 "ip_version": 4,
 "gateway_ip": "172.16.2.1",
 "created_at": "2018-09-20T02:02:16",
      "updated_at": "2018-09-20T02:03:03"
   }
```
### **Status Code**

See **[Status Codes](#page-894-0)**.

### **Error Code**

See **[Error Codes](#page-895-0)**.

# **6.4.5 Deleting a Subnet**

}

### **Function**

This API is used to delete a subnet.

#### **URI**

DELETE /v2.0/subnets/{subnet\_id}

#### **Request Parameters**

None

#### **Response Parameters**

None

#### **Example Request**

DELETE https://{Endpoint}/v2.0/subnets/74259164-e63a-4ad9-9c77-a1bd2c9aa187

#### **Example Response**

None

#### **Status Code**

See **[Status Codes](#page-894-0)**.

### **Error Code**

See **[Error Codes](#page-895-0)**.

# **6.5 Router**

# **6.5.1 Querying Routers**

### **Function**

This API is used to query all routers accessible to the tenant submitting the request.

### **URI**

GET /v2.0/routers

Example:

GET https://{Endpoint}/v2.0/routers? id={id}&name={name}&admin\_state\_up={admin\_state\_up}&tenant\_id={tenant\_id}&status={status}

Example of querying routers by page

GET https://{Endpoint}/v2.0/routers? limit=2&marker=01ab4be1-4447-45fb-94be-3ee787ed4ebe&page\_reverse=False

**Table 6-92** describes the parameters.

#### **Table 6-92** Parameter description

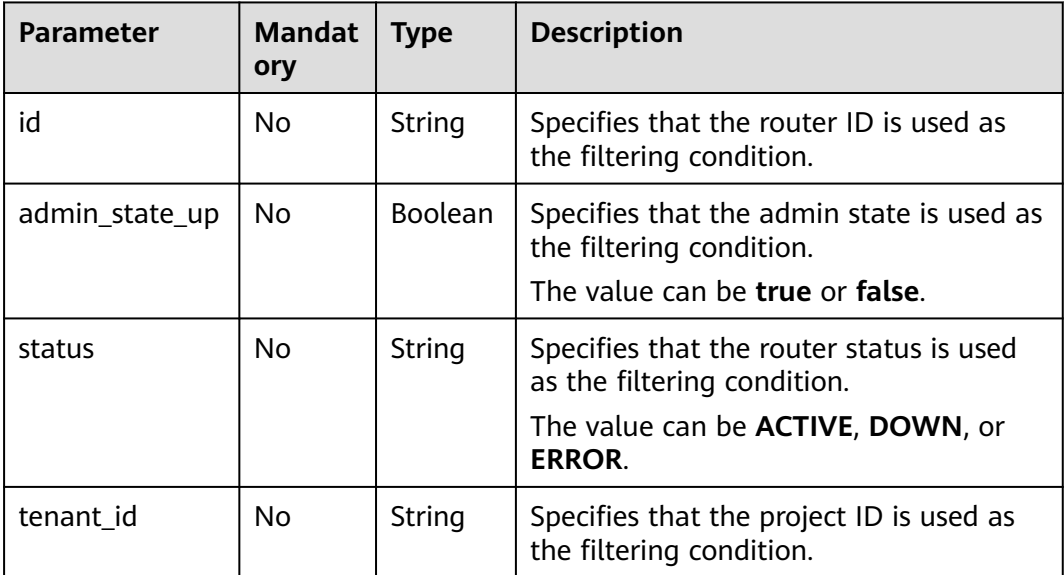

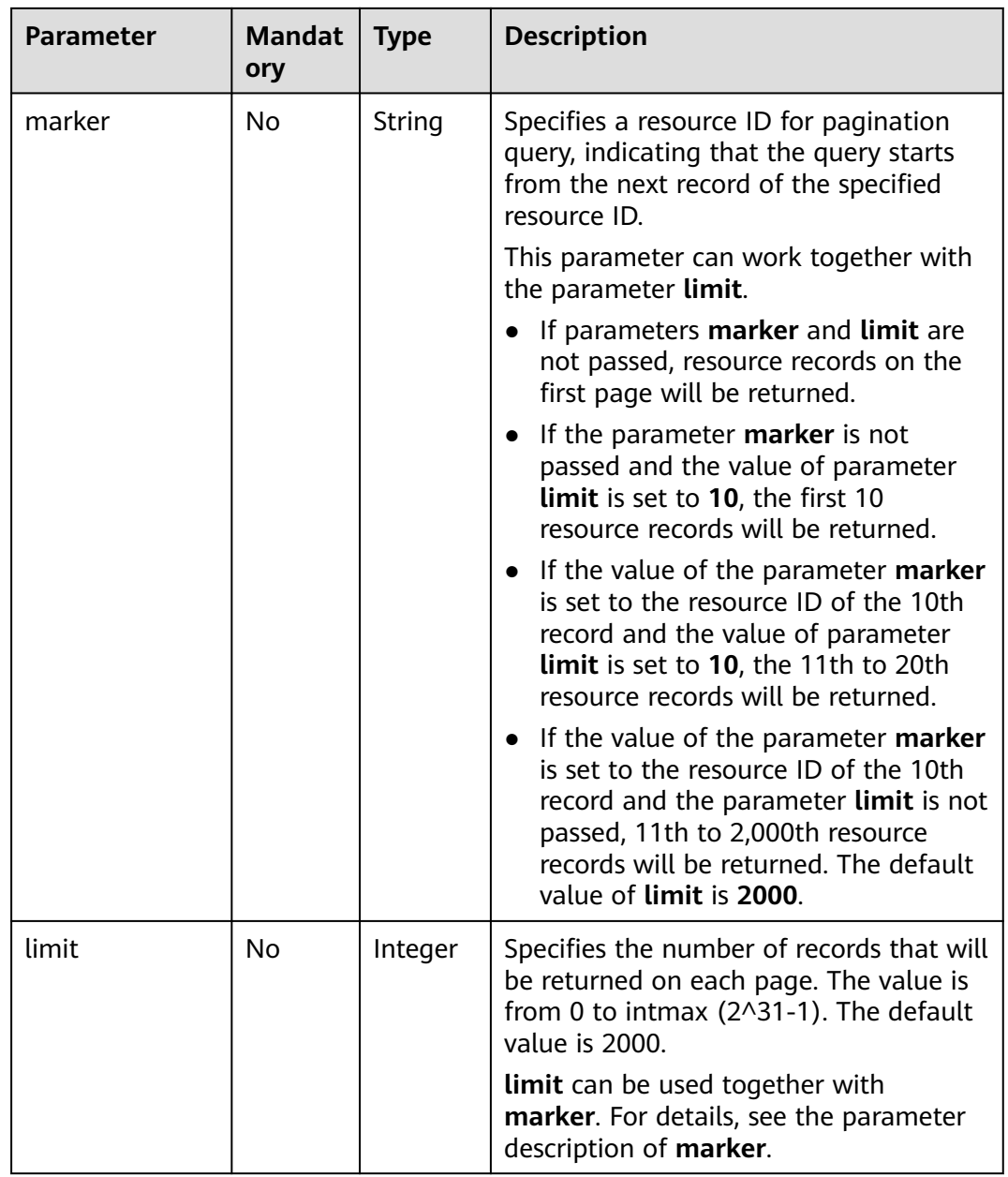

### **Request Parameters**

None

### **Example Request**

GET https://{Endpoint}/v2.0/routers?limit=1

### **Response Parameters**

**Table 6-93** Response parameter

| <b>Parameter</b> | <b>Type</b>                   | <b>Description</b>                                                                                                    |
|------------------|-------------------------------|----------------------------------------------------------------------------------------------------|
| routers          | Array of<br>router<br>objects | Specifies the router list. For details, see Table<br>$6 - 94$                                                                                                    |
| routers links    | Array of<br>routers_link      | Specifies the pagination information. For<br>details, see Table 6-97.                                                                                                    |
|                  | objects                       | Only when limit is used for filtering and the<br>number of resources exceeds the value of limit<br>or 2000 (default value of limit), value next<br>will be returned for rel and a link for href. |

#### **Table 6-94 router** objects

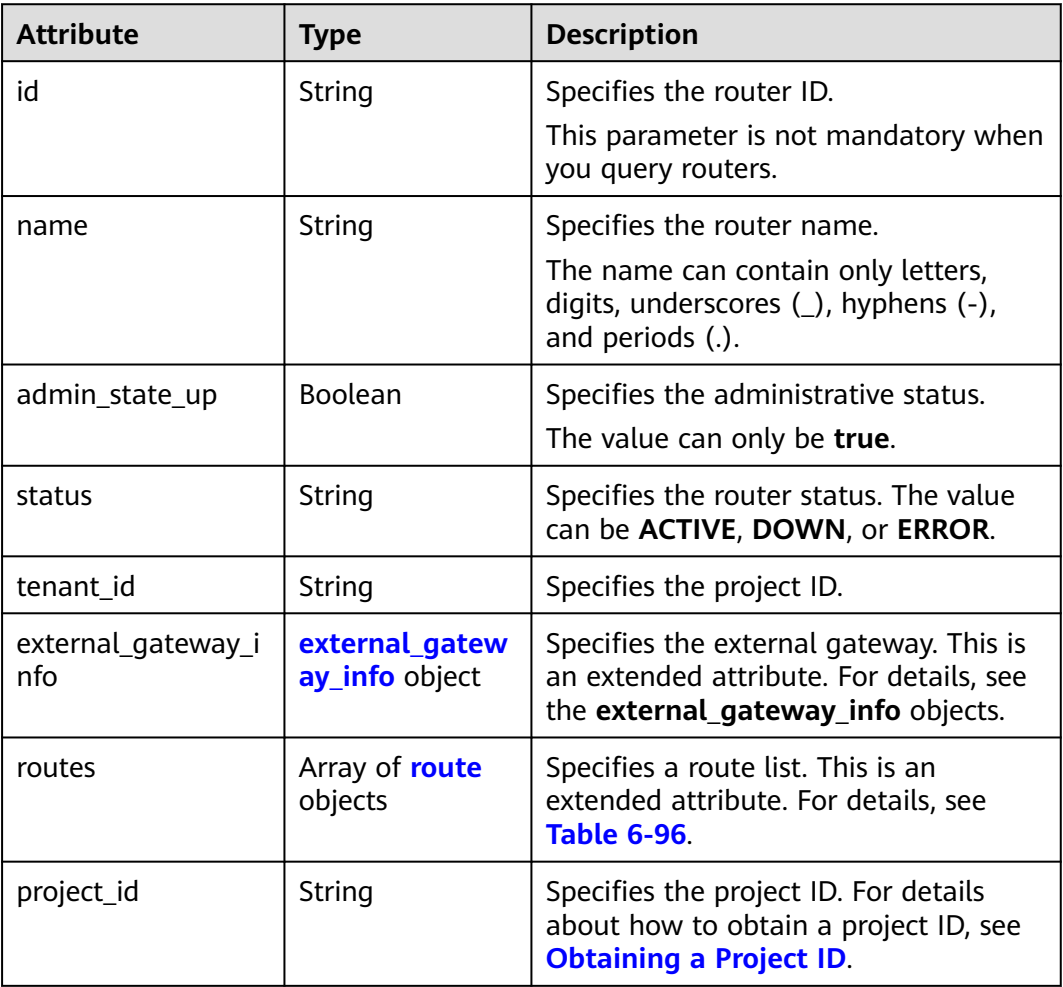

<span id="page-729-0"></span>

| <b>Attribute</b> | <b>Type</b> | <b>Description</b>                                                                     |
|------------------|-------------|----------------------------------------------------------------------------------------|
| created at       | String      | Specifies the time (UTC) when the<br>router is created.<br>Format: yyyy-MM-ddTHH:mm:ss |
| updated_at       | String      | Specifies the time (UTC) when the<br>router is updated.<br>Format: yyyy-MM-ddTHH:mm:ss |

**Table 6-95 external\_gateway\_info** objects

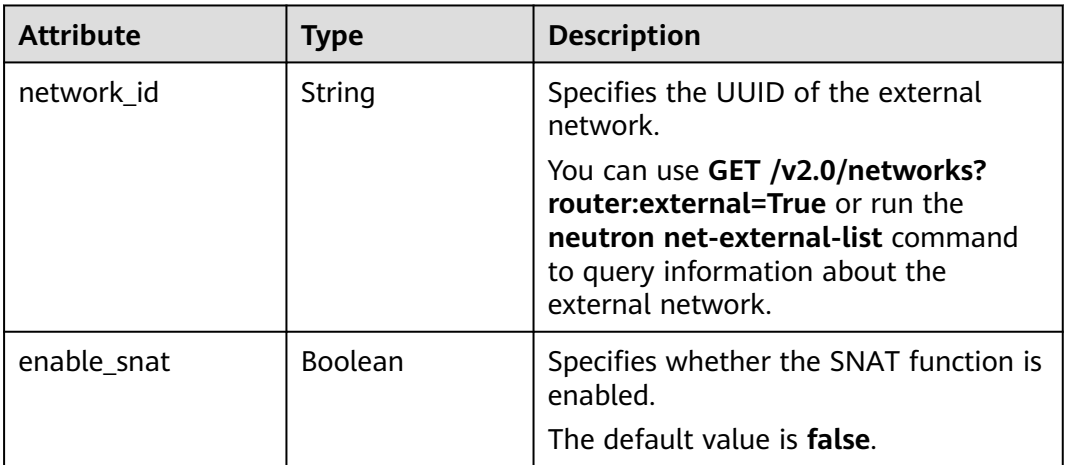

#### **Table 6-96 route** objects

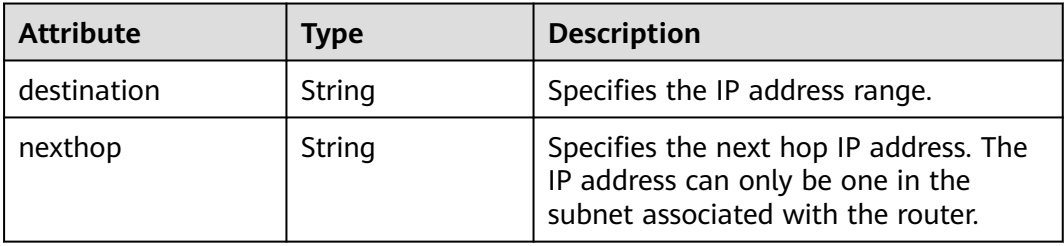

### **Table 6-97 routers\_link** object

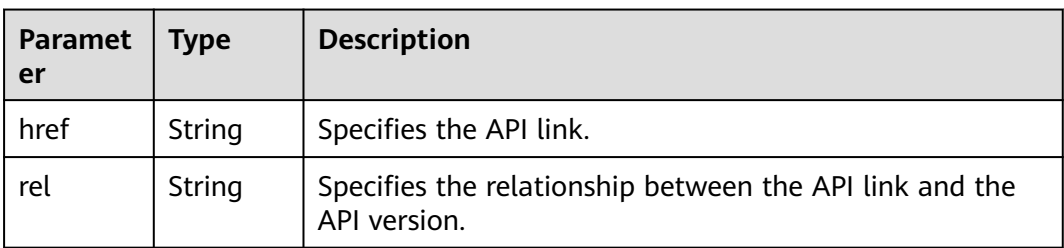

### <span id="page-730-0"></span>**Example Response**

```
{
   "routers": [
      {
        "id": "01ab4be1-4447-45fb-94be-3ee787ed4ebe",
        "name": "xiaoleizi-tag",
         "status": "ACTIVE",
         "tenant_id": "bbfe8c41dd034a07bebd592bf03b4b0c",
        "project_id": "bbfe8c41dd034a07bebd592bf03b4b0c",
         "admin_state_up": true,
         "external_gateway_info": {
           "network_id": "0a2228f2-7f8a-45f1-8e09-9039e1d09975",
           "enable_snat": false
\qquad \qquad \} "routes": [
 {
              "destination": "0.0.0.0/0",
              "nexthop": "172.16.0.124"
           }
        ],
         "created_at": "2018-03-23T09:26:08",
         "updated_at": "2018-08-24T08:49:53"
      }
   ],
   "routers_links": [
     {
        "rel": "next", 
         "href": "https://{Endpoint}/v2.0/routers?limit=1&marker=01ab4be1-4447-45fb-94be-3ee787ed4ebe"
      }, 
 { "rel": "previous", 
 "href": "https://{Endpoint}/v2.0/routers?
limit=1&marker=01ab4be1-4447-45fb-94be-3ee787ed4ebe&page_reverse=True"
     }
   ]
}
```
### **Status Code**

See **[Status Codes](#page-894-0)**.

### **Error Code**

See **[Error Codes](#page-895-0)**.

## **6.5.2 Querying a Router**

### **Function**

This API is used to query details about a router.

#### **URI**

GET /v2.0/routers/{router\_id}

#### **Request Parameters**

None

### **Example Request**

GET https://{Endpoint}/v2.0/routers/01ab4be1-4447-45fb-94be-3ee787ed4ebe

### **Response Parameters**

### **Table 6-98** Response parameter

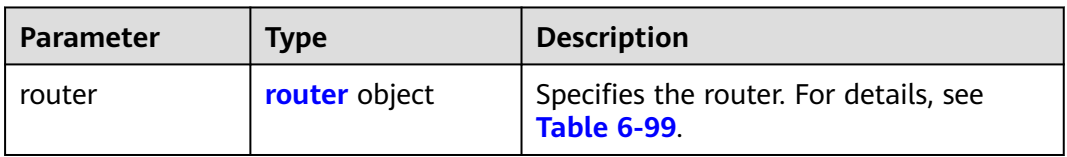

#### **Table 6-99 router** objects

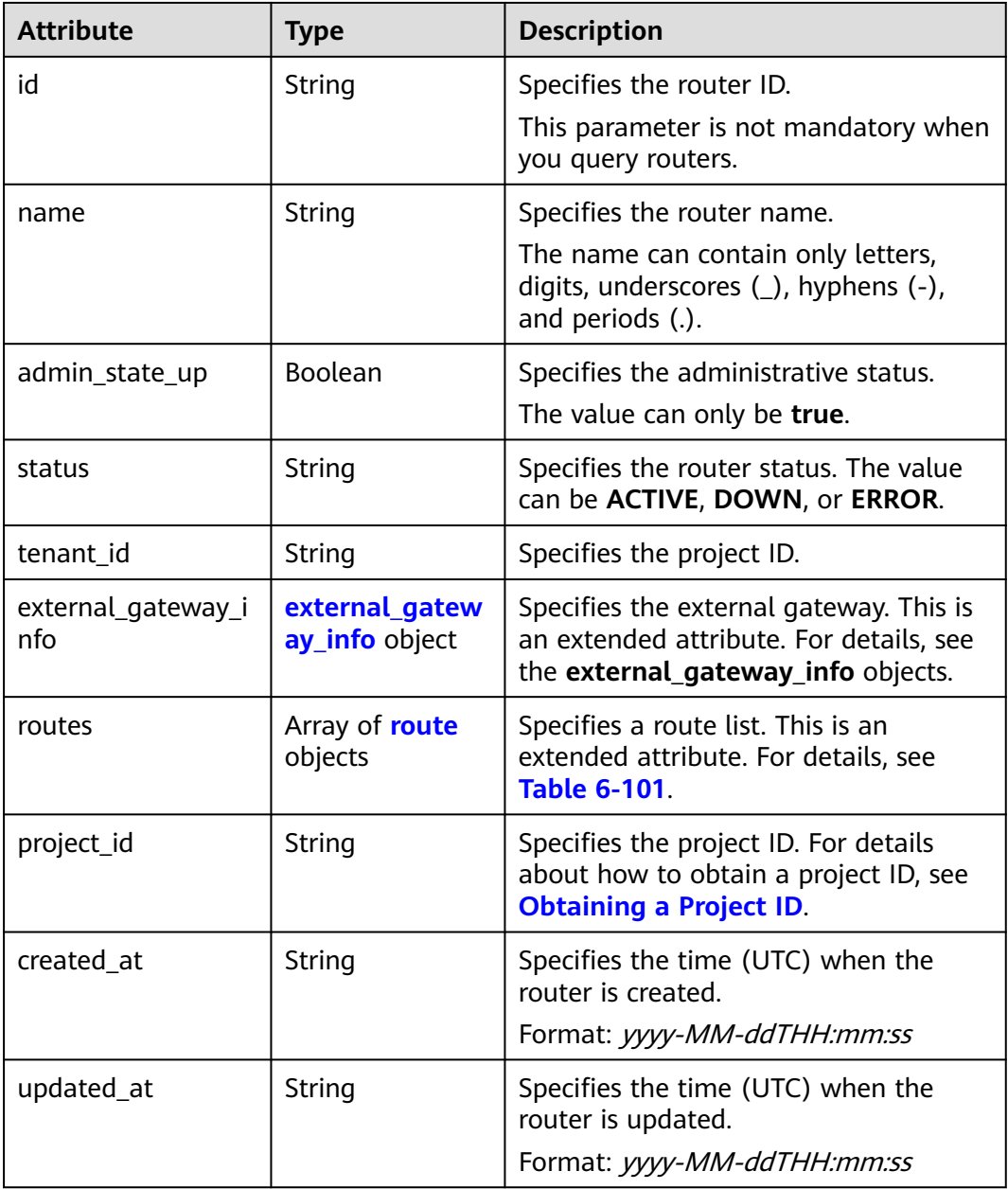

| <b>Attribute</b> | <b>Type</b>    | <b>Description</b>                                                                                                    |
|------------------|----------------|----------------------------------------------------------------------------------------------------|
| network id       | String         | Specifies the UUID of the external<br>network.                                                                                                    |
|                  |                | You can use GET /v2.0/networks?<br>router: external=True or run the<br>neutron net-external-list command<br>to query information about the<br>external network. |
| enable_snat      | <b>Boolean</b> | Specifies whether the SNAT function is<br>enabled.                                                                                                    |
|                  |                | The default value is false.                                                                                                    |

<span id="page-732-0"></span>**Table 6-100 external\_gateway\_info** objects

#### **Table 6-101 route** objects

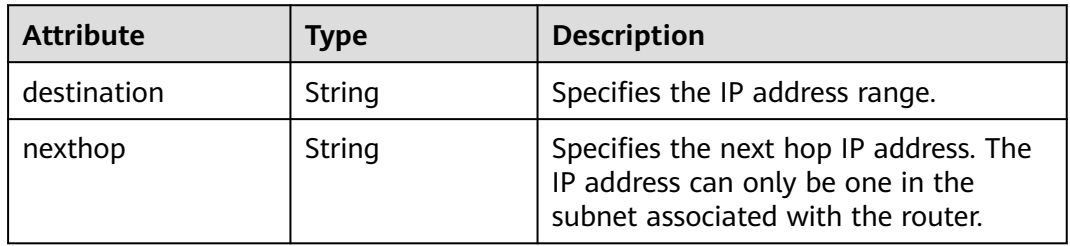

### **Example Response**

{

}

```
 "router": {
     "id": "01ab4be1-4447-45fb-94be-3ee787ed4ebe",
     "name": "xiaoleizi-tag",
     "status": "ACTIVE",
 "tenant_id": "bbfe8c41dd034a07bebd592bf03b4b0c",
 "project_id": "bbfe8c41dd034a07bebd592bf03b4b0c",
      "admin_state_up": true,
     "external_gateway_info": {
        "network_id": "0a2228f2-7f8a-45f1-8e09-9039e1d09975",
        "enable_snat": false
 },
 "routes": [
 {
           "destination": "0.0.0.0/0",
           "nexthop": "172.16.0.124"
       }
     ],
     "created_at": "2018-03-23T09:26:08",
      "updated_at": "2018-08-24T08:49:53"
   }
```
#### **Status Code**

See **[Status Codes](#page-894-0)**.

### <span id="page-733-0"></span>**Error Code**

See **[Error Codes](#page-895-0)**.

# **6.5.3 Creating a Router**

### **Function**

This API is used to create a router.

### **URI**

POST /v2.0/routers

### **Request Parameters**

#### **Table 6-102** Request parameter

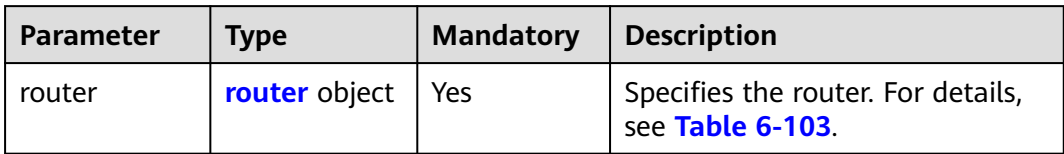

#### **Table 6-103 router** objects

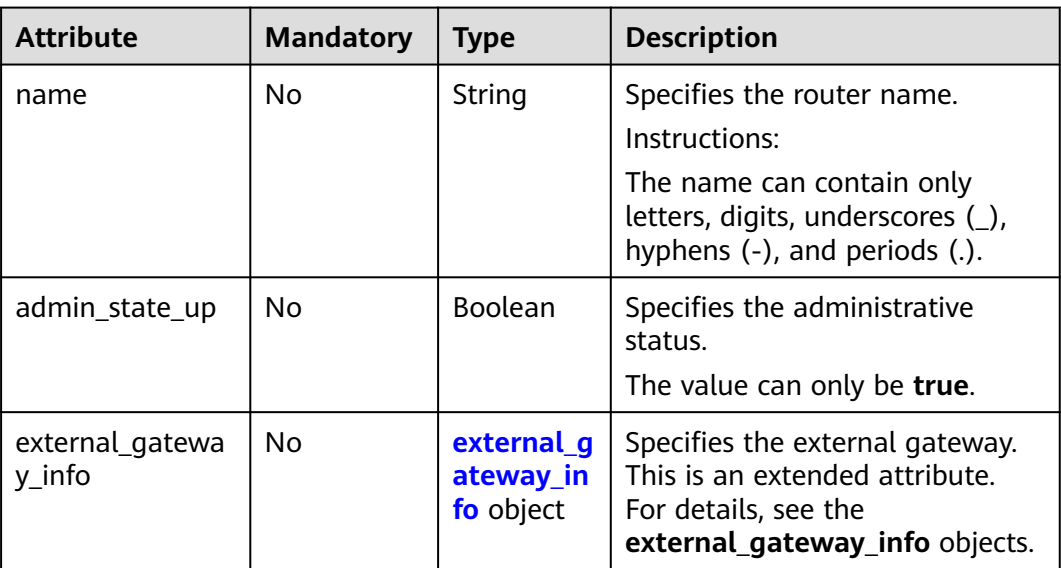

| <b>Attribute</b> | <b>Mandatory</b> | Type   | <b>Description</b>                                                                                                    |  |  |
|------------------|------------------|--------|----------------------------------------------------------------------------------------------------|--|--|
| network id       | No.              | String | Specifies the UUID of the external<br>network.                                                                                                    |  |  |
|                  |                  |        | You can use GET /v2.0/networks?<br>router: external=True or run the<br>neutron net-external-list<br>command to query information<br>about the external network. |  |  |

<span id="page-734-0"></span>**Table 6-104 external\_gateway\_info** objects

### **Example Request**

#### Create a router named **router-test2**.

POST https://{Endpoint}/v2.0/routers

```
{
   "router": {
        "name": "router-test2",
        "admin_state_up": true
   }
}
```
### **Response Parameters**

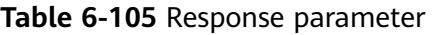

| <b>Parameter</b> | <b>Type</b>          | <b>Description</b>                                            |
|------------------|----------------------|---------------------------------------------------------------|
| router           | <b>router</b> object | Specifies the router. For details, see<br><b>Table 6-106.</b> |

**Table 6-106 router** objects

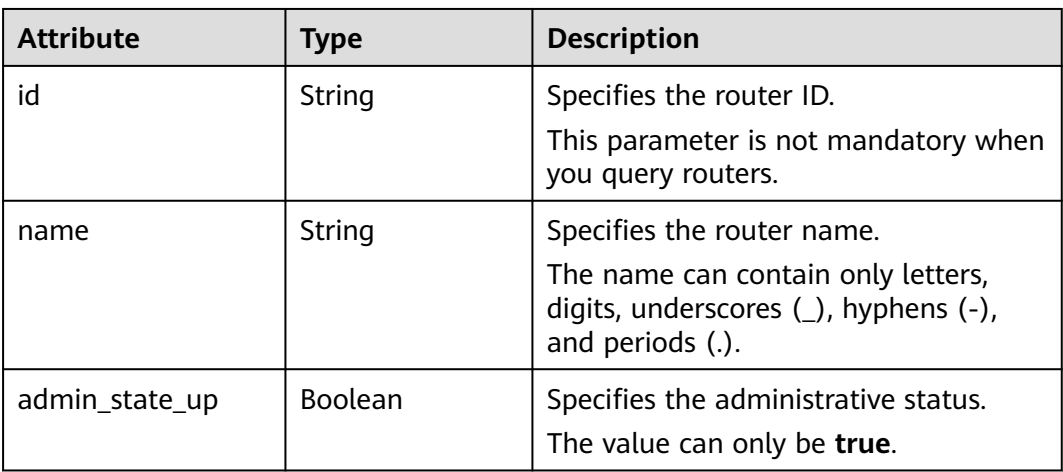

| <b>Attribute</b>          | <b>Type</b>                      | <b>Description</b>                                                                                                    |
|---------------------------|----------------------------------|----------------------------------------------------------------------------------------------------|
| status                    | String                           | Specifies the router status. The value<br>can be ACTIVE, DOWN, or ERROR.                                                 |
| tenant_id                 | String                           | Specifies the project ID.                                                                                                |
| external_gateway_i<br>nfo | external_gatew<br>ay_info object | Specifies the external gateway. This is<br>an extended attribute. For details, see<br>the external_gateway_info objects. |
| routes                    | Array of route<br>objects        | Specifies a route list. This is an<br>extended attribute. For details, see<br><b>Table 6-108.</b>                        |
| project_id                | String                           | Specifies the project ID. For details<br>about how to obtain a project ID, see<br><b>Obtaining a Project ID.</b>         |
| created at                | String                           | Specifies the time (UTC) when the<br>router is created.<br>Format: yyyy-MM-ddTHH:mm:ss                                   |
| updated_at                | String                           | Specifies the time (UTC) when the<br>router is updated.<br>Format: yyyy-MM-ddTHH:mm:ss                                   |

**Table 6-107 external\_gateway\_info** objects

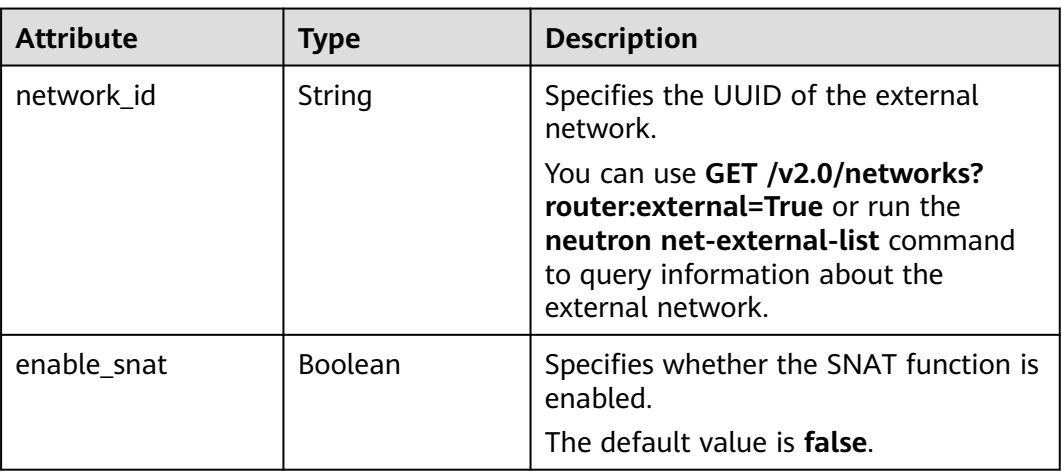

#### **Table 6-108 route** objects

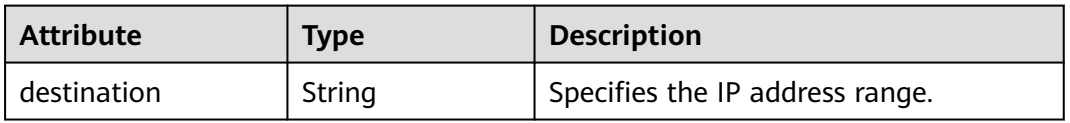

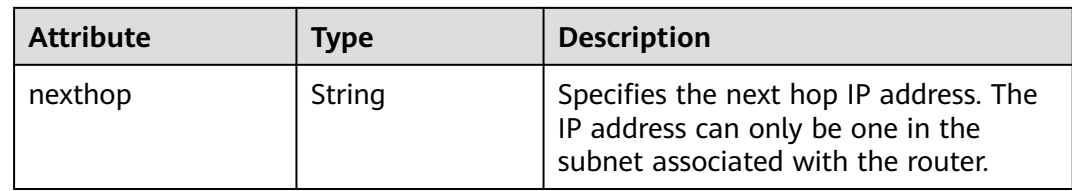

### **Example Response**

{

```
 "router": {
      "id": "f5dbdfe0-86f9-4b0a-9a32-6be143f0a076",
      "name": "router-test2",
 "status": "ACTIVE",
 "tenant_id": "bbfe8c41dd034a07bebd592bf03b4b0c",
      "project_id": "bbfe8c41dd034a07bebd592bf03b4b0c",
      "admin_state_up": true,
      "external_gateway_info": {
        "network_id": "0a2228f2-7f8a-45f1-8e09-9039e1d09975",
        "enable_snat": false
 },
 "routes": [],
      "created_at": "2018-09-20T02:06:07",
      "updated_at": "2018-09-20T02:06:09"
   }
}
```
### **Status Code**

See **[Status Codes](#page-894-0)**.

### **Error Code**

See **[Error Codes](#page-895-0)**.

## **6.5.4 Updating a Router**

### **Function**

This API is used to update a router.

#### **URI**

PUT /v2.0/routers/{router\_id}

#### **Request Parameters**

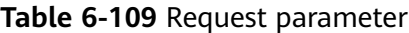

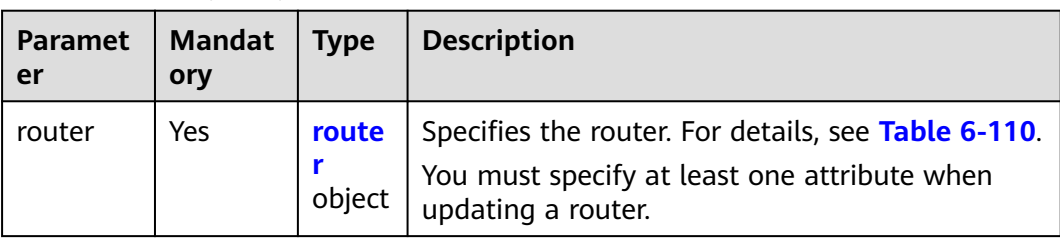

| <b>Attribute</b>          | <b>Manda</b><br>tory | <b>Type</b>                         | <b>Description</b>                                                                                                    |
|---------------------------|----------------------|-------------------------------------|----------------------------------------------------------------------------------------------------|
| name                      | No.                  | String                              | Specifies the router name.<br>Instructions:                                                                                 |
|                           |                      |                                     | The name can contain only<br>letters, digits, underscores $($ ),                                                            |
|                           |                      |                                     | hyphens (-), and periods (.).                                                                                               |
| admin_state_up            | No.                  | Boolean                             | Specifies the administrative<br>status.                                                                                     |
|                           |                      |                                     | The value can only be true.                                                                                                 |
| external_gatewa<br>y_info | No.                  | external gate<br>way_info<br>object | Specifies the external gateway.<br>This is an extended attribute. For<br>details, see the<br>external_gateway_info objects. |
| routes                    | No.                  | Array of <b>route</b><br>objects    | Specifies a route list. This is an<br>extended attribute. For details,<br>see <b>Table 6-112</b> .                          |

<span id="page-737-0"></span>**Table 6-110 router** objects

**Table 6-111 external\_gateway\_info** objects

| <b>Attribute</b> | <b>Mandatory</b> | <b>Type</b> | <b>Description</b>                                                                                                    |
|------------------|------------------|-------------|----------------------------------------------------------------------------------------------------|
| network id       | No               | String      | Specifies the UUID of the external<br>network.                                                                                                    |
|                  |                  |             | You can use GET /v2.0/networks?<br>router: external = True or run the<br>neutron net-external-list<br>command to query information<br>about the external network. |

#### **Table 6-112 route** objects

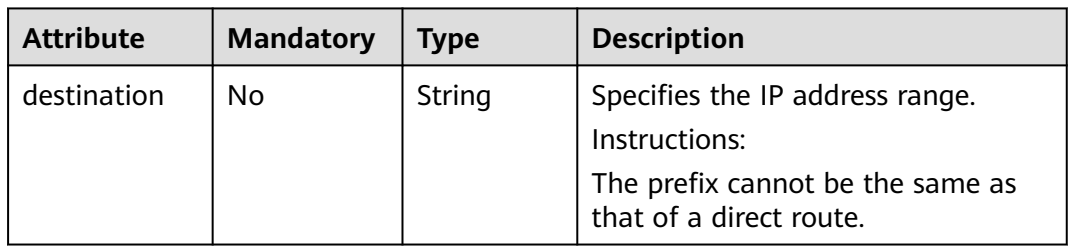

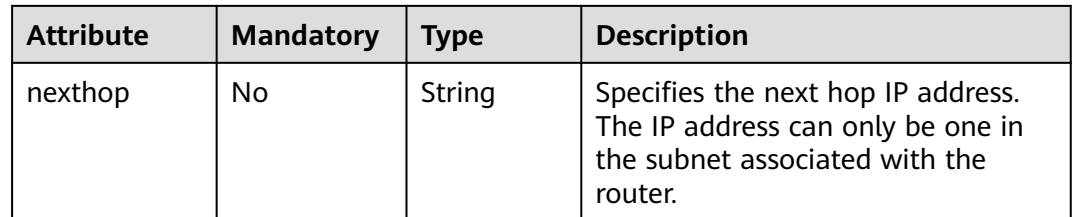

### **Example Request**

Change the name of the router whose ID is f5dbdfe0-86f9-4b0a-9a32-6be143f0a076 to **router-220**.

PUT https://{Endpoint}/v2.0/routers/f5dbdfe0-86f9-4b0a-9a32-6be143f0a076

```
{
   "router": {
        "name": "router-220"
   }
}
```
### **Response Parameters**

**Table 6-113** Response parameter

| <b>Paramete</b> | <b>Type</b>              | <b>Description</b>                                  |
|-----------------|--------------------------|-----------------------------------------------------|
| router          | rout<br>er<br>obje<br>ct | Specifies the router. For details, see Table 6-114. |

#### **Table 6-114 router** objects

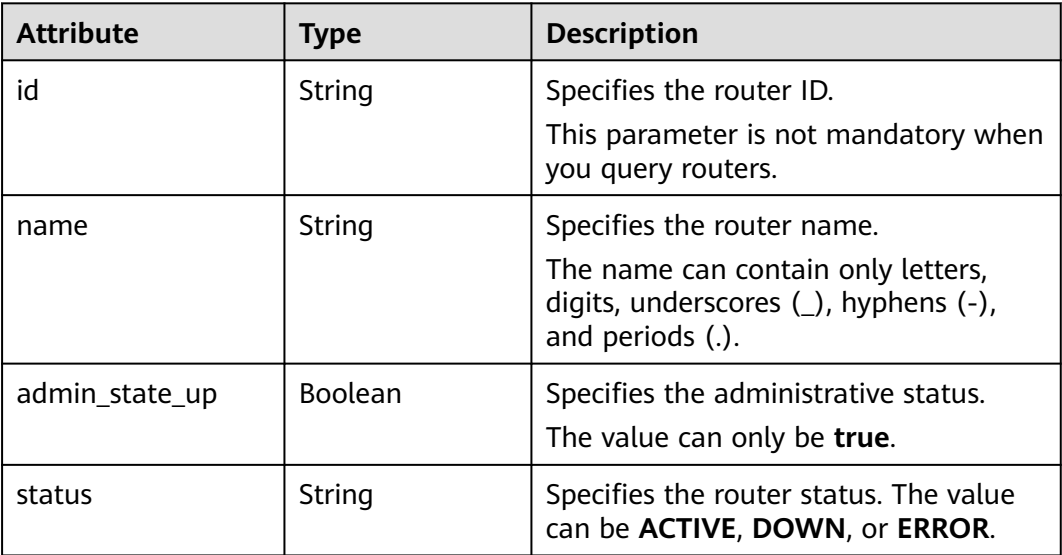

| <b>Attribute</b>          | <b>Type</b>                      | <b>Description</b>                                                                                                    |
|---------------------------|----------------------------------|----------------------------------------------------------------------------------------------------|
| tenant_id                 | String                           | Specifies the project ID.                                                                                                |
| external_gateway_i<br>nfo | external gatew<br>ay_info object | Specifies the external gateway. This is<br>an extended attribute. For details, see<br>the external_gateway_info objects. |
| routes                    | Array of <b>route</b><br>objects | Specifies a route list. This is an<br>extended attribute. For details, see<br><b>Table 6-116.</b>                        |
| project_id                | String                           | Specifies the project ID. For details<br>about how to obtain a project ID, see<br><b>Obtaining a Project ID.</b>         |
| created at                | String                           | Specifies the time (UTC) when the<br>router is created.<br>Format: yyyy-MM-ddTHH:mm:ss                                   |
| updated_at                | String                           | Specifies the time (UTC) when the<br>router is updated.<br>Format: yyyy-MM-ddTHH:mm:ss                                   |

**Table 6-115 external\_gateway\_info** objects

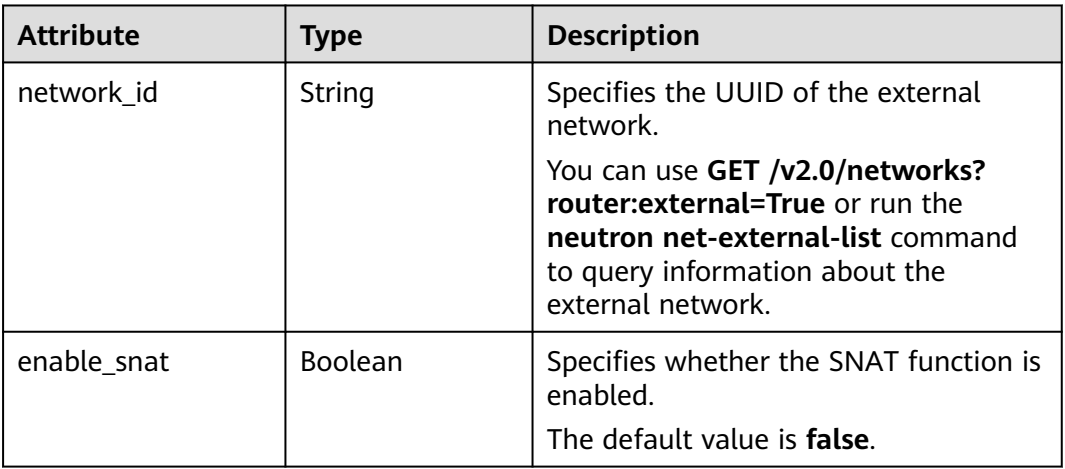

#### **Table 6-116 route** objects

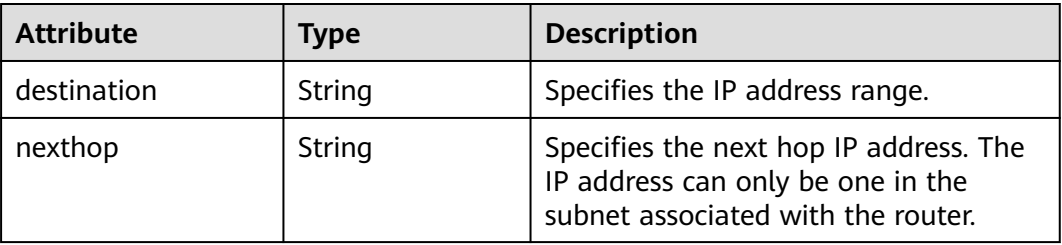

### **Example Response**

```
{
   "router": {
     "id": "f5dbdfe0-86f9-4b0a-9a32-6be143f0a076",
     "name": "router-220",
     "status": "ACTIVE",
 "tenant_id": "bbfe8c41dd034a07bebd592bf03b4b0c",
 "project_id": "bbfe8c41dd034a07bebd592bf03b4b0c",
     "admin_state_up": true,
      "external_gateway_info": {
 "network_id": "0a2228f2-7f8a-45f1-8e09-9039e1d09975",
 "enable_snat": false
     },
 "routes": [],
 "created_at": "2018-09-20T02:06:07",
      "updated_at": "2018-09-20T02:06:09"
   }
```
### **Status Code**

See **[Status Codes](#page-894-0)**.

### **Error Code**

See **[Error Codes](#page-895-0)**.

## **6.5.5 Deleting a Router**

}

#### **Function**

This API is used to delete a router.

### **URI**

DELETE /v2.0/routers/{router\_id}

#### **Request Parameters**

None

#### **Response Parameters**

None

#### **Example Request**

DELETE https://{Endpoint}/v2.0/routers/0735a367-2caf-48fb-85aa-6082266f342e

### **Example Response**

None

### **Status Code**

See **[Status Codes](#page-894-0)**.

### **Error Code**

See **[Error Codes](#page-895-0)**.

# **6.5.6 Adding an Interface to a Router**

### **Function**

This API is used to add an interface to a router.

Restrictions

- When a port is used, the port can have only one IP address.
- When a subnet is used, the gateway IP address must be configured for the subnet.
- A router cannot be added to networks whose **provider:network\_type** is **geneve**.
- Only one router can be added to a subnet.

### **URI**

PUT /v2.0/routers/{router\_id}/add\_router\_interface

### **Request Parameters**

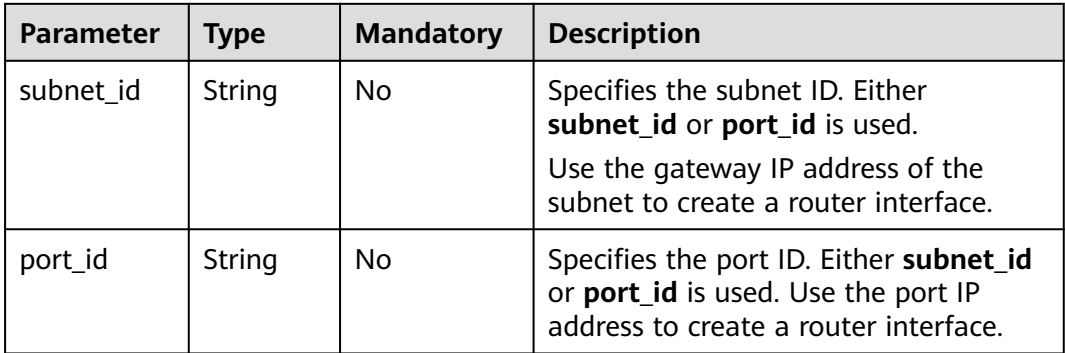

#### **Table 6-117** Request parameter

### **Example Request**

Add an interface to the router. The router ID is i5b8e885c-1347-4ac2 baf9-2249c8ed1270, and the subnet ID is ab78be2d-782f-42a5 aa72-35879f6890ff.

PUT https://{Endpoint}/v2.0/routers/5b8e885c-1347-4ac2-baf9-2249c8ed1270/add\_router\_interface

{"subnet\_id": "ab78be2d-782f-42a5-aa72-35879f6890ff"}

### **Response Parameters**

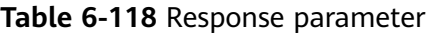

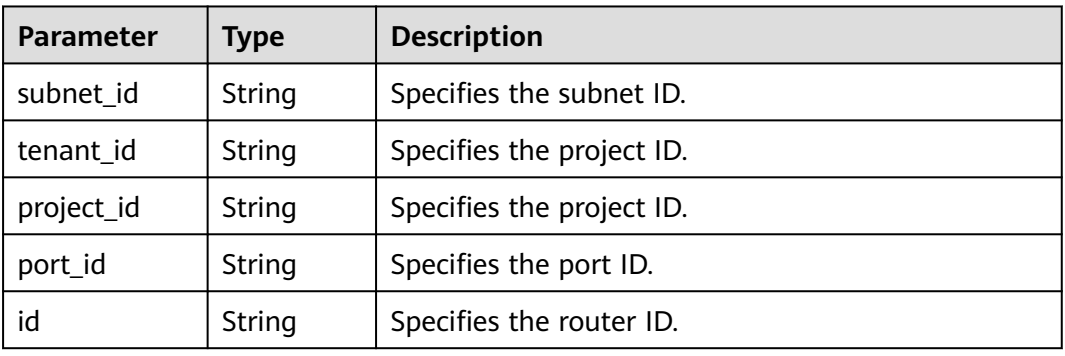

### **Example Response**

{ "subnet\_id": "ab78be2d-782f-42a5-aa72-35879f6890ff", "tenant\_id": "6fbe9263116a4b68818cf1edce16bc4f", "project\_id": "6fbe9263116a4b68818cf1edce16bc4f", "port\_id": "40e86635-b2a3-45de-a7c8-3cced5b7e755", "id": "5b8e885c-1347-4ac2-baf9-2249c8ed1270" }

### **Status Code**

See **[Status Codes](#page-894-0)**.

### **Error Code**

See **[Error Codes](#page-895-0)**.

## **6.5.7 Removing an Interface from a Router**

### **Function**

Removing an interface from a router will also remove the port.

Restrictions

You are not allowed to remove an interface from a router if there are load balancers in the subnet.

#### **URI**

PUT /v2.0/routers/{router\_id}/remove\_router\_interface

### **Request Parameters**

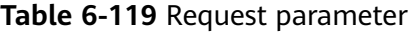

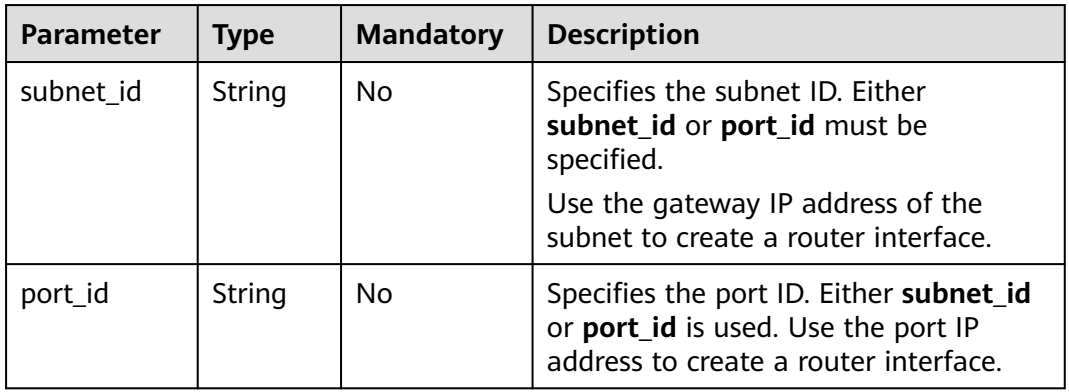

### **Example Request**

Remove an interface from a router. The router ID is b625c58c-0cfe-49e0-acc8 f2374f8187ff, and the subnet ID is 4b910a10-0860-428b-b463-d84dbc5e288e.

PUT https://{Endpoint}/v2.0/routers/b625c58c-0cfe-49e0-acc8-f2374f8187ff/remove\_router\_interface

{"subnet\_id": "4b910a10-0860-428b-b463-d84dbc5e288e"}

#### **Response Parameters**

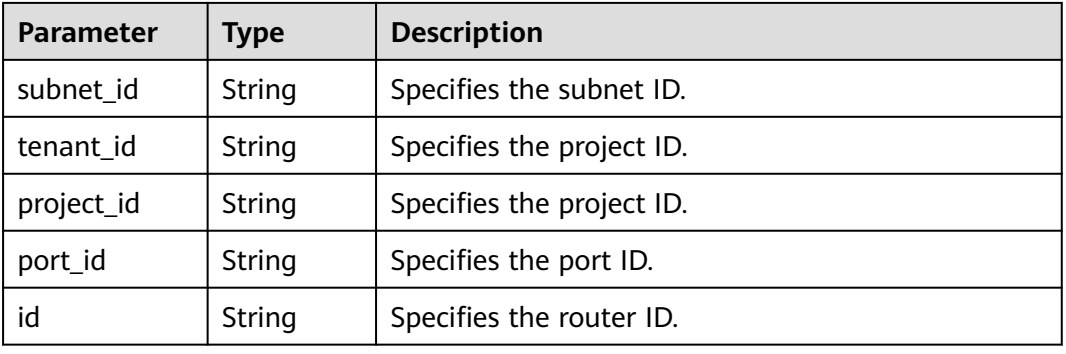

#### **Table 6-120** Response parameter

#### **Example Response**

```
{
  "subnet_id": "4b910a10-0860-428b-b463-d84dbc5e288e",
 "tenant_id": "3d72597871904daeb6887f75f848b531",
 "project_id": "3d72597871904daeb6887f75f848b531",
  "port_id": "34d7d063-8f40-4958-b420-096db40d4067",
  "id": "b625c58c-0cfe-49e0-acc8-f2374f8187ff"
}
```
### **Status Code**

See **[Status Codes](#page-894-0)**.

### **Error Code**

See **[Error Codes](#page-895-0)**.

# **6.6 Network ACL**

# **6.6.1 Querying Network ACL Rules**

### **Function**

This API is used to query all network ACL rules accessible to the tenant submitting the request. A maximum of 2,000 records can be returned for each query operation. If the number of records exceeds 2,000, the pagination marker will be returned.

### **URI**

GET /v2.0/fwaas/firewall\_rules

#### Example:

GET https://{Endpoint}/v2.0/fwaas/firewall\_rules? name={firewall\_rule\_name}&tenant\_id={tenant\_id}&public={is\_public}&protocol={protocol}&ip\_version={ip\_v ersion}&action={action}&enabled={is\_enabled}

Example of querying rules by page

GET https://{Endpoint}/v2.0/fwaas/firewall\_rules?limit=2&marker=2a193015-4a88-4aa1-84add4955adae707&page\_reverse=False

**Table 6-121** describes the parameters.

**Table 6-121** Parameter description

| <b>Paramet</b><br>er | <b>Mandatory</b> | <b>Type</b> | <b>Description</b>                                                                        |
|----------------------|------------------|-------------|-------------------------------------------------------------------------------------------|
| id                   | No.              | String      | Specifies that the network ACL rule<br>ID is used as the filtering condition.             |
| name                 | No.              | String      | Specifies that the network ACL rule<br>name is used as the filtering<br>condition.        |
| descriptio<br>n      | No.              | String      | Specifies that the network ACL rule<br>description is used as the filtering<br>condition. |
| ip_version           | No.              | Integer     | Specifies that the IP address<br>version is used as the filtering<br>condition.           |
|                      |                  |             | The value can be $4$ (IPv4) or 6<br>$(IPV6)$ .                                            |

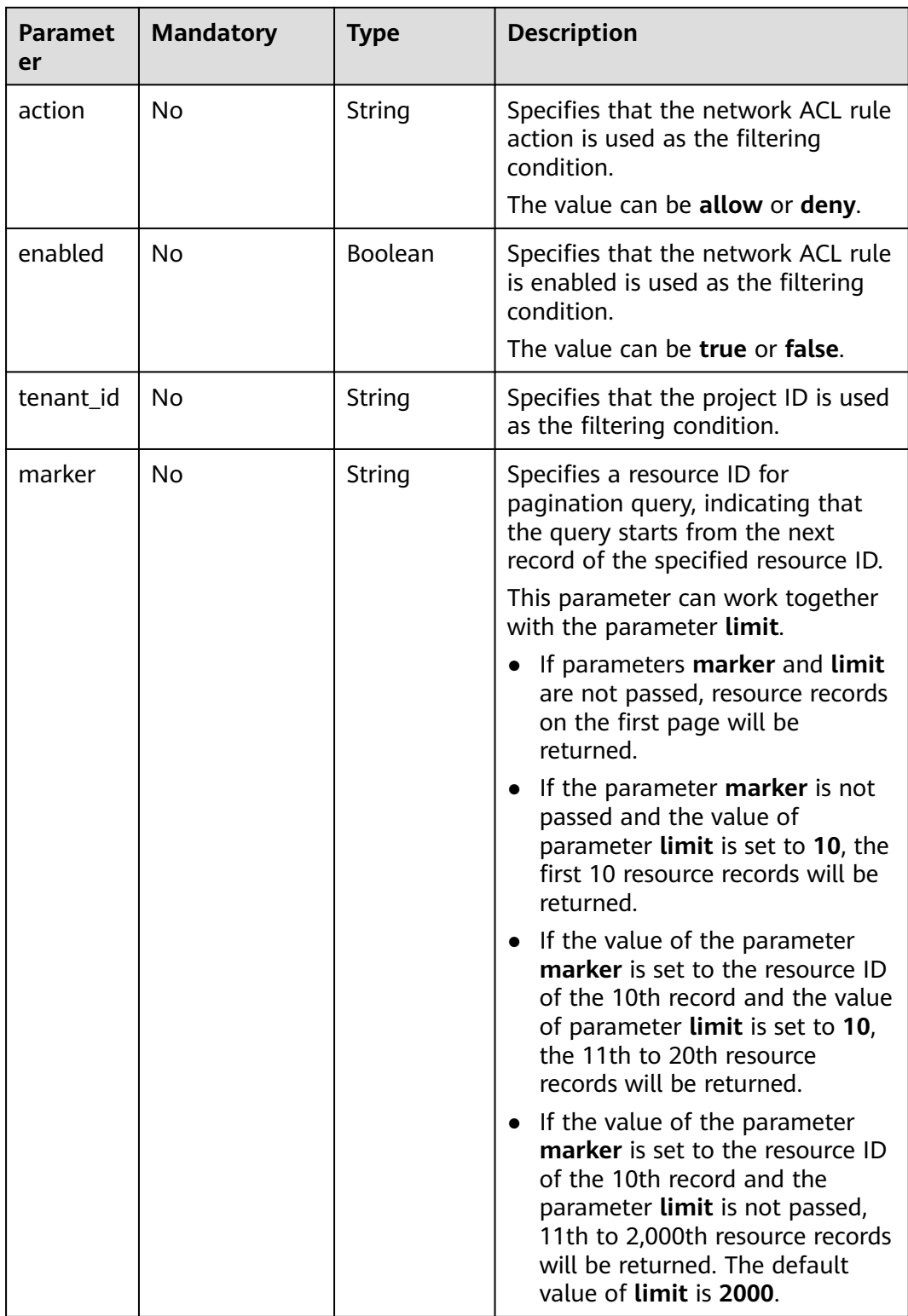

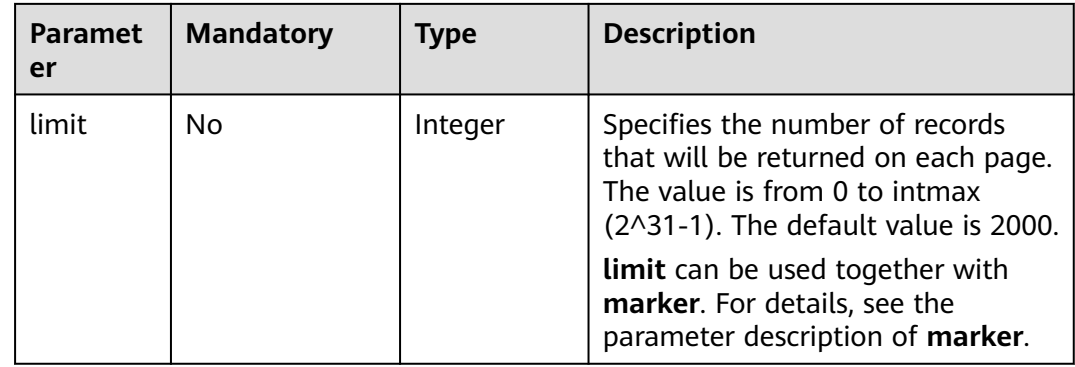

### **Request Parameters**

None

#### **Example Request**

GET https://{Endpoint}/v2.0/fwaas/firewall\_rules

### **Response Parameters**

#### **Table 6-122** Response parameter

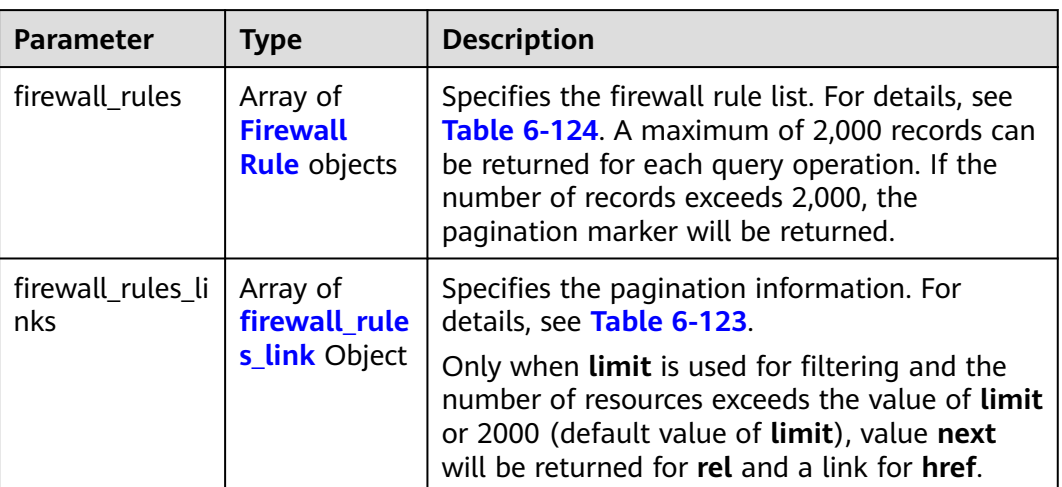

#### **Table 6-123 firewall\_rules\_link** object

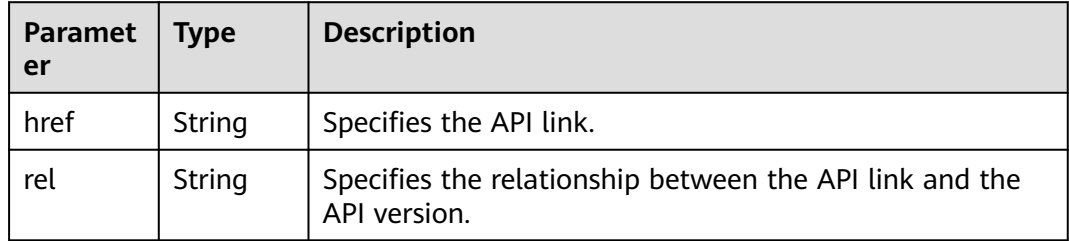

<span id="page-747-0"></span>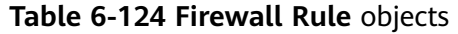

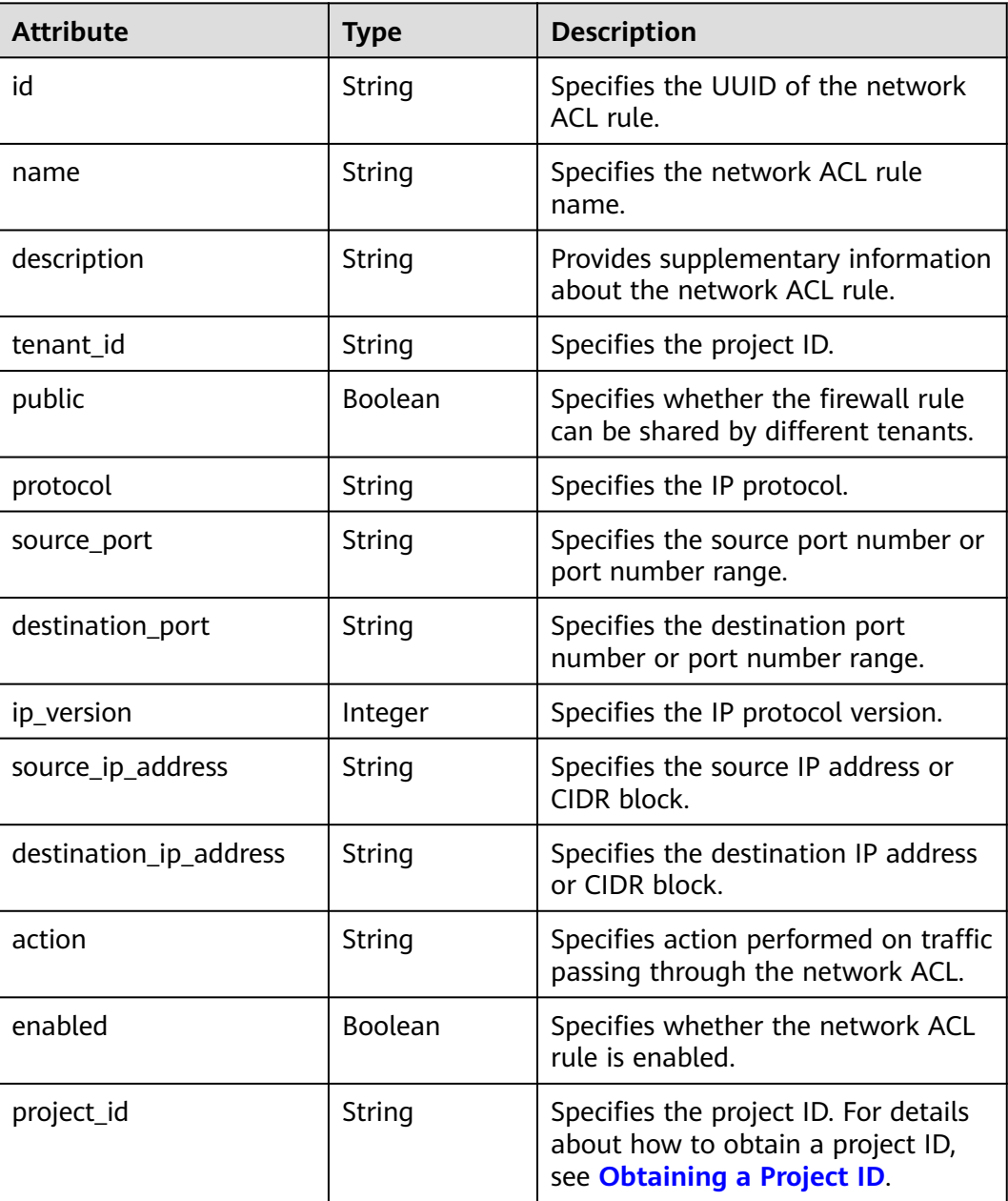

### **Example Response**

```
{
   "firewall_rules": [
     {
 "protocol": "tcp",
 "description": "update check parameter",
 "source_ip_address": "116.66.184.0/24", 
 "destination_ip_address": "0.0.0.0/0", 
 "destination_port": null, 
        "source_port": null, 
        "id": "2a193015-4a88-4aa1-84ad-d4955adae707", 
        "name": "crhfwruleupdate", 
        "tenant_id": "a1c6f90c94334bd2953d9a61b8031a68", 
 "project_id": "a1c6f90c94334bd2953d9a61b8031a68",
 "enabled": true,
```

```
 "action": "allow", 
         "ip_version": 4, 
         "public": false
      }, 
      {
         "protocol": "tcp",
         "description": "update check parameter",
         "source_ip_address": null, 
         "destination_ip_address": null, 
         "destination_port": "40:60", 
         "source_port": "20:50", 
         "id": "db7a204c-9eb1-40a2-9bd6-ed5cfd3cff32",
 "name": "update_firewall-role-tommy",
 "tenant_id": "a1c6f90c94334bd2953d9a61b8031a68", 
         "project_id": "a1c6f90c94334bd2953d9a61b8031a68",
         "enabled": false, 
         "action": "deny", 
         "ip_version": 4, 
         "public": false
      }
   ],
   "firewall_rules_links": [
     { "rel": "previous", 
         "href": "https://{Endpoint}/v2.0/fwaas/firewall_rules?marker=2a193015-4a88-4aa1-84ad-
d4955adae707&page_reverse=True"
      }
   ]
}
```
### **Status Code**

See **[Status Codes](#page-894-0)**.

#### **Error Code**

See **[Error Codes](#page-895-0)**.

# **6.6.2 Querying a Network ACL Rule**

### **Function**

This API is used to query details about a specific network ACL rule.

### **URI**

GET /v2.0/fwaas/firewall\_rules/{firewall\_rule\_id}

**Table 6-125** describes the parameters.

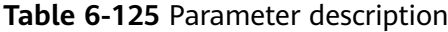

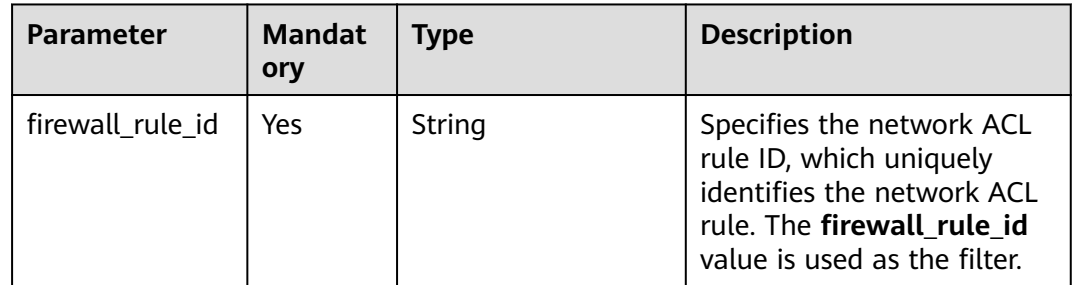

### **Request Parameters**

None

### **Example Request**

GET https://{Endpoint}/v2.0/fwaas/firewall\_rules/514e6776-162a-4b5d-ab8b-aa36b86655ef

### **Response Parameters**

#### **Table 6-126** Response parameter

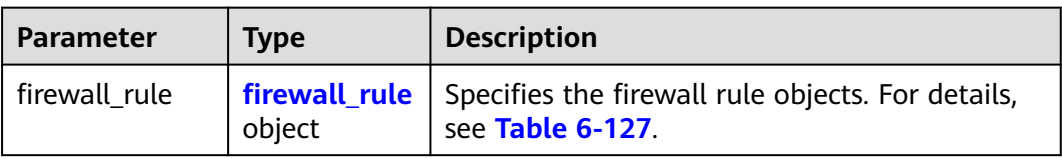

#### **Table 6-127 Firewall Rule** objects

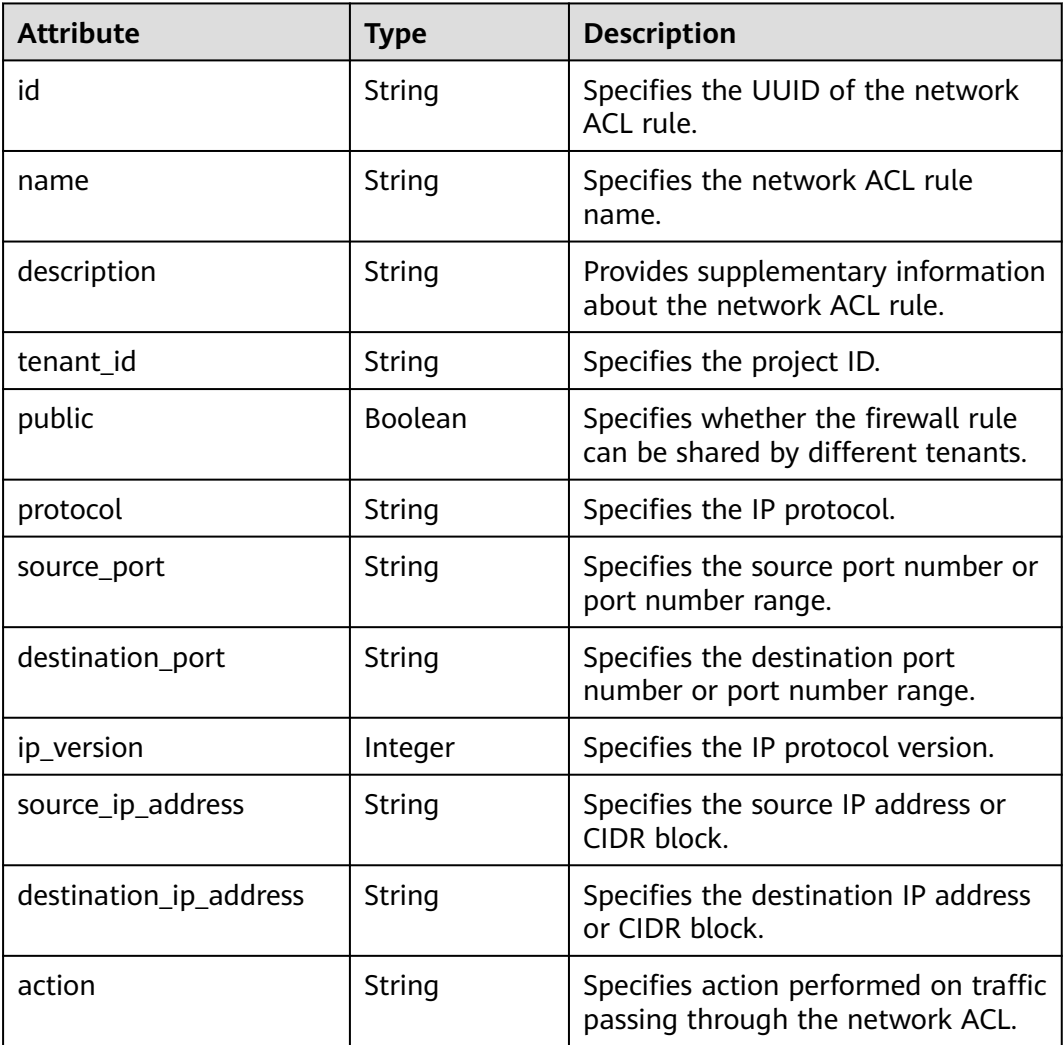

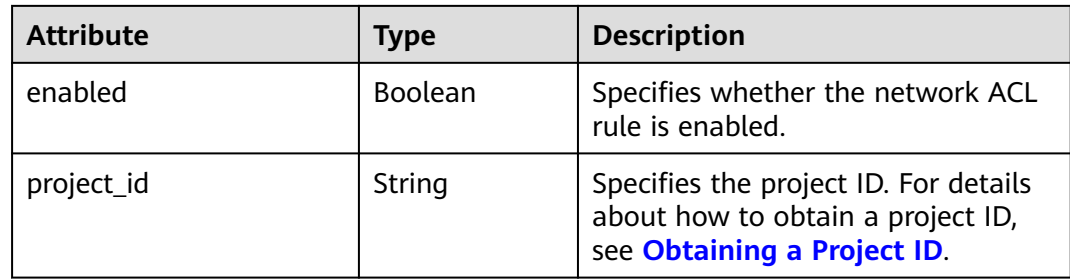

### **Example Response**

{

```
 "firewall_rule": {
 "protocol": "tcp",
      "description": "update check parameter",
      "source_ip_address": "116.66.184.0/24", 
      "destination_ip_address": "0.0.0.0/0", 
 "destination_port": null, 
 "source_port": null, 
      "id": "514e6776-162a-4b5d-ab8b-aa36b86655ef", 
      "name": "test", 
      "tenant_id": "a1c6f90c94334bd2953d9a61b8031a68", 
 "project_id": "a1c6f90c94334bd2953d9a61b8031a68",
 "enabled": true, 
      "action": "allow", 
     "ip_version": 4,
      "public": false
   }
}
```
### **Status Code**

See **[Status Codes](#page-894-0)**.

#### **Error Code**

See **[Error Codes](#page-895-0)**.

# **6.6.3 Creating a Network ACL Rule**

### **Function**

This API is used to create a network ACL rule.

#### **URI**

POST /v2.0/fwaas/firewall\_rules

### **Request Parameters**

**Table 6-128** Request parameter

| Parame<br>ter | Mandatory   Type |               | <b>Description</b>                   |
|---------------|------------------|---------------|--------------------------------------|
| firewall      | Yes              | firewall_rule | Specifies the firewall rule objects. |
| rule          |                  | object        | For details, see Table 6-129.        |

**Table 6-129 Firewall Rule** objects

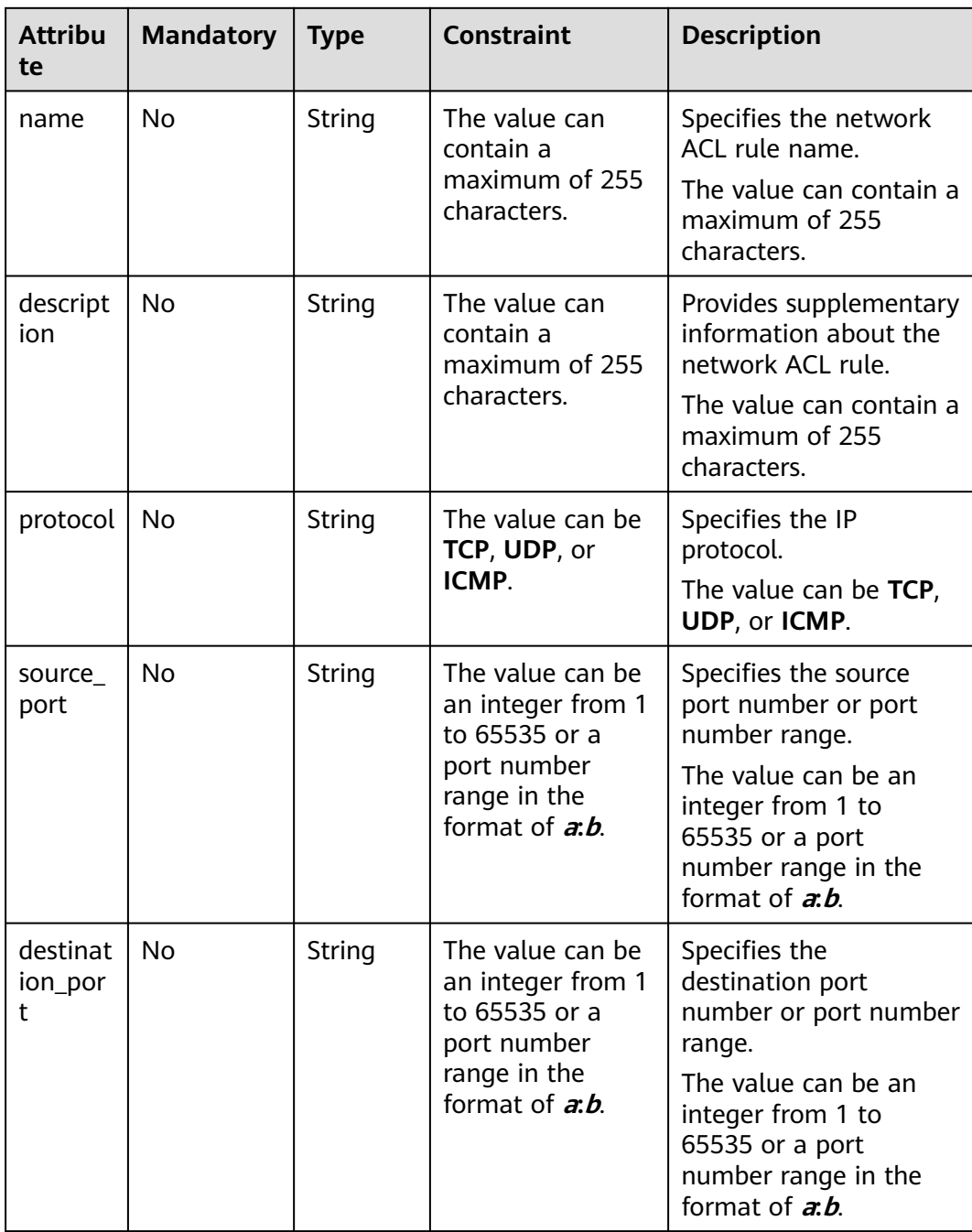

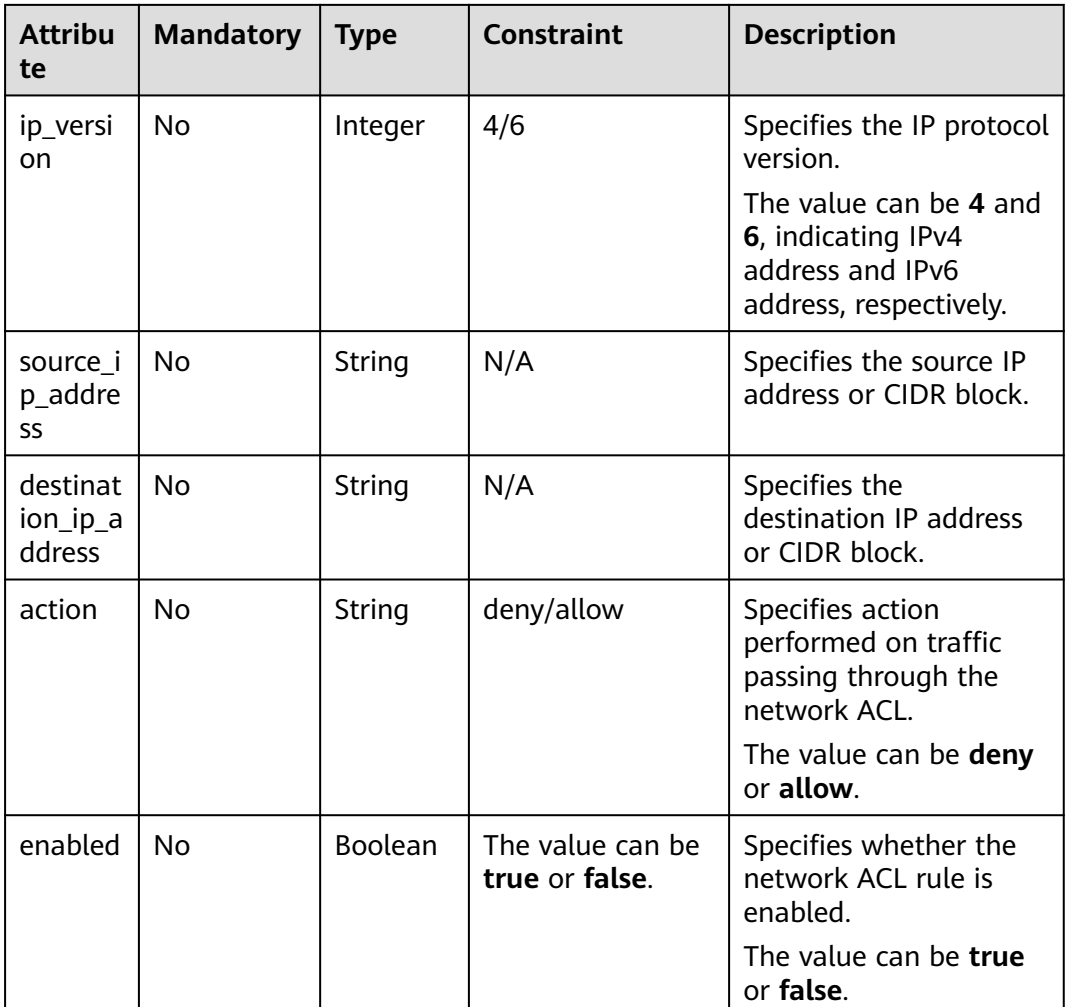

### **Example Request**

Create an ACL rule with **action** set to **allow**, **protocol** set to **tcp**, and destination port set to 80.

```
POST https://{Endpoint}/v2.0/fwaas/firewall_rules
```

```
{
   "firewall_rule": {
 "action": "allow", 
 "enabled": true, 
 "destination_port": "80", 
 "protocol": "tcp", 
 "name": "ALLOW_HTTP"
   }
}
```
### **Response Parameters**

**Table 6-130** Response parameter

| <b>Parameter</b> | <b>Type</b>             | <b>Description</b>                                                    |
|------------------|-------------------------|-----------------------------------------------------------------------|
| firewall rule    | firewall_rule<br>object | Specifies the firewall rule objects. For<br>details, see Table 6-131. |

**Table 6-131 Firewall Rule** objects

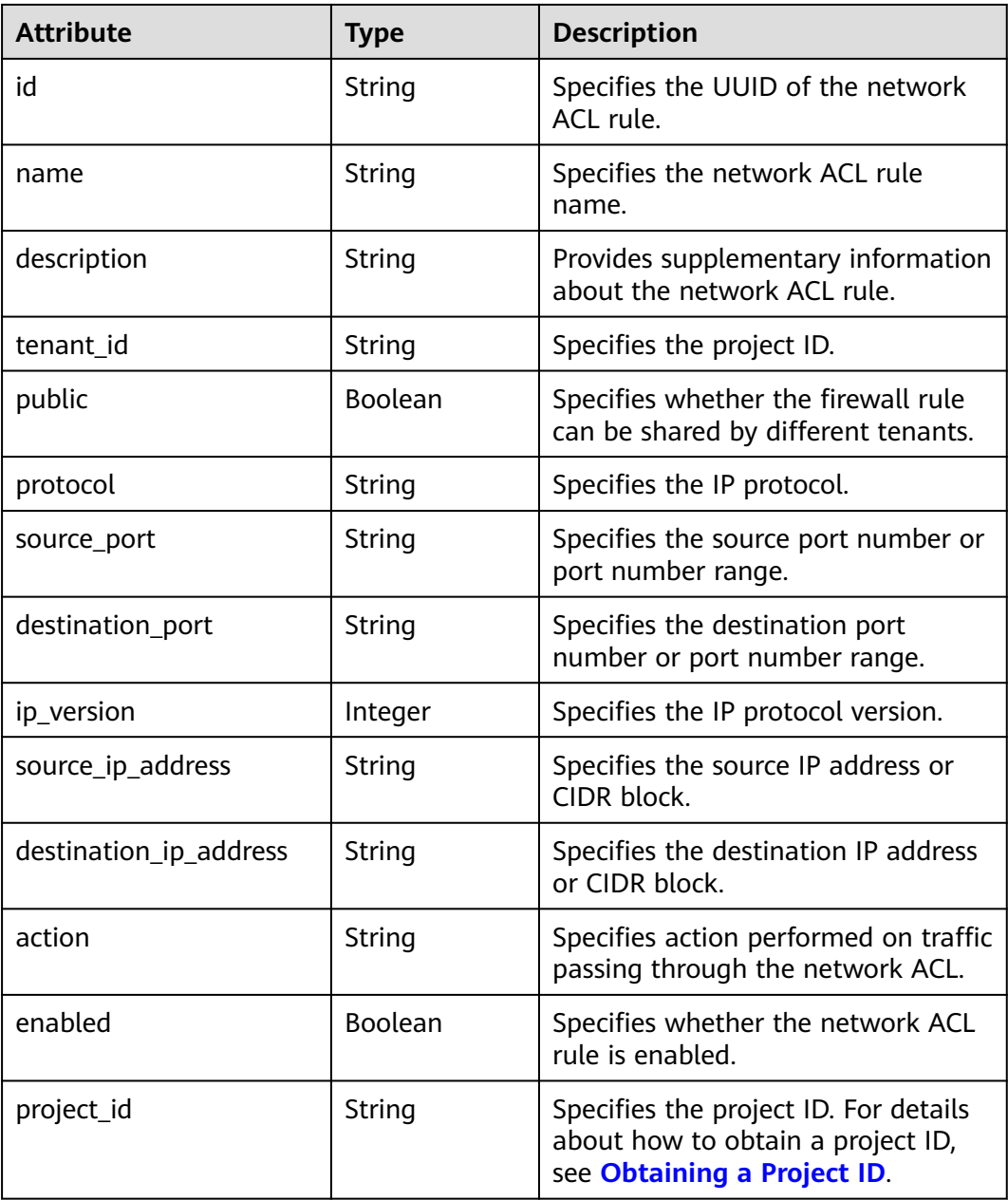

### **Example Response**

{

}

```
 "firewall_rule": {
 "protocol": "tcp", 
 "description": "", 
      "source_ip_address": null, 
      "destination_ip_address": null, 
      "source_port": null, 
      "destination_port": "80", 
      "id": "b94acf06-efc2-485d-ba67-a61acf2a7e28", 
      "name": "ALLOW_HTTP", 
      "tenant_id": "23c8a121505047b6869edf39f3062712", 
      "enabled": true, 
      "action": "allow", 
      "ip_version": 4, 
      "public": false,
      "project_id": "23c8a121505047b6869edf39f3062712"
   }
```
### **Status Code**

See **[Status Codes](#page-894-0)**.

### **Error Code**

See **[Error Codes](#page-895-0)**.

# **6.6.4 Updating a Network ACL Rule**

### **Function**

This API is used to update a network ACL rule.

#### **URI**

PUT /v2.0/fwaas/firewall\_rules/{firewall\_rule\_id}

### **Request Parameters**

**Table 6-132** Request parameter

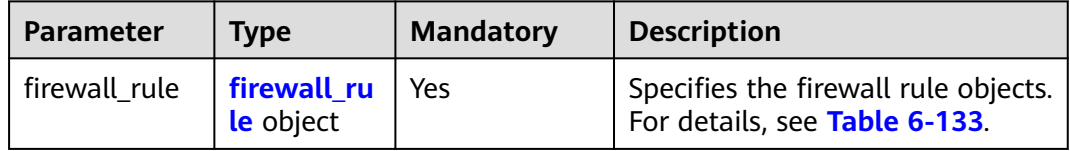

<span id="page-755-0"></span>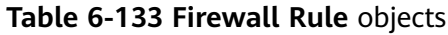

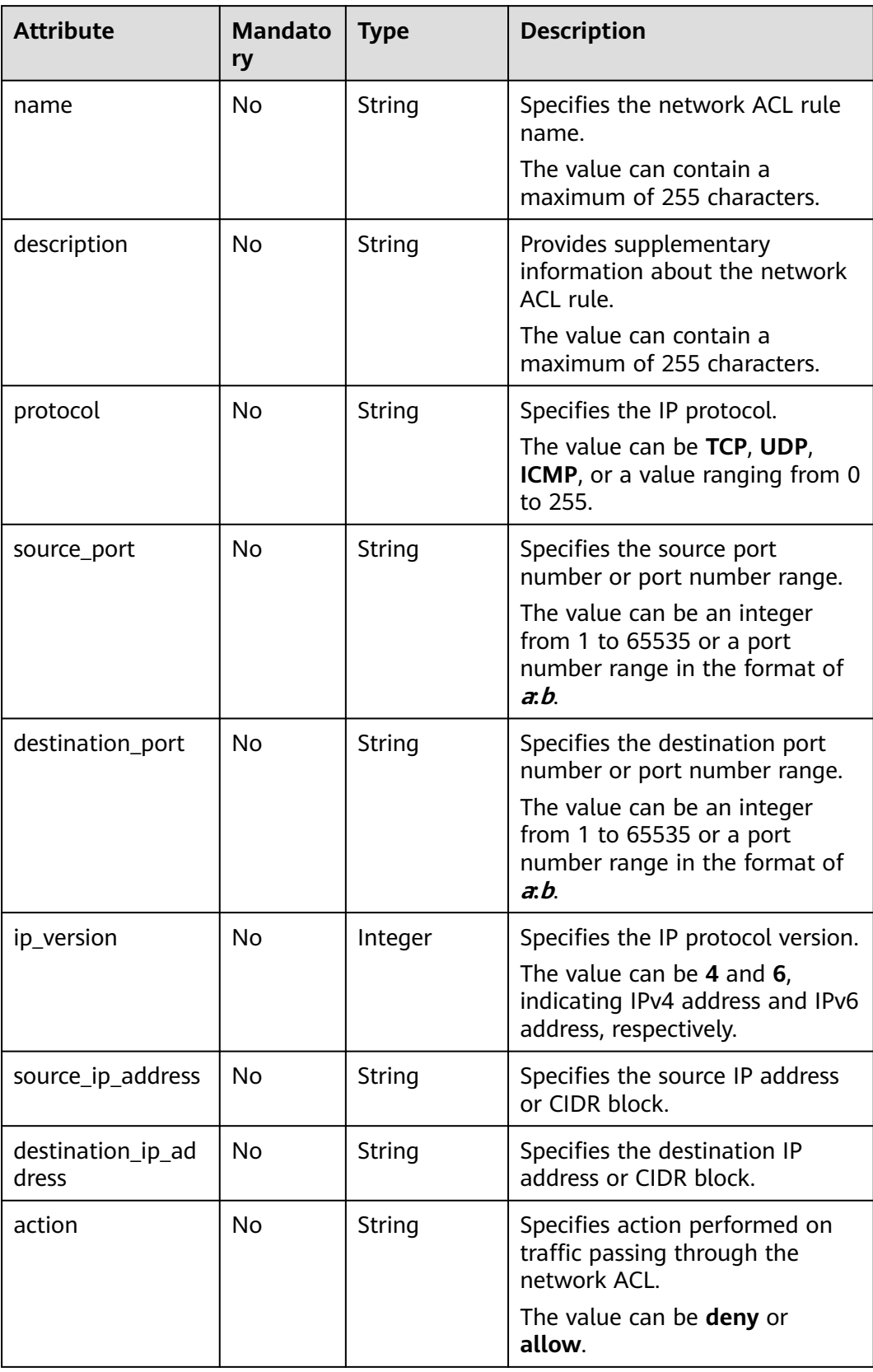
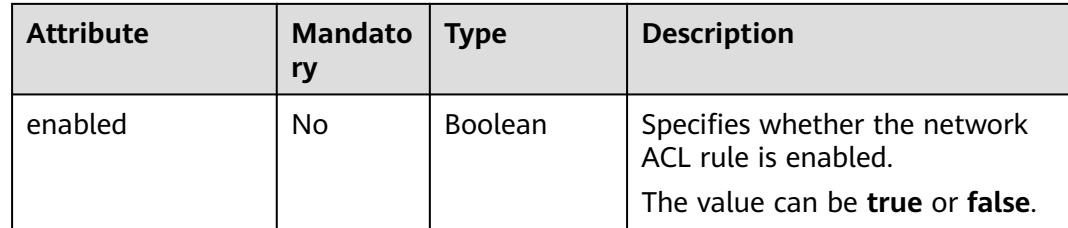

Change the **action** of the ACL rule whose ID is b94acf06-efc2-485d-ba67 a61acf2a7e28 to **deny**.

PUT https://{Endpoint}/v2.0/fwaas/firewall\_rules/b94acf06-efc2-485d-ba67-a61acf2a7e28

```
{
   "firewall_rule": {
       "action": "deny"
   }
}
```
## **Response Parameters**

**Table 6-134** Response parameter

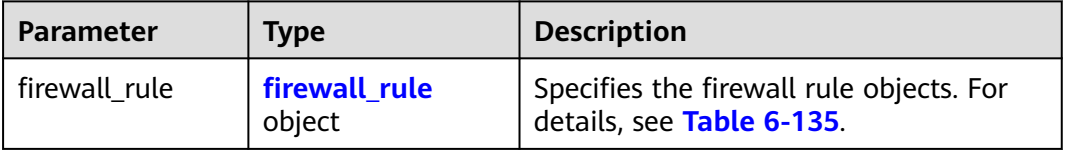

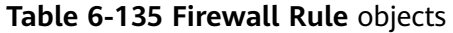

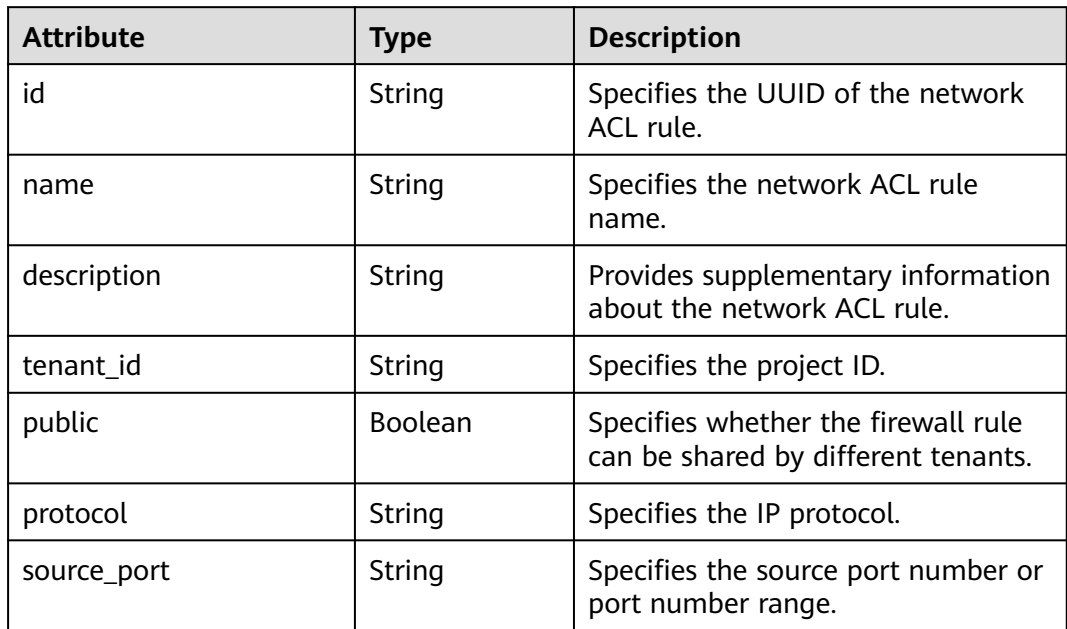

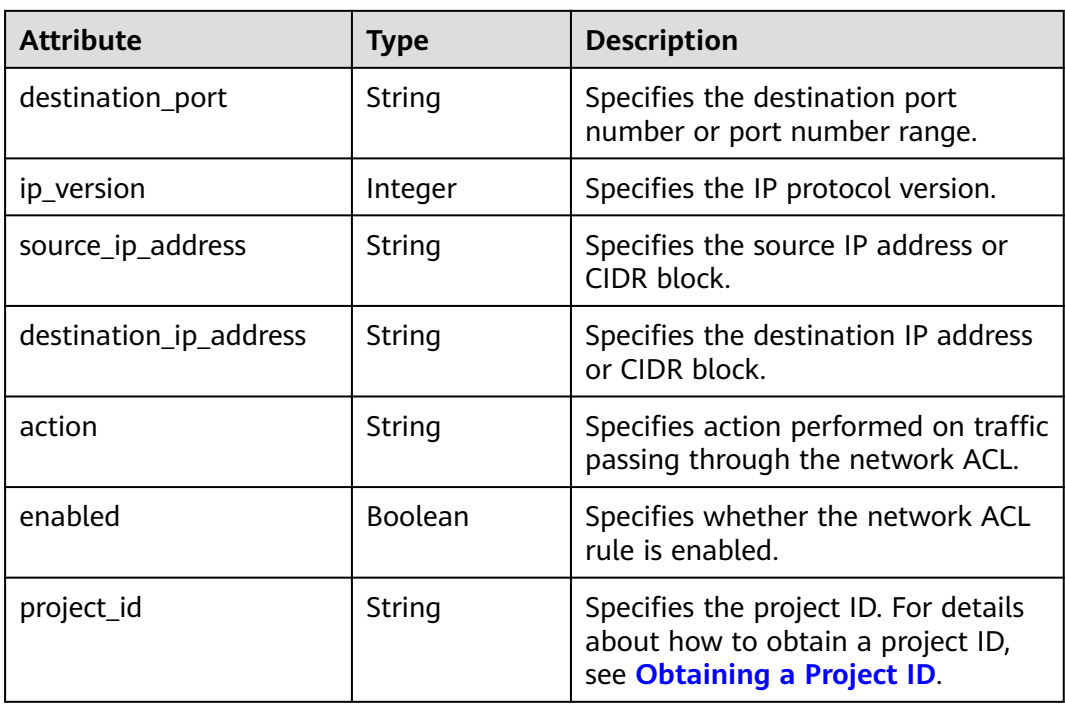

{

```
 "firewall_rule": {
 "protocol": "tcp", 
 "description": "", 
      "source_ip_address": null, 
      "destination_ip_address": null, 
      "source_port": null, 
      "destination_port": "80", 
      "id": "b94acf06-efc2-485d-ba67-a61acf2a7e28", 
      "name": "ALLOW_HTTP", 
      "tenant_id": "23c8a121505047b6869edf39f3062712", 
      "enabled": true, 
      "action": "deny", 
      "ip_version": 4, 
      "public": false,
      "project_id": "23c8a121505047b6869edf39f3062712"
   }
}
```
## **Status Code**

See **[Status Codes](#page-894-0)**.

## **Error Code**

See **[Error Codes](#page-895-0)**.

# **6.6.5 Deleting a Network ACL Rule**

## **Function**

This API is used to delete a network ACL rule.

#### $\Box$  Note

Before deleting a rule, you need to remove the rule from the corresponding policy first. For details, see **[Removing a Network ACL Rule](#page-772-0)**.

#### **URI**

DELETE /v2.0/fwaas/firewall\_rules/{firewall\_rule\_id}

**Table 6-136** describes the parameters.

#### **Table 6-136** Parameter description

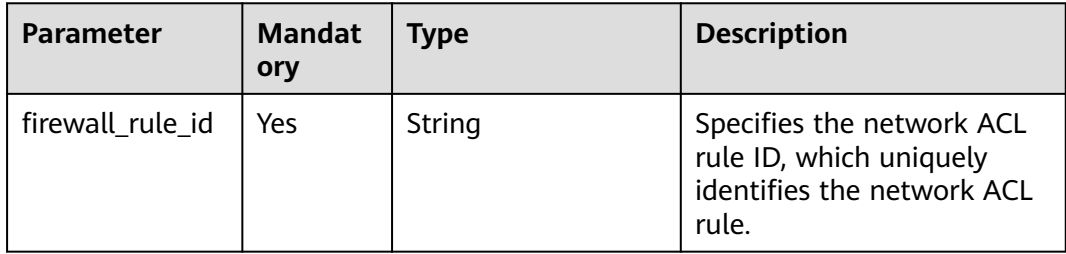

#### **Request Parameters**

None

#### **Response Parameters**

None

#### **Example Request**

DELETE https://{Endpoint}/v2.0/fwaas/firewall\_rules/b94acf06-efc2-485d-ba67-a61acf2a7e28

#### **Example Response**

None

#### **Status Code**

See **[Status Codes](#page-894-0)**.

#### **Error Code**

See **[Error Codes](#page-895-0)**.

# **6.6.6 Querying Network ACL Policies**

#### **Function**

This API is used to query all network ACL policies accessible to the tenant submitting the request. A maximum of 2000 records can be returned for each query operation. If the number of records exceeds 2000, the pagination marker will be returned. For details, see section **[Pagination](#page-622-0)**.

#### **URI**

GET /v2.0/fwaas/firewall\_policies

Example of querying policies by page

GET https://{Endpoint}/v2.0/fwaas/firewall\_policies?limit=2&marker=6b70e321-0c21-4b83-bb8aa886d1414a5f&page\_reverse=False

**Table 6-137** describes the parameters.

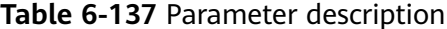

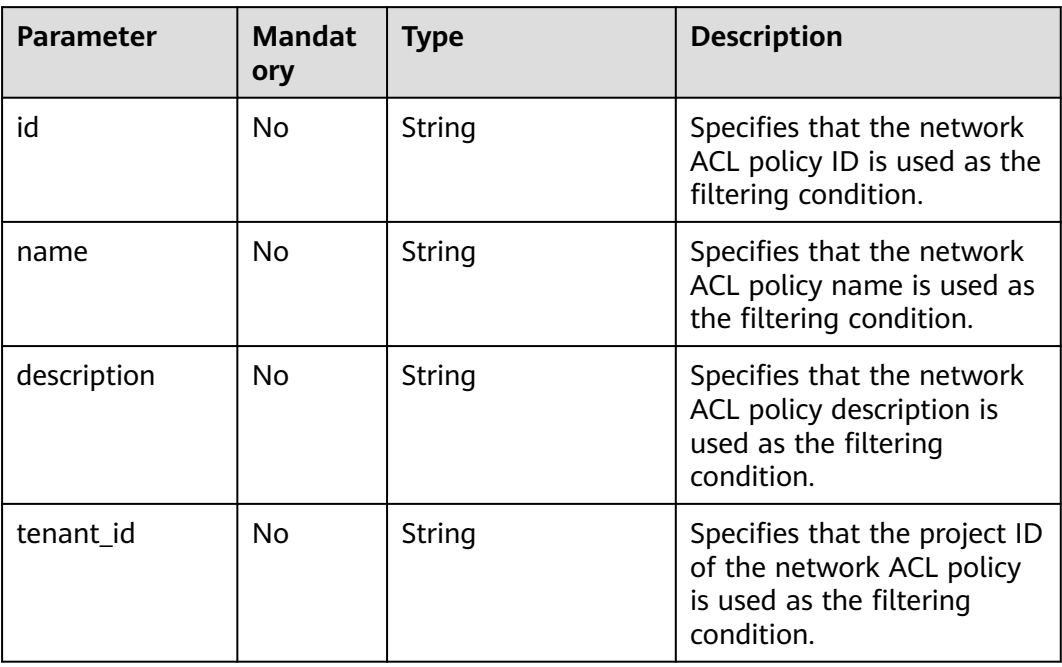

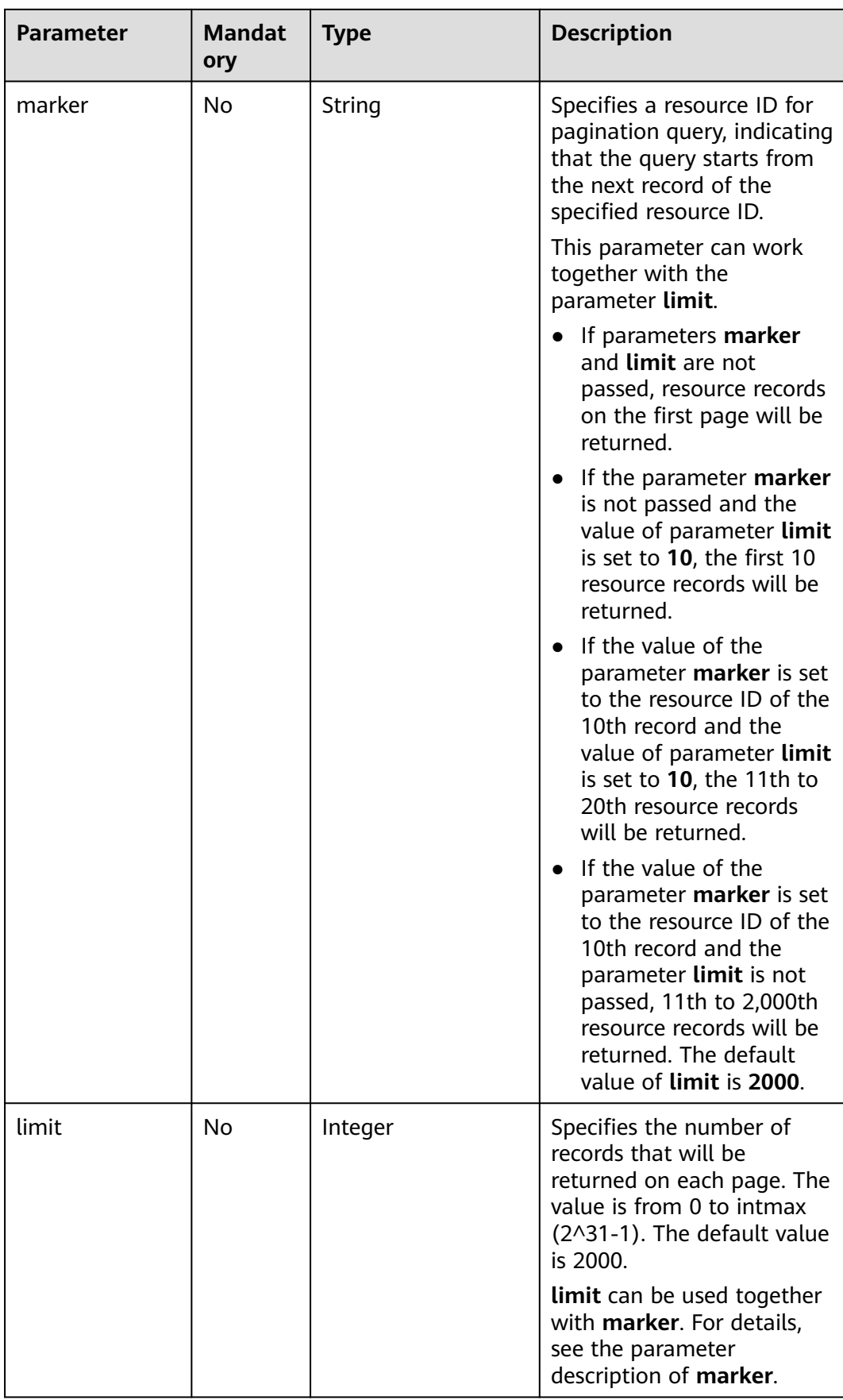

## **Request Parameters**

None

## **Example Request**

GET https://{Endpoint}/v2.0/fwaas/firewall\_policies

## **Response Parameters**

#### **Table 6-138** Response parameter

| <b>Parameter</b>            | <b>Type</b>                                      | <b>Description</b>                                                                                                    |
|-----------------------------|--------------------------------------------------|----------------------------------------------------------------------------------------------------|
| firewall_policies           | Array of<br>firewall<br><b>Policy</b><br>object  | Specifies the firewall policies. For details, see<br><b>Table 6-139.</b>                                                                                                    |
| firewall_policies_<br>links | Array of<br>firewall_pol<br>icies_link<br>object | <b>firewall_policies_link</b> object. For details, see<br><b>Table 6-140.</b><br>Only when <b>limit</b> is used for filtering and the<br>number of resources exceeds the value of<br><b>limit</b> or 2000 (default value of <b>limit</b> ), value<br>next will be returned for rel and a link for<br>href. |

**Table 6-139 firewall\_Policy** object

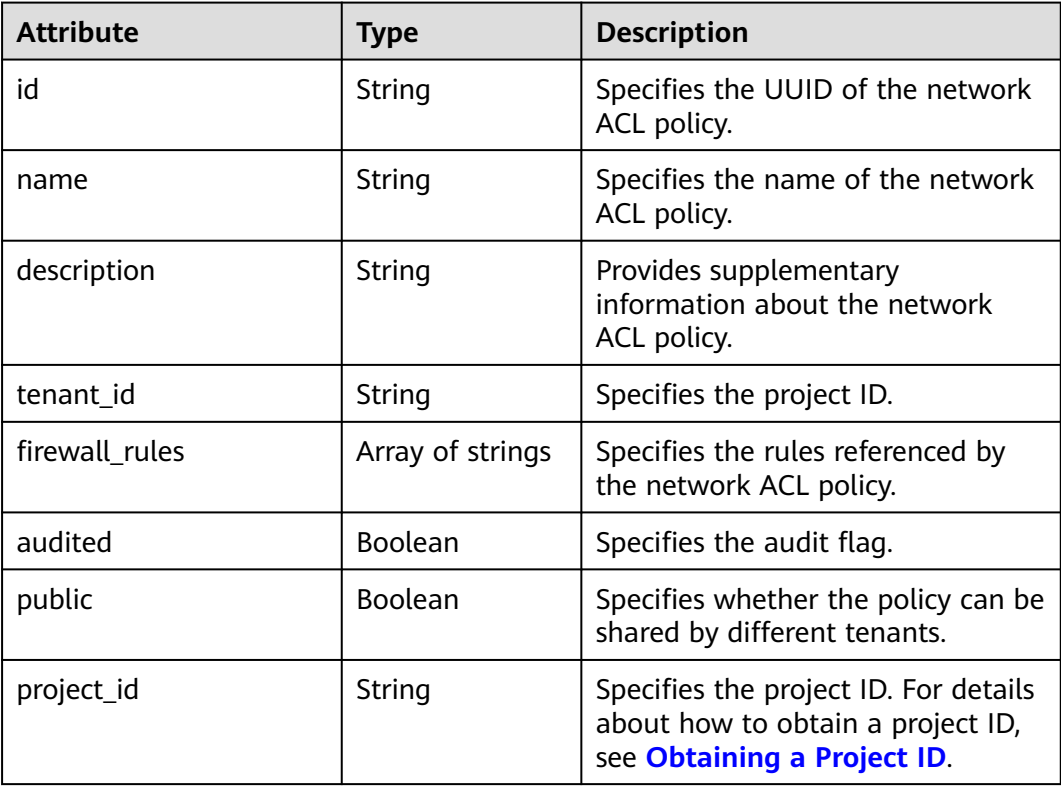

| Paramet<br>er | <b>Type</b> | <b>Description</b>                                                      |  |
|---------------|-------------|-------------------------------------------------------------------------|--|
| href          | String      | Specifies the API link.                                                 |  |
| rel           | String      | Specifies the relationship between the API link and the<br>API version. |  |

<span id="page-762-0"></span>**Table 6-140 firewall\_policies\_link** object

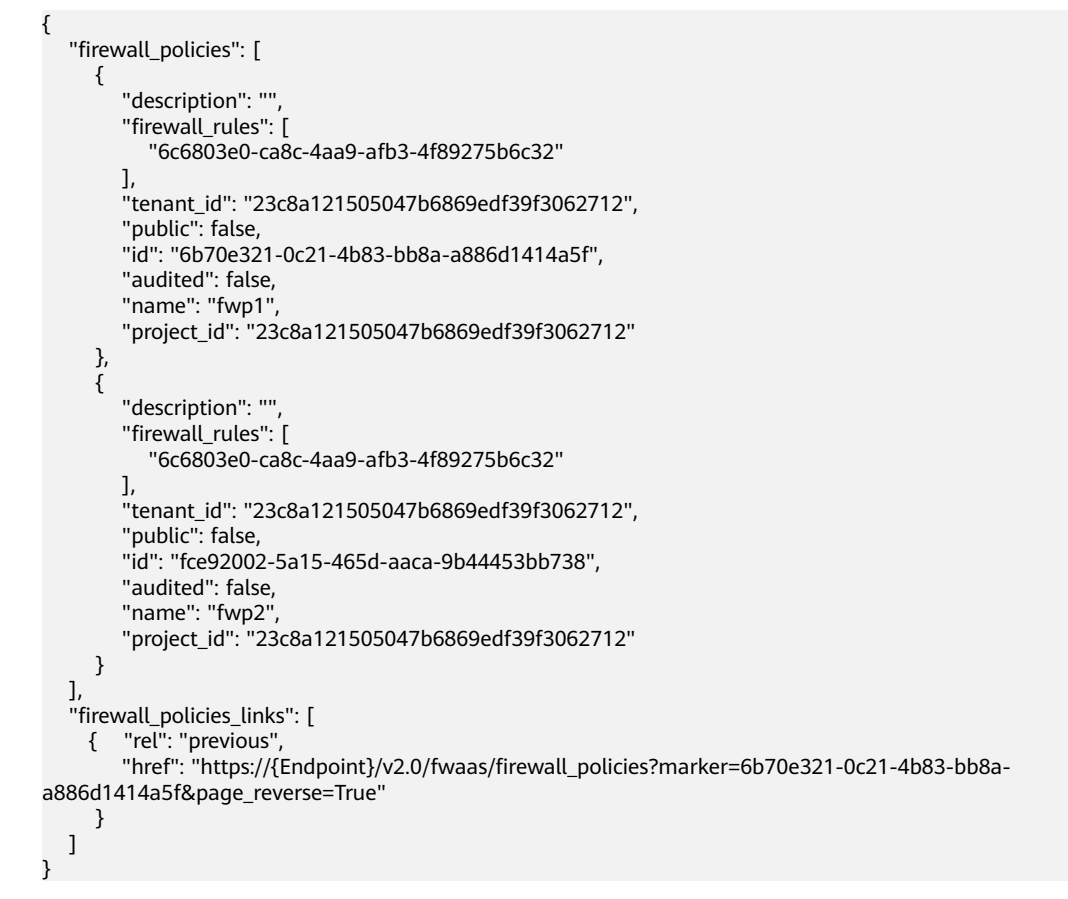

#### **Status Code**

See **[Status Codes](#page-894-0)**.

#### **Error Code**

See **[Error Codes](#page-895-0)**.

# **6.6.7 Querying a Network ACL Policy**

## **Function**

This API is used to query details about a specific network ACL policy.

## **URI**

GET /v2.0/fwaas/firewall\_policies/{firewall\_policy\_id}

**Table 6-141** describes the parameters.

#### **Table 6-141** Parameter description

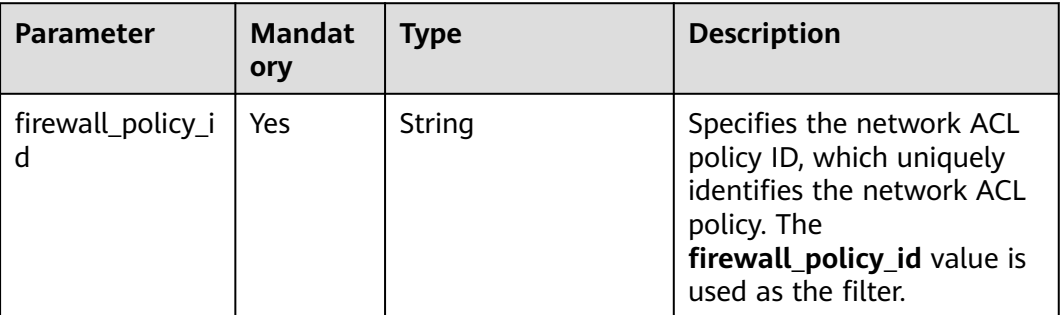

#### **Request Parameters**

None

#### **Example Request**

GET https://{Endpoint}/v2.0/fwaas/firewall\_policies/fed2d88f-d0e7-4cc5-bd7e-c495f67037b6

#### **Response Parameters**

#### **Table 6-142** Response parameter

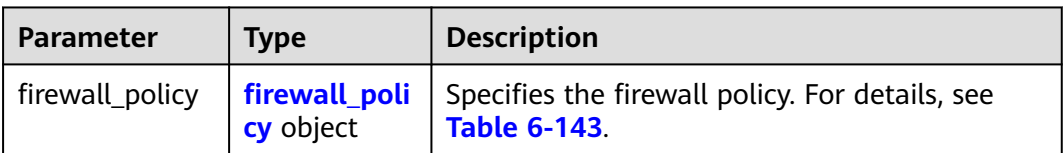

#### **Table 6-143 Firewall Policy** objects

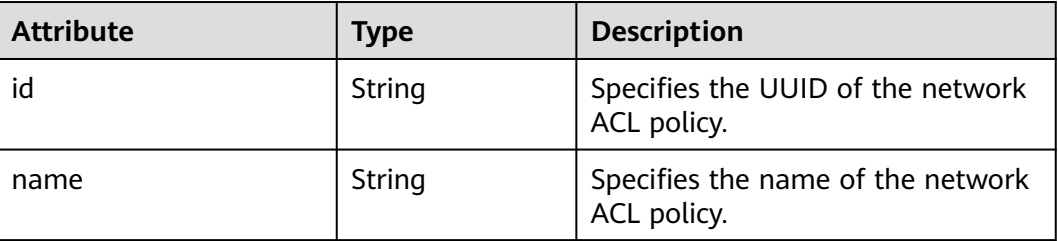

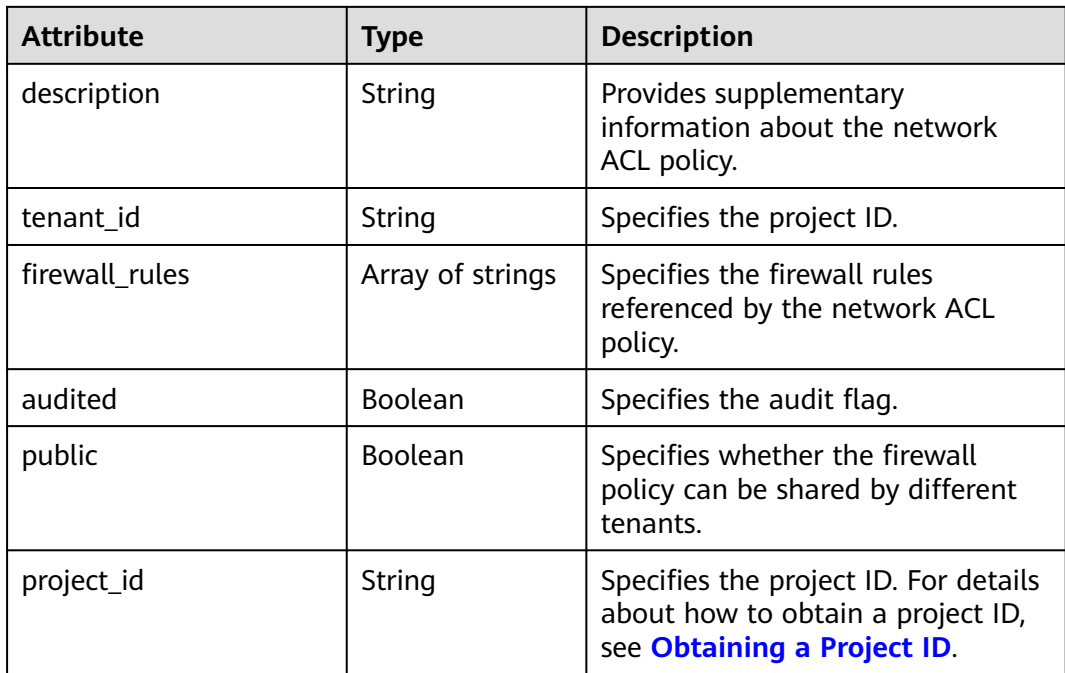

{

```
 "firewall_policy": {
     "description": '
     "firewall_rules": [
         "3c0e6267-73df-4d9a-87a6-e226f2db2036"
\Box "tenant_id": "23c8a121505047b6869edf39f3062712", 
      "public": false, 
      "id": "fed2d88f-d0e7-4cc5-bd7e-c495f67037b6", 
      "audited": false, 
      "name": "bobby_fwp1",
      "project_id": "23c8a121505047b6869edf39f3062712"
   }
}
```
## **Status Code**

See **[Status Codes](#page-894-0)**.

## **Error Code**

See **[Error Codes](#page-895-0)**.

# **6.6.8 Creating a Network ACL Policy**

## **Function**

This API is used to create a network ACL policy which must be bound to a network ACL group. You can learn more about the **[relationships among network ACL](#page-856-0) [groups, policies, and rules](#page-856-0)**.

## **URI**

POST /v2.0/fwaas/firewall\_policies

## **Request Parameters**

#### **Table 6-144** Request parameter

| Parameter                           | <b>Type</b> | <b>Mandatory</b> | <b>Description</b>                                              |
|-------------------------------------|-------------|------------------|-----------------------------------------------------------------|
| firewall_polic   firewall_pol   Yes | icy object  |                  | Specifies the firewall policy. For<br>details, see Table 6-145. |

**Table 6-145 Firewall Policy** objects

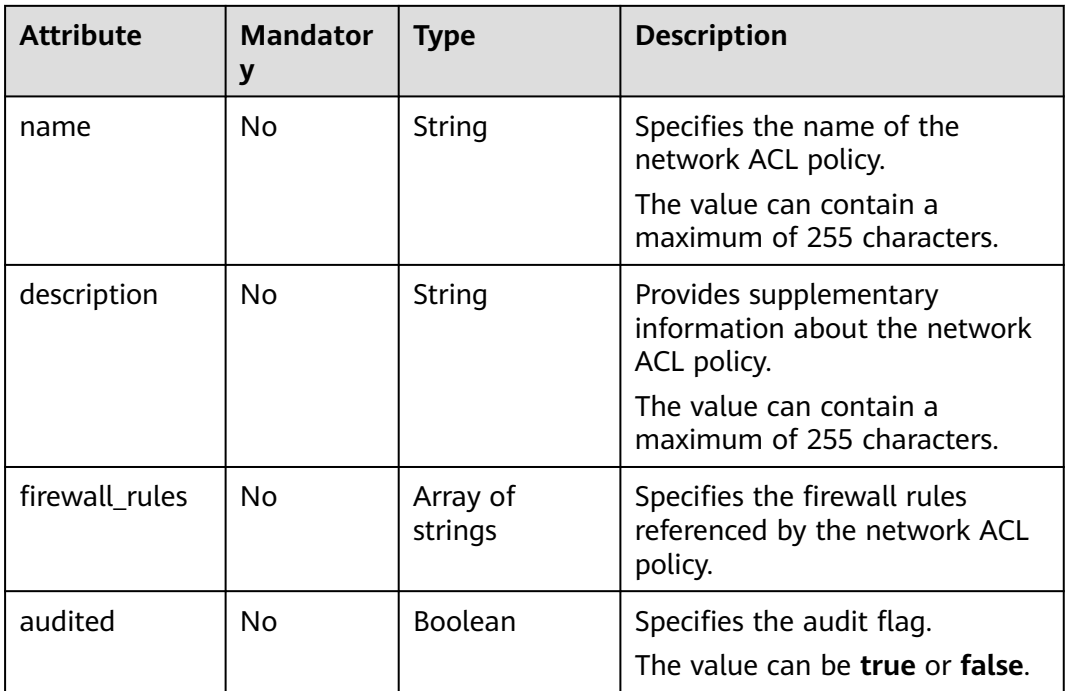

## **Example Request**

Create an ACL policy named **test-policy** and associate it with the ACL rule whose ID is b8243448-cb3c-496e-851c-dadade4c161b.

```
POST https://{Endpoint}/v2.0/fwaas/firewall_policies
{
   "firewall_policy": {
      "name": "test-policy", 
 "firewall_rules": [
 "b8243448-cb3c-496e-851c-dadade4c161b"
      ]
   }
}
```
## **Response Parameters**

#### **Table 6-146** Response parameter

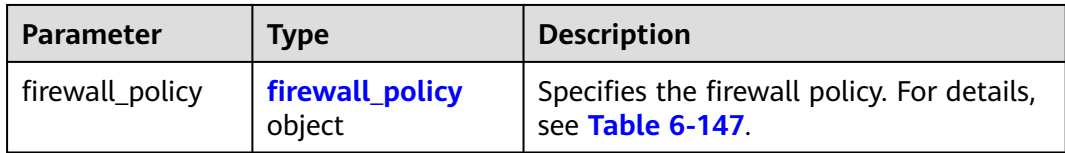

#### **Table 6-147 Firewall Policy** objects

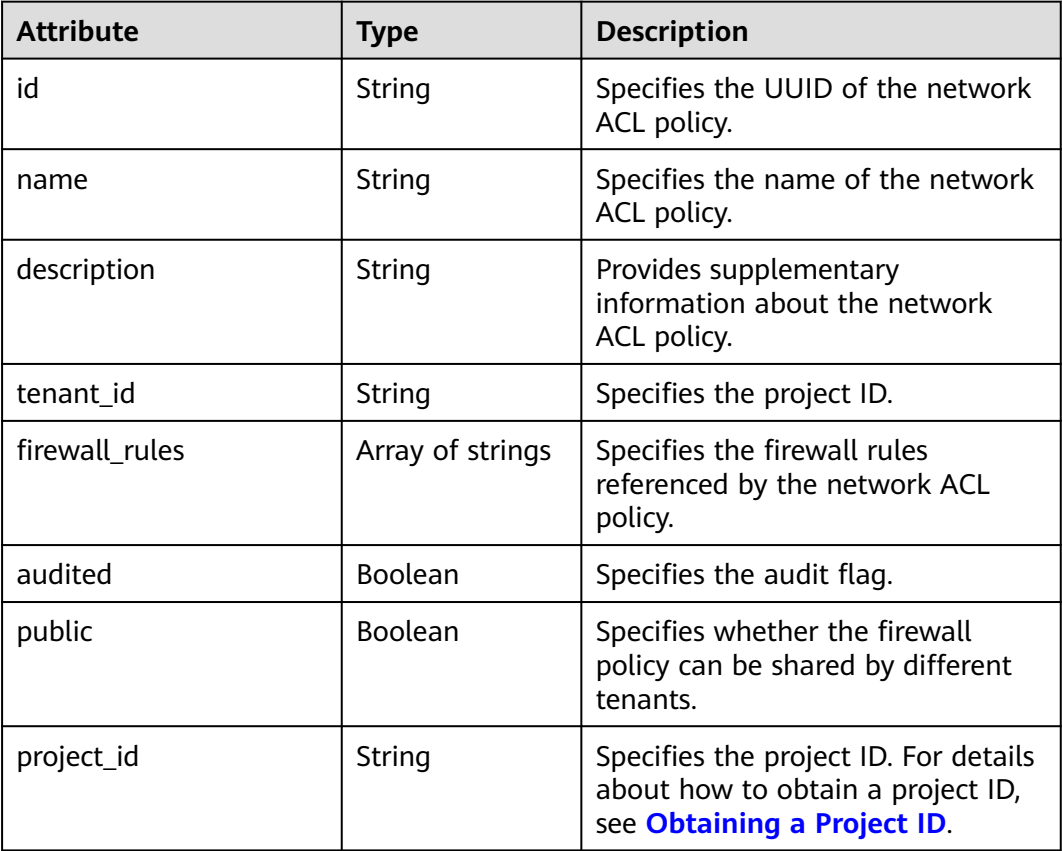

## **Example Response**

```
{
 "firewall_policy": {
 "description": "", 
      "firewall_rules": [
        "b8243448-cb3c-496e-851c-dadade4c161b"
\Box "tenant_id": "23c8a121505047b6869edf39f3062712", 
 "public": false, 
 "id": "2fb0e81f-9f63-44b2-9894-c13a3284594a", 
      "audited": false, 
      "name": "test-policy",
      "project_id": "23c8a121505047b6869edf39f3062712"
   }
}
```
# **Status Code**

See **[Status Codes](#page-894-0)**.

#### **Error Code**

See **[Error Codes](#page-895-0)**.

# **6.6.9 Updating a Network ACL Policy**

#### **Function**

This API is used to update a network ACL policy.

#### **URI**

PUT /v2.0/fwaas/firewall\_policies/{firewall\_policy\_id}

## **Request Parameters**

**Table 6-148** Request parameter

| Parameter                            | <b>Type</b> | <b>Mandatory</b> | <b>Description</b>                                                            |
|--------------------------------------|-------------|------------------|-------------------------------------------------------------------------------|
| firewall_polic   firewall_poli   Yes | cy object   |                  | Specifies the firewall policy<br>objects. For details, see Table<br>$6 - 149$ |

**Table 6-149 Firewall Policy** objects

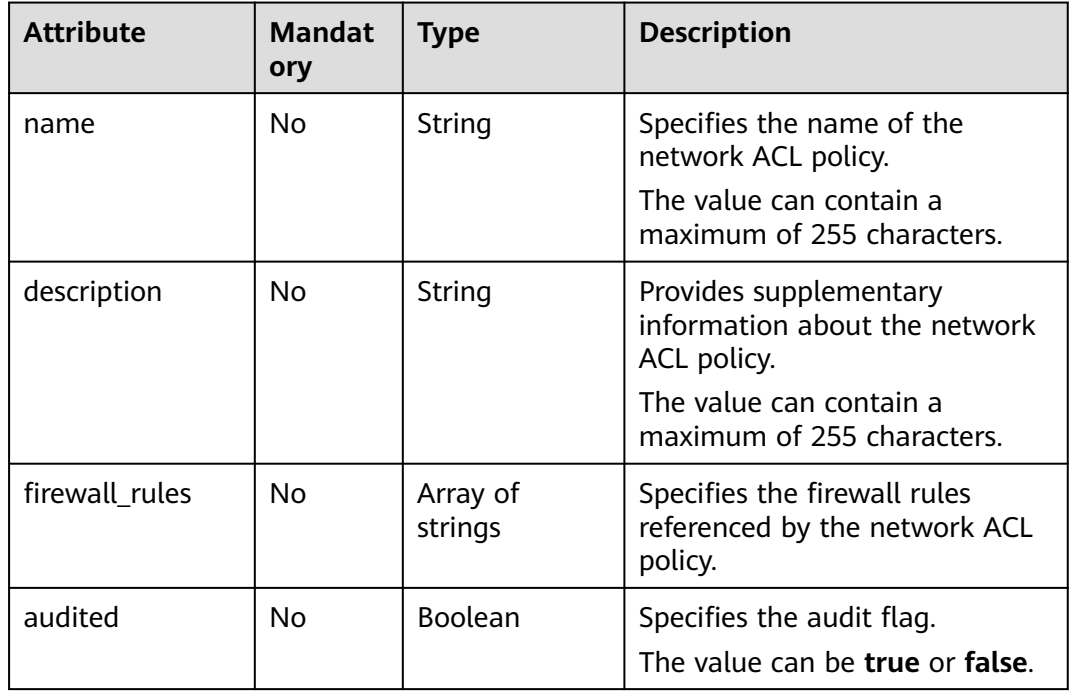

Associate the ACL policy whose ID is 2fb0e81f-9f63-44b2-9894-c13a3284594a to the ACL rule whose ID is 0f82b221-8cd6-44bd-9dfc-0e118fa7b6b1.

PUT https://{Endpoint}/v2.0/fwaas/firewall\_policies/2fb0e81f-9f63-44b2-9894-c13a3284594a

```
{
   "firewall_policy": {
      "firewall_rules": [
         "0f82b221-8cd6-44bd-9dfc-0e118fa7b6b1"
      ]
   }
}
```
## **Response Parameters**

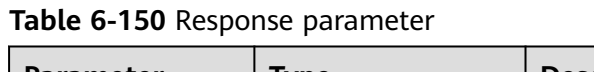

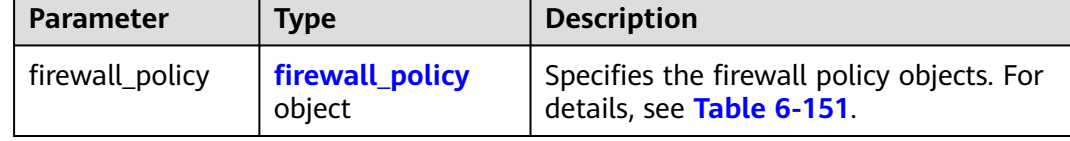

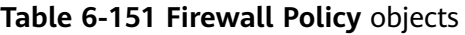

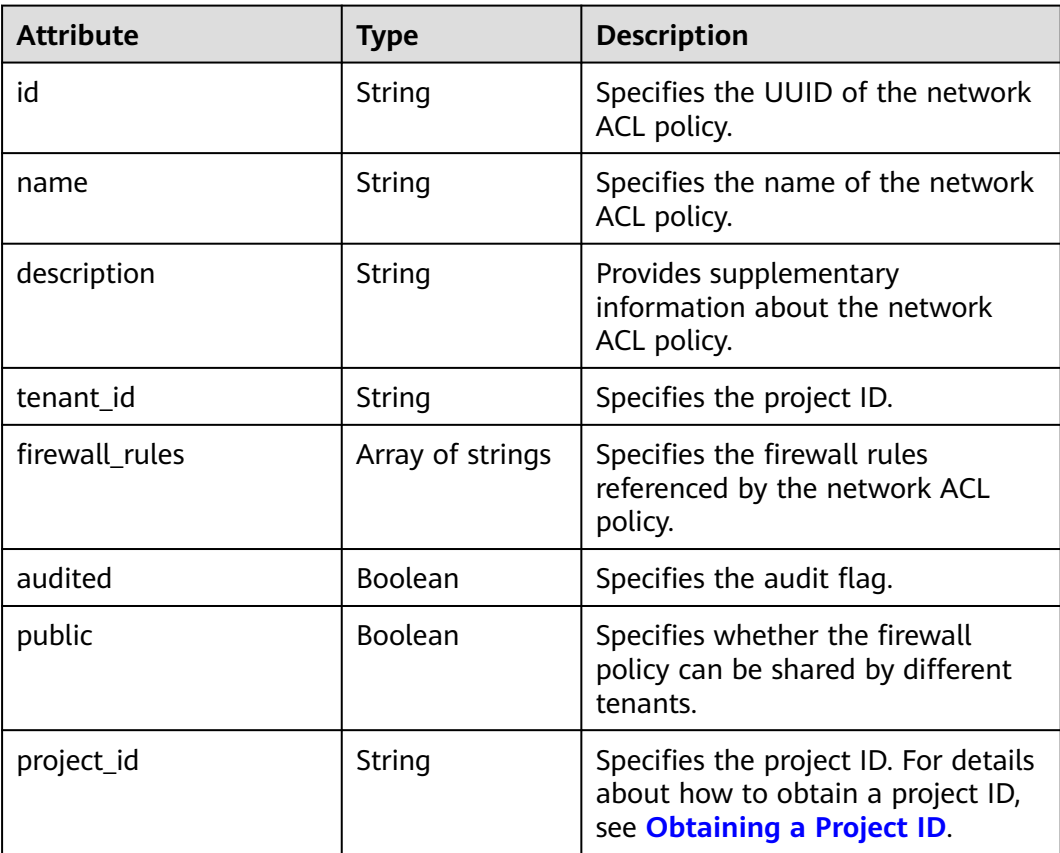

{

}

```
 "firewall_policy": {
    "description": '
     "firewall_rules": [
        "0f82b221-8cd6-44bd-9dfc-0e118fa7b6b1"
\Box "tenant_id": "23c8a121505047b6869edf39f3062712", 
 "public": false, 
     "id": "2fb0e81f-9f63-44b2-9894-c13a3284594a", 
 "audited": false, 
 "name": "test-policy",
     "project_id": "23c8a121505047b6869edf39f3062712"
  }
```
## **Status Code**

See **[Status Codes](#page-894-0)**.

#### **Error Code**

See **[Error Codes](#page-895-0)**.

# **6.6.10 Deleting a Network ACL Policy**

#### **Function**

This API is used to delete a network ACL policy.

#### **URI**

DELETE /v2.0/fwaas/firewall\_policies/{firewall\_policy\_id}

**Table 6-152** describes the parameters.

**Table 6-152** Parameter description

| <b>Parameter</b>  | <b>Mandat</b><br>ory | Type   | <b>Description</b>                                                                              |
|-------------------|----------------------|--------|-------------------------------------------------------------------------------------------------|
| firewall_policy_i | Yes                  | String | Specifies the network ACL<br>policy ID, which uniquely<br>identifies the network ACL<br>policy. |

## **Request Parameters**

None

#### **Response Parameters**

None

DELETE https://{Endpoint}/v2.0/fwaas/firewall\_policies/2fb0e81f-9f63-44b2-9894-c13a3284594a

#### **Example Response**

None

#### **Status Code**

See **[Status Codes](#page-894-0)**.

#### **Error Code**

See **[Error Codes](#page-895-0)**.

# **6.6.11 Inserting a Network ACL Rule**

#### **Function**

This API is used to insert a network ACL rule to a network ACL policy.

#### **URI**

PUT /v2.0/fwaas/firewall\_policies/{firewall\_policy\_id}/insert\_rule

**Table 6-153** describes the parameters.

**Table 6-153** Parameter description

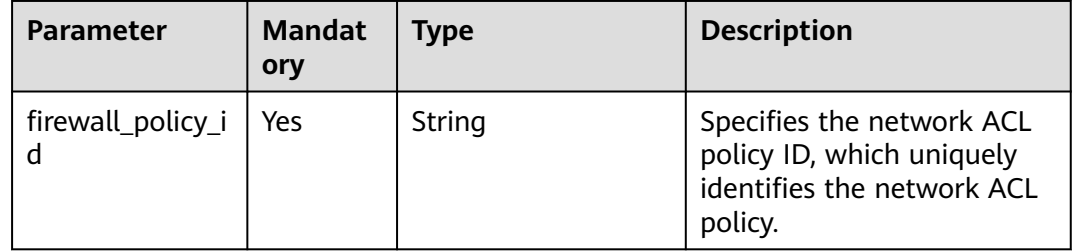

#### **Request Parameters**

**Table 6-154** Request parameter

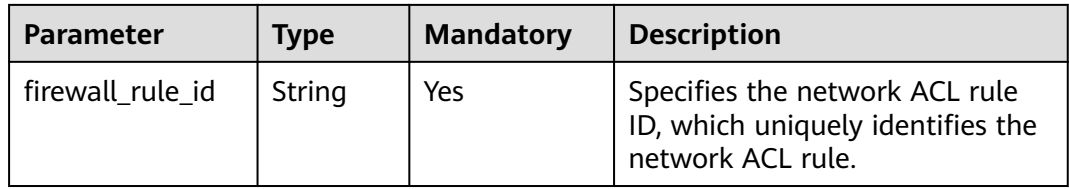

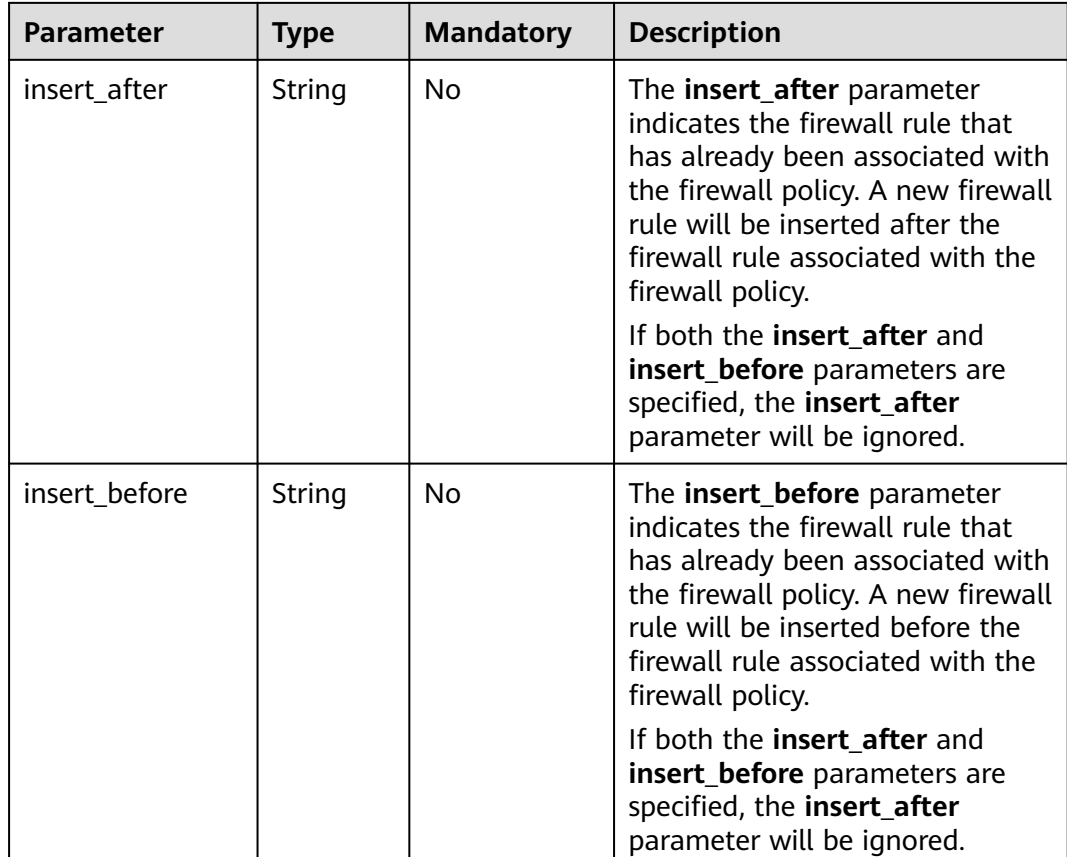

Insert rule 0f82b221-8cd6-44bd-9dfc-0e118fa7b6b1 below rule b8243448 cb3c-496e-851c-dadade4c161b in the ACL policy whose ID is afc52ce9-5305-4ec9-9feb-44feb8330341.

PUT https://{Endpoint}/v2.0/fwaas/firewall\_policies/afc52ce9-5305-4ec9-9feb-44feb8330341/insert\_rule

```
{
   "insert_after": "b8243448-cb3c-496e-851c-dadade4c161b", 
 "firewall_rule_id": "0f82b221-8cd6-44bd-9dfc-0e118fa7b6b1", 
 "insert_before": ""
}
```
#### **Response Parameters**

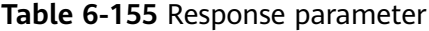

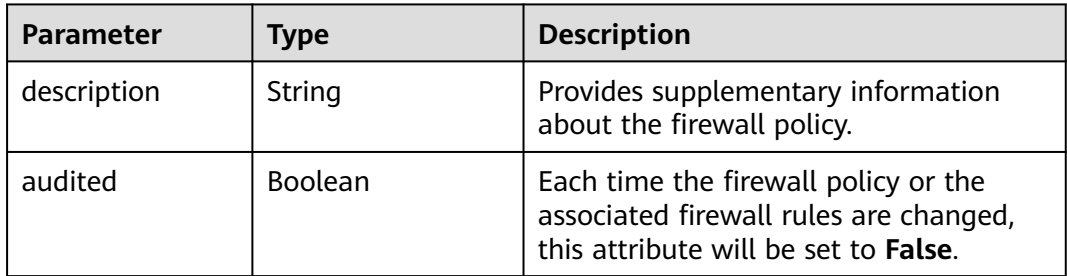

<span id="page-772-0"></span>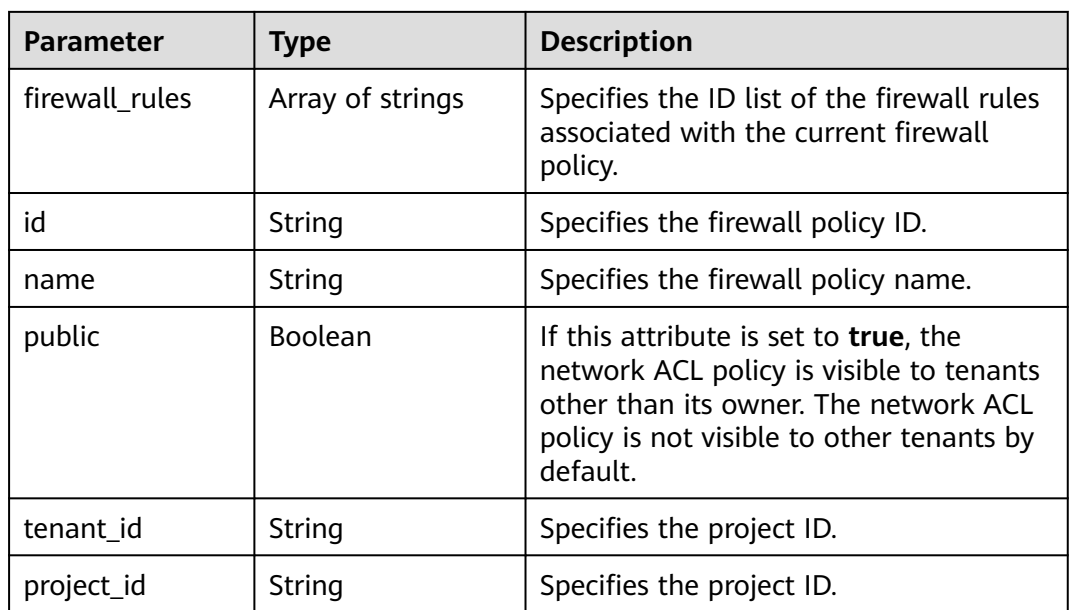

```
{
   "description": "", 
  "firewall_rules": [
      "b8243448-cb3c-496e-851c-dadade4c161b", 
      "0f82b221-8cd6-44bd-9dfc-0e118fa7b6b1"
   ], 
   "tenant_id": "23c8a121505047b6869edf39f3062712", 
   "public": false, 
   "id": "afc52ce9-5305-4ec9-9feb-44feb8330341", 
   "audited": false, 
   "name": "test-policy",
   "project_id": "23c8a121505047b6869edf39f3062712"
}
```
# **Status Code**

See **[Status Codes](#page-894-0)**.

# **Error Code**

See **[Error Codes](#page-895-0)**.

# **6.6.12 Removing a Network ACL Rule**

# **Function**

This API is used to remove a network ACL rule from a network ACL policy.

# **URI**

PUT /v2.0/fwaas/firewall\_policies/{firewall\_policy\_id}/remove\_rule

# **Request Parameters**

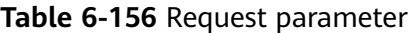

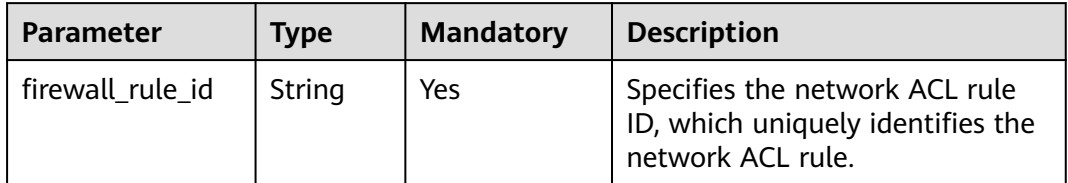

#### **Example Request**

Remove ACL rule 0f82b221-8cd6-44bd-9dfc-0e118fa7b6b1 from the ACL policy whose ID is afc52ce9-5305-4ec9-9feb-44feb8330341.

PUT https://{Endpoint}/v2.0/fwaas/firewall\_policies/afc52ce9-5305-4ec9-9feb-44feb8330341/remove\_rule

"firewall\_rule\_id": "0f82b221-8cd6-44bd-9dfc-0e118fa7b6b1"

# **Response Parameters**

{

}

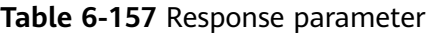

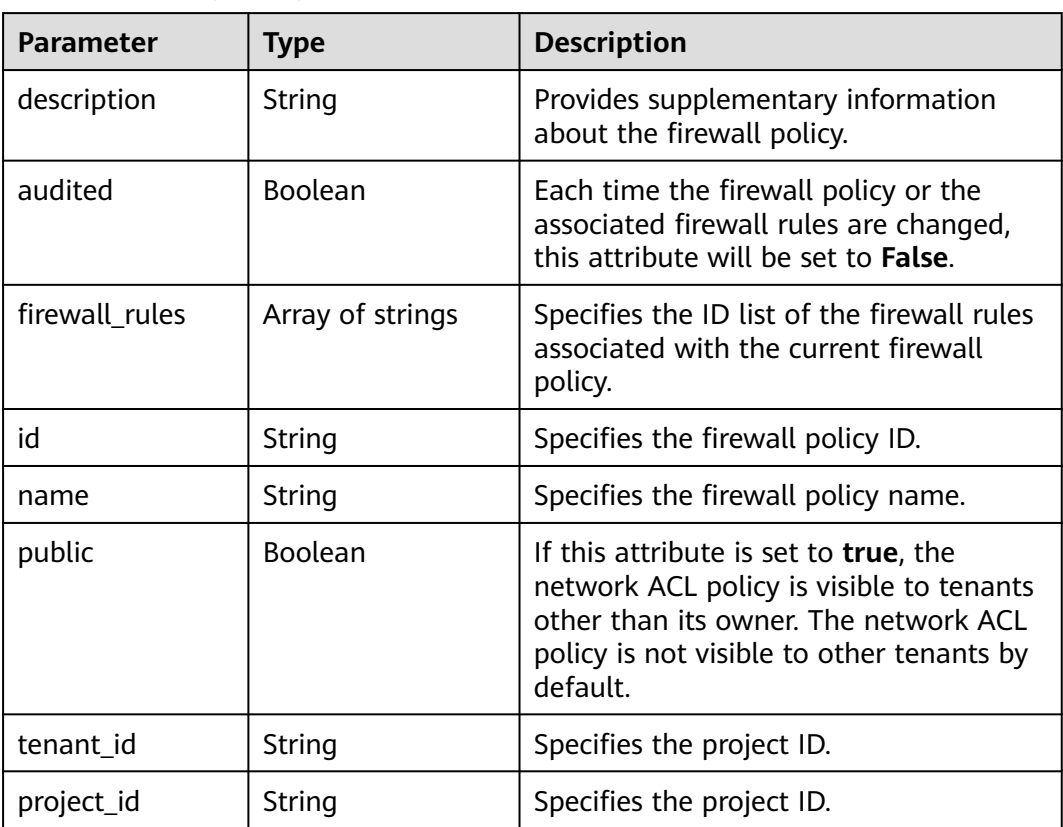

{

}

```
 "description": "", 
 "firewall_rules": [
   "b8243448-cb3c-496e-851c-dadade4c161b"
 ], 
 "tenant_id": "23c8a121505047b6869edf39f3062712", 
 "public": false, 
 "id": "afc52ce9-5305-4ec9-9feb-44feb8330341", 
 "audited": false, 
 "name": "test-policy",
 "project_id": "23c8a121505047b6869edf39f3062712"
```
## **Status Code**

See **[Status Codes](#page-894-0)**.

## **Error Code**

See **[Error Codes](#page-895-0)**.

# **6.6.13 Querying Network ACL Groups**

## **Function**

This API is used to query all network ACL groups accessible to the tenant submitting the request. A maximum of 2,000 records can be returned for each query operation. If the number of records exceeds 2,000, the pagination marker will be returned.

#### **URI**

GET /v2.0/fwaas/firewall\_groups

Example of querying groups by page

GET https://{Endpoint}/v2.0/fwaas/firewall\_groups? limit=2&marker=cd600d47-0045-483f-87a1-5041ae2f513b&page\_reverse=False

**Table 6-158** describes the parameters.

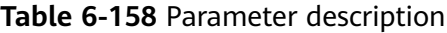

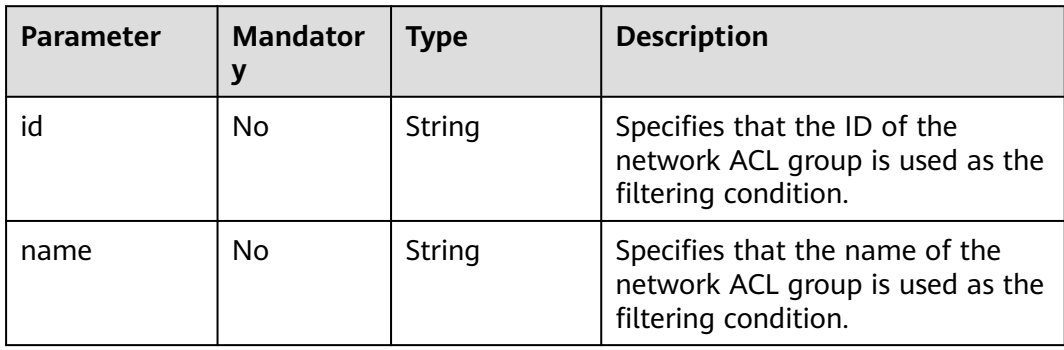

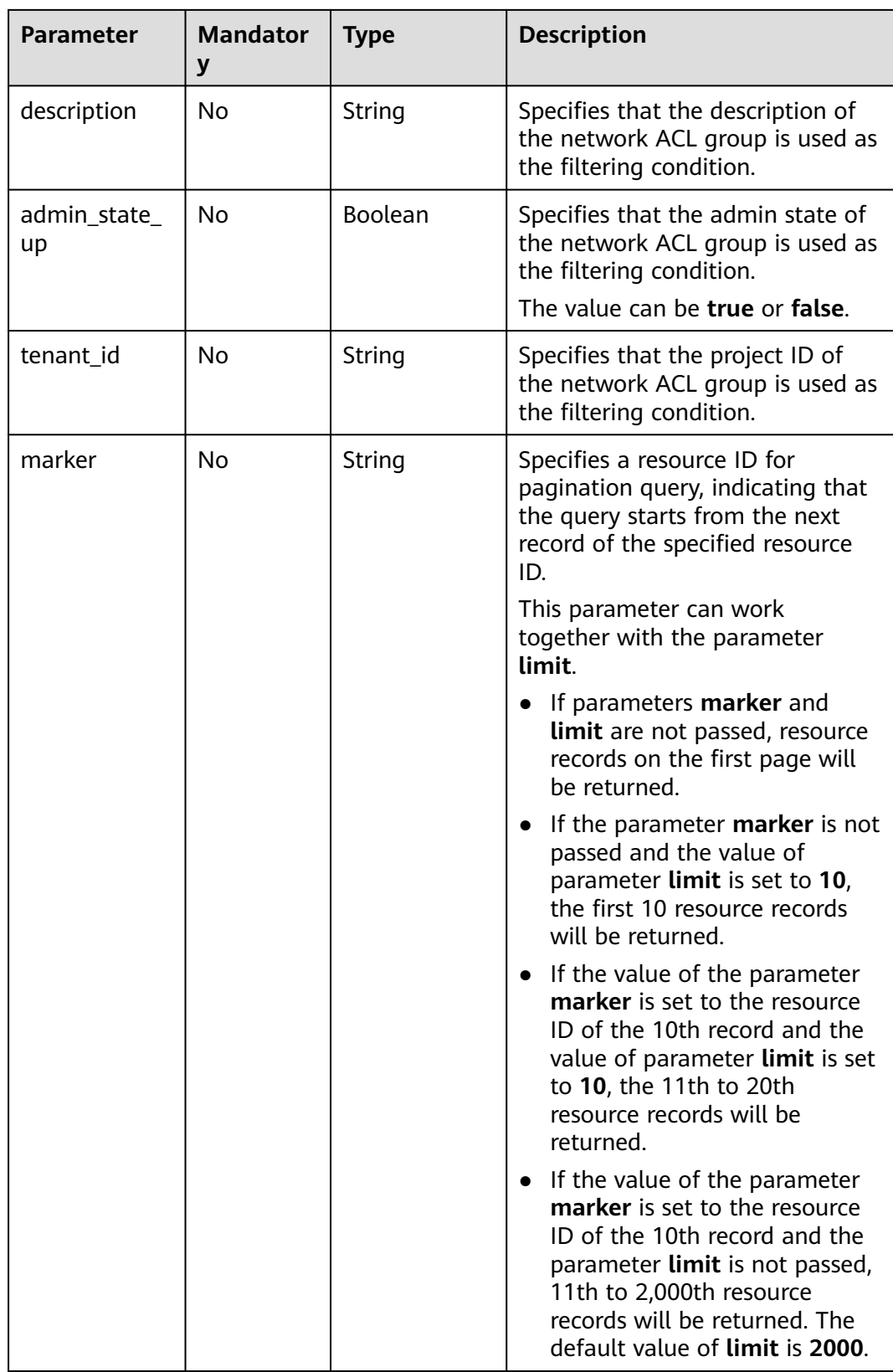

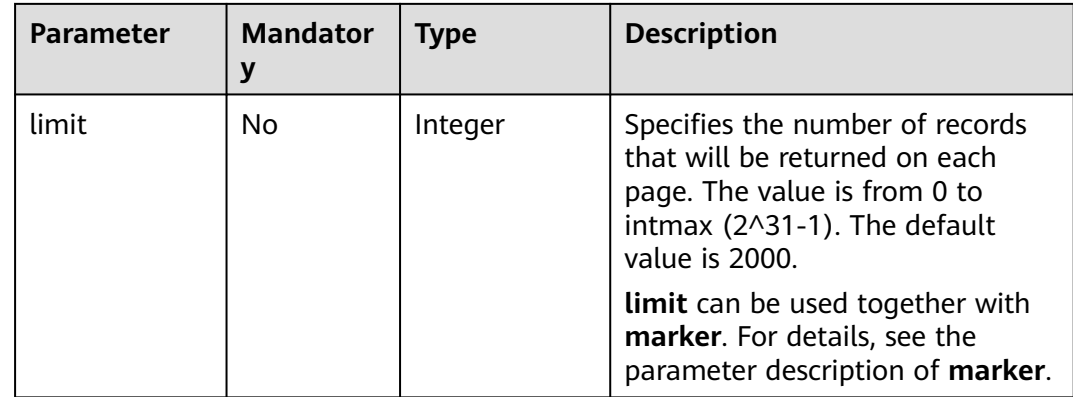

#### **Request Parameters**

None

#### **Example Request**

GET https://{Endpoint}/v2.0/fwaas/firewall\_groups

## **Response Parameters**

#### **Table 6-159** Response parameter

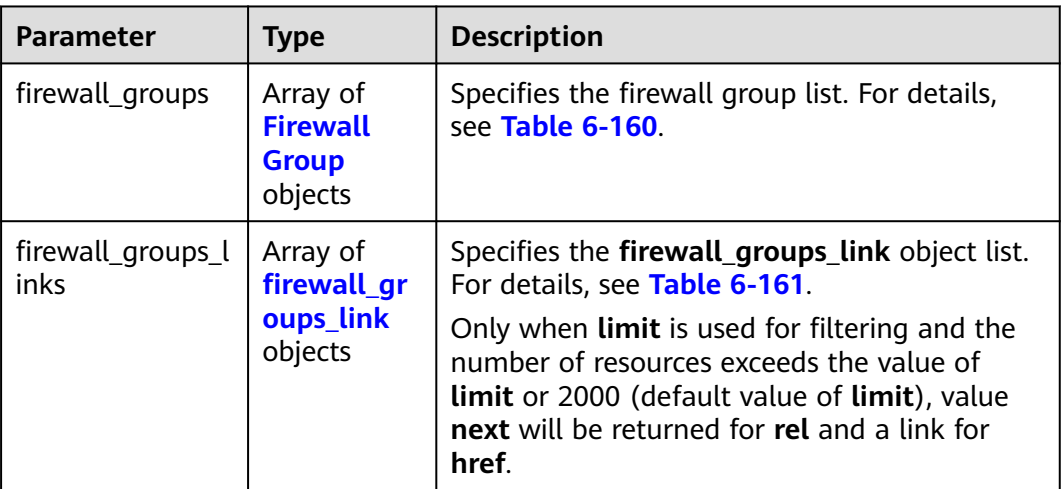

#### **Table 6-160 Firewall Group** objects

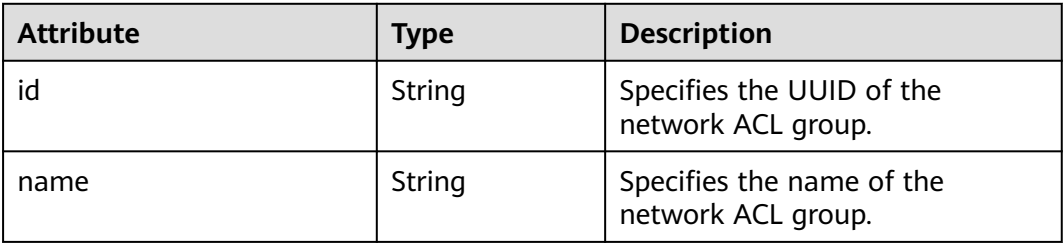

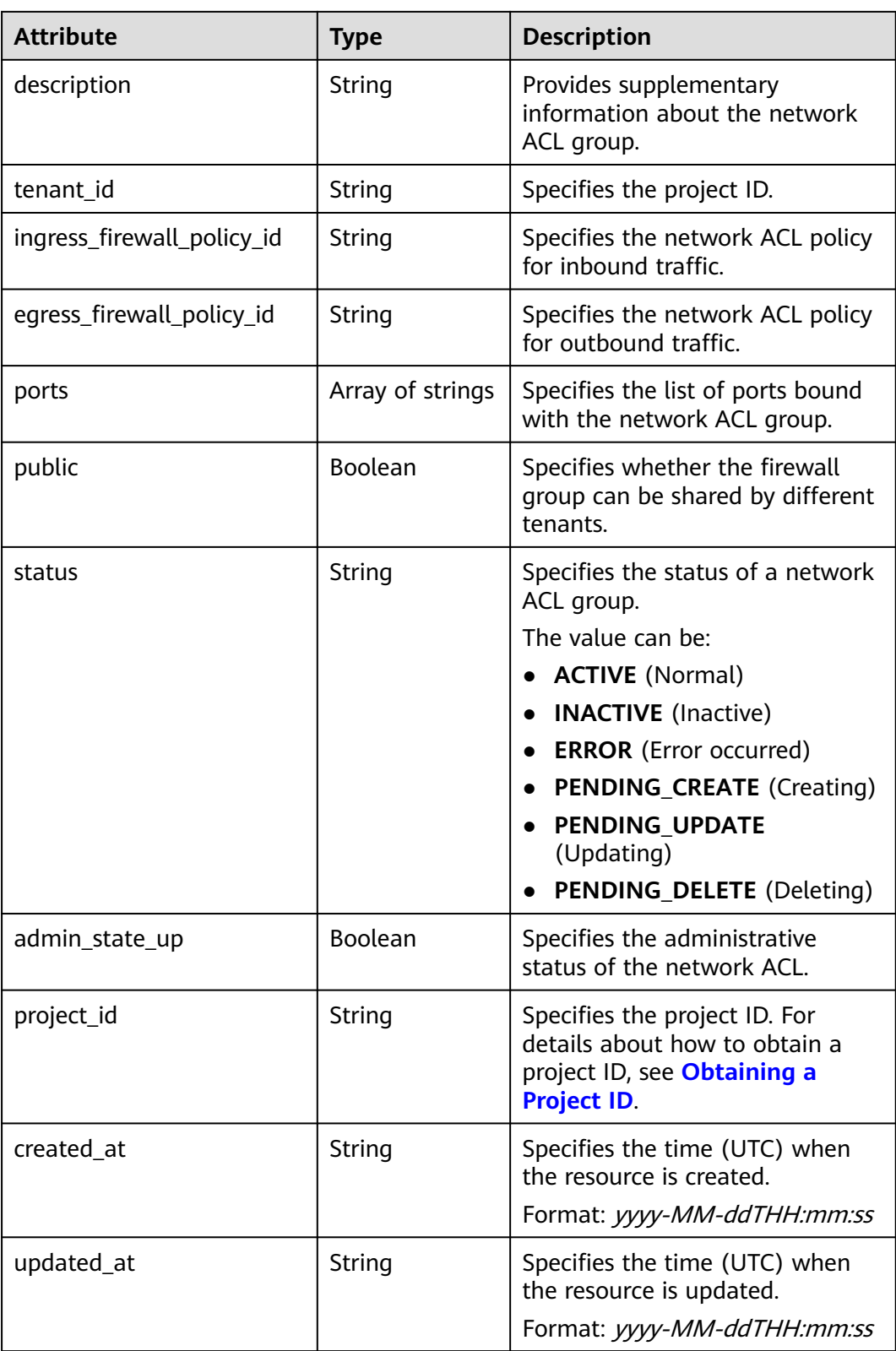

| <b>Paramet</b><br>er | <b>Type</b> | <b>Description</b>                                                      |  |  |
|----------------------|-------------|-------------------------------------------------------------------------|--|--|
| href                 | String      | Specifies the API link.                                                 |  |  |
| rel                  | String      | Specifies the relationship between the API link and the<br>API version. |  |  |

<span id="page-778-0"></span>**Table 6-161 firewall\_groups\_link** object

```
{
   "firewall_groups": [
      {
        "status": "INACTIVE", 
        "public": false, 
        "egress_firewall_policy_id": null,
         "name": "", 
        "admin_state_up": true, 
 "ports": [ ], 
 "tenant_id": "23c8a121505047b6869edf39f3062712", 
        "id": "cd600d47-0045-483f-87a1-5041ae2f513b", 
        "ingress_firewall_policy_id": null, 
        "description": ""
         "project_id": "23c8a121505047b6869edf39f3062712",
       project_id: 2566812156564766665.
         "updated_at": "2018-09-12T08:24:14"
      }, 
      {
        "status": "INACTIVE", 
         "public": false, 
         "egress_firewall_policy_id": "d939df29-fe76-4089-90c3-3778e4d53141", 
        "name": "fwg-1475475043", 
         "admin_state_up": true, 
         "ports": [ ], 
        "tenant_id": "0af57070695044ea9a70f04779e6aa1f", 
        "id": "ca971b45-70ce-4879-9734-b6cac1d00845", 
         "ingress_firewall_policy_id": "d939df29-fe76-4089-90c3-3778e4d53141", 
       "description": ""
        "project_id": "0af57070695044ea9a70f04779e6aa1f",
 "created_at": "2018-09-12T08:24:14",
 "updated_at": "2018-09-12T08:24:14"
     } 
   ],
   "firewall_groups_links": [
 { "rel": "previous", 
 "href": "https://{Endpoint}/v2.0/fwaas/firewall_groups?
marker=cd600d47-0045-483f-87a1-5041ae2f513b&page_reverse=True"
      }
   ]
}
```
#### **Status Code**

See **[Status Codes](#page-894-0)**.

## **Error Code**

See **[Error Codes](#page-895-0)**.

# **6.6.14 Querying a Network ACL Group**

# **Function**

This API is used to query details about a specific network ACL group.

#### **URI**

GET /v2.0/fwaas/firewall\_groups/{firewall\_group\_id}

**Table 6-162** describes the parameters.

**Table 6-162** Parameter description

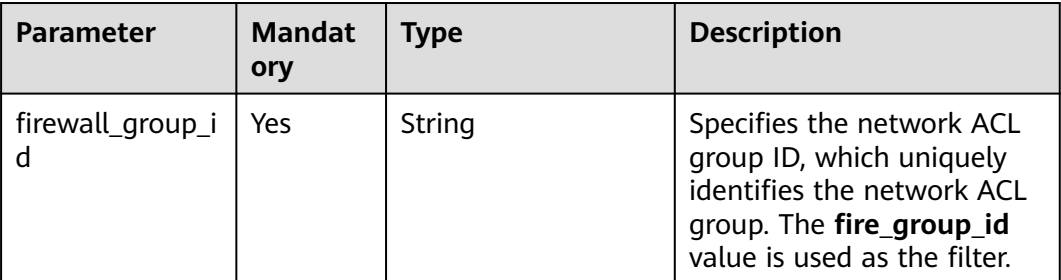

#### **Request Parameters**

None

#### **Example Request**

GET https://{Endpoint}/v2.0/fwaas/firewall\_groups/a504a4cf-9300-40e0-b2d4-649bd157c55a

## **Response Parameters**

**Table 6-163** Response parameter

| Parameter      | <b>Type</b>               | <b>Description</b>                                                    |
|----------------|---------------------------|-----------------------------------------------------------------------|
| firewall_group | firewall gro<br>up object | Specifies the firewall group. For details, see<br><b>Table 6-164.</b> |

#### **Table 6-164 Firewall Group** objects

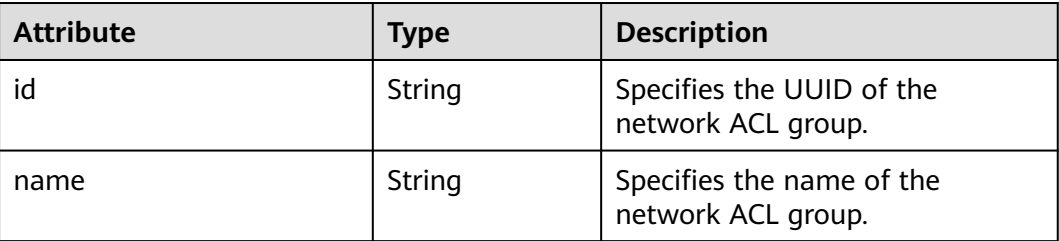

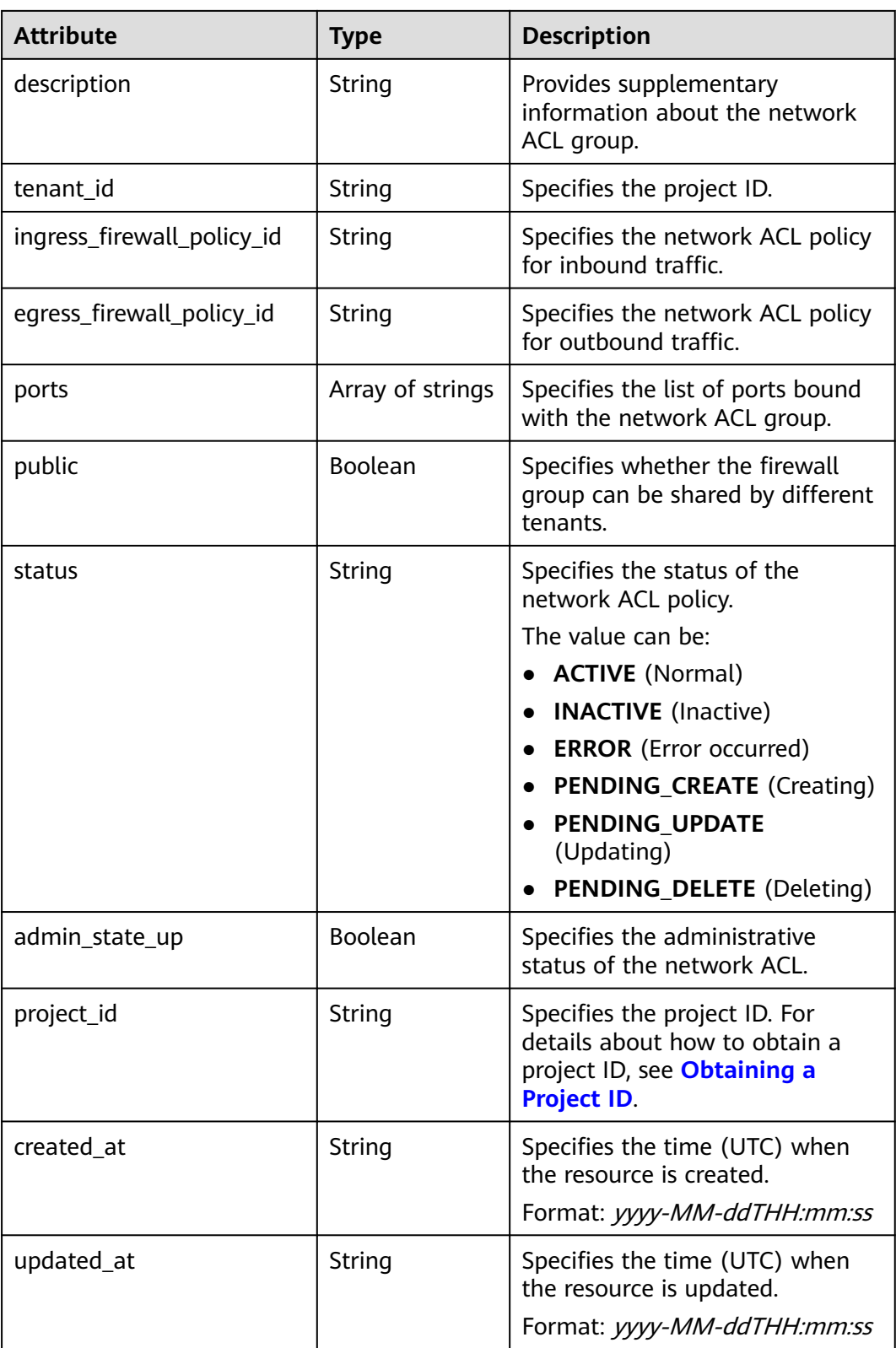

{ "firewall\_group": { "status": "ACTIVE",

```
 "public": false, 
 "egress_firewall_policy_id": null, 
     "name": "bobby_fwg1", 
     "admin_state_up": true, 
     "ports": [
        "16e6d779-15e9-48fb-abc5-b86457792a15"
     ], 
     "tenant_id": "23c8a121505047b6869edf39f3062712", 
     "id": "a504a4cf-9300-40e0-b2d4-649bd157c55a", 
     "ingress_firewall_policy_id": "fed2d88f-d0e7-4cc5-bd7e-c495f67037b6", 
 "description": "test",
 "project_id": "23c8a121505047b6869edf39f3062712",
 "created_at": "2018-09-12T08:24:14",
 "updated_at": "2018-09-12T08:24:14"
  }
```
## **Status Code**

See **[Status Codes](#page-894-0)**.

}

#### **Error Code**

See **[Error Codes](#page-895-0)**.

# **6.6.15 Creating a Network ACL Group**

#### **Function**

This API is used to create a network ACL group.

#### **URI**

POST /v2.0/fwaas/firewall\_groups

#### **Request Parameters**

**Table 6-165** Request parameter

| Parameter                   | <b>Type</b> | <b>Mandatory</b> | <b>Description</b>                                             |
|-----------------------------|-------------|------------------|----------------------------------------------------------------|
| firewall_grou   firewall_gr | oup object  | Yes              | Specifies the firewall group. For<br>details, see Table 6-166. |

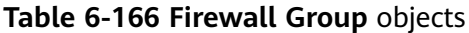

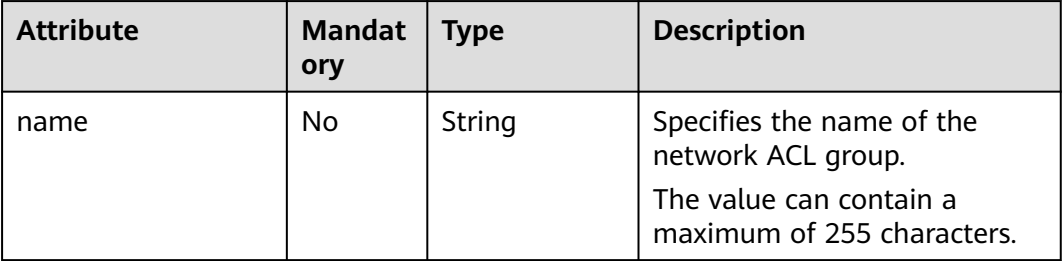

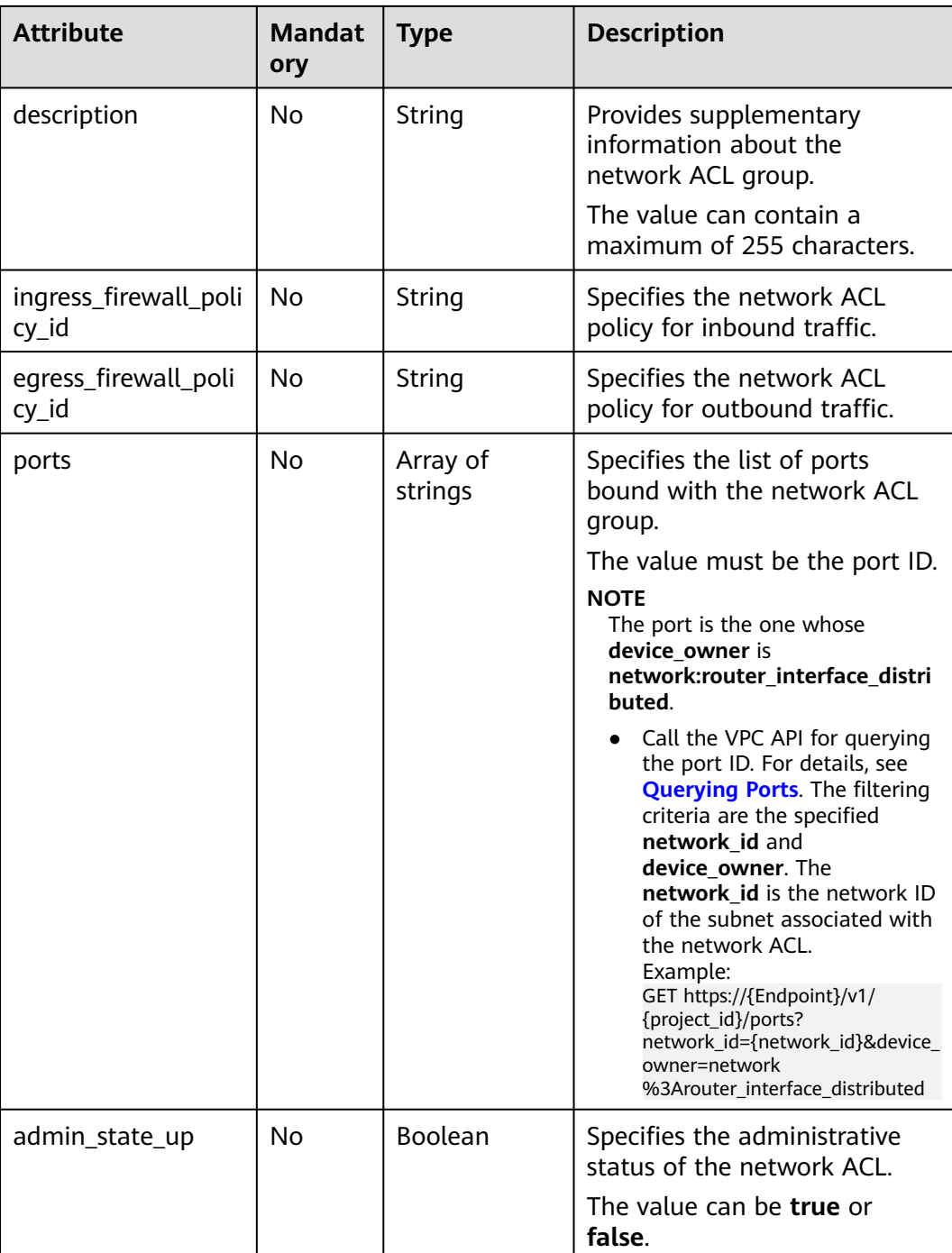

Create an ACL group, associate it with the inbound ACL policy afc52ce9-5305-4ec9-9feb-44feb8330341, and set the port ID to c133f2bf-6937-4416-bb17-012e1be5cd2d.

POST https://{Endpoint}/v2.0/fwaas/firewall\_groups

```
{
 "firewall_group": {
 "name": "test",
```

```
 "ingress_firewall_policy_id": "afc52ce9-5305-4ec9-9feb-44feb8330341", 
      "ports": [
         "c133f2bf-6937-4416-bb17-012e1be5cd2d"
     \overline{1} }
}
```
## **Response Parameters**

#### **Table 6-167** Response parameter

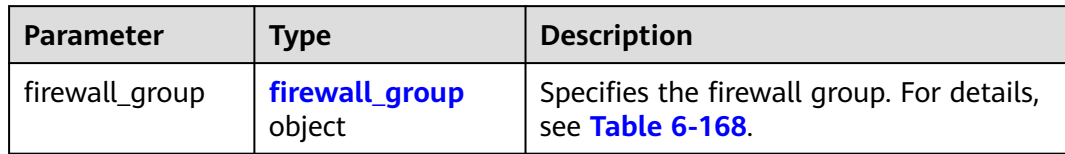

#### **Table 6-168 Firewall Group** objects

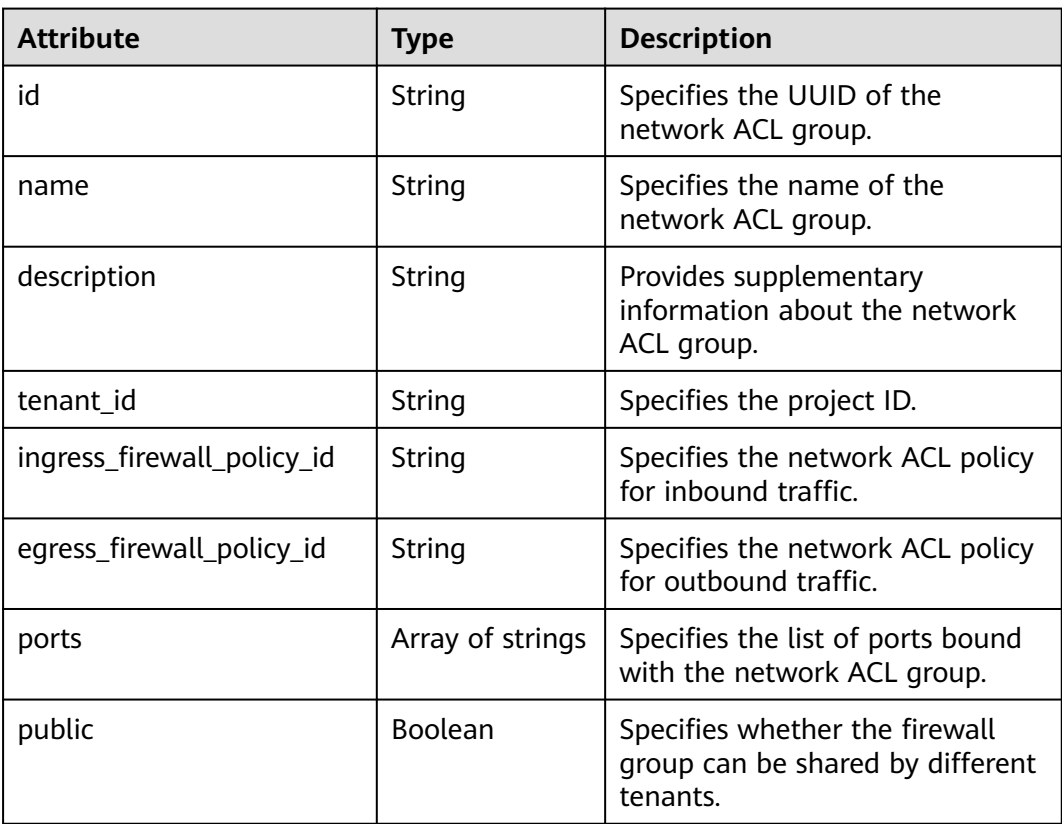

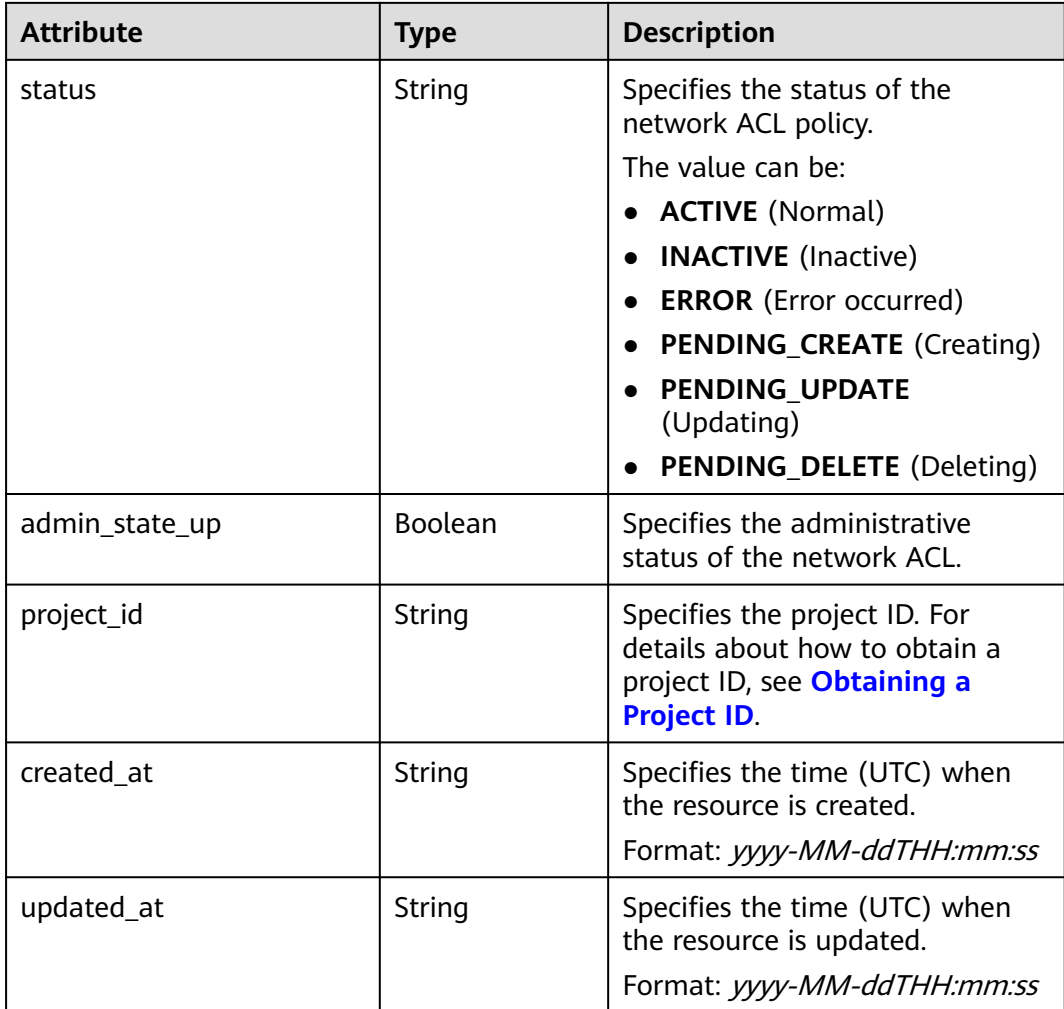

{

```
 "firewall_group": {
 "status": "PENDING_CREATE", 
 "public": false, 
      "egress_firewall_policy_id": null, 
      "name": "test", 
      "admin_state_up": true, 
      "ports": [
        "c133f2bf-6937-4416-bb17-012e1be5cd2d"
\Box "tenant_id": "23c8a121505047b6869edf39f3062712", 
 "id": "0415f554-26ed-44e7-a881-bdf4e6216e38", 
 "ingress_firewall_policy_id": "afc52ce9-5305-4ec9-9feb-44feb8330341", 
 "description": "",
 "project_id": "23c8a121505047b6869edf39f3062712",
      "created_at": "2018-09-12T08:24:14",
      "updated_at": "2018-09-12T08:24:14"
   }
}
```
## **Status Code**

#### See **[Status Codes](#page-894-0)**.

# **Error Code**

See **[Error Codes](#page-895-0)**.

# **6.6.16 Updating a Network ACL Group**

## **Function**

This API is used to update a network ACL group.

## **URI**

PUT /v2.0/fwaas/firewall\_groups/{firewall\_group\_id}

## **Request Parameters**

#### **Table 6-169** Request parameter

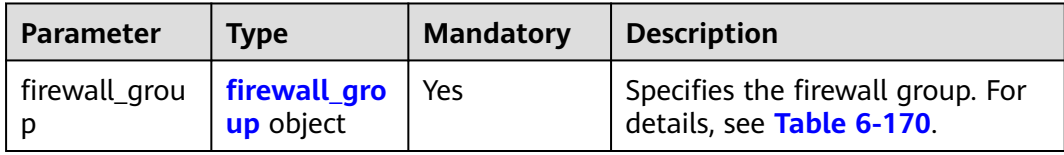

#### **Table 6-170 Firewall Group** objects

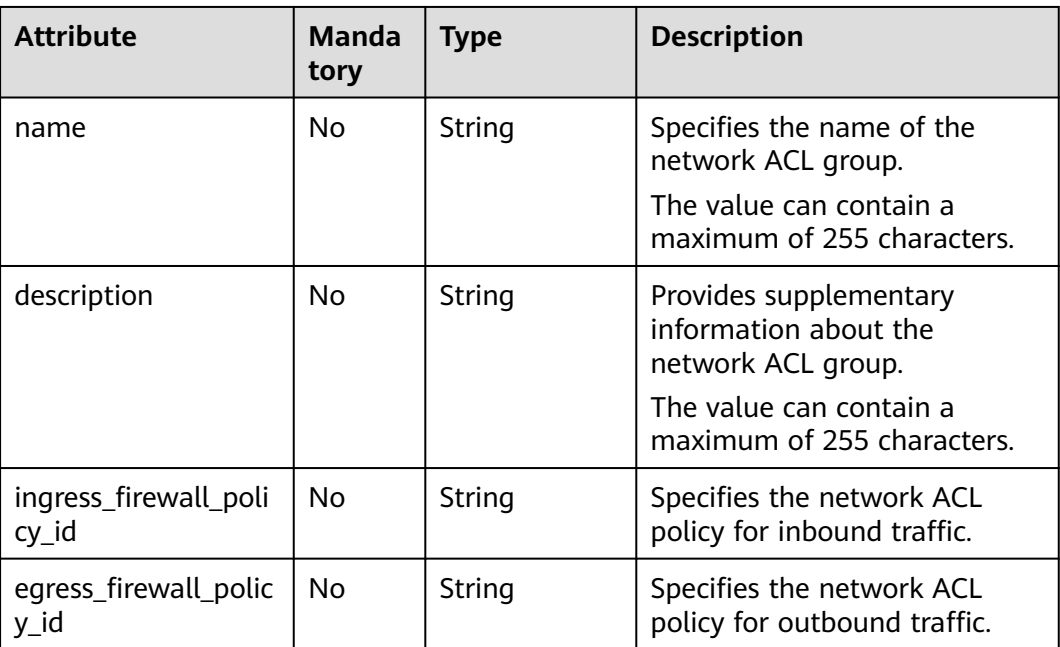

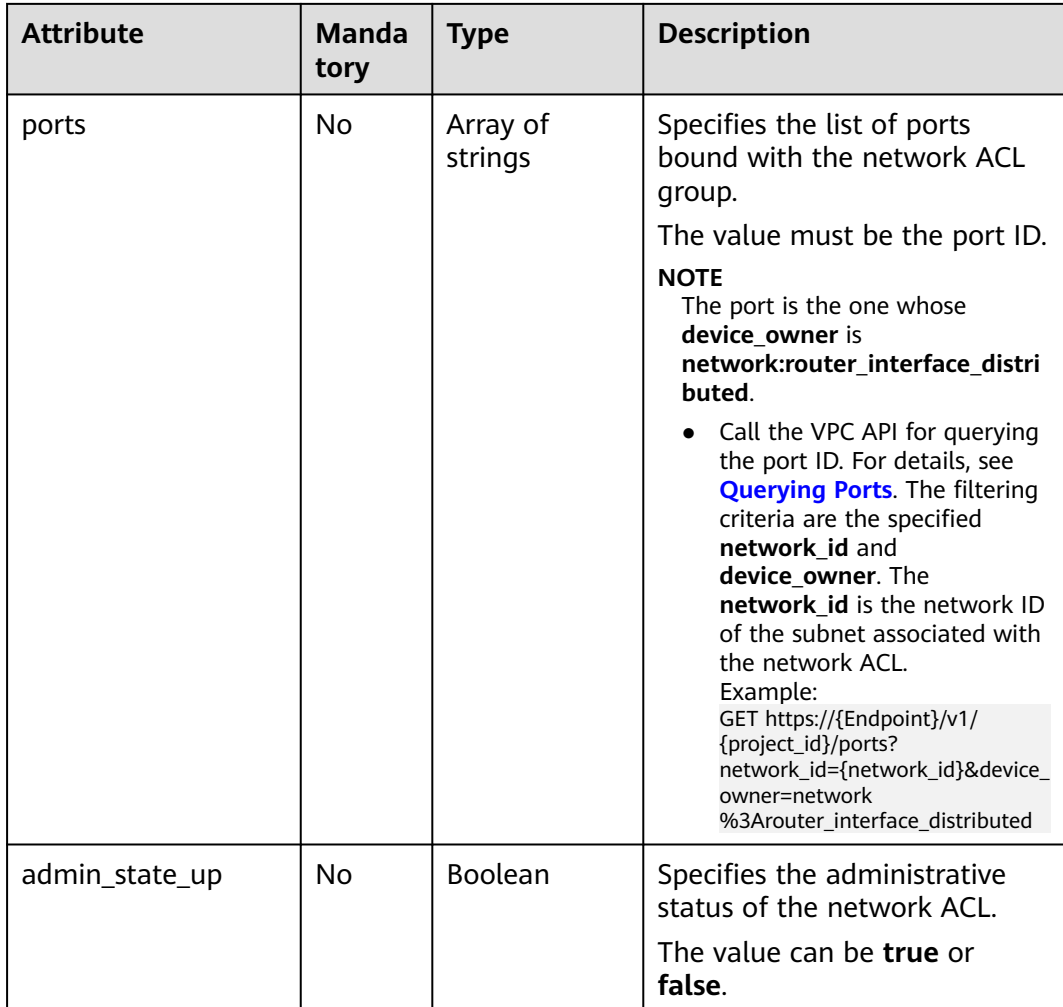

Associate the ACL group whose ID is 2fb0e81f-9f63-44b2-9894-c13a3284594a with the outbound ACL policy 53f36c32-db25-4856-a0ba-e605fd88c5e9.

PUT https://{Endpoint}/v2.0/fwaas/firewall\_groups/2fb0e81f-9f63-44b2-9894-c13a3284594a

```
{
   "firewall_group": {
      "egress_firewall_policy_id": "53f36c32-db25-4856-a0ba-e605fd88c5e9"
   }
}
```
## **Response Parameters**

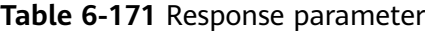

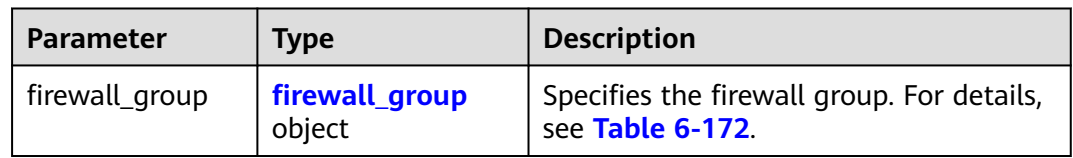

<span id="page-787-0"></span>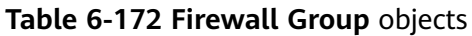

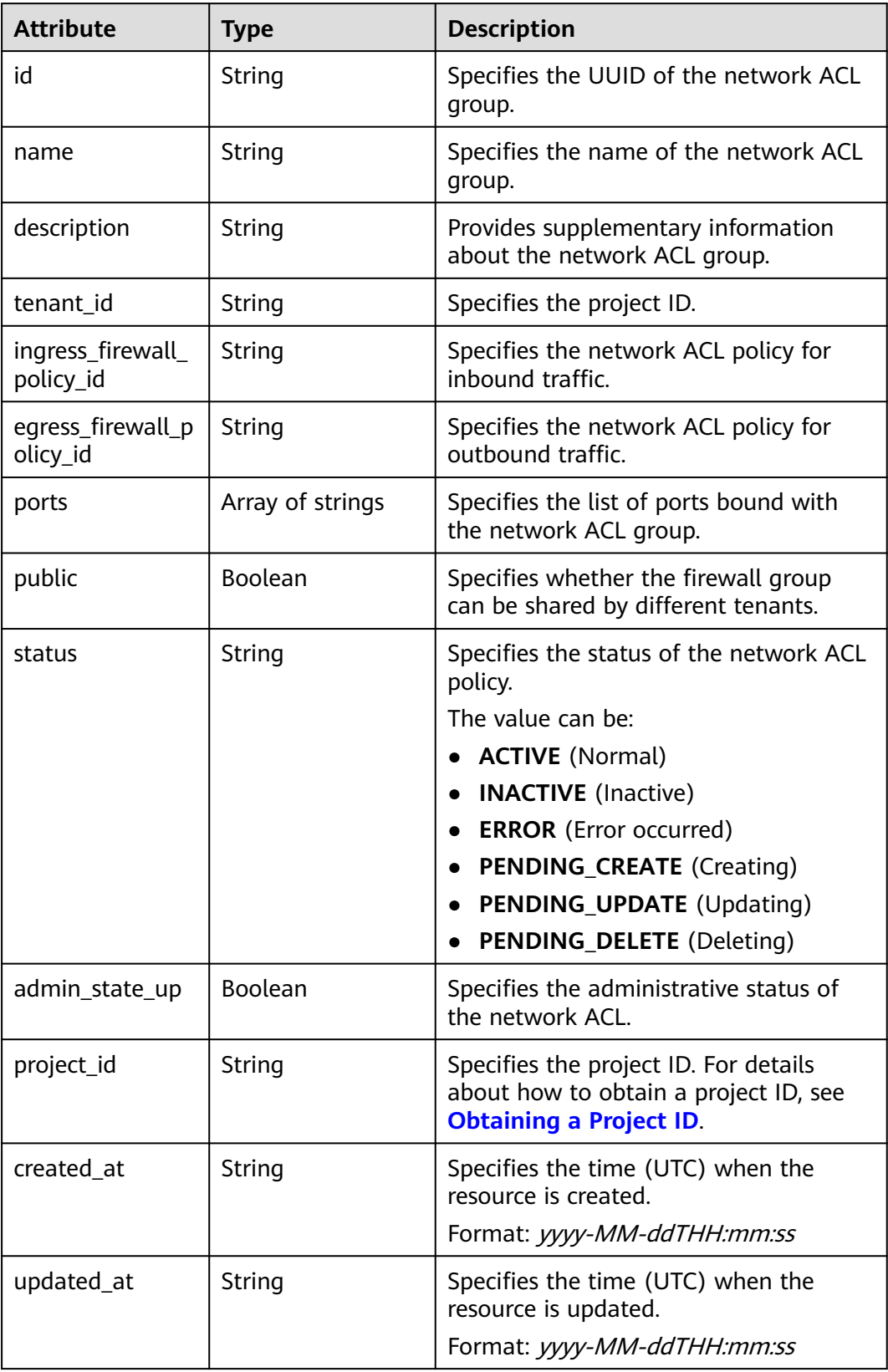

{

}

```
 "firewall_group": {
 "status": "PENDING_UPDATE", 
 "public": false, 
     "egress_firewall_policy_id": "53f36c32-db25-4856-a0ba-e605fd88c5e9", 
     "name": "", 
      "admin_state_up": true, 
     "ports": [
        "c133f2bf-6937-4416-bb17-012e1be5cd2d"
 ], 
 "tenant_id": "23c8a121505047b6869edf39f3062712", 
     "id": "0415f554-26ed-44e7-a881-bdf4e6216e38", 
     "ingress_firewall_policy_id": "afc52ce9-5305-4ec9-9feb-44feb8330341", 
     "description": "",
     "project_id": "23c8a121505047b6869edf39f3062712",
 "created_at": "2018-09-12T08:24:14",
 "updated_at": "2018-09-12T08:24:14"
   }
```
## **Status Code**

See **[Status Codes](#page-894-0)**.

## **Error Code**

See **[Error Codes](#page-895-0)**.

# **6.6.17 Deleting a Network ACL Group**

## **Function**

This API is used to delete a network ACL group.

## **URI**

DELETE /v2.0/fwaas/firewall\_groups/{firewall\_group\_id}

**Table 6-173** describes the parameters.

**Table 6-173** Parameter description

| <b>Parameter</b> | <b>Mandat</b><br>ory | <b>Type</b> | <b>Description</b>                                                                            |
|------------------|----------------------|-------------|-----------------------------------------------------------------------------------------------|
| firewall_group_i | Yes                  | String      | Specifies the network ACL<br>group ID, which uniquely<br>identifies the network ACL<br>group. |

## **Request Parameters**

None

#### **Response Parameters**

None

#### **Example Request**

DELETE https://{Endpoint}/v2.0/fwaas/firewall\_groups/0415f554-26ed-44e7-a881-bdf4e6216e38

#### **Example Response**

None

#### **Status Code**

See **[Status Codes](#page-894-0)**.

#### **Error Code**

See **[Error Codes](#page-895-0)**.

# **6.7 Security Group**

# **6.7.1 Querying Security Groups**

#### **Function**

This API is used to query all security groups accessible to the tenant submitting the request. A maximum of 2,000 records can be returned for each query operation. If the number of records exceeds 2,000, the pagination marker will be returned.

#### **URI**

GET /v2.0/security-groups

Example of querying security groups by page

GET https://{Endpoint}/v2.0/security-groups? limit=2&marker=0431c9c5-1660-42e0-8a00-134bec7f03e2&page\_reverse=False

**Table 6-174** describes the parameters.

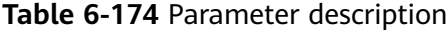

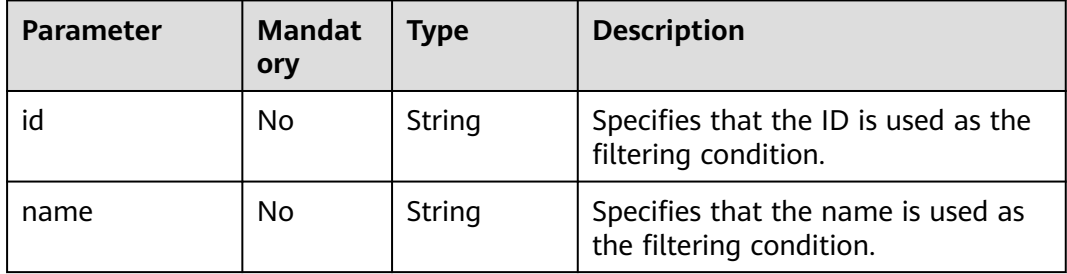

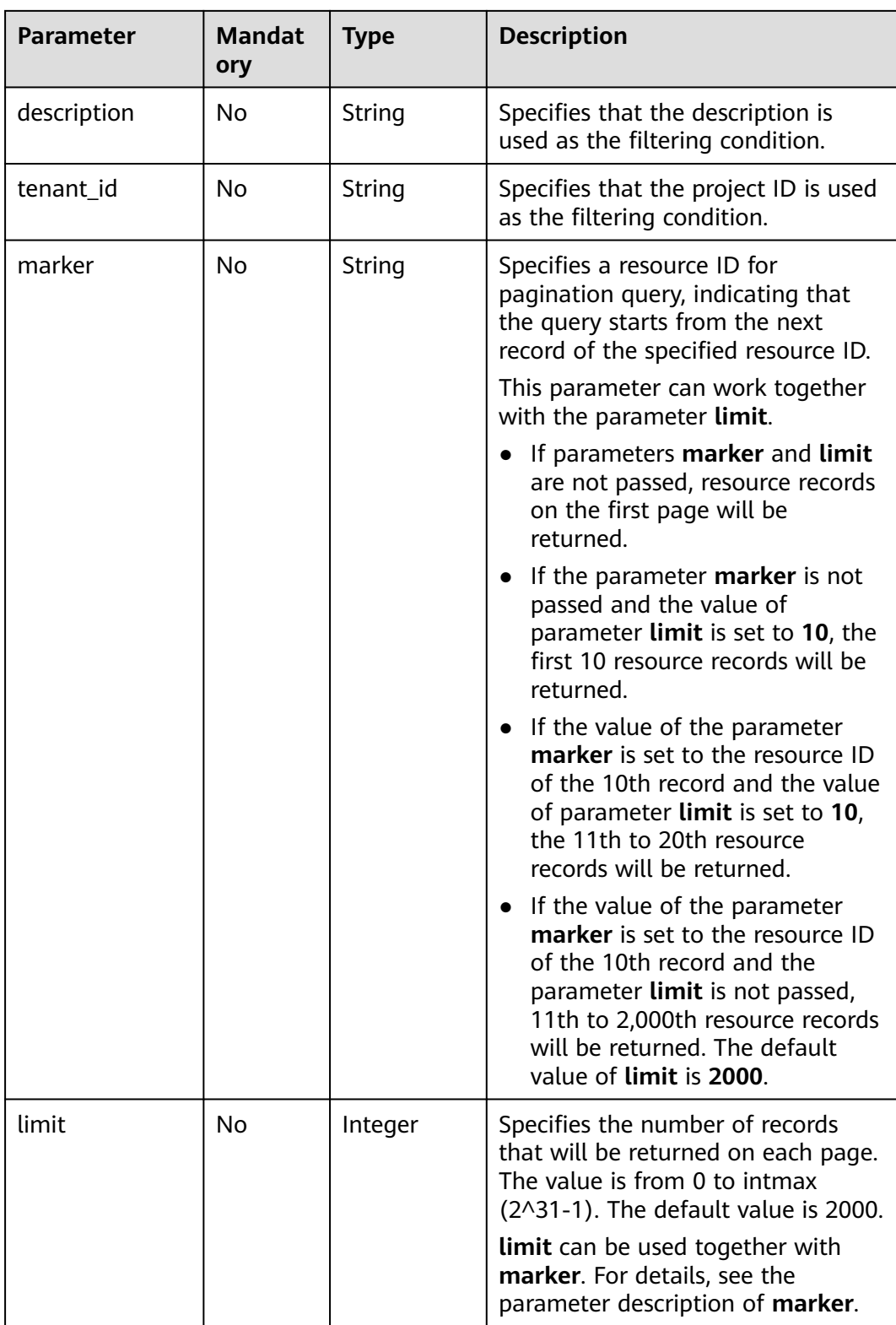

# **Request Parameters**

None

GET https://{Endpoint}/v2.0/security-groups?limit=1

## **Response Parameters**

#### **Table 6-175** Response parameter

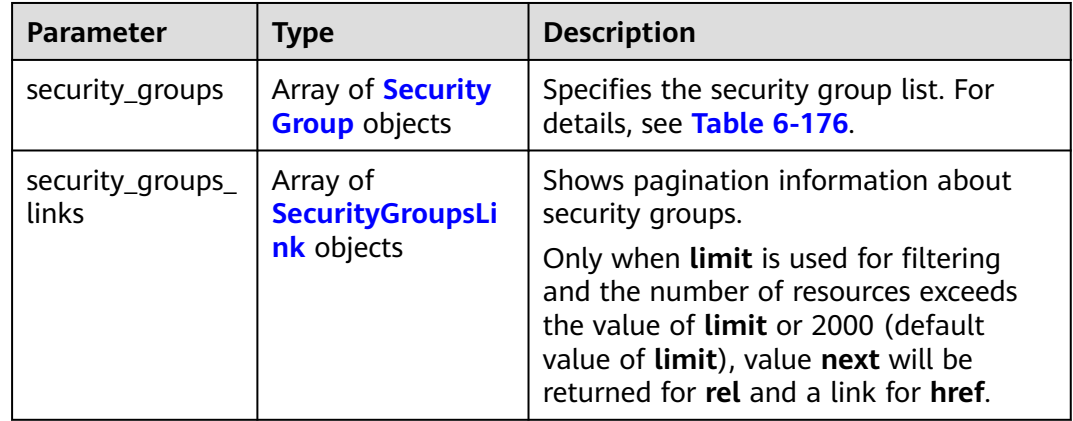

#### **Table 6-176 Security Group** objects

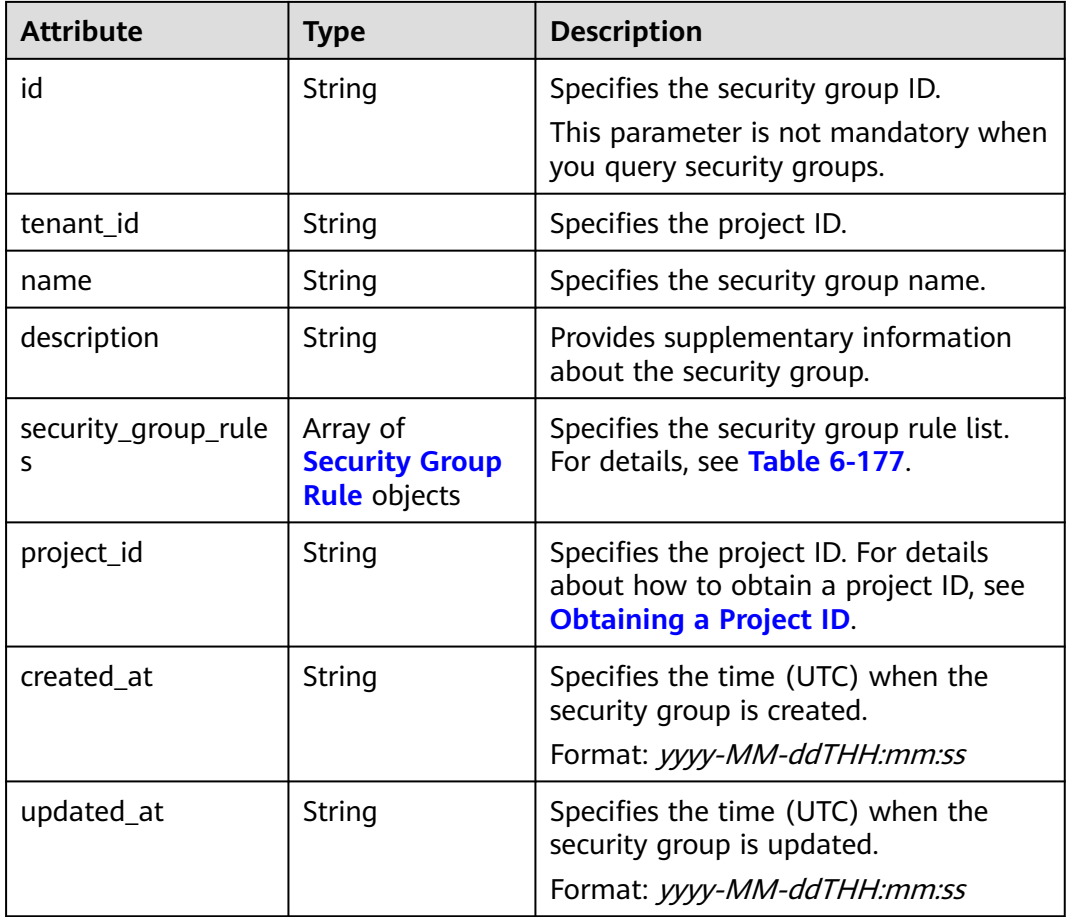
**Table 6-177 Security Group Rule** objects

| <b>Attribute</b>  | <b>Type</b> | <b>Description</b>                                                                                                    |
|-------------------|-------------|----------------------------------------------------------------------------------------------------|
| id                | String      | Specifies the security group rule ID.<br>This parameter is not mandatory when<br>you query security group rules.                                                                                                    |
| description       | String      | Provides supplementary information<br>about the security group rule.                                                                                                    |
| security_group_id | String      | Specifies the ID of the belonged<br>security group.                                                                                                    |
| remote_group_id   | String      | Specifies the peer ID of the belonged<br>security group.                                                                                                    |
| direction         | String      | Specifies the direction of the traffic for<br>which the security group rule takes<br>effect.                                                                                                    |
| remote_ip_prefix  | String      | Specifies the peer IP address segment.                                                                                                    |
| protocol          | String      | Specifies the protocol type or the IP<br>protocol number.                                                                                                    |
| port_range_max    | Integer     | Specifies the maximum port number.<br>When ICMP is used, the value is the<br>ICMP code.                                                                                                    |
| port_range_min    | Integer     | Specifies the minimum port number. If<br>the ICMP protocol is used, this<br>parameter indicates the ICMP type.<br>When the TCP or UDP protocol is used,<br>both port_range_max and<br>port_range_min must be specified,<br>and the port_range_max value must<br>be greater than the port_range_min<br>value.<br>When the ICMP protocol is used, if you<br>specify the ICMP code<br>(port_range_max), you must also<br>specify the ICMP type<br>(port_range_min). |
| ethertype         | String      | Specifies the network type.<br>IPv4 and IPv6 are supported.                                                                                                    |
| tenant_id         | String      | Specifies the project ID.                                                                                                    |

| <b>Attribute</b>            | <b>Type</b> | <b>Description</b>                                                                                                    |
|-----------------------------|-------------|----------------------------------------------------------------------------------------------------|
| remote_address_gr<br>oup_id | String      | Specifies the remote IP address<br>group ID.<br>The parameter value is mutually<br>exclusive with parameters<br>remote_ip_prefix and<br>remote_group_id. |
| project_id                  | String      | Specifies the project ID. For details<br>about how to obtain a project ID, see<br><b>Obtaining a Project ID.</b>                                         |
| created_at                  | String      | Specifies the time (UTC) when the<br>security group rule is created.<br>Format: yyyy-MM-ddTHH:mm:ss                                                      |
| updated_at                  | String      | Specifies the time (UTC) when the<br>security group rule is updated.<br>Format: yyyy-MM-ddTHH:mm:ss                                                      |

**Table 6-178 SecurityGroupsLink** objects

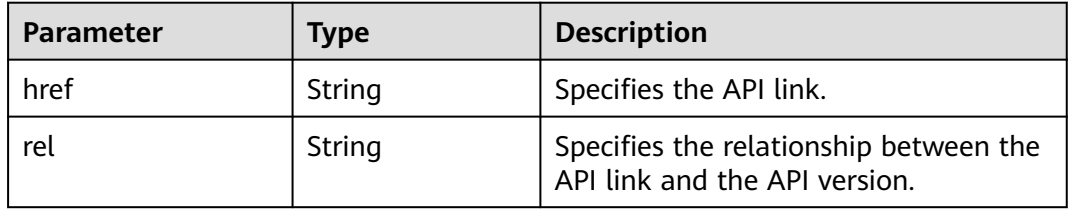

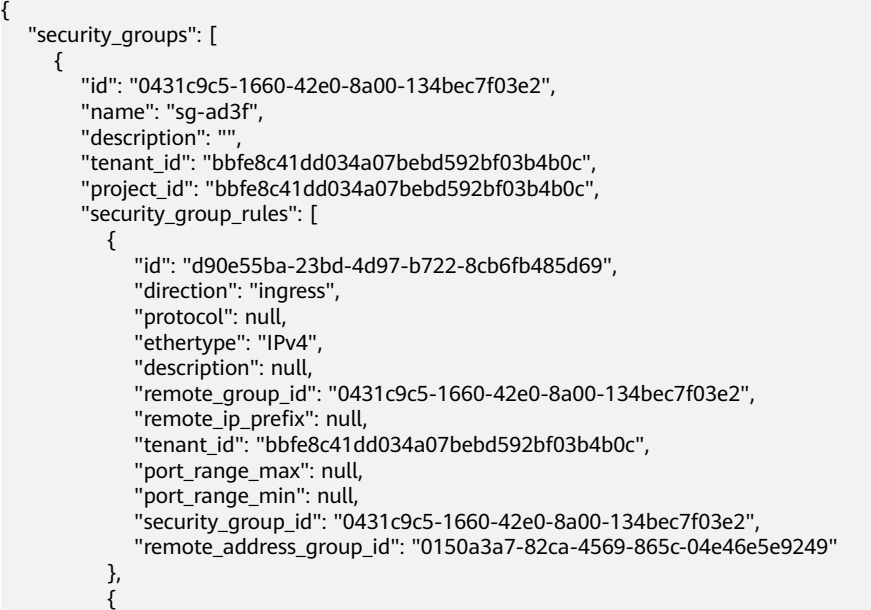

```
 "id": "aecff4d4-9ce9-489c-86a3-803aedec65f7",
               "direction": "egress",
              "protocol": null,
               "ethertype": "IPv4",
               "description": null,
             "remote group id": null,
              "remote_ip_prefix": null,
               "tenant_id": "bbfe8c41dd034a07bebd592bf03b4b0c",
               "port_range_max": null,
              "port_range_min": null,
               "security_group_id": "0431c9c5-1660-42e0-8a00-134bec7f03e2",
               "remote_address_group_id": null
           }
         ],
         "created_at": "2018-09-12T08:24:14",
         "updated_at": "2018-09-12T08:24:14"
      }
 ],
 "security_groups_links": [
\overline{\phantom{a}} "rel": "next", 
         "href": "https://{Endpoint}/v2.0/security-groups?
limit=1&marker=0431c9c5-1660-42e0-8a00-134bec7f03e2"
      }, 
 { "rel": "previous", 
 "href": "https://{Endpoint}/v2.0/security-groups?
limit=1&marker=0431c9c5-1660-42e0-8a00-134bec7f03e2&page_reverse=True"
      }
  \, \, \,}
```
# **Status Code**

See **[Status Codes](#page-894-0)**.

# **Error Code**

See **[Error Codes](#page-895-0)**.

# **6.7.2 Querying a Security Group**

# **Function**

This API is used to query details about a specific security group.

# **URI**

GET /v2.0/security-groups/{security\_group\_id}

# **Request Parameters**

None

# **Example Request**

GET https://{Endpoint}/v2.0/security-groups/0431c9c5-1660-42e0-8a00-134bec7f03e2

# **Response Parameters**

#### **Table 6-179** Response parameter

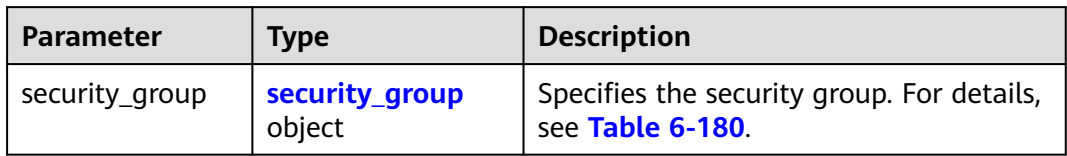

# **Table 6-180 Security Group** objects

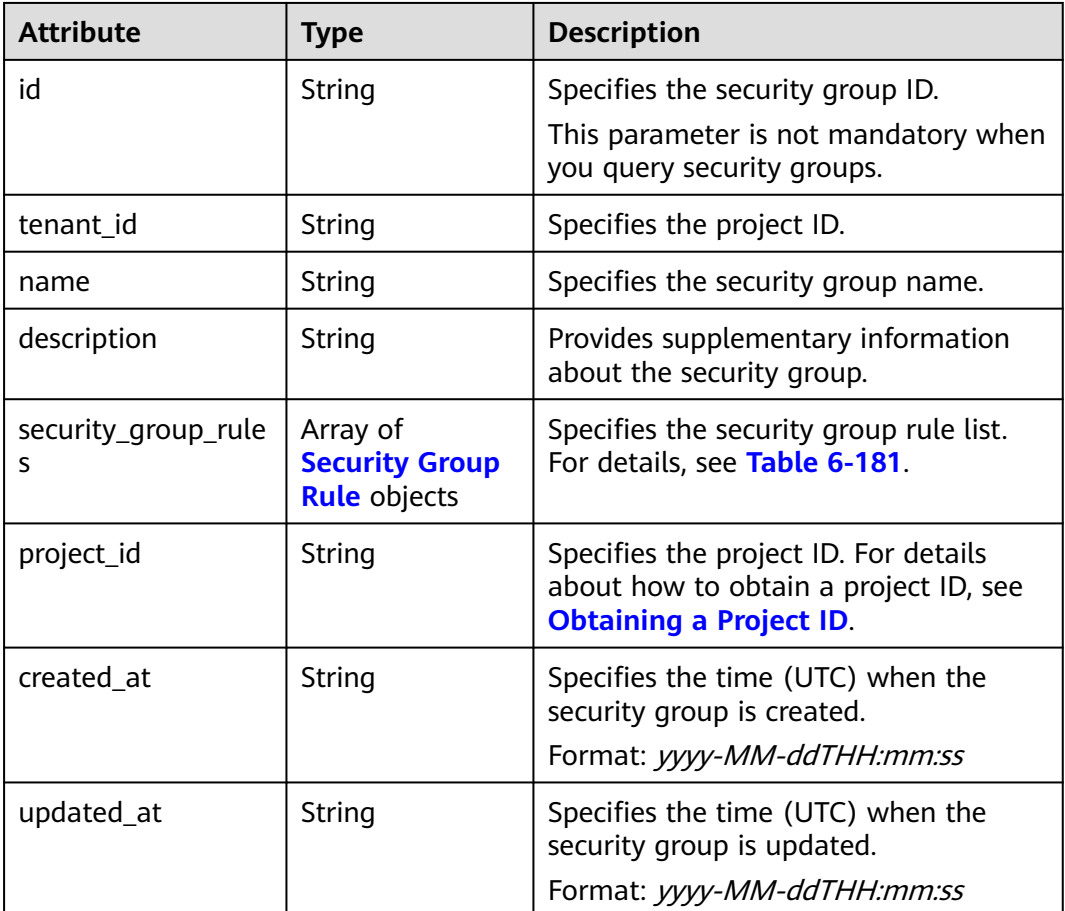

#### **Table 6-181 Security Group Rule** objects

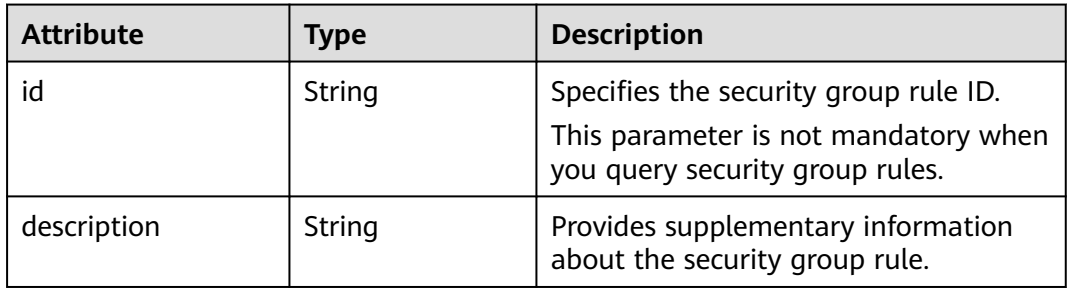

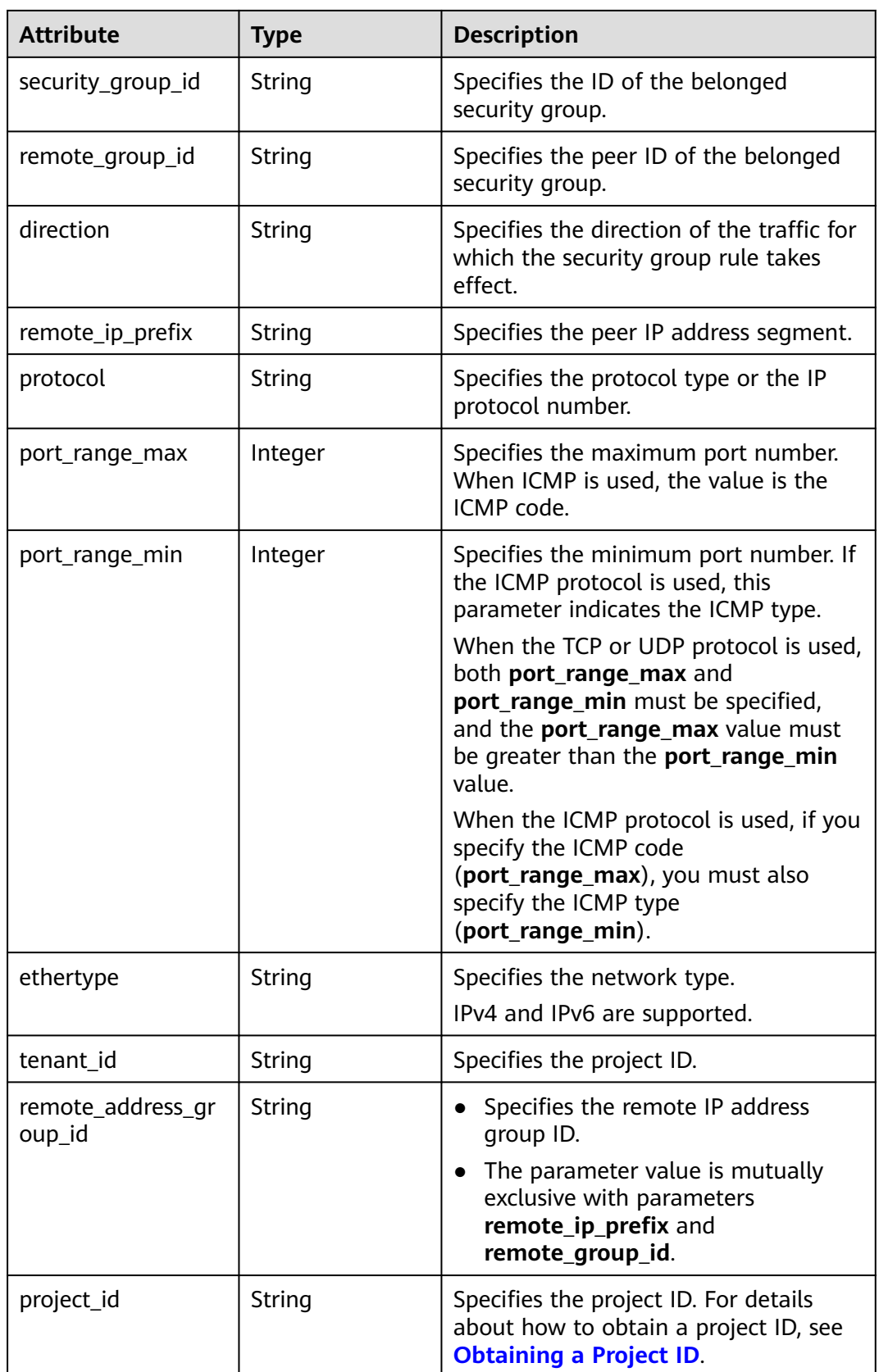

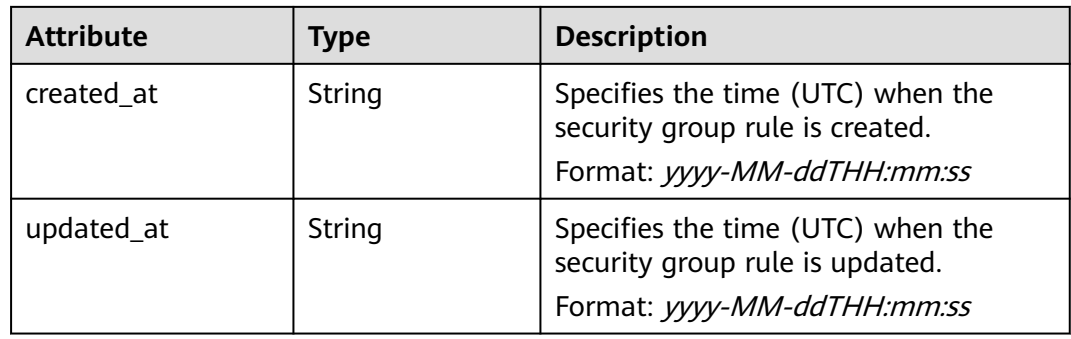

{

```
 "security_group": {
      "id": "0431c9c5-1660-42e0-8a00-134bec7f03e2",
      "name": "sg-ad3f",
      "description": "",
 "tenant_id": "bbfe8c41dd034a07bebd592bf03b4b0c",
 "project_id": "bbfe8c41dd034a07bebd592bf03b4b0c",
      "security_group_rules": [
        {
           "id": "d90e55ba-23bd-4d97-b722-8cb6fb485d69",
           "direction": "ingress",
           "protocol": null,
           "ethertype": "IPv4",
           "description": null,
           "remote_group_id": "0431c9c5-1660-42e0-8a00-134bec7f03e2",
           "remote_ip_prefix": null,
           "tenant_id": "bbfe8c41dd034a07bebd592bf03b4b0c",
           "port_range_max": null,
           "port_range_min": null,
           "security_group_id": "0431c9c5-1660-42e0-8a00-134bec7f03e2",
           "remote_address_group_id": "0150a3a7-82ca-4569-865c-04e46e5e9249" 
         },
         {
           "id": "aecff4d4-9ce9-489c-86a3-803aedec65f7",
           "direction": "egress",
           "protocol": null,
           "ethertype": "IPv4",
           "description": null,
           "remote_group_id": null,
           "remote_ip_prefix": null,
           "tenant_id": "bbfe8c41dd034a07bebd592bf03b4b0c",
           "port_range_max": null,
           "port_range_min": null,
           "security_group_id": "0431c9c5-1660-42e0-8a00-134bec7f03e2",
           "remote_address_group_id": null
        }
\qquad \qquad ],
 "created_at": "2018-09-12T08:24:14",
      "updated_at": "2018-09-12T08:24:14"
   }
}
```
# **Status Code**

See **[Status Codes](#page-894-0)**.

# **Error Code**

See **[Error Codes](#page-895-0)**.

# **6.7.3 Creating a Security Group**

# **Function**

This API is used to create a security group.

# **URI**

POST /v2.0/security-groups

# **Request Parameters**

#### **Table 6-182** Request parameter

| Paramet<br>er      | Man<br>dator<br>y | Type                         | <b>Description</b>                                                    |
|--------------------|-------------------|------------------------------|-----------------------------------------------------------------------|
| security_<br>group | Yes               | security_<br>group<br>object | Specifies the security group. For details, see<br><b>Table 6-183.</b> |

**Table 6-183 Security Group** objects

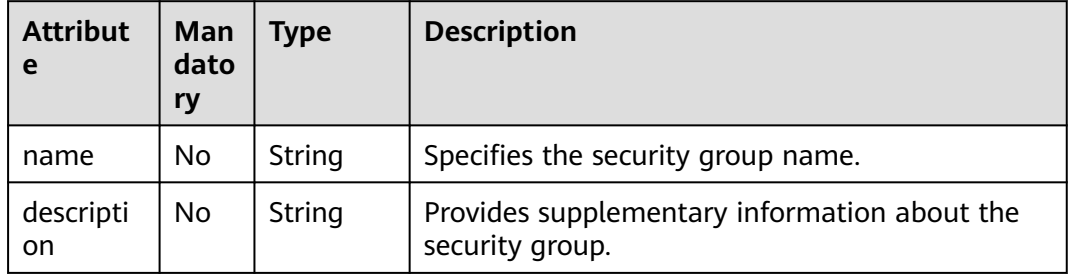

# **Example Request**

Create a security group named **sg-test**.

POST https://{Endpoint}/v2.0/security-groups

```
{
   "security_group": {
         "name": "sg-test"
   }
}
```
# **Response Parameters**

#### **Table 6-184** Response parameter

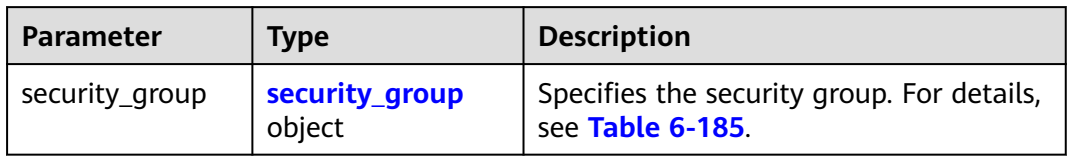

# **Table 6-185 Security Group** objects

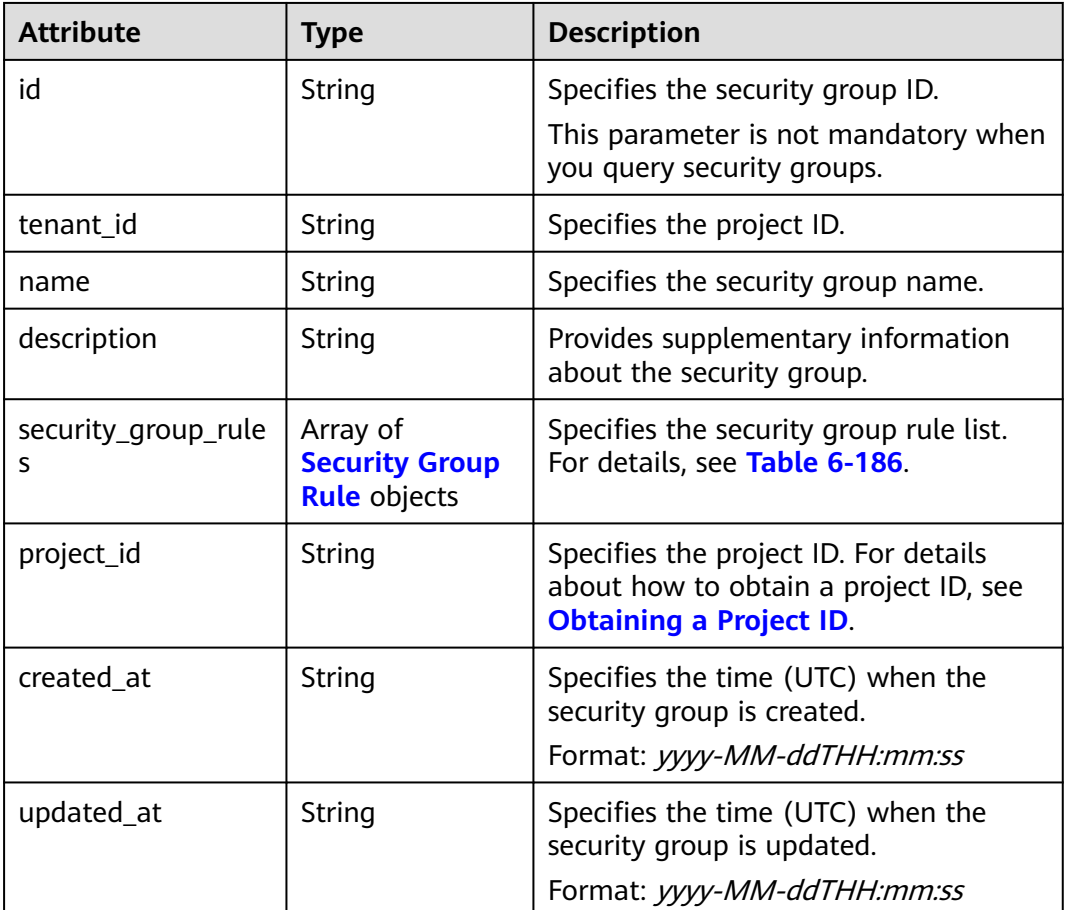

#### **Table 6-186 Security Group Rule** objects

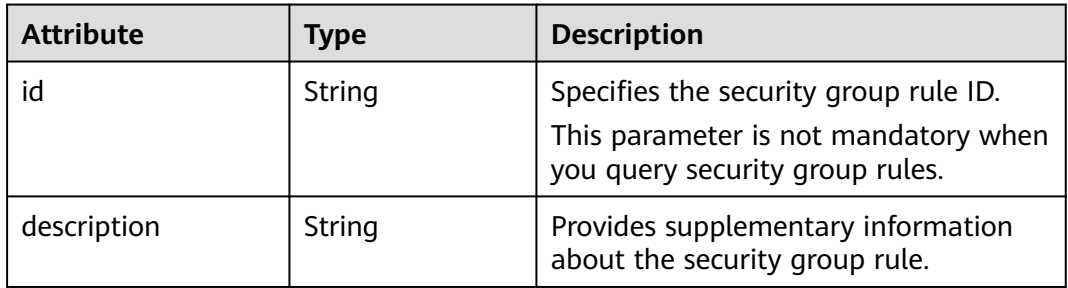

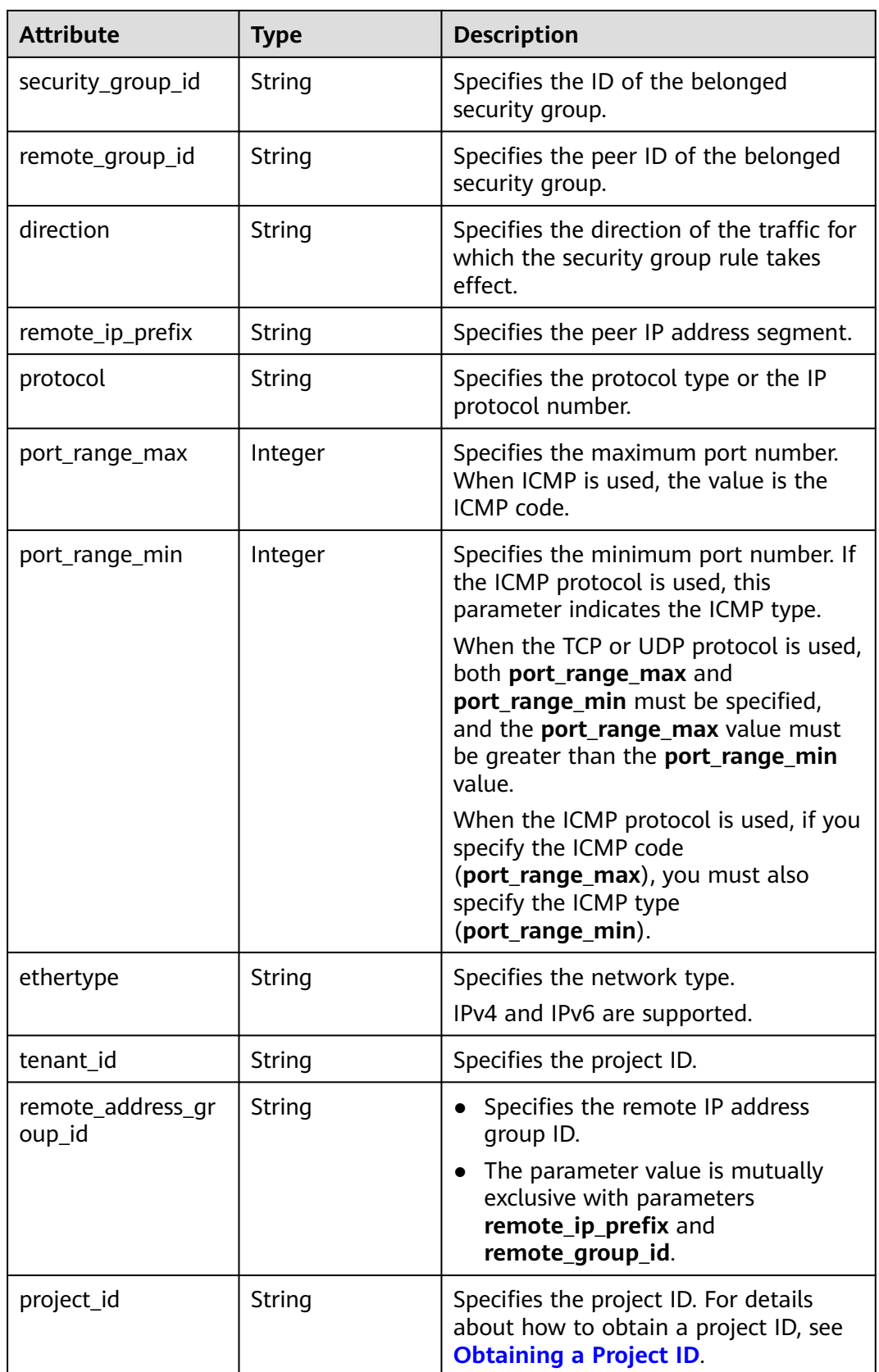

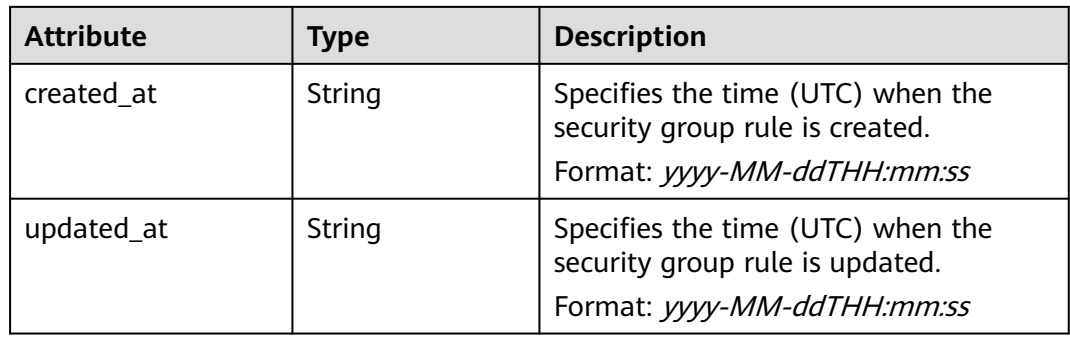

{

```
 "security_group": {
      "id": "d29ae17d-f355-4992-8747-1fb66cc9afd2",
      "name": "sg-test",
      "description": "",
 "tenant_id": "bbfe8c41dd034a07bebd592bf03b4b0c",
 "project_id": "bbfe8c41dd034a07bebd592bf03b4b0c",
      "security_group_rules": [
        {
           "id": "3f51e52c-0e85-40f7-a137-85927392e436",
           "direction": "egress",
           "protocol": null,
           "ethertype": "IPv4",
           "description": null,
           "remote_group_id": null,
           "remote_ip_prefix": null,
           "tenant_id": "bbfe8c41dd034a07bebd592bf03b4b0c",
           "port_range_max": null,
           "port_range_min": null,
           "security_group_id": "d29ae17d-f355-4992-8747-1fb66cc9afd2",
           "remote_address_group_id": null
        },
        {
           "id": "6332de3e-98fb-4f8c-b44a-fcb8ff09881e",
           "direction": "egress",
           "protocol": null,
           "ethertype": "IPv6",
           "description": null,
           "remote_group_id": null,
           "remote_ip_prefix": null,
           "tenant_id": "bbfe8c41dd034a07bebd592bf03b4b0c",
           "port_range_max": null,
           "port_range_min": null,
           "security_group_id": "d29ae17d-f355-4992-8747-1fb66cc9afd2",
           "remote_address_group_id": null
        }
\qquad \qquad ],
 "created_at": "2018-09-20T02:15:34",
      "updated_at": "2018-09-20T02:15:34"
   }
```
# **Status Code**

See **[Status Codes](#page-894-0)**.

}

# **Error Code**

See **[Error Codes](#page-895-0)**.

# **6.7.4 Updating a Security Group**

# **Function**

This API is used to update a security group.

## **URI**

PUT /v2.0/security-groups/{security\_group\_id}

# **Request Parameters**

**Table 6-187** Request parameter

| Paramete           | <b>Type</b>     | <b>Mandatory</b> | <b>Description</b>                                                         |
|--------------------|-----------------|------------------|----------------------------------------------------------------------------|
| security_g<br>roup | securi<br>ty_gr | Yes              | Specifies the security group. For details, see<br><b>Table 6-188.</b>      |
|                    | oup<br>object   |                  | You must specify at least one attribute when<br>updating a security group. |

**Table 6-188 Security Group** objects

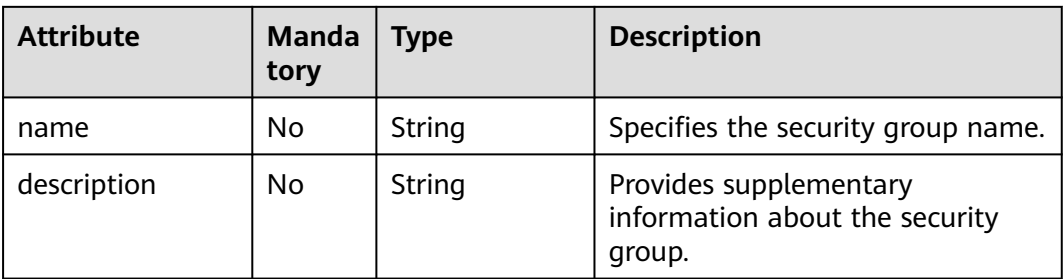

# **Example Request**

Change the name of the security group whose ID is d29ae17df355-4992-8747-1fb66cc9afd2 to **sg-test02**.

PUT https://{Endpoint}/v2.0/security-groups/d29ae17d-f355-4992-8747-1fb66cc9afd2

{ "security\_group": { "name": "sg-test02" } }

# **Response Parameters**

#### **Table 6-189** Response parameter

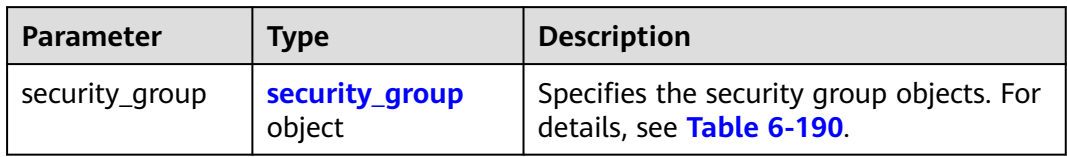

# **Table 6-190 Security Group** objects

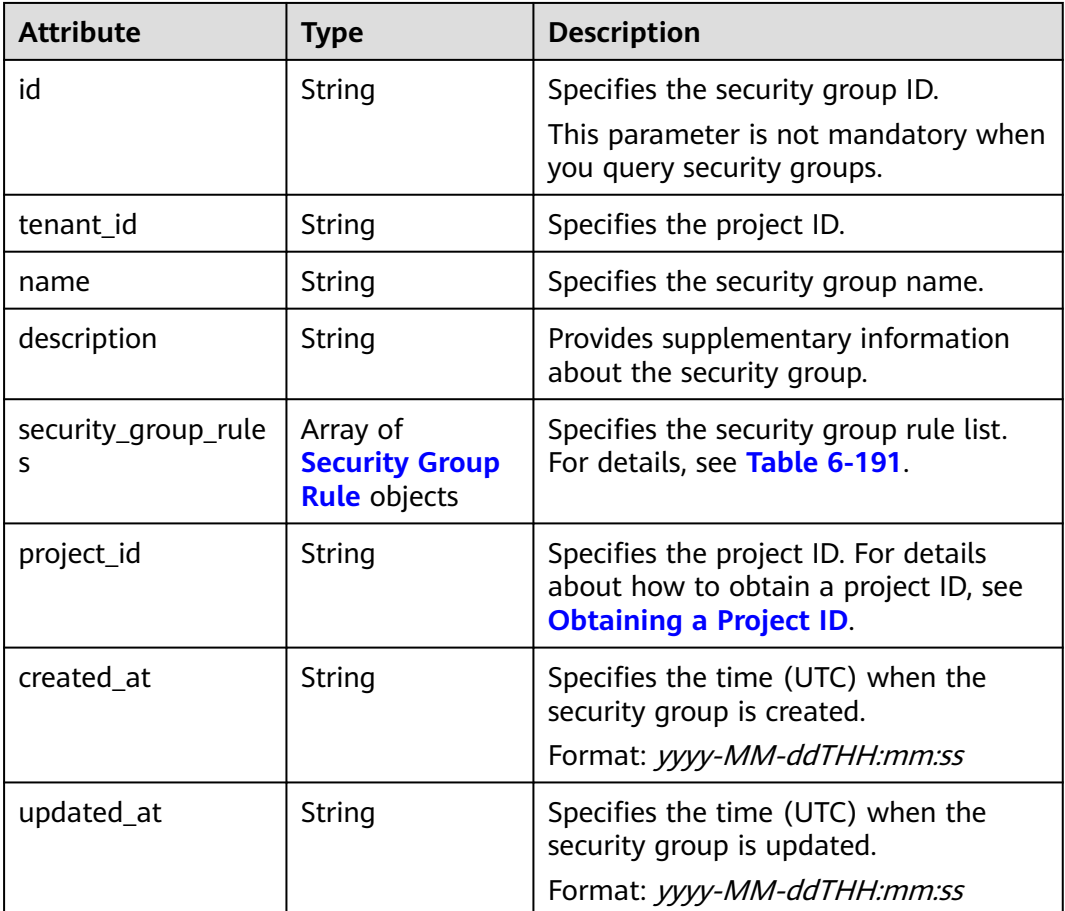

#### **Table 6-191 Security Group Rule** objects

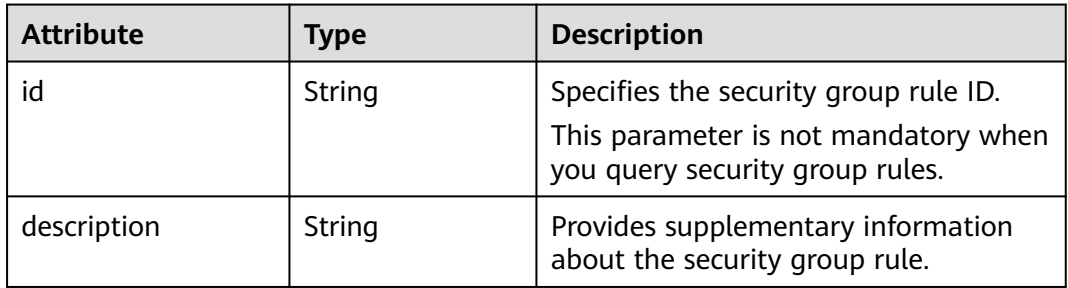

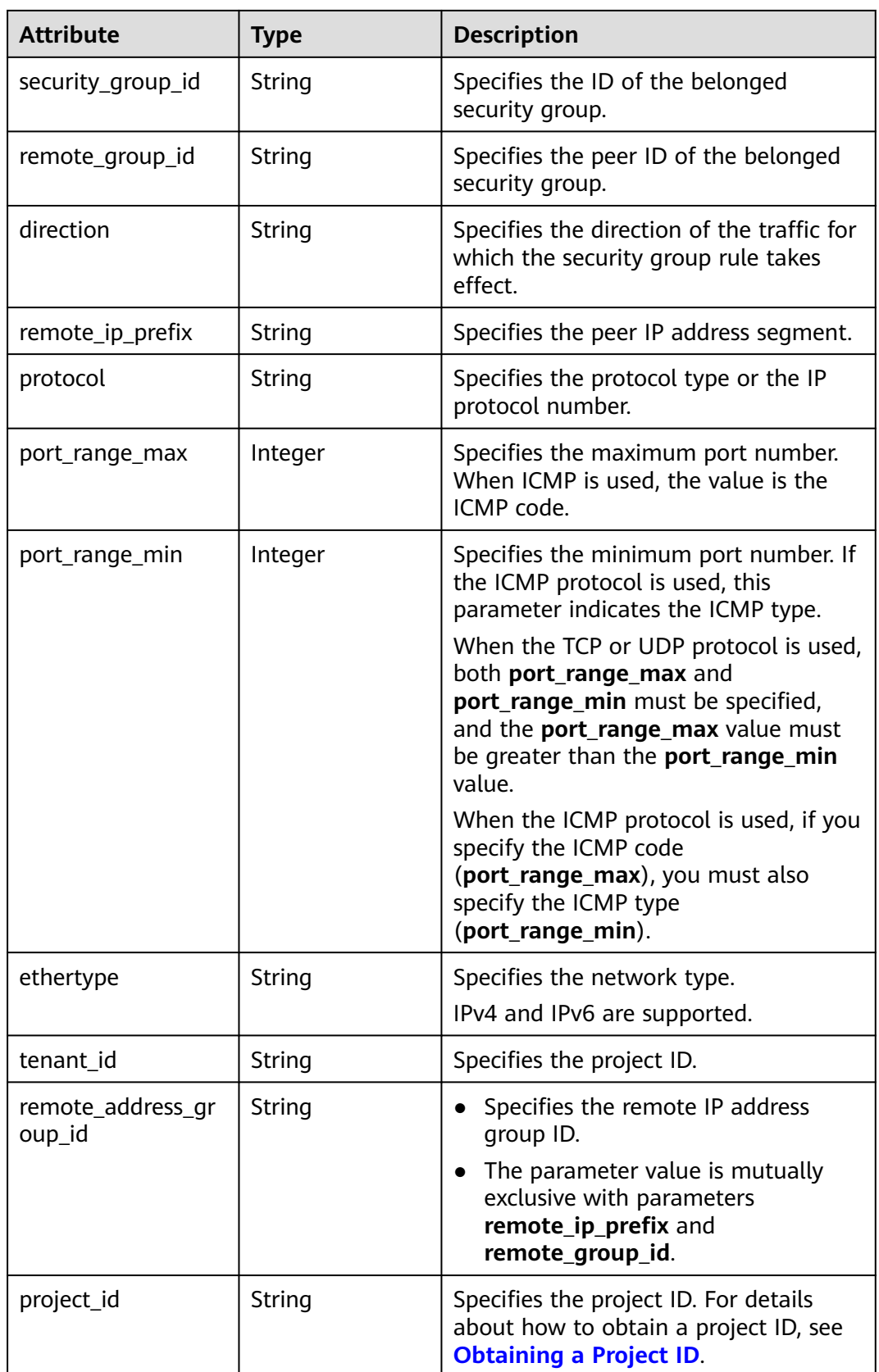

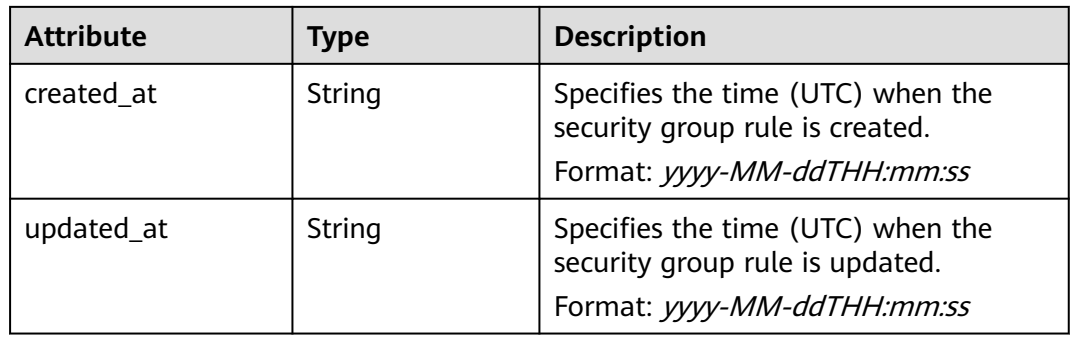

{

```
 "security_group": {
      "id": "d29ae17d-f355-4992-8747-1fb66cc9afd2",
      "name": "sg-test02",
      "description": "",
 "tenant_id": "bbfe8c41dd034a07bebd592bf03b4b0c",
 "project_id": "bbfe8c41dd034a07bebd592bf03b4b0c",
      "security_group_rules": [
        {
            "id": "6332de3e-98fb-4f8c-b44a-fcb8ff09881e",
            "direction": "egress",
            "protocol": null,
            "ethertype": "IPv6",
            "description": null,
            "remote_group_id": null,
            "remote_ip_prefix": null,
            "tenant_id": "bbfe8c41dd034a07bebd592bf03b4b0c",
            "port_range_max": null,
            "port_range_min": null,
            "security_group_id": "d29ae17d-f355-4992-8747-1fb66cc9afd2",
            "remote_address_group_id": "0150a3a7-82ca-4569-865c-04e46e5e9249" 
         },
         {
            "id": "3f51e52c-0e85-40f7-a137-85927392e436",
            "direction": "egress",
            "protocol": null,
            "ethertype": "IPv4",
            "description": null,
            "remote_group_id": null,
            "remote_ip_prefix": null,
            "tenant_id": "bbfe8c41dd034a07bebd592bf03b4b0c",
            "port_range_max": null,
            "port_range_min": null,
            "security_group_id": "d29ae17d-f355-4992-8747-1fb66cc9afd2",
            "remote_address_group_id": null
        }
\qquad \qquad ],
 "created_at": "2018-09-20T02:15:34",
      "updated_at": "2018-09-20T02:16:31"
   }
}
```
# **Status Code**

See **[Status Codes](#page-894-0)**.

# **Error Code**

See **[Error Codes](#page-895-0)**.

# **6.7.5 Deleting a Security Group**

## **Function**

This API is used to delete a security group.

#### **URI**

DELETE /v2.0/security-groups/{security\_group\_id}

#### **Request Parameters**

None

#### **Response Parameters**

None

#### **Example Request**

DELETE https://{Endpoint}/v2.0/security-groups/a7ebb1d8-71e5-42e5-9030-4e0fca059d50

#### **Example Response**

None

#### **Status Code**

See **[Status Codes](#page-894-0)**.

#### **Error Code**

See **[Error Codes](#page-895-0)**.

# **6.7.6 Querying Security Group Rules**

# **Function**

This API is used to query all security group rules accessible to the tenant submitting the request. A maximum of 2,000 records can be returned for each query operation. If the number of records exceeds 2,000, the pagination marker will be returned.

# **URI**

GET /v2.0/security-group-rules

Example:

GET https://{Endpoint}/v2.0/security-group-rules? security\_group\_id={security\_group\_id}&remote\_group\_id={remote\_group\_id}&direction={direction}&remote\_i p\_prefix={remote\_ip\_prefix}&protocol={protocol}&port\_range\_max={port\_range\_max}&port\_range\_min={port \_range\_min}&ethertype={ethertype}&tenant\_id ={tenant\_id}

Example of querying security group rules by page

GET https://{Endpoint}/v2.0/networks?limit=2&marker=07adc044-3f21-4eebbd57-5e5eb6024b7f&page\_reverse=False

#### **Table 6-192** describes the parameters.

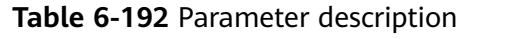

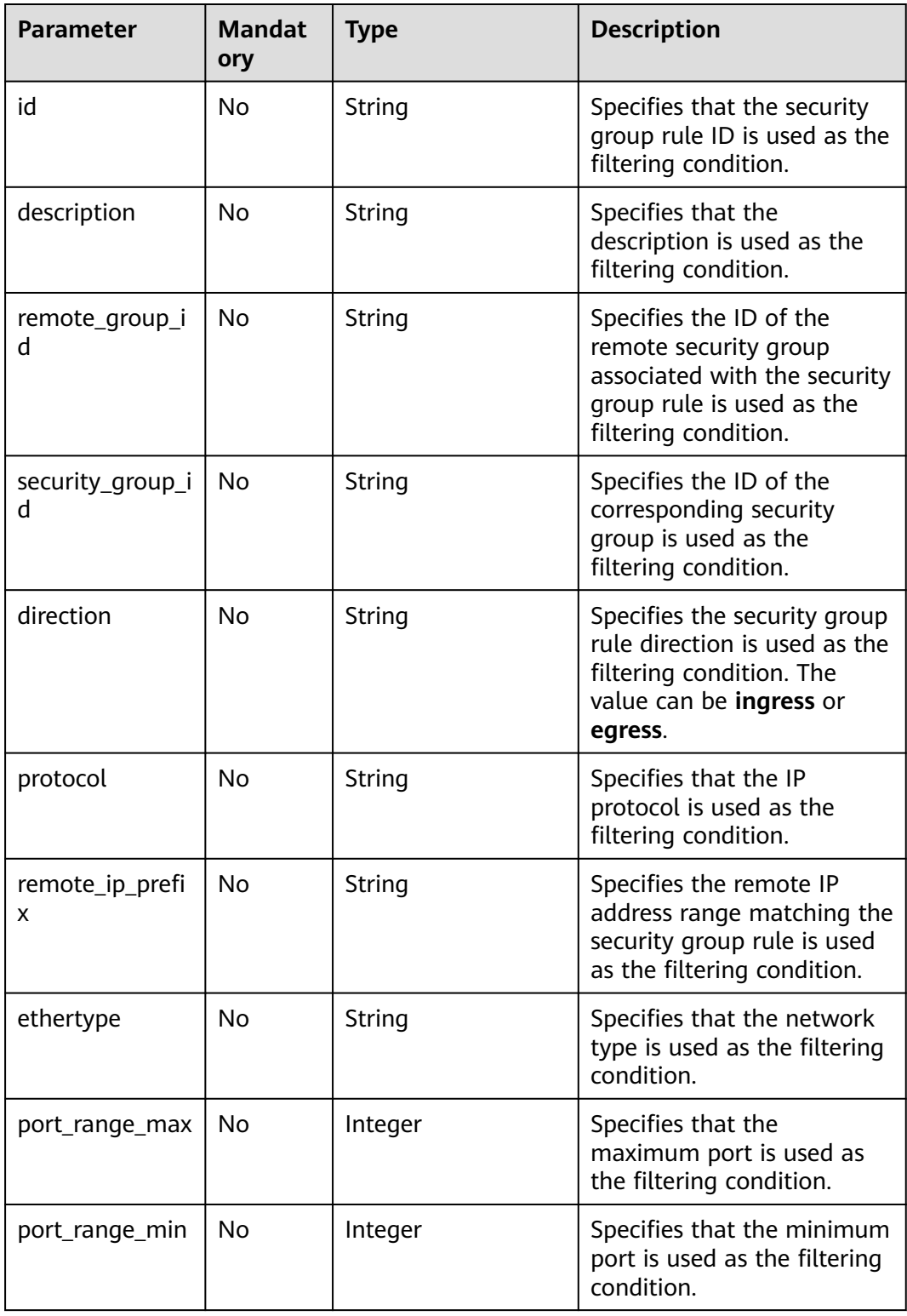

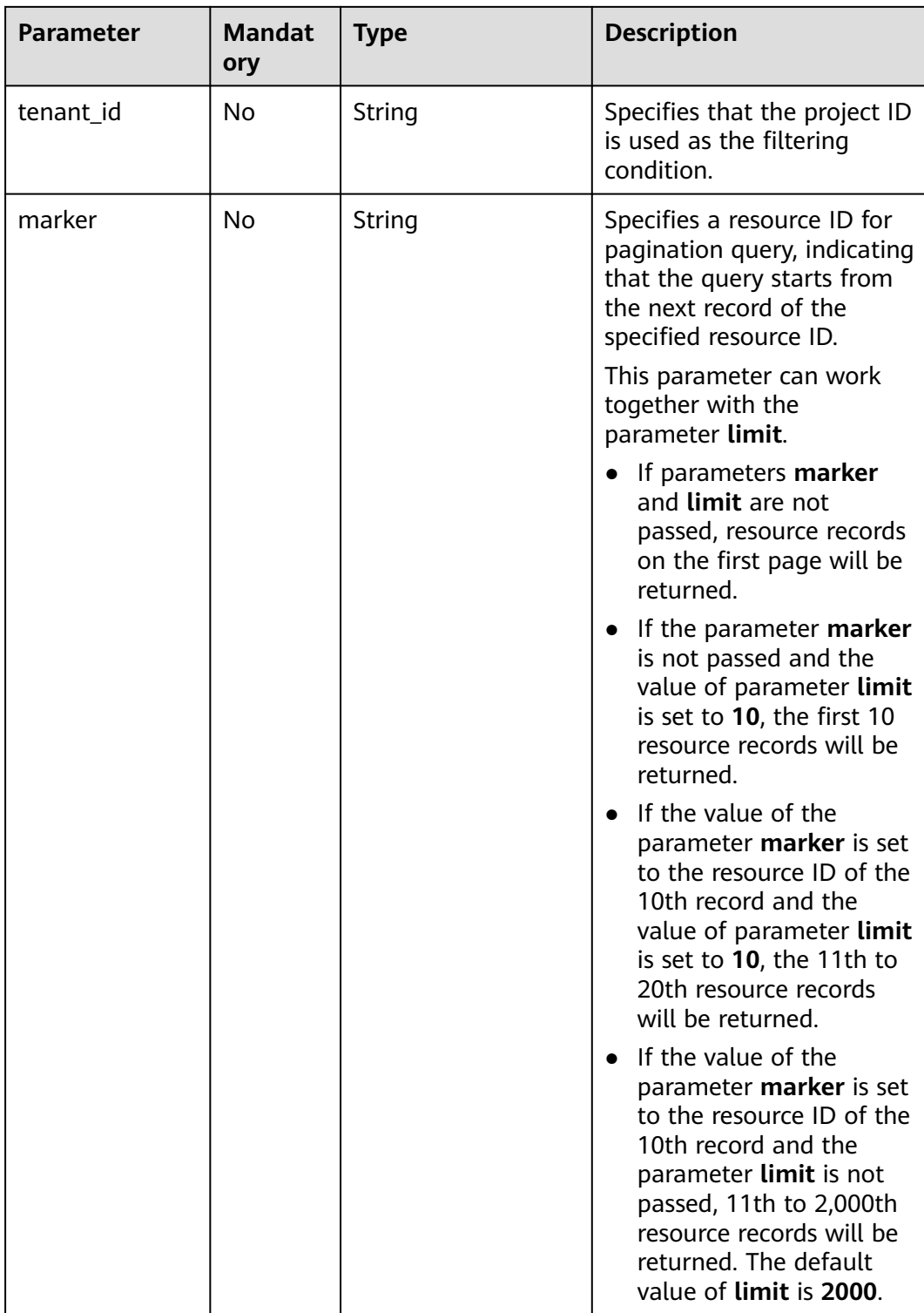

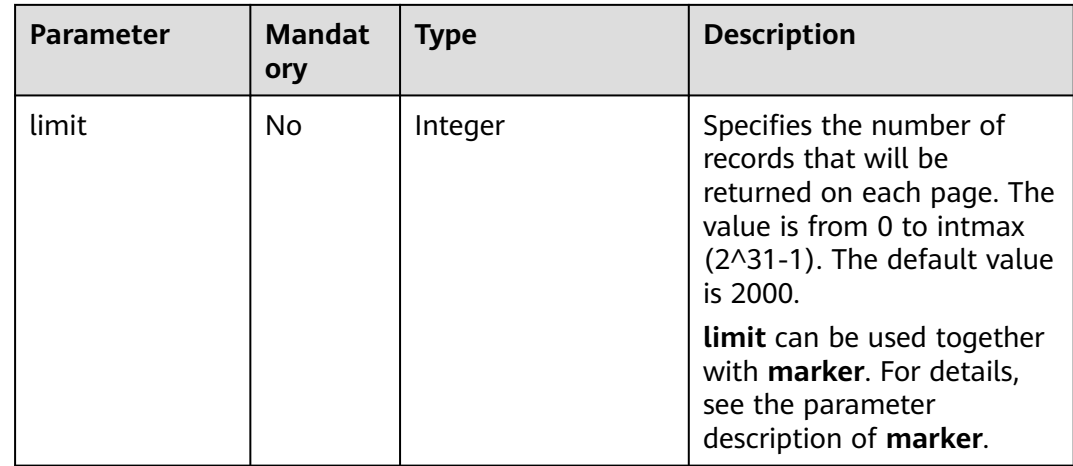

# **Request Parameters**

None

# **Example Request**

GET https://{Endpoint}/v2.0/security-group-rules

## **Response Parameters**

#### **Table 6-193** Response parameter

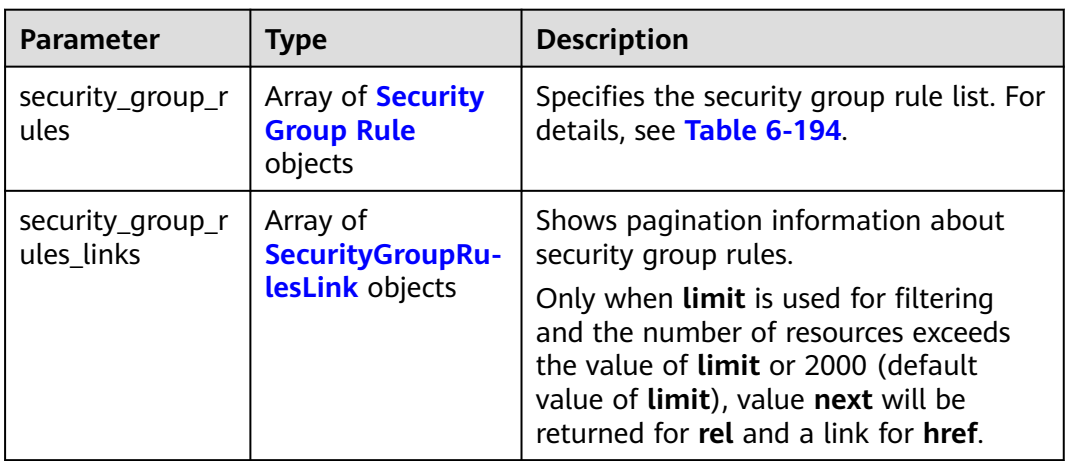

#### **Table 6-194 Security Group Rule** objects

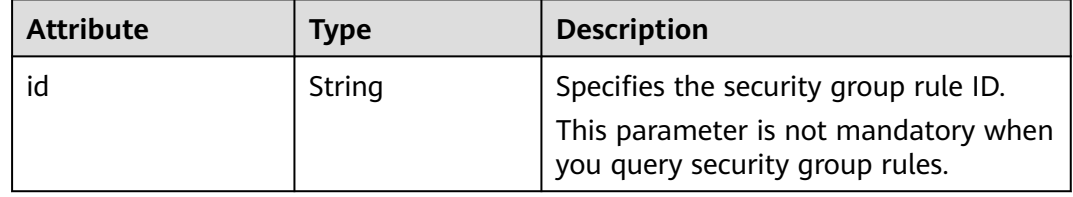

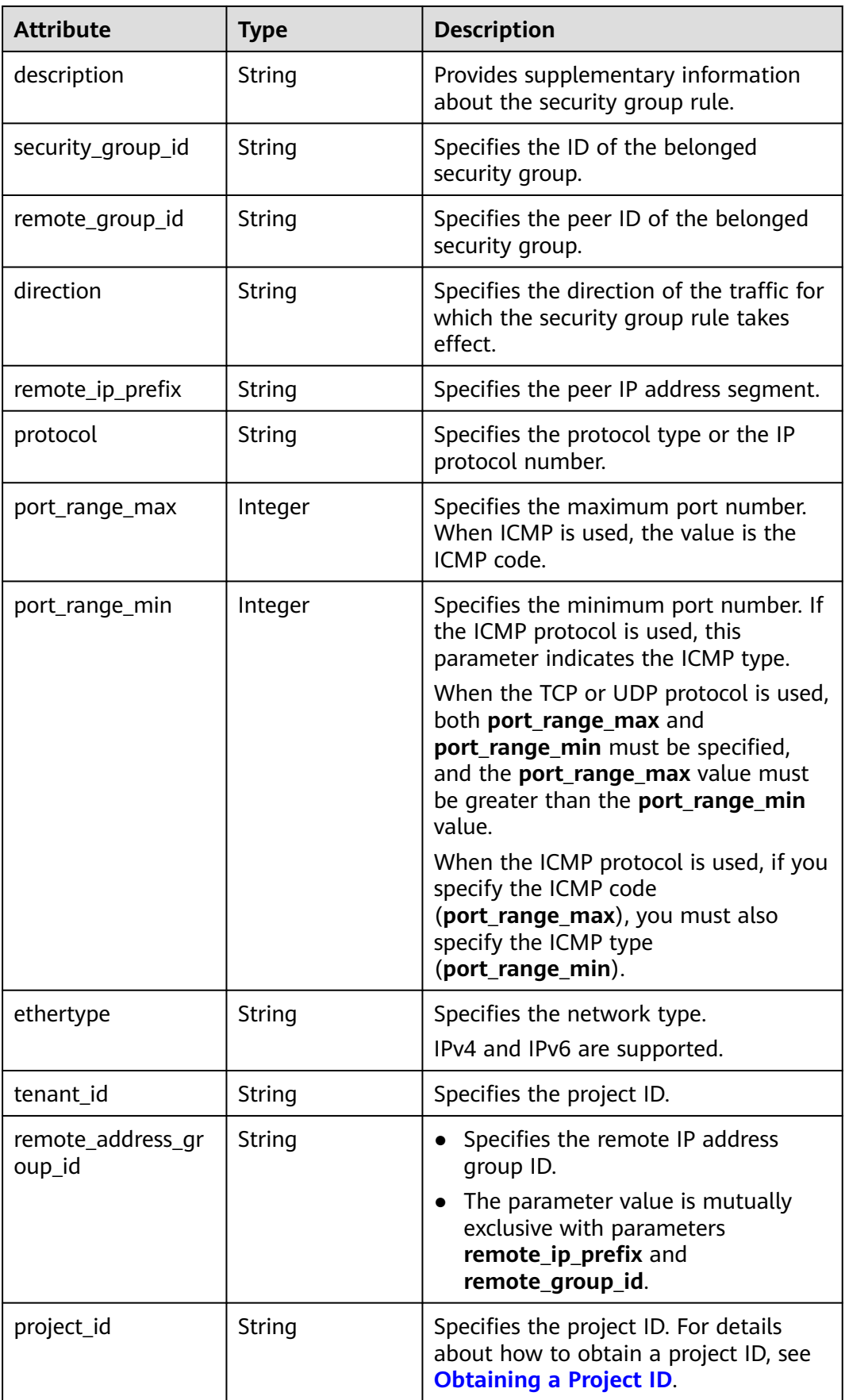

<span id="page-811-0"></span>

| <b>Attribute</b> | Type   | <b>Description</b>                                                                                  |
|------------------|--------|----------------------------------------------------------------------------------------------------|
| created at       | String | Specifies the time (UTC) when the<br>security group rule is created.<br>Format: yyyy-MM-ddTHH:mm:ss |
| updated_at       | String | Specifies the time (UTC) when the<br>security group rule is updated.<br>Format: yyyy-MM-ddTHH:mm:ss |

**Table 6-195 SecurityGroupRulesLink** objects

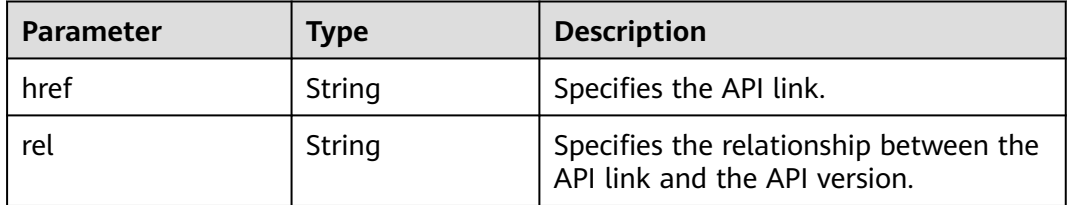

```
{
   "security_group_rules": [
      {
        "remote_group_id": "1d8b19c7-7c56-48f7-a99b-4b40eb390967", 
        "direction": "ingress", 
        "remote_ip_prefix": null, 
         "protocol": null, 
        "tenant_id": "6c9298ec8c874f7f99688489ab65f90e", 
        "port_range_max": null, 
         "security_group_id": "1d8b19c7-7c56-48f7-a99b-4b40eb390967", 
         "port_range_min": null, 
        "ethertype": "IPv6", 
        "description": null, 
         "id": "07adc044-3f21-4eeb-bd57-5e5eb6024b7f",
         "project_id": "6c9298ec8c874f7f99688489ab65f90e", 
        "created_at": "2018-09-20T02:15:34",
         "updated_at": "2018-09-20T02:15:34",
         "remote_address_group_id": null
      }, 
      {
         "remote_group_id": null, 
        "direction": "egress", 
        "remote_ip_prefix": null, 
         "protocol": null, 
         "tenant_id": "6c9298ec8c874f7f99688489ab65f90e", 
         "port_range_max": null, 
         "security_group_id": "328fb454-a2ee-4a11-bdb1-ee19bbdfde43", 
         "port_range_min": null, 
        "ethertype": "IPv6", 
        "description": null, 
         "id": "09358f83-f4a5-4386-9563-a1e3c373d655",
         "project_id": "6c9298ec8c874f7f99688489ab65f90e", 
        "created_at": "2018-09-20T02:15:34",
         "updated_at": "2018-09-20T02:15:34",
         "remote_address_group_id": null
      }, 
      {
```

```
 "direction": "ingress", 
         "remote_ip_prefix": null, 
         "protocol": null, 
         "tenant_id": "6c9298ec8c874f7f99688489ab65f90e", 
         "port_range_max": null, 
         "security_group_id": "4c763030-366e-428c-be2b-d48f6baf5297", 
         "port_range_min": null, 
 "ethertype": "IPv6", 
 "description": null, 
         "id": "219a6f56-1069-458b-bec0-df9270e7a074",
         "project_id": "6c9298ec8c874f7f99688489ab65f90e", 
        project_a : 009250000007 h715500<br>"created_at": "2018-09-20T02:15:34"
         "updated_at": "2018-09-20T02:15:34",
         "remote_address_group_id": null
      }
   ],
   "security_group_rules_links": [
 { "rel": "previous", 
 "href": "https://{Endpoint}/v2.0/
security-group-rules?marker=07adc044-3f21-4eeb-bd57-5e5eb6024b7f&page_reverse=True"
      }
   ]
}
```
# **Status Code**

See **[Status Codes](#page-894-0)**.

#### **Error Code**

See **[Error Codes](#page-895-0)**.

# **6.7.7 Querying a Security Group Rule**

# **Function**

This API is used to query details about a specific security group rule.

## **URI**

GET /v2.0/security-group-rules/{security\_group\_rule\_id}

#### **Request Parameters**

None

# **Example Request**

GET https://{Endpoint}/v2.0/security-group-rules/1755bc80-cf3a-4f57-8ae9-d9796482ddc0

# **Response Parameters**

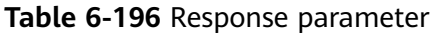

| Parameter           | <b>Type</b>                        | <b>Description</b>                                                  |
|---------------------|------------------------------------|---------------------------------------------------------------------|
| security_group_rule | security_<br>group_ru<br>le object | Specifies the security group rule. For<br>details, see Table 6-197. |

**Table 6-197 Security Group Rule** objects

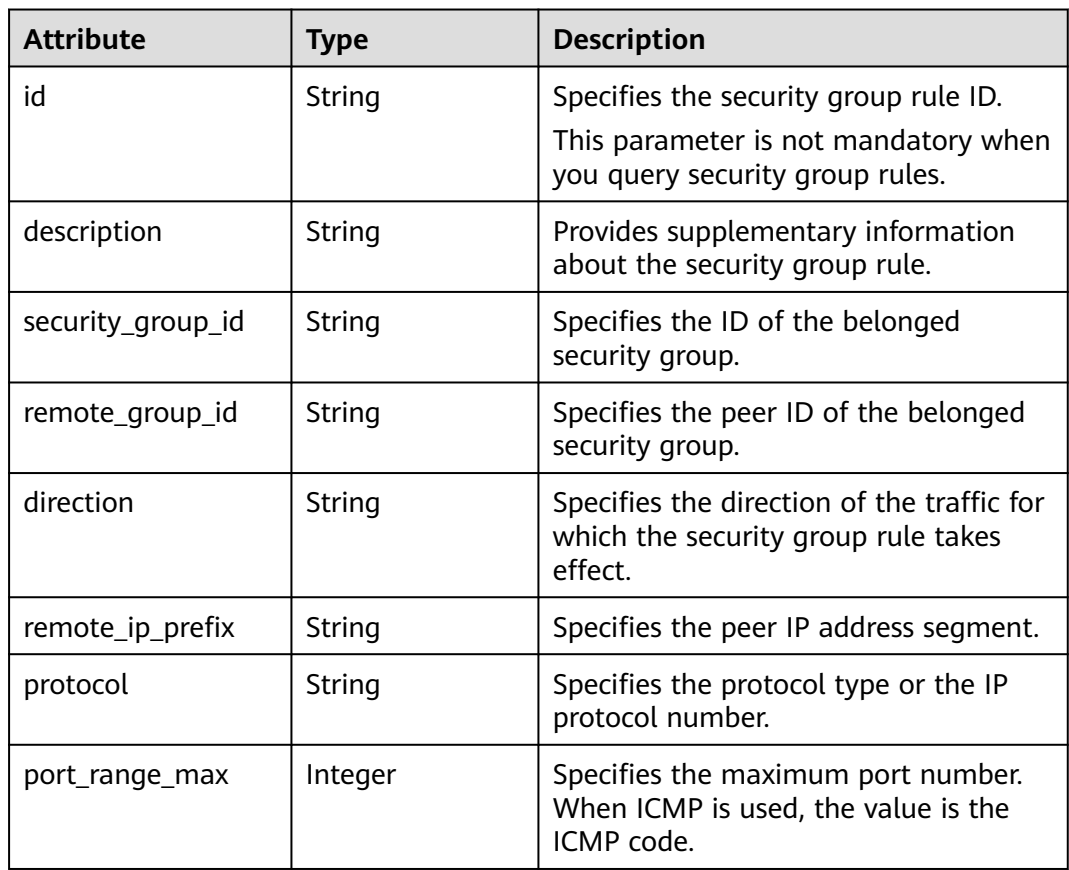

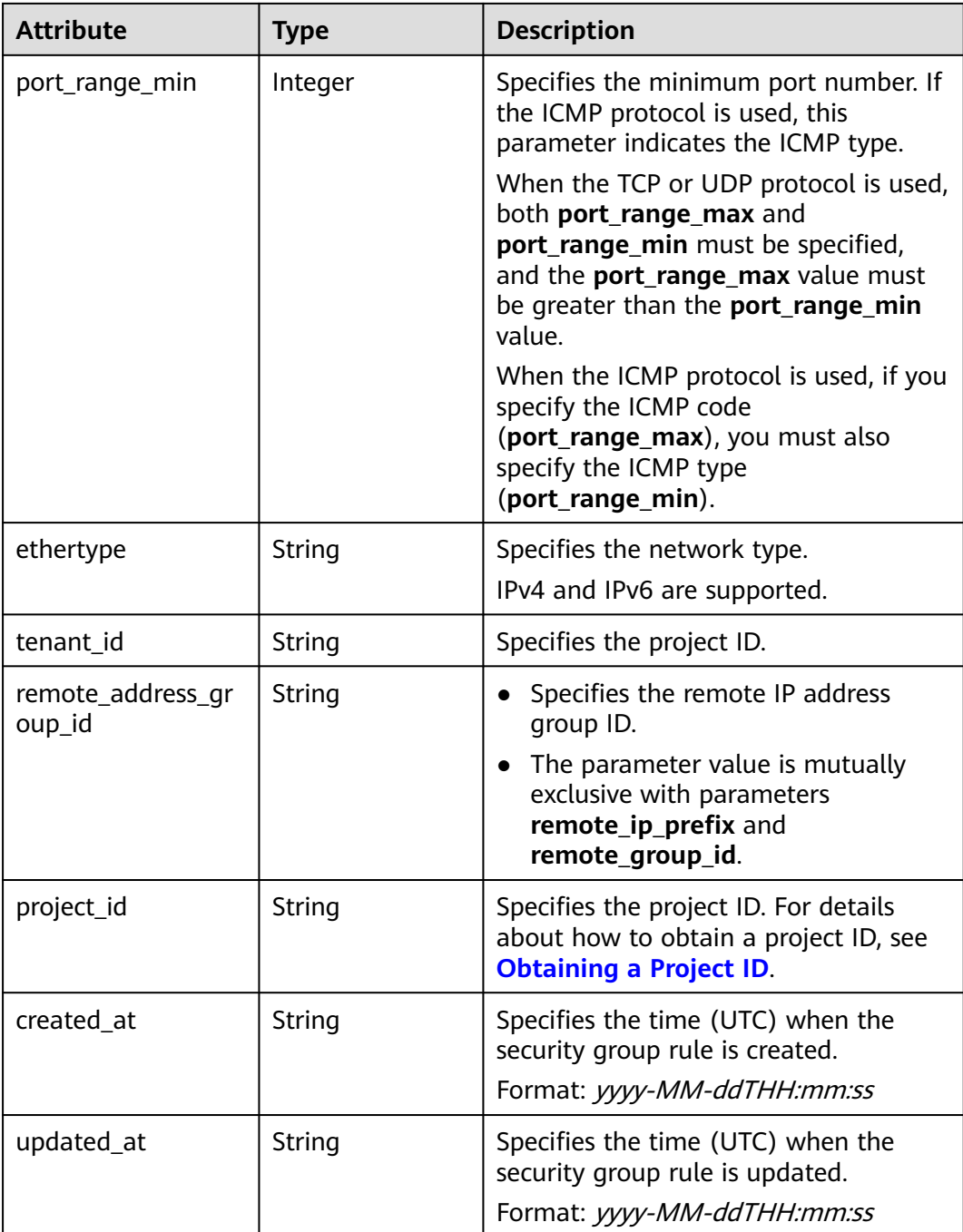

{

 "security\_group\_rule": { "remote\_group\_id": null, "direction": "egress", "remote\_ip\_prefix": null, "protocol": null, "tenant\_id": "6fbe9263116a4b68818cf1edce16bc4f", "port\_range\_max": null, "security\_group\_id": "723bc02c-d7f7-49b5-b6ff-d08320f315e2", "port\_range\_min": null, "ethertype": "IPv4",

```
 "description": null, 
      "id": "1755bc80-cf3a-4f57-8ae9-d9796482ddc0",
      "project_id": "6fbe9263116a4b68818cf1edce16bc4f", 
 "created_at": "2018-09-20T02:15:34",
 "updated_at": "2018-09-20T02:15:34",
      "remote_address_group_id": null
   }
}
```
# **Status Code**

See **[Status Codes](#page-894-0)**.

#### **Error Code**

See **[Error Codes](#page-895-0)**.

# **6.7.8 Adding a Security Group Rule**

## **Function**

This API is used to add a security group rule.

#### **URI**

POST /v2.0/security-group-rules

# **Request Parameters**

#### **Table 6-198** Request parameter

| <b>Parameter</b>    | <b>Type</b>                       | <b>Mandator</b> | <b>Description</b>                                                         |
|---------------------|-----------------------------------|-----------------|----------------------------------------------------------------------------|
| security_group_rule | security gr<br>oup_rule<br>object | Yes             | Specifies the security group<br>rule. For details, see Table<br>$6 - 199.$ |

**Table 6-199 Security Group Rule** objects

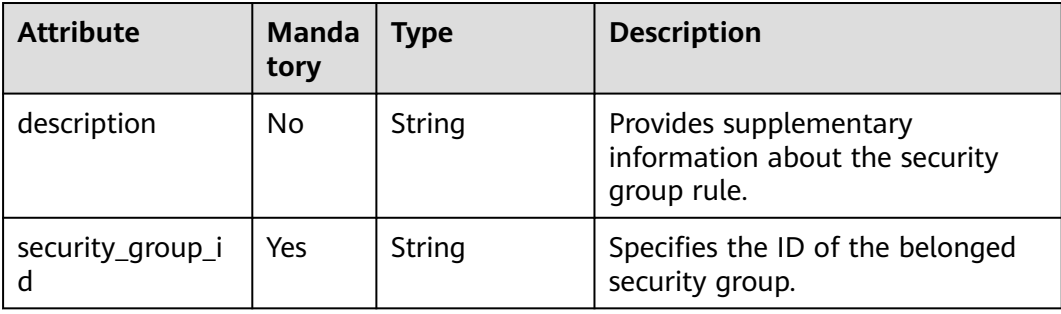

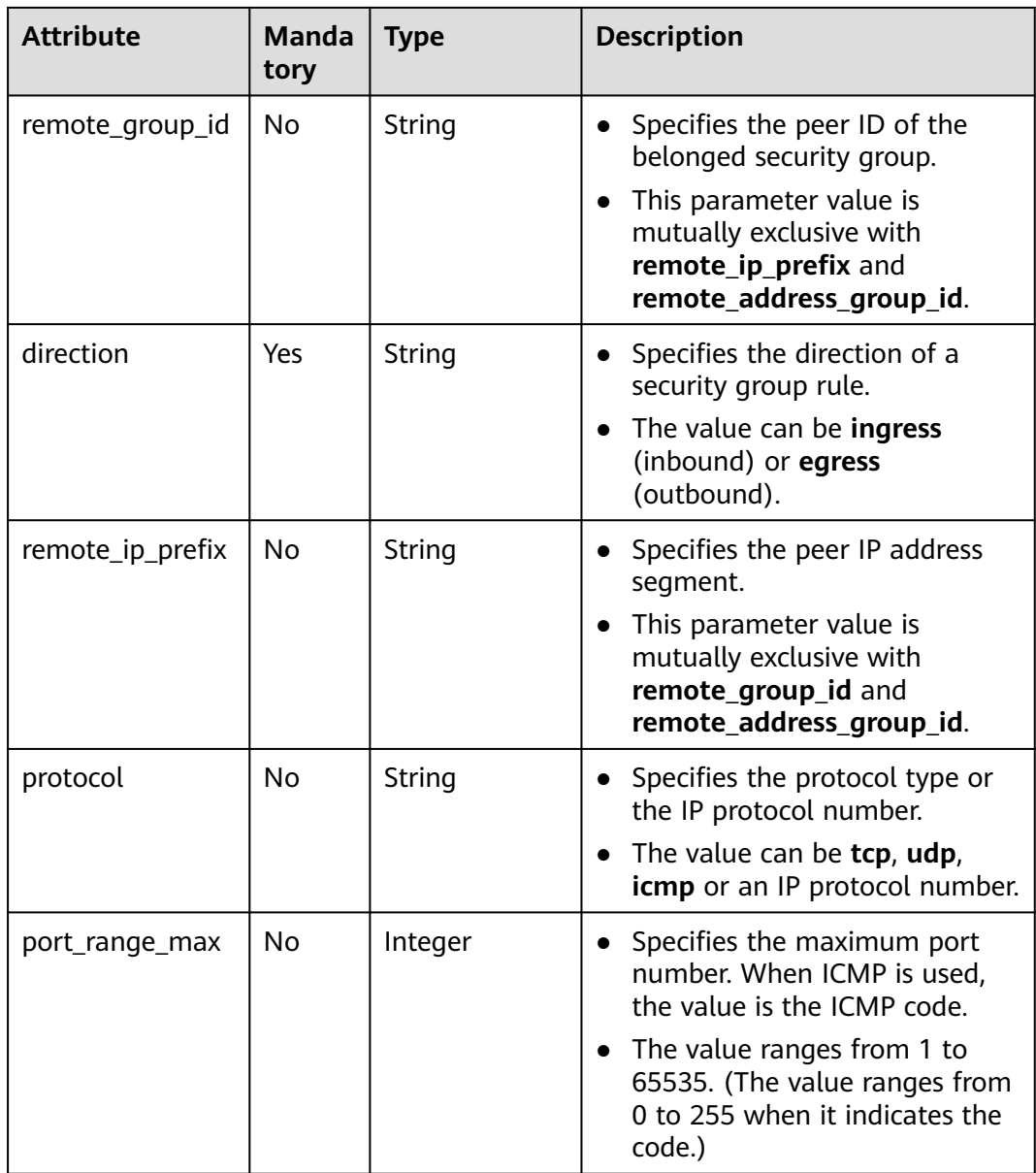

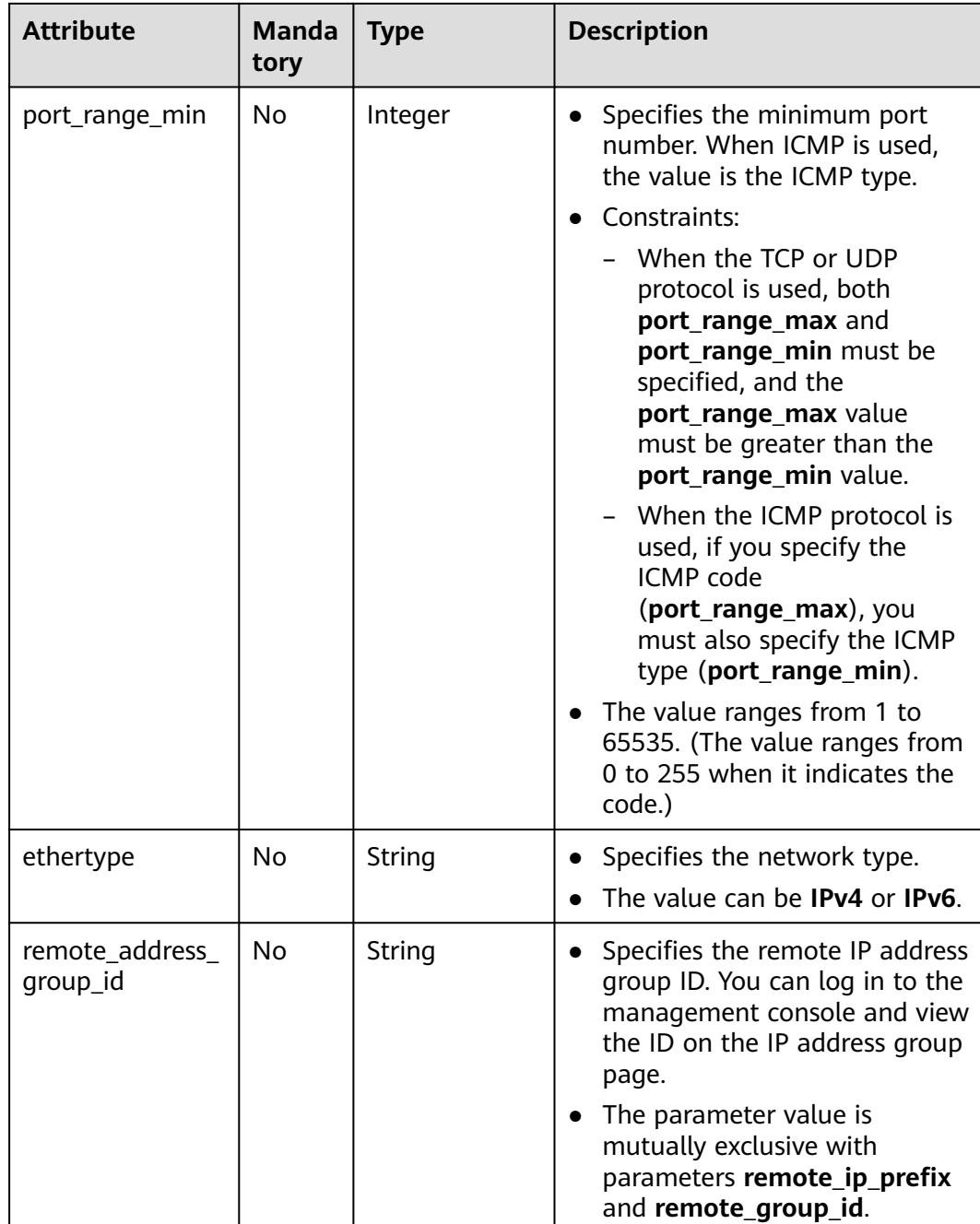

## **Example Request**

{

Create an outbound rule in the security group whose ID is 5cb9c1ee-00e0-4d0f-9623-55463cd26ff8. Set **protocol** to **tcp**, and **remote ip prefix** to 10.10.0.0/24.

POST https://{Endpoint}/v2.0/security-group-rules

```
 "security_group_rule": {
 "security_group_id": "5cb9c1ee-00e0-4d0f-9623-55463cd26ff8",
 "direction": "egress", 
 "protocol": "tcp",
```

```
 "remote_ip_prefix": "10.10.0.0/24"
 }
```
# **Response Parameters**

}

#### **Table 6-200** Response parameter

| <b>Parameter</b>    | <b>Type</b>                       | <b>Description</b>                                                  |
|---------------------|-----------------------------------|---------------------------------------------------------------------|
| security_group_rule | security_gr<br>oup_rule<br>object | Specifies the security group rule. For<br>details, see Table 6-201. |

**Table 6-201 Security Group Rule** objects

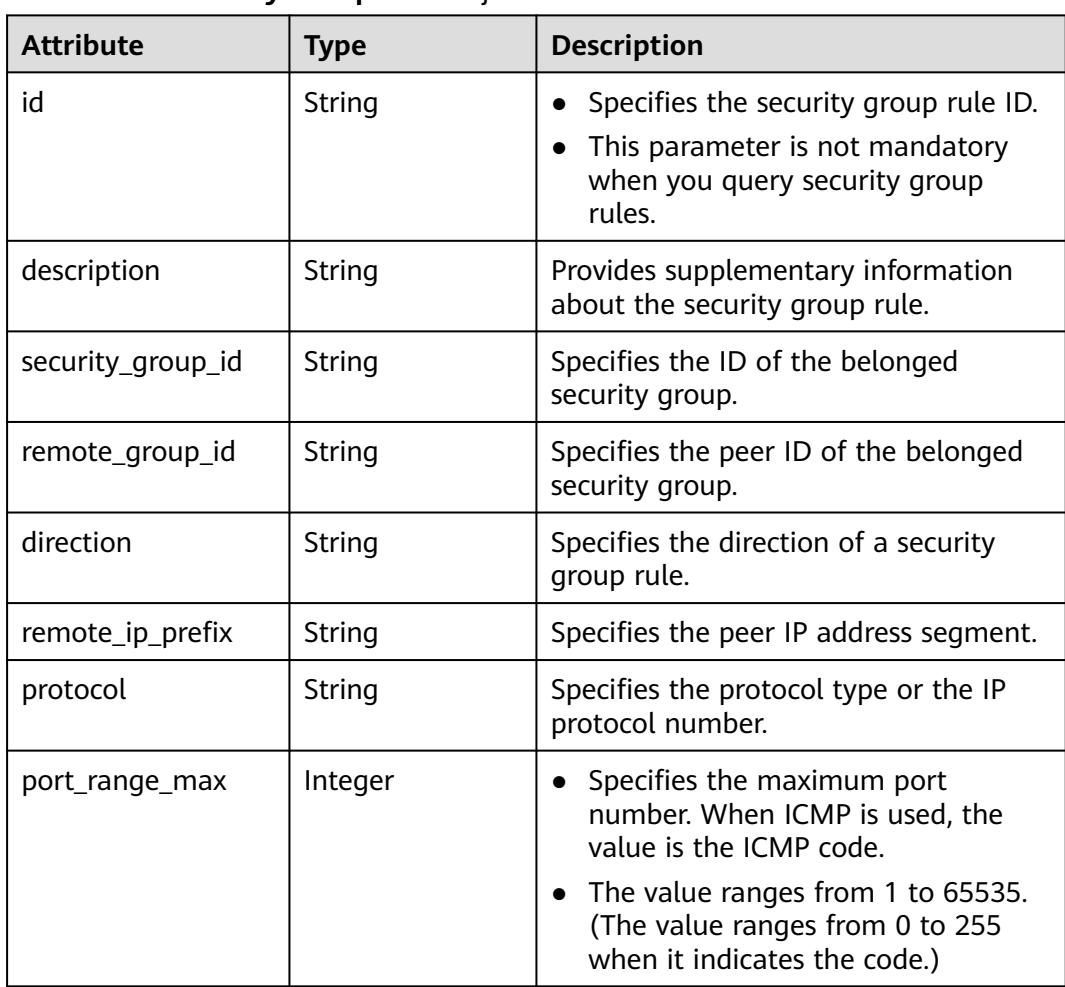

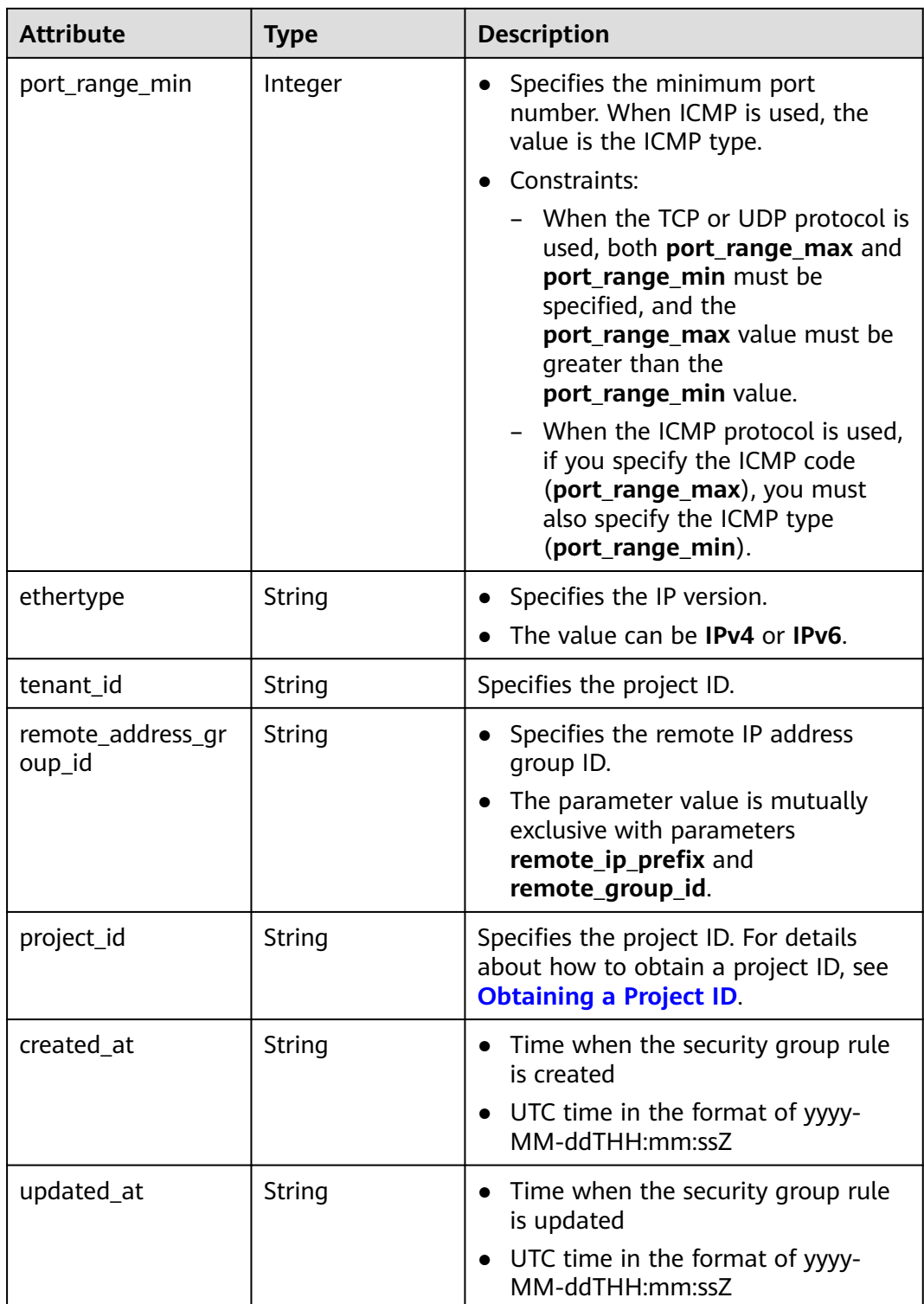

{

 "security\_group\_rule": { "remote\_group\_id": null, "direction": "egress", "remote\_ip\_prefix": "10.10.0.0/24", "protocol": "tcp",

```
 "tenant_id": "6fbe9263116a4b68818cf1edce16bc4f", 
      "port_range_max": null, 
      "security_group_id": "5cb9c1ee-00e0-4d0f-9623-55463cd26ff8",
      "port_range_min": null, 
      "ethertype": "IPv4", 
     "description": null, 
     "id": "7c336b04-1603-4911-a6f4-f2af1d9a0488",
 "project_id": "6fbe9263116a4b68818cf1edce16bc4f", 
 "created_at": "2018-09-20T02:15:34",
     "updated_at": "2018-09-20T02:15:34",
     "remote_address_group_id": null
   }
```
## **Status Code**

See **[Status Codes](#page-894-0)**.

}

#### **Error Code**

See **[Error Codes](#page-895-0)**.

# **6.7.9 Deleting a Security Group Rule**

#### **Function**

This API is used to delete a security group rule.

#### **URI**

DELETE /v2.0/security-group-rules/{security\_group\_rule\_id}

#### **Request Parameters**

None

#### **Response Parameters**

None

#### **Example Request**

DELETE https://{Endpoint}/v2.0/security-group-rules/07adc044-3f21-4eeb-bd57-5e5eb6024b7f

#### **Example Response**

None

## **Status Code**

See **[Status Codes](#page-894-0)**.

**Error Code**

See **[Error Codes](#page-895-0)**.

# **7 Application Examples**

# **7.1 Example 1: Creating a VPC and Subnet for an ECS**

#### **Scenarios**

This section describes how to create a VPC and subnet for an ECS by calling APIs.

#### **Prerequisites**

You have planned the region where you want to create the VPC and obtained the endpoint required for calling APIs. For details, see **[Endpoints](#page-10-0)**.

If you use a token for authentication, you must obtain the token and add **X-Auth-Token** to the request header when making an API call. Obtain the token by referring to **[Authentication](#page-20-0)**.

#### $\Box$  Note

The token obtained from IAM is valid for only 24 hours. If you want to use a token for authentication, you can cache it to avoid frequent calling.

#### **Procedure**

- 1. Create a VPC.
	- a. Send **POST https://VPC endpoint/v1/{project\_id}/vpcs**. Parameter **project id** indicates the project ID.
	- b. Add **X-Auth-Token** to the request header.
	- c. Set the following parameters in the request body. Plan the value of the **cidr** field in advance.

```
{
   "vpc": {
      "name": "vpc", //VPC name
      "cidr": "192.168.0.0/16" //Available subnet in the VPC
   }
}
```
d. Check the response message.

■ The request is successful if the following response is displayed. In the response, **id** indicates the VPC ID.

```
{
 "vpc": {
 "id": "b6684a27-b049-407d-90b4-c9551f2390e1",
      "name": "vpc",
      "cidr": "192.168.0.0/16",
      "status": "CREATING",
       "routes": []
   }
}
```
- For details about the error codes displayed if the request fails, see section **[Error Codes](#page-895-0)**.
- 2. View details of the VPC.
	- a. Send **GET https://VPC endpoint/v1/{project\_id}/vpcs/{vpc\_id}**. Parameter **project id** indicates the project ID.
	- b. Add **X-Auth-Token** to the request header.
	- c. Check the response message.
		- The request is successful if the following response is displayed. In the response, **id** indicates the VPC ID.

```
{
   "vpc": {
      "id": "b6684a27-b049-407d-90b4-c9551f2390e1",
      "name": "vpc",
      "description": "",
 "cidr": "192.168.0.0/16",
 "status": "OK",
      "enterprise_project_id": "0" ,
       "routes": []
   }
}
```
- For details about the error codes displayed if the request fails, see section **[Error Codes](#page-895-0)**.
- 3. Create a subnet in the VPC.
	- a. Send **POST https://VPC endpoint/v1/{project\_id}/subnets**. Parameter **project\_id** indicates the project ID.
	- b. Add **X-Auth-Token** to the request header.
	- c. Set the following parameters in the request body. For details about the values of **dnsList**, see **[What Are the Private DNS Server Addresses](https://support.huaweicloud.com/intl/en-us/dns_faq/dns_faq_002.html) [Provided by the DNS Service?](https://support.huaweicloud.com/intl/en-us/dns_faq/dns_faq_002.html)** For details about the values of **availability\_zone**, see **[Regions and Endpoints](https://developer.huaweicloud.com/intl/en-us/endpoint?VPC)**.

```
d. {
         "subnet": {
            "name": "subnet",
           "description": ""
            "cidr": "192.168.0.0/24",
             "gateway_ip": "192.168.0.1",
            "dhcp_enable": true,
            "dnsList": ["114.xx.xx.114", "114.xx.xx.115"],
             "availability_zone": "aa-bb-cc",
            "vpc_id": "b6684a27-b049-407d-90b4-c9551f2390e1"
         }
      }
```
e. Check the response message.

The request is successful if the following response is displayed.

```
{
    "subnet": {
      "id": "4779ab1c-7c1a-44b1-a02e-93dfc361b32d",
      "name": "subnet",
     "description": ""
      "cidr": "192.168.0.0/24",
      "dnsList": ["114.xx.xx.114", "1114.xx.xx.115"],
 "status": "UNKNOWN",
 "vpc_id": "b6684a27-b049-407d-90b4-c9551f2390e1",
      "gateway_ip": "192.168.0.1",
     "dhcp_enable": true,
      "primary_dns": "114.xx.xx.114",
       "secondary_dns": "114.xx.xx.115",
      "availability_zone": "aa-bb-cc",
      "neutron_network_id": "4779ab1c-7c1a-44b1-a02e-93dfc361b32d",
      "neutron_subnet_id": "213cb9d-3122-2ac1-1a29-91ffc1231a12",
       "extra_dhcp_opts": []
   }
}
```
- For details about the error codes displayed if the request fails, see section **[Error Codes](#page-895-0)**.
- 4. View details of the subnet.
	- a. Send **GET https://VPC endpoint/v1/{project\_id}/subnets/{subnet\_id}**. Parameter **project id** indicates the project ID.
	- b. Add **X-Auth-Token** to the request header.
	- c. Check the response message.

```
{
   "subnet": {
      "id": "4779ab1c-7c1a-44b1-a02e-93dfc361b32d",
      "name": "subnet",
     "description": ""
      "cidr": "192.168.20.0/24",
      "dnsList": ["114.xx.xx.114", "114.xx.xx.115"],
      "status": "ACTIVE",
      "vpc_id": "b6684a27-b049-407d-90b4-c9551f2390e1",
      "gateway_ip": "192.168.20.1",
      "ipv6_enable": false,
     "dhcp_enable": true,
      "primary_dns": "114.xx.xx.114",
      "secondary_dns": "114.xx.xx.115",
      "availability_zone": "aa-bb-cc",
 "neutron_network_id": "4779ab1c-7c1a-44b1-a02e-93dfc361b32d",
 "neutron_subnet_id": "213cb9d-3122-2ac1-1a29-91ffc1231a12",
     "extra_dhcp_opts": []
   }
}
```
# **7.2 Example 2: Configuring a Security Group for an ECS**

#### **Scenarios**

This section describes how to configure a security group for an ECS by calling APIs.

#### **Prerequisites**

● You have purchased an ECS. For details, see **[Creating an ECS](https://support.huaweicloud.com/intl/en-us/usermanual-ecs/ecs_03_7002.html)**.

If you use a token for authentication, you must obtain the token and add X-**Auth-Token** to the request header when making an API call. Obtain the token by referring to **[Authentication](#page-20-0)**.

#### $\Box$  Note

The token obtained from IAM is valid for only 24 hours. If you want to use a token for authentication, you can cache it to avoid frequent calling.

#### **Procedure**

- 1. Obtain the NIC information based on the ECS ID.
	- a. Send **GET https://VPC endpoint/v1/{project\_id}/ports? device\_id={ecs\_id}**. Parameter **project\_id** indicates the project ID.
	- b. Add **X-Auth-Token** to the request header.
	- c. Check the response message.

{

}

■ The request is successful if the following response is displayed.

```
 "ports": [{
      "id": "02c72193-efec-42fb-853b-c33f2b802467",
 "name": "",
 "status": "ACTIVE",
      "admin_state_up": true,
      "fixed_ips": [{
        "subnet_id": "213cb9d-3122-2ac1-1a29-91ffc1231a12",
         "ip_address": "192.168.0.75"
      }],
      "mac_address": "fa:16:3e:47:5f:c1",
      "network_id": "4779ab1c-7c1a-44b1-a02e-93dfc361b32d",
      "tenant_id": "db82c9e1415a464ea68048baa8acc6b8",
      "project_id": "db82c9e1415a464ea68048baa8acc6b8",
      "device_id": "ea61f836-b52f-41bf-9d06-685644001d6f",
      "device_owner": "compute:br-iaas-odin1a",
      "security_groups": [
         "e0598d96-9451-4f8a-8de0-b8b4d451d9e7"
\qquad \qquad ],
      "extra_dhcp_opts": [],
      "allowed_address_pairs": [],
      "binding:vnic_type": "normal",
      "binding:vif_details": {
         "primary_interface": true
 },
 "binding:profile": {},
      "port_security_enabled": true,
      "created_at": "2020-06-20T08:07:29",
      "updated_at": "2020-06-20T08:07:29"
   }]
```
- For details about the error codes displayed if the request fails, see section **[Error Codes](#page-895-0)**.
- 2. View information about existing security groups.
	- a. Send **GET https://VPC endpoint/v1/{project\_id}/subnets/securitygroups**. Parameter **project\_id** indicates the project ID.
	- b. Add **X-Auth-Token** to the request header.
	- c. Check the response message.
		- The request is successful if the following response is displayed. In the response, **id** indicates the security group ID.

```
{
   "security_groups": [{
      "id": "16b6e77a-08fa-42c7-aa8b-106c048884e6",
 "name": "qq",
 "description": "qq",
      "vpc_id": "3ec3b33f-ac1c-4630-ad1c-7dba1ed79d85",
      "enterprise_project_id ": "0aad99bc-f5f6-4f78-8404-c598d76b0ed2",
      "security_group_rules": [{
         "direction": "egress",
         "ethertype": "IPv4",
         "id": "369e6499-b2cb-4126-972a-97e589692c62",
         "description": "",
         "security_group_id": "16b6e77a-08fa-42c7-aa8b-106c048884e6"
      }, {
        .<br>"direction": "ingress",
         "ethertype": "IPv4",
         "id": "0222556c-6556-40ad-8aac-9fd5d3c06171",
        "description": "'
         "remote_group_id": "16b6e77a-08fa-42c7-aa8b-106c048884e6",
         "security_group_id": "16b6e77a-08fa-42c7-aa8b-106c048884e6"
      }]
   }, {
      "id": "9c0f56be-a9ac-438c-8c57-fce62de19419",
      "name": "default",
      "description": "qq",
      "vpc_id": "13551d6b-755d-4757-b956-536f674975c0",
     "enterprise_project_id ": "0",
      "security_group_rules": [{
 "direction": "egress",
 "ethertype": "IPv4",
         "id": "95479e0a-e312-4844-b53d-a5e4541b783f",
        "description": ""
         "security_group_id": "9c0f56be-a9ac-438c-8c57-fce62de19419"
\}, {
 "direction": "ingress",
 "ethertype": "IPv4",
         "id": "0c4a2336-b036-4fa2-bc3c-1a291ed4c431",
        "description": ""
         "remote_group_id": "9c0f56be-a9ac-438c-8c57-fce62de19419",
         "security_group_id": "9c0f56be-a9ac-438c-8c57-fce62de19419"
      }]
   }]
}
```
- For details about the error codes displayed if the request fails, see section **[Error Codes](#page-895-0)**.
- 3. Add the ECS to a security group.
	- a. Send **PUT https://VPC endpoint/v1/{project\_id}/ports/{port\_id}**. Parameter **project id** indicates the project ID.
	- b. Add **X-Auth-Token** to the request header.
	- c. Specify the following parameters in the request body:

```
{
    "port": {
      "security_groups": ["9c0f56be-a9ac-438c-8c57-fce62de19419","16b6e77a-08fa-42c7-
aa8b-106c048884e6"]
   }
}
```
d. Check the response message.

{

■ The request is successful if the following response is displayed. In the response, **id** indicates the port ID.

```
 "port": {
   "id": "02c72193-efec-42fb-853b-c33f2b802467",
   "name": "",
```

```
 "status": "ACTIVE",
       "admin_state_up": true,
      "fixed_ips": [{
         "subnet_id": "213cb9d-3122-2ac1-1a29-91ffc1231a12",
         "ip_address": "192.168.0.75"
      }],
      "mac_address": "fa:16:3e:47:5f:c1",
       "network_id": "4779ab1c-7c1a-44b1-a02e-93dfc361b32d",
      "tenant_id": "db82c9e1415a464ea68048baa8acc6b8",
      "project_id": "db82c9e1415a464ea68048baa8acc6b8",
       "device_id": "ea61f836-b52f-41bf-9d06-685644001d6f",
      "device_owner": "compute:br-iaas-odin1a",
 "security_groups": ["9c0f56be-a9ac-438c-8c57-fce62de19419", "16b6e77a-08fa-42c7-
aa8b-106c048884e6"],
      "extra_dhcp_opts": [],
      "allowed_address_pairs": [{
         "ip_address": "1.1.1.1/0"
\qquad \qquad \}],
 "binding:vnic_type": "normal",
      "binding:vif_details": {
         "primary_interface": true
 },
 "binding:profile": {},
 "port_security_enabled": true,
 "created_at": "2020-06-20T08:07:29",
 "updated_at": "2020-06-20T08:07:29"
   }
}
```
■ For details about the error codes displayed if the request fails, see section **[Error Codes](#page-895-0)**.

# **7.3 Example 3: Assigning a Virtual IP Address to an ECS for HA**

#### **Scenarios**

Virtual IP addresses are used for high availability as they make active/standby ECS switchover possible. This way if one ECS goes down for some reason, the other one can take over and services continue uninterrupted.

This section describes how to assign a virtual IP address to an ECS for HA by calling APIs.

# **Prerequisites**

- You have created a VPC and subnet and obtained the VPC ID and subnet ID. For details, see **[Creating a VPC and Subnet](https://support.huaweicloud.com/intl/en-us/api-cce/cce_02_0100.html)**.
- You have purchased an ECS. For details, see **[Creating an ECS](https://support.huaweicloud.com/intl/en-us/usermanual-ecs/ecs_03_7002.html)**.
- If you use a token for authentication, you must obtain the token and add **X**-**Auth-Token** to the request header when making an API call. Obtain the token by referring to **[Authentication](#page-20-0)**.

#### $\Box$  Note

The token obtained from IAM is valid for only 24 hours. If you want to use a token for authentication, you can cache it to avoid frequent calling.

# **Procedure**

1. Assign a virtual IP address.

{

}

{

- a. Send **POST https://**VPC endpoint**/v2.0/ports**.
- b. Add **X-Auth-Token** to the request header.
- c. Set the following parameters in the request body. The virtual IP address and the ECS must be in the same subnet.

```
{
   "port": {
       "network_id": "4779ab1c-7c1a-44b1-a02e-93dfc361b32d",
      "device_owner": "neutron:VIP_PORT",
      "name": "vip_port_test"
   }
}
```
Alternatively, you can assign a specific IP address.

```
 "port": {
    "network_id": "4779ab1c-7c1a-44b1-a02e-93dfc361b32d",
    "device_owner": "neutron:VIP_PORT",
    "name": "vip_port_test",
    "fixed_ips": [
      {
          "ip_address": "192.168.0.220"
      }
   ]
 }
```
- d. Check the response message.
	- The request is successful if the following response is displayed.

```
 "port": {
      "id": "a7d98f3c-b42f-460b-96a1-07601e145961",
 "name": "port-test",
 "status": "DOWN",
       "admin_state_up": true,
      "fixed_ips": [{
        "subnet_id": "213cb9d-3122-2ac1-1a29-91ffc1231a12",
         "ip_address": "192.168.0.220"
      }],
      "mac_address": "fa:16:3e:01:f7:90",
      "network_id": "4779ab1c-7c1a-44b1-a02e-93dfc361b32d",
      "tenant_id": "db82c9e1415a464ea68048baa8acc6b8",
       "project_id": "db82c9e1415a464ea68048baa8acc6b8",
     "device_id": ""
      "device_owner": "neutron:VIP_PORT",
      "security_groups": ["d0d58aa9-cda9-414c-9c52-6c3daf8534e6"],
     "extra_dhcp_opts": [],
      "allowed_address_pairs": [],
 "binding:vnic_type": "normal",
 "binding:vif_details": {},
      "binding:profile": {},
     "port_security_enabled": true,
      "created_at": "2018-09-20T01:45:26",
       "updated_at": "2018-09-20T01:45:26"
   }
}
```
- For details about the error codes displayed if the request fails, see section **[Error Codes](#page-895-0)**.
- 2. Obtain the NIC information based on the ECS ID.
	- a. Send **GET https://**VPC endpoint**/v2.0/ports? device\_id={ecs\_id}&network\_id={network\_id}**.
- b. Add **X-Auth-Token** to the request header.
- c. Check the response message.
	- The request is successful if the following response is displayed.

```
{
   "ports": [{
      "id": "02c72193-efec-42fb-853b-c33f2b802467",
      "name": "",
      "status": "ACTIVE",
      "admin_state_up": true,
      "fixed_ips": [{
         "subnet_id": "213cb9d-3122-2ac1-1a29-91ffc1231a12",
         "ip_address": "192.168.0.75"
      }],
       "mac_address": "fa:16:3e:47:5f:c1",
      "network_id": "4779ab1c-7c1a-44b1-a02e-93dfc361b32d",
      "tenant_id": "db82c9e1415a464ea68048baa8acc6b8",
      "project_id": "db82c9e1415a464ea68048baa8acc6b8",
      "device_id": "ea61f836-b52f-41bf-9d06-685644001d6f",
      "device_owner": "compute:br-iaas-odin1a",
     "security_groups": [
         "e0598d96-9451-4f8a-8de0-b8b4d451d9e7"
      ],
      "extra_dhcp_opts": [],
       "allowed_address_pairs": [],
       "binding:vnic_type": "normal",
     "binding:vif details": {
         "primary_interface": true
      },
      "binding:profile": {},
      "port_security_enabled": true,
 "created_at": "2020-06-20T08:07:29",
 "updated_at": "2020-06-20T08:07:29"
   }]
```
- For details about the error codes displayed if the request fails, see section **[Error Codes](#page-895-0)**.
- 3. Bind an ECS to the virtual IP address.

}

{

- a. Send PUT https://*VPC endpoint*/v2.0/ports/*{port\_id}. port\_id* indicates the port ID corresponding to the assigned virtual IP address.
- b. Add **X-Auth-Token** to the request header.
- c. Set the following parameters in the request body. Set the value of **ip\_address** to the NIC IP address of the ECS obtained in **[2](#page-827-0)**.

```
 "port": {
       "allowed_address_pairs": [{
          "ip_address": "192.168.0.75"
      }]
   }
}
```
- d. Check the response message.
	- The request is successful if the following response is displayed.

```
{
   "port": {
      "id": "a7d98f3c-b42f-460b-96a1-07601e145961",
 "name": "port-test",
 "status": "DOWN",
      "admin_state_up": true,
      "fixed_ips": [{
         "subnet_id": "213cb9d-3122-2ac1-1a29-91ffc1231a12",
         "ip_address": "192.168.0.220"
      }],
```

```
 "mac_address": "fa:16:3e:01:f7:90",
       "network_id": "4779ab1c-7c1a-44b1-a02e-93dfc361b32d",
      "tenant_id": "db82c9e1415a464ea68048baa8acc6b8",
       "project_id": "db82c9e1415a464ea68048baa8acc6b8",
      "device_id": "",
     "device_owner": "neutron:VIP_PORT",
      "security_groups": ["d0d58aa9-cda9-414c-9c52-6c3daf8534e6"],
       "extra_dhcp_opts": [],
       "allowed_address_pairs": [{
         "ip_address": "192.168.0.75"
      }]
       "binding:vnic_type": "normal",
      "binding:vif_details": {},
      "binding:profile": {},
       "port_security_enabled": true,
       "created_at": "2018-09-20T01:45:26",
       "updated_at": "2018-09-20T01:45:26"
   }
}
```
- For details about the error codes displayed if the request fails, see section **[Error Codes](#page-895-0)**.
- 4. Disable the source/destination check function for the ECS NIC.
	- a. Send PUT https://*VPC endpoint*/v2.0/ports/*{port\_id}*. port\_id is the NIC ID obtained in **[2](#page-827-0)**.
	- b. Add **X-Auth-Token** to the request header.
	- c. Set the following parameters in the request body. Set the value of **ip\_address** to 1.1.1.1/0, the NIC IP address of the ECS.

```
 "port": {
     "allowed_address_pairs": [{
       "ip_address": "1.1.1.1/0"
    }]
 }
```
{

}

{

- d. Check the response message.
	- The request is successful if the following response is displayed.

```
 "port": {
      "id": "02c72193-efec-42fb-853b-c33f2b802467",
      "name": "",
      "status": "ACTIVE",
      "admin_state_up": true,
      "fixed_ips": [{
        "subnet_id": "213cb9d-3122-2ac1-1a29-91ffc1231a12",
         "ip_address": "192.168.0.75"
\qquad \qquad \}],
 "mac_address": "fa:16:3e:47:5f:c1",
      "network_id": "4779ab1c-7c1a-44b1-a02e-93dfc361b32d",
      "tenant_id": "db82c9e1415a464ea68048baa8acc6b8",
      "project_id": "db82c9e1415a464ea68048baa8acc6b8",
      "device_id": "ea61f836-b52f-41bf-9d06-685644001d6f",
      "device_owner": "compute:br-iaas-odin1a",
      "security_groups": ["e0598d96-9451-4f8a-8de0-b8b4d451d9e7"],
      "extra_dhcp_opts": [],
      "allowed_address_pairs": [{
         "ip_address": "1.1.1.1/0"
      }],
      "binding:vnic_type": "normal",
      "binding:vif_details": {
         "primary_interface": true
\qquad \qquad \} "binding:profile": {},
      "port_security_enabled": true,
```

```
 "created_at": "2020-06-20T08:07:29",
       "updated_at": "2020-06-20T08:07:29"
   }
}
```
■ For details about the error codes displayed if the request fails, see section **[Error Codes](#page-895-0)**.

#### **7.4 Example 4: Assigning a Virtual IPv6 Address to ECSs for HA**

#### **Scenarios**

Virtual IP addresses are used for high availability as they make active/standby ECS switchover possible. This way if one ECS goes down for some reason, the other one can take over and services continue uninterrupted.

This section describes how to assign a virtual IPv6 address to ECSs for HA by calling APIs.

#### **Prerequisites**

- You have created a VPC and a subnet that support both IPv4 and IPv6 and obtained the VPC ID and subnet ID. For details, see **[Creating a VPC and](https://support.huaweicloud.com/intl/en-us/api-cce/cce_02_0100.html) [Subnet](https://support.huaweicloud.com/intl/en-us/api-cce/cce_02_0100.html)**.
- You have purchased an ECS. For details, see **[Creating an ECS](https://support.huaweicloud.com/intl/en-us/usermanual-ecs/ecs_03_7002.html)**.
- If you use a token for authentication, you must obtain the token and add X-**Auth-Token** to the request header when making an API call. Obtain the token by referring to **[Authentication](#page-20-0)**.

#### $\Box$  note

{

The token obtained from IAM is valid for only 24 hours. If you want to use a token for authentication, you can cache it to avoid frequent calling.

#### **Procedure**

- 1. Assign a virtual IPv6 address.
	- a. Send **POST https://**VPC endpoint**/v2.0/ports**.
	- b. Add **X-Auth-Token** to the request header.
	- c. Set the following parameters in the request body. The subnet where the virtual IP address resides must be the same as that of the ECS. Set subnet id to the ID of the IPv6 subnet.

```
 "port":{
      "network_id":"b0ad9b80-bb16-4550-8ce0-514f949e35ee",
      "device_owner":"neutron:VIP_PORT",
      "name":"ipv6_vip_port_test",
      "fixed_ips":[
         {
            "subnet_id":"33ce2628-6246-4e3a-859f-99cd753ff704"
         }
     ]
   }
}
```
- <span id="page-831-0"></span>d. Check the response message.
	- The request is successful if the following response is displayed:

```
{
    "port": {
      "id": "d92cfee7-9ebe-4483-85c1-00ffb1e45cd8",
      "name": "ipv6_vip_port_test",
       "status": "DOWN",
       "admin_state_up": true,
      "fixed_ips": [
         {
            "subnet_id": "33ce2628-6246-4e3a-859f-99cd753ff704",
            "ip_address": "2001:db8:a583:21d:2e25:9403:6f3d:4664"
         }
\qquad \qquad ],
 "mac_address": "fa:16:3e:99:2e:92",
      "network_id": "b0ad9b80-bb16-4550-8ce0-514f949e35ee",
       "tenant_id": "060576782980d5762f9ec014dd2f1148",
       "project_id": "060576782980d5762f9ec014dd2f1148",
     "device_id": ""
       "device_owner": "neutron:VIP_PORT",
       "security_groups": [],
      "extra_dhcp_opts": [],
      "allowed_address_pairs": [],
 "binding:vnic_type": "normal",
 "binding:vif_details": {},
      "binding:profile": {},
       "port_security_enabled": true,
 "created_at": "2020-12-15T03:01:07",
 "updated_at": "2020-12-15T03:01:07"
   }
}
```
- For details about the error codes displayed if the request fails, see section **[Error Codes](#page-895-0)**.
- 2. Query the NIC information according to the ECS ID. The value of **fixed\_ips** contains IPv4 and IPv6 addresses.
	- a. Send **GET https://**VPC endpoint**/v2.0/ports? device\_id={ecs\_id}&network\_id={network\_id}**.
	- b. Add **X-Auth-Token** to the request header.
	- c. Check the response message.

{

■ The request is successful if the following response is displayed:

```
 "ports": [{
     "id": "47b4cd46-cfe5-415d-957f-5068189dce94",
     "name": "",
     "status": "ACTIVE",
    "admin_state_up": true.
     "fixed_ips": [
       {
           "subnet_id": "0dd17989-1c23-4501-8dc1-40e4085f793f",
           "ip_address": "172.16.0.191"
       },
       {
          "subnet_id": "33ce2628-6246-4e3a-859f-99cd753ff704",
           "ip_address": "2001:db8:a583:21d:dfc0:d452:e9ab:65cf"
       }
     ],
     "mac_address": "fa:16:3e:1e:f7:9a",
     "network_id": "b0ad9b80-bb16-4550-8ce0-514f949e35ee",
     "tenant_id": "060576782980d5762f9ec014dd2f1148",
     "project_id": "060576782980d5762f9ec014dd2f1148",
     "device_id": "ab7ca781-66bf-48a8-814b-1568cb393a38",
     "device_owner": "compute:xxx",
```

```
 "security_groups": [
           "0552091e-b83a-49dd-88a7-4a5c86fd9ec3"
\qquad \qquad ],
 "extra_dhcp_opts": [],
         "allowed_address_pairs": [],
        "binding:vnic_type": "normal",
         "binding:vif_details": {
           "primary_interface": true
        },
        "binding:profile": {},
         "port_security_enabled": true,
         "dns_assignment": [
           {
 "hostname": "ip-172-16-0-191",
 "ip_address": "172.16.0.191",
              "fqdn": "ip-172-16-0-191.br-iaas-odin1.compute.internal."
           }
        ],
        -.<br>"dns_name": "ip-172-16-0-191",
        "created_at": "2020-11-19T13:32:37",
         "updated_at": "2020-11-19T13:33:50"
      }]
```
- For details about the error codes displayed if the request fails, see section **[Error Codes](#page-895-0)**.
- 3. Bind an ECS to the virtual IP address.

}

- a. Send **PUT https://**VPC endpoint**/v2.0/ports/**{port\_id}. port\_id indicates the port ID corresponding to the assigned virtual IPv6 address.
- b. Add **X-Auth-Token** to the request header.
- c. Set the following parameters in the request body. Set the value of **ip\_address** to the NIC IPv6 address of the ECS obtained in **[2](#page-831-0)**.

```
{ 
    "port": { 
        "allowed_address_pairs": [{ 
           "ip_address": "2001:db8:a583:21d:dfc0:d452:e9ab:65cf" 
       }] 
    } 
 }
```
- d. Check the response message.
	- The request is successful if the following response is displayed:

```
{
   "port": {
      "id": "d92cfee7-9ebe-4483-85c1-00ffb1e45cd8",
      "name": "ipv6_vip_port_test",
      "status": "DOWN",
      "admin_state_up": true,
      "fixed_ips": [
         {
            "subnet_id": "33ce2628-6246-4e3a-859f-99cd753ff704",
            "ip_address": "2001:db8:a583:21d:2e25:9403:6f3d:4664"
        }
      ],
      "mac_address": "fa:16:3e:99:2e:92",
      "network_id": "b0ad9b80-bb16-4550-8ce0-514f949e35ee",
      "tenant_id": "060576782980d5762f9ec014dd2f1148",
 "project_id": "060576782980d5762f9ec014dd2f1148",
 "device_id": "",
      "device_owner": "neutron:VIP_PORT",
      "security_groups": [],
      "extra_dhcp_opts": [],
      "allowed_address_pairs": [{ 
         "ip_address": "2001:db8:a583:21d:dfc0:d452:e9ab:65cf " 
     \lambda],
```

```
 "binding:vnic_type": "normal",
       "binding:vif_details": {},
       "binding:profile": {},
       "port_security_enabled": true,
       "created_at": "2020-12-15T03:01:07",
       "updated_at": "2020-12-15T03:01:07"
   }
}
```
- For details about the error codes displayed if the request fails, see section **[Error Codes](#page-895-0)**.
- 4. Disable the source/destination check function for the ECS NIC.
	- a. Send PUT https://*VPC endpoint*/v2.0/ports/*{port\_id}*. port\_id is the NIC ID obtained in **[2](#page-831-0)**.
	- b. Add **X-Auth-Token** to the request header.
	- c. Set the following parameters in the request body. Set the value of **ip\_address** to 1.1.1.1/0, the NIC IP address of the ECS.

```
 "port": {
    "allowed_address_pairs": [{
        "ip_address": "1.1.1.1/0"
    }]
 }
```
{

}

{

d. Check the response message.

```
■ The request is successful if the following response is displayed:
```

```
 "port": { 
"id": "47b4cd46-cfe5-415d-957f-5068189dce94",
         "name": "",
         "status": "ACTIVE",
         "admin_state_up": true,
         "fixed_ips": [
            {
               "subnet_id": "0dd17989-1c23-4501-8dc1-40e4085f793f",
               "ip_address": "172.16.0.191"
           },
            {
               "subnet_id": "33ce2628-6246-4e3a-859f-99cd753ff704",
               "ip_address": "2001:db8:a583:21d:dfc0:d452:e9ab:65cf"
           }
\qquad \qquad ],
 "mac_address": "fa:16:3e:1e:f7:9a",
         "network_id": "b0ad9b80-bb16-4550-8ce0-514f949e35ee",
         "tenant_id": "060576782980d5762f9ec014dd2f1148",
         "project_id": "060576782980d5762f9ec014dd2f1148",
         "device_id": "ab7ca781-66bf-48a8-814b-1568cb393a38",
         "device_owner": "compute:xxx",
         "security_groups": [
            "0552091e-b83a-49dd-88a7-4a5c86fd9ec3"
         ],
         "extra_dhcp_opts": [],
         "allowed_address_pairs": [{ 
          "ip_address": "1.1.1.1/0" 
\left[ \begin{array}{cc} 1 & 1 \end{array} \right] "binding:vnic_type": "normal",
 "binding:vif_details": {
            "primary_interface": true
         },
         "binding:profile": {},
         "port_security_enabled": true,
         "dns_assignment": [
            {
               "hostname": "ip-172-16-0-191",
```

```
 "ip_address": "172.16.0.191",
 "fqdn": "ip-172-16-0-191.br-iaas-odin1.compute.internal."
         }
\qquad \qquad ],
 "dns_name": "ip-172-16-0-191",
 "created_at": "2020-11-19T13:32:37",
       "updated_at": "2020-11-19T13:33:50"
   } 
}
```
■ For details about the error codes displayed if the request fails, see section **[Error Codes](#page-895-0)**.

## **8 Permissions and Supported Actions**

#### **8.1 Introduction**

By default, new IAM users do not have permissions assigned. You need to add them to one or more groups and attach policies or roles to these groups. The users then inherit permissions from the groups. This way, they can perform specified operations on cloud services based on the permissions.

You can grant users permissions using **[roles](https://support.huaweicloud.com/intl/en-us/usermanual-iam/iam_01_0601.html)** and **[policies](https://support.huaweicloud.com/intl/en-us/usermanual-iam/iam_01_0017.html)**. Roles are provided by IAM to define service-based permissions that match user's job responsibilities. Policies define API-based permissions for operations on specific resources under certain conditions, allowing for more fine-grained, secure access control of cloud resources.

#### $\cap$  note

If you want to allow or deny the access to an API, use policy-based authorization.

An account has all the permissions required to call all APIs, but IAM users must be assigned the required permissions. The permissions required for calling an API are determined by the actions supported by the API. Only users who have been granted permissions allowing the actions can call the API successfully. For example, if an IAM user wants to query VPCs using an API, the user must have been granted permissions that allow the **vpc:vpcs:list** action.

#### **Supported Actions**

VPC provides system-defined policies that can be directly used in IAM. You can also create custom policies to supplement system-defined policies for more refined access control. Operations supported by policies are specific to APIs. The following are common concepts related to policies:

- Permissions: statements in a policy that allow or deny certain operations
- APIs: REST APIs that can be called by a user who has been granted specific permissions
- Actions: specific operations that are allowed or denied in a custom policy
- IAM project/Enterprise project: A custom policy can be applied to IAM projects or enterprise projects or both. Policies that contain actions supporting both

IAM and enterprise projects can be assigned to user groups and take effect in both IAM and Enterprise Management. Policies that only contain actions supporting IAM projects can be assigned to user groups and only take effect for IAM. Such policies will not take effect if they are assigned to user groups in Enterprise Management. For details about the differences between IAM projects and enterprise projects, see **[What Are the Differences Between IAM](https://support.huaweicloud.com/intl/en-us/iam_faq/iam_01_0101.html) [and Enterprise Management?](https://support.huaweicloud.com/intl/en-us/iam_faq/iam_01_0101.html)**

#### $\Box$  Note

√: supported; x: not supported

#### **8.2 VPC**

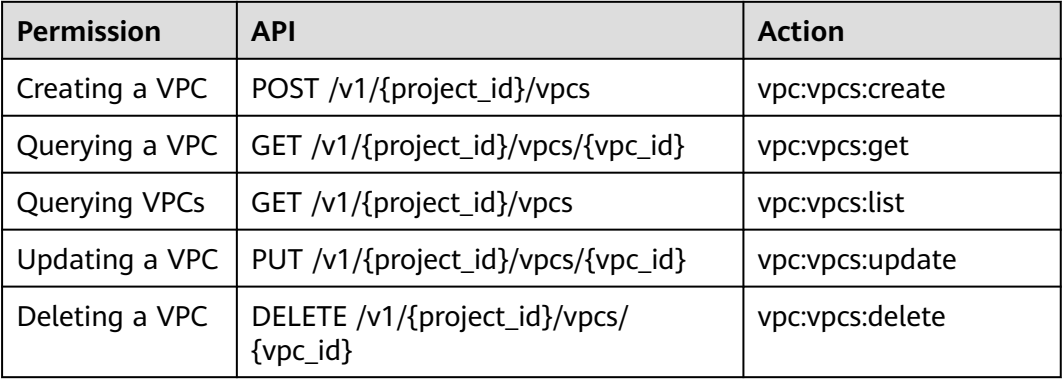

#### **8.3 Subnet**

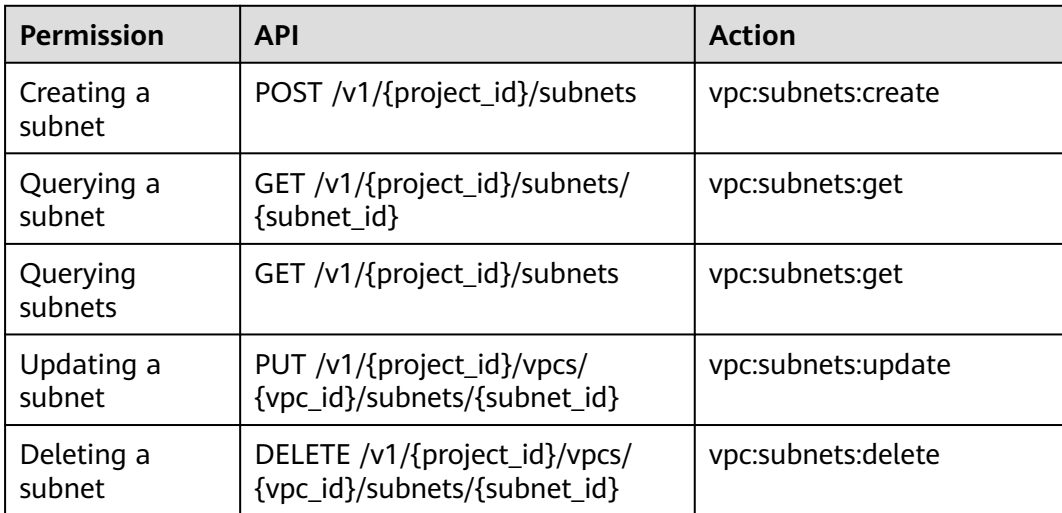

#### **8.4 Port**

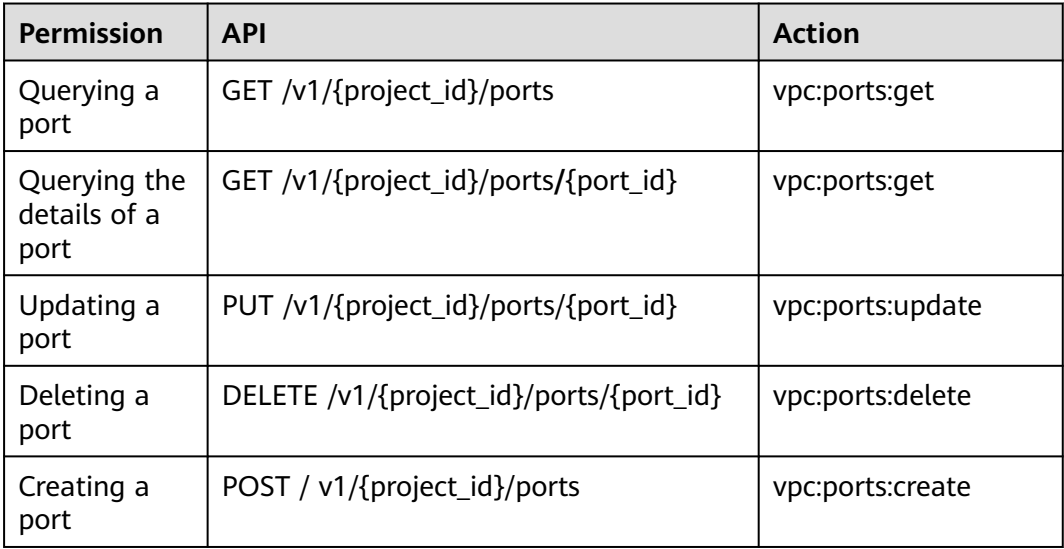

## **8.5 VPC Peering Connection**

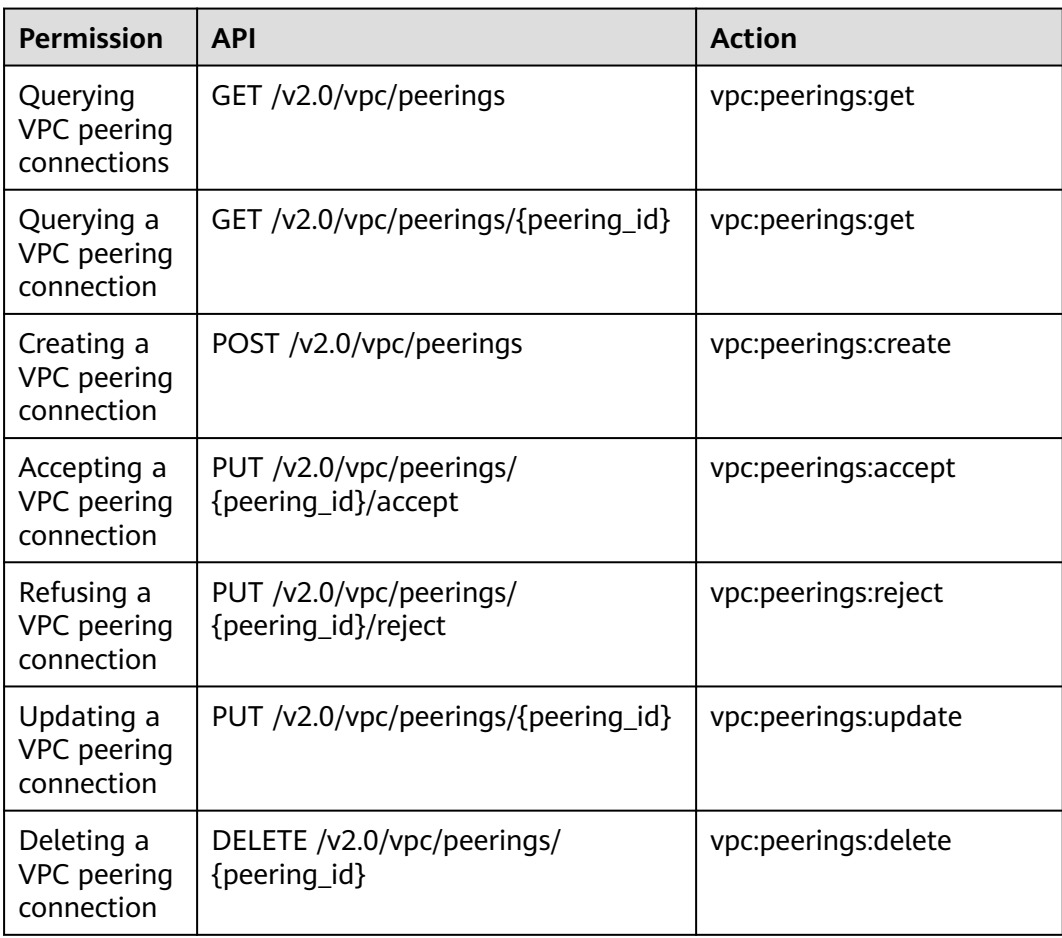

#### **8.6 VPC Route**

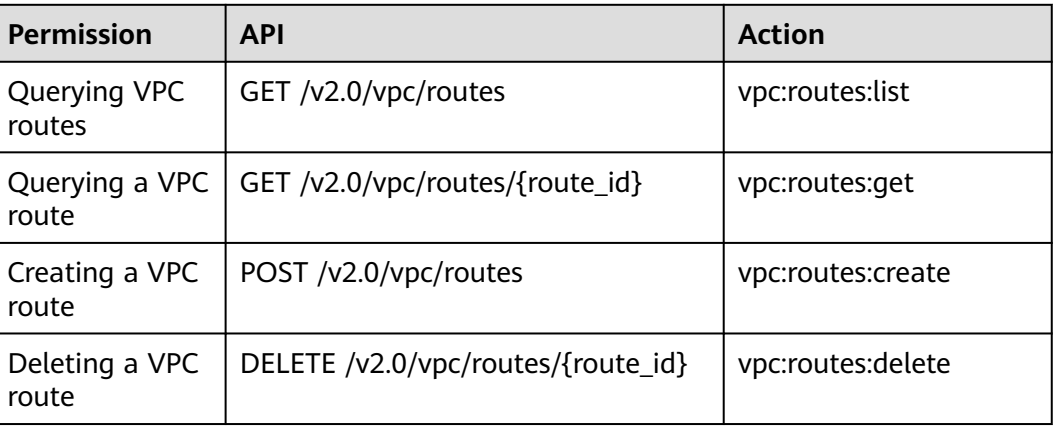

## **8.7 Route Table**

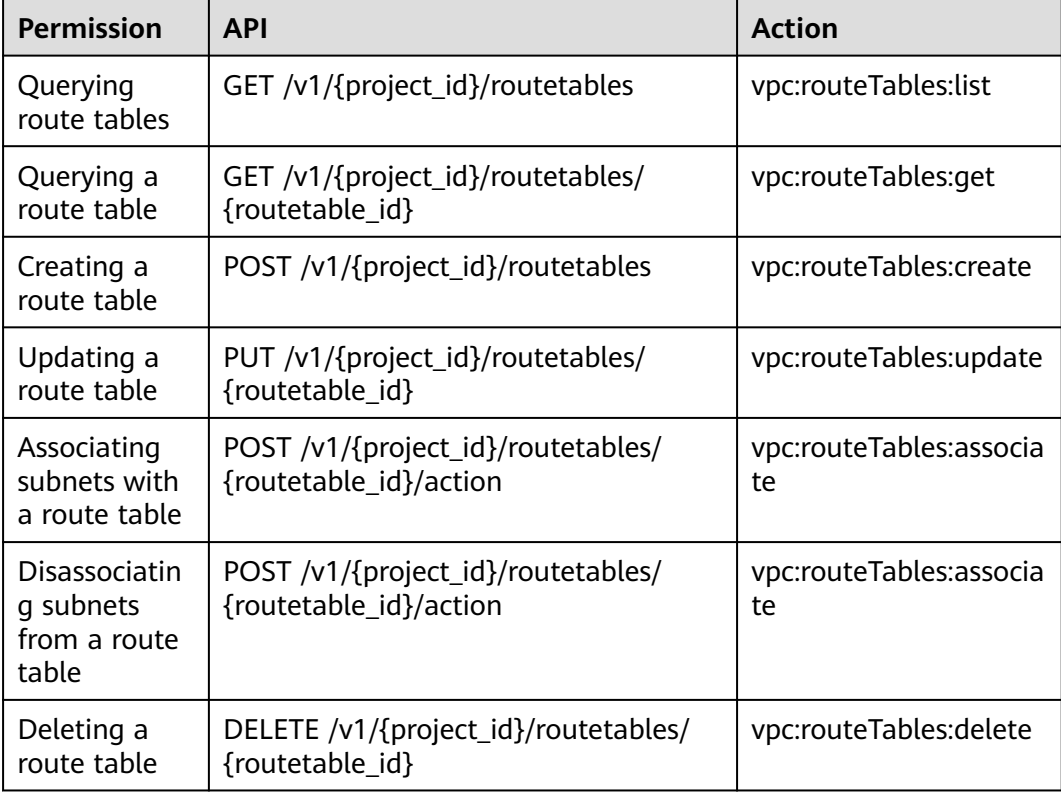

### **8.8 Quota**

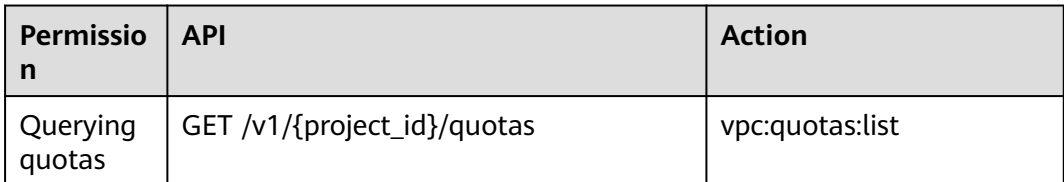

### **8.9 Private IP Address**

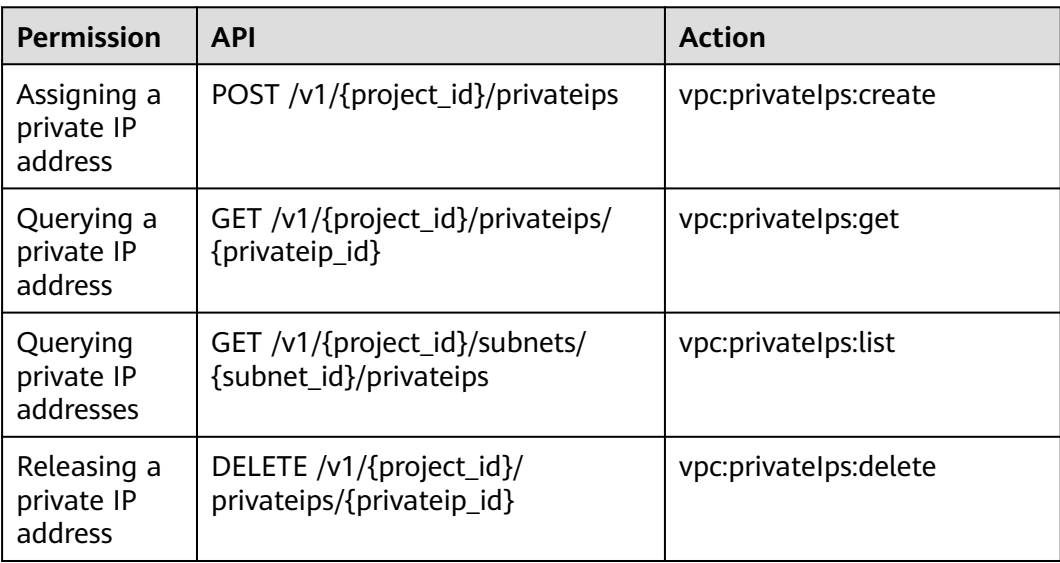

## **8.10 Security Group**

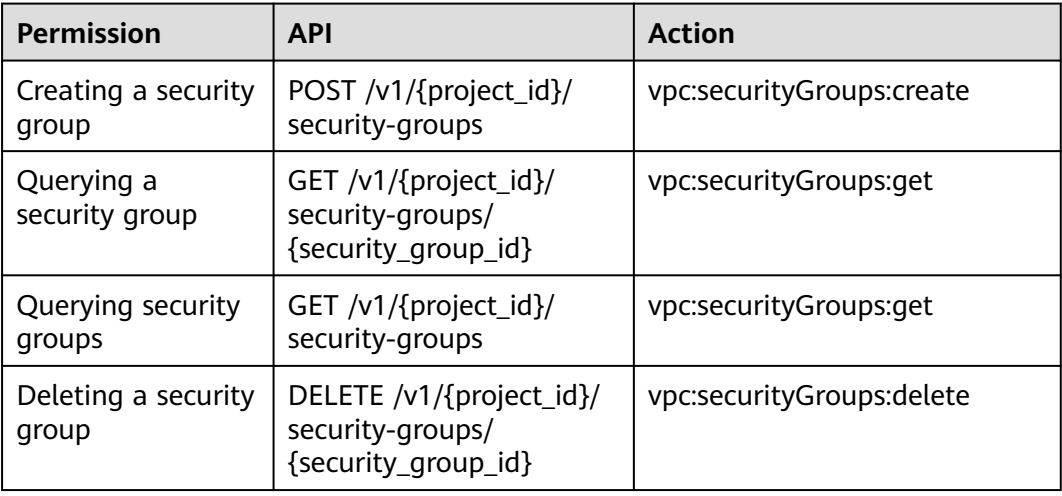

## **8.11 Security Group Rule**

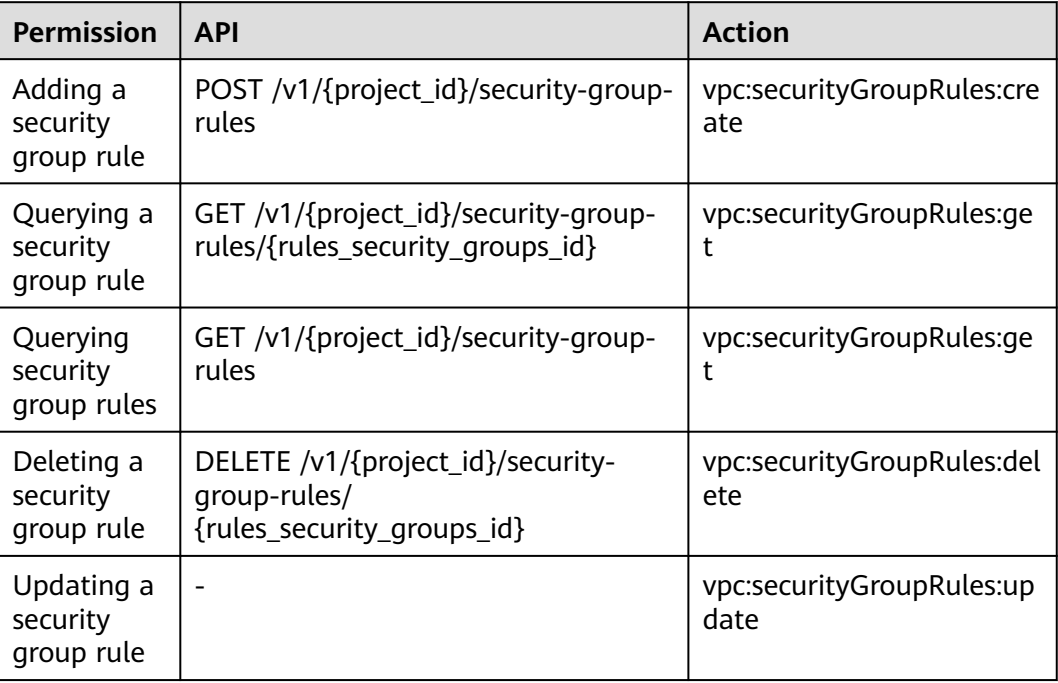

#### **8.12 VPC Tag**

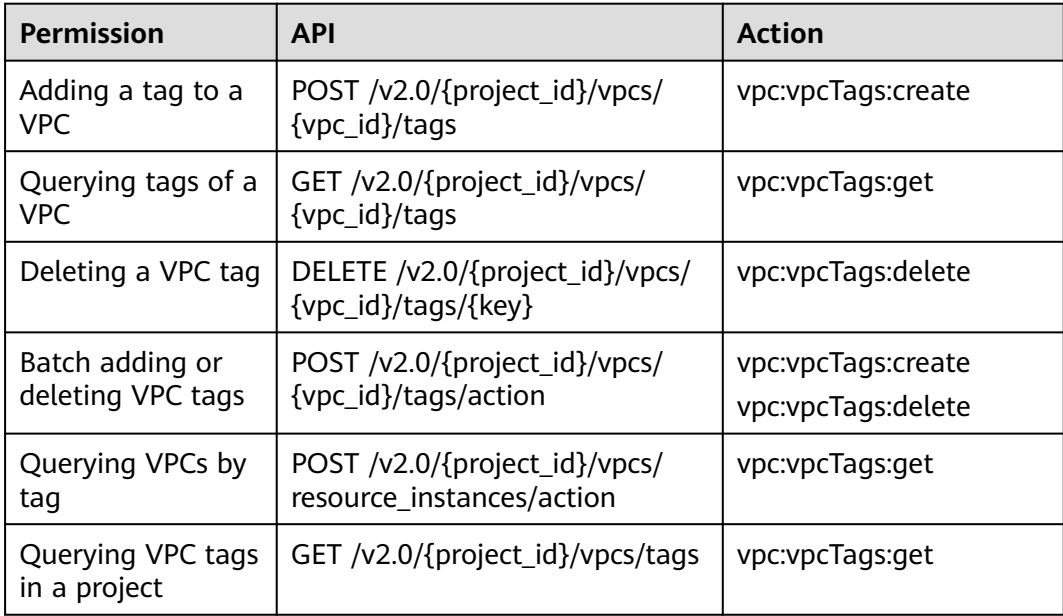

#### **8.13 Subnet Tag**

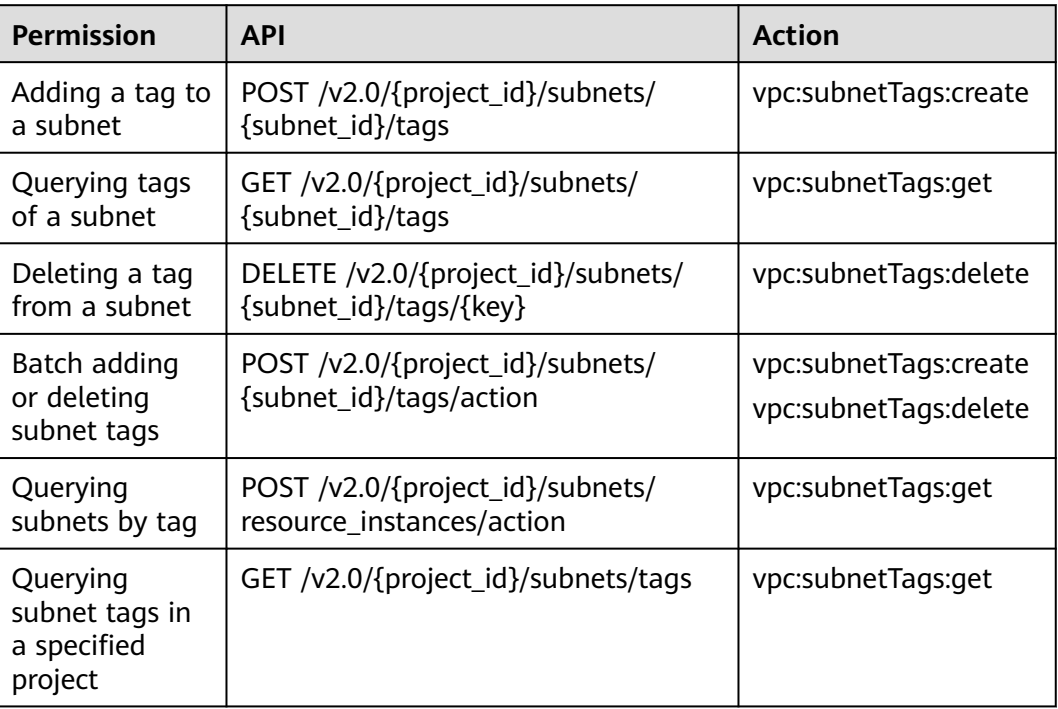

## **8.14 VPC Flow Log**

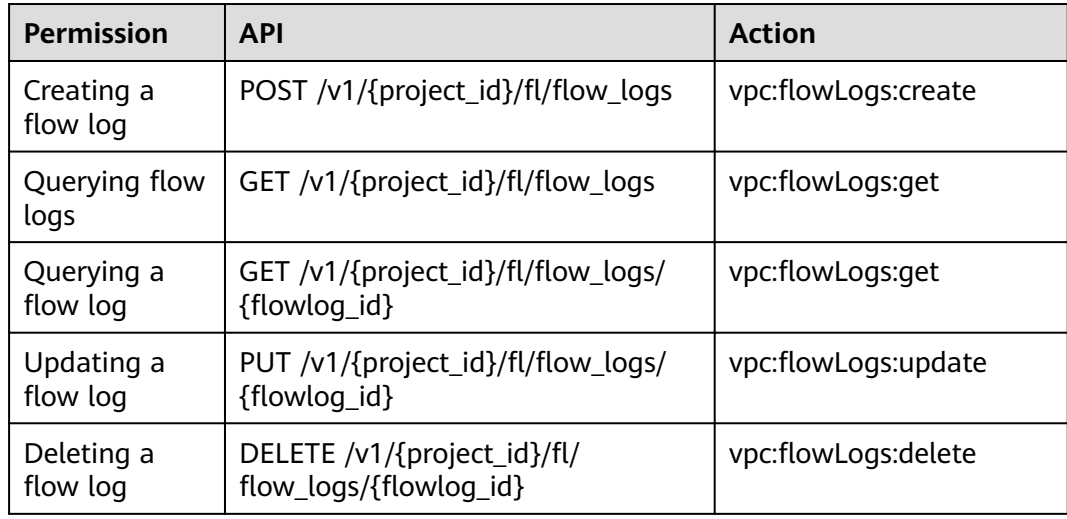

### **8.15 Port (OpenStack Neutron API)**

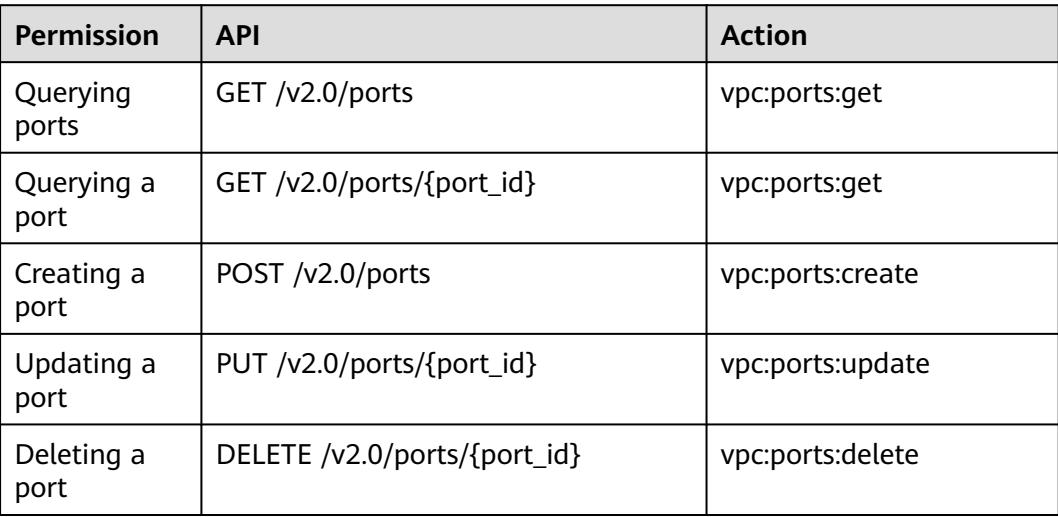

## **8.16 Network (OpenStack Neutron API)**

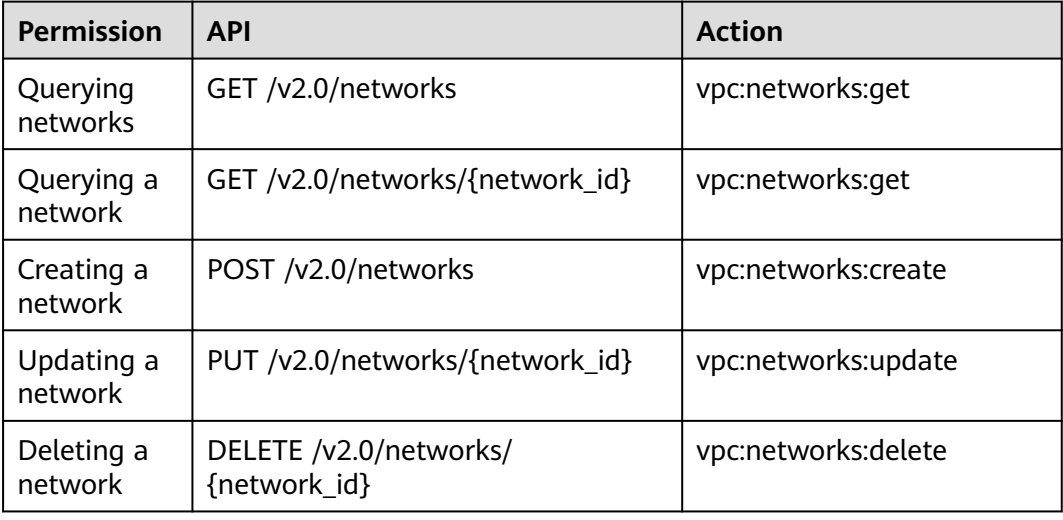

### **8.17 Subnet (OpenStack Neutron API)**

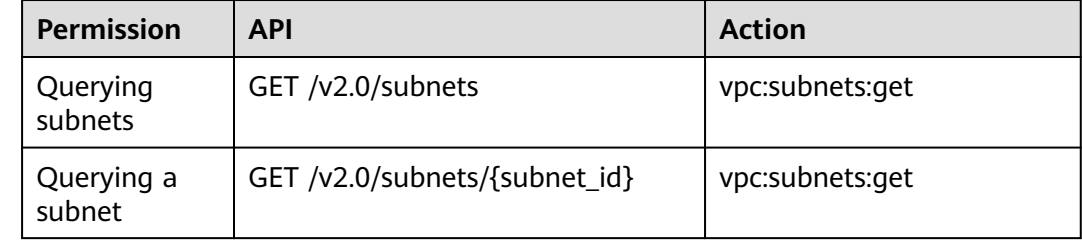

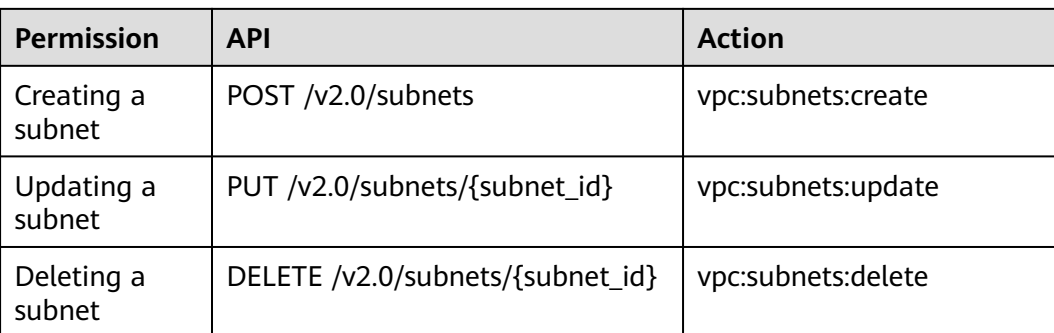

## **8.18 Router (OpenStack Neutron API)**

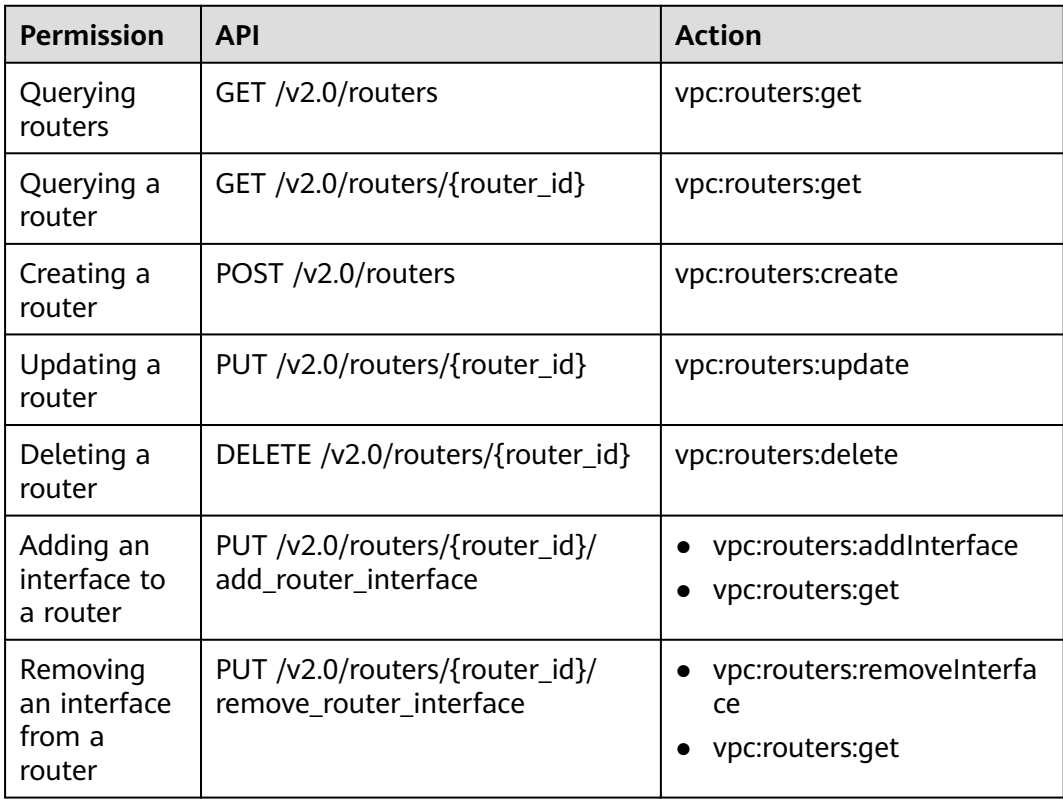

## **8.19 Network ACL (OpenStack Neutron API)**

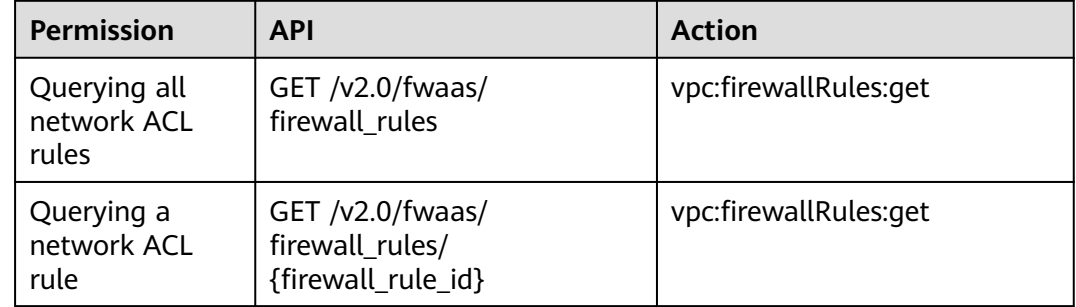

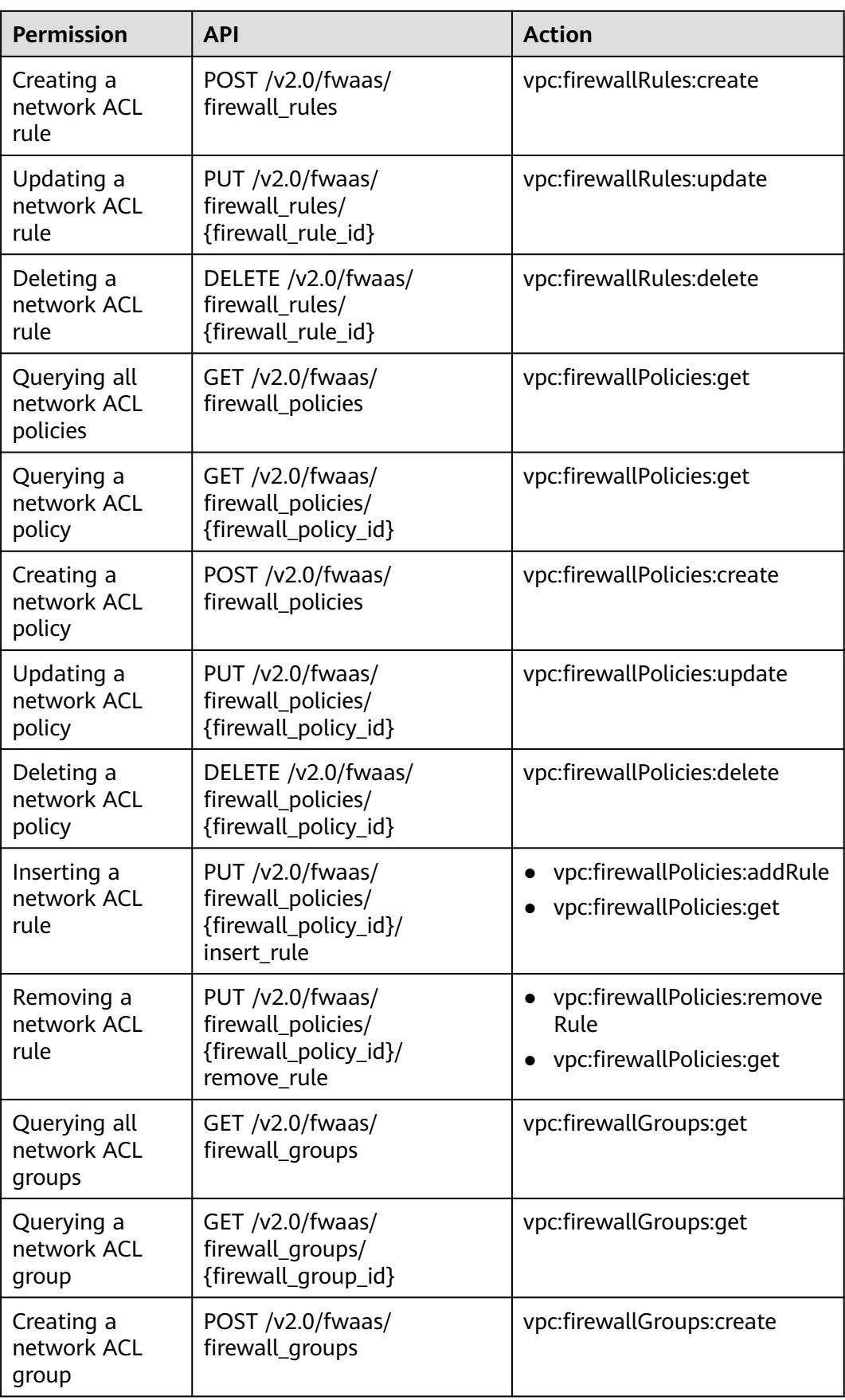

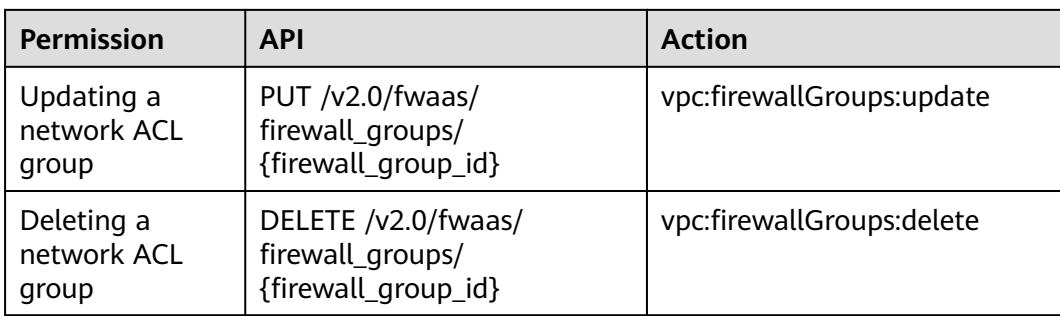

## **8.20 Security Group (OpenStack Neutron API)**

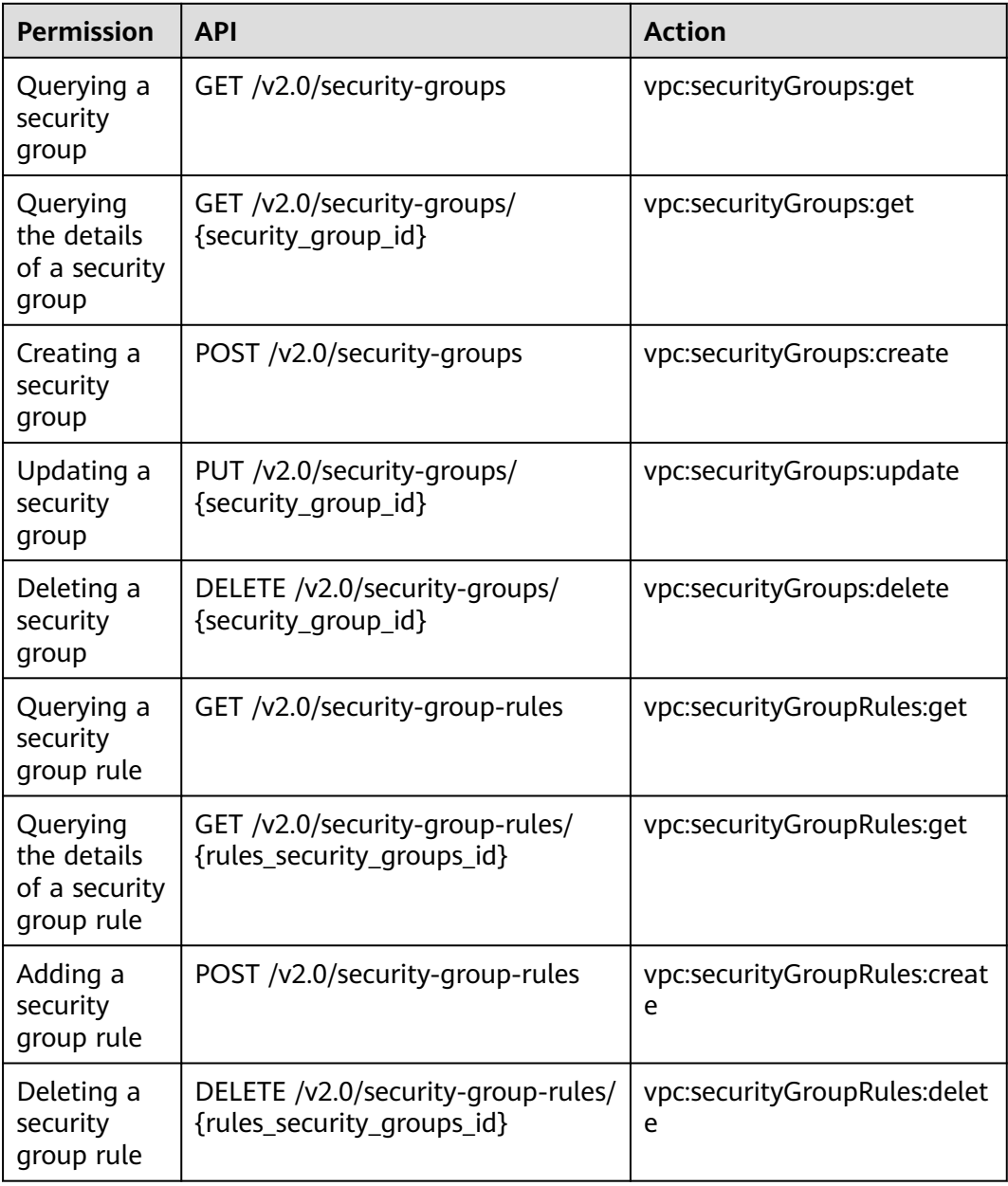

## **8.21 VPC (V3)**

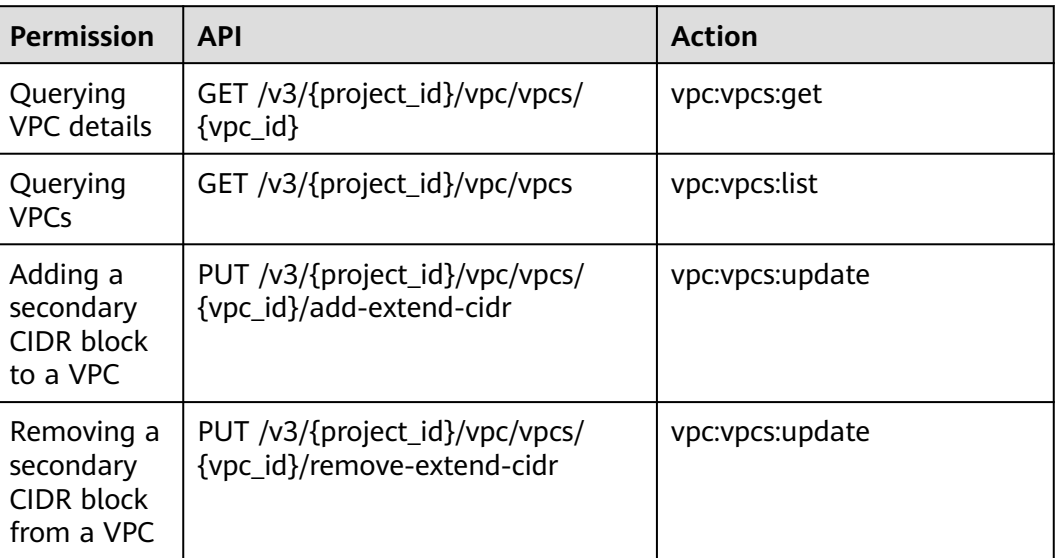

## **8.22 Security Group (V3)**

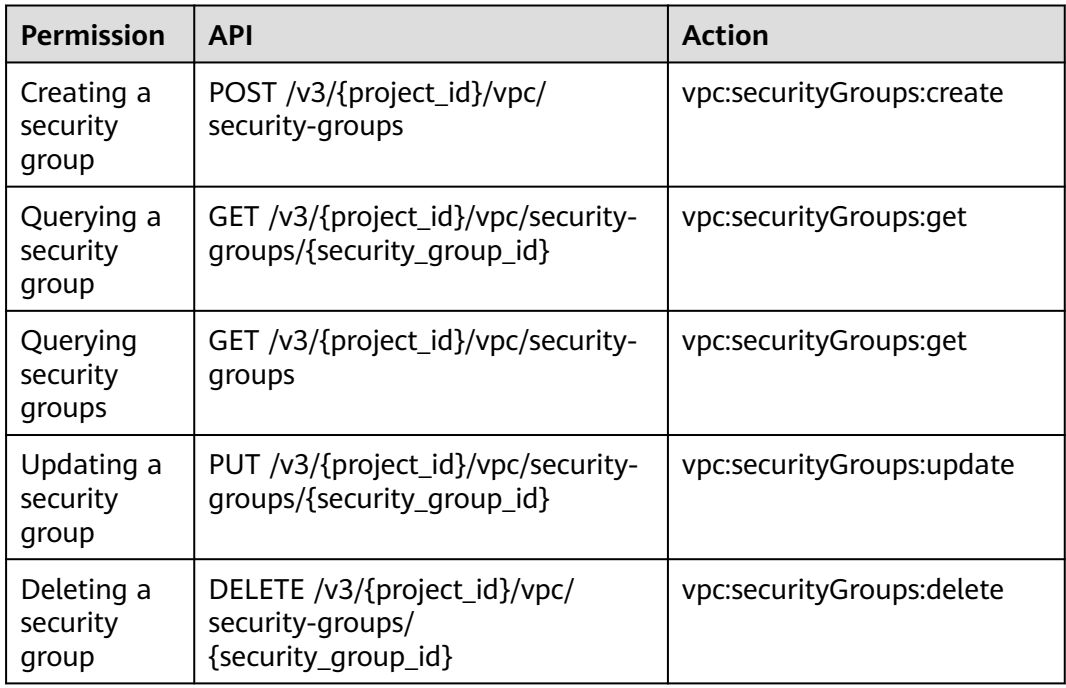

## **8.23 Security Group Rule (V3)**

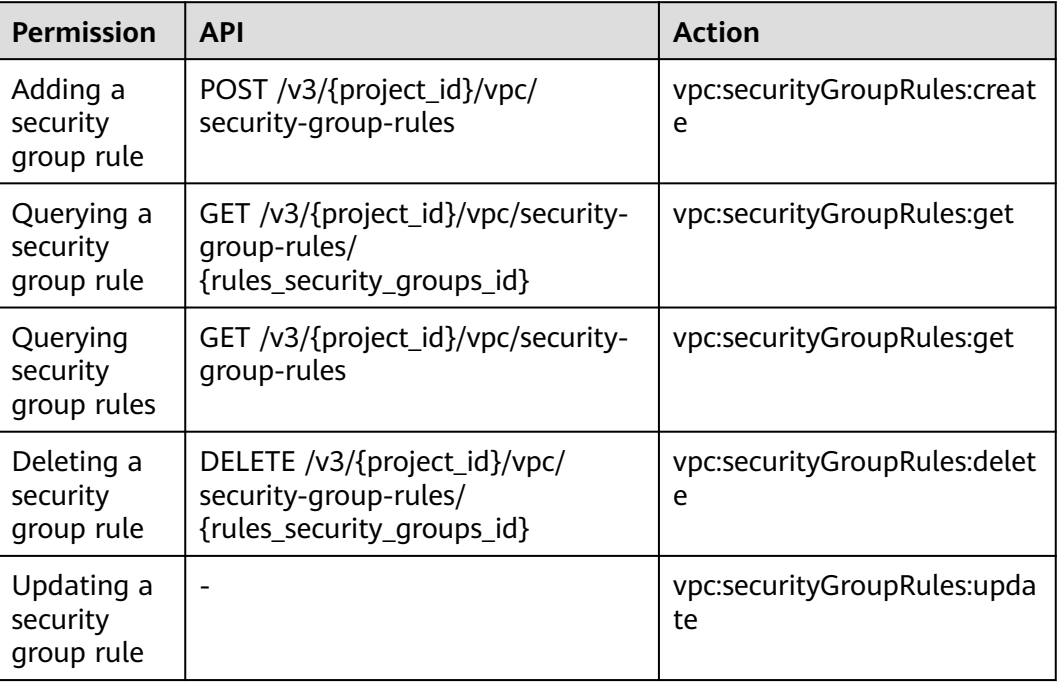

## **8.24 IP Address Group (V3)**

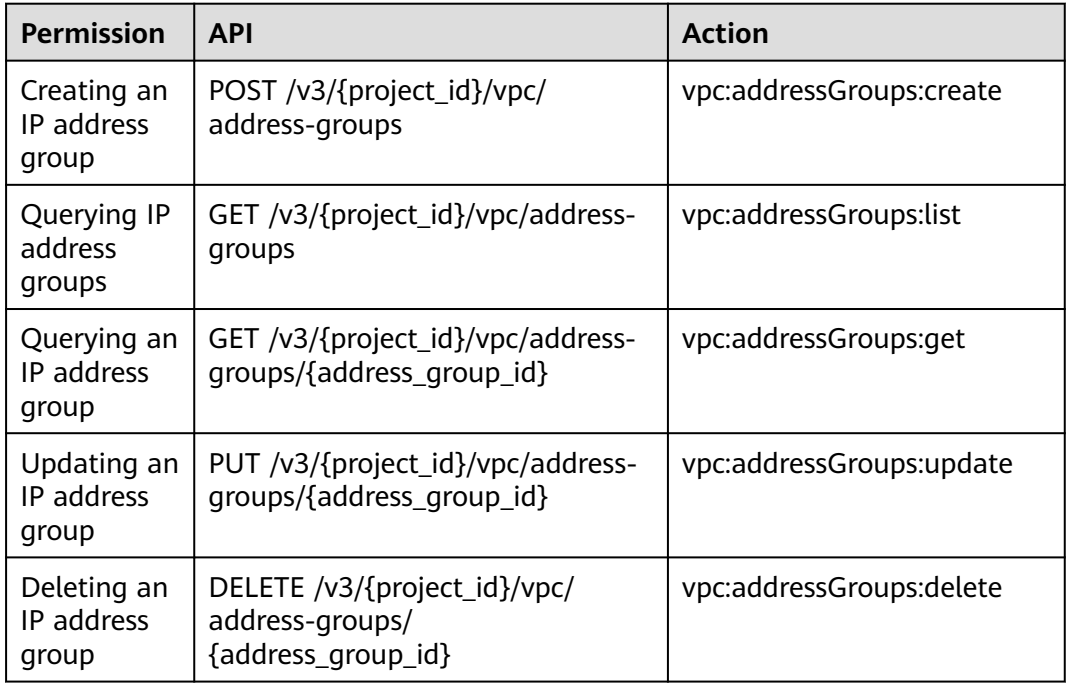

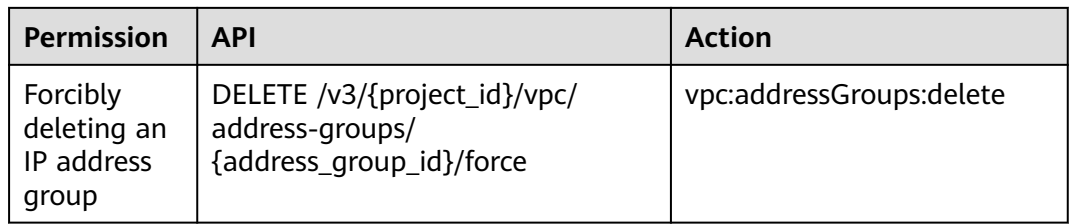

## **8.25 Supplementary Network Interface (V3)**

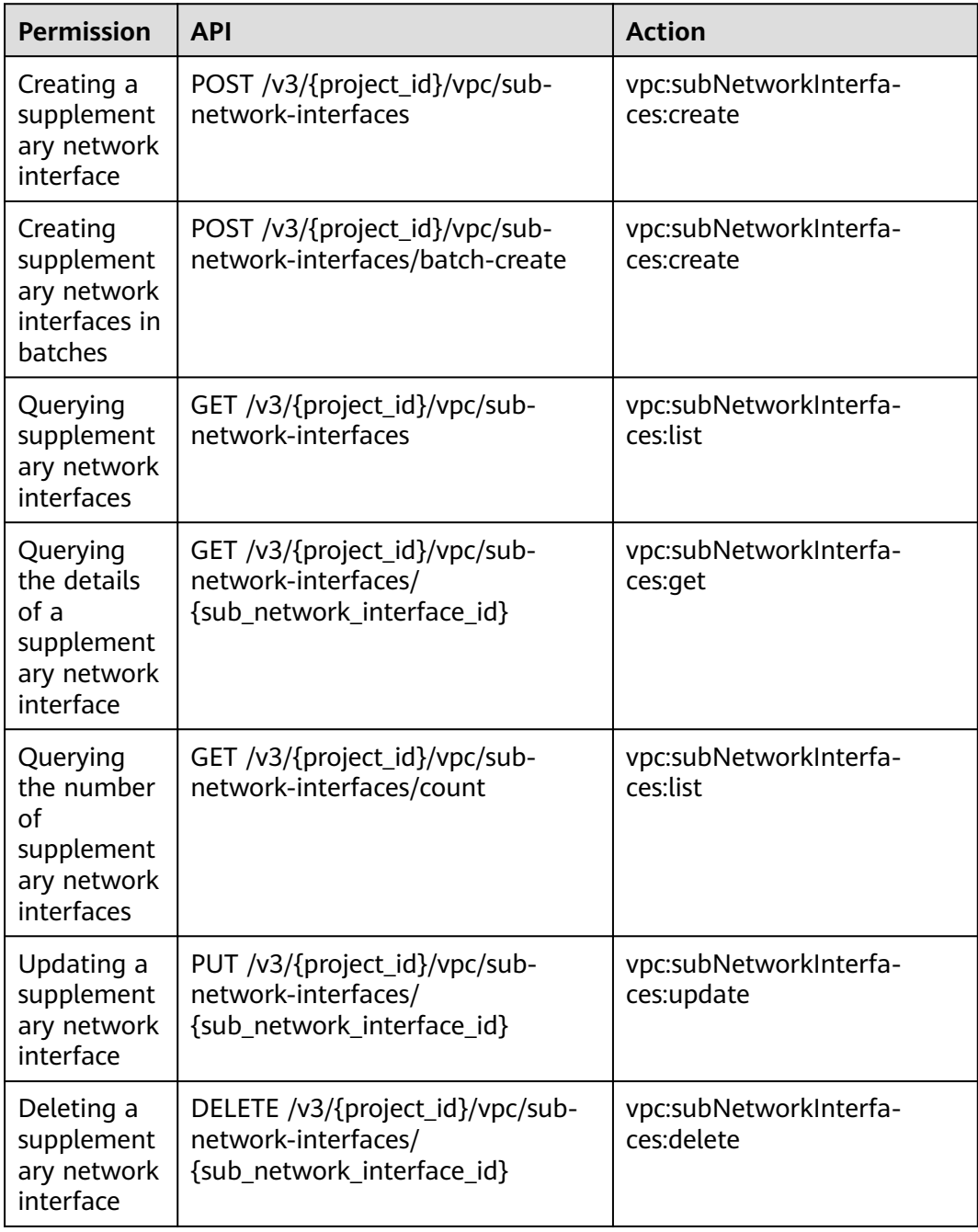

## **8.26 Mirror Session (V3)**

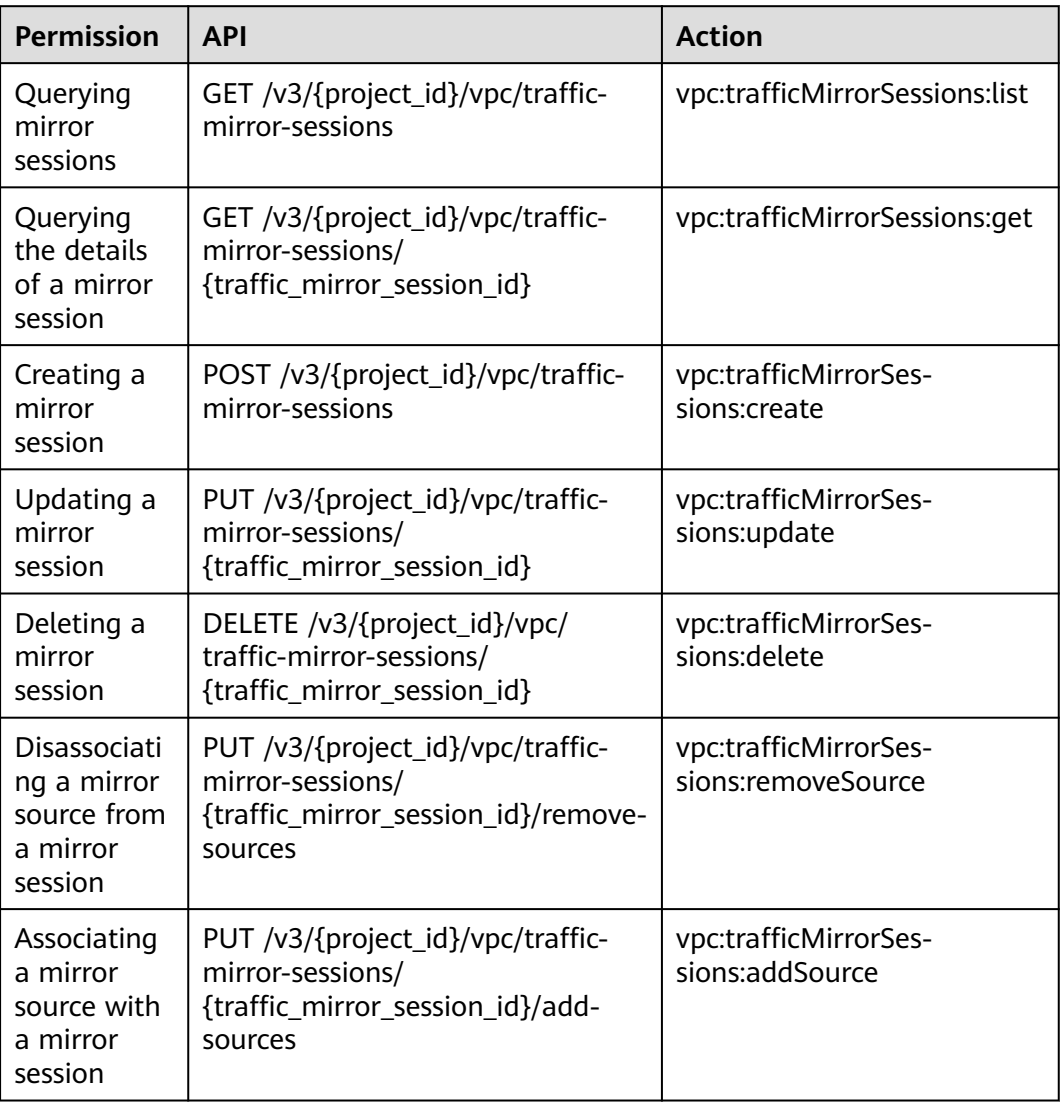

## **8.27 Mirror Filter (V3)**

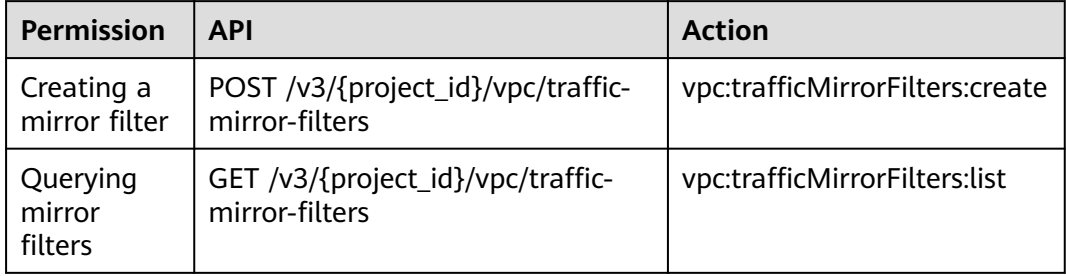

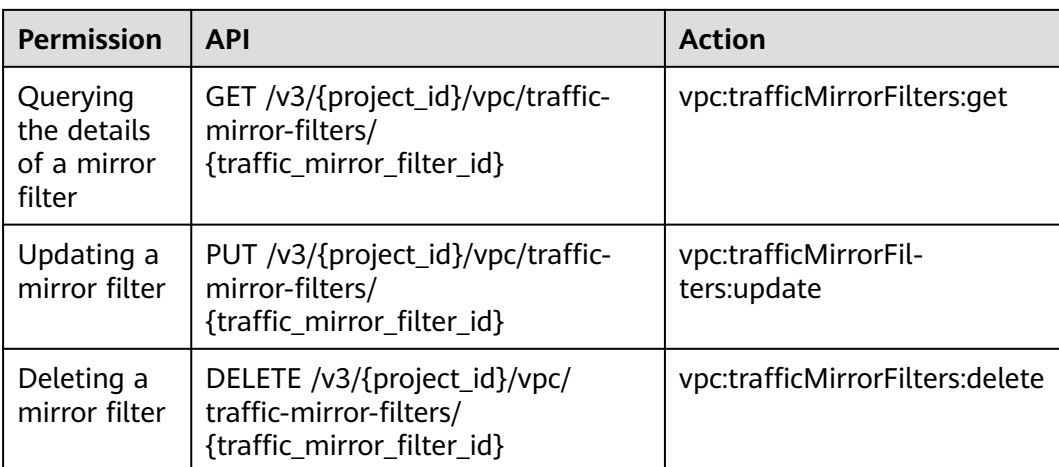

## **8.28 Mirror Filter Rule (V3)**

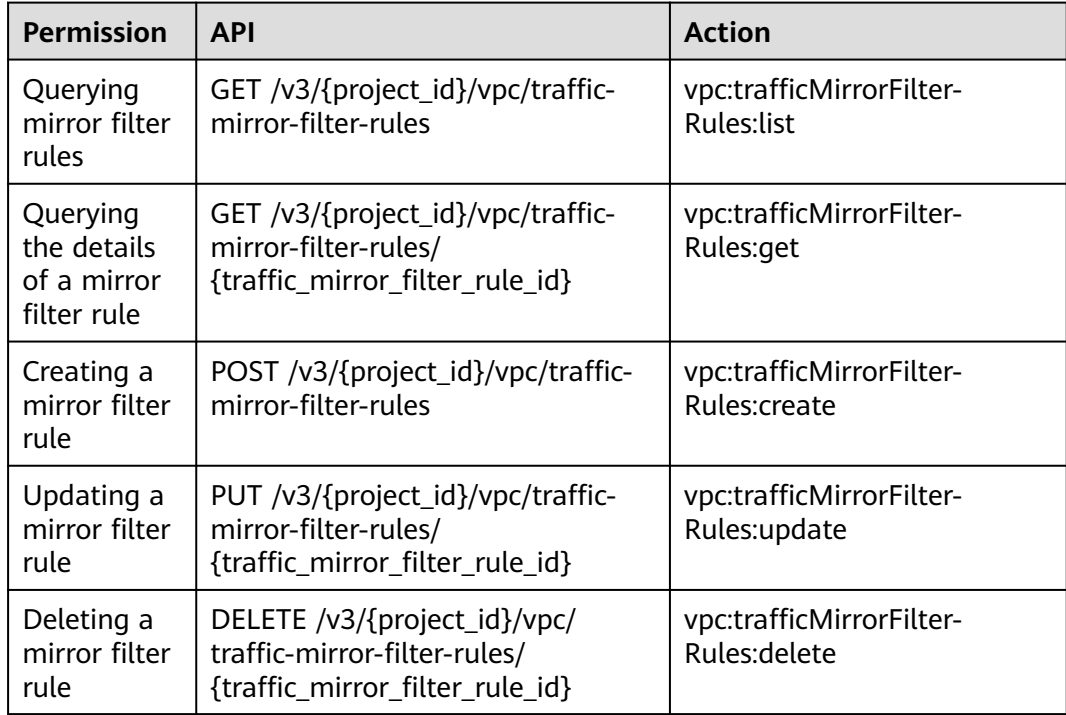

### **8.29 Network ACL (V3)**

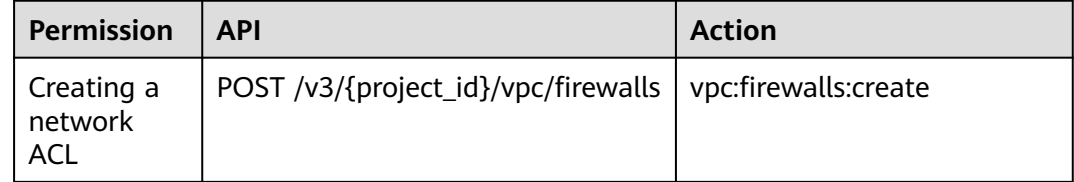

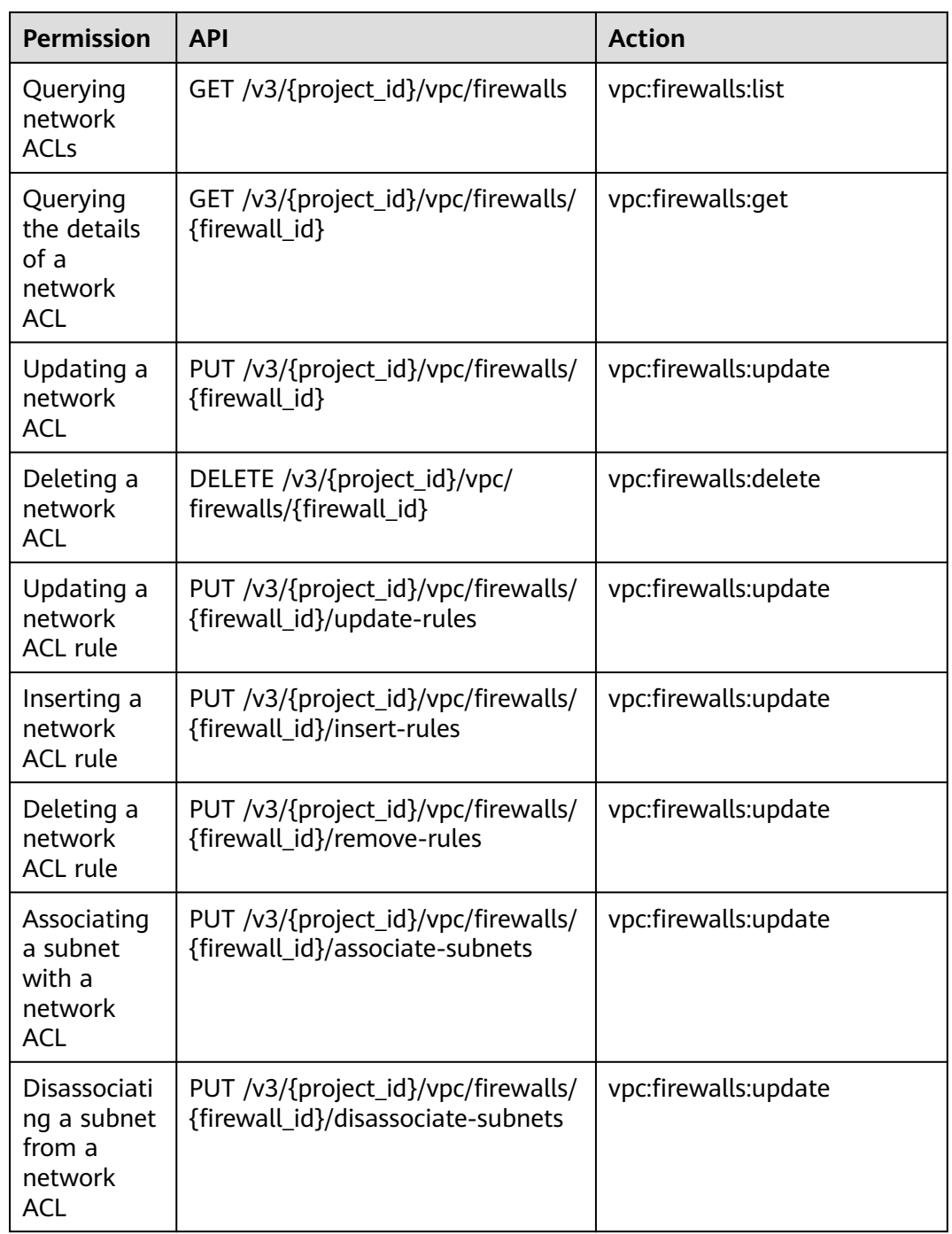

## **8.30 Network ACL Tag (V3)**

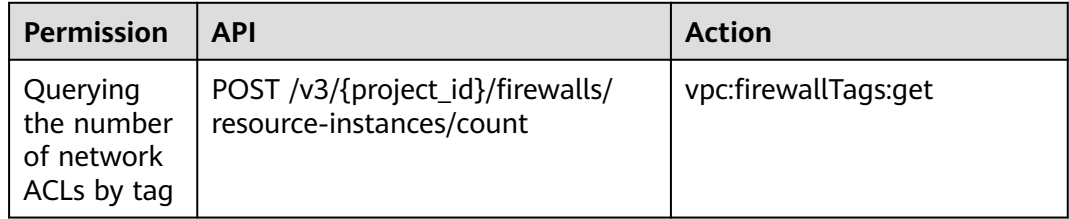

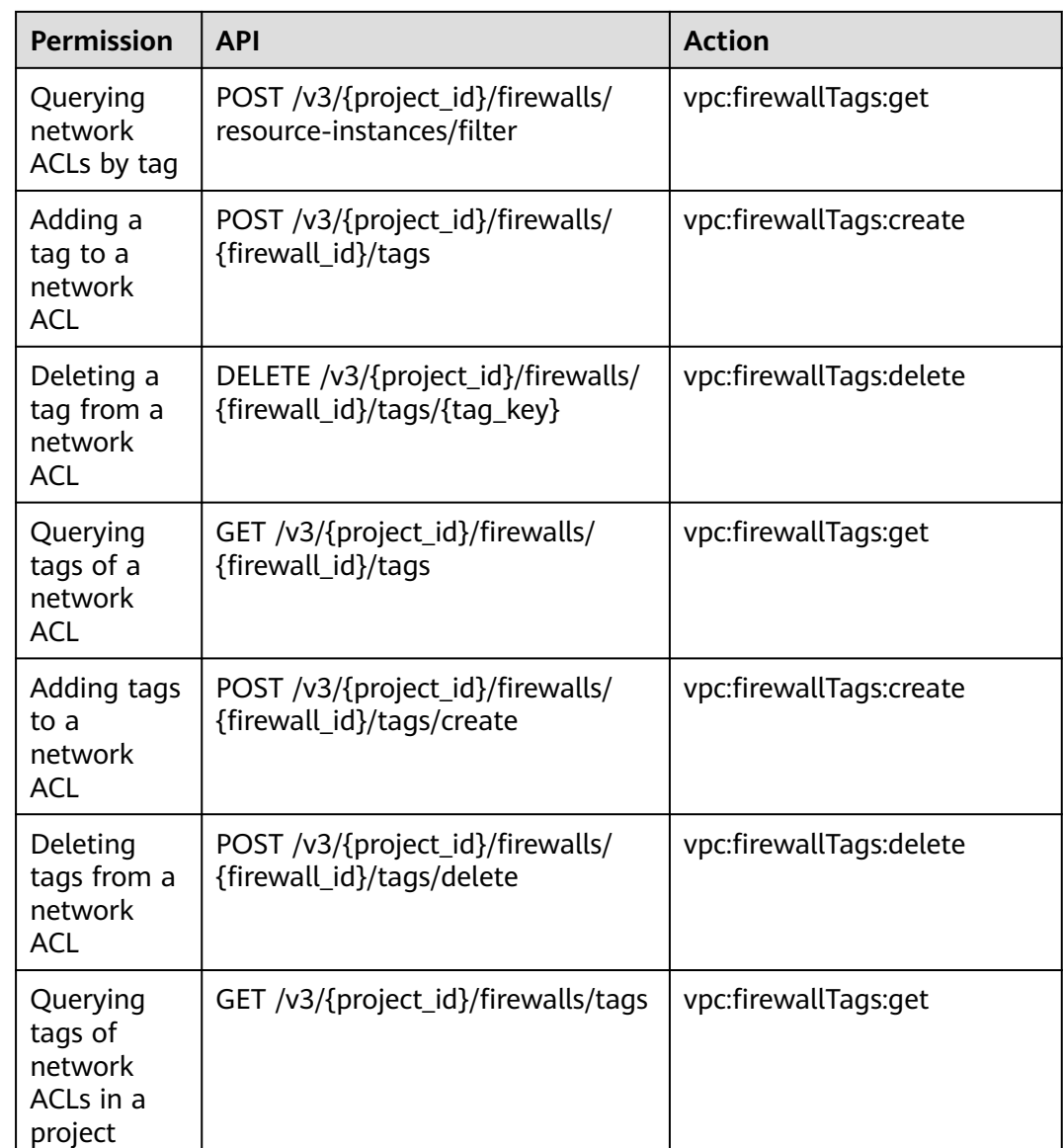

## **8.31 Port (V3)**

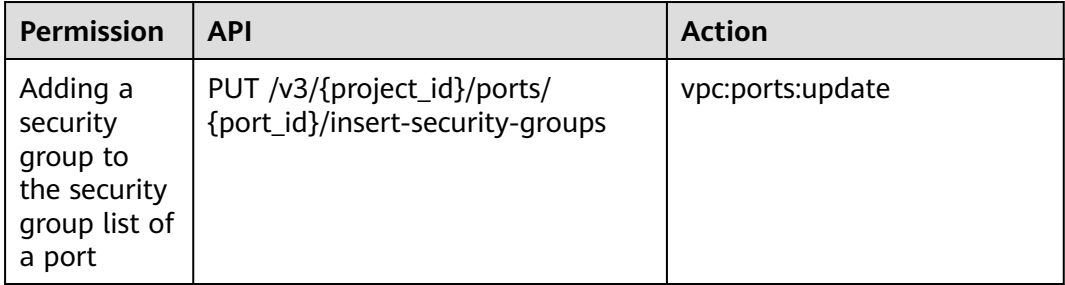

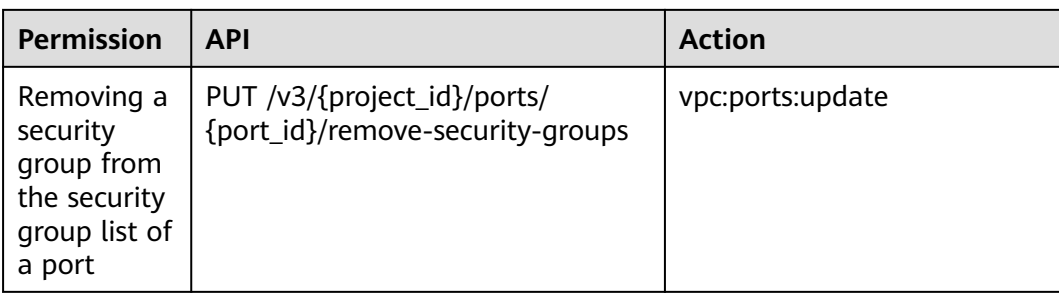

## **8.32 Precautions for API Permissions**

Note:

If you have insufficient permissions, response code **200** will be returned when you query network resources and an empty list will be displayed.

You can apply for the permissions and try again.

# **9 FAQs**

#### **9.1 What Are the Differences Between the VPC Subnet API and the OpenStack Neutron Subnet API?**

#### **Differences**

Subnet APIs are classified into **[VPC subnet APIs](#page-41-0)** and **[subnet APIs](#page-699-0)**. They can create, query, update, and delete subnets.

The differences between the two are the meanings of the network ID and subnet ID.

Log in to the management console and view the basic information about the subnet. **Network ID** and **Subnet ID** are displayed.

**Figure 9-1** Basic subnet information

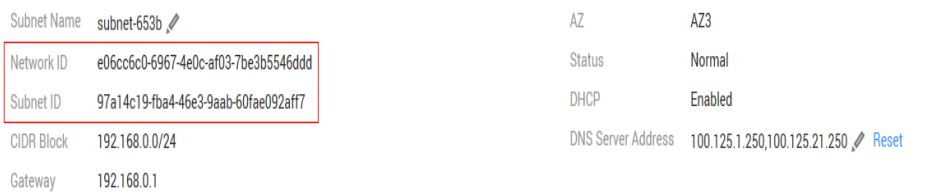

- The subnet ID used when calling the VPC subnet API is the network ID shown in **Figure 9-1**. For example, e06cc6c0-6967-4e0c-af03-7be3b5546ddd.
- The subnet ID used when calling the OpenStack Neutron subnet API is the subnet ID shown in **Figure 9-1**. For example, 97a14c19 fba4-46e3-9aab-60fae092aff7.

#### **Example**

The following queries subnet details to compare the difference.

#### **VPC subnet API**

```
GET /v1/049d06b7f20037e12f0dc0137381822f/subnets/e06cc6c0-6967-4e0c-af03-7be3b5546ddd
{
   "subnet": {
      "id": "e06cc6c0-6967-4e0c-af03-7be3b5546ddd", //Correspond to the network ID on the 
management console.
      "name": "subnet-54eb",
     "description": ""
      "cidr": "192.168.0.0/24",
      "dnsList": [
         "100.125.1.202",
         "100.125.1.230"
      ],
      "status": "ACTIVE",
      "tags": [],
      "vpc_id": "f4d0ebd4-2a62-4396-980b-96e73b3386de",
      "ipv6_enable": false,
      "gateway_ip": "192.168.0.1",
 "dhcp_enable": true,
 "primary_dns": "100.125.1.202",
      "secondary_dns": "100.125.1.230",
      "availability_zone": "az1.dc1",
      "neutron_network_id": "e06cc6c0-6967-4e0c-af03-7be3b5546ddd", //Correspond to the network ID 
on the management console.
      "neutron_subnet_id": "97a14c19-fba4-46e3-9aab-60fae092aff7", //Correspond to the subnet ID on 
the management console.
      "extra_dhcp_opts": []
   }
}
```
#### **OpenStack Neutron subnet API**

```
GET /v2.0/subnets/97a14c19-fba4-46e3-9aab-60fae092aff7
{
   "subnet": {
      "name": "subnet-54eb",
      "cidr": "192.168.0.0/24",
      "id": "97a14c19-fba4-46e3-9aab-60fae092aff7", //Correspond to the subnet ID on the management 
console.
      "enable_dhcp": true,
     "network_id": "e06cc6c0-6967-4e0c-af03-7be3b5546ddd", //Correspond to the network ID on the
management console.
      "tenant_id": "049d06b7f20037e12f0dc0137381822f",
      "project_id": "049d06b7f20037e12f0dc0137381822f",
     "dns_nameservers": [
         "100.125.1.202",
        "100.125.1.230"
      ],
      "allocation_pools": [
        {
           "start": "192.168.0.2",
            "end": "192.168.0.252"
        }
      ],
      "host_routes": [],
      "ip_version": 4,
 "gateway_ip": "192.168.0.1",
 "created_at": "2019-04-09T08:03:58",
      "updated_at": "2019-04-09T08:03:59"
   }
}
```
#### **9.2 What Are the Relationships Among Network ACL Groups, Policies, and Rules?**

#### **Relationships**

Network ACL resources are classified into groups, policies, and rules.

The relationships among them are as follows:

- A network ACL policy can be associated with multiple network ACL rules.
- A network ACL group can be associated with two network ACL policies. One policy controls inbound traffic and the other controls outbound traffic.
- A network ACL policy must be associated with a network ACL group.

Log in to the network console and view basic information about the network ACL. You can view the name and ID of the network ACL.

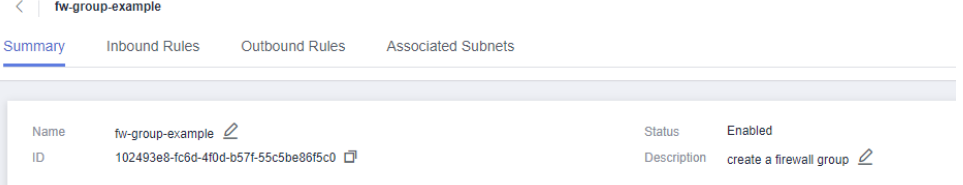

On the **Inbound Rules** or **Outbound Rules** tab, you can add, modify, or delete network ACL rules. These rules are associated with the same inbound or outbound policy.

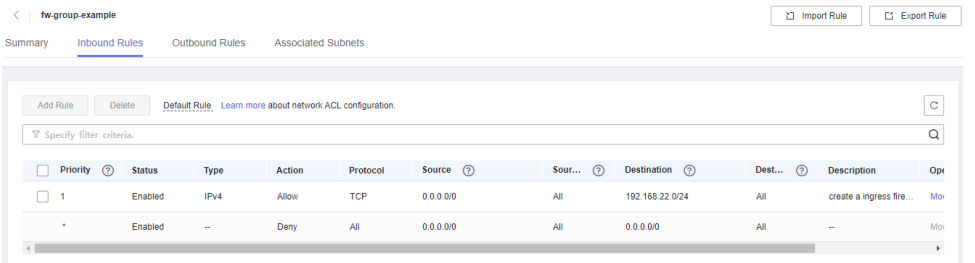

#### **Example**

The following describes how to create network ACL resources.

Creating a network ACL rule

POST /v2.0/fwaas/firewall\_rules

Request body

```
{
  "firewall_rule": {
      "name": "fw-rule-ingress-1",
      "description": "create a ingress firewall rule ",
      "protocol": "TCP",
      "action": "ALLOW",
```
}

```
"ip_version": 4,
      "destination_ip_address": "192.168.22.0/24",
 "source_ip_address": "0.0.0.0/0",
 "enabled": true
   }
```
Response body of obtaining **firewall\_rule\_id**: 84d10f4a-9f8b-41b8 bdfa-5a0f18736f12

```
{
   "firewall_rule": {
 "protocol": "tcp",
 "description": "create a ingress firewall rule ",
      "source_ip_address": "0.0.0.0/0",
      "destination_ip_address": "192.168.22.0/24",
      "source_port": null,
      "destination_port": null,
      "id": "84d10f4a-9f8b-41b8-bdfa-5a0f18736f12",
      "name": "fw-rule-ingress-1",
      "tenant_id": "5f6387106c2048b589b369d96c2f23a2",
      "project_id": "5f6387106c2048b589b369d96c2f23a2",
      "enabled": true,
      "action": "allow",
      "ip_version": 4,
      "public": false
   }
}
```
Creating a network ACL policy POST /v2.0/fwaas/firewall\_policies

Request body of associating with a network ACL rule

```
{
   "firewall_policy": {
      "description": "create a ingress firewall policy",
       "firewall_rules": [
        "84d10f4a-9f8b-41b8-bdfa-5a0f18736f12"
       ],
       "name": "fw-policy-ingress"
   }
}
```
#### Response body of obtaining **firewall\_policy\_id**: da037721-b895-4e07-bbccf5f6ac2759fb

```
{
   "firewall_policy": {
      "id": "da037721-b895-4e07-bbcc-f5f6ac2759fb",
      "name": "fw-policy-ingress",
      "project_id": "5f6387106c2048b589b369d96c2f23a2",
      "tenant_id": "5f6387106c2048b589b369d96c2f23a2",
      "description": "create a ingress firewall policy",
      "firewall_rules": [
       "84d10f4a-9f8b-41b8-bdfa-5a0f18736f12"
      ],
      "audited": false,
      "public": false
   }
}
• Creating a network ACL group
```
POST /v2.0/fwaas/firewall\_groups

Request body of associating with an inbound network ACL policy

{ "firewall\_group": { }

```
 "name": "fw-group-example",
   "description": "create a firewall group",
   "ingress_firewall_policy_id": "da037721-b895-4e07-bbcc-f5f6ac2759fb",
    "admin_state_up": true
 }
```
Response body of obtaining **firewall\_group\_id**: 102493e8-fc6d-4f0db57f-55c5be86f5c0.

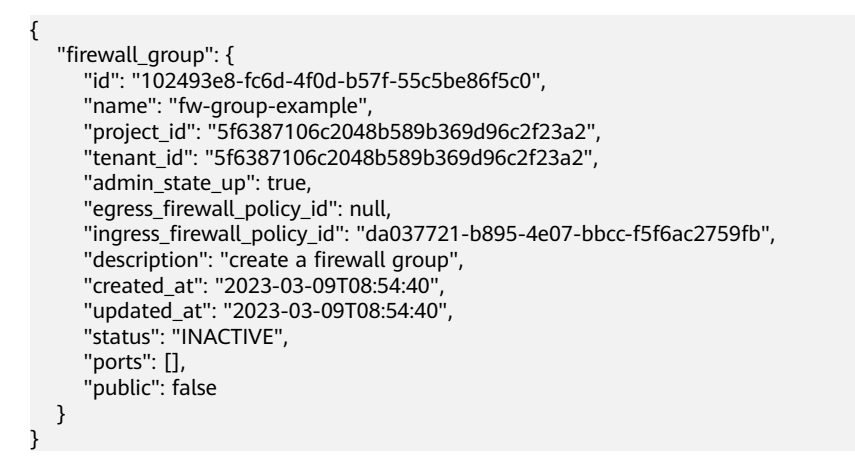

Log in to the network console and view the created network ACL resources.

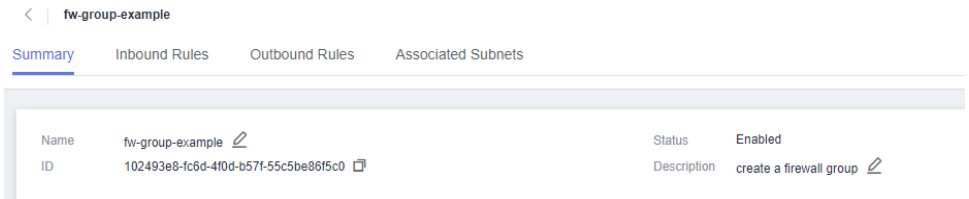

# **10 Out-of-Date APIs**

## **10.1 Port (Discarded)**

#### **10.1.1 Creating a Port (Discarded)**

#### **Function**

This API is used to create a port.

#### **URI**

POST /v1/ports

#### **Request Message**

Request parameter

#### **Table 10-1** Request parameter

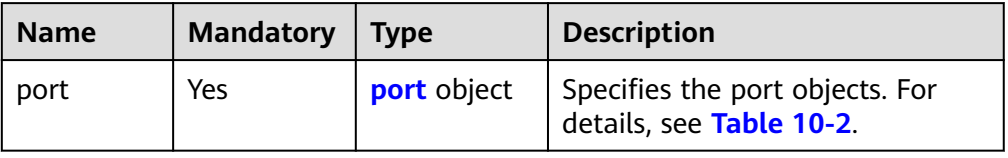

| <b>Name</b>     | <b>Mandator</b><br>y | <b>Type</b>                         | <b>Description</b>                                                                                                    |
|-----------------|----------------------|-------------------------------------|----------------------------------------------------------------------------------------------------|
| name            | No                   | String                              | Specifies the port name.<br>The value can contain no<br>more than 255<br>characters. This<br>parameter is left blank by<br>default.                                                                                                    |
| network_id      | Yes                  | String                              | Specifies the ID of the<br>network to which the<br>port belongs.<br>The network ID must be<br>a real one in the network<br>environment.                                                                                                    |
| admin_state_up  | No                   | <b>Boolea</b><br>n                  | Specifies the<br>$\bullet$<br>administrative state of<br>the port.<br>The value can only be<br>$\bullet$<br>true, and the default<br>value is true.                                                                                                    |
| fixed_ips       | No                   | Array of<br>fixed_i<br>p<br>objects | Specifies the port IP<br>address. For details, see<br><b>Table 10-3.</b><br>For example, the value is<br>"fixed_ips":<br>[{"subnet_id":<br>"4dc70db6-<br>cb7f-4200-9790-<br>a6a910776bba",<br>"ip_address":<br>"192.169.25.79"}].<br>A port supports only one<br>fixed IP address that<br>cannot be changed. |
| tenant_id       | No                   | String                              | Specifies the project ID.                                                                                                    |
| security_groups | No                   | Array of<br>strings                 | Specifies the UUID of the<br>security group, for example,<br>"security_groups":<br>["a0608cbf-<br>d047-4f54-8b28-<br>cd7b59853fff"]. This is an<br>extended attribute.                                                                                                    |

<span id="page-860-0"></span>**Table 10-2** Description of the **port** field

<span id="page-861-0"></span>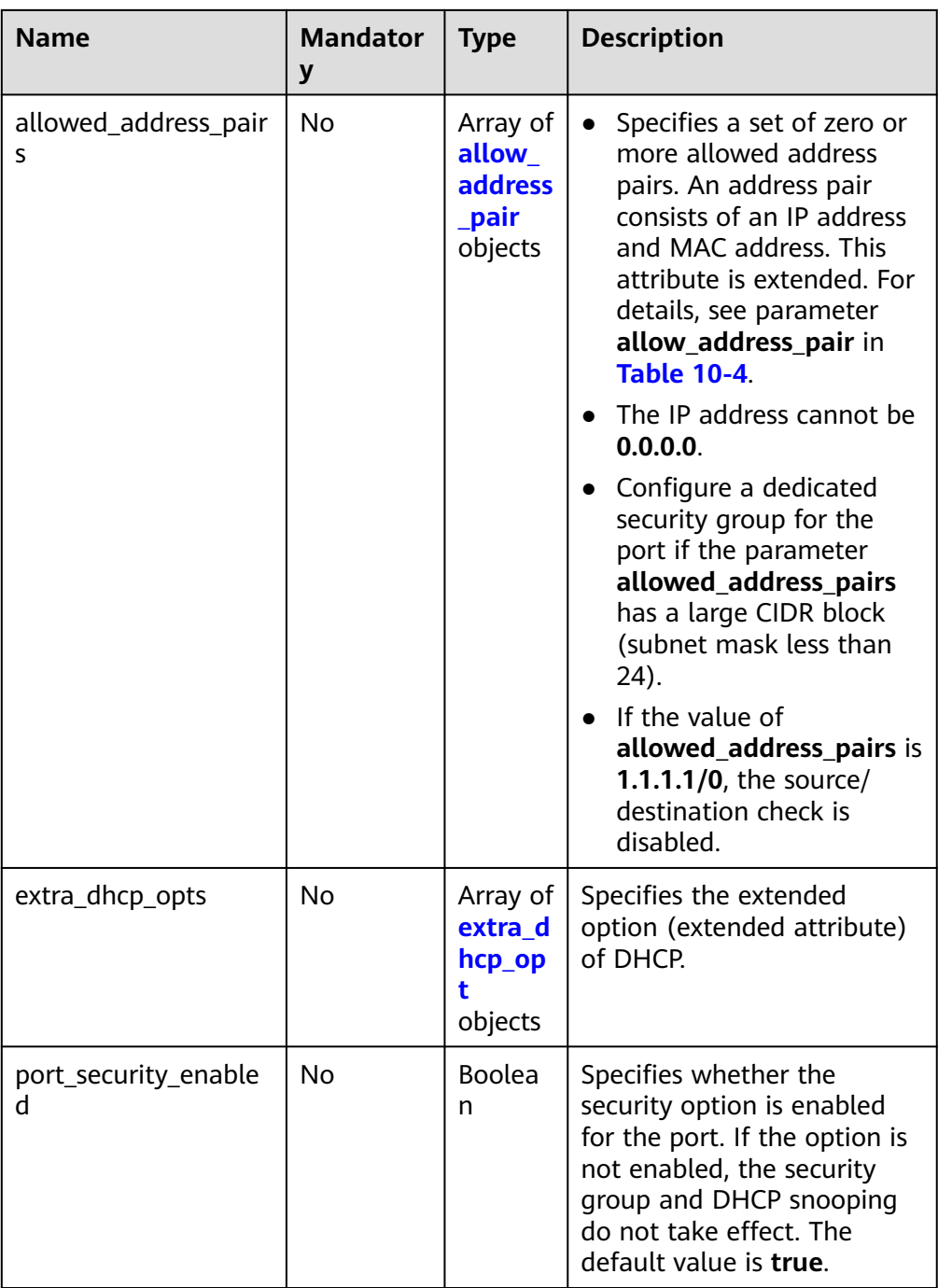

#### **Table 10-3 fixed\_ip** object

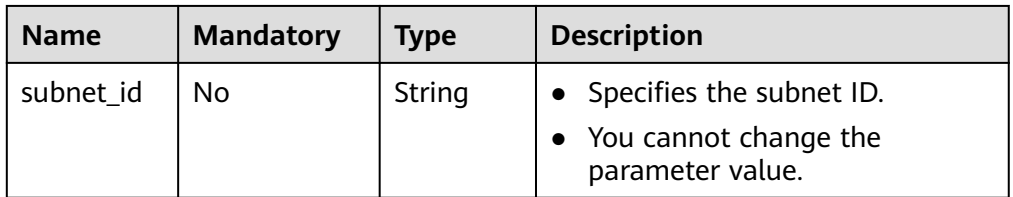

<span id="page-862-0"></span>

| <b>Name</b> | <b>Mandatory</b> | <b>Type</b> | <b>Description</b>                                                              |
|-------------|------------------|-------------|---------------------------------------------------------------------------------|
| ip_address  | No               | String      | • Specifies the port IP address.<br>• You cannot change the<br>parameter value. |

**Table 10-4 allow\_address\_pair** object

| <b>Name</b> | <b>Mandatory</b> | <b>Type</b> | <b>Description</b>                                                                                                    |
|-------------|------------------|-------------|----------------------------------------------------------------------------------------------------|
| ip_address  | No.              | String      | • Specifies the IP address.<br>You cannot set it to <b>0.0.0.0</b> .<br>• Configure a dedicated security<br>group for the port if the<br>parameter<br>allowed_address_pairs has a<br>large CIDR block (subnet mask |
|             |                  |             | less than 24).<br>$\bullet$ If the value of<br>allowed_address_pairs is<br>1.1.1.1/0, the source/<br>destination check is disabled.                                                                                |
| mac_address | No               | String      | Specifies the MAC address.                                                                                                    |

**Table 10-5 extra\_dhcp\_opt** object

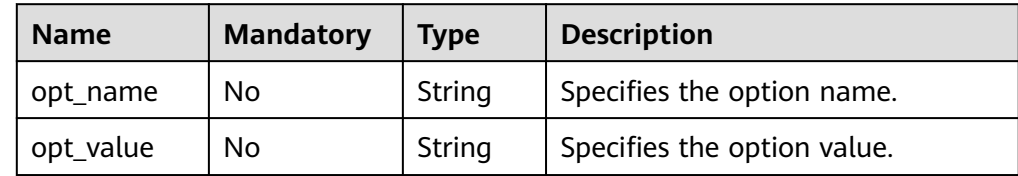

Example request

{

POST https://{Endpoint}/v1/ports

```
 "port": {
      "fixed_ips": [
        {
           "ip_address": "192.168.0.38",
            "subnet_id": "06bc2359-d75e-4f96-82f4-313e39c7148c"
        }
\qquad \qquad ],
 "network_id": "28a1c93c-9a5e-4a9f-813b-e495bdef7d34",
 "security_groups": [
         "f2c5b3fc-b971-4a86-87b9-032586260e3e"
     ]
   }
}
```
#### **Response Message**

● Response parameter

#### **Table 10-6** Response parameter

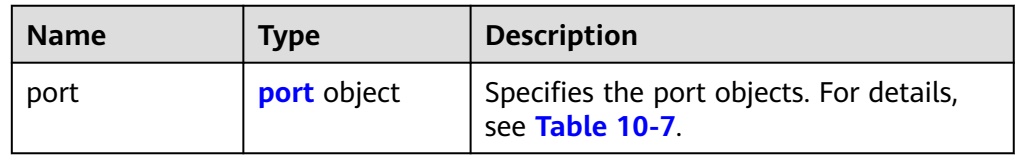

#### **Table 10-7** Description of the **port** field

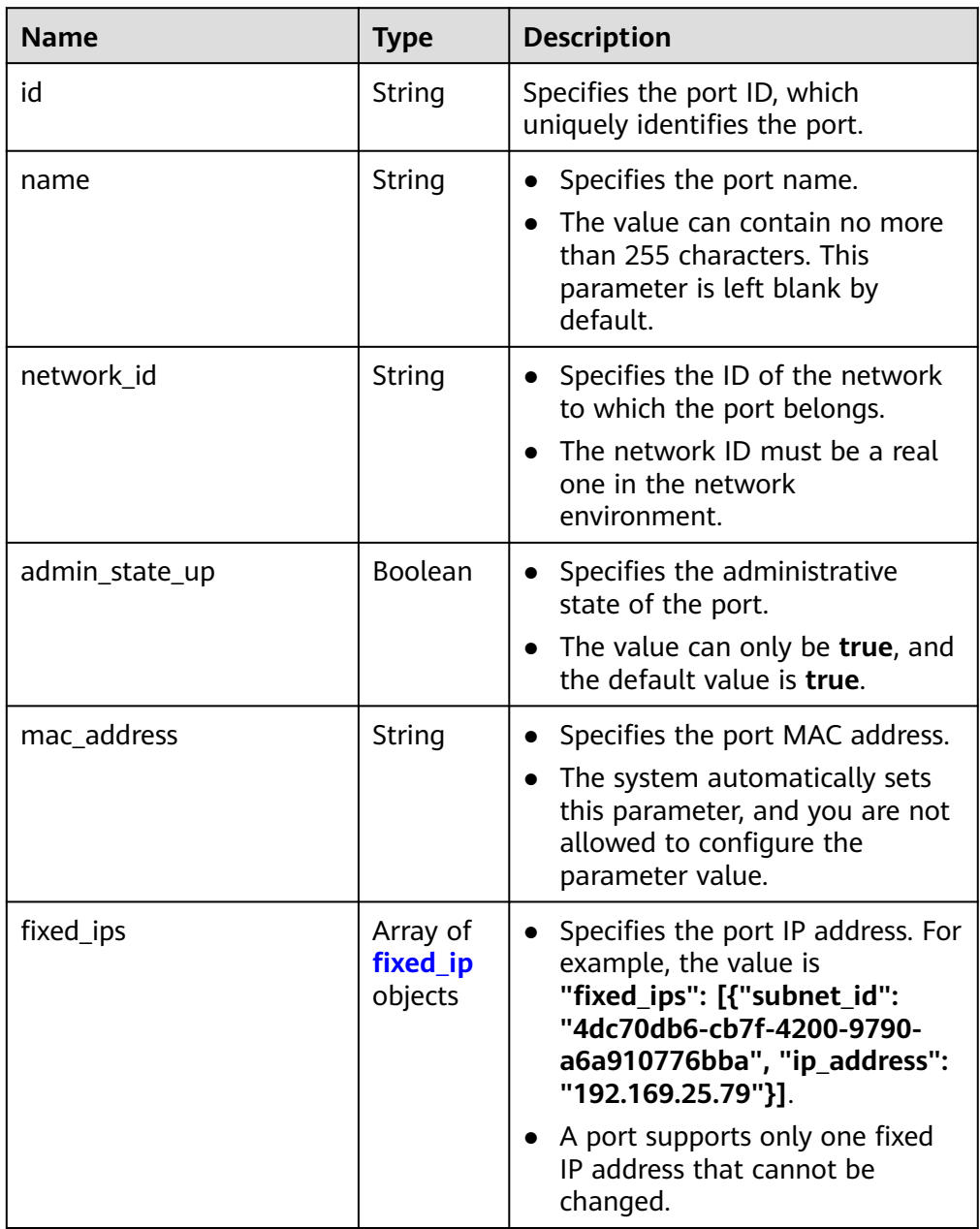
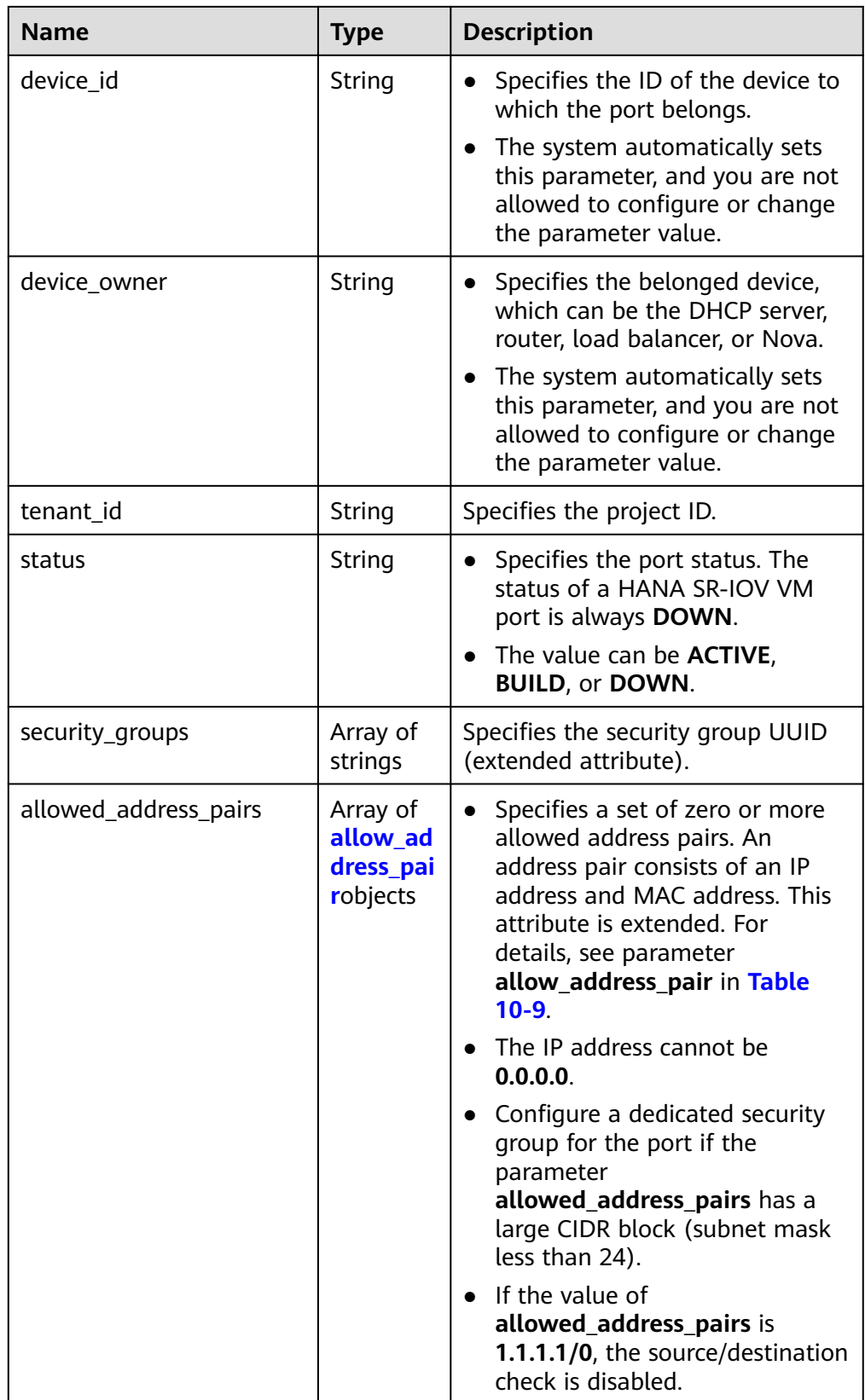

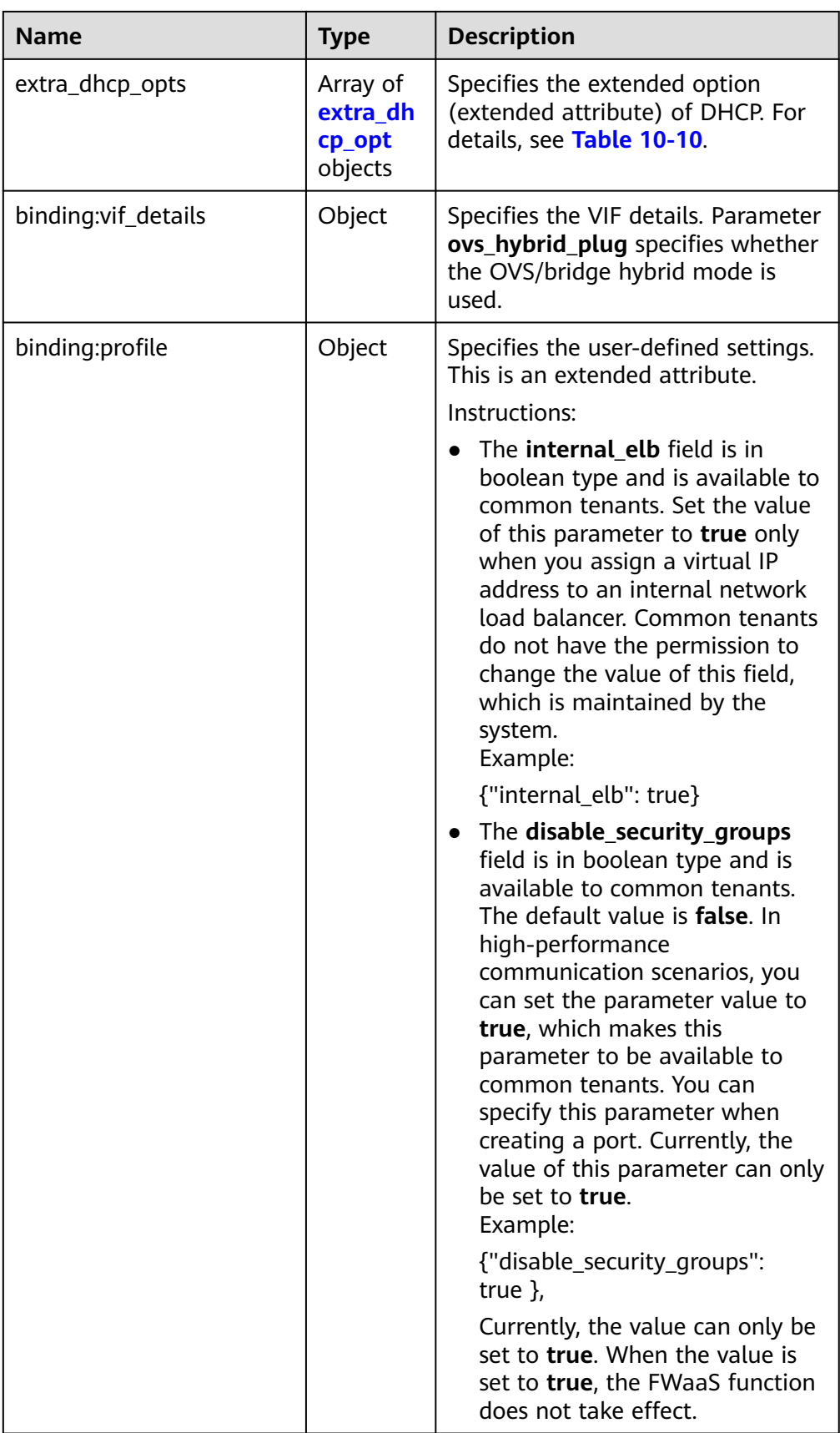

<span id="page-866-0"></span>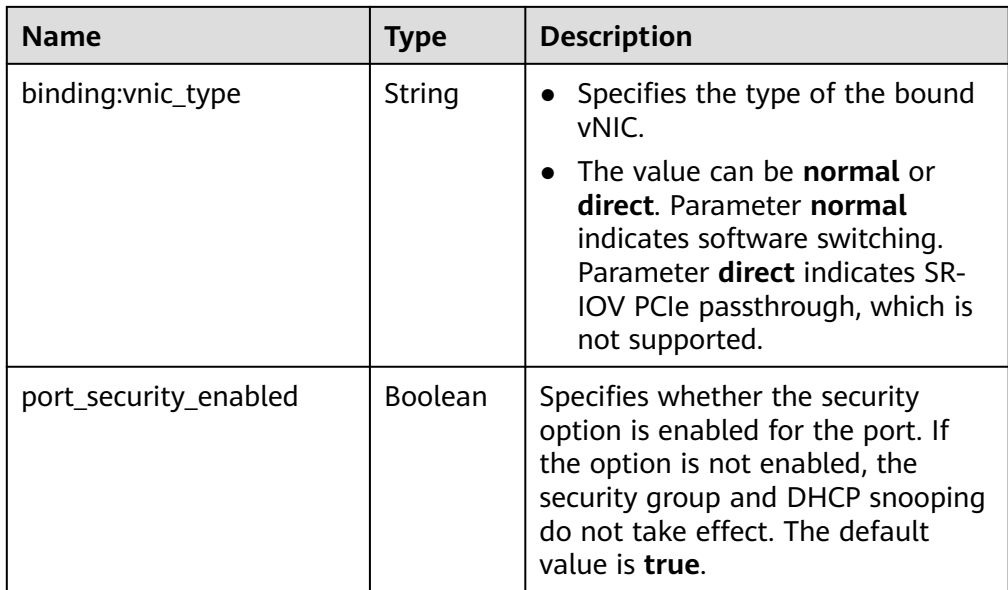

# **Table 10-8 fixed\_ip** object

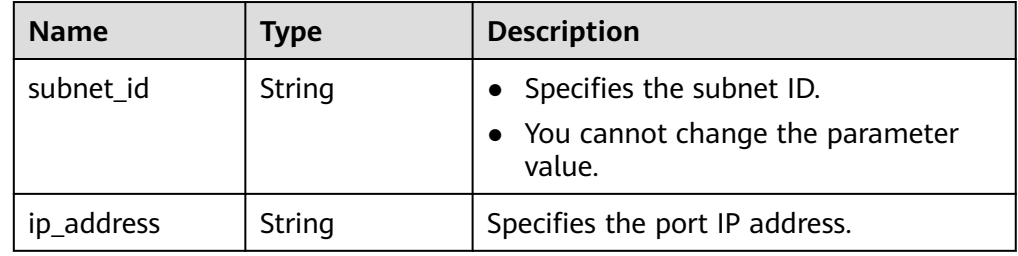

# **Table 10-9 allow\_address\_pair** object

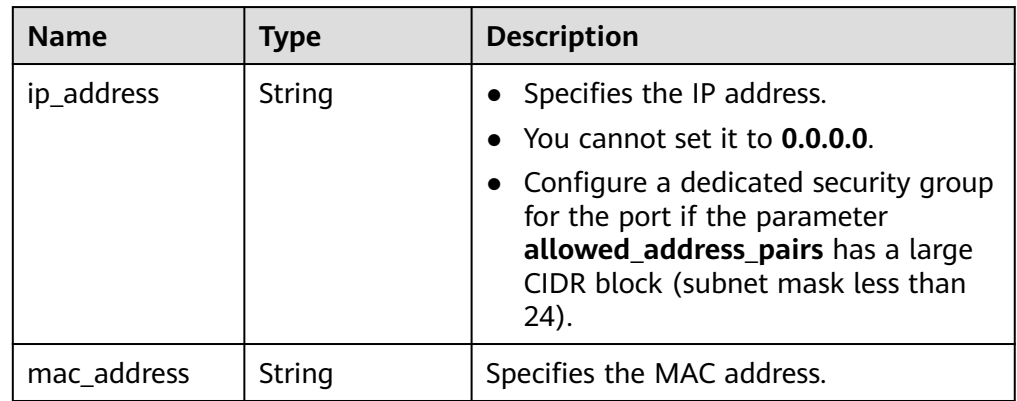

# **Table 10-10 extra\_dhcp\_opt** object

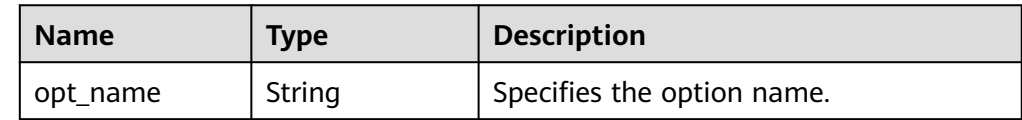

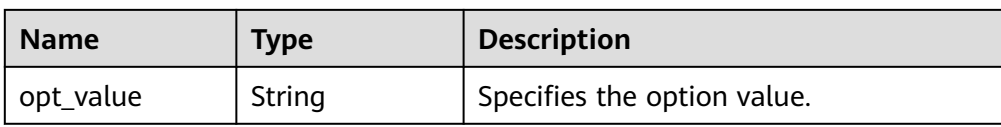

#### Example response

{

```
 "port": {
     "id": "d00f9c13-412f-4855-8af3-de5d8c24cd60",
 "name": "test",
 "status": "DOWN",
     "admin_state_up": "true",
     "fixed_ips": [
        {
 "subnet_id": "70f2e74b-e660-410a-b754-0ca46744348a",
 "ip_address": "10.128.1.10"
        }
     ],
 "mac_address": "fa:16:3e:d7:f2:6c",
 "network_id": "5b808927-13c9-4e60-a4f4-ed6ffe225167",
     "tenant_id": "43f2d1cca56a40729dcb17212482f34d",
     "device_id": "",
    "device_owner": ""
     "security_groups": [
        "02b4e8ee-74fa-4a31-802e-5490df11245e"
\qquad \qquad ],
 "extra_dhcp_opts": [],
     "allowed_address_pairs": [],
     "binding:vnic_type": "normal",
     "binding:vif_details": {},
     "binding:profile": {},
     "port_security_enabled":true
  }
```
## **Status Code**

See **[Status Codes](#page-894-0)**.

}

# **Error Code**

See **[Error Codes](#page-895-0)**.

# **10.1.2 Querying a Port (Discarded)**

# **Function**

This API is used to query a single port.

# **URI**

GET /v1/ports/{port\_id}

**[Table 10-11](#page-868-0)** describes the parameters.

<span id="page-868-0"></span>**Table 10-11** Parameter description

| <b>Name</b> | <b>Mandatory</b> | <b>Description</b>                                               |
|-------------|------------------|------------------------------------------------------------------|
| port id     | Yes              | Specifies the port ID,<br>which uniquely identifies<br>the port. |

# **Request Message**

- Request parameter None
- Example request GET https://{Endpoint}/v1/ports/d00f9c13-412f-4855-8af3-de5d8c24cd60

# **Response Message**

● Response parameter

#### **Table 10-12** Response parameter

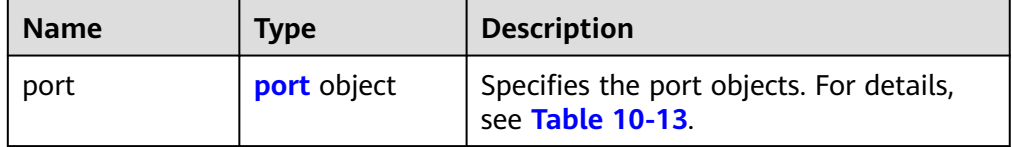

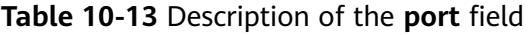

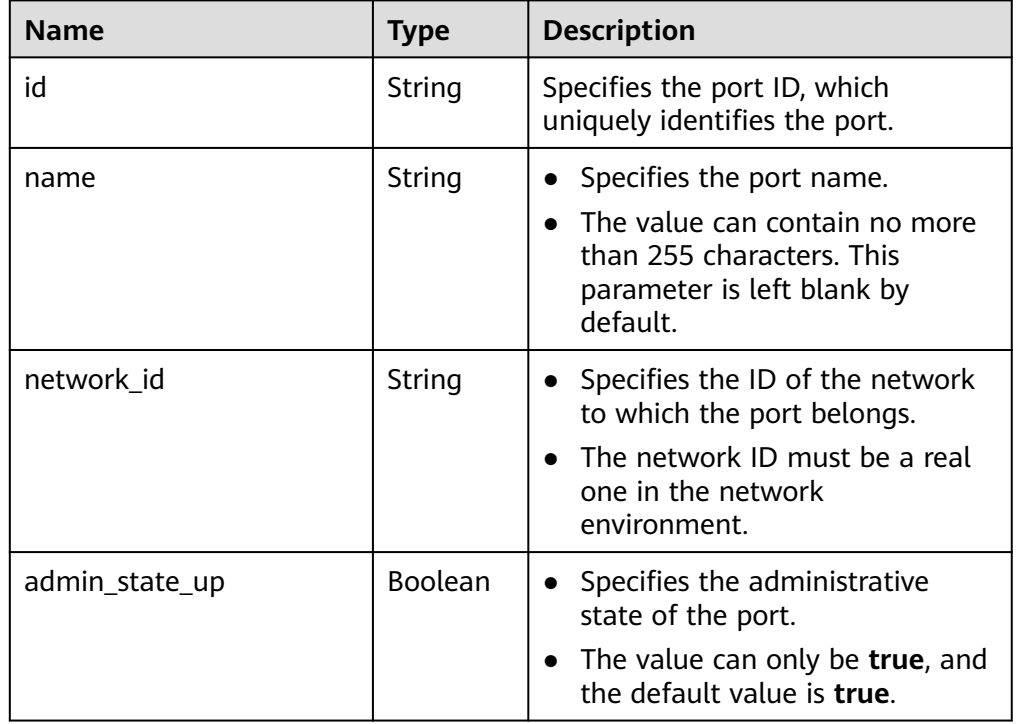

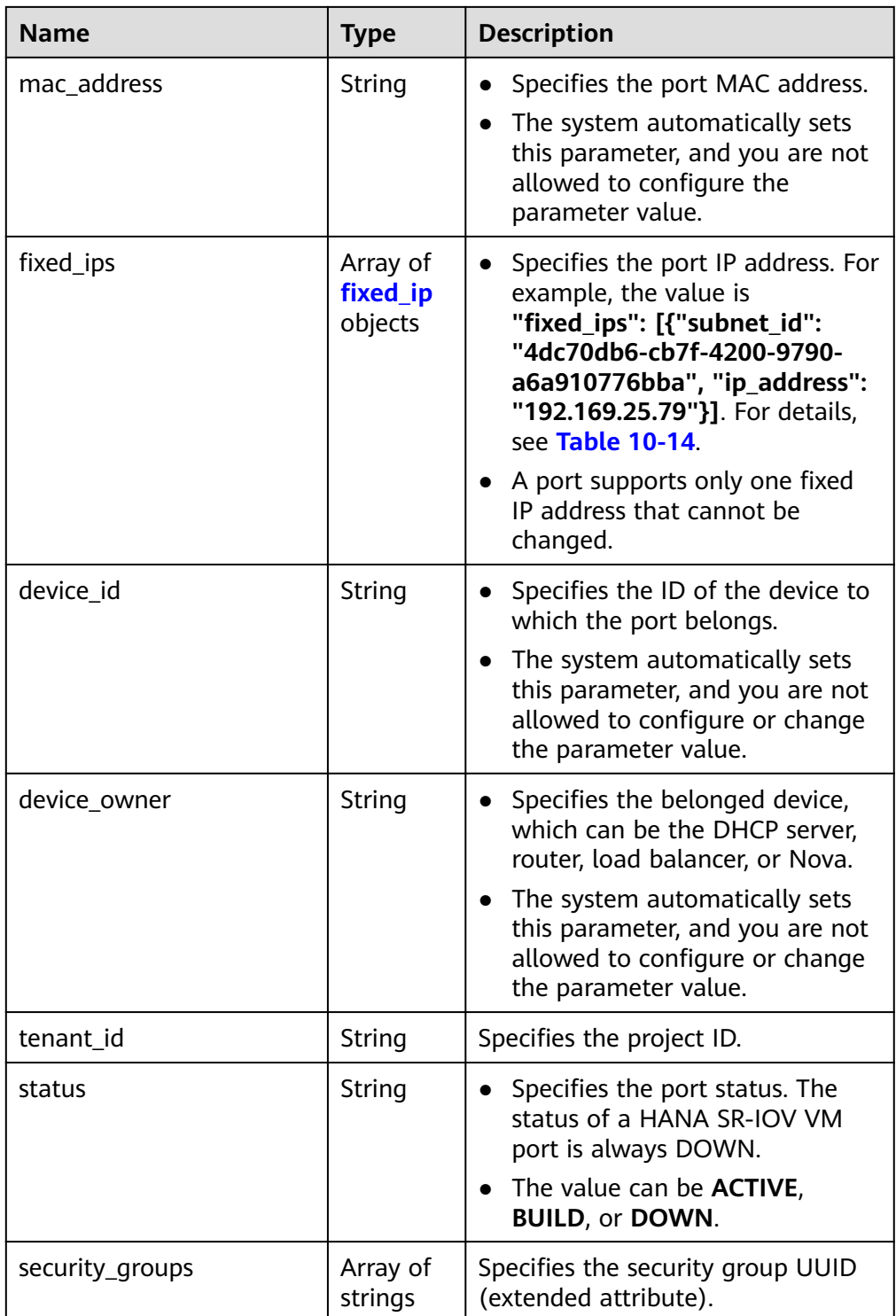

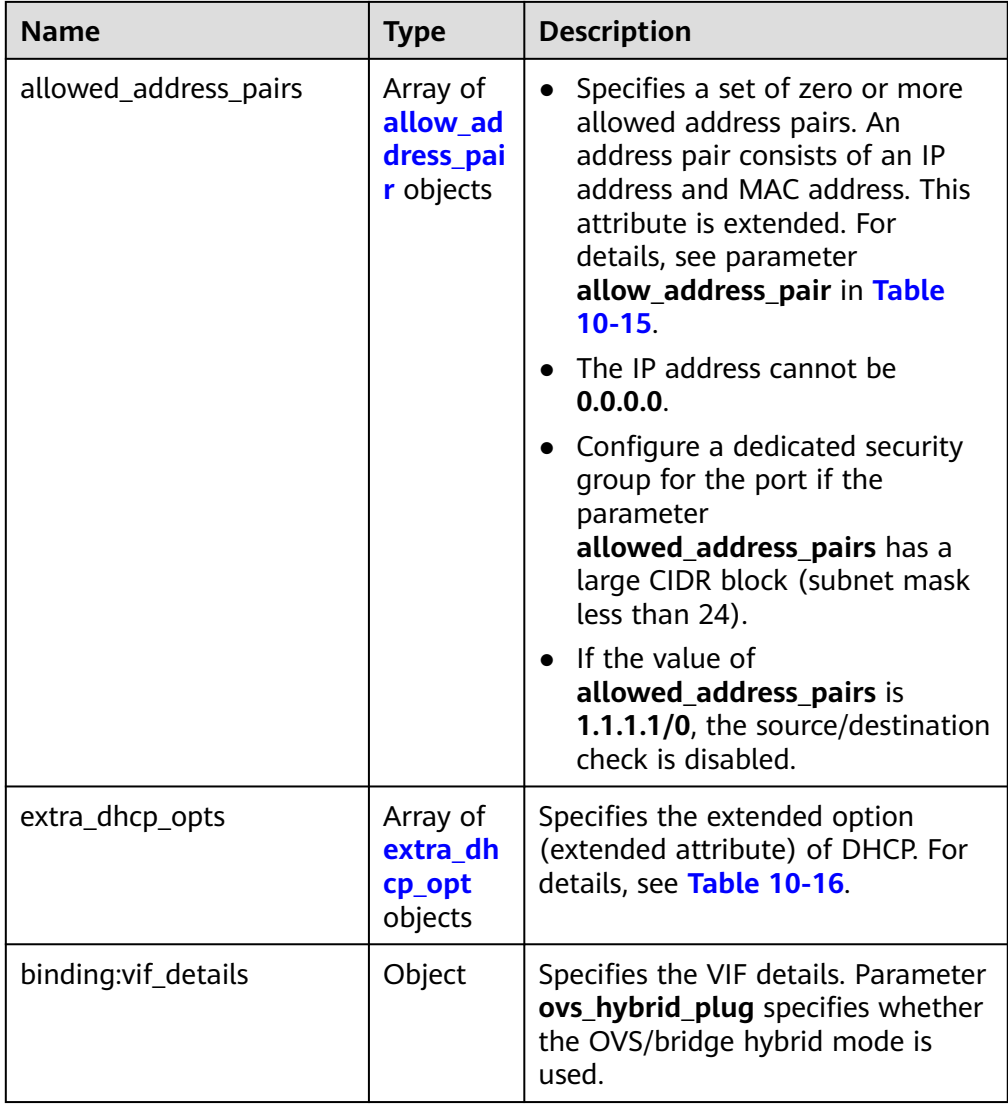

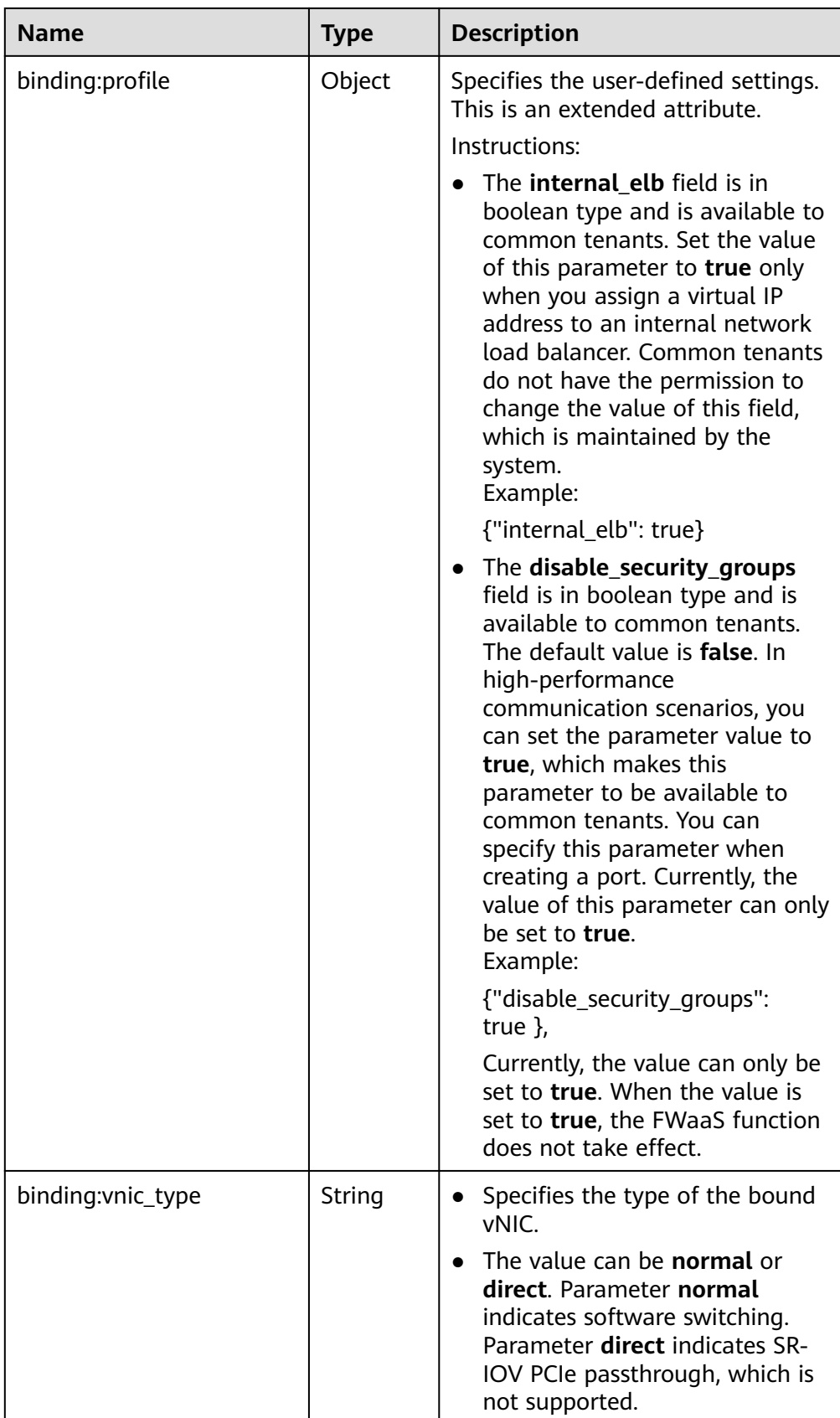

<span id="page-872-0"></span>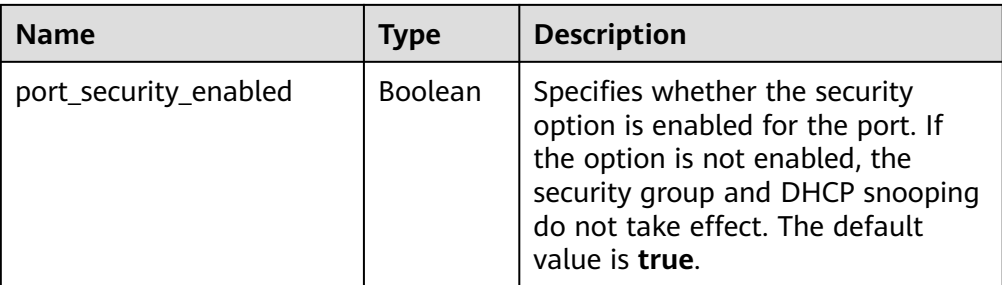

#### **Table 10-14 fixed\_ip** object

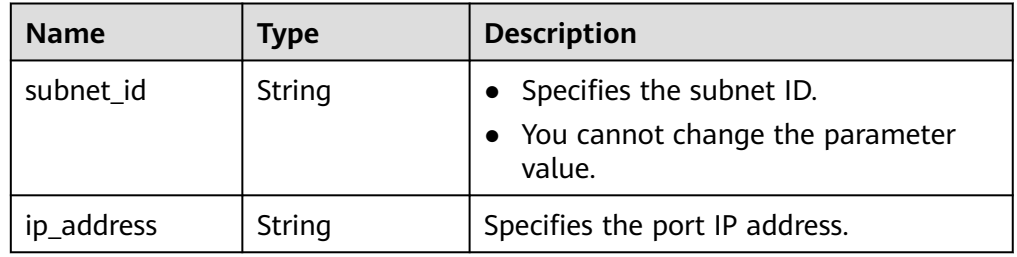

#### **Table 10-15 allow\_address\_pair** object

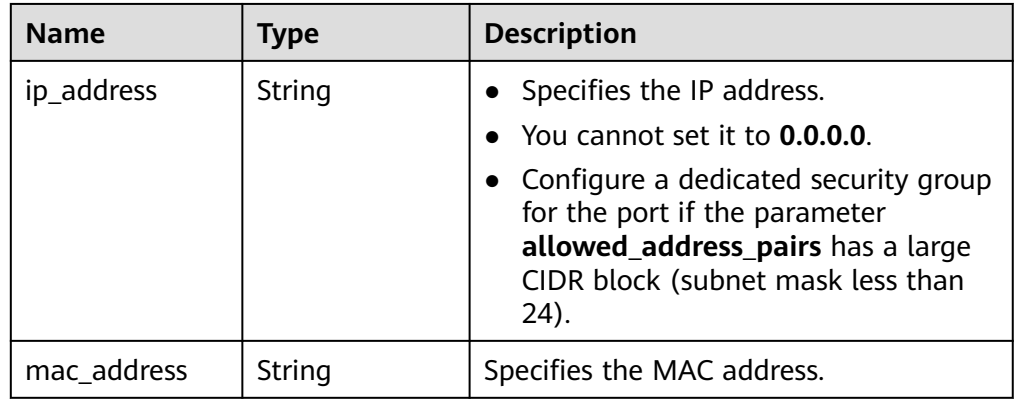

#### **Table 10-16 extra\_dhcp\_opt** object

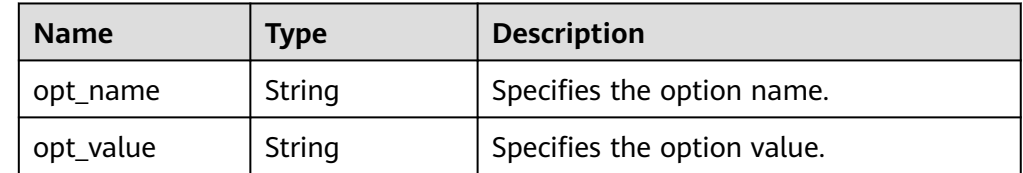

● Example response

{

```
 "port": {
     "id": "d00f9c13-412f-4855-8af3-de5d8c24cd60",
 "name": "test",
 "status": "DOWN",
     "admin_state_up": "true",
     "fixed_ips": [
       {
```

```
 "subnet_id": "70f2e74b-e660-410a-b754-0ca46744348a",
 "ip_address": "10.128.1.10"
       }
     ],
      "mac_address": "fa:16:3e:d7:f2:6c",
     "network_id": "5b808927-13c9-4e60-a4f4-ed6ffe225167",
     "tenant_id": "43f2d1cca56a40729dcb17212482f34d",
     "device_id": "",
    "device_owner": ""
     "security_groups": [
        "02b4e8ee-74fa-4a31-802e-5490df11245e"
     ],
     "extra_dhcp_opts": [],
     "allowed_address_pairs": [],
 "binding:vnic_type": "normal",
 "binding:vif_details": {},
     "binding:profile": {},
      "port_security_enabled":true
```
#### **Status Code**

See **[Status Codes](#page-894-0)**.

 } }

#### **Error Code**

See **[Error Codes](#page-895-0)**.

# **10.1.3 Querying Ports (Discarded)**

#### **Function**

This API is used to query ports and to display the ports in a list.

#### **URI**

GET /v1/ports

#### Example:

GET https://{Endpoint}/v1/ports? id={port\_id}&name={port\_name}&admin\_state\_up={is\_admin\_status\_up}&network\_id={network\_id}&mac\_ad dress={port\_mac}&device\_id={port\_device\_id}&device\_owner={device\_owner}&status={port\_status}&fixed\_ips =ip\_address={ip\_address}&fixed\_ips=subnet\_id={subnet\_id}

**Table 10-17** describes the parameters.

#### **Table 10-17** Parameter description

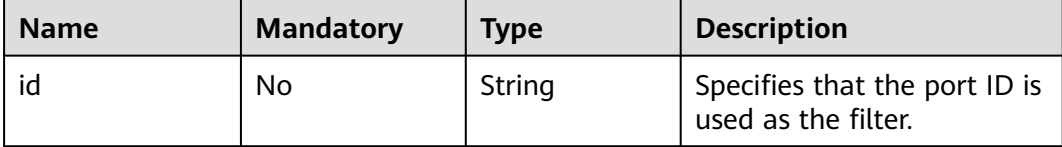

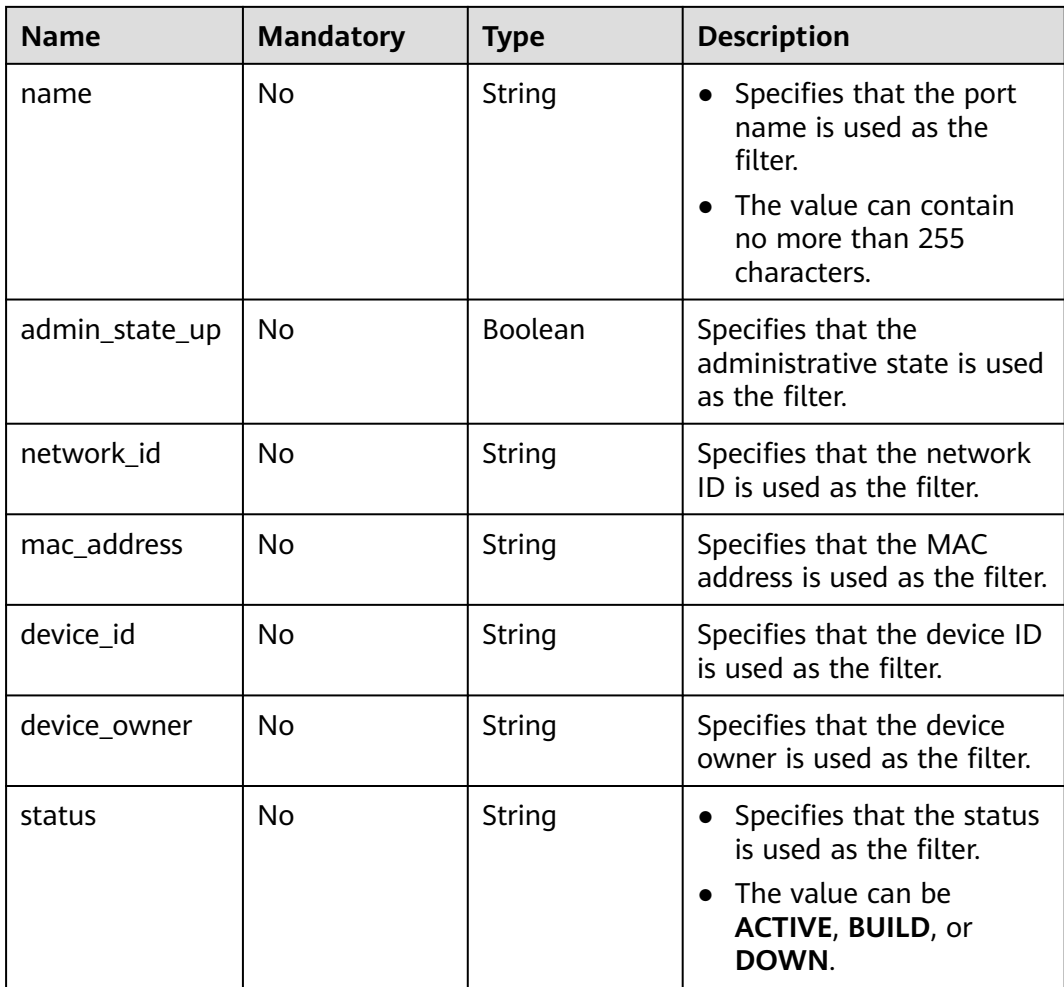

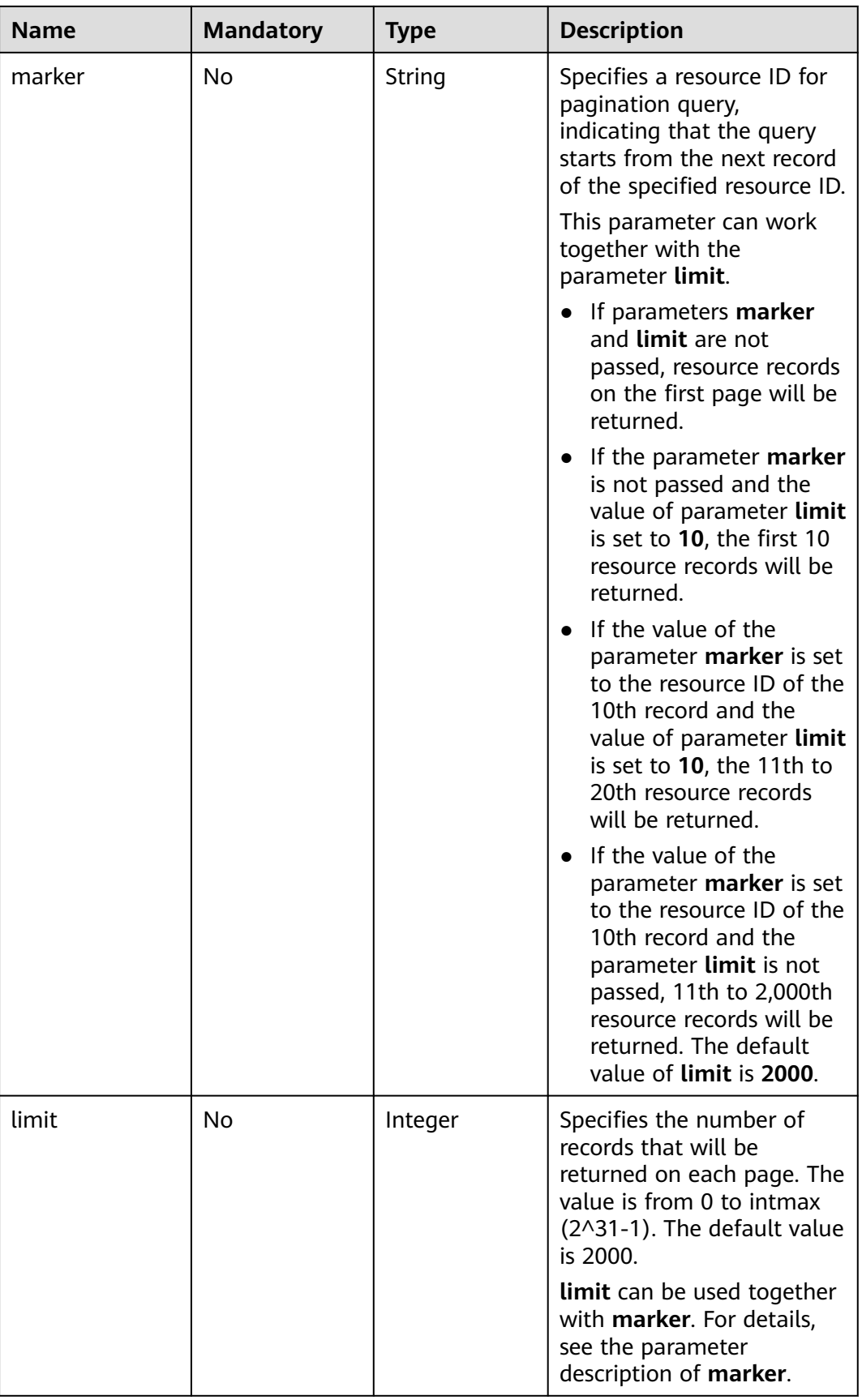

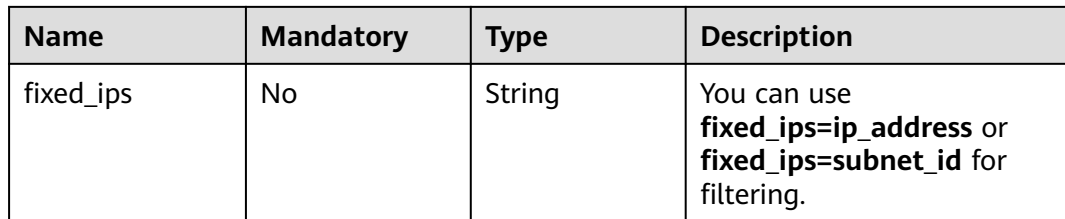

# **Request Message**

- Request parameter None
- Example request GET https://{Endpoint}/v1/ports

# **Response Message**

● Response parameter

#### **Table 10-18** Response parameter

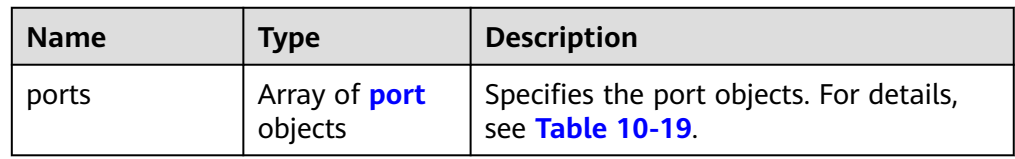

## **Table 10-19** Description of the **port** field

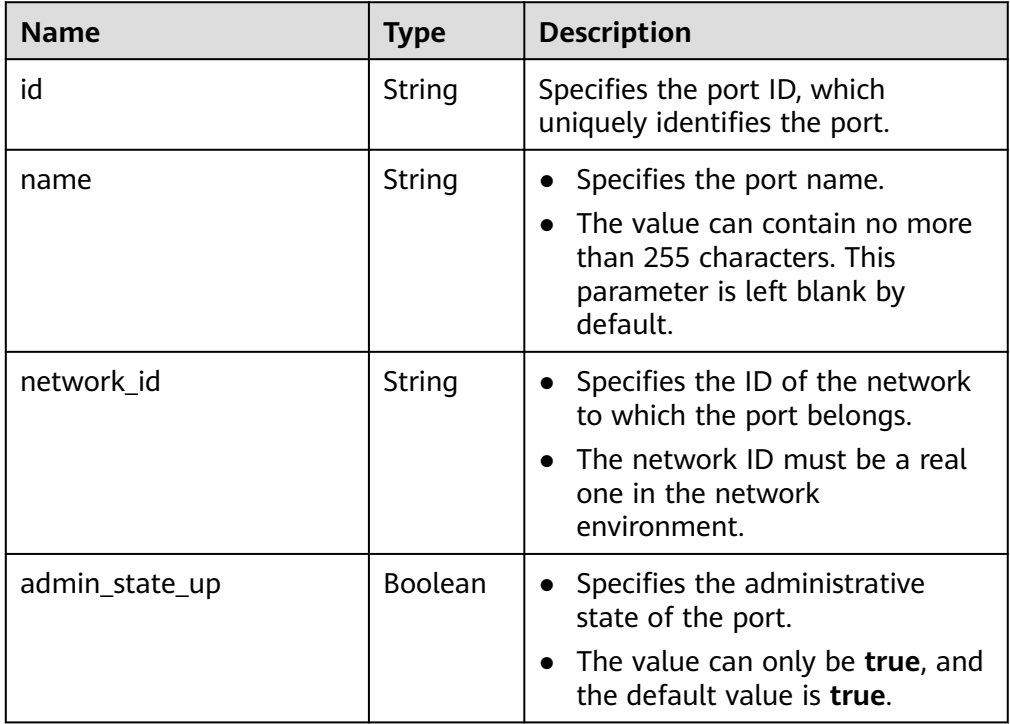

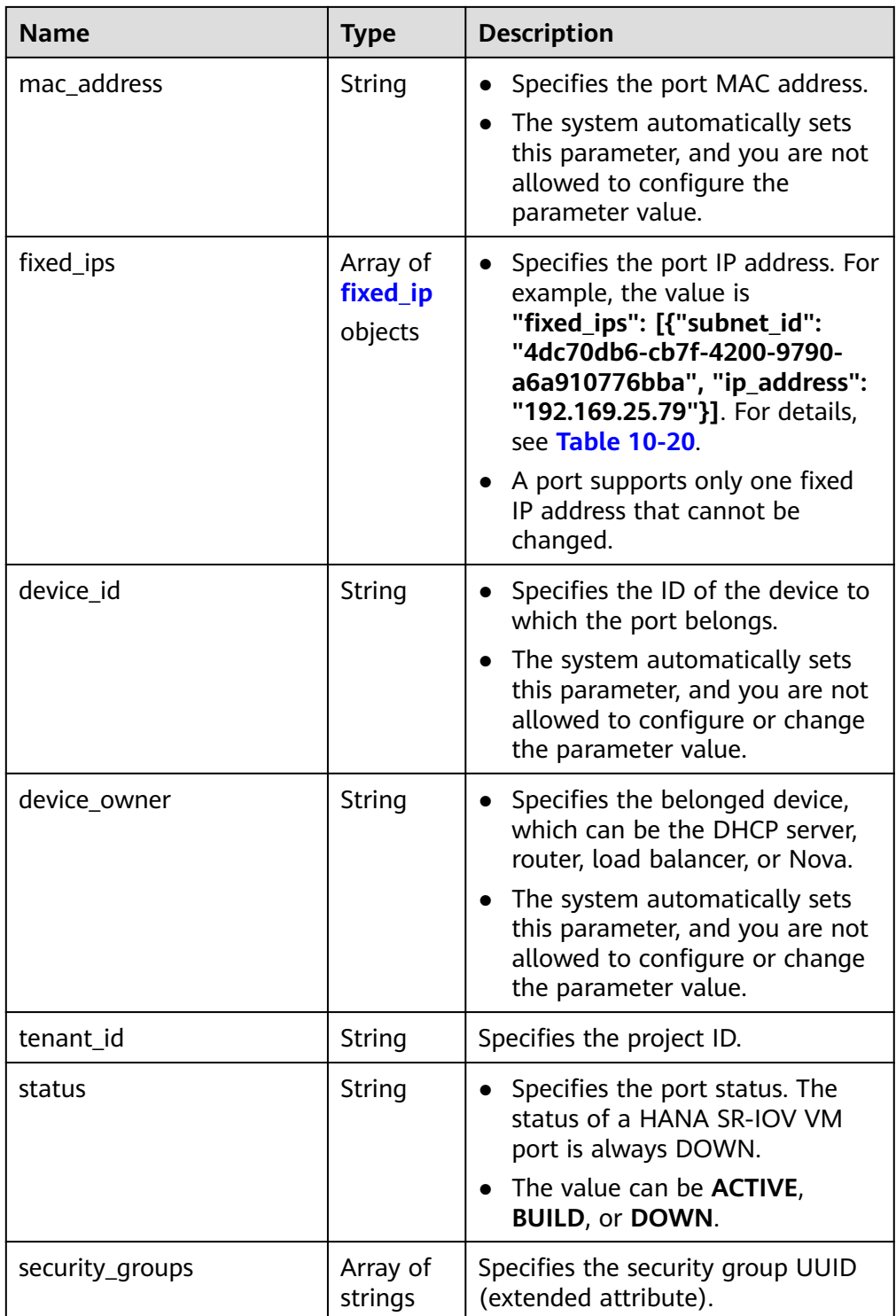

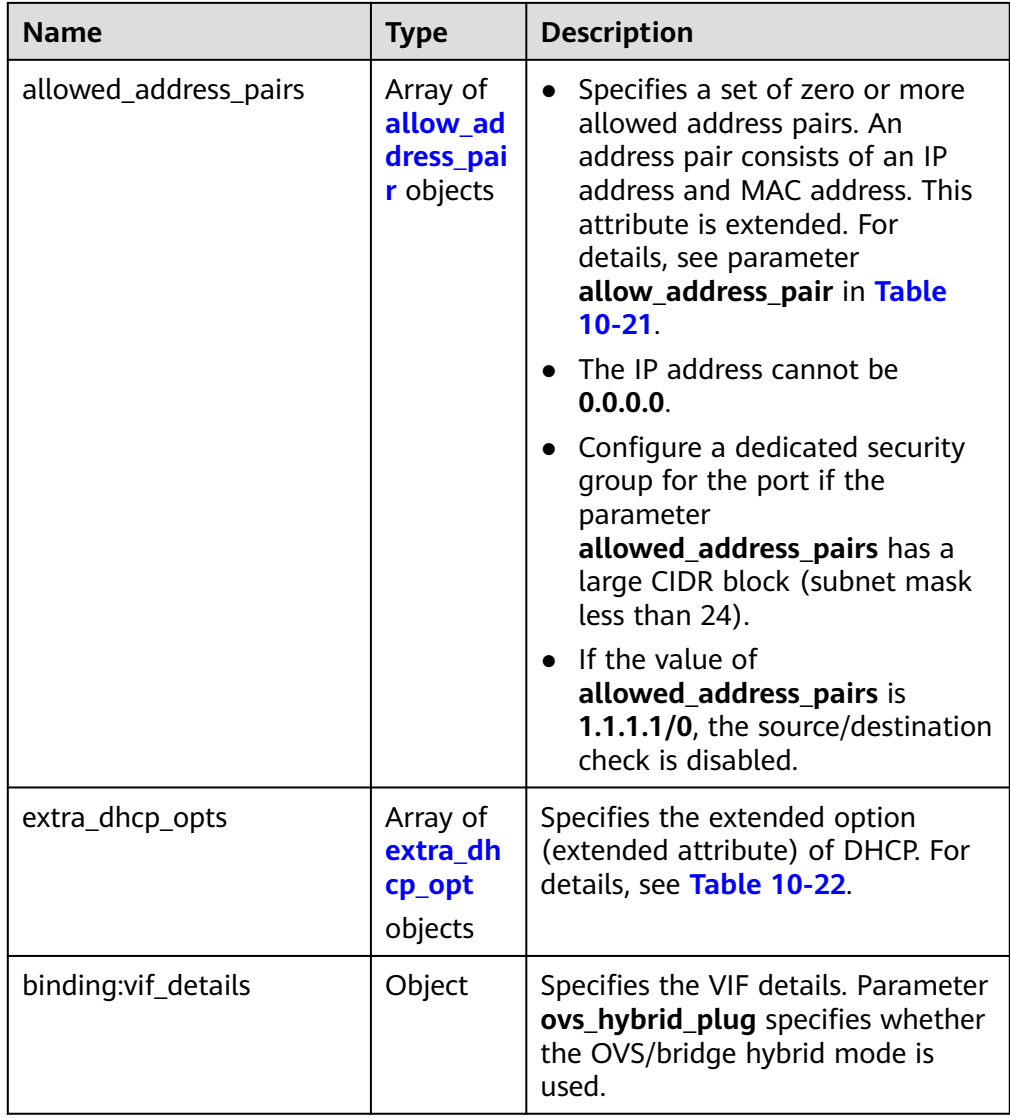

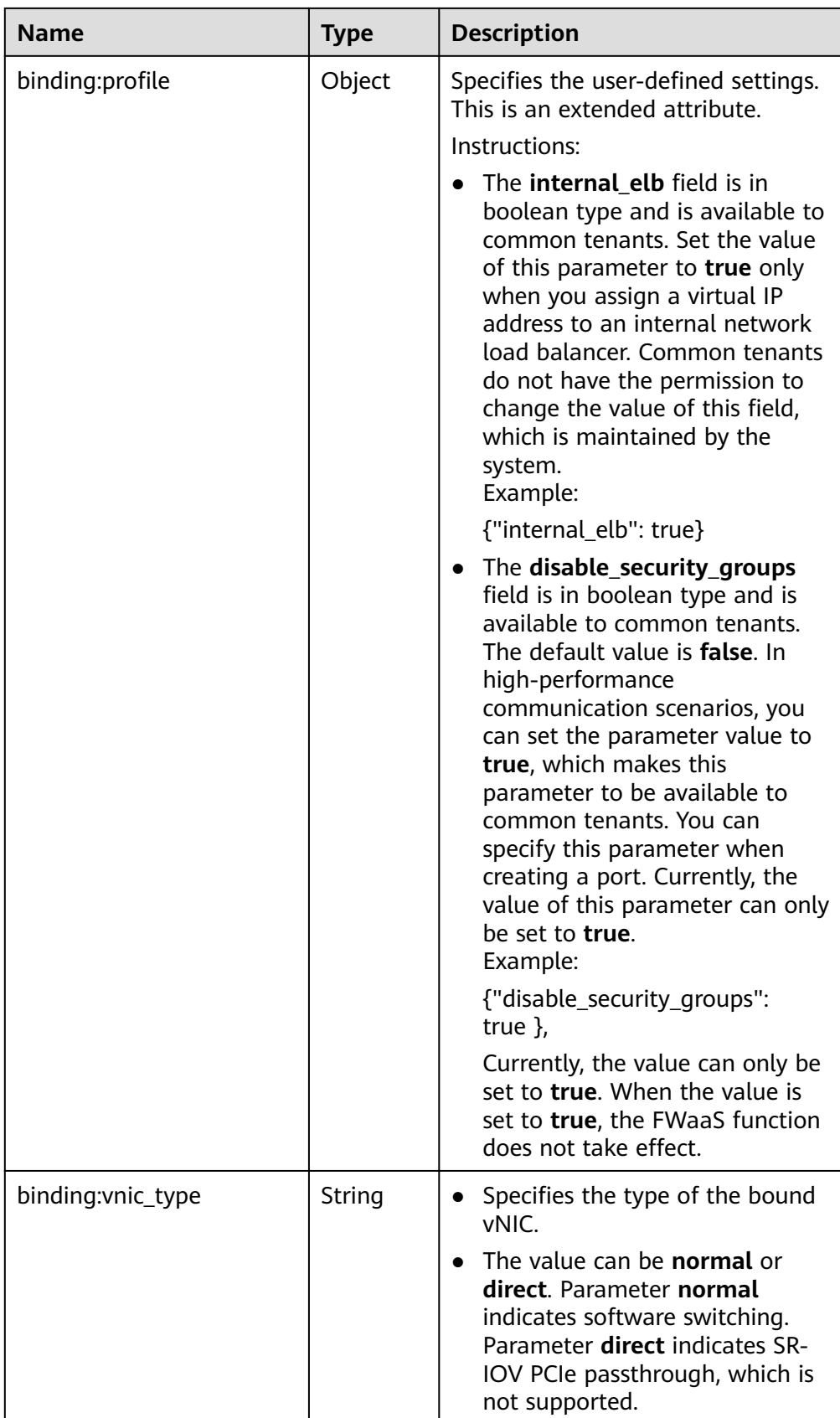

<span id="page-880-0"></span>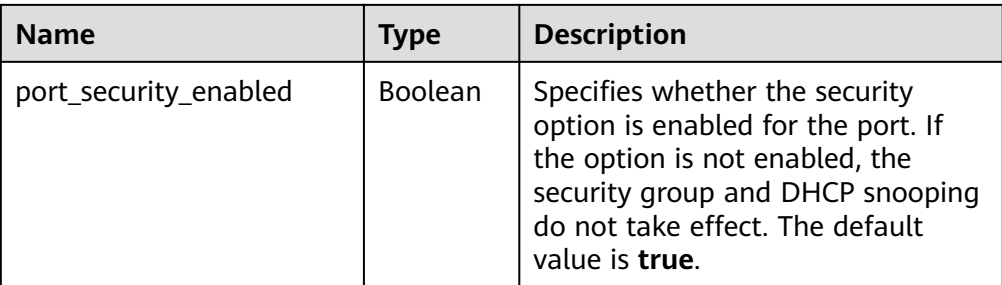

# **Table 10-20 fixed\_ip** object

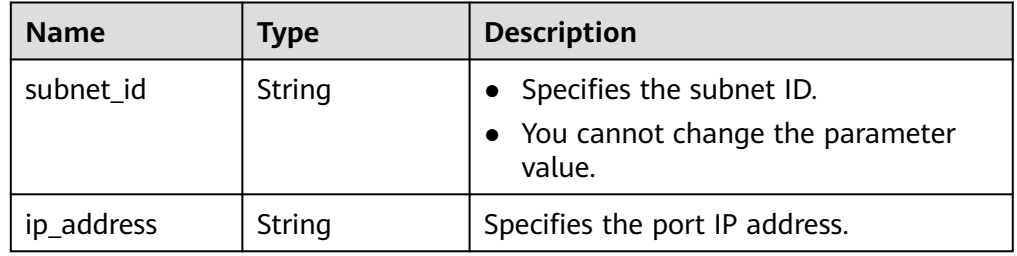

#### **Table 10-21 allow\_address\_pair** object

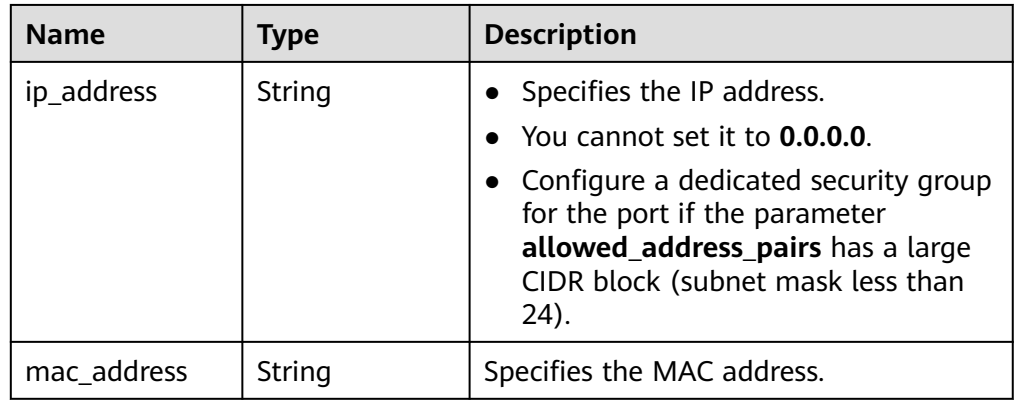

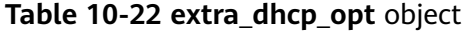

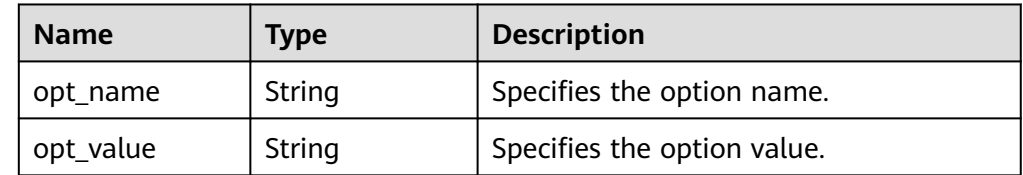

● Example response

{

```
 "ports": [
     {
       "id": "d00f9c13-412f-4855-8af3-de5d8c24cd60",
 "name": "test",
 "status": "DOWN",
 "admin_state_up": "true",
 "fixed_ips": [
```

```
 {
              "subnet_id": "70f2e74b-e660-410a-b754-0ca46744348a",
              "ip_address": "10.128.1.10"
           }
        ],
         "mac_address": "fa:16:3e:d7:f2:6c",
         "network_id": "5b808927-13c9-4e60-a4f4-ed6ffe225167",
 "tenant_id": "43f2d1cca56a40729dcb17212482f34d",
 "device_id": "",
        "device_owner": ""
         "security_groups": [
           "02b4e8ee-74fa-4a31-802e-5490df11245e"
\qquad \qquad \Box "extra_dhcp_opts": [],
         "allowed_address_pairs": [],
         "binding:vnic_type": "normal",
         "binding:vif_details": {},
        "binding:profile": {},
         "port_security_enabled":true
     },
      {
        "id": "28ba8f45-7636-45e4-8c0a-675d7663717c",
         "name": "test1",
         "status": "DOWN",
         "admin_state_up": "true",
         "fixed_ips": [
 {
              "subnet_id": "061d3ca2-bd1f-4bd1-a01d-7a5155328c0e",
              "ip_address": "192.168.10.10"
           }
        ],
         "mac_address": "fa:16:3e:3d:91:cd",
         "network_id": "be2fe79a-3ee2-4d87-bd71-5afa78a5670d",
         "tenant_id": "43f2d1cca56a40729dcb17212482f34d",
        "device_id": "",
        "device_owner": "
         "security_groups": [
           "0bfc8687-ca18-4c37-ac84-d2198baba585"
\qquad \qquad \Box "extra_dhcp_opts": [],
         "allowed_address_pairs": [],
         "binding:vnic_type": "normal",
         "binding:vif_details": {},
         "binding:profile": {},
         "port_security_enabled":true
     }
  ]
```
# **Status Code**

See **[Status Codes](#page-894-0)**.

}

## **Error Code**

See **[Error Codes](#page-895-0)**.

# **10.1.4 Updating a Port (Discarded)**

# **Function**

This API is used to update a port.

# **URI**

PUT /v1/ports/{port\_id}

**Table 10-23** describes the parameters.

#### **Table 10-23** Parameter description

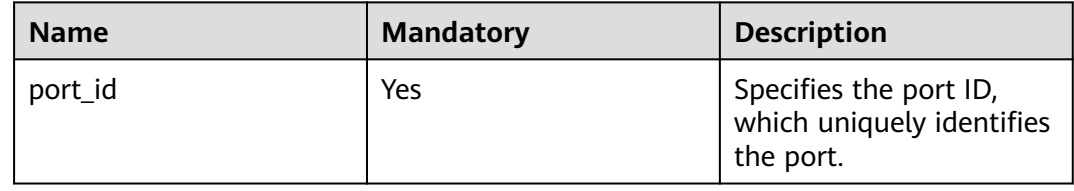

# **Request Message**

Request parameter

## **Table 10-24** Request parameter

| <b>Name</b> | <b>Mandatory</b> | <b>Type</b>        | <b>Description</b>                                           |
|-------------|------------------|--------------------|--------------------------------------------------------------|
| port        | Yes              | <b>port</b> object | Specifies the port objects. For<br>details, see Table 10-25. |

**Table 10-25** Description of the **port** field

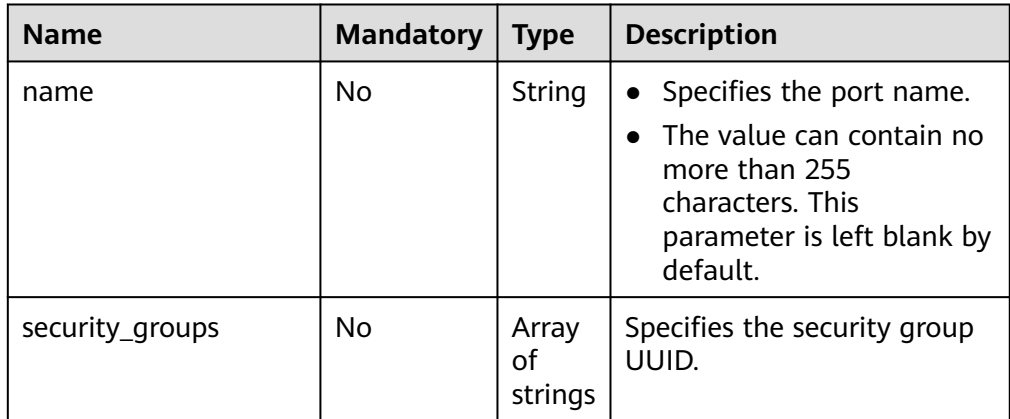

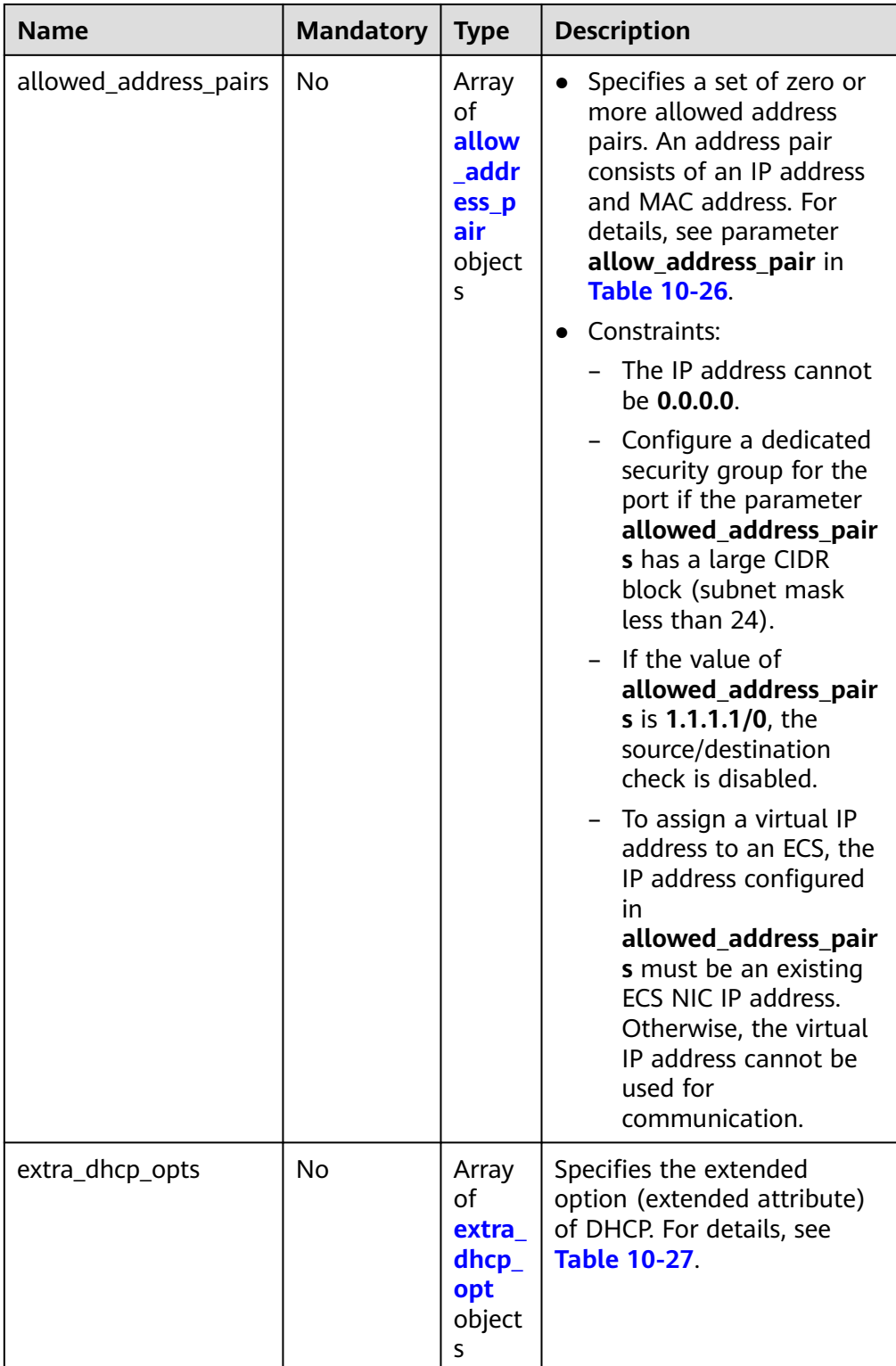

<span id="page-884-0"></span>**Table 10-26 allow\_address\_pair** object

| <b>Name</b> | Type   | <b>Description</b>                                                                                                    |
|-------------|--------|----------------------------------------------------------------------------------------------------|
| ip_address  | String | Specifies the IP address.<br>• You cannot set it to 0.0.0.0.<br>Configure a dedicated security group<br>for the port if the parameter<br>allowed_address_pairs has a large<br>CIDR block (subnet mask less than<br>24). |
| mac address | String | Specifies the MAC address.                                                                                                    |

**Table 10-27 extra\_dhcp\_opt** object

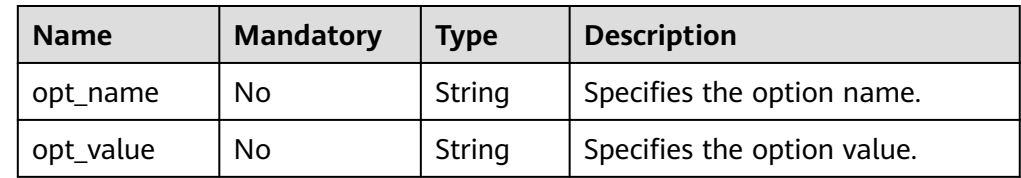

**Example request** 

{

}

 "port": { "name": "adc" }

# **Response Message**

● Response parameter

**Table 10-28** Response parameter

| <b>Name</b> | <b>Type</b>        | <b>Description</b>                                                 |
|-------------|--------------------|--------------------------------------------------------------------|
| port        | <b>port</b> object | Specifies the port objects. For details, see<br><b>Table 10-29</b> |

**Table 10-29** Description of the **port** field

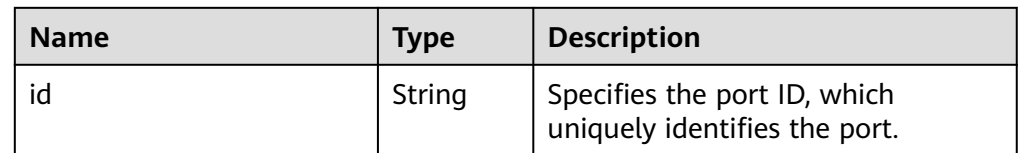

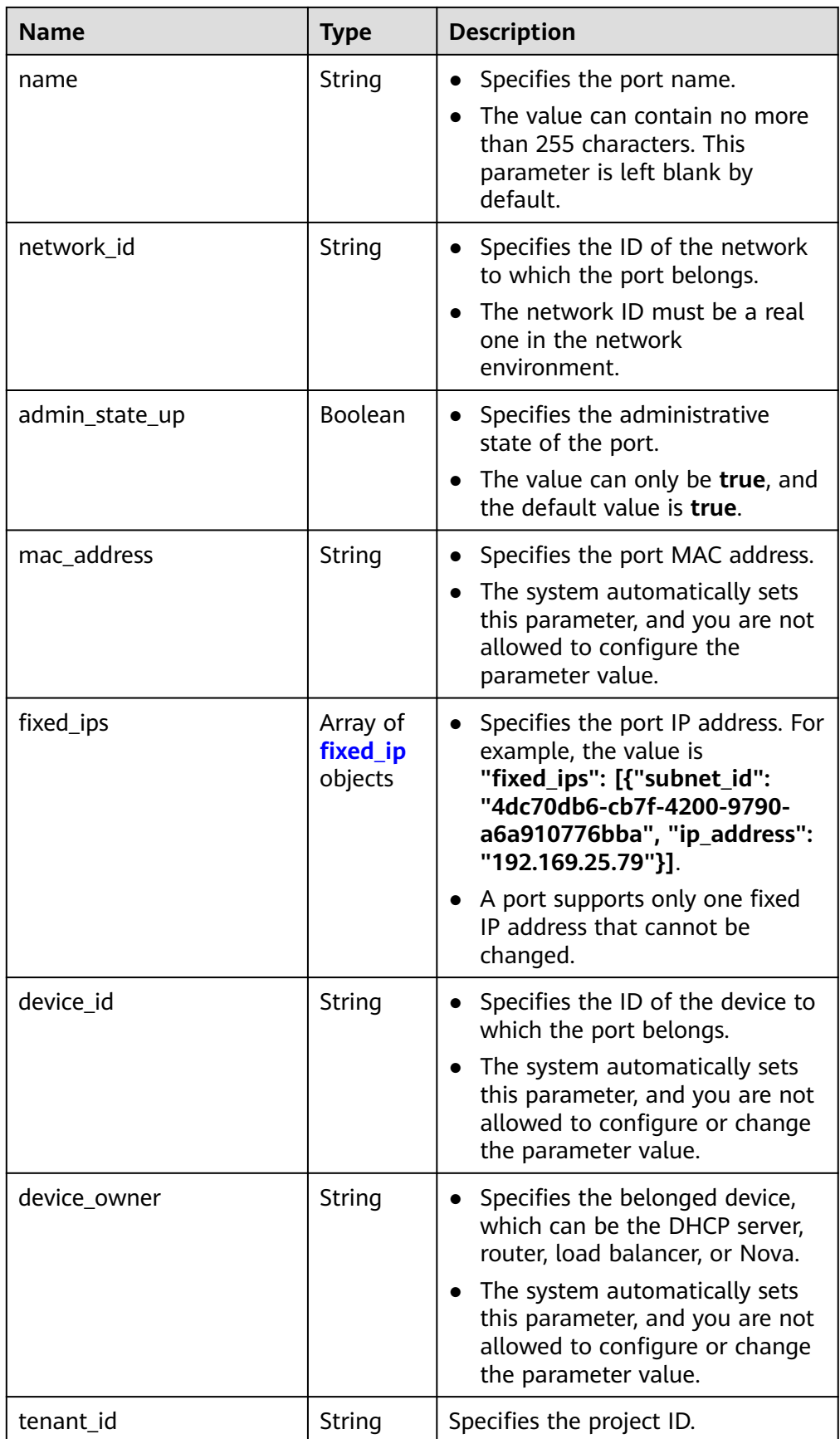

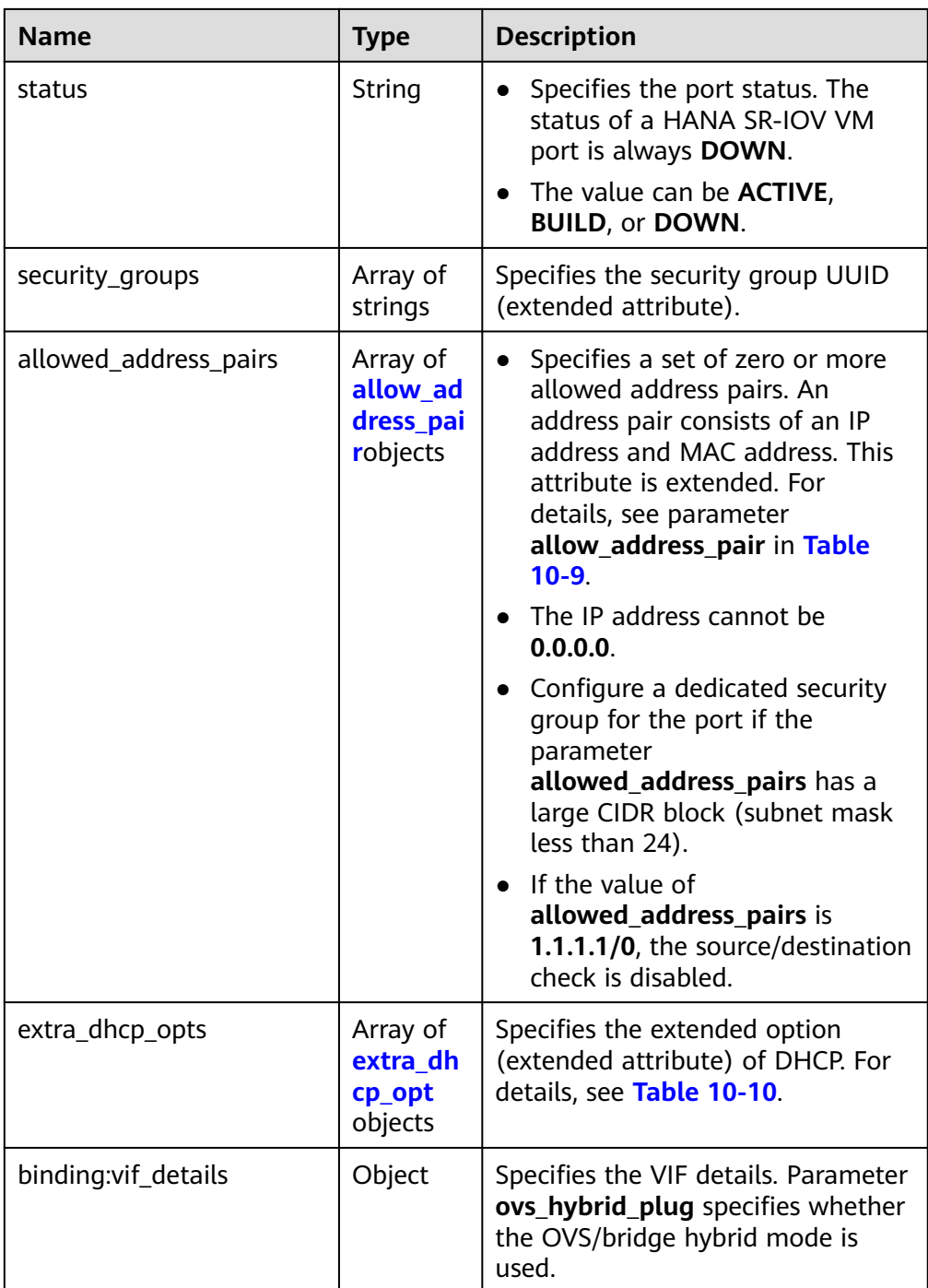

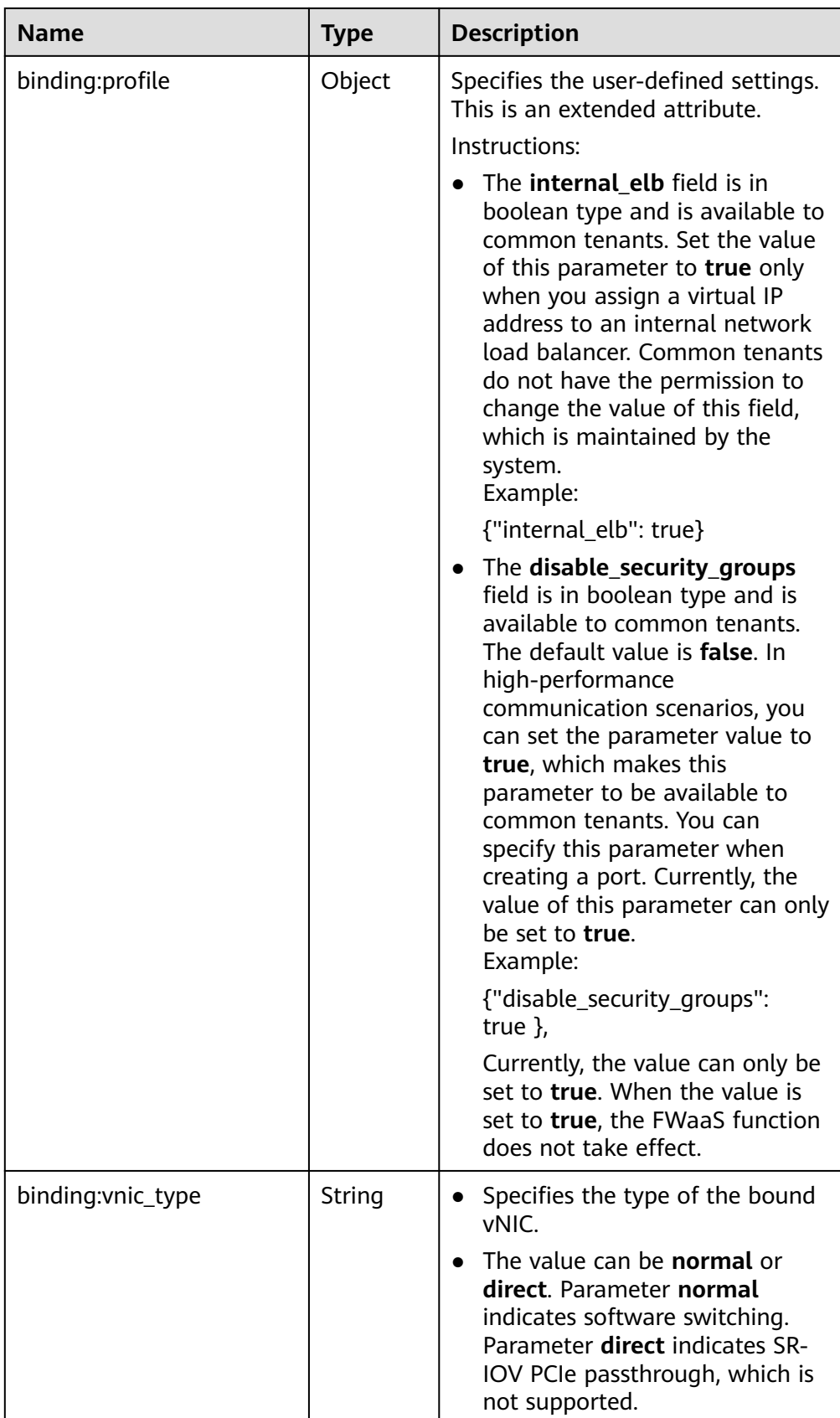

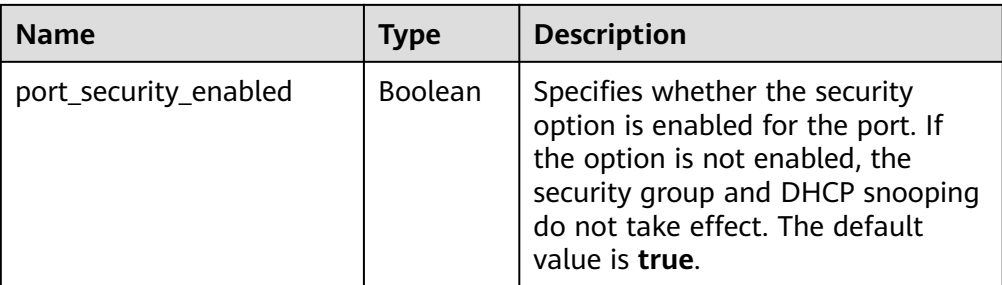

# **Table 10-30 fixed\_ip** object

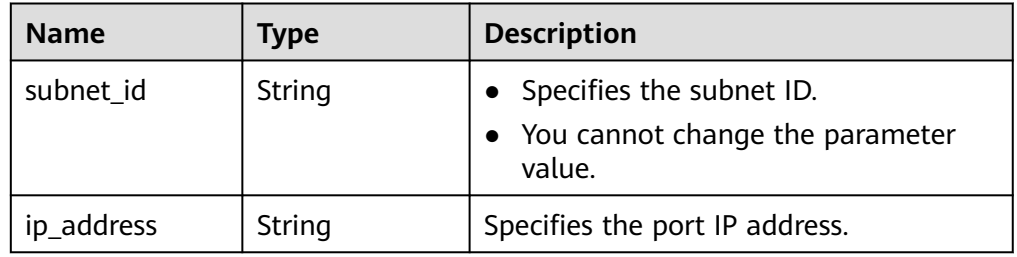

#### **Table 10-31 allow\_address\_pair** object

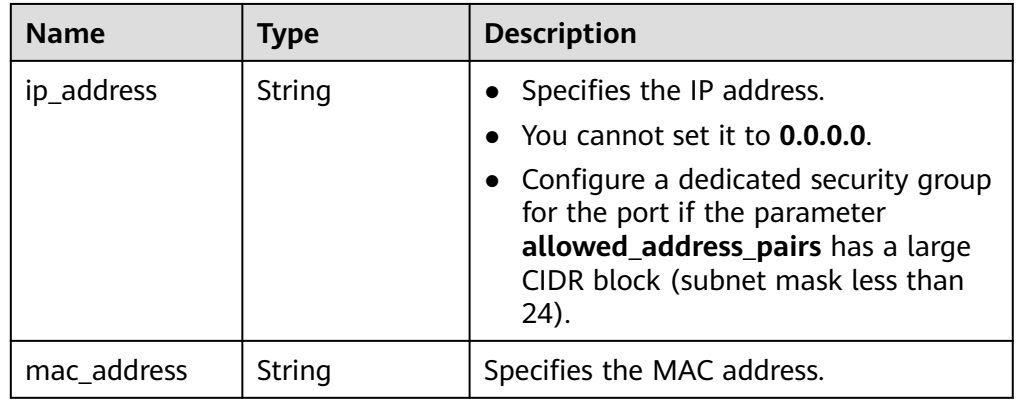

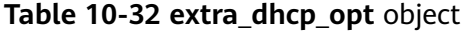

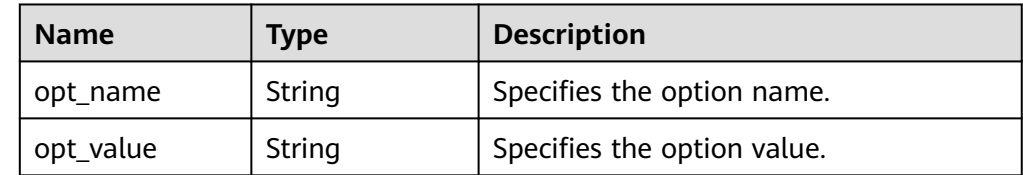

● Example response

{

```
 "port": {
 "id": "7204e0da-40de-4207-a536-6f59b84f6f0e",
 "name": "adc",
 "status": "DOWN",
     "admin_state_up": "true",
     "fixed_ips": [
       {
```

```
 "subnet_id": "689156ca-038f-4478-b265-fd26aa8bbe31",
           "ip_address": "192.168.0.9"
        }
      ],
      "mac_address": "fa:16:3e:d7:f2:6c",
      "network_id": "b4152e98-e3af-4e49-bb7f-7766e2b5ec63",
      "tenant_id": "caa6cf4337ea47fb823b15709ebe8591",
     "device_id": "",
     "device_owner": ""
      "security_groups": [
         "59b39002-e79b-4bac-8e27-aa884ab1beb6"
      ],
      "extra_dhcp_opts": [],
      "allowed_address_pairs": [],
 "binding:vnic_type": "normal",
 "binding:vif_details": {},
      "binding:profile": {},
      "port_security_enabled":true
```
## **Status Code**

See **[Status Codes](#page-894-0)**.

 } }

#### **Error Code**

See **[Error Codes](#page-895-0)**.

# **10.1.5 Deleting a Port (Discarded)**

# **Function**

This API is used to delete a port.

Restrictions

You are not allowed to delete the port if **device\_owner** is specified.

#### **URI**

DELETE /v1/ports/{port\_id}

**Table 10-33** describes the parameters.

#### **Table 10-33** Parameter description

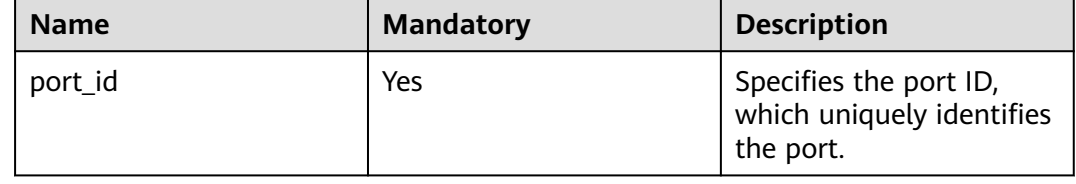

## **Request Message**

- Request parameter
	- None

● Example request None

# **Response Message**

- Response parameter None
- Example response None

# **Status Code**

See **[Status Codes](#page-894-0)**.

# **Error Code**

See **[Error Codes](#page-895-0)**.

# **A Appendix**

# **A.1 ICMP-Port Range Relationship Table**

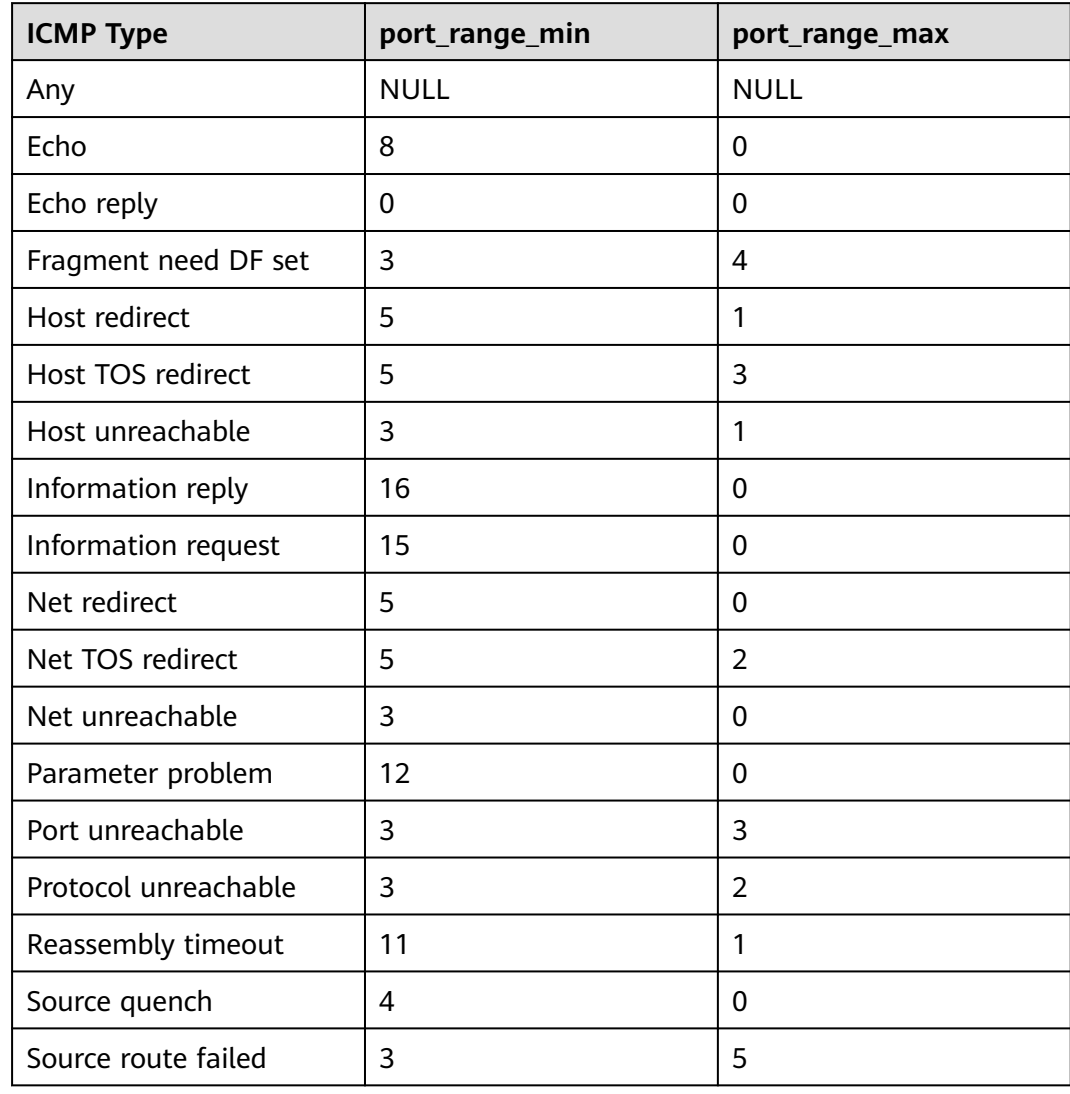

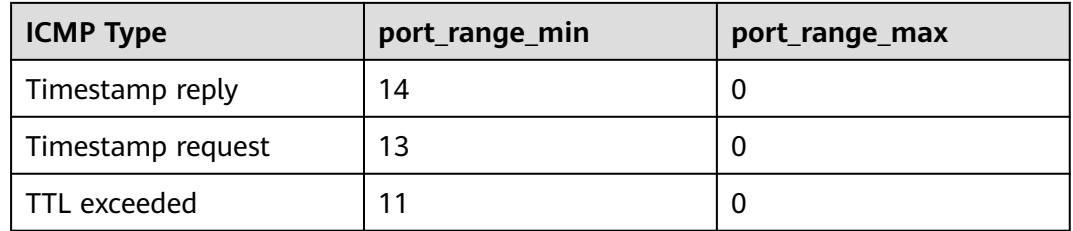

# **A.2 VPC Monitoring Metrics**

# **Description**

This section describes monitoring metrics reported by VPC to Cloud Eye as well as their namespaces and dimensions. You can use APIs provided by Cloud Eye to query the monitoring metrics of the monitored object and alarms generated for VPC.

# **Namespace**

SYS.VPCnetwork ACL

# **Metrics**

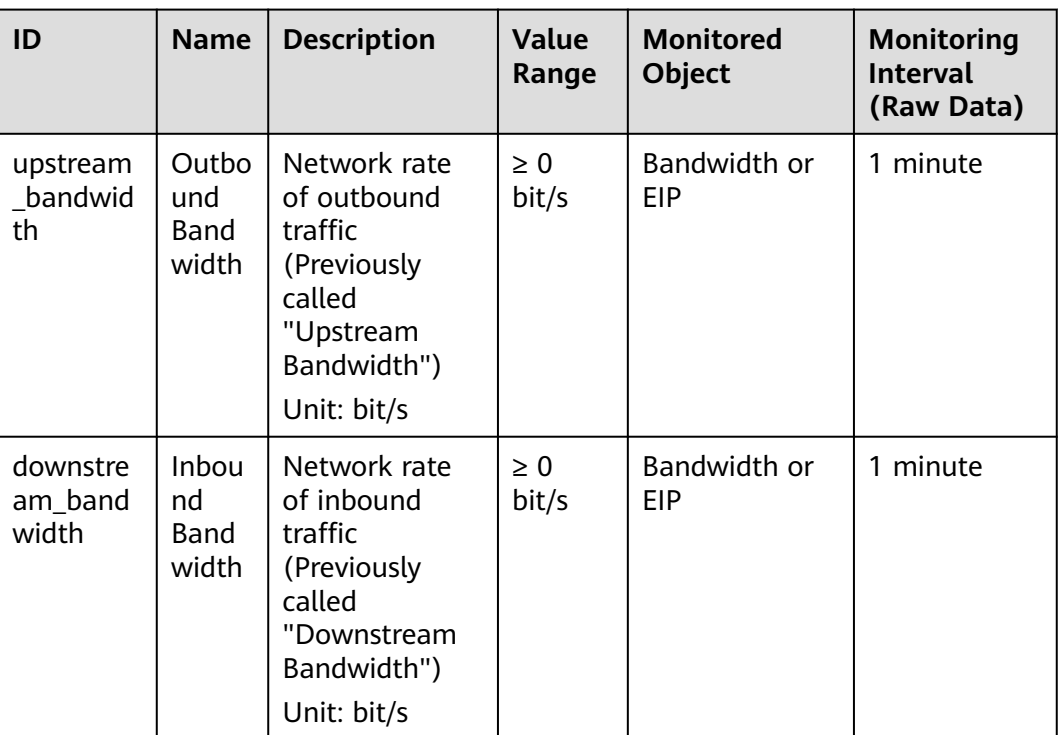

**Table A-1** EIP and bandwidth metrics

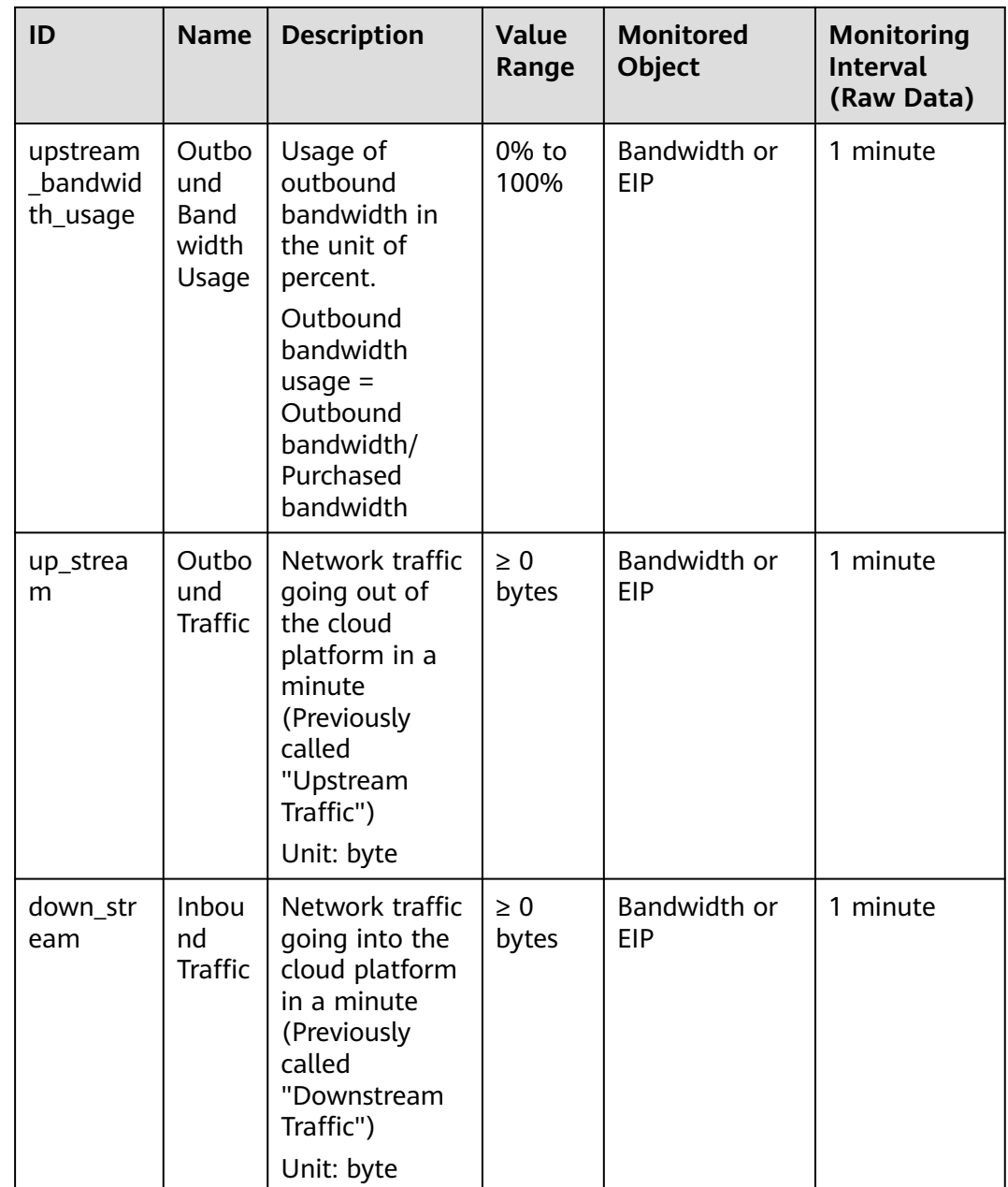

# **Dimension**

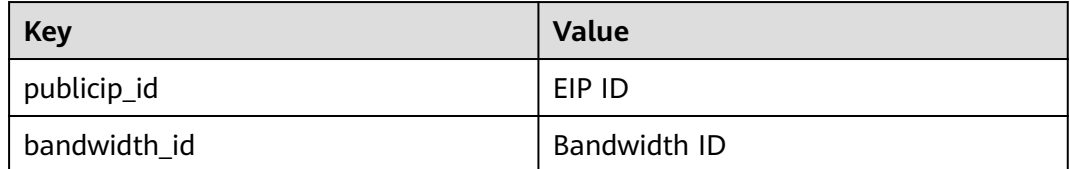

# <span id="page-894-0"></span>**A.3 Status Codes**

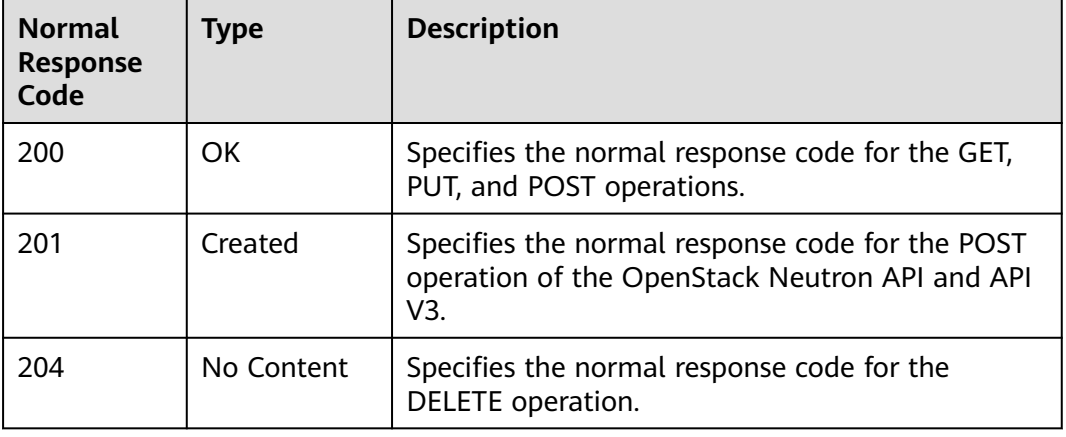

**Table A-2** Normal values

#### **Table A-3** Abnormal values

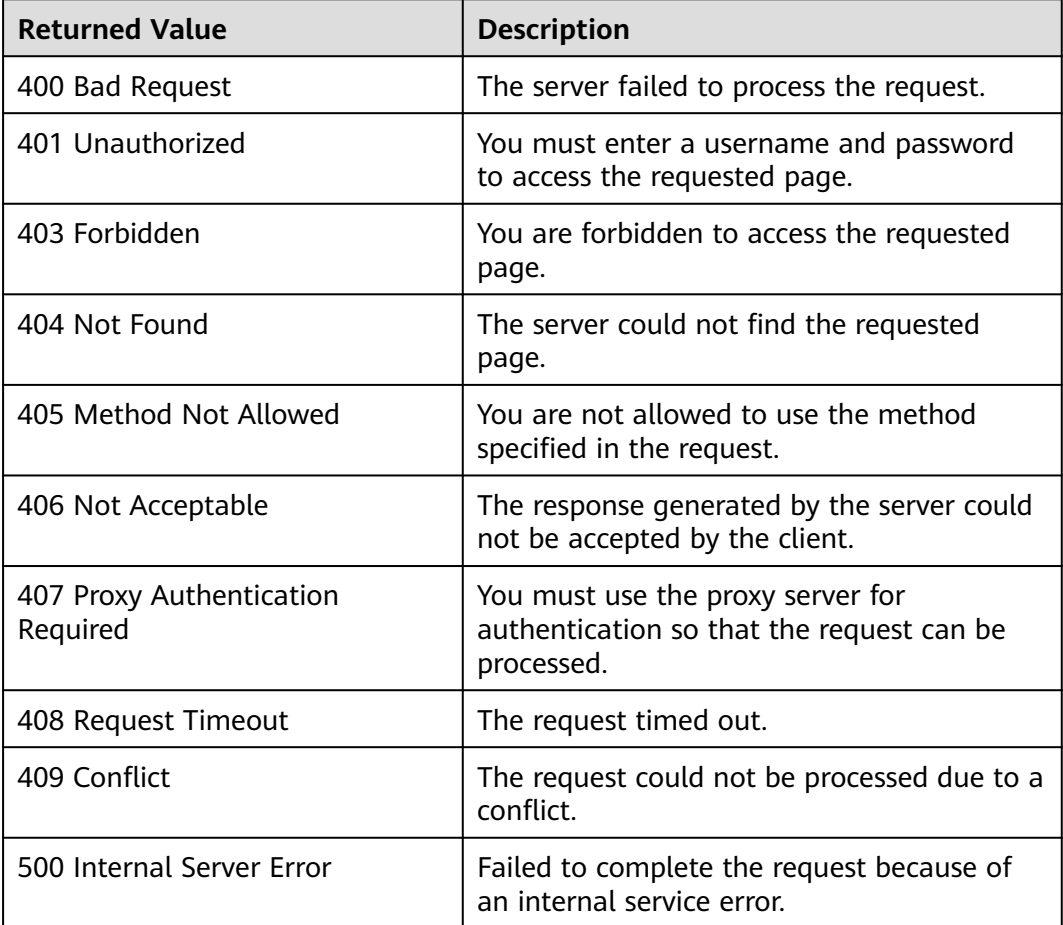

<span id="page-895-0"></span>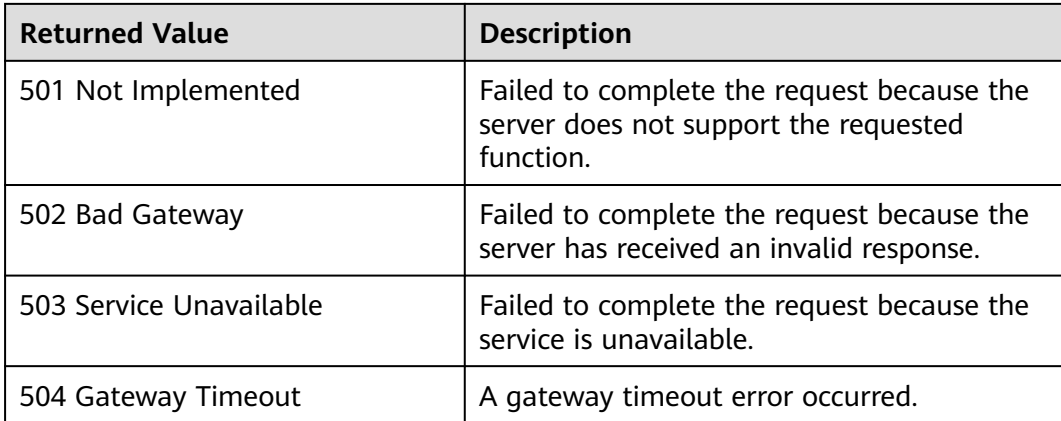

# **A.4 Error Codes**

# **Description**

If an error occurs when an API is called, error information is returned. This section describes the error information for VPC APIs (excluding native OpenStack APIs).

# **Example of Returned Error Information**

```
{
   "code": "VPC.0002",
   "message": "Available zone Name is null."
}
```
# **Error Code Description**

If an error code starting with **APIGW** is returned after you call an API, rectify the fault by referring to the instructions provided in **[Error Codes](https://support.huaweicloud.com/intl/en-us/devg-apisign/api-sign-errorcode.html)**.

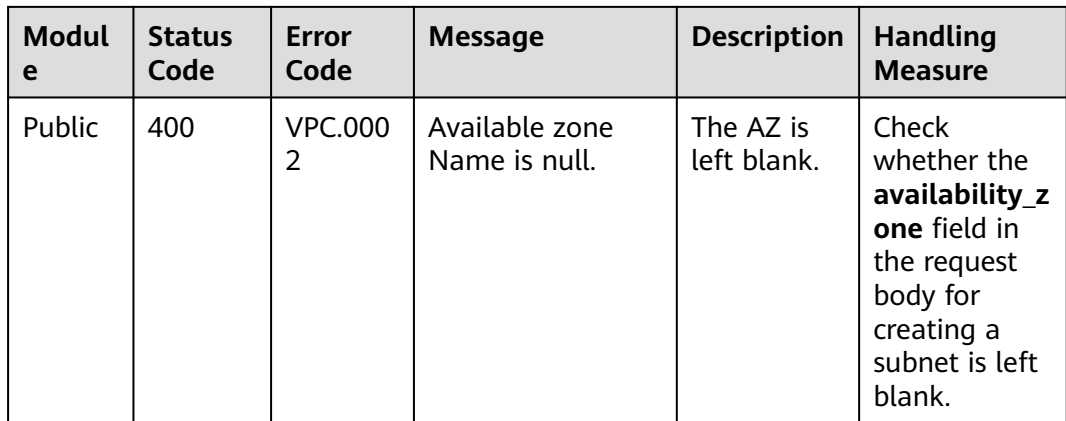

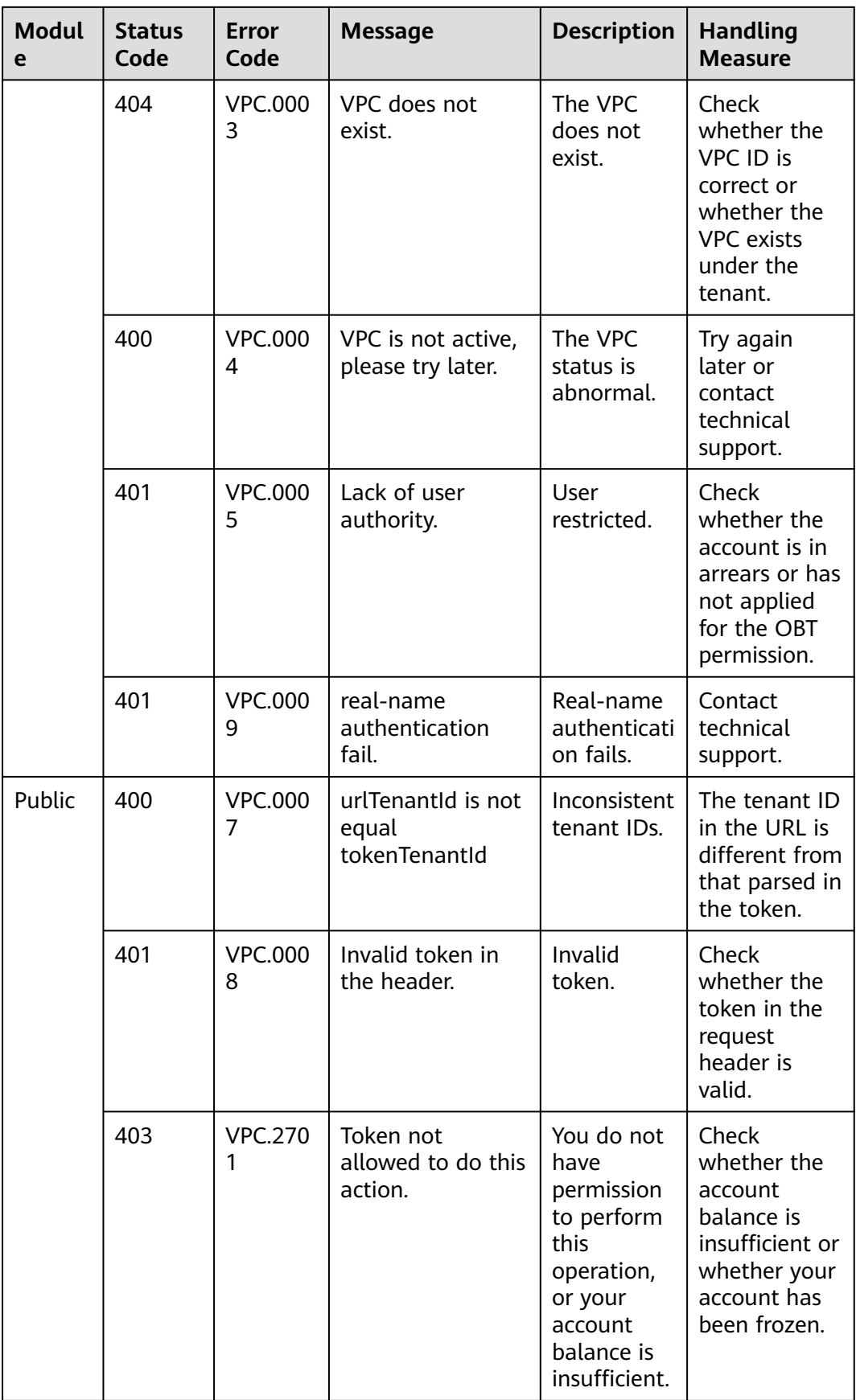

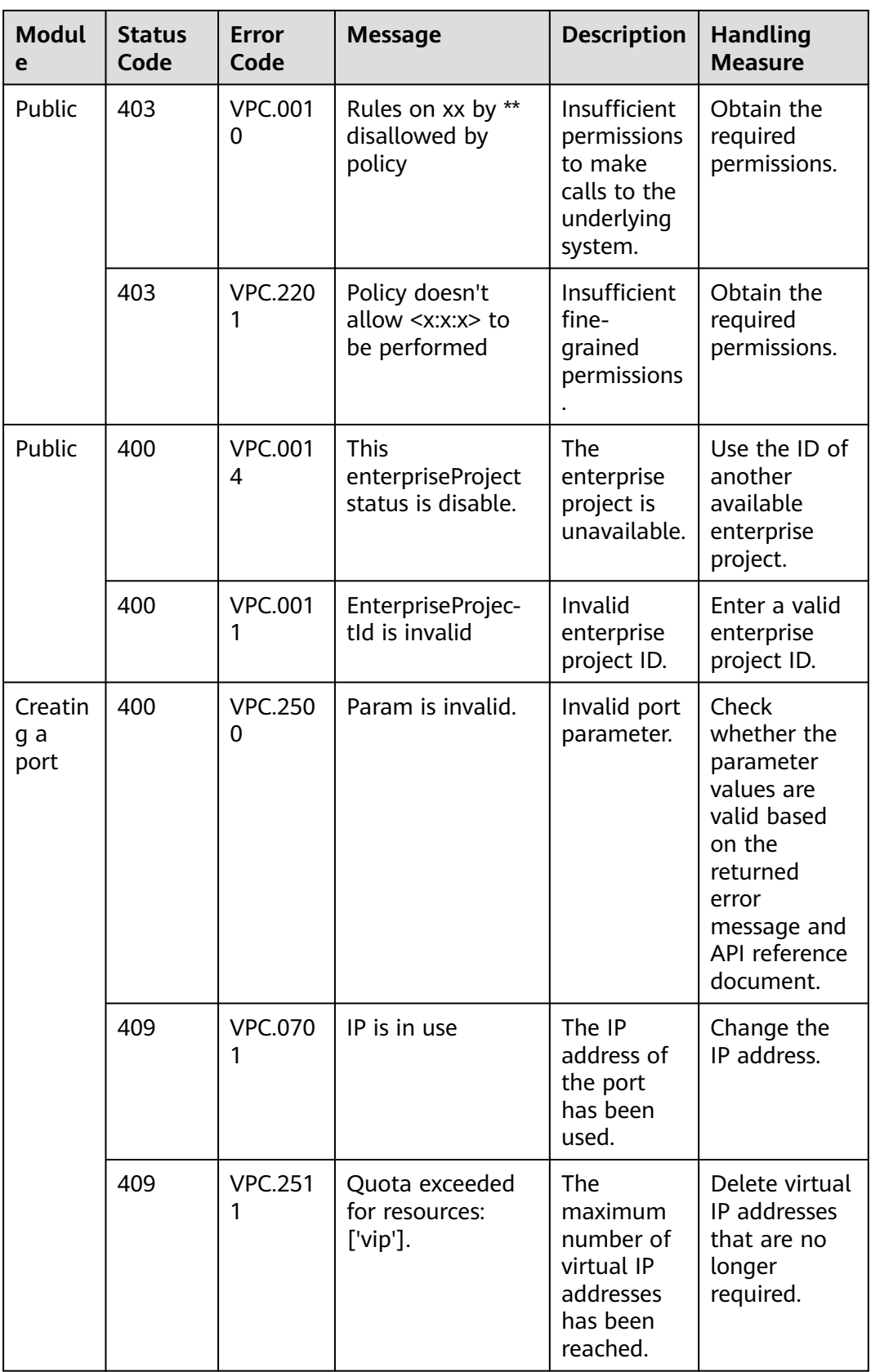

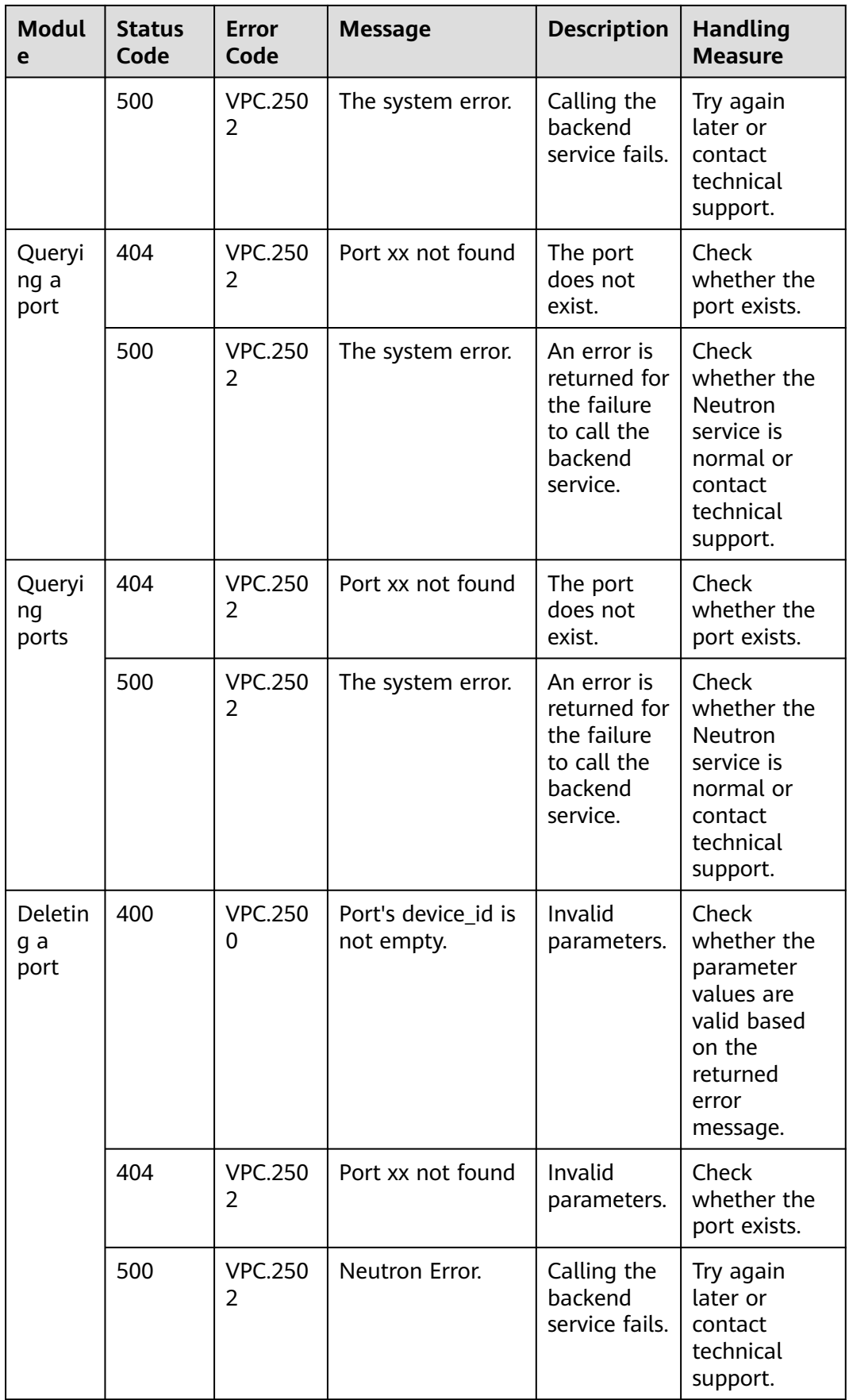

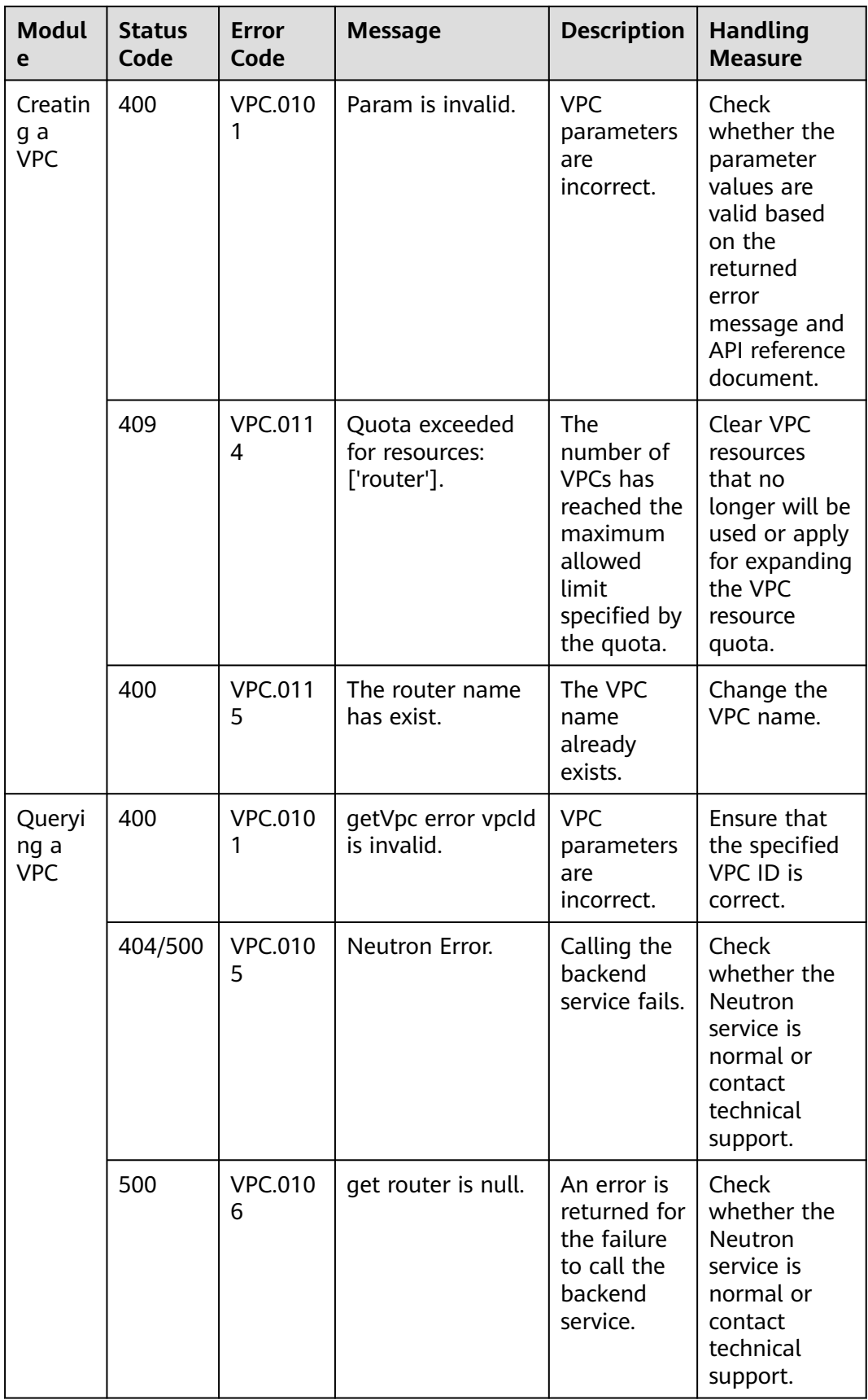
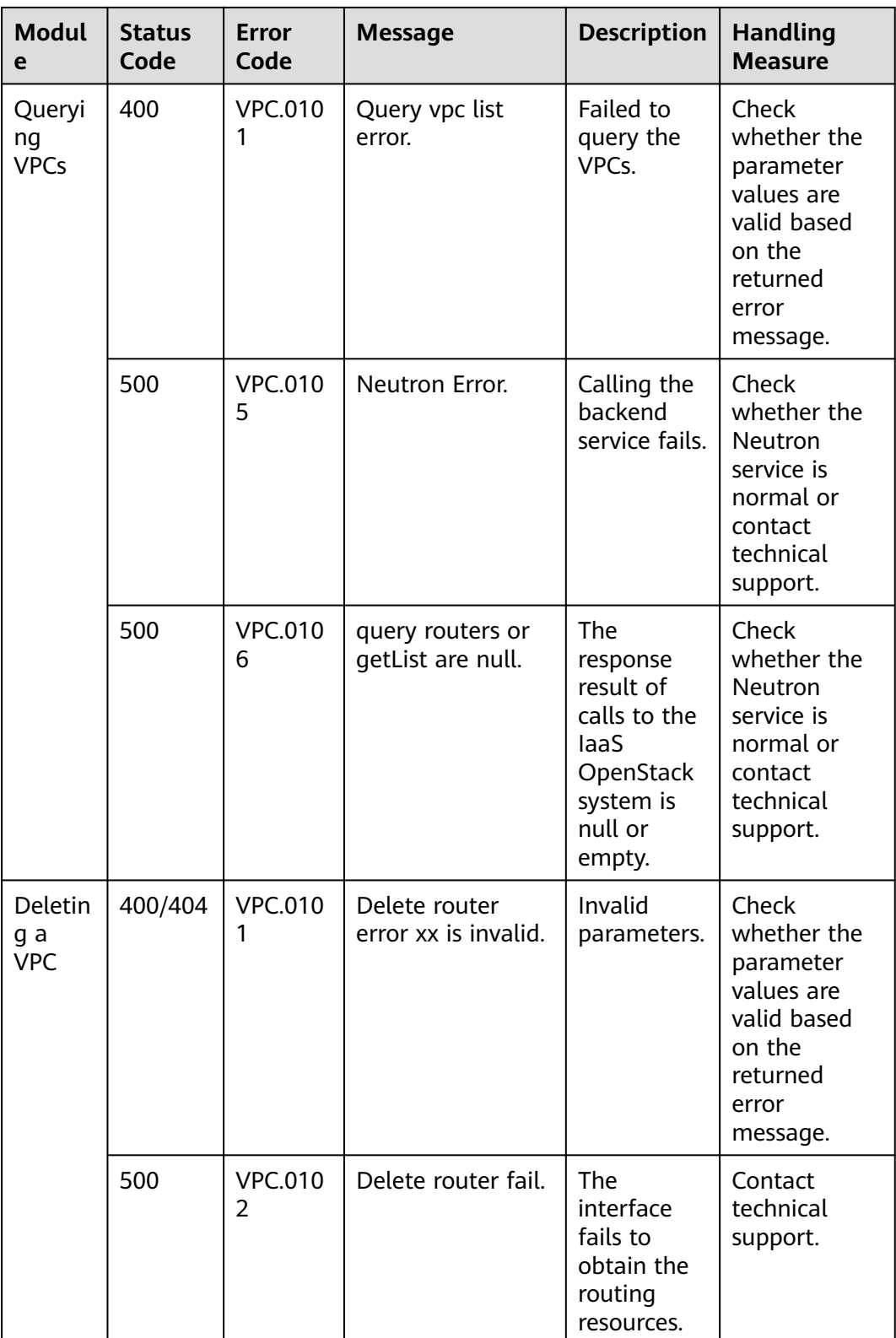

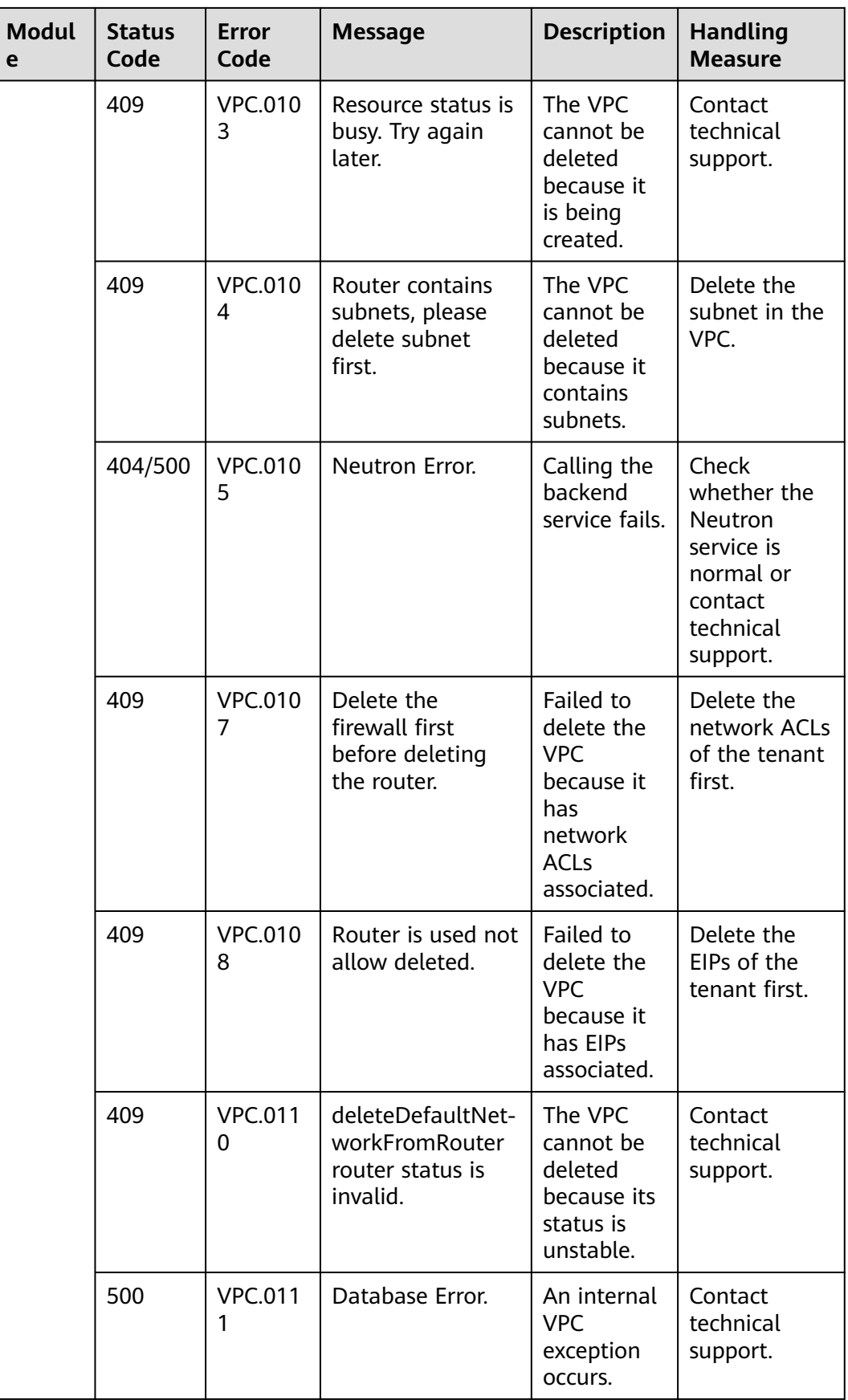

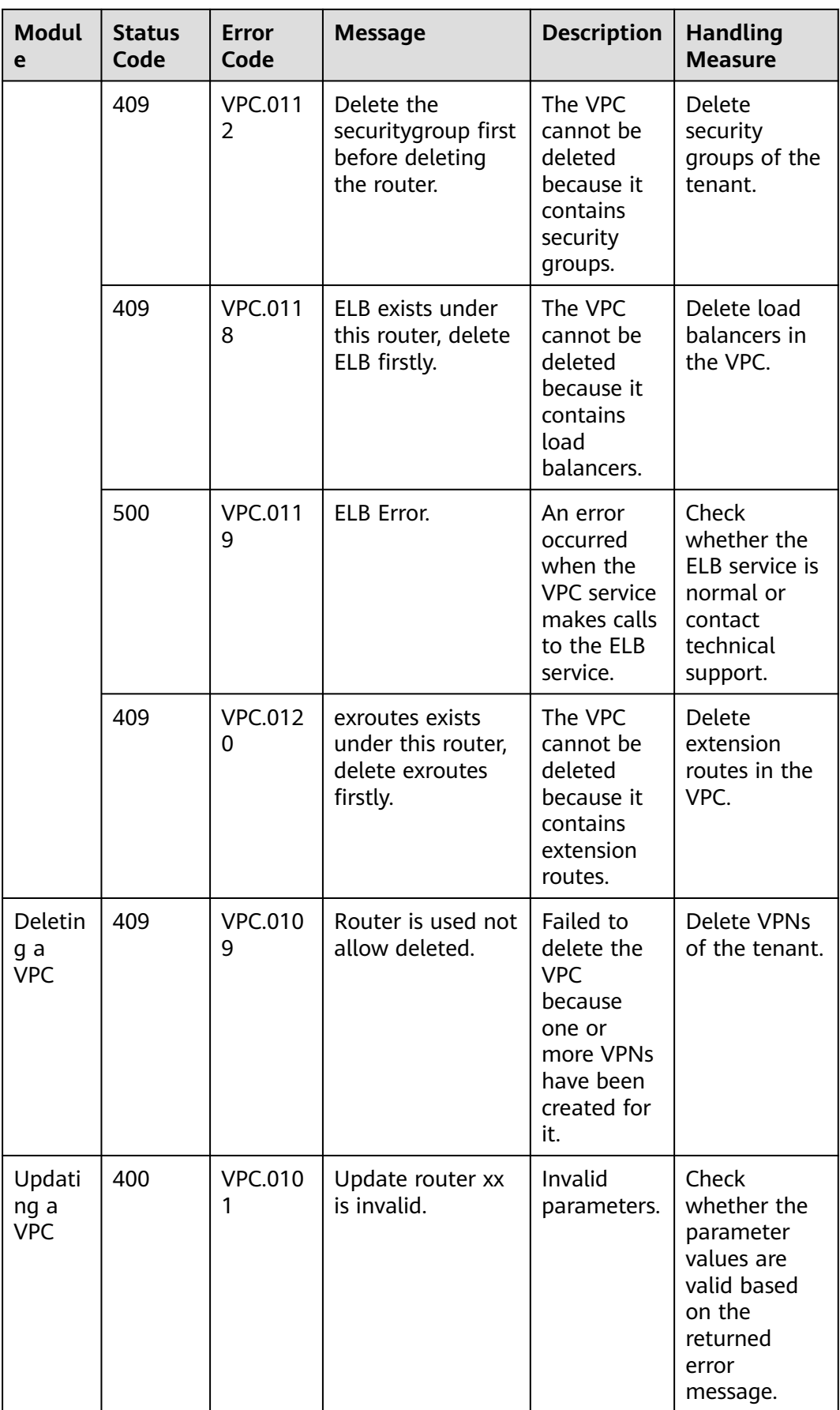

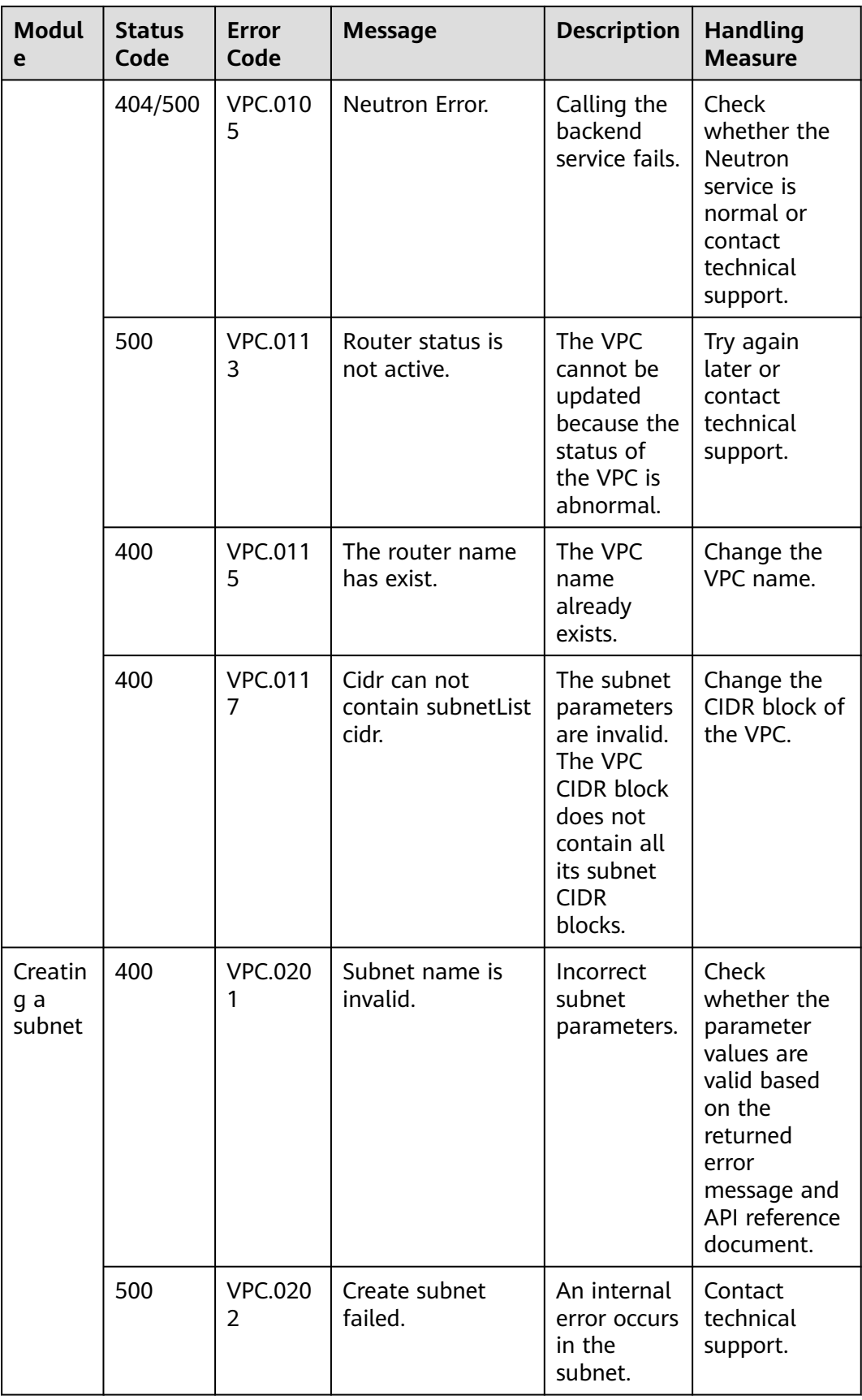

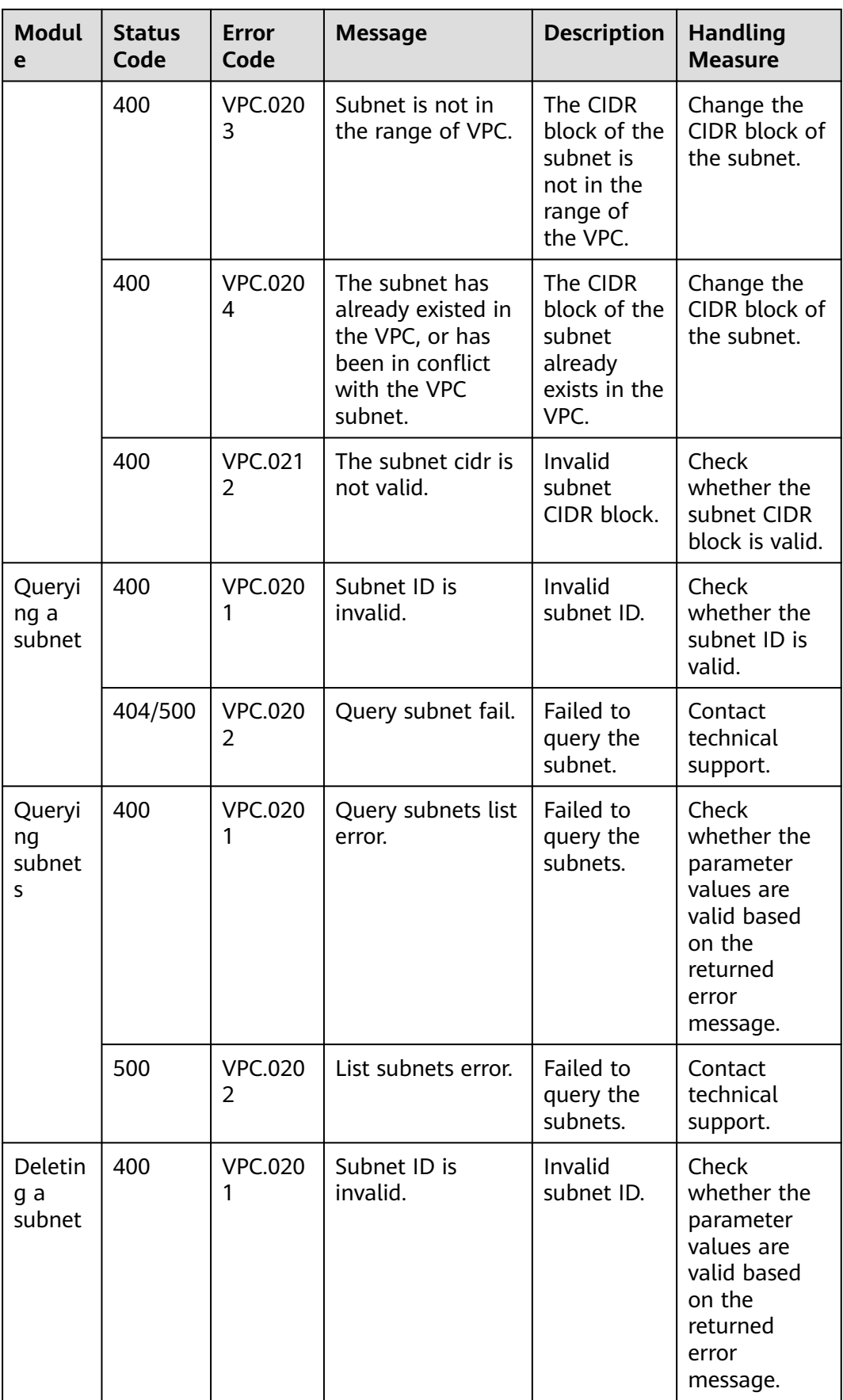

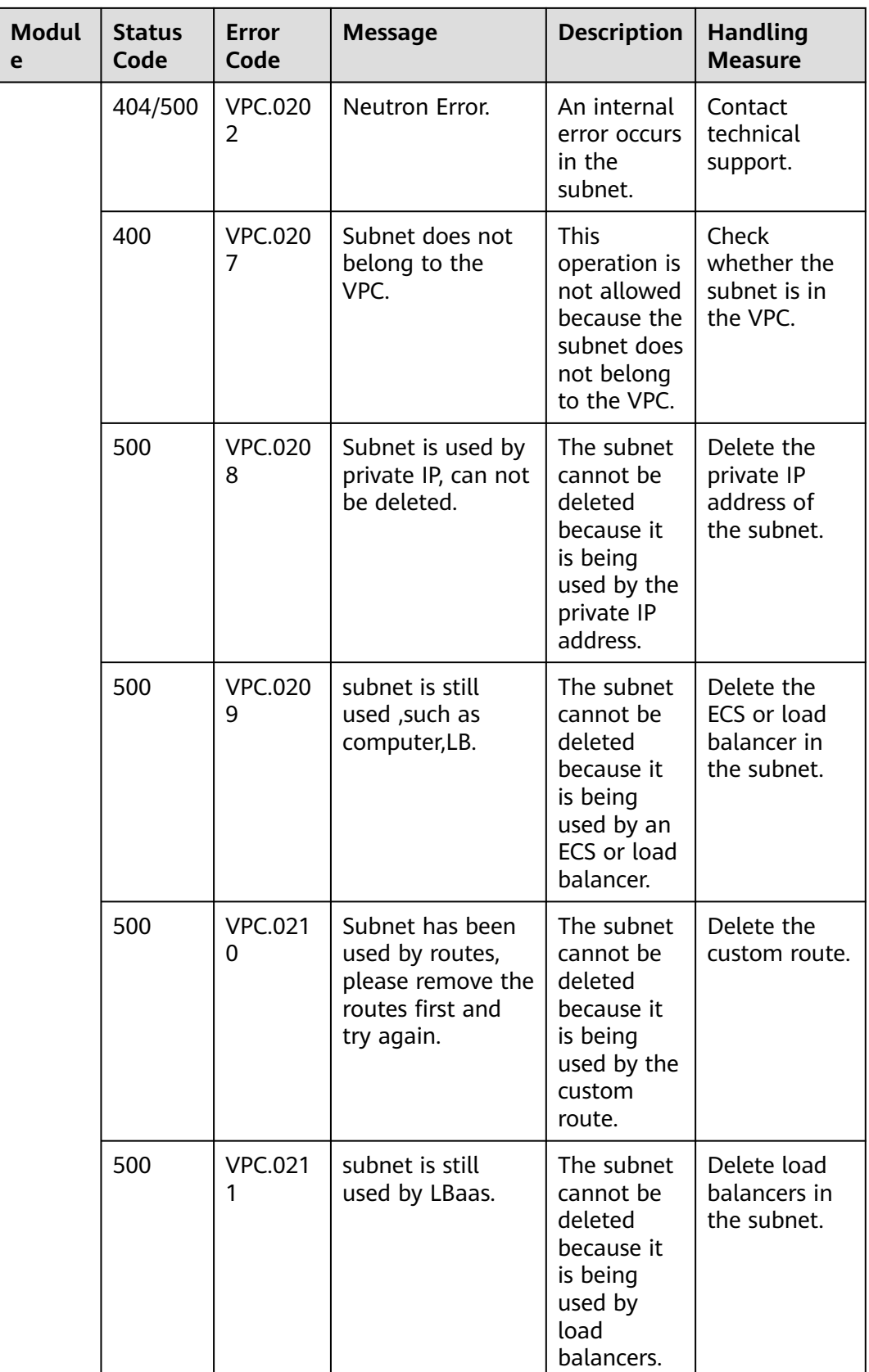

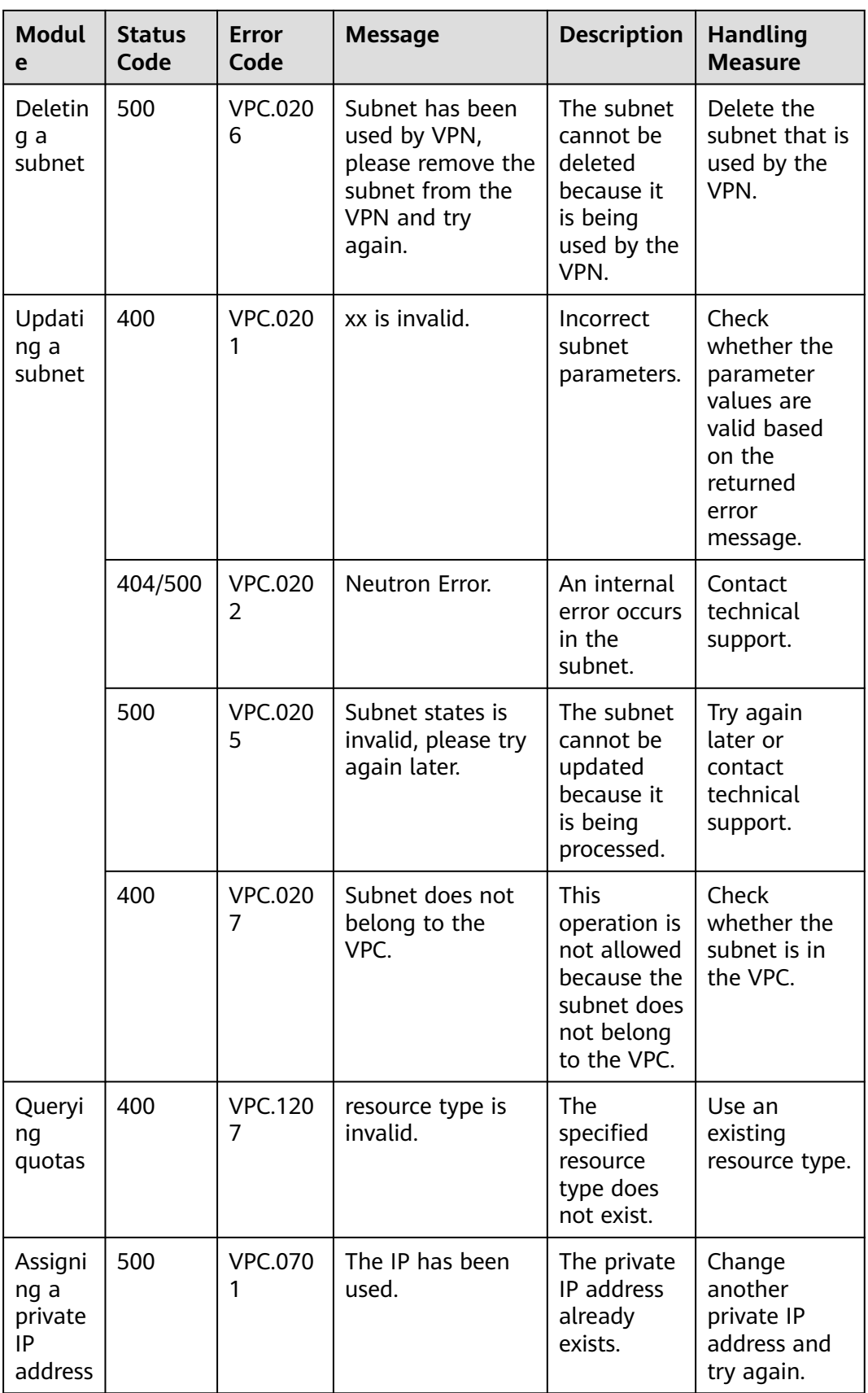

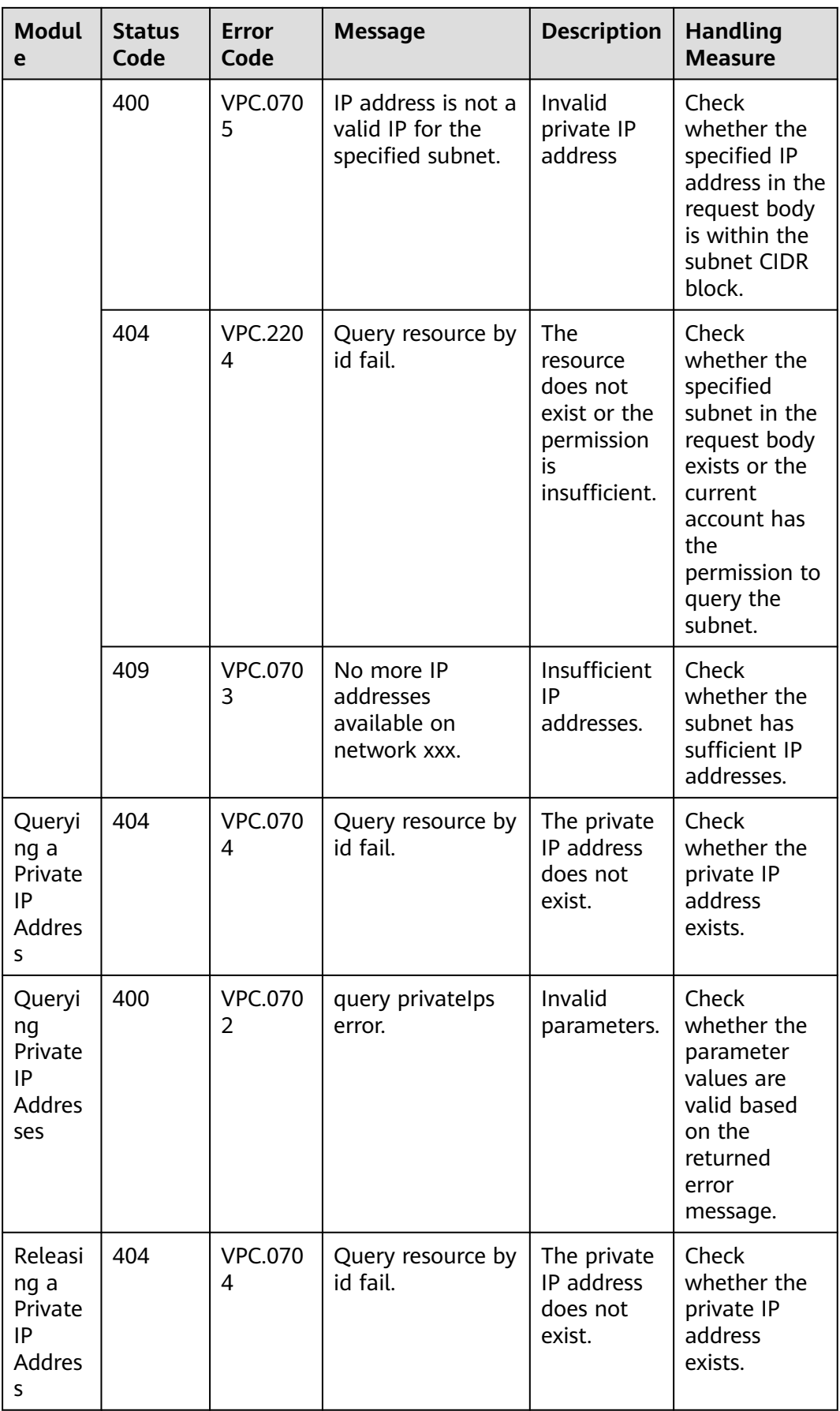

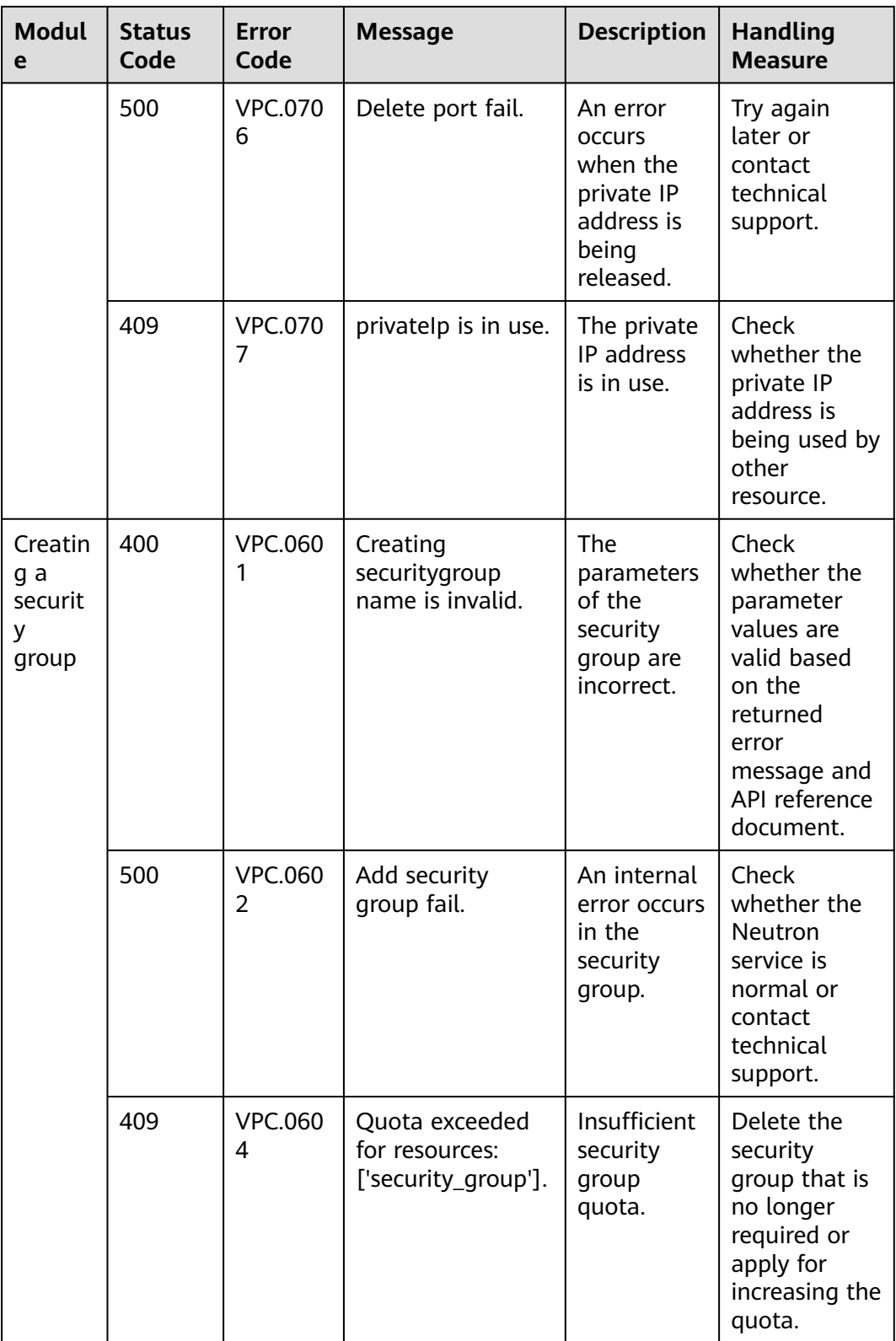

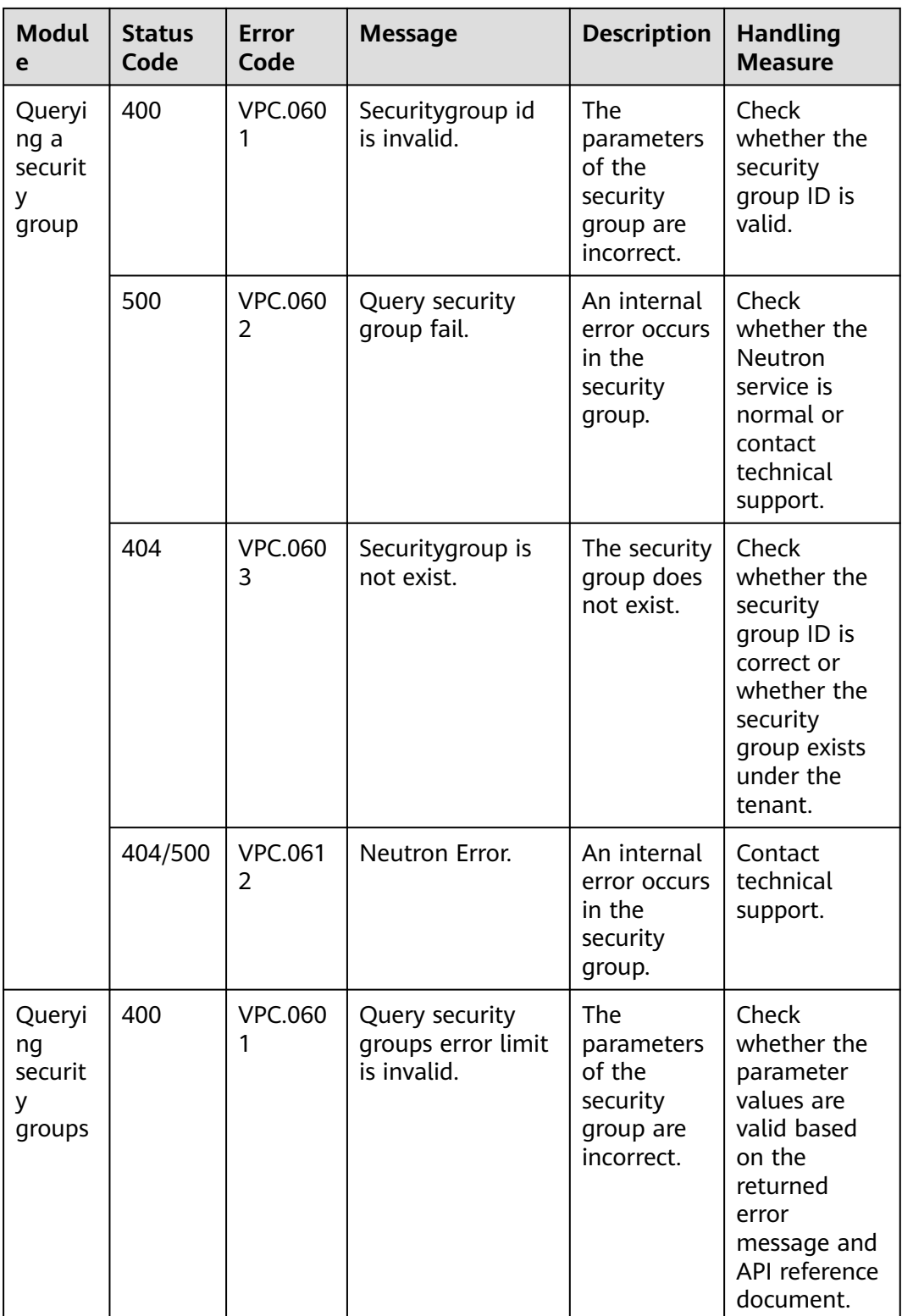

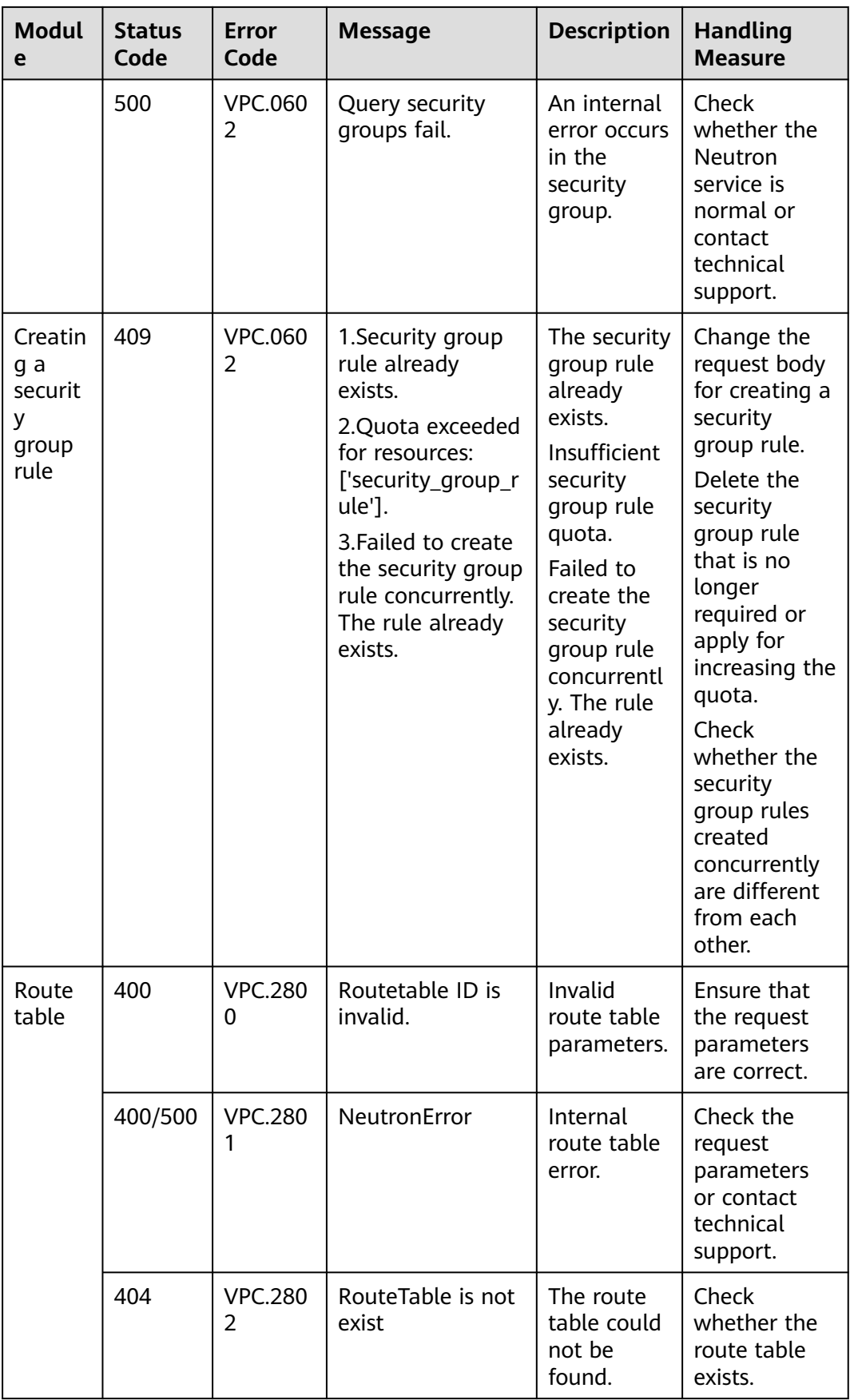

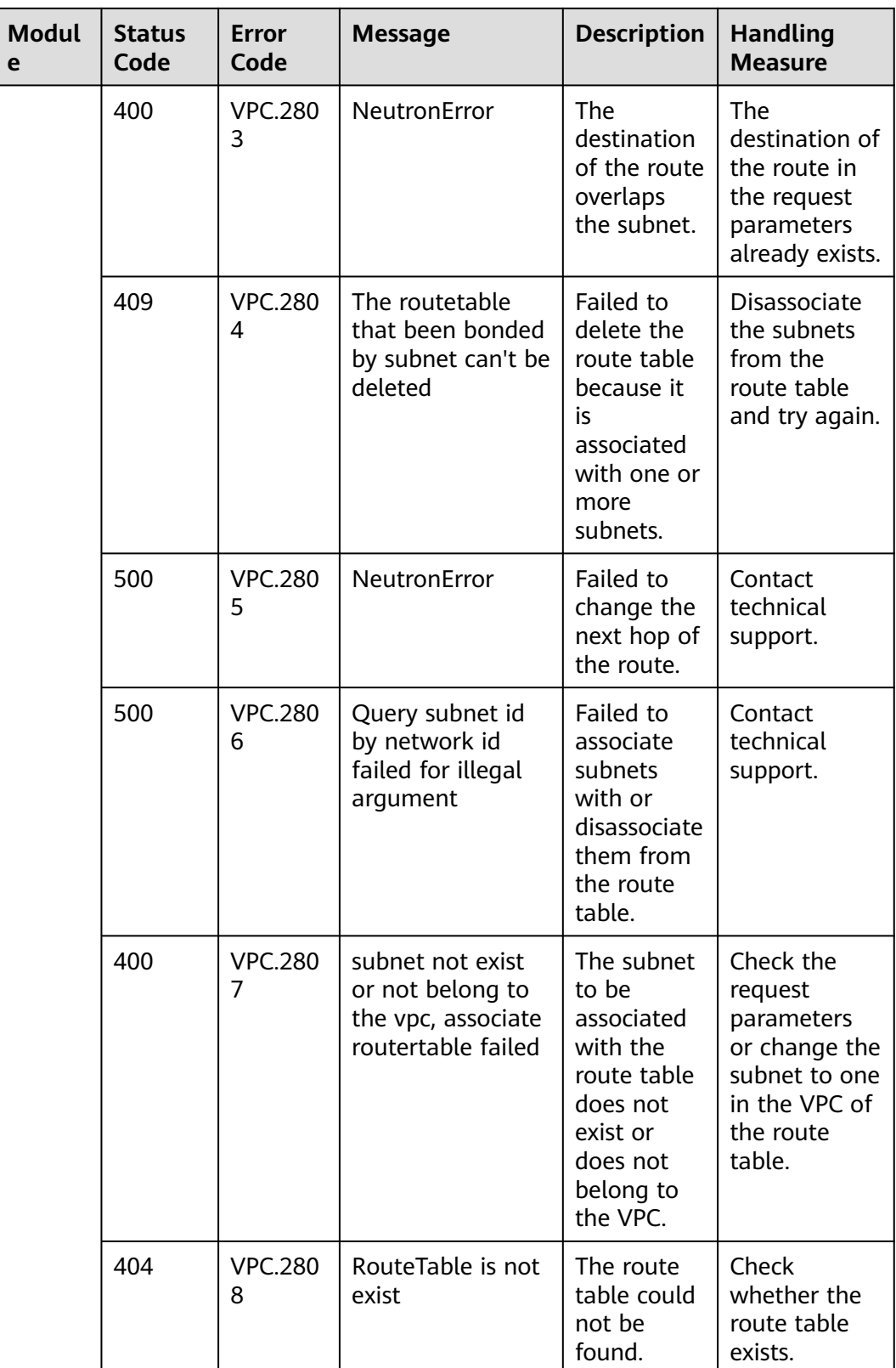

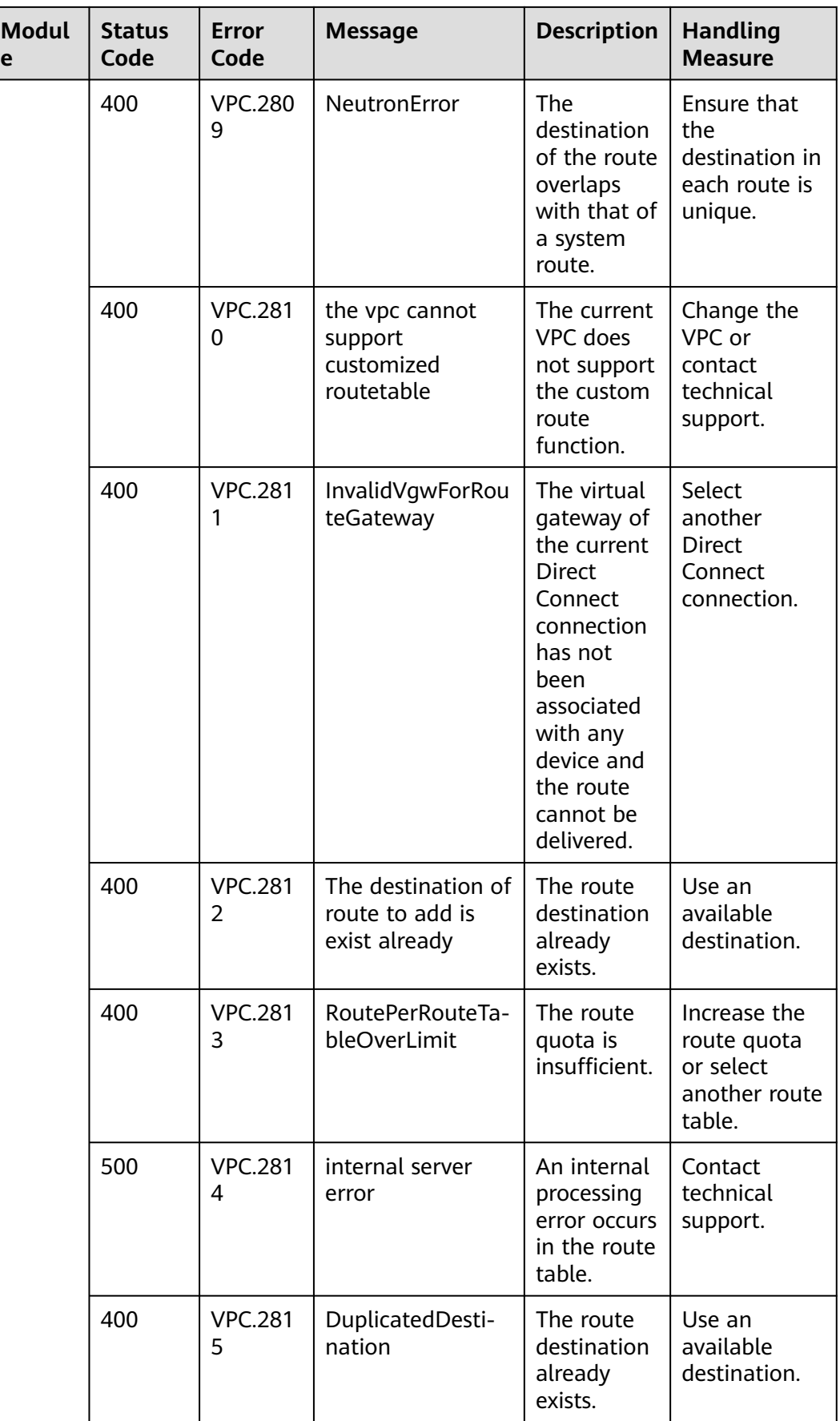

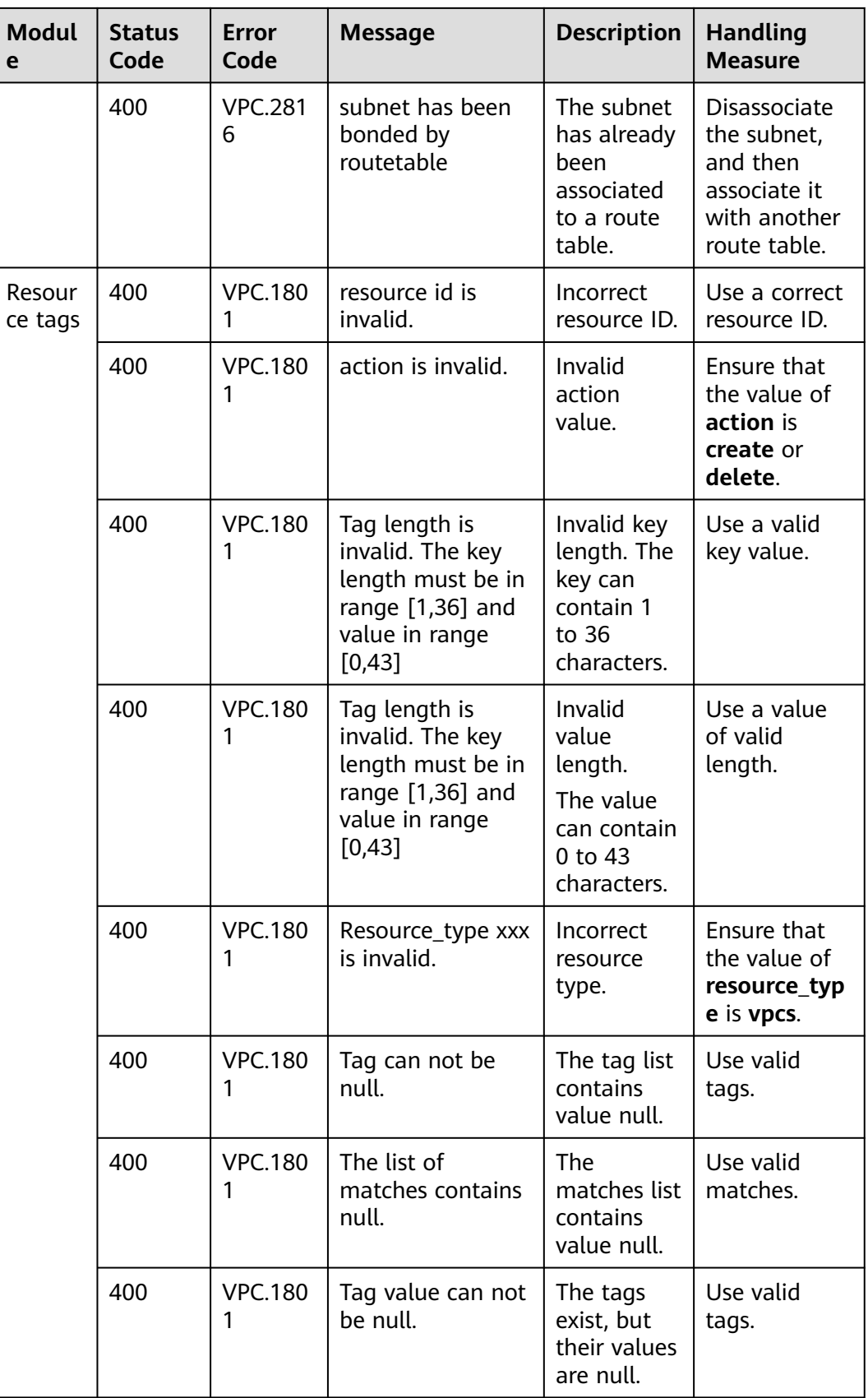

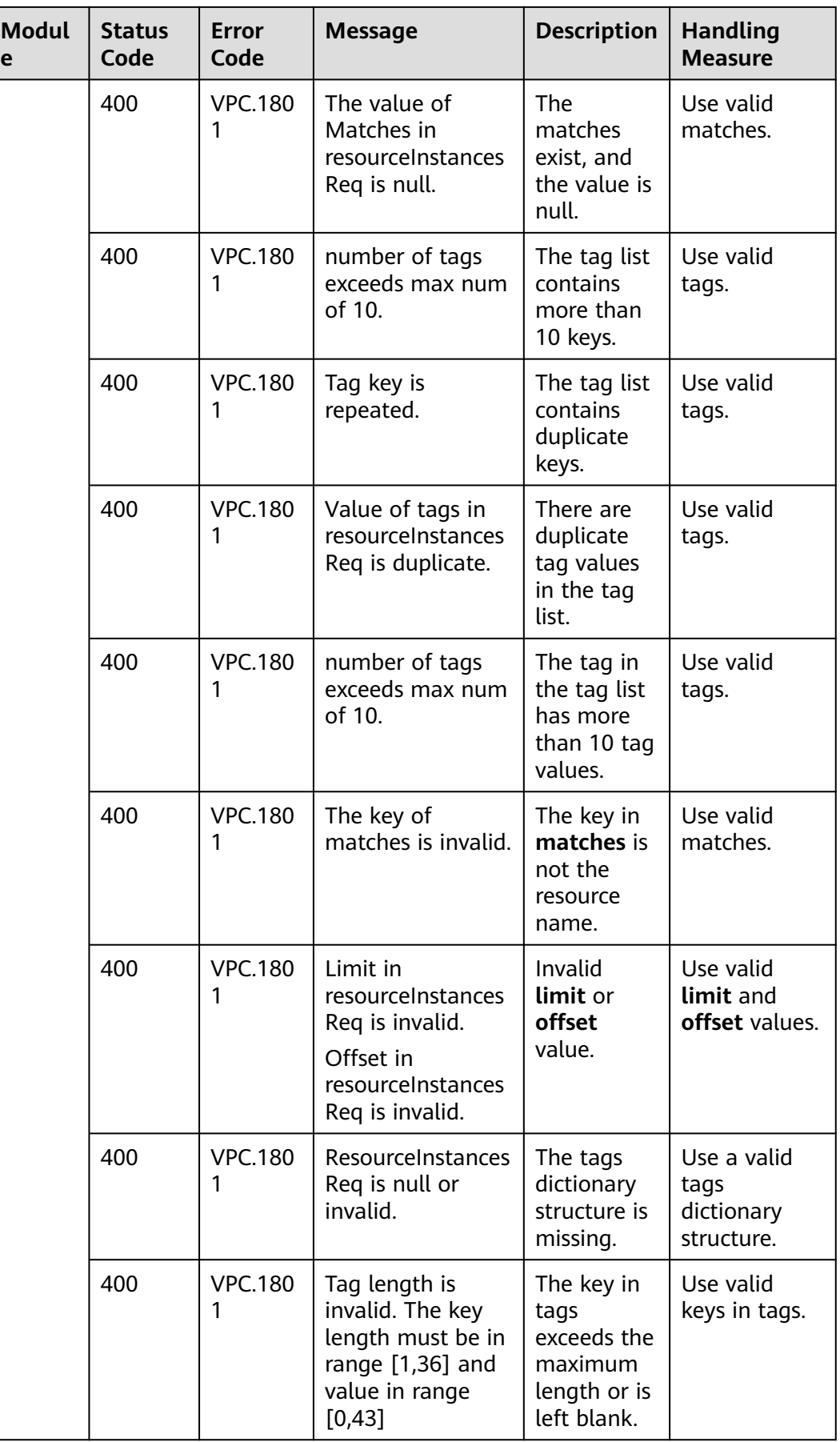

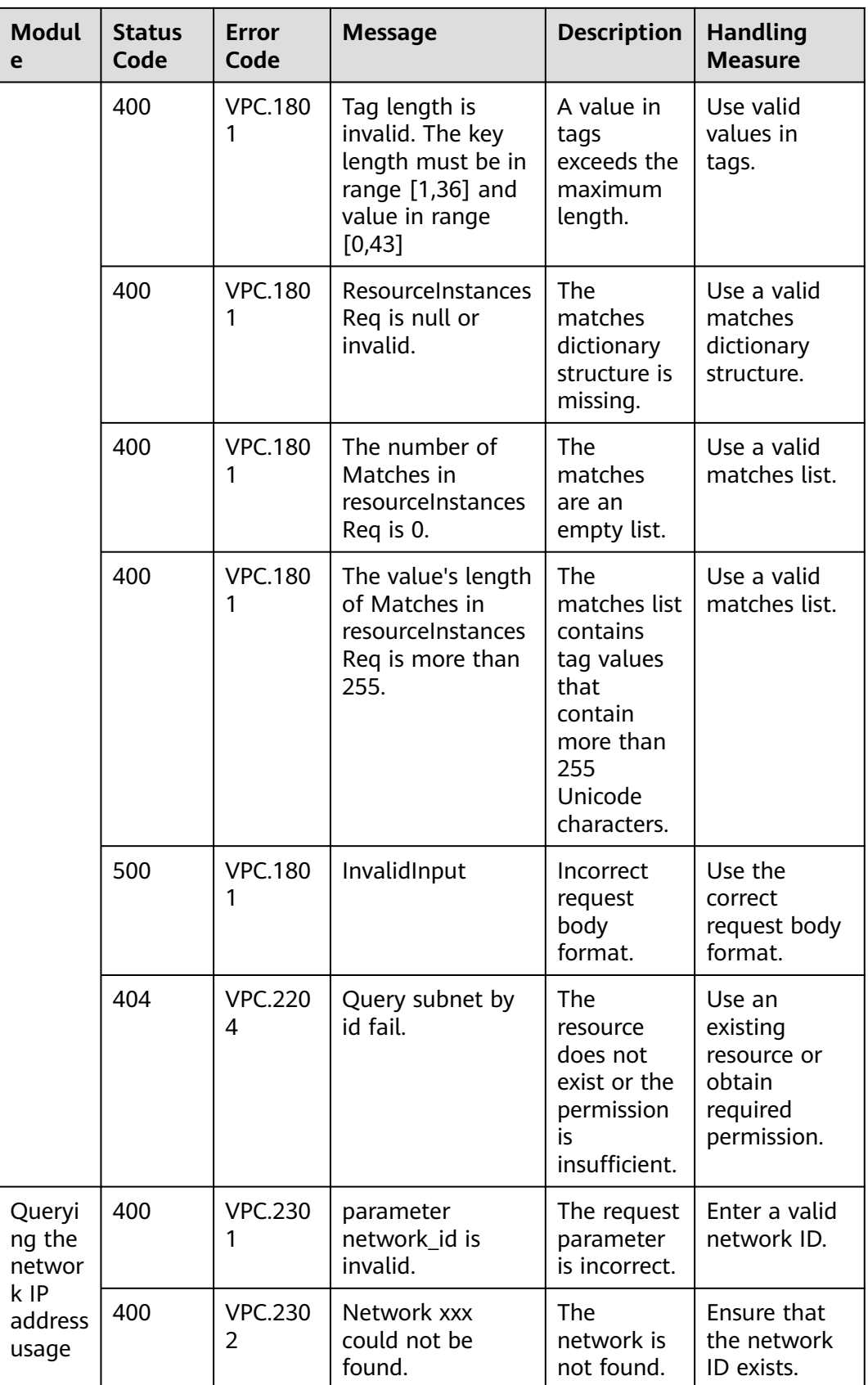

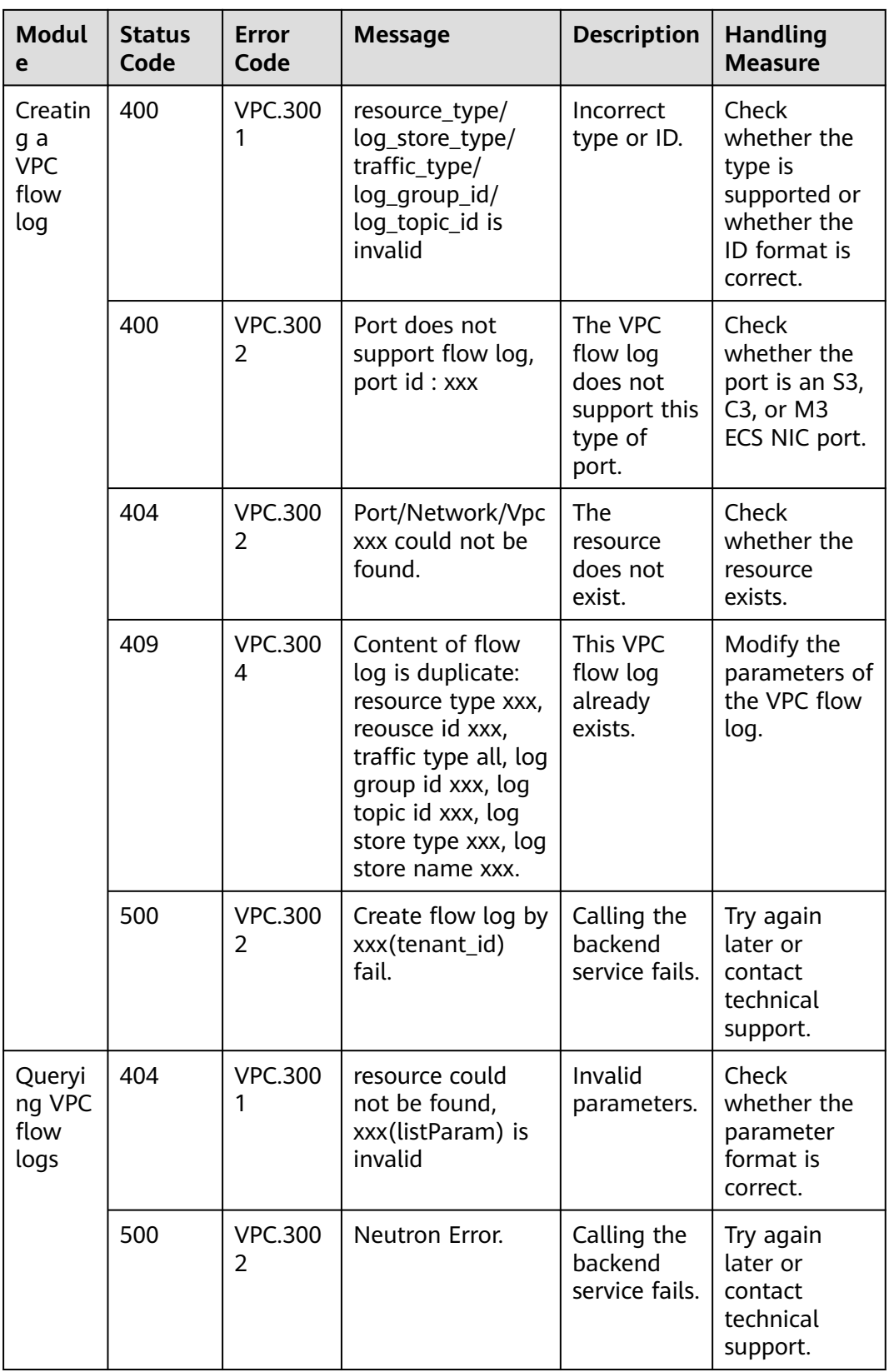

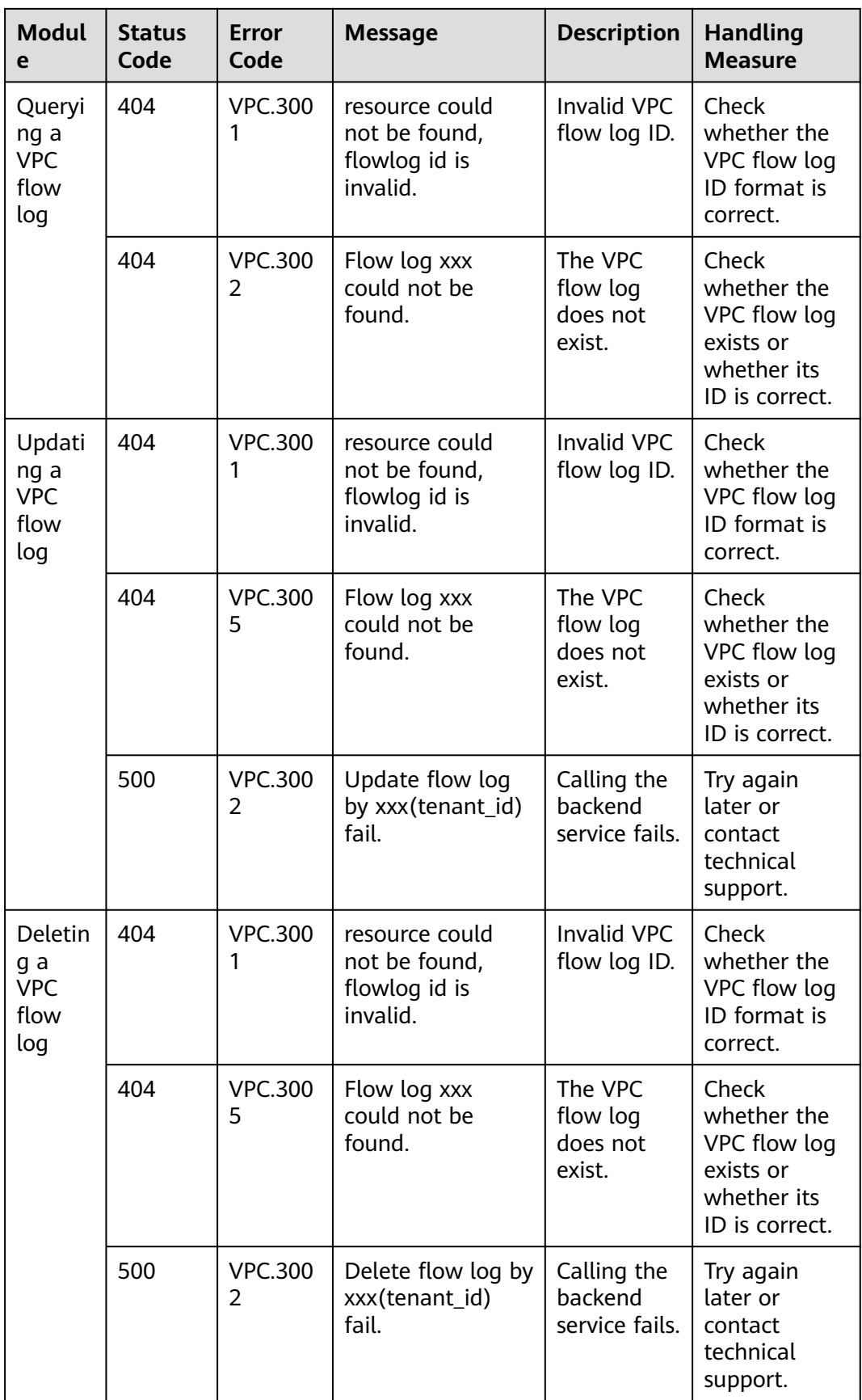

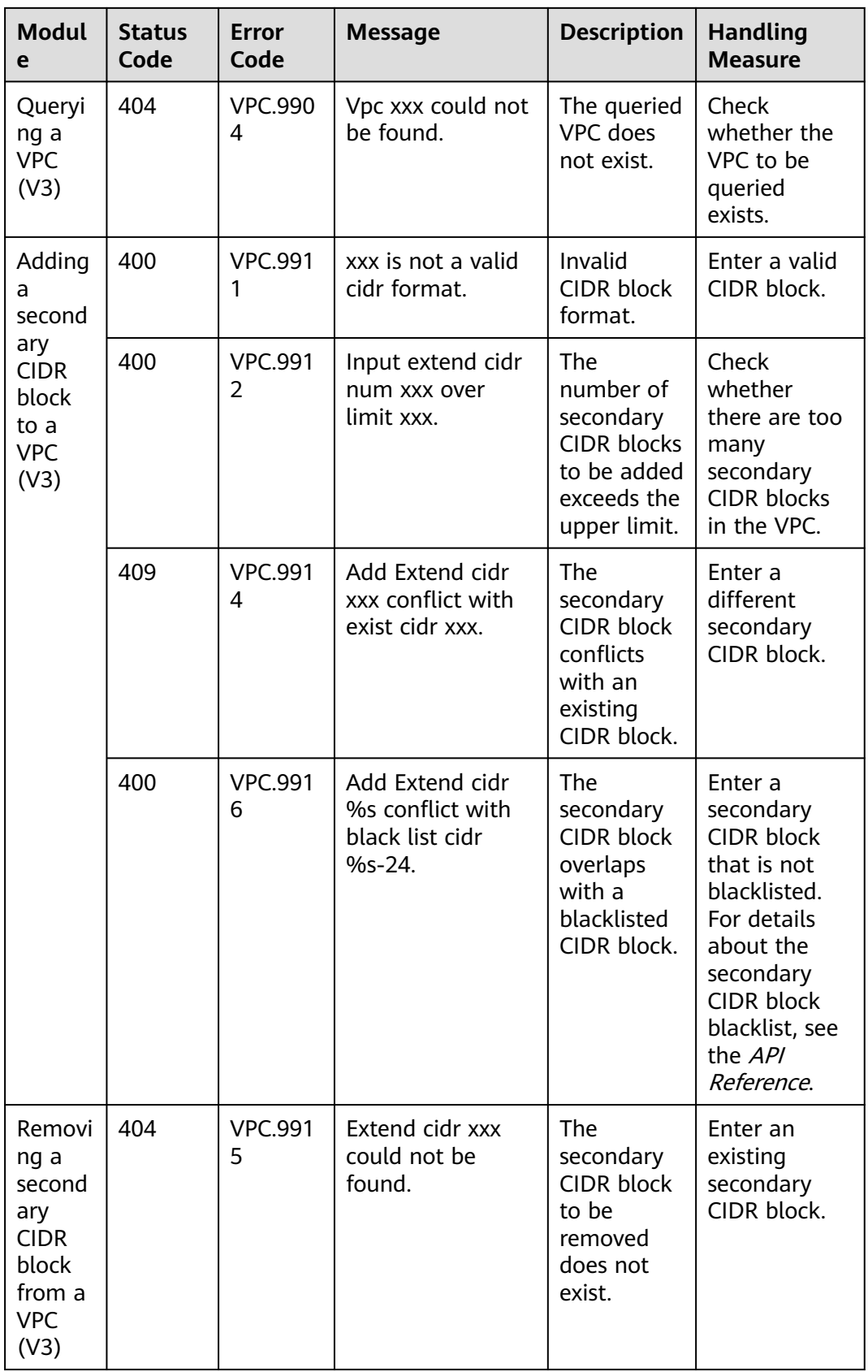

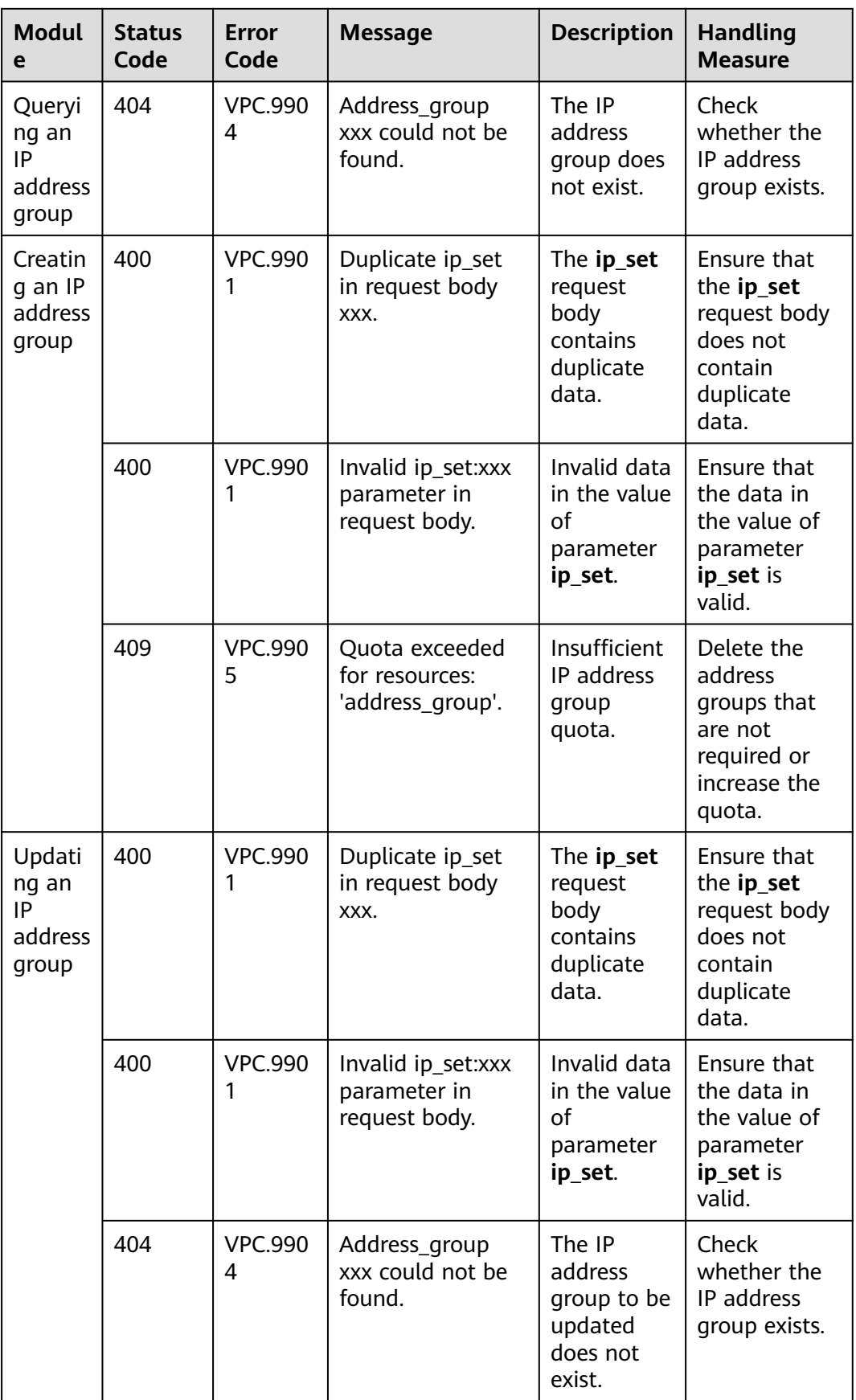

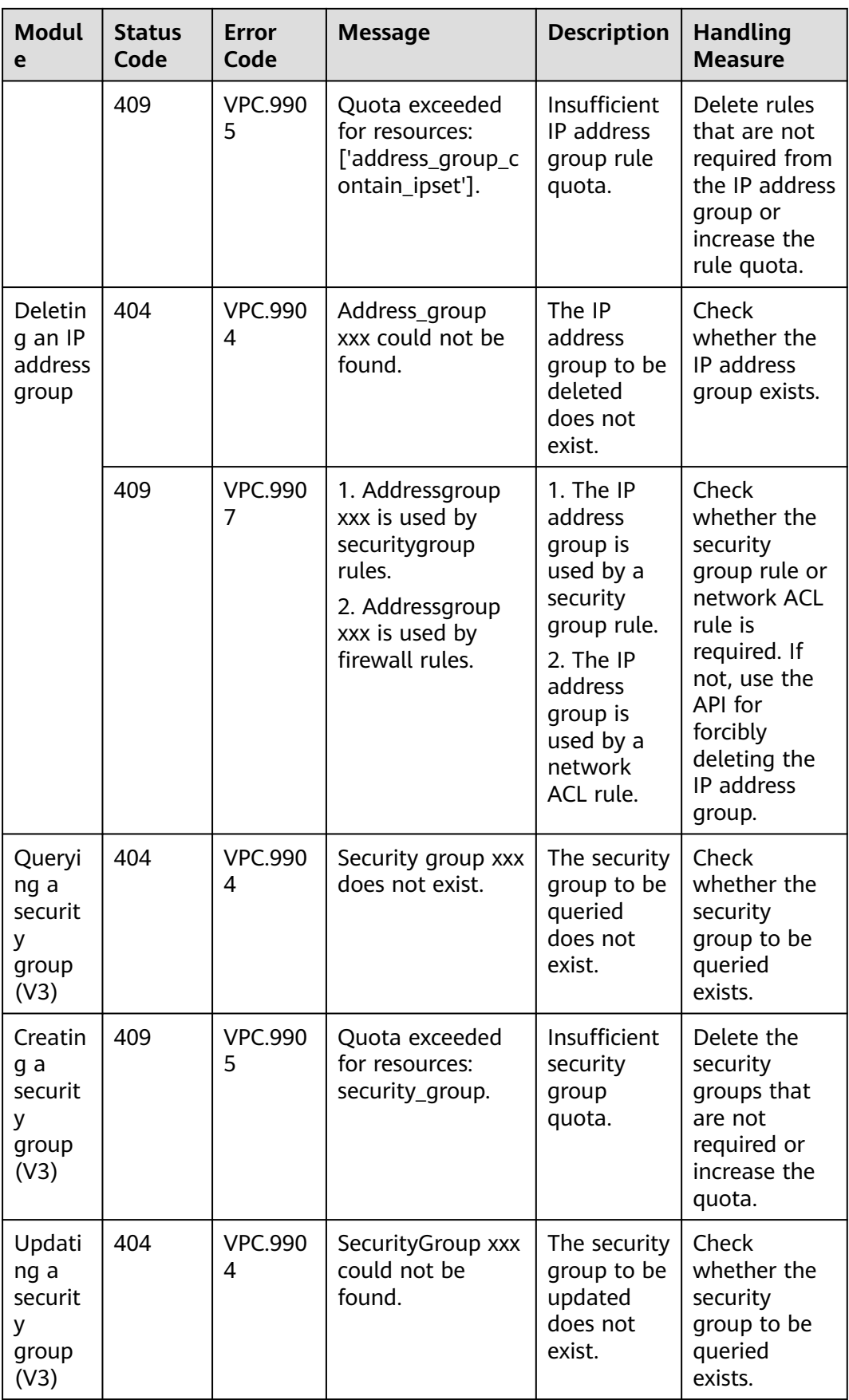

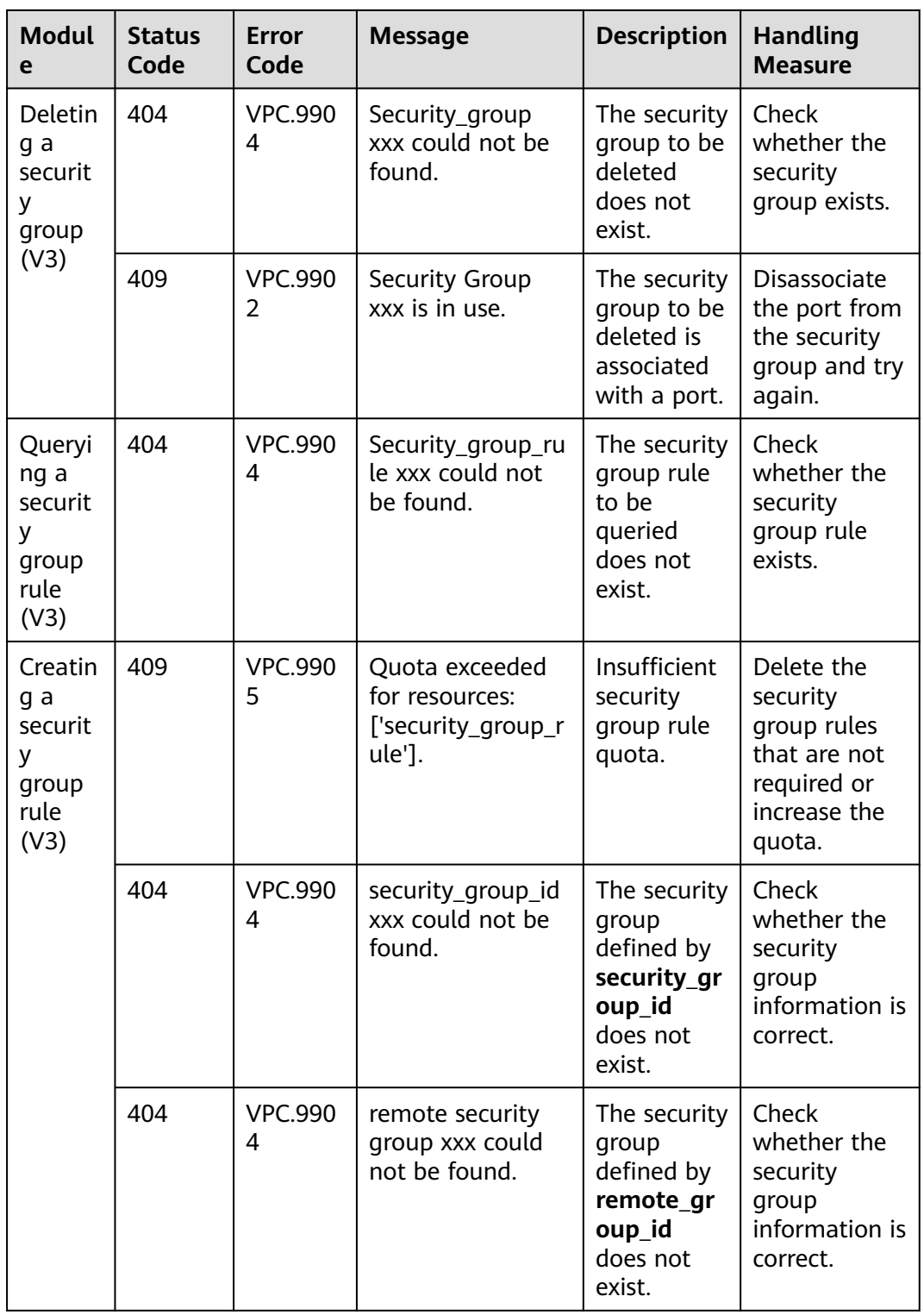

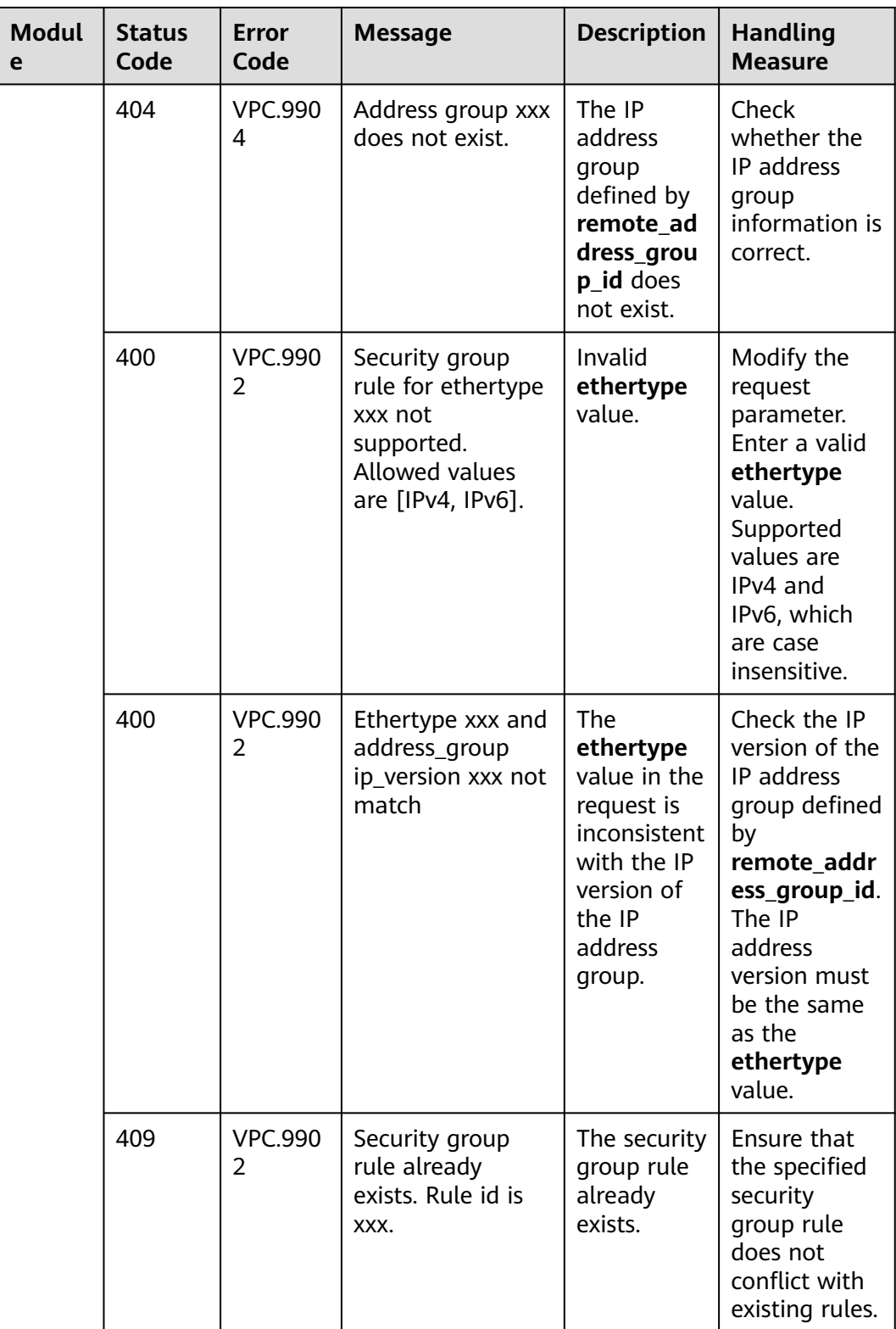

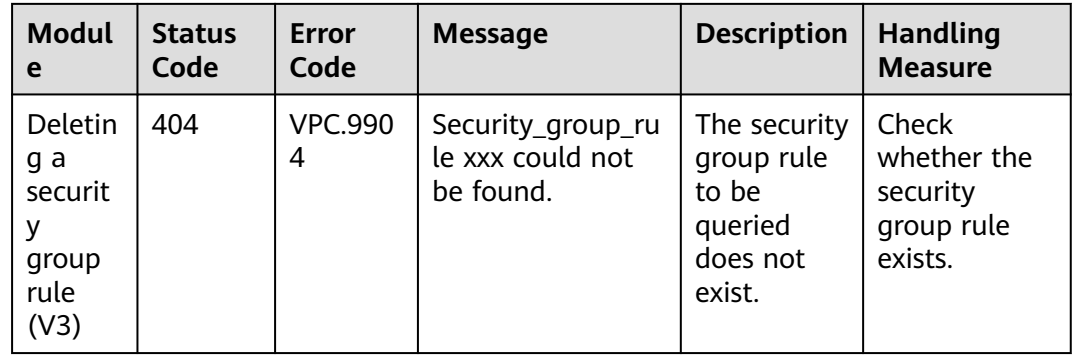

# **A.5 Obtaining a Project ID**

### **Scenarios**

A project ID is required for some URLs when an API is called. Therefore, you need to obtain a project ID in advance. Two methods are available:

- **Obtain the Project ID by Calling an API**
- **[Obtain the Project ID from the Console](#page-924-0)**

## **Obtain the Project ID by Calling an API**

You can obtain a project ID by calling the API used to **[query projects based on](https://support.huaweicloud.com/intl/en-us/api-iam/iam_06_0001.html) [specified criteria](https://support.huaweicloud.com/intl/en-us/api-iam/iam_06_0001.html)**.

The API used to obtain a project ID is GET https://{Endpoint}/v3/projects. {Endpoint} is the IAM endpoint and can be obtained from **[Regions and](https://console-intl.huaweicloud.com/apiexplorer/#/endpoint) [Endpoints](https://console-intl.huaweicloud.com/apiexplorer/#/endpoint)**. For details about API authentication, see **[Authentication](#page-20-0)**.

The following is an example response. The value of **id** is the project ID.

```
{
    "projects": [
      {
         "domain_id": "65ewtrgaggshhk1223245sghjlse684b",
        "is_domain": false,
         "parent_id": "65ewtrgaggshhk1223245sghjlse684b",
         "name": "project_name",
         "description": "",
         "links": {
            "next": null,
            "previous": null,
            "self": "https://www.example.com/v3/projects/a4adasfjljaaaakla12334jklga9sasfg"
\qquad \qquad \} "id": "a4adasfjljaaaakla12334jklga9sasfg",
         "enabled": true
      }
   ],
    "links": {
      "next": null,
      "previous": null,
       "self": "https://www.example.com/v3/projects"
   }
}
```
## <span id="page-924-0"></span>**Obtain a Project ID from the Console**

To obtain a project ID from the console, perform the following operations:

- 1. Log in to the management console.
- 2. Click the username and select **My Credentials** from the drop-down list. On the **API Credentials** page, view the project ID in the project list.

#### **Figure A-1** Viewing the project ID

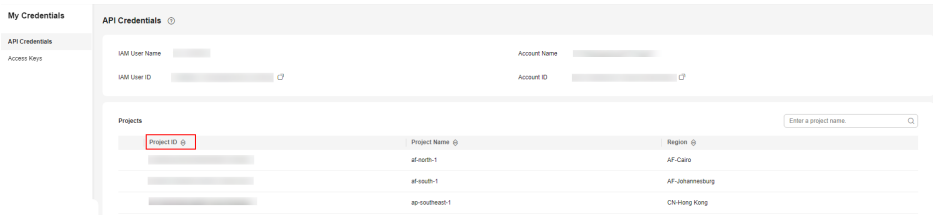